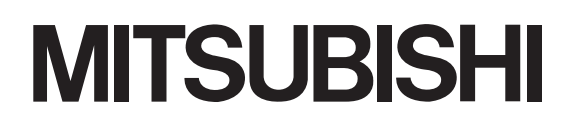

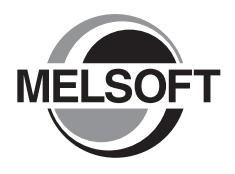

# **Integrated FA Software GX Works2** Version 1

## 操作手册

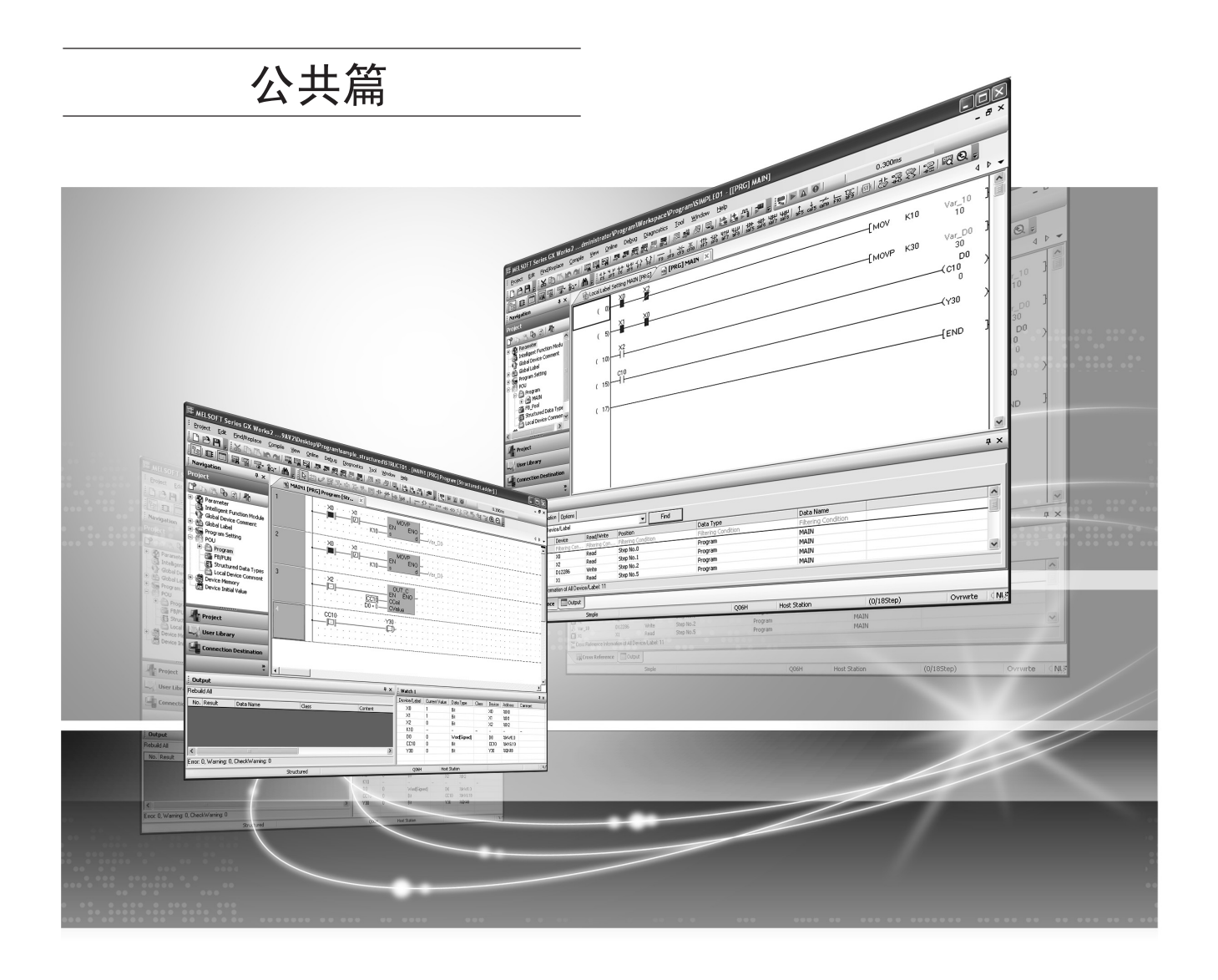

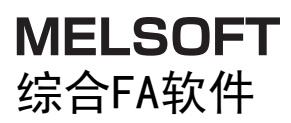

SW1DNC-GXW2

<span id="page-2-0"></span>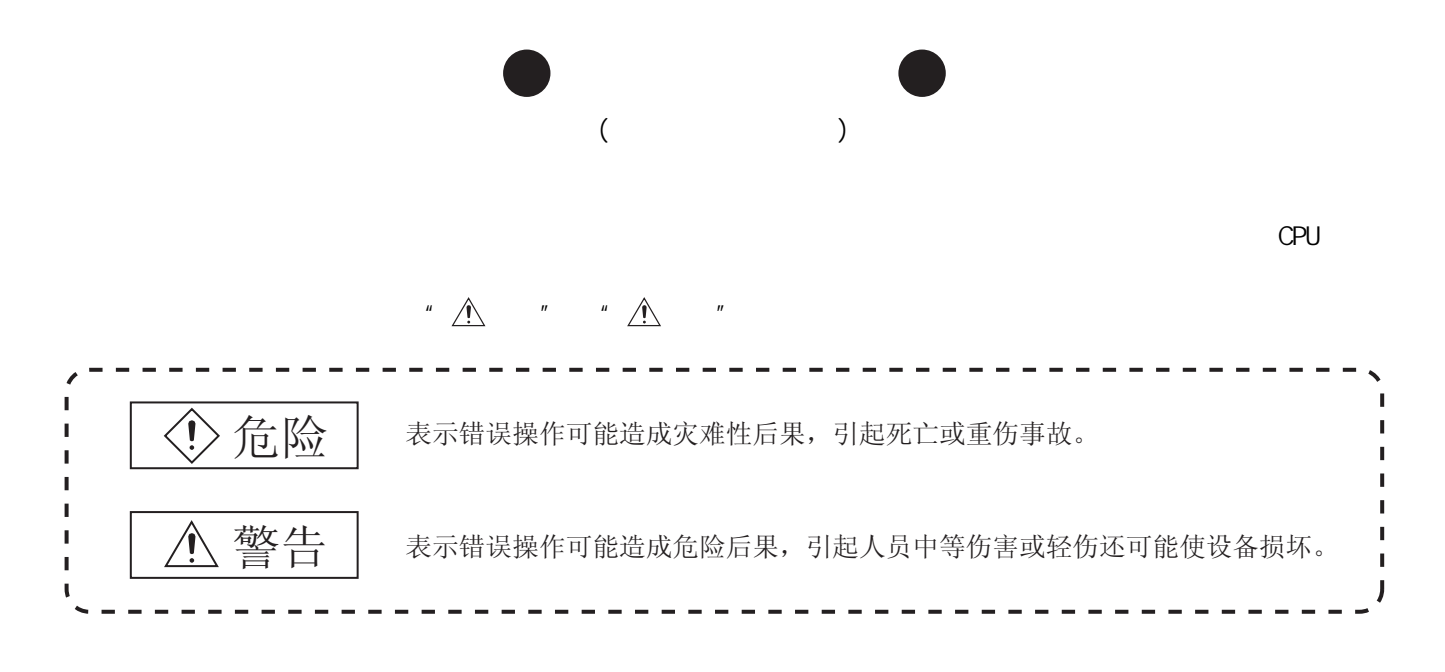

 $\angle$  :  $\angle$ 

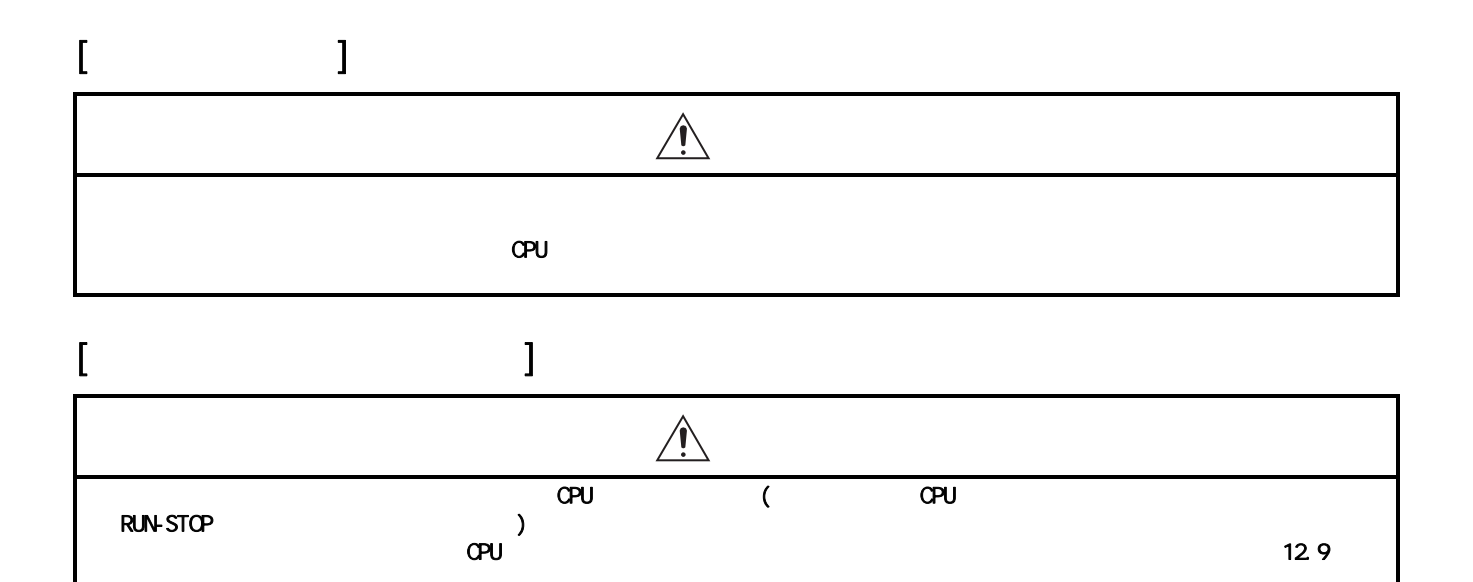

 $\Box$ 75  $\Box$ JOG  $\Box$  $C$ PU  $C$  STOP  $C$  STOP  $C$  STOP  $C$  STOP  $C$  STOP  $C$  STOP  $C$  STOP  $C$  STOP  $C$ 

A - 1

<span id="page-3-0"></span>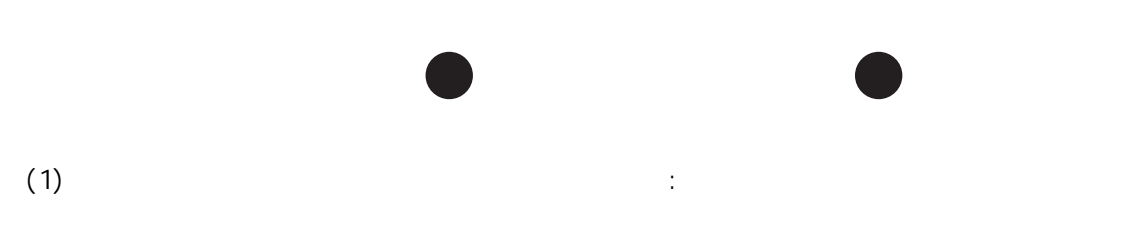

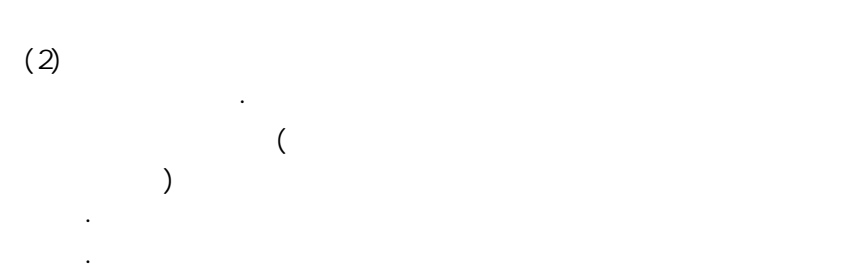

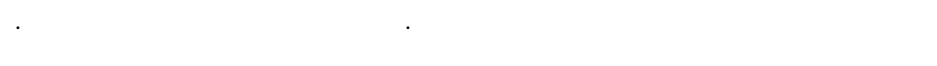

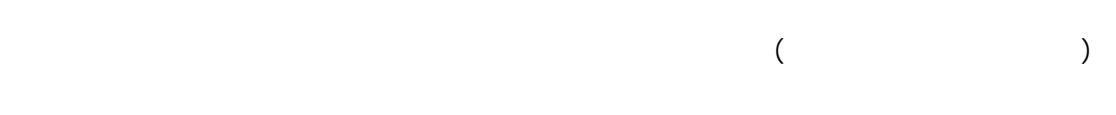

<span id="page-4-0"></span>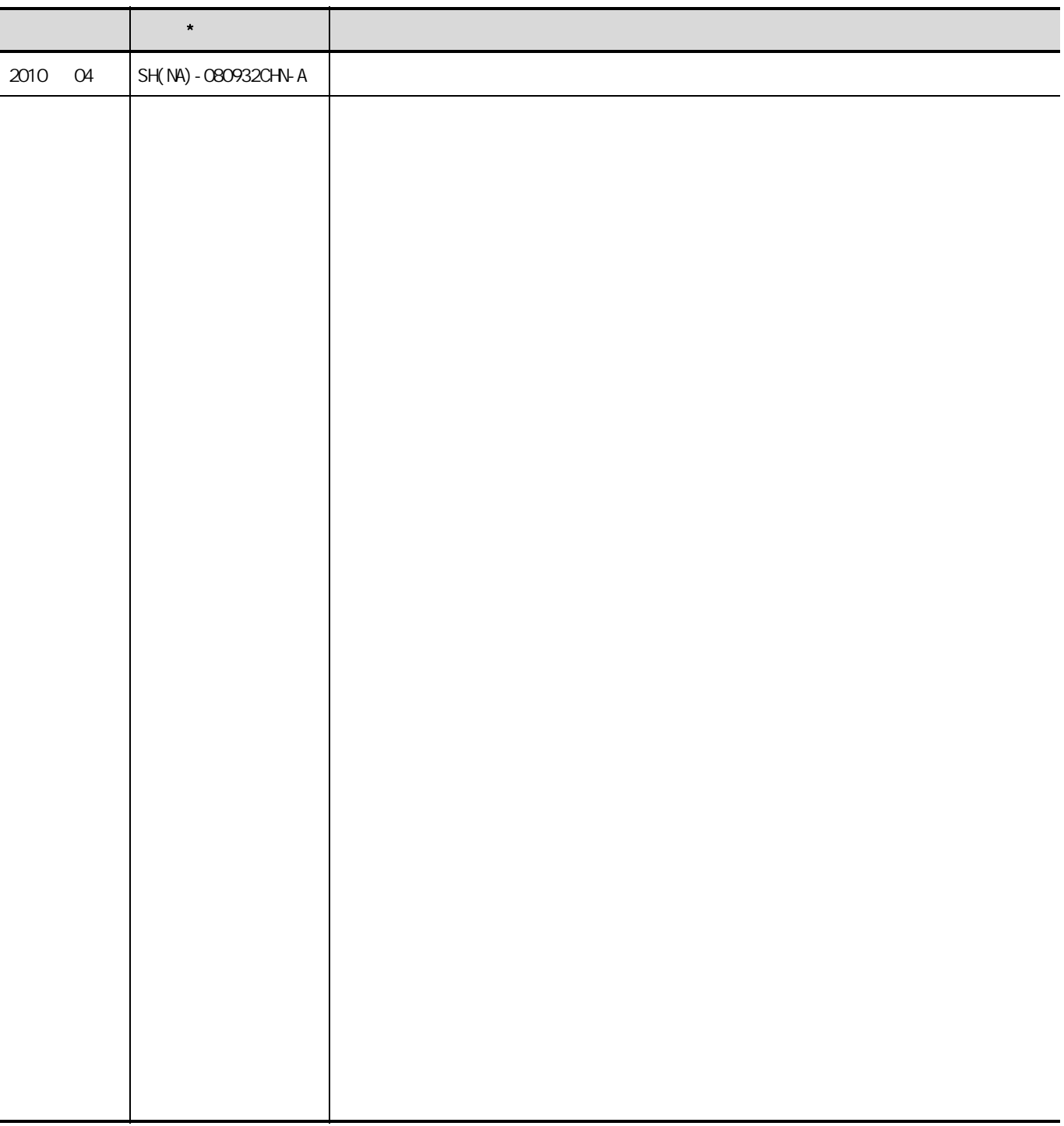

: SH-080730-H

 $\star$ 

#### ${\sf FA}$ **MELSOFT**

 $\mathcal{L}^{\text{max}}_{\text{max}}$ **MELSEC** 

<span id="page-5-1"></span><span id="page-5-0"></span>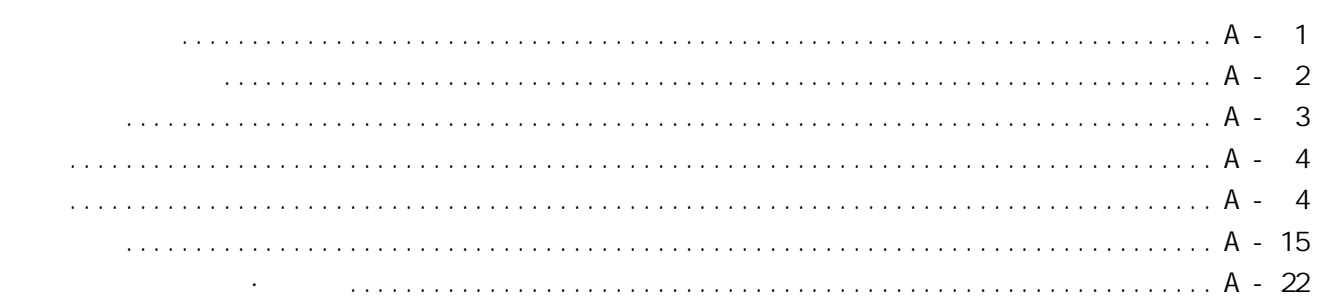

### $1 - 1 - 1 - 26$

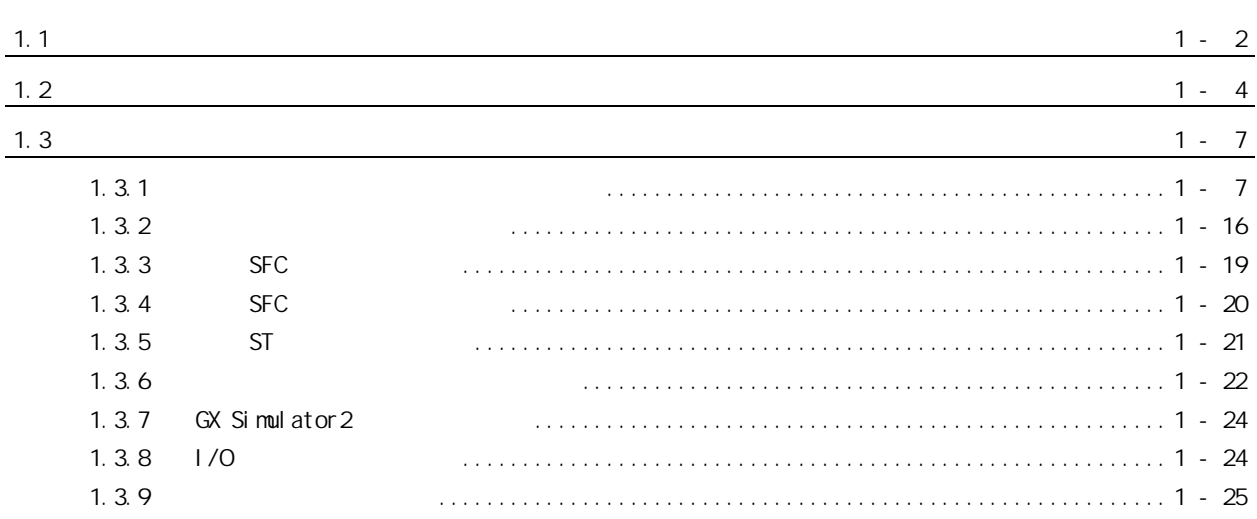

#### $2 - 1$  2 - 20

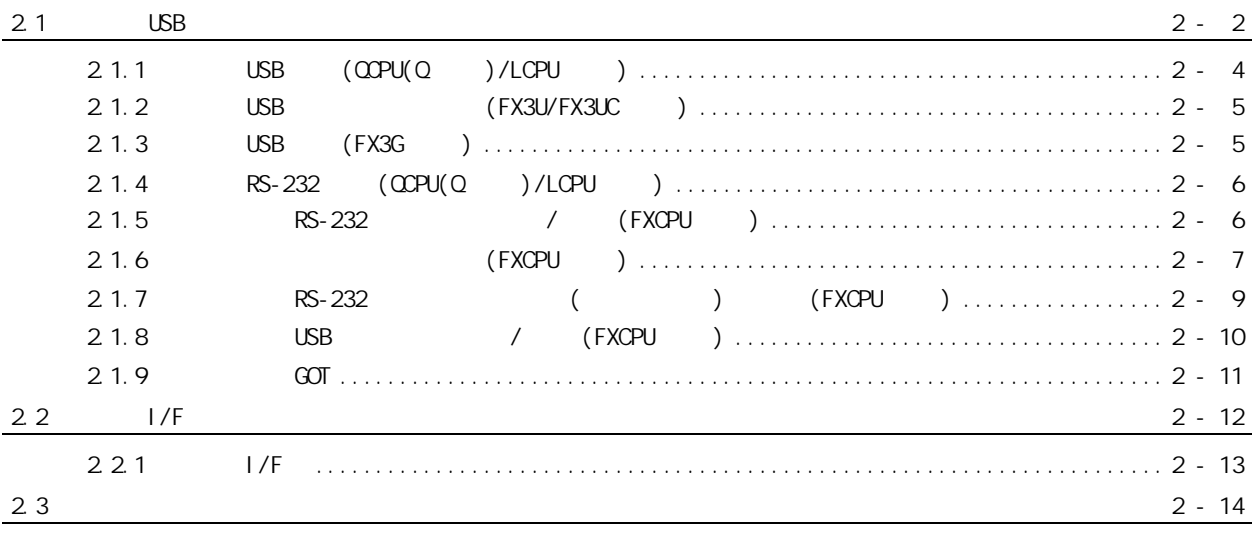

 $\overline{2}$ 

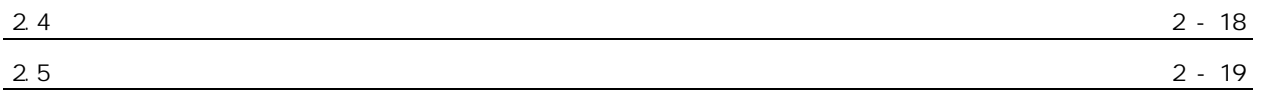

<u> 1980 - Jan Barat, prima politik (</u>

## $3 - 1$   $3 - 30$

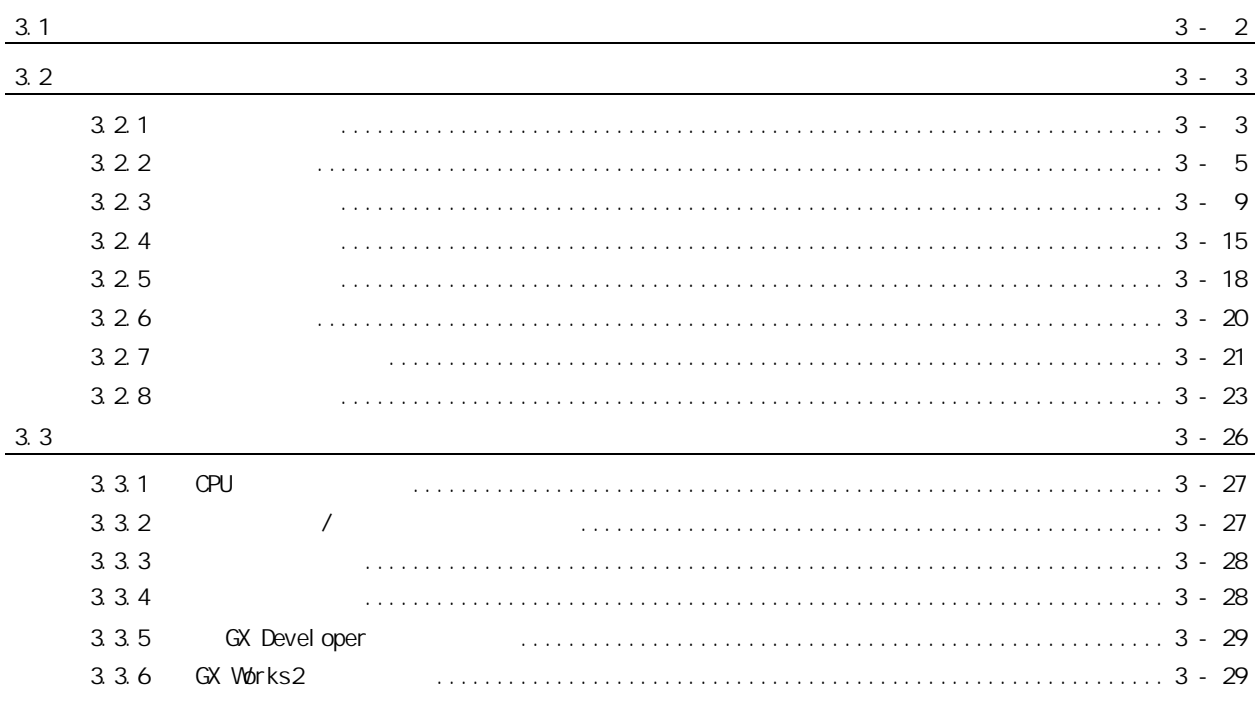

## $4 - 1$   $4 - 52$

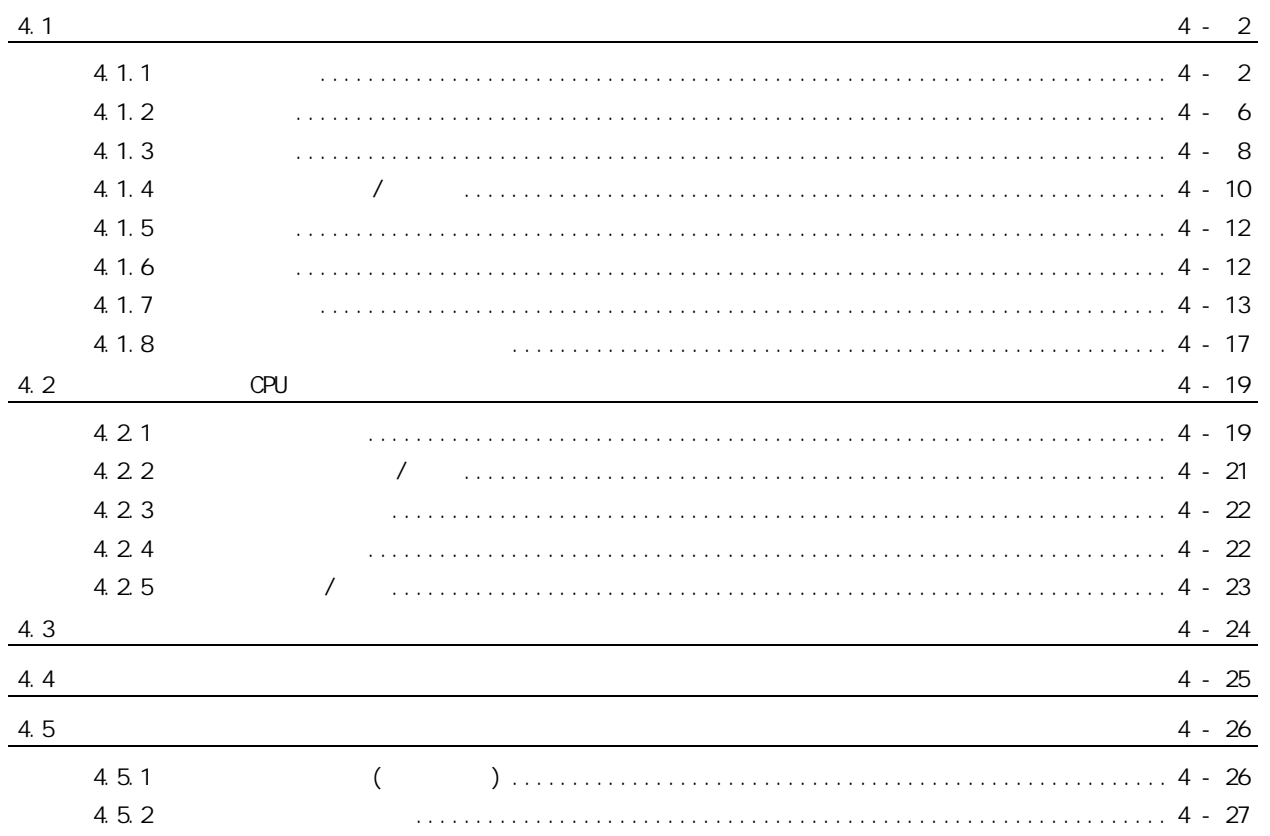

 $\mathbf{3}$ 

 $A - 5$ 

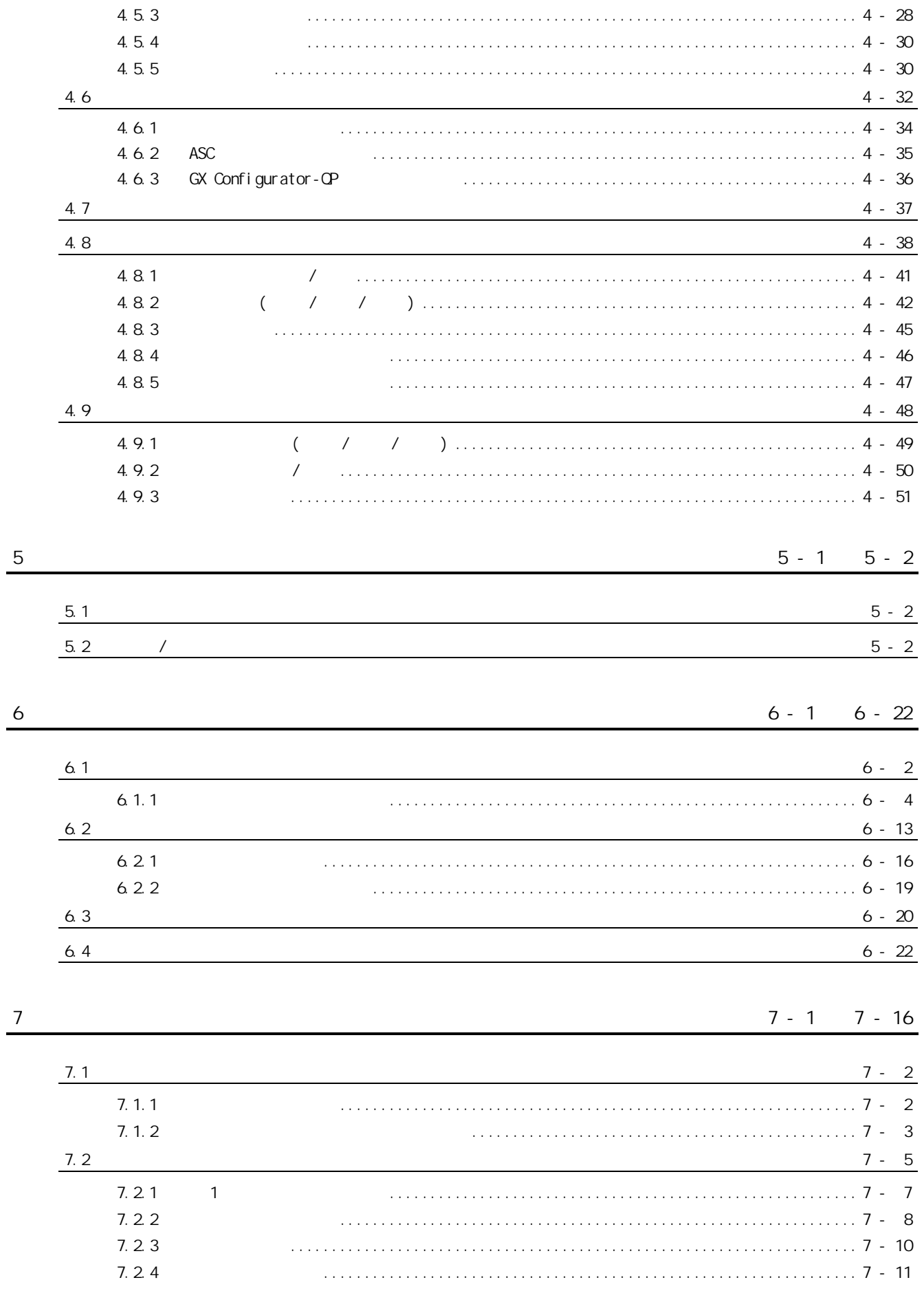

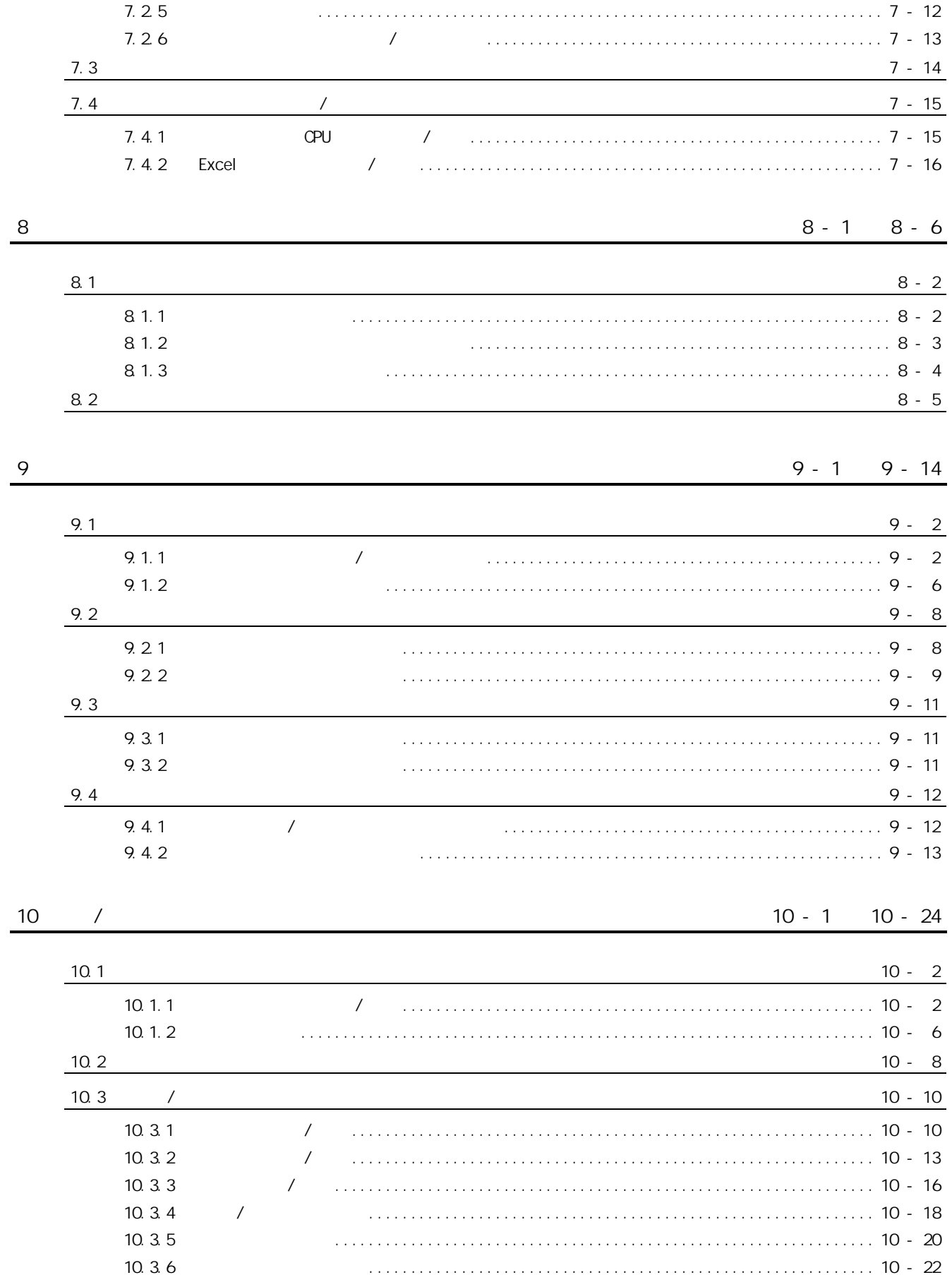

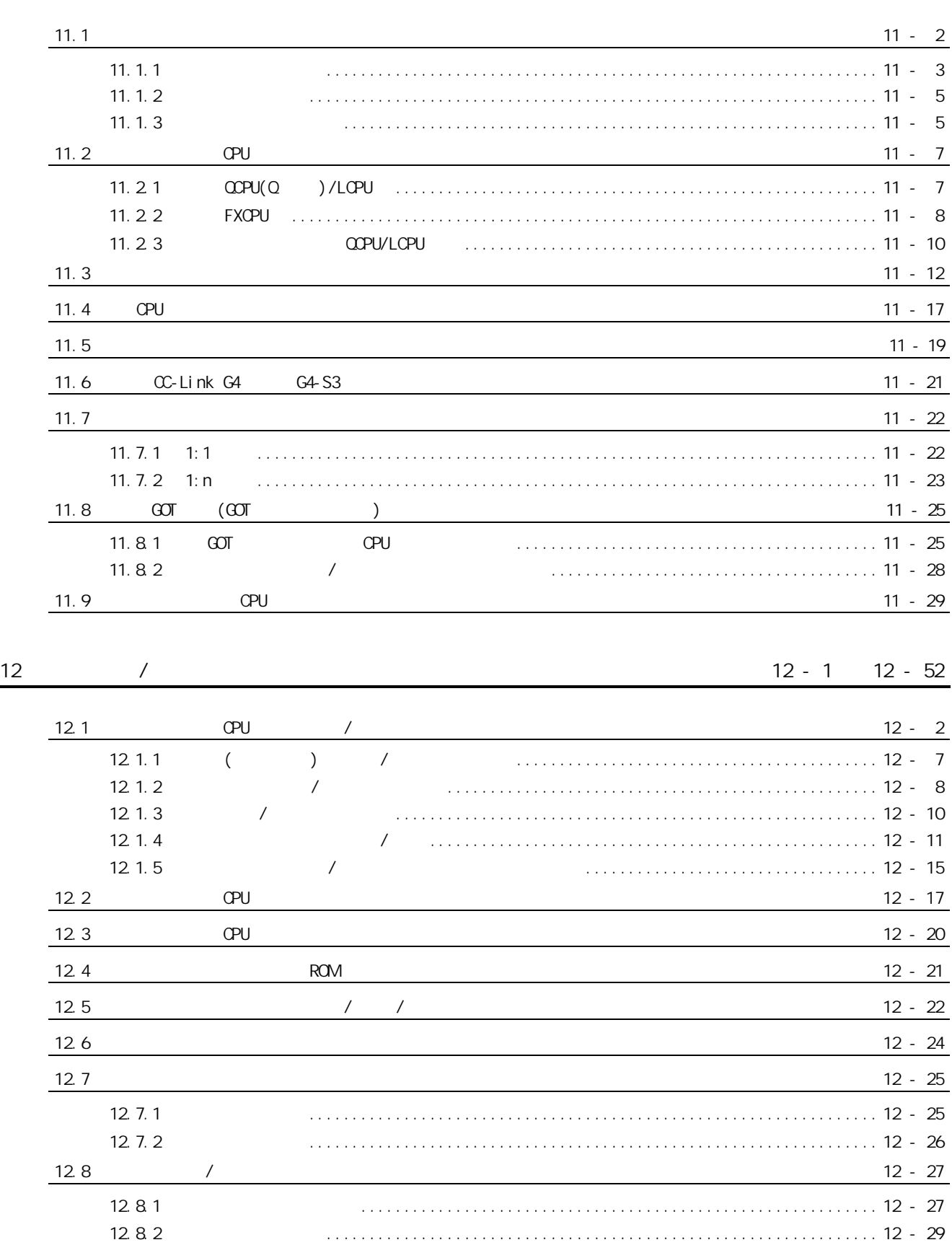

12.9  $\sim$  12 - 30

 $12.9.1$  /  $/$ 

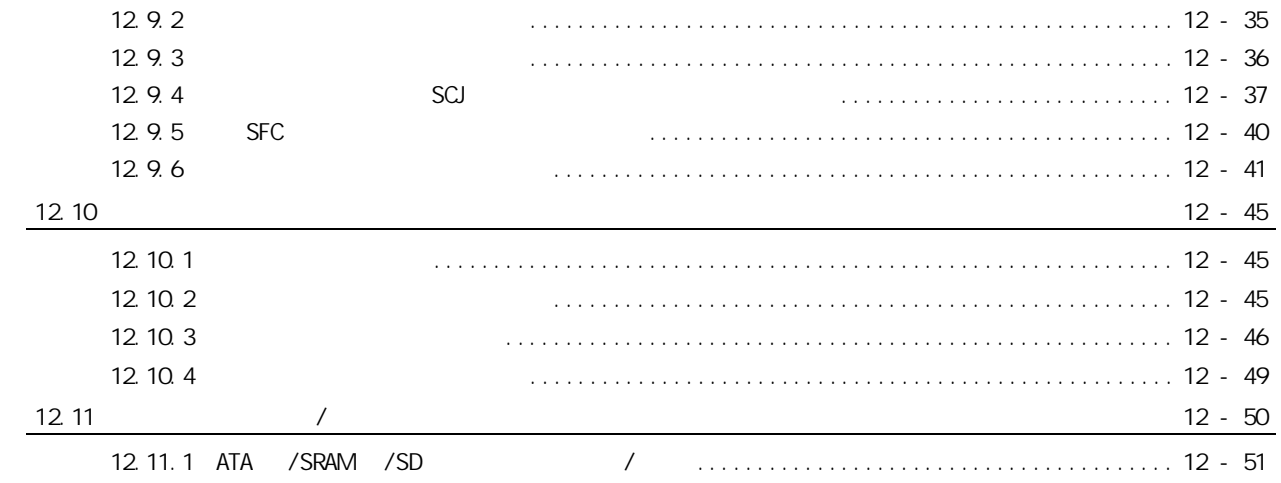

## 13 OPU 13 - 1 13 - 14

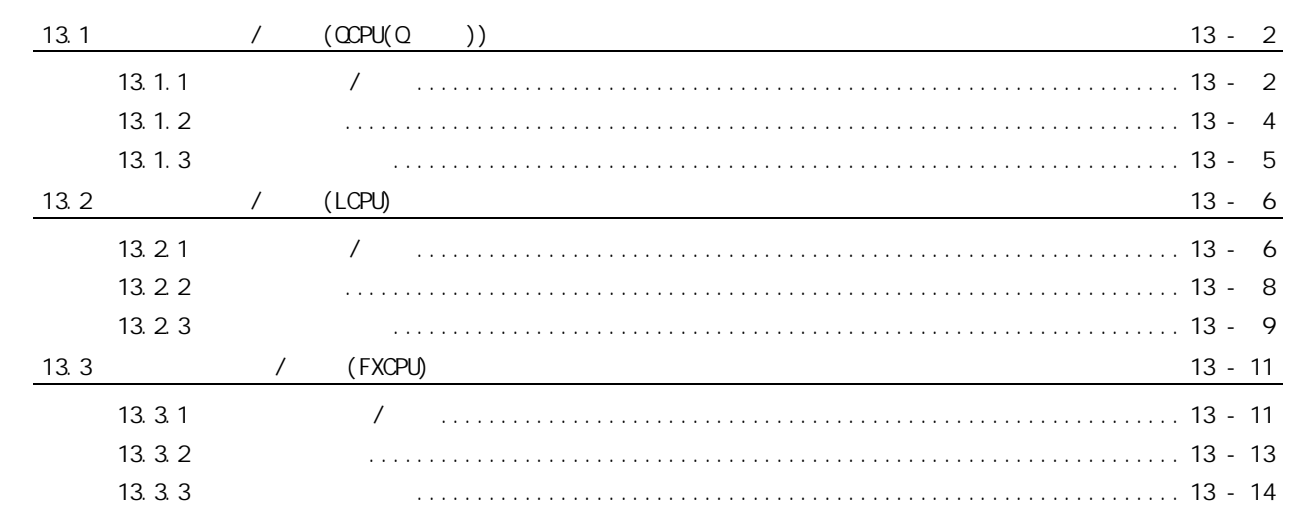

## $14 \t\t 14 - 1 \t\t 14 - 20$

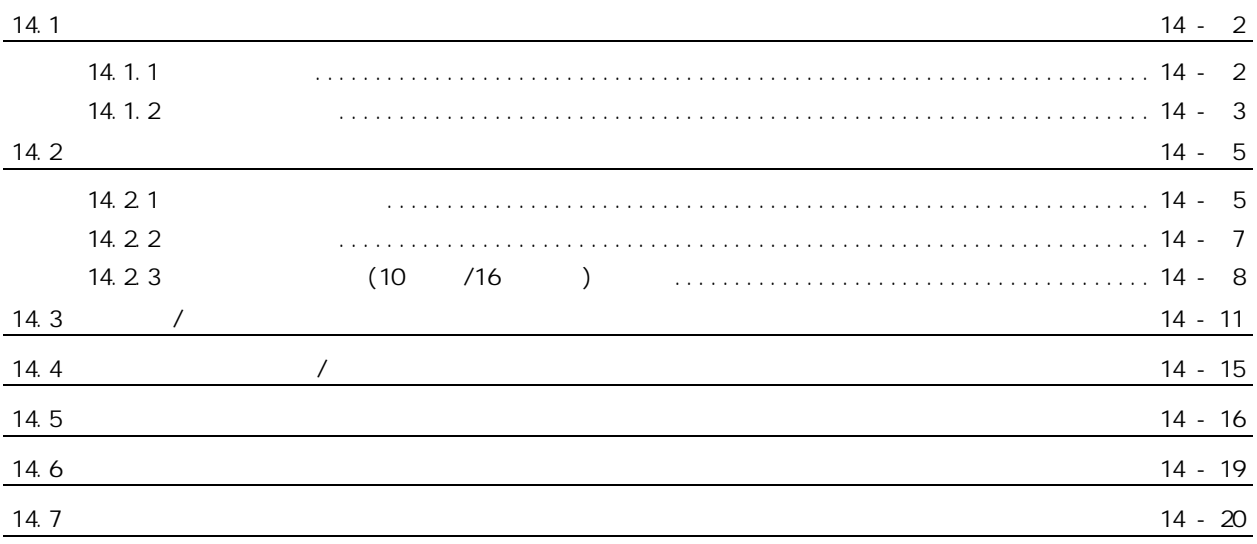

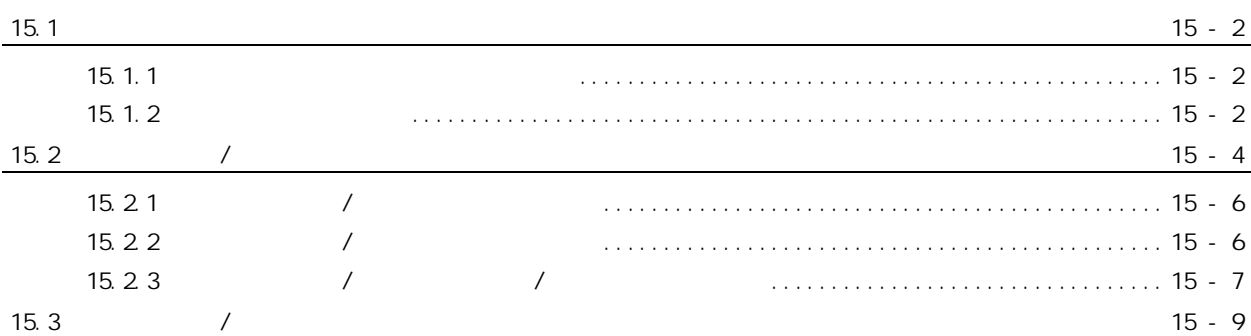

### 16 16 - 1 16 - 28

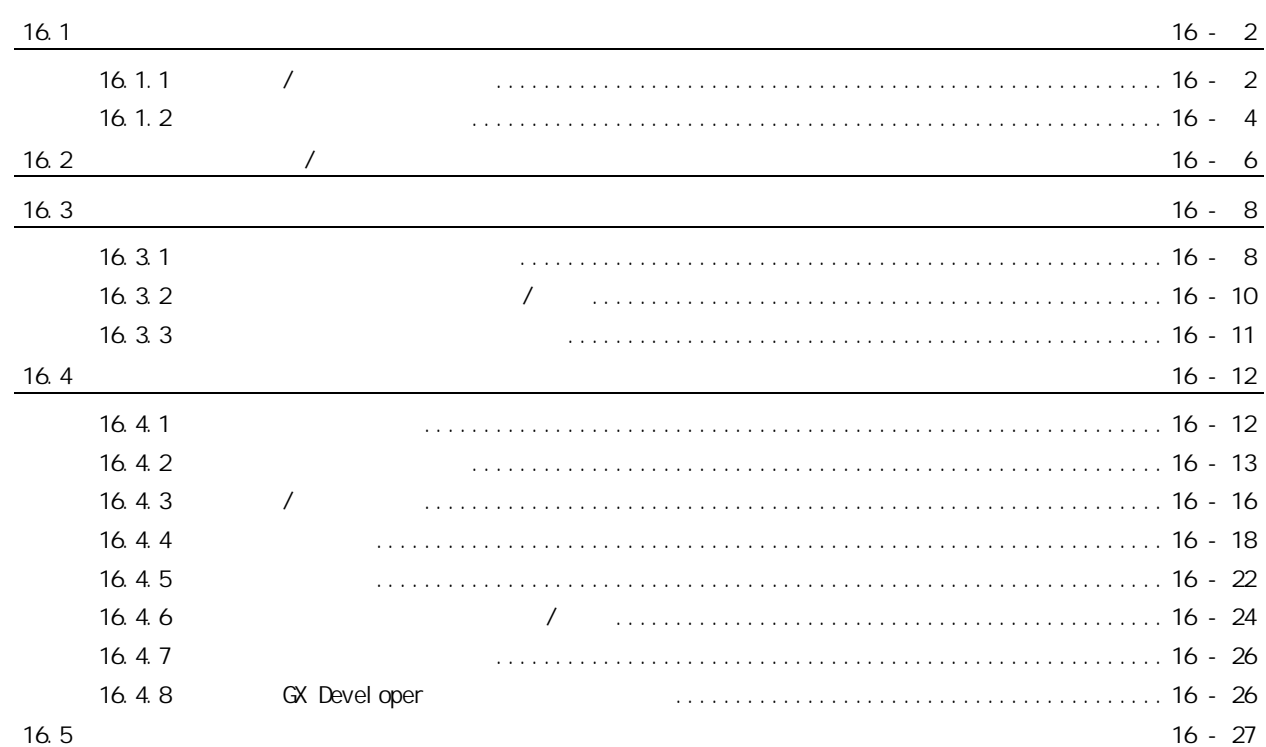

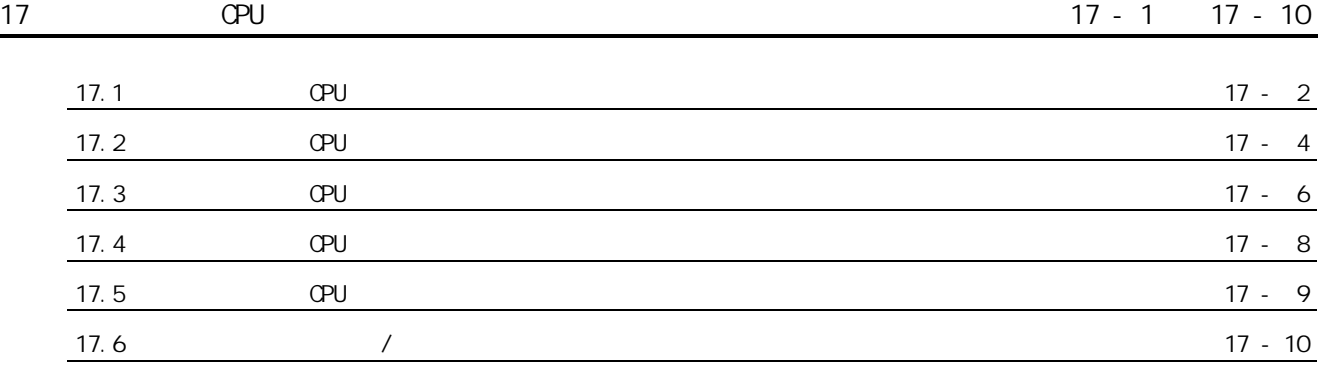

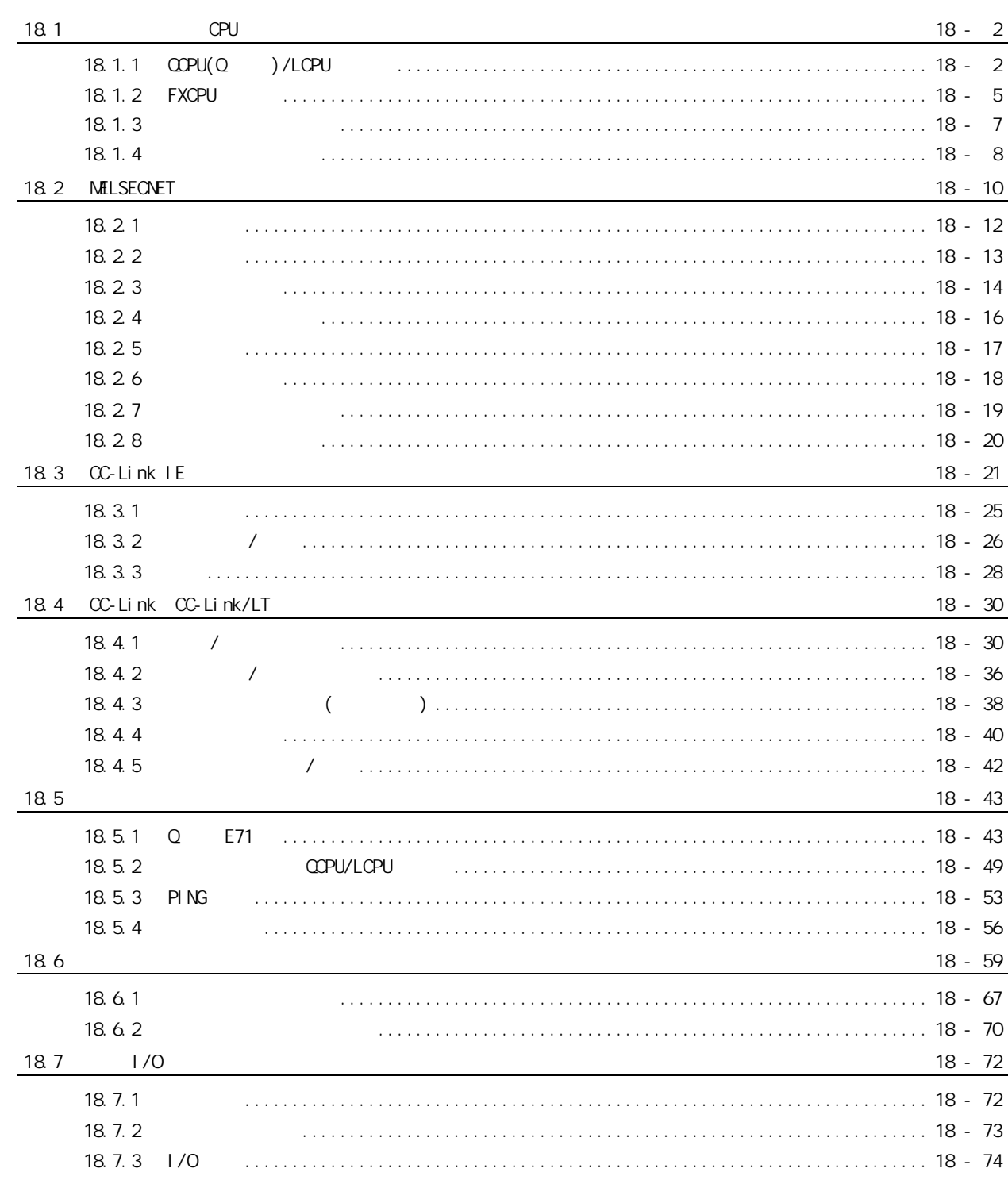

#### $19 - 1$   $19 - 30$

#### $19.1$   $1/0$  $19 - 2$  $19.11$  $1/0$  $19.12$  $19.1.3$  $19.2$   $1/0$  $19 - 7$

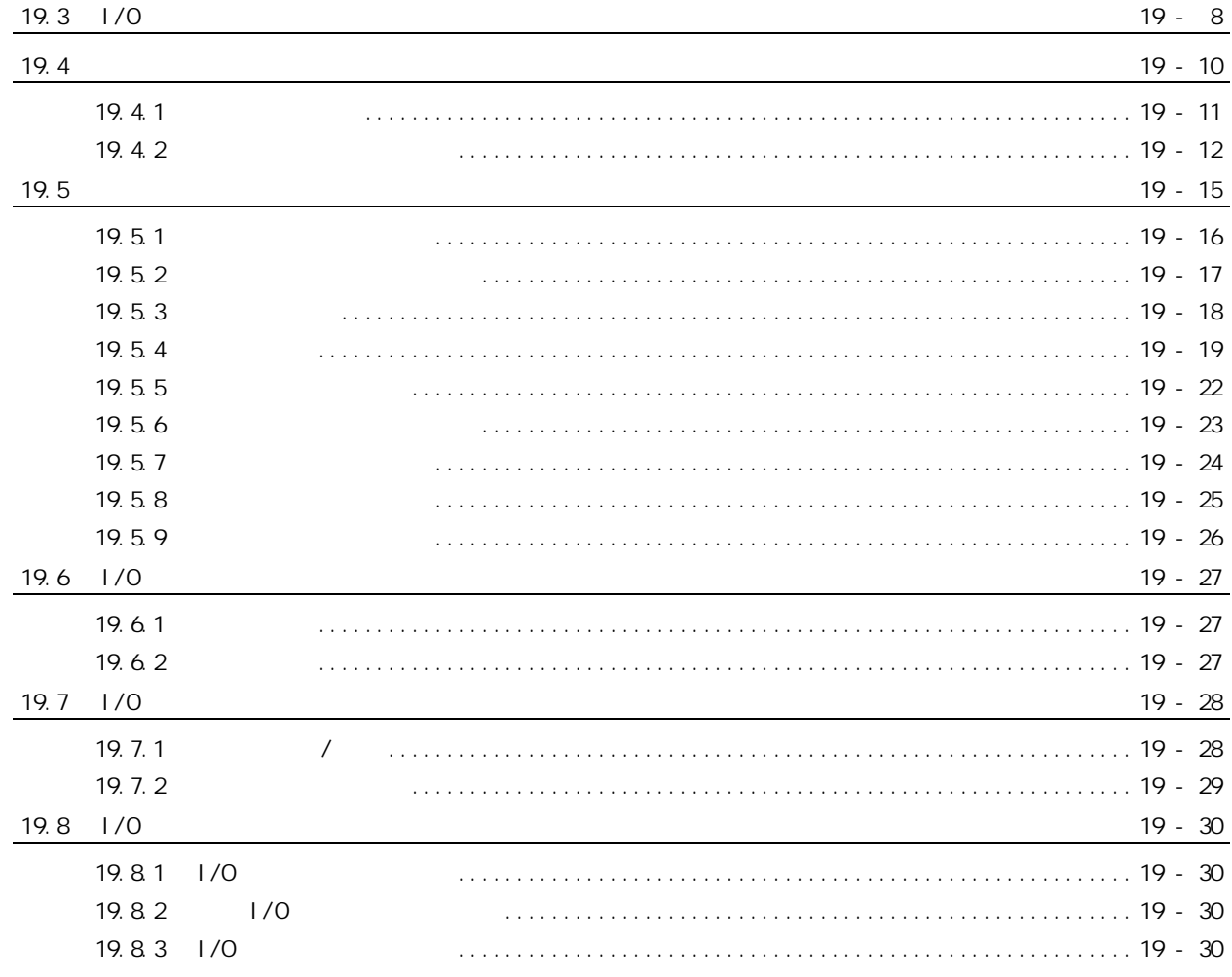

#### $20 - 1$   $20 - 12$

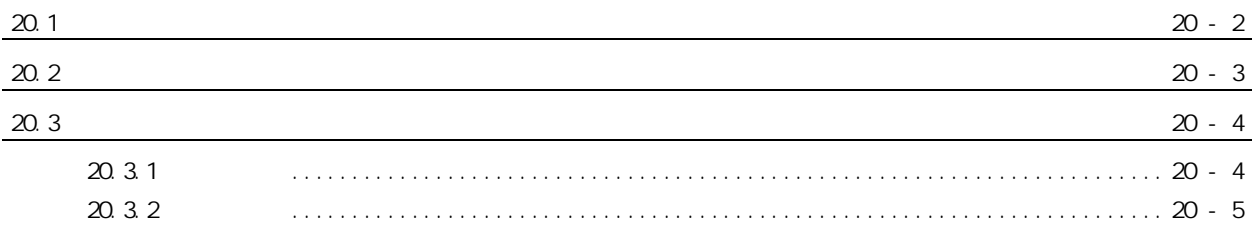

## $21 - 1$  21 - 8

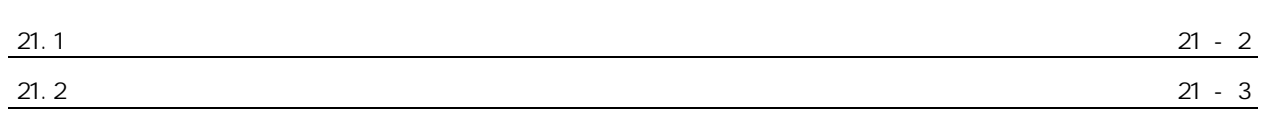

### $-1$   $-102$

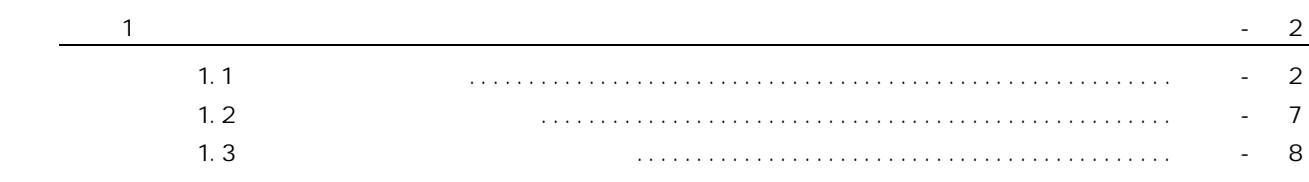

20

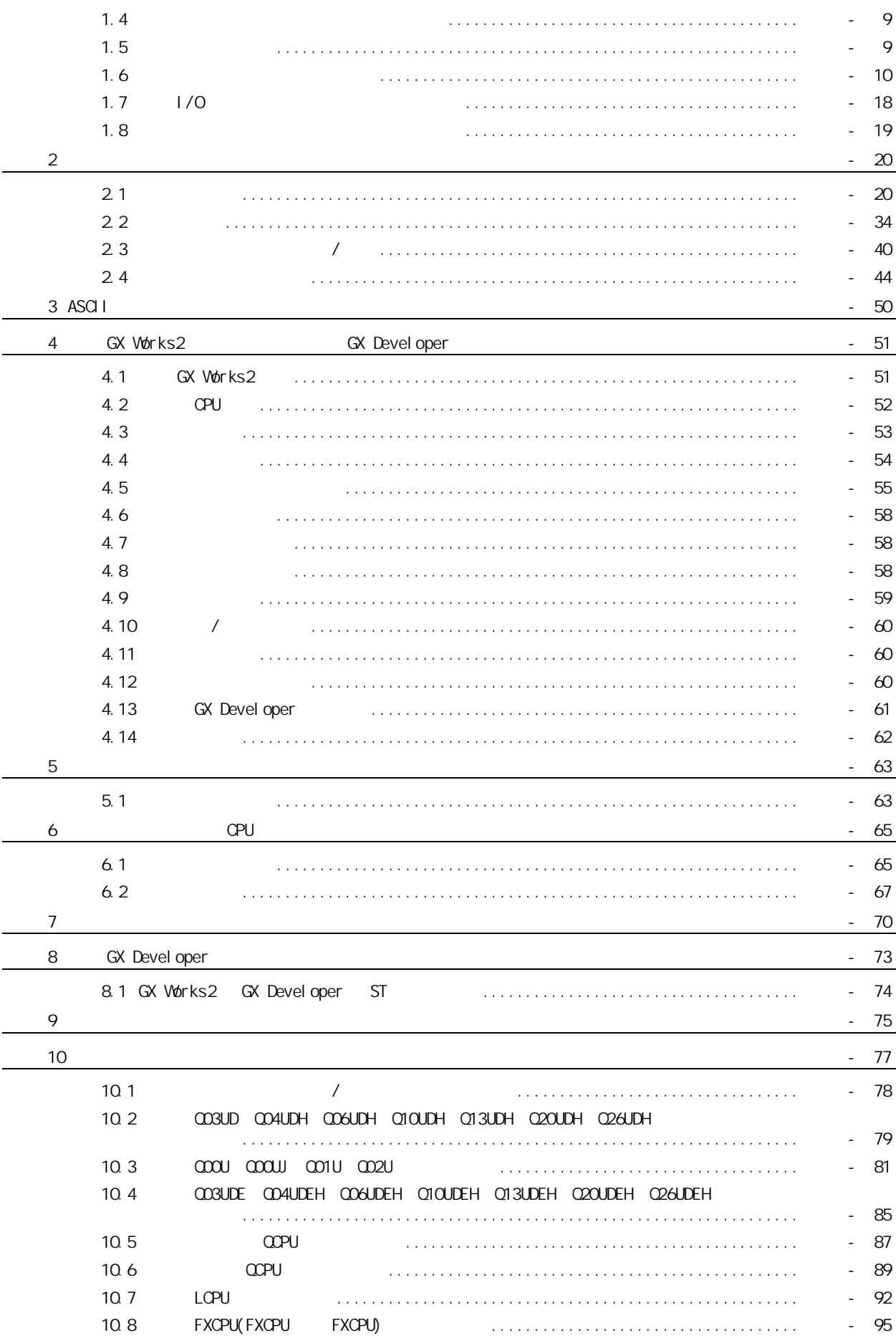

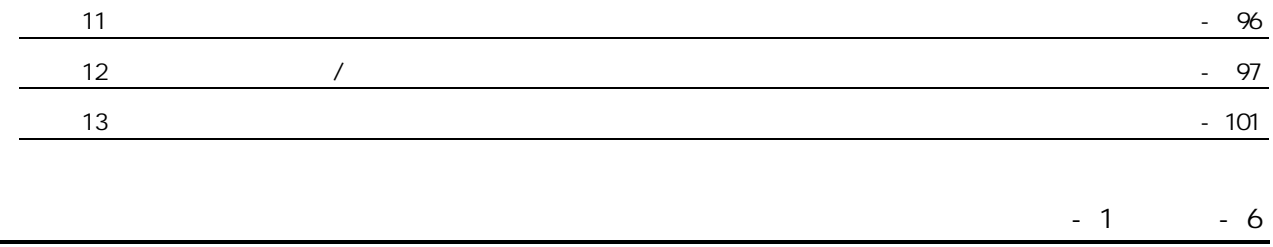

#### <span id="page-16-0"></span>GX Works2

1) GX Works2

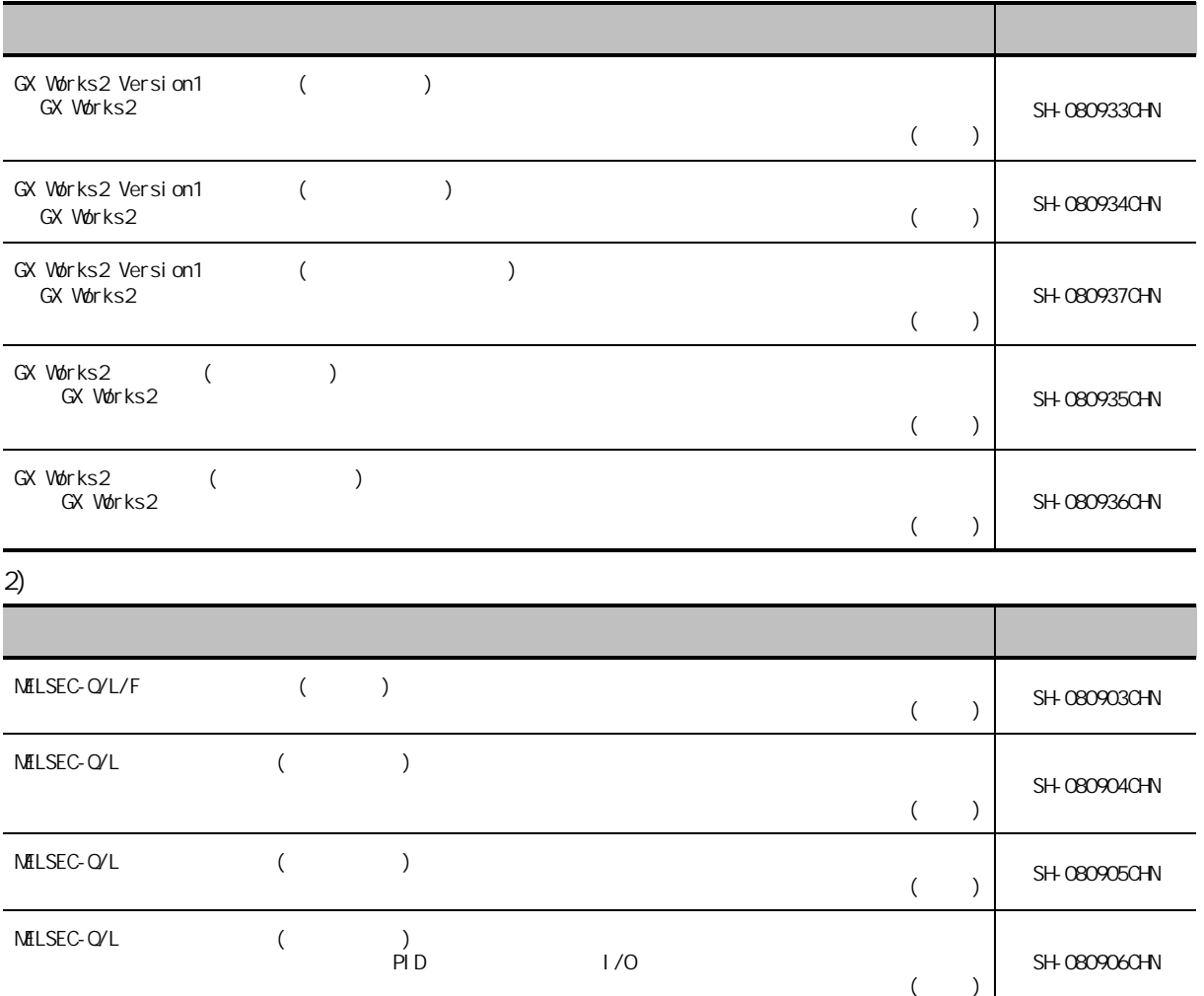

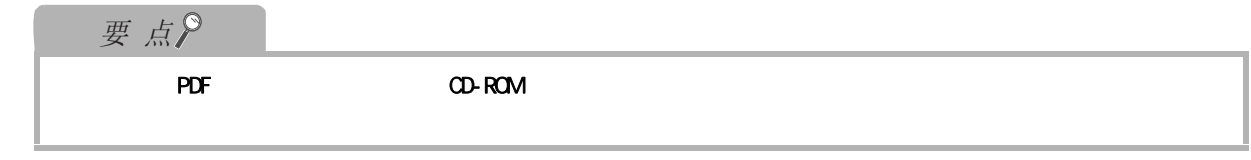

 $\hat{H}$  "  $\hat{H}$ "  $\hat{H}$ 

GX Works2

1) GX Works2

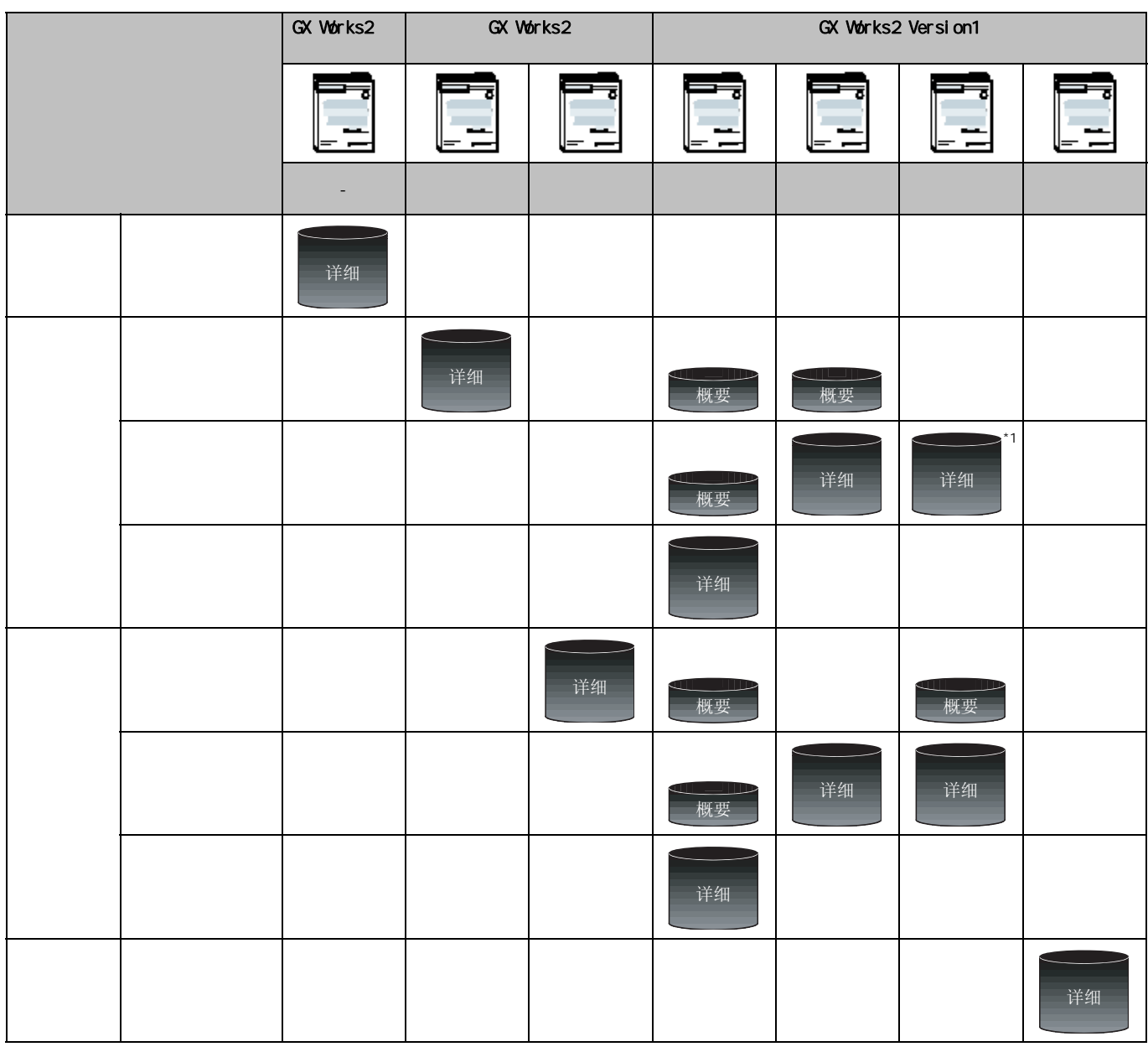

 $*1$  : ST

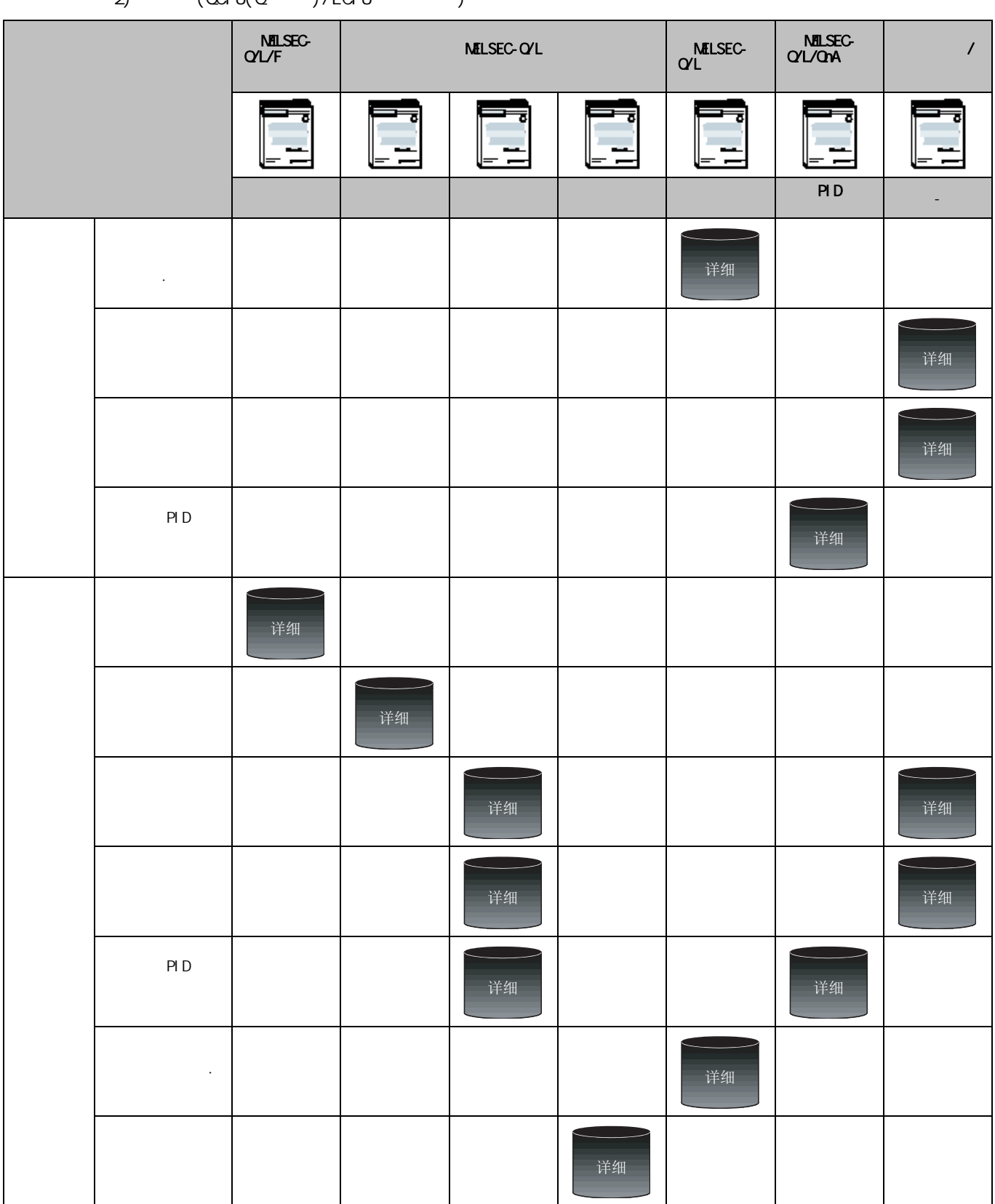

#### $2)$   $(\text{CPU}(\text{Q} \text{ )}/\text{LCPU}$  )

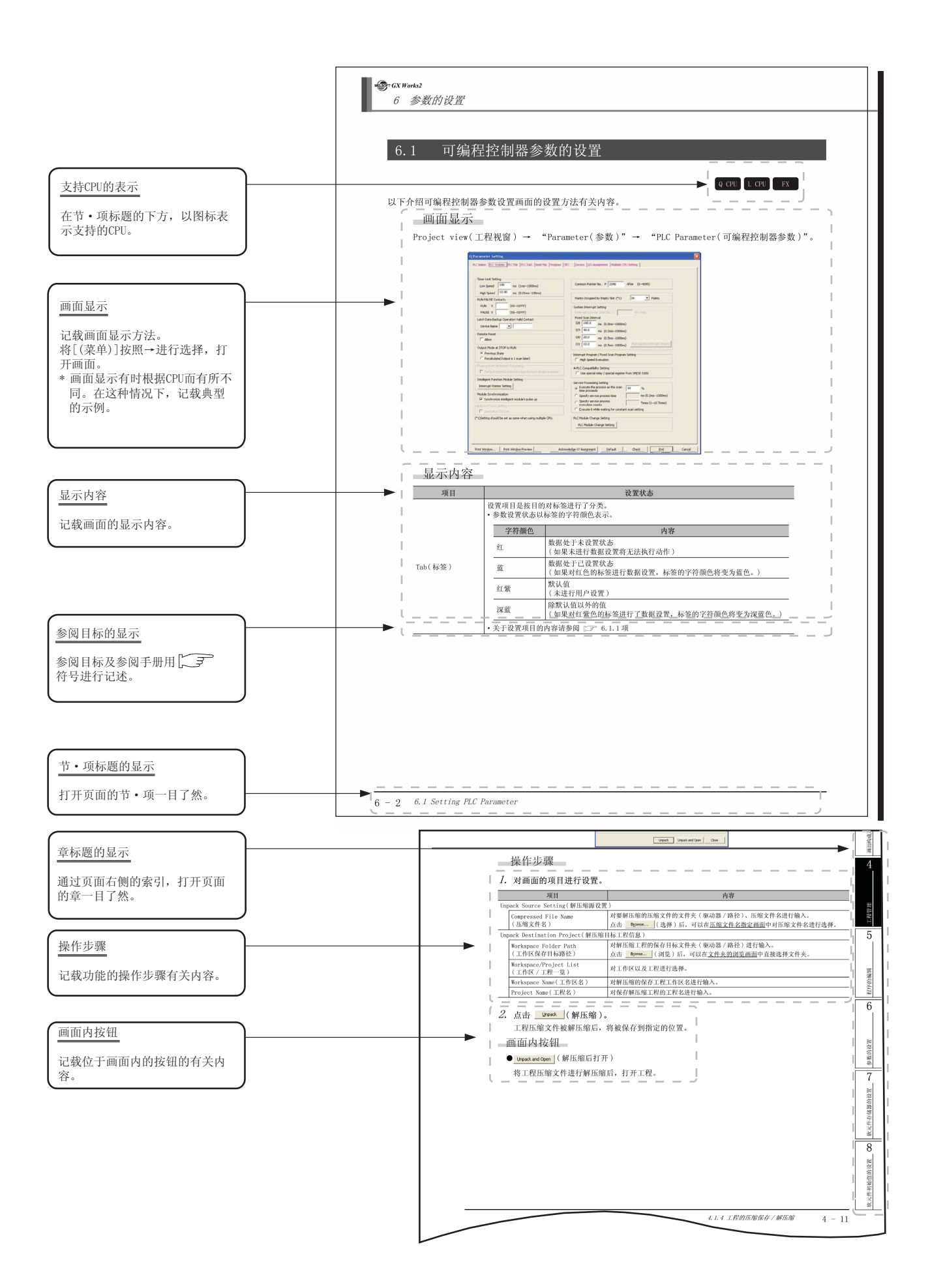

#### CPU

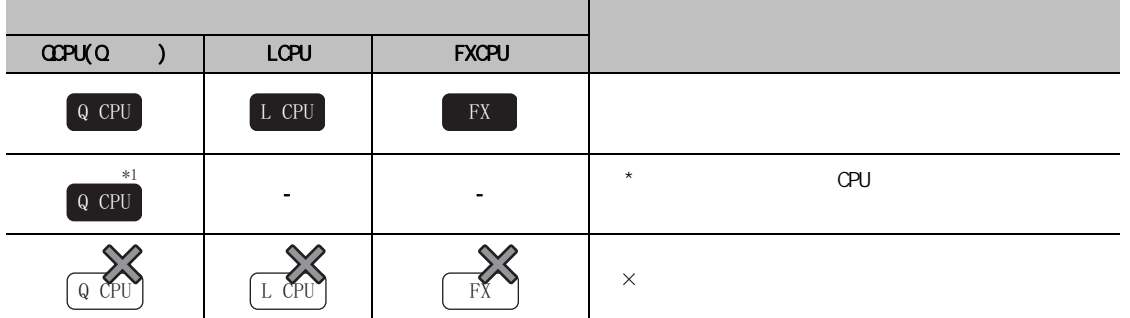

# 要点

## 限制事项》

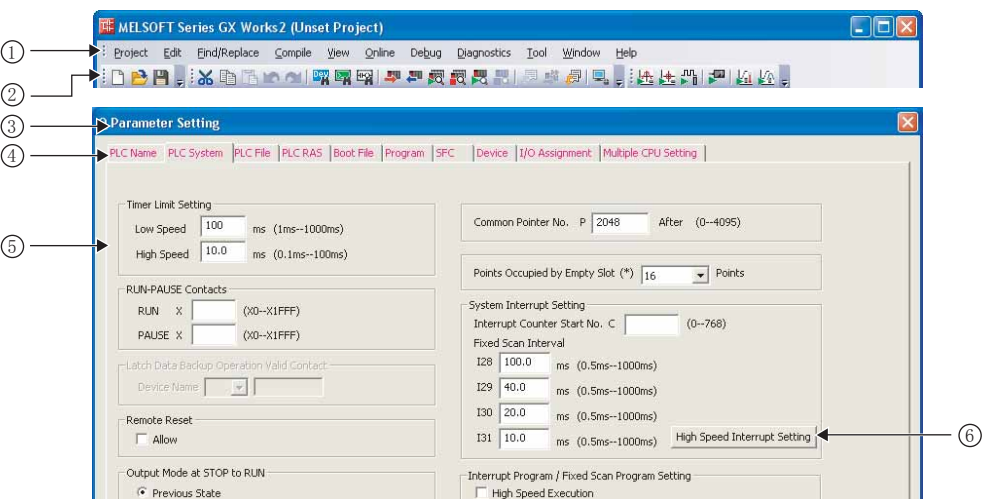

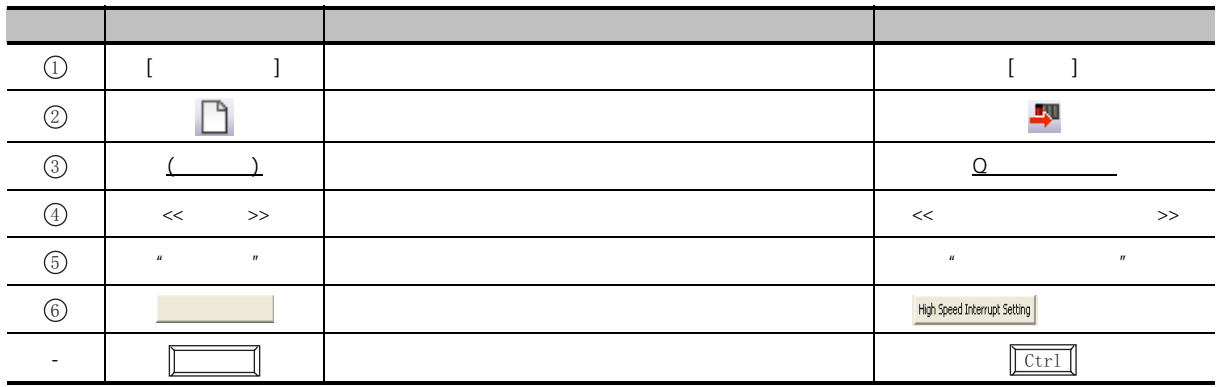

 $R$  and  $R$  and  $R$  and  $R$  and  $R$  and  $R$  and  $R$  and  $R$  and  $R$  and  $R$  and  $R$  and  $R$  and  $R$  and  $R$  and  $R$  and  $R$  and  $R$  and  $R$  and  $R$  and  $R$  and  $R$  and  $R$  and  $R$  and  $R$  and  $R$  and  $R$  and  $R$  and  $R$  a

<span id="page-22-0"></span>■ 本手册中使用的总称·略称

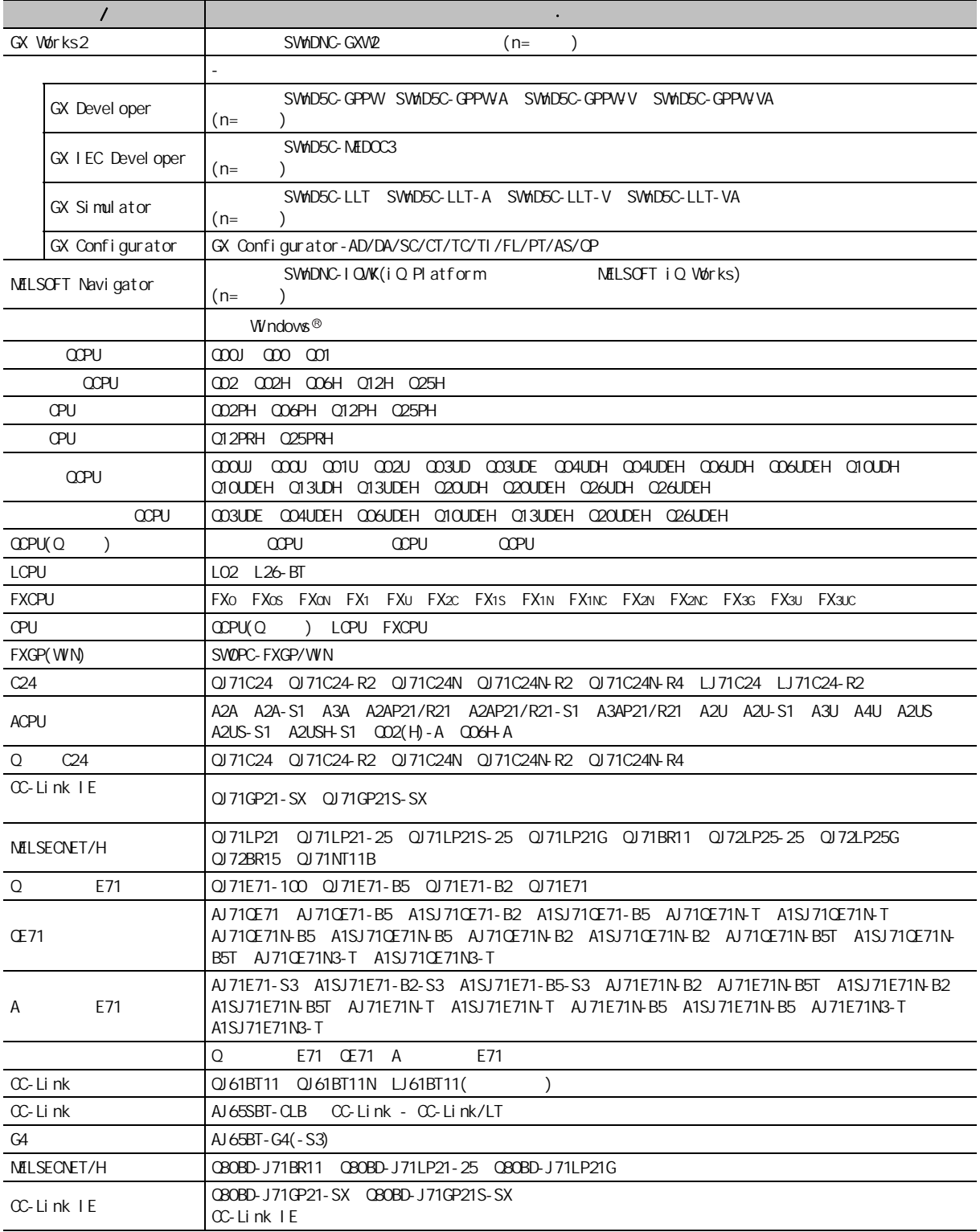

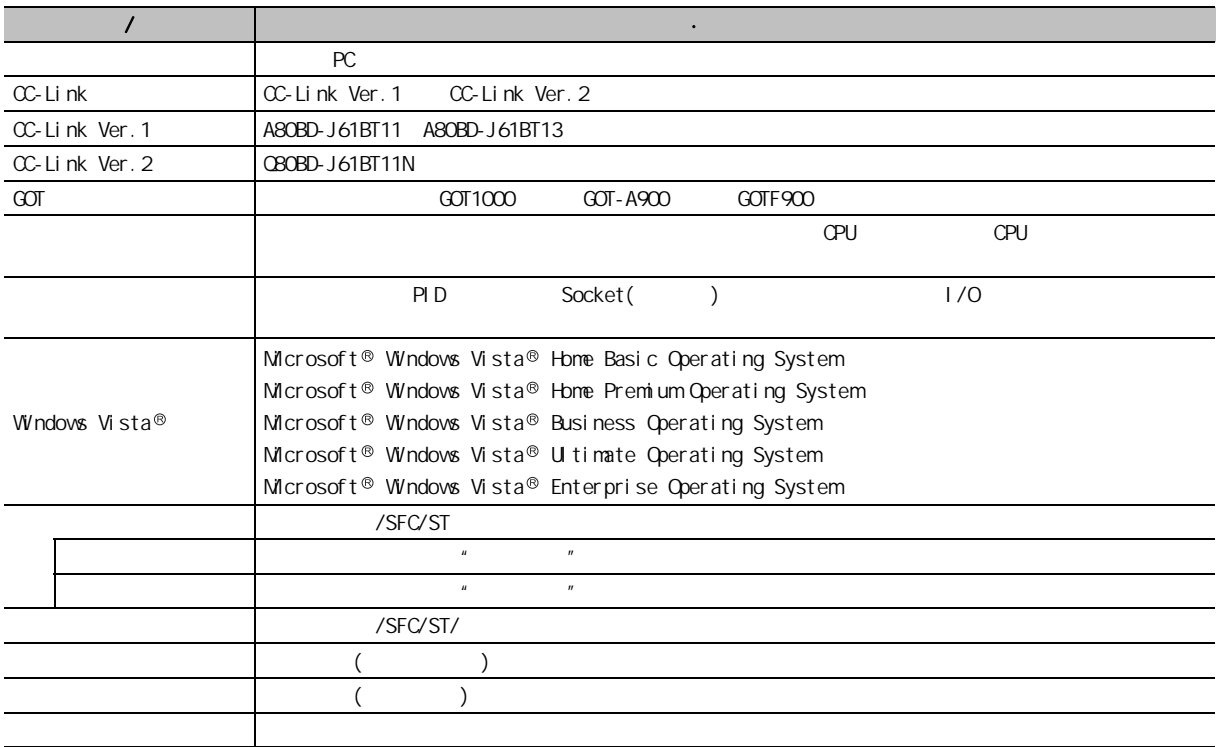

<span id="page-24-0"></span>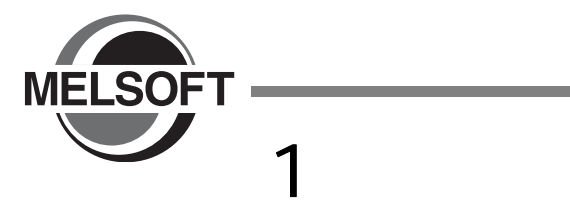

GX Works2

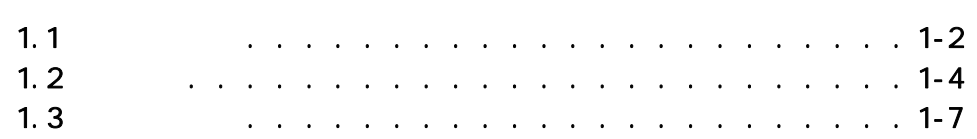

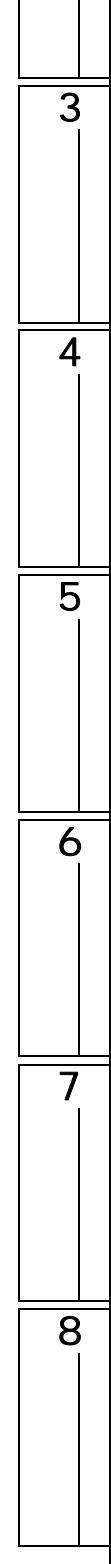

1

## <span id="page-25-0"></span> $\boxed{1.1}$

 $GX$  Works  $2$  Windows<sup>®</sup> GX Devel oper

#### GX Works2

GX Works2 CPU extensive control of the SN Material CPU of the SN Material CPU of the SN Material CPU of the SN Material CPU of the SN Material CPU of the SN Material CPU of the SN Material CPU of the SN Material CPU of the GX Works2

GX Devel oper

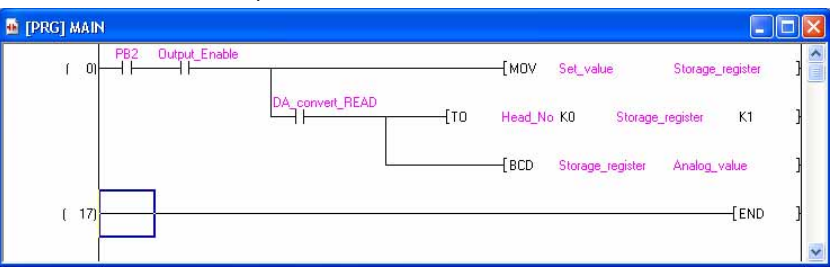

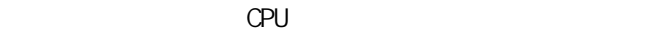

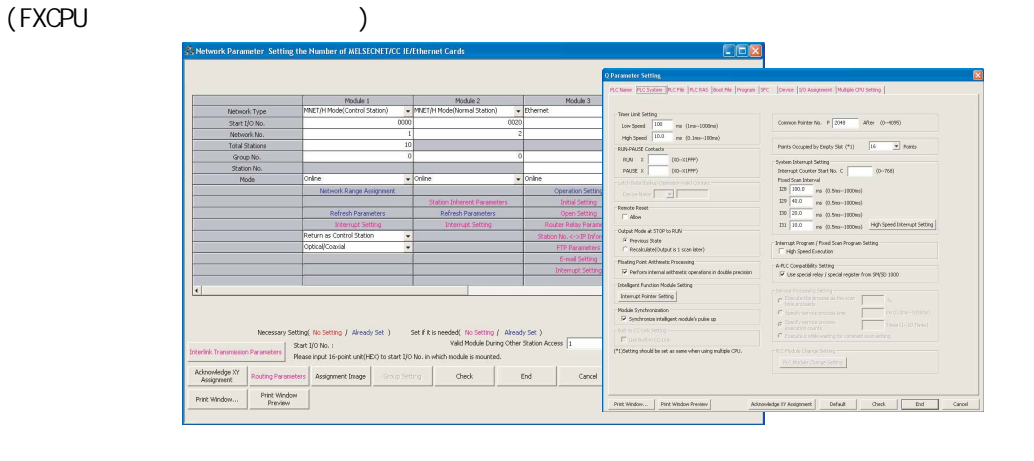

CPU /

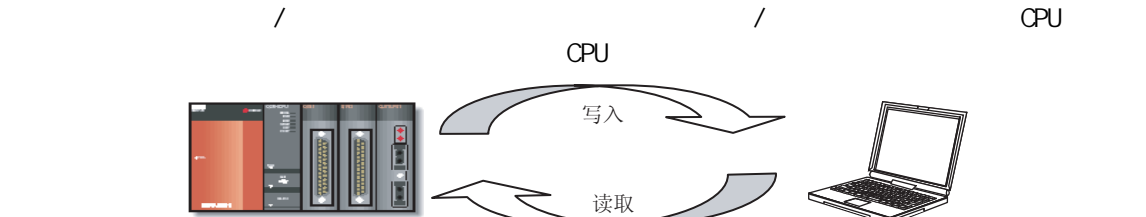

1

4

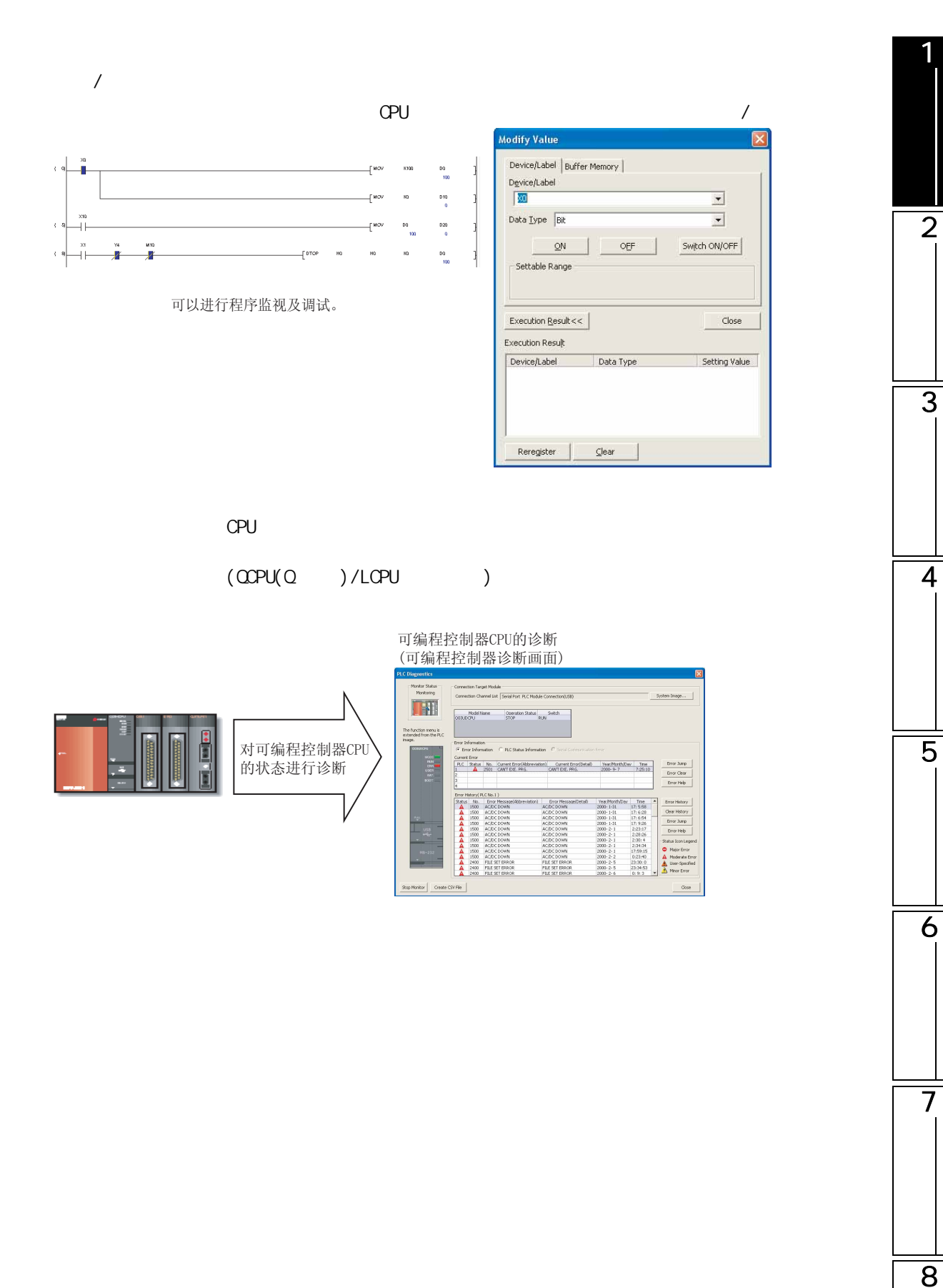

<span id="page-27-0"></span>GX Works2

GX Works2

GX Works2

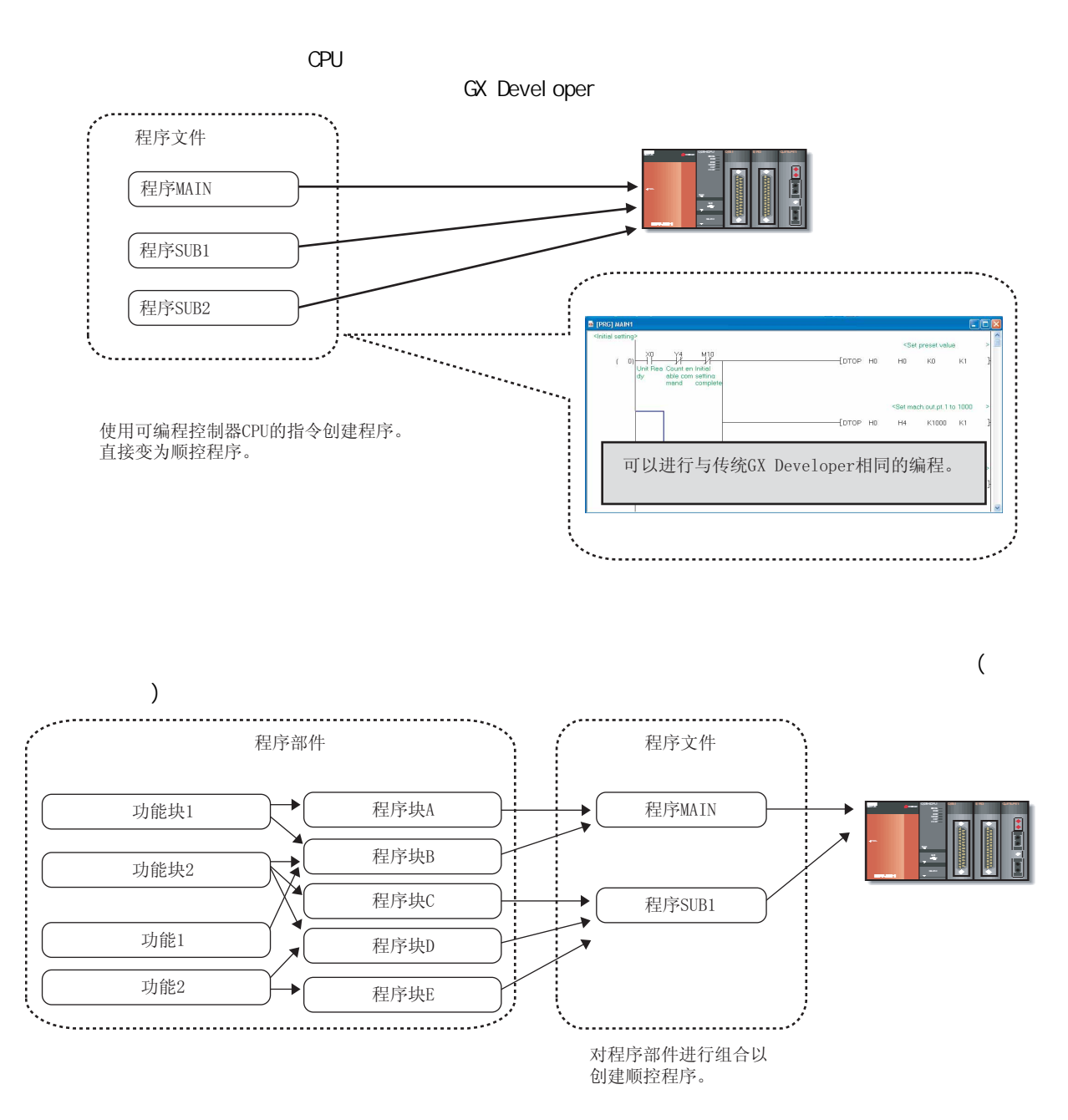

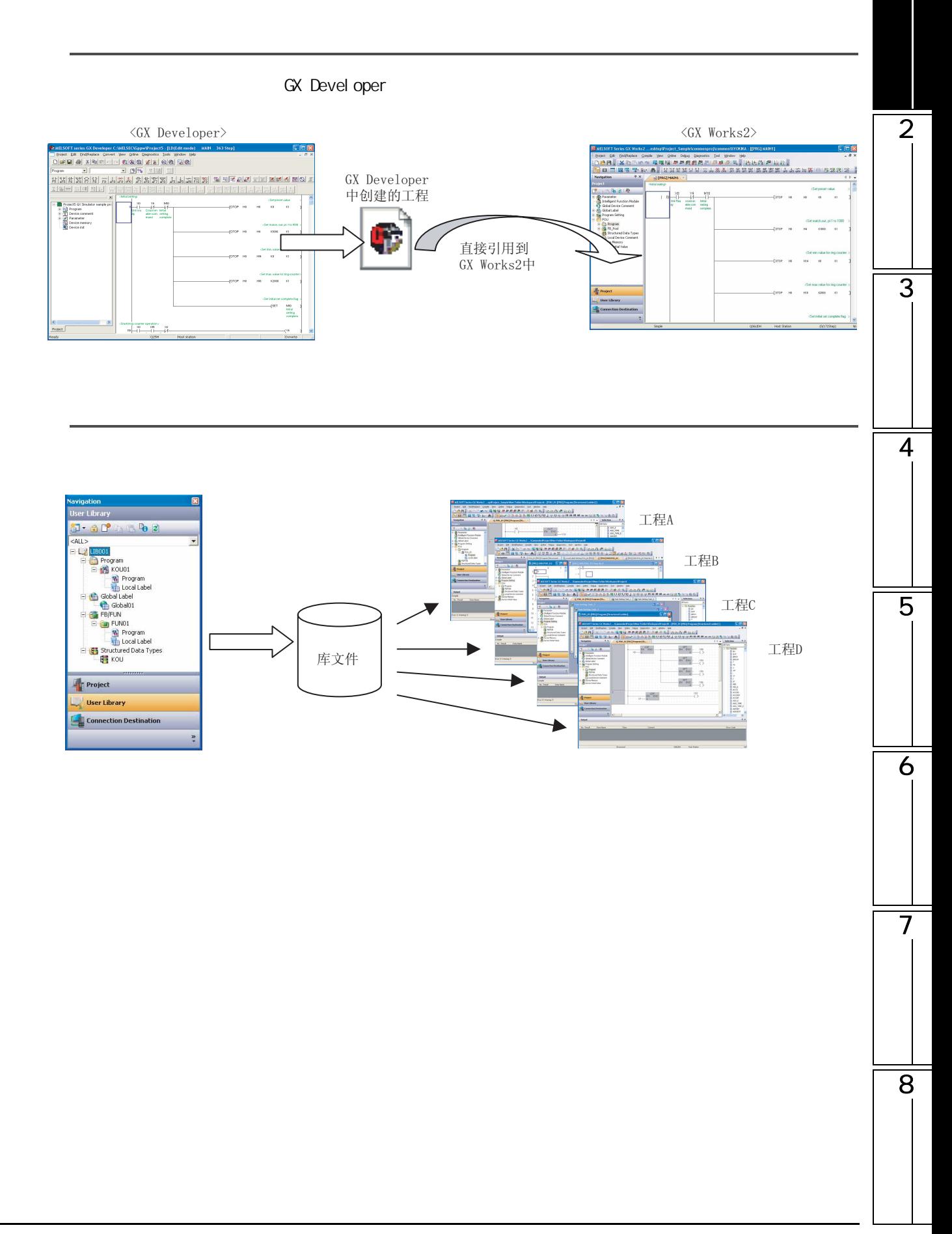

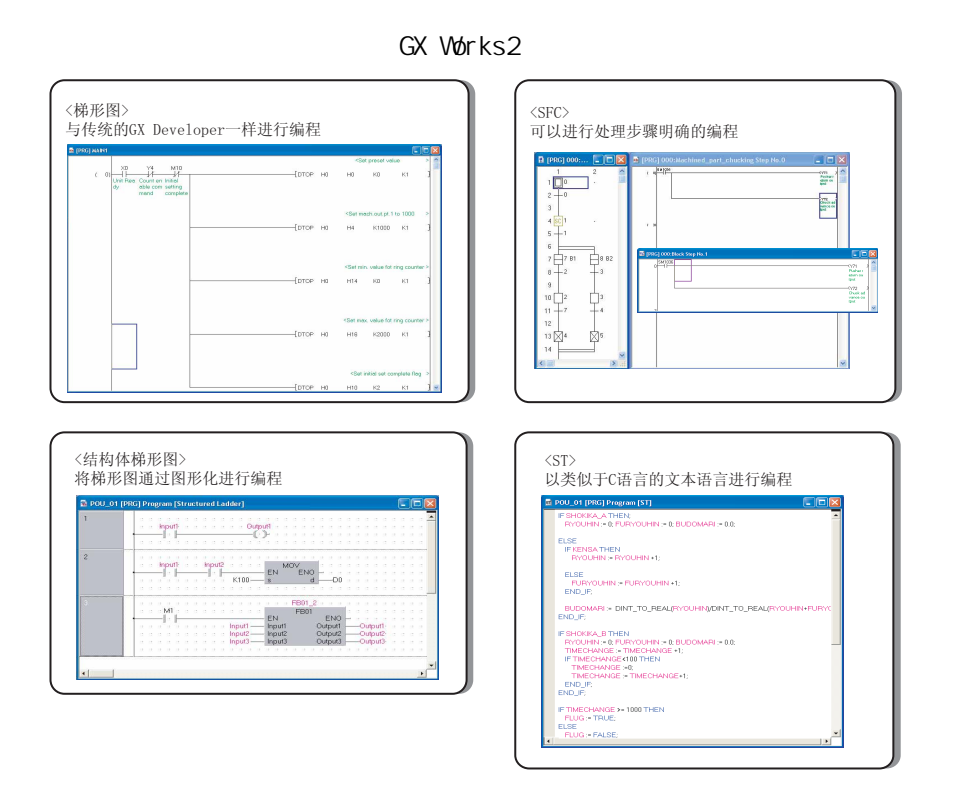

GX Works2

CPU

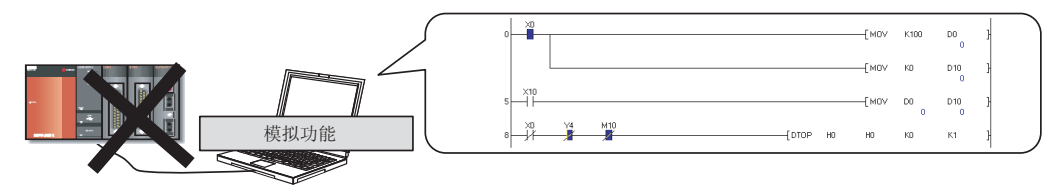

无需连接可编程控制器CPU

可以在不连接可编程控制器CPU的状况下,与实际连机调试一样地对程序<br>进行监视及调试。

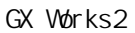

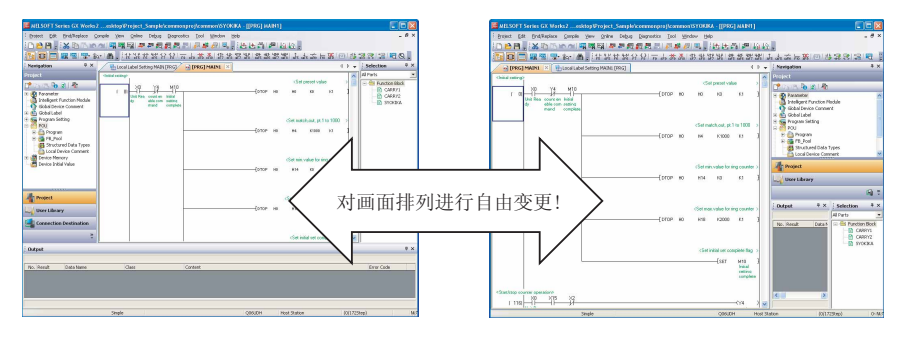

<span id="page-30-1"></span><span id="page-30-0"></span>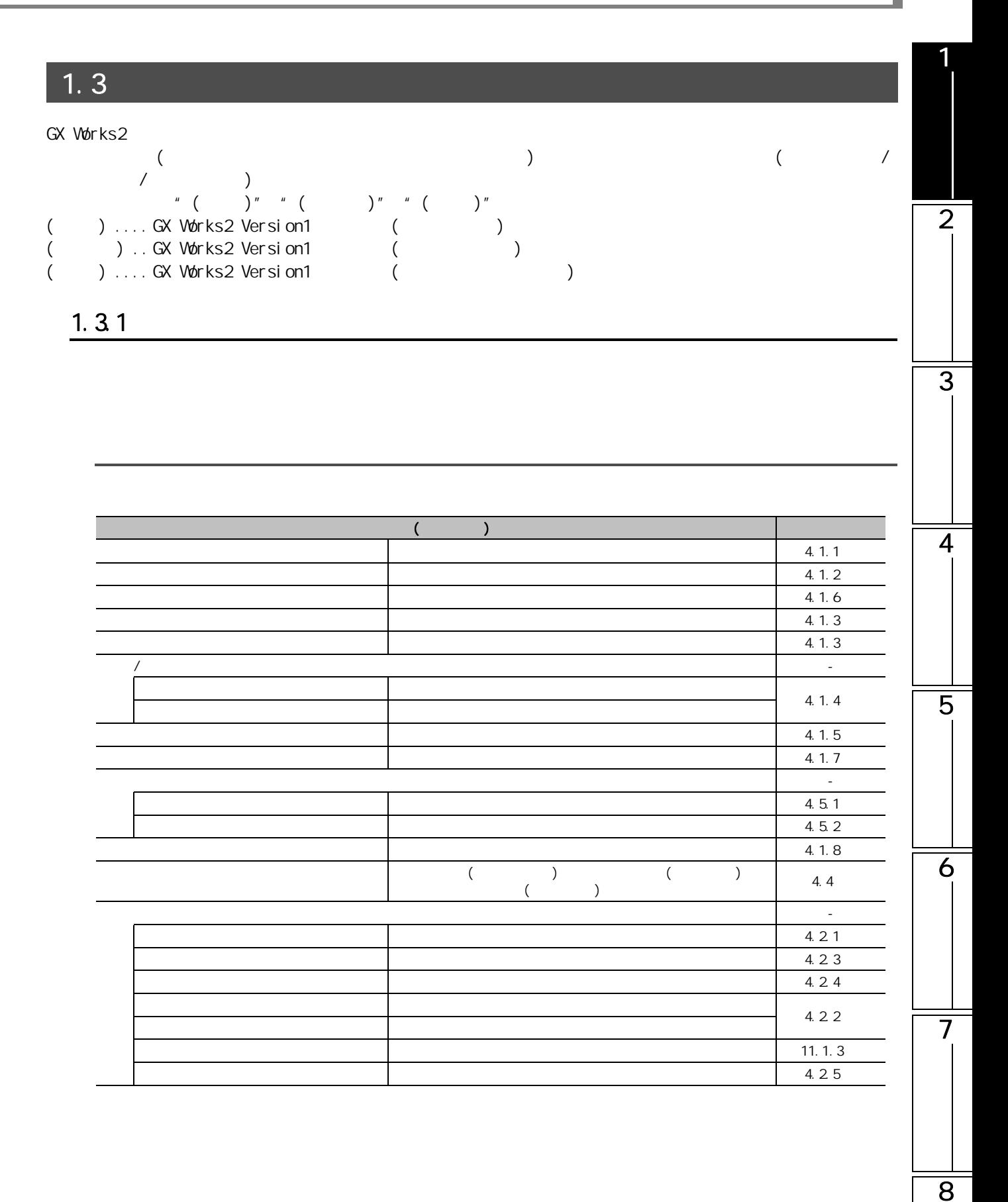

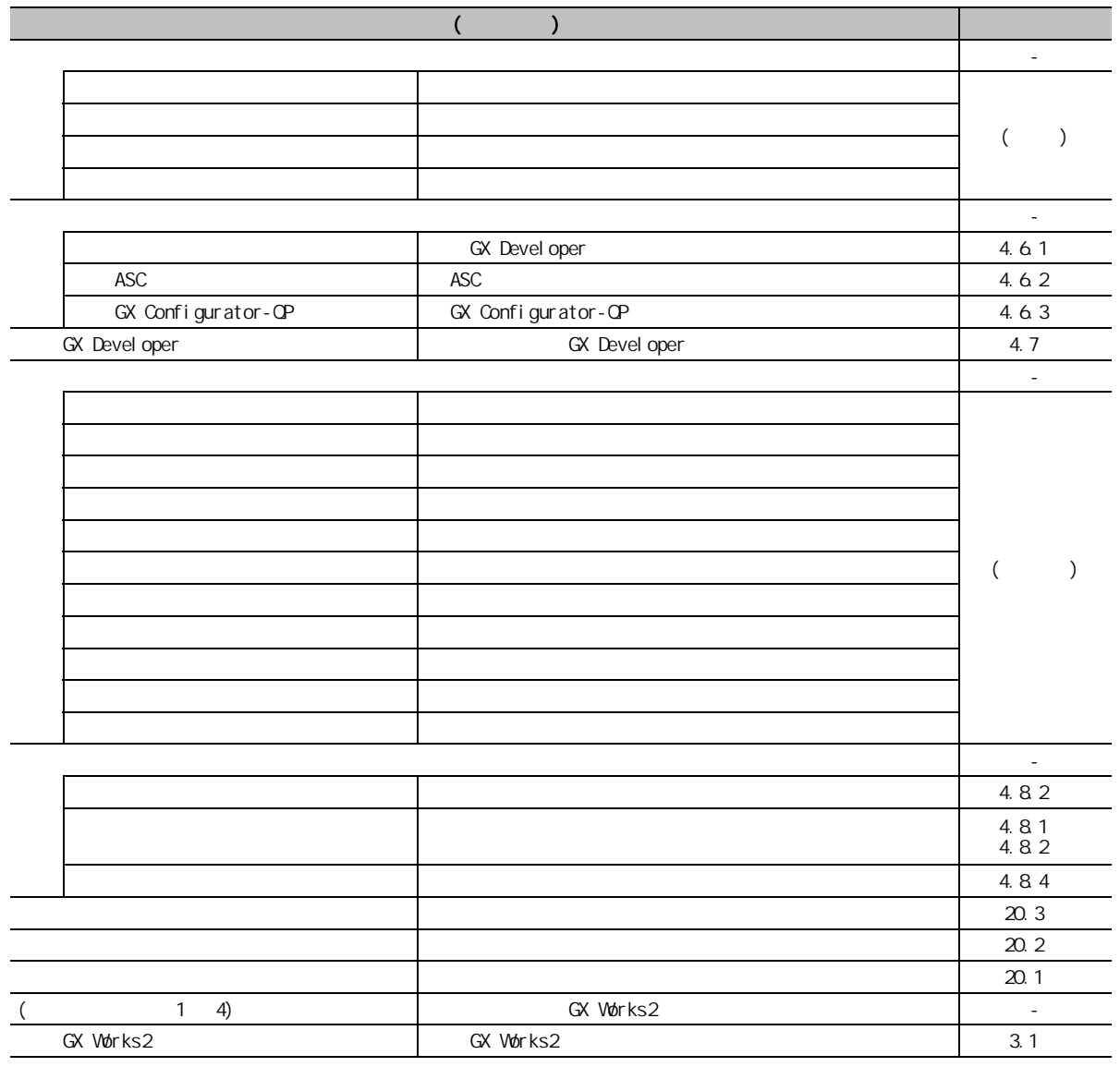

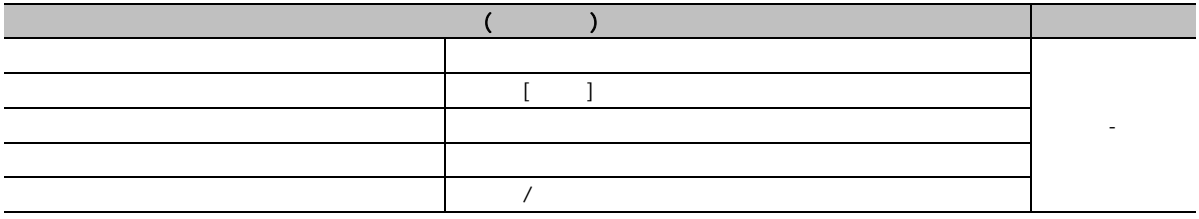

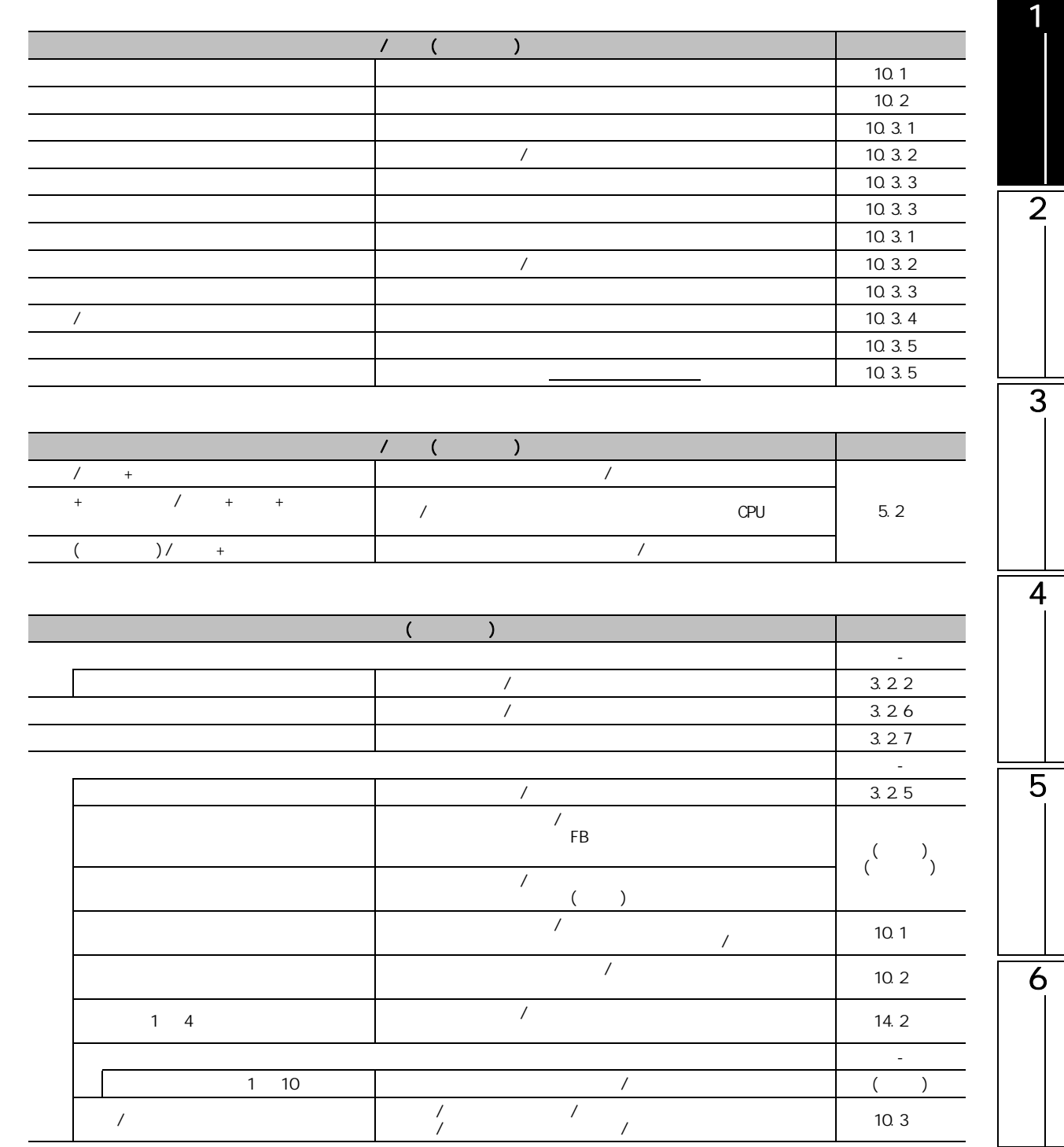

7

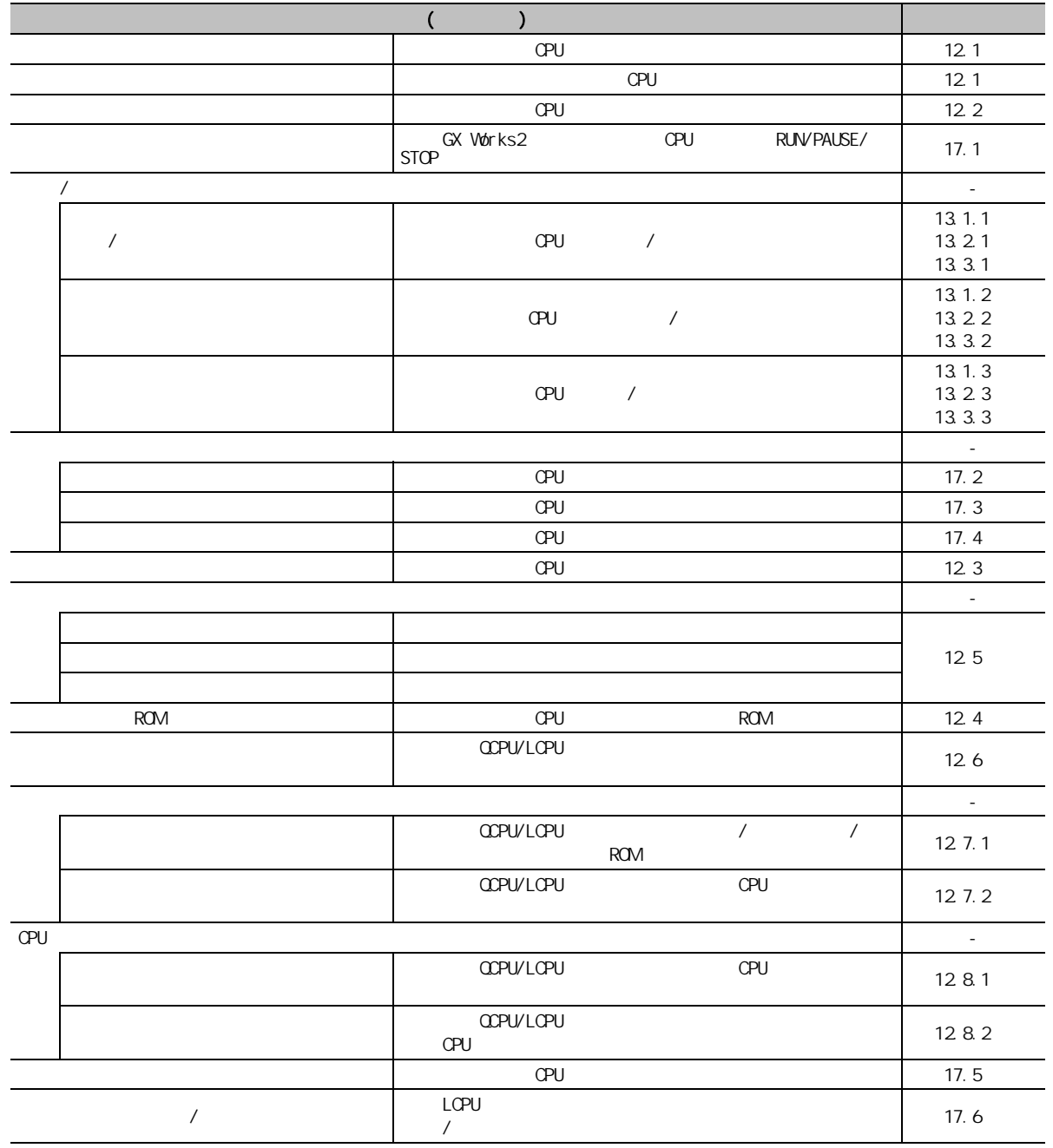

1

2

4

7

8

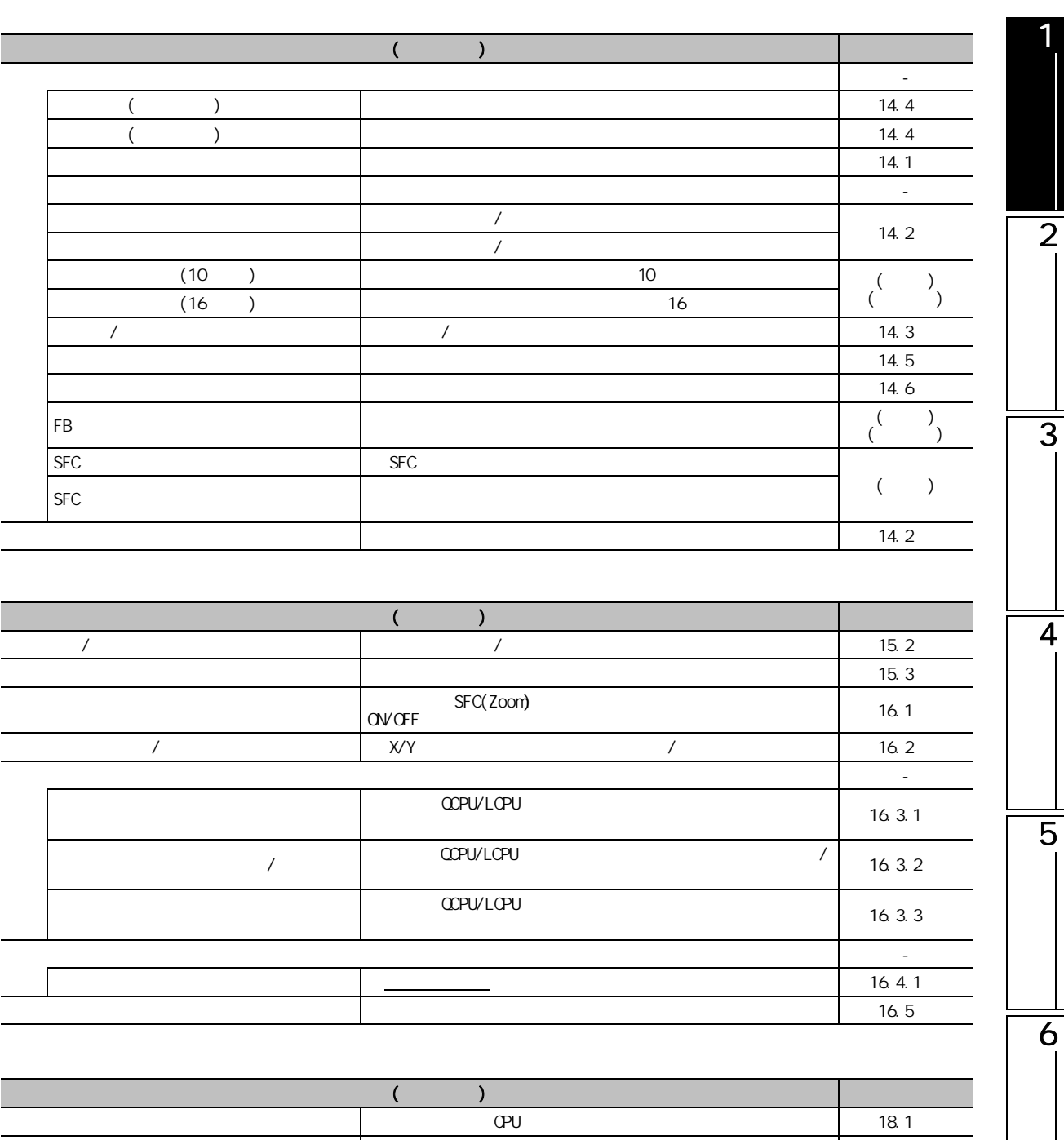

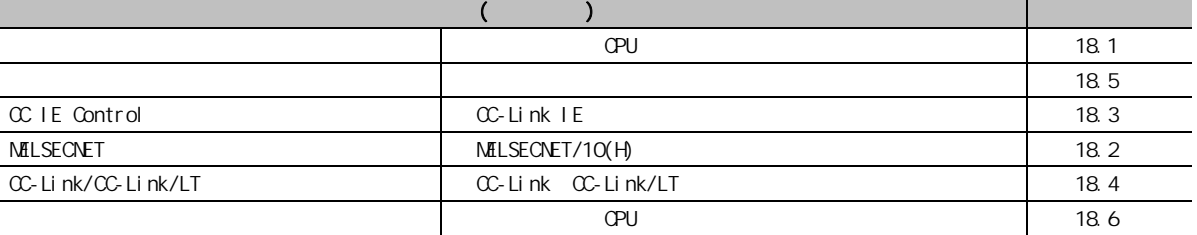

 $1.3.1$  1 - 11

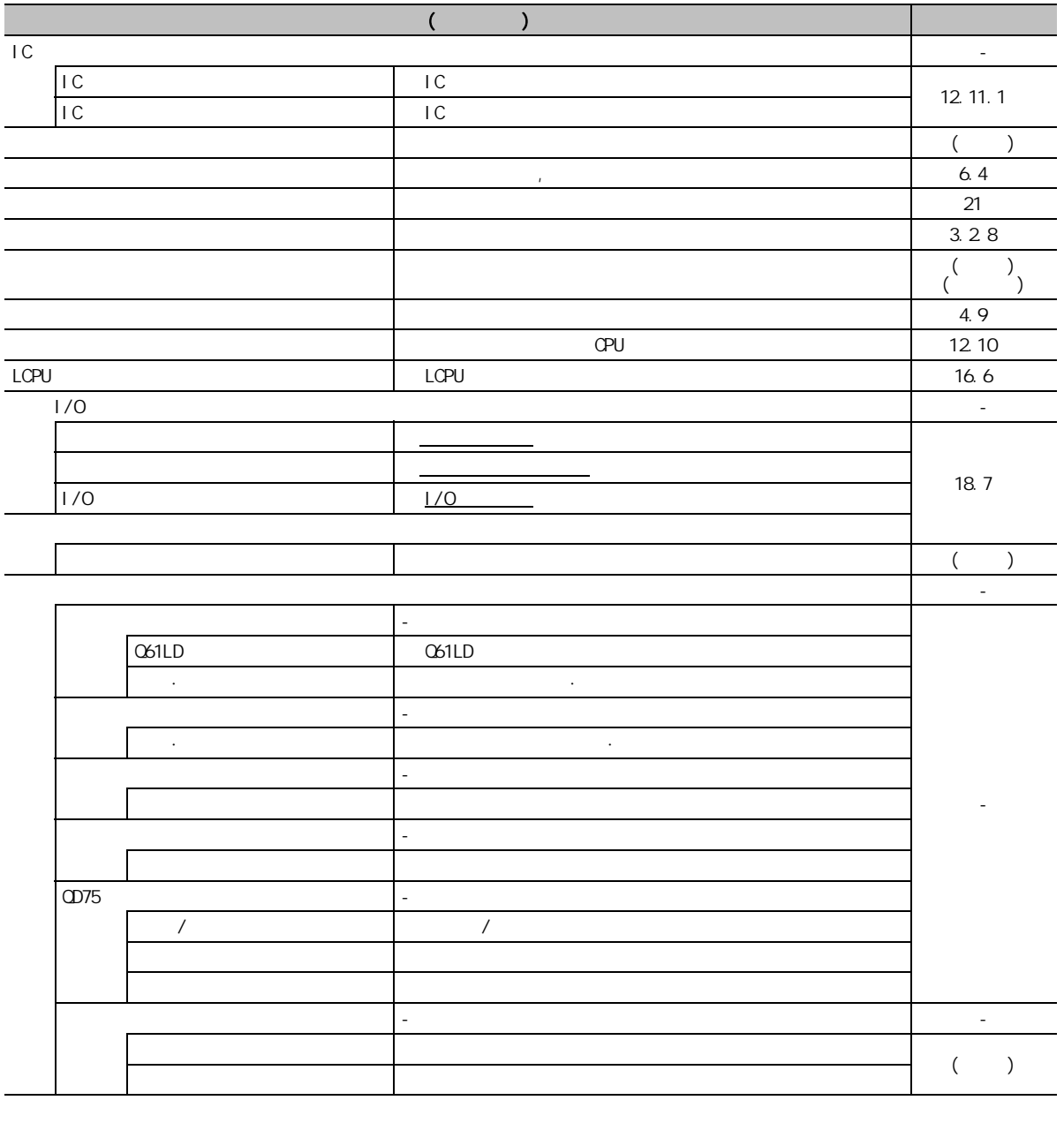

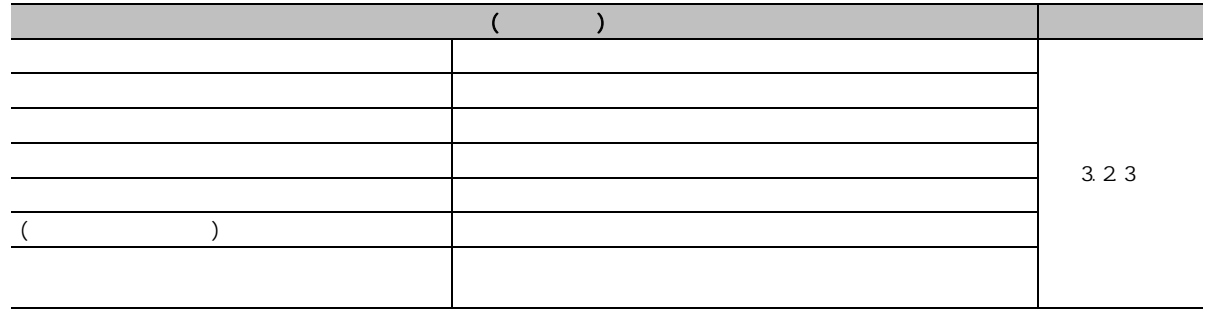
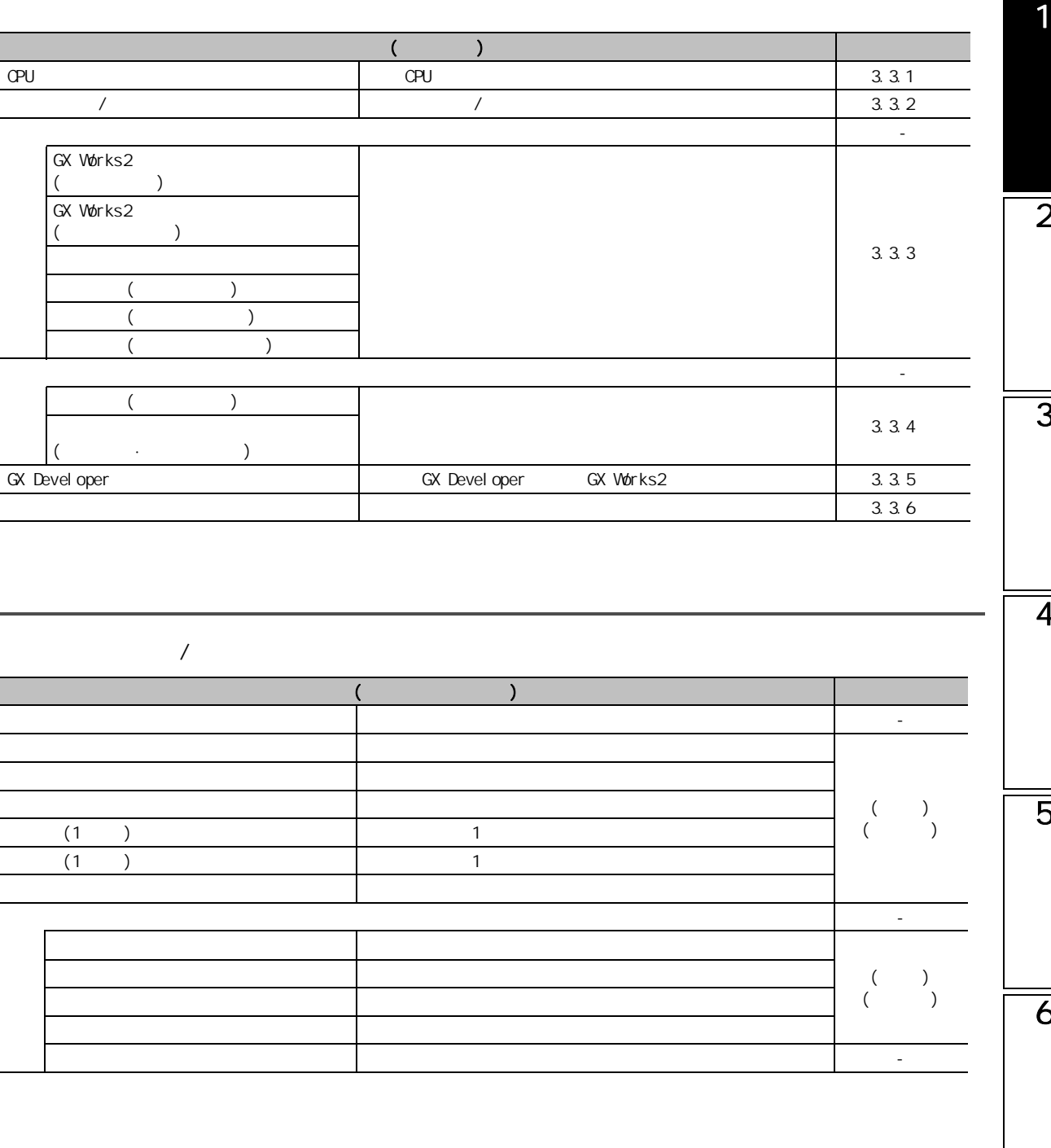

7

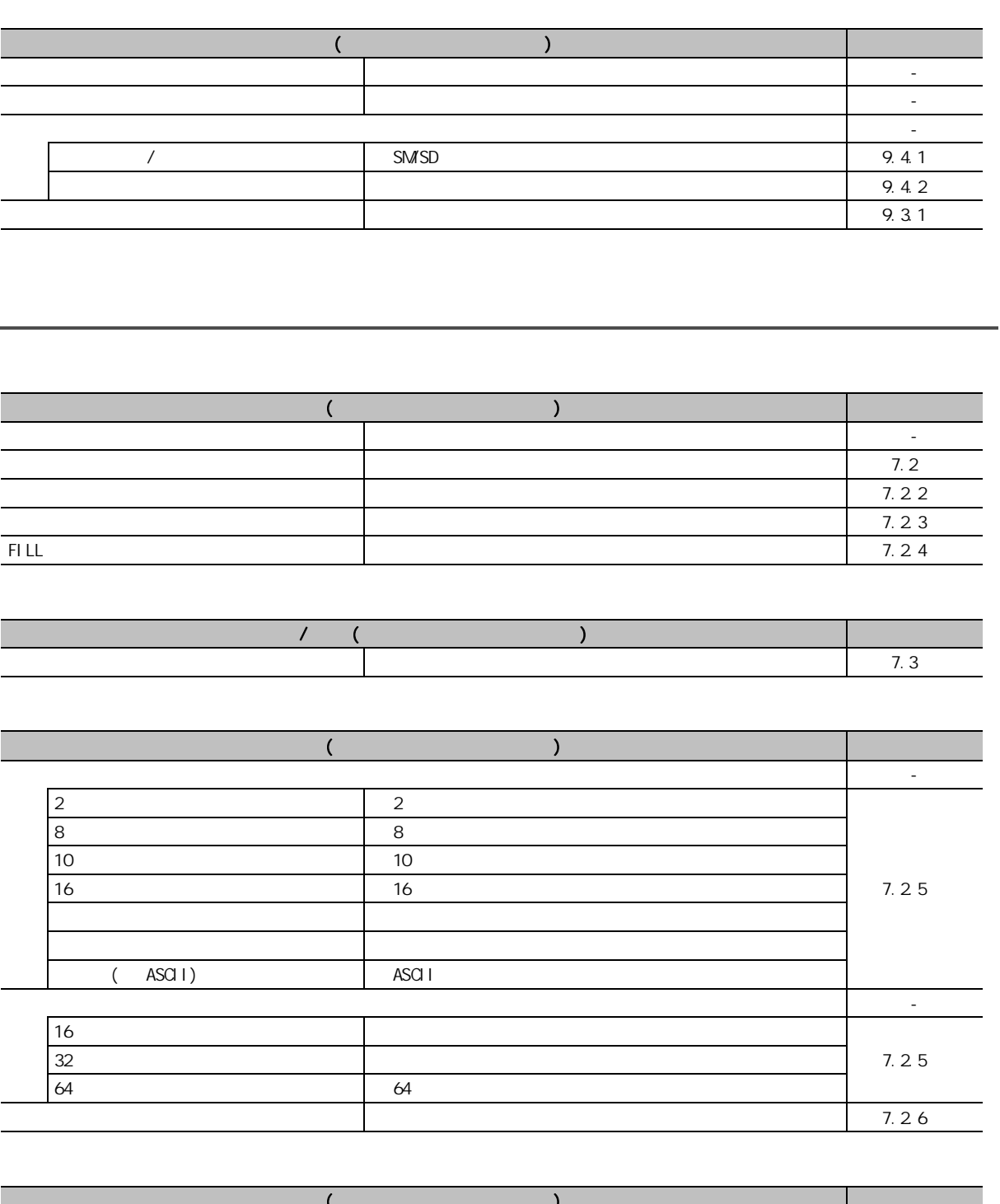

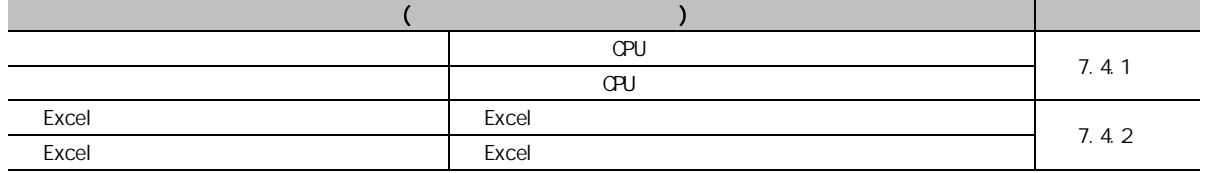

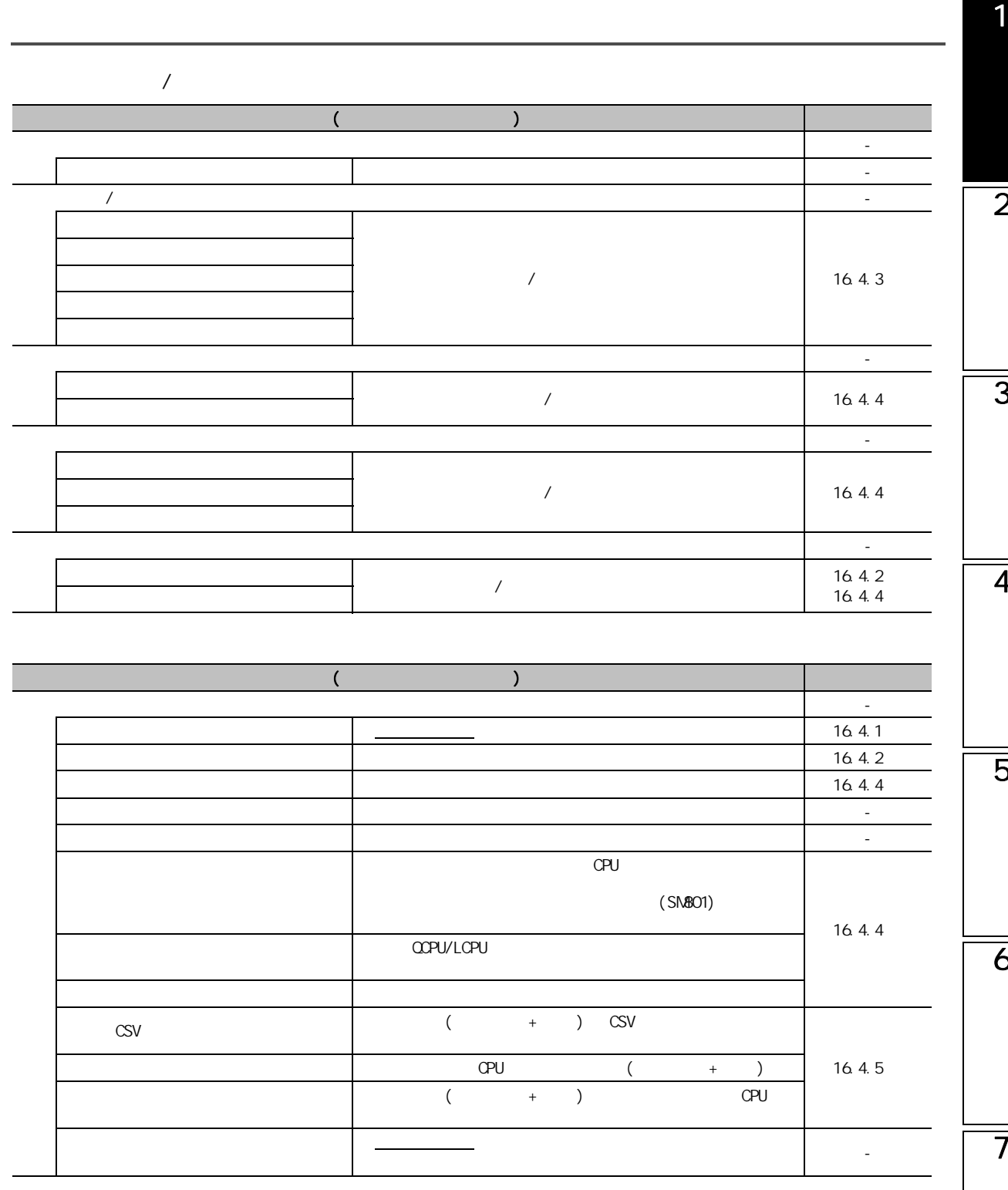

 $1.3.2$ 

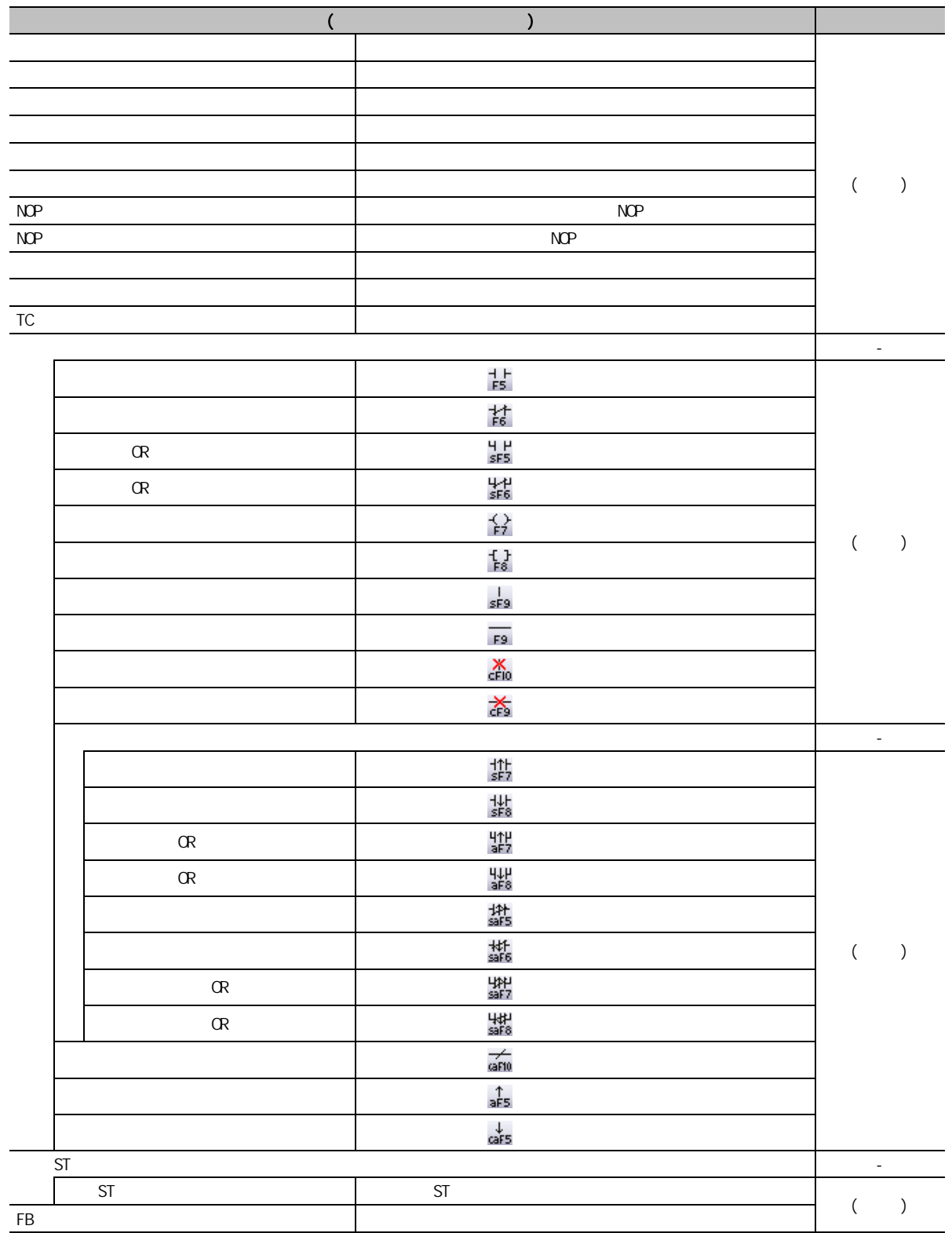

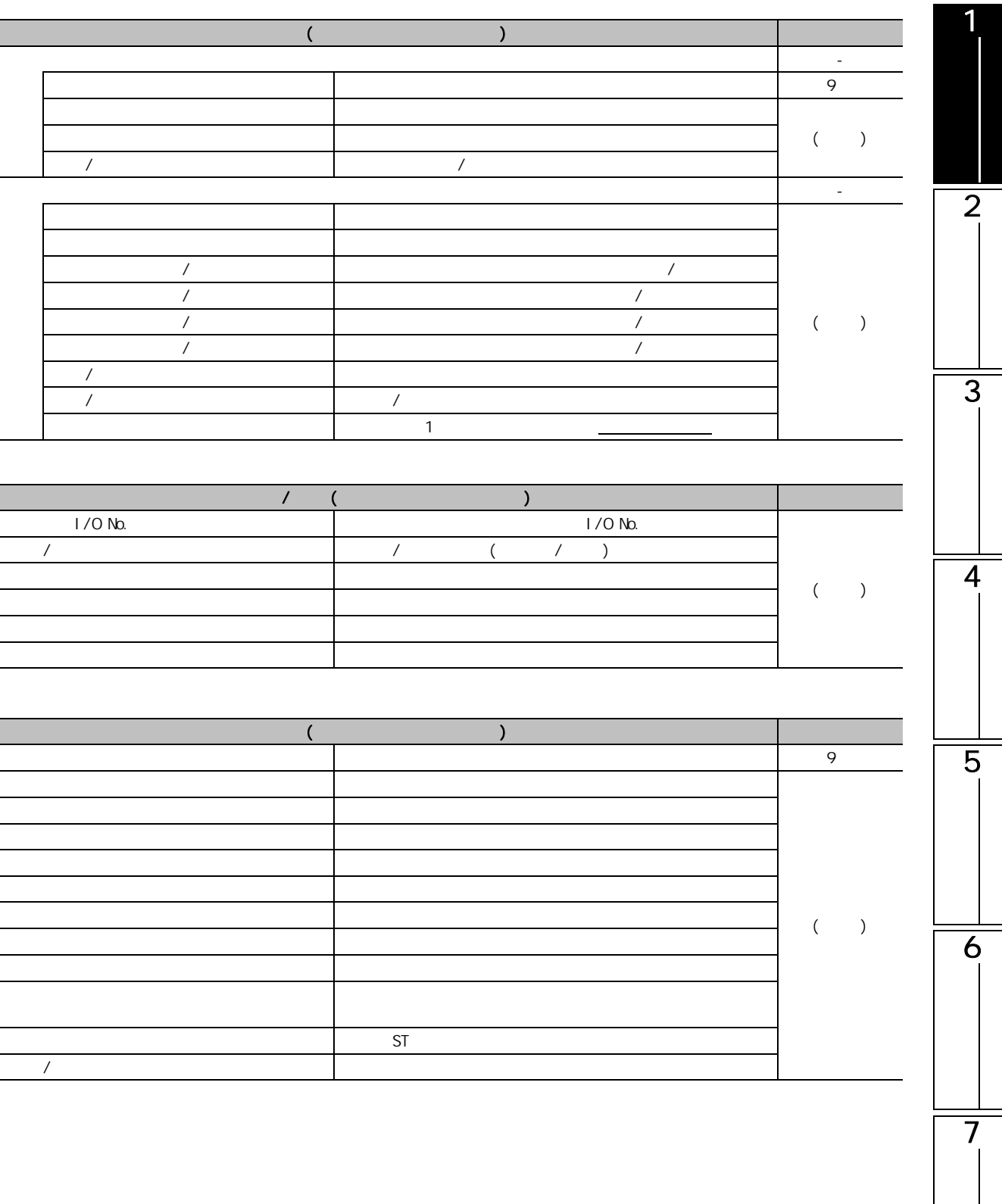

 $\begin{array}{c} \hline \end{array}$ 

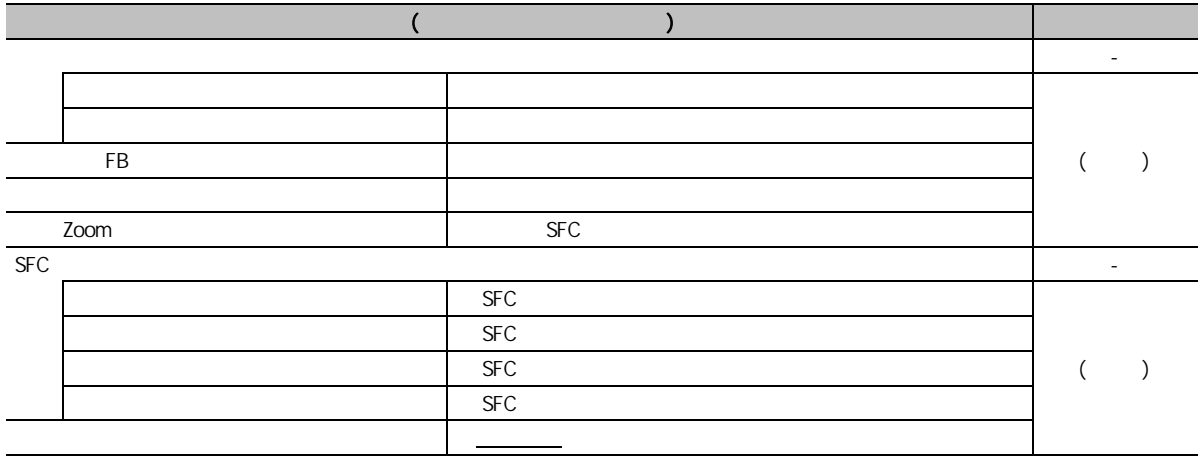

1

1.3.3 SFC

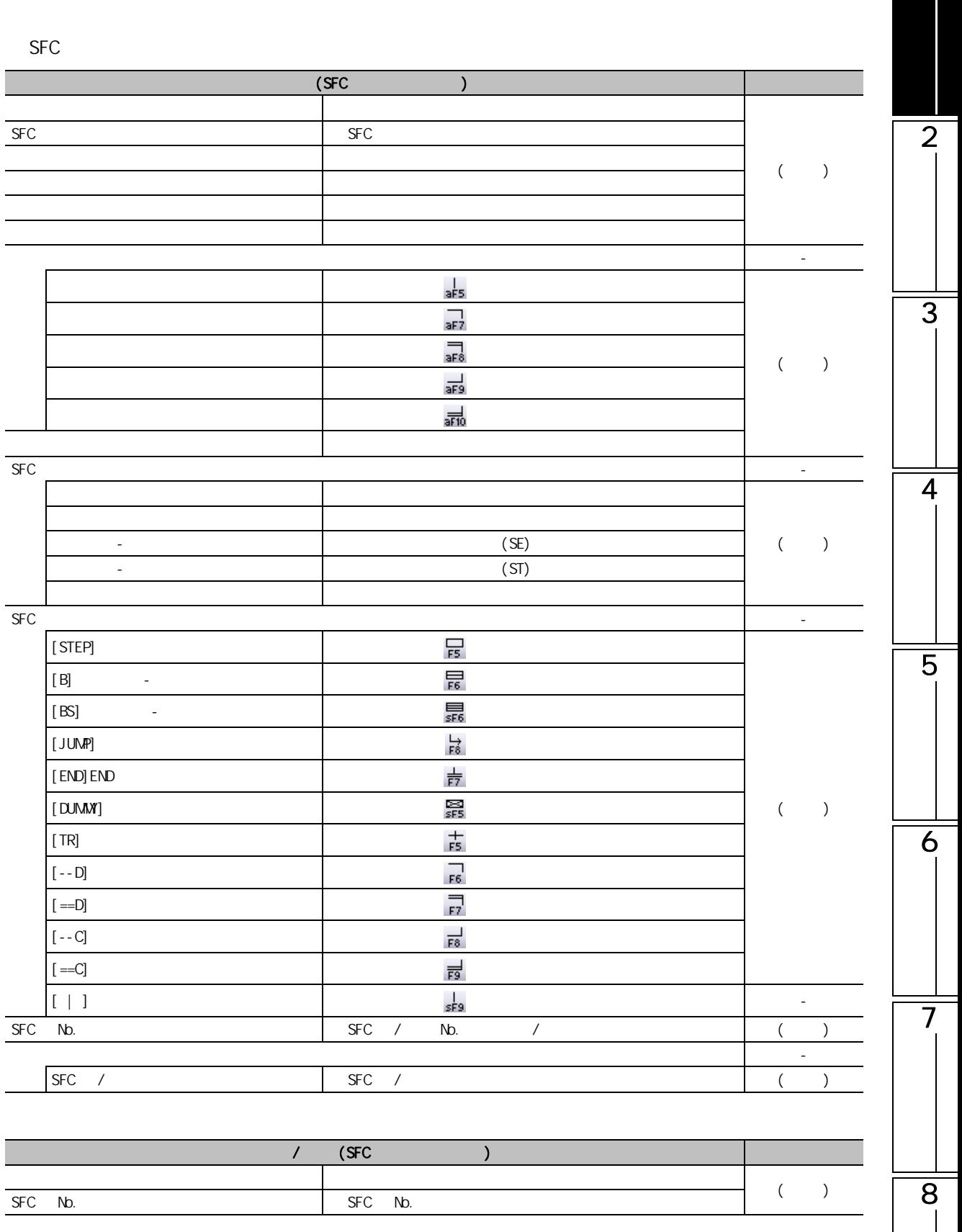

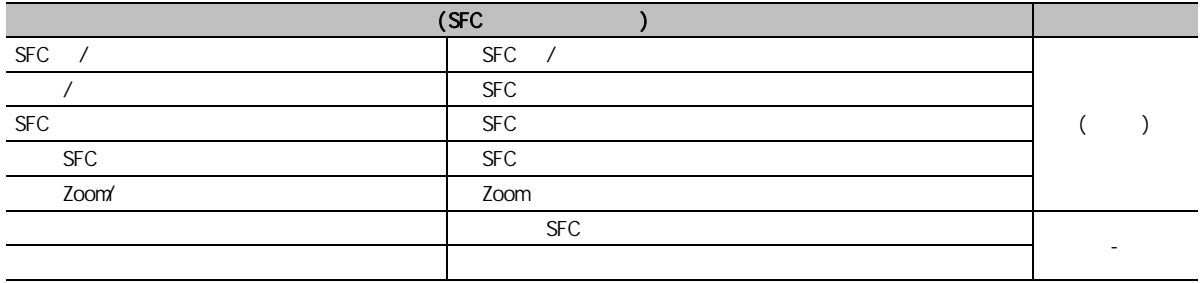

# 1.3.4 SFC

 $SFC$ 

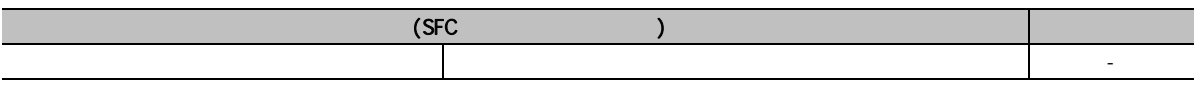

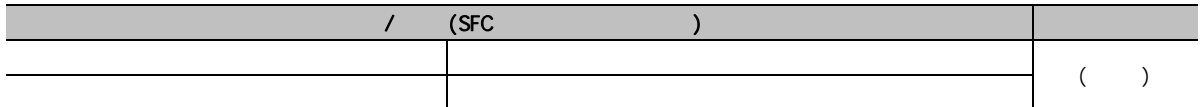

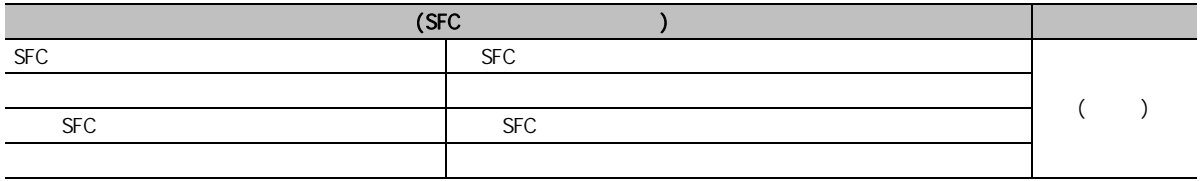

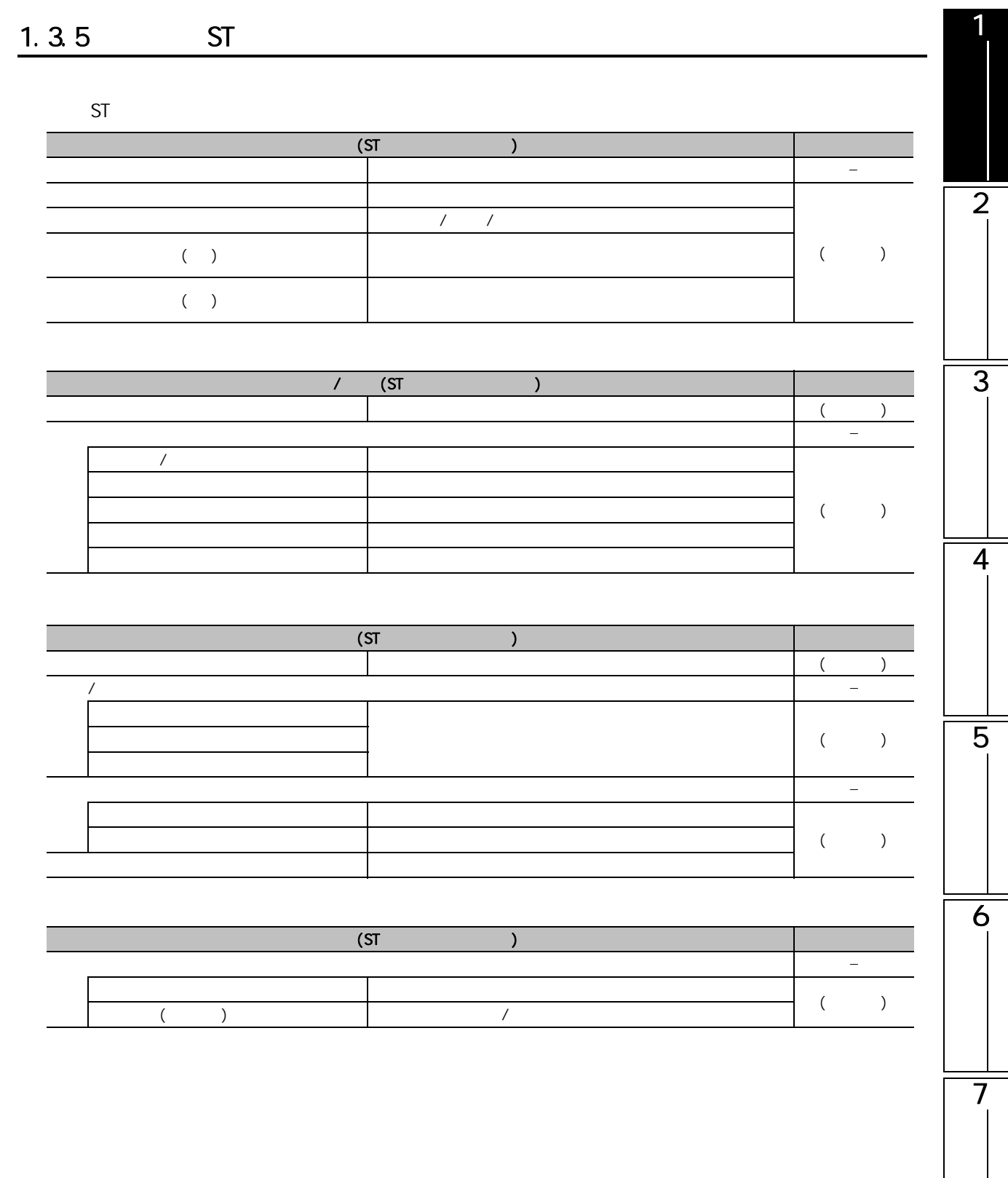

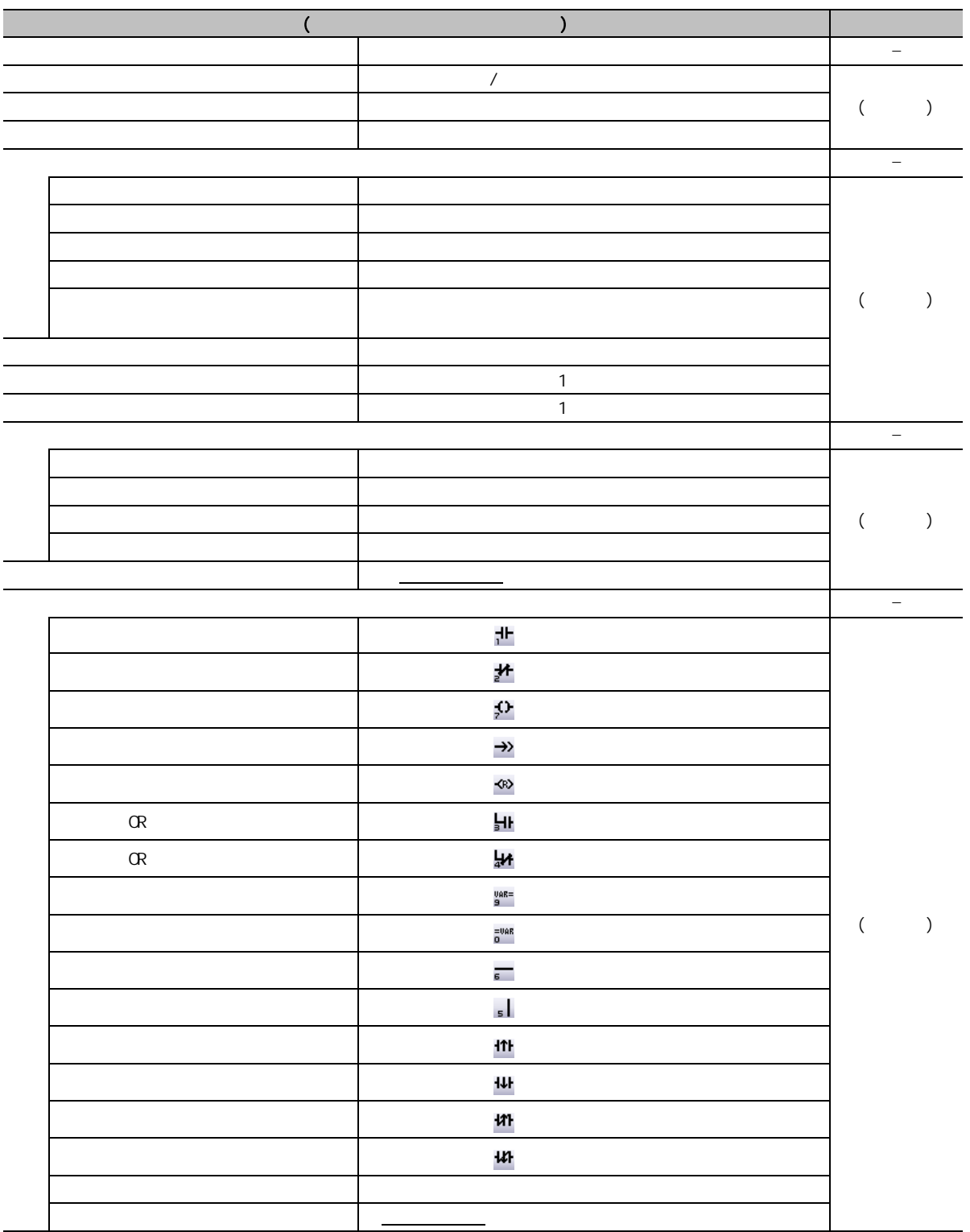

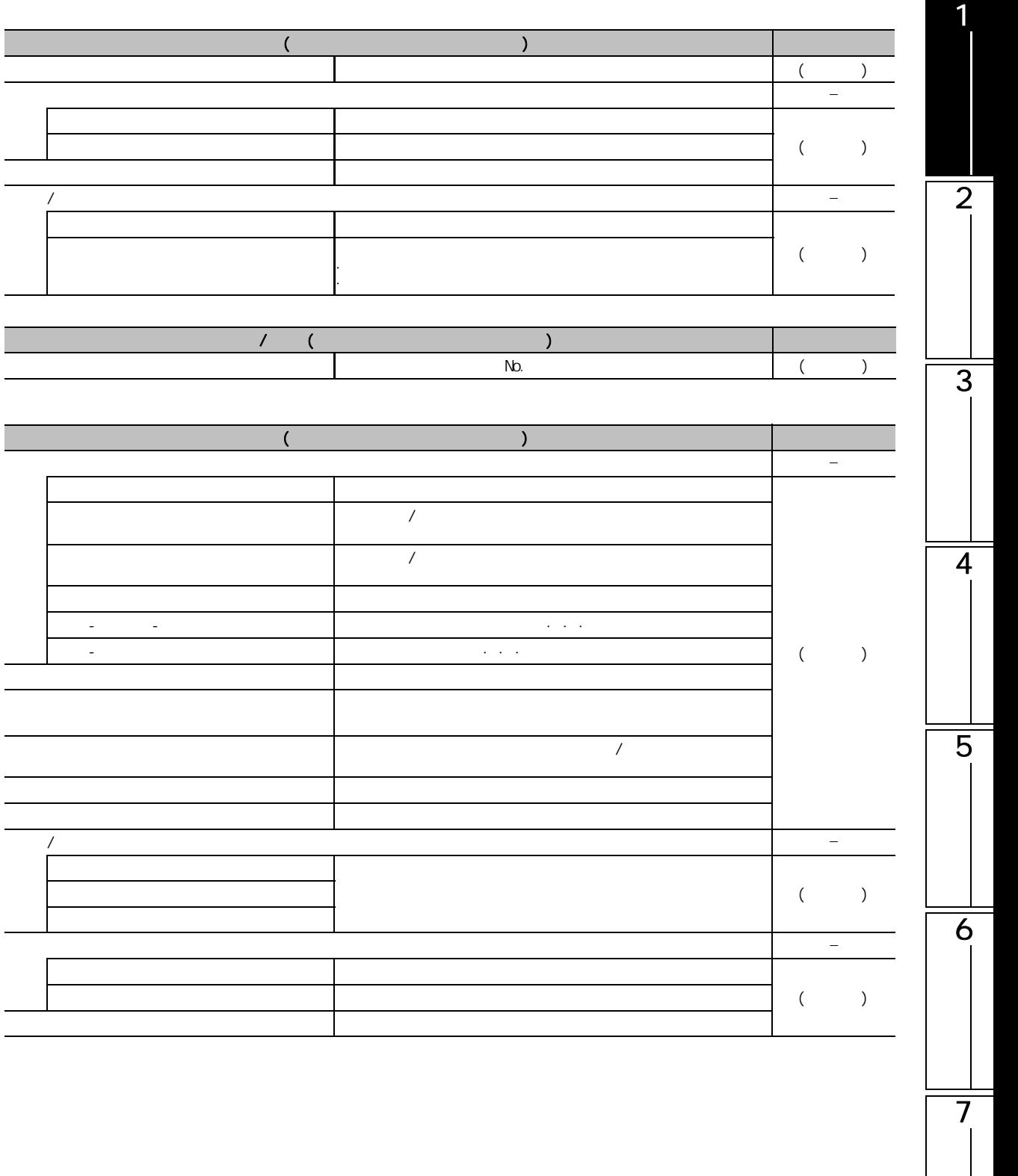

### 1.3.7 GX Simulator  $2$

GX Simulator2

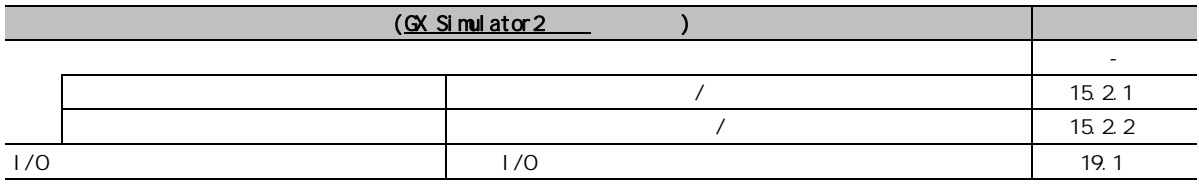

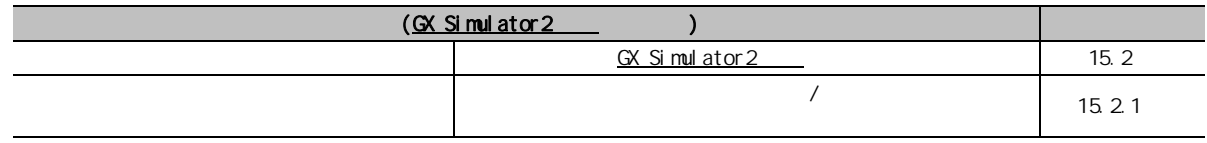

### $1.3.8$   $1/0$

 $1/0$ 

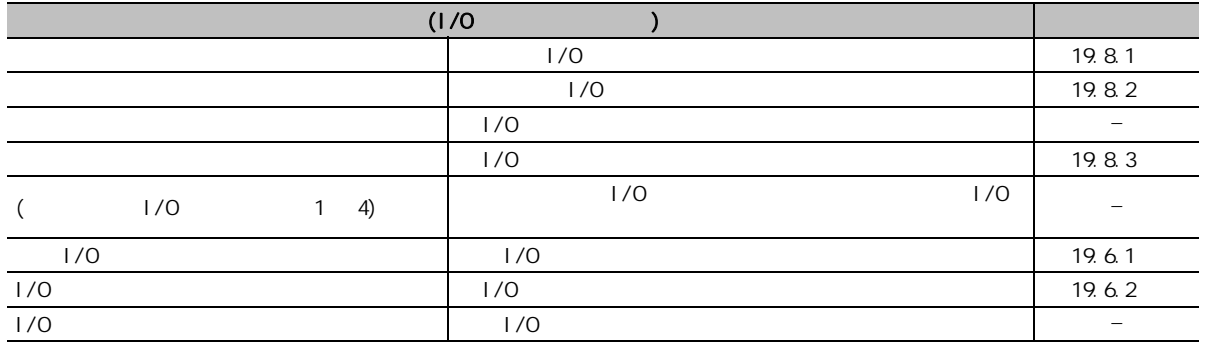

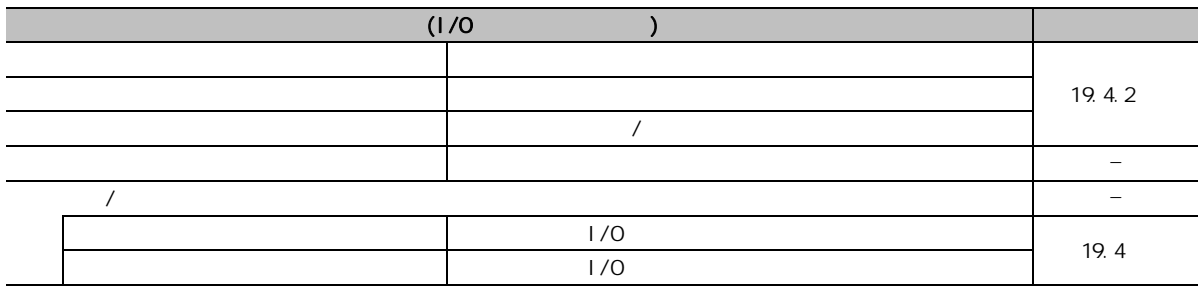

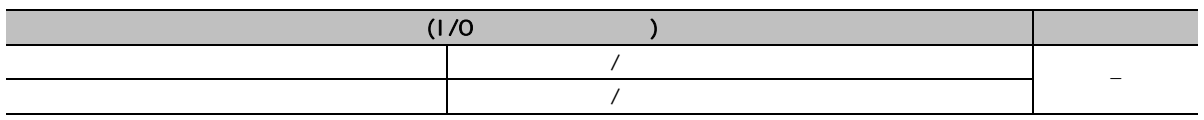

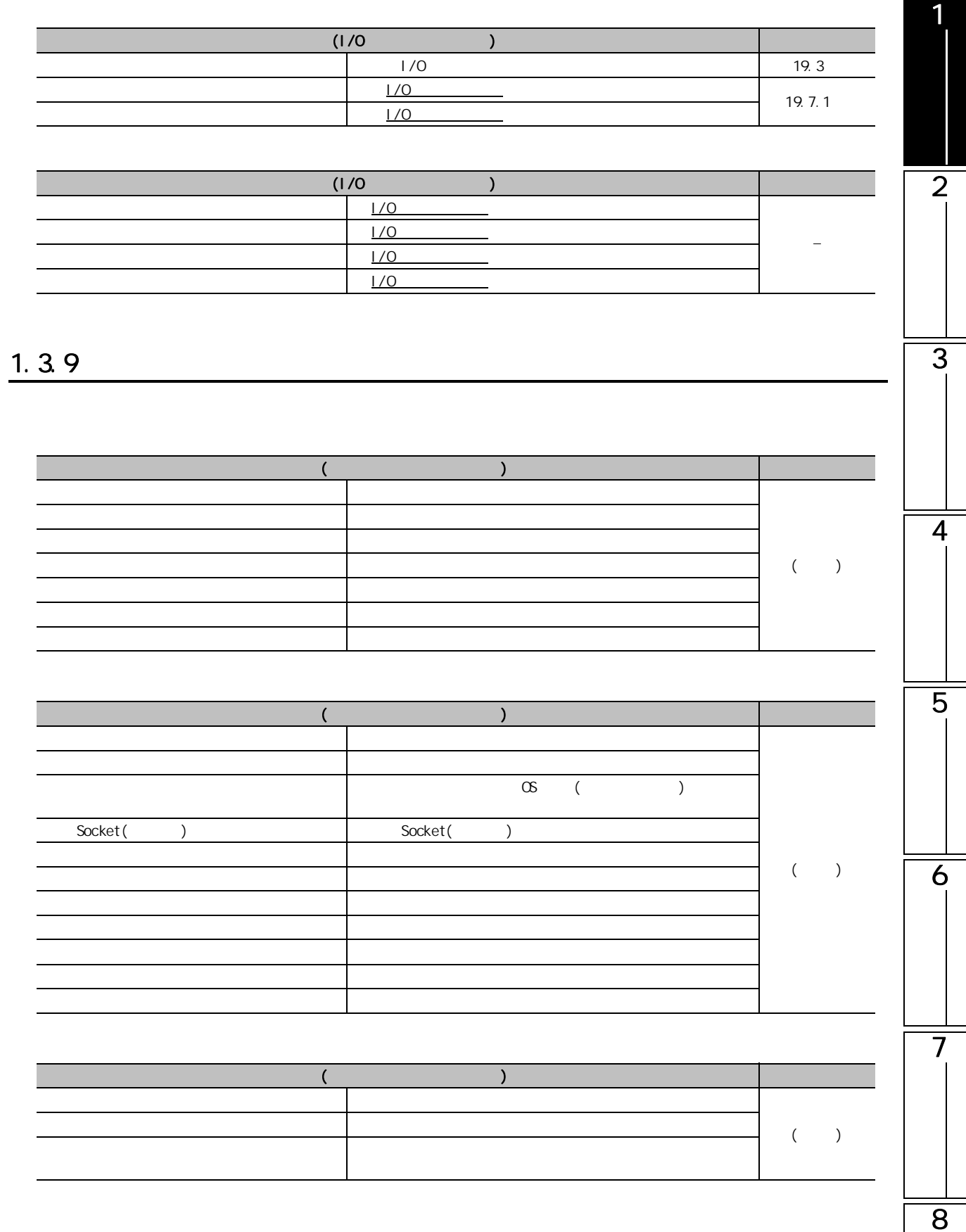

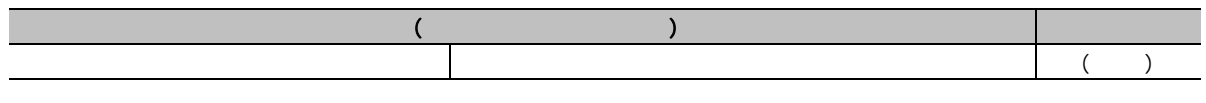

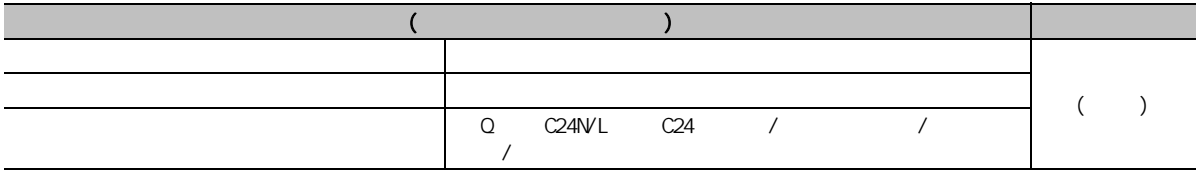

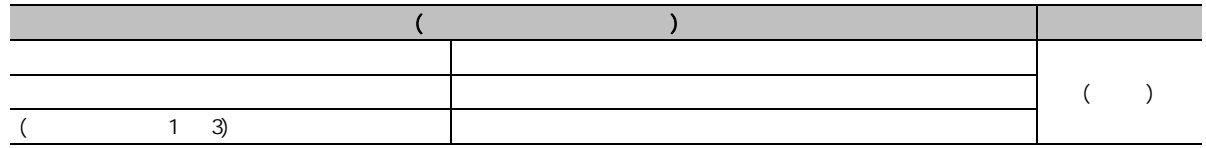

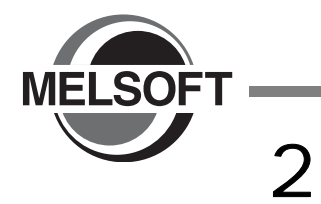

GX Works2

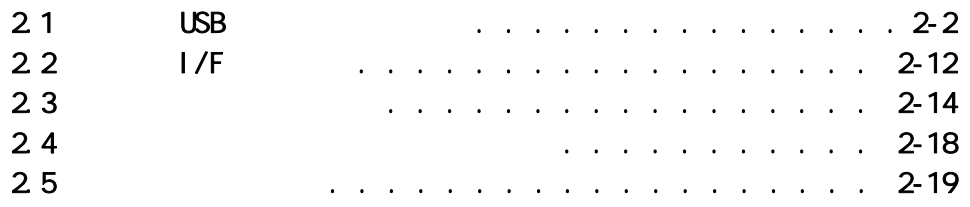

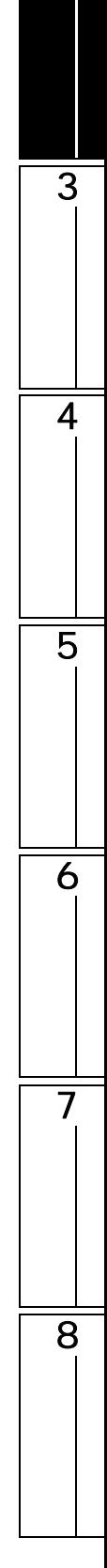

1

 $2.1$  USB

<span id="page-51-0"></span>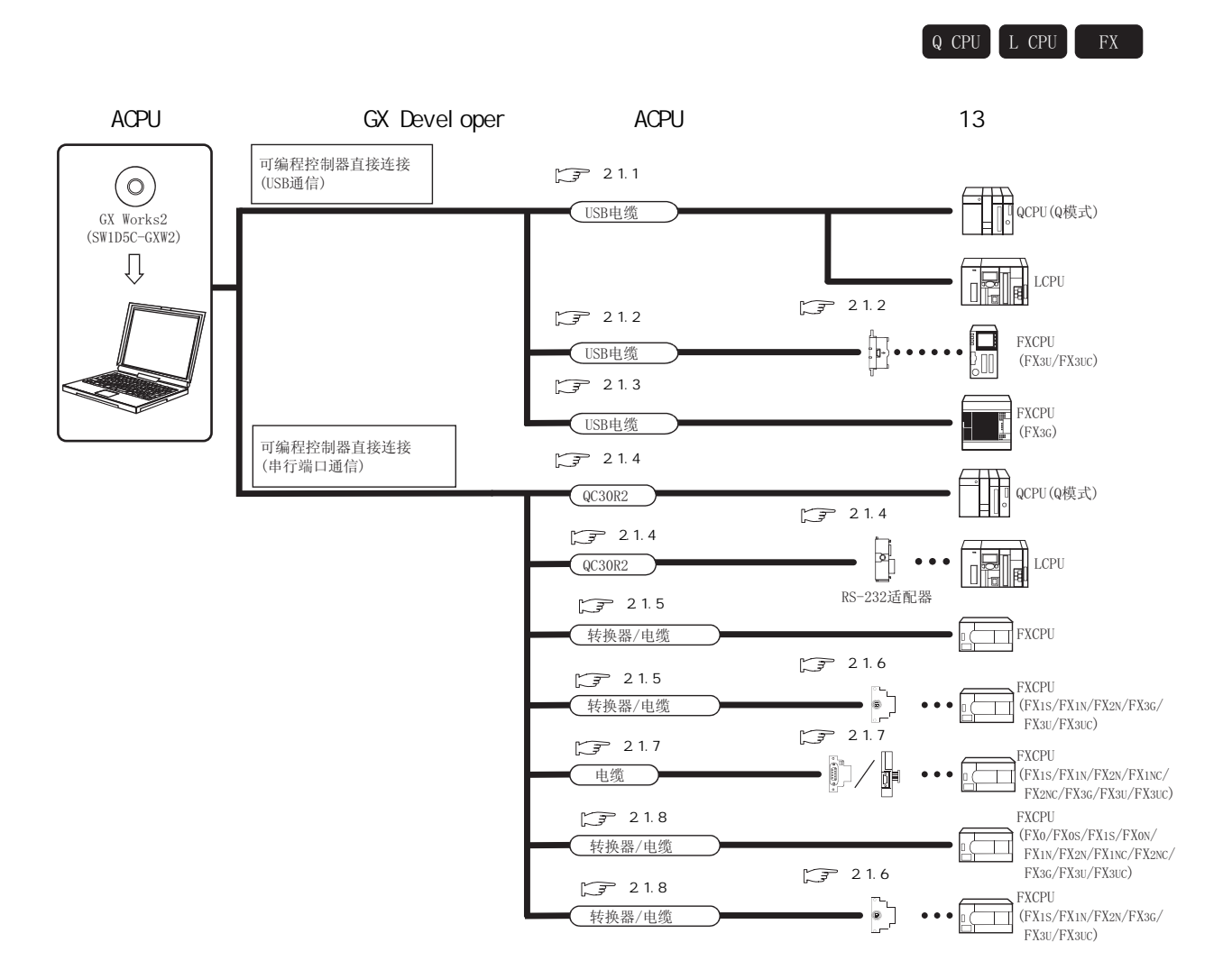

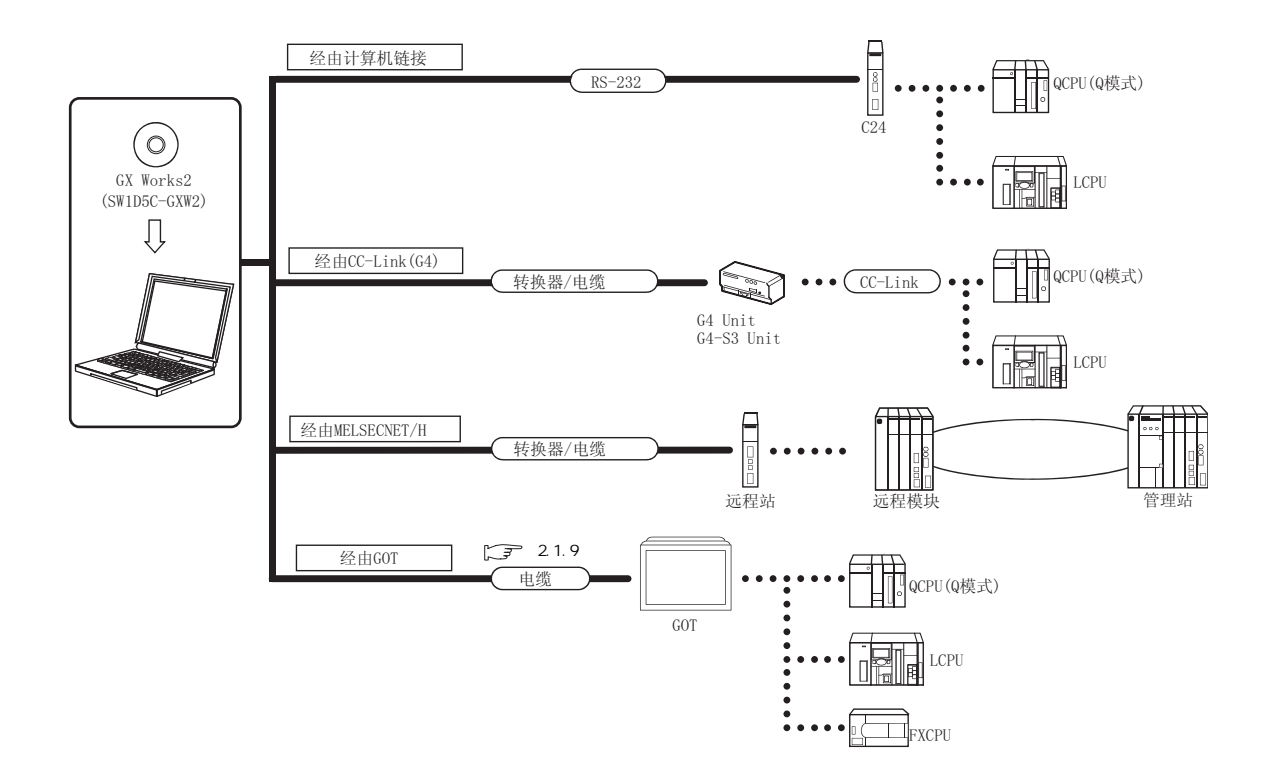

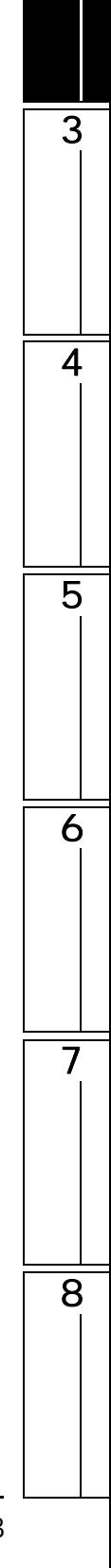

1

### <span id="page-53-0"></span> $2.1.1$  USB  $(\Omega$ PU( $\Omega$  )/LCPU )

 $\overline{UBB}$  /USB  $\overline{UBB}$ 

表 2.1.1-1

| USB                                       | USB2-30        | ELECOMCo., Ltd.            |
|-------------------------------------------|----------------|----------------------------|
| $\gamma^*1$<br>-USB B<br>(USB A           | AU2-30         | BUFFALO KOKUYO SUPPLY INC. |
| USB<br>-USB miniB <sup>*2</sup><br>(USB A | KU-ANB530      | SANYA SUPPLY INC.          |
|                                           | USB-N53        | ELECOMCo., Ltd.            |
|                                           | NR-J3USBCBL3M  |                            |
|                                           | GT09-C30USB-5P |                            |

 $*1$  :  $\qquad \qquad \text{CCPU}(\text{Q} \qquad)$ 

 $*2$  :  $\qquad \qquad \text{QPPU/LCPU}$ 

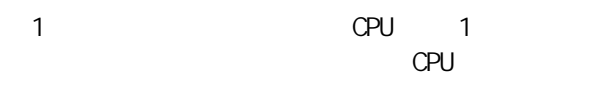

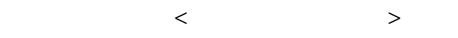

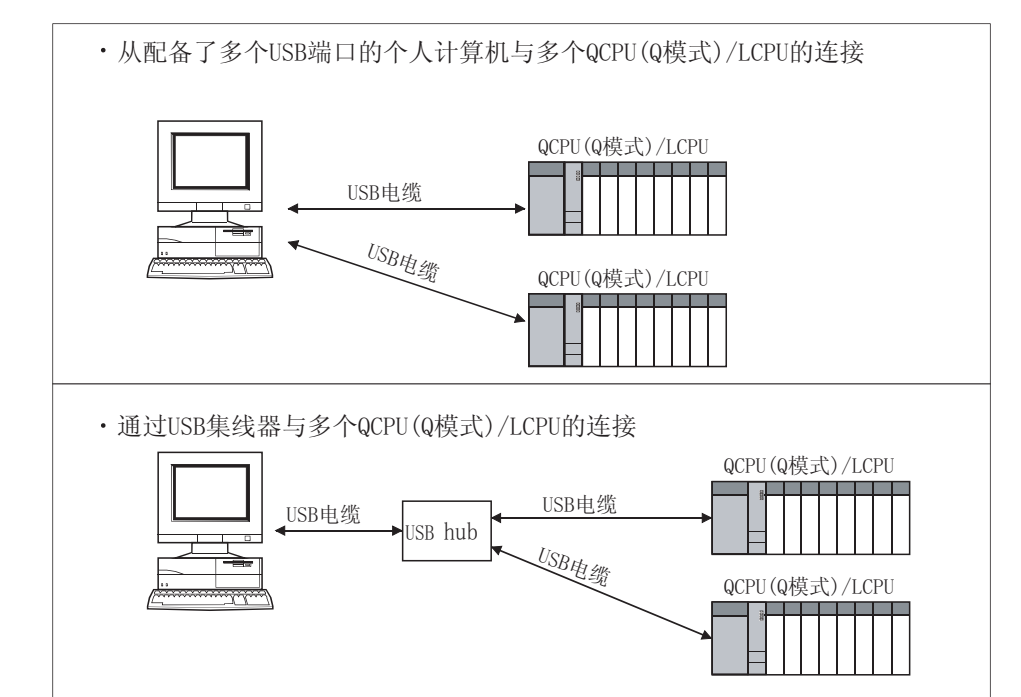

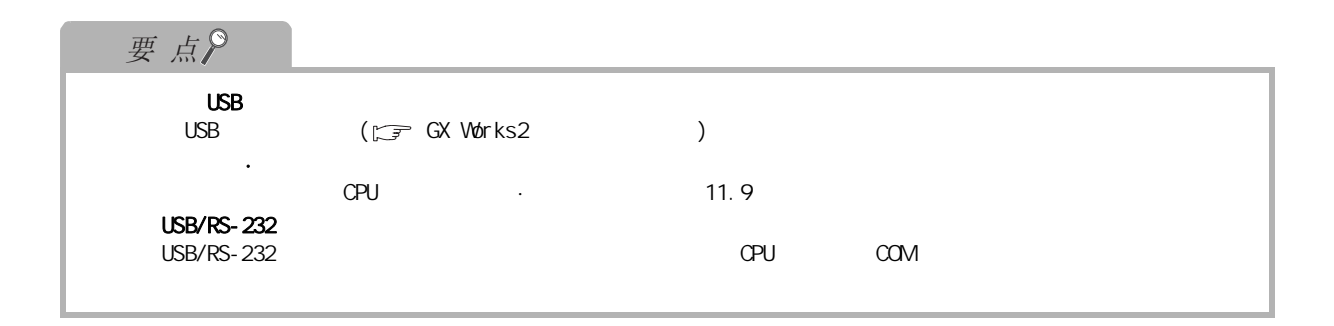

<span id="page-54-1"></span><span id="page-54-0"></span>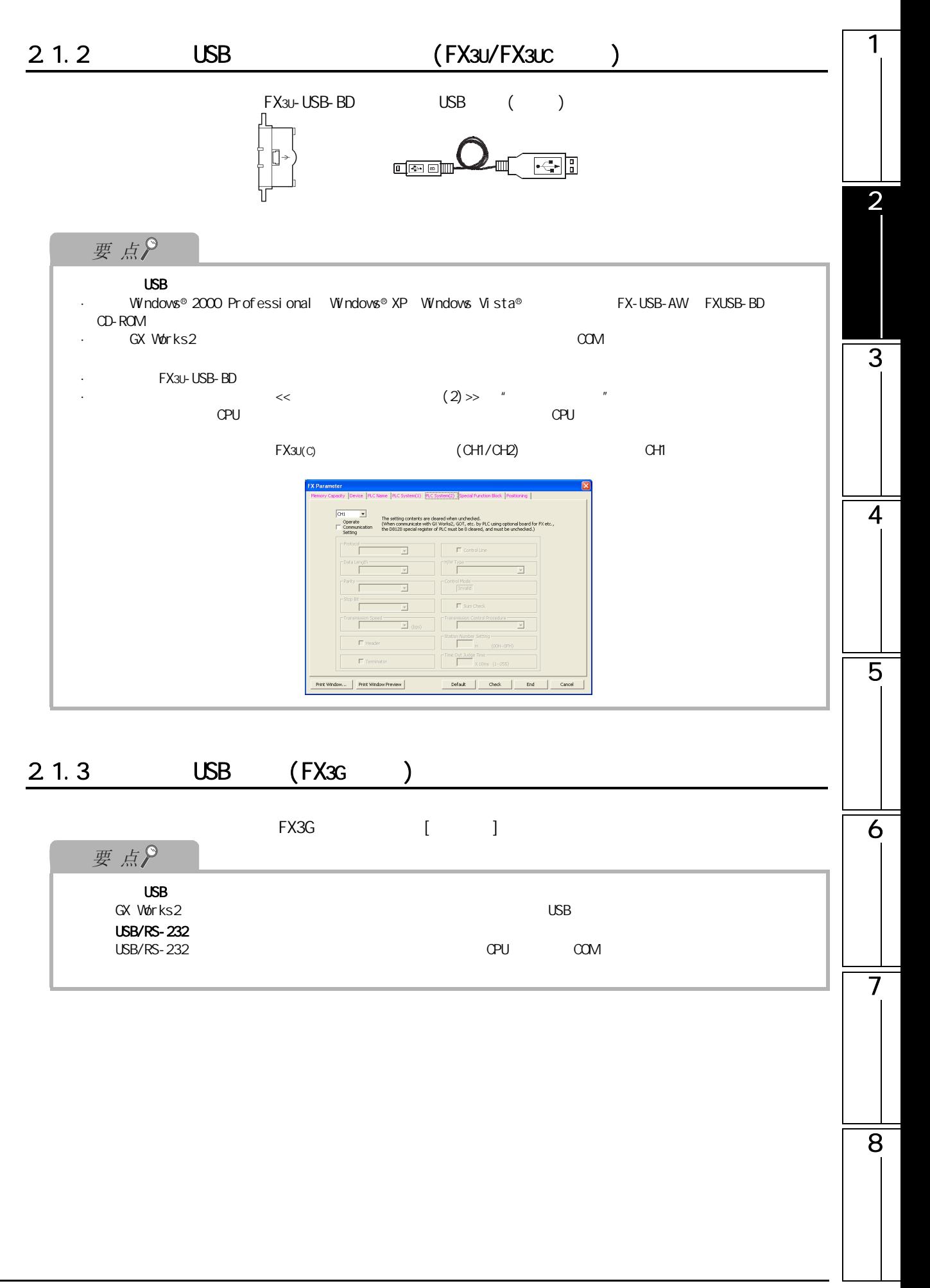

### <span id="page-55-0"></span> $2.1.4$  RS-232 (QCPU(Q )/LCPU )

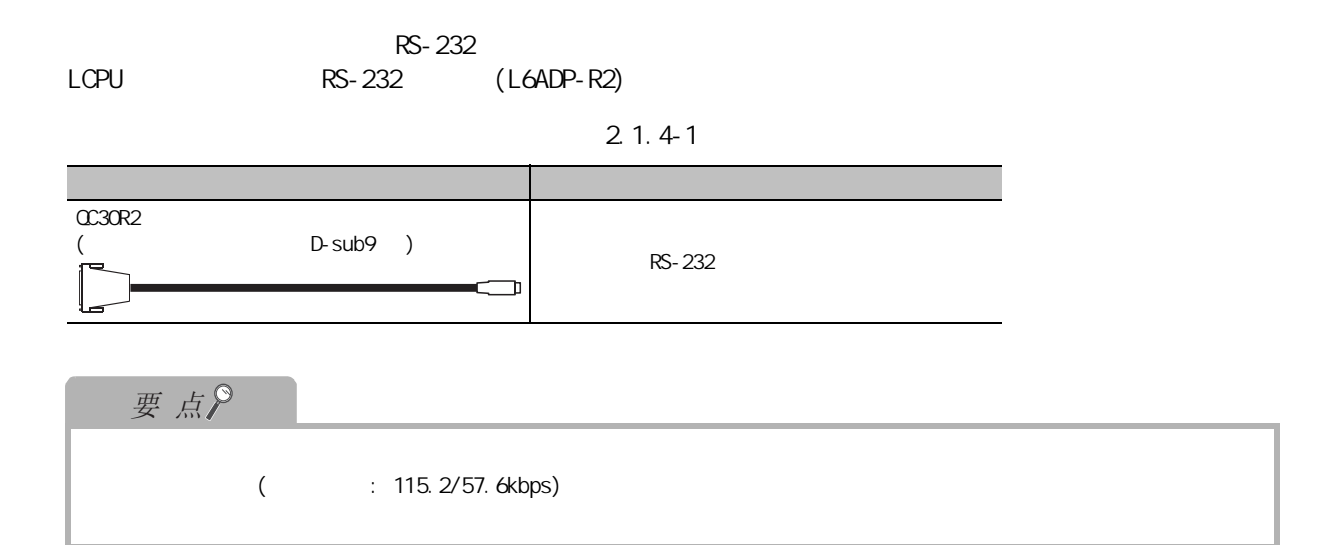

<span id="page-55-1"></span>2.1.5 RS-232 / (FXCPU )

2.1.5-1 FXCPU

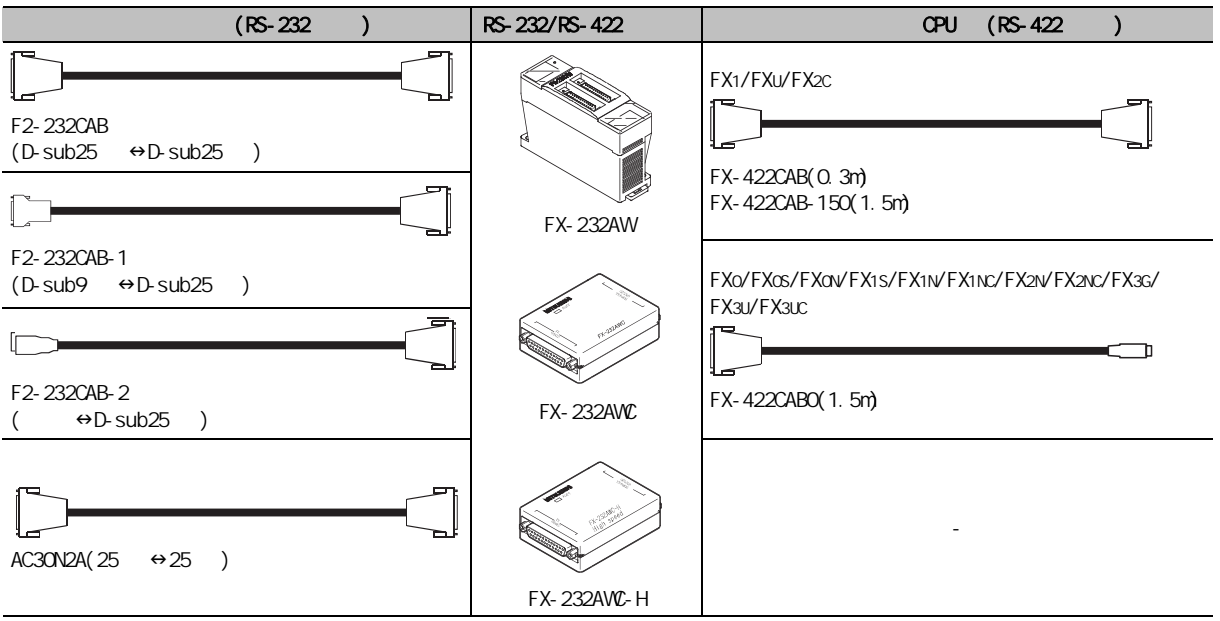

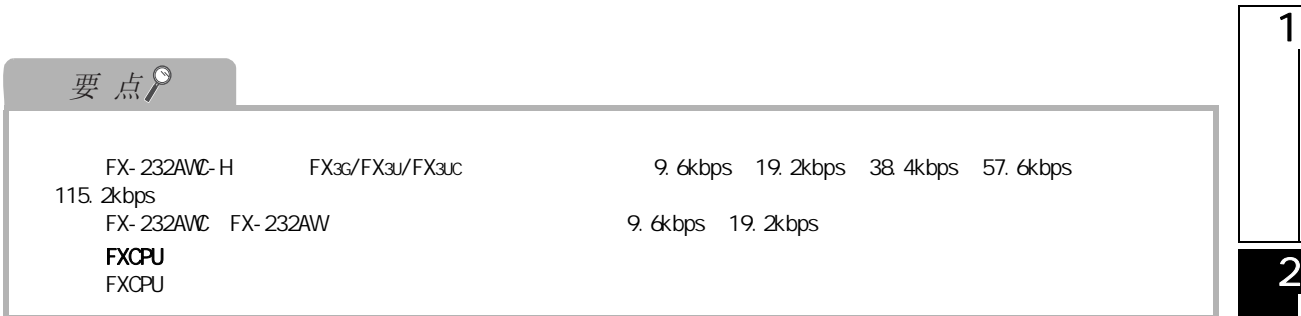

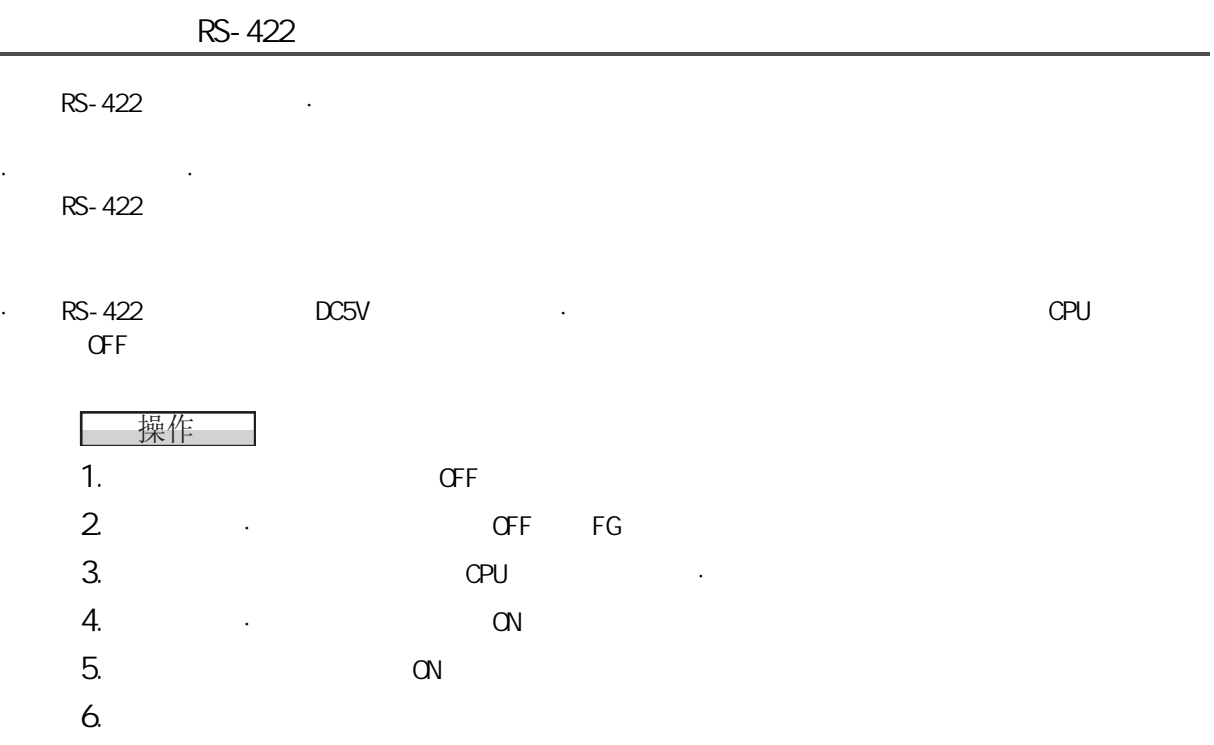

# <span id="page-56-0"></span>2.1.6 (FXCPU )

**FXCPU** 

#### 2.1.6-1 FXCPU

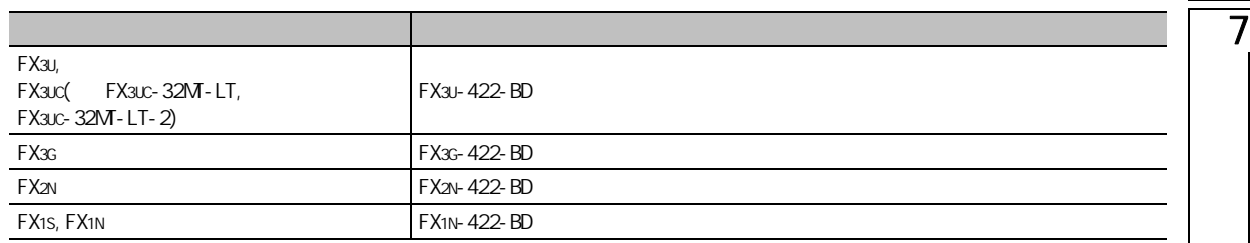

3

4

5

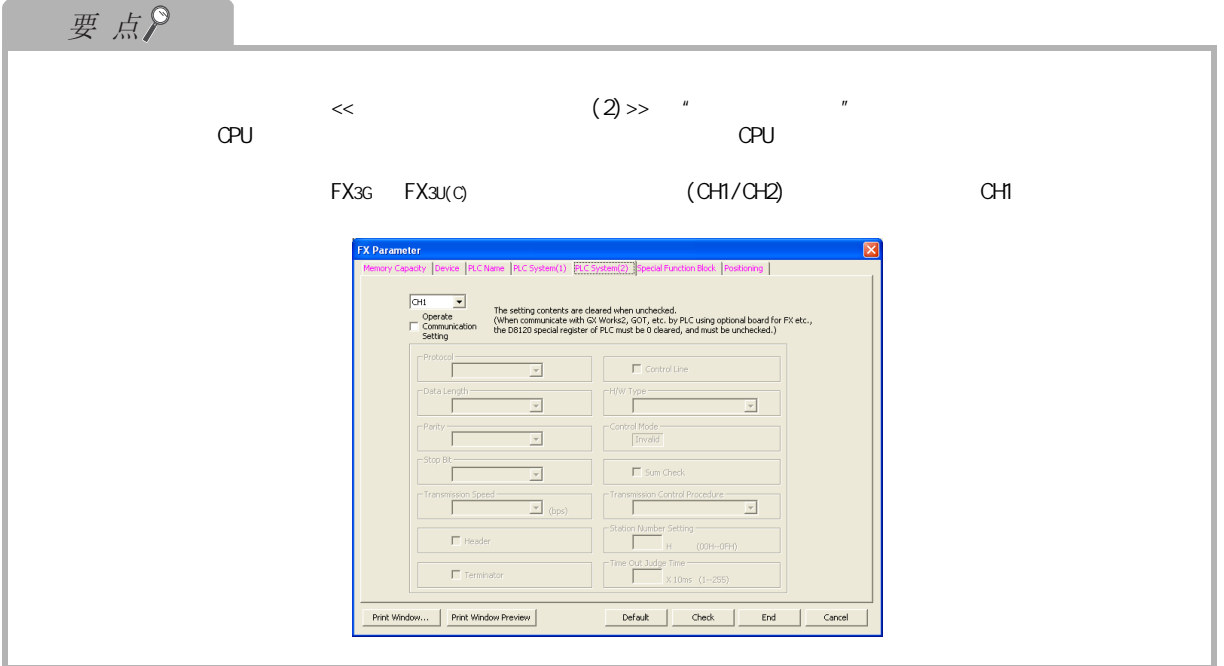

<span id="page-58-0"></span>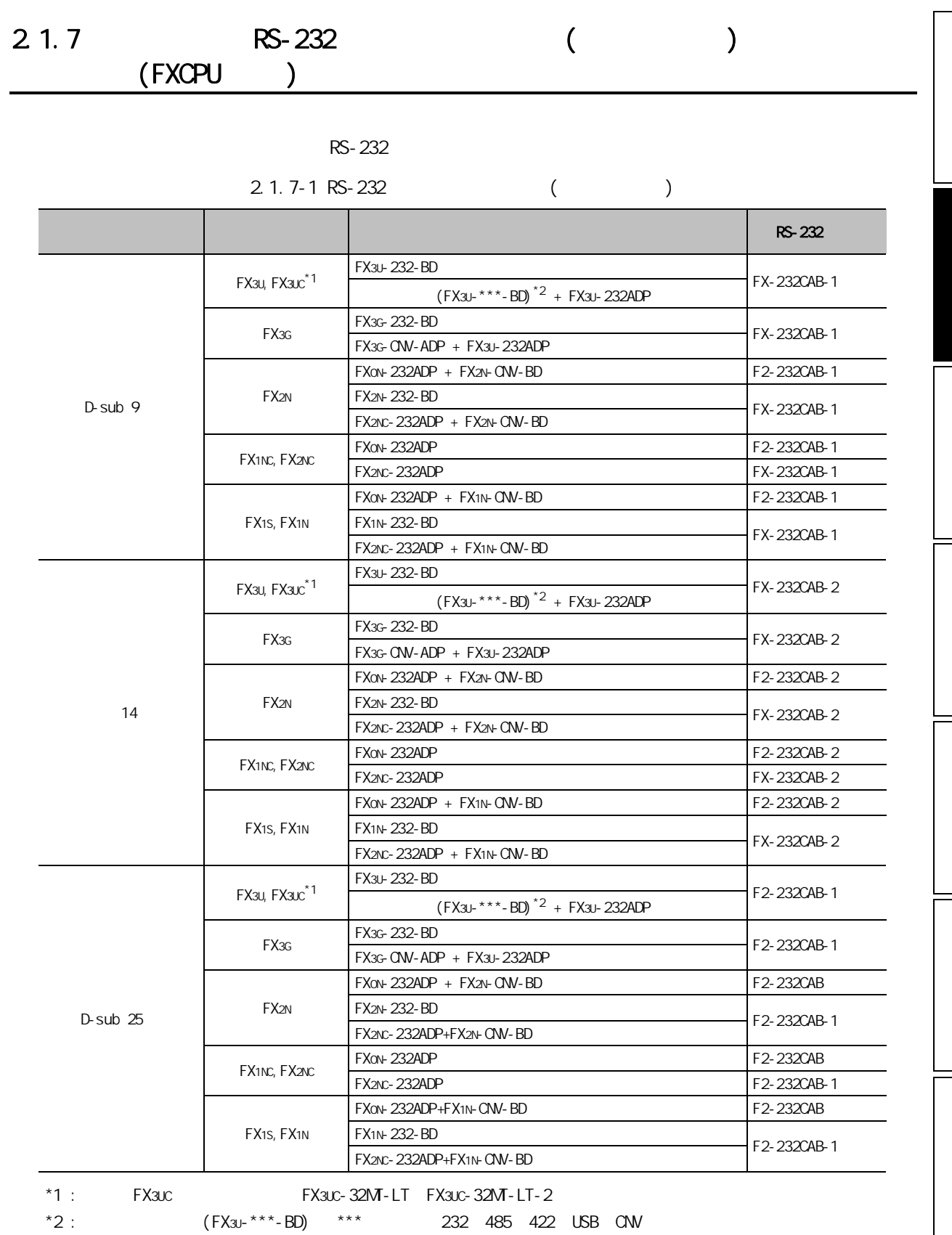

2.1.7 RS-232 ( ) (FXCPU ) 2 - 9

8

 $\overline{7}$ 

1

2

3

4

5

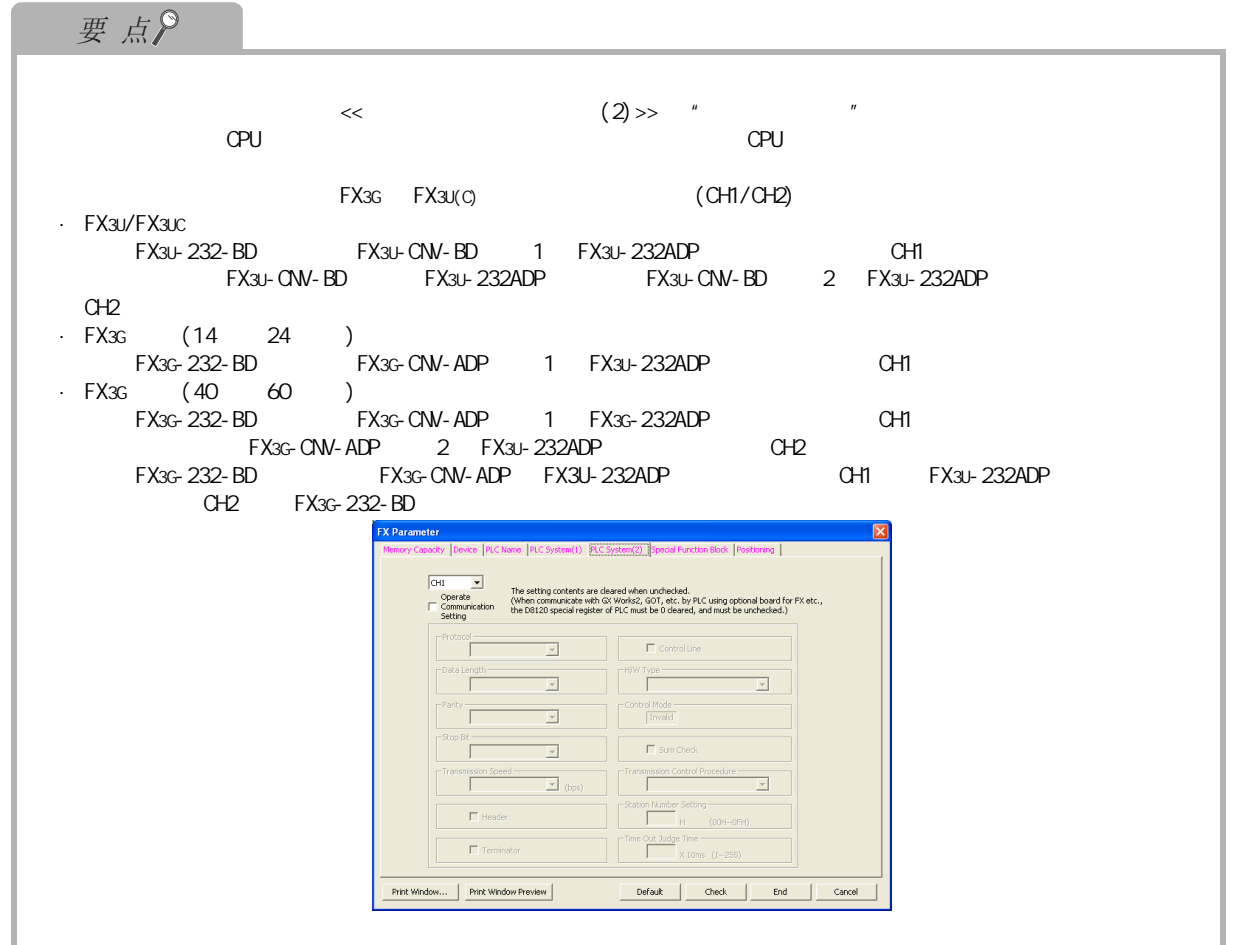

<span id="page-59-0"></span>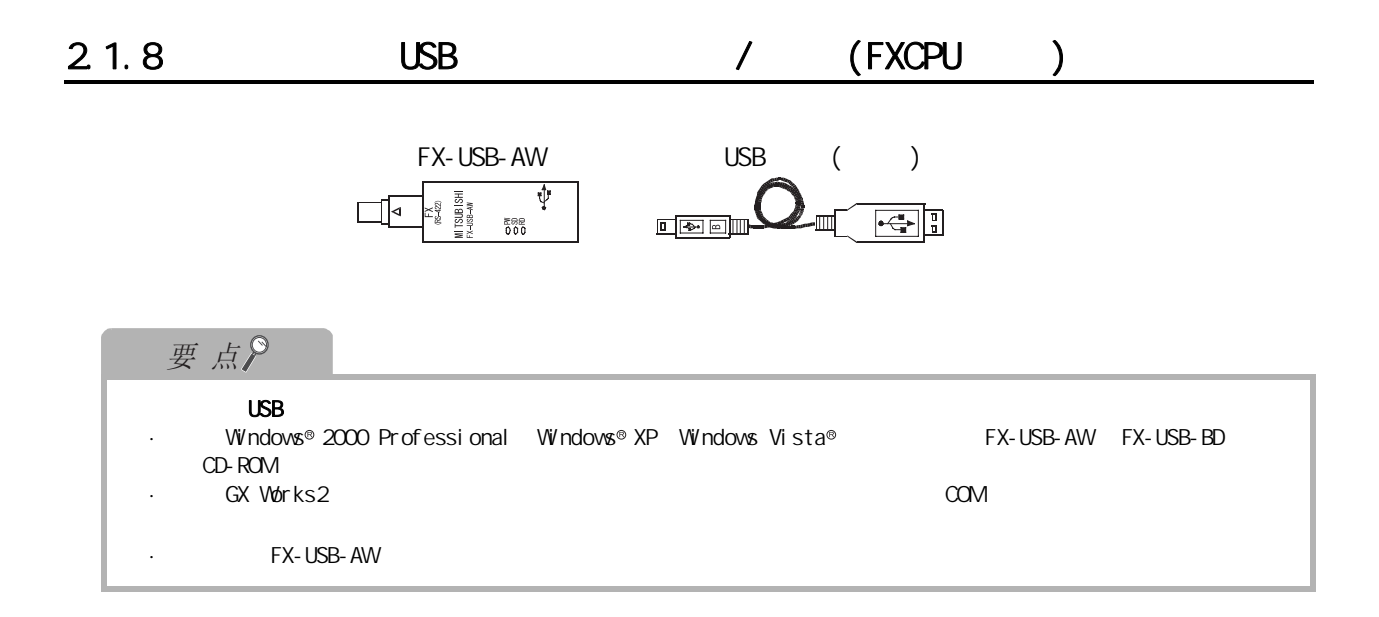

 $2.1$  USB

<span id="page-60-0"></span>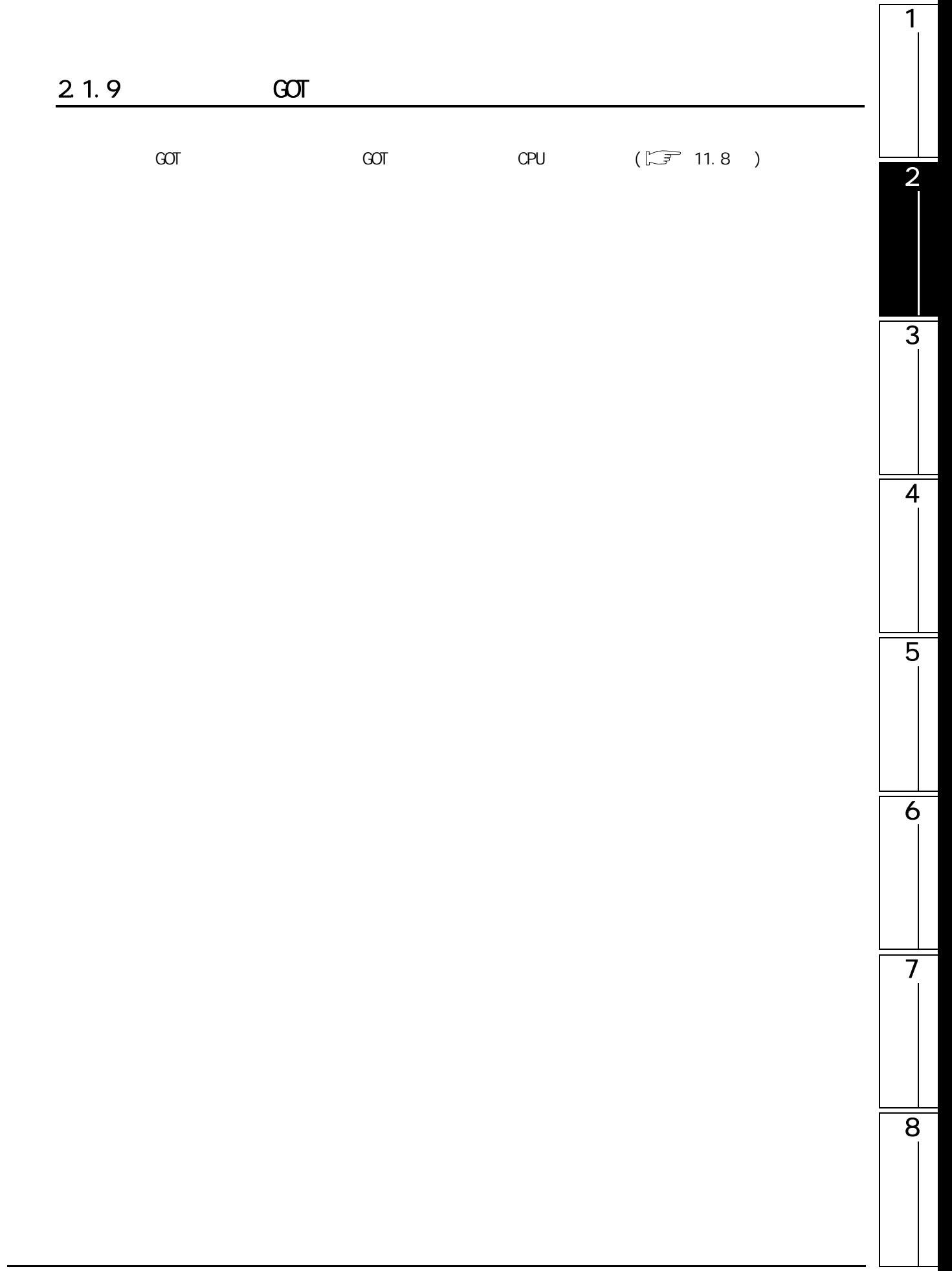

 $2.2$   $1/F$ 

<span id="page-61-0"></span>

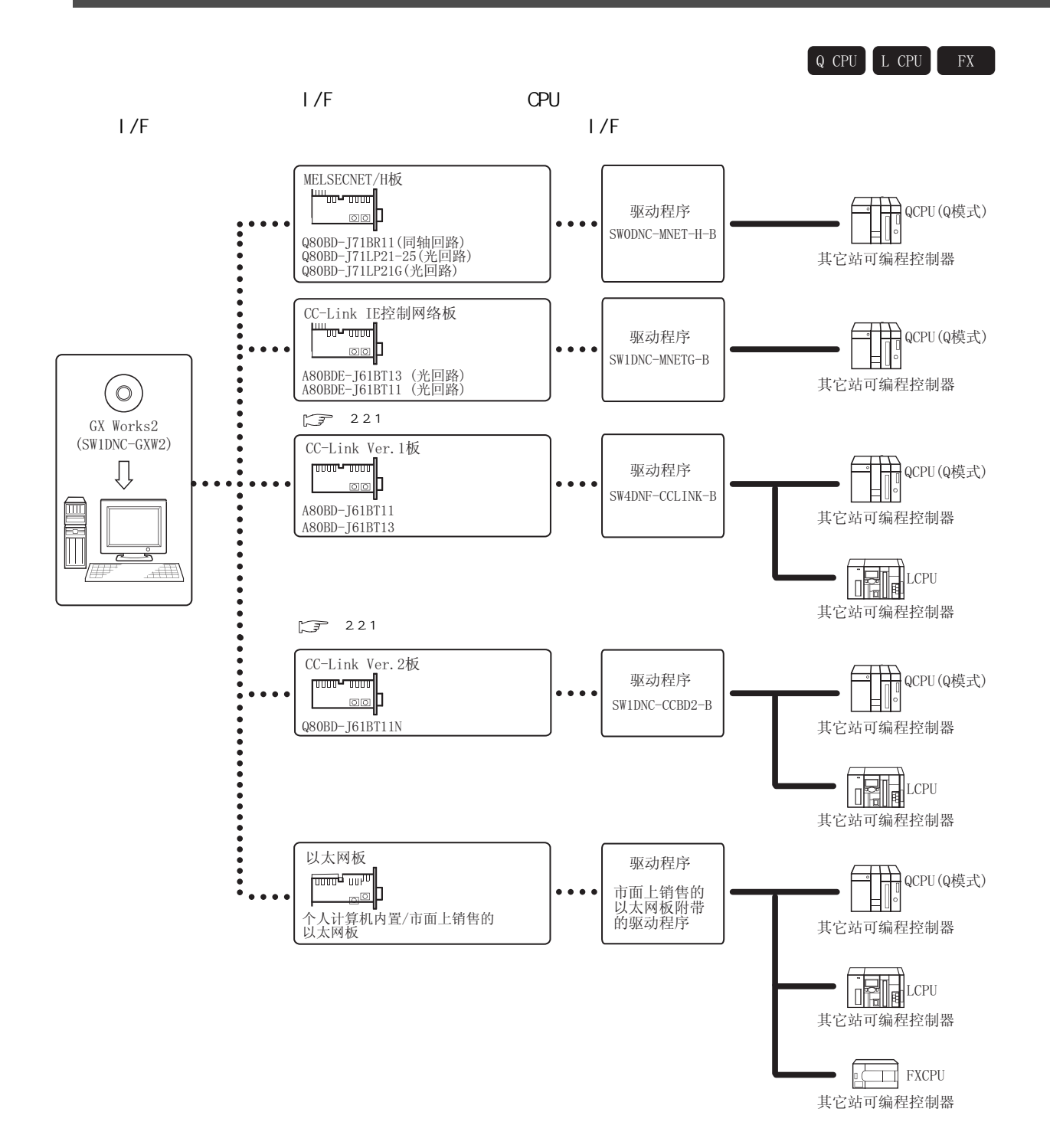

1

2

3

4

5

6

7

8

# <span id="page-62-0"></span>2.2.1 I/F

 $1/F$  $1/F$ 

■ CC-Link Ver.1 板 (A80BD-J61BT11, A80BD-J61BT13)

 $·$  A80BD-J61BT11  $·$  A80BD-J61BT13

CC-Link Ver. 2 (CBOBD-J61BT11N)

Q80BD-J61BT11N

<span id="page-63-0"></span> $\sqrt{2.3}$ 

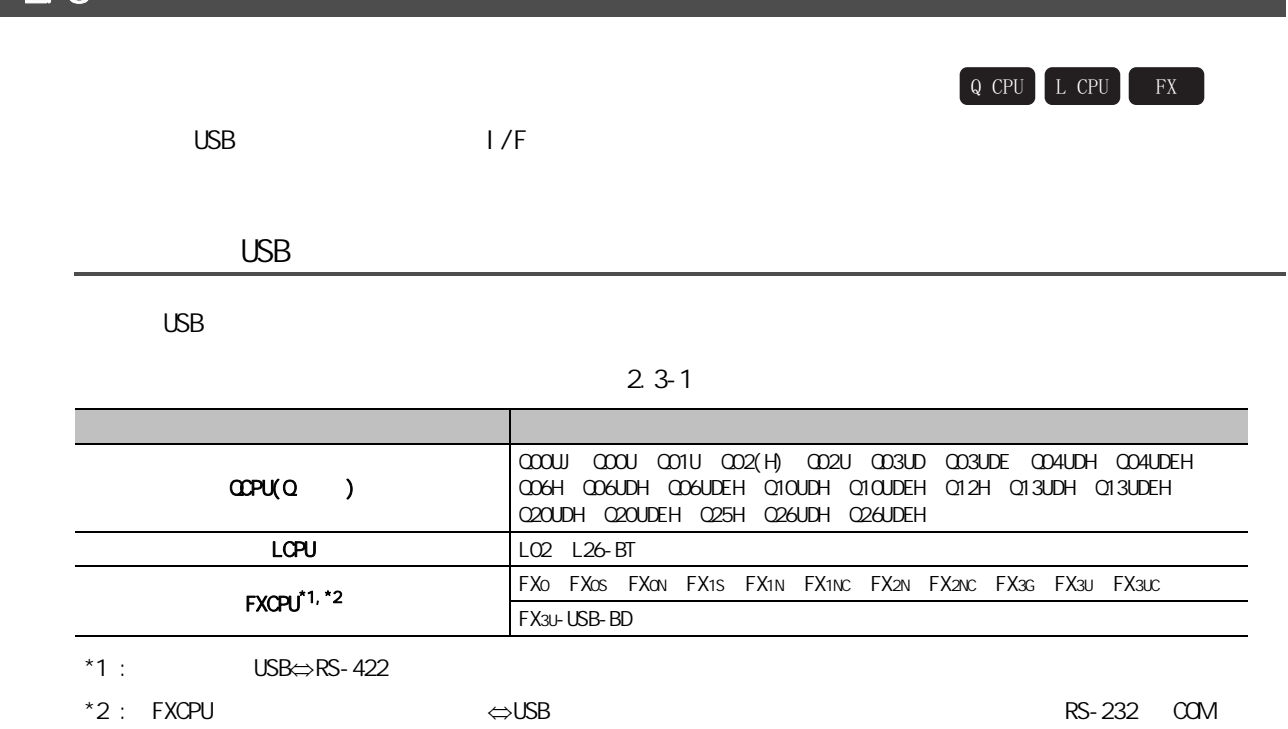

#### 表 2.3-2

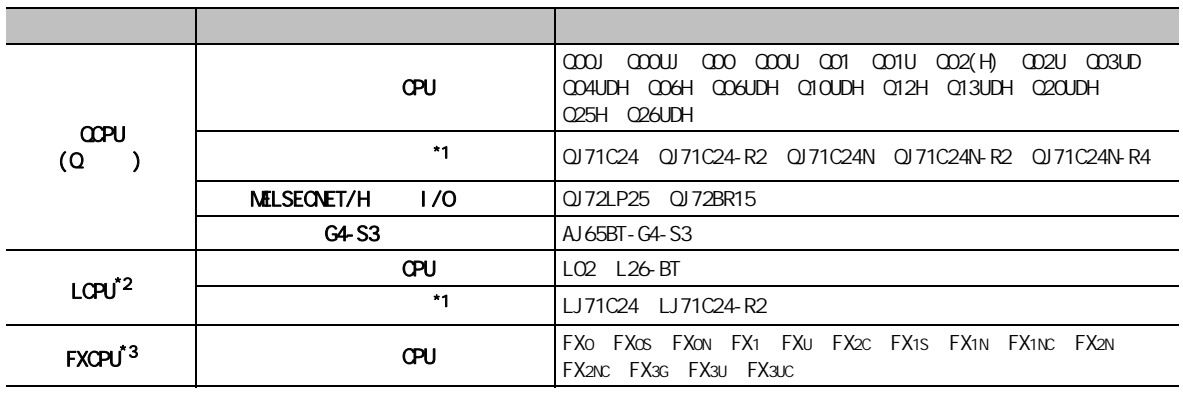

 $*1$  :  $\Box$ 

 $\langle \text{QPU}(\text{Q} \quad ) \quad >$ 

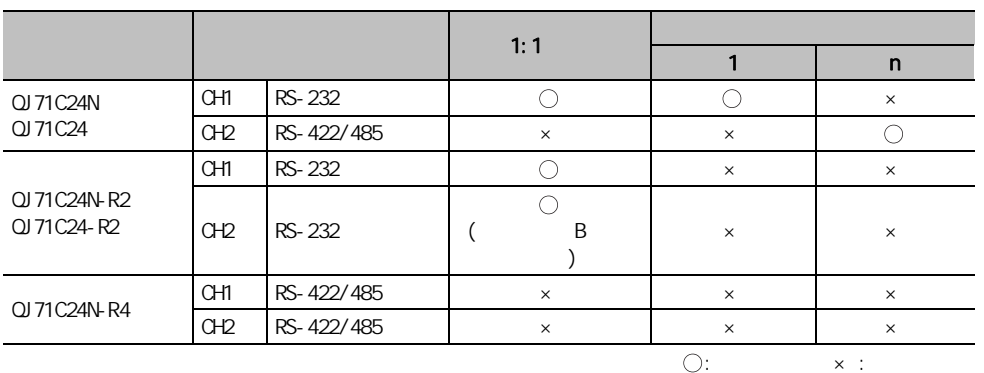

, and the contract of the contract of the set of the set of the set of the set of the set of the set of the set of the set of the set of the set of the set of the set of the set of the set of the set of the set of the set

#### <LCPU>

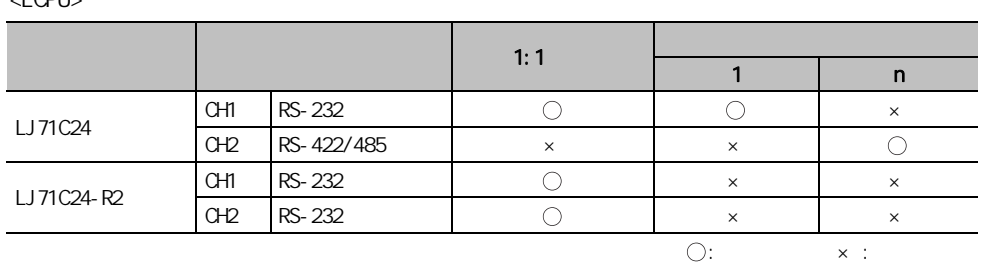

 $*2$  : RS-232 (L6ADP-R2)

 $*3$  : RS-232⇔RS-422 /

3

1

2

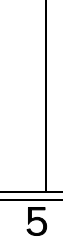

4

#### MELSECNET/H

MELSECNET/H

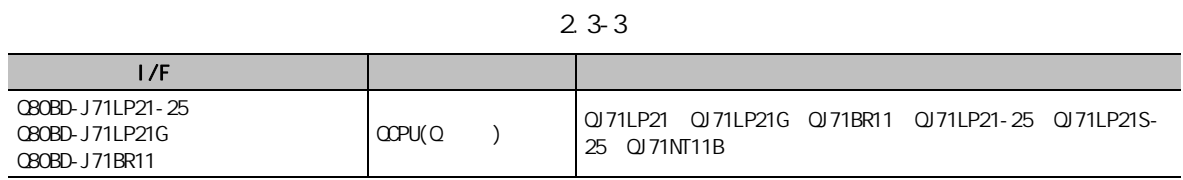

#### CC-Link IE

CC-Link IE

 $2.3 - 4$ 

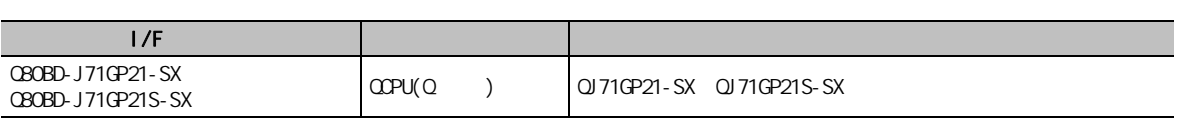

CC-Link Ver. 1

CC-Link Ver. 1

表 2.3-5

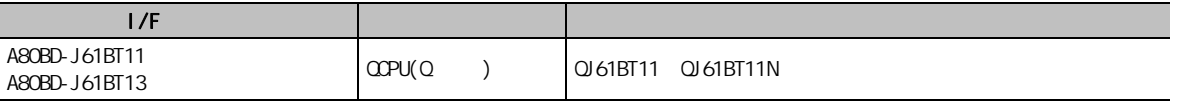

CC-Link Ver. 2

CC-Link Ver. 2

表 2.3-6

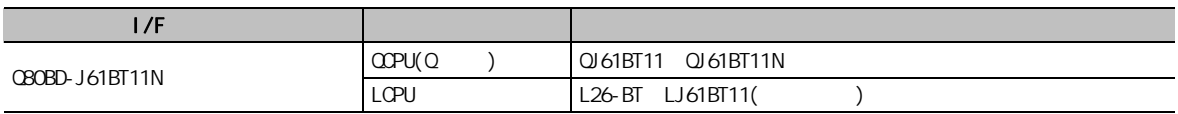

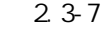

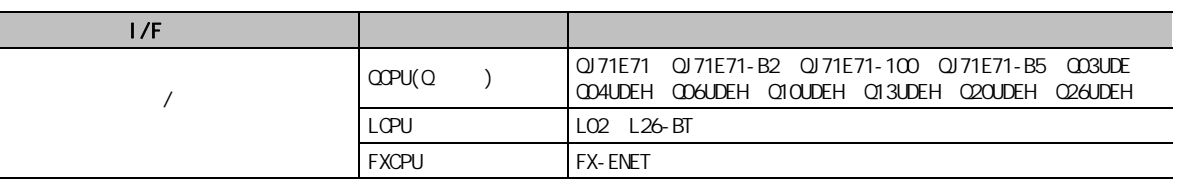

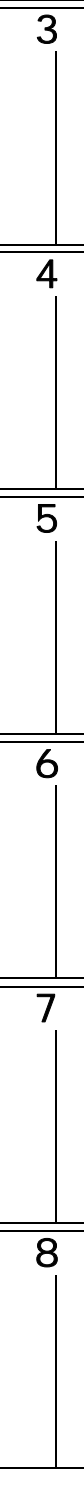

1

<span id="page-67-0"></span>

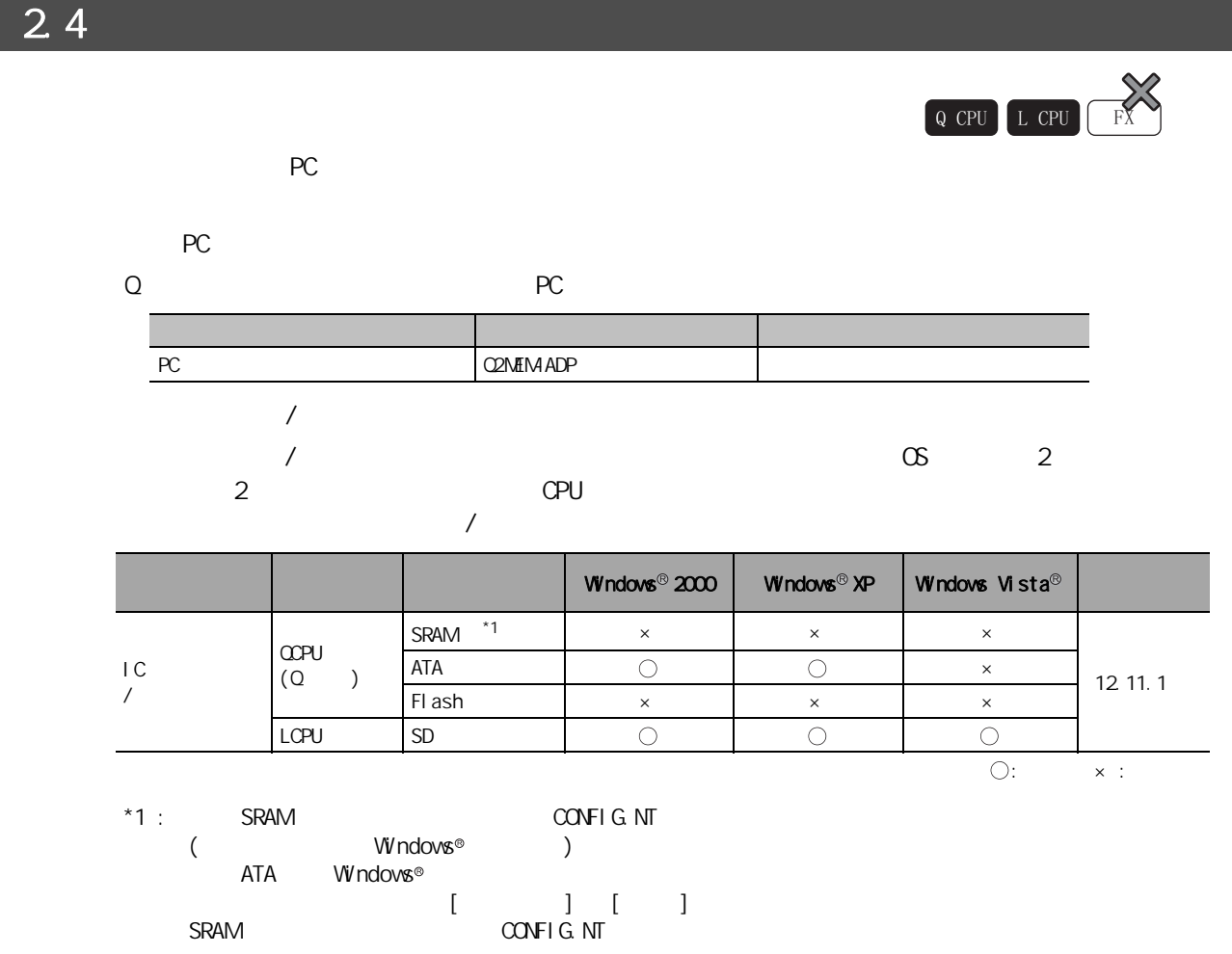

# <span id="page-68-0"></span>2.5 支持的程序语言

 $\begin{bmatrix} Q & CPU \end{bmatrix}$   $\begin{bmatrix} L & CPU \end{bmatrix}$   $\begin{bmatrix} FX \end{bmatrix}$ 

1

2

3

4

5

6

7

8

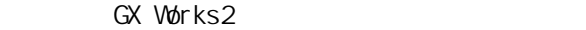

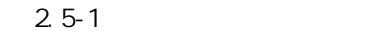

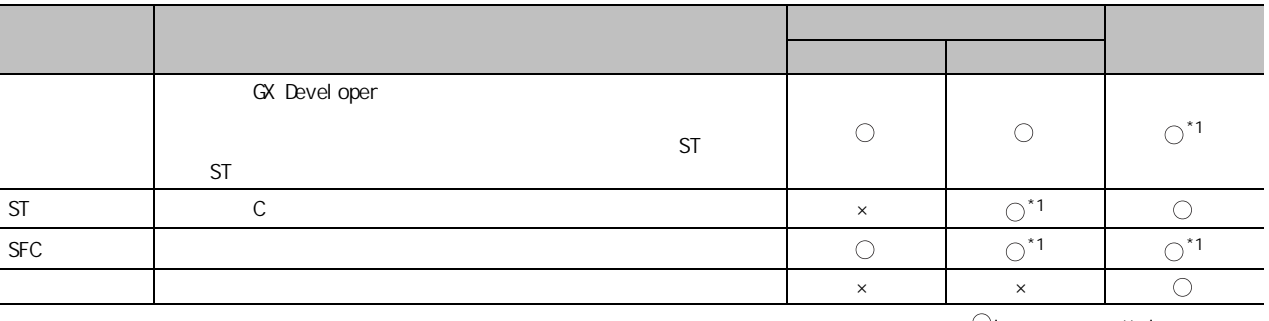

 $*1$  : FXCPU

 $\bigcirc: \qquad \qquad \times :$ 

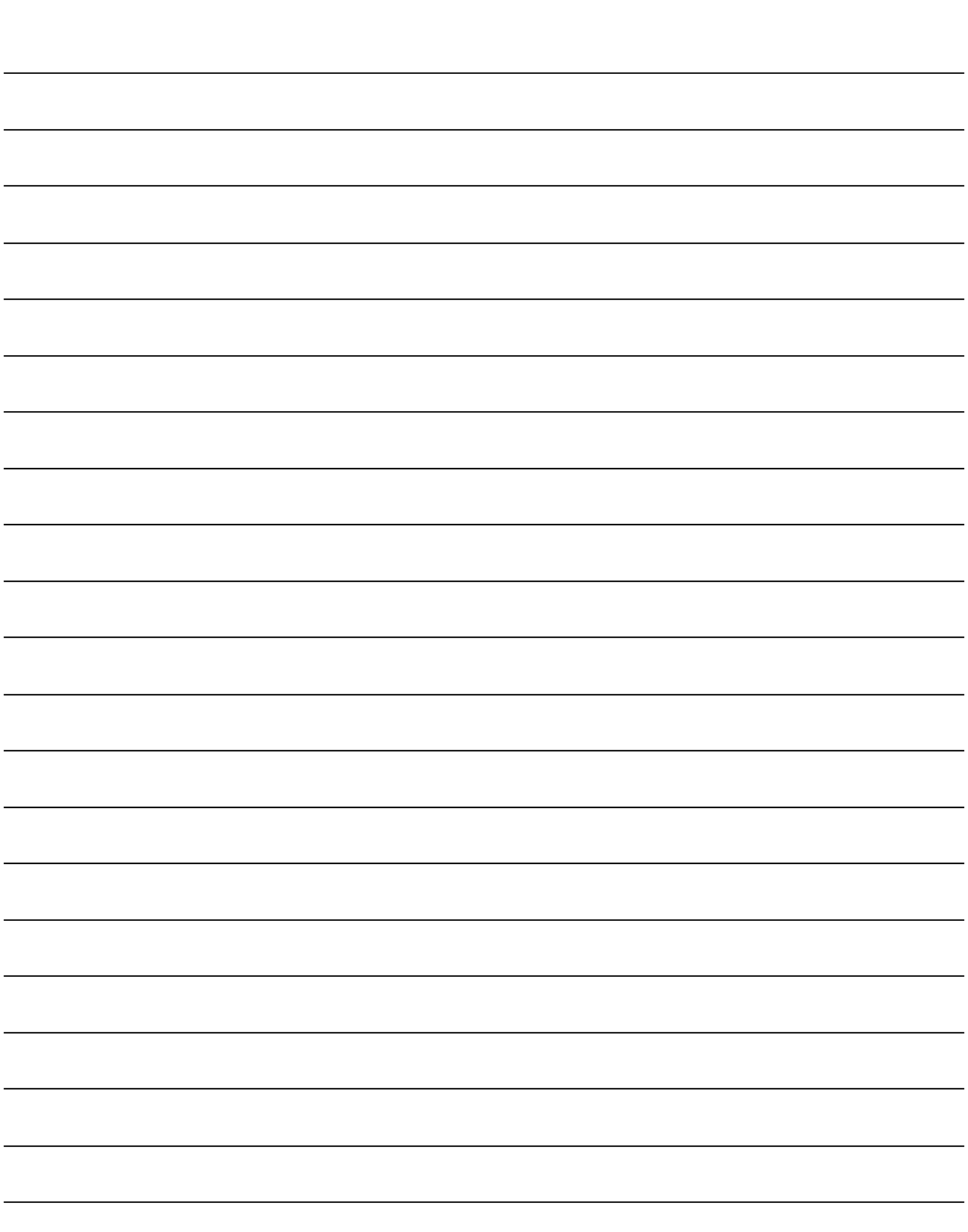

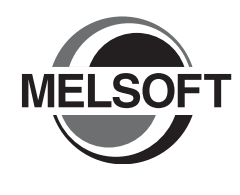

GX Works2

#### [3.1 启动及结束 . . . . . . . . . . . . . . . . . . . . . . 3-2](#page-71-0) 3.2 总体画面构成及基本操作 [. . . . . . . . . . . . . . . . 3-3](#page-72-0) [3.3 帮助 . . . . . . . . . . . . . . . . . . . . . . . . 3-26](#page-95-0)

<span id="page-71-0"></span>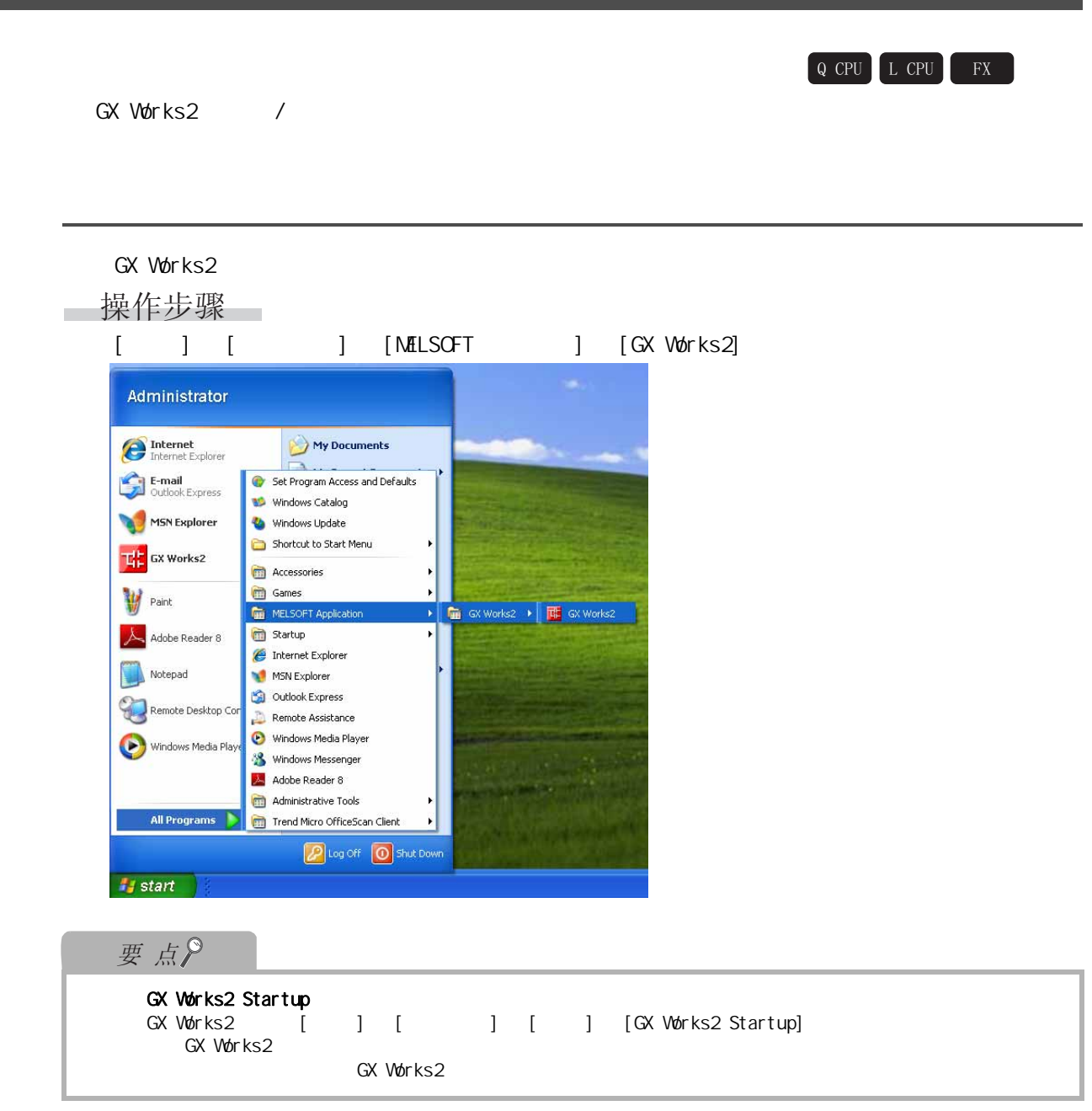

GX Works2

操作步骤 [ ] [ GX Works2]
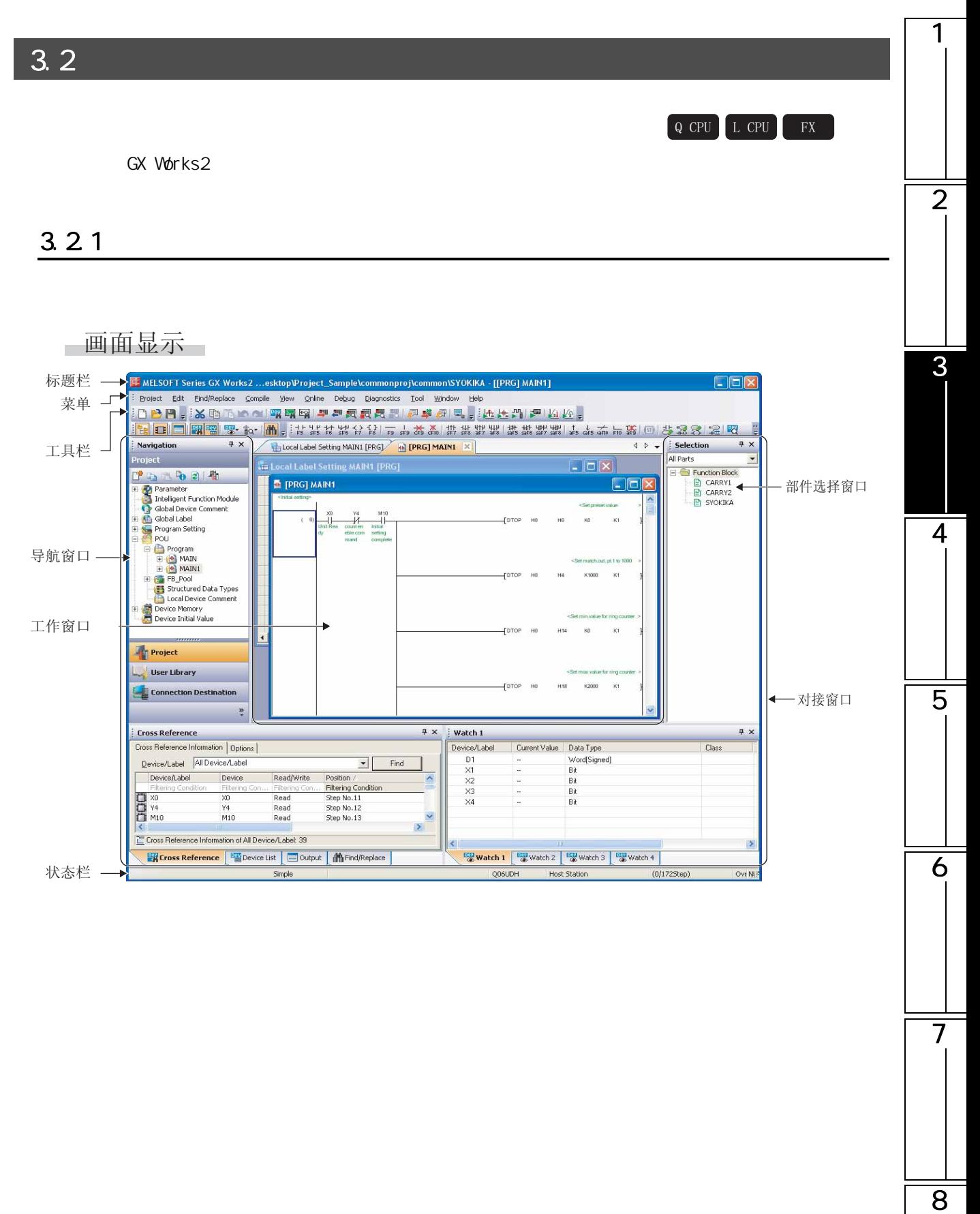

□显示内容

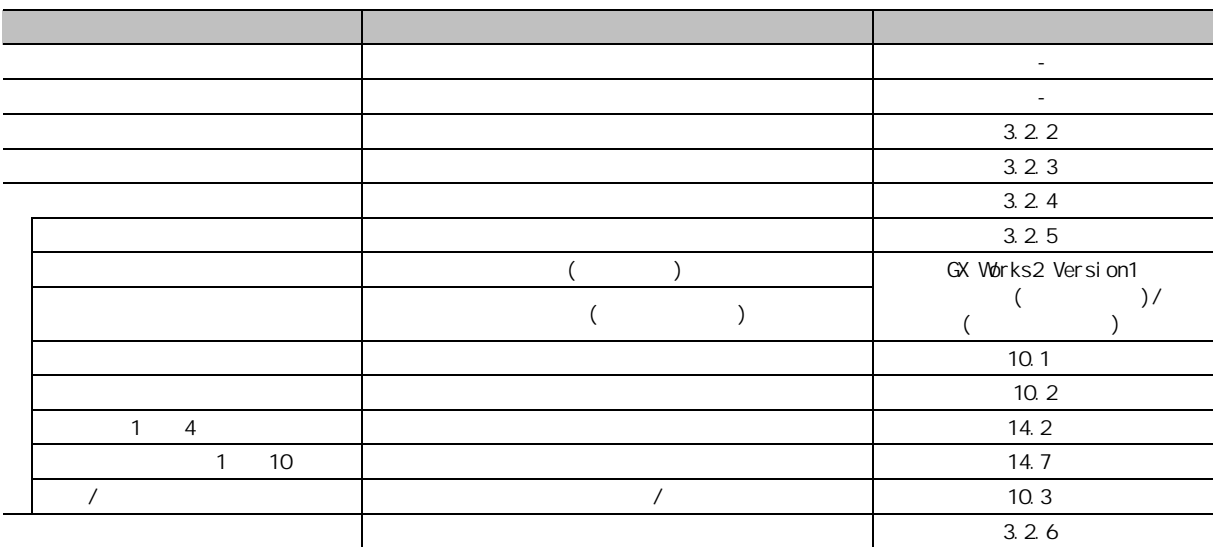

<span id="page-74-0"></span>1 3.22  $(\sqrt{3})$  1) 2  $\overline{\phantom{a}}$ 操作步骤  $\sim$  $1.$  [View( )]  $[Toolbar()$  )]  $[Toolbar name()$ 3View Online Debug Diagnostics Tool Window Help v Standard Toolbar  $\overline{\phantom{a}}$  $\frac{1}{\text{Status}_{\text{par}}}$ Program Common  $\overline{\underline{\subseteq}$ olors... Docking Window Intelligent Function Module  $\overline{\cdot}$ Docking Window  $\overline{\phantom{a}}$  $\overline{\phantom{0}}$ Ladder Comment  $CtrI + FS$  $\overline{\mathsf{Statement}}$  $Ctrl + F7$  $Ctrl + F8$  $N<sub>Q</sub>te$ Non-Display Ladder Block Ctrl+Num -4 — .<br>Display Ladder Block  $Ctrl+Num +$ Non-Display All Ladder Block Disglay All Ladder Block Pa Device Display Ctrl+Alt+F6 All Device Disnlay Cancel All Device Display Display Compile Result..  $\bigotimes$  Zoom... Text Size Tile FB Horizontally Ctrl+Shift+Enter Open Header 5 Back to Zoom SFC Block  $CtrI + R$ Move SFC Cursor Open Instruction Help..  $Ctrl + F1$ **KE** MELSOFT Series GX Works2 ...esktop\Project\_Sample\commonproj\c .<br>n\SYOKIKA - [[PRG] MAIN1]  $\Box$ ox Project Edit Eind/Replace Compile View Online Debug Diagnostics Tool Window H  $\overline{B}$ Project Eds. End[Replace Comple yew Online Debug Degreets Iod window Heb<br>|1000 国(区口工工厂||昭岡岡 早ご展覧長--- 長春の国)||佐上四||伊岡区。|<br>|1000 国(区口工工厂||昭岡岡 早ご展覧長--- 長春の国)||佐上四||伊岡区。|<br>|2010/101<br>|Project Eds. End[Replace Comple yew Online De  $4P$ 6 roject  $[$ DTOP HO  $H<sub>0</sub>$  $\mathsf{K0}$  $K1$  $1 + 3 + 3 + 1 + 1$  $+0$ TOP HO  $H4$ K1000  $K1$  $[DTOP.H0]$  $H14$  $K0$  $K1$  $[DTOP$  HO H<sub>18</sub> K2000  $K1$  $-$ set M10  $(116)$   $\begin{array}{|c|c|c|c|c|}\n\hline\n\hline\n\end{array}$   $\begin{array}{|c|c|c|}\n\hline\n\hline\n\end{array}$   $\begin{array}{|c|c|c|}\n\hline\n\hline\n\end{array}$   $\begin{array}{|c|c|c|}\n\hline\n\hline\n\end{array}$ Project  $\overline{Y4}$ 7 User Library  $(137)$   $\times$   $\begin{array}{c} \times 0 & \times 16 \\ \hline \end{array}$  $[DFRO : HO]$  $H2$ **DD**  $K1$ Connection Destination  $(144)$  $f$ set  $DY<sub>0</sub>$ ×  $\frac{1}{2}$  Output  $\upmu$   $>$ No. Result Data Name Class Content Error Code 8 QO6UDH Host Station  $(0/172$ Step) Ovr N

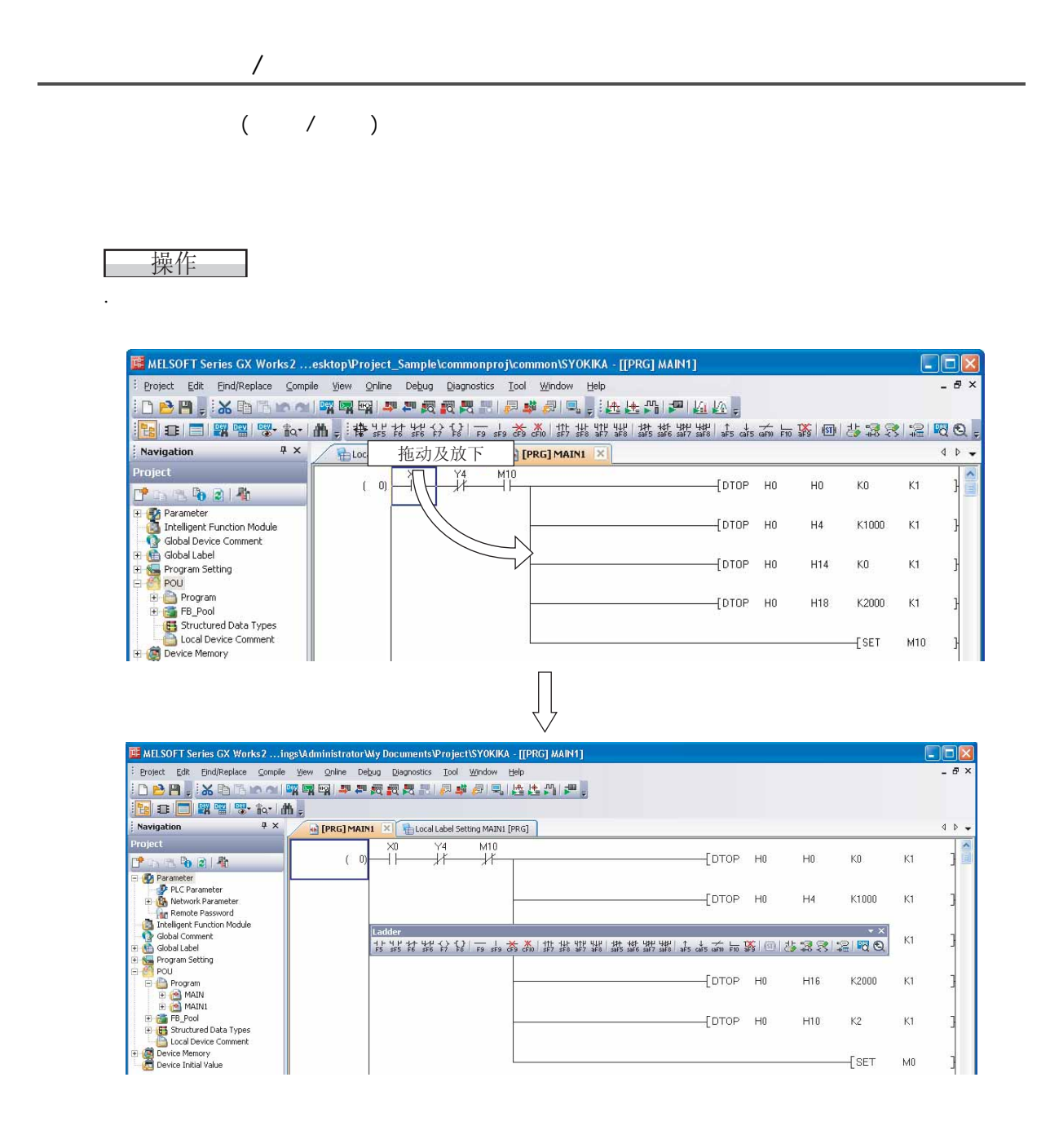

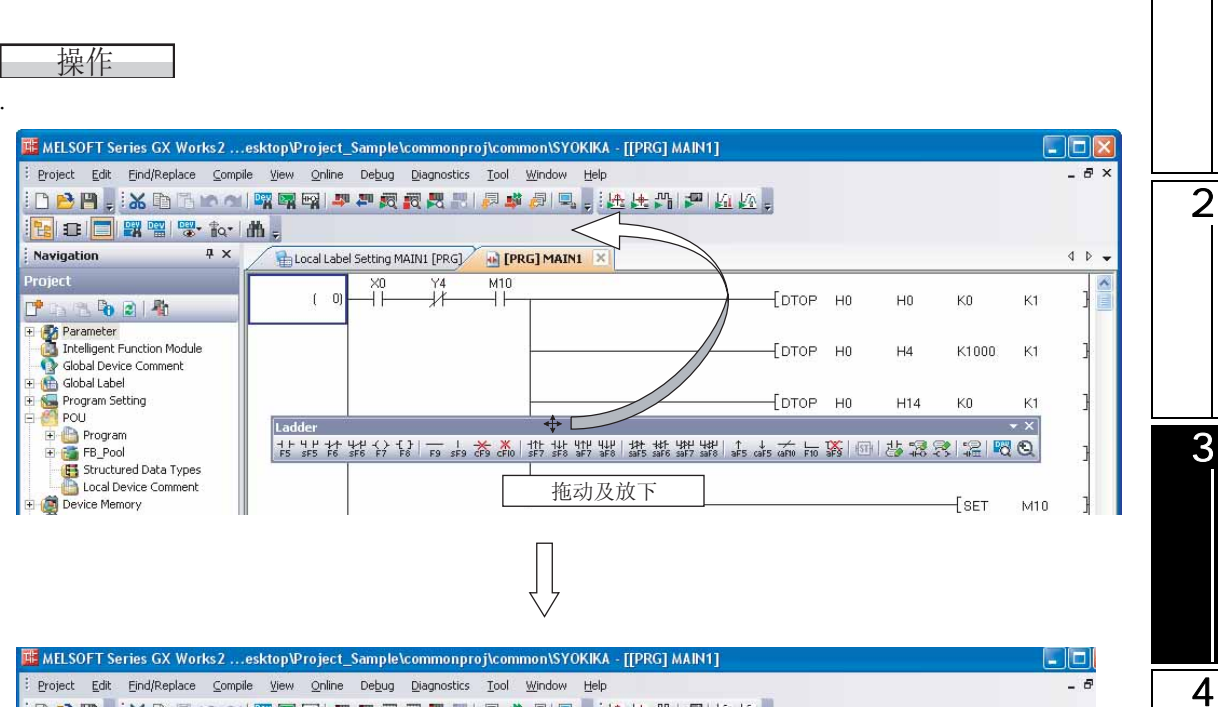

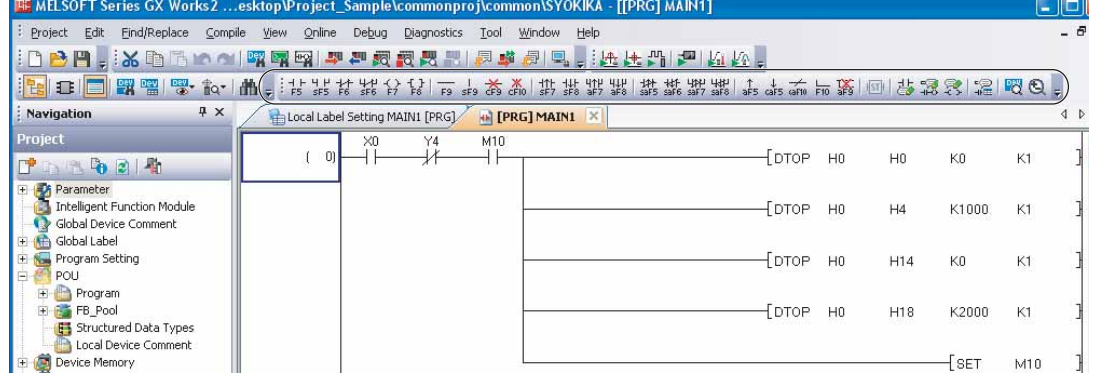

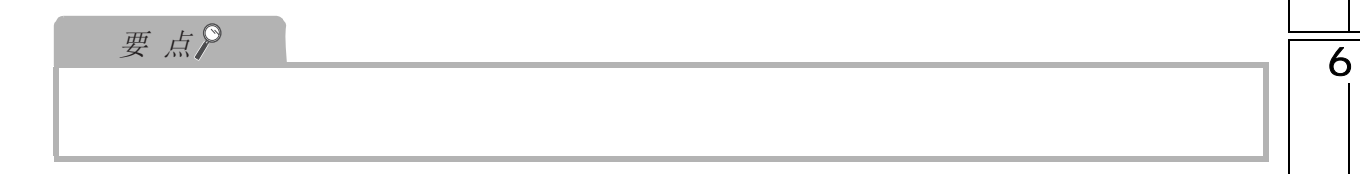

1

5

7

□操作步骤 1.  $(\blacksquare)$  [Add or Remove Buttons( / )] 1000. XD 1000000000000 Add or Remove Buttons Standard k. n New  $\checkmark$ : Navigation Program Common P  $\blacktriangleright$ Open  $\checkmark$ H Project Save Reset v

Reset Toolbar

2. 选择显示的工具按钮。

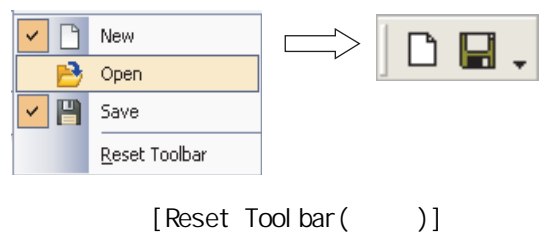

19 11 4 2 4

#### <span id="page-78-0"></span>1 3.23 GX Works2 一画面显示 标签<br>标签<br>【 滚动按钮 2 a **[PRA] MAIN X** a [PRA] MAIN **Ford Label Setting MAIN [PRA] (E** Glory Label Setting Global 1 Local Label Setting MAIN1 [PRG] **Example: Clobal Label Setting Global1**  $\boxed{\blacksquare}$ 工作窗口切换按钮 **D** [PRG] MAIN **CDX** PB2 Output Enable  $\sqrt{2}$ **D** [PRG] MAIN1  $\Box$ olx  $(0)$   $\overline{)$   $\uparrow$   $\uparrow$   $\up$  $[$ DTOP HO  $H<sub>0</sub>$  $\mathsf{K0}$  $K1$ 3 $_{\text{L}^{+}}$ K1000  $H4$  $K1$  $_{\rm{for}}$   $_{\rm{H0}}$ H<sub>14</sub>  $K0$  $\mathsf{K}1$  $[$ DTOP HO  $H16$ K2000  $K1$  $[$ DTOP HO  $H10$  $K2$  $K1$  $-$ [ $s$ ET  $M<sub>0</sub>$  $(123)$  $\frac{115}{1}$ 4 ¥  $\left(\gamma_4\right)$ □显示内容 项目 内容  $($ 5 标点击标签的 将其关闭。 Close Active Window **Right click**<br> **Right click** Close Right Windows Close Left Windows Close Inactive Windows Close All l m 6 工具提示 将光标对准选择的标签时,将显示项目的简单说明。 滚动按钮 将标签显示进行左右滚动。 工作窗口切换按钮 将当前打开的窗口进行一览显示。 各显示画面 对程序编辑画面、标签设置画面、监视画面等进行显示。 7

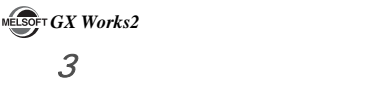

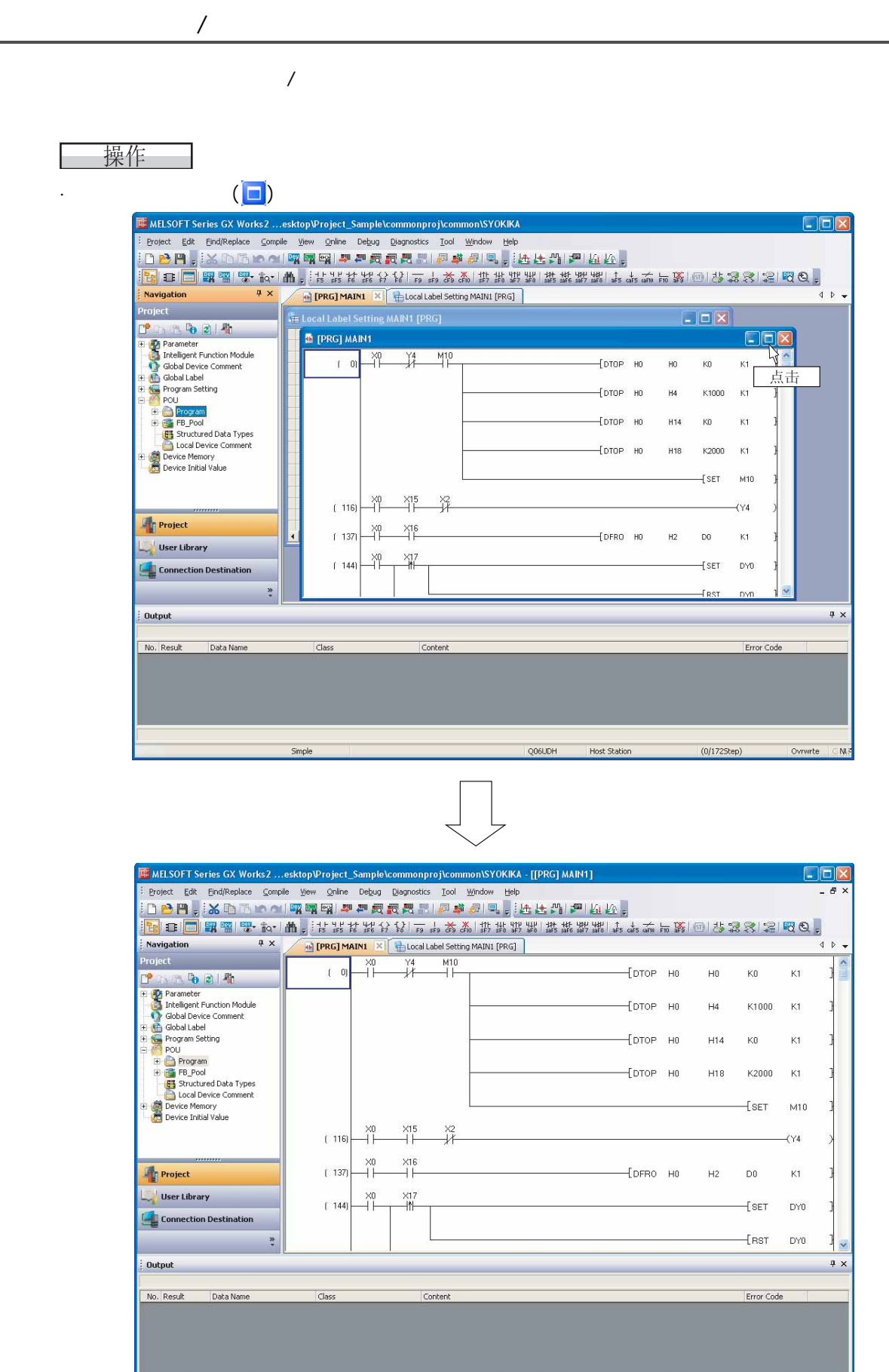

-<br>Simple

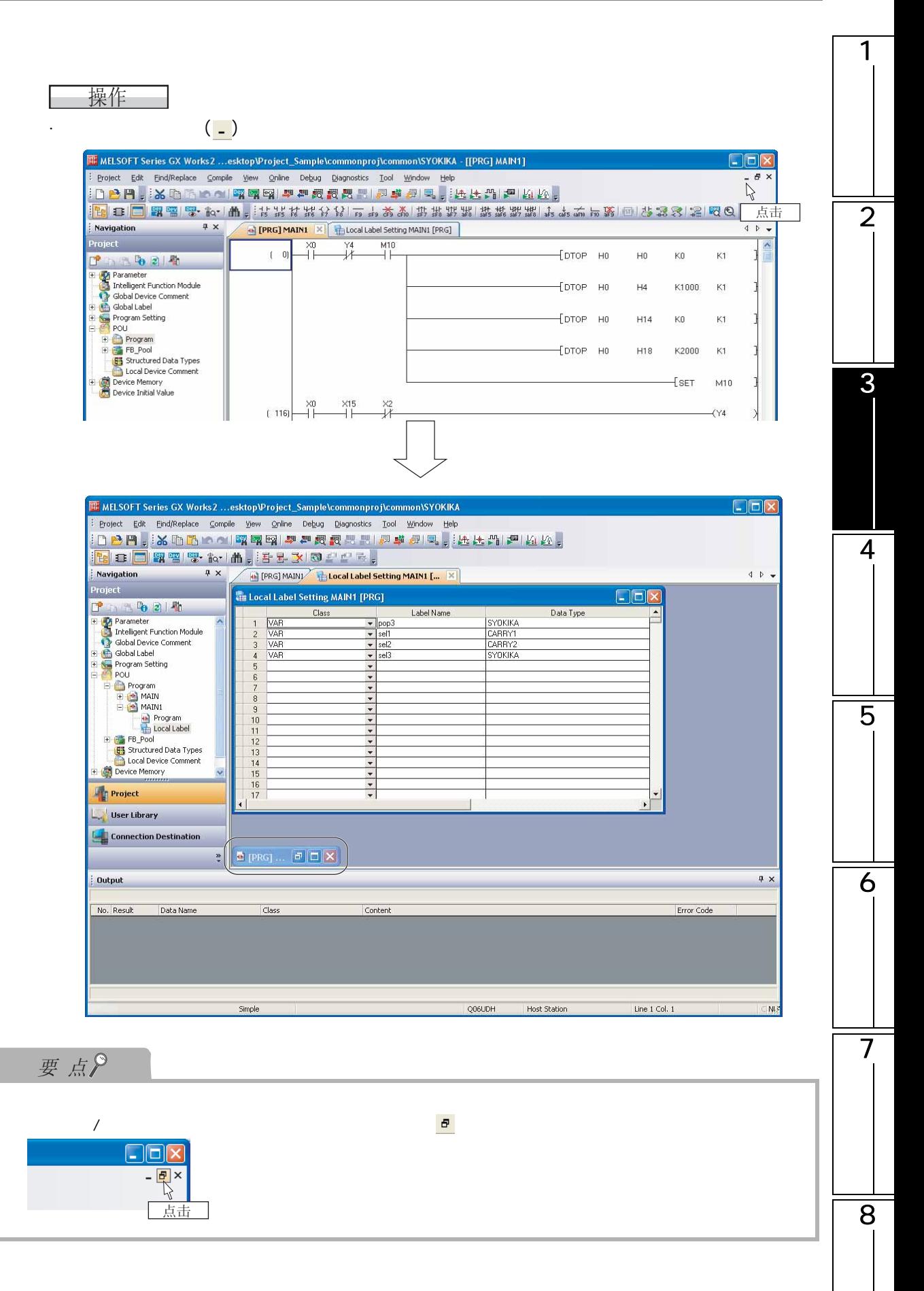

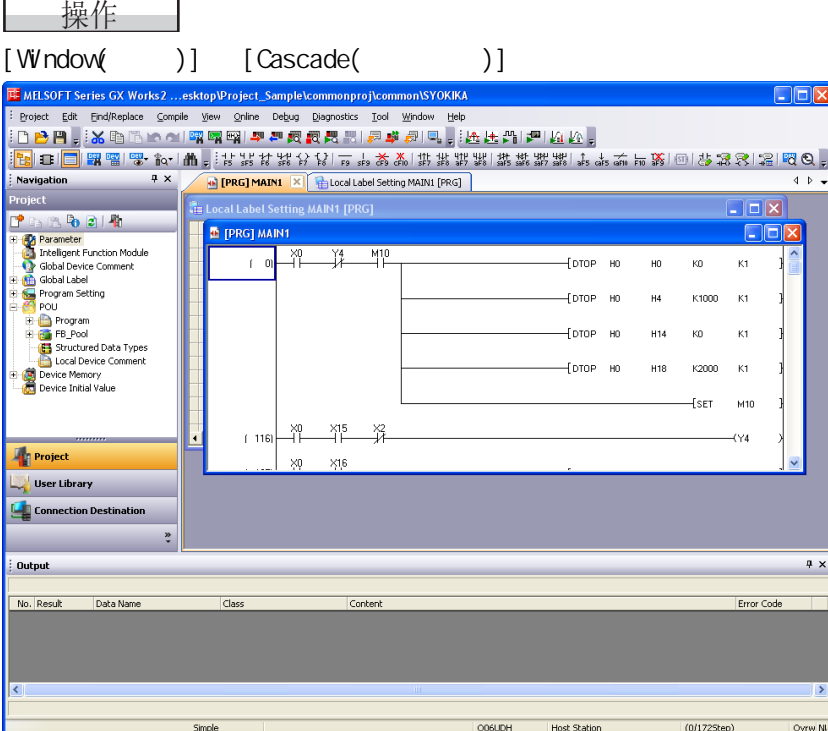

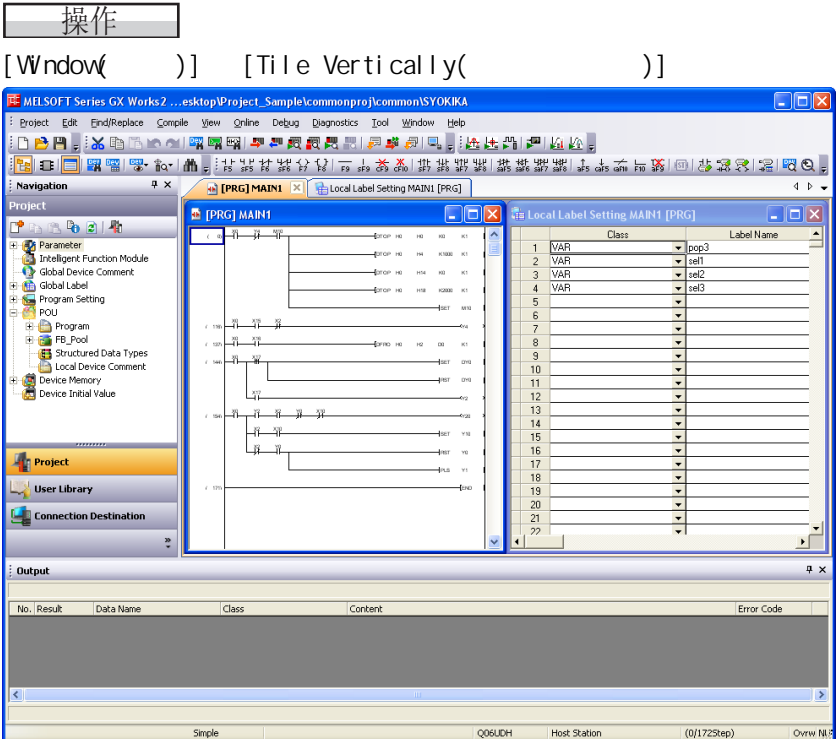

1

 $\mathsf{r}$ 

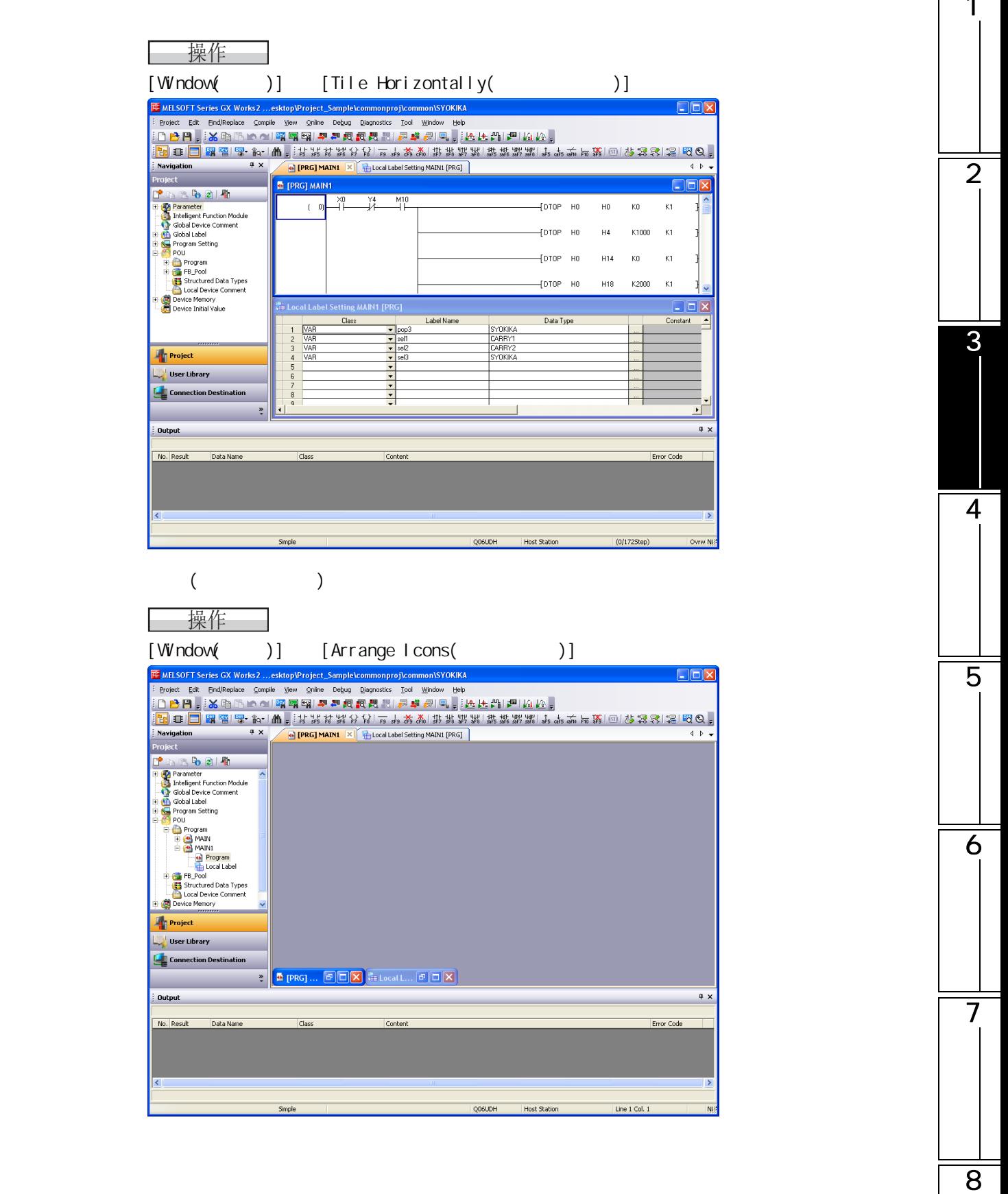

 $\overline{\mathcal{A}}$ 

# 画面显示

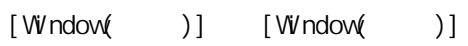

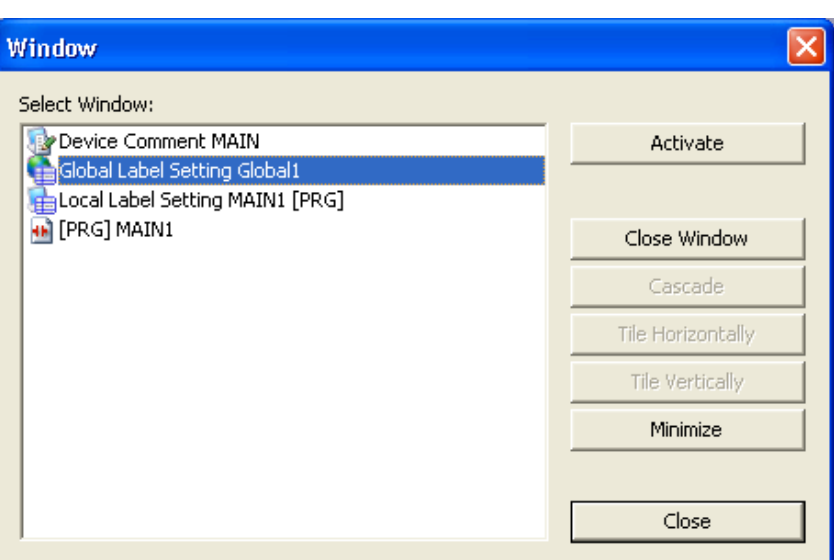

1

## <span id="page-84-0"></span> $3.24$

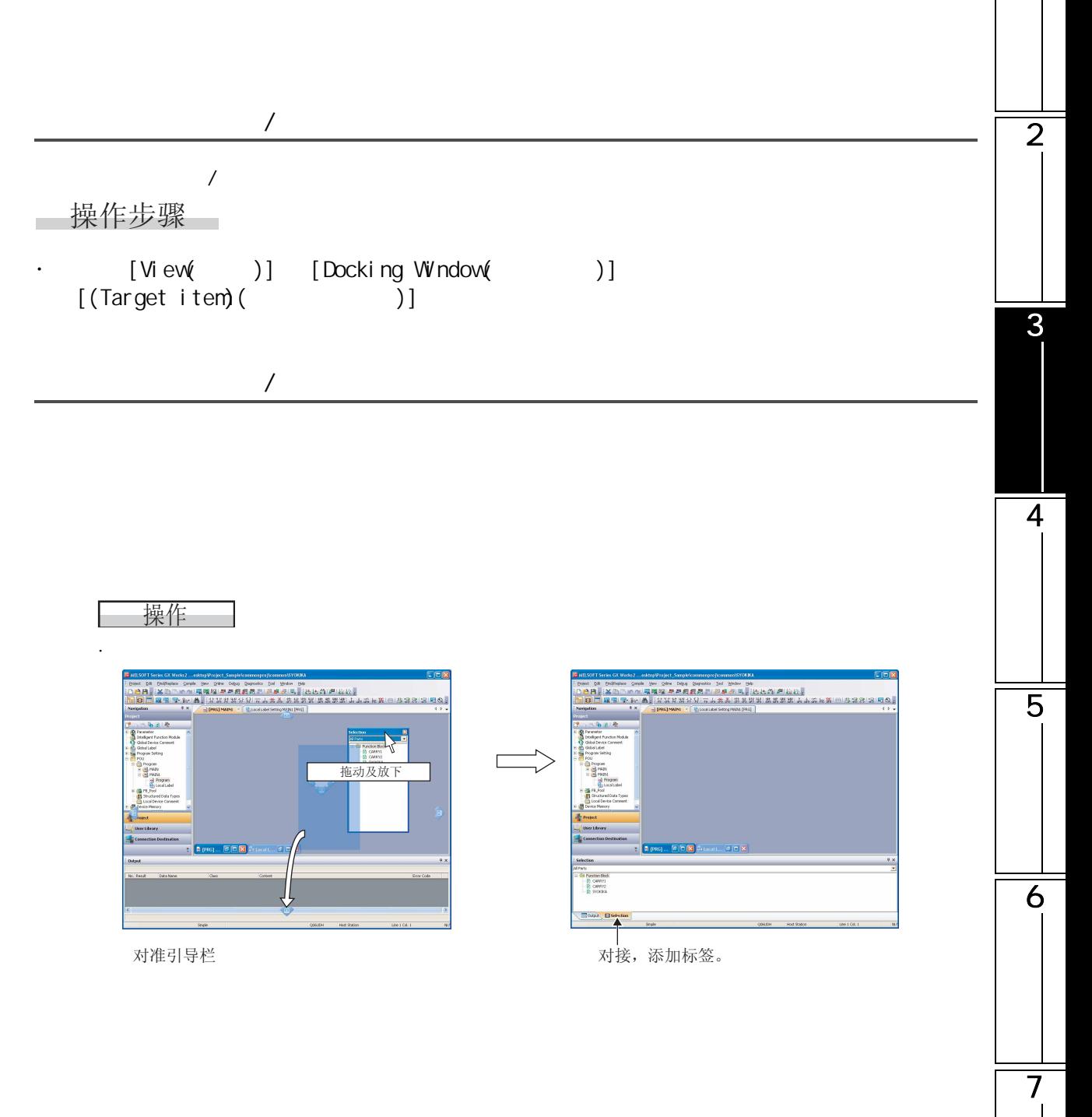

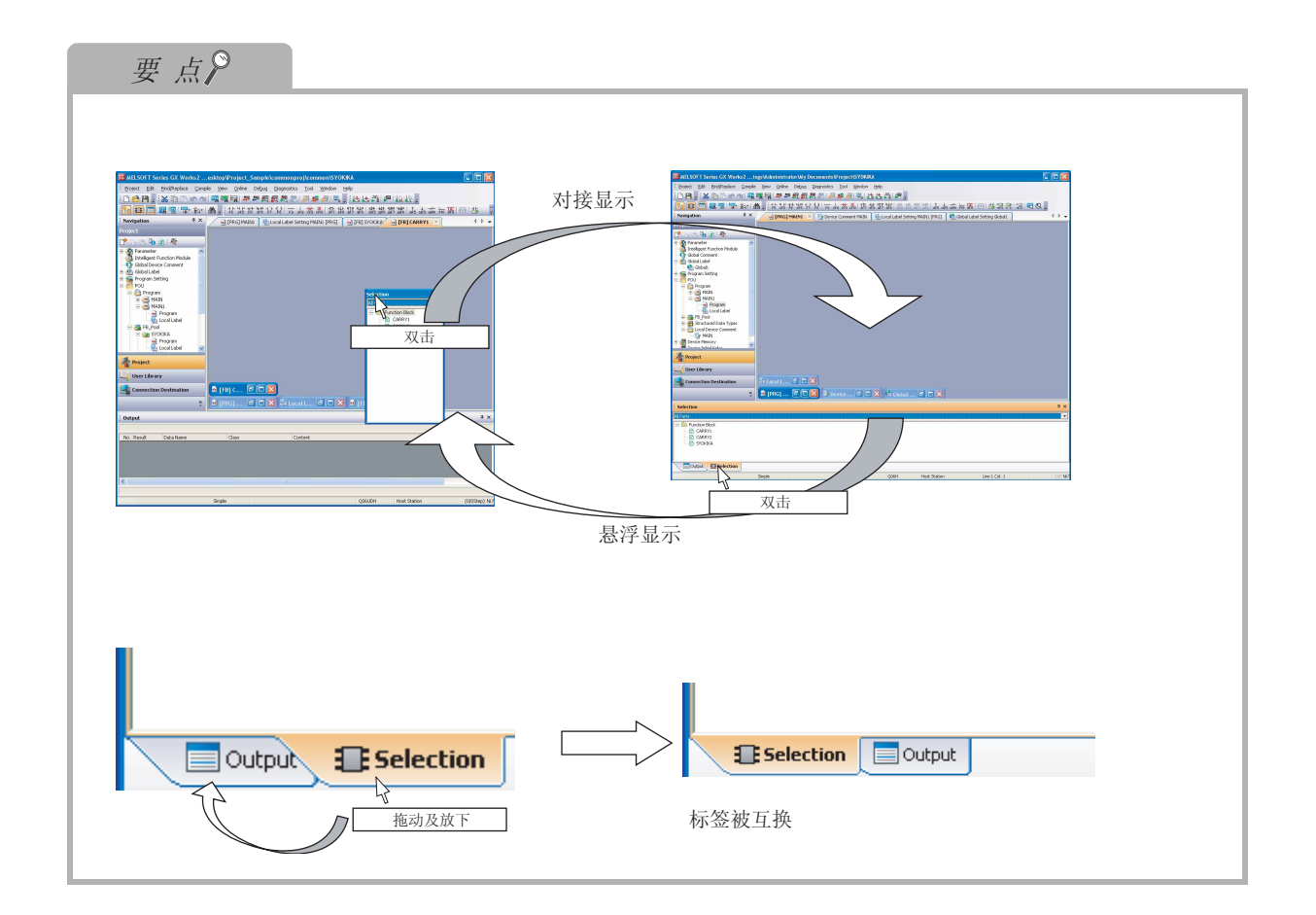

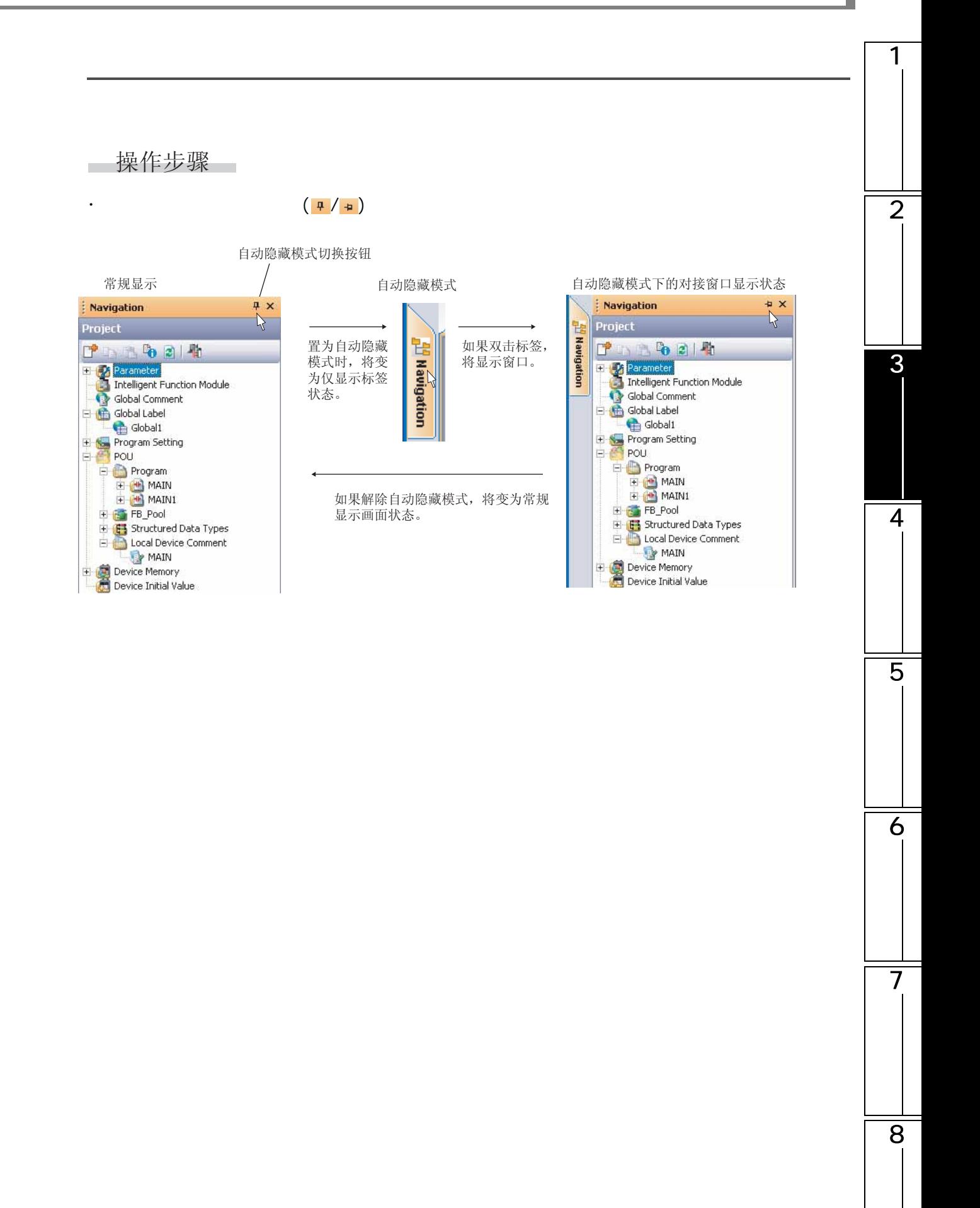

<span id="page-87-0"></span>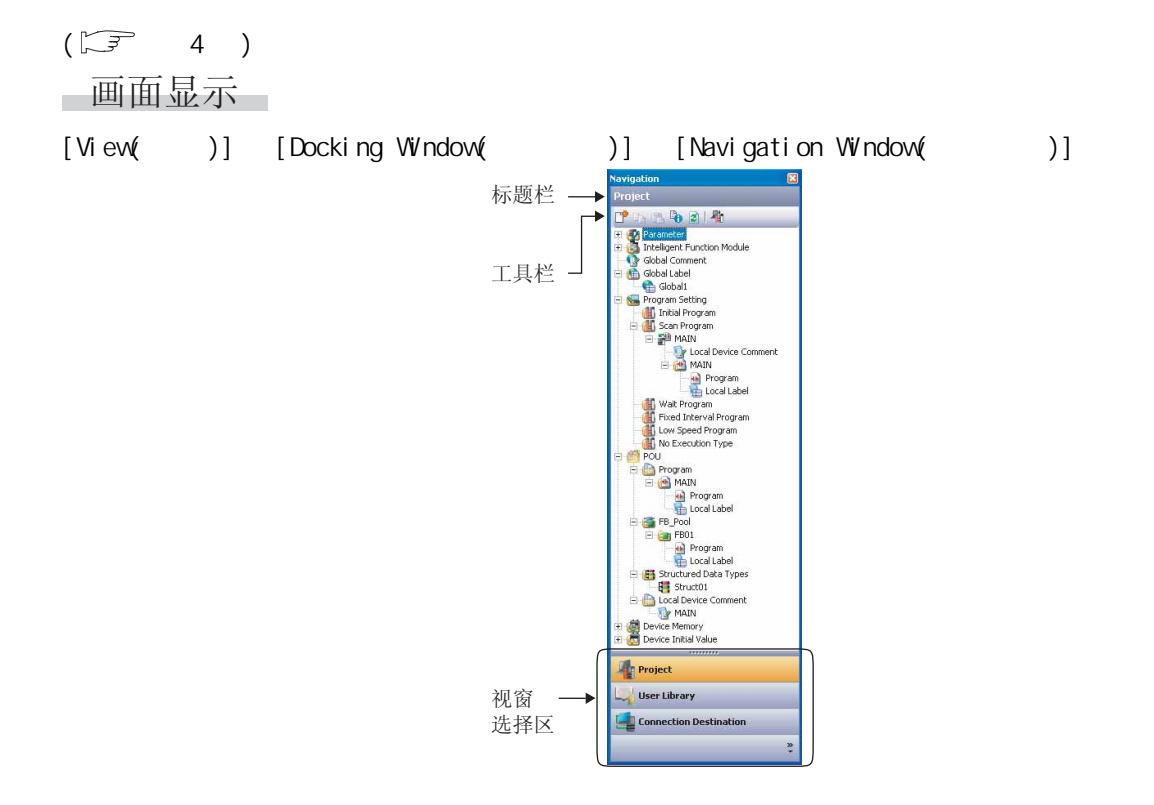

# ■显示内容

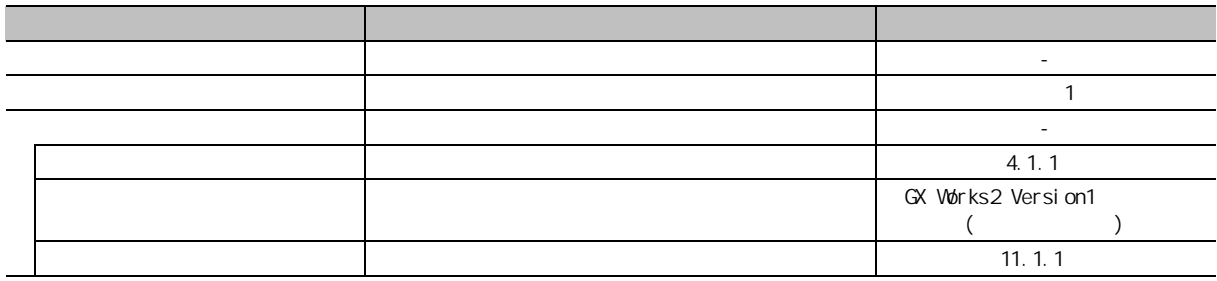

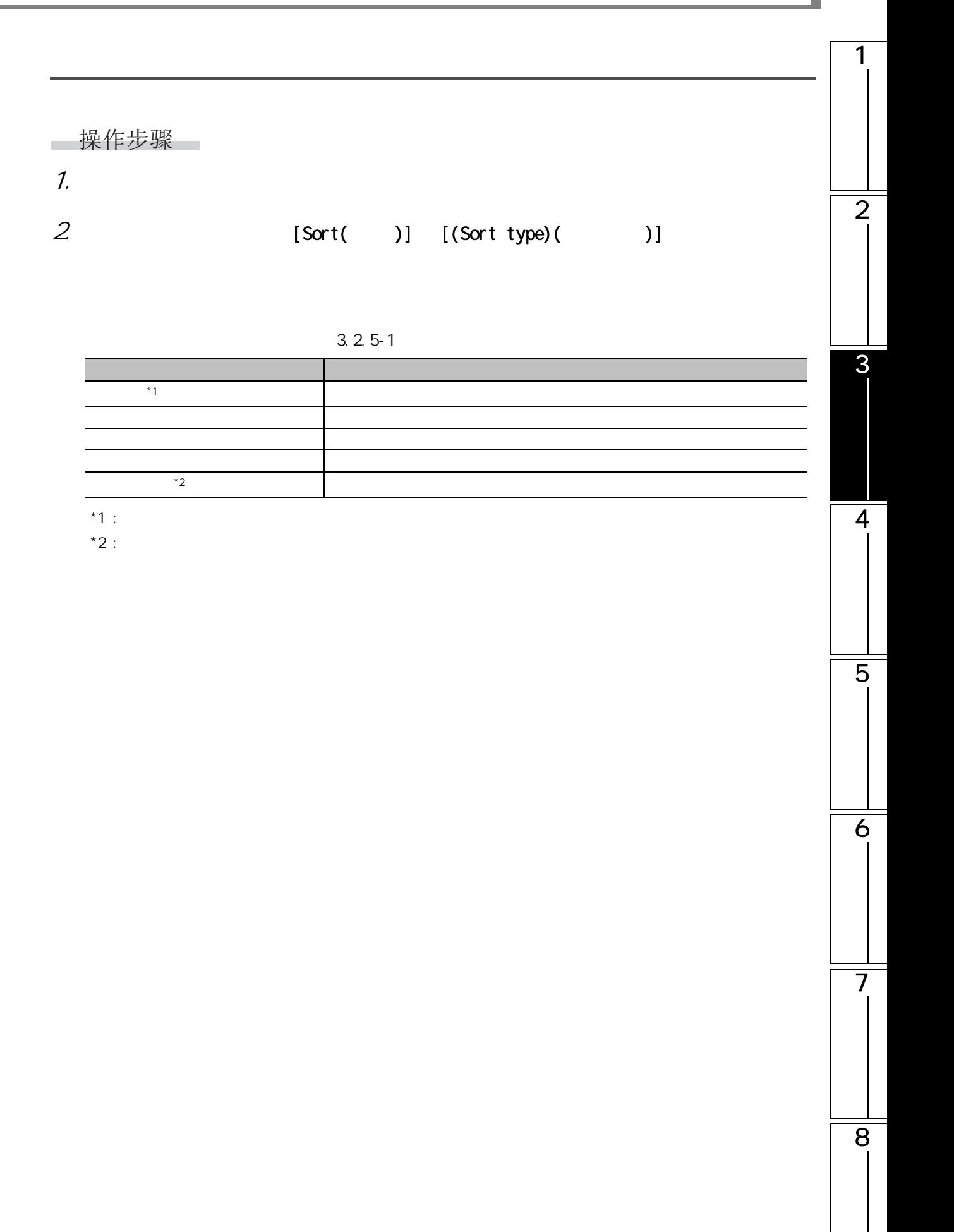

# <span id="page-89-0"></span> $3.2.6$

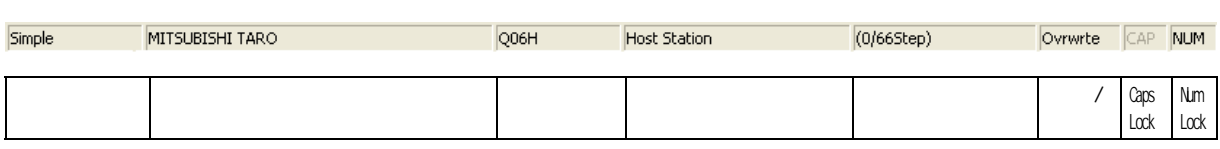

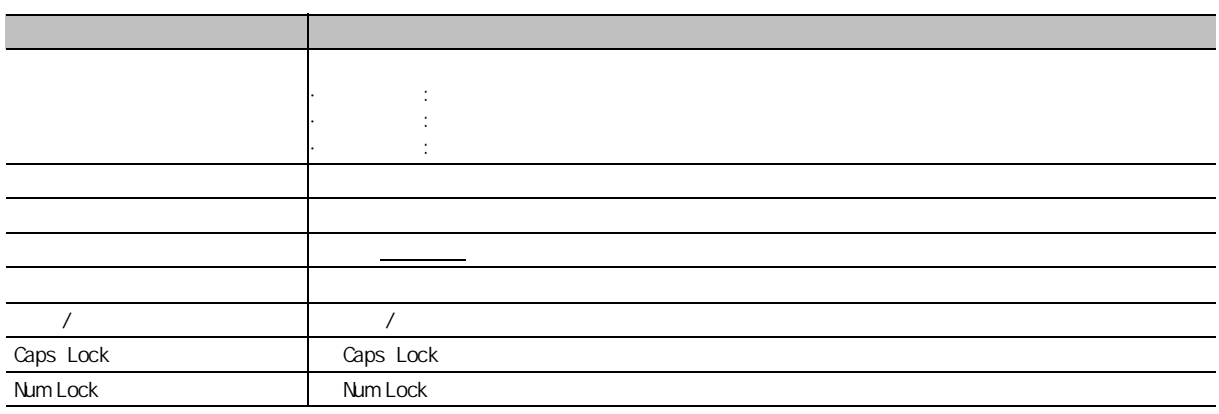

the control of the control of the control of the control of the control of

 $\overline{1}$ 

 $\sqrt{ }$ 操作步骤  $\sim$ 

 $[View( )]$   $[Statusbar( )]$ 

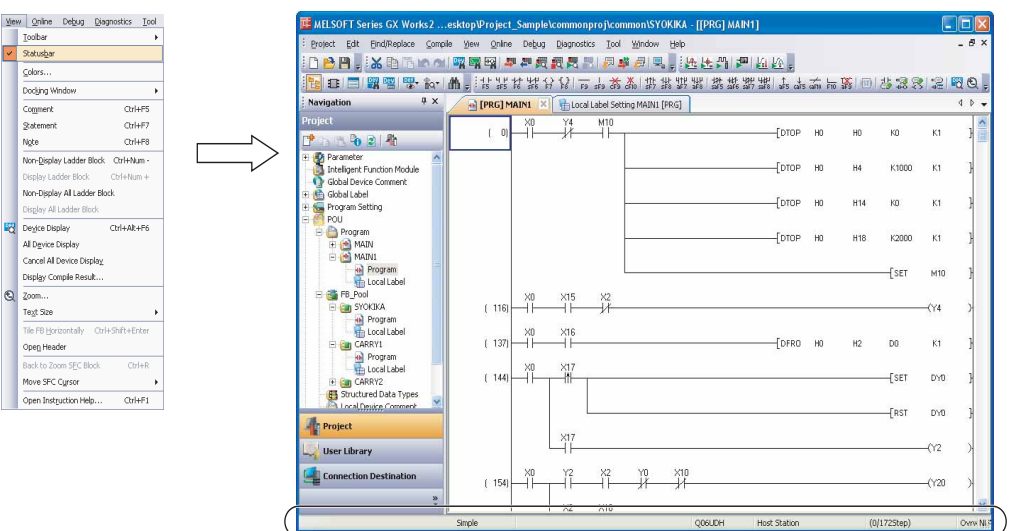

# $3.2.7$

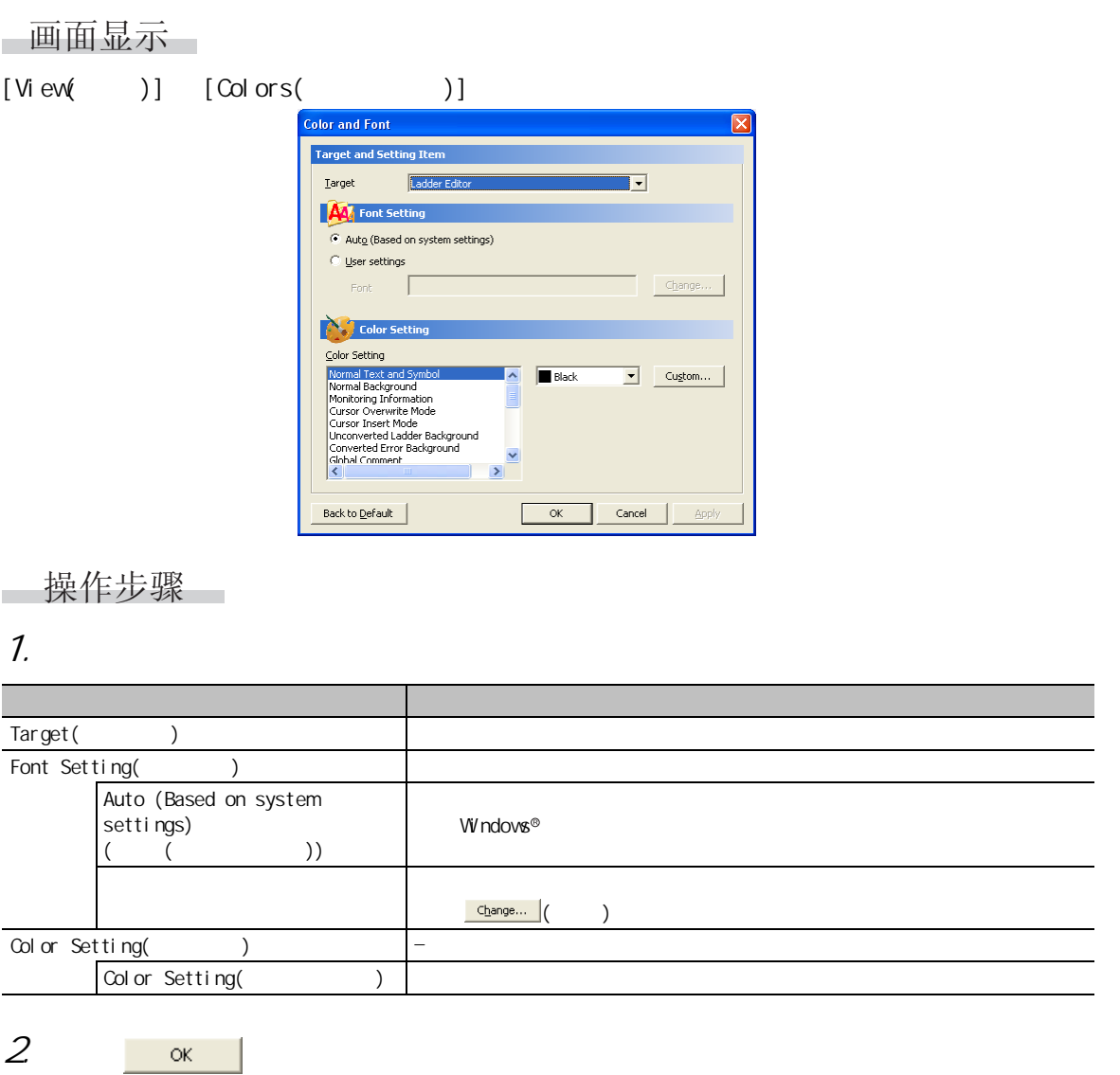

1

2

3

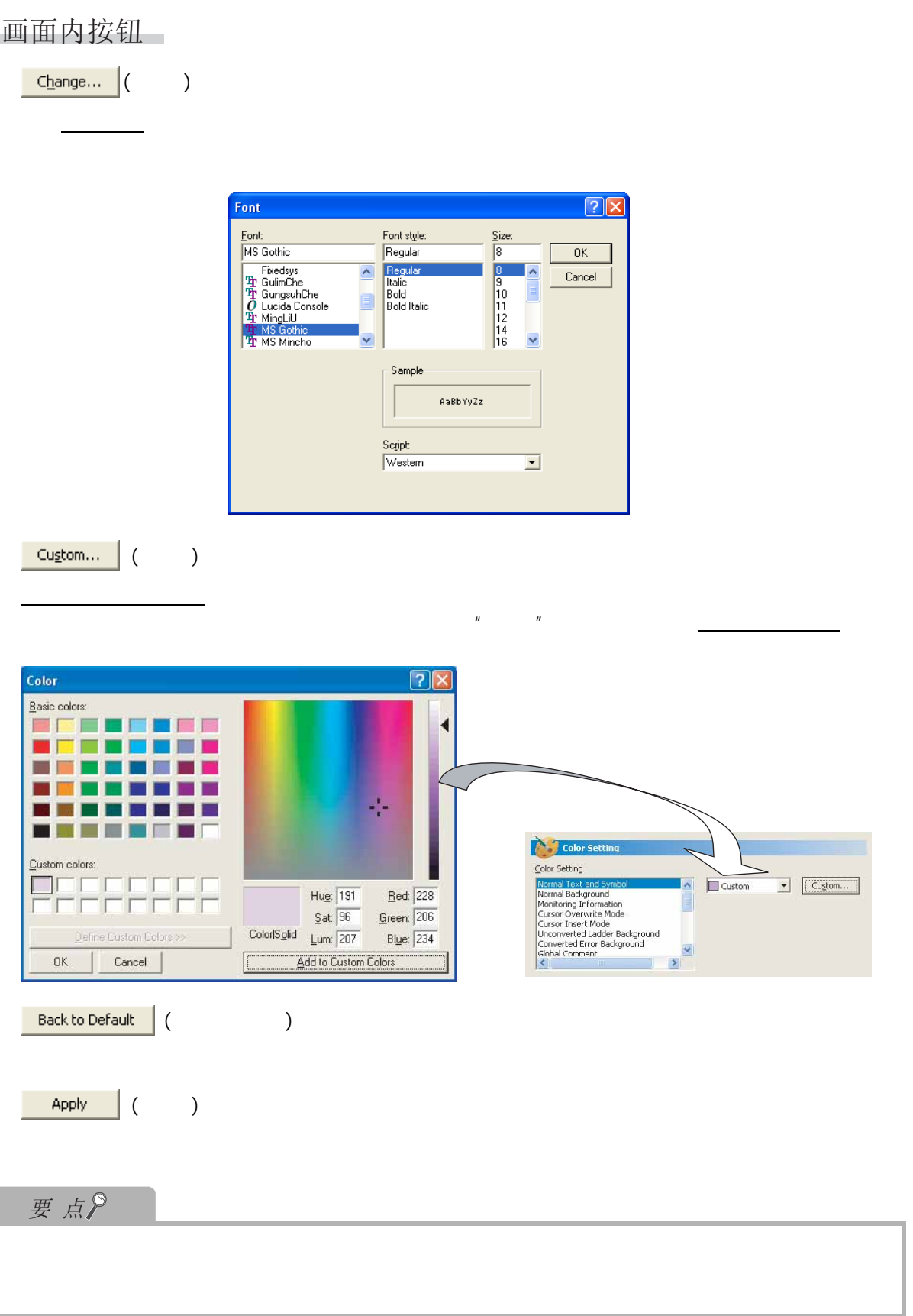

1

2

3

4

5

6

7

8

#### 3.2  $3.28$ 画面显示 [Tool( )] [Key Customize( )] **Key Customize** Shortcut Key Category: Current Key: Common  $\overline{\phantom{a}}$  $\subseteq$ ommand: Command:<br>
E D Project<br>
E D D Comple<br>
E D D View<br>
E D D Debug<br>
E D D Diagnostics<br>
E D D Diagnostics<br>
E D D Diagnostics<br>
E D D Vindow  $\overline{ }$ Press the keys to assign: Current Assignment: × Assign Delete Register Current Setting as Template... **Template Setti**  $\label{eq:1} \underline{\texttt{Template}}:$ Default Setting  $\boxed{\blacksquare}$  Apply Delet -Import/Export Template  $\textbf{Import...}$ Export  $\overline{\Box}$ Close 操作步骤  $\overline{\phantom{a}}$ 1.  $\blacksquare$ 项目 内容 Shortcut Key(
1200) Category( ) Command( ) Current Key(
and  $\frac{1}{2}$  )  $\frac{1}{\sqrt{1-\frac{1}{\sqrt{1-\frac{1$  $\vert \text{Ctrl} \vert + \vert \text{5}$ Current Assignment( )

 $2 \frac{\text{Assign}}{2}$  ( )  $\mu$   $\mu$  $3 \cosh \left( \frac{\cos \theta}{\sin \theta} \right)$  $\overline{y}$ 一画面内按钮  $\begin{array}{|c|c|c|c|}\n\hline\n\text{Delete} & ( & )\n\end{array}$  $\mathbf{u}$   $\mathbf{v}$  $\underline{\textit{Request} \textit{Current Setting as} \textit{Template}...}\left(\begin{array}{c} \rule{0pt}{12pt}\qquad \rule{2pt}{12pt}\qquad \rule{2pt}{1$ 对模板名输入画面进行显示。  $\mu$  -  $\mu$ Enter Template Name Template Name: 要点  $1$  ,  $3$  ,  $\frac{u}{2}$  ,  $\frac{u}{2}$  ,  $\frac{u}{2}$  $24$  ( / )

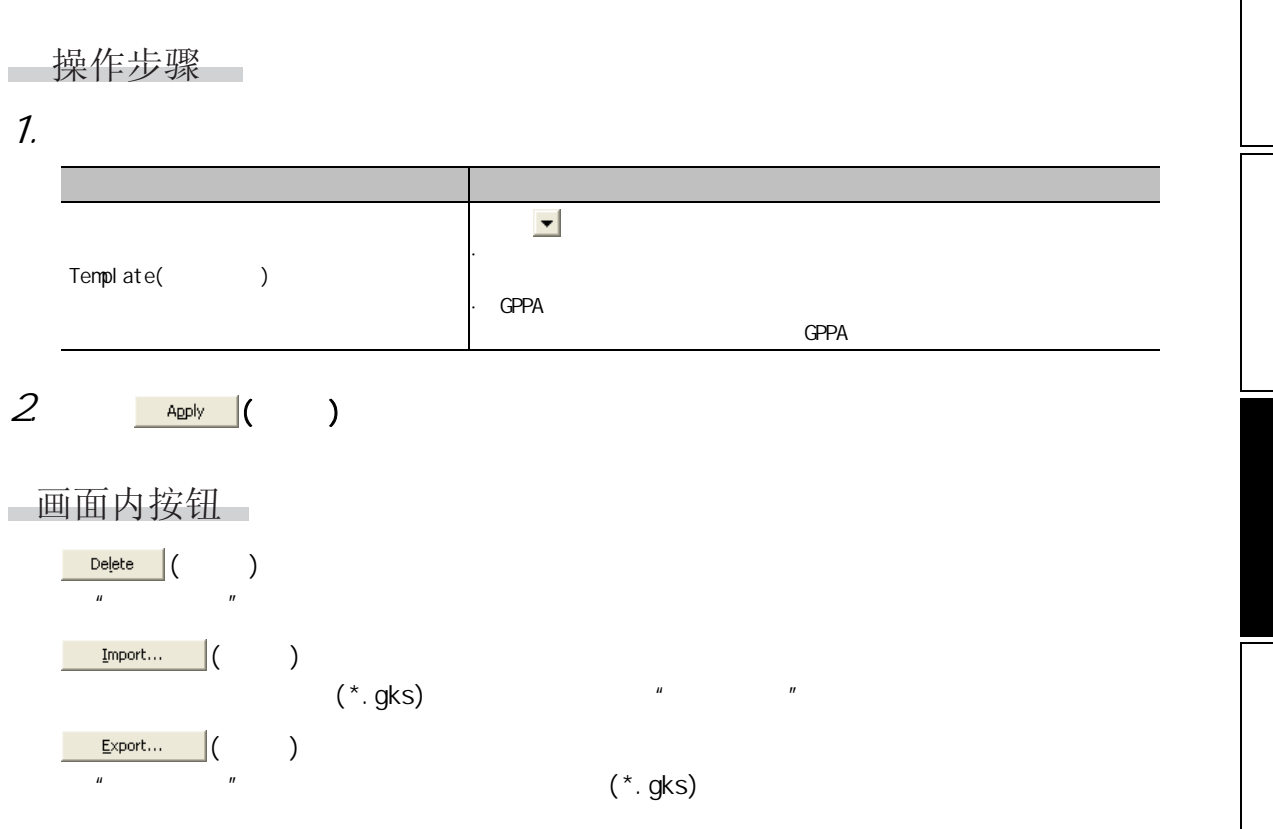

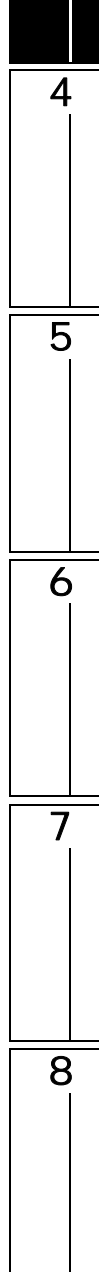

1

2

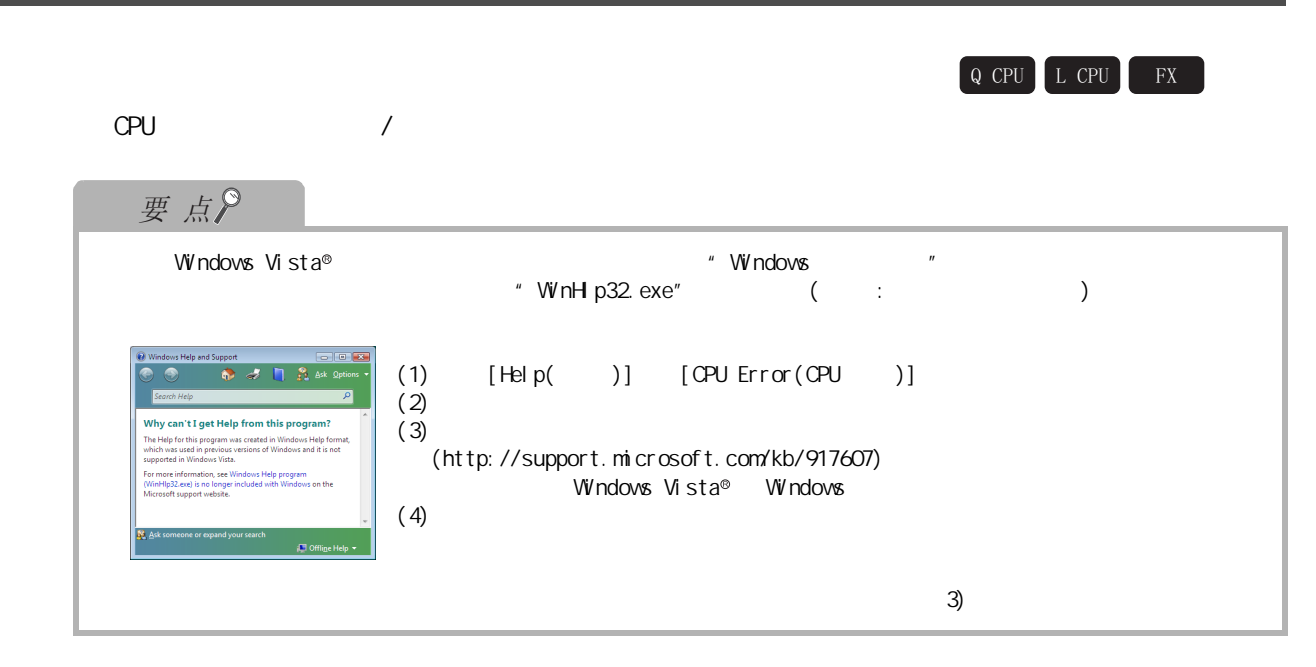

# 1  $3.3.1$  CPU 可编程控制器 CPU 处于出错状态的情况下,在可编程控制器诊断画面中将显示出错代码。 □画面显示  $[HeIp() ] [CPU Error(CPU) ]$ 2 Help Topics: Help of GX Works2 (Error code list)  $\sqrt{2}$ Contents | Index | Find | Click a topic, and then click Display. Or click another tab, such as Index. Cick a topic, and then click Display. Or click another tab, su<br>  $\begin{array}{rcl} \textbf{(a)} & \textbf{0} & \textbf{series} & \textbf{PCC}(\textbf{N} \text{ Mod}) \\ \textbf{E} & \textbf{E}(\textbf{r} & \textbf{cob} & 1000 - 1810) \\ \textbf{E} & \textbf{E}(\textbf{r} & \textbf{cob} & 1000 - 2710) \\ \textbf{E} & \textbf{E}(\textbf{r} & \textbf{cob$ 3 $\boxed{\quad \ \ \textbf{Display} \quad \ \ }$ Cancel 4  $3.3.2$  / 画面显示  $[Help( )]$  Special Relay/Special Register( /  $/$  )] 5 Help Topics: Help of GX Works2 (Special relay, Special re… 【?】 Contents | Index | Find | Click a topic, and then click Display. Or click another tab, such as Index. **Q** Q series PLC(Q Mode) a Geries PLC(Q Mode)<br>
Second Holder Scheen (information) [Number SMO - SM165]<br>
Special relay(System information) [Number SM202 - SM331]<br>
Special relay(System information) [Number SM202 - SM331]<br>
(Q) Special relay(System 6 Number SM410 - 415]  $\frac{v}{\sqrt{2}}$  $\fbox{\begin{tabular}{|c|c|c|} \hline \quad Close & \quad & \quad & \quad \quad & \quad \quad & \quad \quad \\ \hline \quad \quad Close & \quad & \quad & \quad \quad & \quad \quad & \quad \quad & \quad \quad \\ \hline \end{tabular}}$ Cancel H 7 8

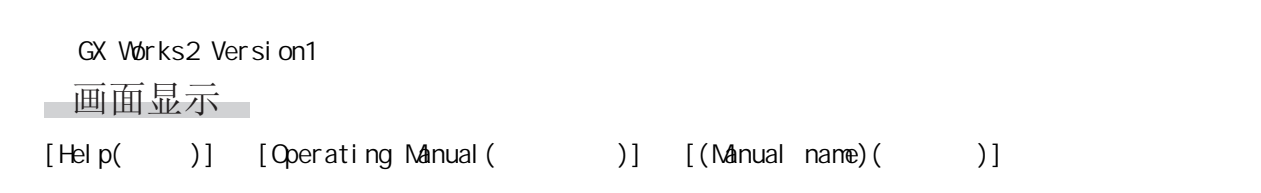

 $3.3.4$ 

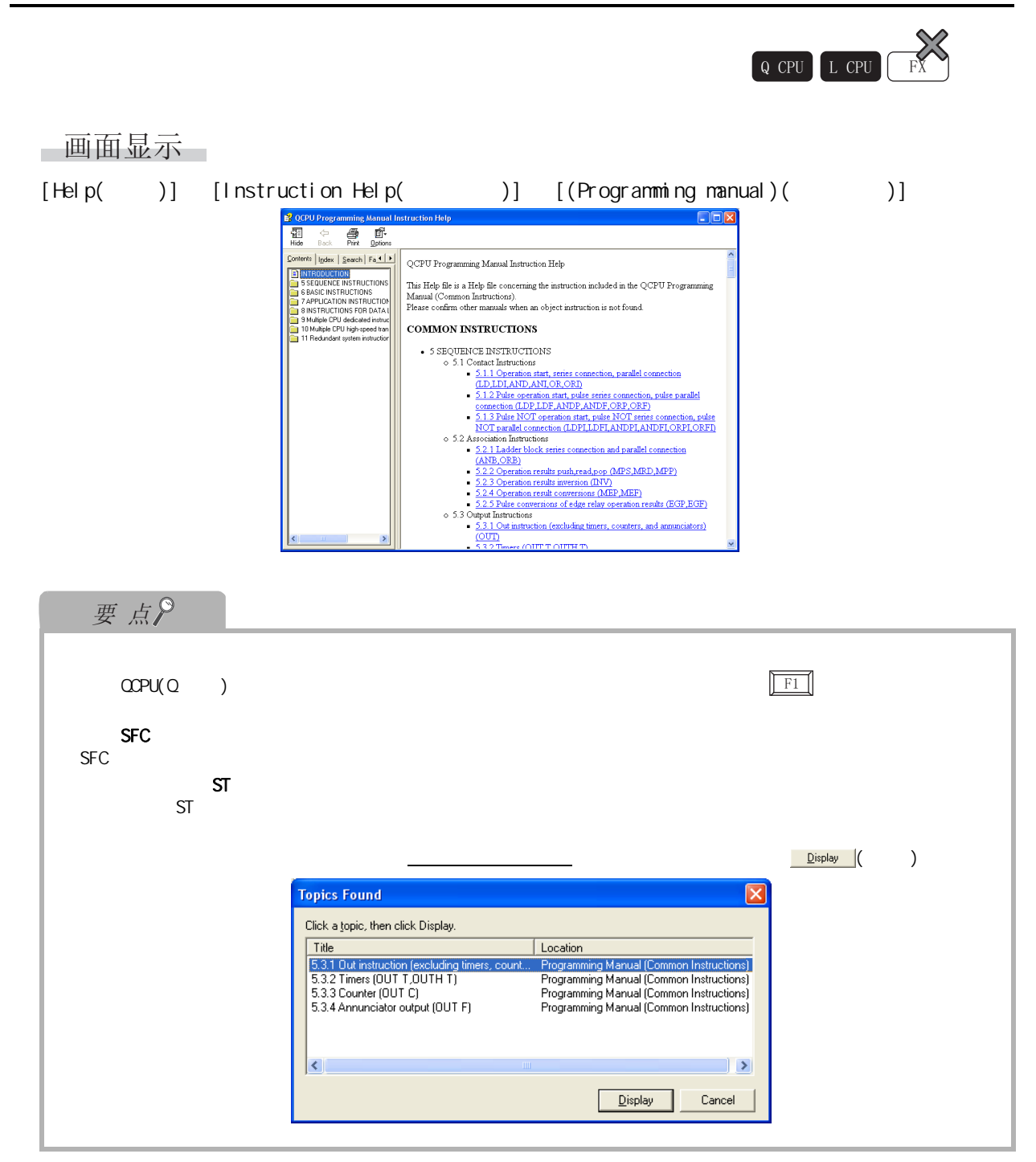

 $\overline{1}$ 

# 3.3.5 GX Devel oper

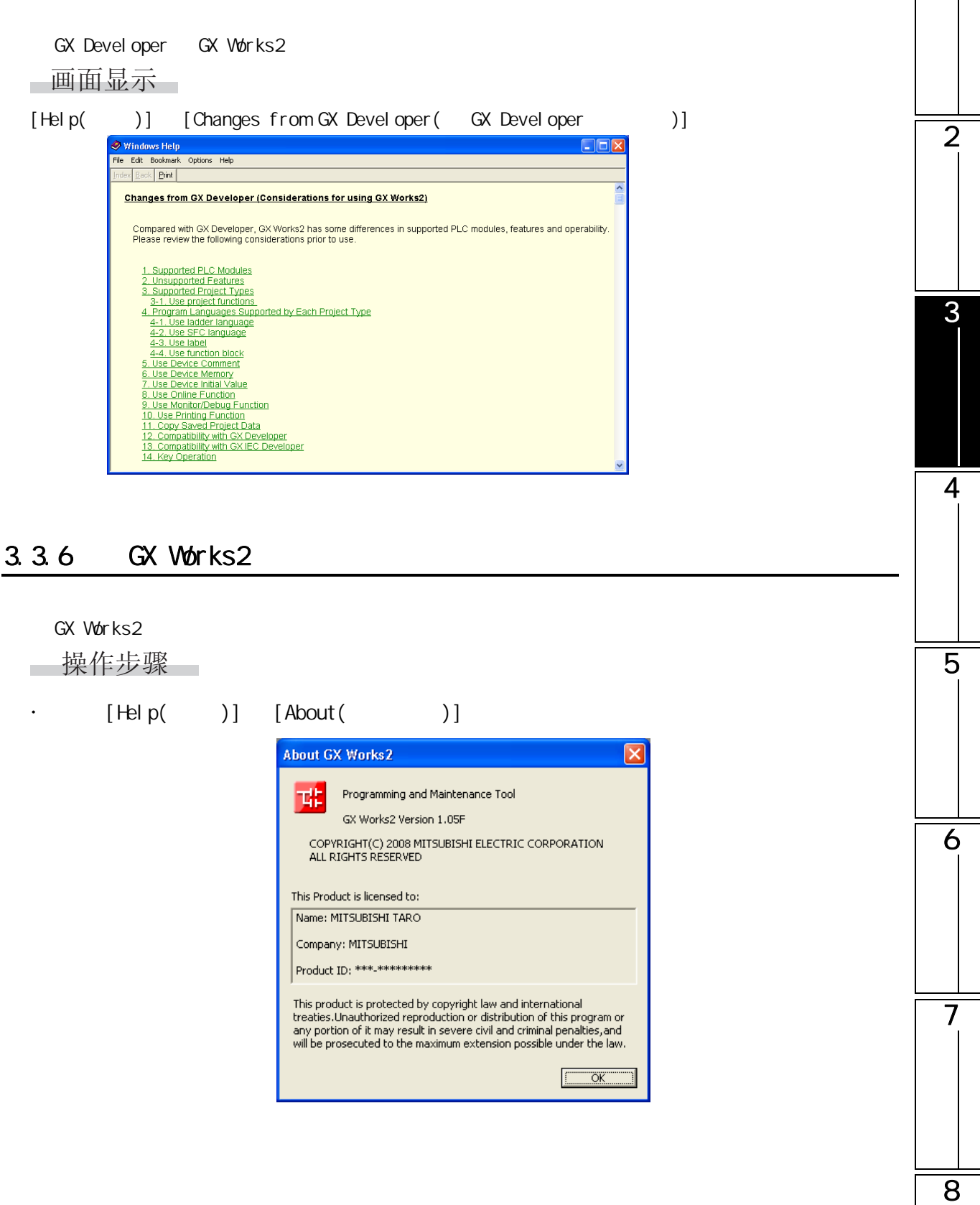

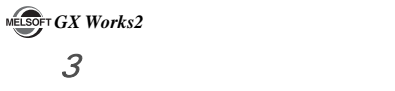

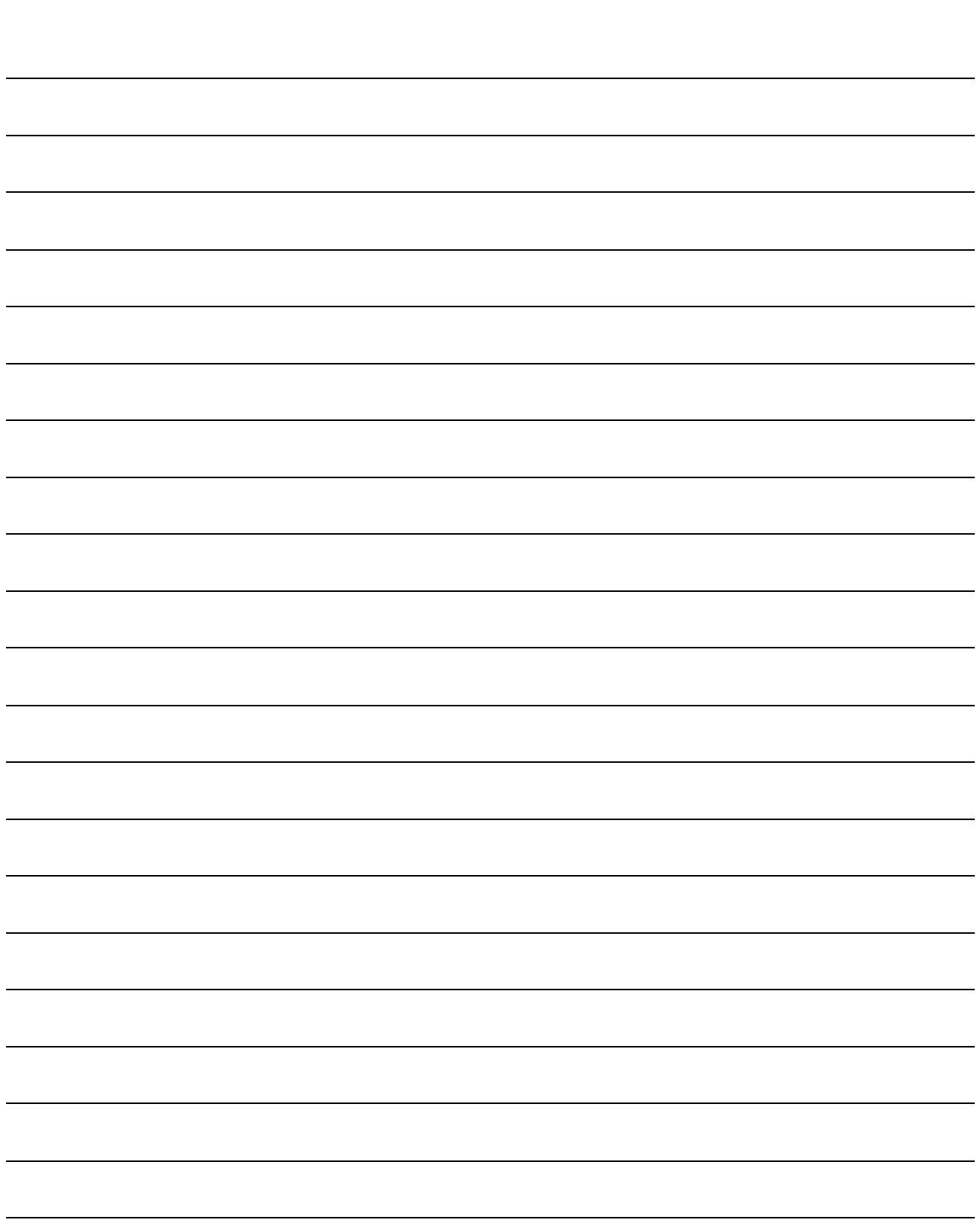

<span id="page-100-0"></span>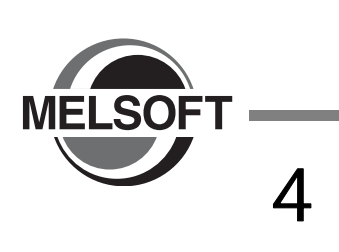

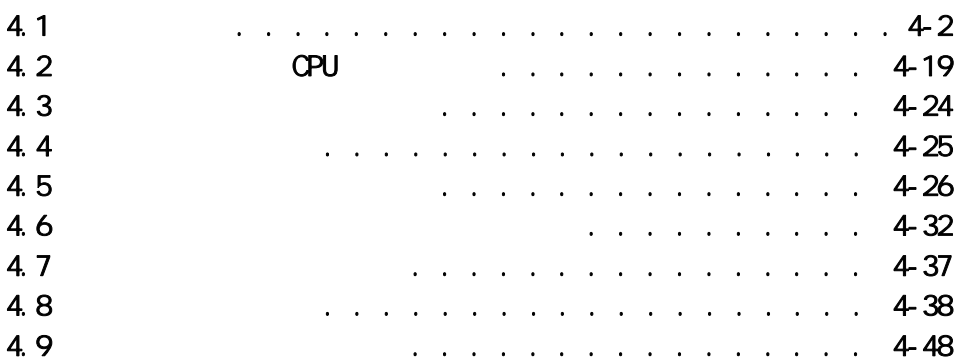

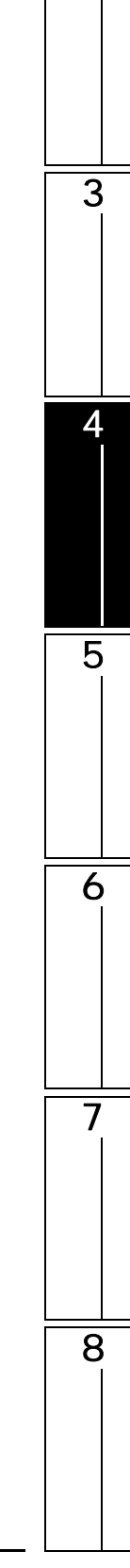

1

### <span id="page-101-1"></span><span id="page-101-0"></span> $4.1$  $\begin{bmatrix} Q & CPU \end{bmatrix}$  L CPU  $\begin{bmatrix} FX \end{bmatrix}$ GX Works2 4.1.1 一画面显示  $[Project( )) [New( ))]$ New Project lv Project Type:  $\overline{\alpha}$ Simple Project  $\overline{\mathbb{F}}$ Cancel  $\Box$  Use Label PLC Series: QCPU(Q Mode)  $\overline{\mathbf{r}}$ PLC Type:  $Q25H$  $\overline{\phantom{a}}$ Language:  $\overline{\mathbf{r}}$ Ladder ■操作步骤 1.  $\blacksquare$ 项目 内容 Project Type(  $\qquad$  )  $\qquad$  $\hat{H}$  "  $\hat{H}$  "  $\hat{H}$  "  $\hat{H}$ Use Label ( 标签的使用 ) 在简单工程中使用标签进行编程时勾选此项。

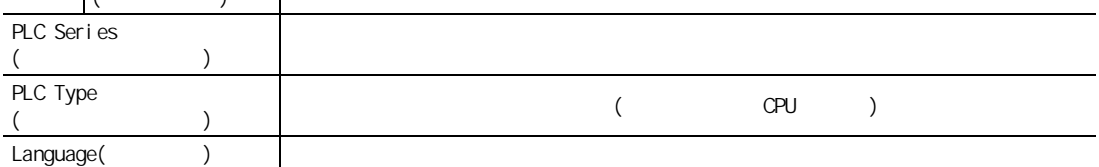

 $\Box$ 

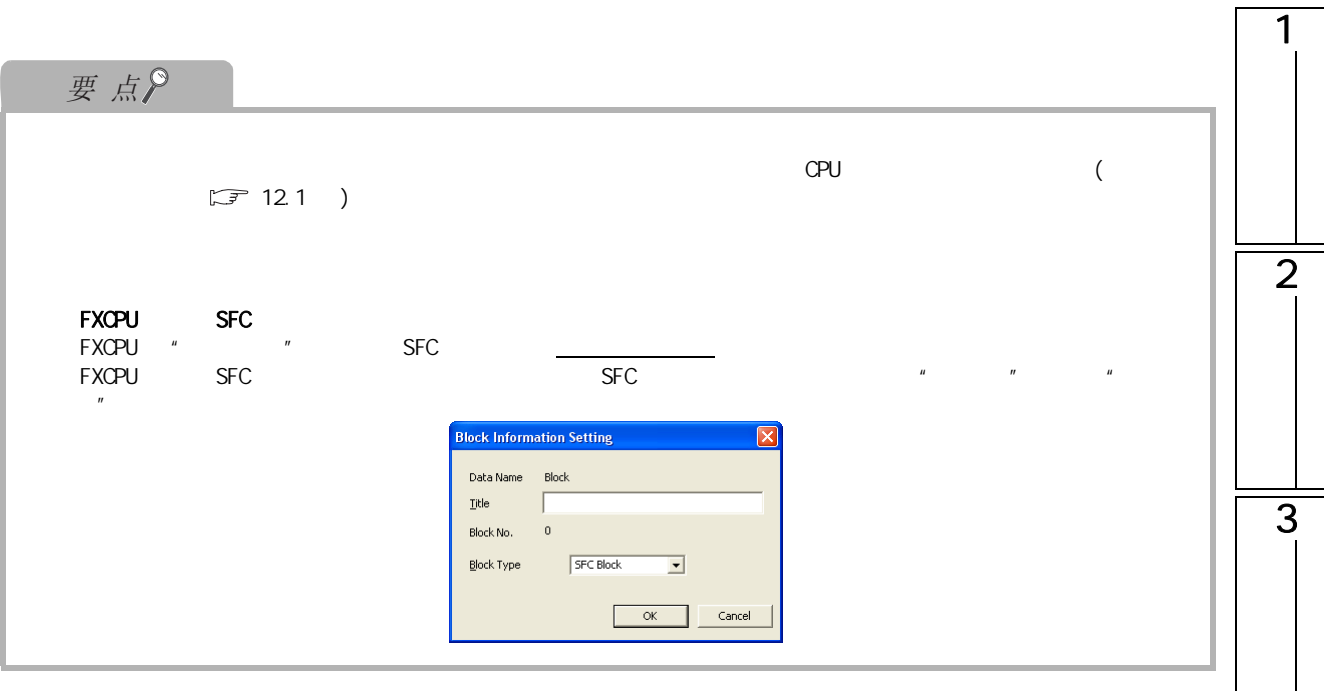

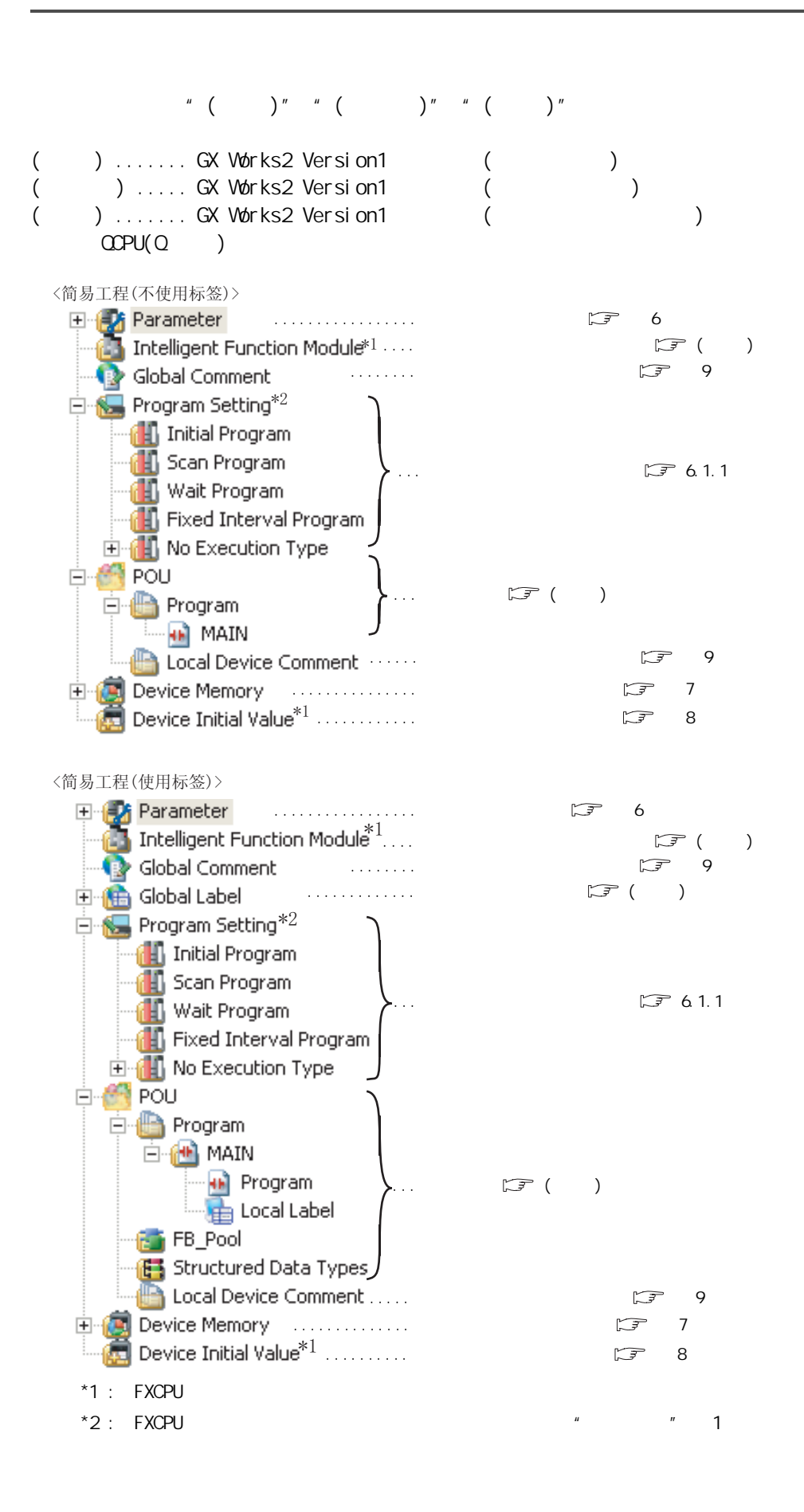

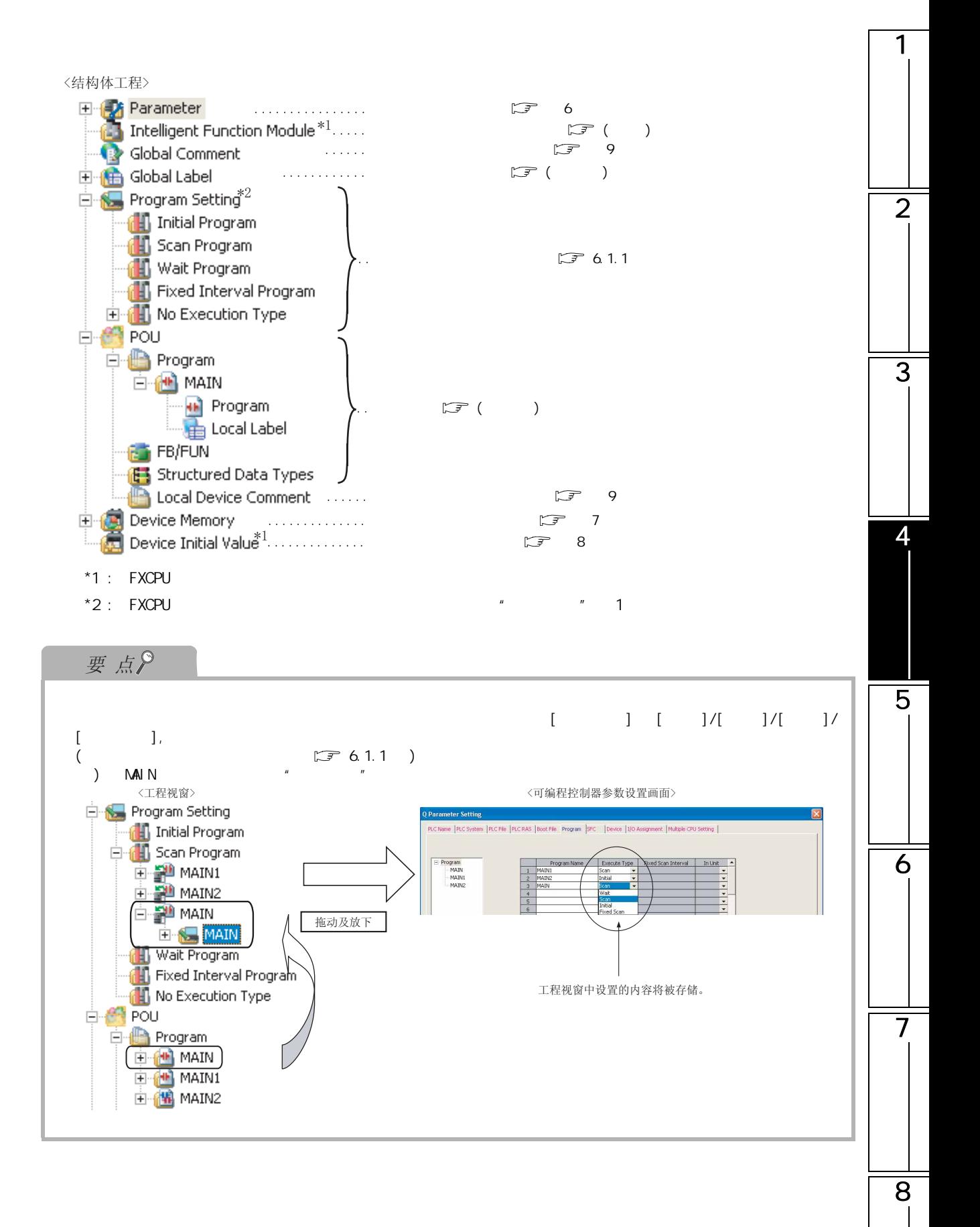

# 4.1.2

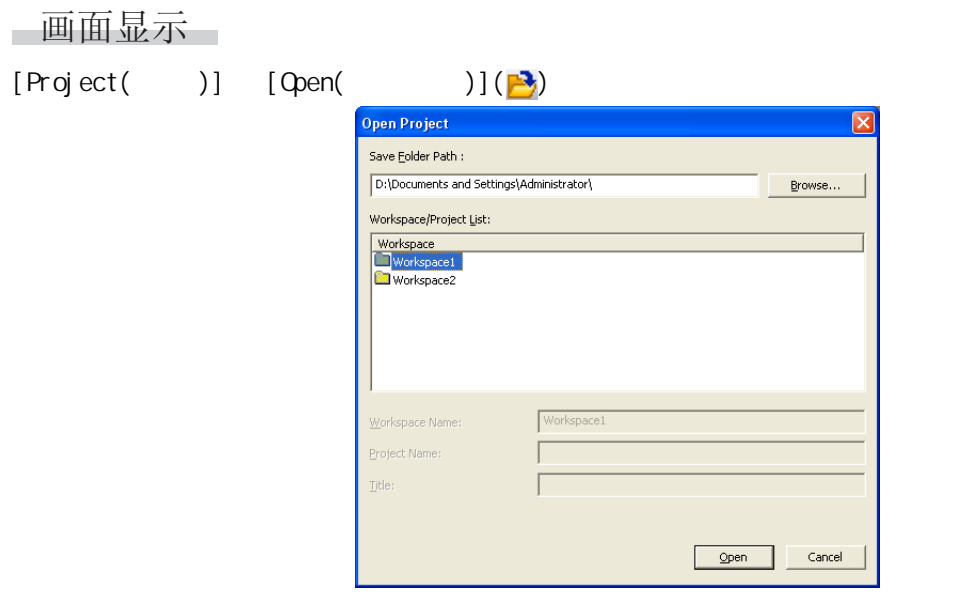

■ 操作步骤 ■

# $1.$

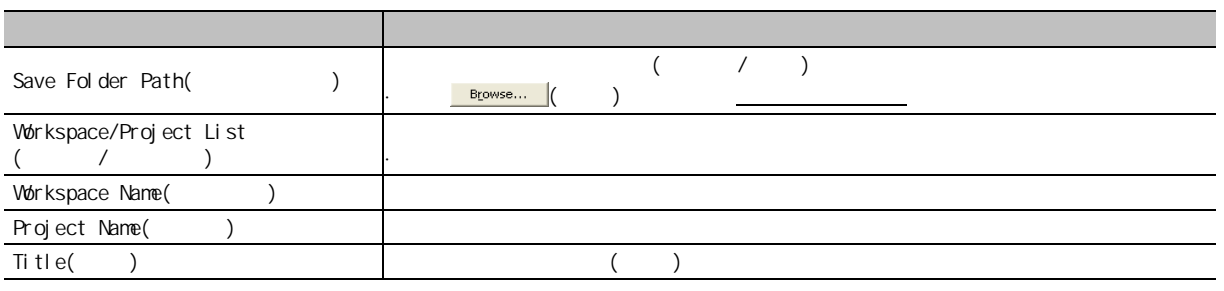

 $2 \frac{\log n}{n}$  ( )

画面内按钮 **E**rowse... ( ) 显示文件夹的浏览画面

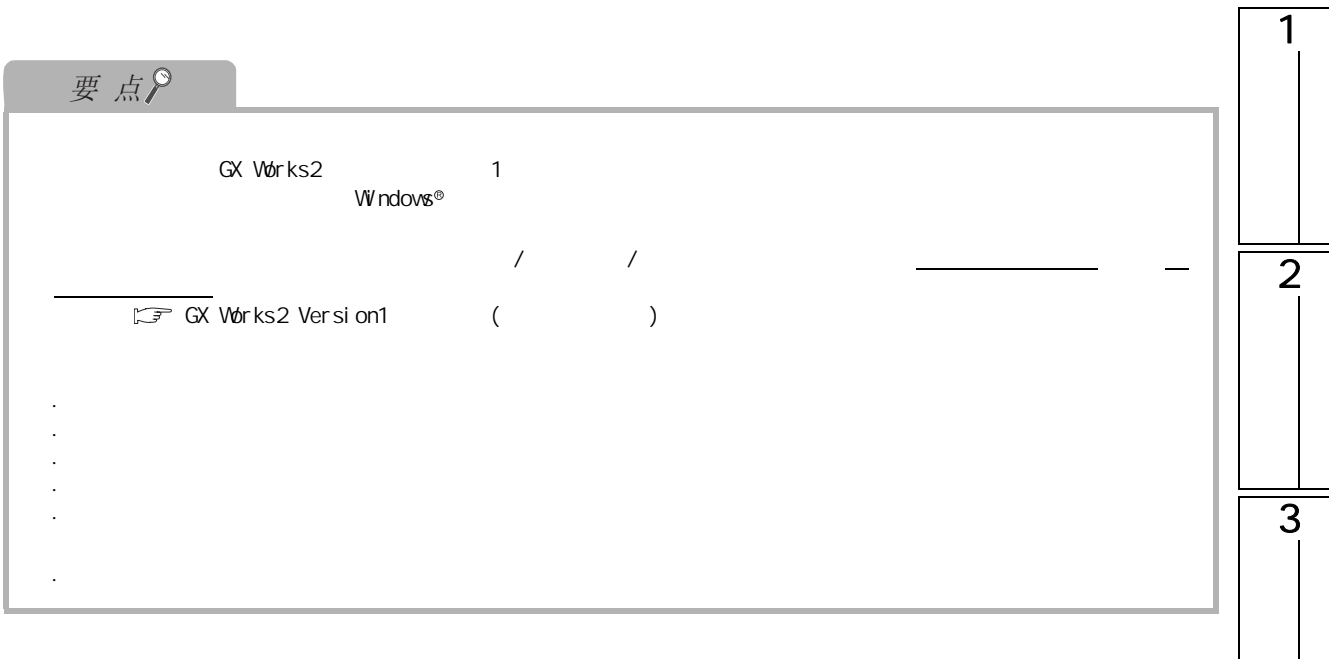

# 4.1.3

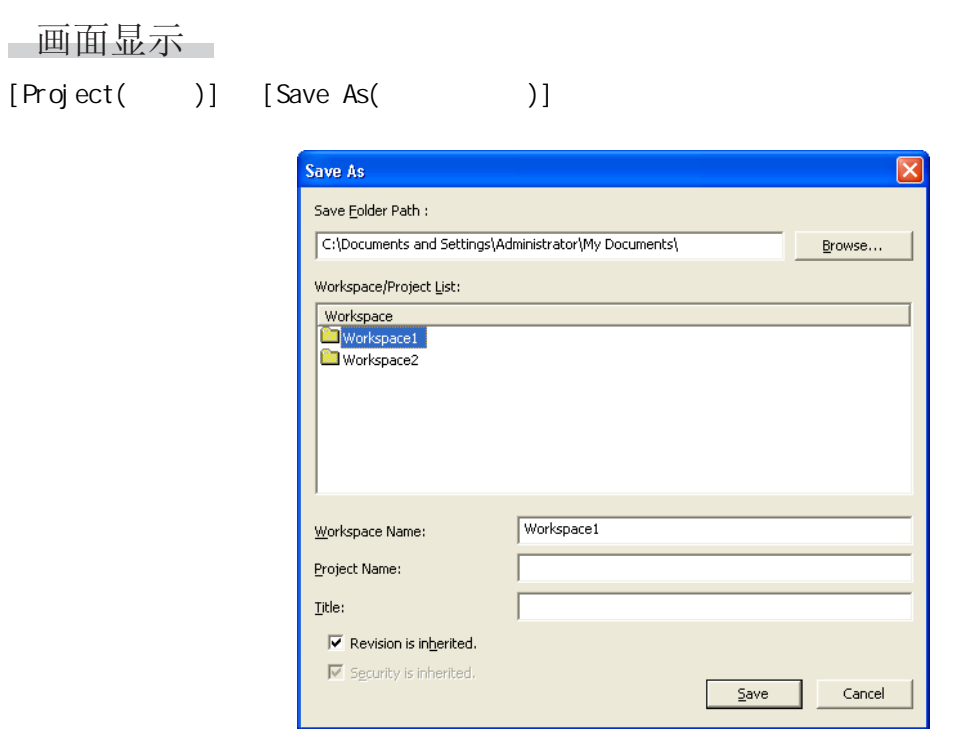

■操作步骤 ■

1. 对画面的项目进行设置。

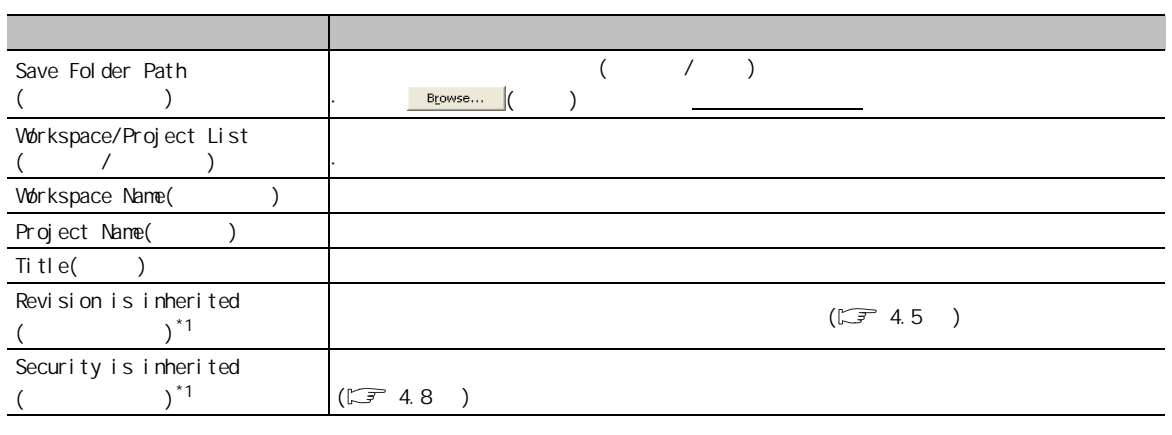

 $*1$  :

 $2 \frac{5 \text{ave}}{2}$  ( )
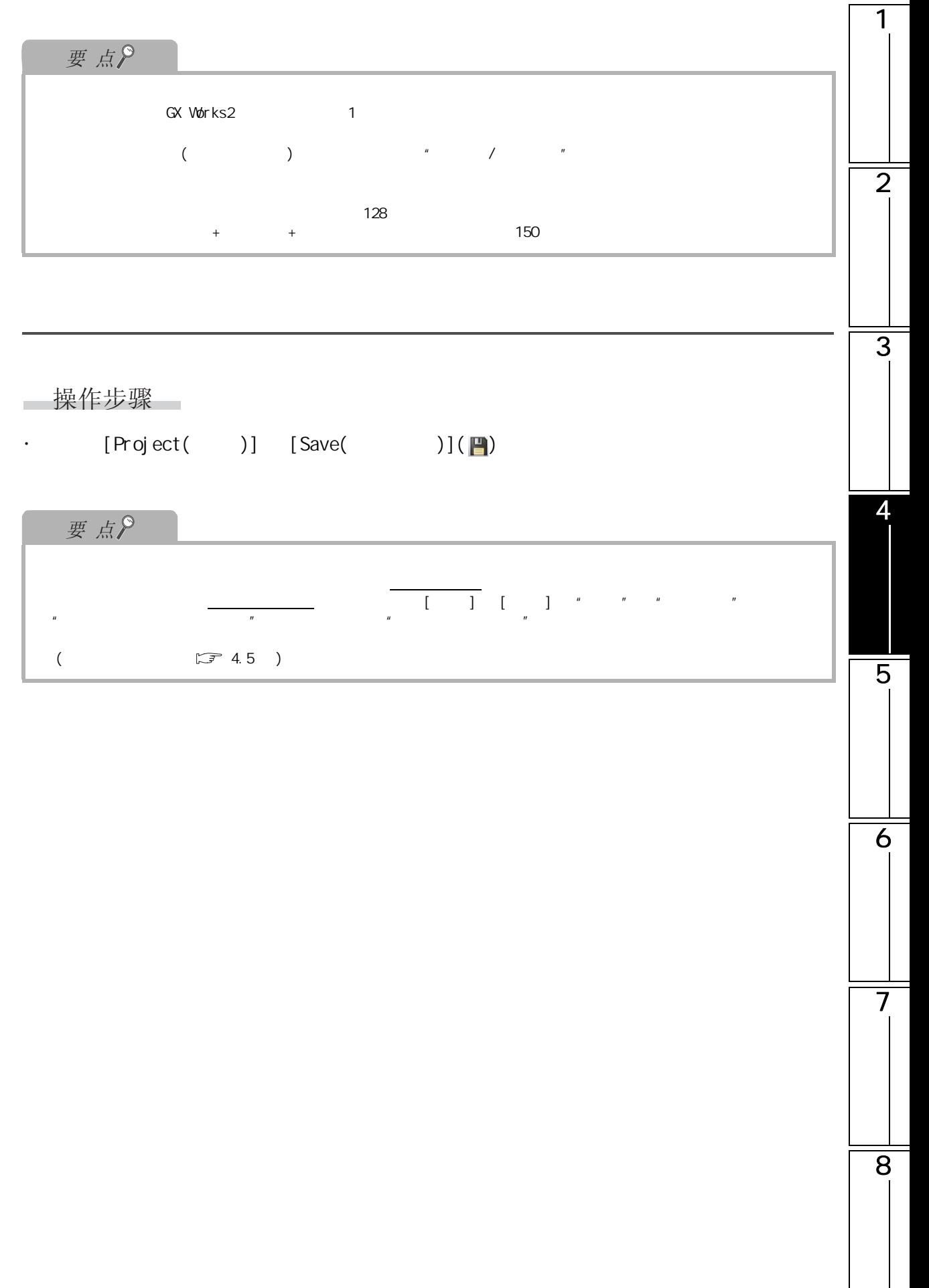

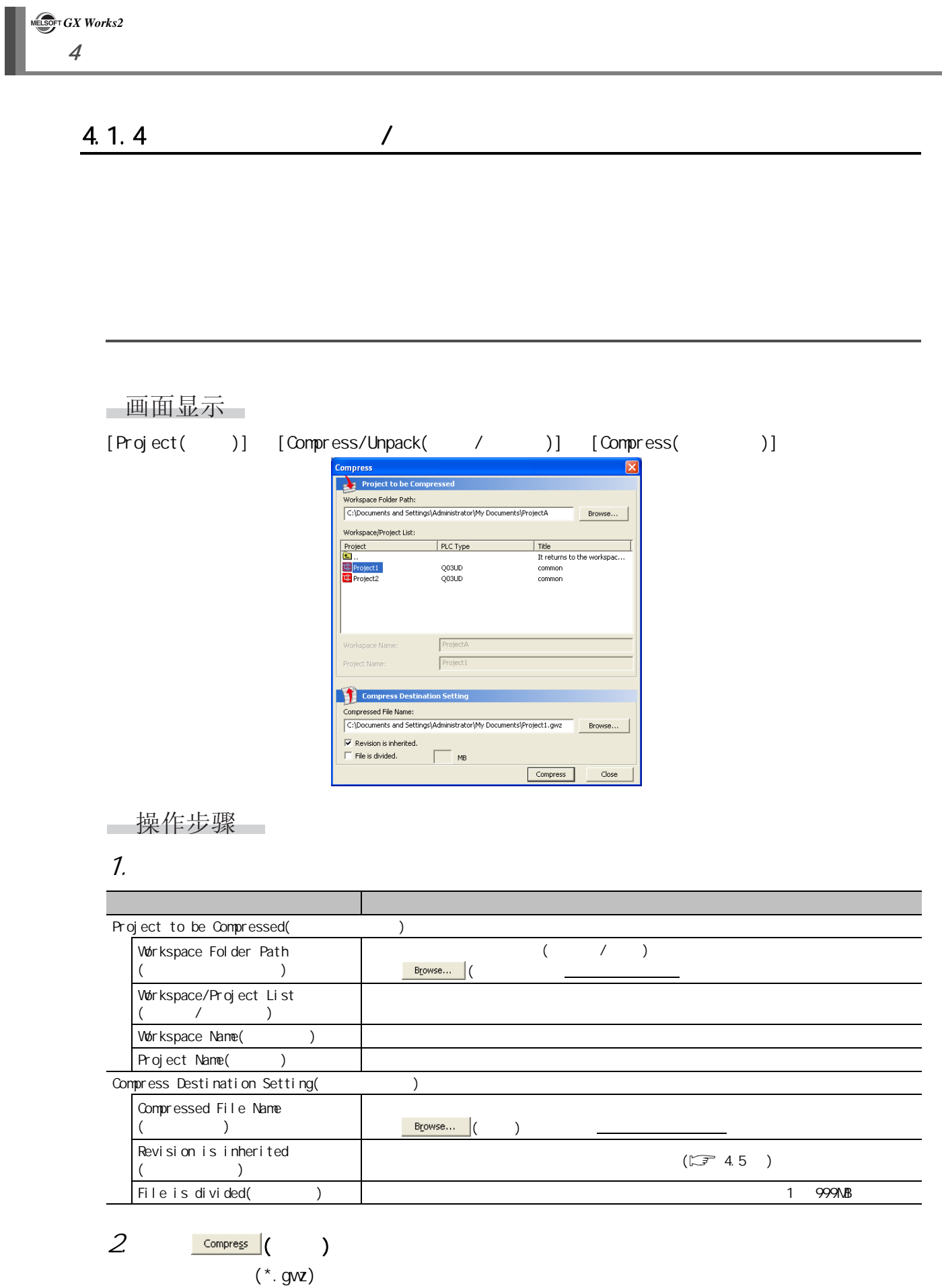

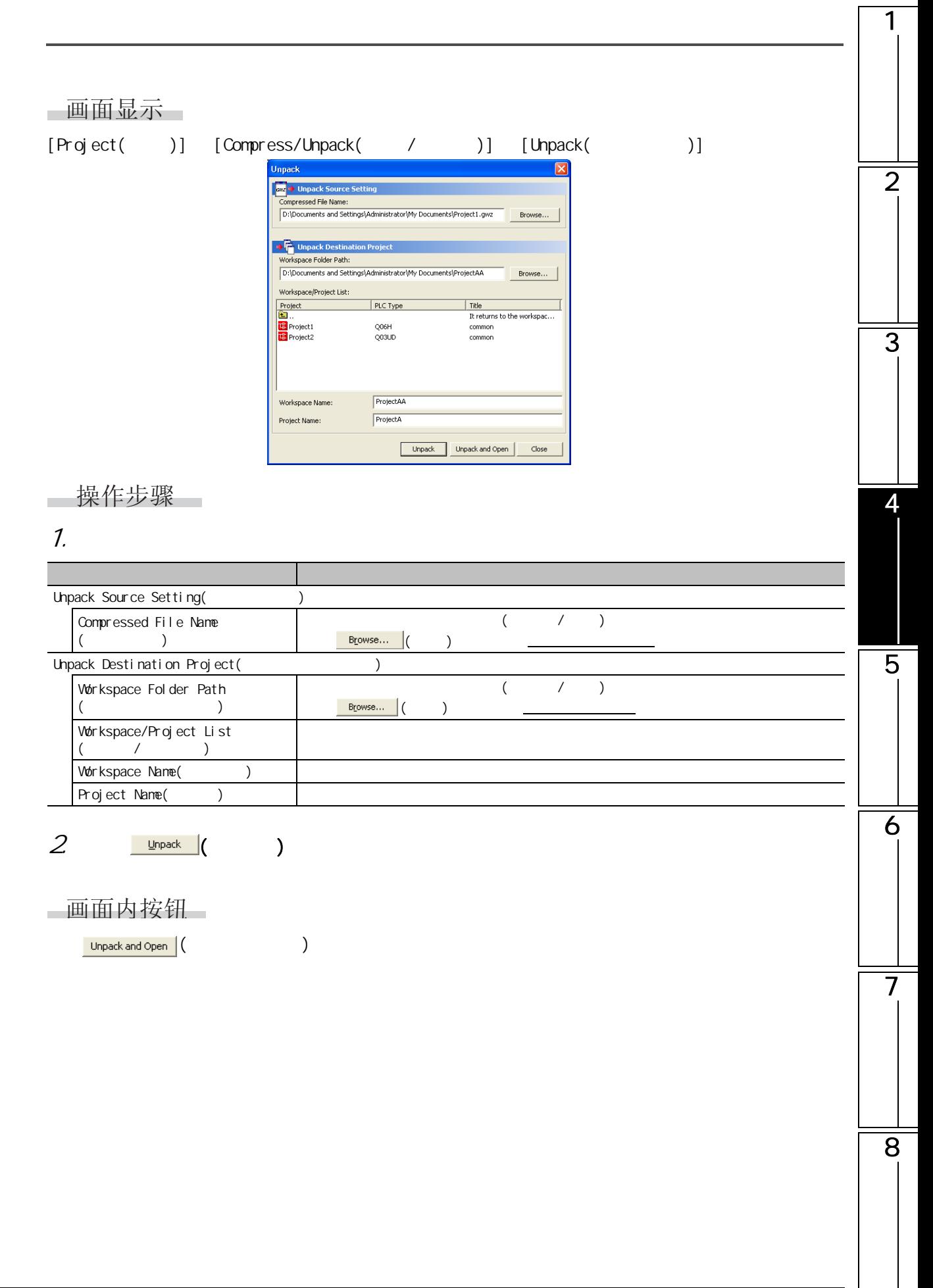

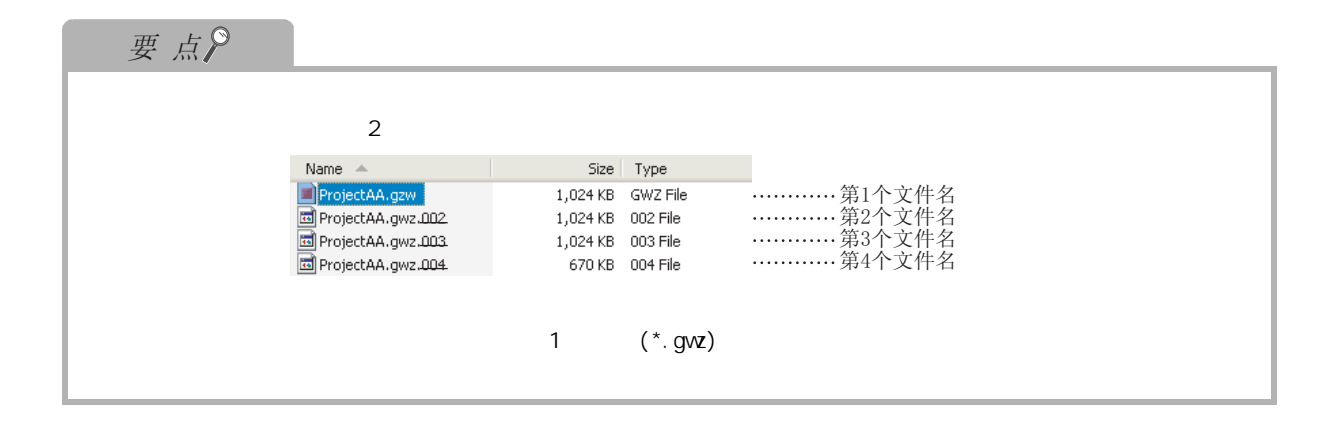

#### 4.1.5 删除工程

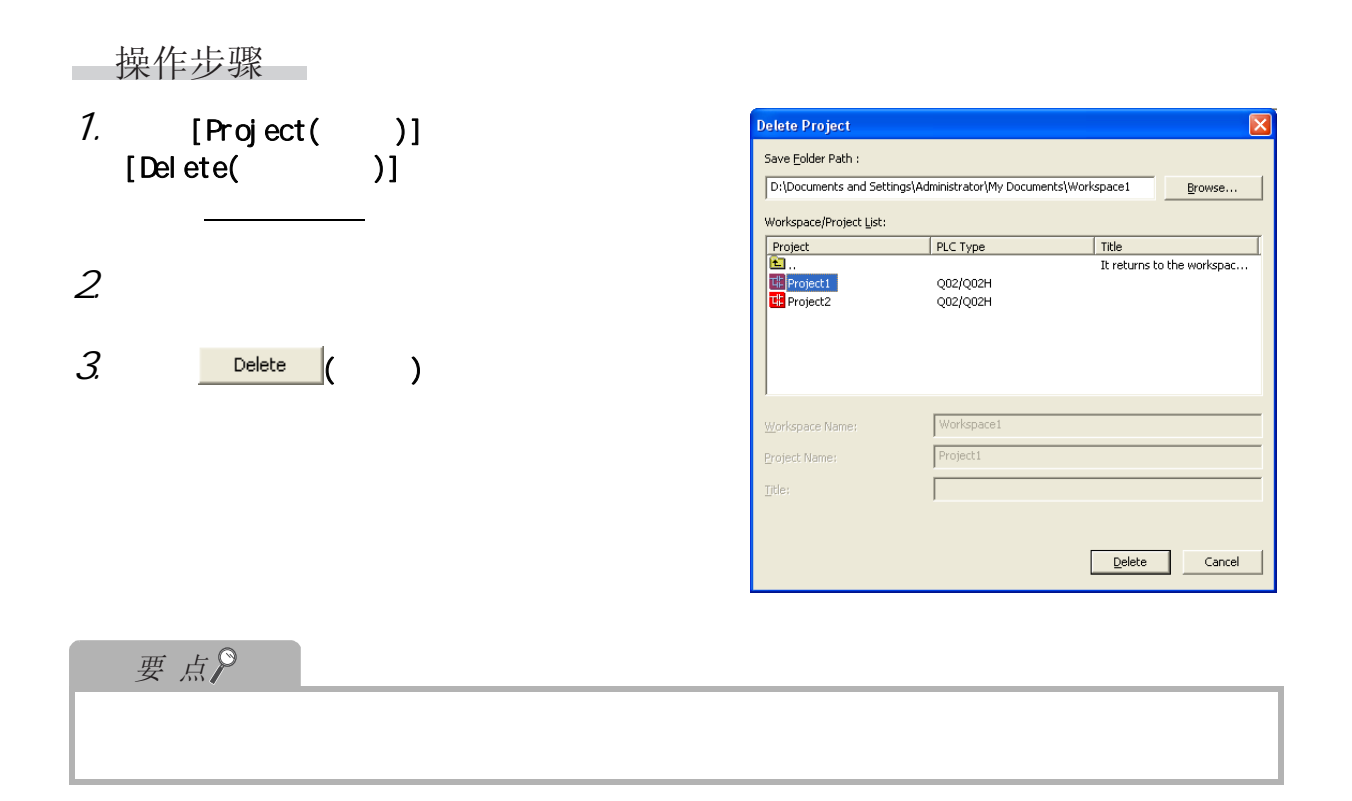

#### 4.1.6

操作步骤  $\sim$ 

 $\cdot$  [Project( )]  $[Gose( )]$ 

4.1 工程操作

1

<span id="page-112-0"></span>4.1.7

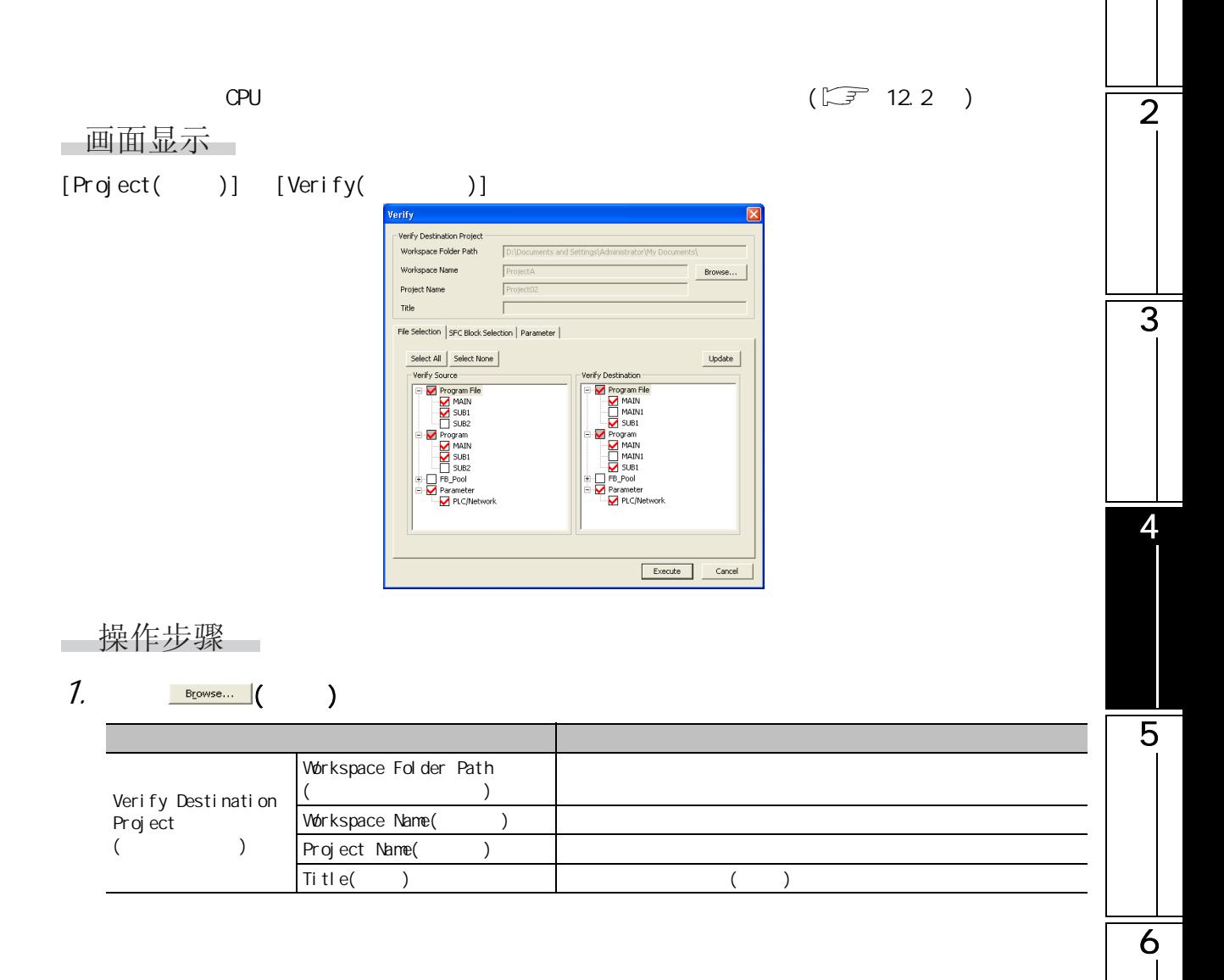

7

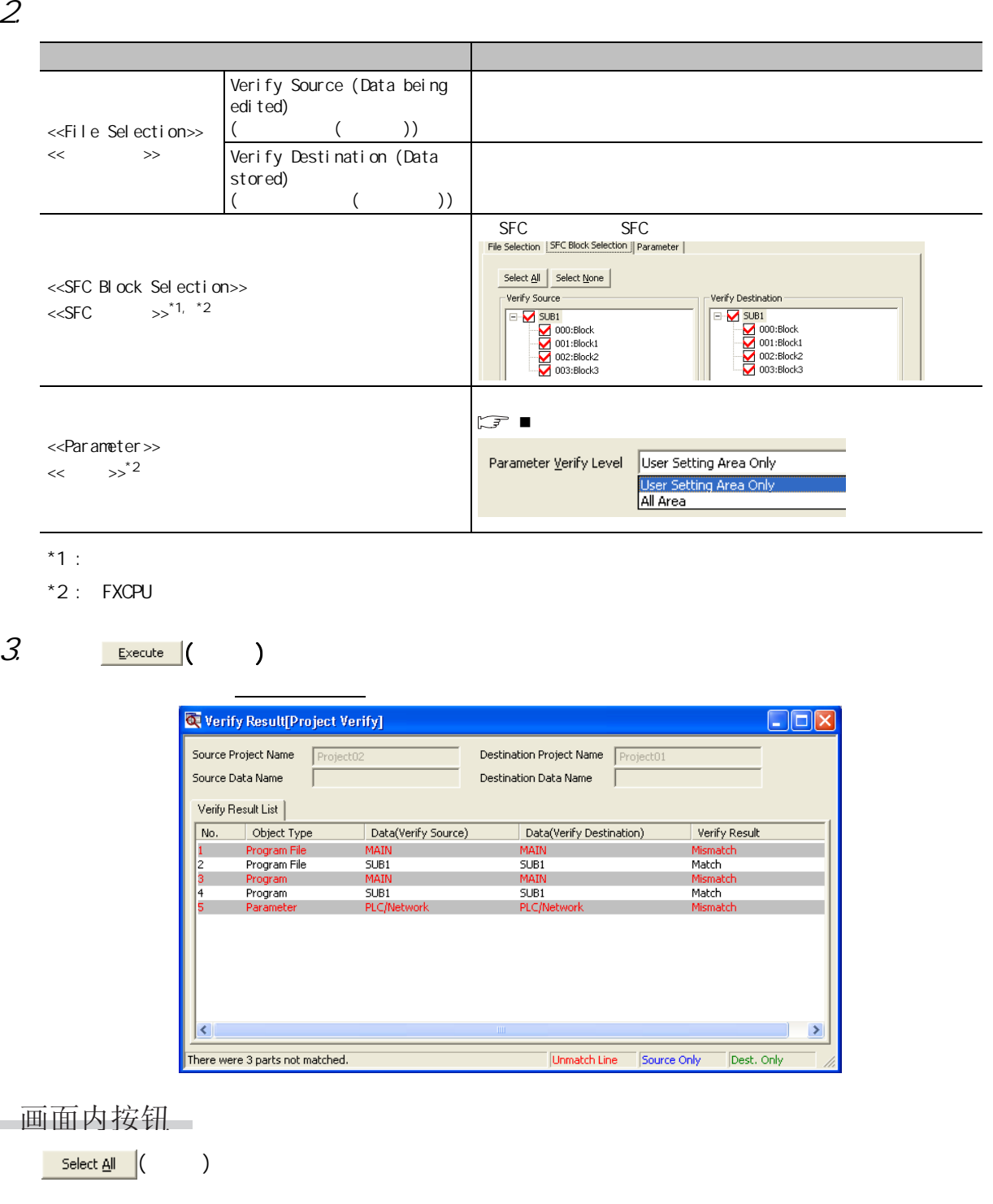

Cancel All Selections (Change )

● ( 一览更新 )

<span id="page-114-0"></span>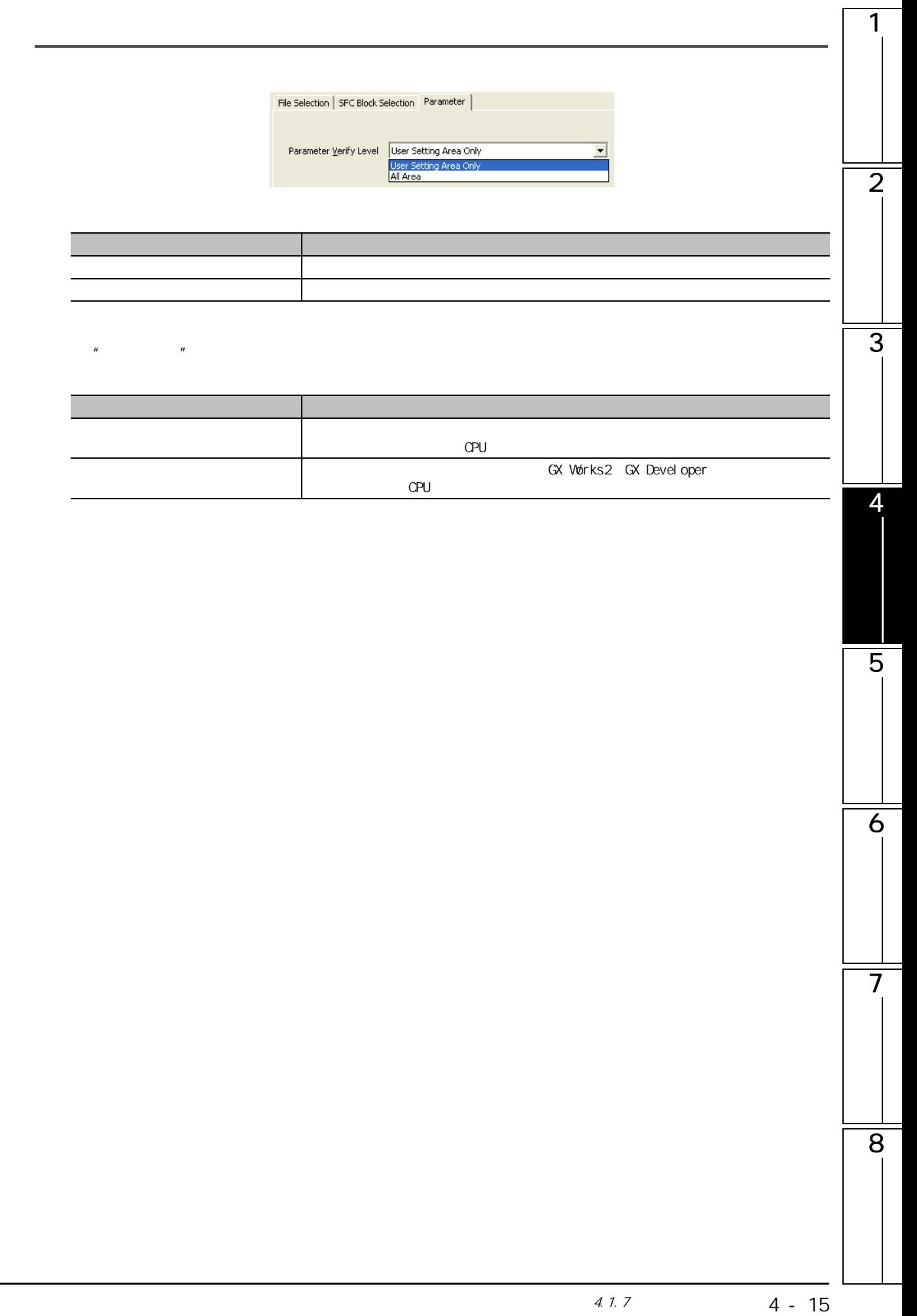

操作步骤

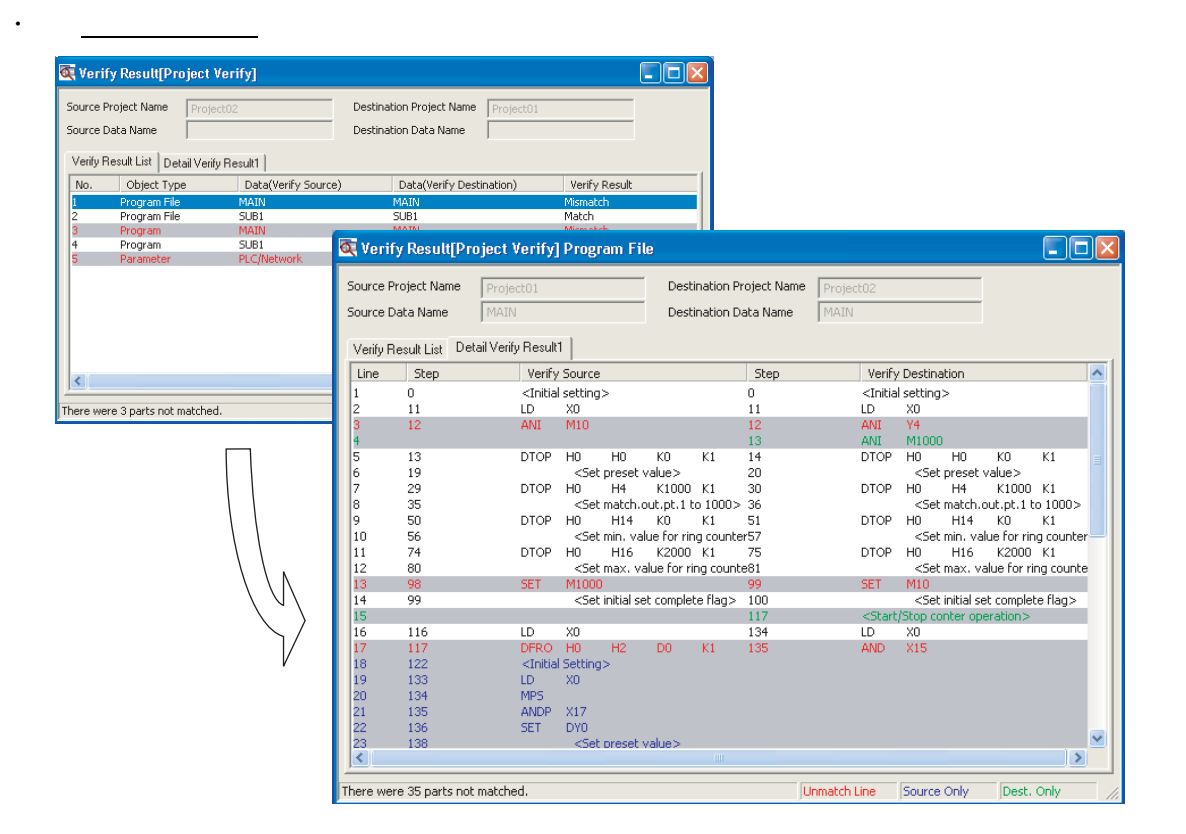

可以对校验结果画面的结果一览中不一致数据的详细内容进行确认。

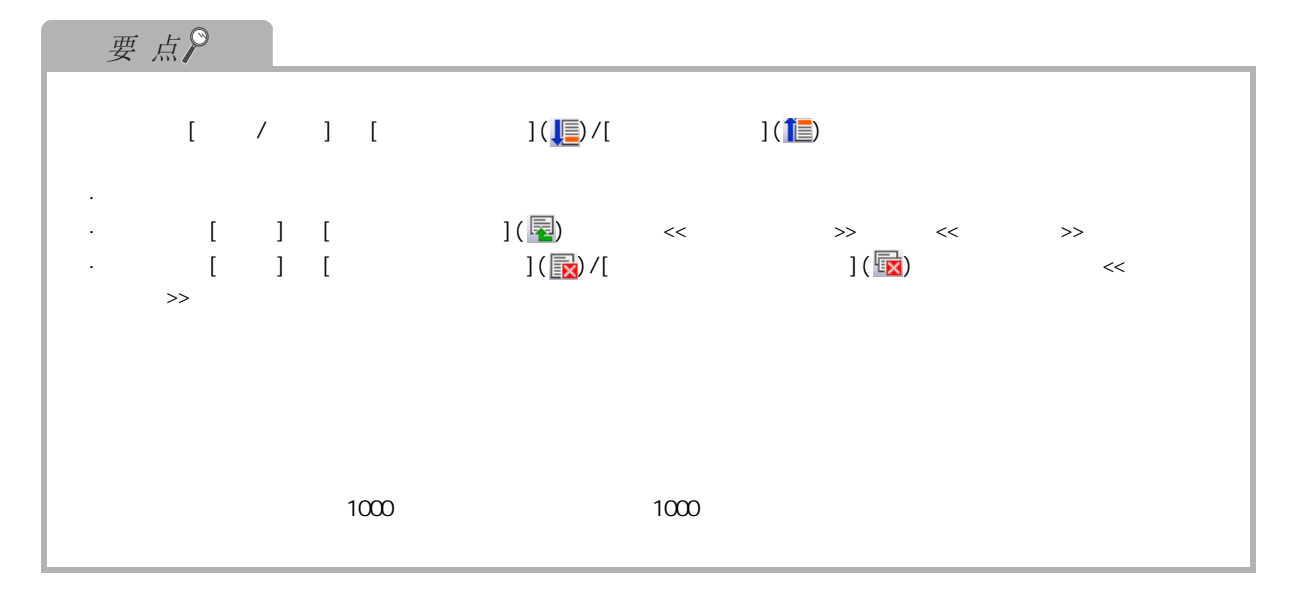

1

# 4.1.8

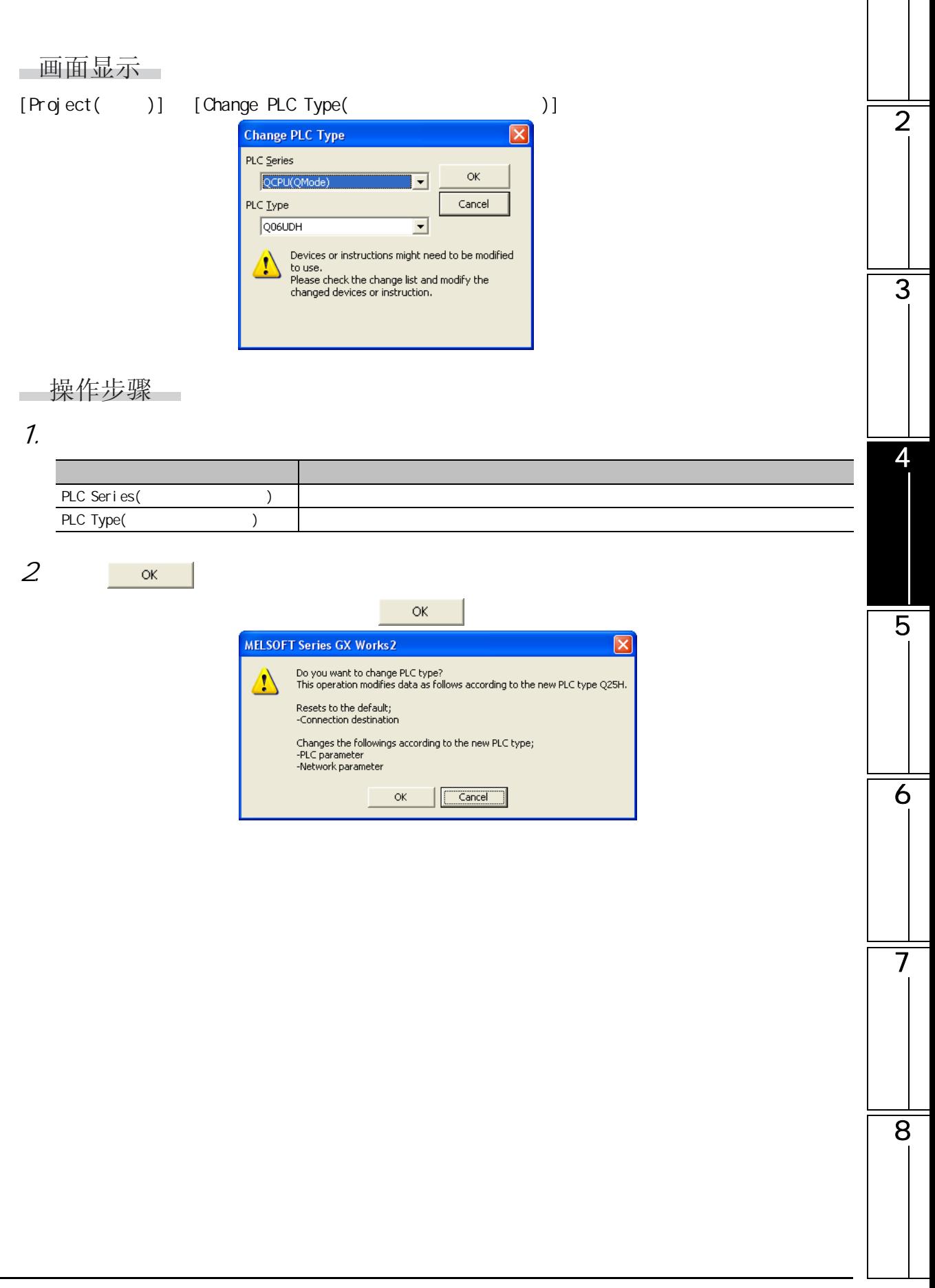

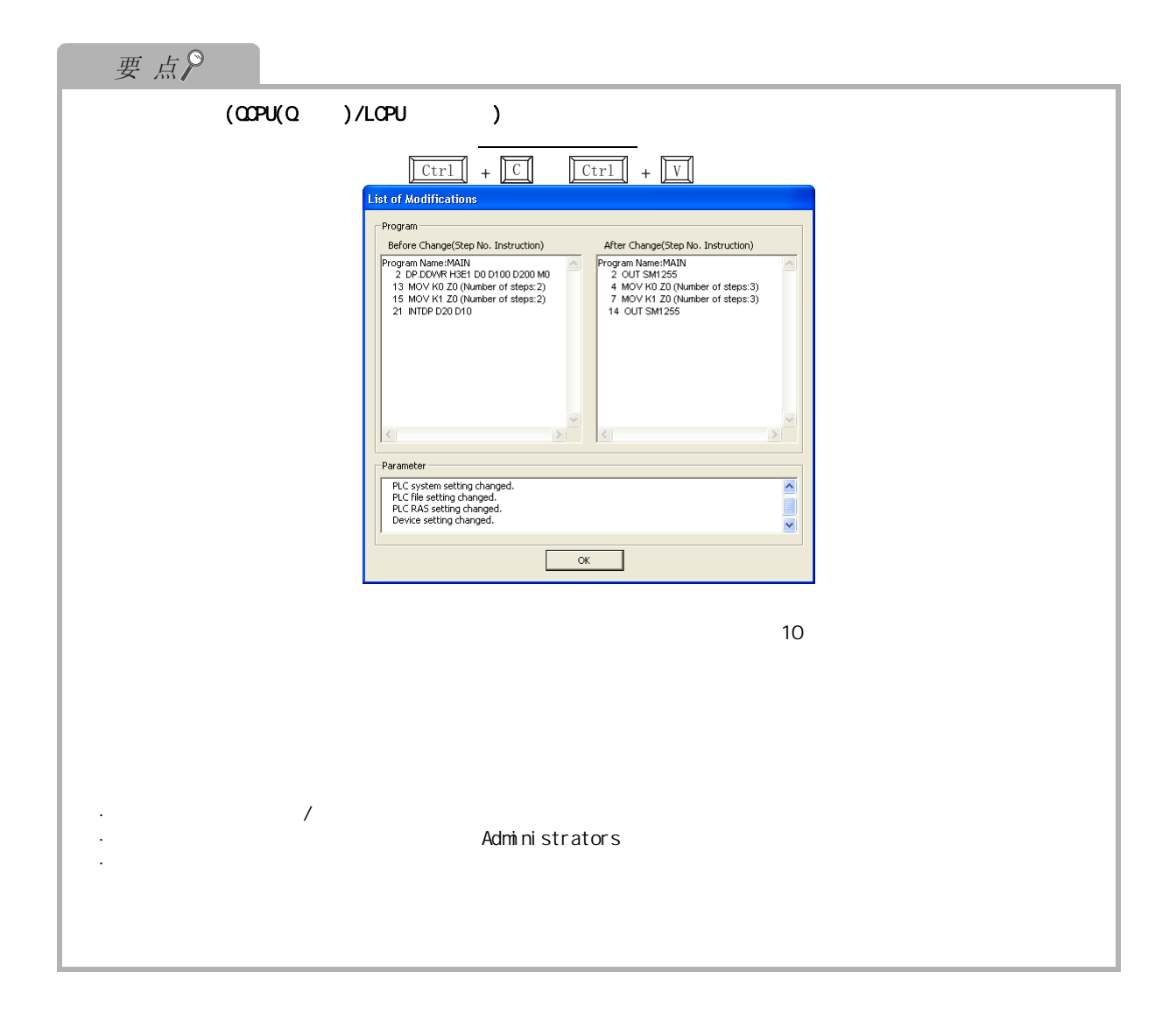

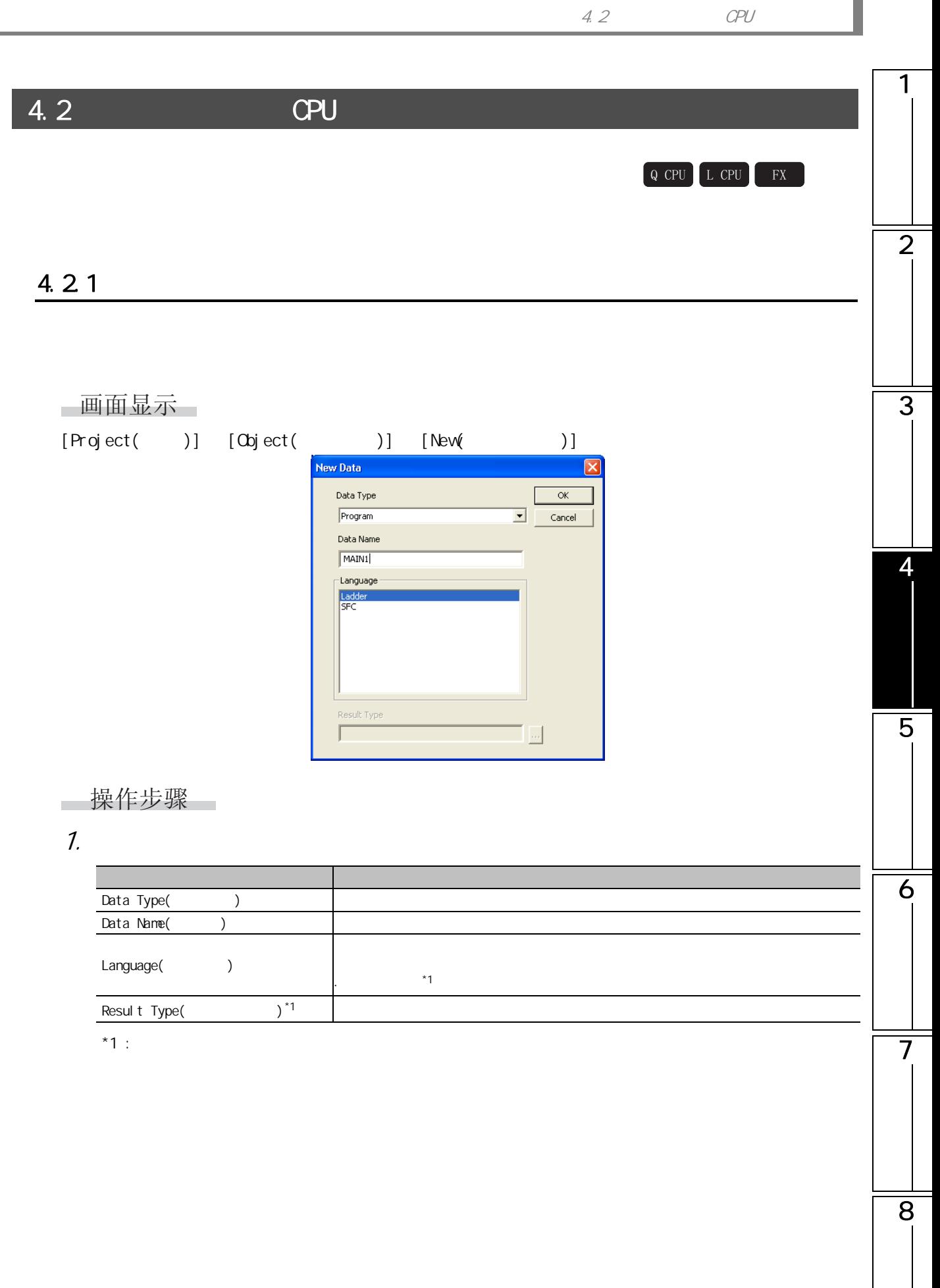

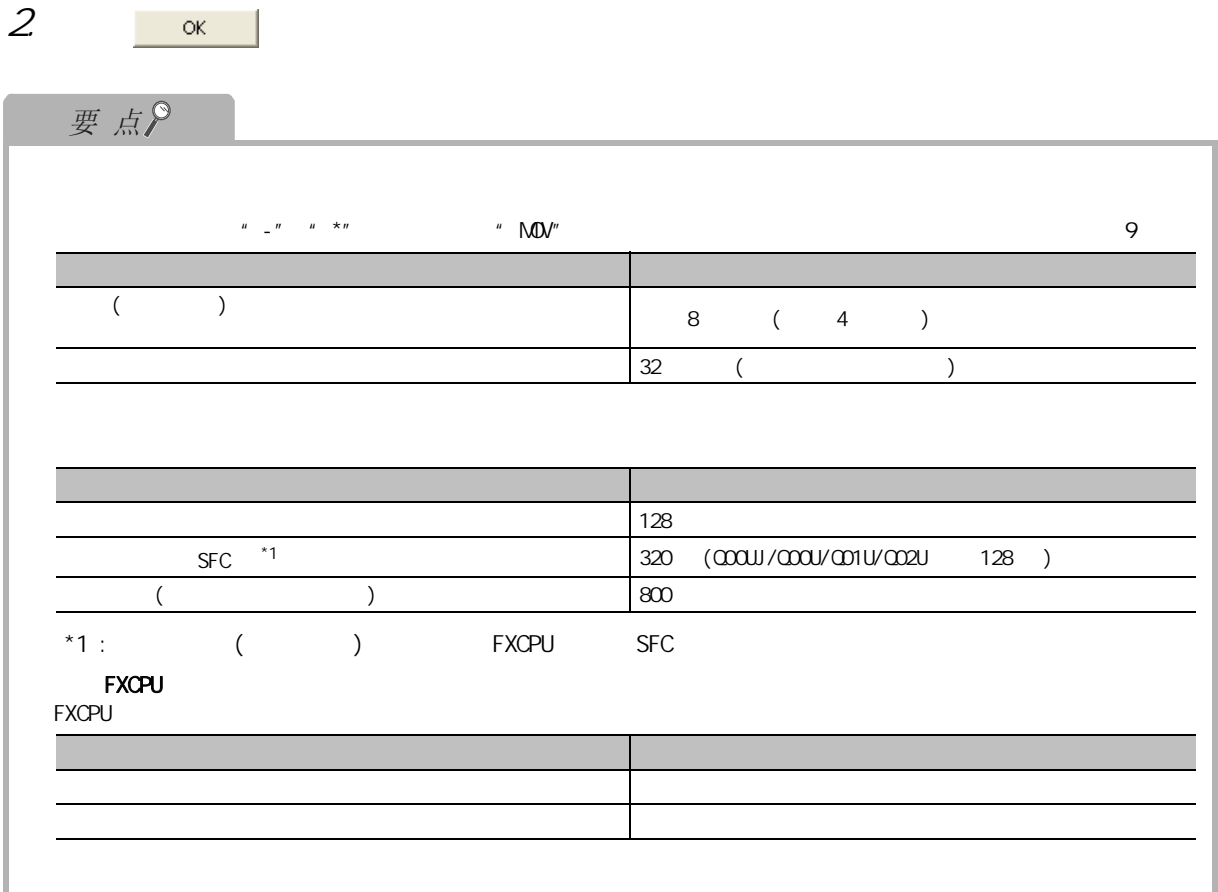

### 1  $4.22$  / 操作步骤  $\sim$  $1.$ 2 Project<br>  $\begin{array}{r} \bullet & \bullet \\ \bullet & \bullet \\ \bullet & \bullet \end{array}$  The Summer Function Module<br>  $\begin{array}{r} \bullet & \bullet \\ \bullet & \bullet \end{array}$  Realign of Function Module<br>  $\begin{array}{r} \bullet & \bullet \\ \bullet & \bullet \end{array}$  Global Label<br>  $\begin{array}{r} \bullet & \bullet \\ \bullet & \bullet \end{array}$  The Summer Summer Summer Summer  $2$  [Project( )]  $[0]$ ect( )]  $[0]$  $\overline{\phantom{a}}$ 3 **Fig** Project User Library **Connection Destinati**  $3 \overline{\phantom{a}}$  $[Project( )] [Object( )]$   $[Object( )]$   $[Post( )]$ 粘贴目标中存在有相同名称的数据时,将显示数据粘贴画面 4330214  $\begin{tabular}{|c|c|} \hline \hline \textbf{F} & \textbf{0} & \textbf{0}$ 选择文件夹-5 Project User Library **Connection Destination** 4. 在 "粘贴后数据名"中输入任意的数据名后,按压 。 6 **Data Paste** Data Type: Program Copy Source Data Name  $MAN$ 7  $\overline{\alpha}$ Data Name After Paste  $5UB1$ Cancel Connection Desti

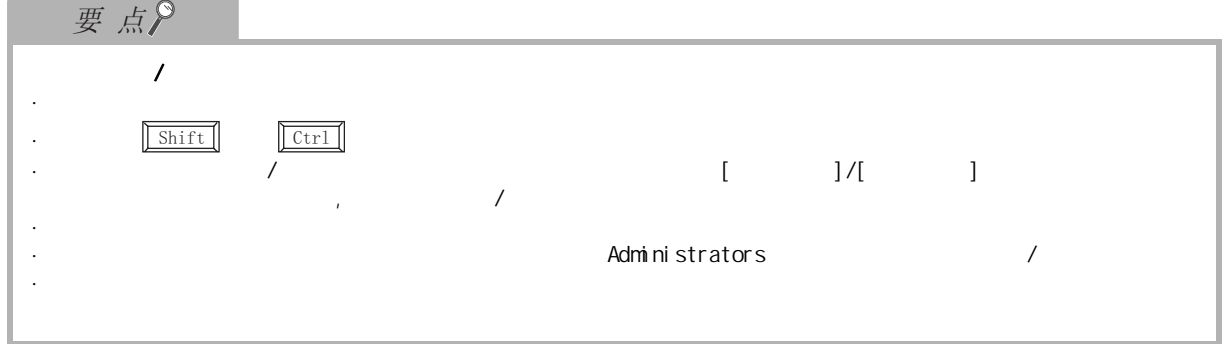

# 4.2.3 工程的数据名改变

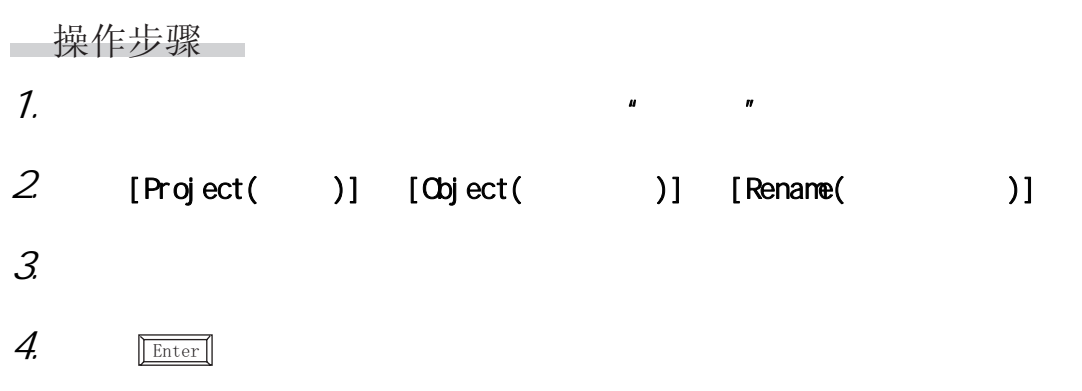

# $4.2.4$

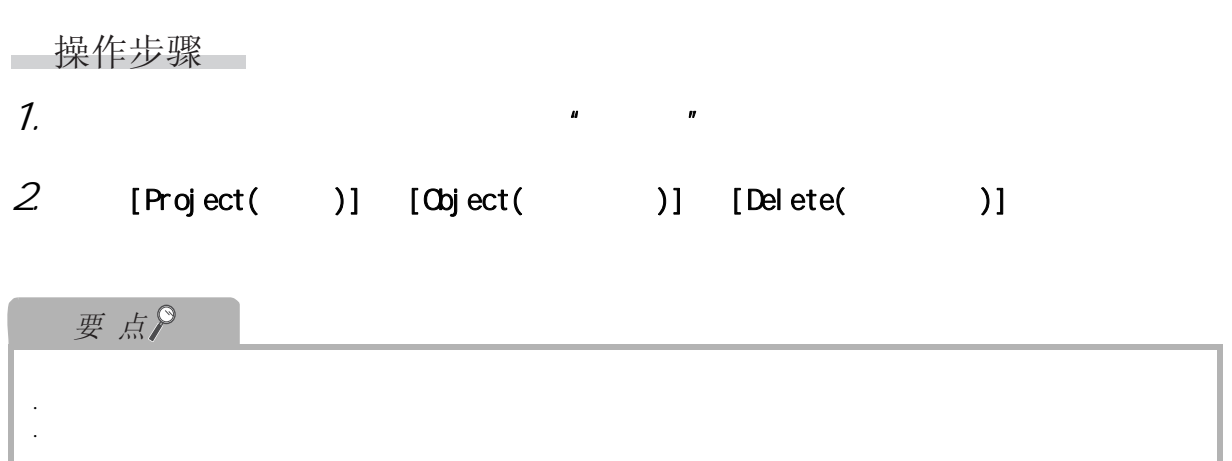

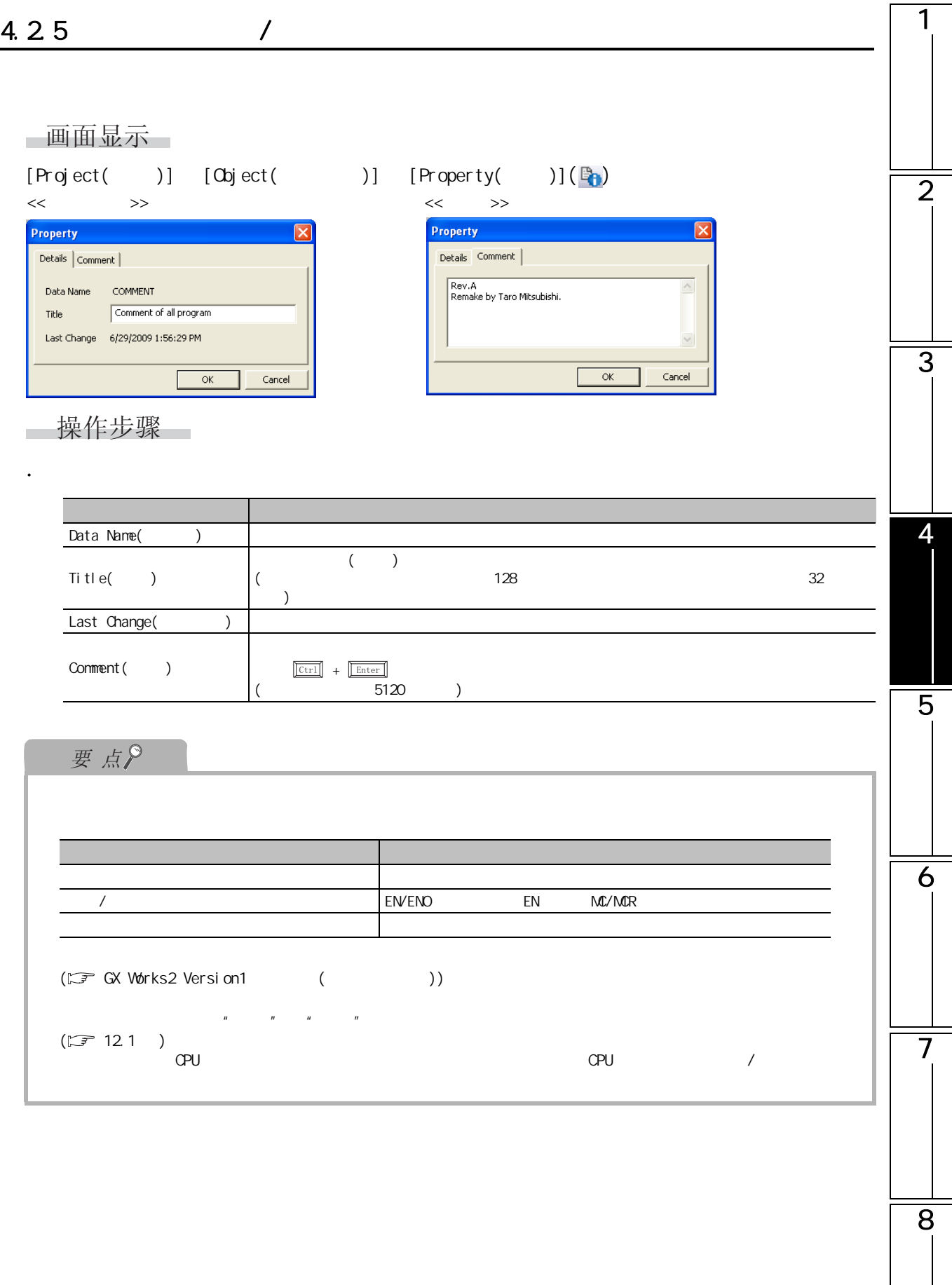

# 4.3 智能功能模块的数据操作

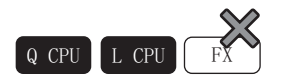

 $\mathbb{Z}$  GX Works2 Version1 (  $\qquad \qquad$  )

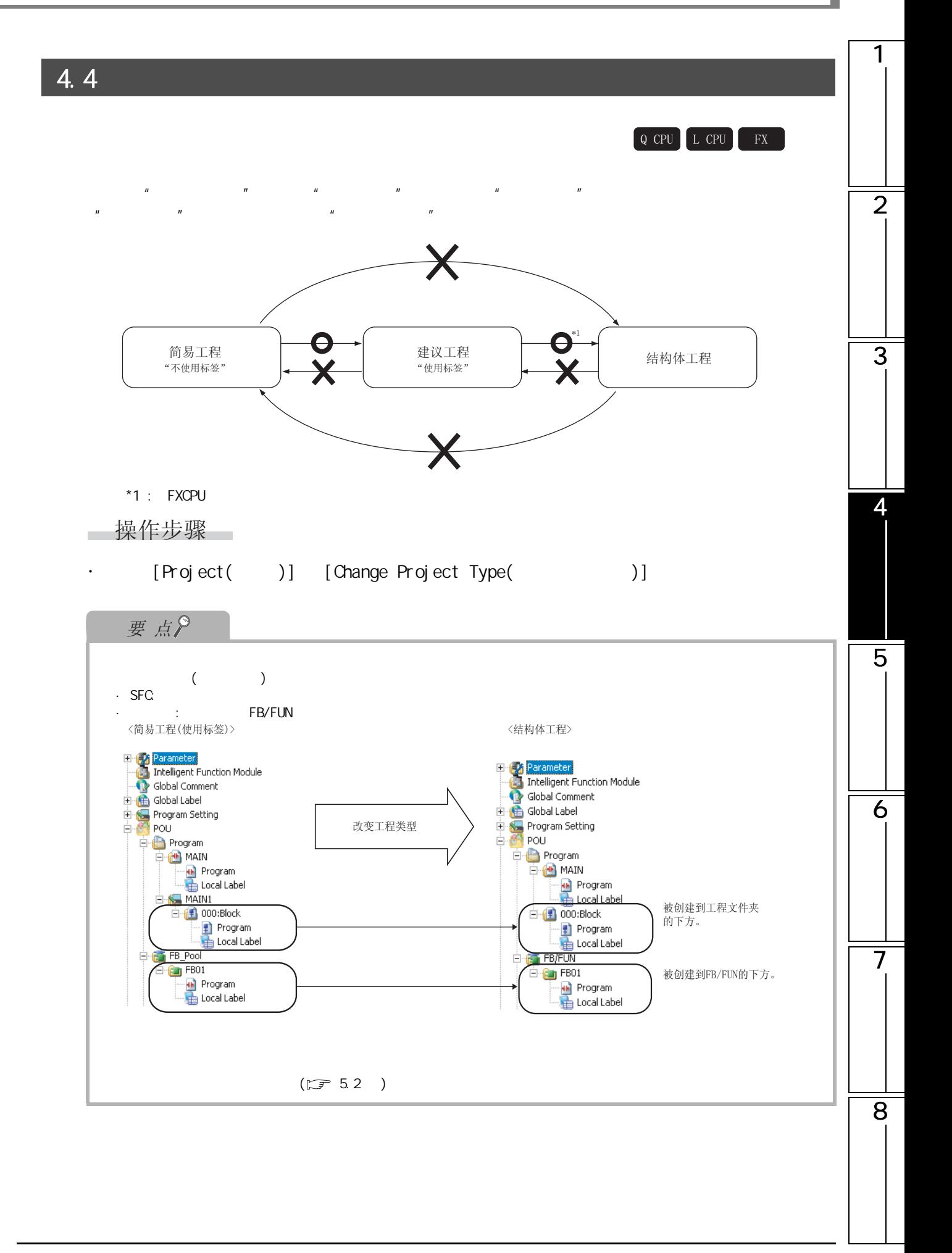

<span id="page-125-1"></span><span id="page-125-0"></span>4.5 4&38 /&38 ); $($   $)$ 4.5.1 履历信息的登录 ( 进行备份 ) 画面显示 [Project( )] [Project Revision( )] [Revision Entry( )] **Revision Registration**  $\overline{\mathbf{x}}$ Registers the revision history with the following information. -<br>History for Entry Revision No. 1 Date  $\begin{aligned} &\text{and} \begin{cases} \text{and} \begin{cases} \text{and} \begin{cases} \text{and} \end{cases} \\ \text{and} \end{cases} \end{aligned} \end{aligned}$ User Iitle New project  $Comment$ Project of production line A  $\alpha$  $\overline{\phantom{0}}$ Cancel 操作步骤 ·对画面的项目进行设置。 项目 内容

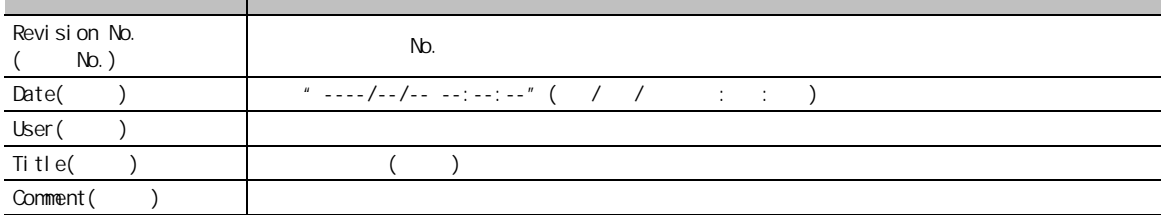

<span id="page-126-0"></span>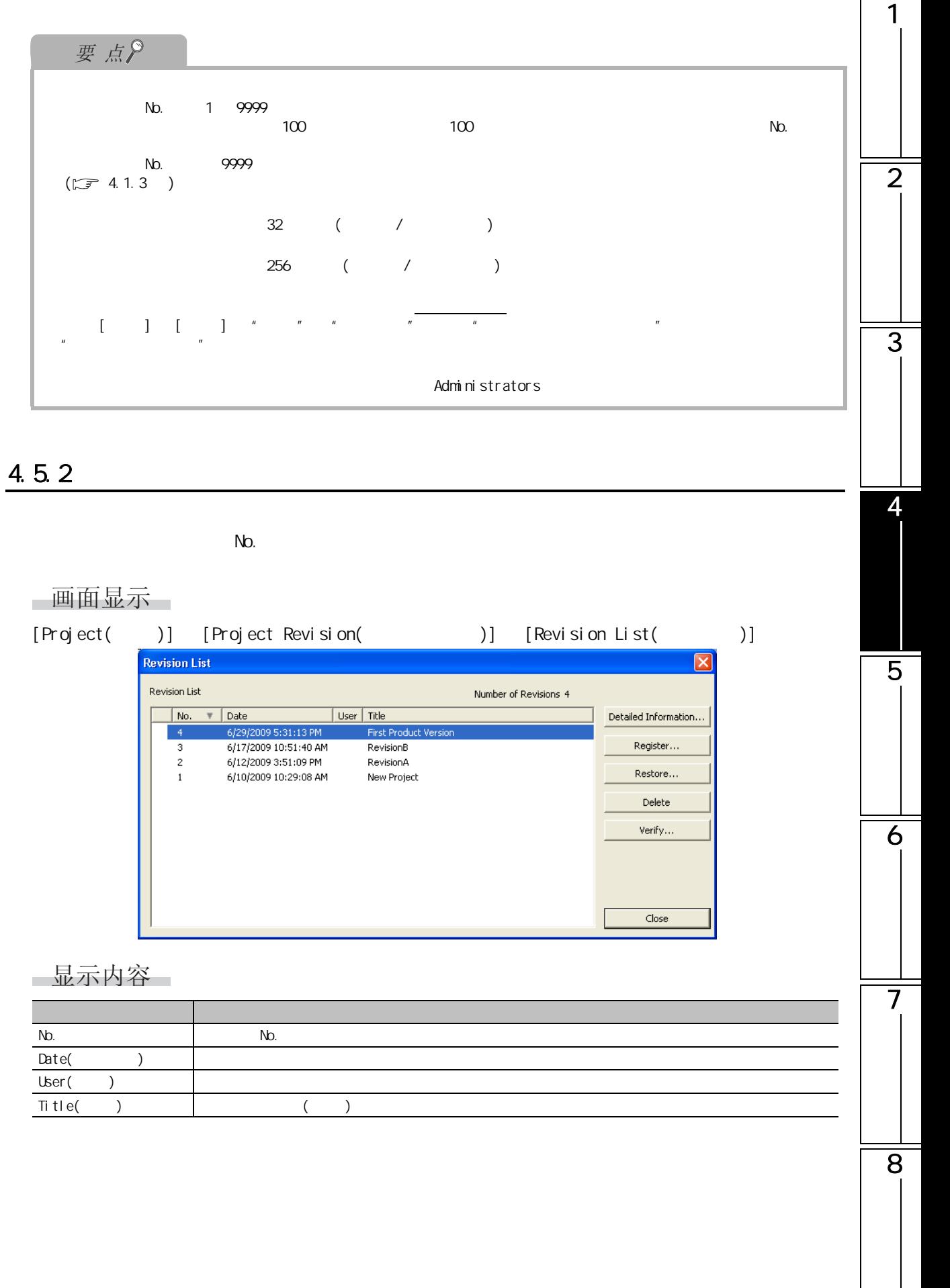

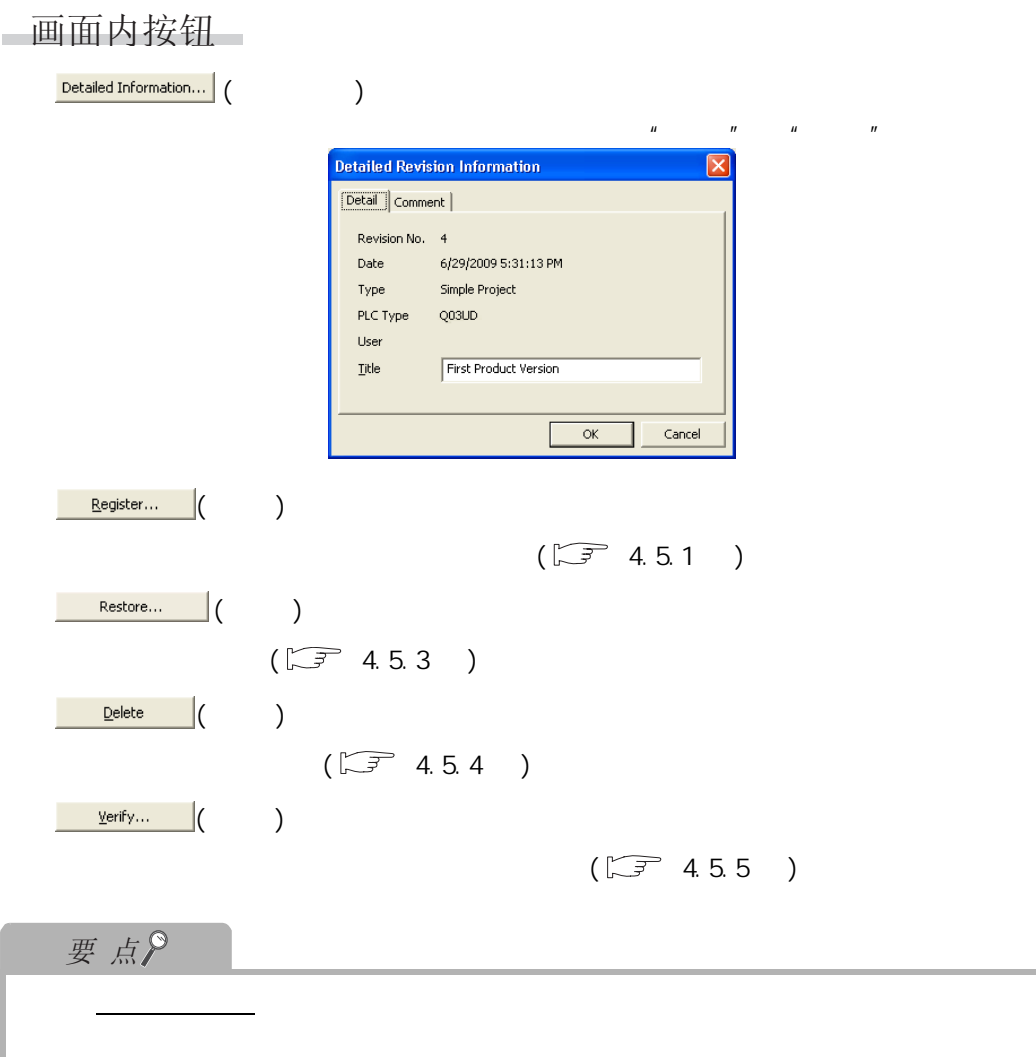

# <span id="page-127-0"></span> $4.5.3$

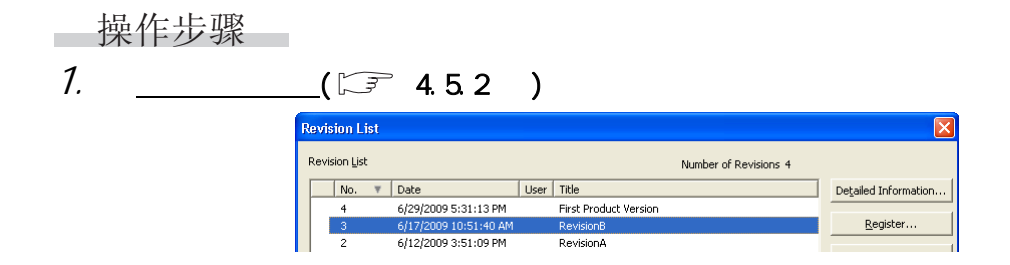

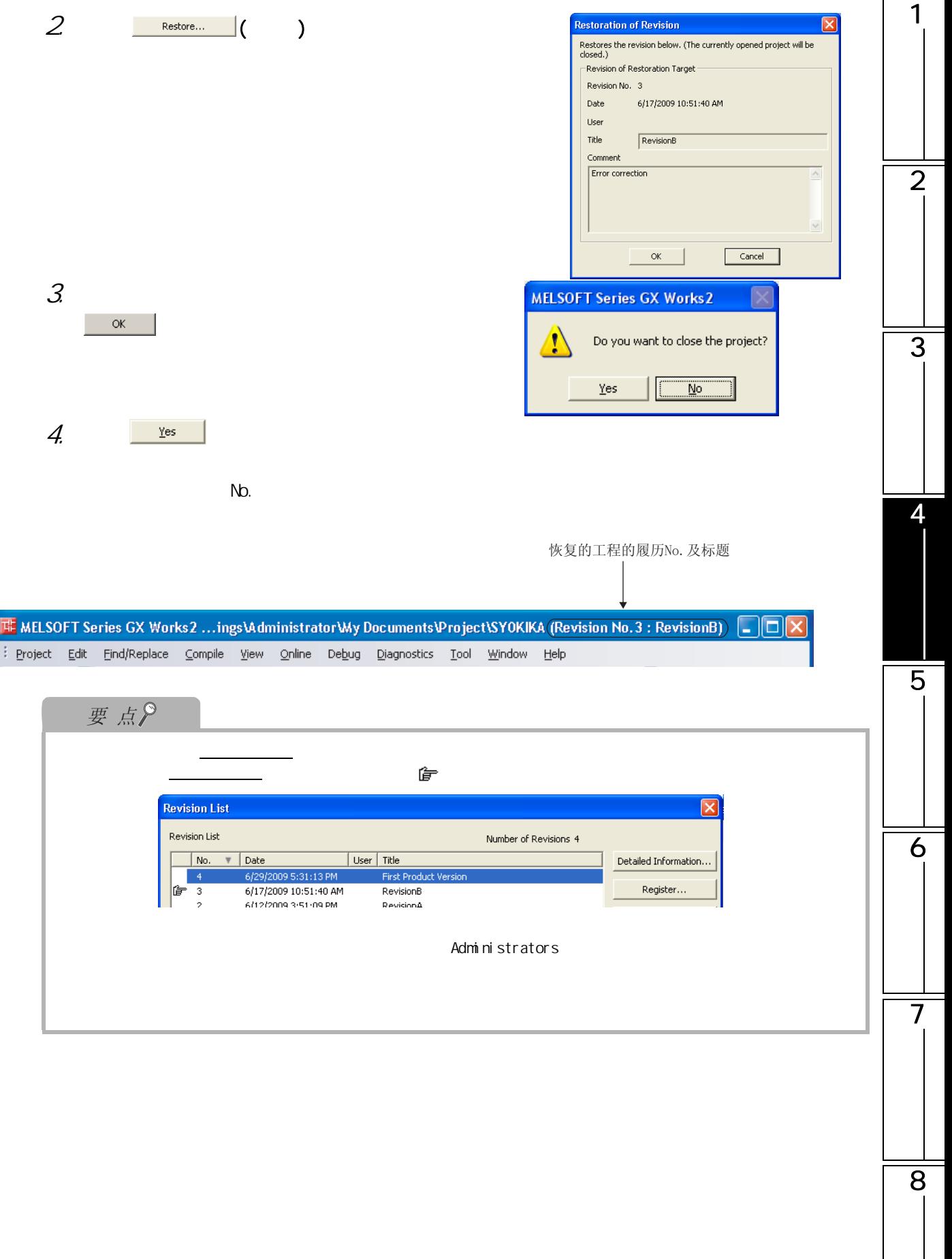

#### <span id="page-129-0"></span>4.5.4

操作步骤 一  $\sim$ 

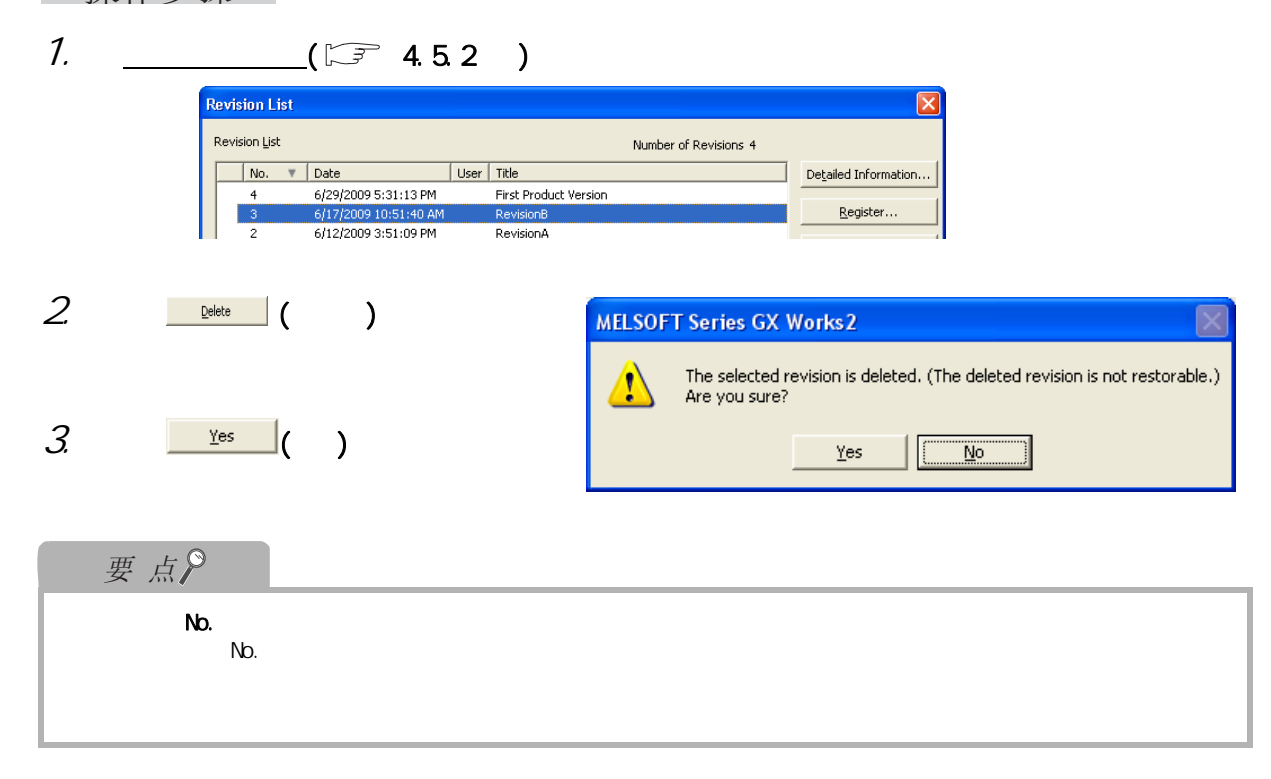

### <span id="page-129-1"></span>4.5.5

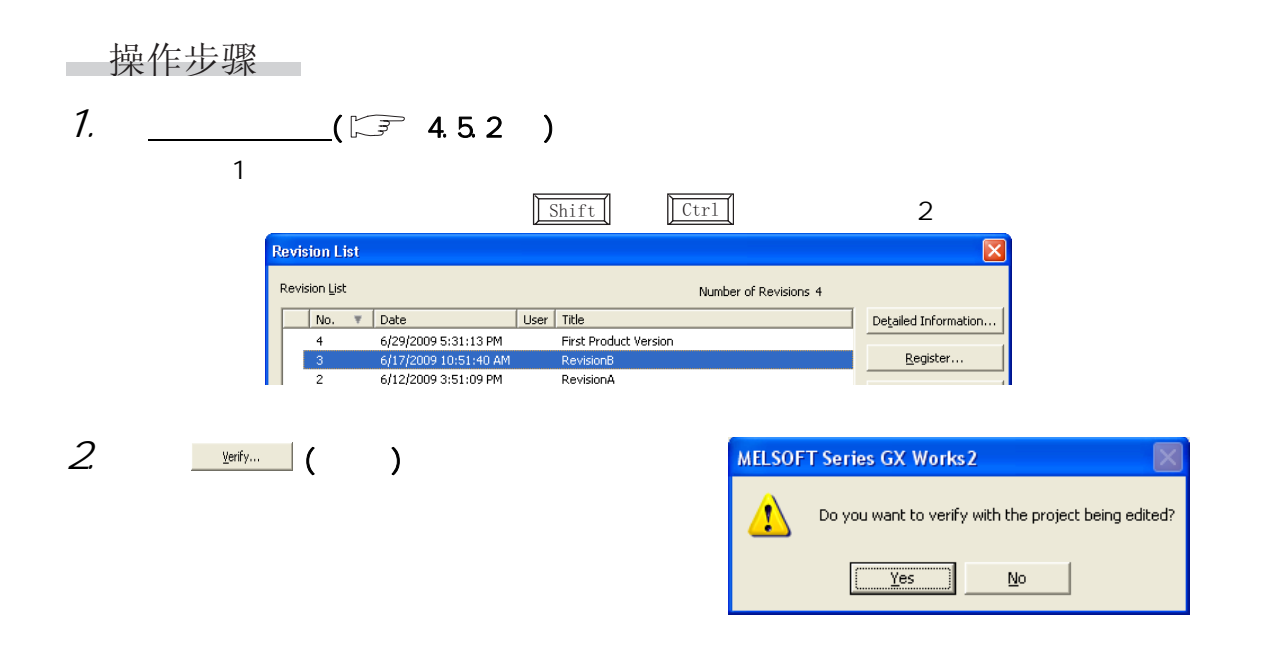

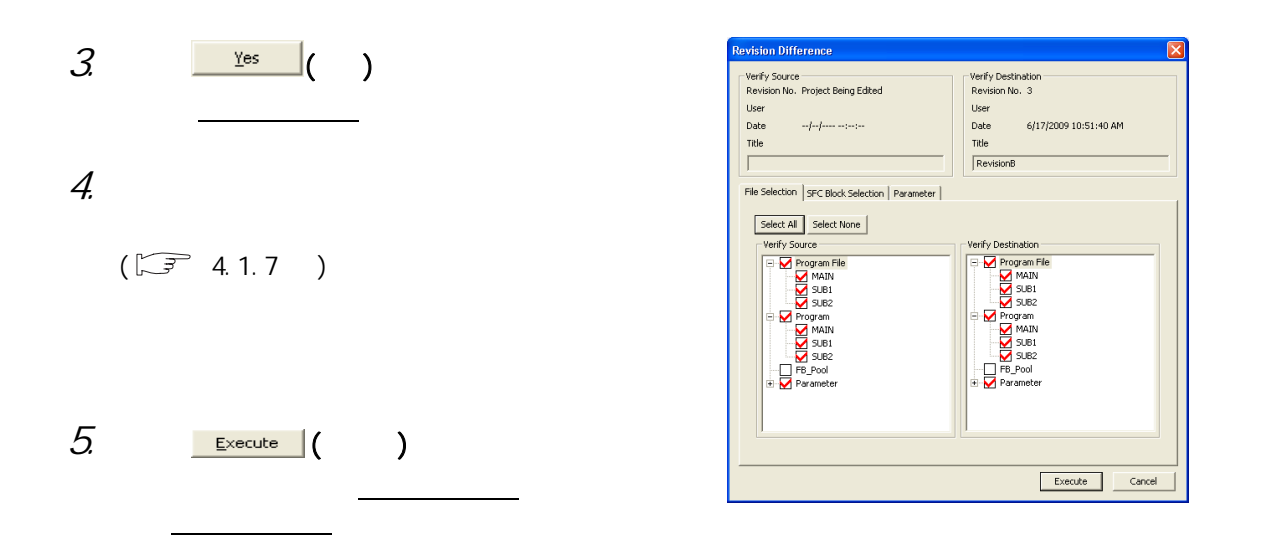

 $(\sqrt{37} 4.1.7)$  $(\sqrt{37} 4.1.7)$  $(\sqrt{37} 4.1.7)$ 

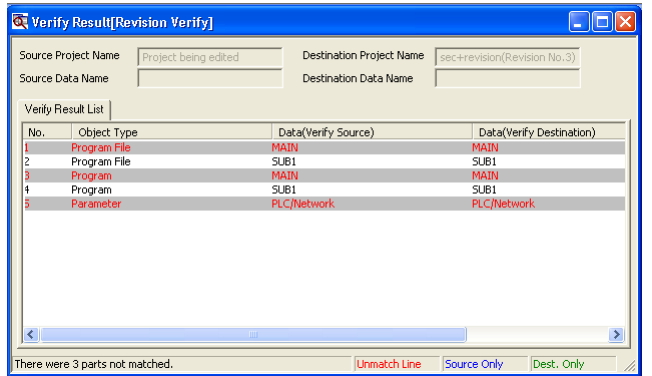

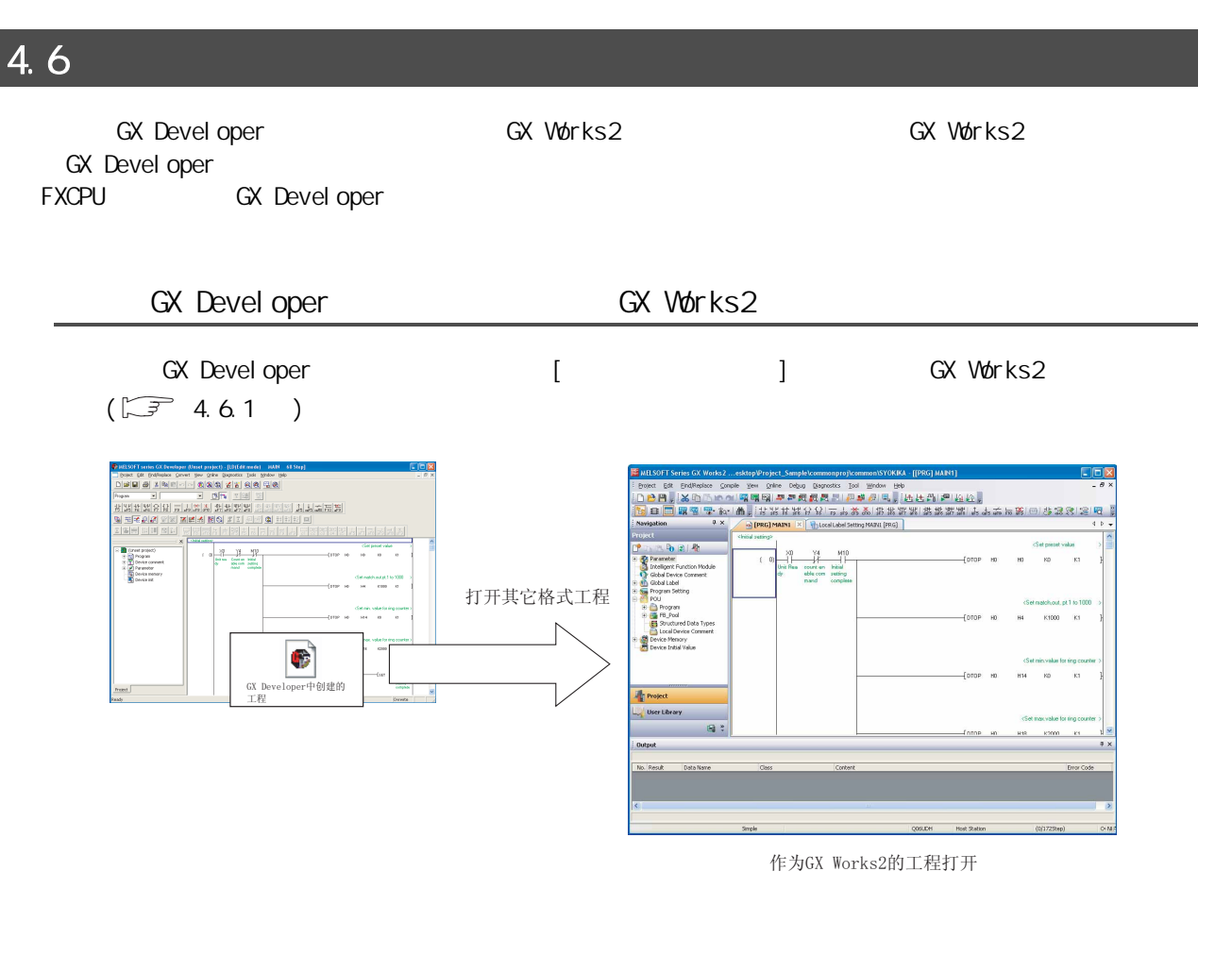

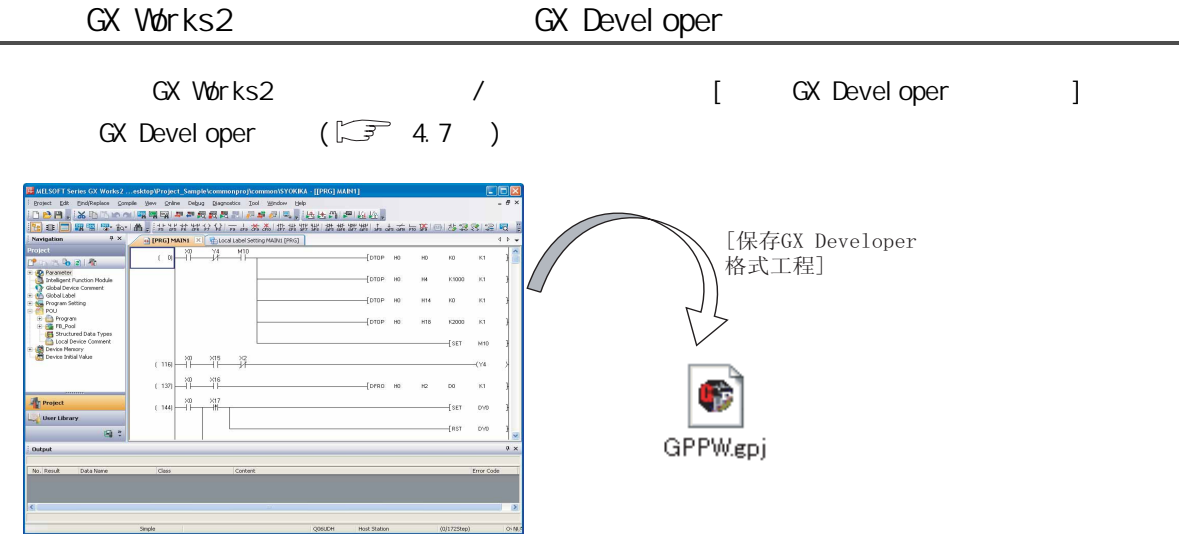

# GX Developer GX Works2 GX Developer and  $G_X$ : GX Developer GX Works2

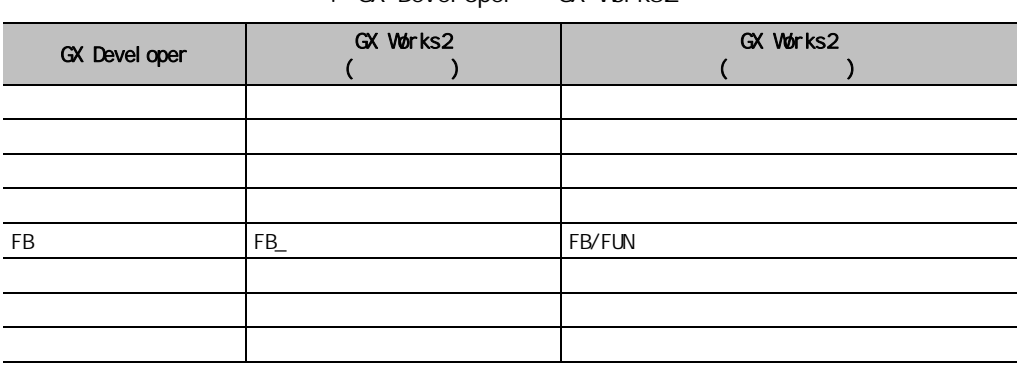

" "CX Developer " CPU

 $5<sub>5</sub>$ 

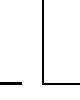

1

2

3

4

5

6

7

#### 4.6.1

<span id="page-133-0"></span>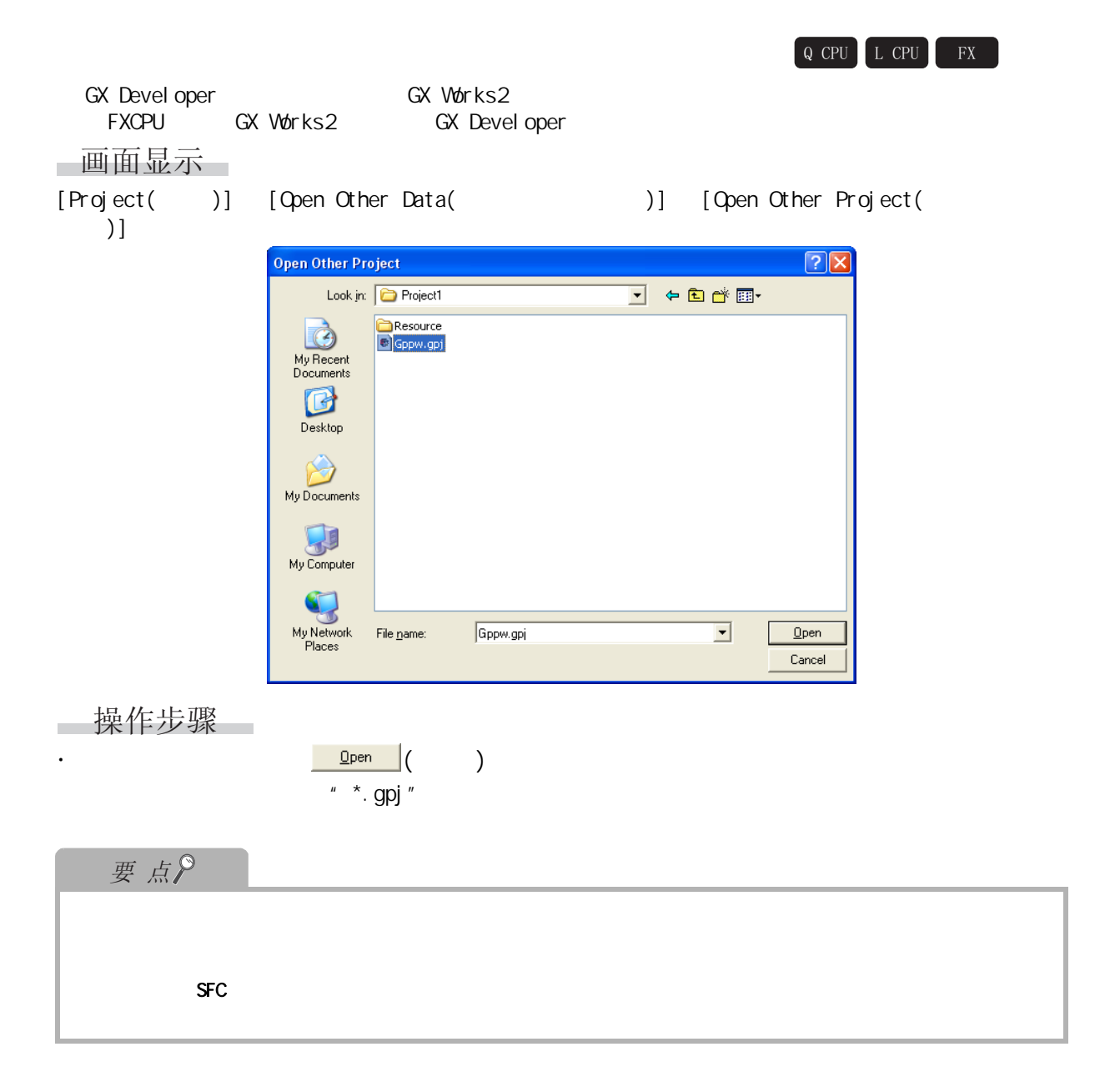

4.6 其它格式工程及其它格式数据的引用

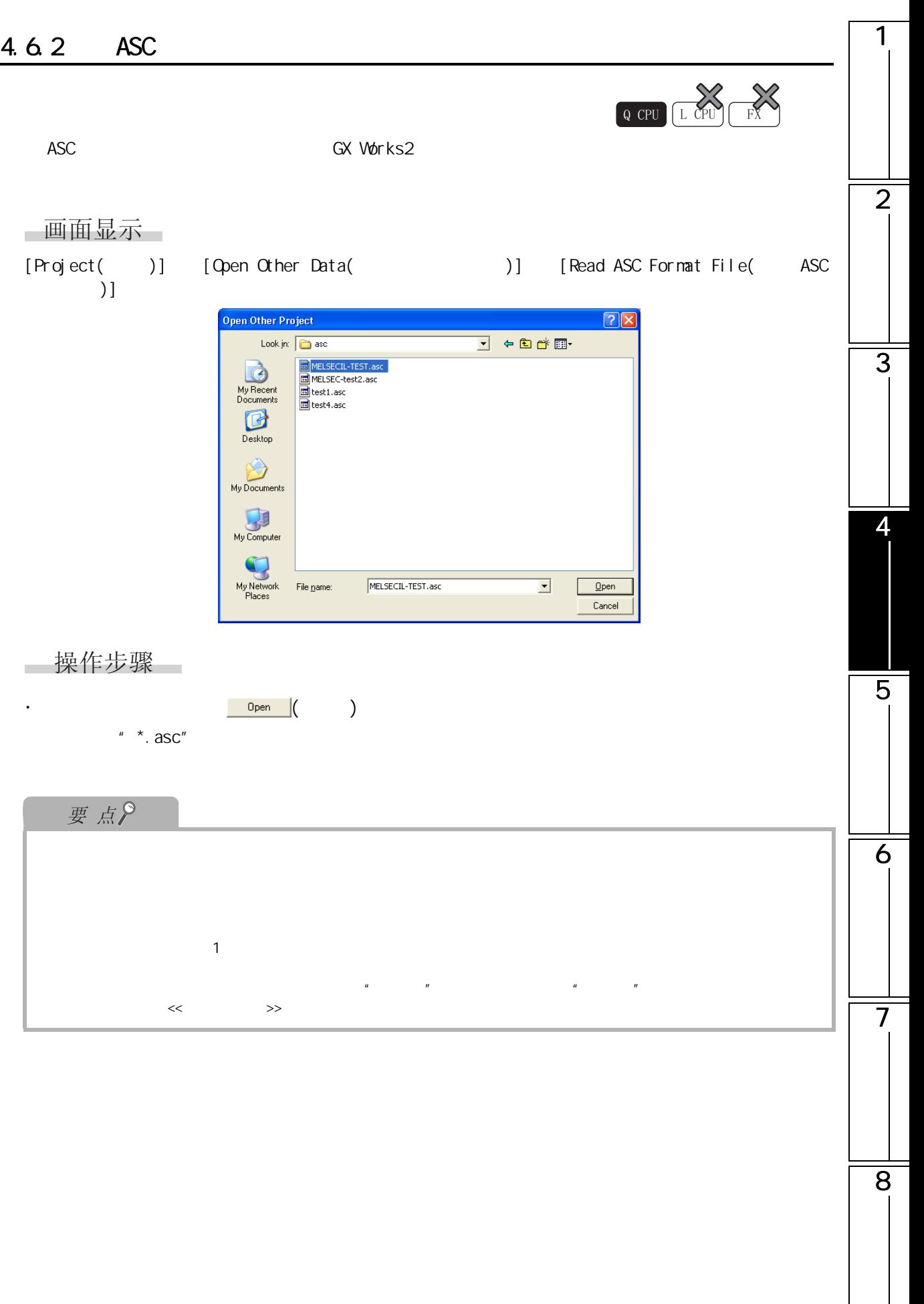

### 4.6.3 GX Configurator-CP

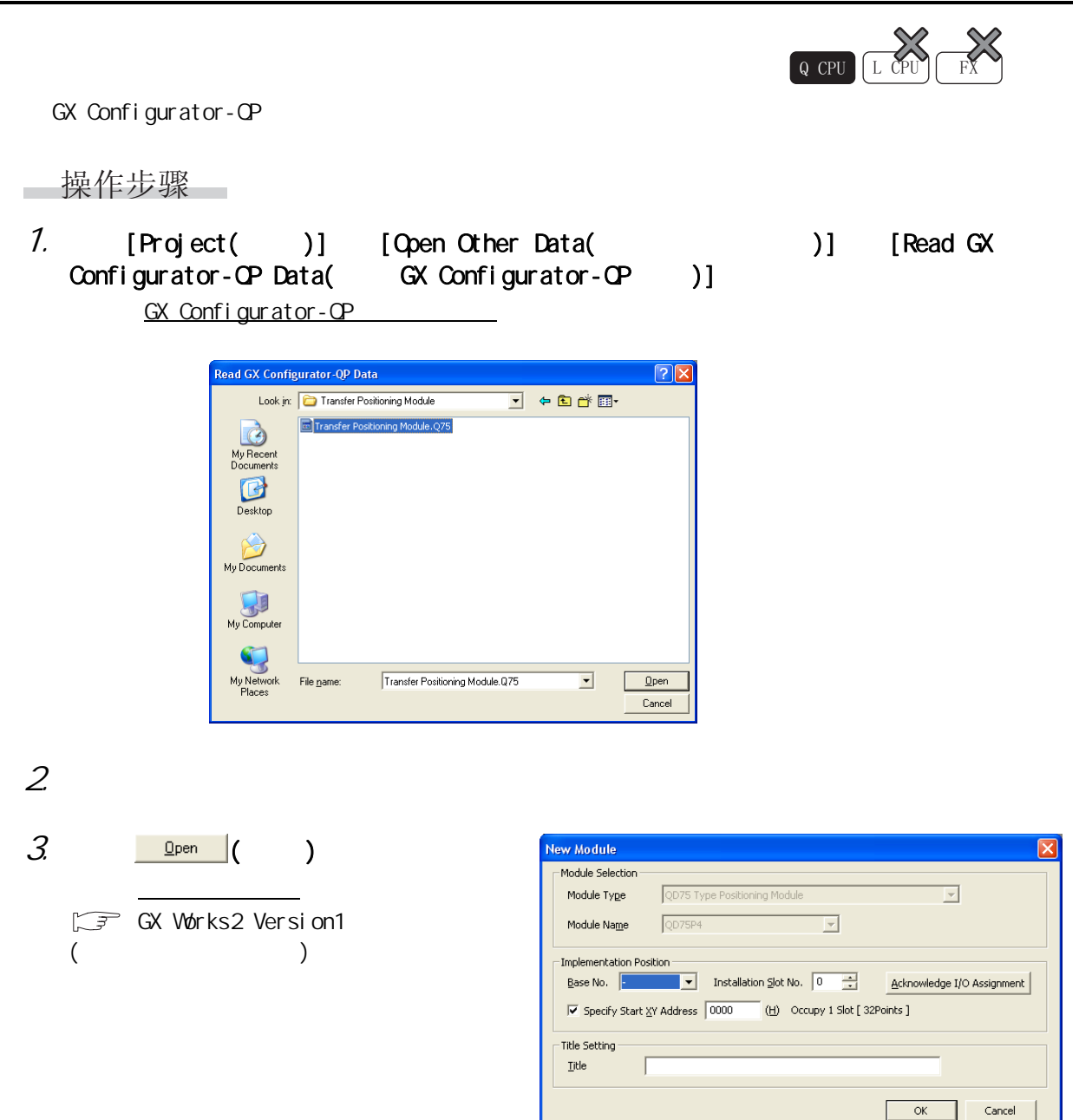

<span id="page-136-0"></span>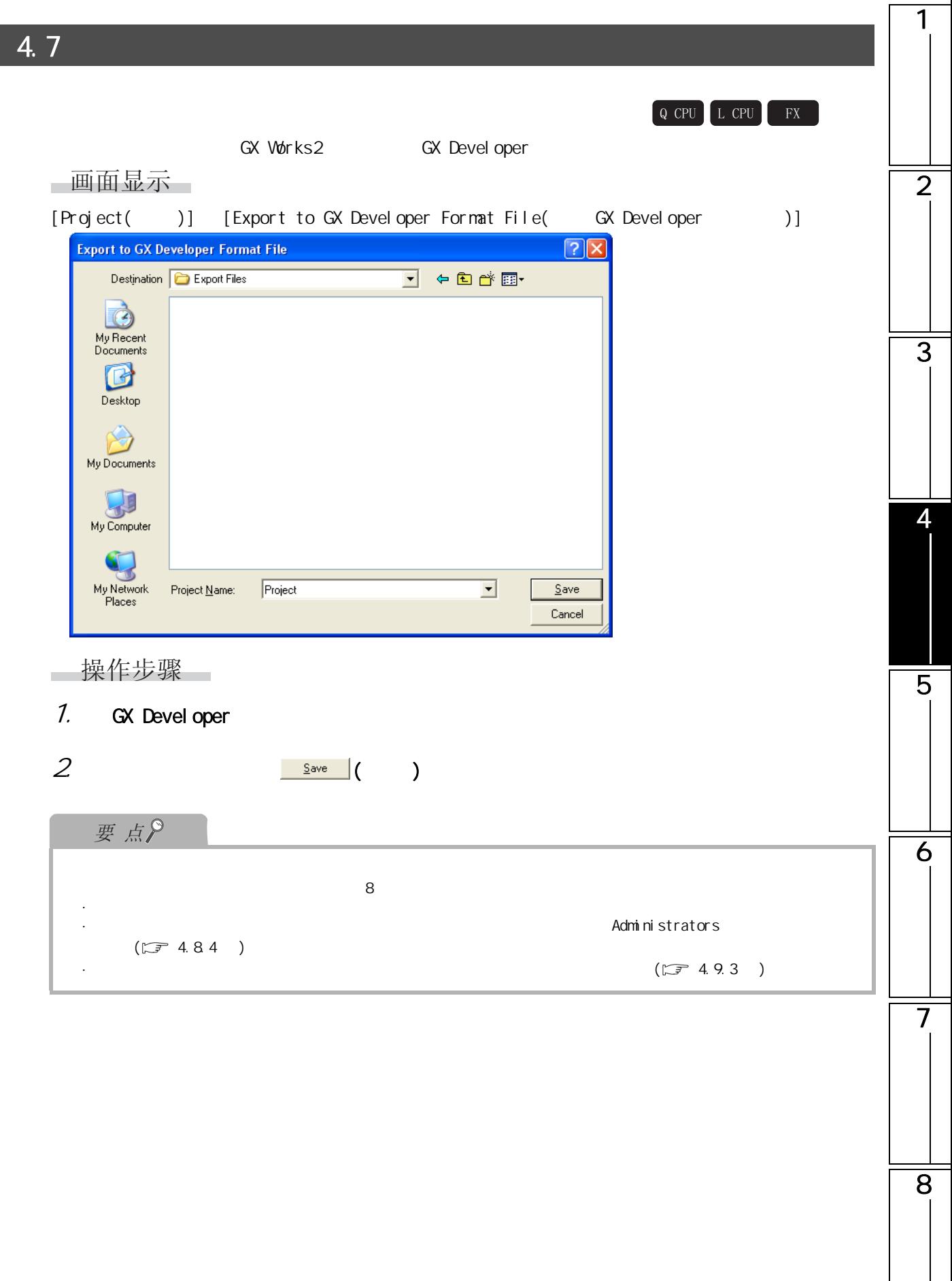

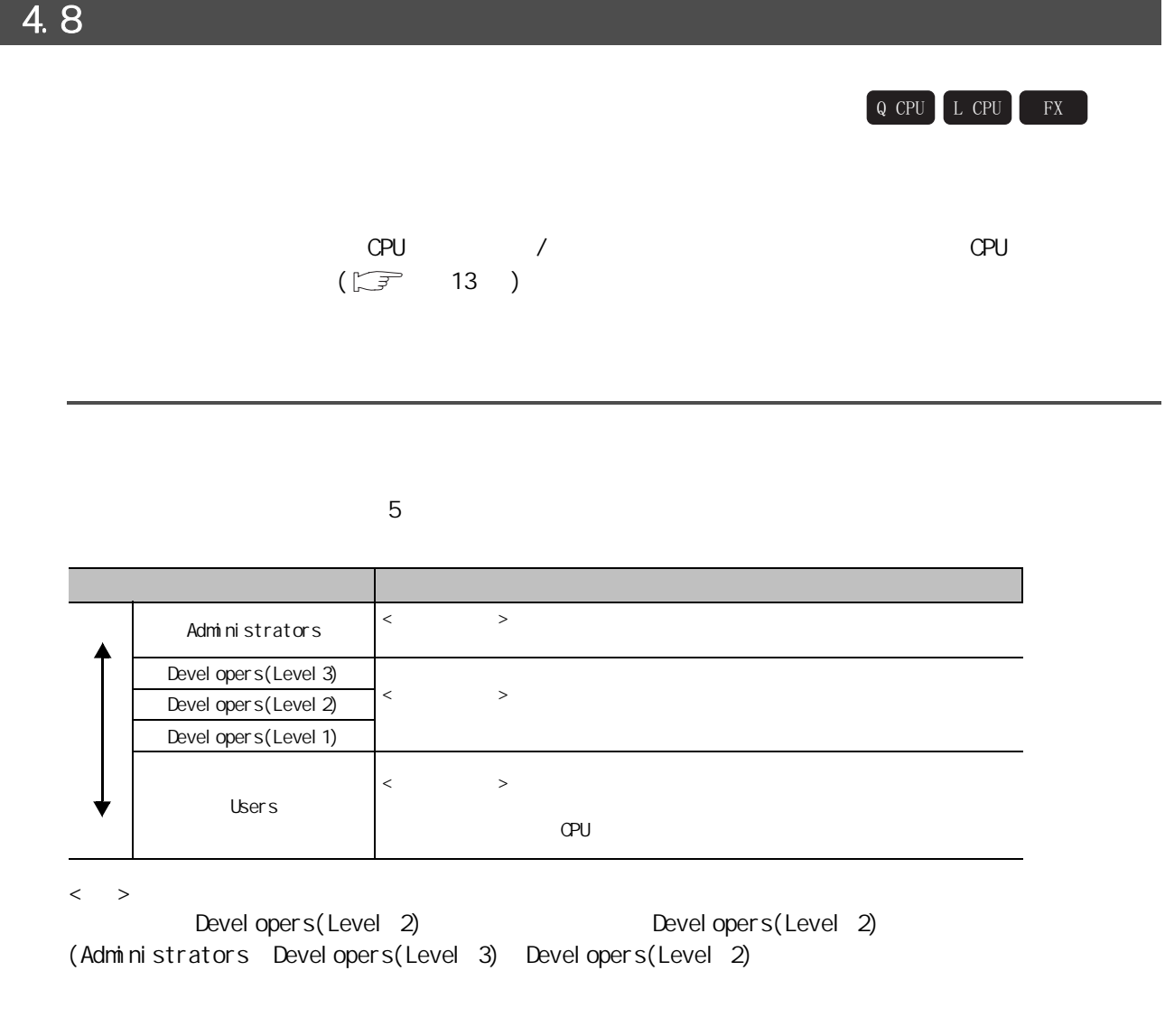

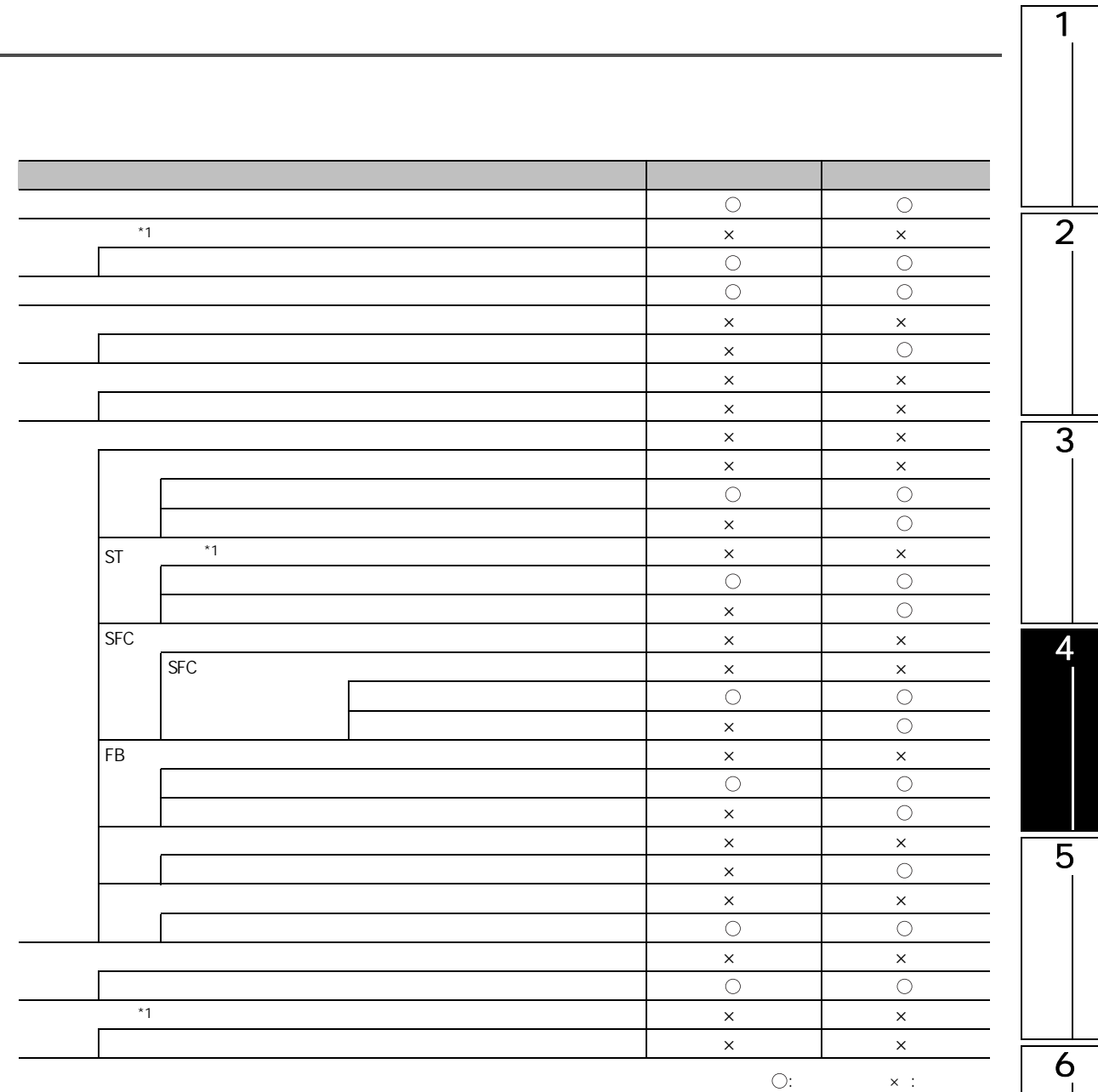

 $*1$  : FXCPU

4.8

7

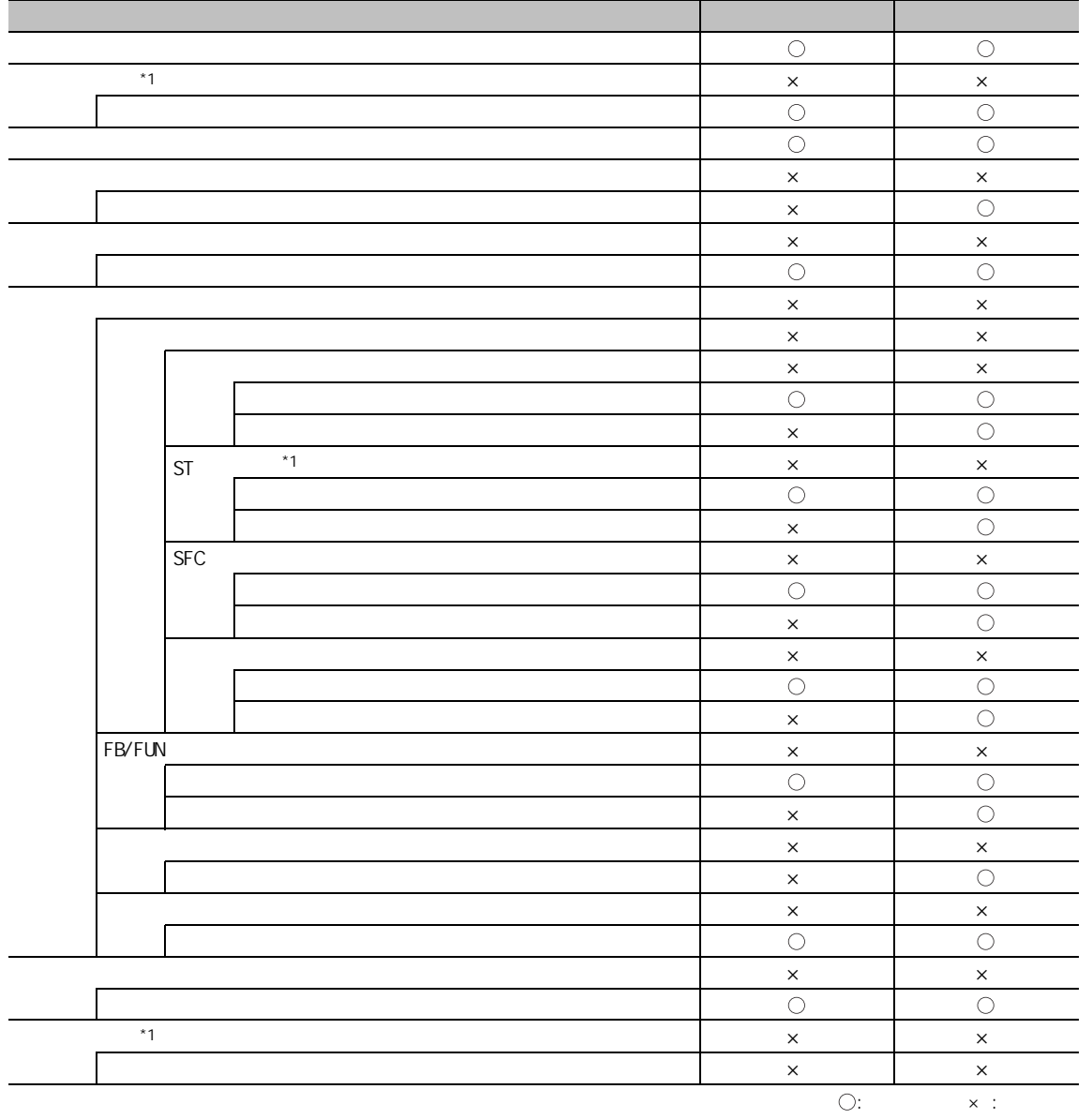

 $*1$  : FXCPU

<span id="page-140-0"></span>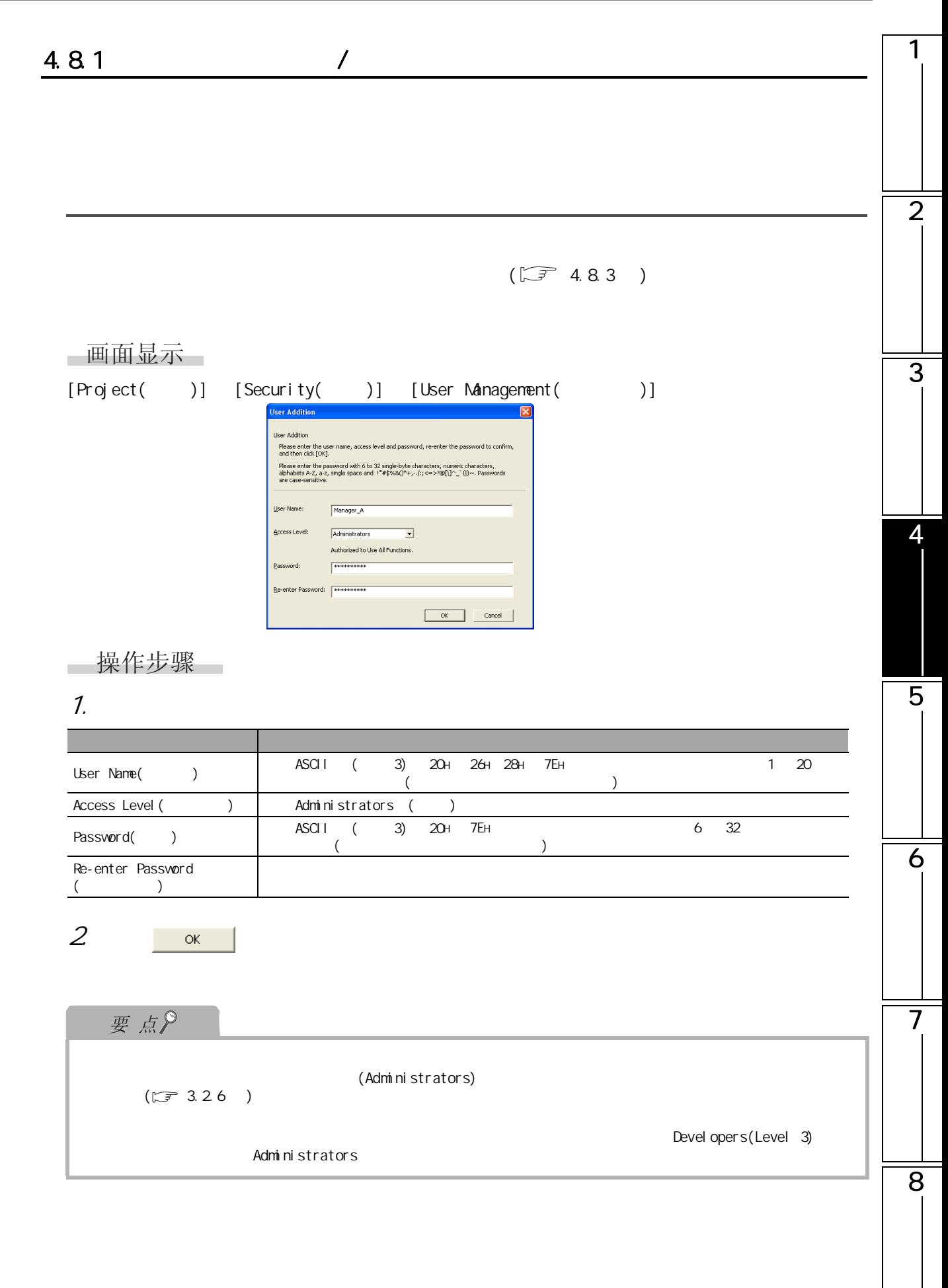

<span id="page-141-0"></span>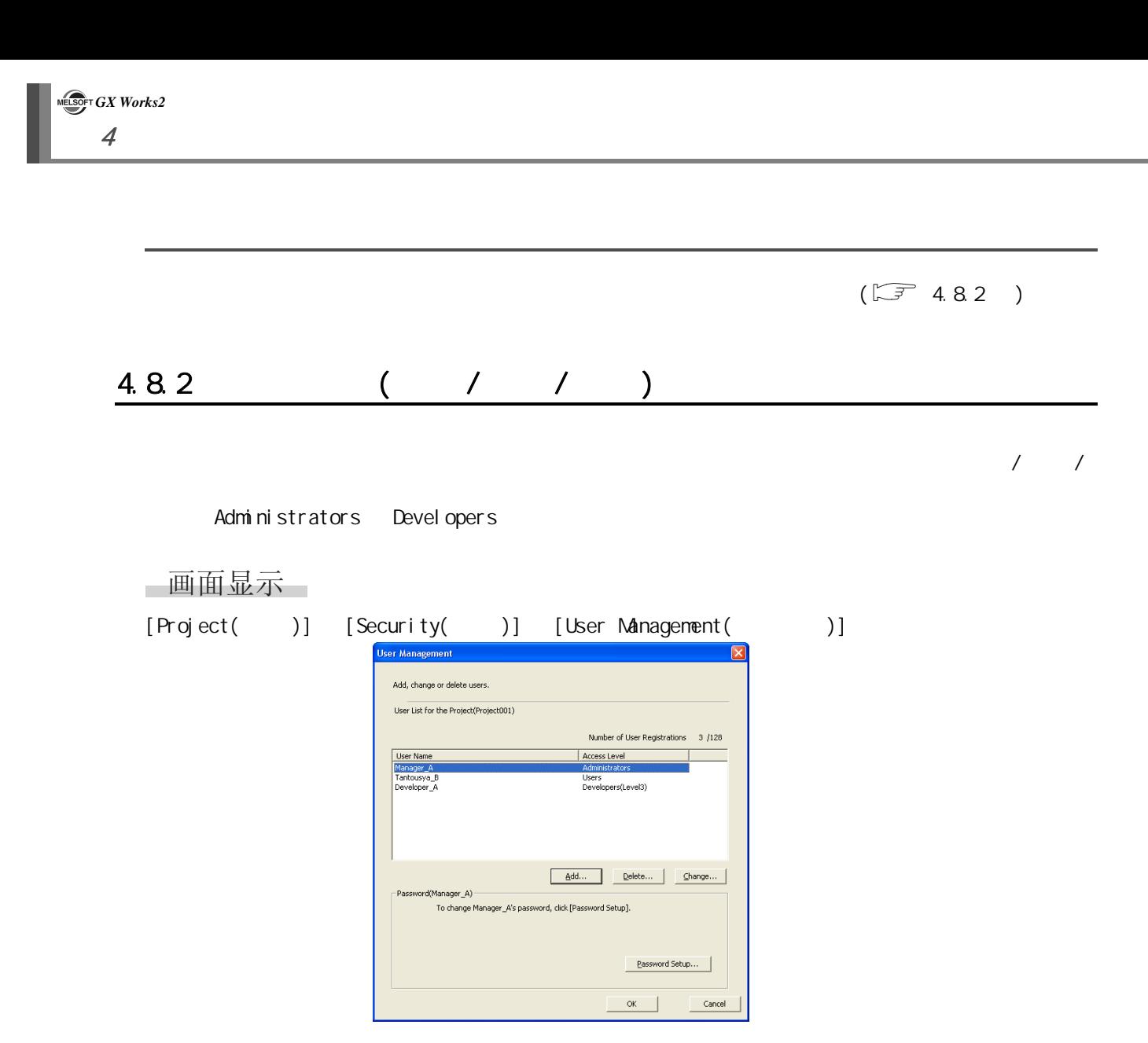

一显示内容

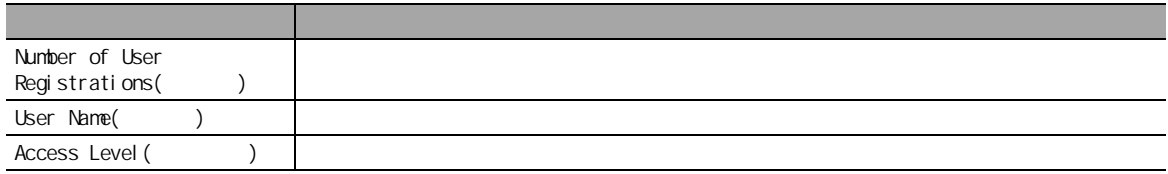

<span id="page-142-0"></span>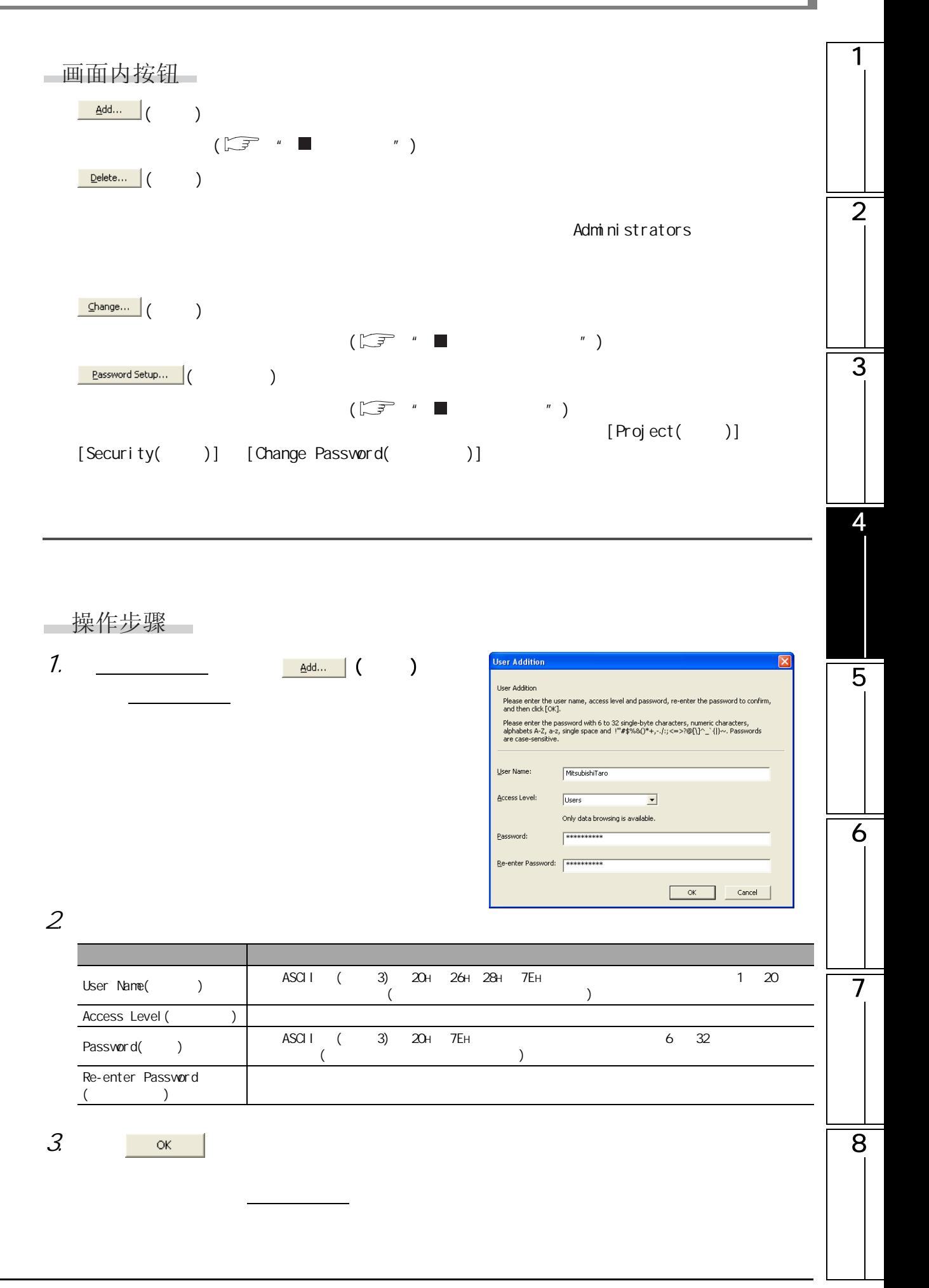

<span id="page-143-1"></span><span id="page-143-0"></span>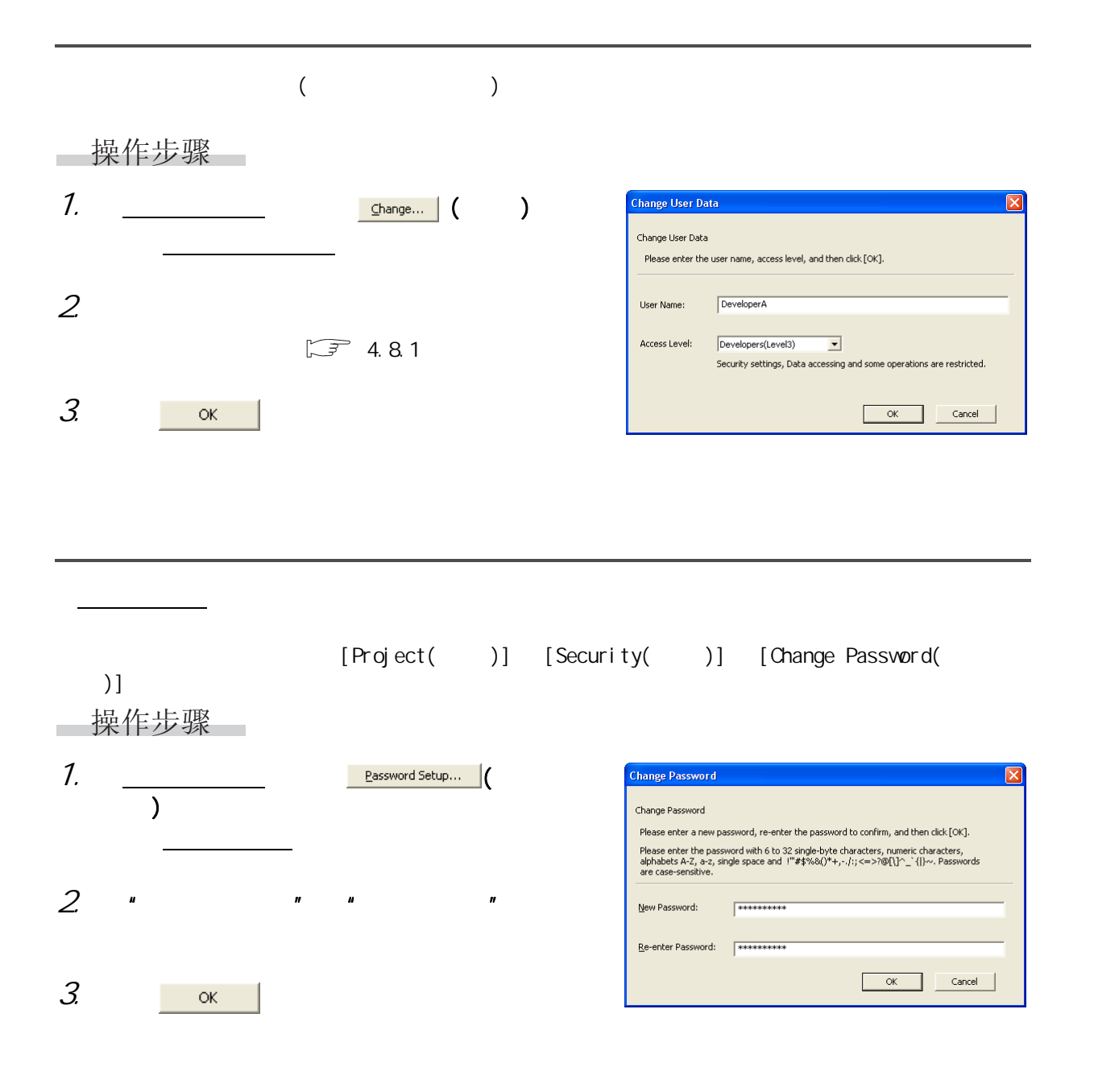
## $4.8.3$

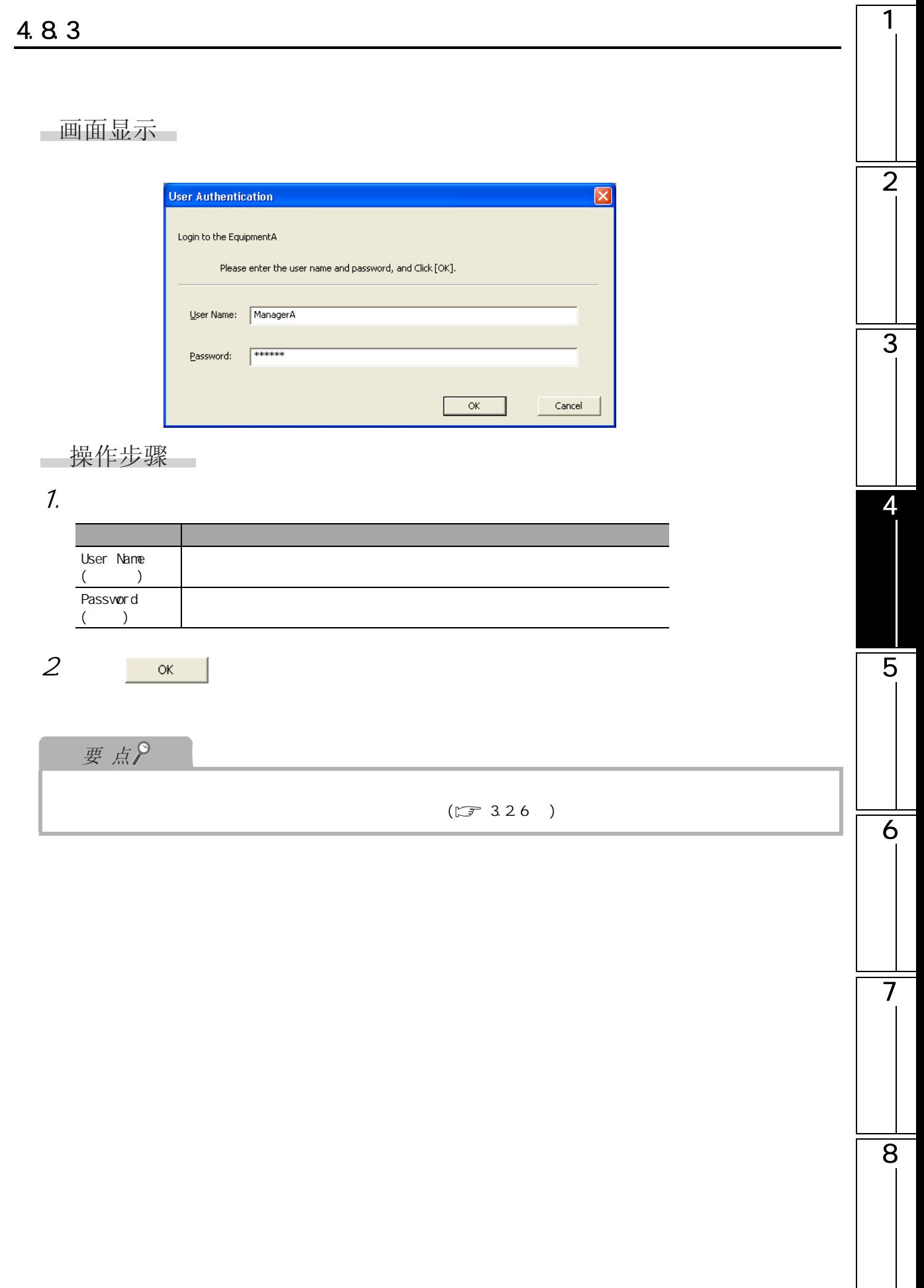

4.8.4

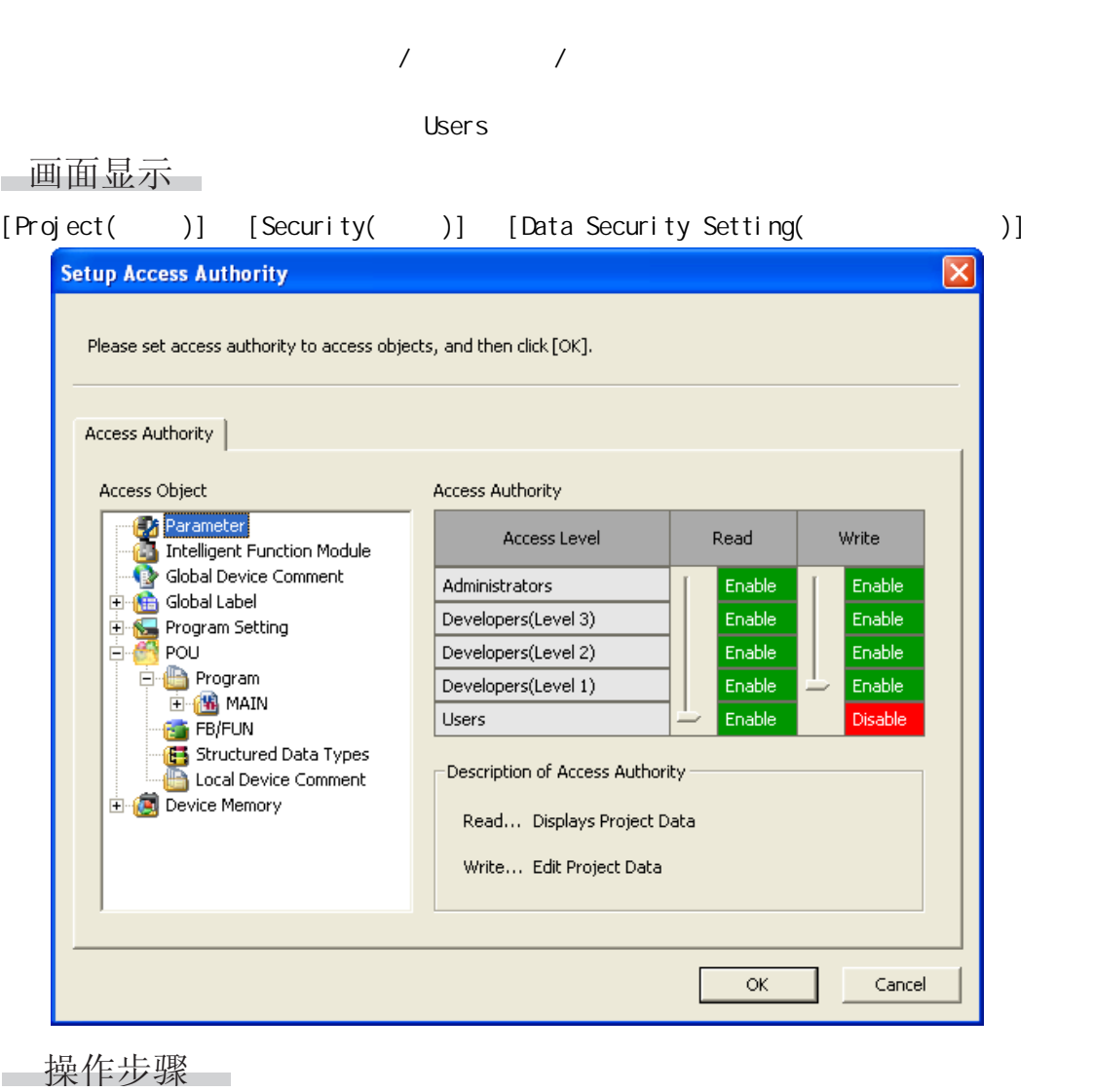

1.  $\blacksquare$ 

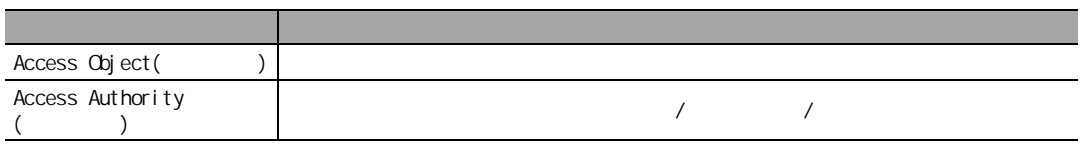

 $2$  ax

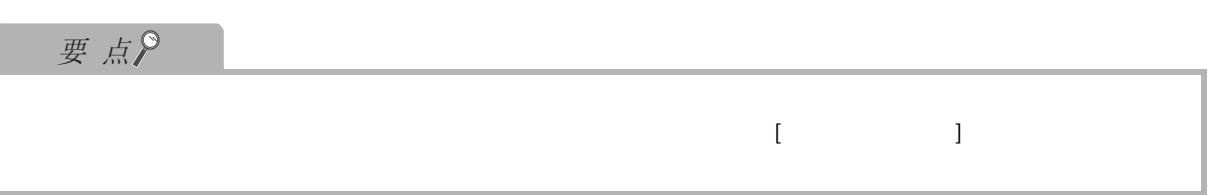

#### 1 4.85  $1)$  $\overline{2}$  $\langle \qquad \rangle$ Verify Destination — Verify Source Verify Source<br>
E Program File<br>
D Program<br>
MAIN1<br>
B MAIN2<br>
FB Pool<br>
E Pool<br>
Parameter The Program<br>
Engineer<br>
Engineer<br>
Broad<br>
Engineer<br>
Parameter  $P = 100$ 1-1-2) Parameter<br>**1. A** Intelligent Function Module<br>1-1-1-3 Global Label<br>1-1-1-3 Global Label 3 Program Setting<br>Program Setting<br>POU E Program<br>E C MAIN E MAIN<br>
B Local Label<br>
E Local Label<br>
E Local Label<br>
E Local Label<br>
E Local Label<br>
E Local Label<br>
E Local Label<br>
E Local Label<br>
E Local Label<br>
C Local Label<br>
C Local Label<br>
C Local Label<br>
C Local Label<br>
C Local Label<br>
C Lo E Local Label<br>
FB\_Pool<br>
Structured Data Types<br>
Local Device Comment<br>
Device Memory<br>
Device Initial Value  $\langle$   $>$ 4- The Edit Data Market Program | Select All Cancel All Selections Module Data **111** <u>Exite Data</u><br>
Edit Data<br>
Cancel All Selections<br>
Cancel Module Name/Data Name<br>
Cancel All Selections<br>
Cancel All Selections<br>
Cancel All Selections<br>
Cancel Cancel Cancel Cancel Cancel Cancel Cancel Cancel Cancel Cancel Canc Target Target Memory Program Memory/...  $\begin{array}{|c|c|} \hline \textbf{M} & \textbf{M} \end{array}$ ĕ 5  $2)$  $3)$  $/$ 4) Secondary  $\frac{1}{\sqrt{2\pi}}$ 6 软元件注释的数据被设置为禁止读取的情况下,梯形图编辑器及采样跟踪画面中将不显示软元件注  $5)$  CPU  $CPU$   $*1$  ,  $*2$  (  $)$ 7  $*1$  :  $(\sqrt{3})$  [12.1](#page-269-0) )  $*2:$ ·可编程控制器参数 / 网络参数 / 远程口令 ·全局注释 ·局部注释 8

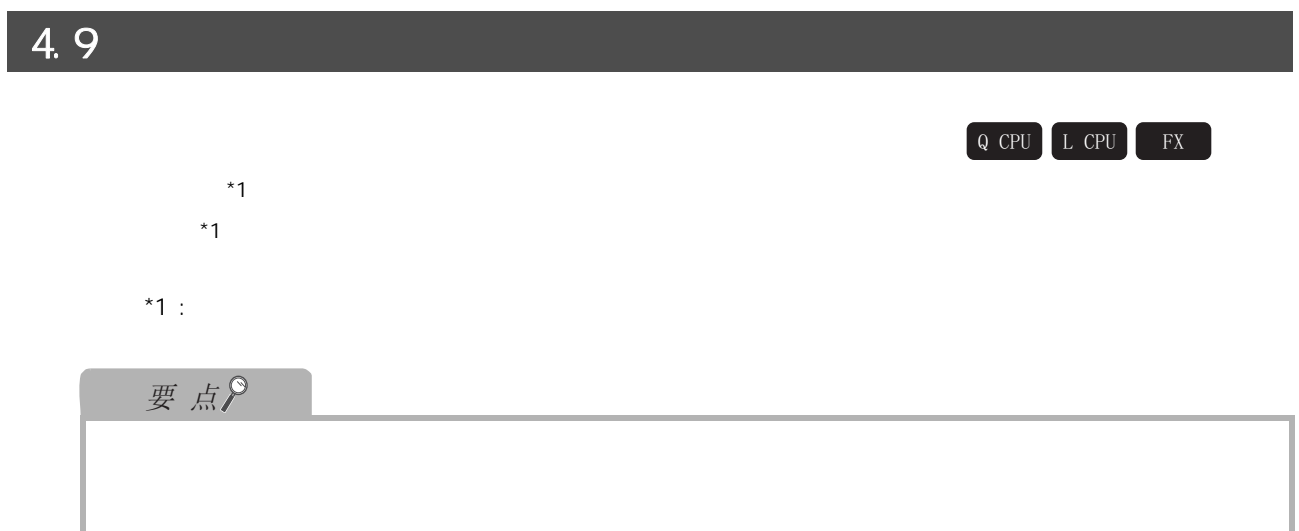

4.9 工程内程序部件的保护

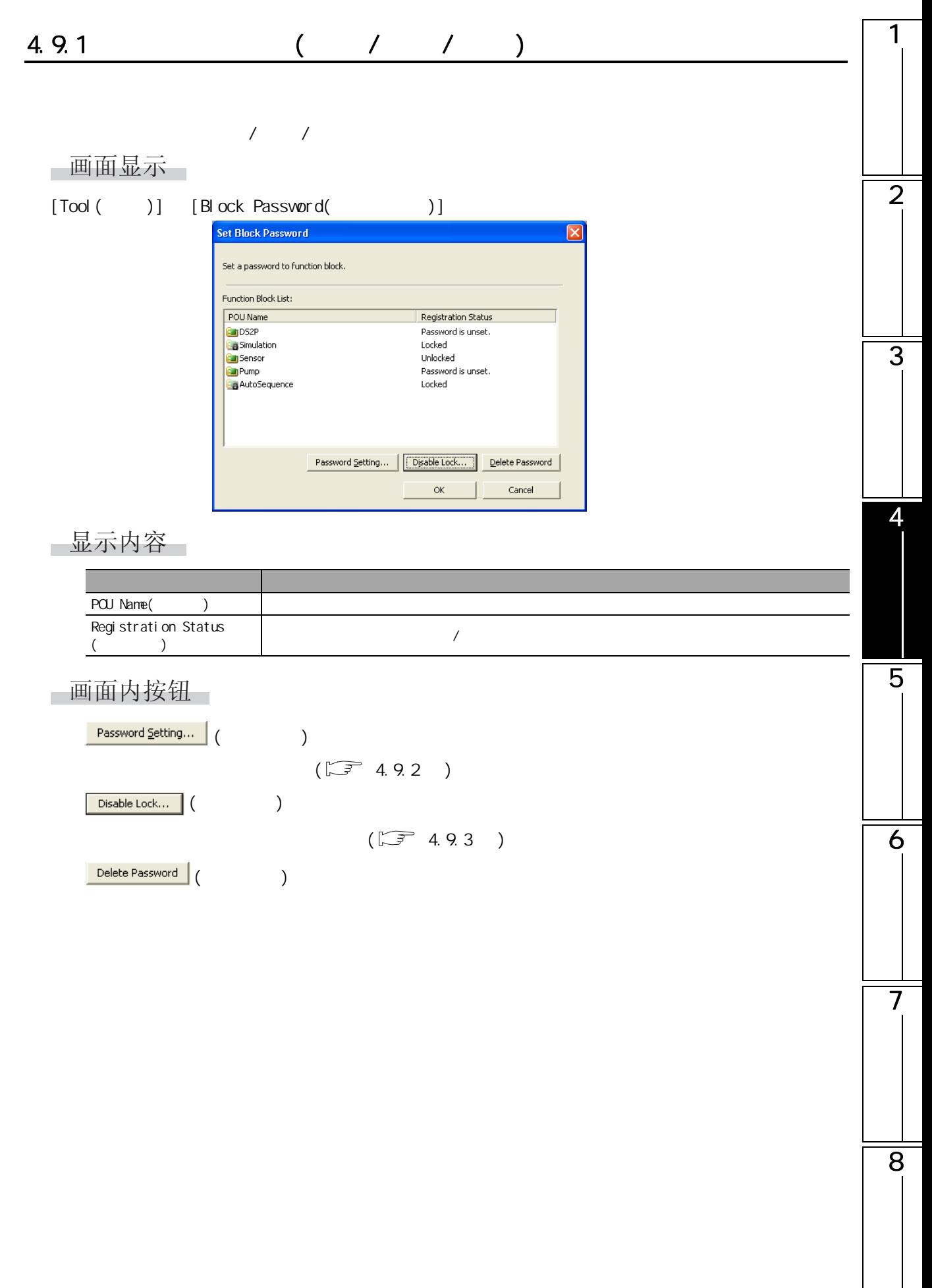

- 1

#### <span id="page-149-0"></span> $4.9.2$  /

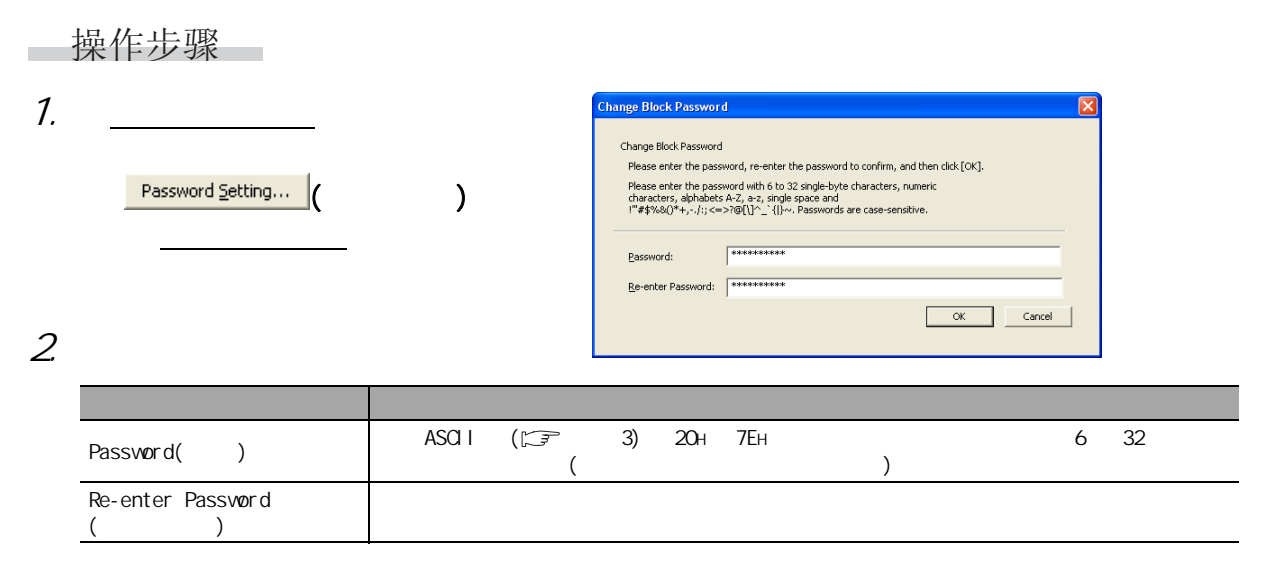

 $3$  ok

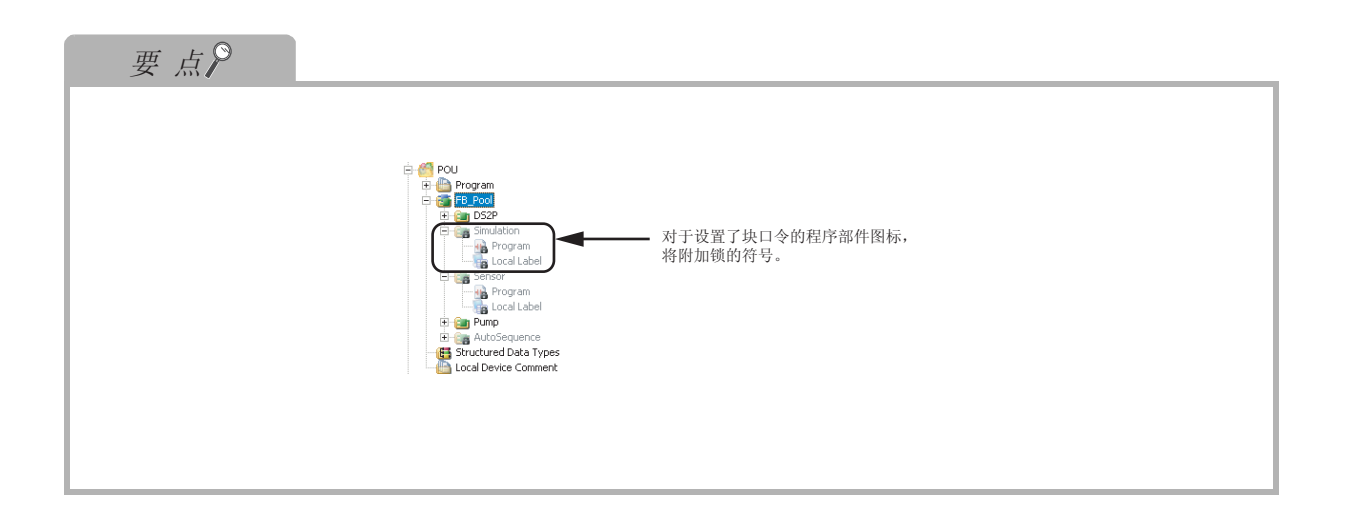

### <span id="page-150-0"></span>4.9.3

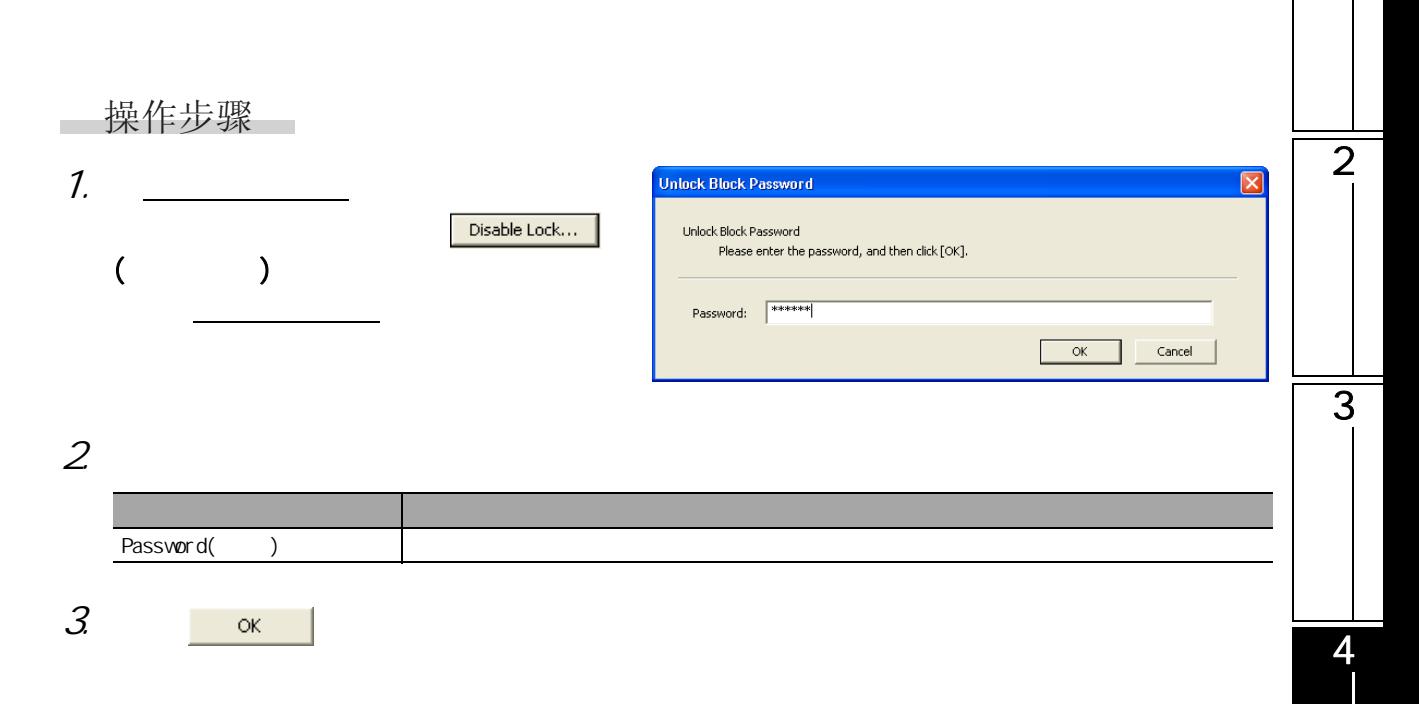

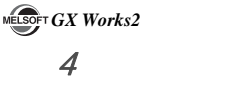

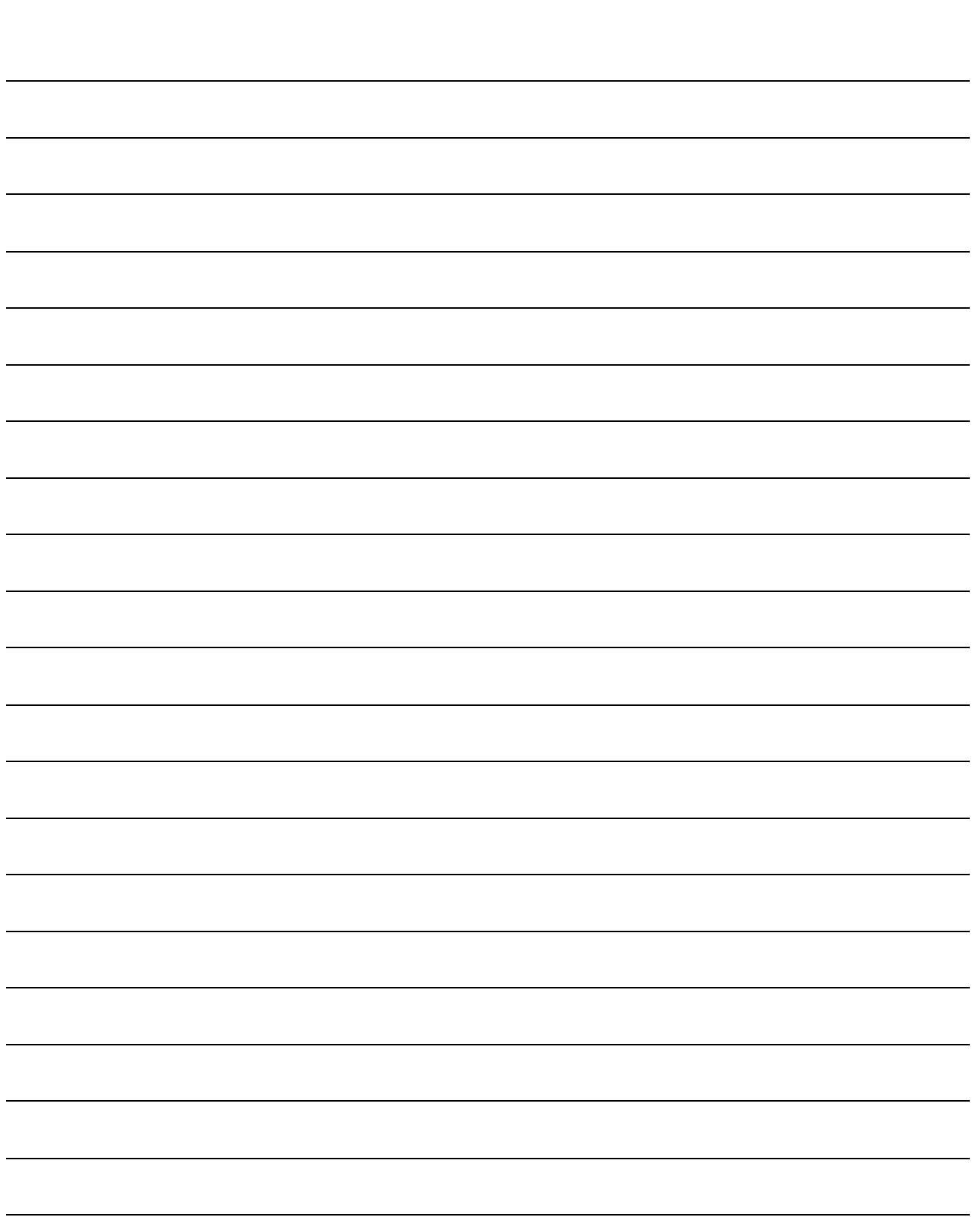

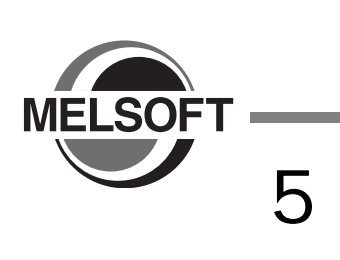

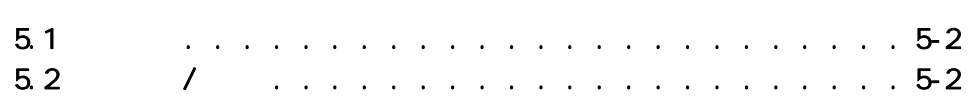

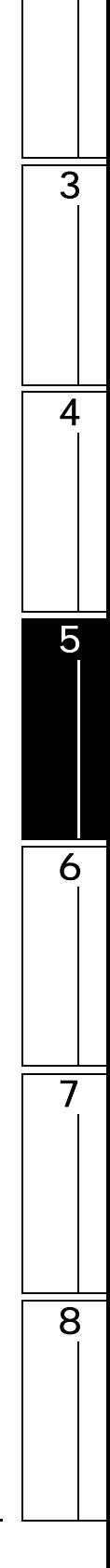

<span id="page-153-1"></span><span id="page-153-0"></span>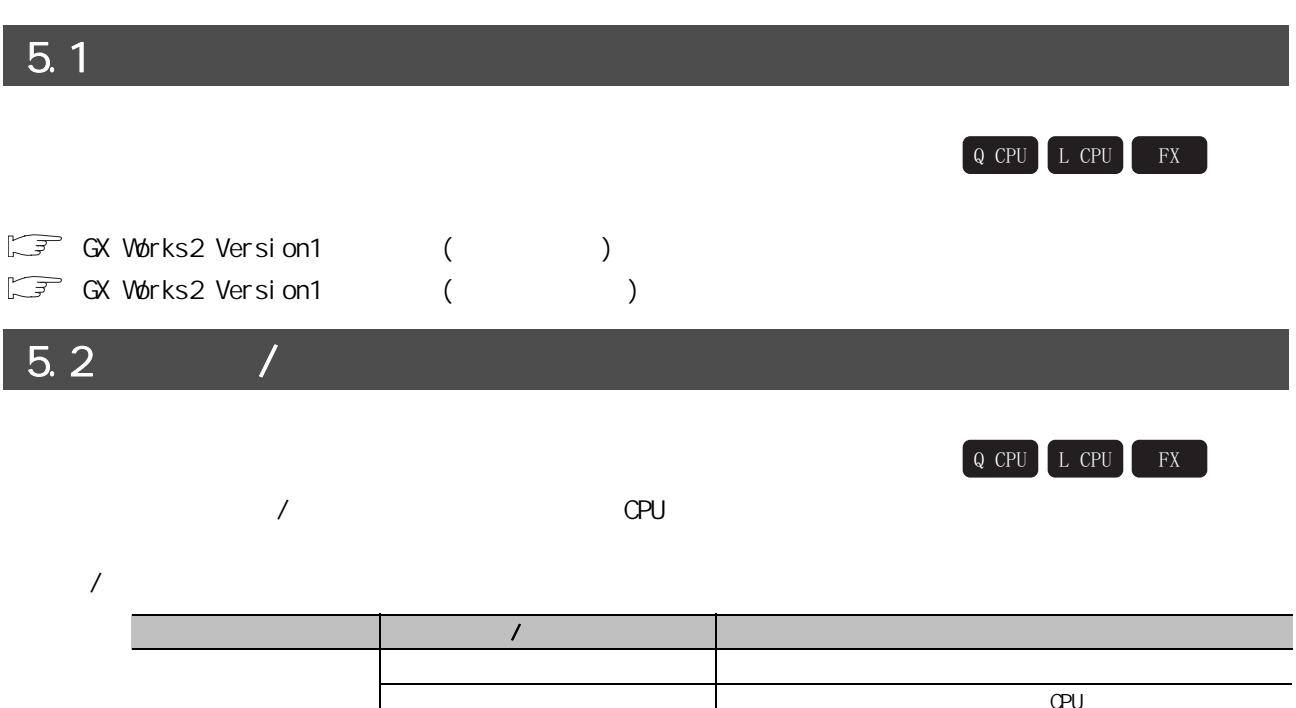

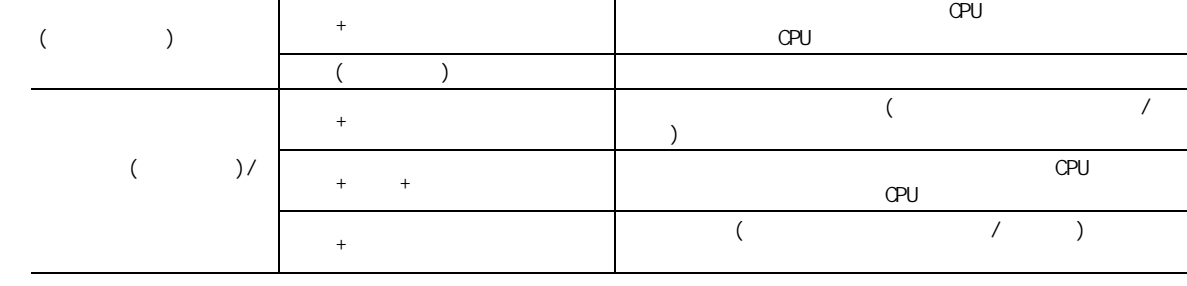

 $57$  [12.9](#page-297-0)

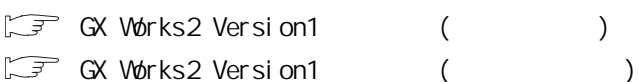

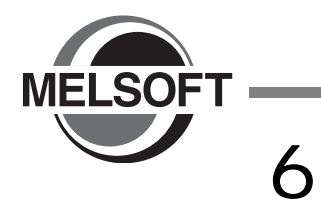

#### 6.1 可编程控制器参数的设置 [. . . . . . . . . . . . . . . . 6-2](#page-155-0) 6.2 网络参数的设置 [. . . . . . . . . . . . . . . . . . . 6-13](#page-166-0) 6.3 远程口令的设置 [. . . . . . . . . . . . . . . . . . . 6-20](#page-173-0) [6.4 参数的检查 . . . . . . . . . . . . . . . . . . . . . 6-22](#page-175-0)

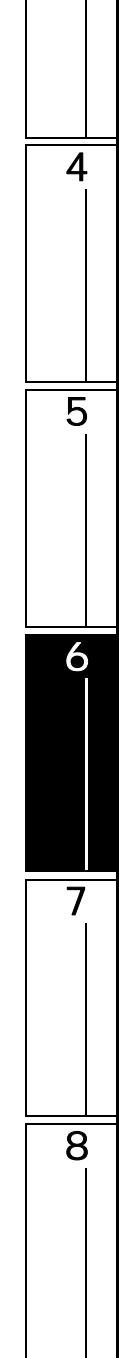

1

 $\overline{2}$ 

 $\overline{3}$ 

<span id="page-155-1"></span><span id="page-155-0"></span>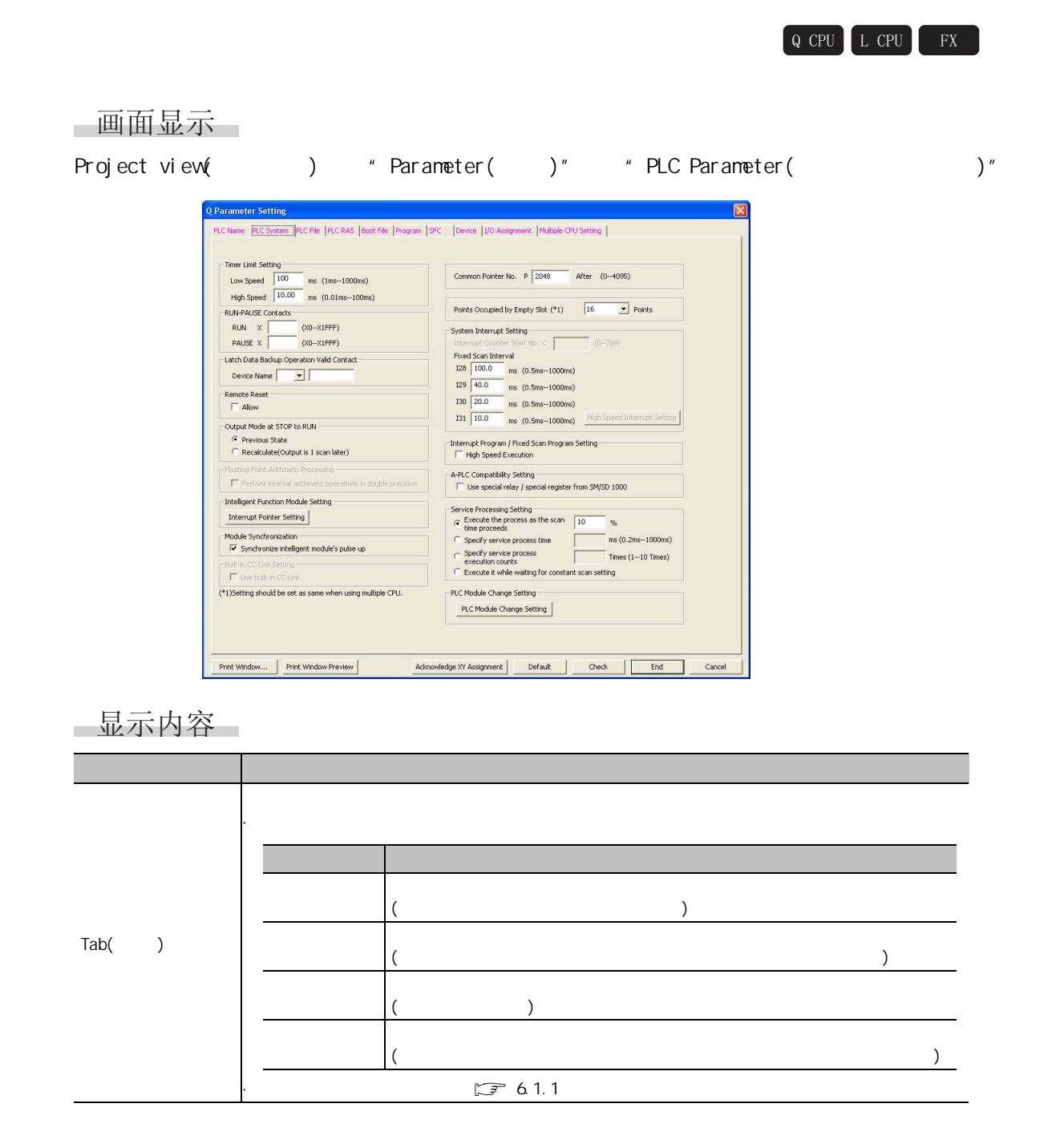

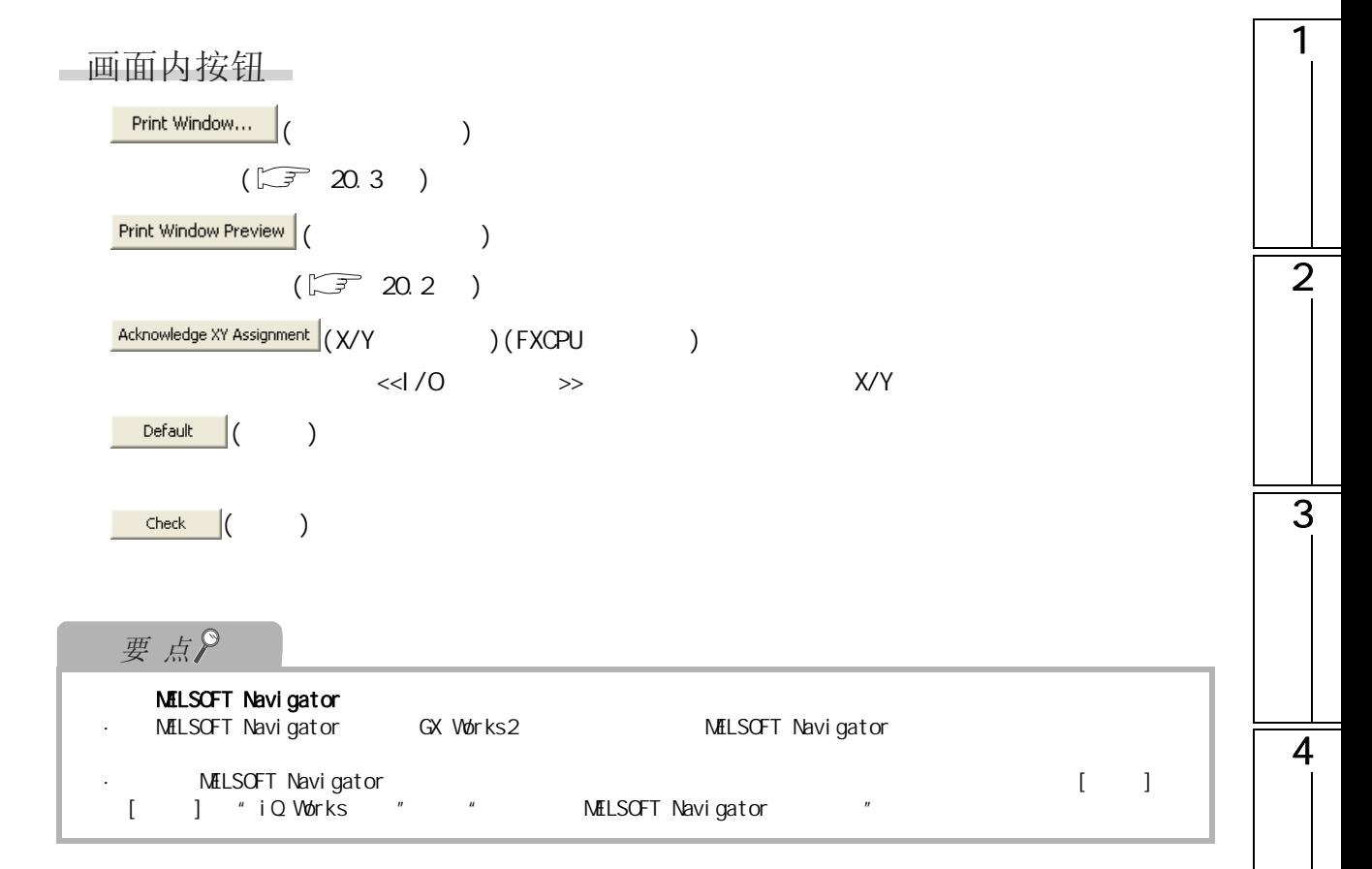

5

6

 $\overline{7}$ 

## <span id="page-157-0"></span> $6.1.1$

 $(\begin{matrix} 2 \end{matrix})$ 

 $6.1.1-1$ 

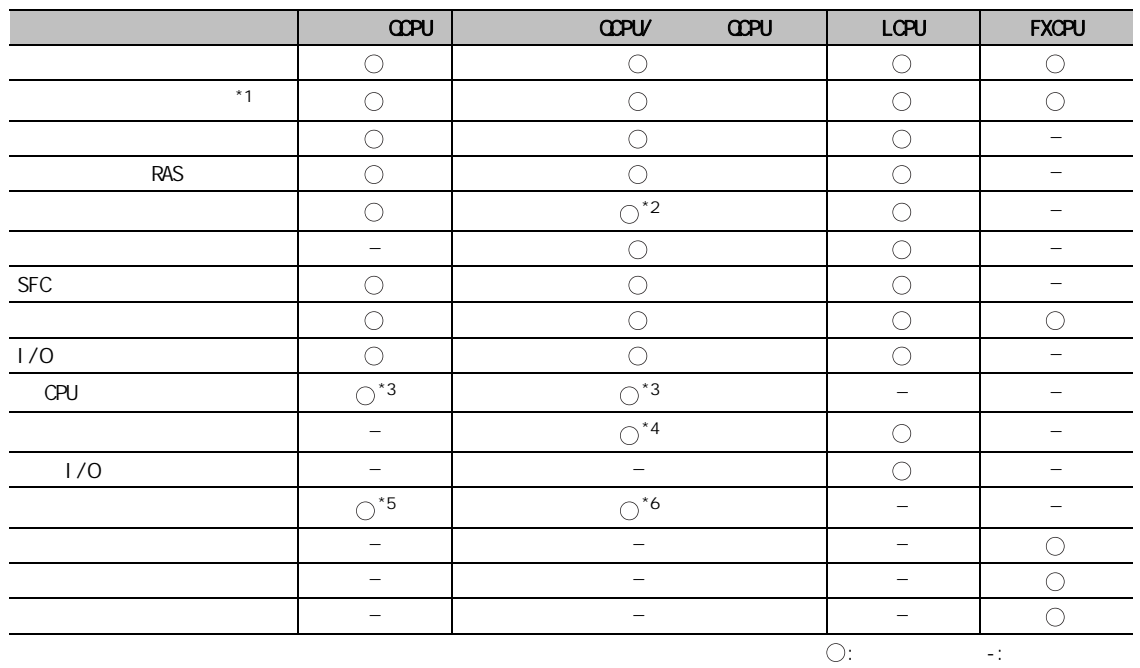

\*1 : FXCPU  $(1)$  /  $(2)$ 

 $*2$  :  $000$ UJ/ $000$ U/ $001$ U

 $*3$  :  $000/000$ 

\*4 : 仅对应于以太网端口内置 QCPU。

 $*5:$   $000/001$ 

 $*6:$   $000$   $000$   $000$   $000$   $000$   $000$   $000$ 

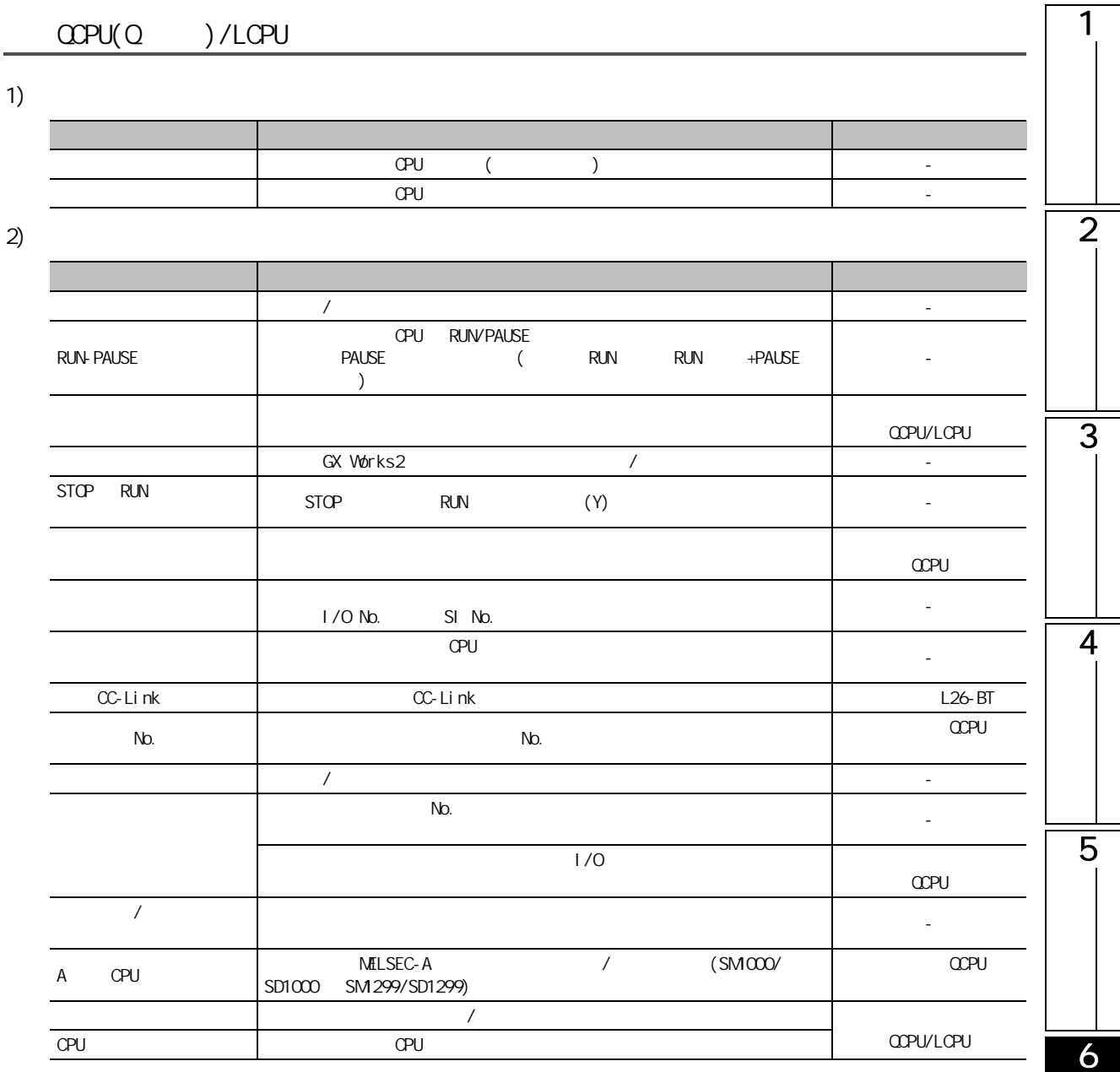

 $3)$ 

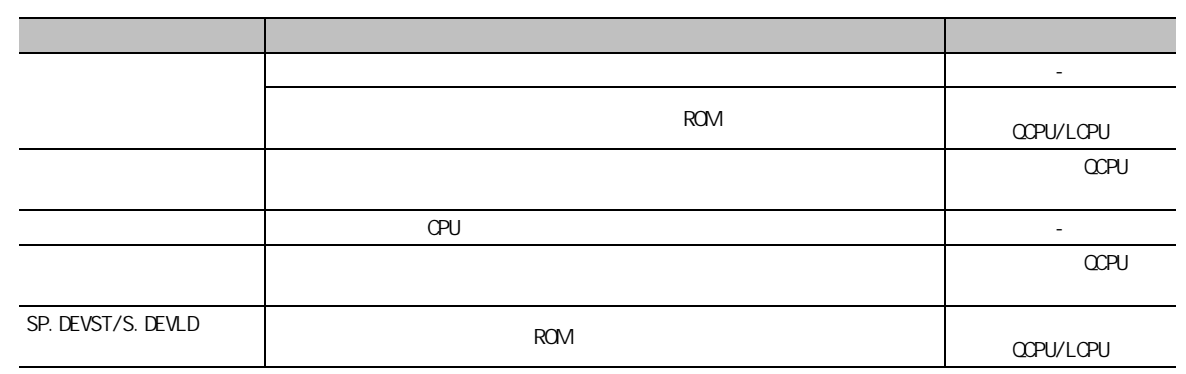

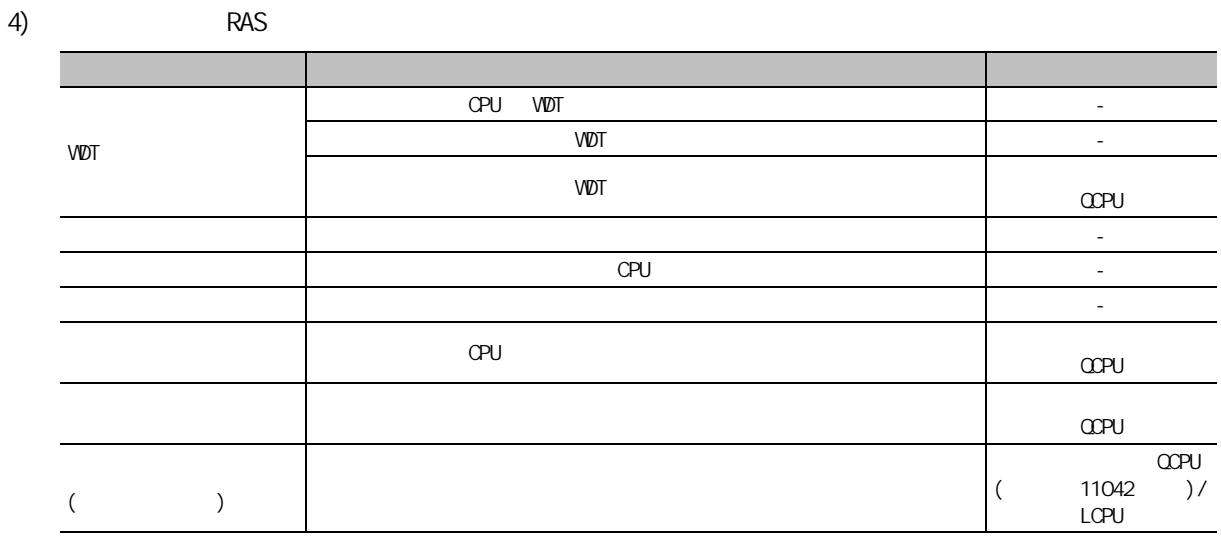

5) 引导文件设置

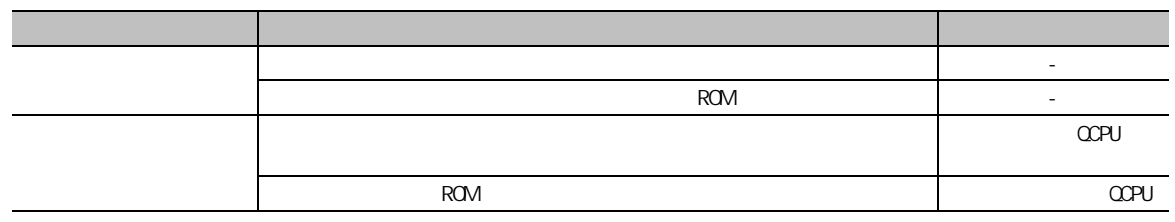

 $6)$ 

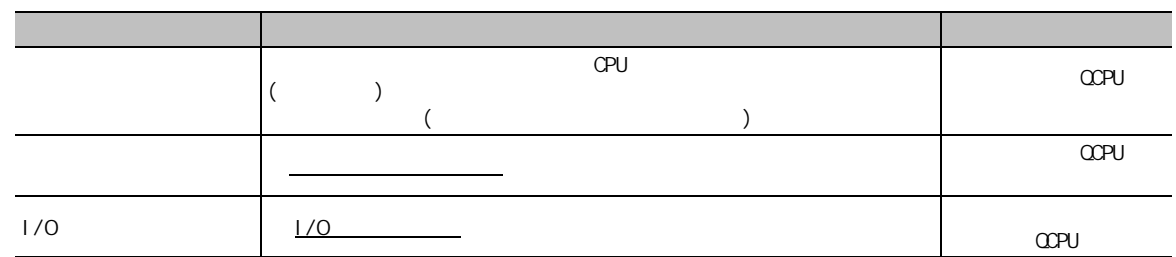

7) SFC 8) 软元件设置  $9)$   $1/0$ 10) CPU 项目 内容 备注  $SFC$   $SFC$  $\blacksquare$  SFC  $\blacksquare$ SFC  $SFC$  SFC  $\overline{C}$ 项目 内容 备注  $\Gamma$  -contracts  $\Gamma$  -contracts  $\Gamma$  -contracts  $\Gamma$  -contracts  $\Gamma$  -contracts  $\Gamma$  -contracts  $\Gamma$  -contracts  $\Gamma$  -contracts  $\Gamma$  -contracts  $\Gamma$  -contracts  $\Gamma$  -contracts  $\Gamma$  -contracts  $\Gamma$  -contracts  $\Gamma$  -contrac (1)  $\angle$  RESET/L.CLR (  $N_{\rm L}$ ,  $N_{\rm L}$ ,  $N_{\rm L}$ ,  $N_{\rm L}$ ,  $N_{\rm L}$ ,  $N_{\rm L}$ ,  $N_{\rm L}$ ,  $N_{\rm L}$ ,  $N_{\rm L}$ ,  $N_{\rm L}$  $(2)$  / RESET/L.CLR  $($  $N_{\rm D.}/$   $N_{\rm D.}$   $N_{\rm D.}$   $N_{\rm D.}$  $\frac{1}{\sqrt{2\pi}}$  /  $\frac{1}{\sqrt{2\pi}}$  /  $\frac{1}{\sqrt{2\pi}}$  /  $\frac{1}{\sqrt{2\pi}}$  /  $\frac{1}{\sqrt{2\pi}}$  /  $\frac{1}{\sqrt{2\pi}}$  /  $\frac{1}{\sqrt{2\pi}}$  /  $\frac{1}{\sqrt{2\pi}}$  /  $\frac{1}{\sqrt{2\pi}}$  /  $\frac{1}{\sqrt{2\pi}}$  /  $\frac{1}{\sqrt{2\pi}}$  /  $\frac{1}{\sqrt{2\pi}}$  /  $\frac{1}{\sqrt{2\pi}}$  /  $N_{\rm O}$ .)  $\sim$  $\sim$ QCPU/LCPU ZR 软元件的变址修饰  $\frac{32}{ }$   $\frac{7}{ }$   $\frac{32}{ }$ ZZ QCPU/LCPU 项目 内容 备注  $1/0$ · 对基板上安装的各模块的类型、型号、输入输出占用点数、起始 I/O  $\sim$  -  $\sim$  -  $\sim$ · 对可编程控制器 CPU 的开关进行设置。 仅对应于通用型 QCPU/LCPU · 对智能功能模块的开关进行设置。 - 基本设置 对基板的型号及插槽数、电源模块的型号、扩展电缆的型号进行设置。 - 项目 内容 备注 CPU 个数 对多 CPU 系统中使用的可编程控制器 CPU 的个数进行设置。  $\begin{bmatrix} 2 & 4 & 0 & 0 \end{bmatrix}$ 2 4 CPU CPU CPU  $1$  CPU 本机 对本机的机号进行设置。 仅对应于通用型  $\hbox{QPU} \hspace{1.5cm} \hbox{QPU} \hspace{1.5cm} \hbox{QPU} \hspace{1.5cm} \hbox{QPU} \hspace{1.5cm} \hbox{QPU} \hspace{1.5cm} \hbox{QPU} \hspace{1.5cm} \hbox{QPU} \hspace{1.5cm} \hbox{QPU} \hspace{1.5cm} \hbox{QPU} \hspace{1.5cm}$ 在线模块更换设置 对多 CPU 系统中是否允许进行在线模块更换进行设置。 仅 Q00U/Q01U/Q02U  $\Box$  $\sim$  $\big)$ CPU CPU CPU ( 可使用的软元件 : B、M、Y、D、W、R、ZR) -  $CPU$  $\alpha$ QCPU(Q00U/Q01U/Q02U  $)$ 

8

1

2

3

4

5

6

 $\overline{7}$ 

#### 11)

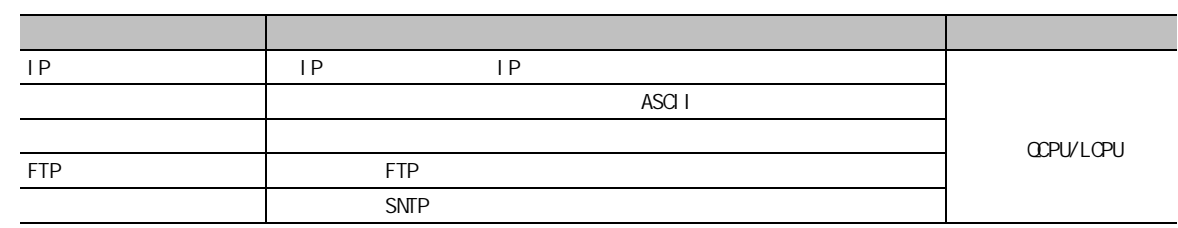

 $12$ )  $1/0$ 

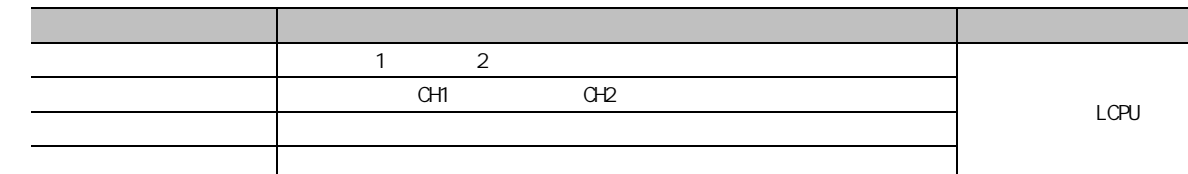

 $13)$ 

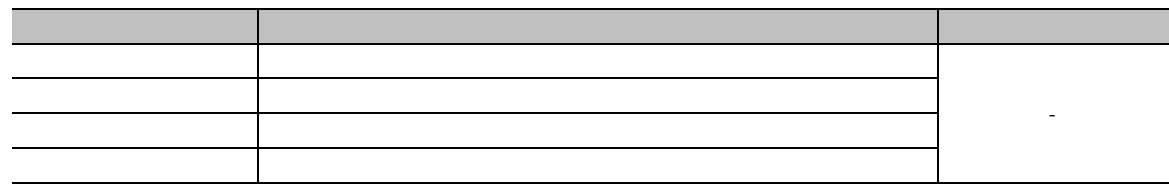

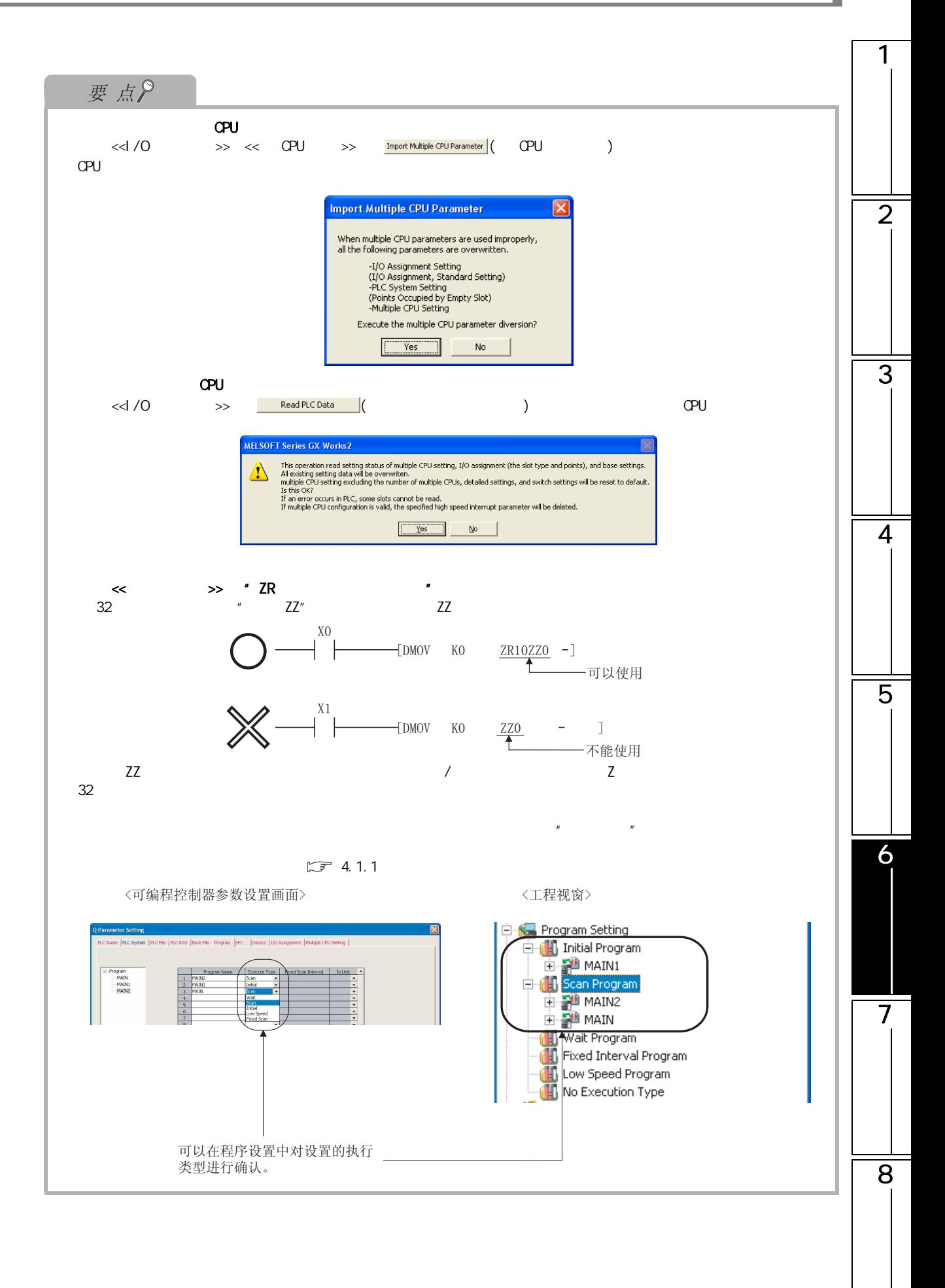

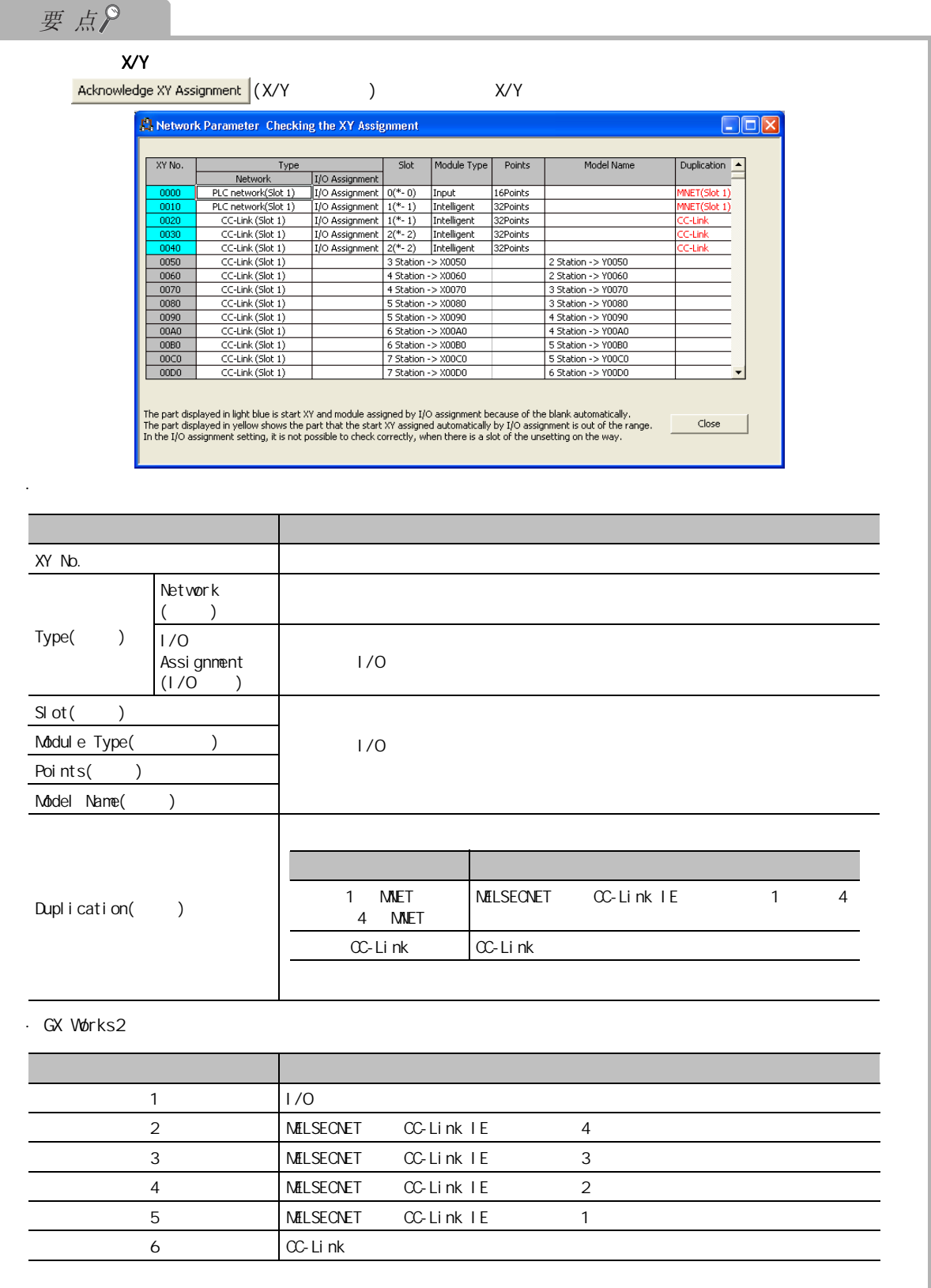

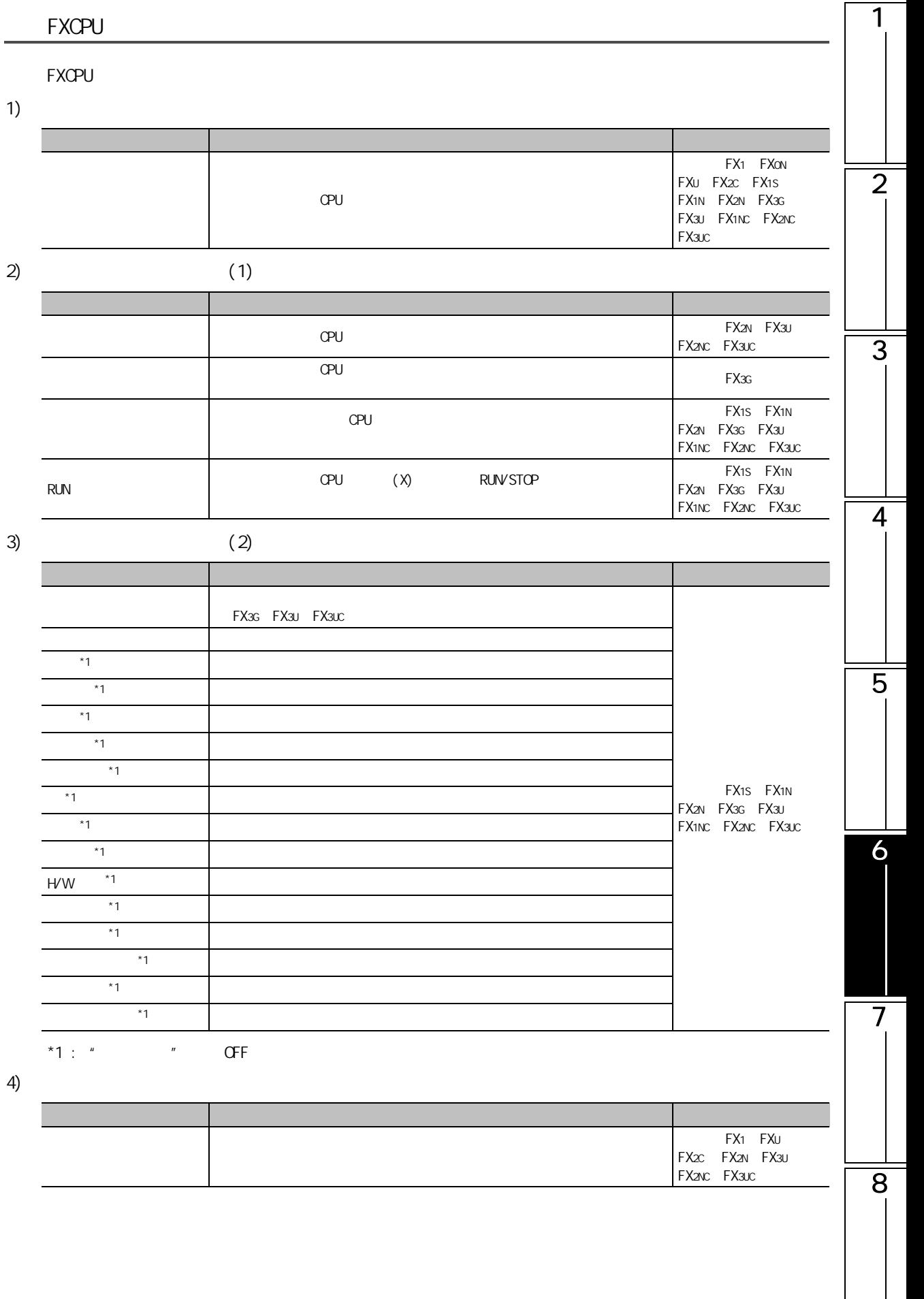

5) 存储器容量设置

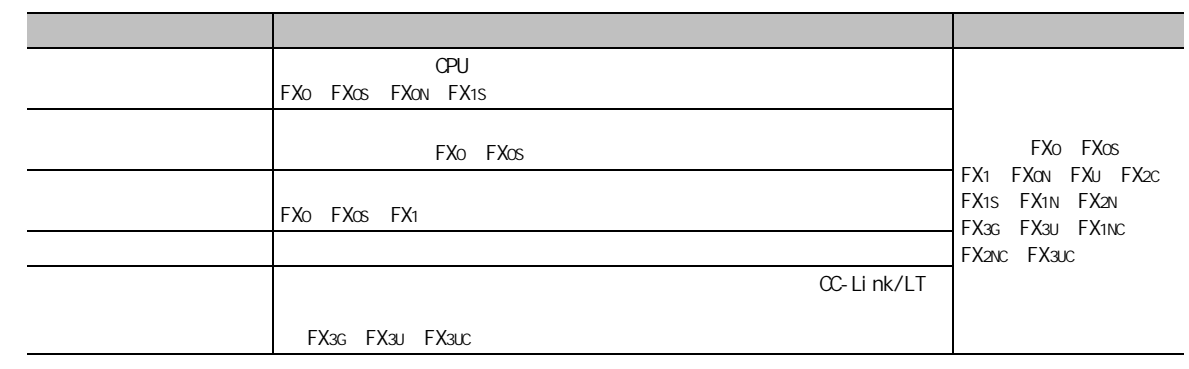

6) 其它特殊设置容量

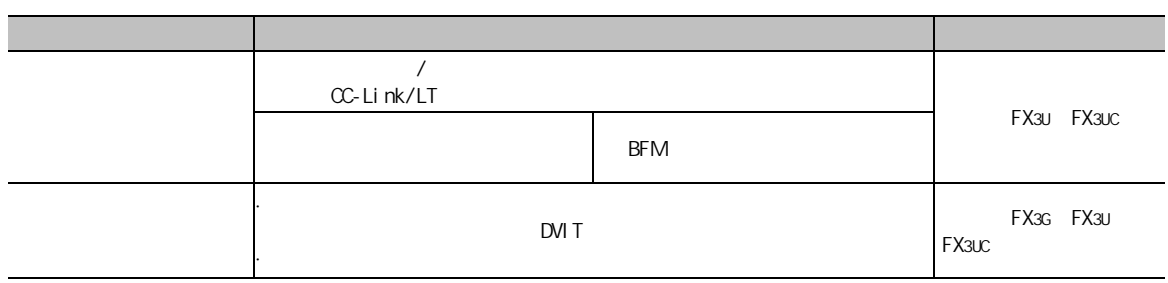

<span id="page-166-0"></span>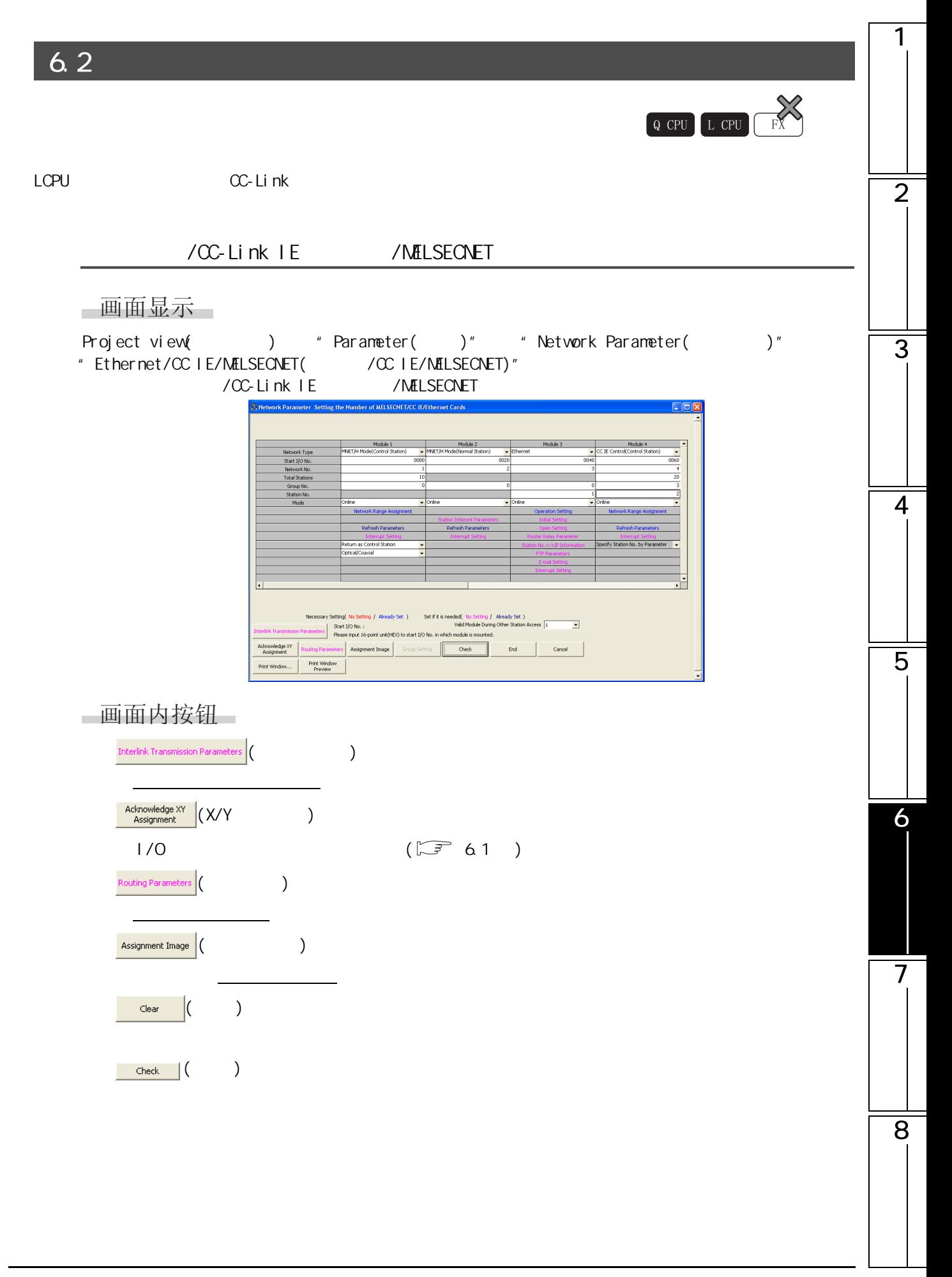

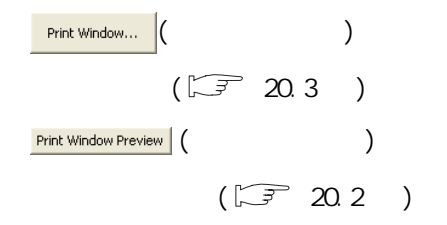

 $CC$ -Link

□画面显示

Project view( and ) + "Parameter(  $\qquad$  )" + "Network Parameter(  $\qquad$  )" "CC-Link"  $nk''$ 

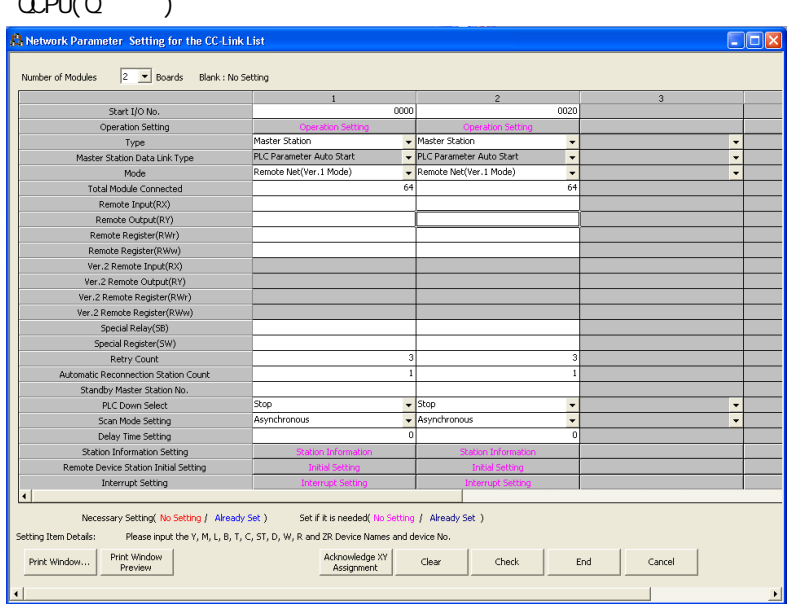

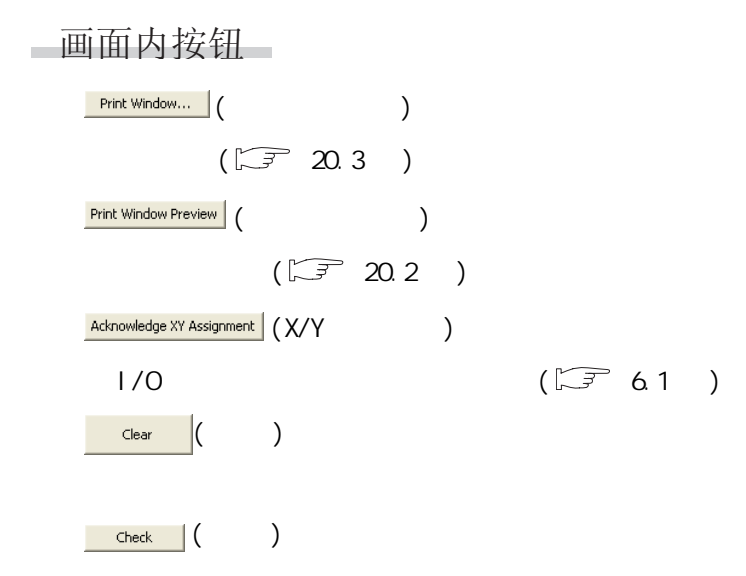

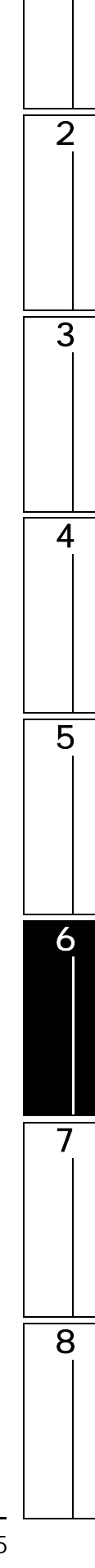

 $6.2.1$ 

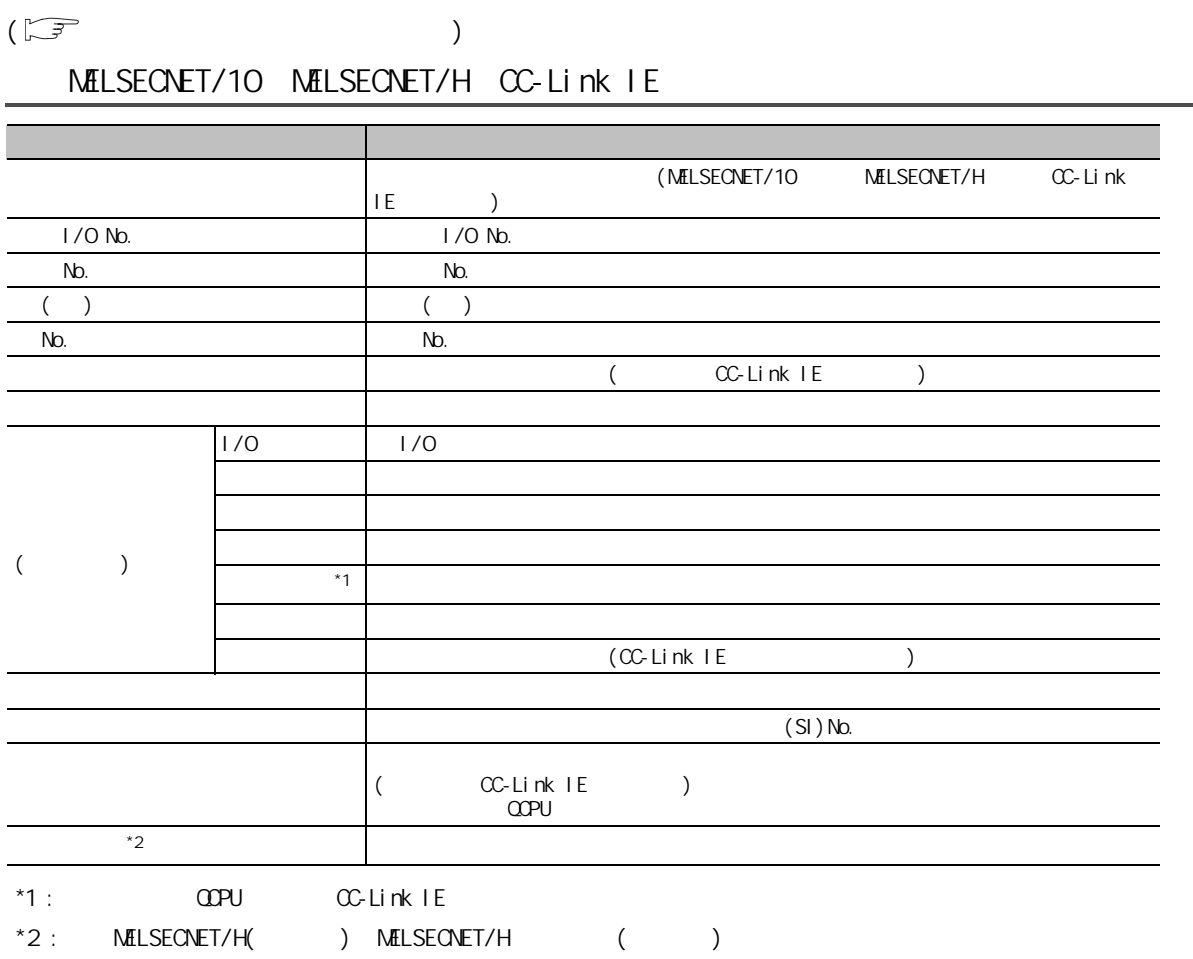

# MELSECNET/H<sub>1</sub>

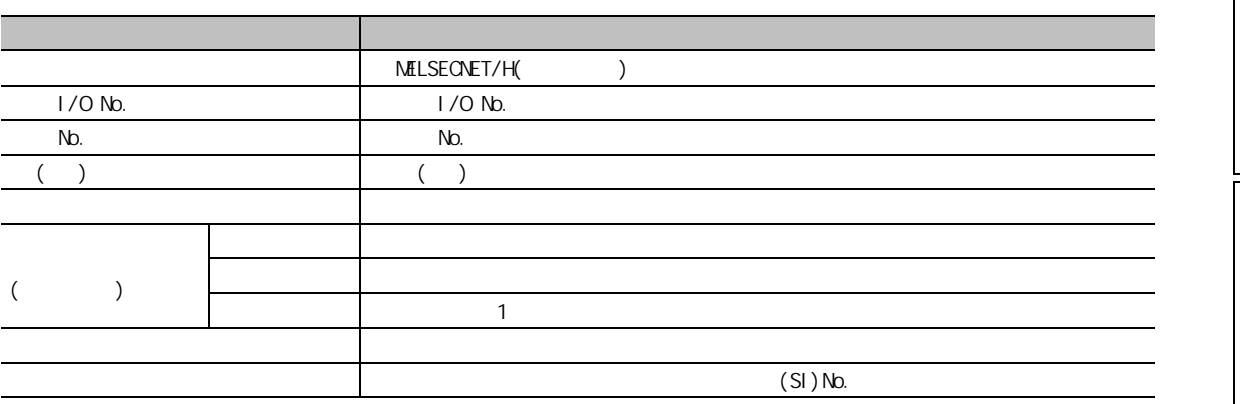

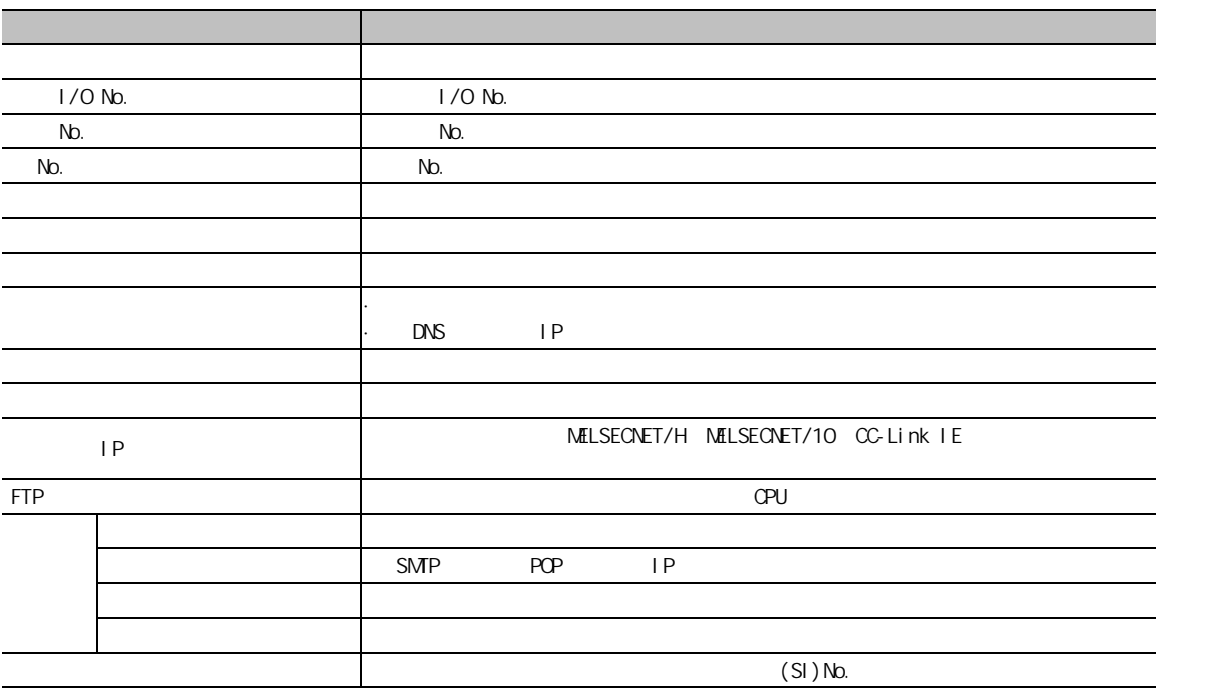

67 8

1

2

3

4

CC-Link

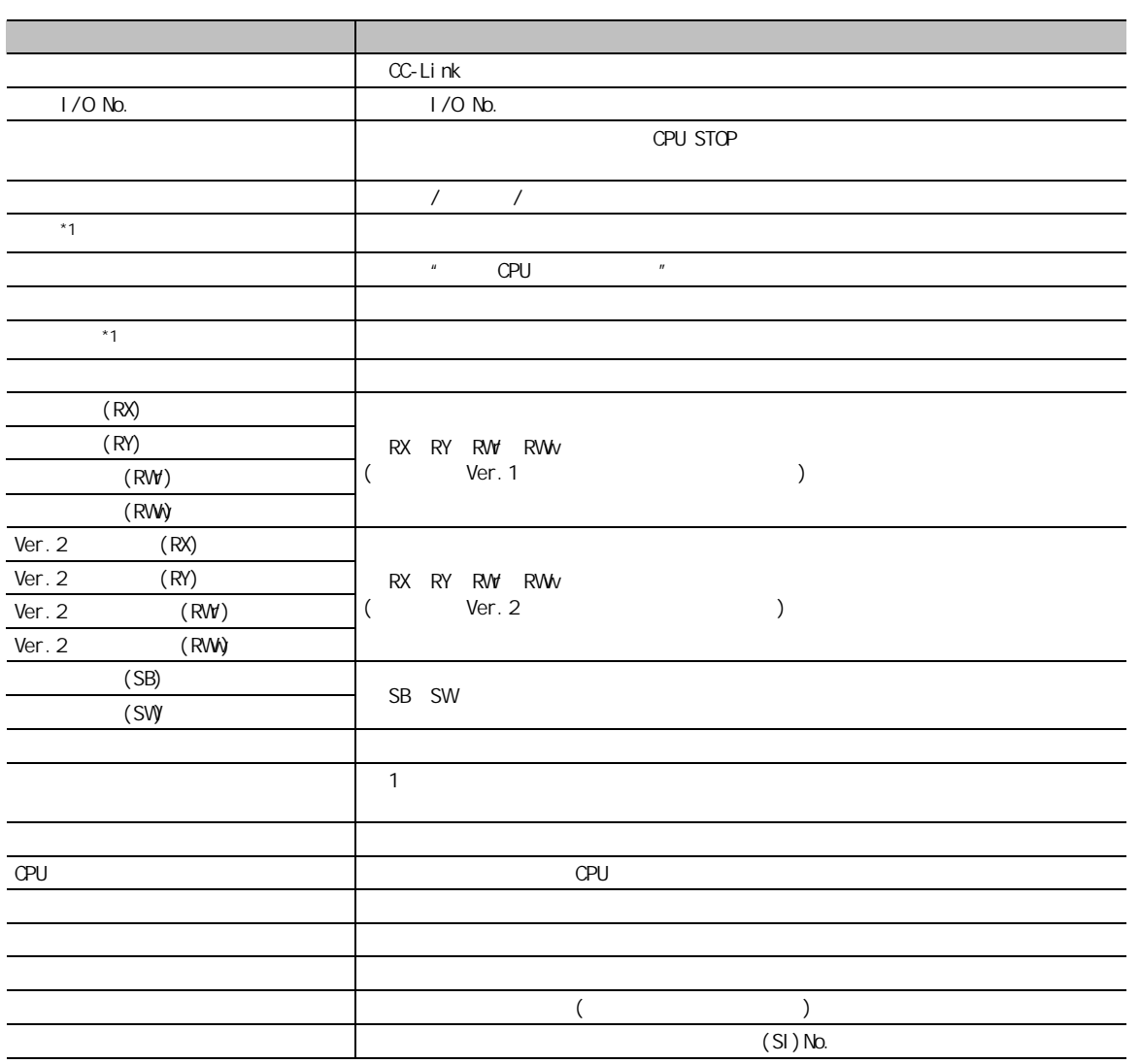

 $*1$  : LCPU

1

6.2.2

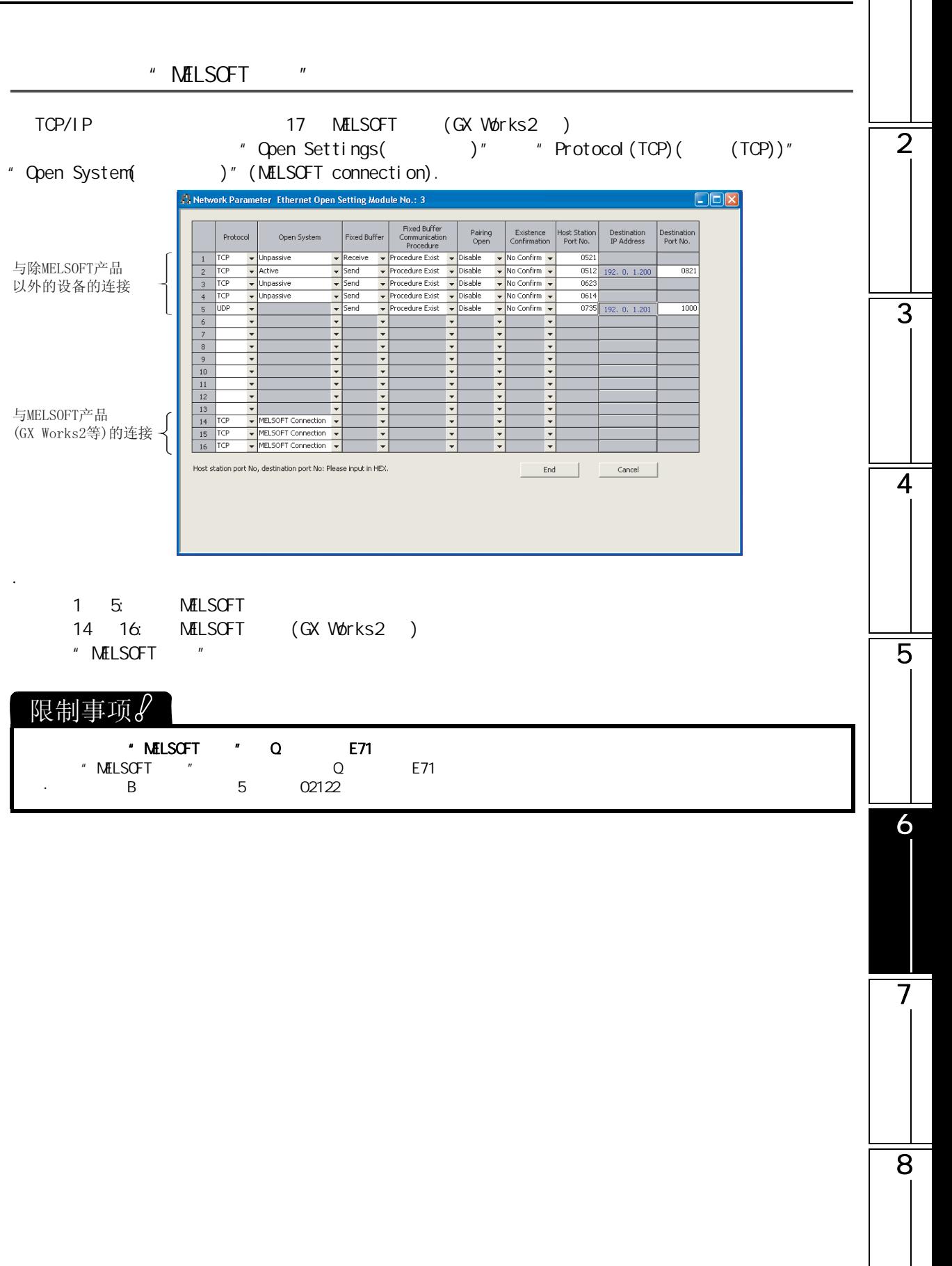

<span id="page-173-0"></span>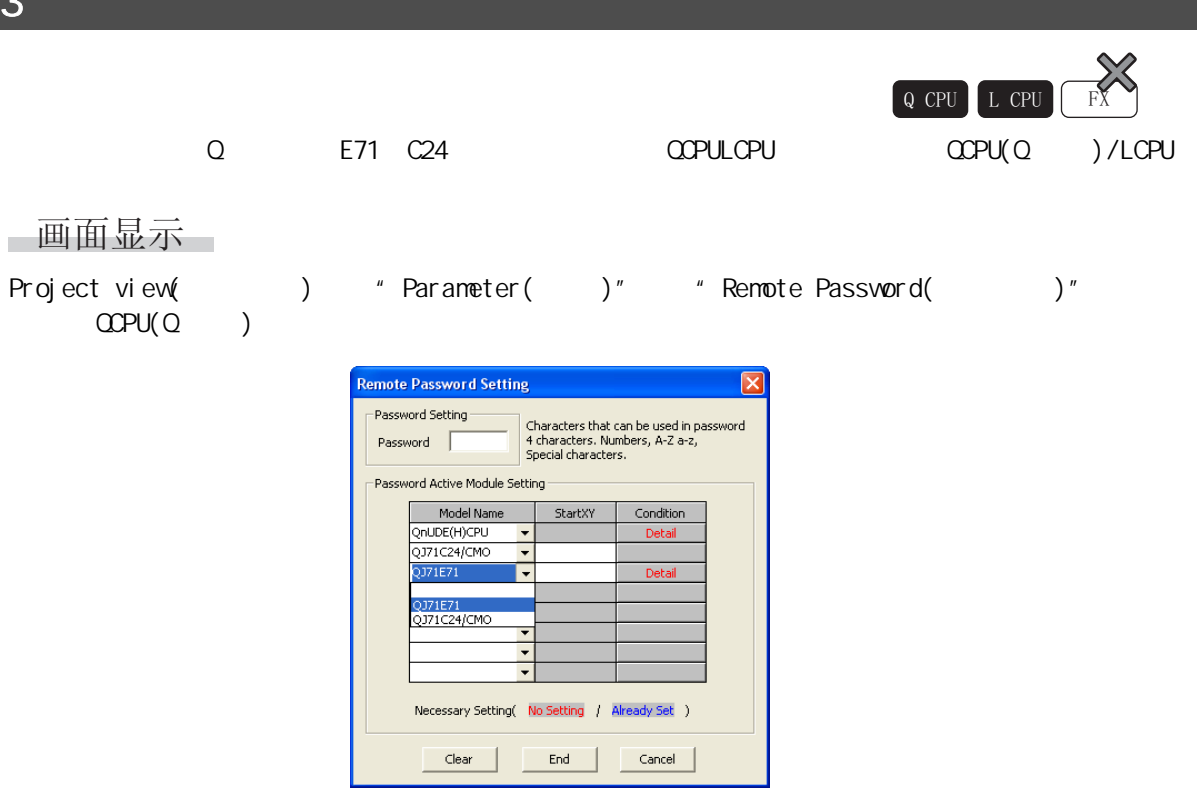

□操作步骤□

1.  $\blacksquare$ 

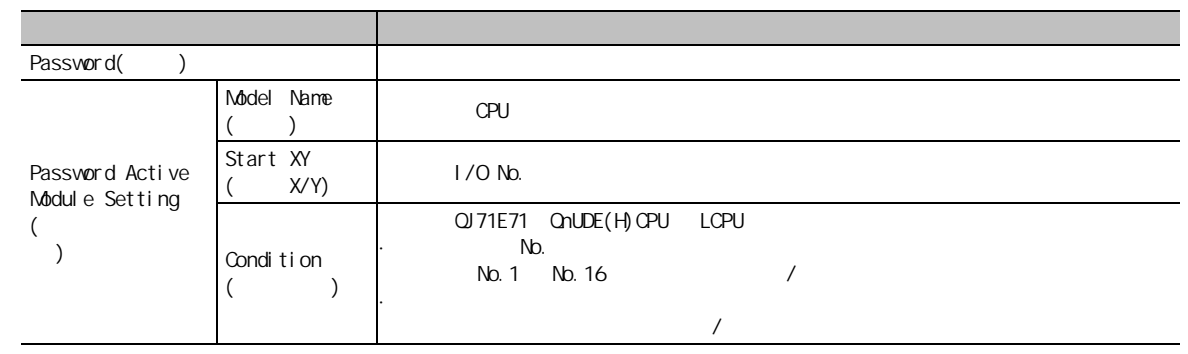

 $2$  End 将显示口令确认画面。

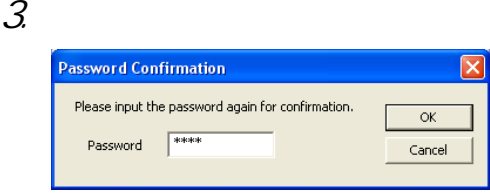

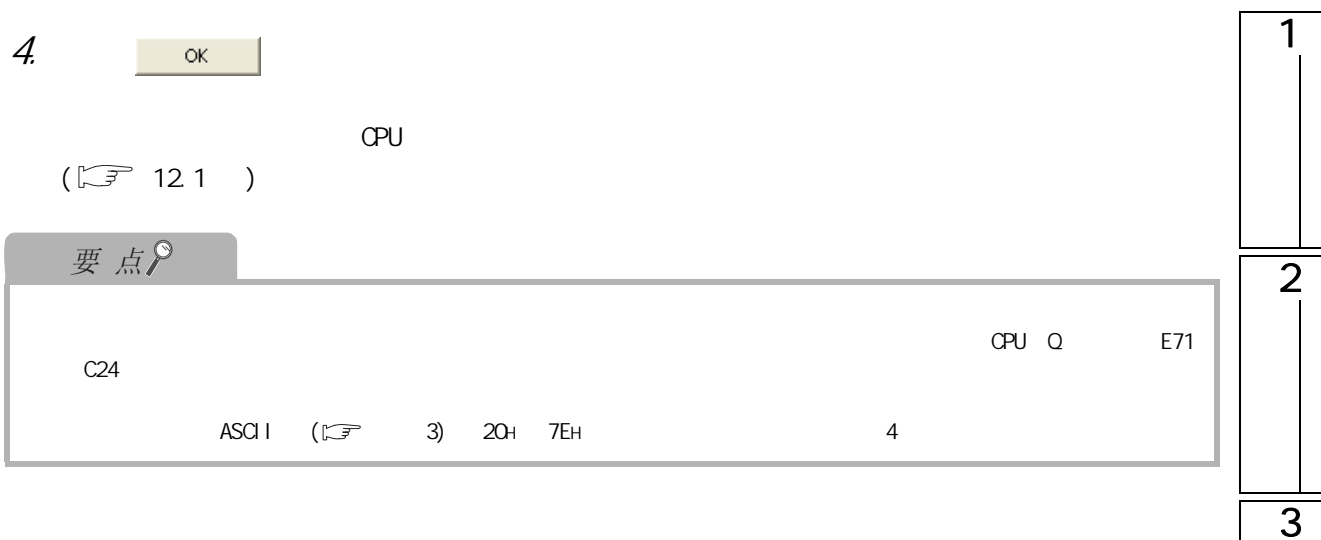

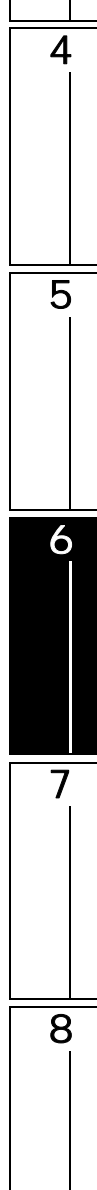

<span id="page-175-0"></span>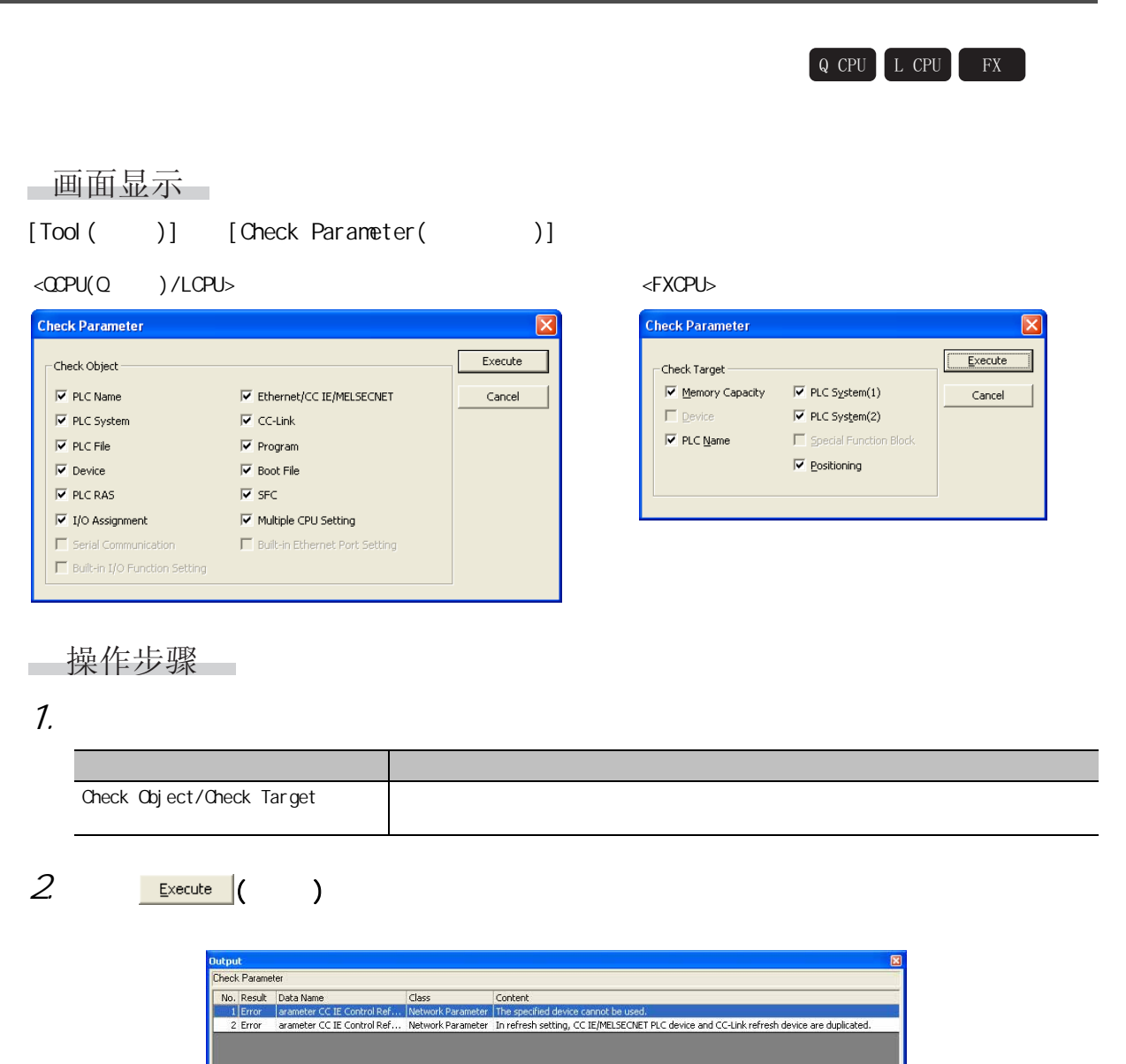

Error: 2

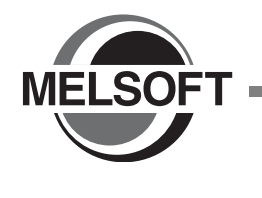

#### 7.1 关于软元件存储器 [. . . . . . . . . . . . . . . . . . . 7-2](#page-177-0) 7.2 软元件存储器的设置 [. . . . . . . . . . . . . . . . . . 7-5](#page-180-0) [7.3 软元件查找 . . . . . . . . . . . . . . . . . . . . . 7-14](#page-189-0) [7.4 软元件存储器数据的写入 / 读取 . . . . . . . . . . . . 7-15](#page-190-0)

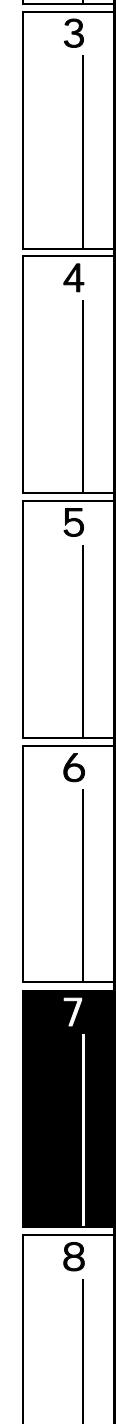

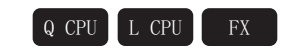

<span id="page-177-0"></span>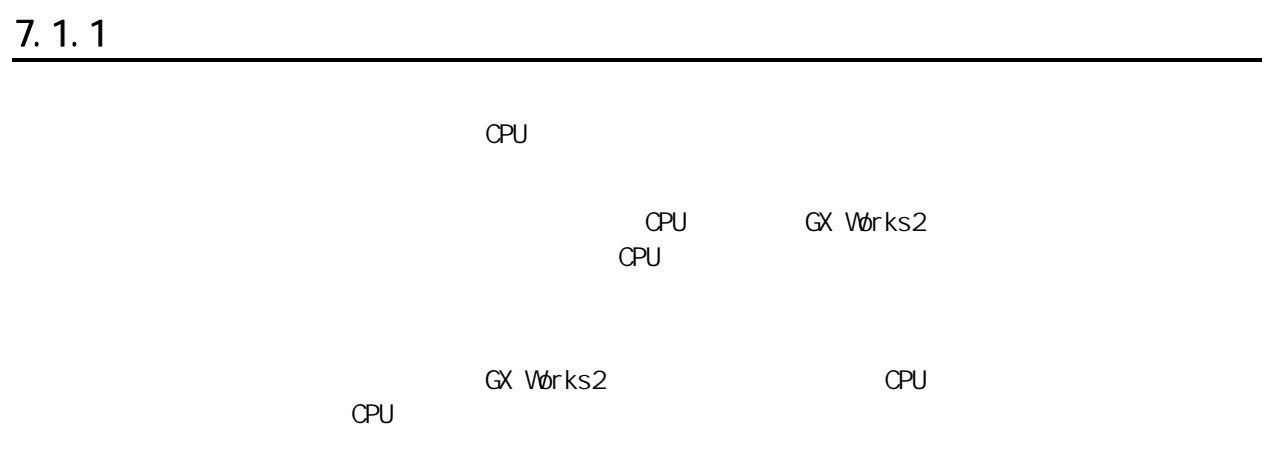

7.1 关于软元件存储器

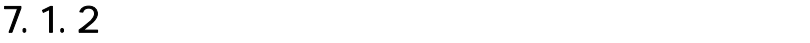

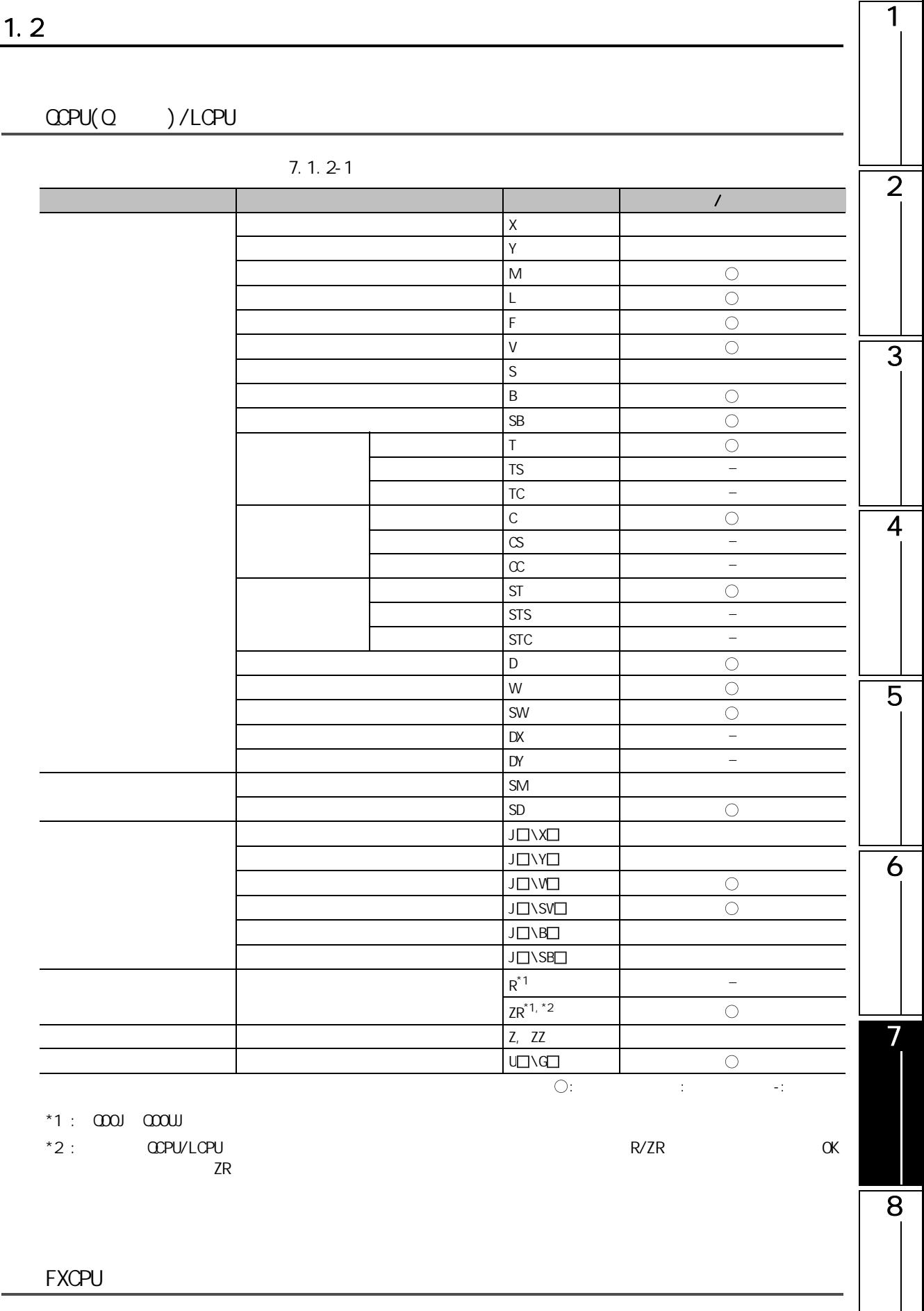

 $7.1.2 - 2$ 

|  |      |    | <b>FXo</b><br>FXos             | <b>FXON</b>              | FX1                                           | FX <sub>1</sub> s | FX1N<br><b>FX1NC</b>           | <b>FXU</b><br><b>FX<sub>2</sub></b>             | <b>FX2N</b><br><b>FX2NC</b> | FX3G      | <b>FX3U</b><br><b>FX3x</b> |
|--|------|----|--------------------------------|--------------------------|-----------------------------------------------|-------------------|--------------------------------|-------------------------------------------------|-----------------------------|-----------|----------------------------|
|  |      | Χ  |                                |                          |                                               |                   |                                |                                                 |                             |           |                            |
|  |      | Y  |                                |                          |                                               |                   |                                |                                                 |                             |           |                            |
|  |      | M  | C                              | C                        | C                                             | . .               | ()                             | ()                                              | ∩                           | ∩         |                            |
|  |      | S  |                                |                          |                                               |                   |                                |                                                 |                             |           |                            |
|  |      | T  | ◯                              | C                        | C                                             | ∩                 | ∩                              | ∩                                               | C                           | ∩         |                            |
|  | $*1$ | C  | C                              | O                        | $\bigcirc$                                    | C                 | O                              | ∩                                               | О                           | O         |                            |
|  |      | D  | C                              | C                        | C                                             | О                 | ∩                              | ()                                              | С                           | C         |                            |
|  |      | D  | $\qquad \qquad \longleftarrow$ | C                        | $\equiv$                                      | 0                 | ()                             | ∩                                               | ∩                           | ∩         |                            |
|  |      | M  | C                              | C                        | ∩                                             | C                 | ( )                            | ∩                                               | ∩                           | O         |                            |
|  |      | D  | C                              | $-\left( -1\right)$      | $\left( \begin{array}{c} \end{array} \right)$ | 8                 | ()                             | $\left( \begin{array}{c} 1 \end{array} \right)$ | O                           | Ω         |                            |
|  |      | R  | $\qquad \qquad \longleftarrow$ | $\overline{\phantom{m}}$ | $\equiv$                                      | -                 | $\qquad \qquad \longleftarrow$ | $\equiv$                                        | $\qquad \qquad -$           | C         |                            |
|  |      | ER | $\overline{\phantom{0}}$       | $\overline{\phantom{0}}$ |                                               |                   | -                              |                                                 | $\qquad \qquad -$           | 0         |                            |
|  |      |    |                                |                          |                                               |                   | ○:                             |                                                 |                             | $\sim 10$ |                            |

 $*1$  : 32 (C200 )
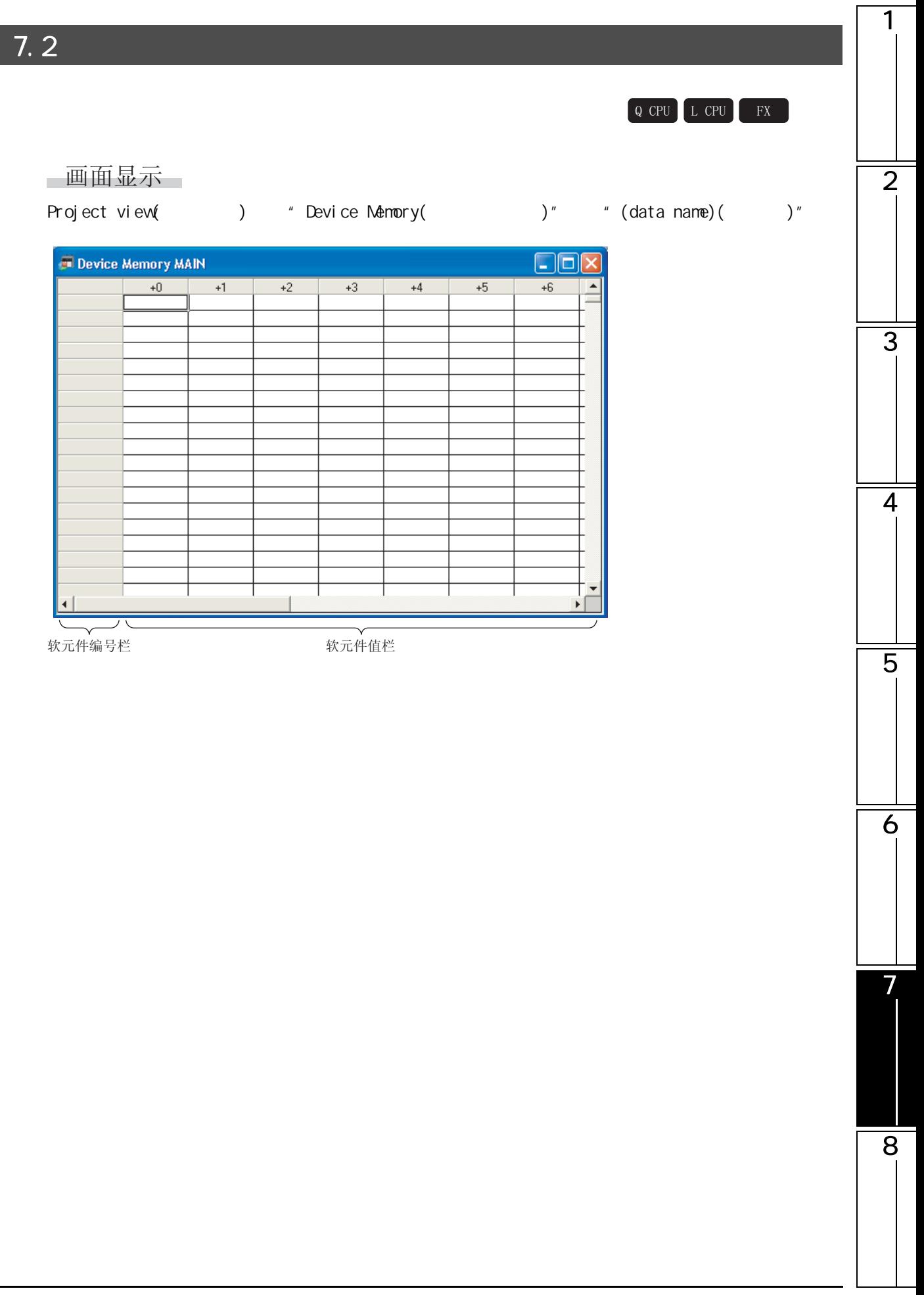

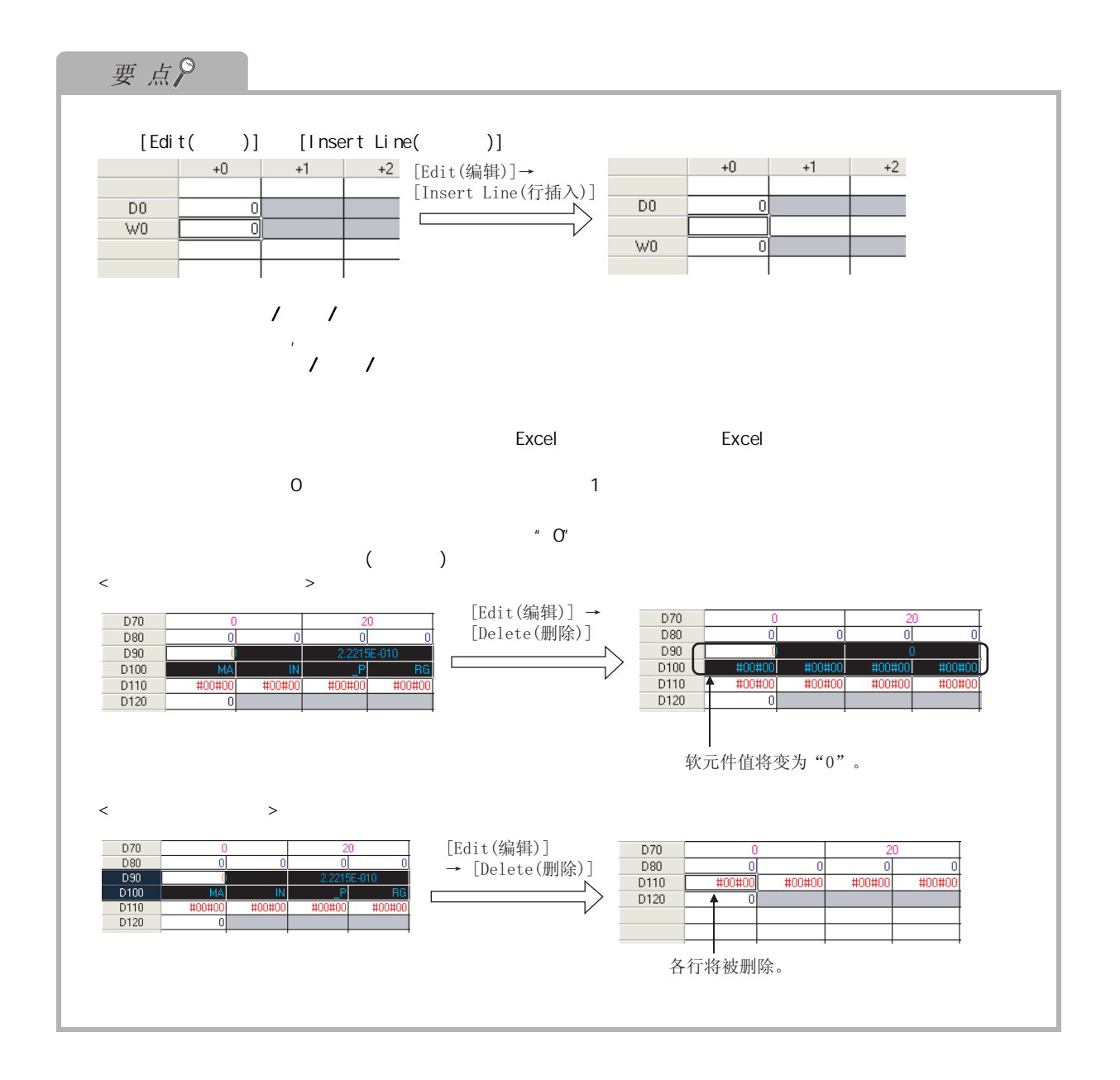

# $7.21 1$

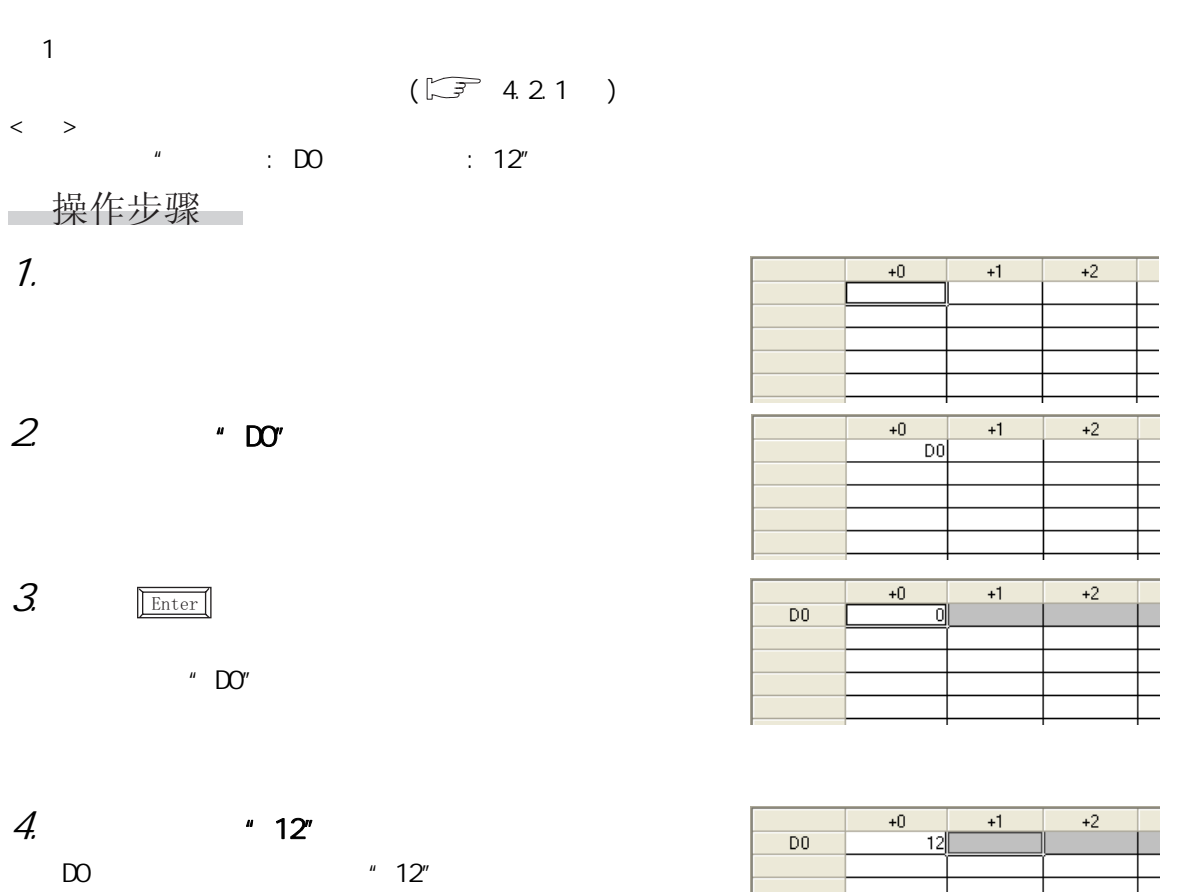

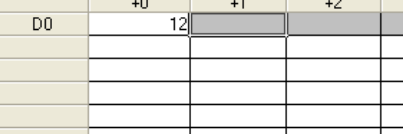

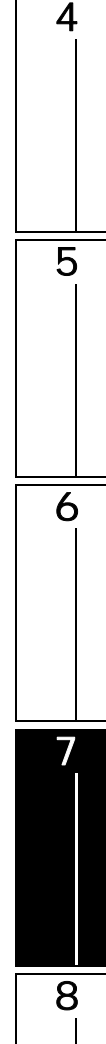

1

2

 $\langle \rangle$  $\therefore$  D  $\therefore$  O-50  $\therefore$  10  $''$ □ 操作步骤

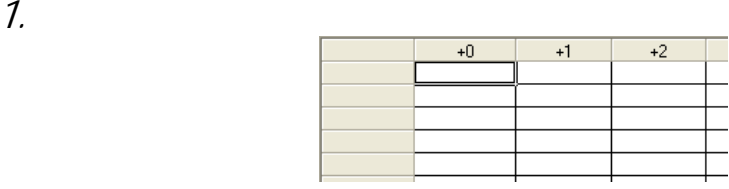

## 2. [Edit( )] [Input Device( )]( $\frac{np}{n}$ )

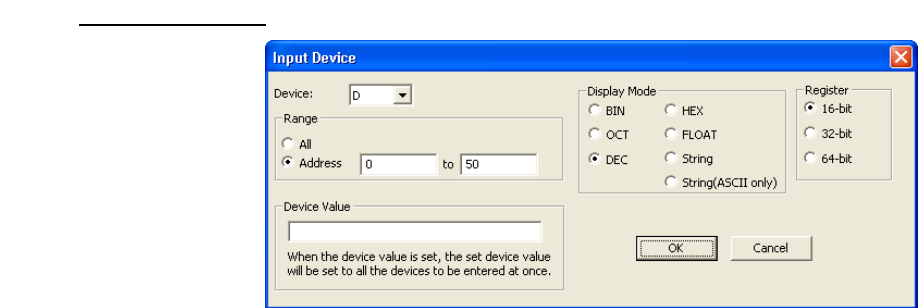

#### $3.$

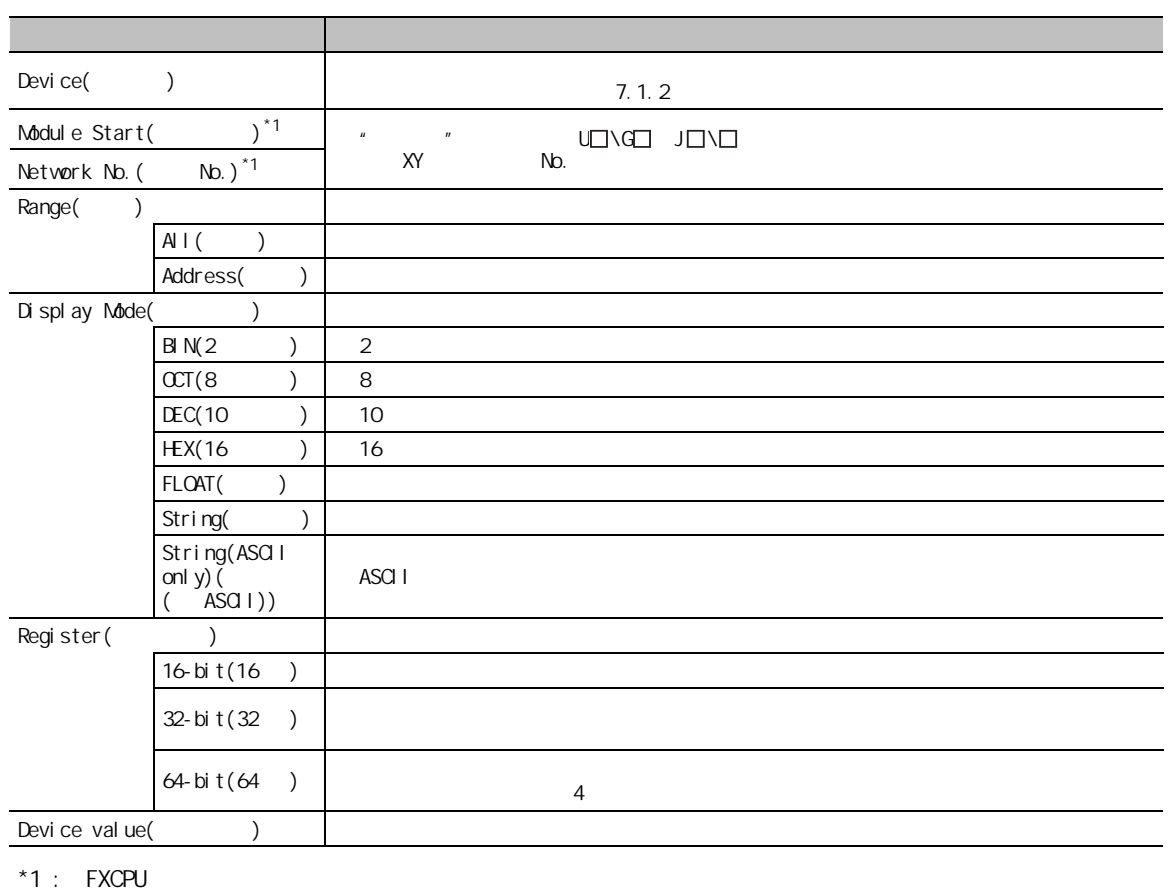

## $4.$  OK

 $"$  DO-D50"

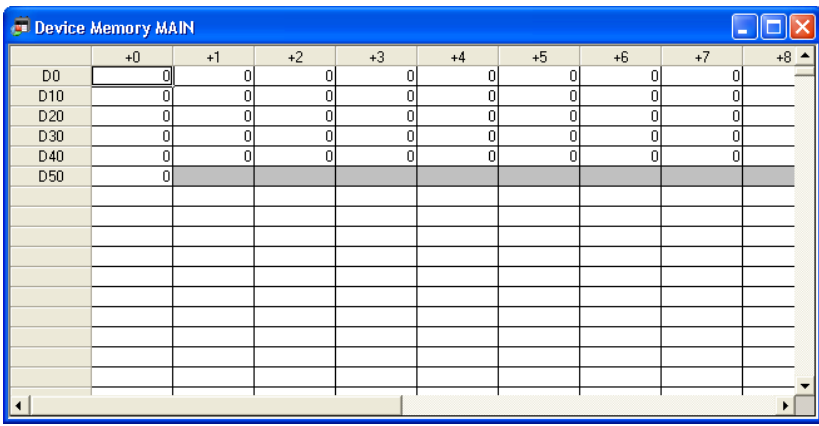

 $5.$ 

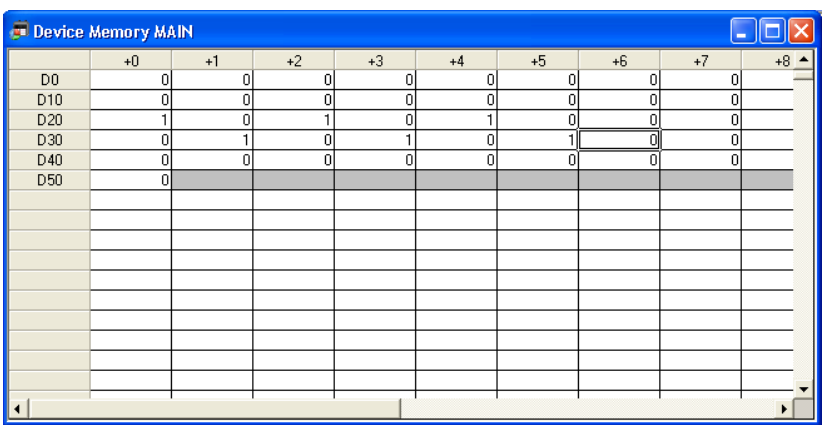

 $(\sqrt{37} \ 7.25)$ 

□操作步骤

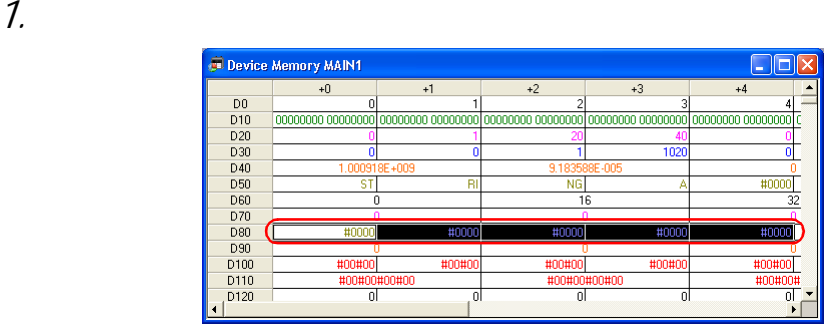

 $2$  [Edit( )] [Paste Text( )]

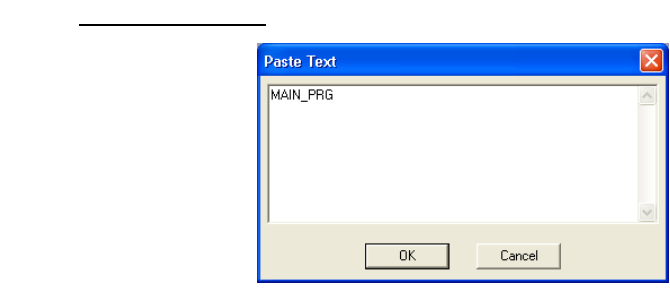

 $3 \t\tok \t\tok$ 

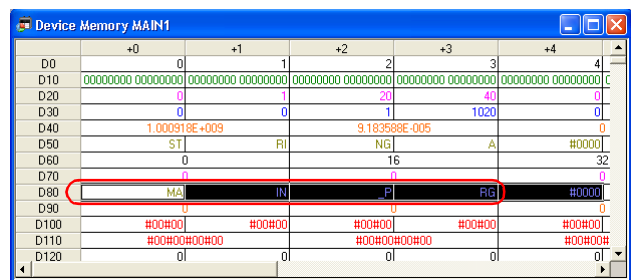

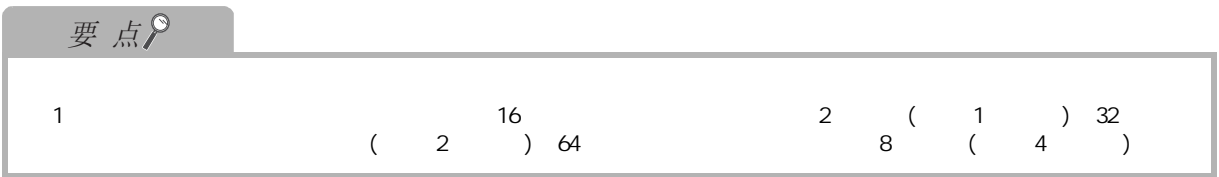

1

2

3

4

5

6

7

8

## $7.24$

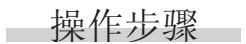

1.  $\blacksquare$ 

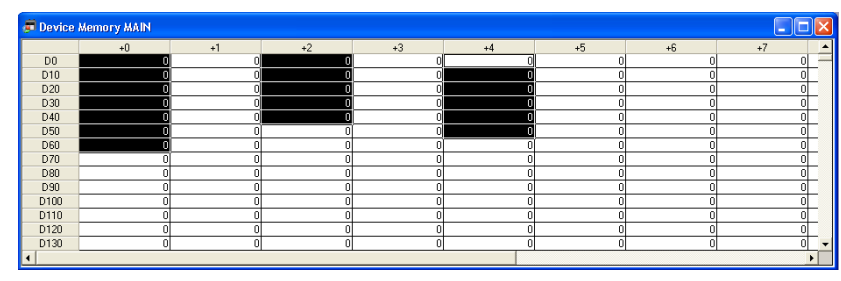

## $2$  [Edit( )] [Fill](

将显示 FILL 画面

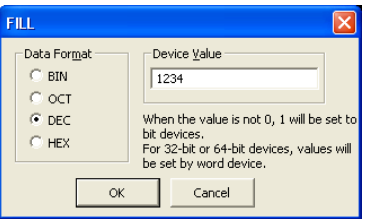

 $3 \sim$ 

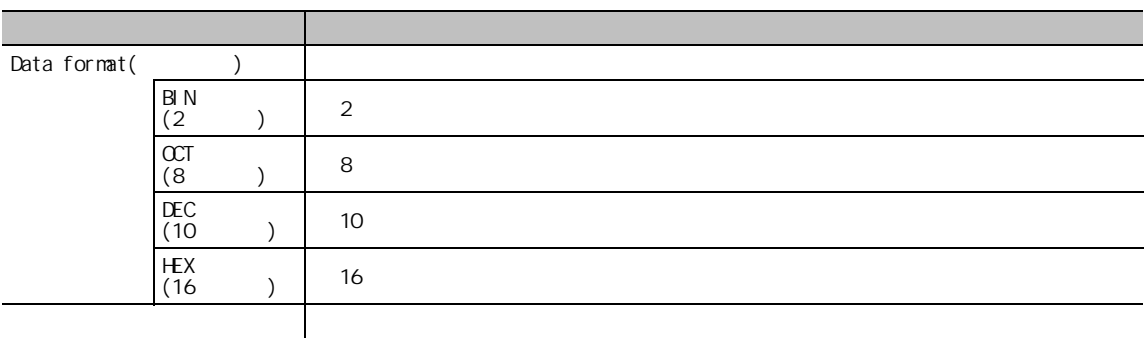

$$
4 \quad \text{or} \quad
$$

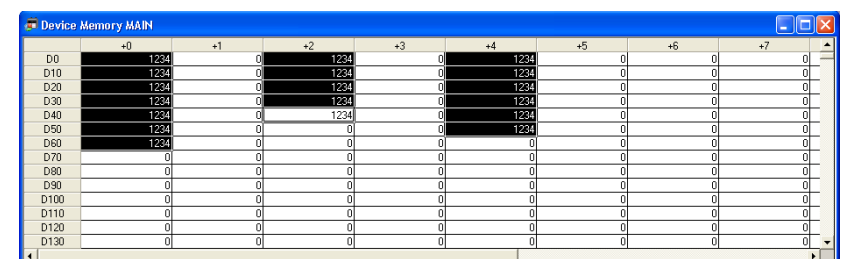

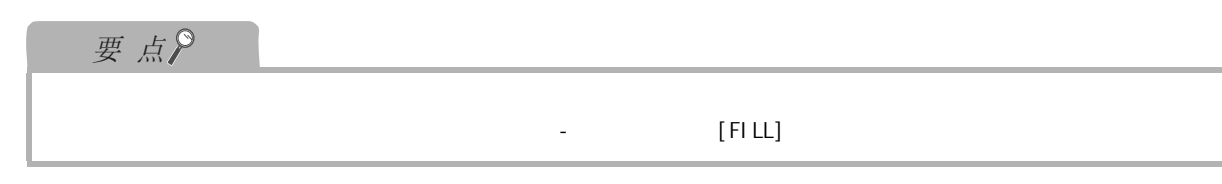

<span id="page-187-0"></span>操作步骤  $\sim$ 

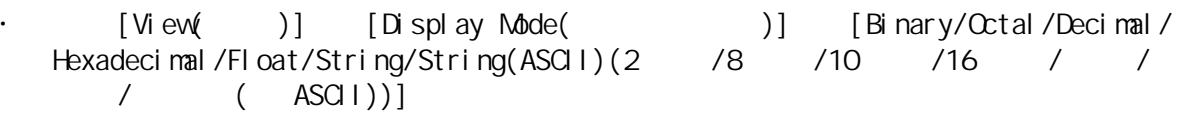

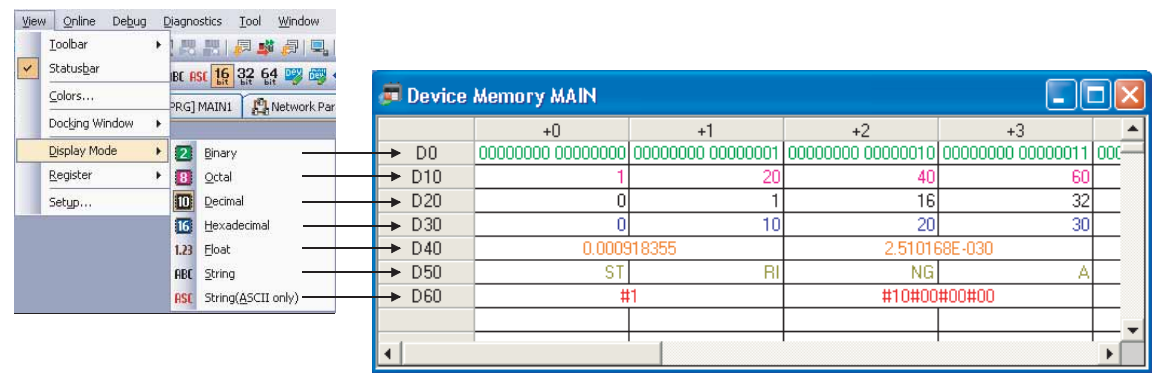

- 16 / 32 / 64
	- $\frac{16}{16}$  /32 /64
- 操作步骤

Ioolbar

[View( )] [Register( )] [16-bit/32-bit/64-bit(16<br>
/64 )]  $/32 /64$ 

View Online Debug Diagnostics Tool

16 /32 /64

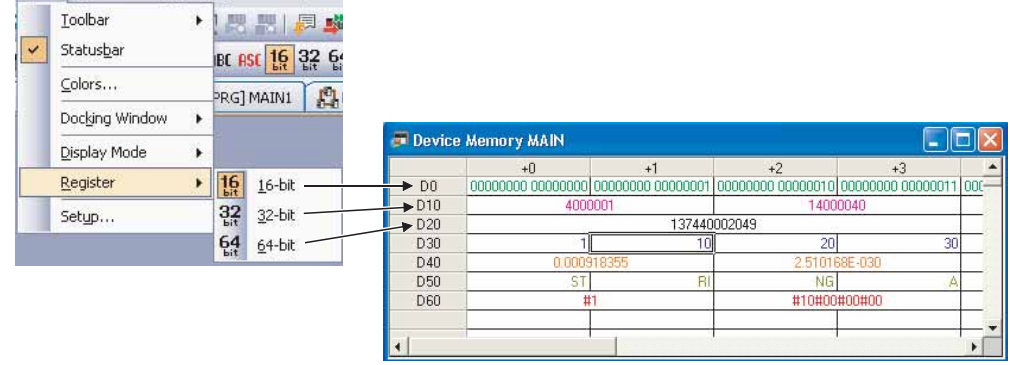

1  $7.26$  /  $/$ 画面显示  $[View( )]$   $[Setup( )]$  $\overline{2}$ Setup Number of Columns Number of Rows ⊙ 4096 Rows C Auto  $\bigcirc$  Specify the number of columns(1-255) ◯ Specify the number of<br>rows(16-655360) M Additional Safety Inquiry 3  $0K$ Cancel 操作步骤 1.  $\blacksquare$ 项目 内容 4 Number of Columns( )  $\mathsf{Auto}(\qquad)$  16 Specify the number of columns(1 to 255)  $: 1$   $255$  $(1-255)$ Number of Rows() 5 4096 Rows(4096 ) 4096 Specify the number of rows (16 to 655360)  $: 16$   $655360$  $(16 655360)$ Additional Safety Inquiry ( 软元件删除时显示确认信息 ) 对软元件执行了删除时,希望显示确认信息时勾选此项。 6  $2 \nvert \nvert$  ok  $\prime$ 要点 7 $\frac{1}{2}$  " FXCPU X Y 8

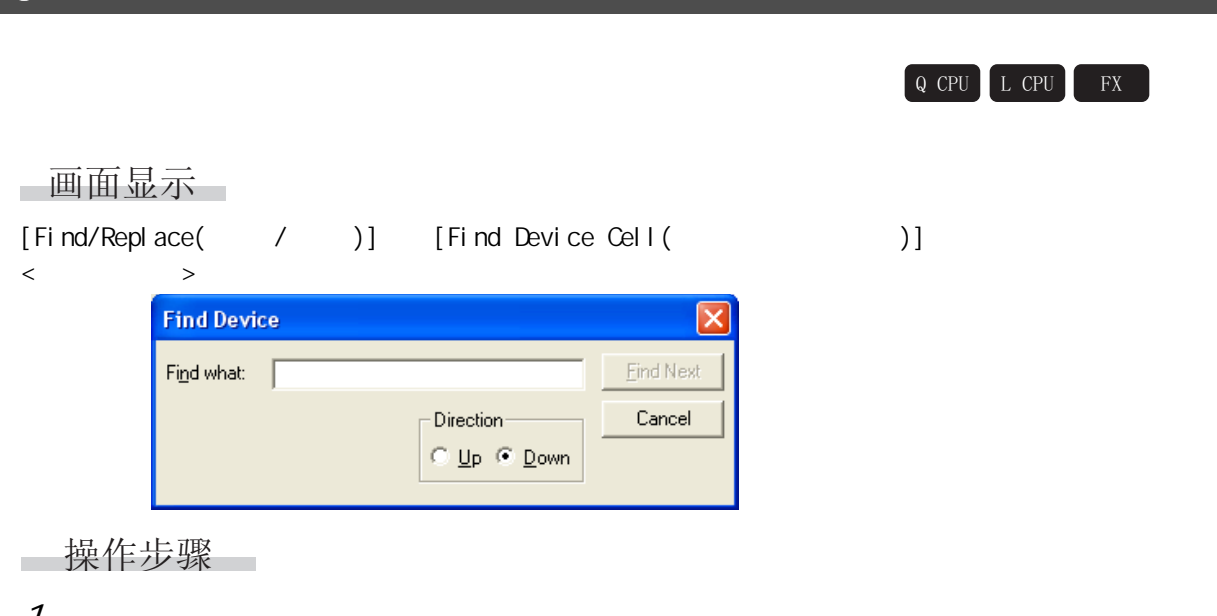

 $\mathcal{I}$ .

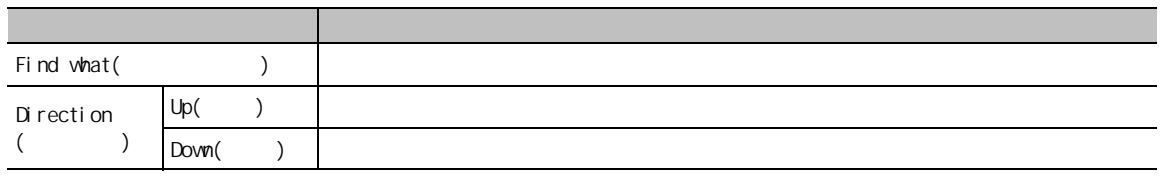

 $2 \frac{\text{End Next}}{\text{End Next}}$  (

7.4 软元件存储器数据的写入 / 读取 1  $7.4$  /  $/$ Q CPU L CPU FX 以下介绍将编辑中的软元件存储器数据写入 / 读取到可编程控制器 CPU 或 Excel 文件中的方法。 2 7.4.1 CPU /  $\sqrt{}$  /  $OPU$  $\sqrt{2\pi}$  /  $\sqrt{2\pi}$  /  $\sqrt{2\pi}$  $12.1$  ) 3 □画面显示 [Tool( )] [Write Device Memory to PLC(  $)$ ] /[Read Device Memory from PLC(  $\qquad$  )]  $\langle$   $>$   $>$   $\langle$   $>$   $>$ Write Device Memory to PLC X Read Device Memory from... X 4 -Range<sup>.</sup>  $\overline{\phantom{a}}$ Range $\overline{\phantom{a}}$ C Selected Devices ⊙ Selected Devices C All Devices C All Devices  $OK$ Cancel  $0K$ Cancel □操作步骤 5  $1.$ 项目 内容 Range( ) and  $\sqrt{2\pi}$  /  $\sqrt{2\pi}$ 

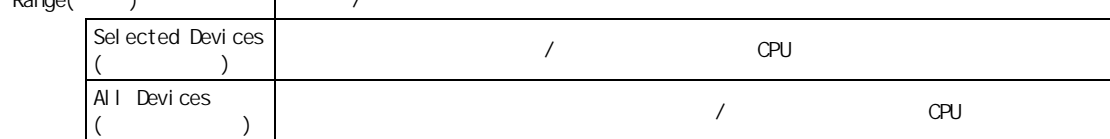

6

7

## 7.4.2 Excel /

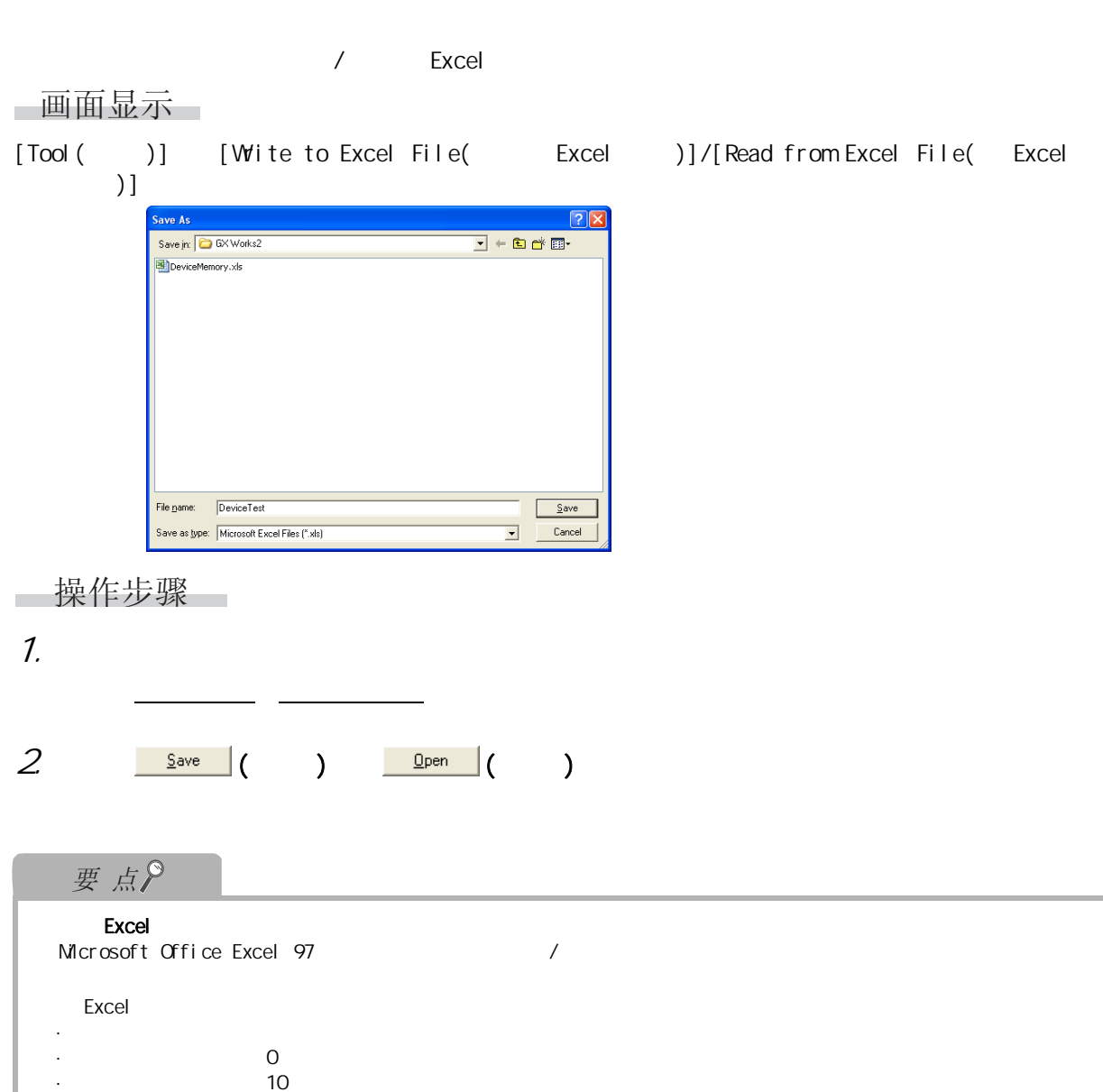

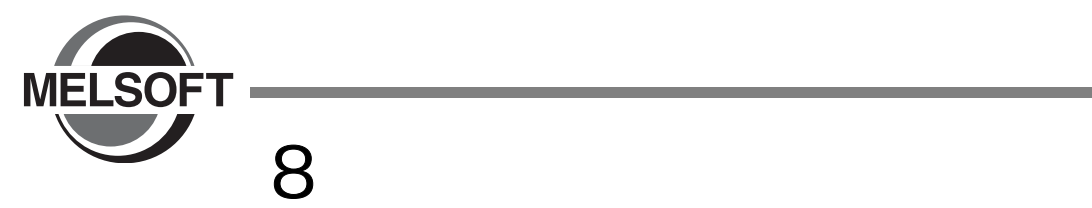

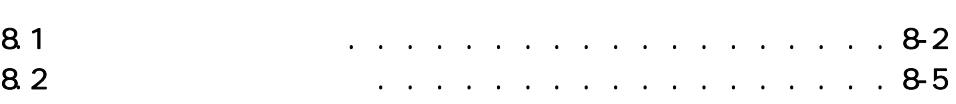

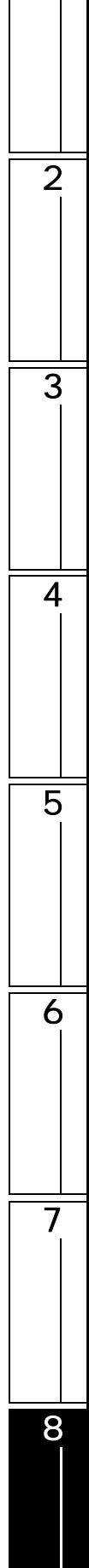

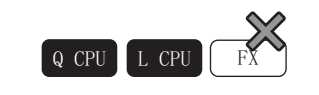

### <span id="page-193-0"></span>8.1.1

 $\Omega$  CPU RUN  $\Omega$ 

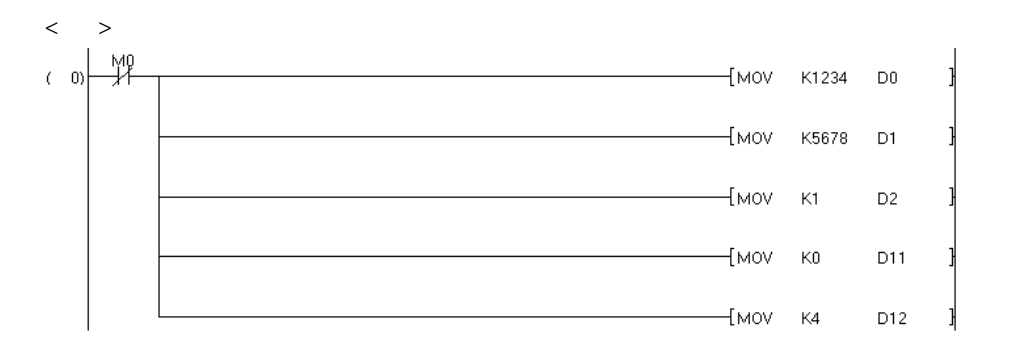

 $\langle$  >

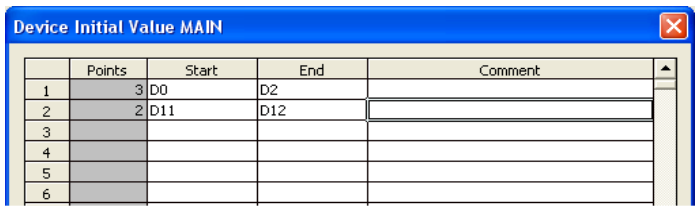

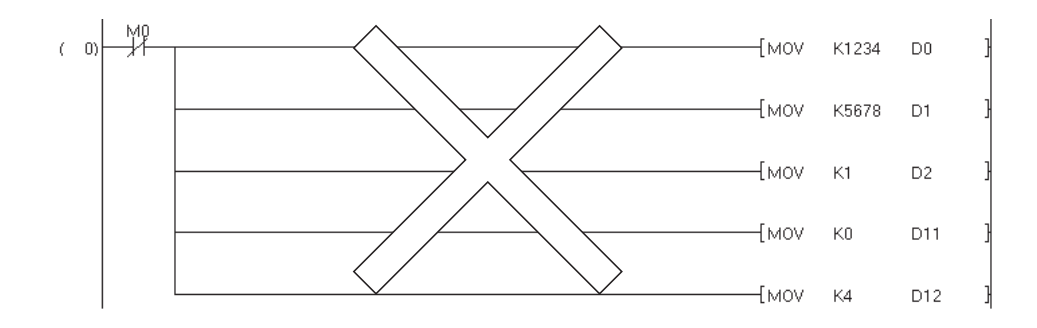

 $8.1.2$ 

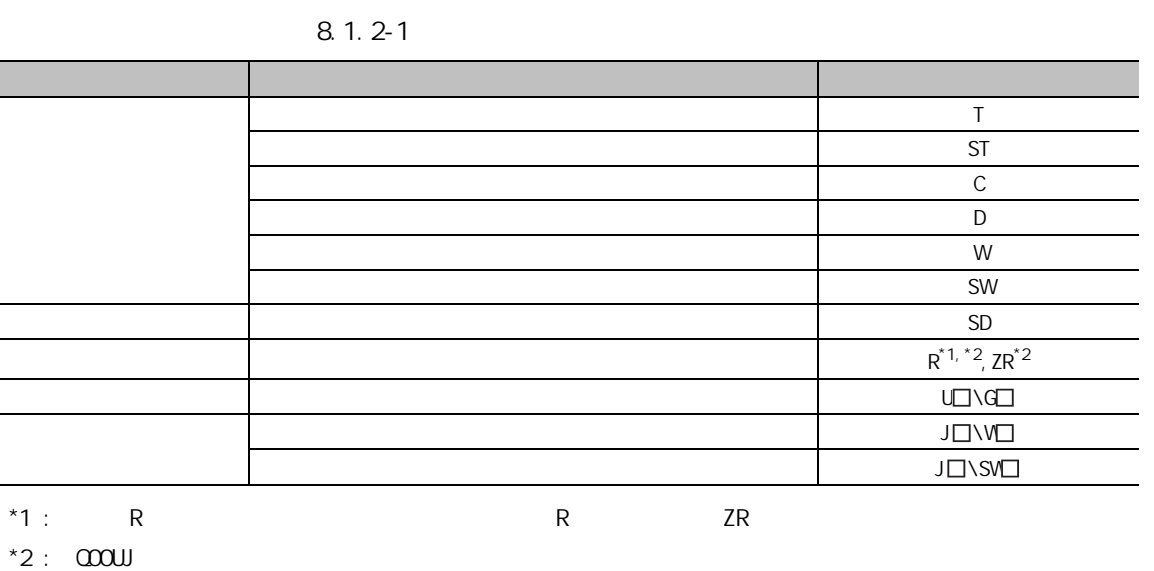

8

1

2

3

4

5

6

8.1.3

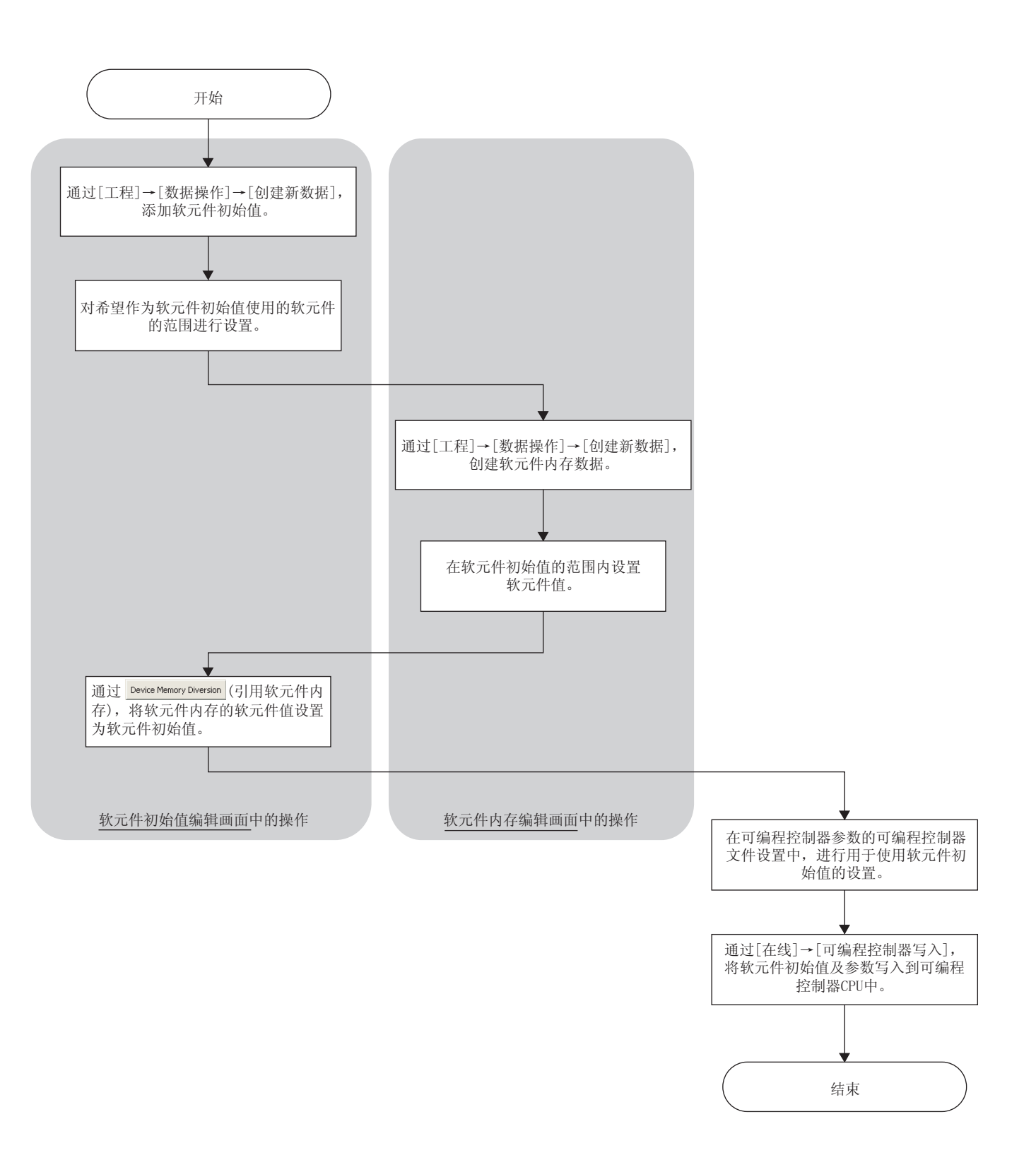

<span id="page-196-0"></span>8.2 软元件初始值的设置

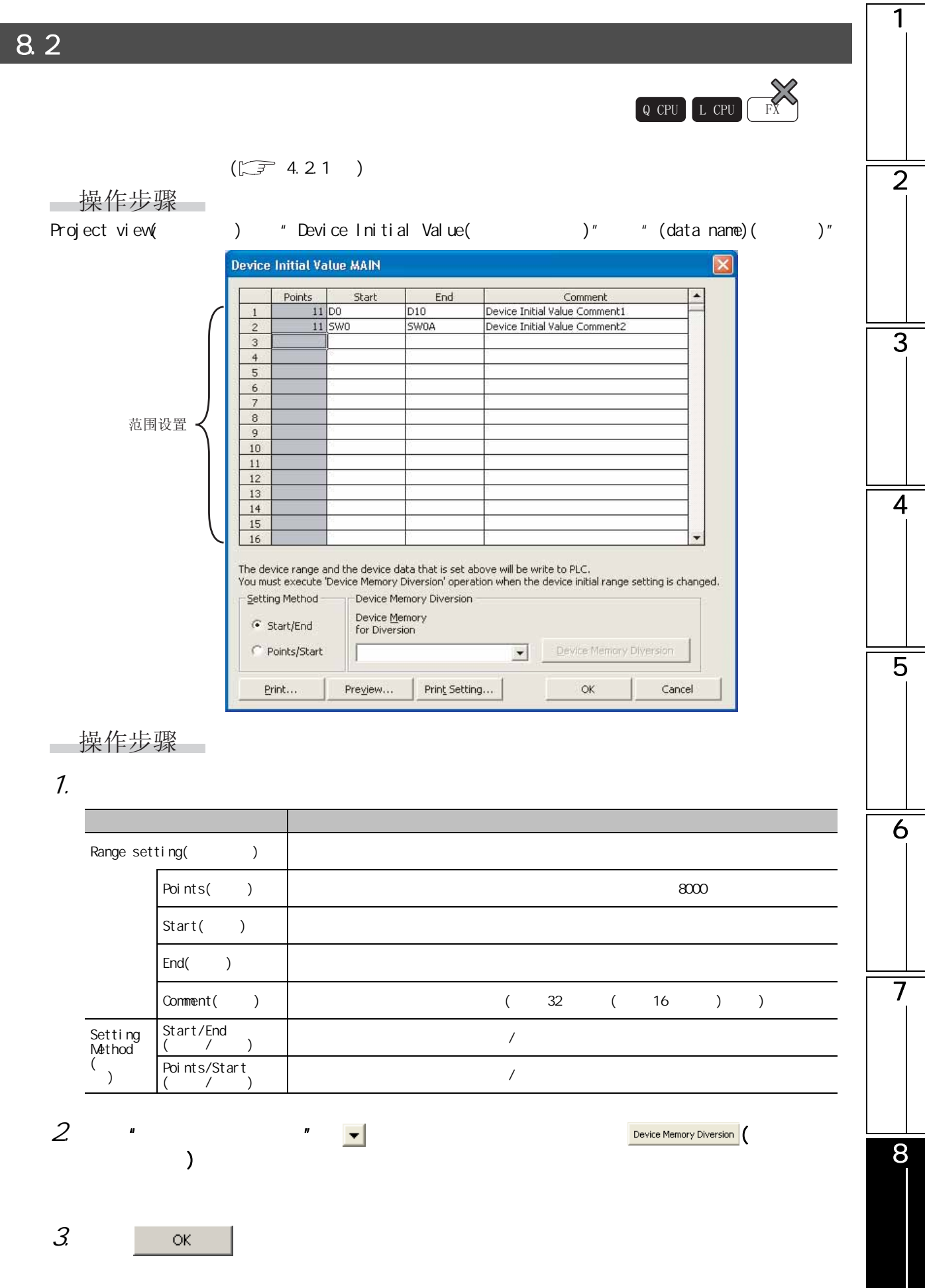

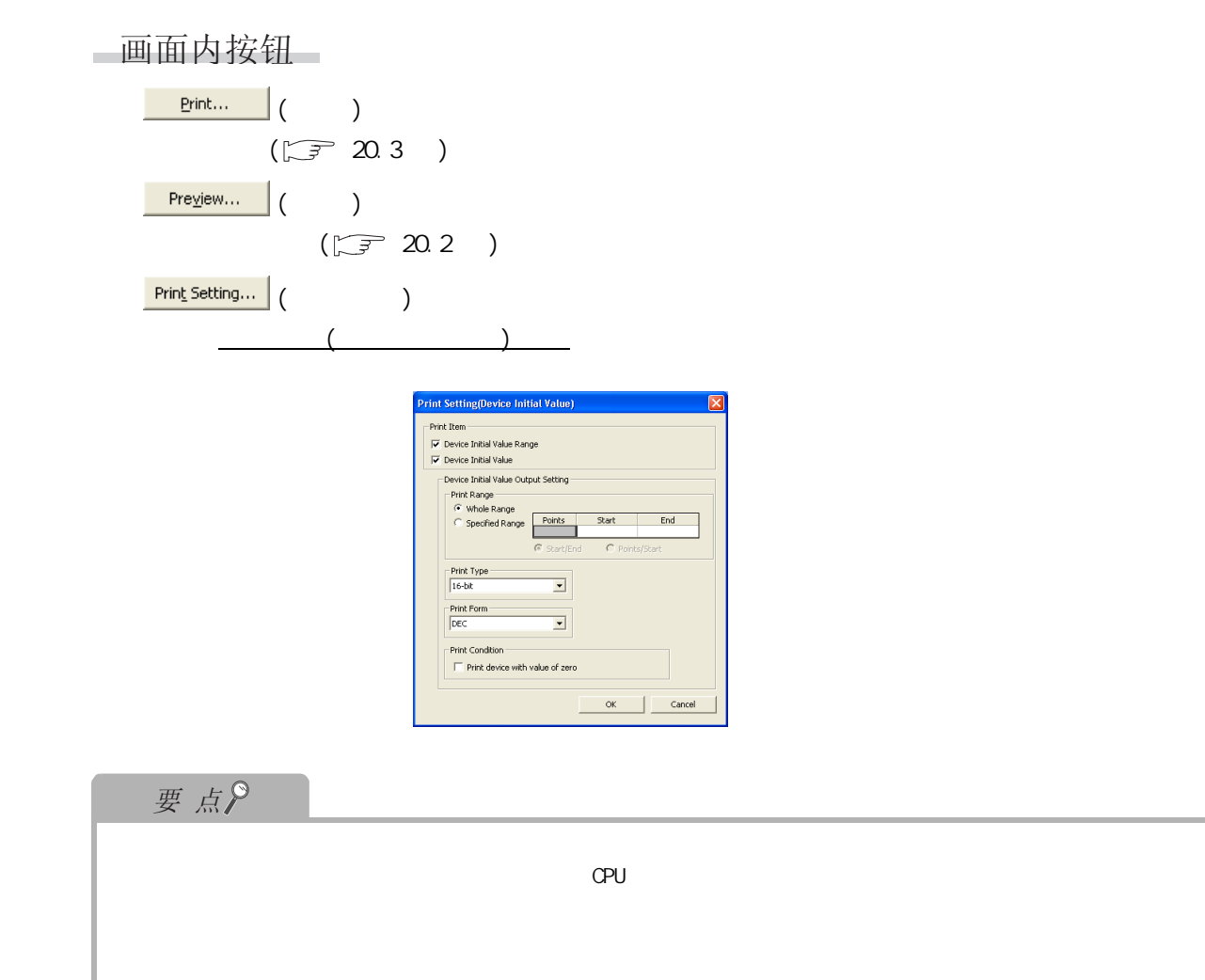

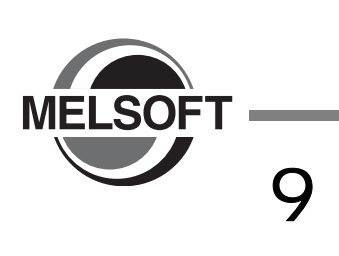

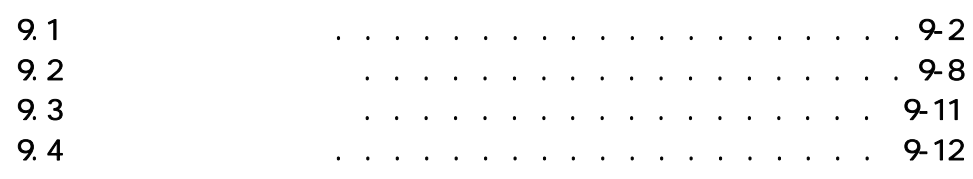

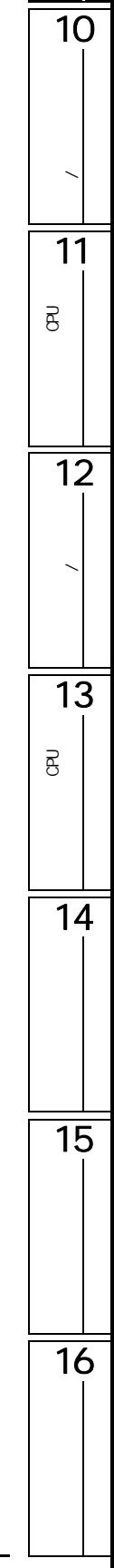

<span id="page-199-2"></span><span id="page-199-1"></span><span id="page-199-0"></span>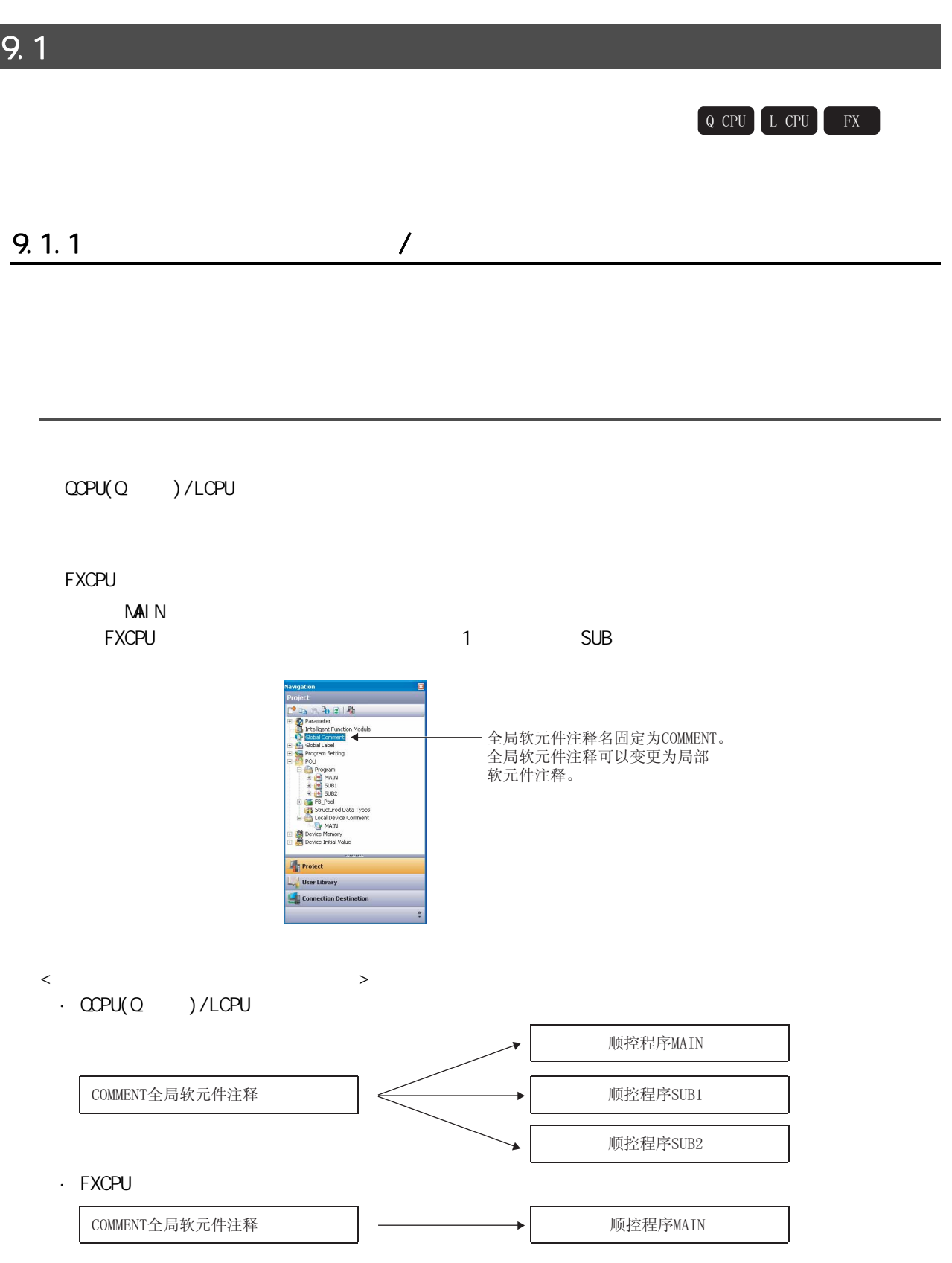

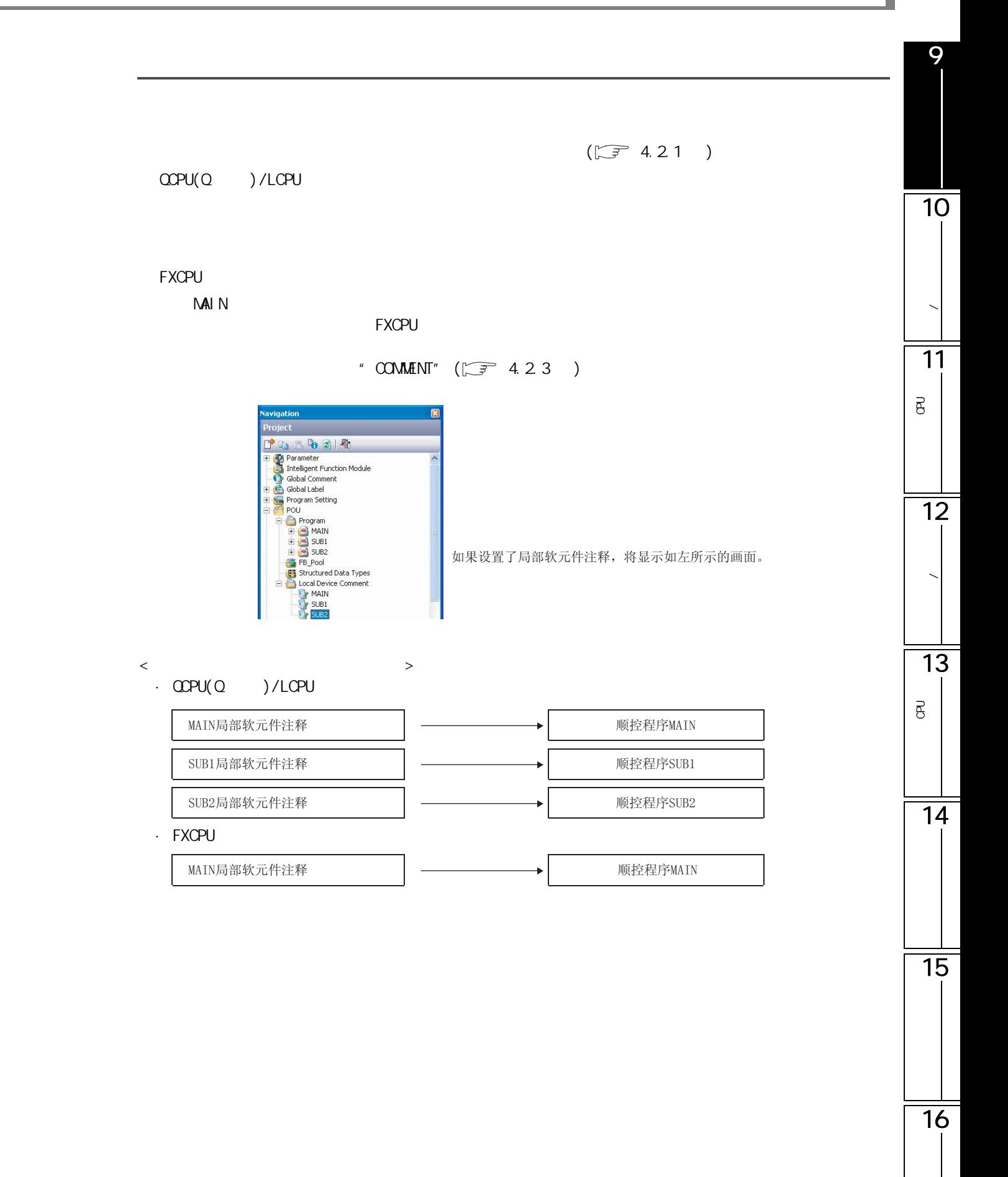

 $9.1.1$  /  $9 - 3$ 

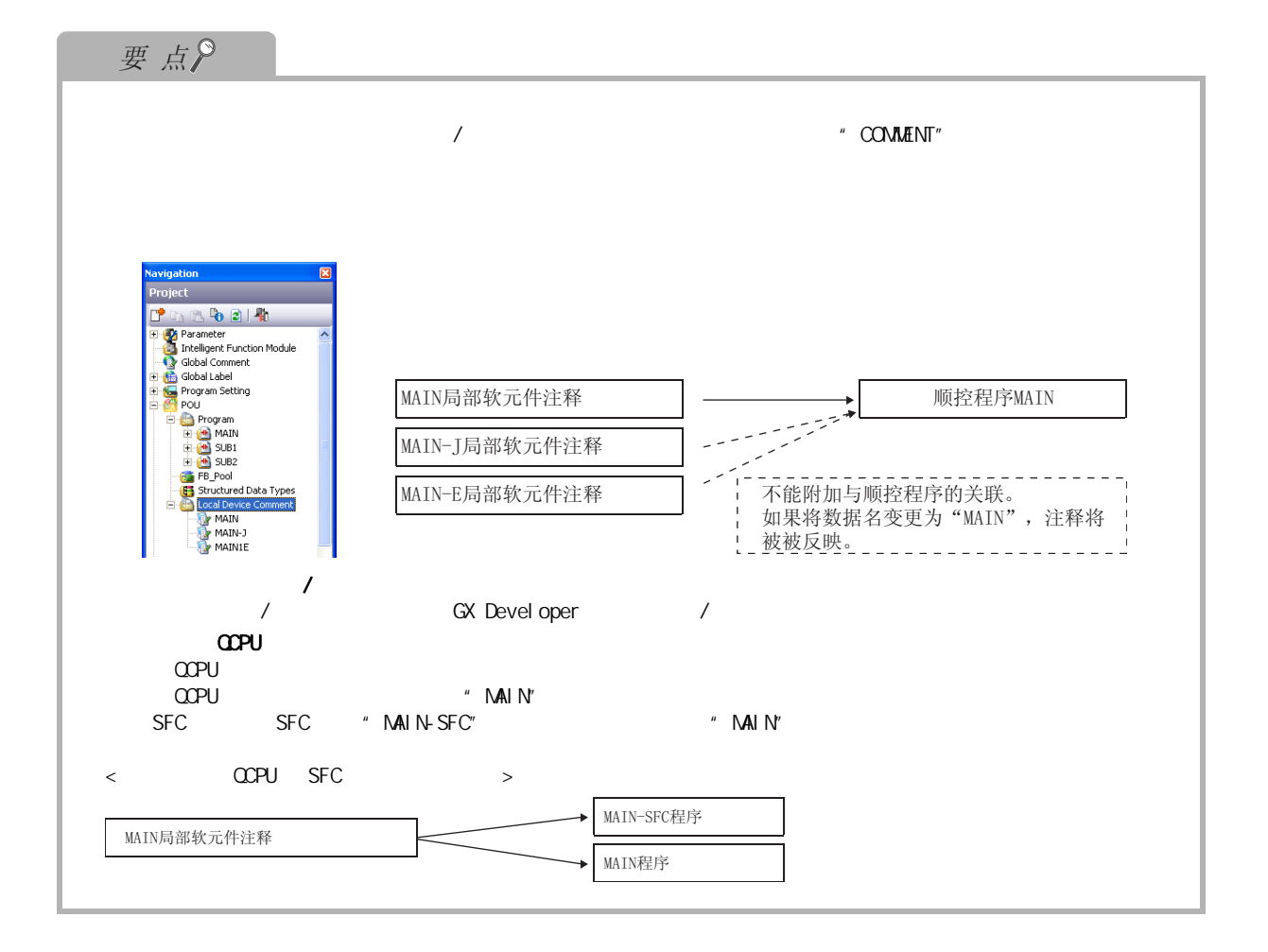

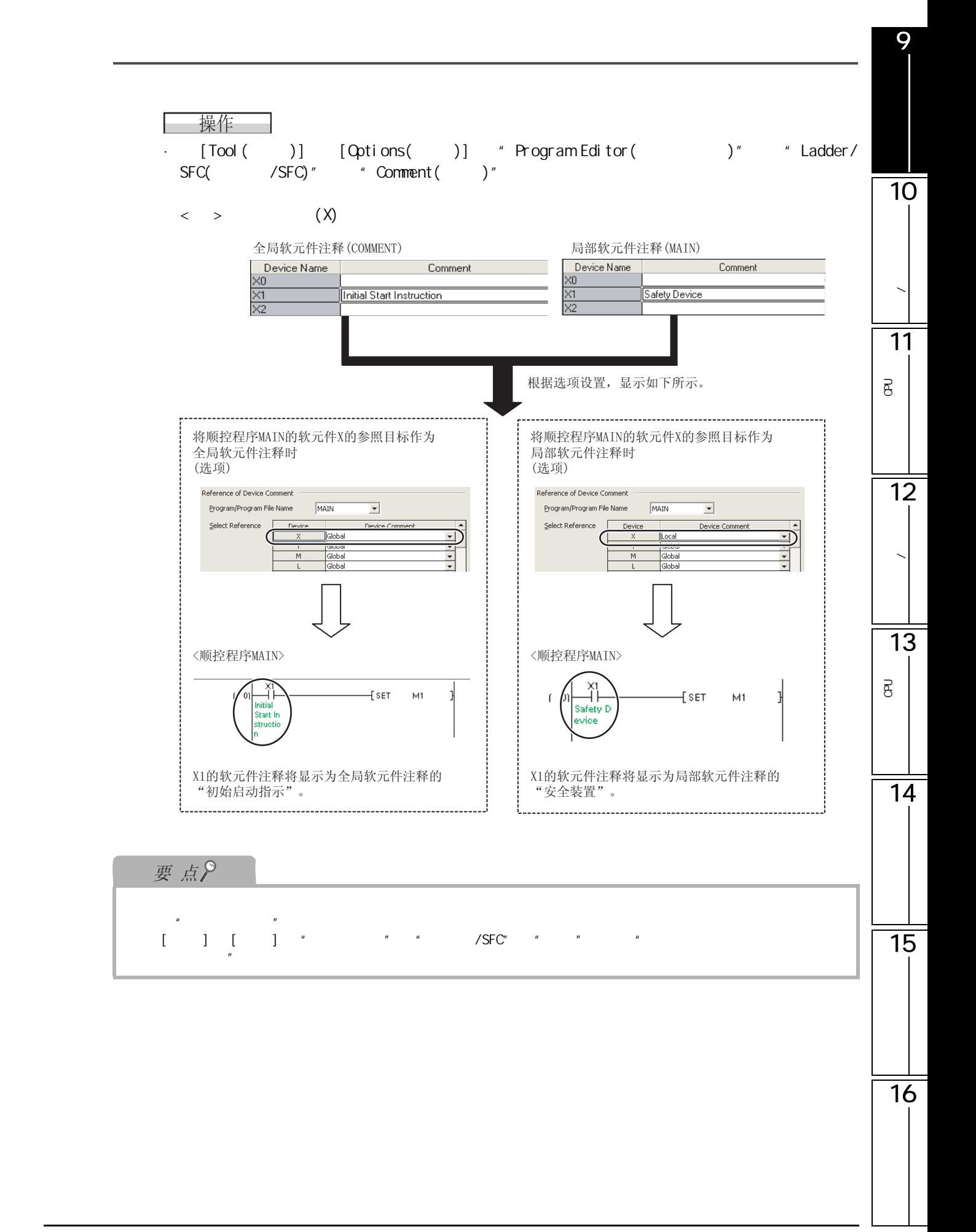

### $9.1.2$

|       |                                                | COPU(Q)<br>$) / L$ CPU         | <b>FXCPU</b>                   |
|-------|------------------------------------------------|--------------------------------|--------------------------------|
|       | $\mathsf X$                                    | $\circ$                        | $\bigcirc$                     |
|       | $\mathsf Y$                                    | $\bigcirc$                     | $\bigcirc$                     |
|       | ${\sf M}$                                      | $\circ$                        | $\bigcirc$                     |
|       | $\mathsf L$                                    | $\bigcirc$                     | $\frac{1}{\sqrt{2}}$           |
|       | $\bar{\mathsf{F}}$                             | $\bigcirc$                     | $\frac{1}{\sqrt{2}}$           |
|       | $\mathsf V$                                    | $\bigcirc$                     | $\frac{1}{\sqrt{2}}$           |
|       | $\mathsf S$                                    | $\times$                       | $\frac{1}{\sqrt{2}}$           |
|       | $\sf B$                                        | $\bigcirc$                     | $\equiv$                       |
|       | $\mathsf{SB}\xspace$                           | $\bigcirc$                     | $\frac{1}{\sqrt{2}}$           |
|       | $\overline{\mathsf{S}}$                        | $\frac{1}{2}$                  | $\bigcirc$                     |
|       | $\bar{\rm T}$                                  | $\bigcirc$                     | $\bigcirc$                     |
|       | <b>ST</b>                                      | $\bigcirc$                     | $\frac{1}{2}$                  |
|       | $\overline{C}$                                 | $\overline{O}$                 | $\bigcirc$                     |
|       | $\mathsf D$                                    | $\bigcirc$                     | $\bigcirc$                     |
|       | ${\sf W}$                                      | $\bigcirc$                     | $\overline{a}$                 |
|       | <b>SW</b>                                      | $\overline{O}$                 | $\overline{a}$                 |
|       | ${\sf D} {\sf X}$                              | $\bigcirc$                     | $\overline{a}$                 |
|       | ${\sf DY}$                                     | $\bigcirc$                     | $\frac{1}{2}$                  |
|       | <b>SM</b>                                      | $\bigcirc$                     | $\equiv$                       |
|       | ${\sf M}$                                      | $\overline{a}$                 | $\bigcirc$                     |
|       | $\mathsf{SD}$                                  | $\bigcirc$                     | $\frac{1}{2}$                  |
|       | $\mathsf D$                                    | $\frac{1}{\sqrt{2}}$           | $\bigcirc$                     |
|       | $\Box\Box\land\Box\Box$                        | $\bigcirc$                     | $\frac{1}{\sqrt{2}}$           |
|       | $\mathsf{J}\square\mathsf{V}\mathsf{Y}\square$ | $\bigcirc$                     | $\equiv$                       |
|       | JOWO                                           | $\bigcirc$                     | $\frac{1}{\sqrt{2}}$           |
|       | J□\SV□                                         | $\bigcirc$                     | $\frac{1}{\sqrt{2}}$           |
|       | J口\B口                                          | $\bigcirc$                     | $\frac{1}{2}$                  |
|       | J□\SB□                                         | $\bigcirc$                     | $\frac{1}{\sqrt{2}}$           |
|       | ${\sf R}$                                      | $\bigcirc^*{}^2$               | $O^{\star}1$                   |
|       | ${\sf ZR}$                                     | $\overline{\bigcirc}^{\ast 2}$ | $\overline{\phantom{0}}$       |
| (RAN) | $\overline{D}$                                 | $\frac{1}{\sqrt{2}}$           | $\bigcirc$                     |
|       | Z, ZZ                                          | $\times$                       | $\overline{a}$                 |
|       | $U\!\!\!\Box\!\!\!\Box$                        | $\bigcirc$                     | $\overline{\bigcirc}^{\ast 3}$ |
|       | ${\sf N}$                                      | $\times$                       | $\frac{1}{\sqrt{2}}$           |
|       | $\mathsf P$                                    | $\bigcirc$                     | $\bigcirc$                     |
|       | $\mathsf{I}$                                   | $\bigcirc$                     | $\bigcirc$                     |
|       |                                                | $\bigcirc$ :                   | $\times$ :                     |

 $9.1.2-1$ 

 $*1$  : FX3G FX3U(C) R( )

 $*2$  :  $000 \times 1000$ 

 $*3$  : FX3U/FX3UC

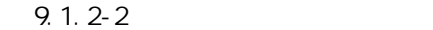

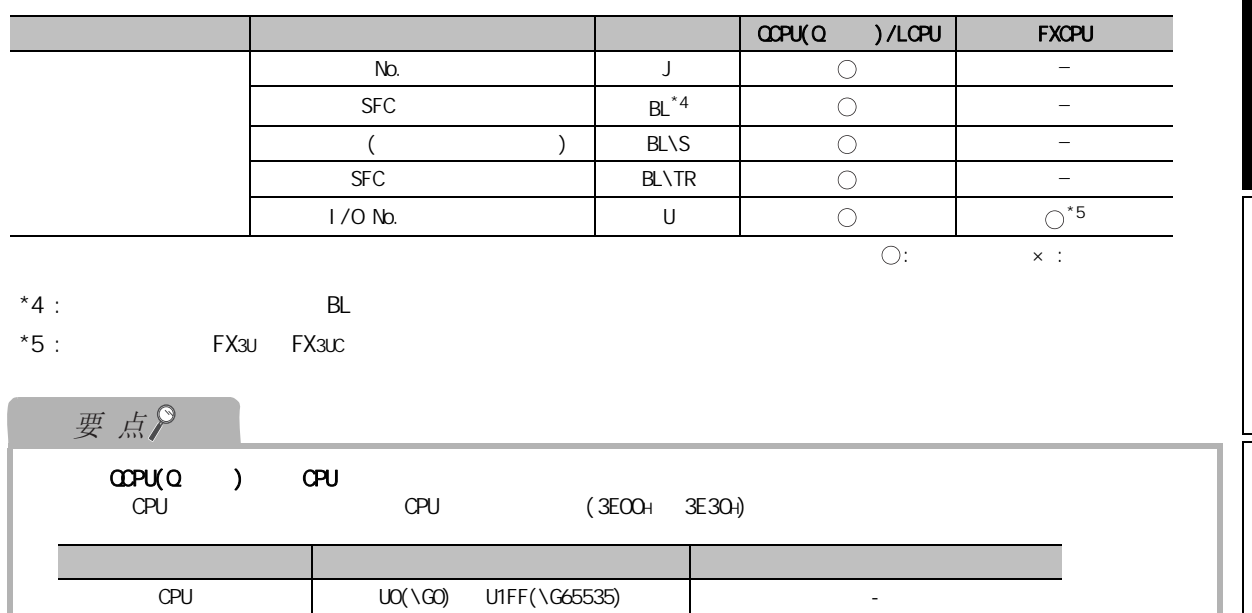

CPU 200(\G0) U1FF(\G65535) U200(\G0) U3DF(\G65535)<br>U3E0(\G0) U3FF(\G65535) U200(\G0) U3DF(\G65535)

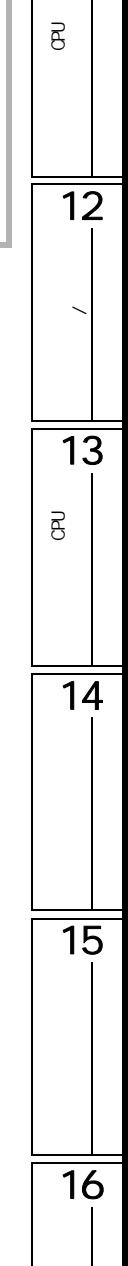

9

 $\frac{1}{10}$ 

**/** 

11

 $\overline{\mathsf{B}}$ 

<span id="page-205-0"></span>9.2 软元件注释的创建

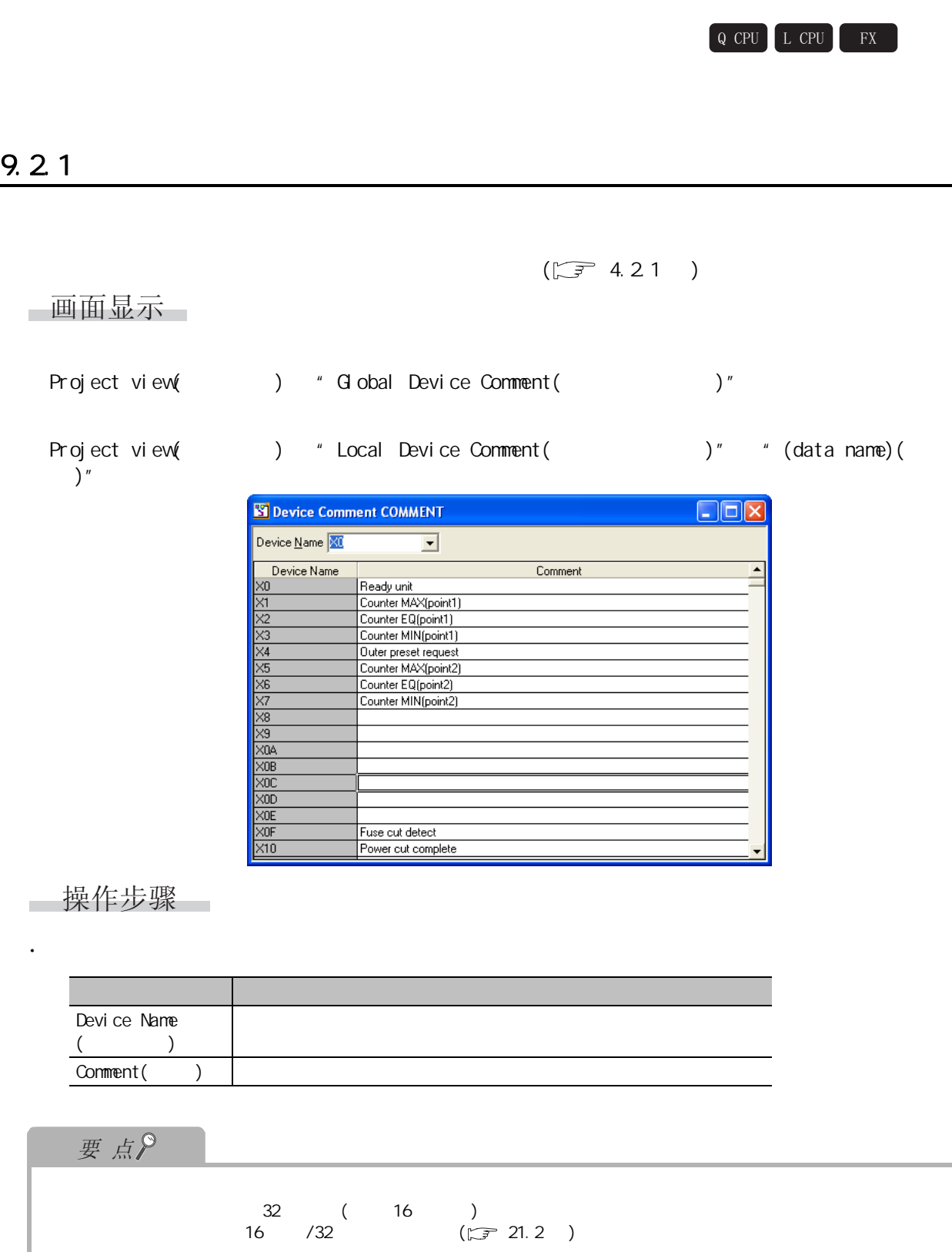

9

#### 9.2<sup>2</sup>

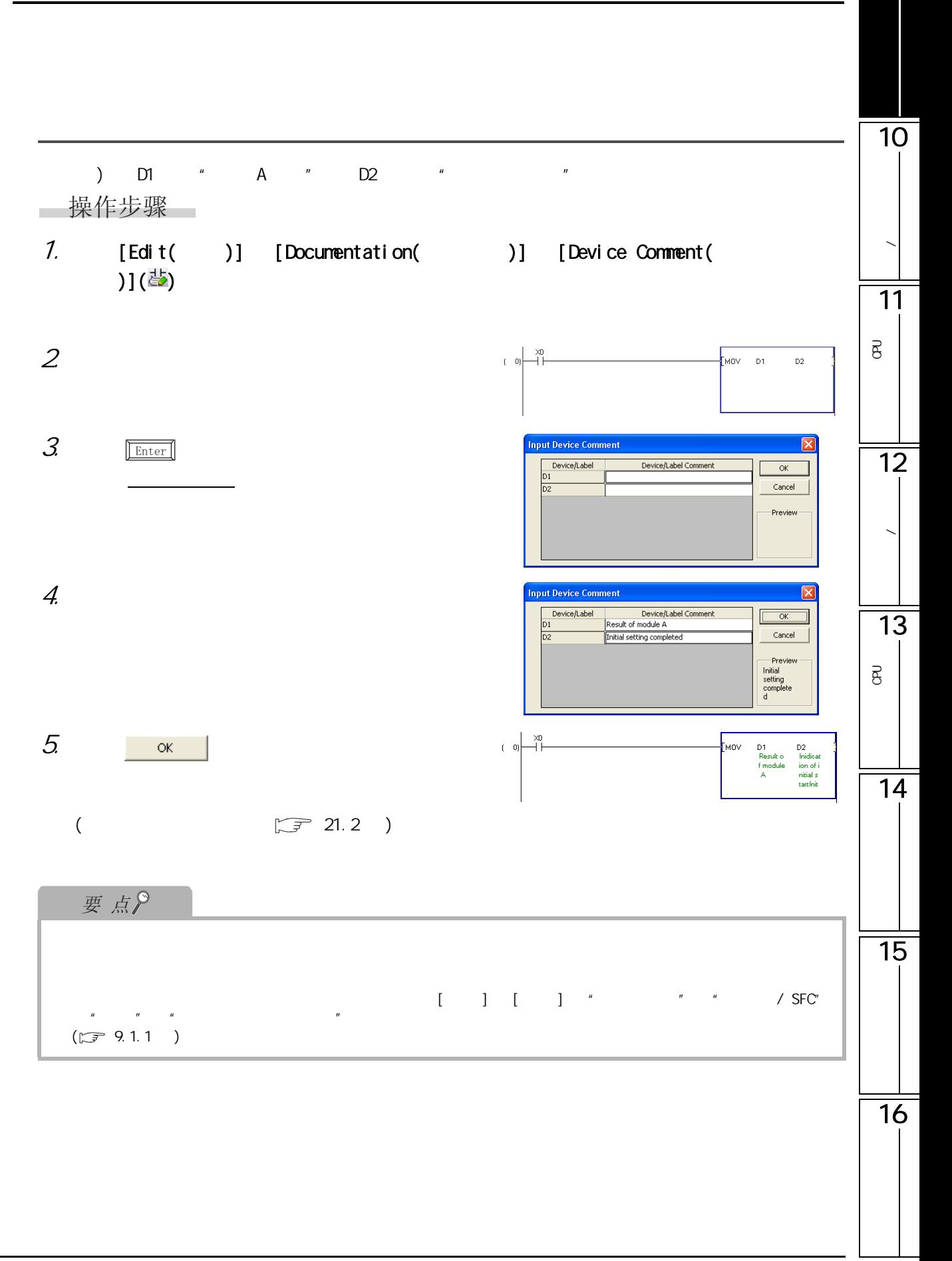

例 ) 将 X1 的注释设置为 "初始启动指示"。  $\overline{\phantom{a}}$ ■操作步骤  $1.$  $f_{MOV}$  D1  $D2$  $\mathbf{f}$  $|0|$ ";;X1=Indication of initial Enter Symbol  $start($ ; ; X1= )"<br>( ; ; X1= )" **BP**  $\overline{X}$  ; ; X1=  $\left\| \mathbf{v} \right\|$  ()X1=Indication of initial start OK Exit | Help **E** Device Comment COMMENT  $\Box$ D $\times$ Device Name XO  $\overline{\phantom{a}}$ Device Name Comment Indication of initial start

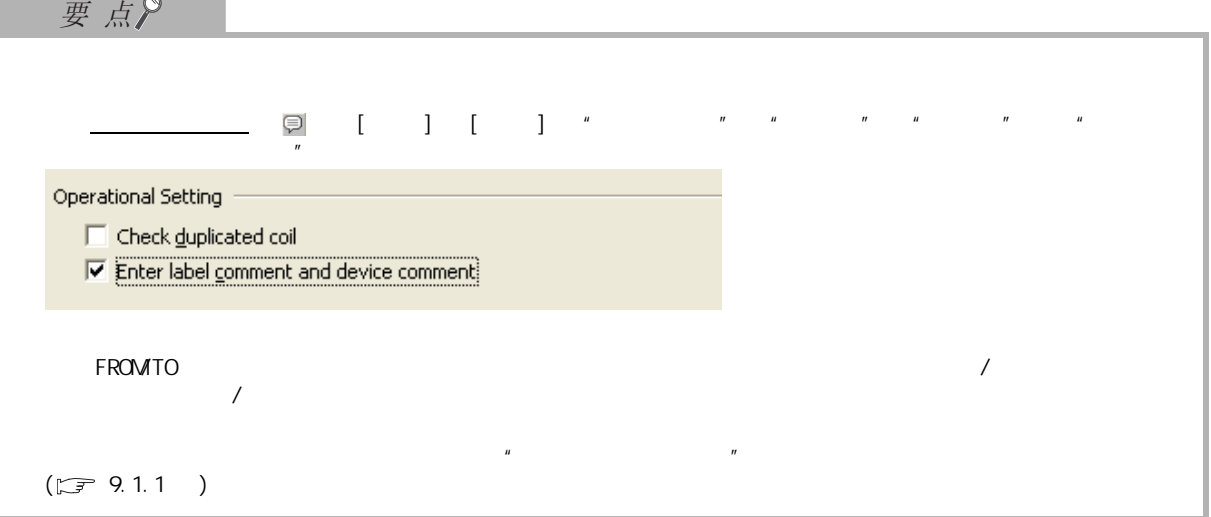

<span id="page-208-0"></span>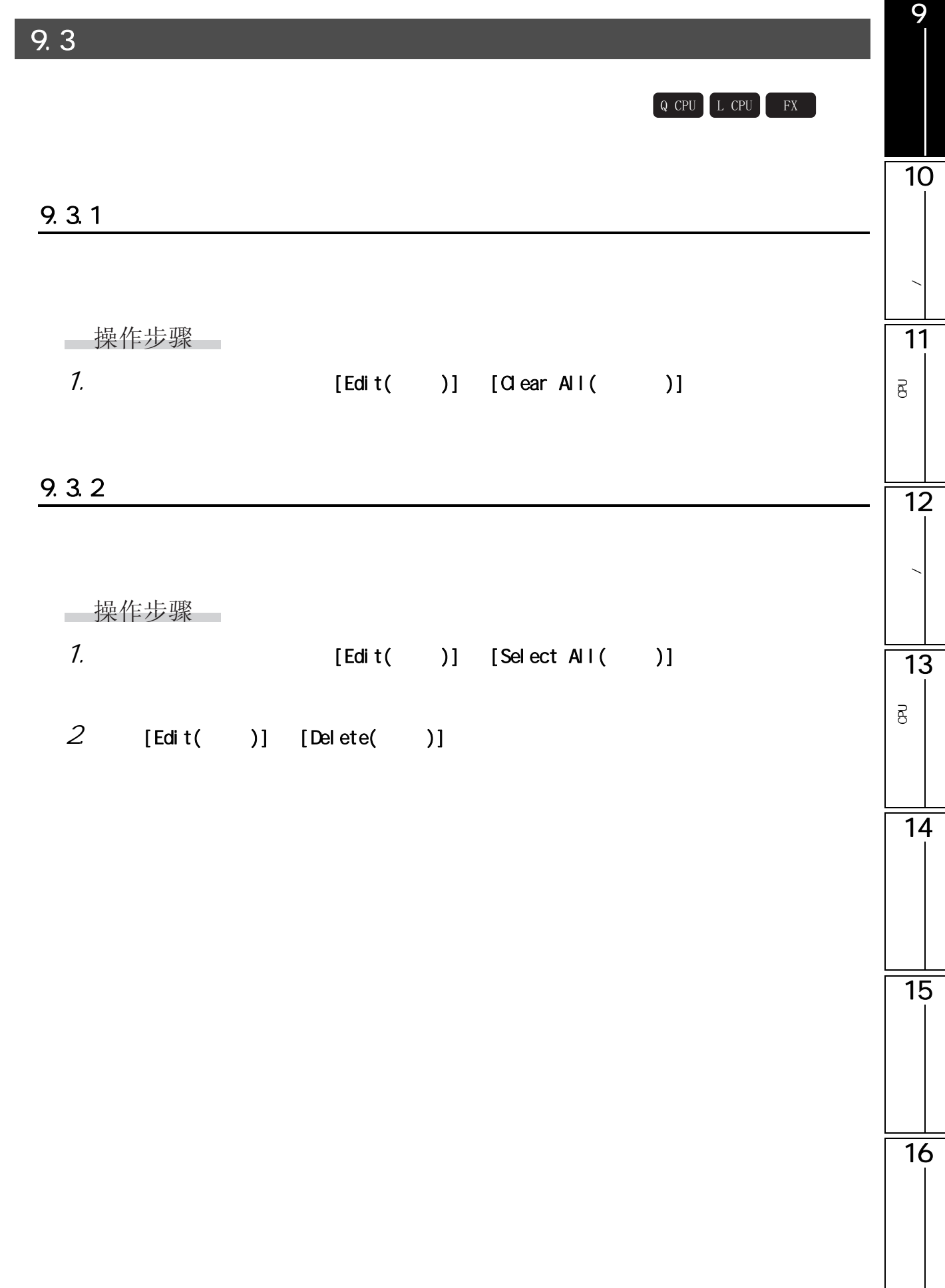

 $9.4.1$  /  $\frac{1}{\sqrt{2}}$ □操作步骤□ Q CPU L CPU FX

<span id="page-209-0"></span> $\lambda$ 

· [Edit( )] [Import from Sample Comment( )] [Special Relay/Special Register( / 1991)]  $/$ 

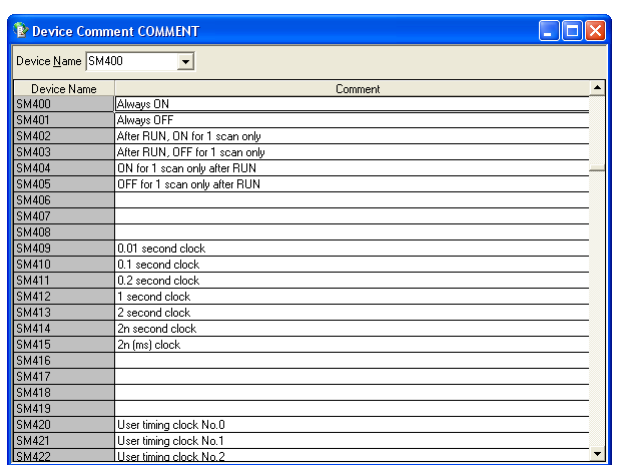

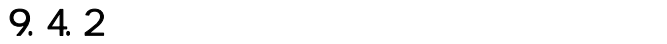

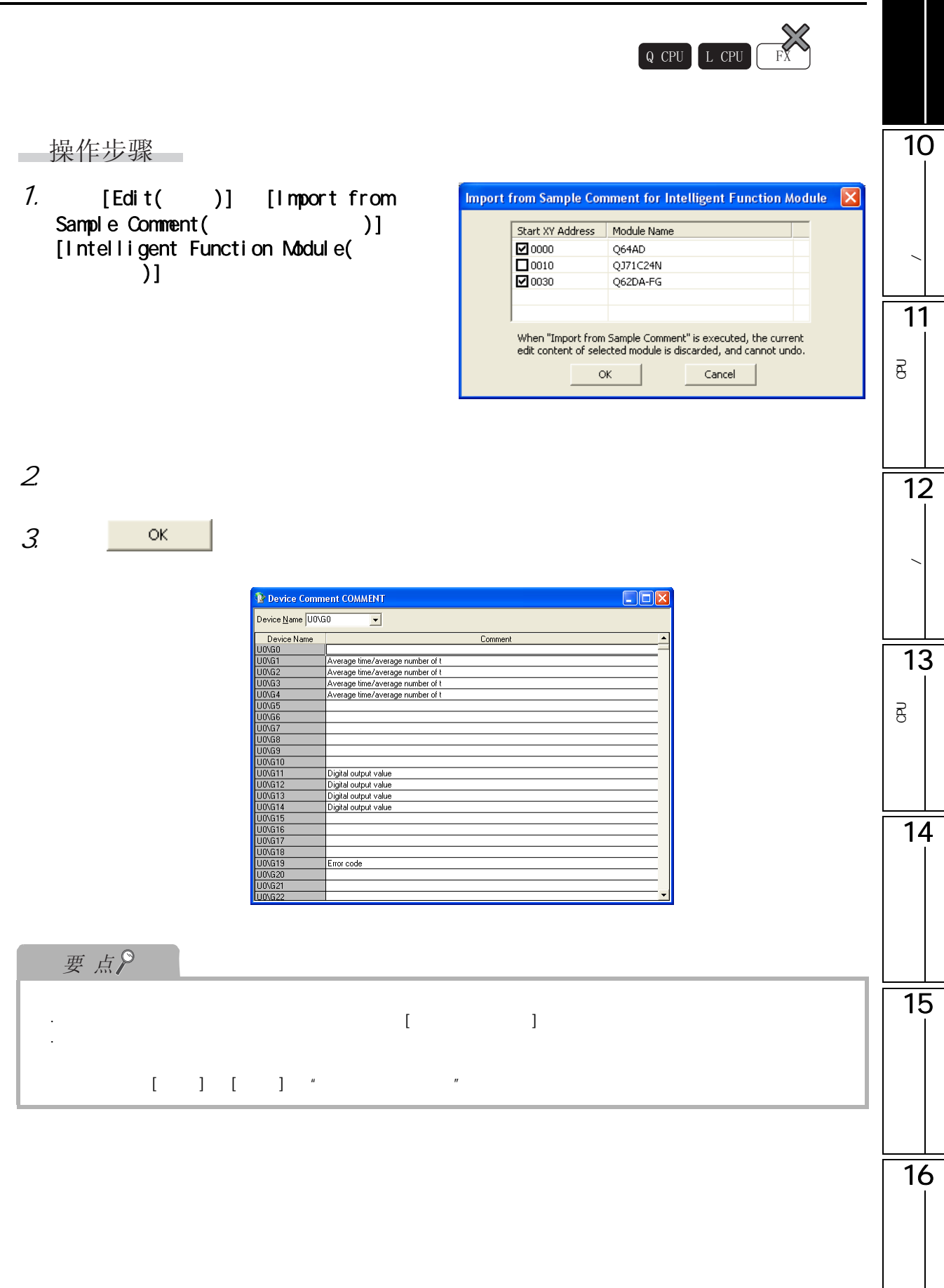

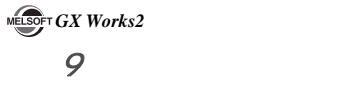

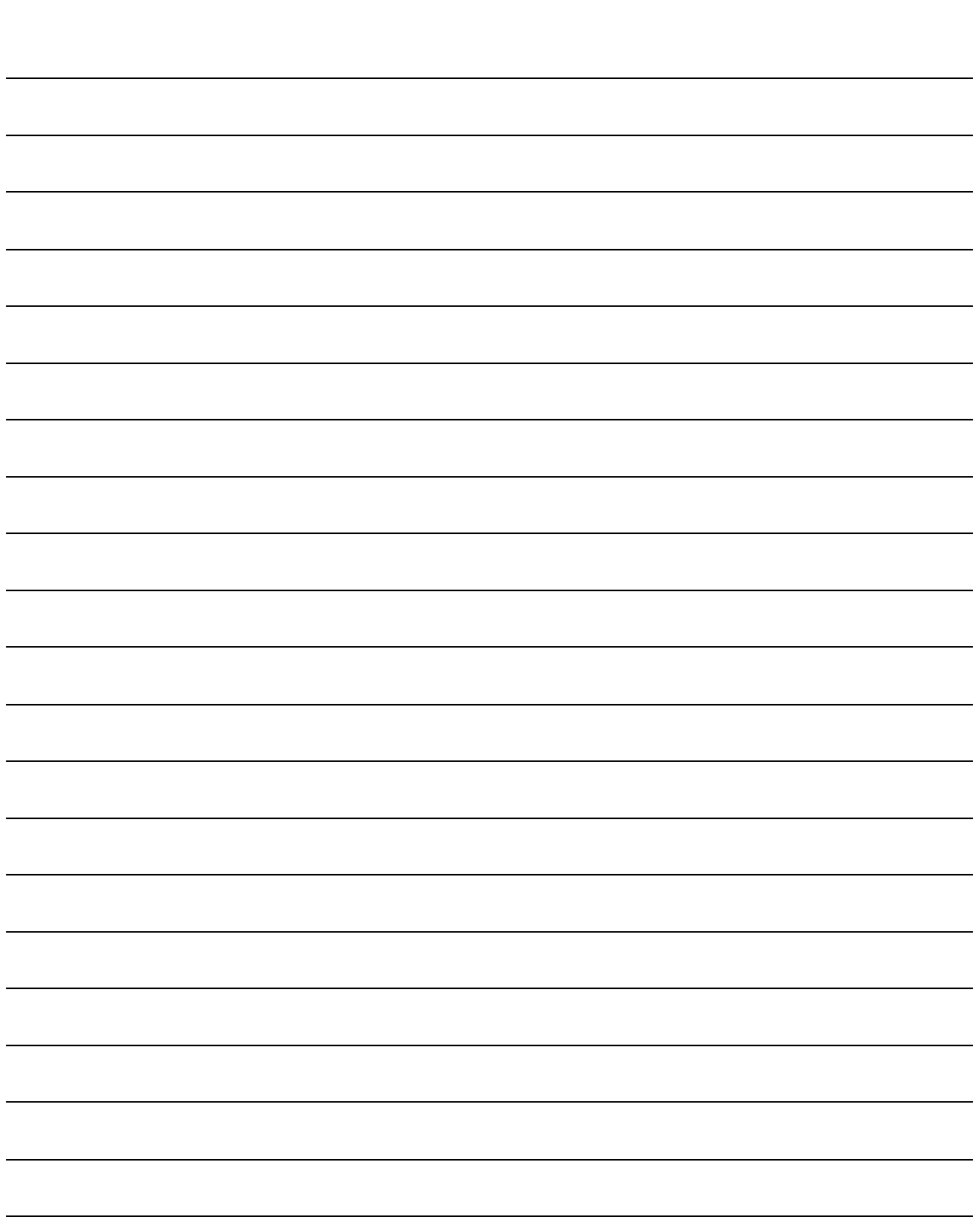

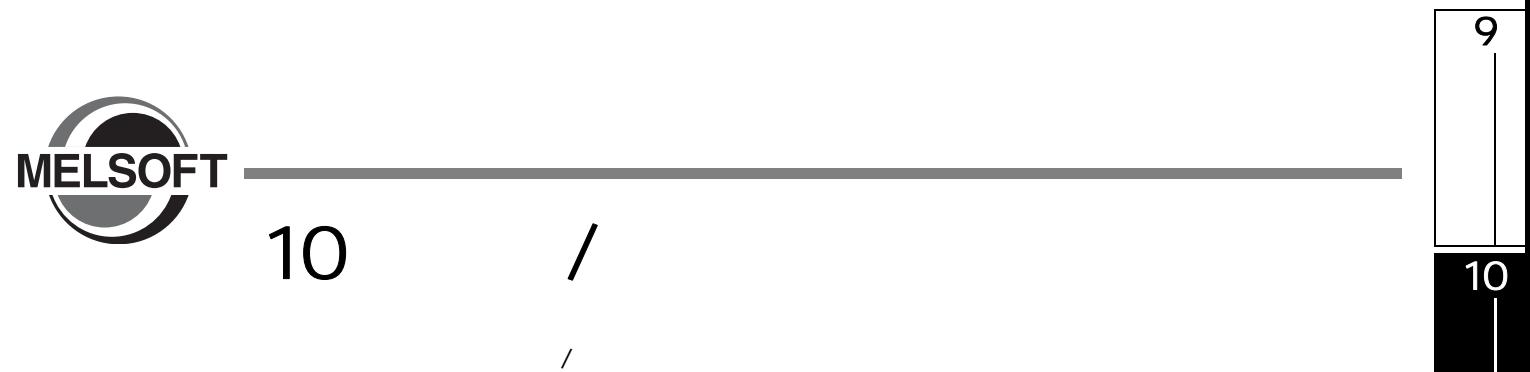

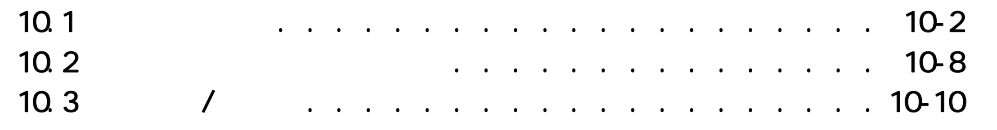

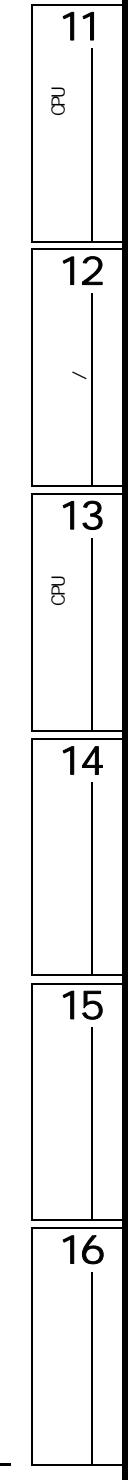

**/** 特别

<span id="page-213-0"></span>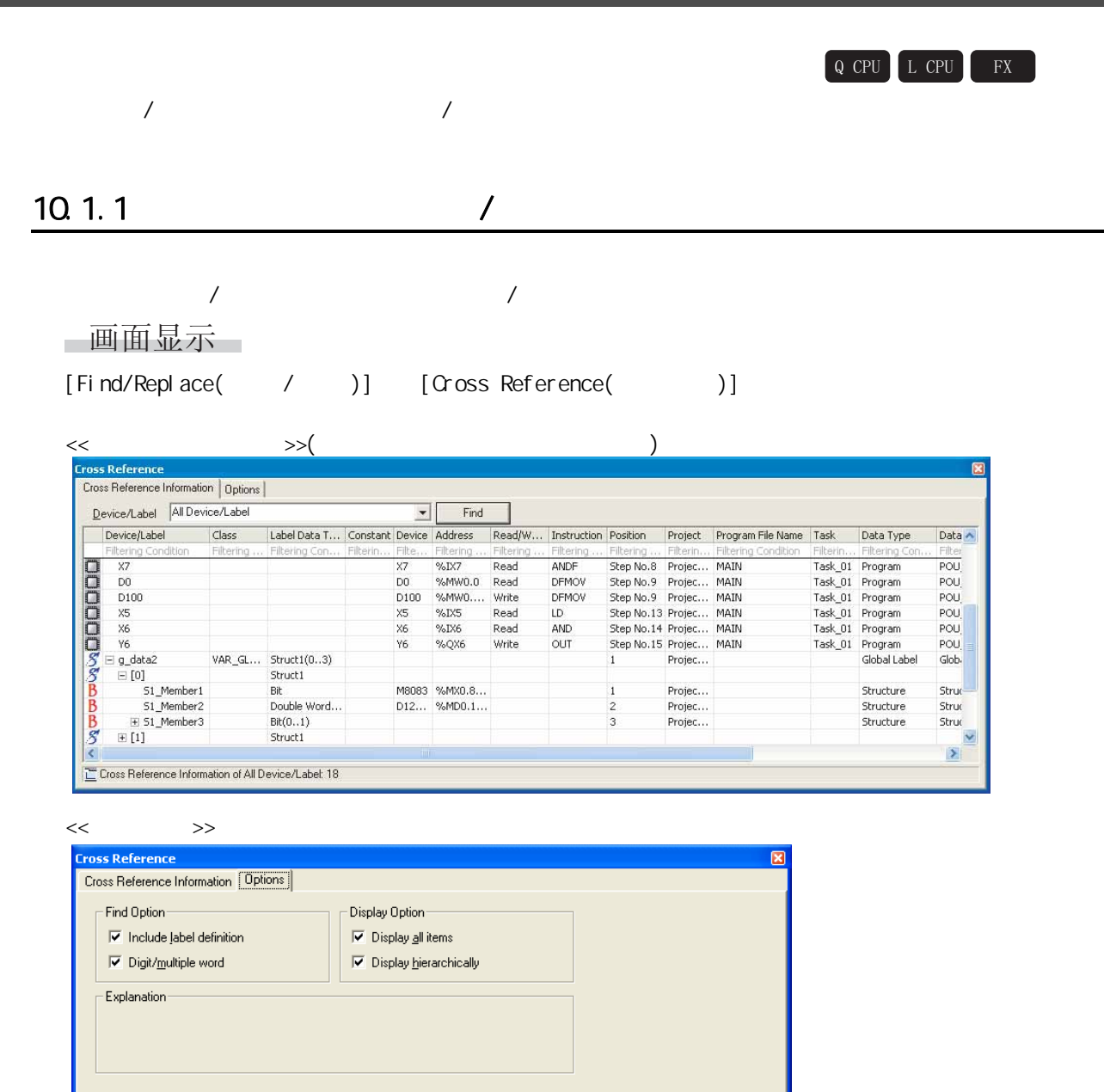

## ■显示内容

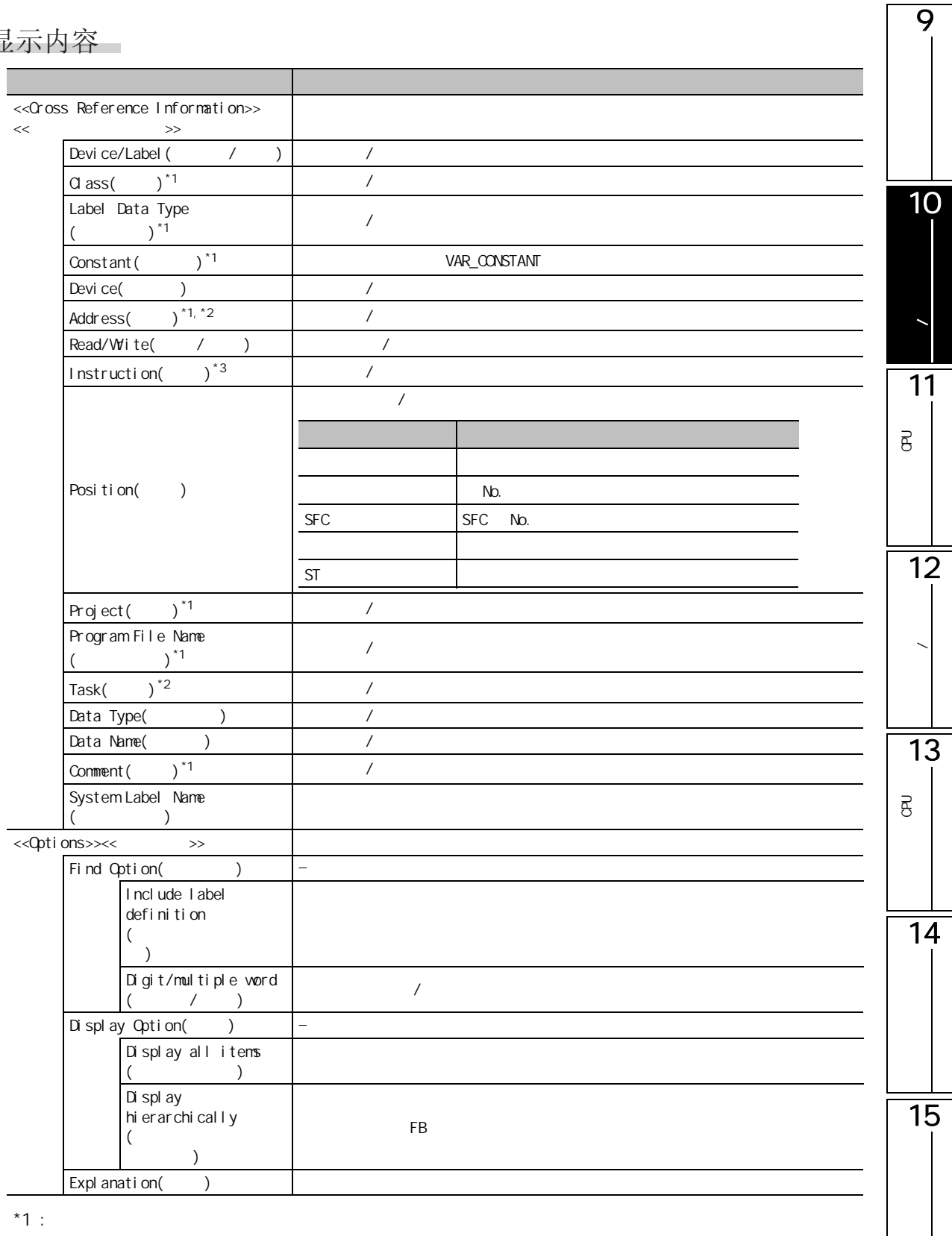

 $*2:$ 

 $*3$  : SFC Zoom

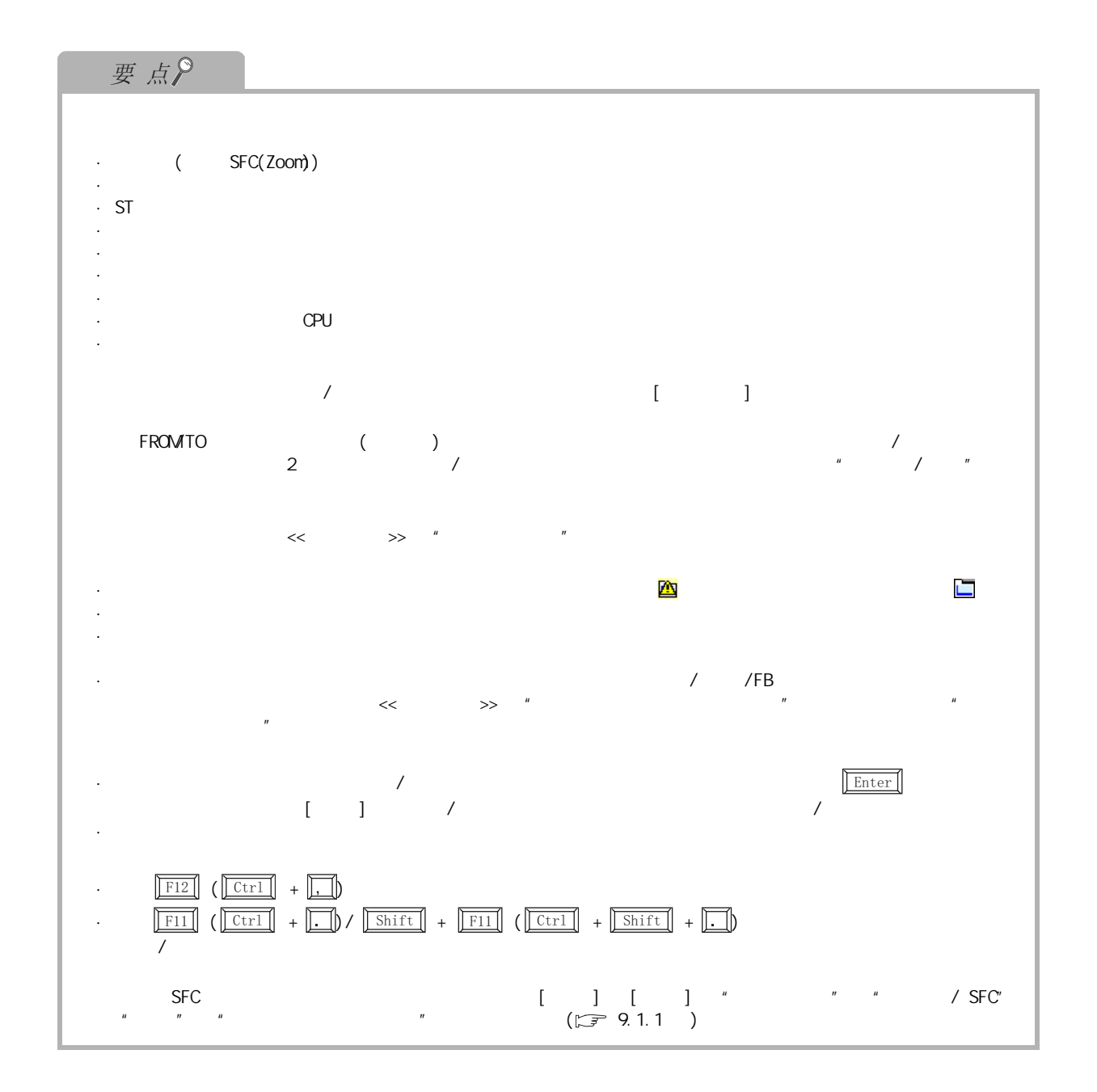
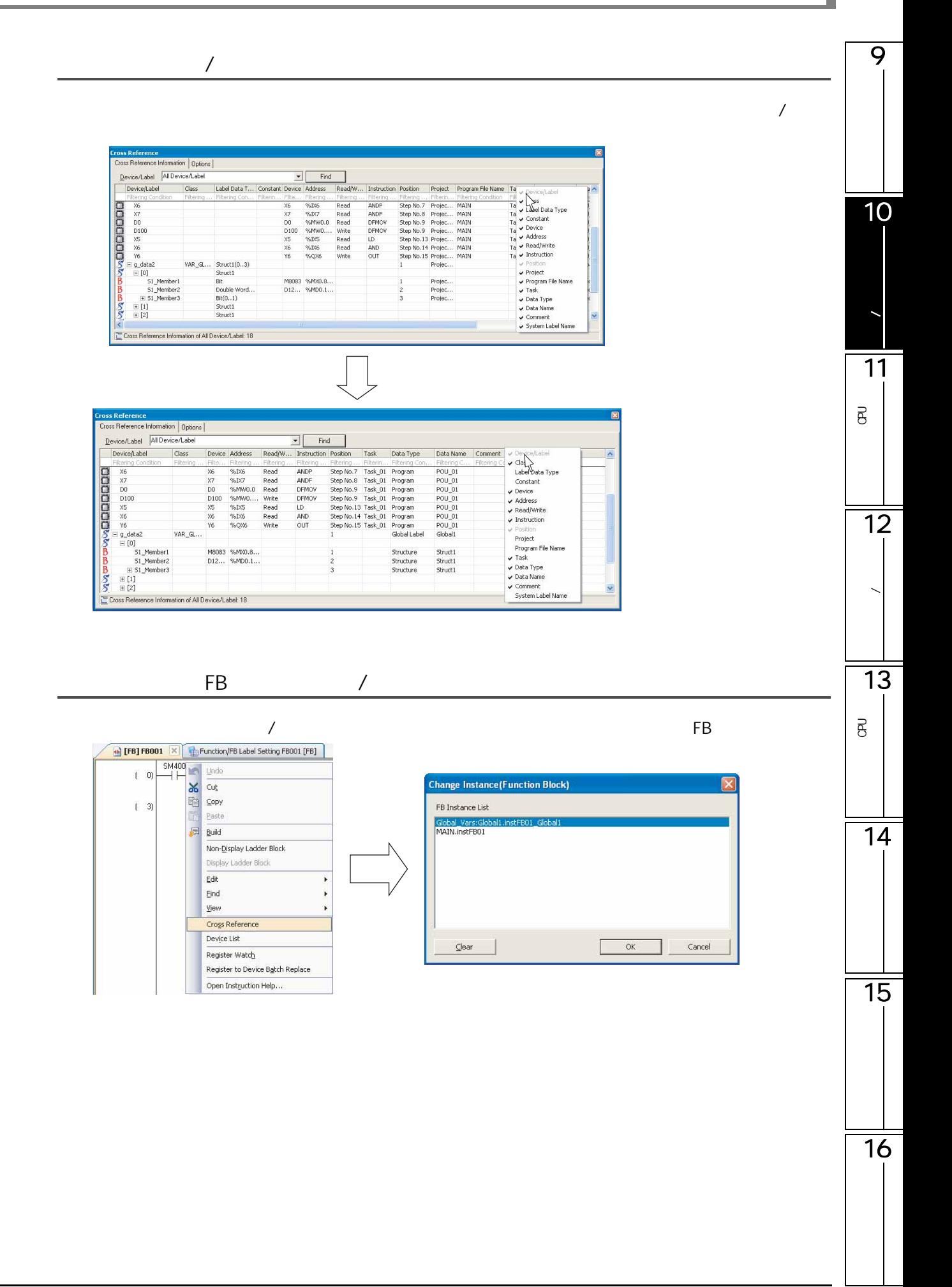

## 10.1.2

 $\sqrt{2\pi}$  /  $\sqrt{2\pi}$  /  $\sqrt{2\pi}$ 

■操作步骤

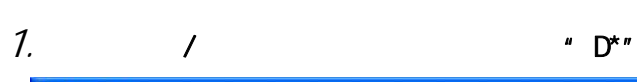

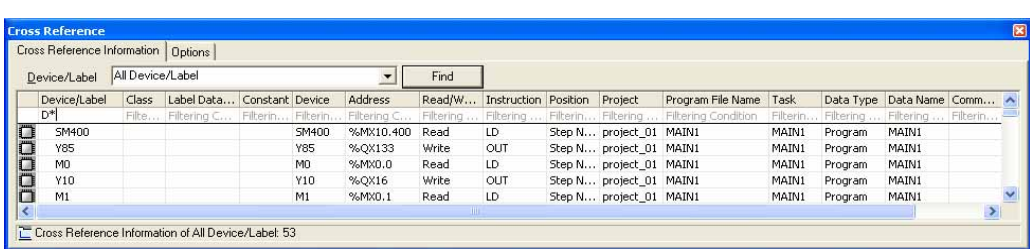

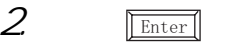

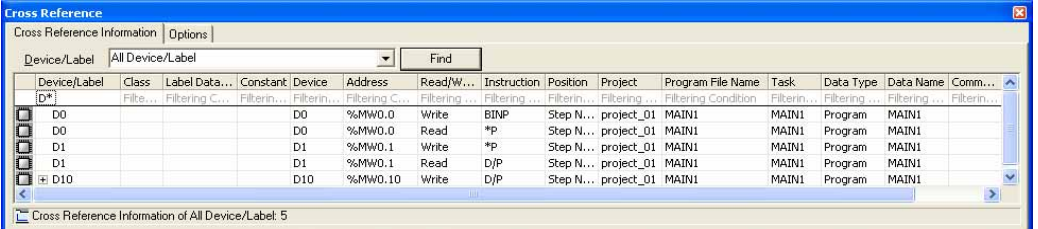

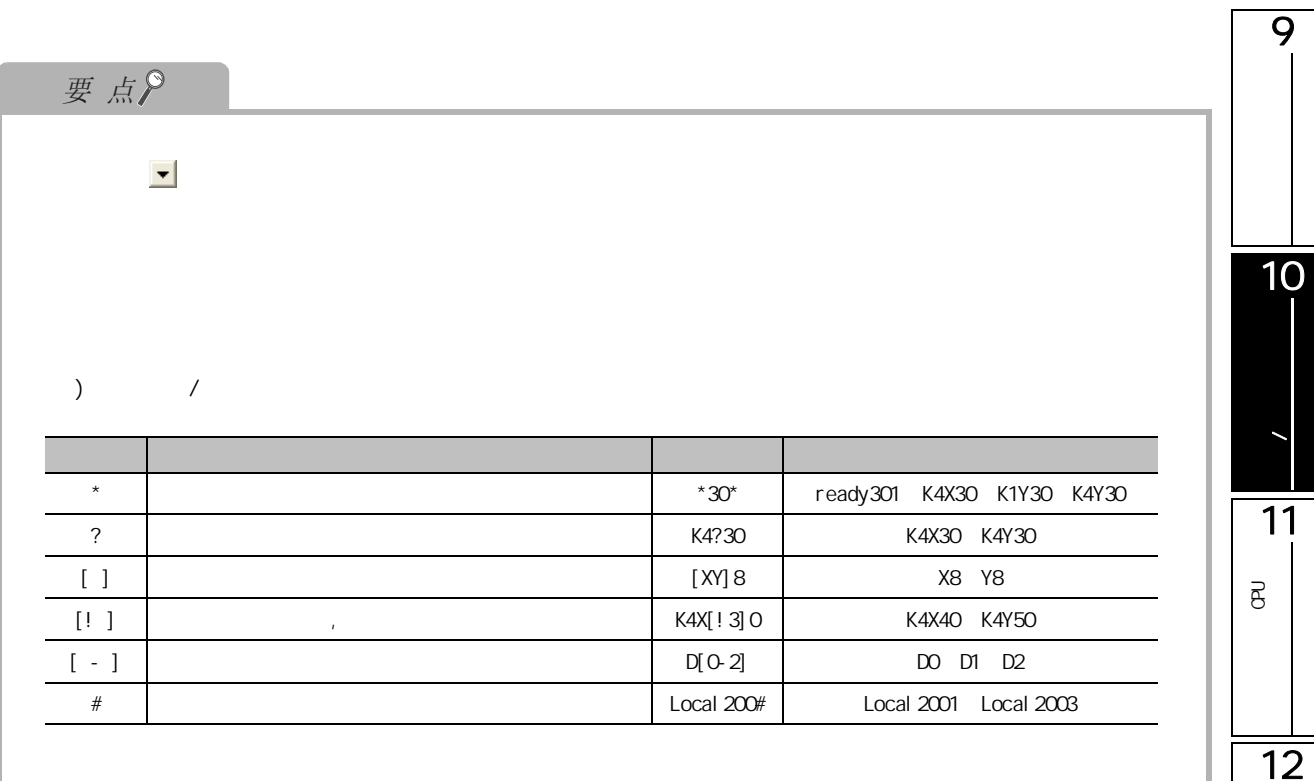

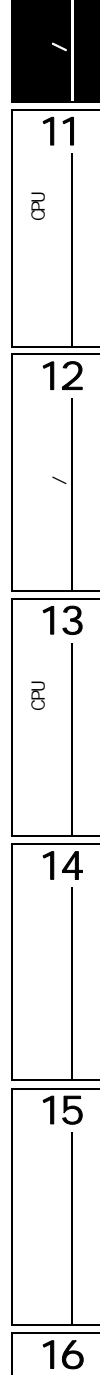

# <span id="page-219-0"></span> $\sqrt{10.2}$

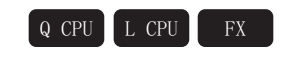

## 画面显示

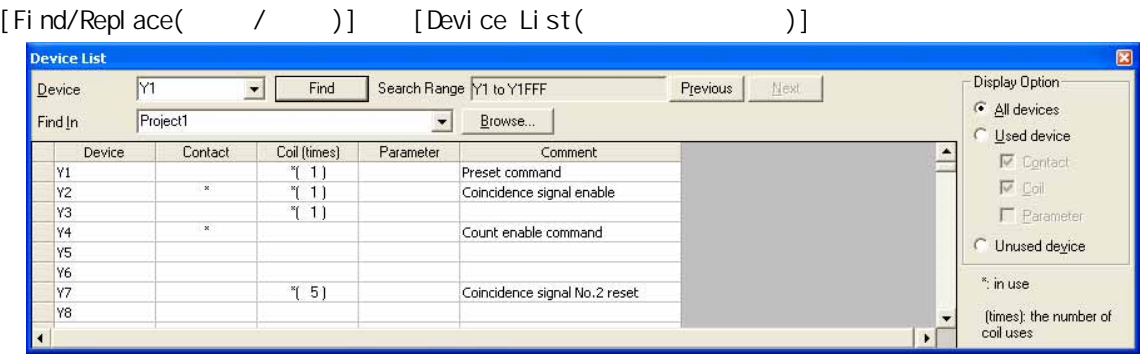

#### □操作步骤

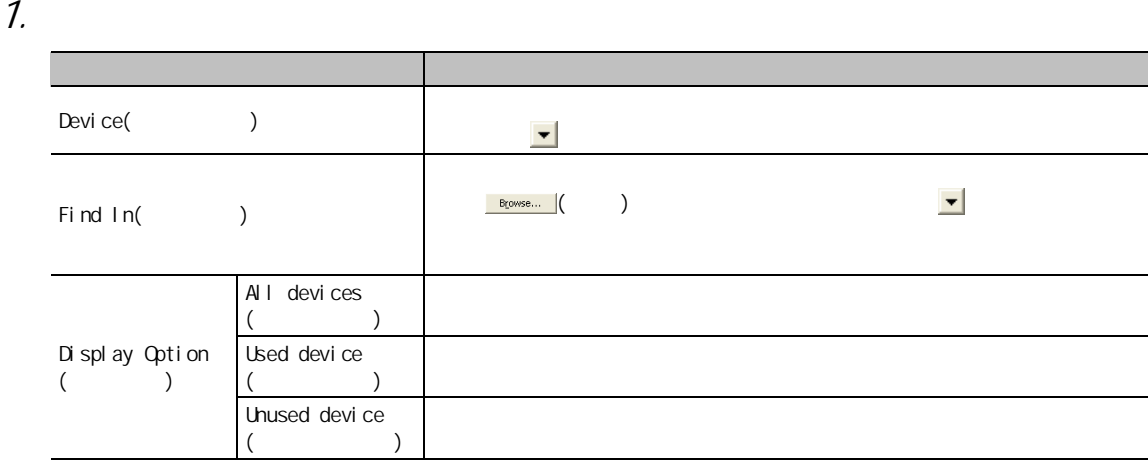

## $2 \sqrt{5}$   $\sqrt{2}$   $\sqrt{2}$   $\sqrt{$

## 显示内容

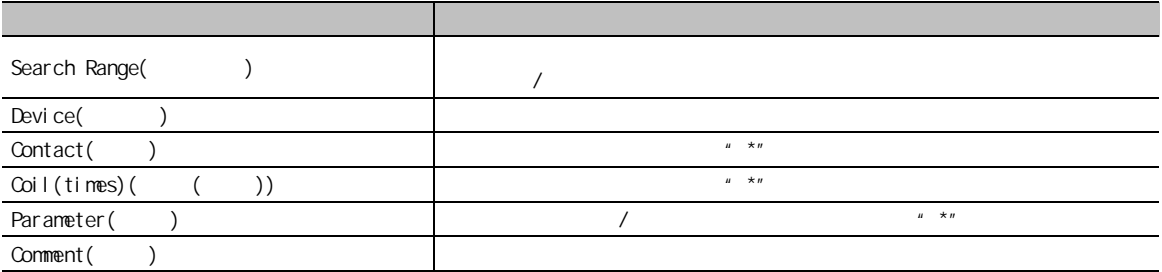

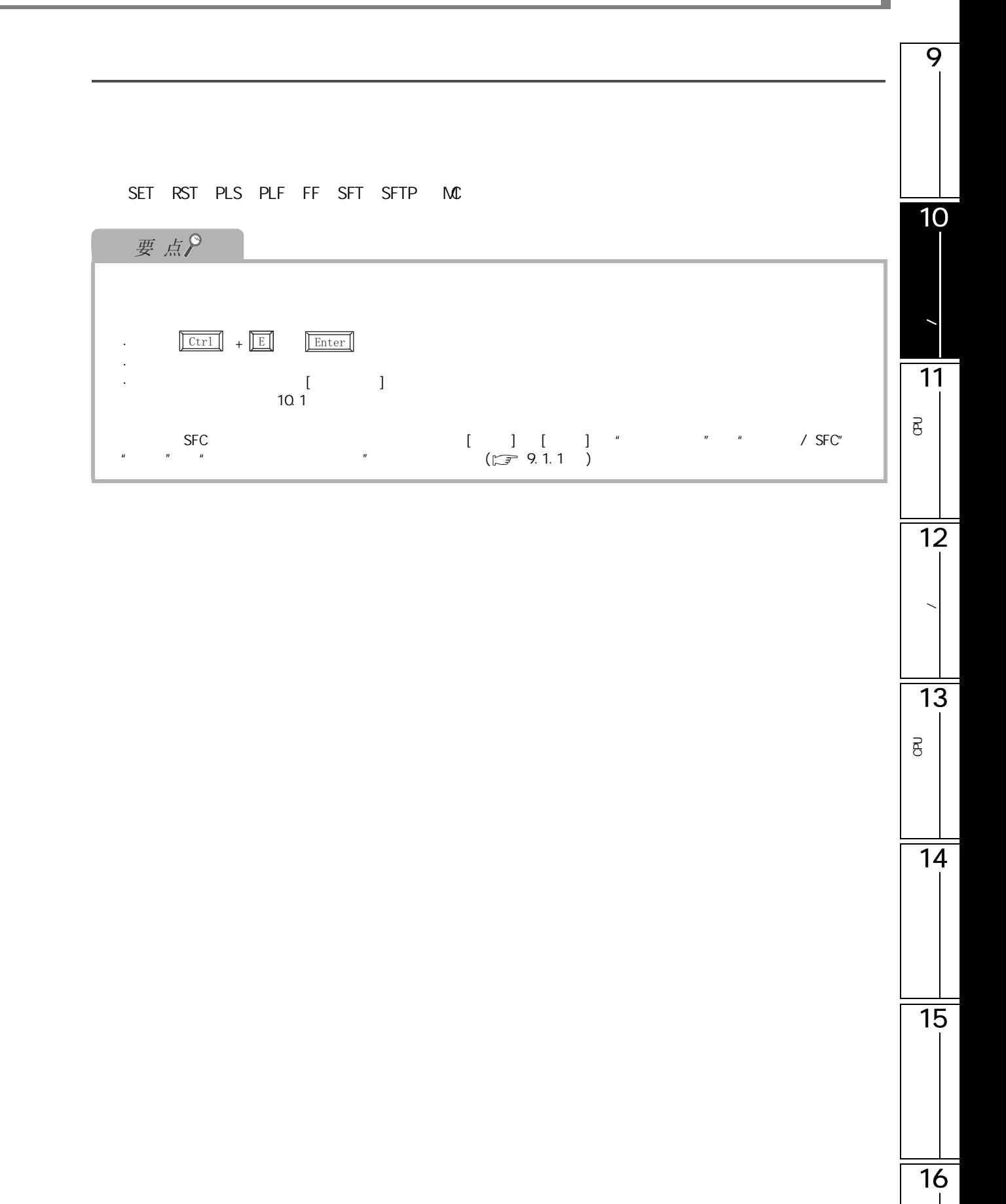

 $10.3$  /  $\lambda$ 4&38 /&38 );

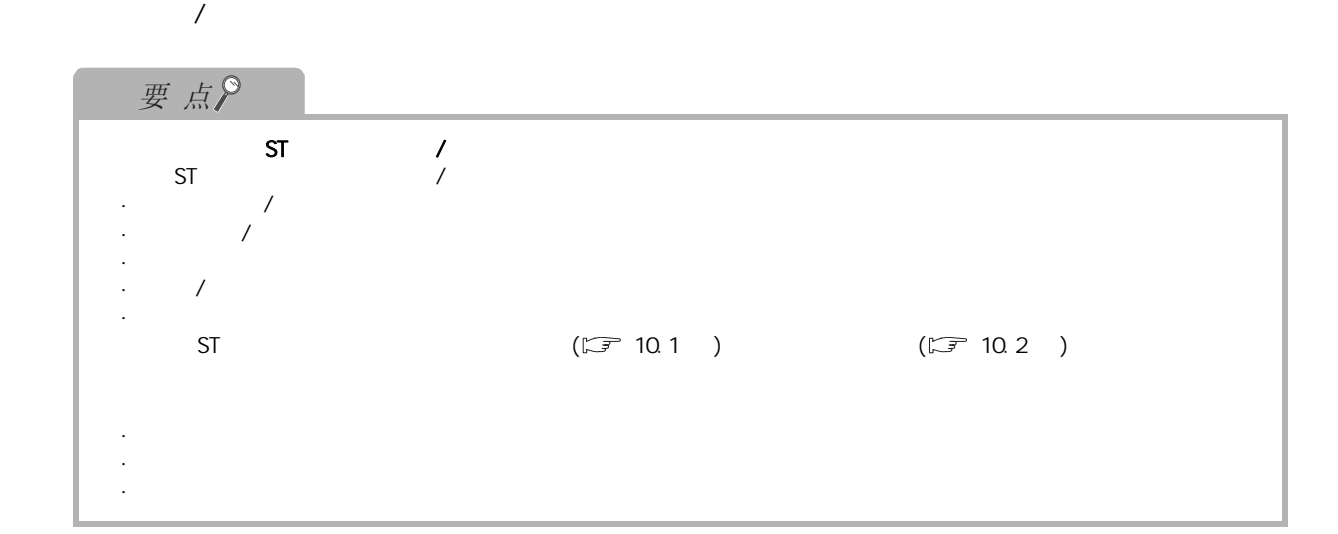

## 10.3.1 /

<span id="page-221-0"></span>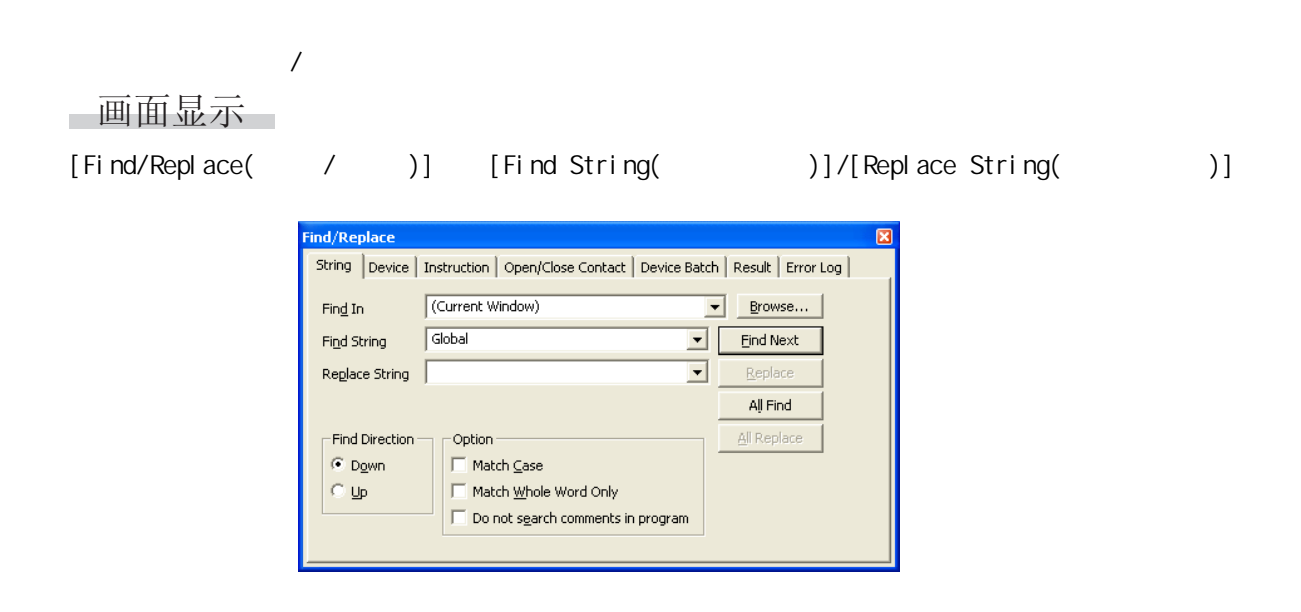

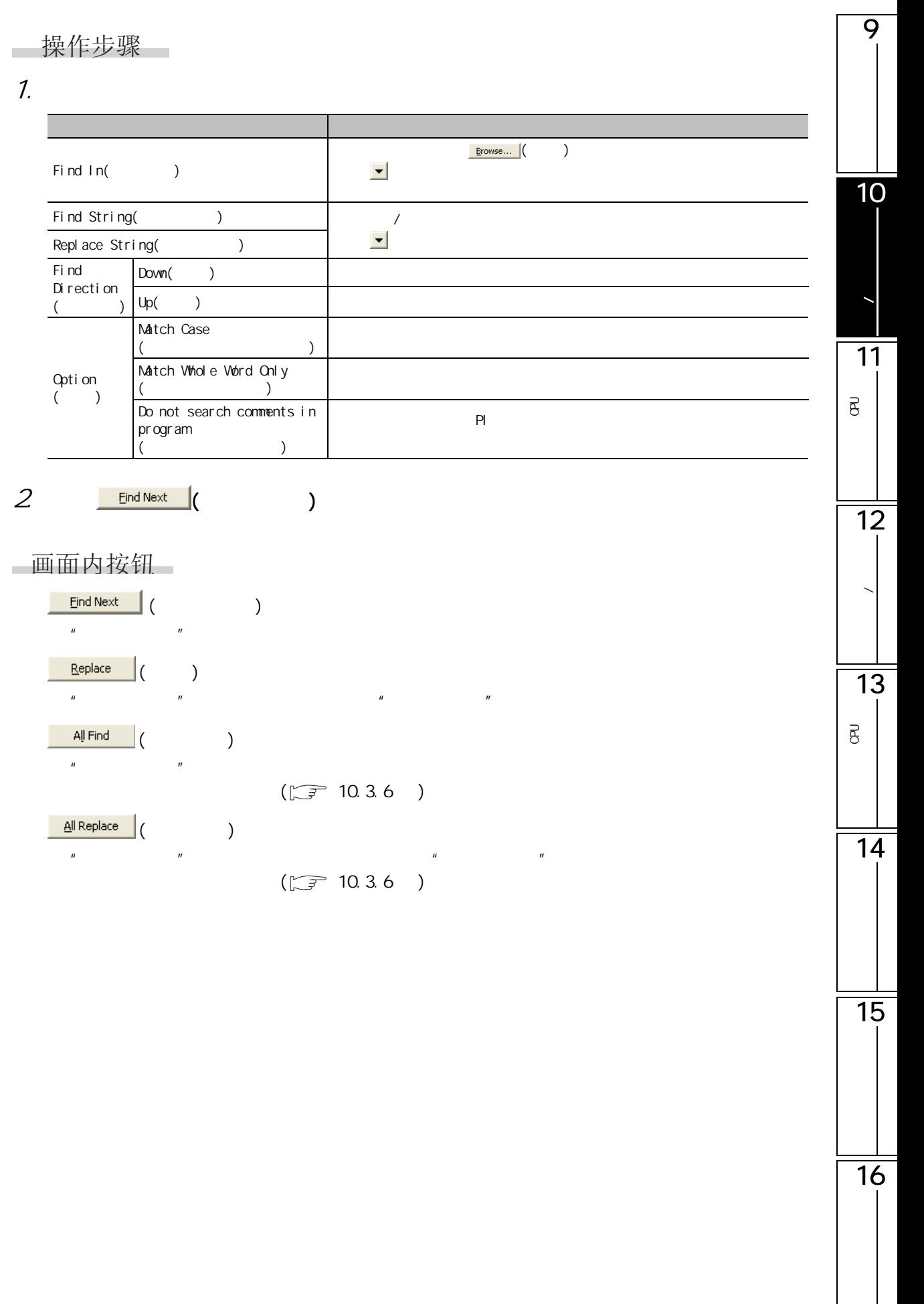

 $\perp$ 

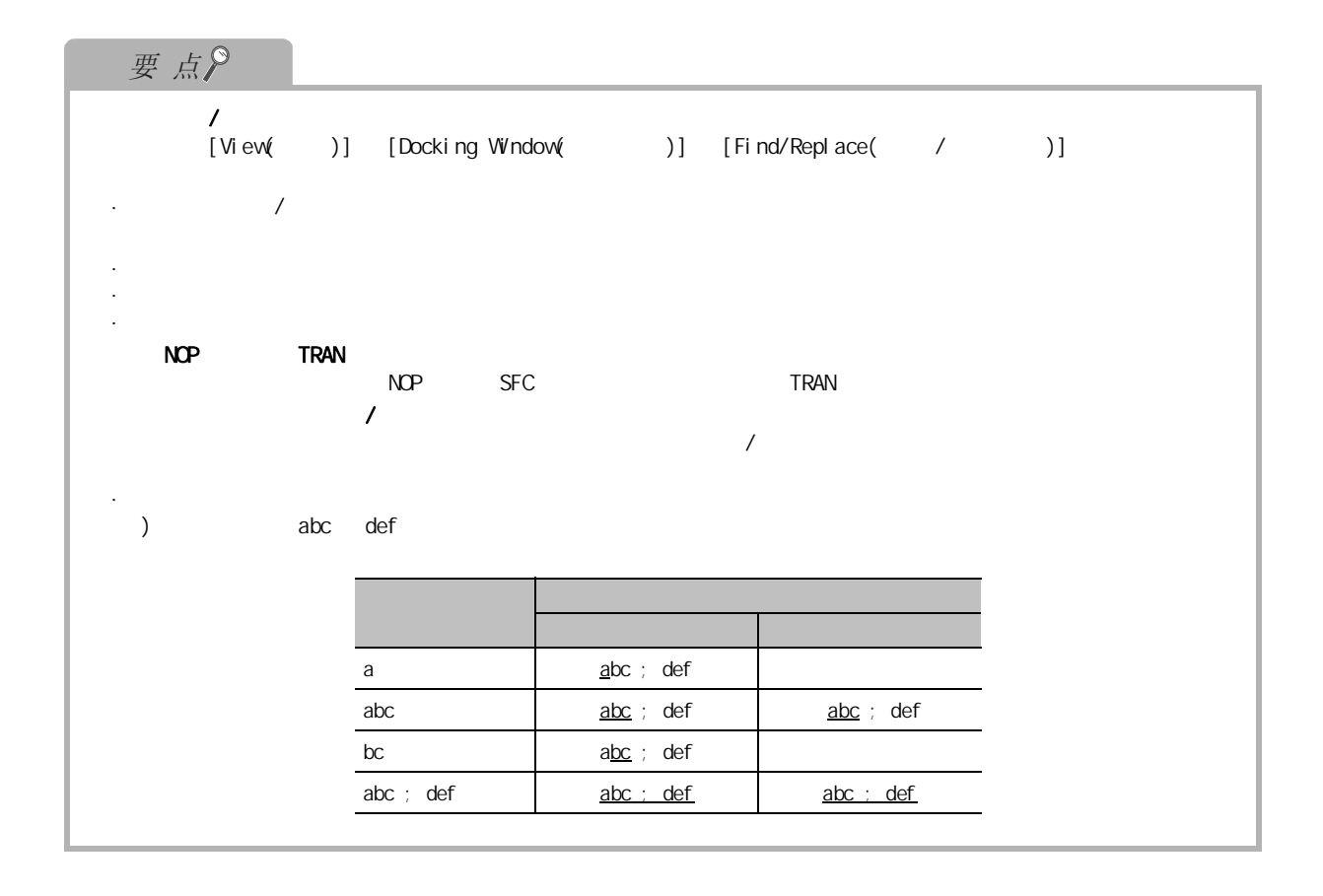

<span id="page-224-0"></span>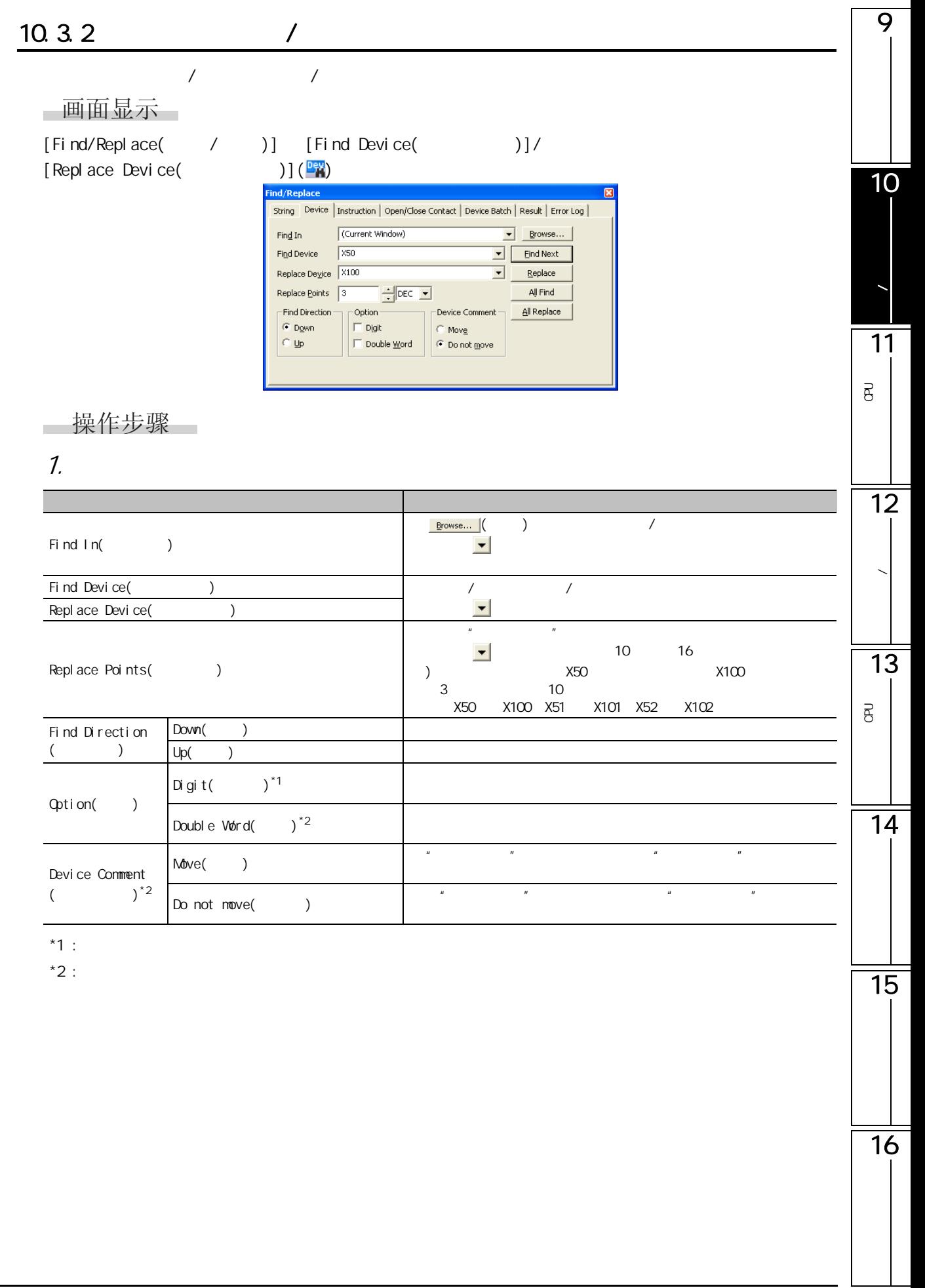

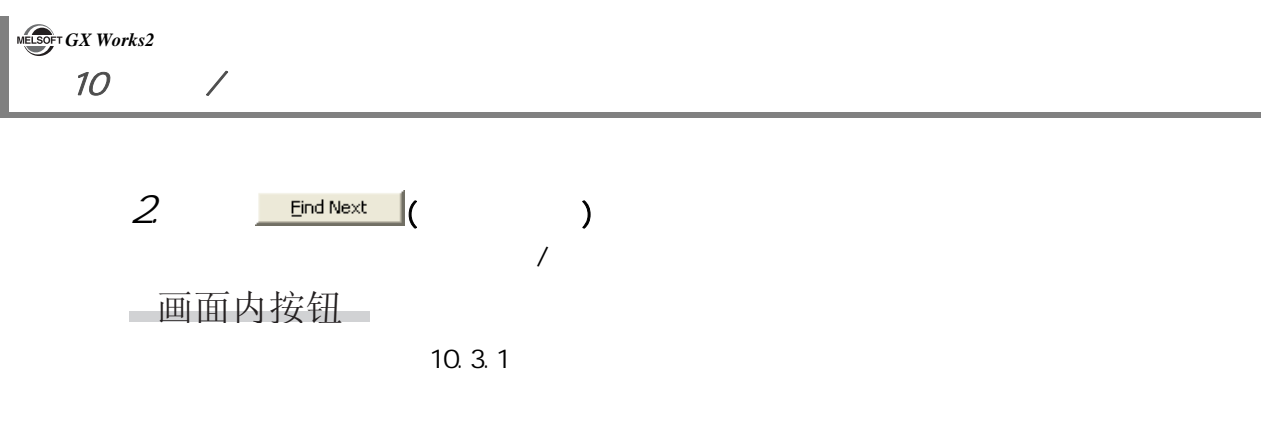

#### $10.3.2-1$  (  $\vdots$  )

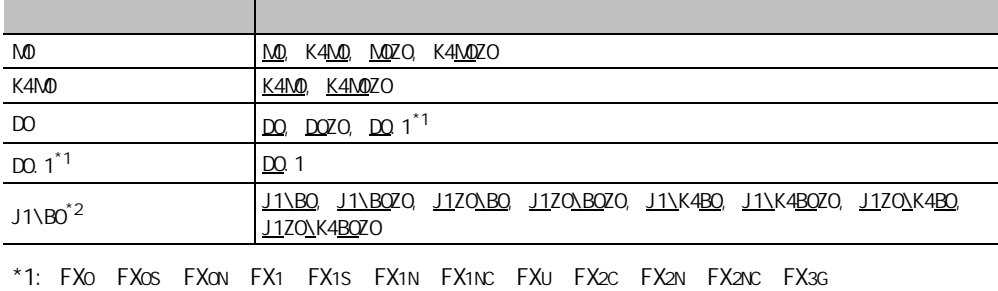

 $*2$  FXCPU

#### $10.3.2-2$  (  $\vdots$  )

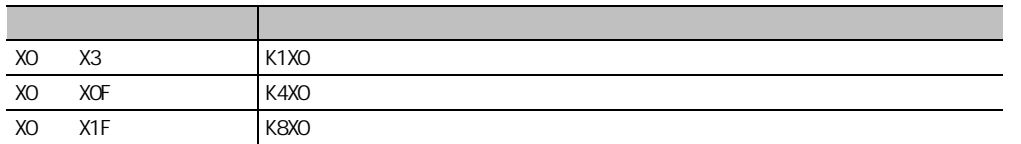

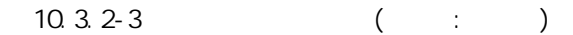

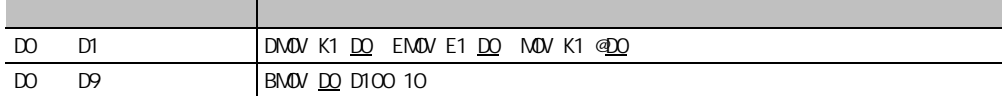

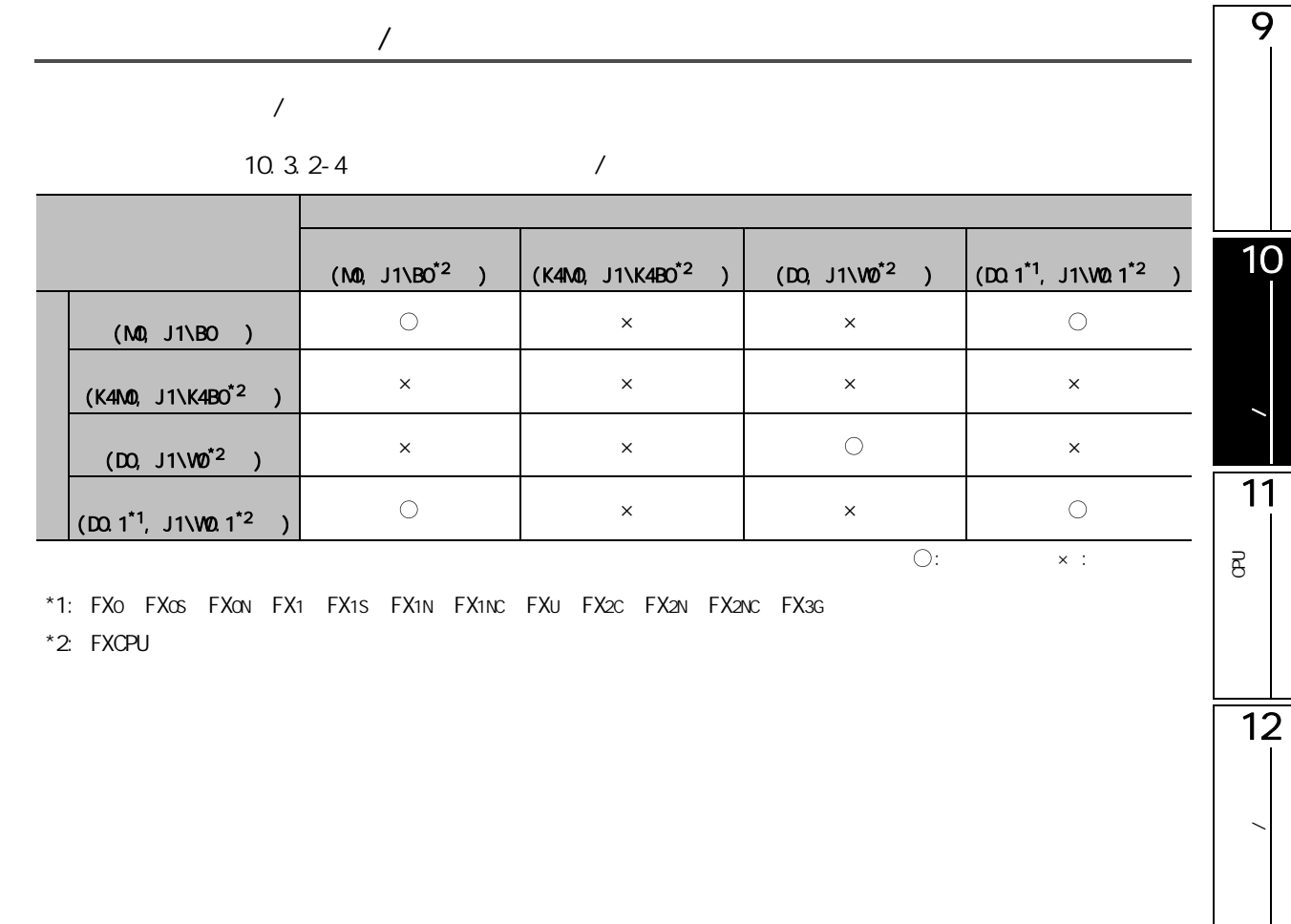

$$
\frac{1}{15}
$$

13

P<br>B<br>C

 $\overline{\mathbf{g}}$ 

 $\overline{14}$ 

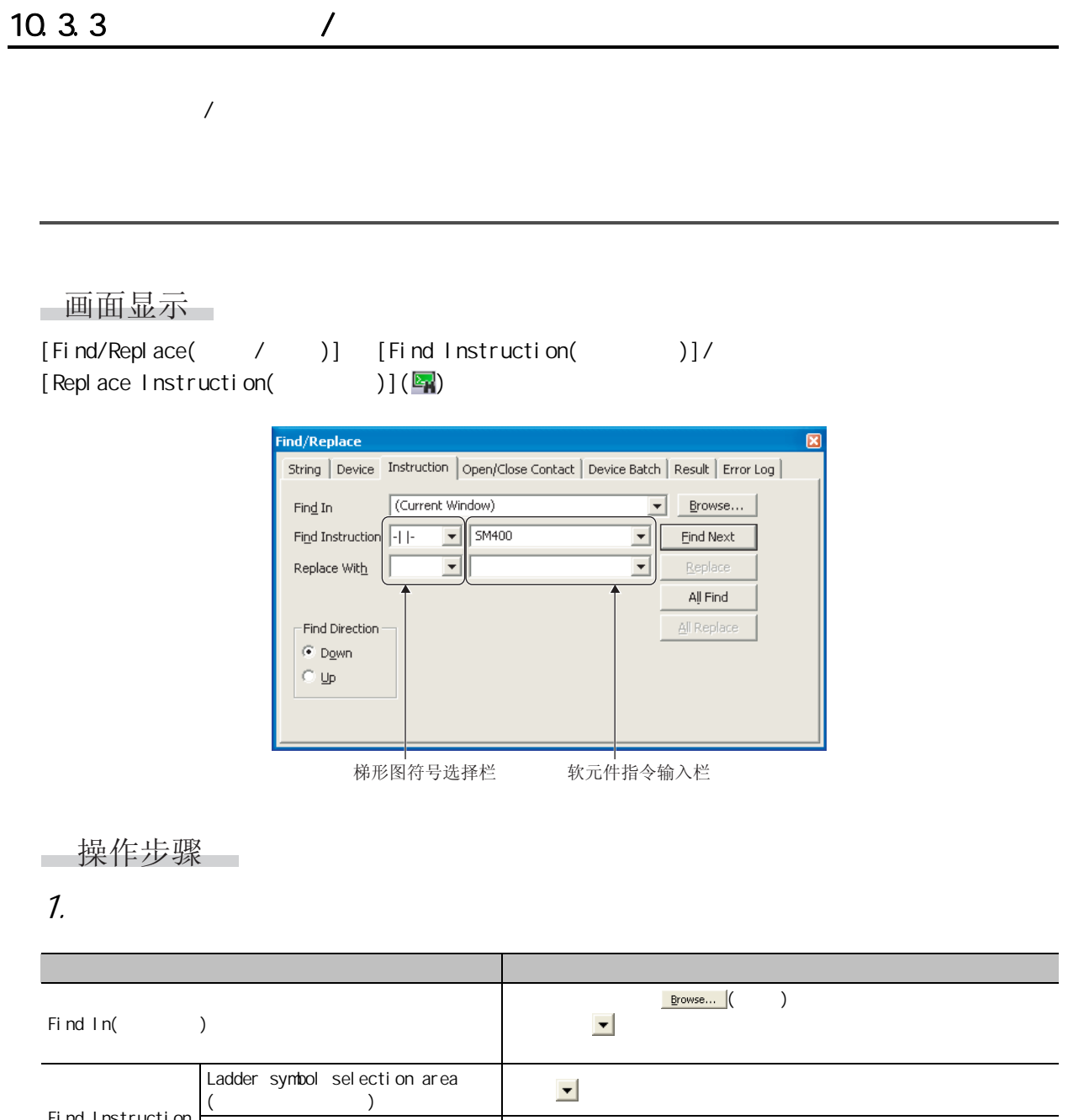

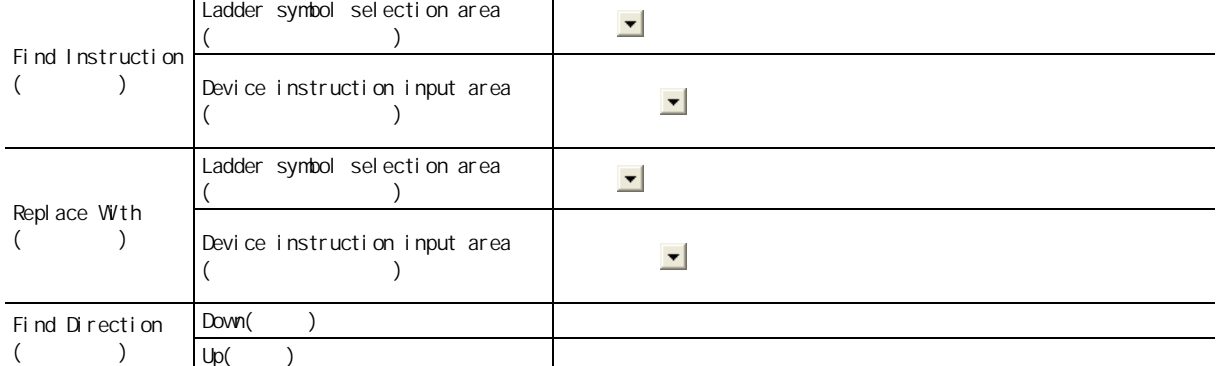

 $2 \frac{\text{End Next}}{\text{End Next}}$  (

画面内按钮

 $10.3.1$ 

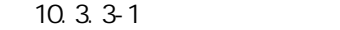

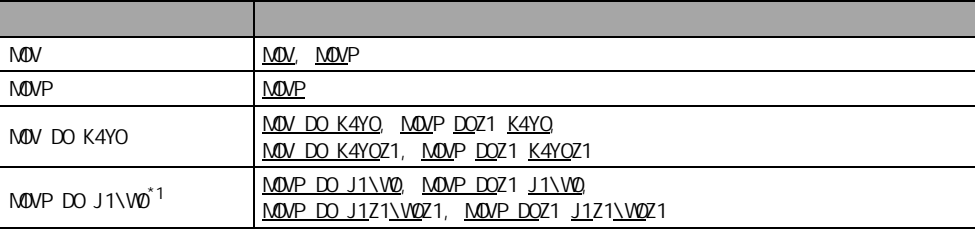

 $*1:$  FXCPU

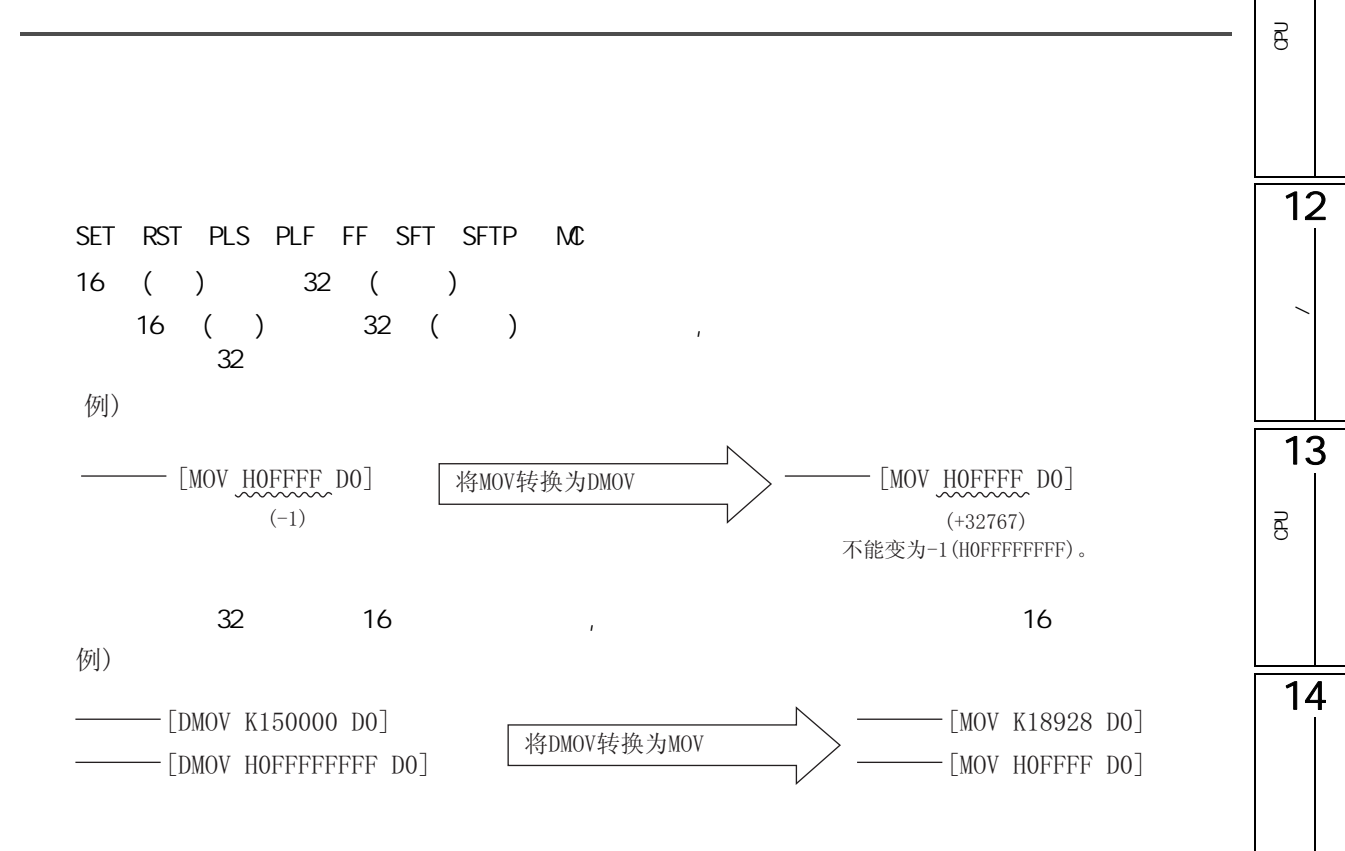

9

10

**/** 特别

11

 $\overline{B}$ 

15

## $10.3.4$  /

一画面显示 [Find/Replace( / )] [Change Open/Close Contact( / ( )] ind/Replace String | Device | Instruction | Open/Close Contact | Device Batch | Result | Error Log | (Current Window)  $\boxed{\bullet}$  Browse... Find In Replace Device  $\sqrt{\times 100}$  $\boxed{\bullet}$  Eind Next Replace Points  $\sqrt{3}$  $\exists$  DEC  $\Box$  $Replace$ All Replace -<br>Find Direction  $\widehat{\bullet}$  Down  $\sim$   $\mu_{\rm p}$ □操作步骤 1.  $\blacksquare$ 项目 内容 **Erowse...**  $($  $Find \ln($  $\blacktriangledown$ Replace Device(  $\qquad \qquad$  )  $\mathbf{v}$  , and  $\mathbf{v}$  , and  $\mathbf{v}$  , and  $\mathbf{v}$  , and  $\mathbf{v}$  $\mu$   $\mu$  $\blacktriangledown$  , and the set of  $\blacktriangledown$  10 and 16  $\blacktriangledown$  16  $\blacktriangledown$ Replace Points(
) ) and  $X100$  and  $X100$  3, and  $X100$ X100 X101 X102 / Find Direction  $\mathsf{Down}(\hspace{.1cm})$  $($  )  $Up($  )  $2 \quad \frac{\text{Find Next}}{\text{end}(1)}$  $\mathcal{S}$   $\mathbb{R}$ eplace  $\left(\begin{array}{cc} \end{array}\right)$   $\mathbb{R}^{\text{l}}$  Replace  $\left(\begin{array}{cc} \end{array}\right)$  $/$  $($  ) and  $/$ 

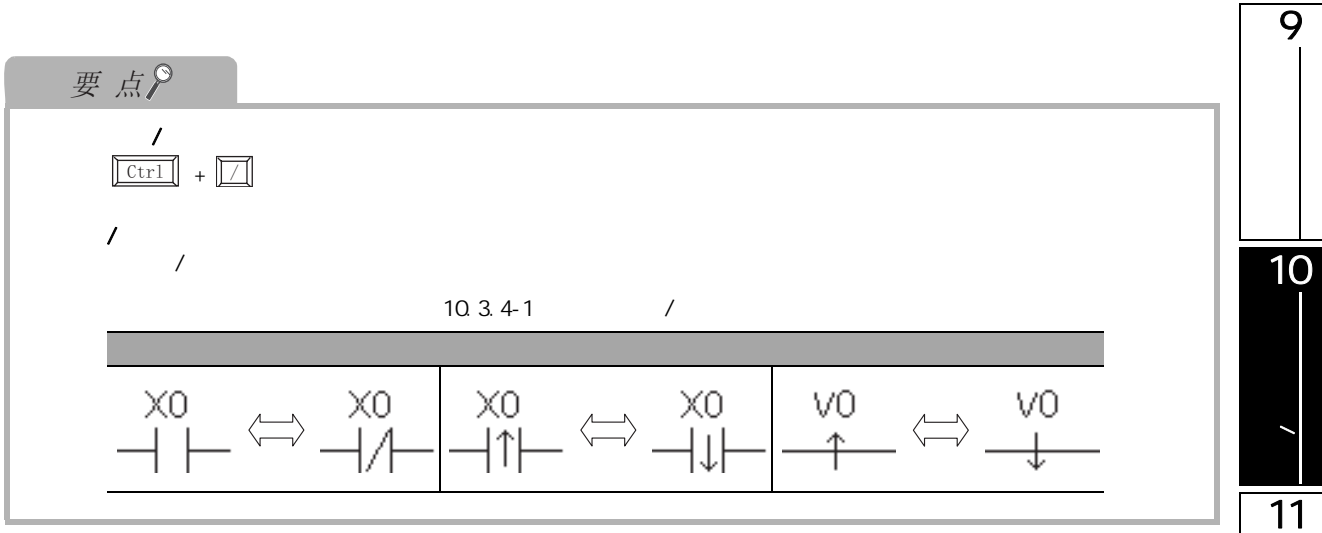

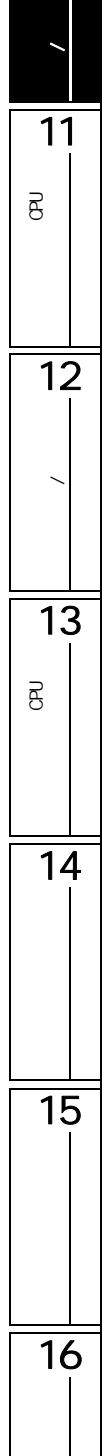

#### 10.3.5

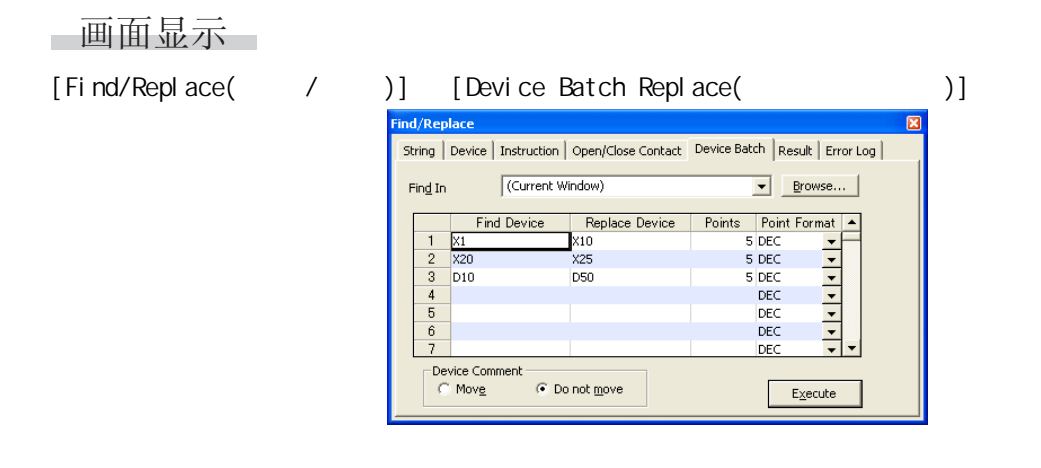

#### ■操作步骤 ■

1.  $\blacksquare$ 

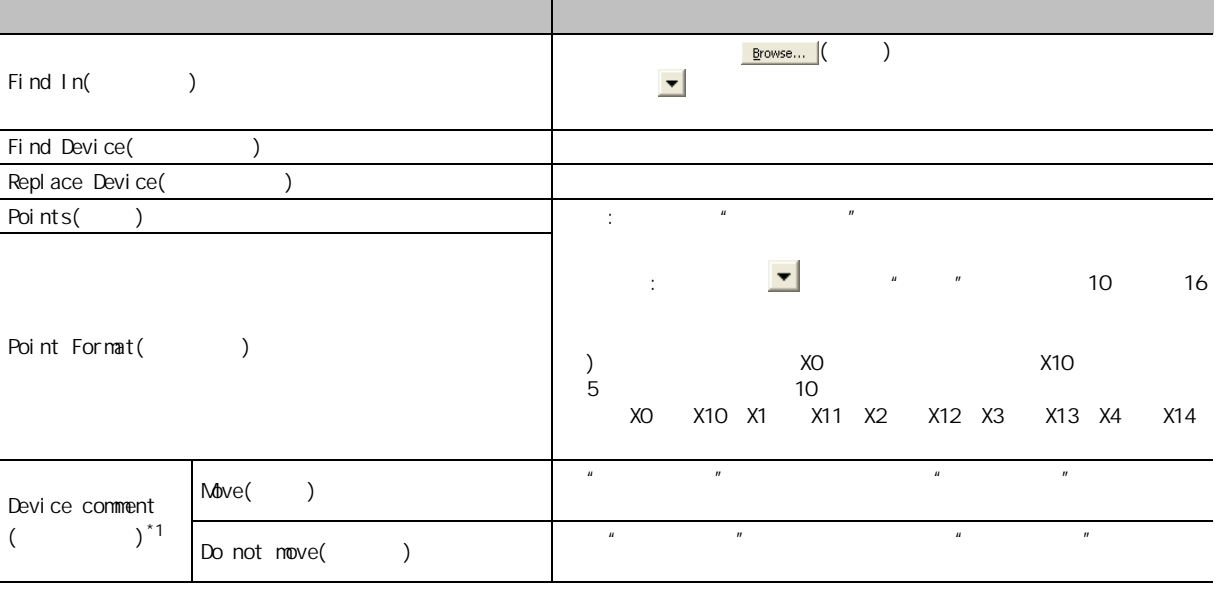

 $*1$  :

 $2 \t\t \text{Execute}$  ( )

 $\mathbf{u}$  , and  $\mathbf{v}$  , and  $\mathbf{v}$  , and  $\mathbf{v}$  , and  $\mathbf{v}$  , and  $\mathbf{v}$  , and  $\mathbf{v}$  , and  $\mathbf{v}$  , and  $\mathbf{v}$  , and  $\mathbf{v}$  , and  $\mathbf{v}$  , and  $\mathbf{v}$  , and  $\mathbf{v}$  , and  $\mathbf{v}$  , and  $\mathbf{v}$  ,

画面内按钮

10.3.1

 $\overline{\phantom{a}}$ 

 $\mathsf{r}$ 

**/** 特别

11

 $\overline{\mathsf{B}}$ 

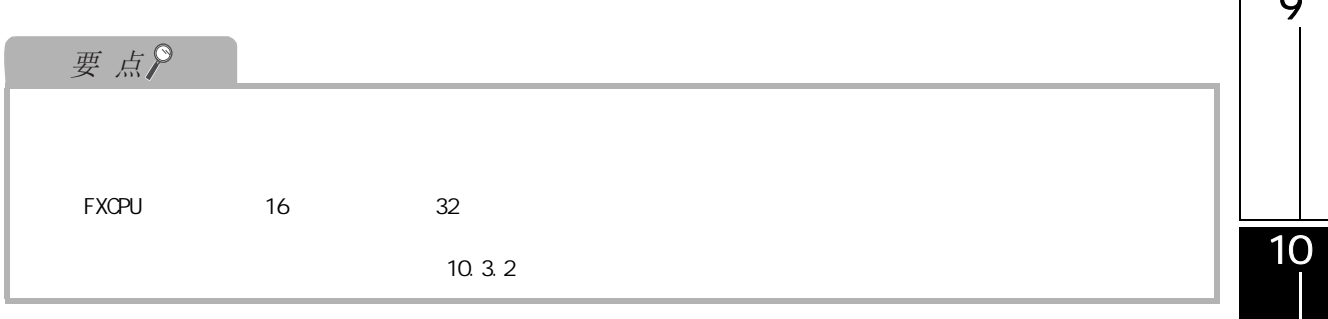

#### <span id="page-233-0"></span>10.3.6

画面显示 <mark> All Find </mark>( ) / <u> All Replace </u>( ) << >> **Find/Replace** 区 String | Device | Instruction | Open/Close Contact | Device Batch | Result | Error Log | Replace Result:4 Error Logs:0 Find String:"X" Replace String:"Global" Find In:"(Current Window)" - 状态显示 Target List  $|$  Place Position Frace<br>Project02a\POU\Program\POU\_01\Program<br>Project02a\POU\Program\POU\_01\Program<br>Project02a\POU\Program\POU\_01\Program<br>Project02a\POU\Program\POU\_01\Program ANDP Global6<br>ANDF Global7<br>LD Global5  $rac{1}{(8)}$ Step (9)Step<br>(9)Step<br>(20)Step AND Global6 查找/替换 (22)Step 结果显示内容 Replacing in specified place has finished. - 子状态栏

 $/$ 

#### ■显示内容

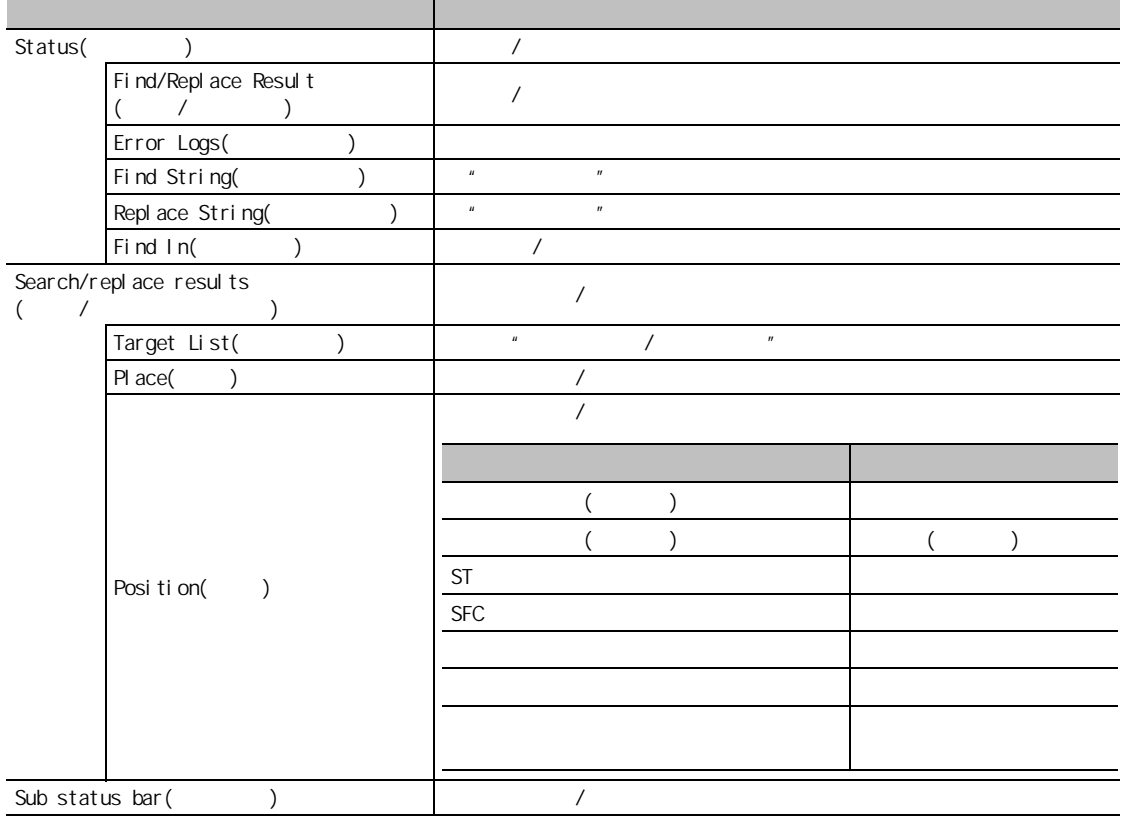

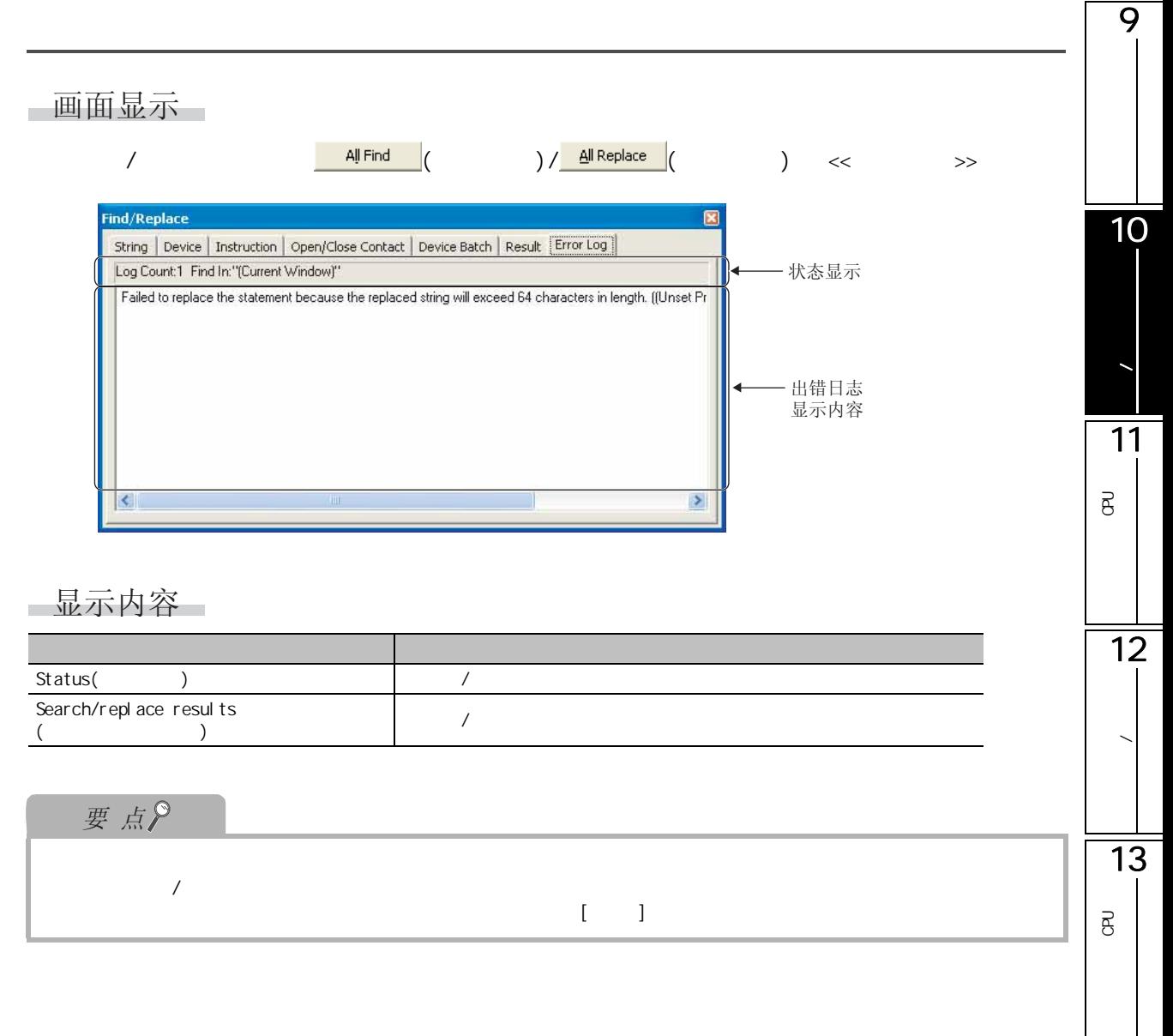

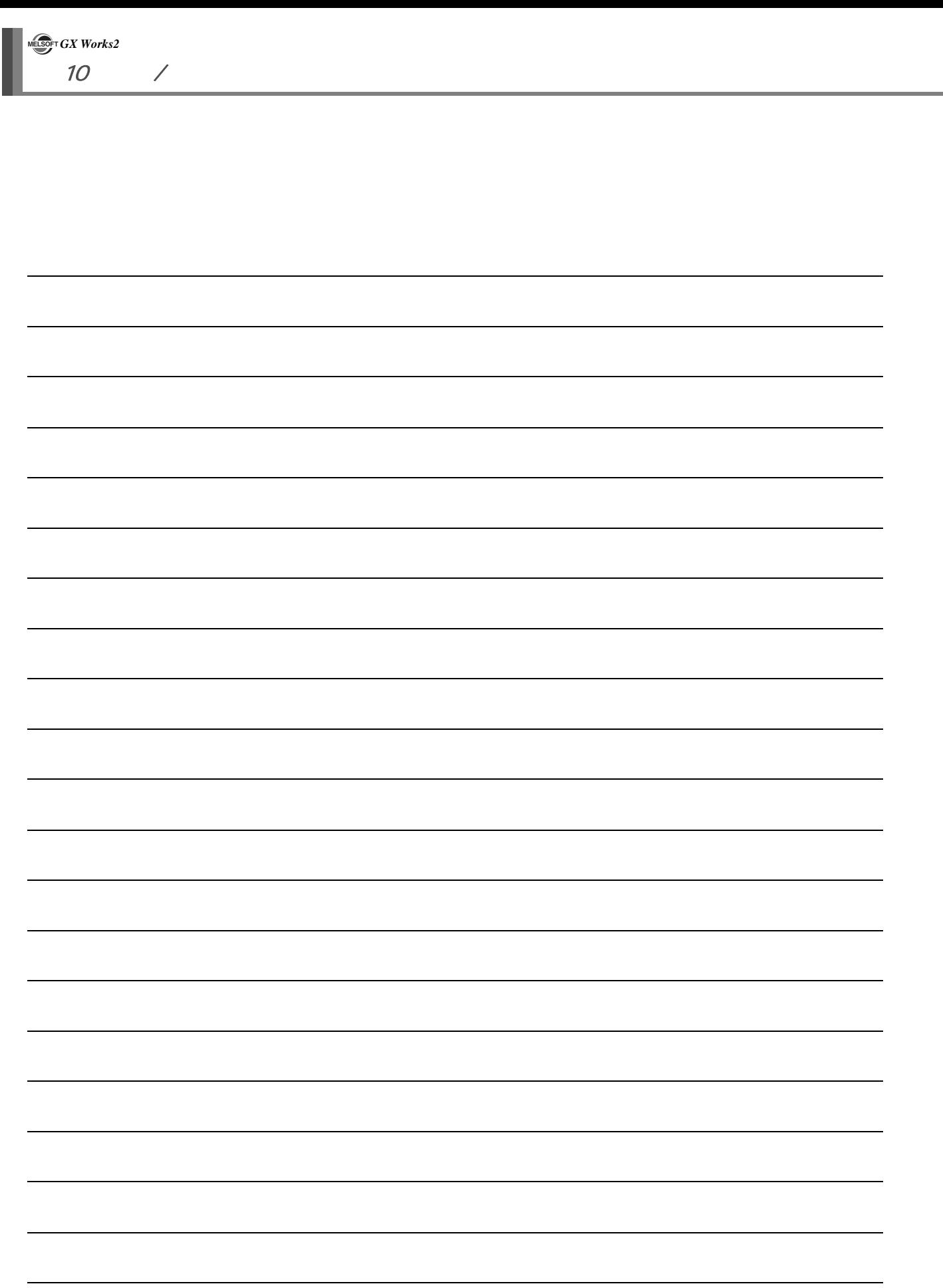

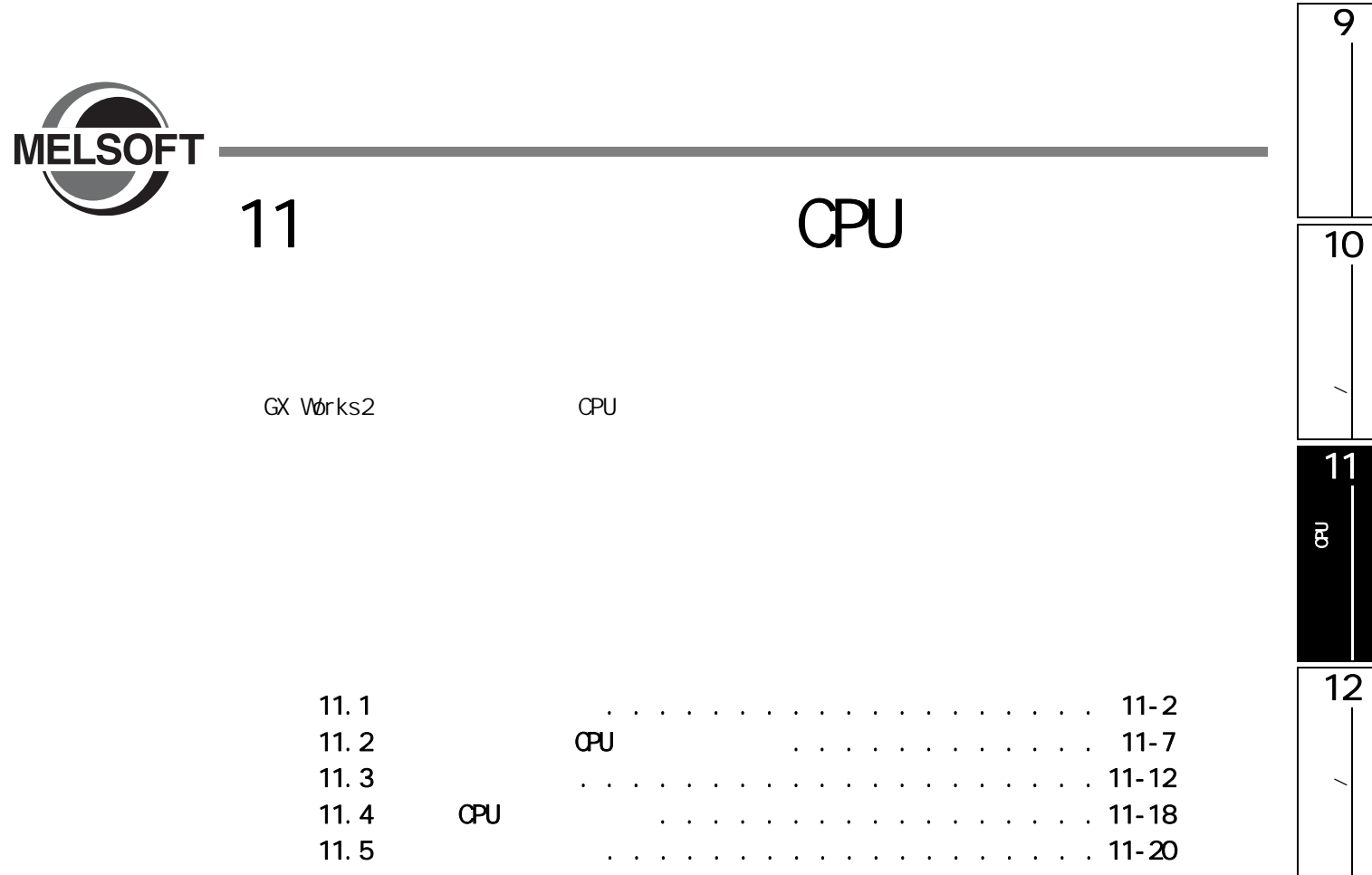

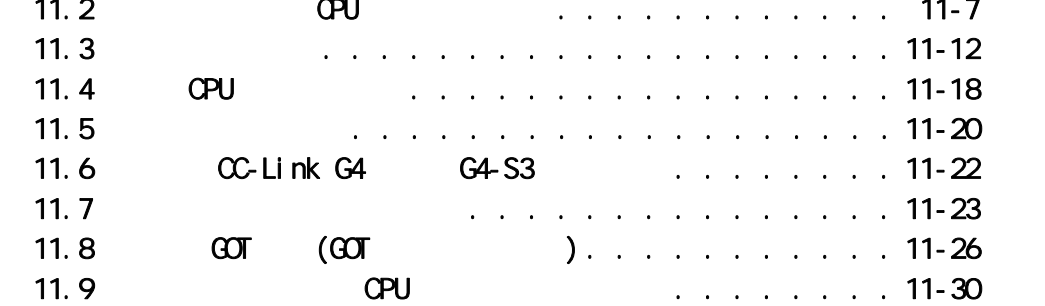

P<br>B<br>C  $\Xi$  $\overline{14}$  $\frac{1}{15}$ 16

<span id="page-237-0"></span>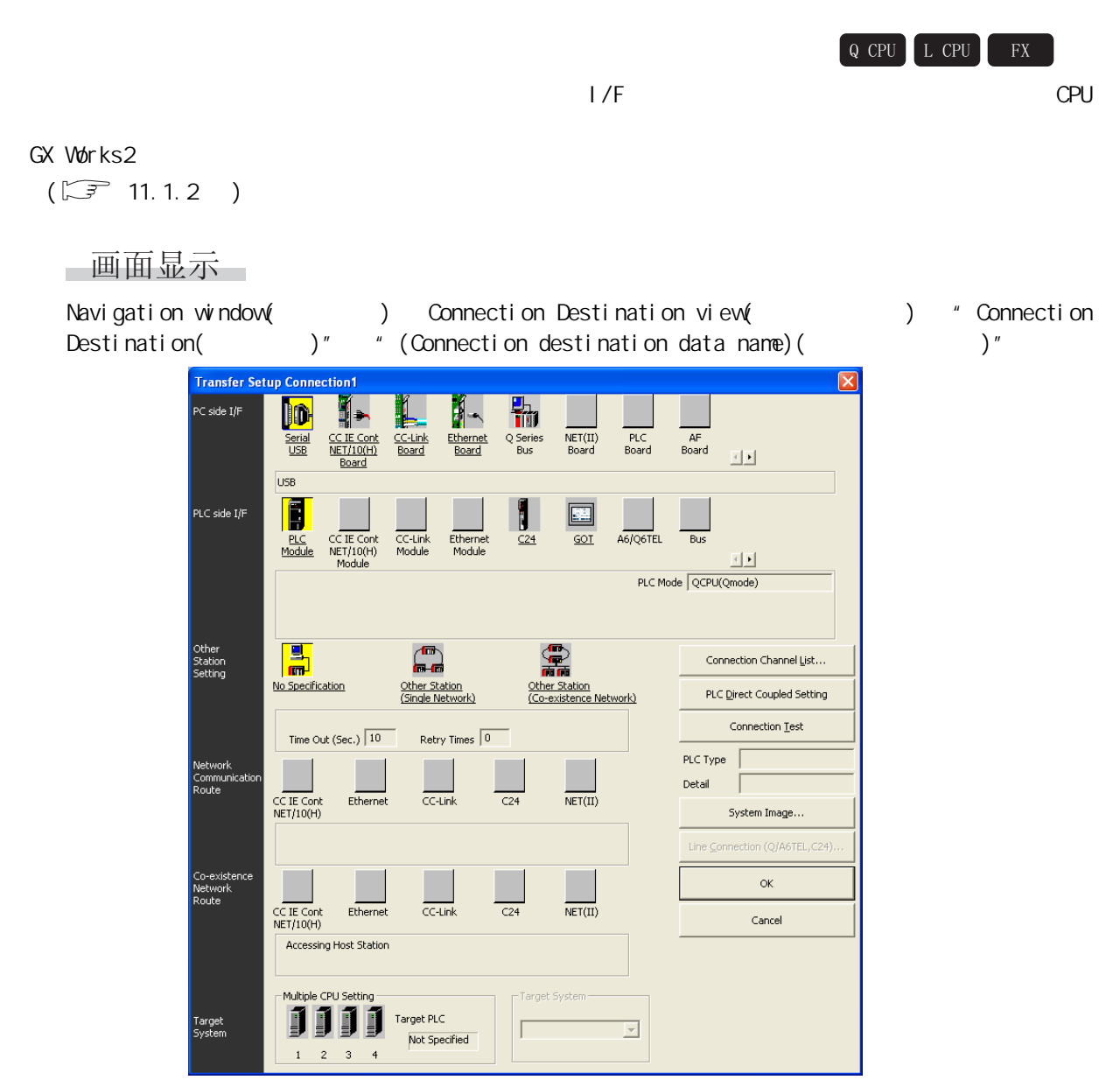

<span id="page-238-0"></span>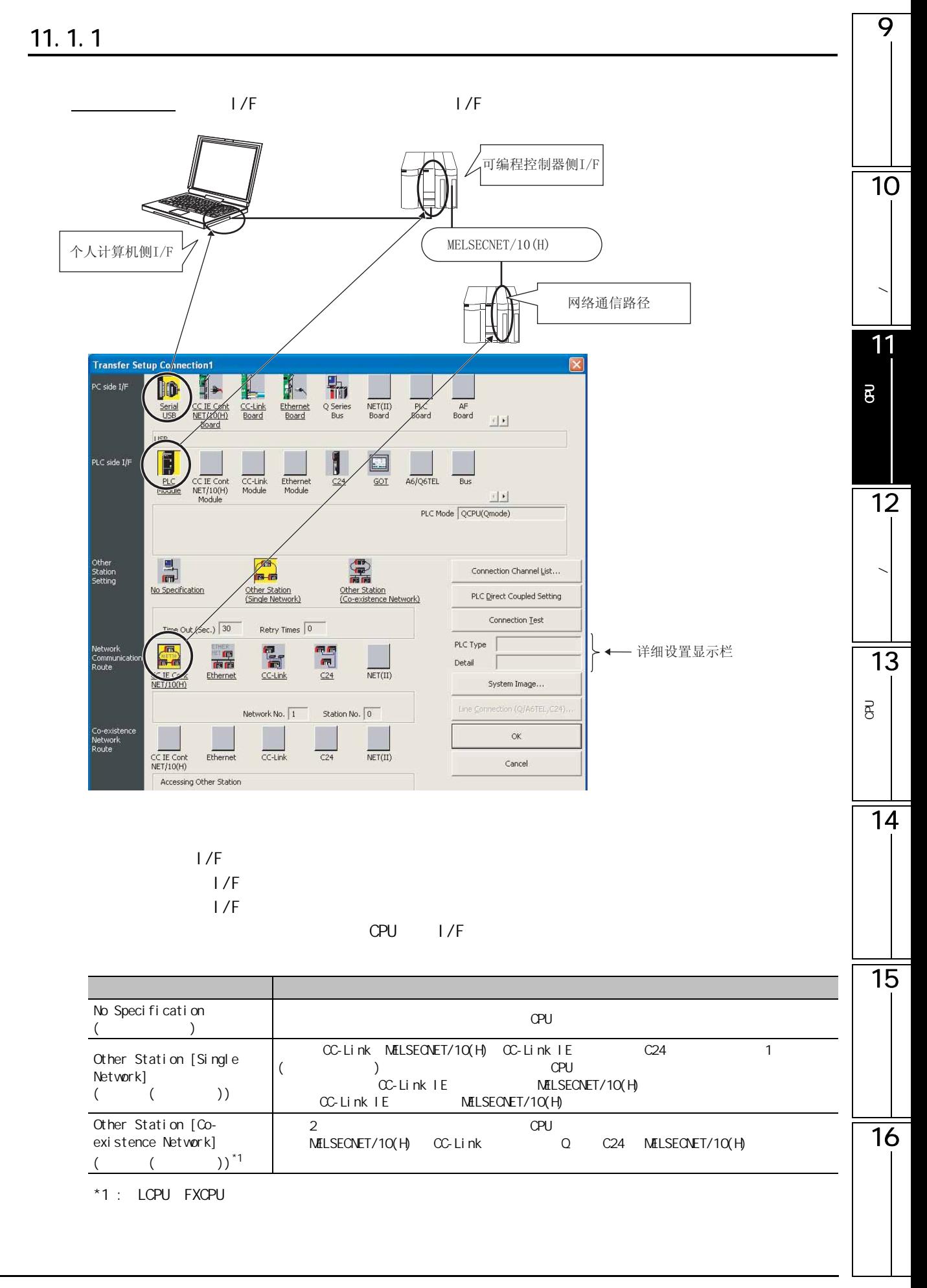

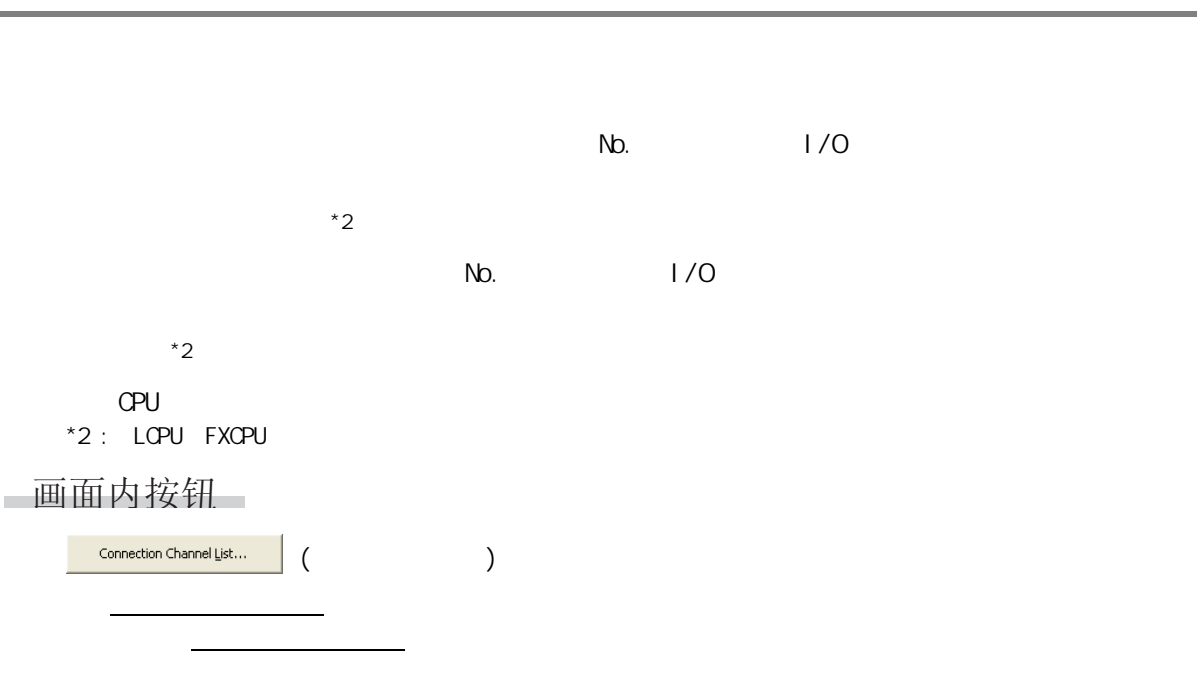

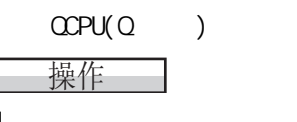

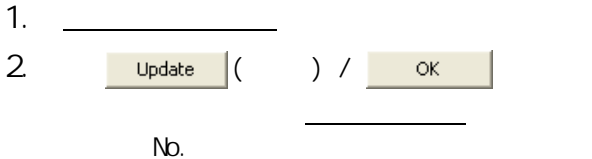

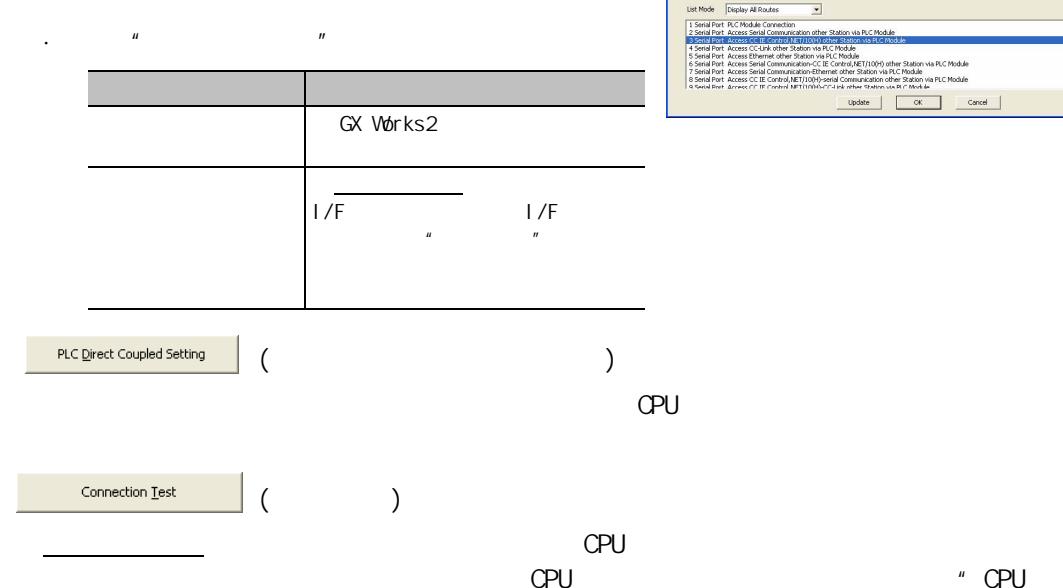

 $\begin{array}{|c|c|c|}\n \hline\n \text{System image}(\underline{\mathbb{S}}) \dots & \text{diag}(\underline{\mathbb{S}}) \quad \text{diag}(\underline{\mathbb{S}}) \quad \text{diag}(\underline{\mathbb{S}}) \quad \text{diag}(\underline{\mathbb{S}}) \quad \text{diag}(\underline{\mathbb{S}}) \quad \text{diag}(\underline{\mathbb{S}}) \quad \text{diag}(\underline{\mathbb{S}}) \quad \text{diag}(\underline{\mathbb{S}}) \quad \text{diag}(\underline{\mathbb{S}}) \quad \text{diag}(\underline{\mathbb{S}}) \quad \text{diag}(\underline{\mathbb{S}}) \quad \text{diag}(\underline{\$ 

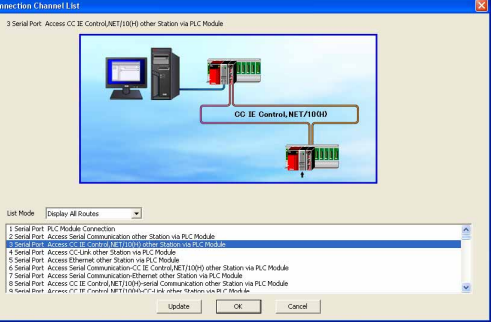

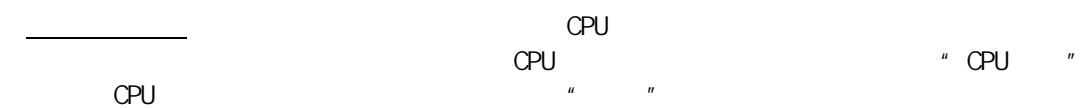

<span id="page-240-0"></span>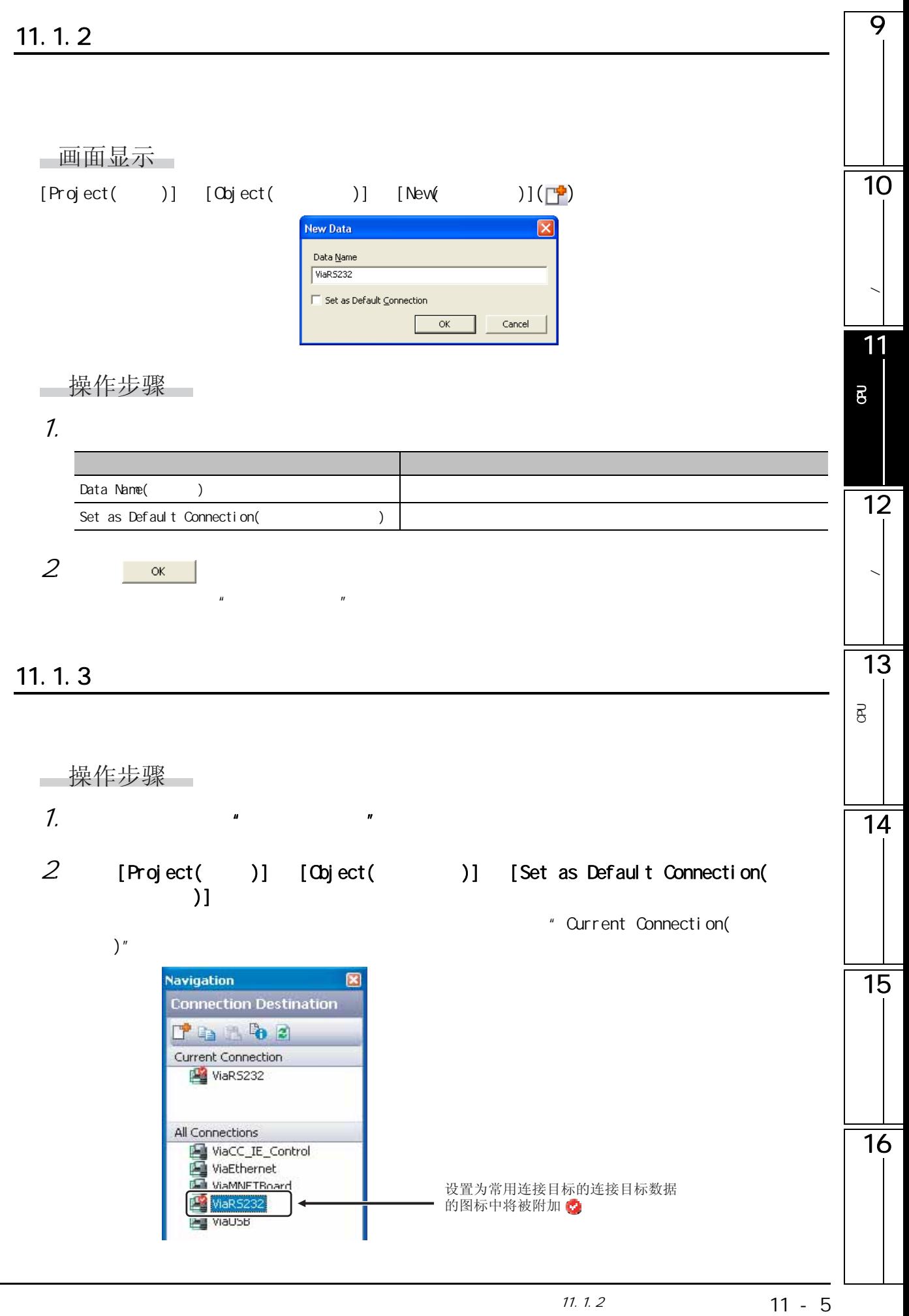

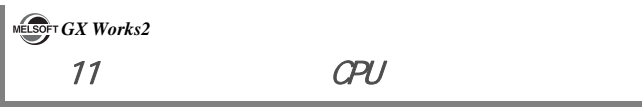

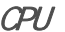

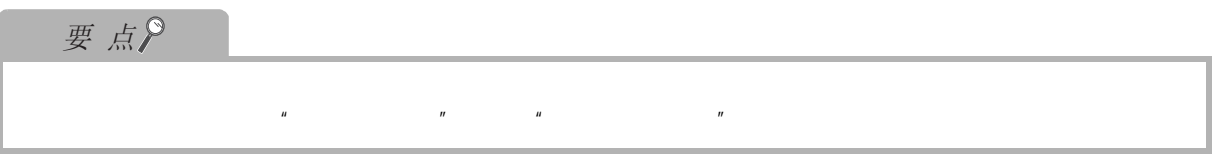

<span id="page-242-0"></span>9 11.2 CPU 4&38 /&38 );  $\mathbb{C}$ PU  $\mathbb{C}$ 10自站的可编程控制器CPU **/ Transfer So** 11ħ PC side I/F **DO**  $\mathbf{H}$ i- $\begin{array}{c}\n\hline\n\text{NET(II)} \\
\text{Board}\n\end{array}$  $PLC$ <br>Board CC-Link<br>Board Ethernet<br>Board Q Series<br>Bus  $\mathsf{AF}$ Board 国王  $\vec{B}$ PLC side I/F  $\Box$ J Ethernet<br>Module CC IE Cont<br>NET/10(H)<br>Module CC-Link<br>Module  $GOT$ A6/Q6TEL Bus  $C24$ 하다 PLC Mode QCPU(Qmode) 12与可编程控制器 CPU直接连接时 E  $\mathbb{R}$ Other<br>Statiss<br>Setting 需 Connection Channel List... 数据的写入 / 读取 Other Station<br>(Single Network) Other Station<br>Co-existence Network) PLC Direct Coupled Setting Connection Test Time Out (Sec.)  $\boxed{10}$ Retry Times  $\boxed{0}$  $PLCType$ Network<br>Communi<br>Route **The State** T **The Second** Detail  $\Box$  $\overline{\text{NET(II)}}$ CC IE Cont<br>NET/10(H) Ethernet  $CC$ -Link  $C24$ System Image... 13Line Connection (Q/A6TEL, C24) P<br>B<br>C  $\alpha$  $\overline{B}$  $\overline{\text{NET(II)}}$ CC IE Con Ethernet  $CC-Link$  $C24$ Cancel  $\mathbf{A}$ 11.2.1  $\text{CPU}(\text{Q})$ /LCPU 14  $CCPU(Q \rightarrow )/LCPU$ 操作 1.  $" PC$  side  $1/F($   $1/F)"$ **PC side I/F Serial Setting** lx  $571.1.1$  $\bullet$  RS-232C  $\overline{\alpha}$ 15  $\degree$  usb  $Cancel$  $\boxed{\text{COM 1}}$ COM Port  $\vert \textbf{r} \vert$ Transmission Speed  $\boxed{115.2 \text{Kbps} - \blacktriangleright}$ 16

11. 2 CPU

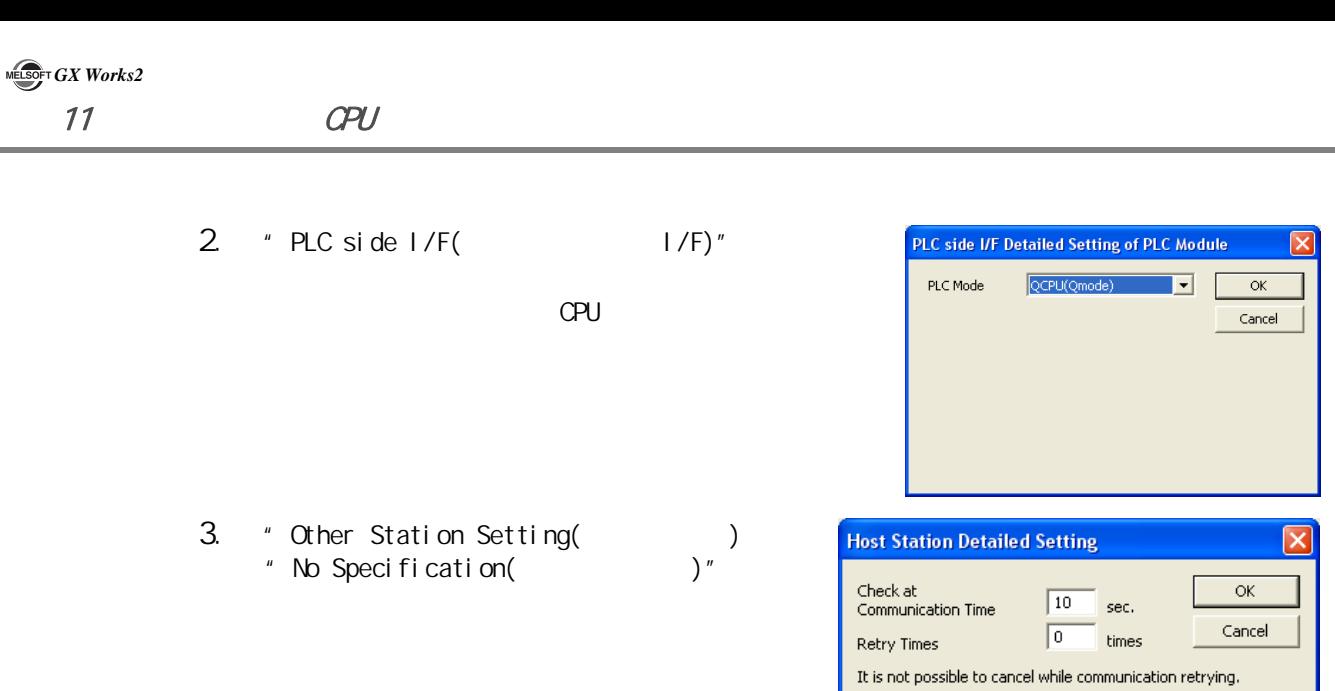

### 11. 2 2 FXCPU

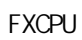

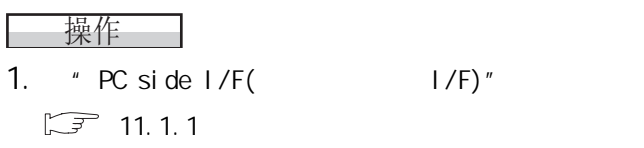

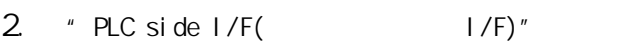

FX3G FX3U FX3UC

3. \* Other Station Setting( ) " No Specification( The )"

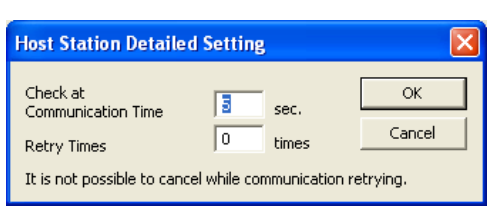

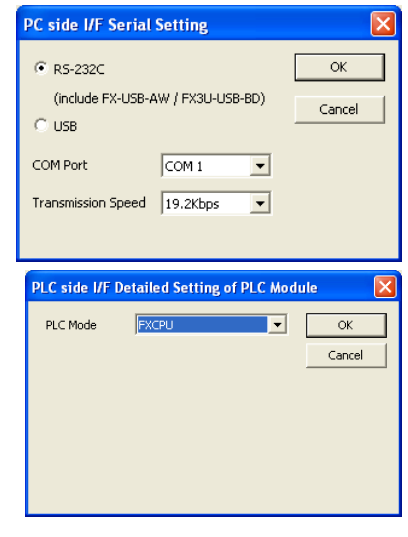

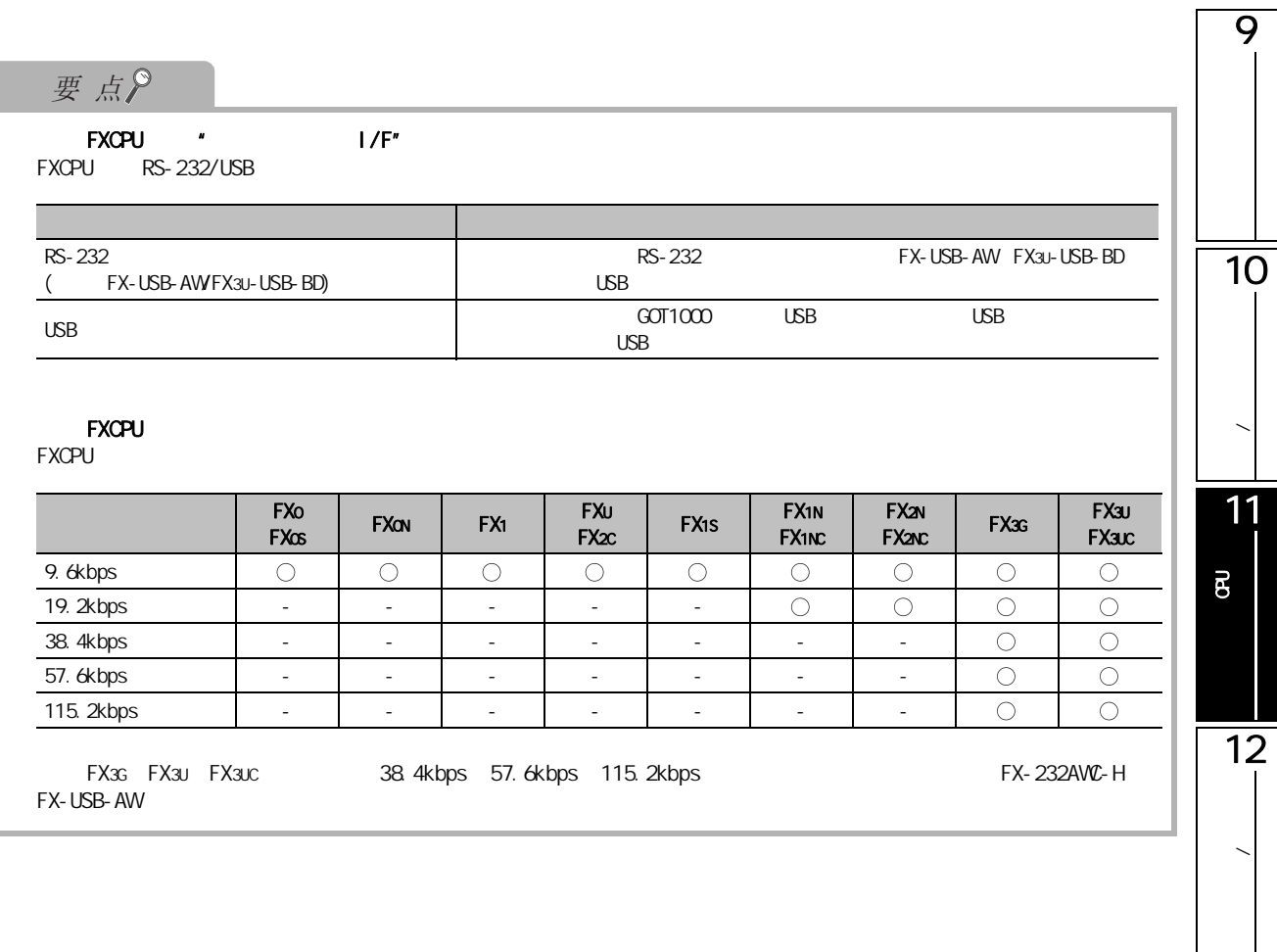

 $\mathcal{L}$ 

 $\overline{\phantom{a}}$ 

13

P<br>B<br>C

 $\overline{\mathbf{g}}$ 

 $\overline{14}$ 

15

#### 11.2.3 通过以太网端口内置 QCPU/LCPU 访问

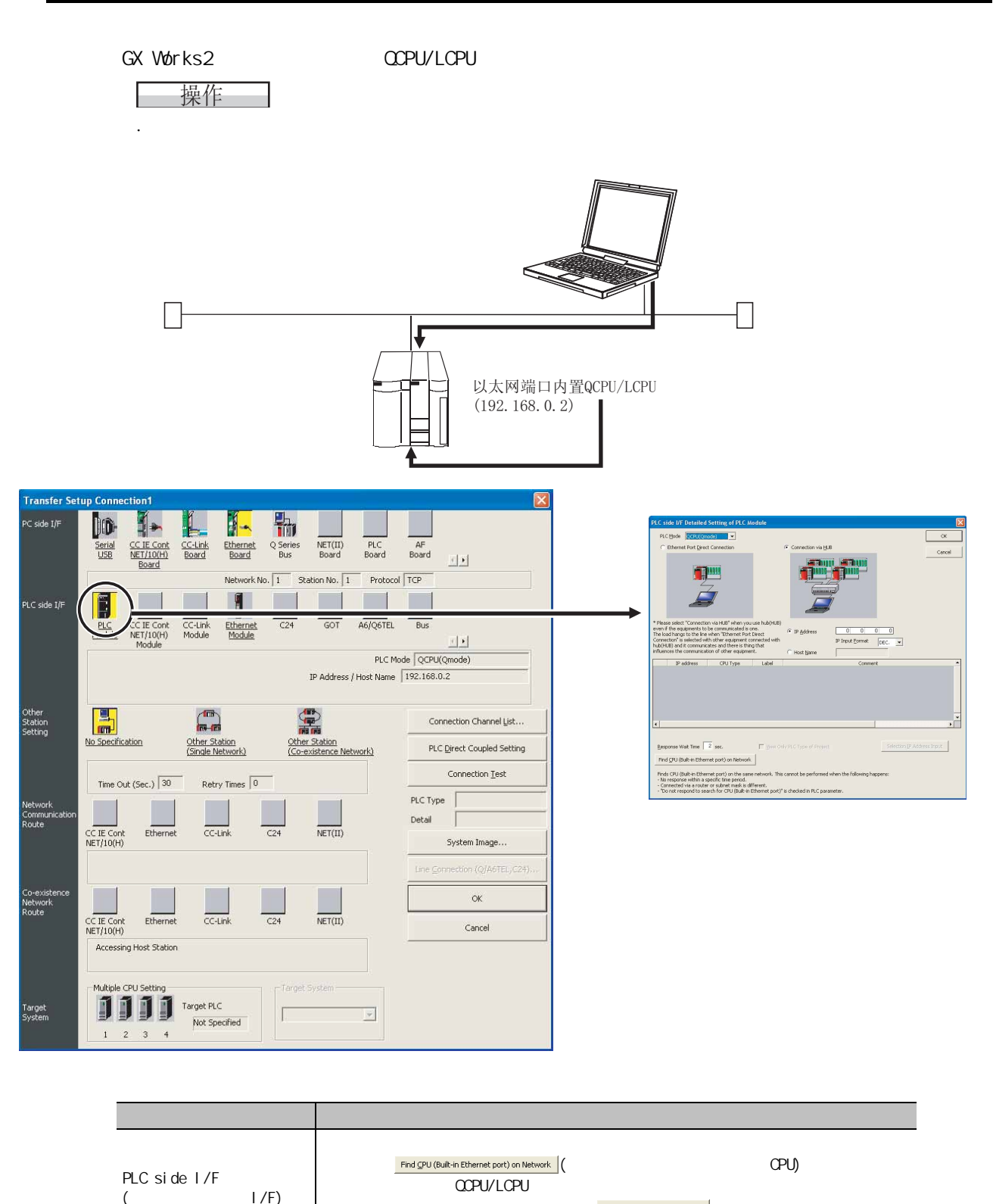

CPU IP Selection IP Address Input ( IP )

11. 2 OPU

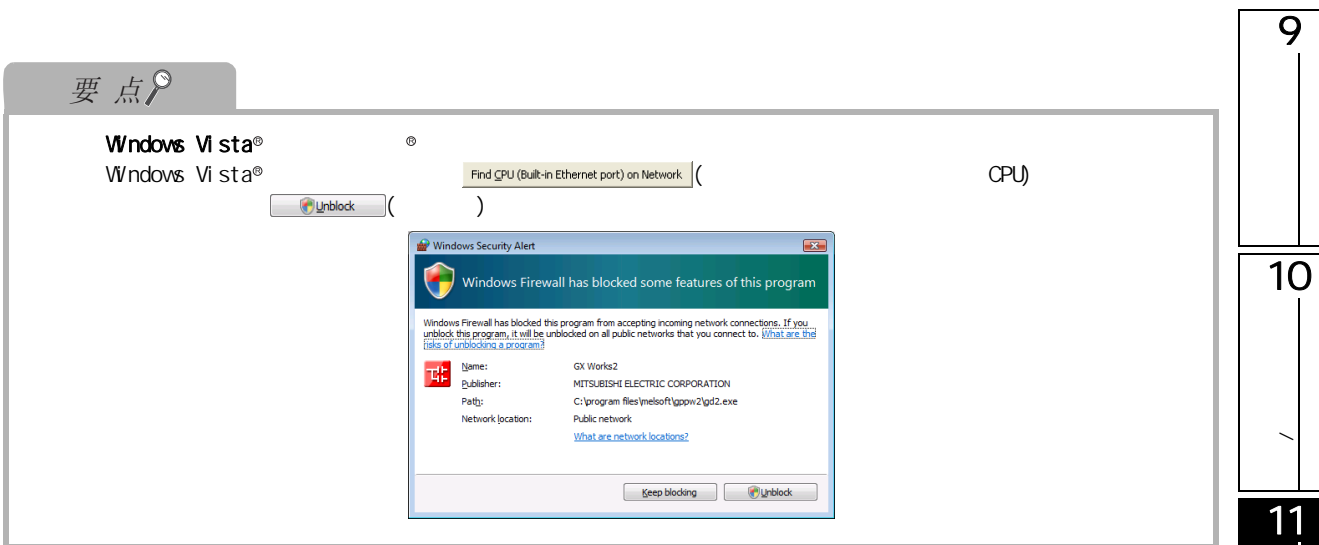

<span id="page-247-0"></span>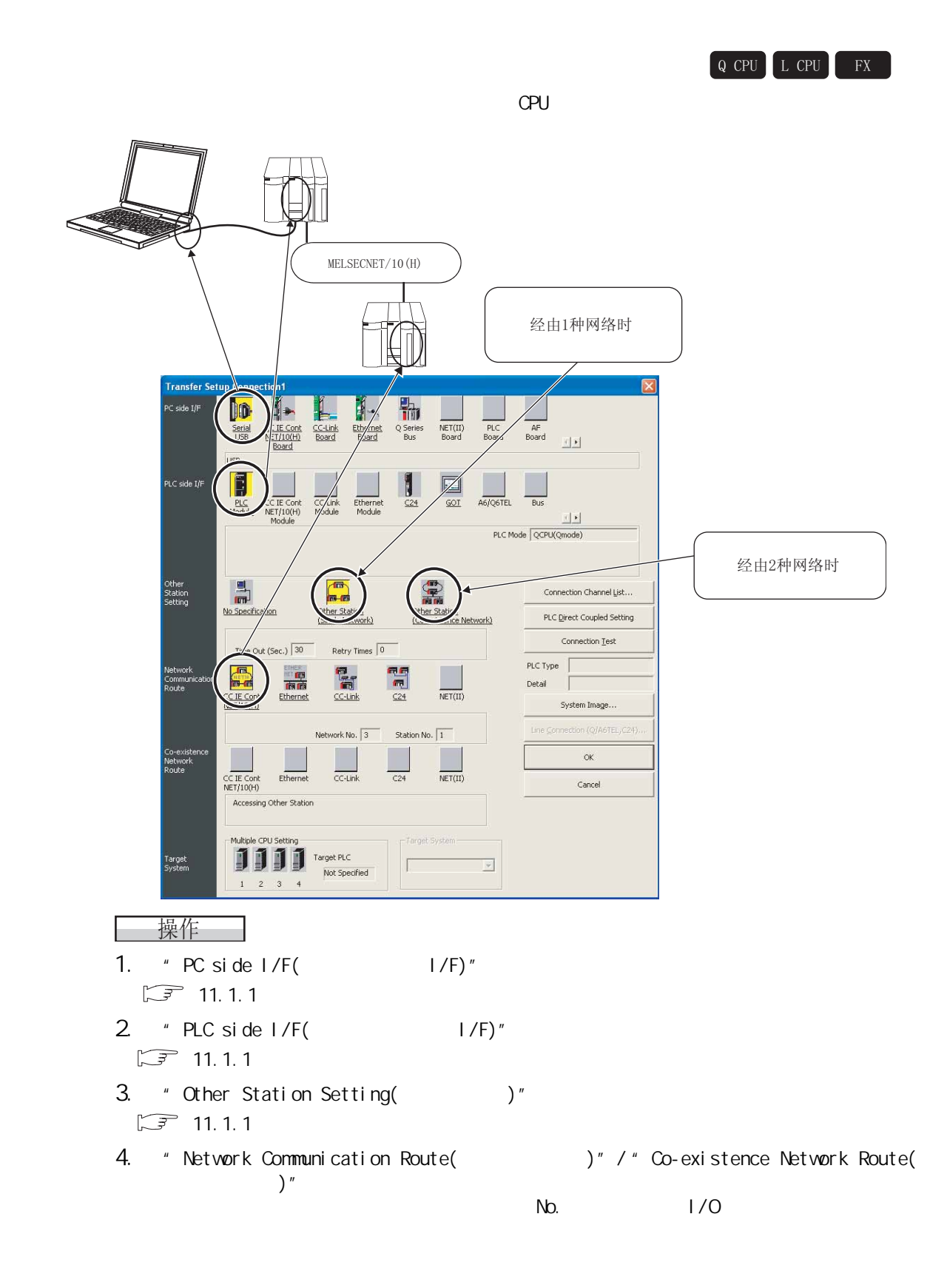

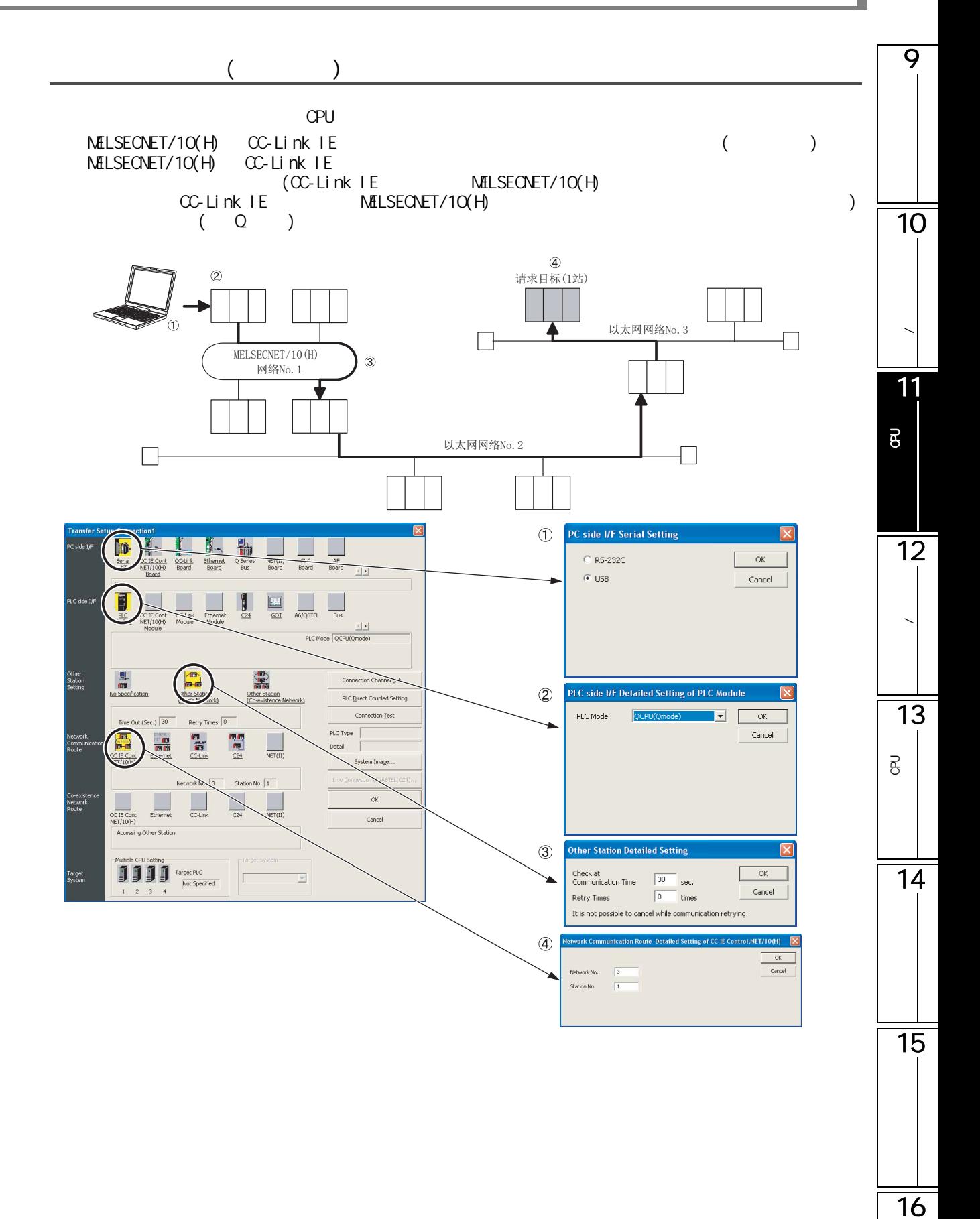

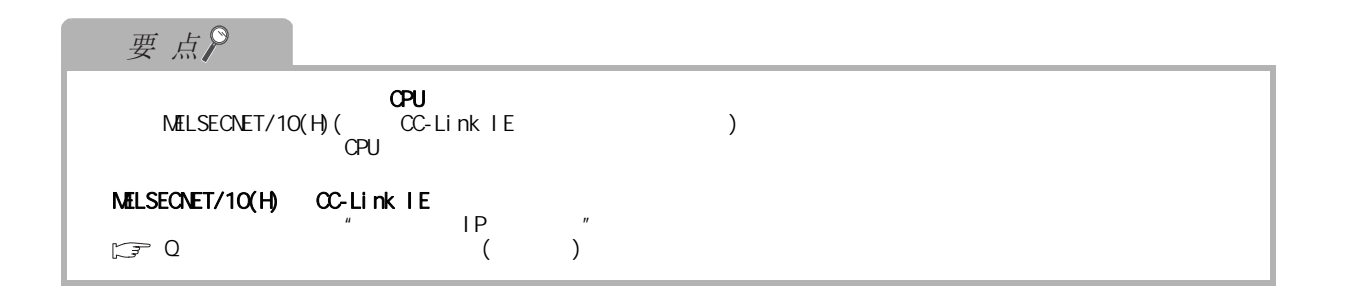

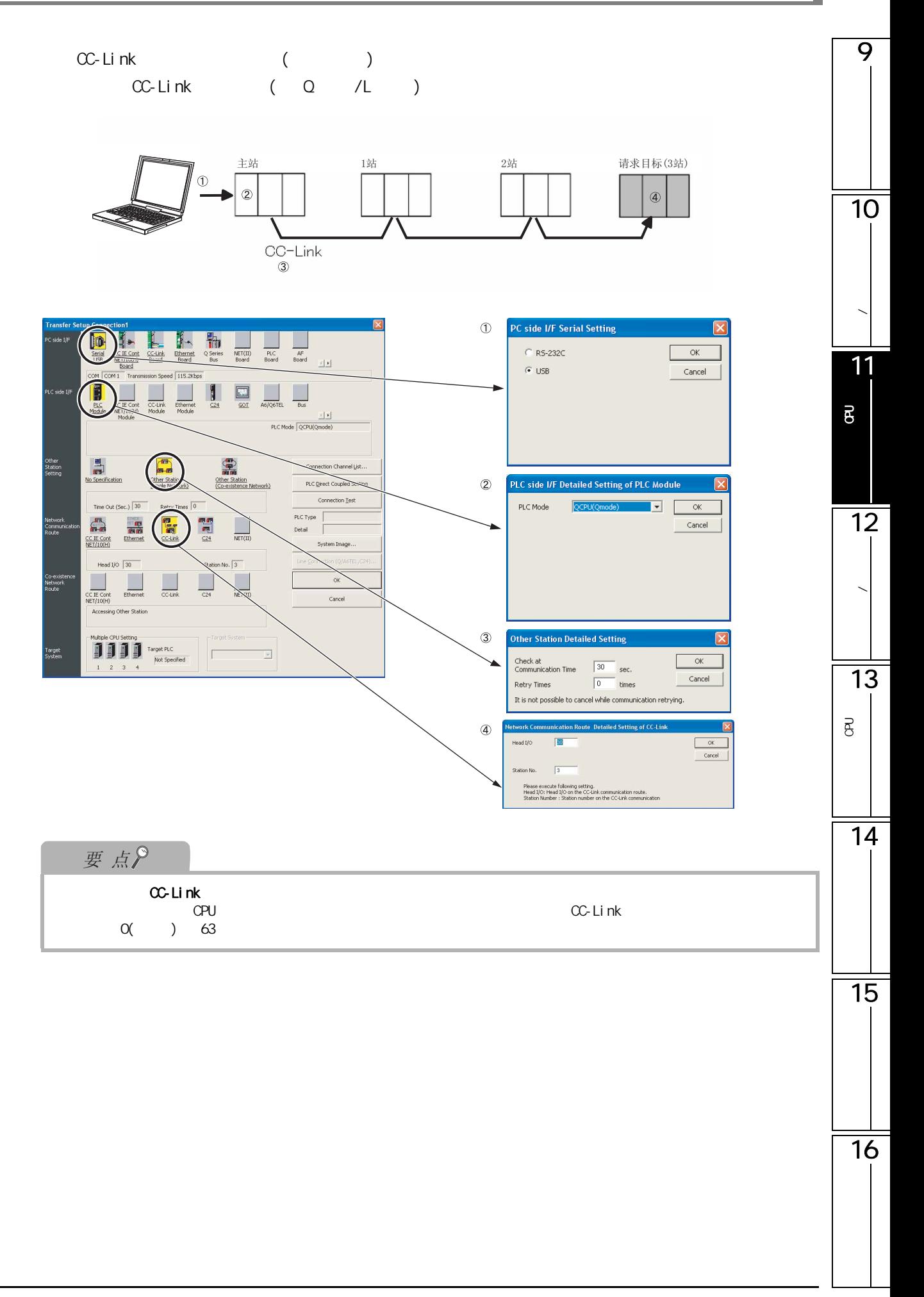

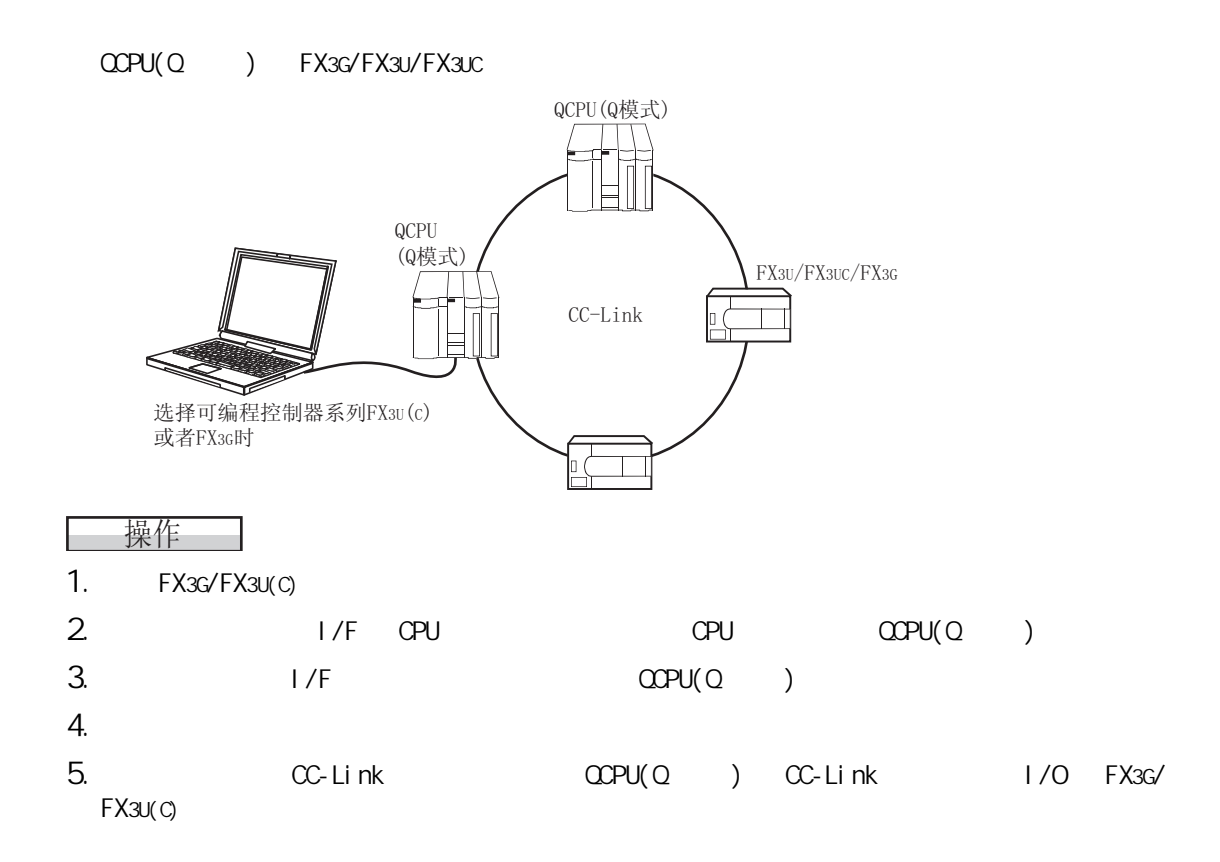
11.3

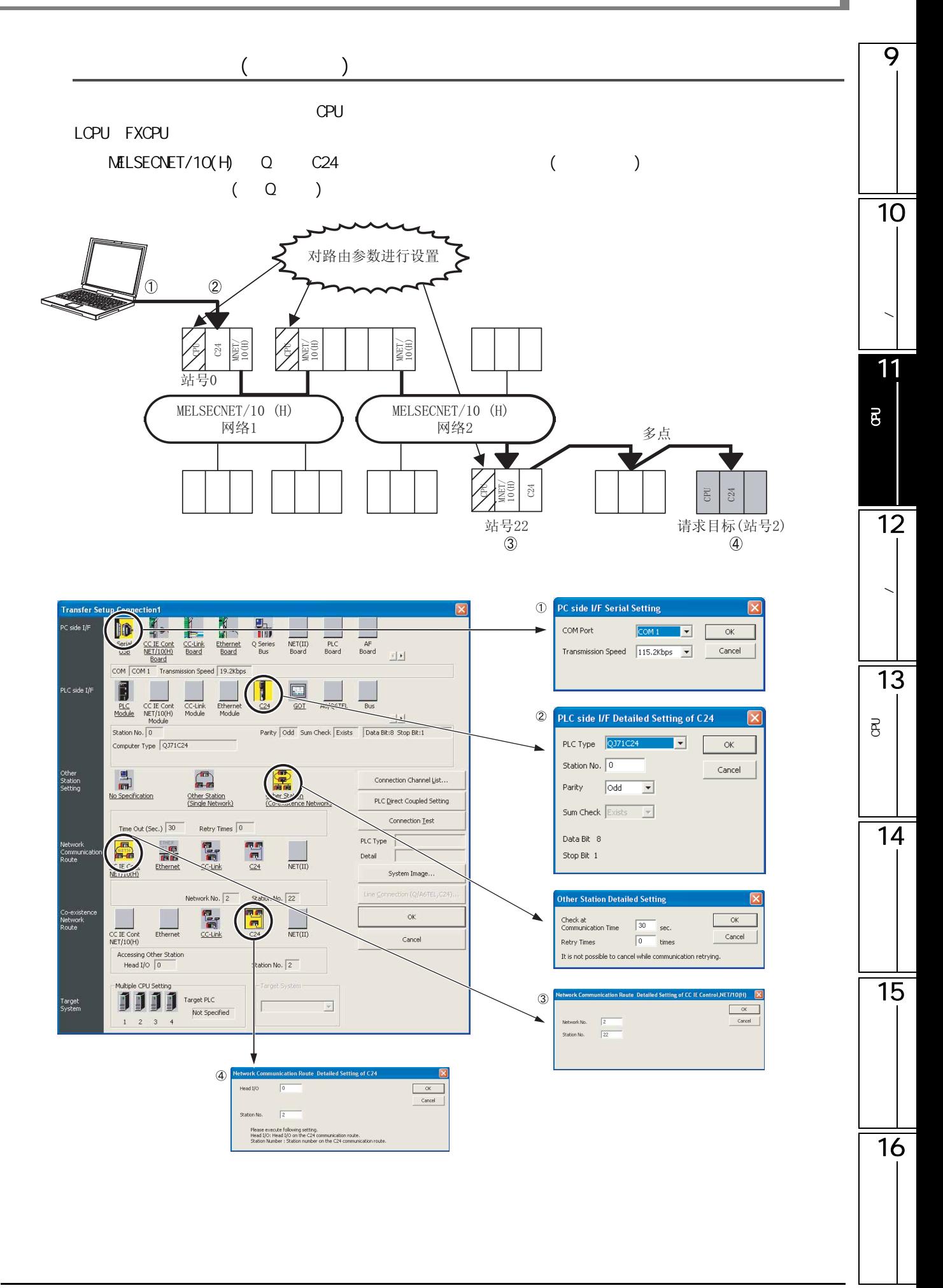

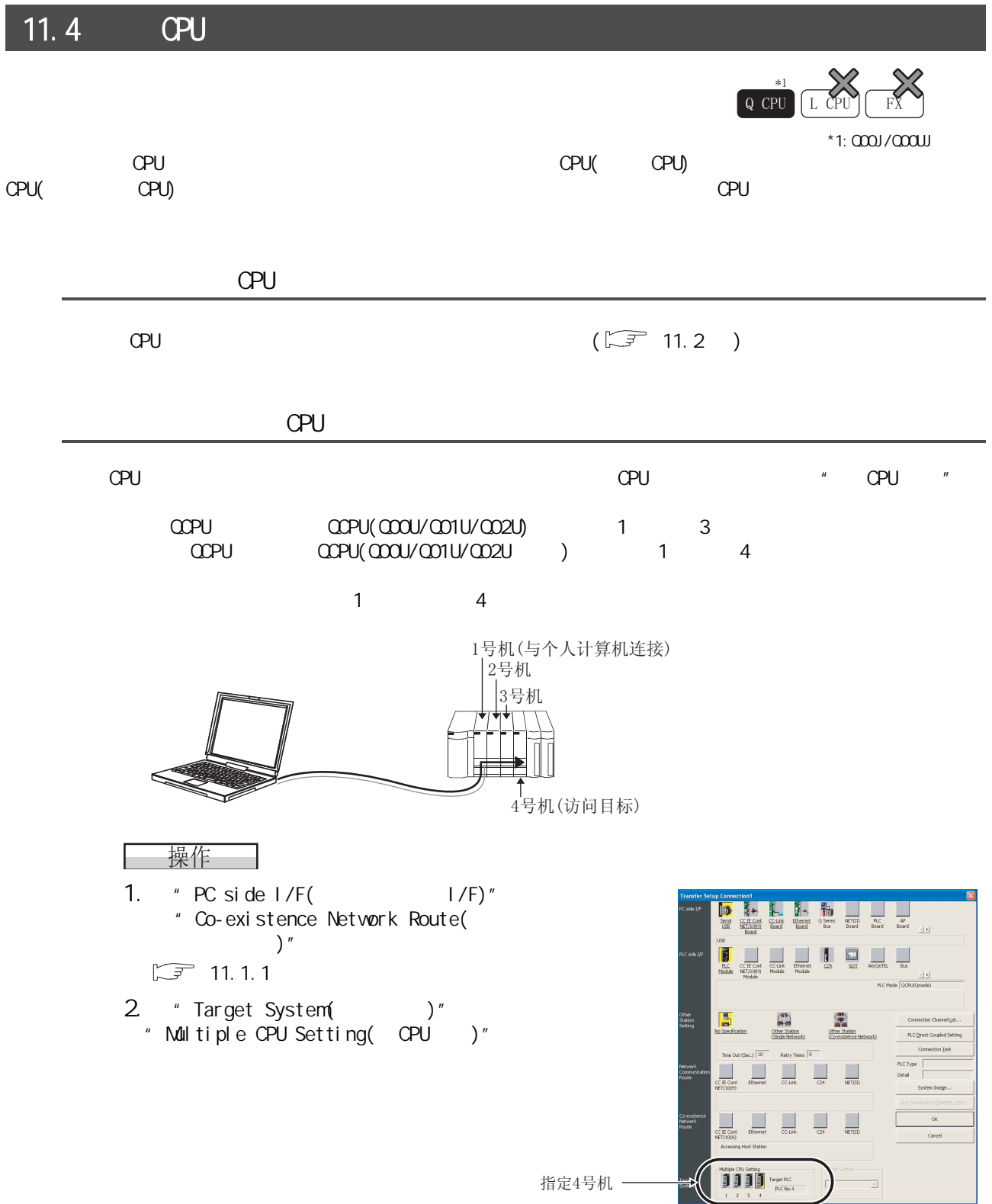

 $11.4$  OPU

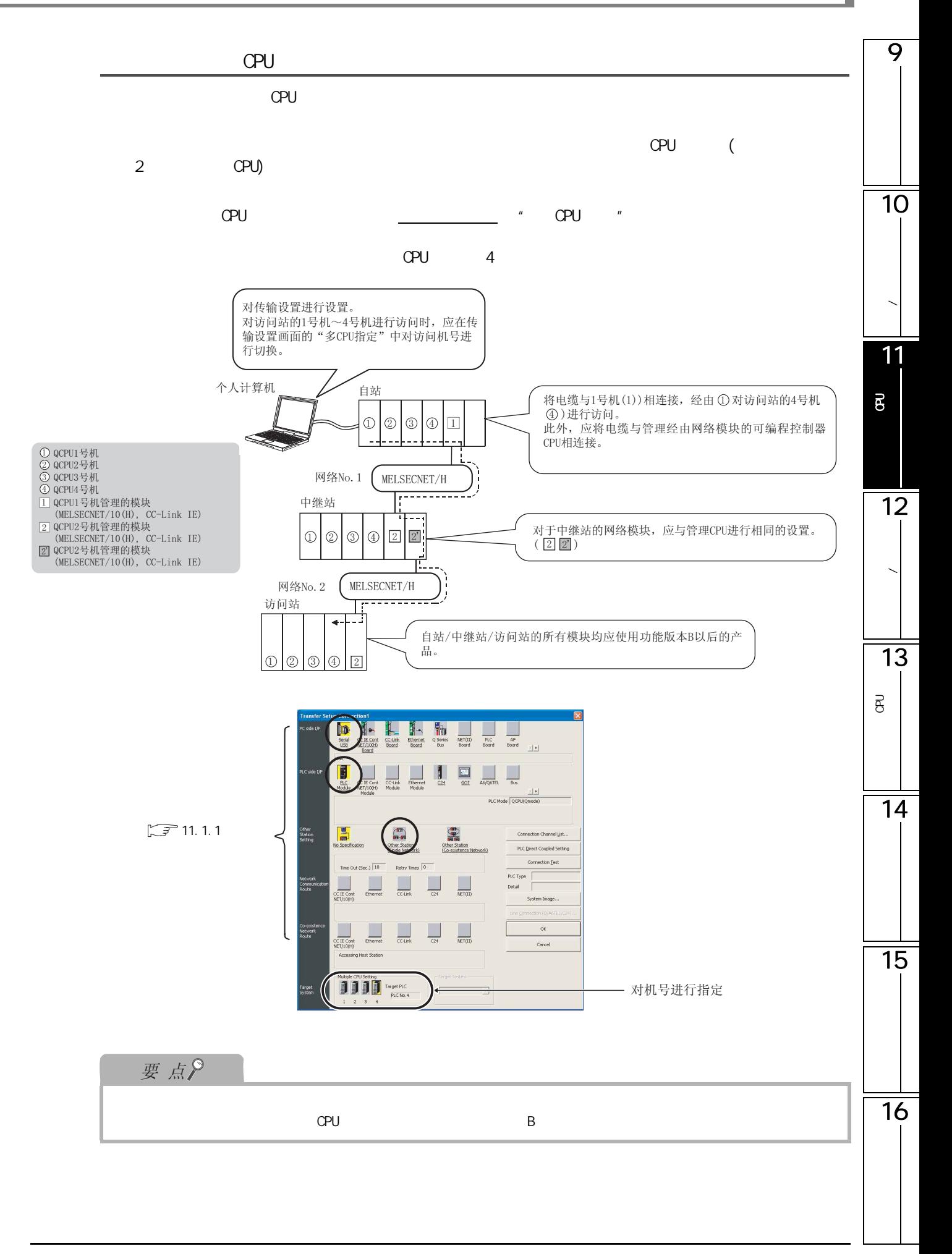

 $11.5$ 

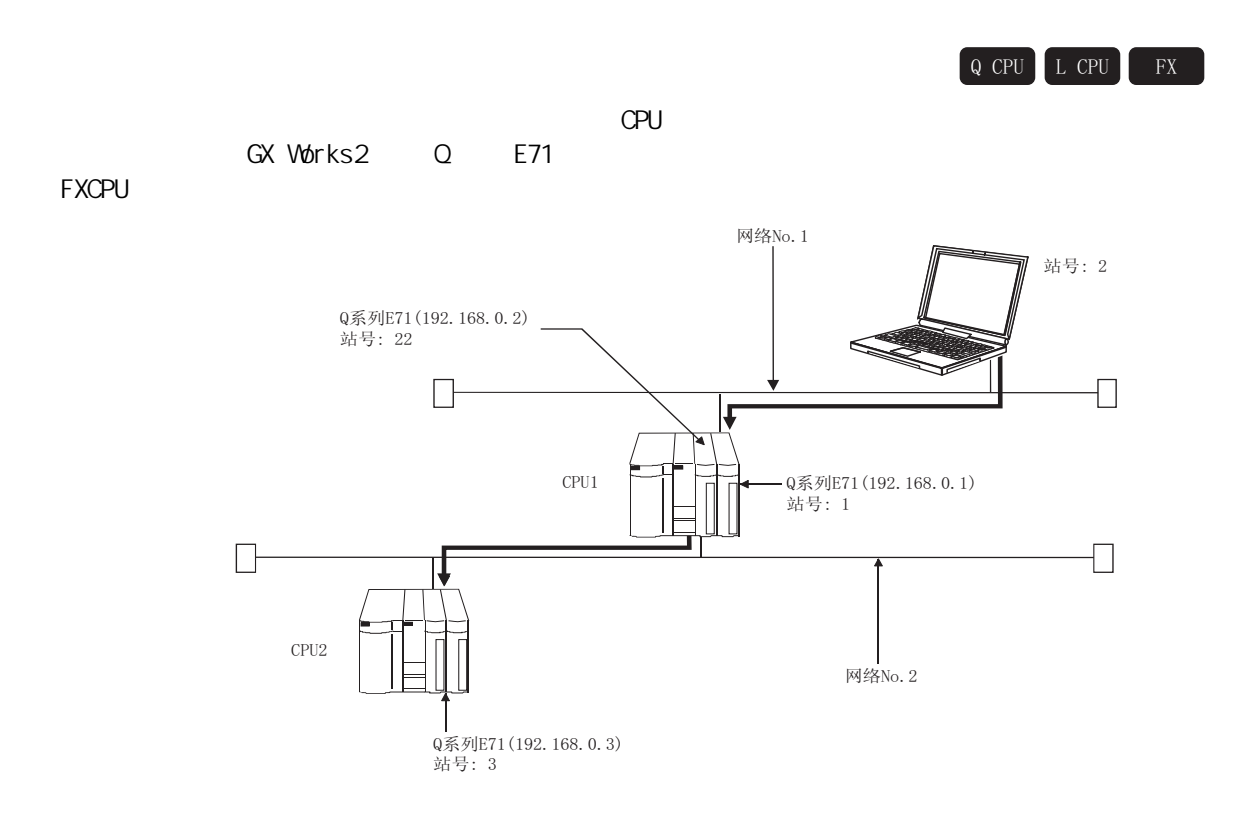

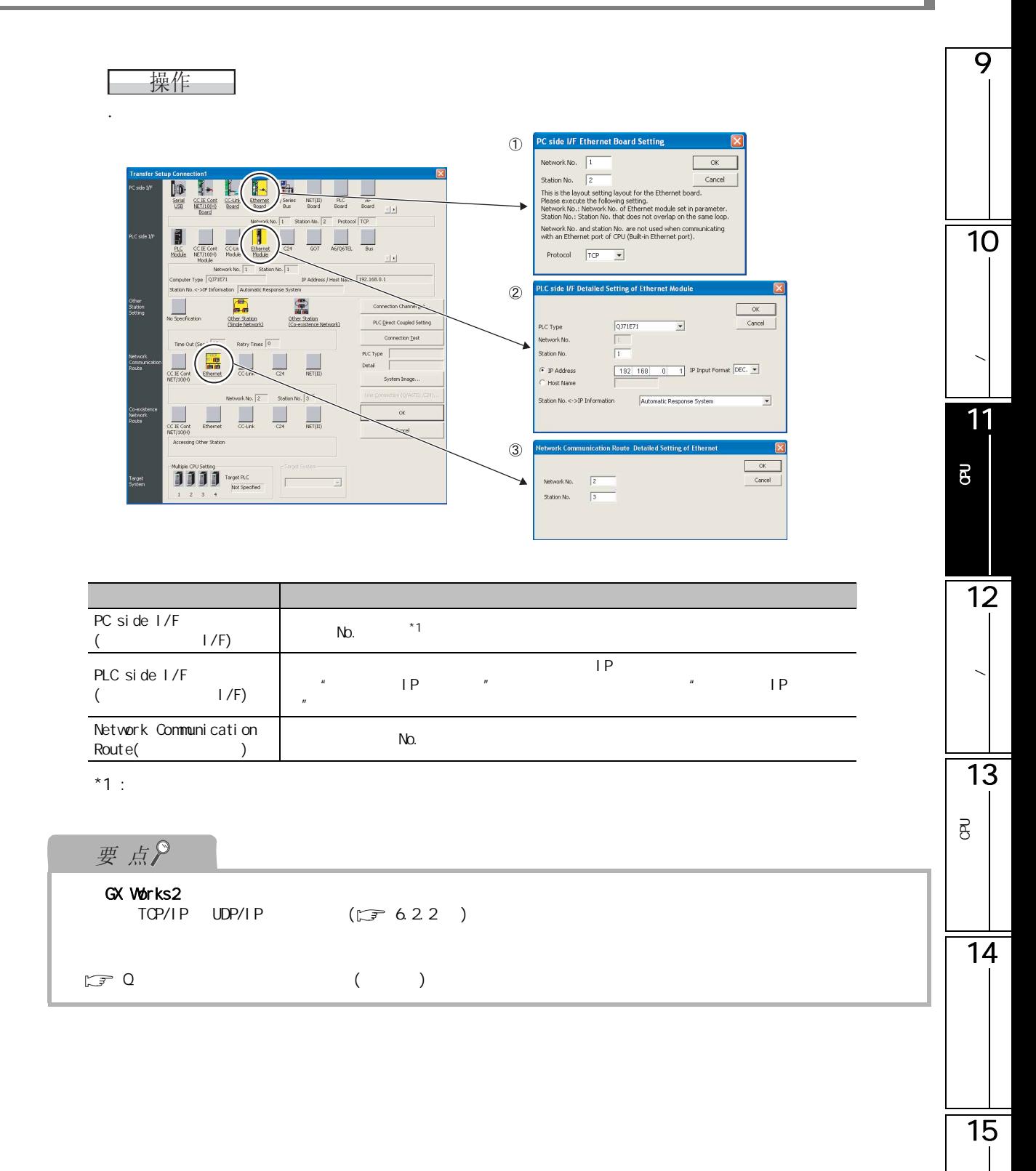

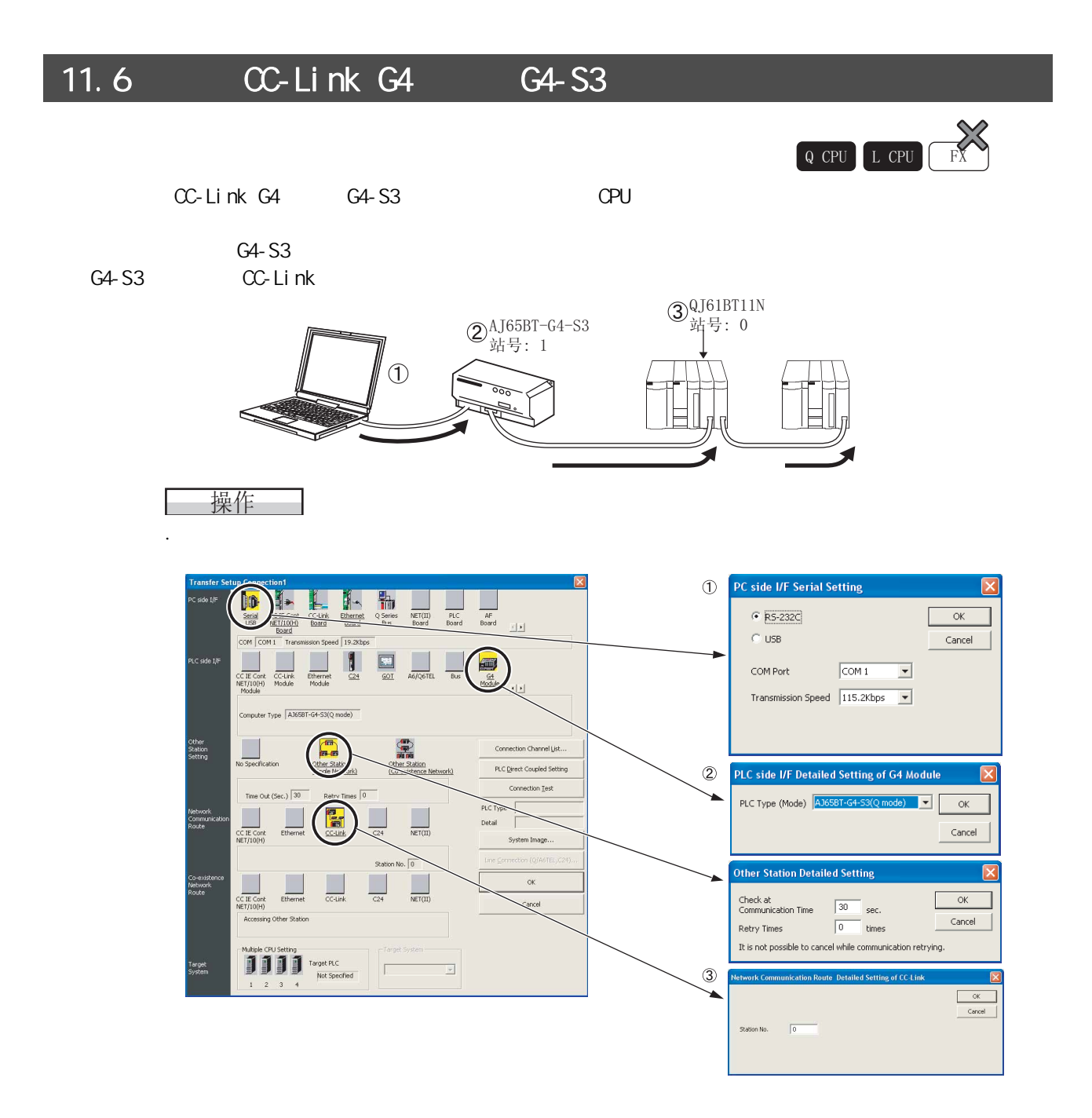

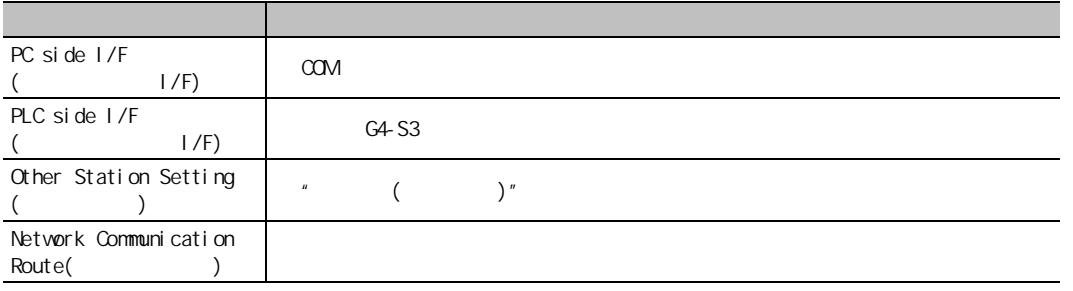

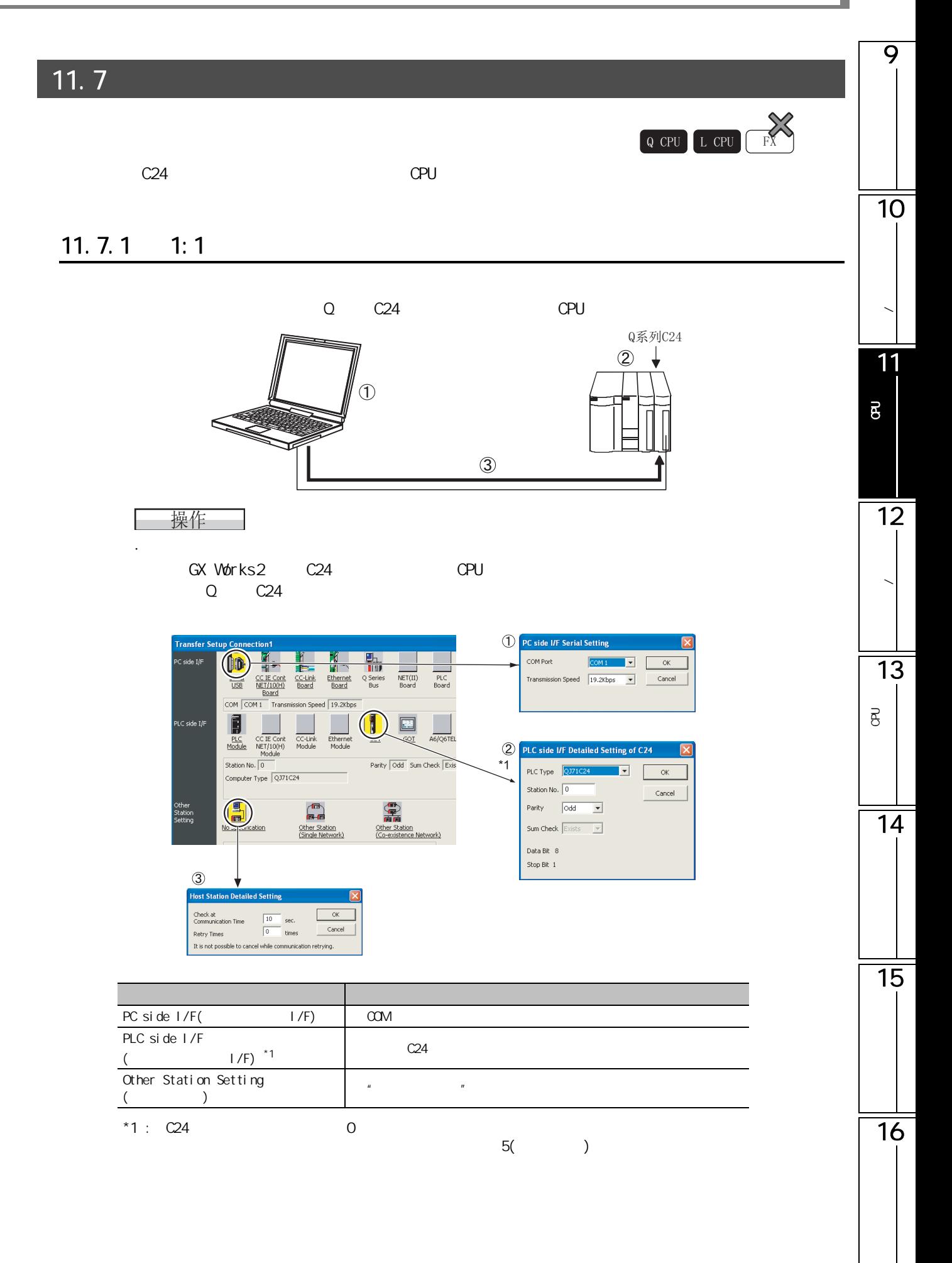

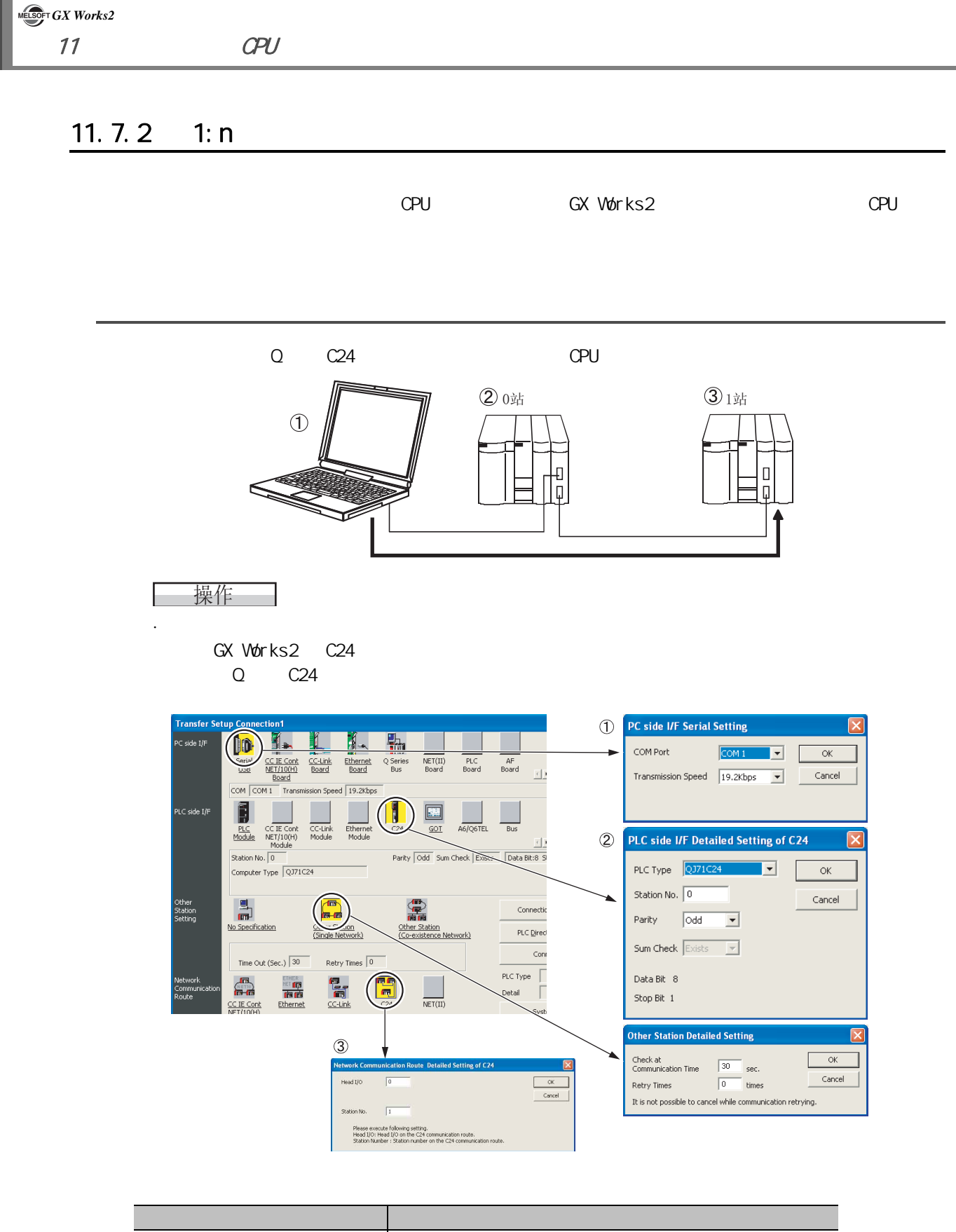

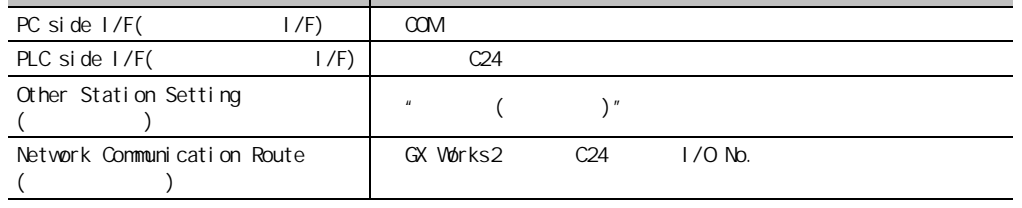

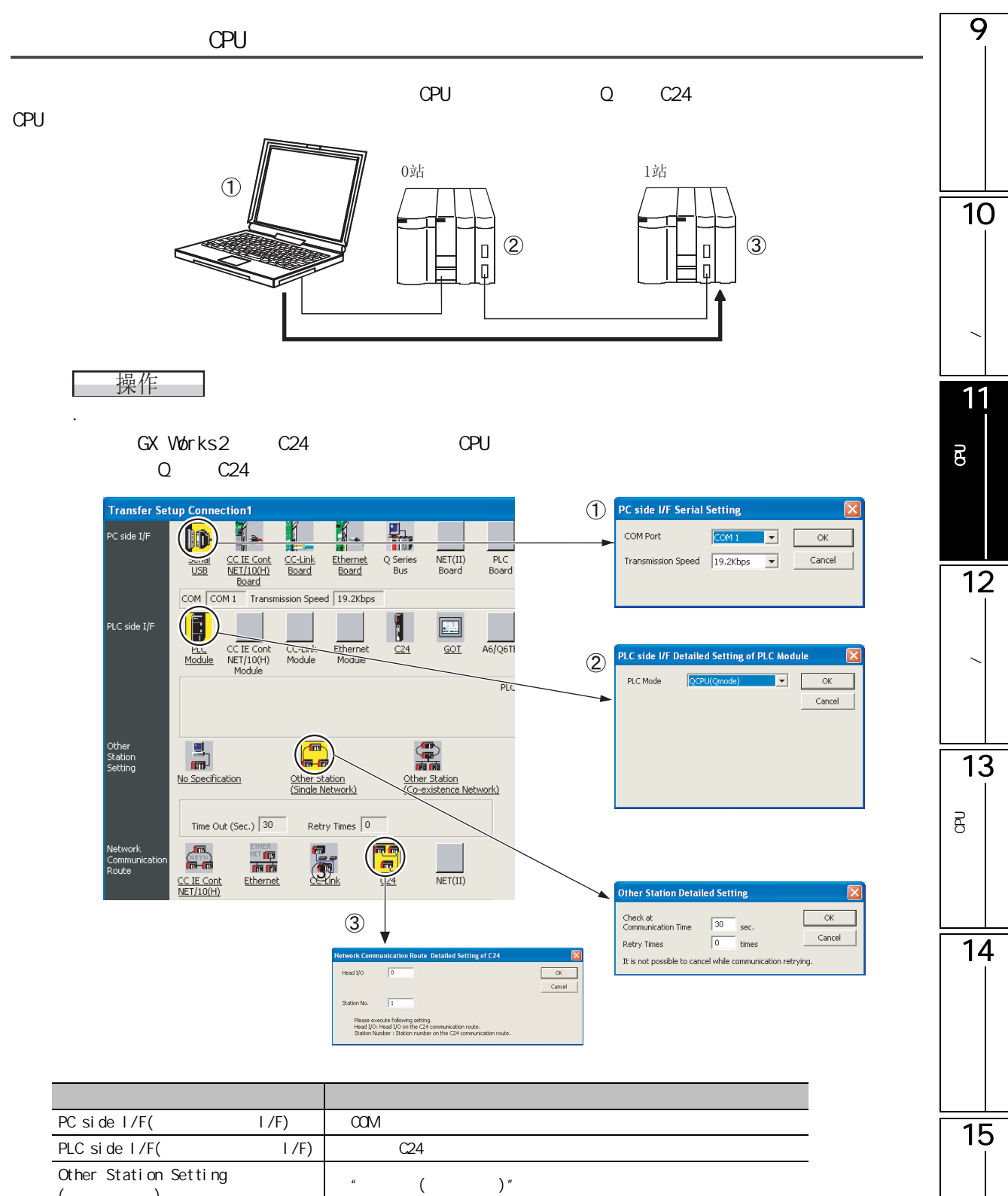

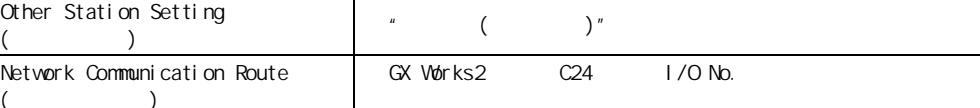

 $($ 

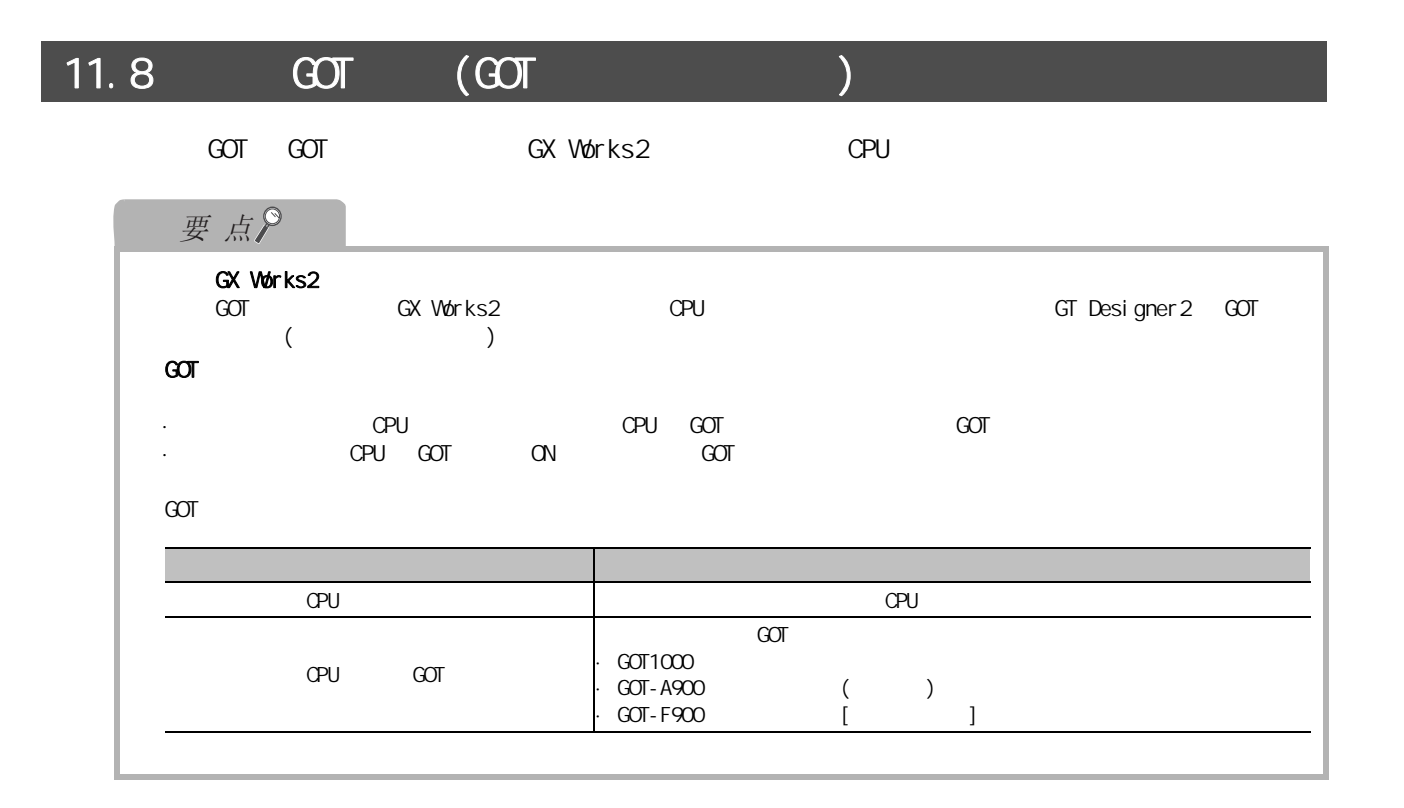

11.8.1 GOT CPU

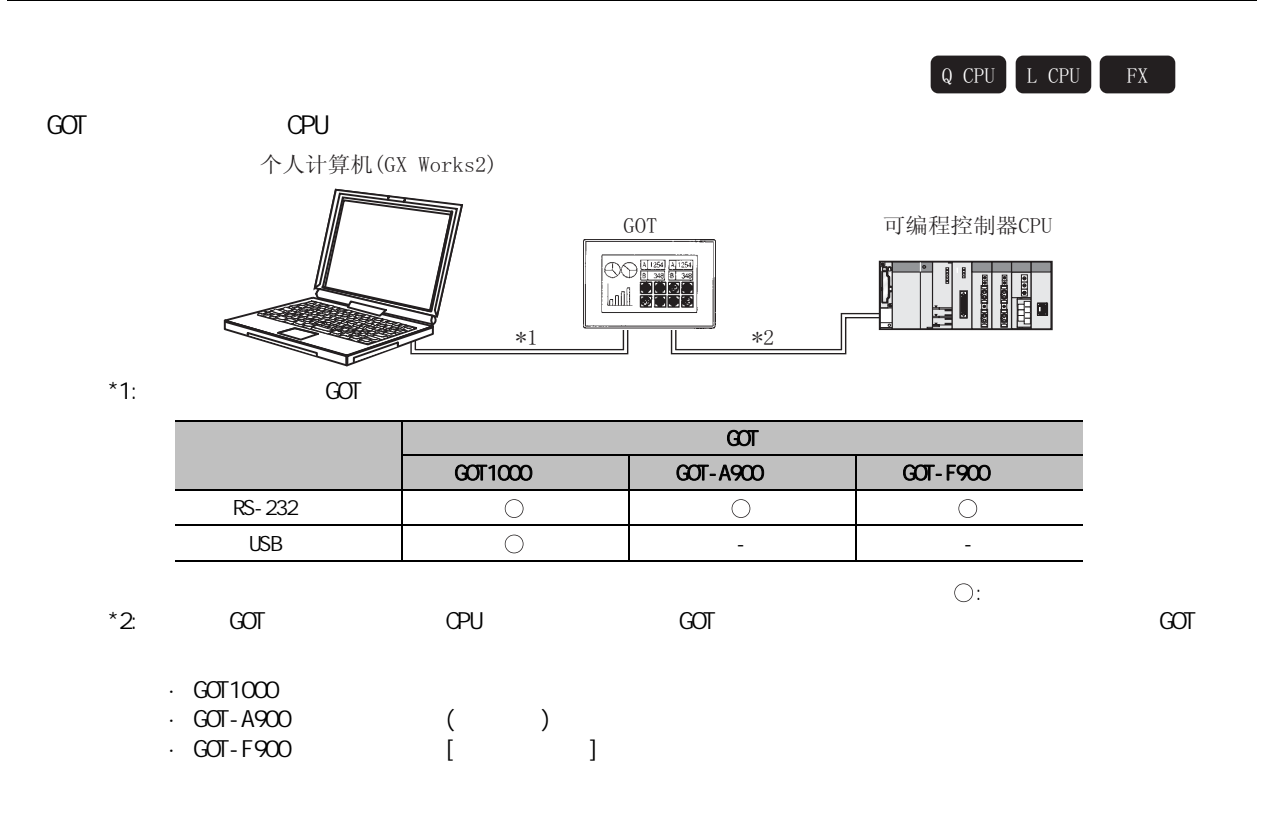

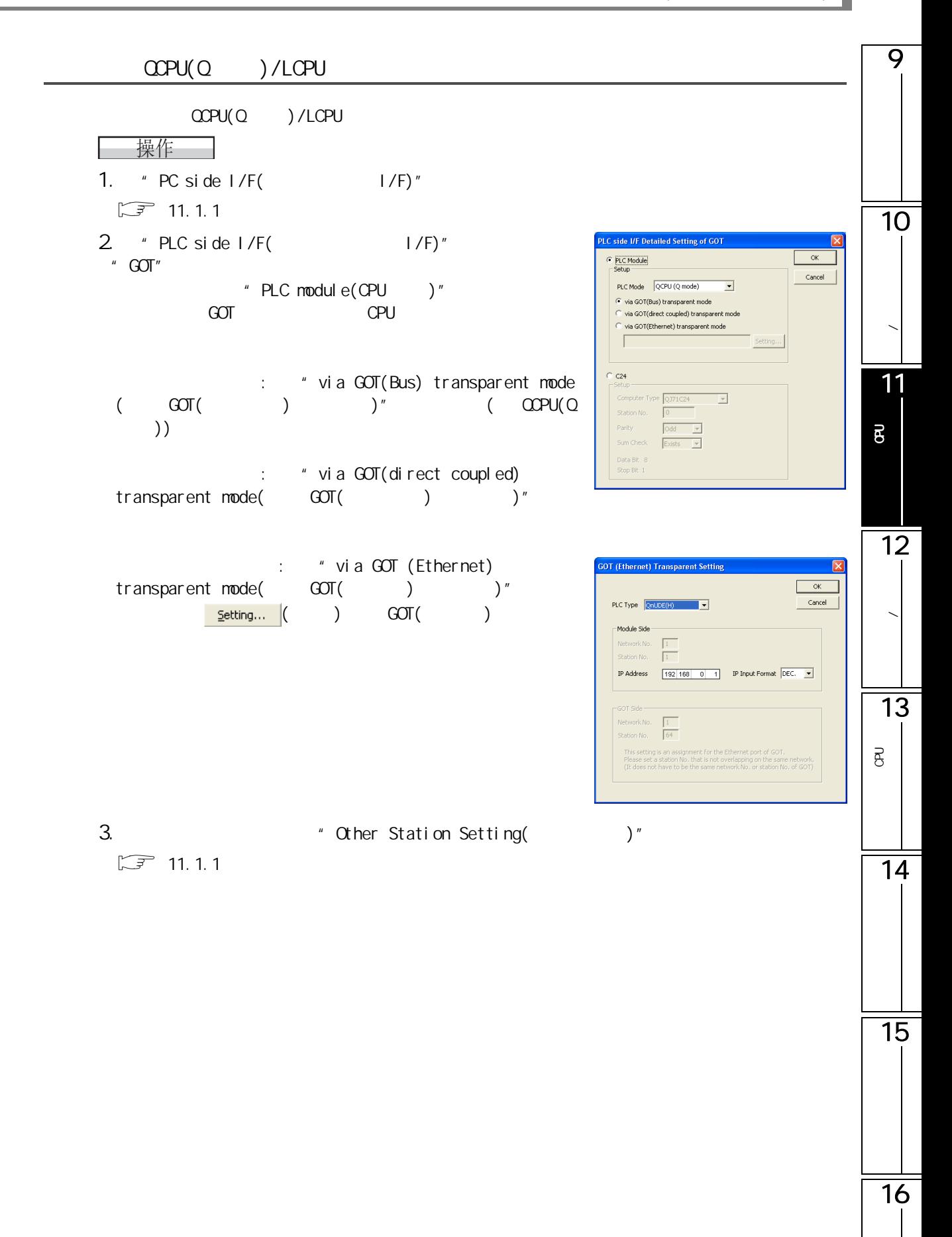

### **FXCPU**

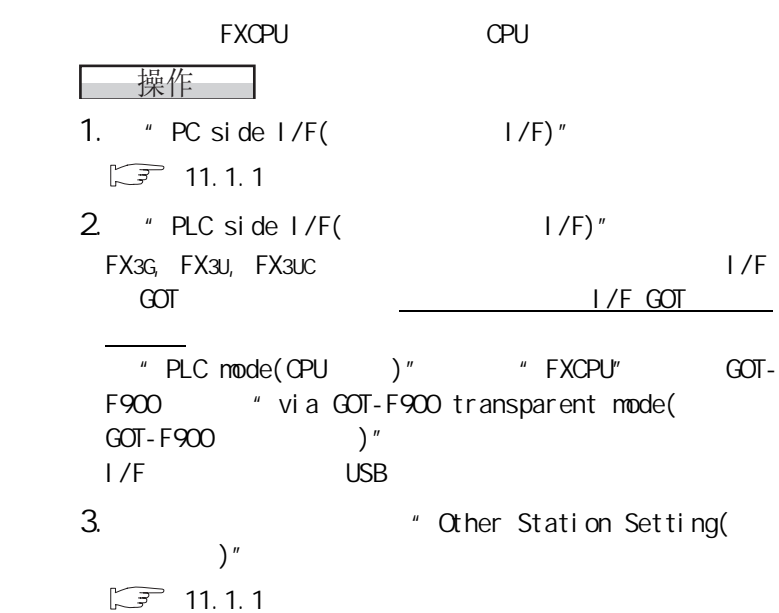

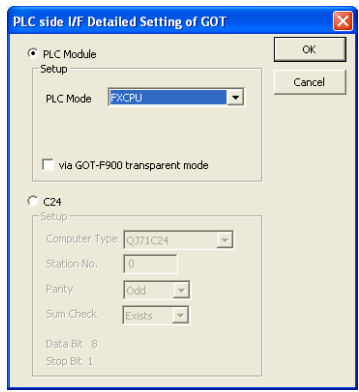

9  $11.82$  /  $Q$  CPU  $L$  CPU  $G$ OT /  $\hspace{2cm}$  CPU GX Works2  $\hspace{2cm}$ 10串行通信模块/ QCPU 调制解调器接口模块 个人计算机 (GX Works2)  $GOT$ **/** 00 - 12 \*1  $\parallel$   $\parallel$  \*2 11 $*1$  :  $GOT$  $\overline{g}$ 连接形态 GOT  $\overline{G}$   $\overline{G}$   $\overline{$ RS-232 连接 − − USB 连接 − − 12 $\bigcirc$ :  $*2:$  GOT / GOT / GOT  $\overline{G}$ 数据的写入 / 读取  $\cdot$  GOT1000  $CPPU(Q \rightarrow )/LCPU$ 13 $CCPU(Q \rightarrow )/LCPU$ P<br>B<br>C සි | 操作 | 1.  $\degree$  PC side I/F( I/F)"  $\sqrt{3}$  [11.1.1](#page-238-0) 2  $*$  PLC side I/F(  $I/F$ )" **PLC side I/F Detailed Setting of GOT** 14  $"$  GOT"  $\bigcirc$  PLC Module  $\alpha$ Cancel "Detailed setting(  $\blacksquare$  "C24"<br>"PIC type(  $\blacksquare$  )" = "OIZ1C2 Provided setting(
external values)" + 224"<br>
extending to type (and the contract of type (and the contract of the contract of the contract of the contract<br>
and the contract of the contract of the contract of the contract o PLC Mode QCPU (Q mode)  $\overline{\mathbb{F}}$ C via GOT(Bus) transparent mode<br>
C via GOT(direct coupled) transparent mode " QJ71CMO" " LJ71C24"  $\sim$  $\sqrt{ }$ 3. The station Setting(  $\alpha$  + Other Station Setting(  $\sum$  $C = \frac{1}{24}$ 15 Computer Type QJ71C24  $\overline{\phantom{0}}$  $\sqrt{3}$  [11.1.1](#page-238-0)  $\begin{tabular}{ll} \bf Station\, No. & \begin{tabular}{|c|c|c|} \hline \multicolumn{3}{|c|}{\text{\small{~~}}\end{tabular}} \end{tabular}$ Parity  $\overline{\text{Odd}}$  $\frac{1}{\sqrt{2}}$ **Sum Check**  $\overline{\text{Exists}}$ Data Bit 8<br>Stop Bit 1 16

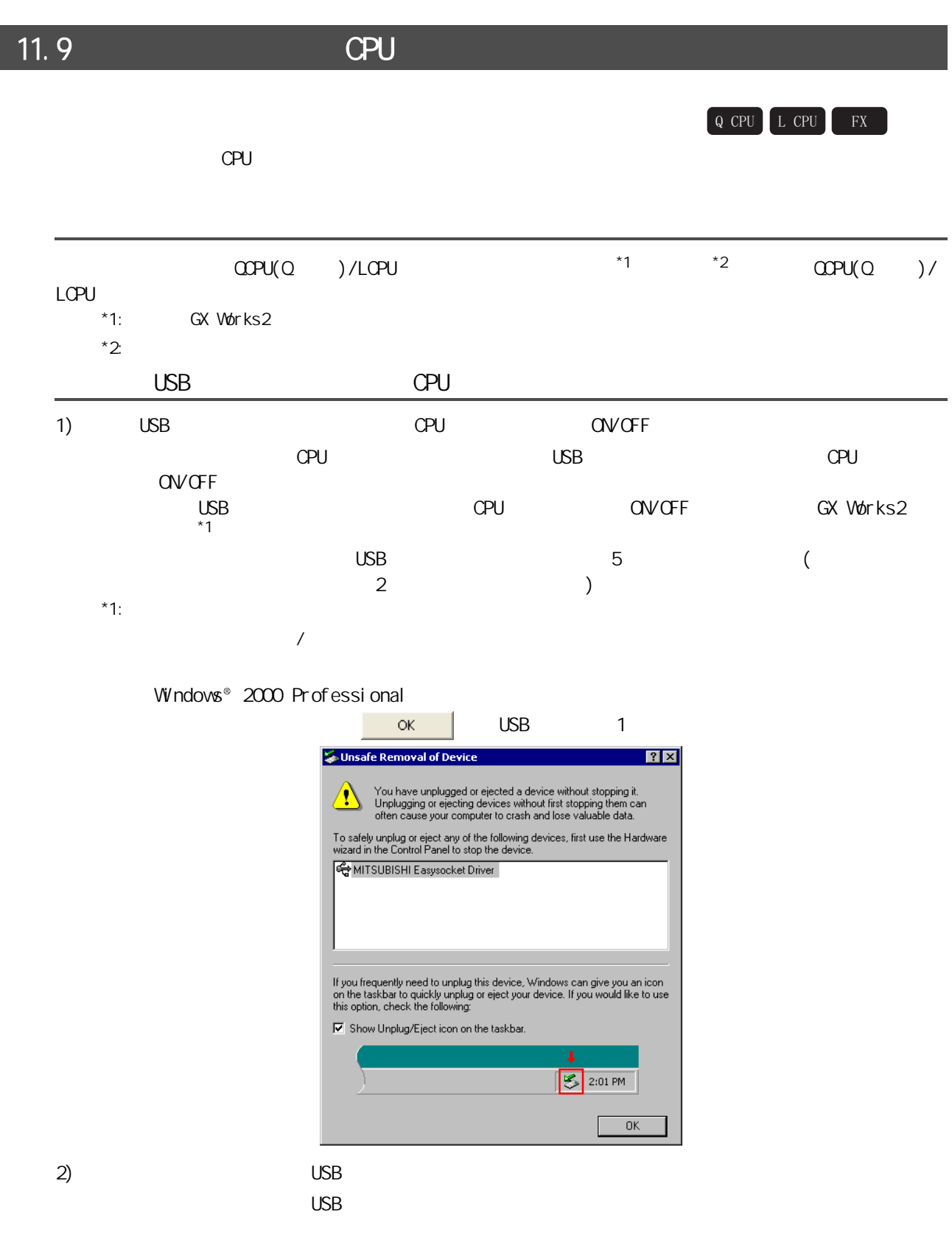

 $\overline{9}$ 1) RS-232  $($   $1/F)$ 10 $2)$  $\mathbb{C}$ PU  $\mathbb{C}$  $CPU$ **/** 3) GX Works2 GX Works2 11 $\ll$   $\gg$  $\vec{e}$ PC side I/F Serial Setting  $\overline{\mathbf{x}}$  $R$  RS-232C  $\overline{\alpha}$  $\bar{\odot}$ usa Cancel  $\boxed{\text{COM 1}}$ COM Port  $\overline{\mathbf{r}}$ Transmission Speed 115.2Kbps -

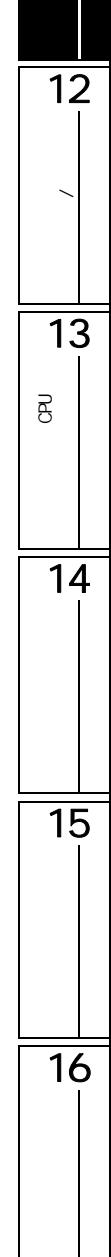

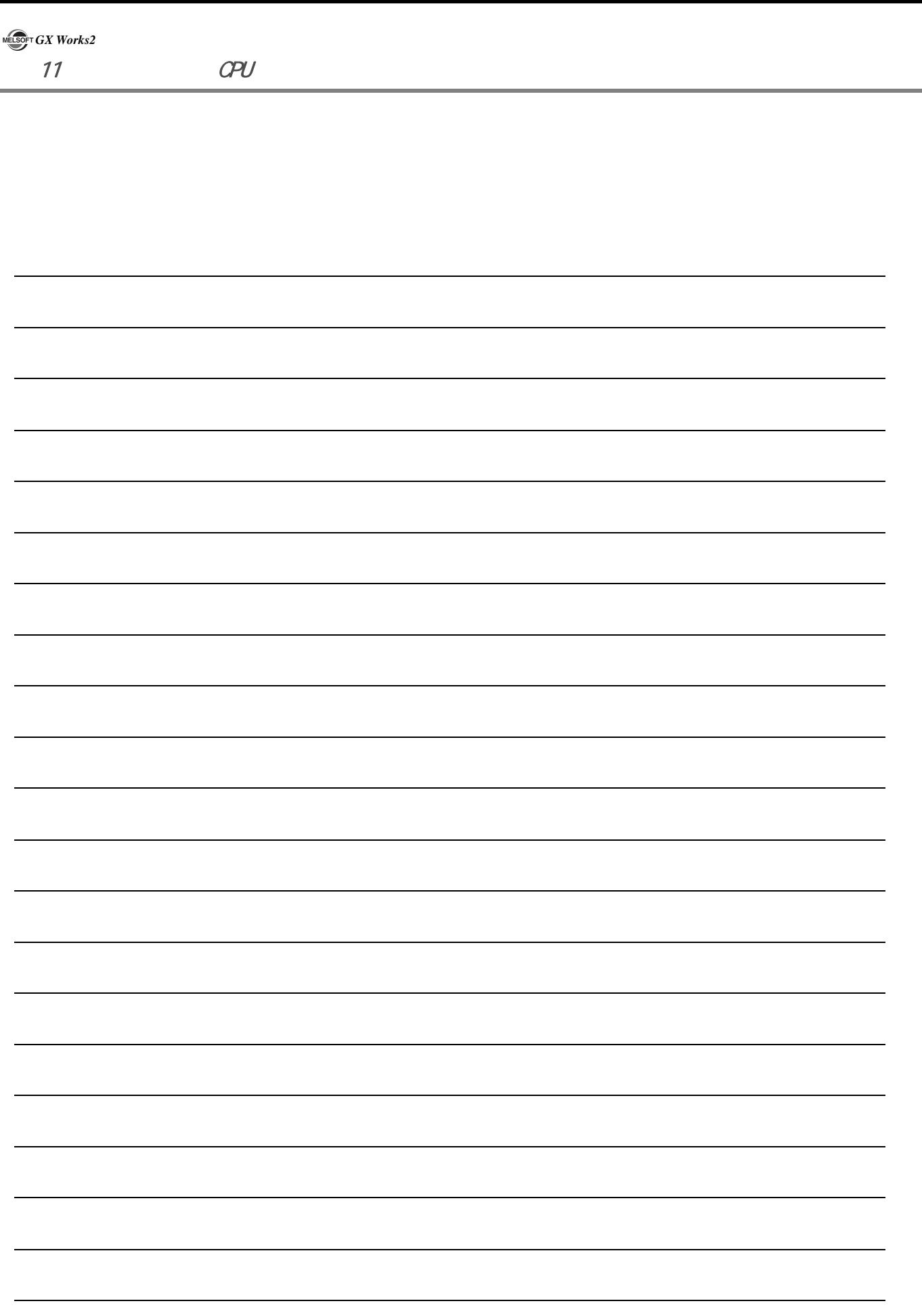

l

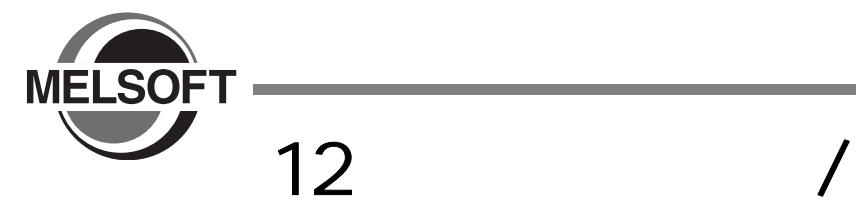

 $CPU$ 

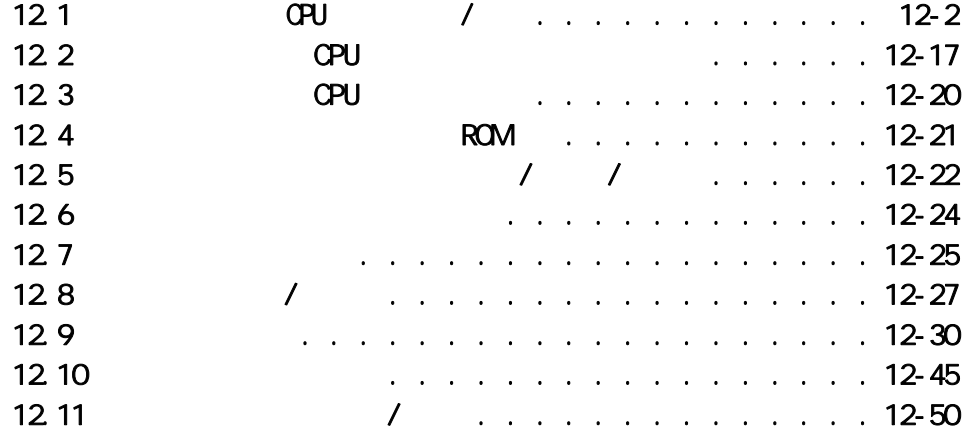

11P<br>B<br>C  $\overline{\mathsf{B}}$ 12数据的写入 / 读取 13P<br>B<br>C  $\overline{B}$  $\frac{1}{14}$  $\frac{1}{15}$  $\frac{1}{16}$  $12 - 1$ 

9

 $\frac{1}{10}$ 

**/** 

<span id="page-269-1"></span><span id="page-269-0"></span>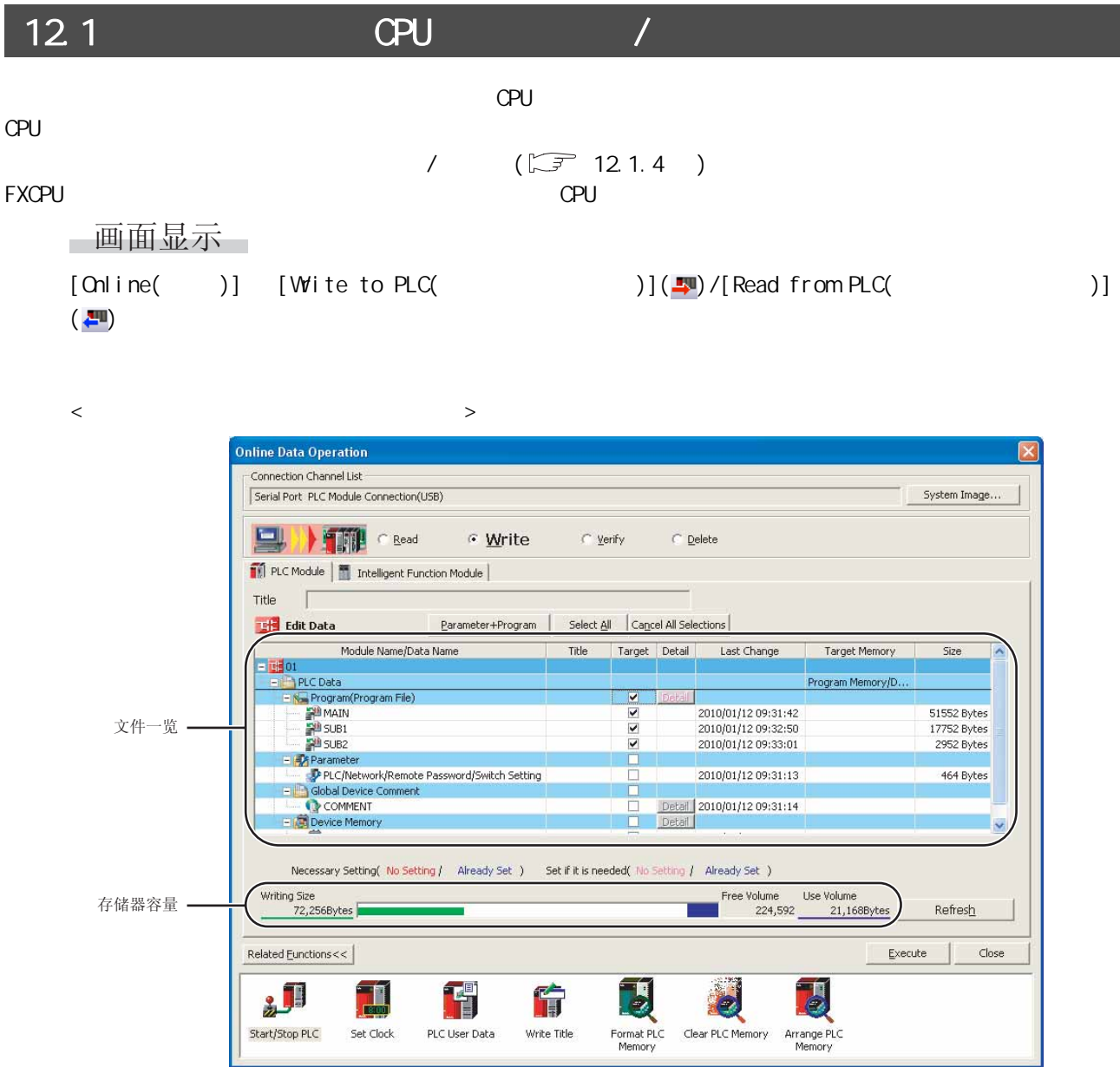

 $12.1$  CPU

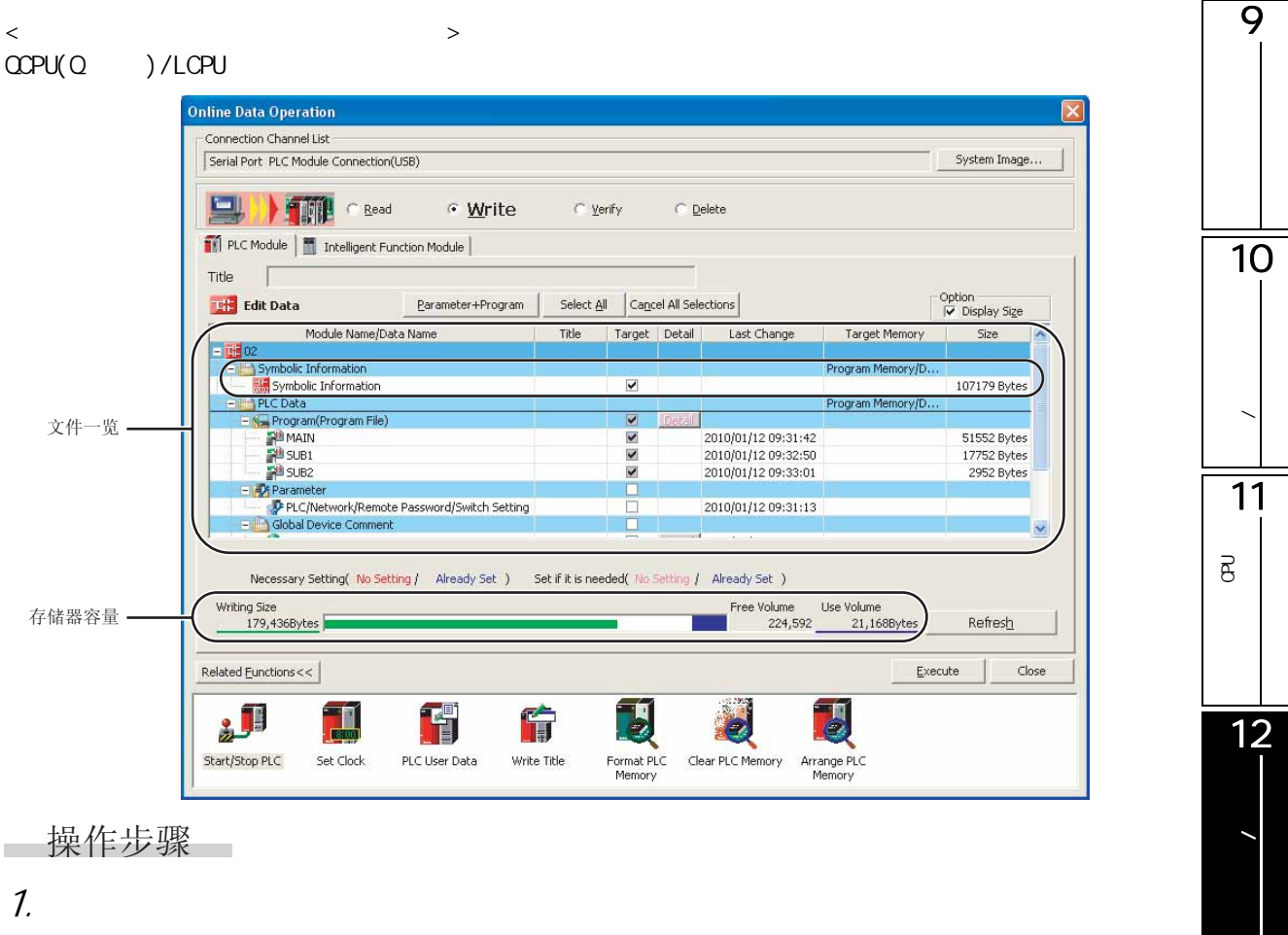

操作步骤

#### 1.  $\blacksquare$

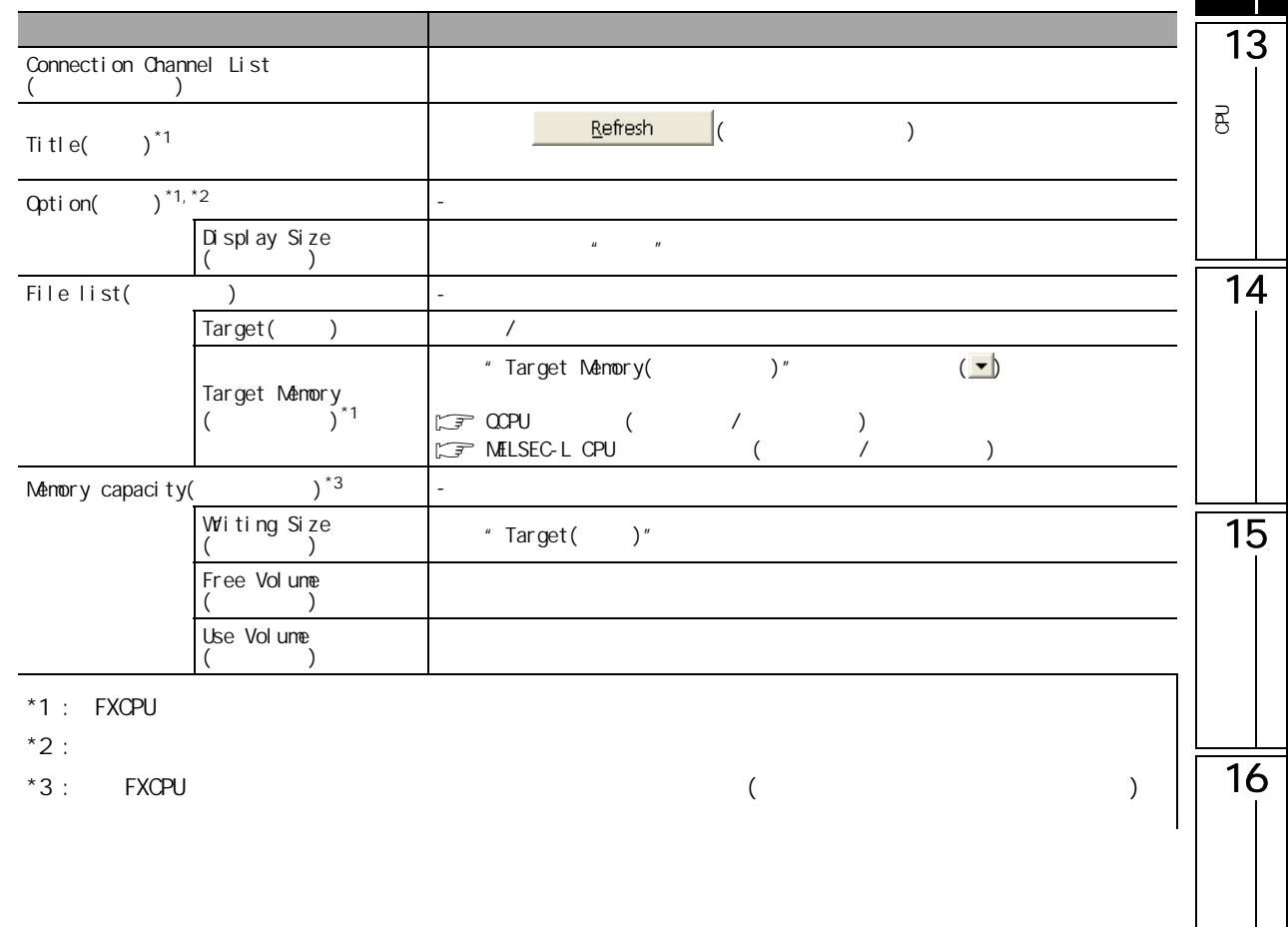

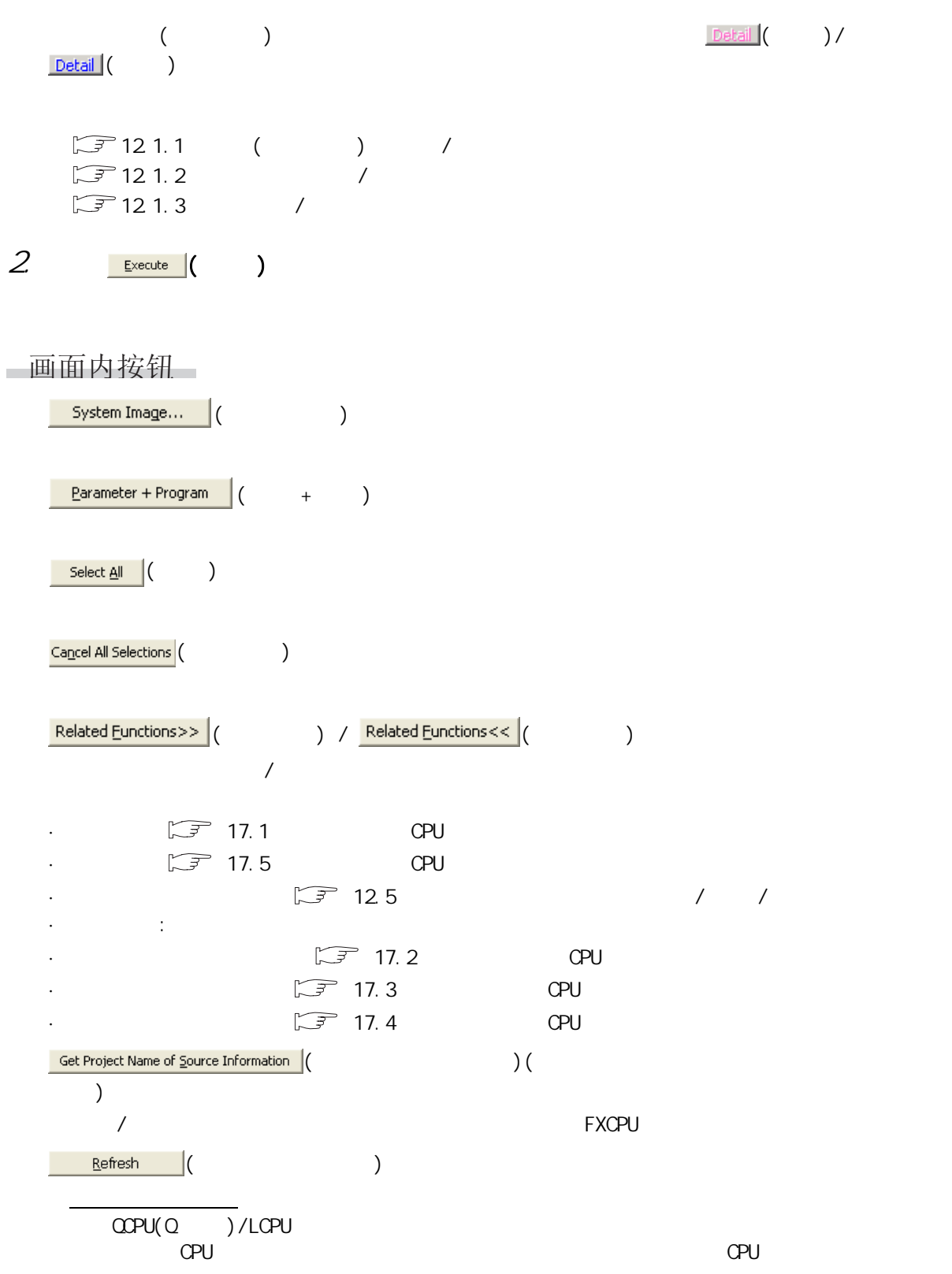

12.1 CPU

 $\overline{9}$ C24 Q E71 CPU  $\sqrt{3^2 + 6.3}$  $\sqrt{3^2 + 6.3}$  $\sqrt{3^2 + 6.3}$ 10 $M\!\!Z\!\!L$  and  $M\!\!Z$  and  $M\!\!Z$  and  $M\!\!Z$  are  $M\!\!Z$  and  $M\!\!Z$  are  $M\!\!Z$  and  $M\!\!Z$  are  $M\!\!Z$  and  $M\!\!Z$  are  $M\!\!Z$  and  $M\!\!Z$  are  $M\!\!Z$  and  $M\!\!Z$  are  $M\!\!Z$  and  $M\!\!Z$  are  $M\!\!Z$  and  $M\!\!Z$  are  $12.1-1$ 项目 状态 **/** 超出了允许次数时 自动将线路切断。  $\Box$ 11要点 P<br>B<br>C  $\overline{B}$  $\overline{\phantom{a}}$  $\blacksquare$  No.  $\blacksquare$   $\blacksquare$   $\blacksquare$   $\blacksquare$ 12QCPU  $(Q)$  )/  $0$  /  $($  0) LCPU 数据的写入 / 读取 1 (SRAN) (SRAM) (RAM) (RAM) (RAM) (1) 存储卡 (Flash)(Q2MEM-2MBF) QCPU  $(\mathsf{Q} \qquad )$  $(FAash)(\overline{QMEM}AABF)$   $(ROM)($  2) 2  $(ATA)$  $L$ CPU  $(SD)$ 13QCPU  $3$  RAM RAM RAM 3)  $(Q)$  )/ P<br>B<br>C 4 ROM ROM ROM 4) B LCPU  $''$  , we have  $''$  , we have  $\mathbb{CP}$  CPU  $\mathbb{CP}$ 14  $CPU$  $\sqrt{ }$  $/$  $[Tool( )] [Qptions( )]$  + PLC Read/Write( / )" + Operational Setting( ·对传输设置进行变更 Operational Setting ·对对象存储器进行变更 15  $\overline{\blacktriangledown}$  Keep last file selection for PLC read/write dialog ·对可编程控制器类型进行变更 ·将工程结束 〈选项〉

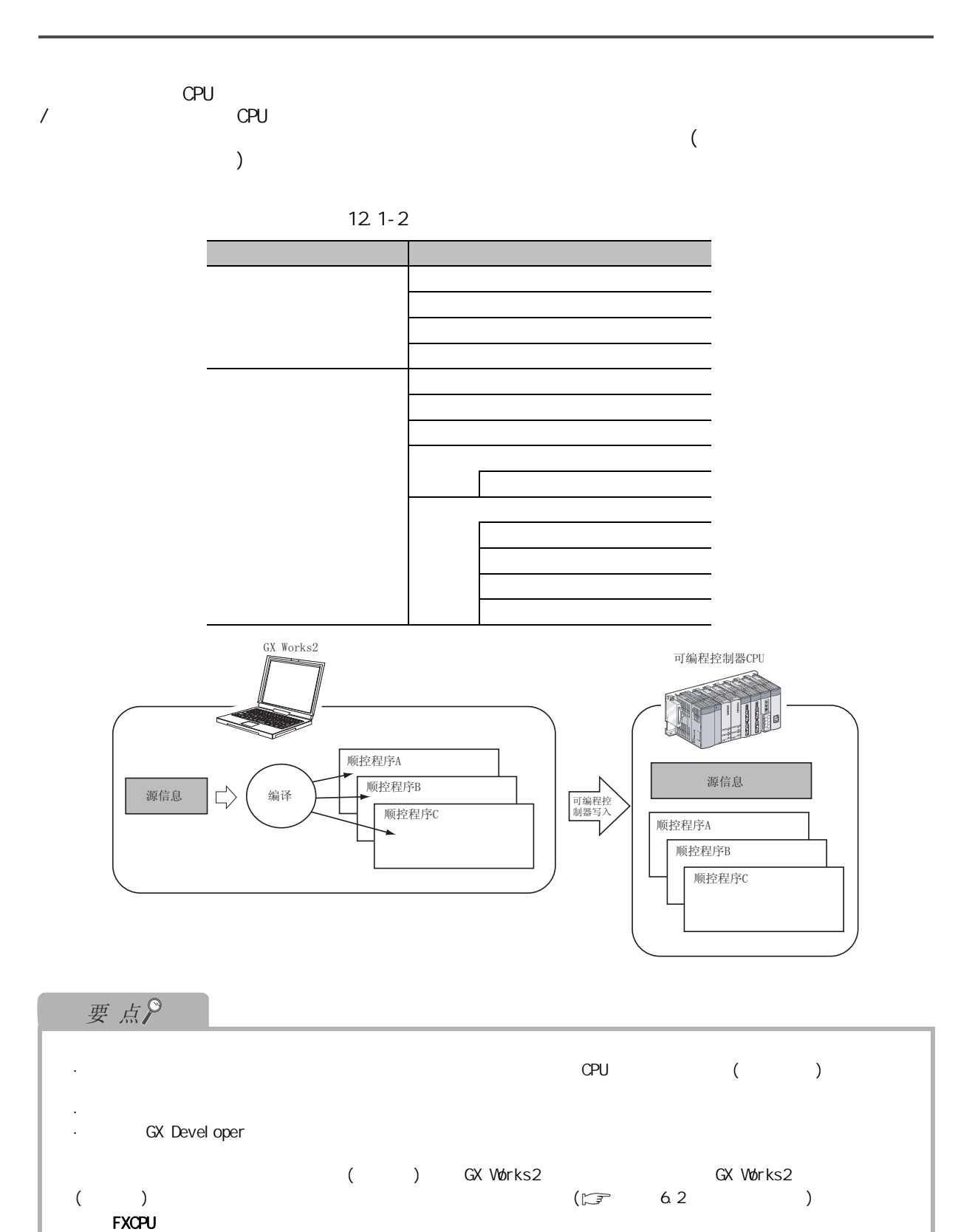

FXCPU /  $[{\sf Tool}\left( \begin{array}{c} \rule{0.2cm}{0.2cm} \\ \rule{0.2cm} \rule{0.2cm}{0.2cm} \end{array} \right) ]$   $[{\sf Options}(\begin{array}{c} \rule{0.2cm}{0.2cm} \\ \rule{0.2cm} \rule{0.2cm}{0.2cm} \end{array} )]$ "Project( )" + Automatic Save( )" + "Save project after writing to PLC( project after writing to PLC( produced  $\eta$  $\big)$  "

12.1 CPU

<span id="page-274-0"></span>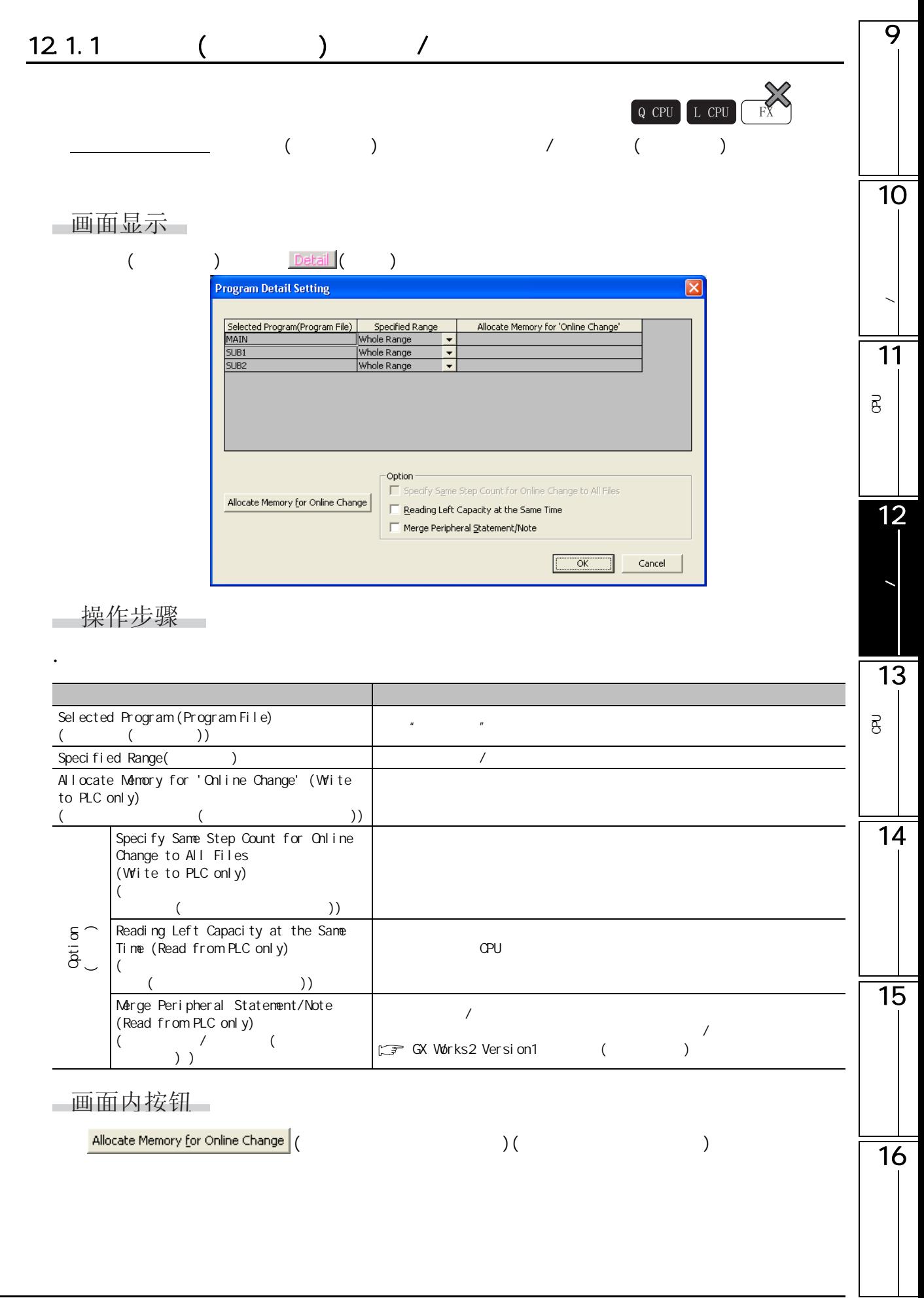

<span id="page-275-0"></span> $12.1.2$  /

 $\begin{bmatrix} Q & CPU \end{bmatrix}$   $\begin{bmatrix} L & CPU \end{bmatrix}$   $\begin{bmatrix} FX \end{bmatrix}$ 

 $\bigcirc:$   $\qquad \times :$ 

#### $CPPU(Q)$  )/LCPU

 $12.1.2-1$  /

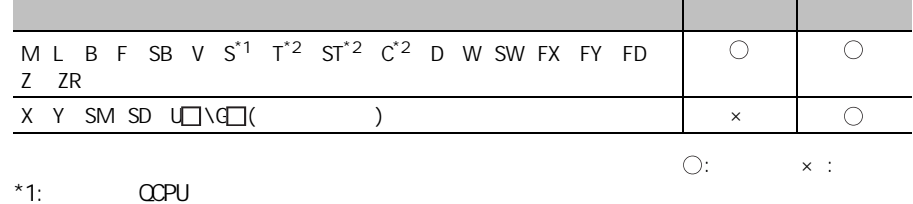

 $\overline{\phantom{a}}$ 

 $*2$  3 /

FXCPU

## $12.1.2-2$  /

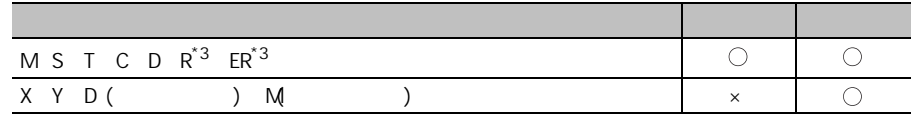

 $*3$  : FX3G FX3U FX3UC

画面显示

# $\leq \text{CCPU}(\text{Q}) / \text{LCPU}$   $>$   $\leq$   $\text{CCPU}(\text{Q}) / \text{LCPU}$   $>$

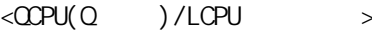

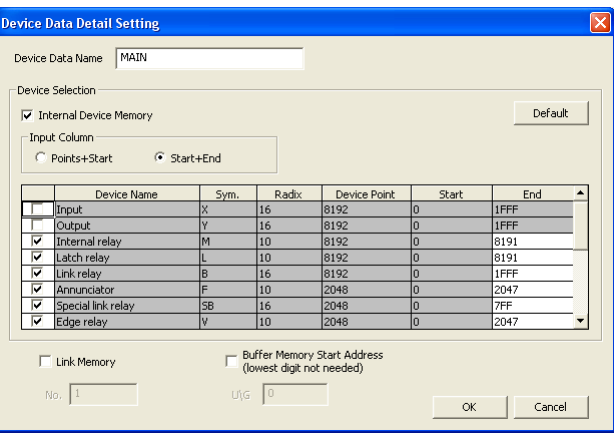

12.1 CPU

9

**/** 

数据的写入 / 读取

15

16

操作步骤

 $\overline{\phantom{a}}$ 

·对画面的项目进行设置。

÷.

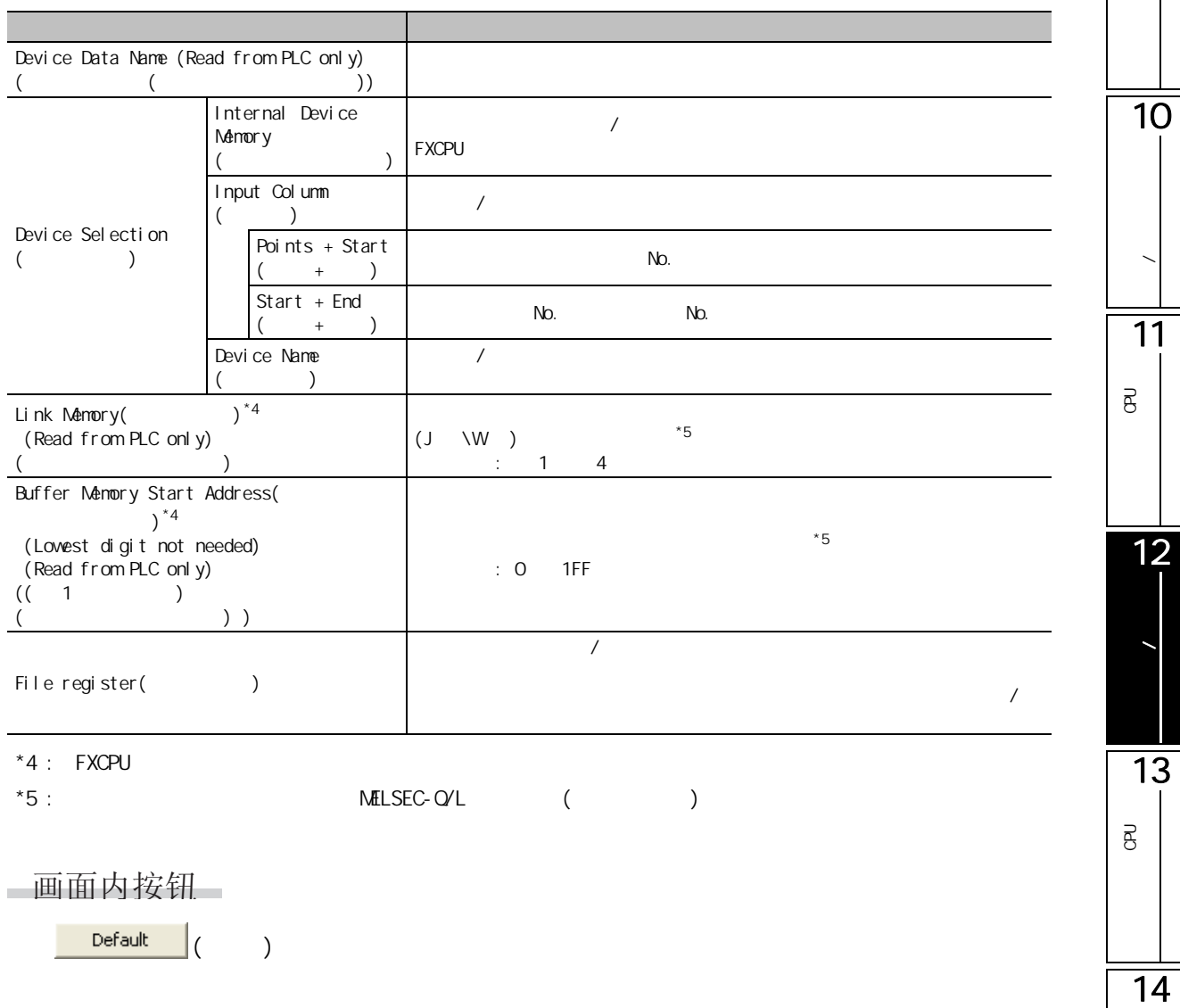

# <span id="page-277-0"></span> $12.1.3$  /

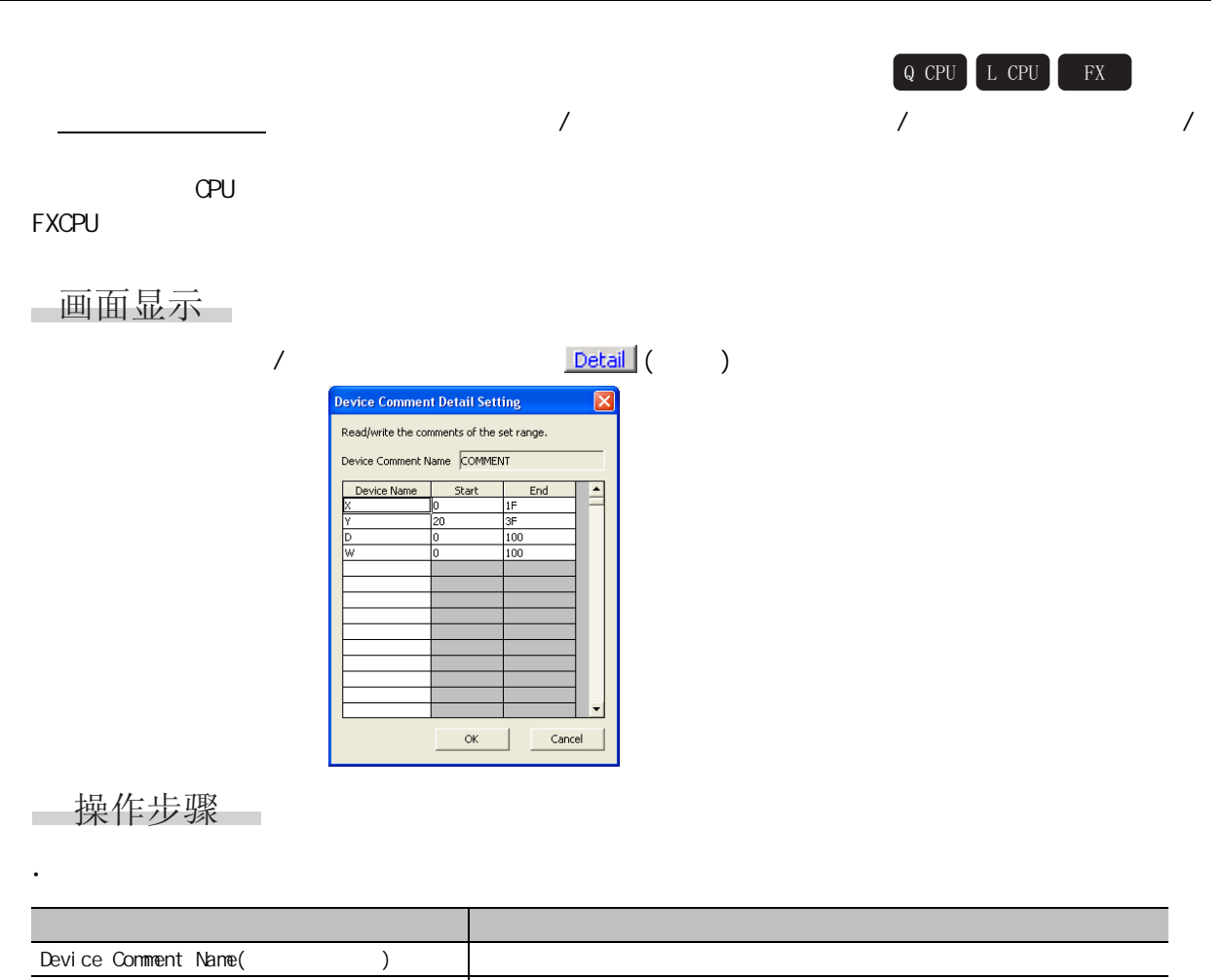

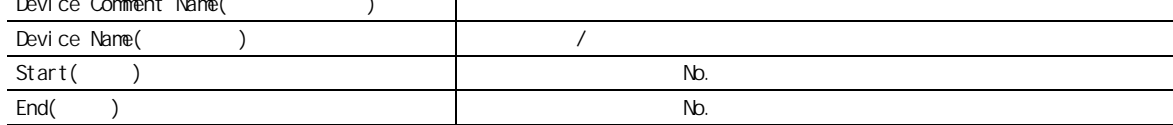

<span id="page-278-0"></span> $12.1$   $GPU$ 9  $12.1.4$  /  $Q$  CPU  $L$  CPU  $G$ PU  $G$  $\sqrt{2\pi}$ 10 $G$ PU  $G$ PU  $G$ PU  $G$ PU  $G$ PU  $G$ PU  $G$ PU  $G$ PU  $G$ 画面显示 **/**  $[Ohline( ) ]$   $[With the image is a list of the image is a list of the image. The image is a list of the image is a list of the image. The image is a list of the image is a list of the image. The image is a list of the image is a list of the image. The image is a list of the image is a list of the image. The image is a list of the image is a list of the image. The image is a list of the image is a list of the image. The image is a list of the image is a list of the image. The image is a list of the image is a list of the image. The image is a list of the image is a list of the image. The provided HTML representation is a list of the image. The provided HTML representation is a list of the image. The provided HTML representation is a list of the image. The provided HTML representation is a list of the image. The provided HTML representation is a list of the image. The provided HTML representation$  $(\Box)$  <<PLC Modul e(CPU )>> 11 $\langle$   $>$ P<br>B<br>C ਨੋ e Data Operation onnection Channel List Serial Port PLC Module Connection(USB) System Image. **EXAMPLE A Read & OVrite**  $\cap$  Yerify  $\cap$  Delete Fil PLC Module | Thelligent Function Module |  $\begin{tabular}{|c|c|c|} \hline \quad \quad & \quad \quad & \quad \quad & \quad \quad \\ \hline \quad \quad & \quad \quad & \quad \quad & \quad \quad \\ \hline \end{tabular}$ 12The Edit Data Earameter+Program Select All Cancel All Selections Option<br>|V||Display Si<u>z</u>e **The Edit Data**<br>Module Name/Data Name<br>The 03 Title Target Detail Last Change Target Memory 3<br>| Symbolic Information<br>| <mark>Bus</mark> Symbolic Information<br>| PLC Data<br>| Sali SUB1<br>| Sali SUB2<br>| Sali SUB2<br>| Sali SUB2 **Drom** 数据的写入 / 读取 Program Memory/D Detail 文件一览 -2010/01/12 09:31:42<br>2010/01/12 09:32:50<br>2010/01/12 09:33:01 **Frameter**<br>B. Parameter<br>Intelligent Function Module (Initial Setting)<br>Intelligent Function Module (Initial Setting/A... 2010/01/12 09:31:13<br>2010/01/12 09:55:39  $\overline{\phantom{a}}$ 280 Bytes 13Necessary Setting( No Setting / Already Set ) Set if it is needed( No Setting) J / Already Set ) Writing Size<br>280Bytes Free Volume Use Volume<br>224,592 21,168Bytes 存储器容量 =  $Re$ fresh P<br>B<br>C  $\overline{B}$ Related Eunctions<< Execute Close  $\overline{\bullet}$  $\sqrt{2}$ H  $\mathbf{R}$ E T Ġ Start/Stop PLC Set Clock PLC User Data Write Title Format PLC Clear PLC Memory Arrange PLC<br>Memory Memory Memory 14 □操作步骤 1.  $*$  file list( )"  $*$  Intelligent Function Module (Initial Setting/Auto Refresh)( (  $\qquad$  /  $)$ )"  $12.1$ 15 16

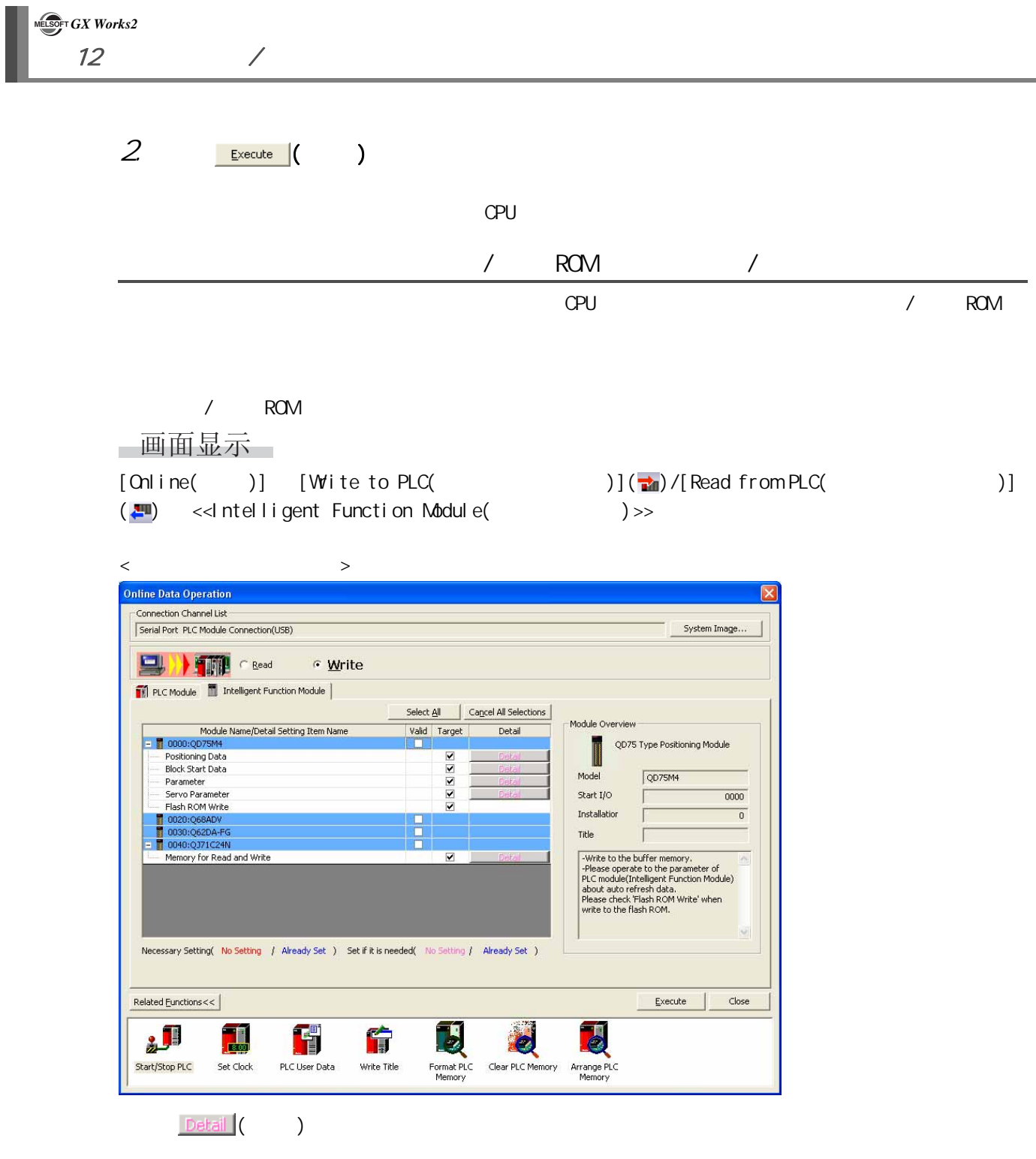

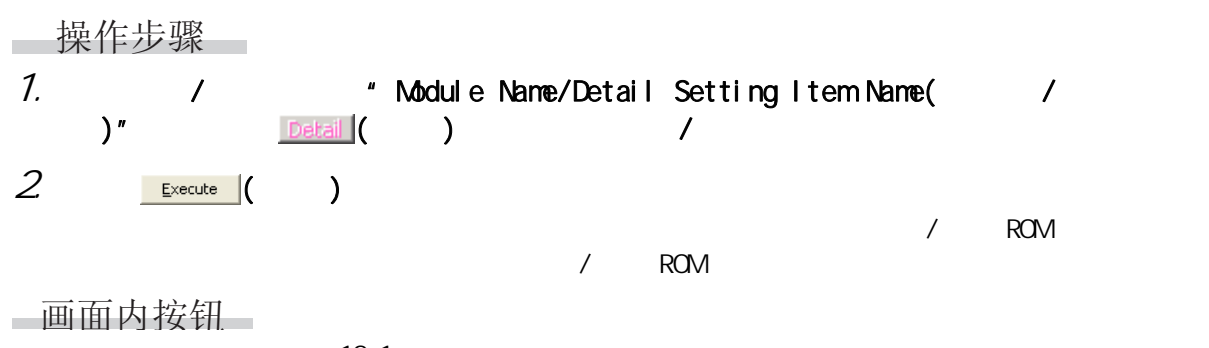

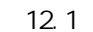

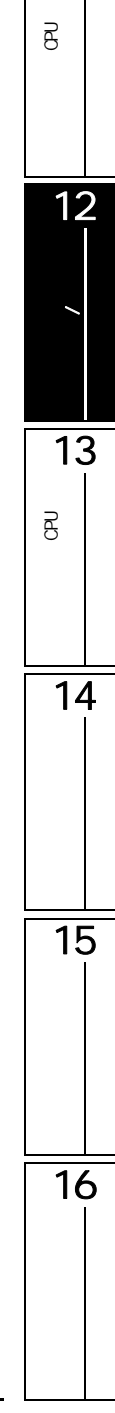

 $\overline{9}$ 

10

**/** 

11

 $\overline{B}$ 

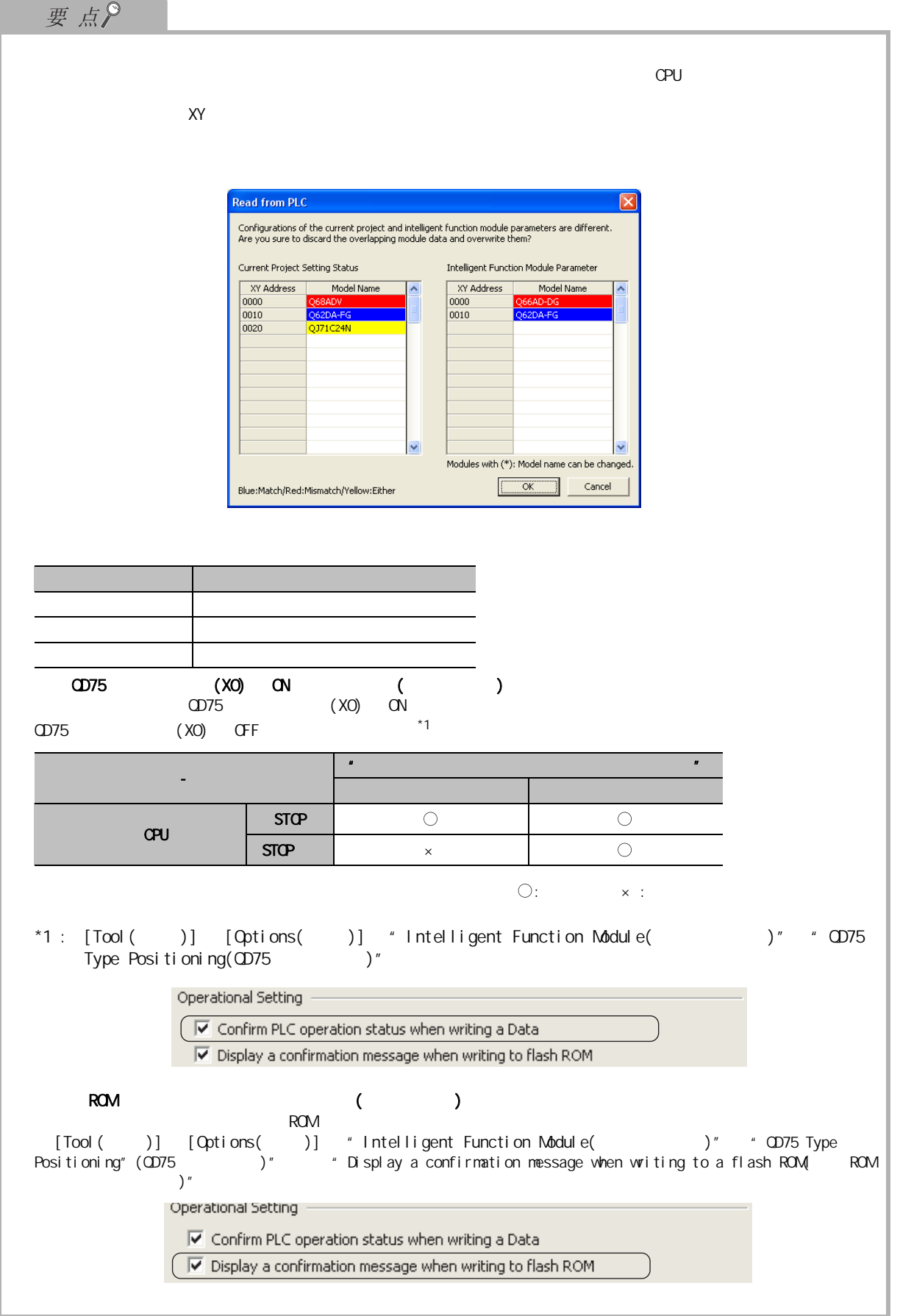

12.1 CPU

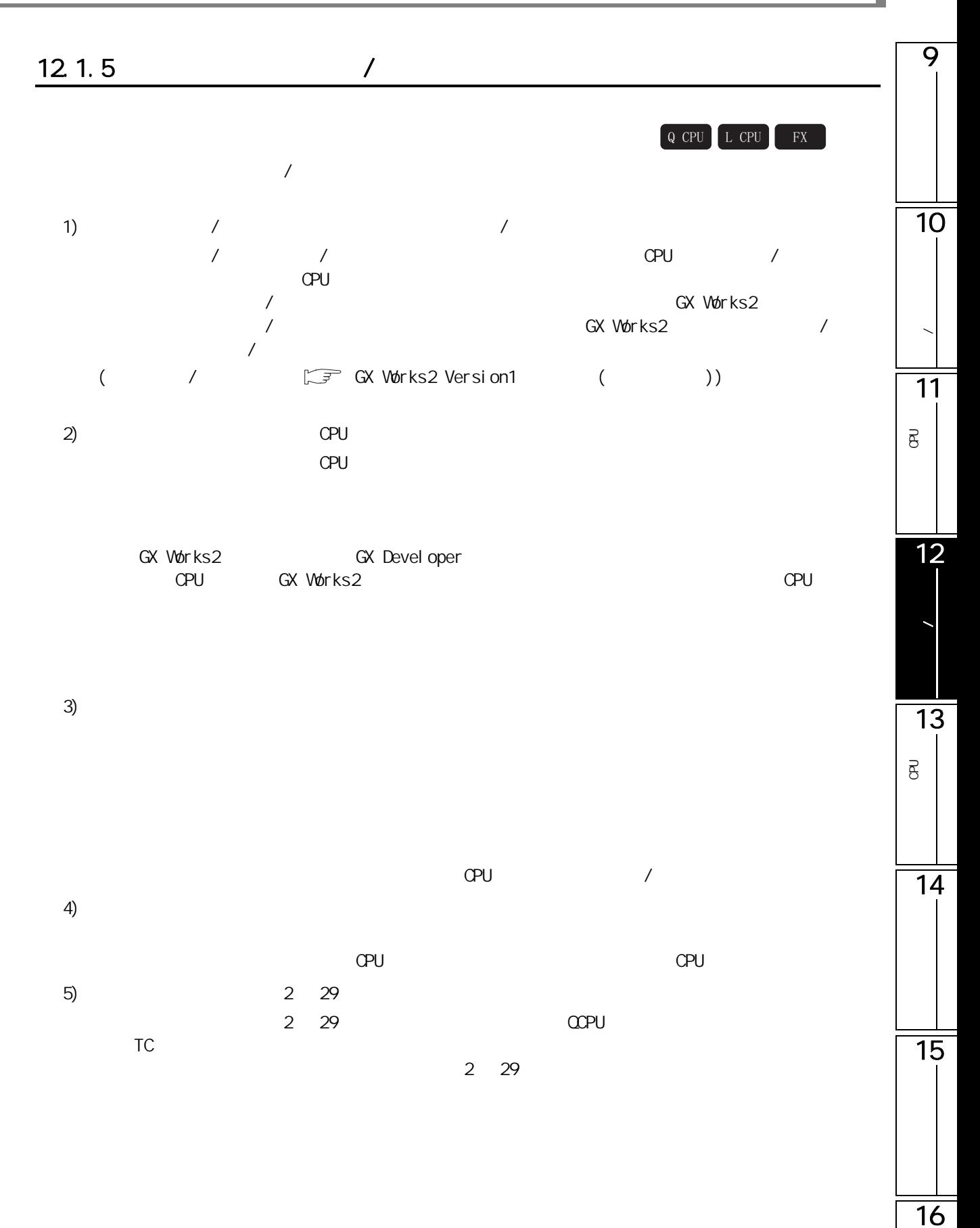

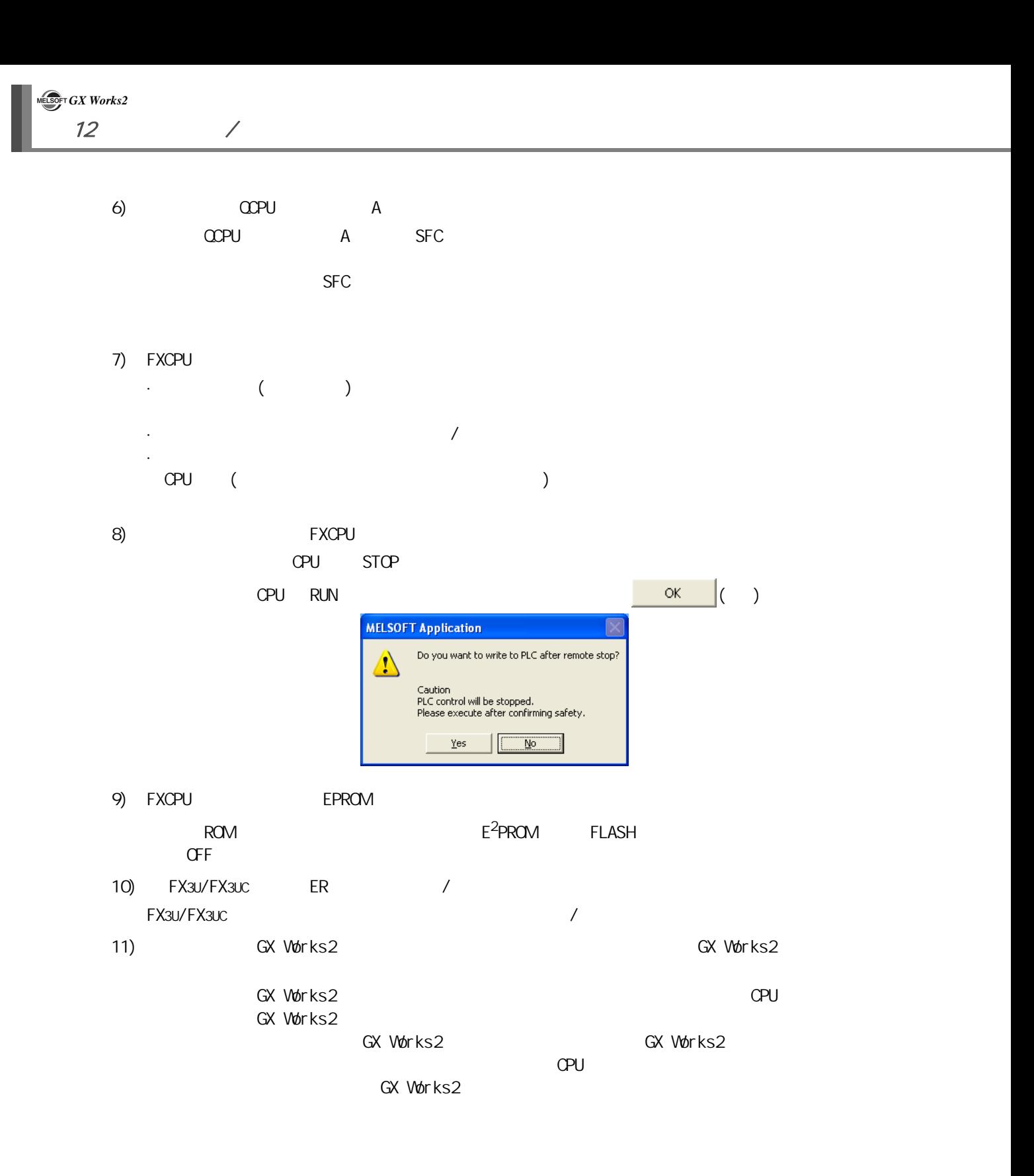

<span id="page-284-0"></span>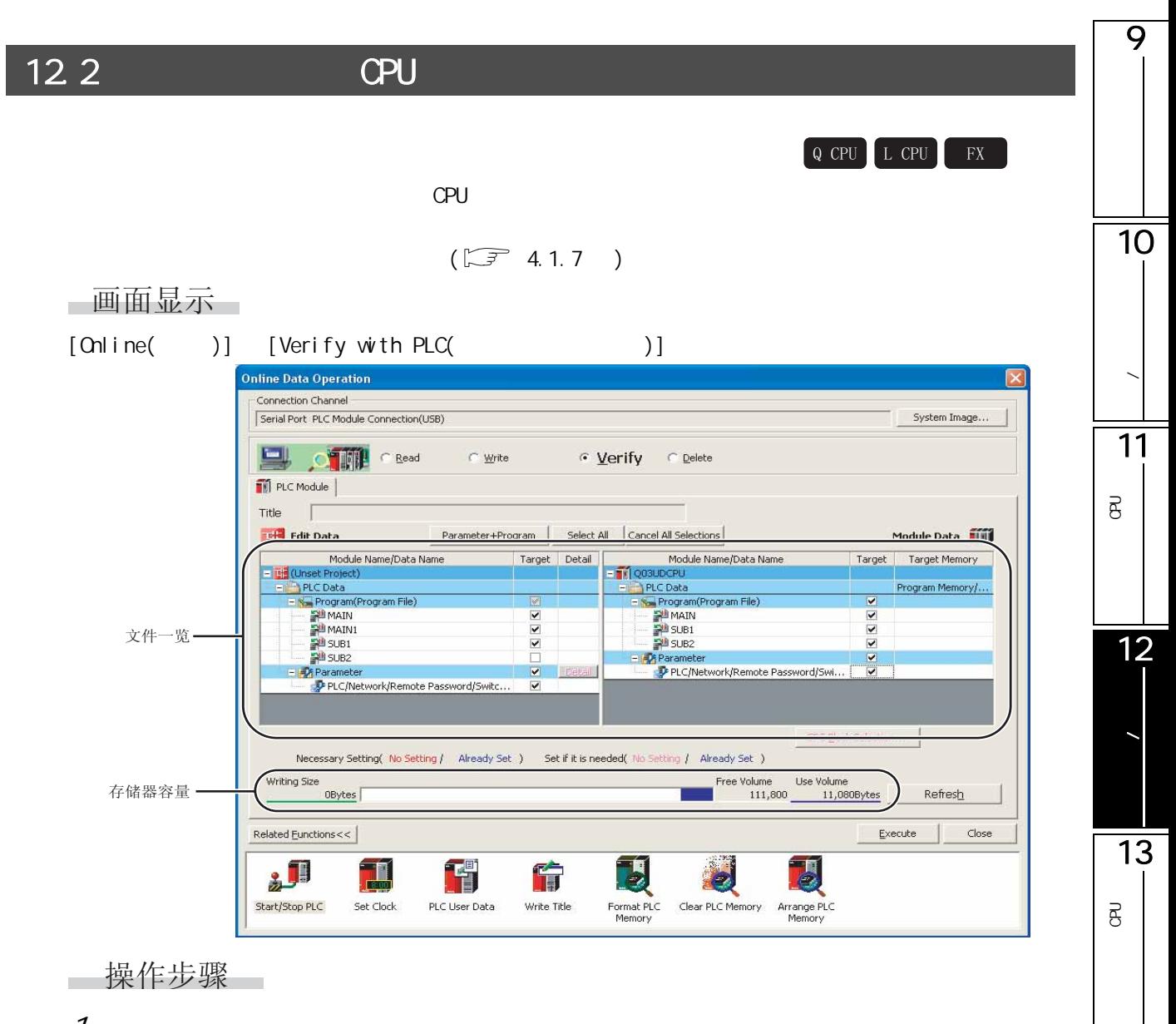

12.2 CPU

— 操作步骤 —

1.  $\cdot$  +  $\cdot$  +  $\cdot$ 

 $12.1$ 

14

15

 $2 \frac{\epsilon}{2}$ 

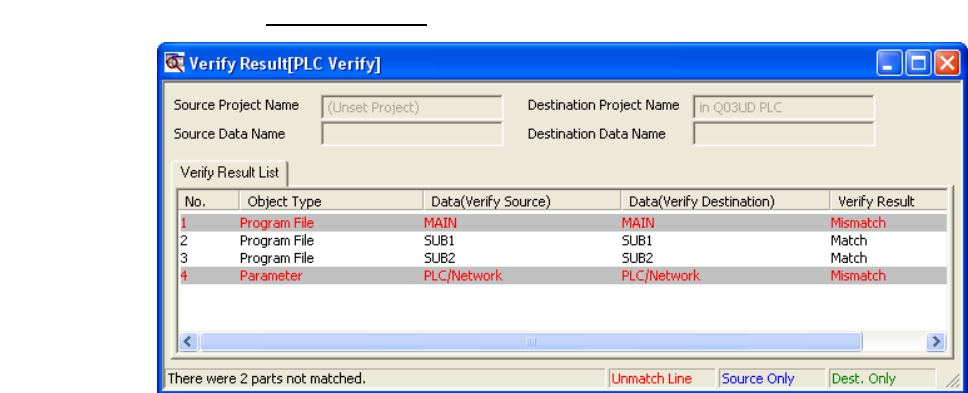

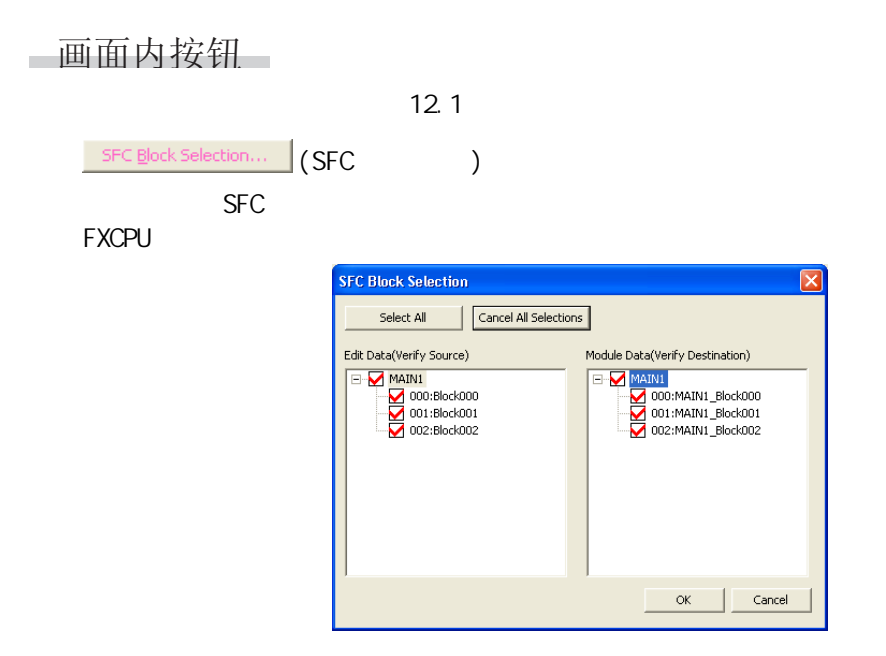

12.2 CPU  $\overline{9}$ **FXCPU** 画面显示 Detail (  $\qquad$  ) 10Parameter Detail Setting Parameter Verify Level User Setting Area Only  $\overline{\phantom{a}}$ **/** OK Cancel 11项目 内容 P<br>B<br>C User Setting Area Only ( 仅用户设置区域 ) 仅对用户设置的参数区域进行校验。  $\Xi$ All Areas(  $\mu$  and  $\mu$  and  $\mu$  and  $\mu$  and  $\mu$  and  $\mu$  and  $\mu$  and  $\mu$  and  $\mu$  and  $\mu$  and  $\mu$  and  $\mu$  and  $\mu$  and  $\mu$  and  $\mu$  and  $\mu$  and  $\mu$  and  $\mu$  and  $\mu$  and  $\mu$  and  $\mu$  and  $\mu$  and  $\mu$  and  $\mu$  and  $\mu$  12信息 **化学** 化二甲基苯甲基苯甲基苯甲基苯甲基苯甲基苯甲基苯甲基苯甲基苯甲基苯甲基苯甲基苯甲基 数据的写入 / 读取 参数块的头信息不一致。 用户设置区域以外的区域中存在不一致的地方。\*1  $C$ PU  $\Box$ CPU GX Works2 GX Works2 GX Developer CPU لا المساوت التي تحت التي تحت التي تحت التي تحت التي تحت التي تحت التي تحت التي تحت التي تحت التي تحت التي تحت<br>التي تحت التي تحت التي تحت التي تحت التي تحت التي تحت التي تحت التي تحت التي تحت التي تحت التي تحت التي تحت ا 13从可编程控制器 CPU 中读取参数后,重新写入到可编程控制器 CPU 中。P<br>B<br>C  $*1$  :  $\qquad \qquad \qquad \text{CPU}$  $\overline{\mathrm{g}}$ 14 可以在校验结果画面的结果一览中对不一致的数据的详细内容进行确认。  $(\sqrt{37} \ 4.1.7)$  $(\sqrt{37} \ 4.1.7)$  $(\sqrt{37} \ 4.1.7)$ 15 16

<span id="page-287-0"></span>12.3 CPU  $Q$  CPU  $L$  CPU  $CPU$ 画面显示  $[Ohline( )]$   $[Delete PLC Data( )]$ Online Data Operation Connection Channel List Serial Port PLC Module Connection(USB) System Image... **Example C** Read C Write C Verify ⊙ Delete File PLC Module Title [ **TIME** Module Data Parameter+Program Select All Cancel All Selections Module Name/Data Name<br>Antiperceri Title/Project Name Target Last Change Target Memory Size M<br>Q06UDHCPU Q66UDHCPU<br>- Symbolic Information<br>- Max Works2(Simple Project)<br>- PLC Data<br>- Program(Program File)<br>- 원 MAIN<br>- 원 SUB1  $\overline{\mathbf{s}}$ Program Memory/D. 2010/01/12 10:09:06 107211 Bytes Program Memory/D 文件一览 2010/01/12 10:09:02<br>2010/01/12 10:09:02 51552 Bytes<br>17752 Bytes 2010/01/12 10:09:02 2952 Bytes 2010/01/12 10:09:02 464 Bytes Acquire Symbolic Information Project Name Free Volume Use Volume<br>
65,828 179,932Bytes 存储器容量 ť  $Re$ fresh  $\textsf{Related Functions} << \Big|$ Execute  $Close$ E 5  $\sqrt{2}$  $\frac{1}{1300}$ H Ġ Format PLC Clear PLC Memory Arrange PLC<br>Memory Memory Memory Start/Stop PLC Set Clock PLC User Data Write Title

□操作步骤□

 $1.$   $\blacksquare$   $\blacksquare$  $12.1$  $2 \frac{y}{z}$   $\frac{z}{z}$  ( )

一画面内按钮

 $12.1$ 

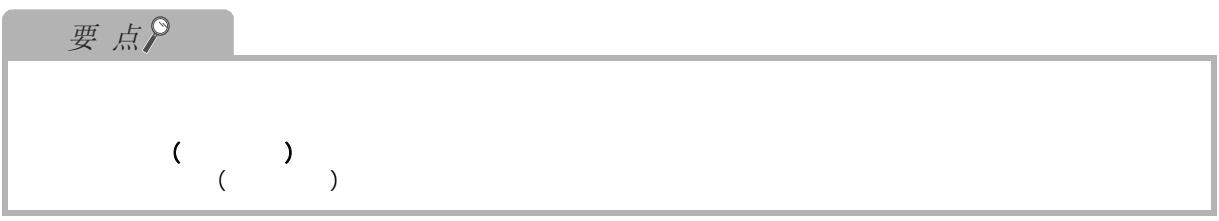
#### $12.4$  ROM

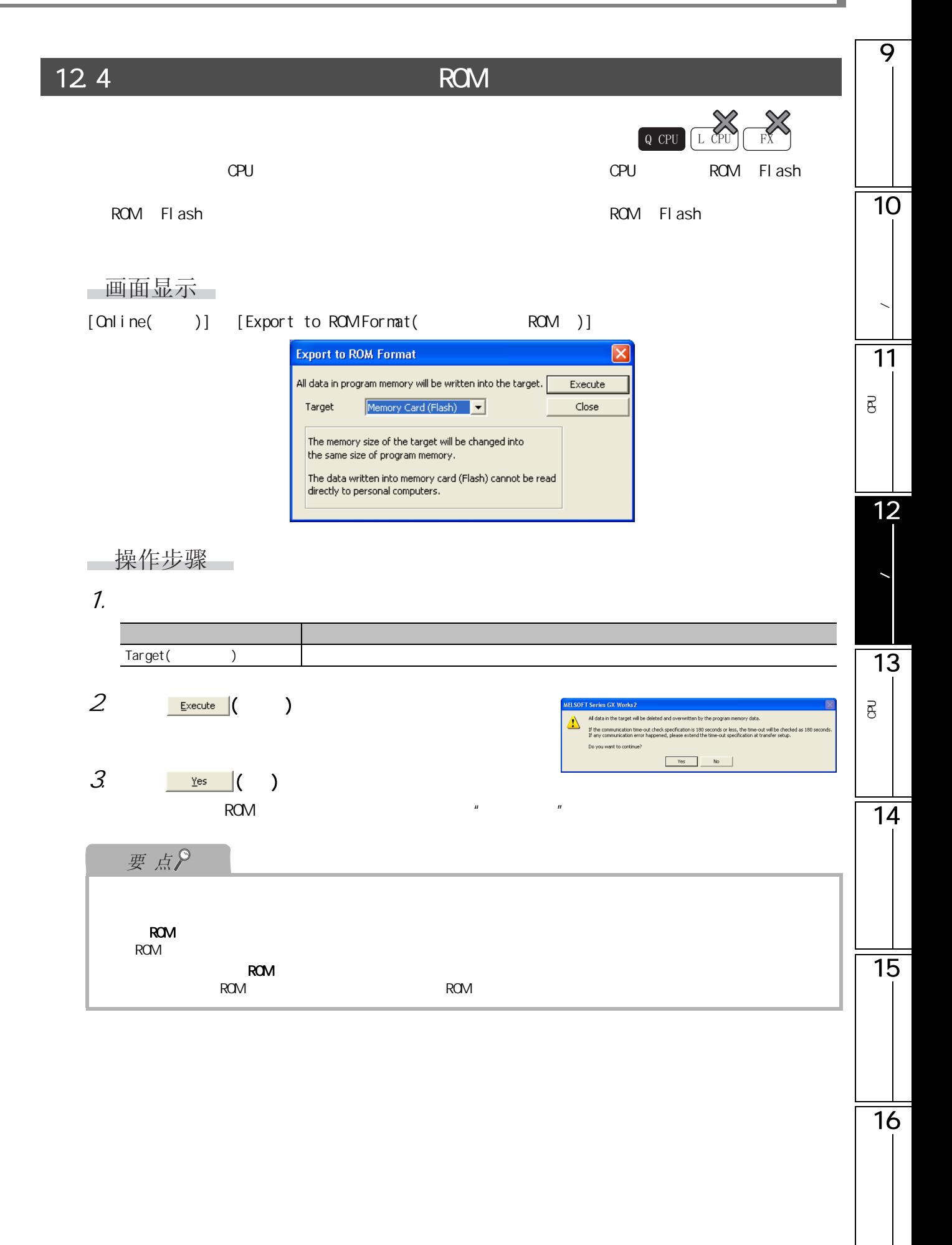

<span id="page-289-0"></span>

## $12.5$  / / /

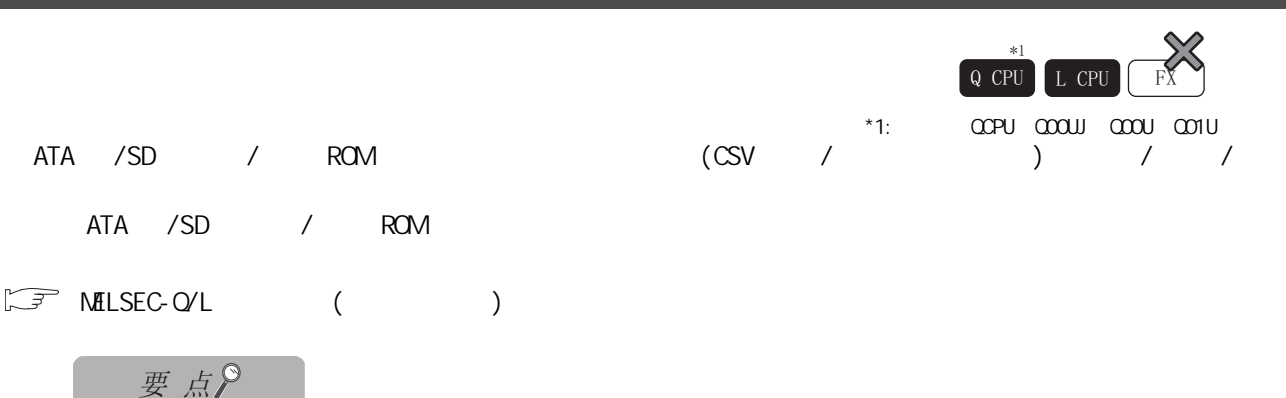

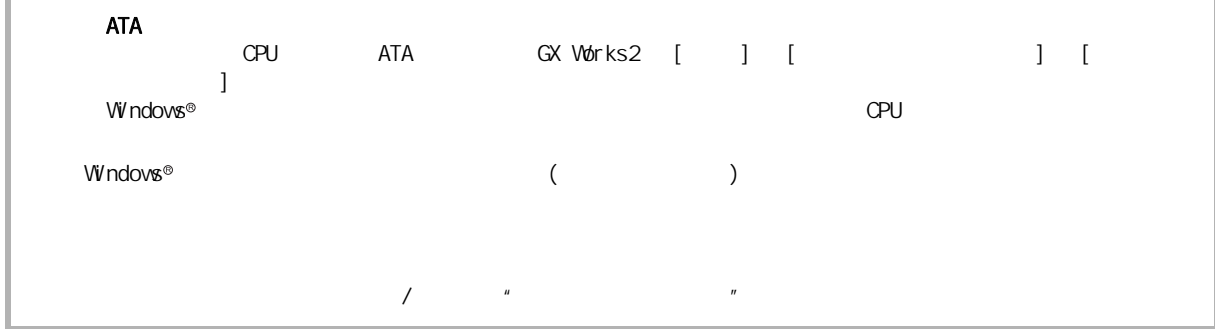

- 画面显示
- [Online( )] [PLC User Data( )] )] [Write PLC User Data( )] /[Read PLC User Data( )] )] )] [Write PLC User Data( )] )]/[Delete PLC User Data(  $)$ ]

 $\lambda$ 

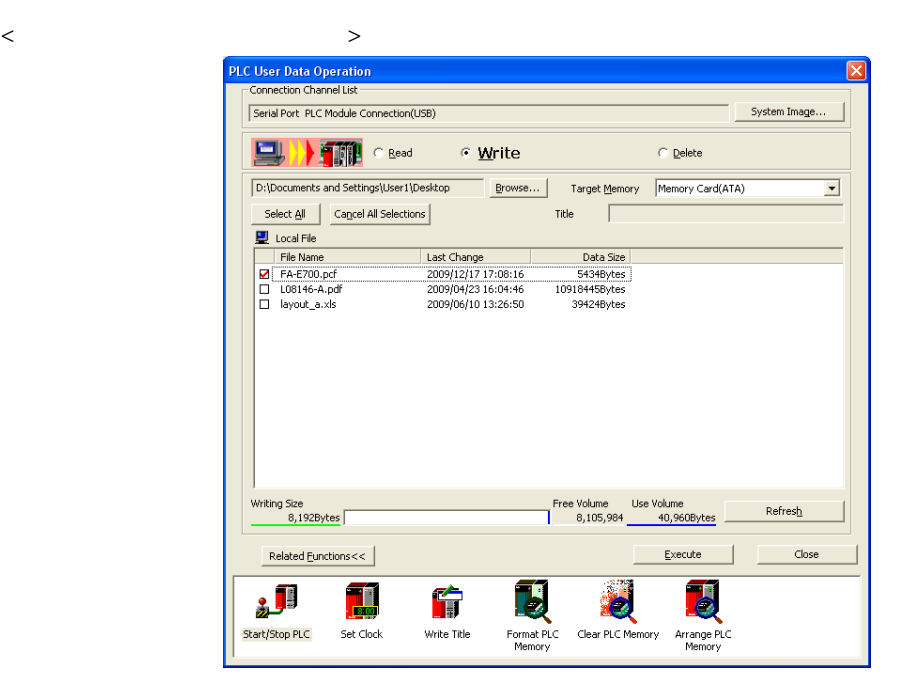

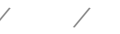

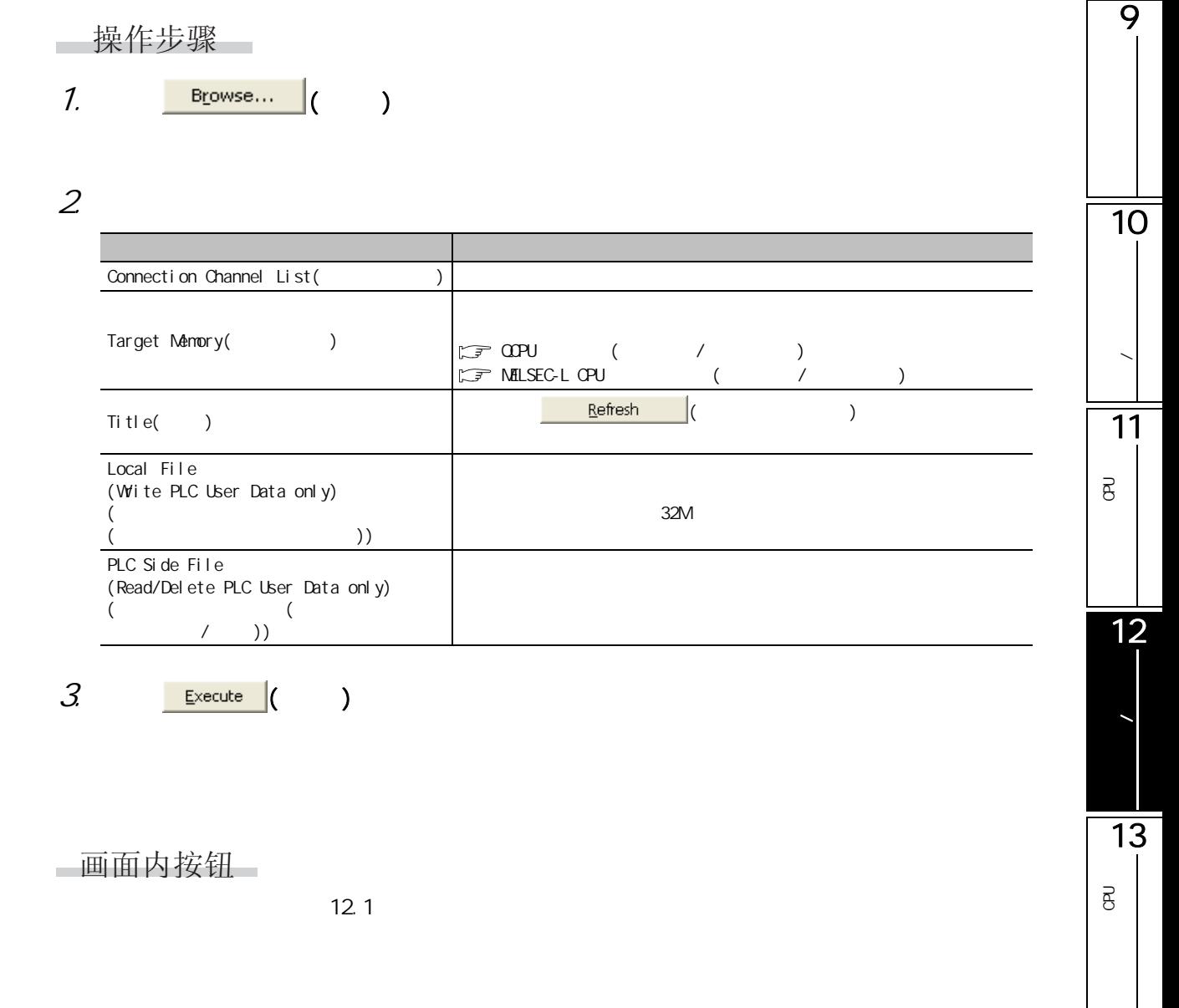

 $\frac{1}{14}$ 

15

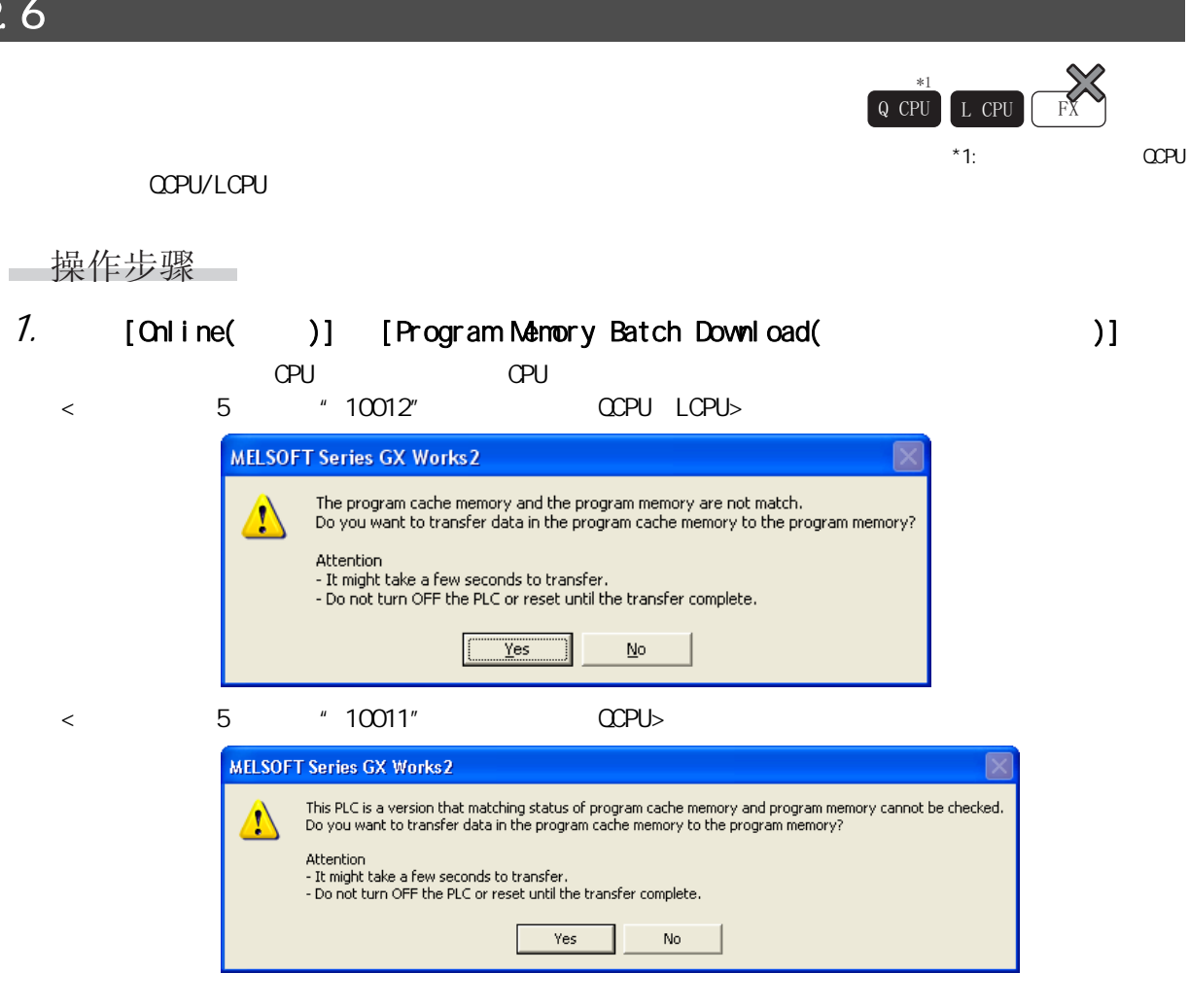

$$
2 \overline{\text{res}}(1)
$$

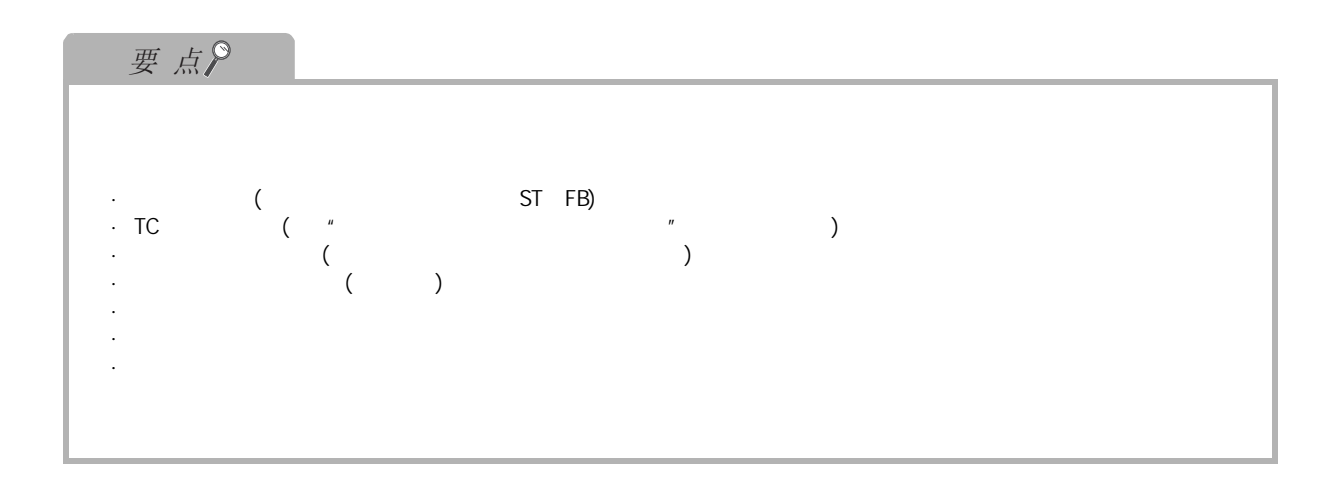

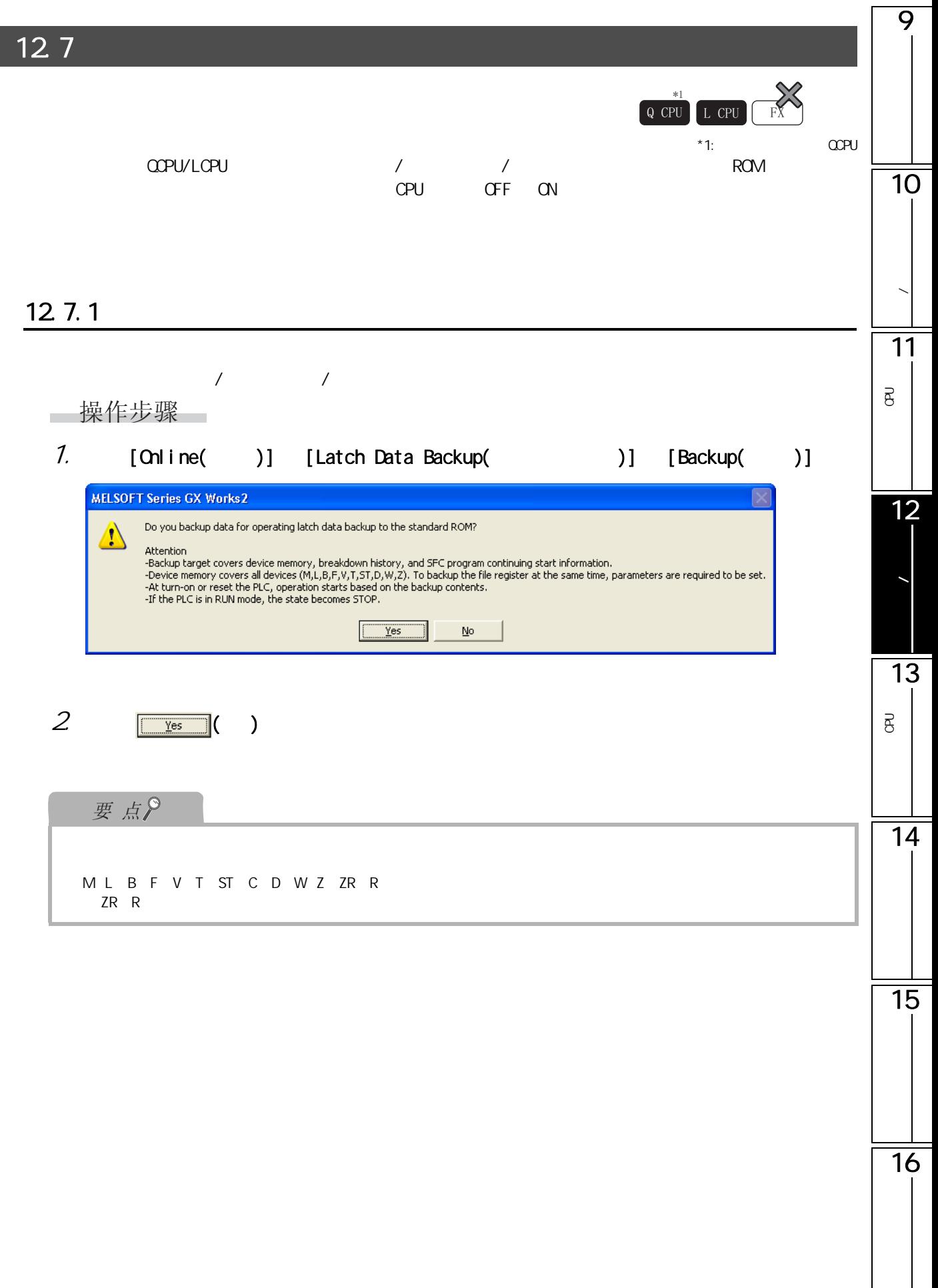

 $12.7.2$ 

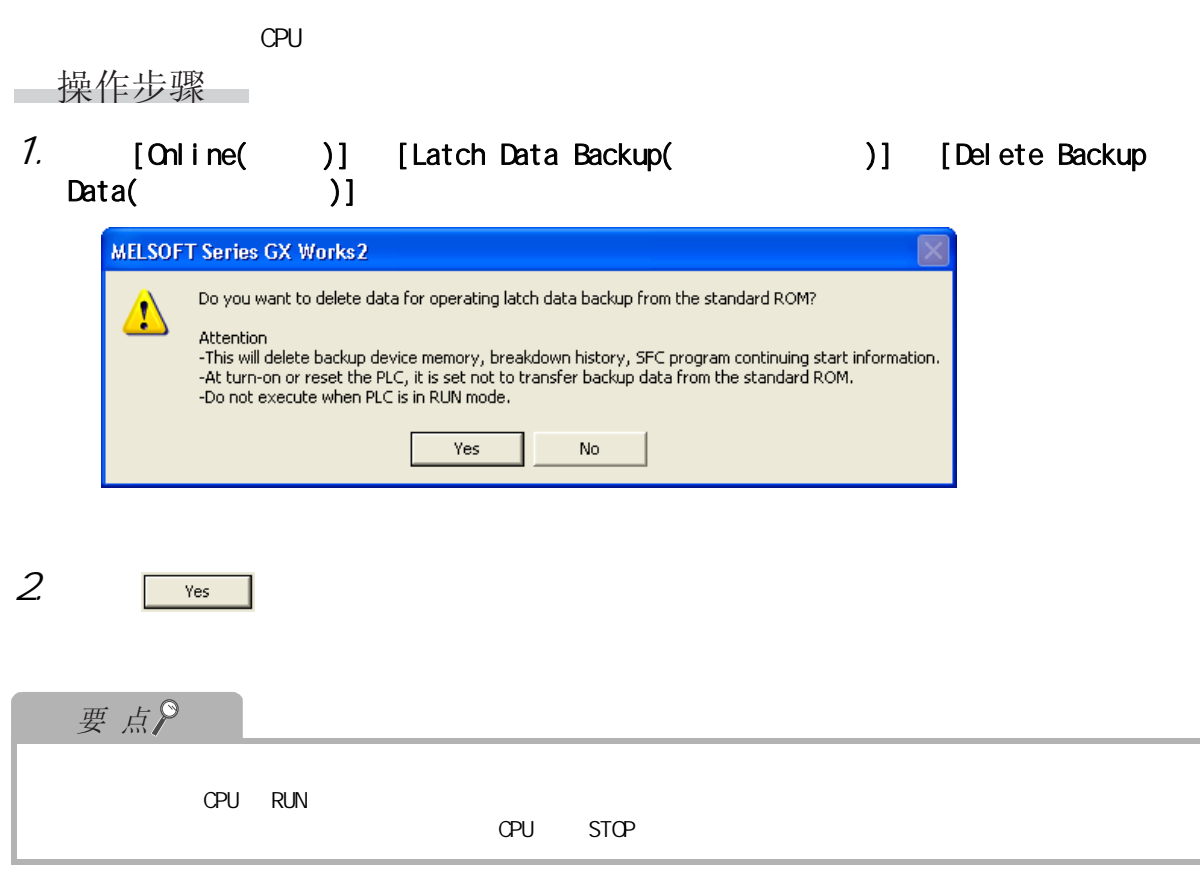

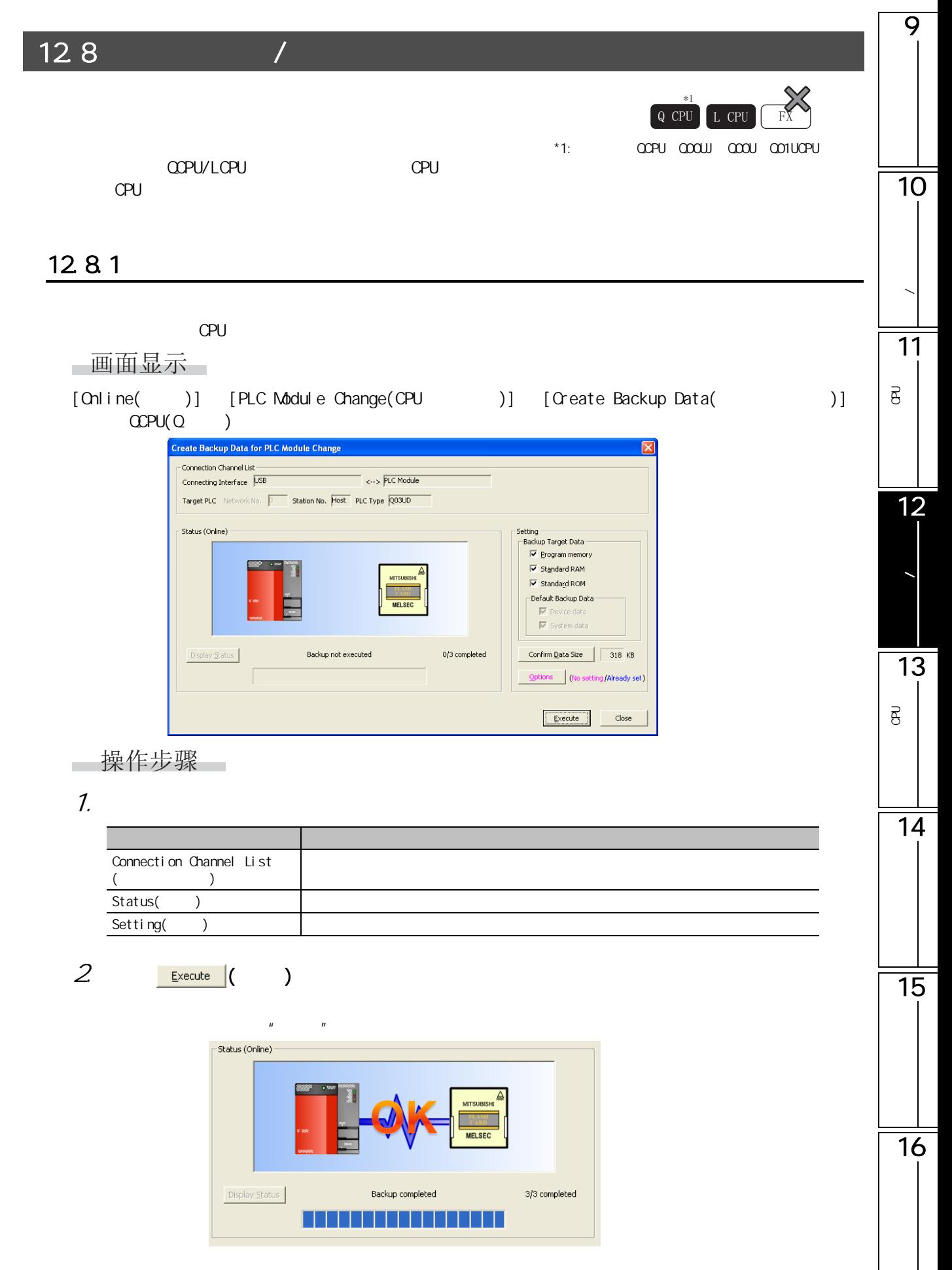

画面内按钮

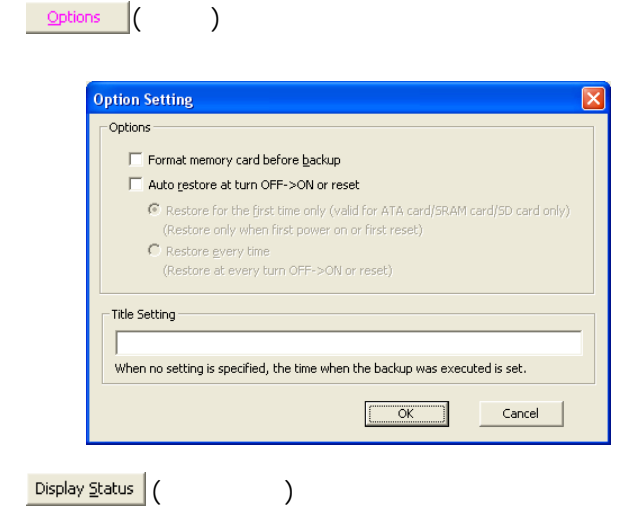

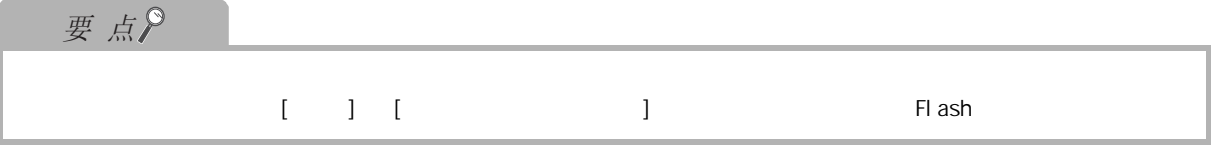

12.8.2  $CPU$ 画面显示 [Online( )] [PLC Module Change(CPU )] [Restore( )]  $\overline{Q}$   $\overline{C}$  PU( $\overline{Q}$  ) Restoration execution from backup data  $\overline{\mathbf{x}}$ -<br>Connection Channel List - $\overline{\phantom{a}}$  <--> PLC Module Connecting Interface USB Target PLC Network No. **Design Station No. Host** PLC Type Q03UD -<br>|- Status (Online) -Display Status Restore not executed 0/2 completed  $Execute$ Close ■操作步骤  $1.$  Execute  $($  $H = \frac{1}{\sqrt{2\pi}}$ -<br>Status (Online) ·  $\fbox{Display \underline{{\footnotesize\texttt{Status}}}}$ Restore completed  $2/2$  completed ,,,,,,,,,,,,,,,,,,

**/** 11P<br>B<br>C  $\overline{B}$ 12数据的写入 / 读取 13P<br>B<br>C B 14 15 16

9

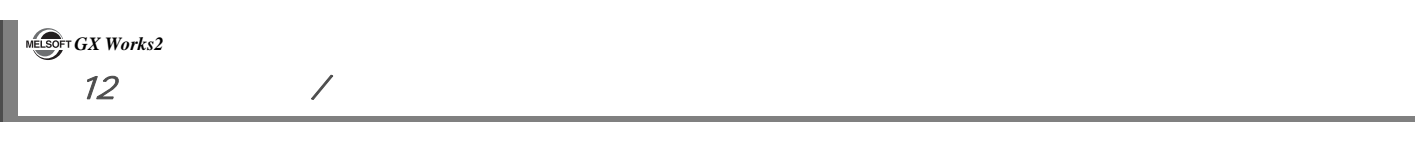

129 以下介绍在可编程控制器 CPU 的运行过程中,对程序及数据进行变更 ( 运行中写入 ) 操作的有关内容。  $\lambda$ 12.9.4 [12.9.6](#page-308-0)  $\mathcal{A}$  $\alpha$  extending control  $\alpha$  extending  $\alpha$  extending  $\alpha$  extending  $\alpha$  extending  $\alpha$  $\sqrt{2}$ ● 将个人计算机连接到运行中的可编程控制器 CPU 上进行在线操作 ( 可编程控制器 CPU 运行中的程序变更、RUN-STOP 等运行状态

 $\alpha$  CPU  $\alpha$ 

) the contraction of  $\mathcal{C}$ 

I

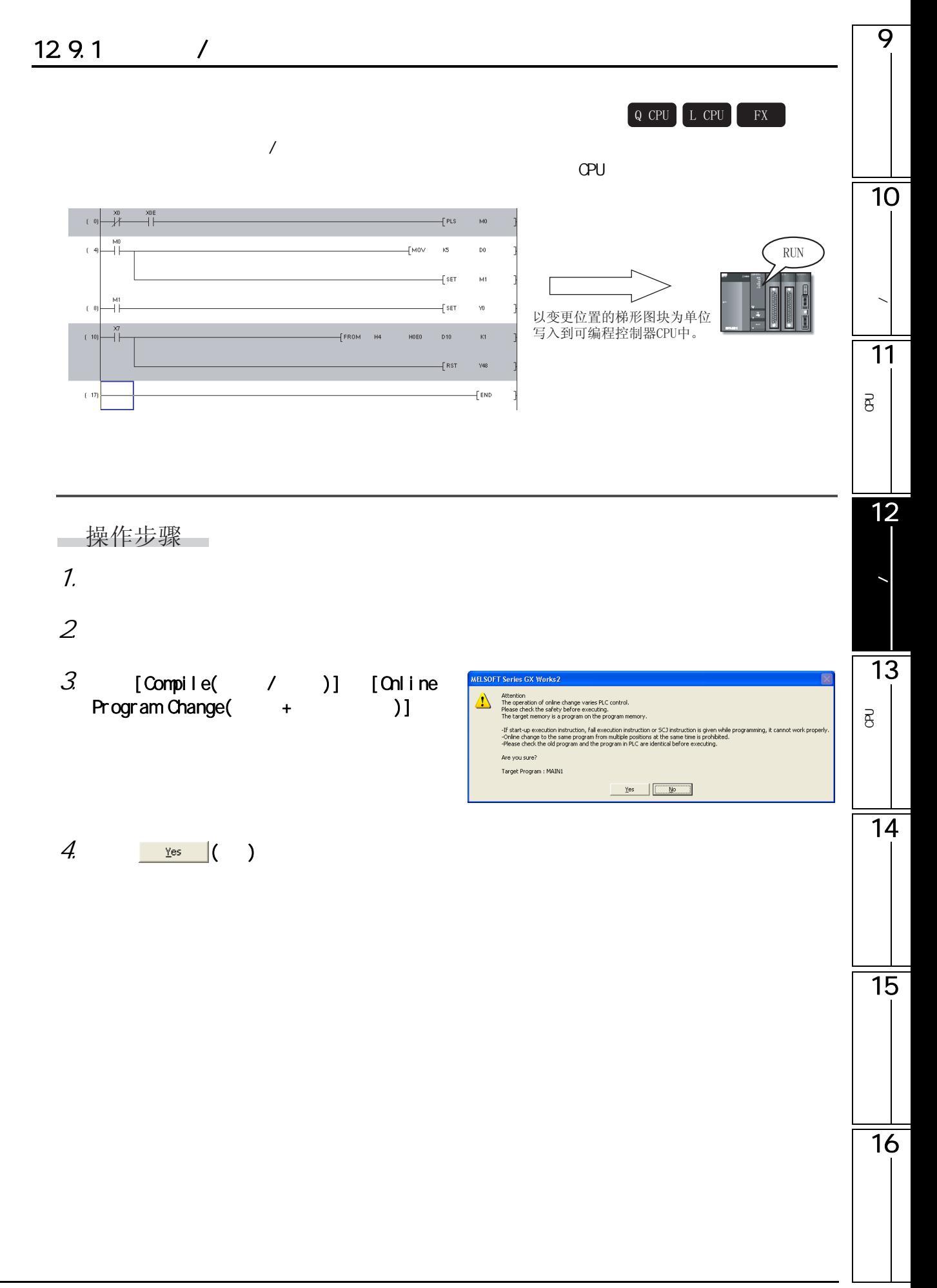

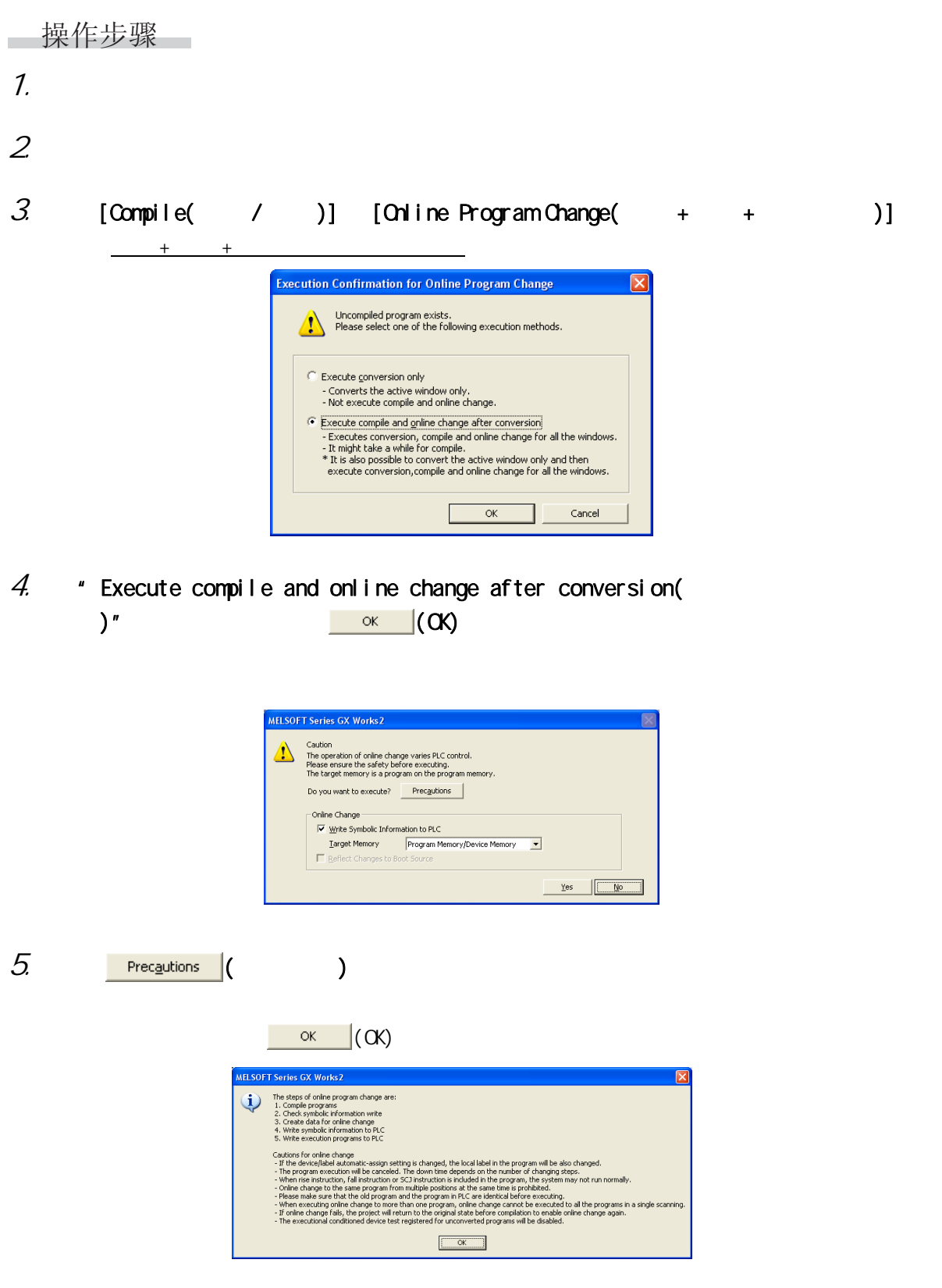

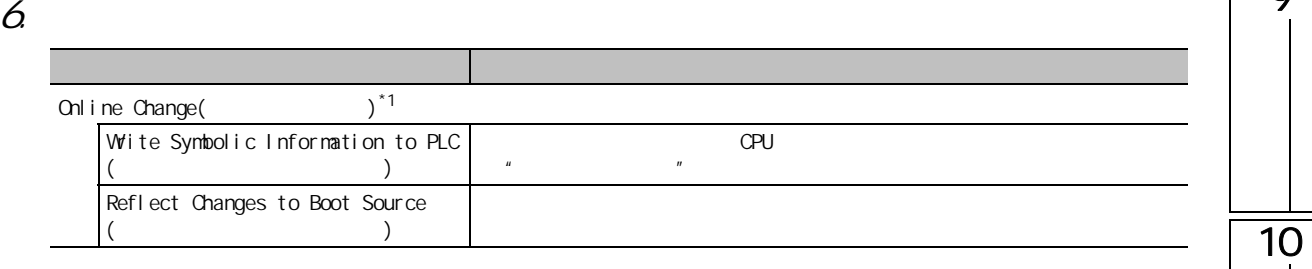

 $*1$  : FXCPU

7.  $\frac{Y\text{es}}{Y}$  ( )

15

16

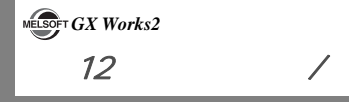

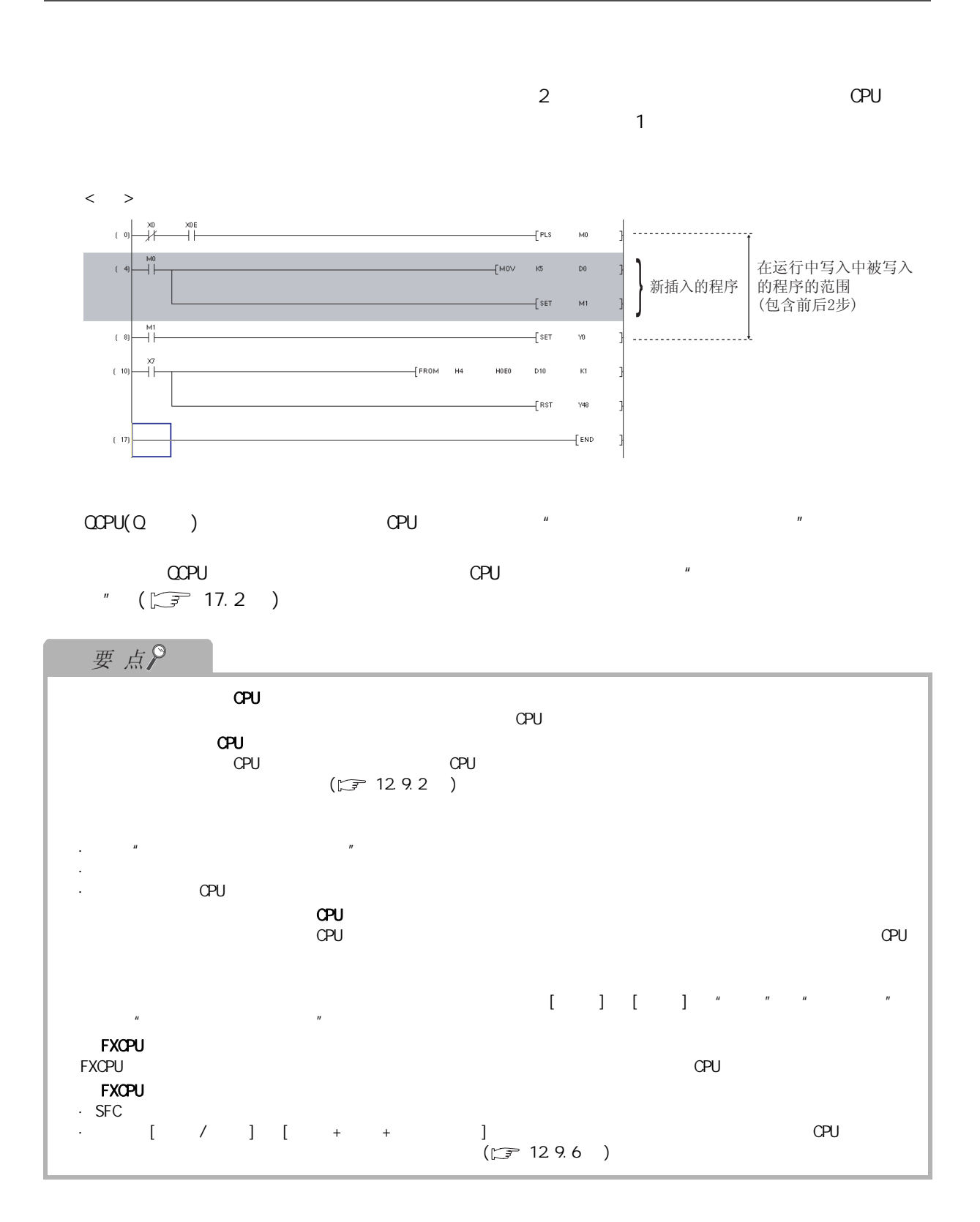

<span id="page-302-0"></span>9 12.9.2  $*1$  $Q$  CPU  $L$  CPU  $*1:$   $\alpha$ PU  $CPU$ Navigation 10Project  $T - 521$ Electric Transference<br>
The ligent Function Module<br>
The Global Label<br>
The Global Label  $\mathop{\rm RUN}\nolimits$ G Intelligent Function Module<br>
⊕ Global Label<br>
⊕ Global Label<br>
⊖ Global Label<br>
⊖ Global Label<br>
⊖ Global Label<br>
⊖ Global Label<br>
⊕ Global MAIN<br>
⊕ Global Device Comment<br>
⊖ Device Memory<br>
⊢ Global Device Comment<br>
⊕ Device Mem **/** 以文件为单位写入 到可编程控制器CPU中 11P<br>B<br>C  $\overline{e}$ 操作步骤  $\overline{\phantom{a}}$ **MELSOFT Application**  $\cdot$  [Online( )] [Write to PLC( PLC is running.<br>Do you want to force write of the files? 12 $)$ ] Caution - The controls of PLC change. Ensure the safety before execution.<br>
- When rising instructions, falling instructions and SCJ instructions are included in the program,<br>
the system may not run normally.<br>
- When withing the r 数据的写入 / 读取  $\overline{\phantom{a}}$  $\sqrt{3^2 + 12.1}$  $\sqrt{3^2 + 12.1}$  $\sqrt{3^2 + 12.1}$  )  $\frac{1}{2}$  Yes  $\frac{1}{2}$   $\frac{1}{2}$   $\frac{1}{2$ 13要点 P<br>B<br>C 룡 ·使用的 CPU 模块的用户手册 ( 功能解说 / 程序基础篇 ) ● 可编程控制器 CPU 的容量不足时 14  $CPU$  $(\sqrt{3})$  [17.4](#page-399-0) )  $\mathsf{CPU} = \mathsf{STCP}$ , cpus  $\mathsf{CPU} = \mathsf{STCP}$ , cpus  $\mathsf{CPU} = \mathsf{CTCL}$  $(\sqrt{3} - 12.3)$  $(\sqrt{3} - 12.3)$  $(\sqrt{3} - 12.3)$  $\bullet$  the transformation  $\bullet$   $\bullet$   $\bullet$   $\bullet$   $\bullet$  $\mathbb{C}$ PU  $\mathbb{C}$ PU  $\mathbb{C}$ ● 对通用型 QCPU 进行运行中写入时 15  $\alpha$ cepu enterpressor  $\alpha$ pu cpu enterpressor  $\alpha$  $SFC$ 16

12.9.3

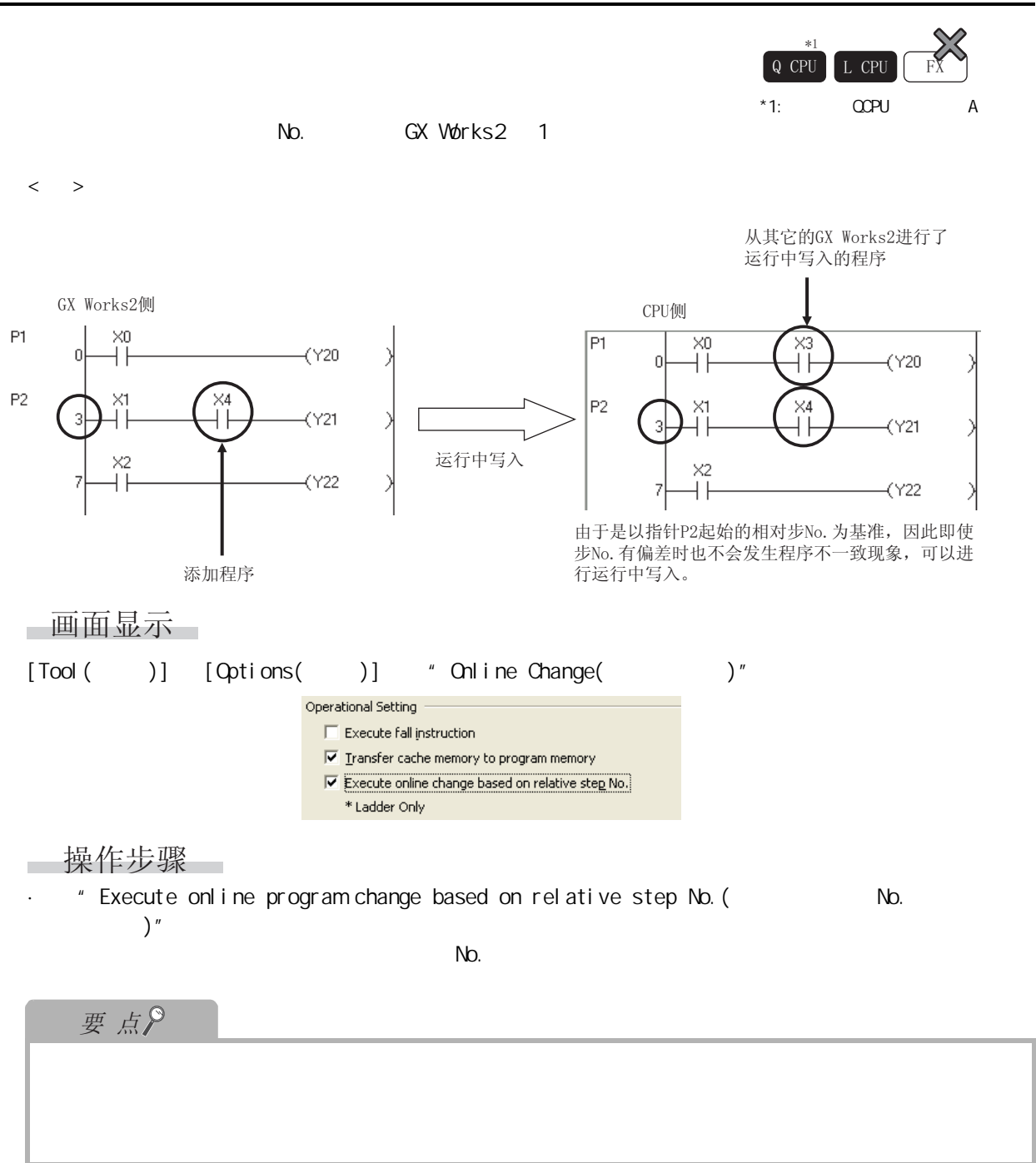

<span id="page-304-0"></span>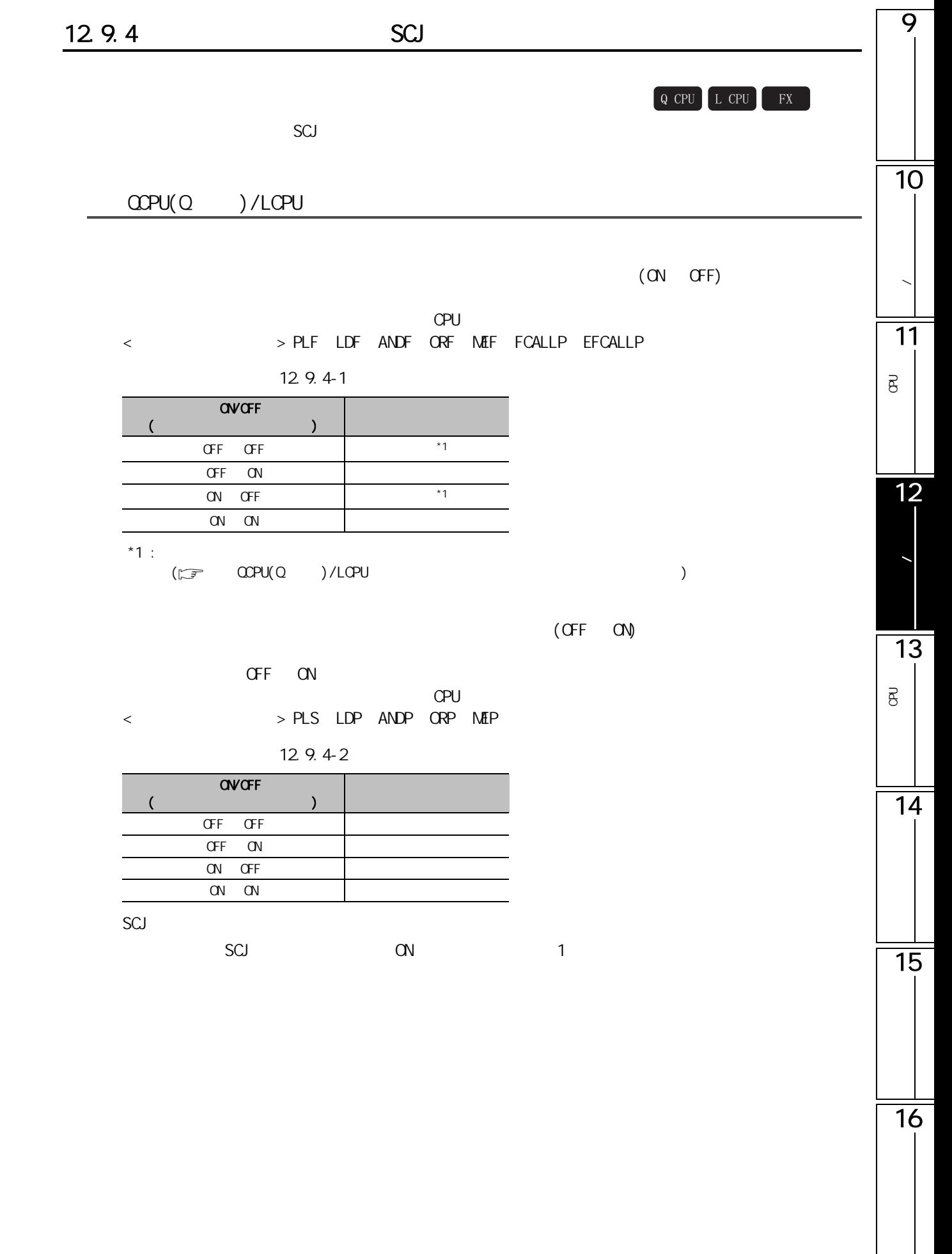

<span id="page-305-0"></span>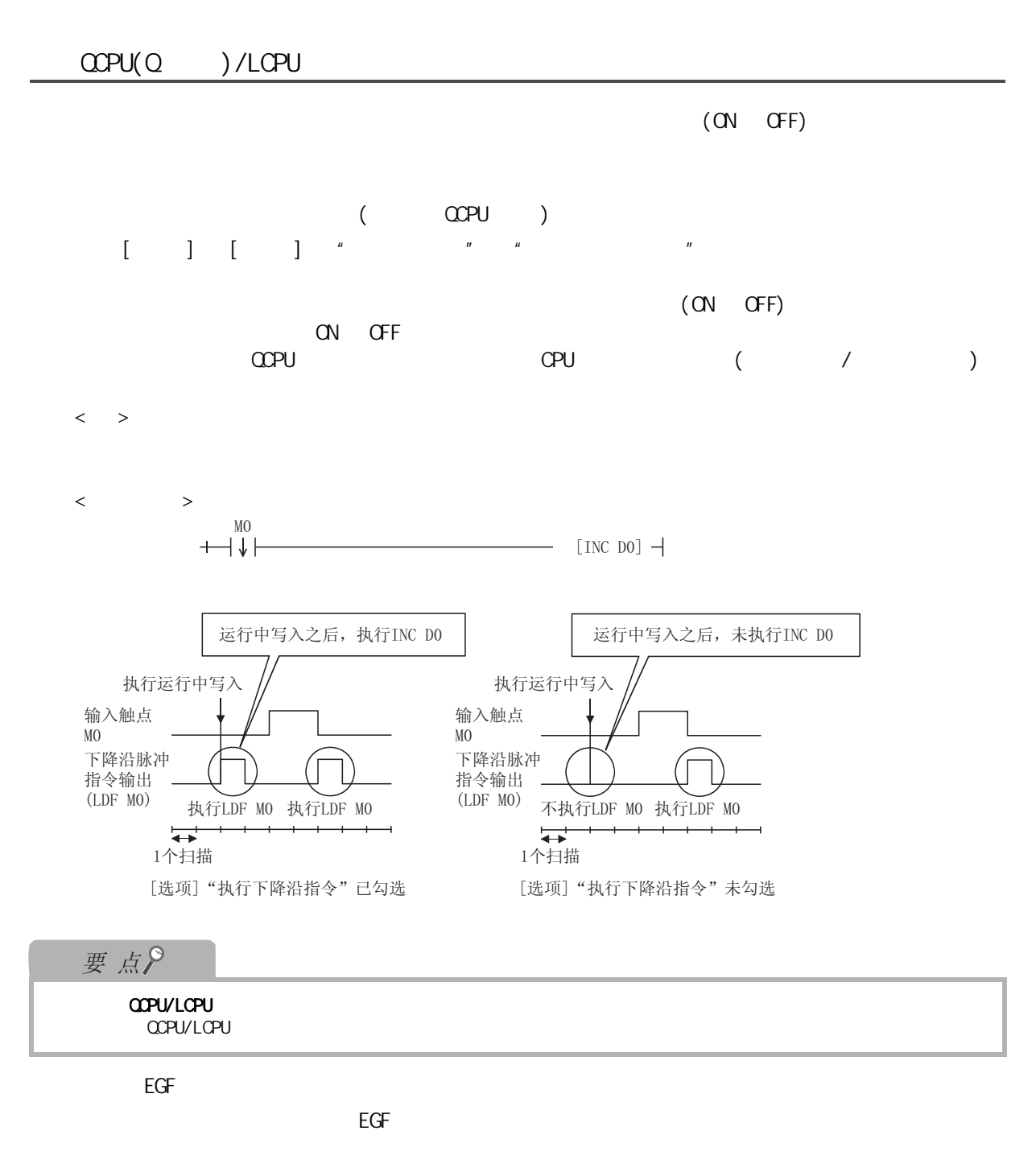

 $\widehat{\mathbb{F}^2}$  MELSEC-Q/L ( )

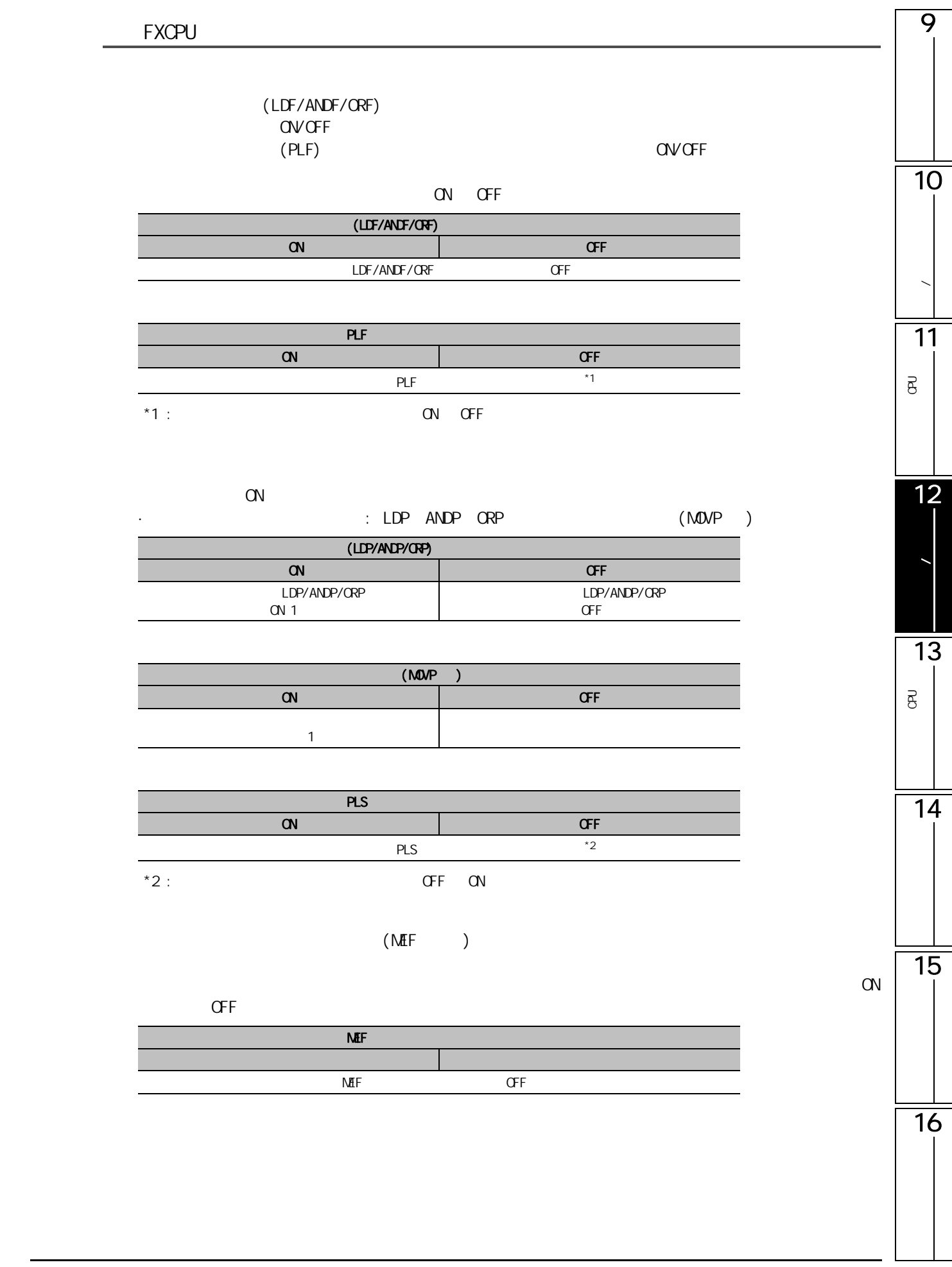

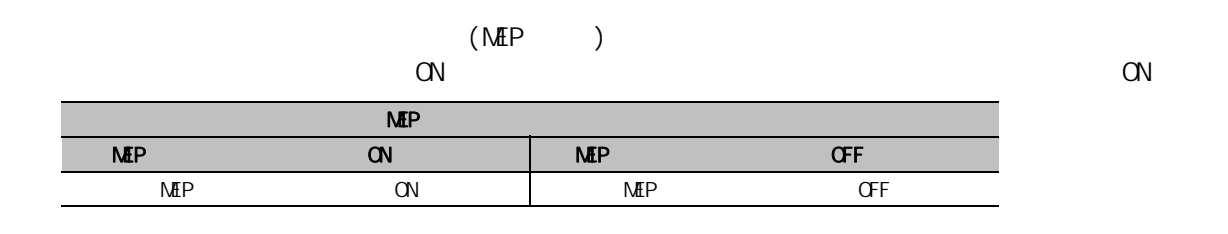

### 12.9.5 SFC

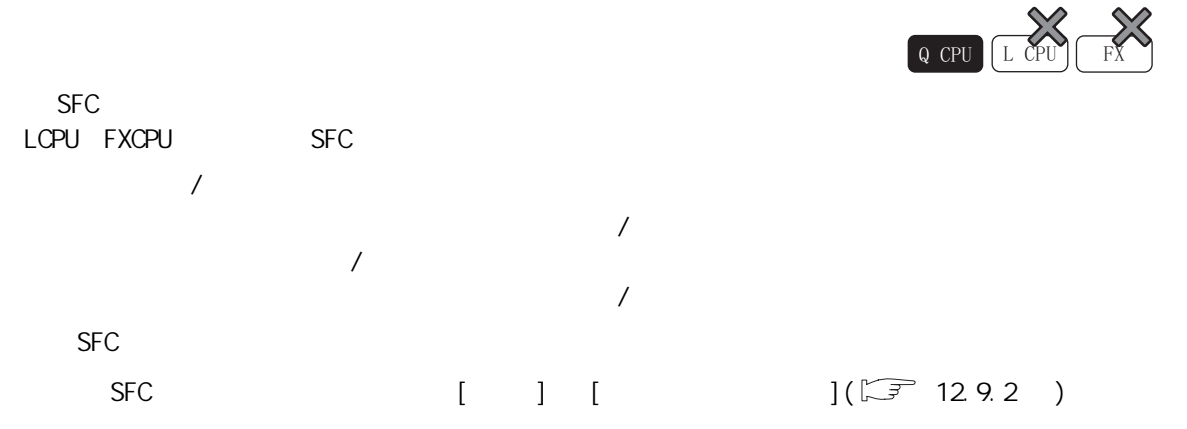

<span id="page-308-0"></span>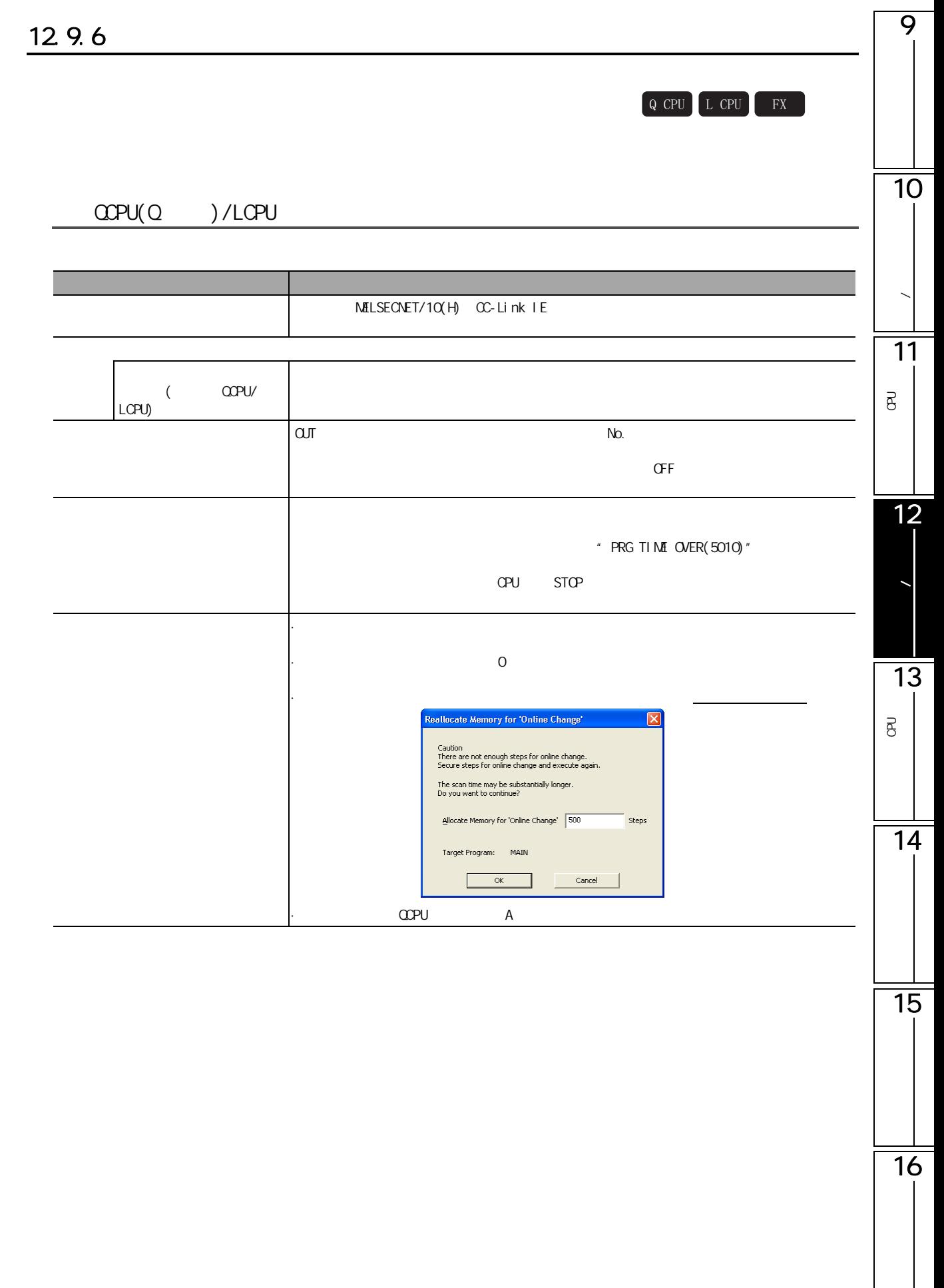

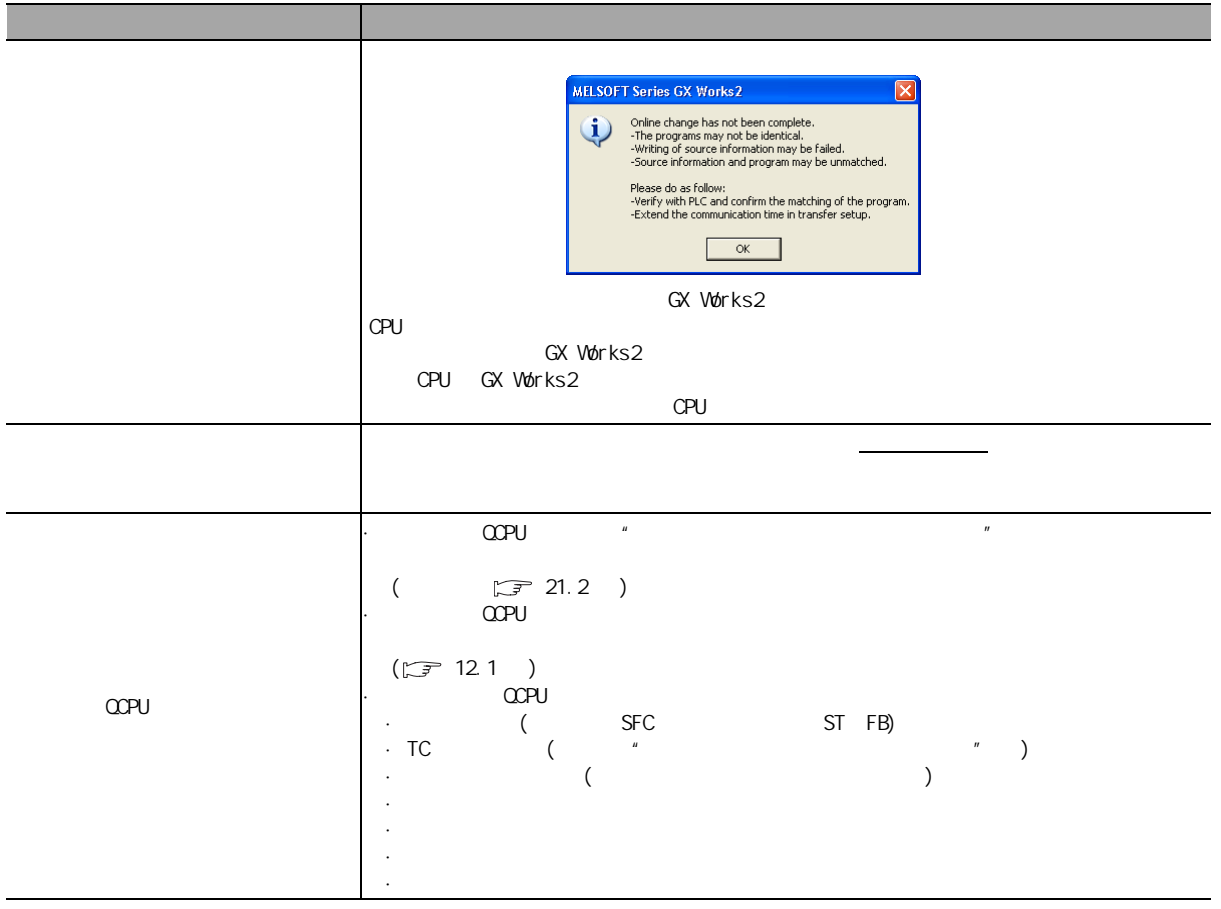

### **FXCPU**

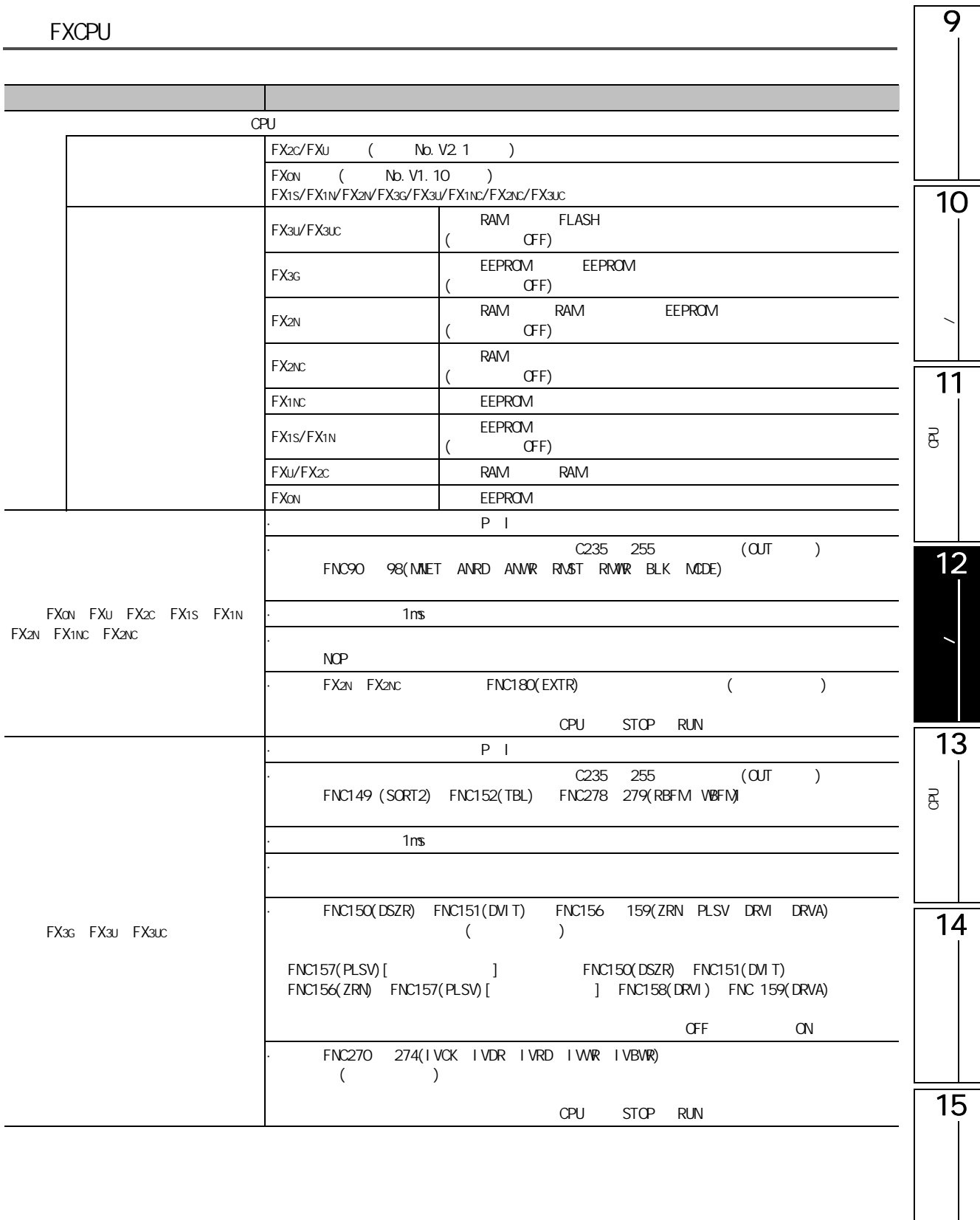

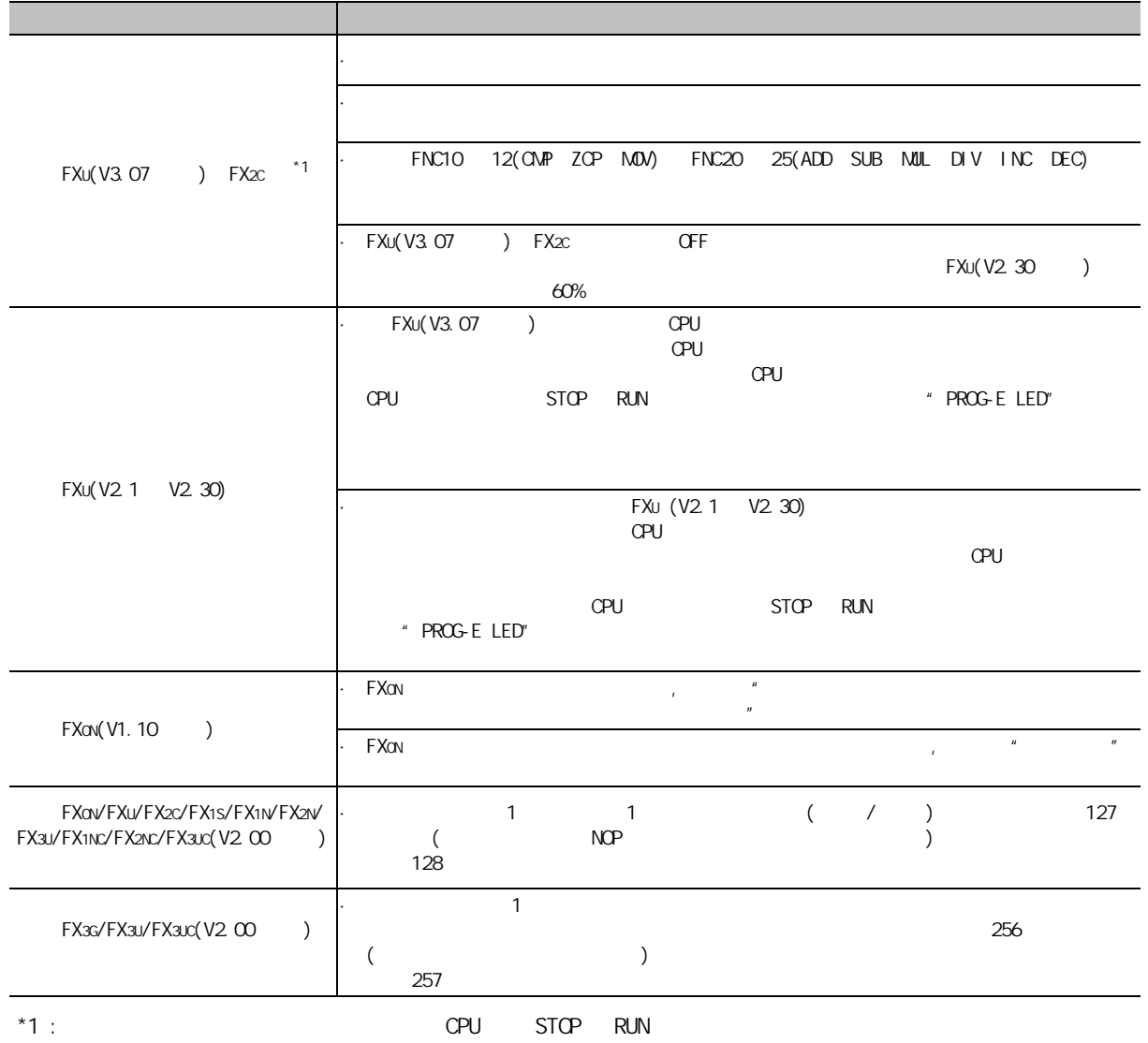

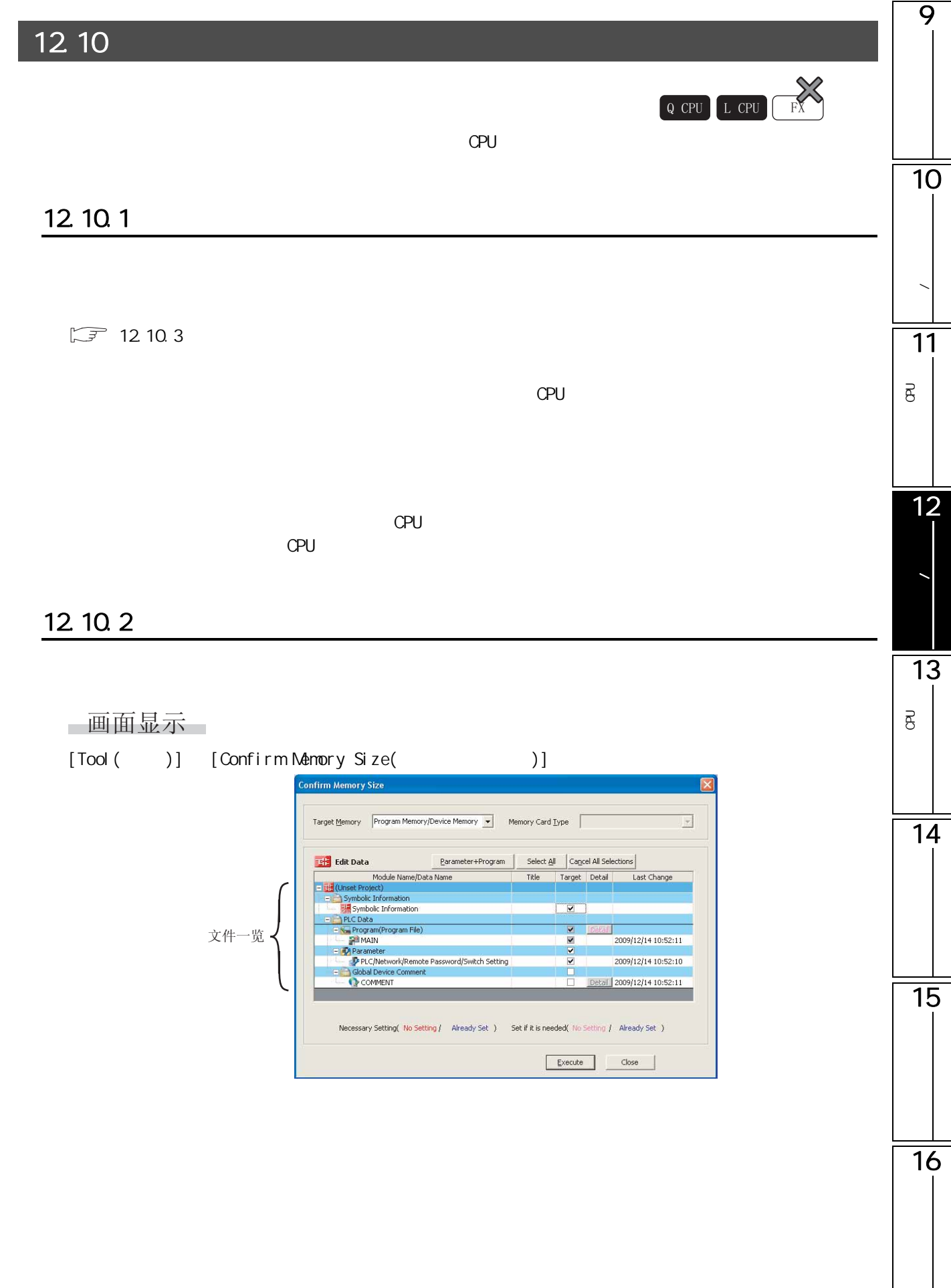

### □操作步骤□

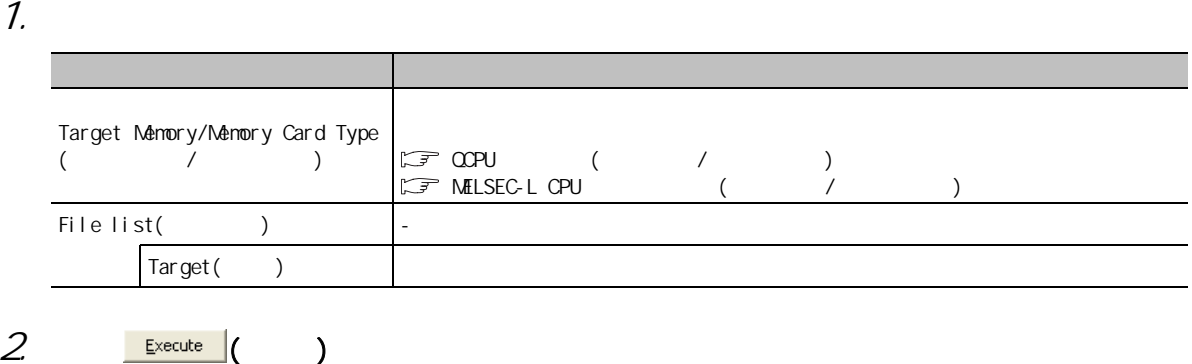

 $(\sqrt{37} 12.10.3)$  $(\sqrt{37} 12.10.3)$  $(\sqrt{37} 12.10.3)$ 

画面内按钮

 $12.1$ 

### 12.10.3

<span id="page-313-0"></span>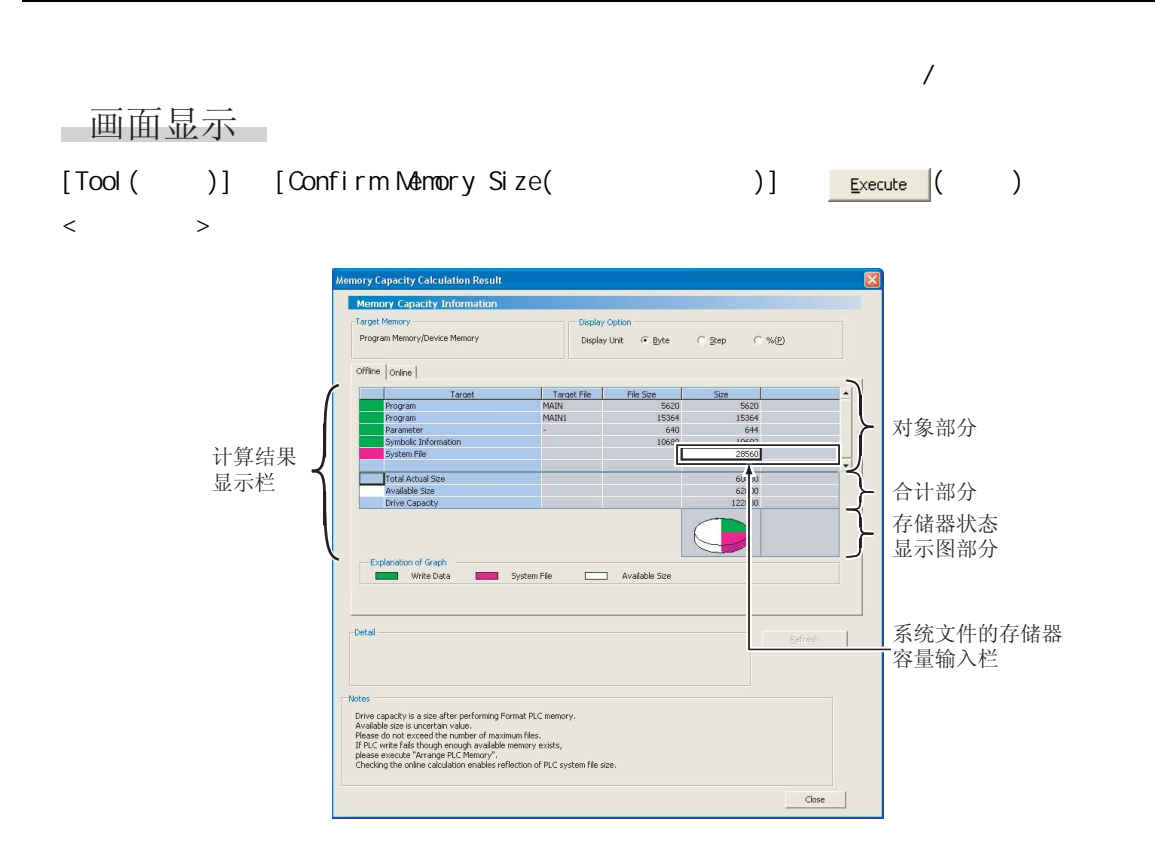

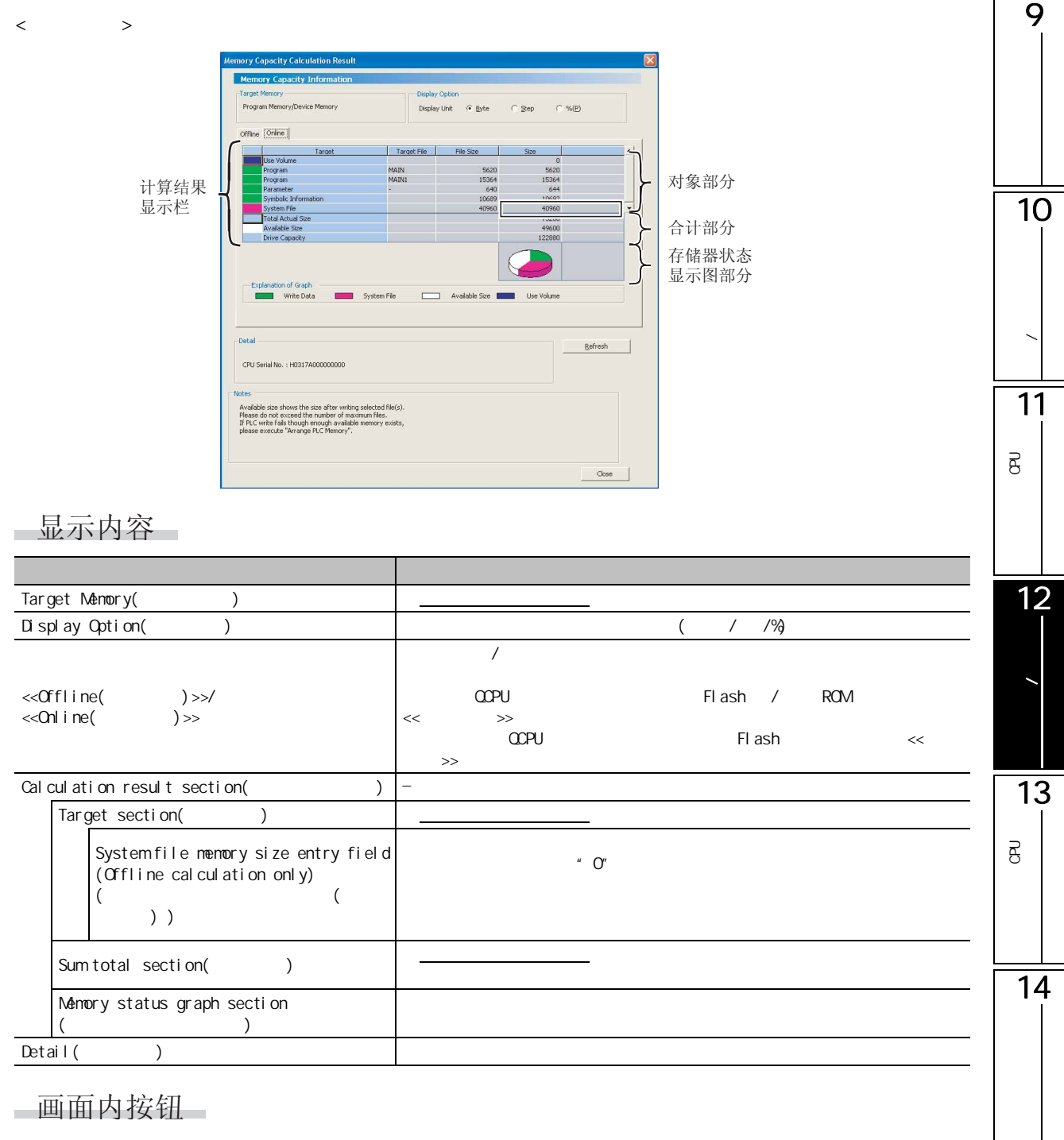

15

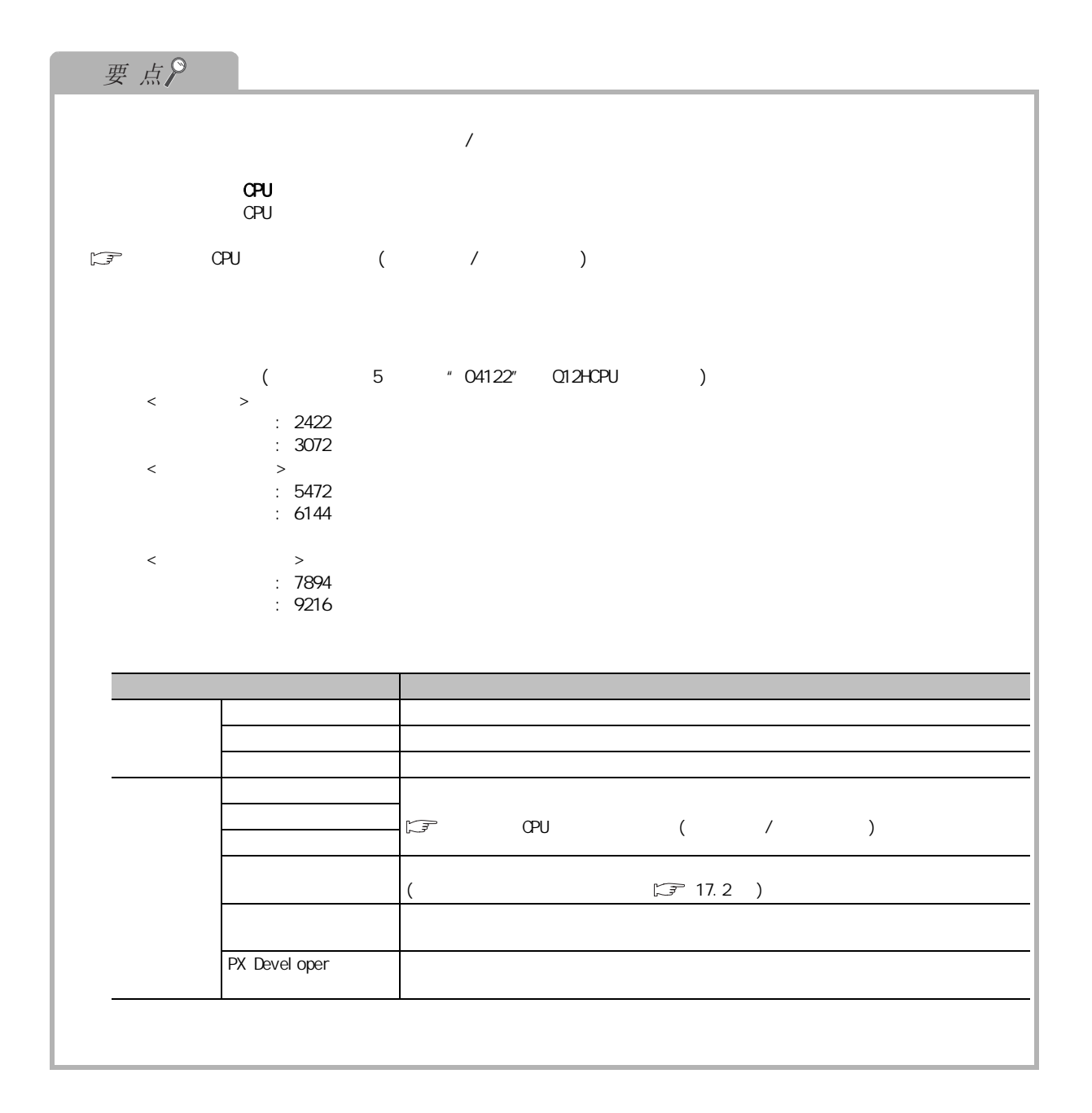

### $\overline{9}$ 12.10.4  $1)$ 10**/**  $2)$  $CPU$ 11 $CPU$  $OPL$ P<br>B<br>C  $\overline{B}$  $\begin{picture}(180,10) \put(0,0){\line(1,0){10}} \put(10,0){\line(1,0){10}} \put(10,0){\line(1,0){10}} \put(10,0){\line(1,0){10}} \put(10,0){\line(1,0){10}} \put(10,0){\line(1,0){10}} \put(10,0){\line(1,0){10}} \put(10,0){\line(1,0){10}} \put(10,0){\line(1,0){10}} \put(10,0){\line(1,0){10}} \put(10,0){\line(1,0){10}} \put(10,0){\line($  $\Box$  MELSEC-L CPU  $($  /  $)$  $3)$ 12 $CPU$  $\overline{u}$ ,  $\overline{u}$ 数据的写入 / 读取 4) Flash /SD / ROM CCPU Flash / ROM QCPU/LCPU Flash /SD 13ROM  $\frac{1}{4}$ 对于通过 "程序存储器的 ROM 化"写入时的存储器容量,应将对象存储器设置为程序存储器后进行 P<br>B<br>C  $\overline{\mathrm{B}}$  $5)$ 14  $\sqrt{3^2 + 17.4}$  $\sqrt{3^2 + 17.4}$  $\sqrt{3^2 + 17.4}$  ) 6) ATA Q2MEM-8/16/32MBA Q2MEM-8/16/32MBA CPU 15

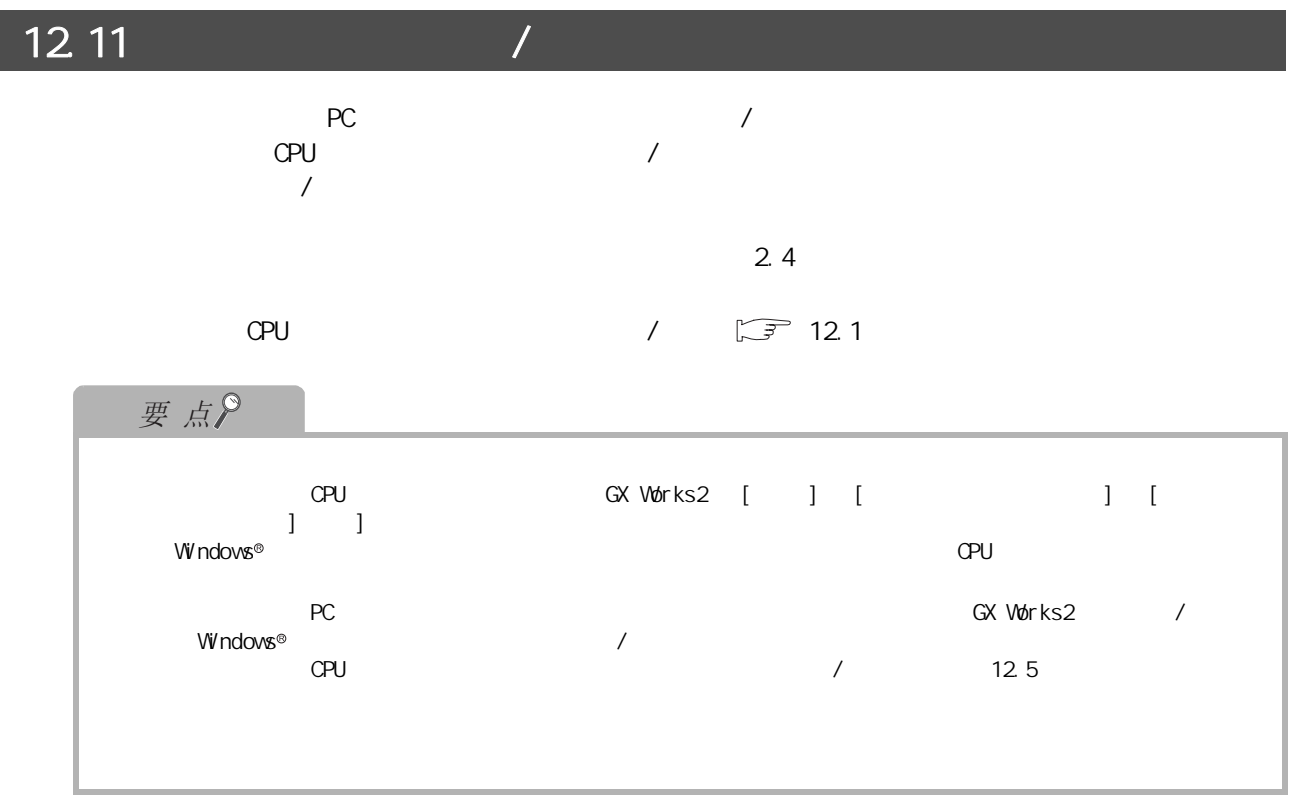

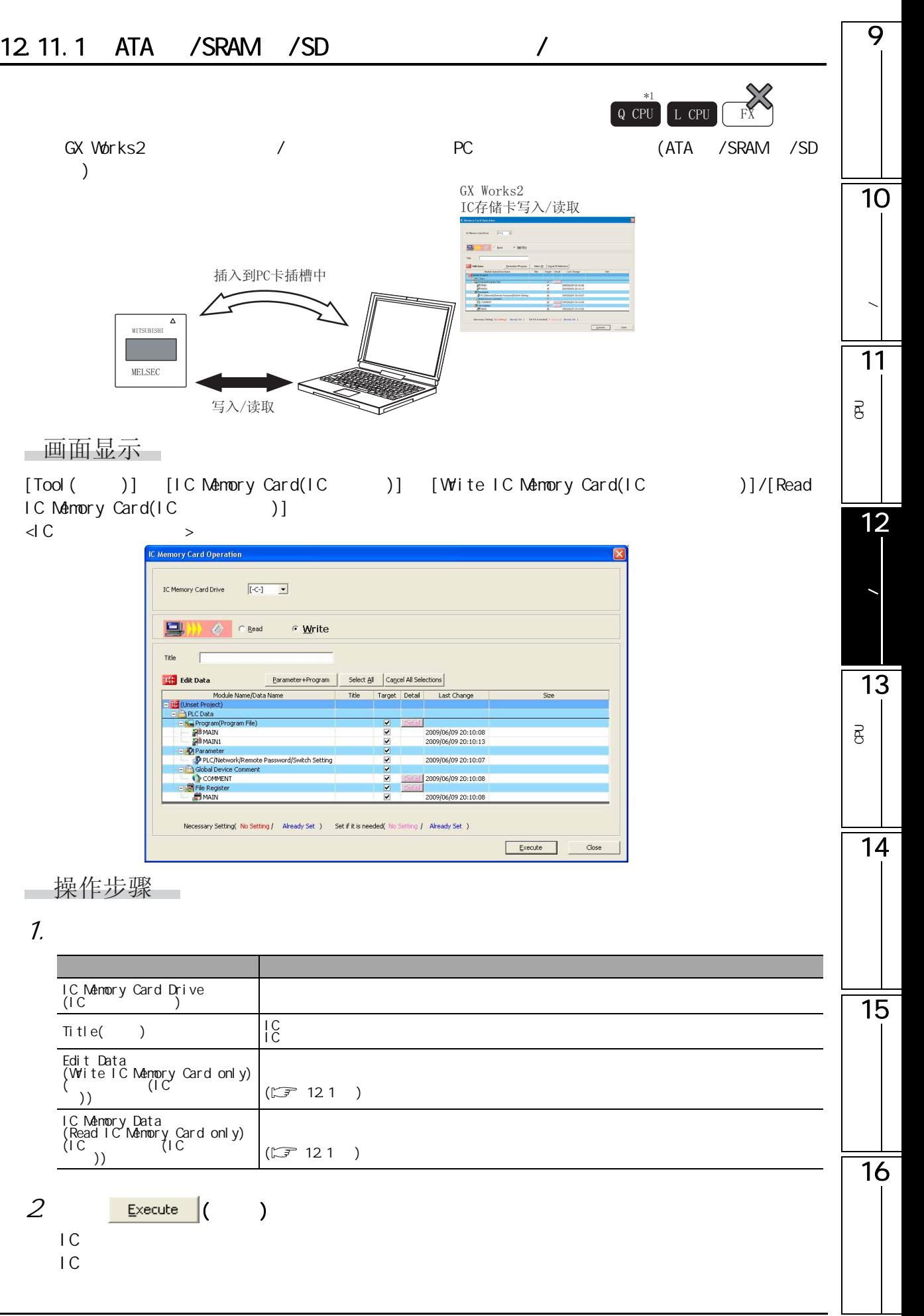

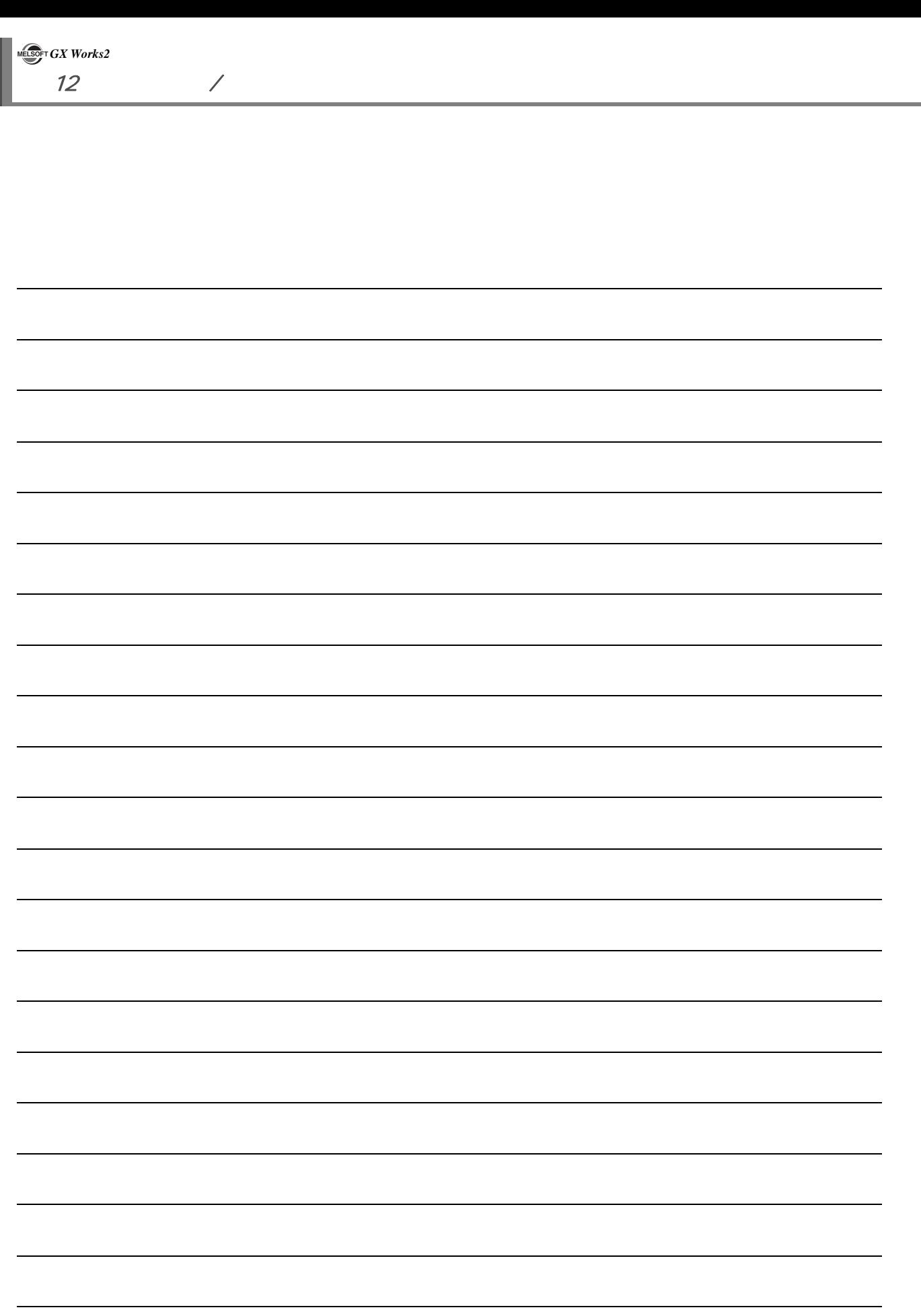

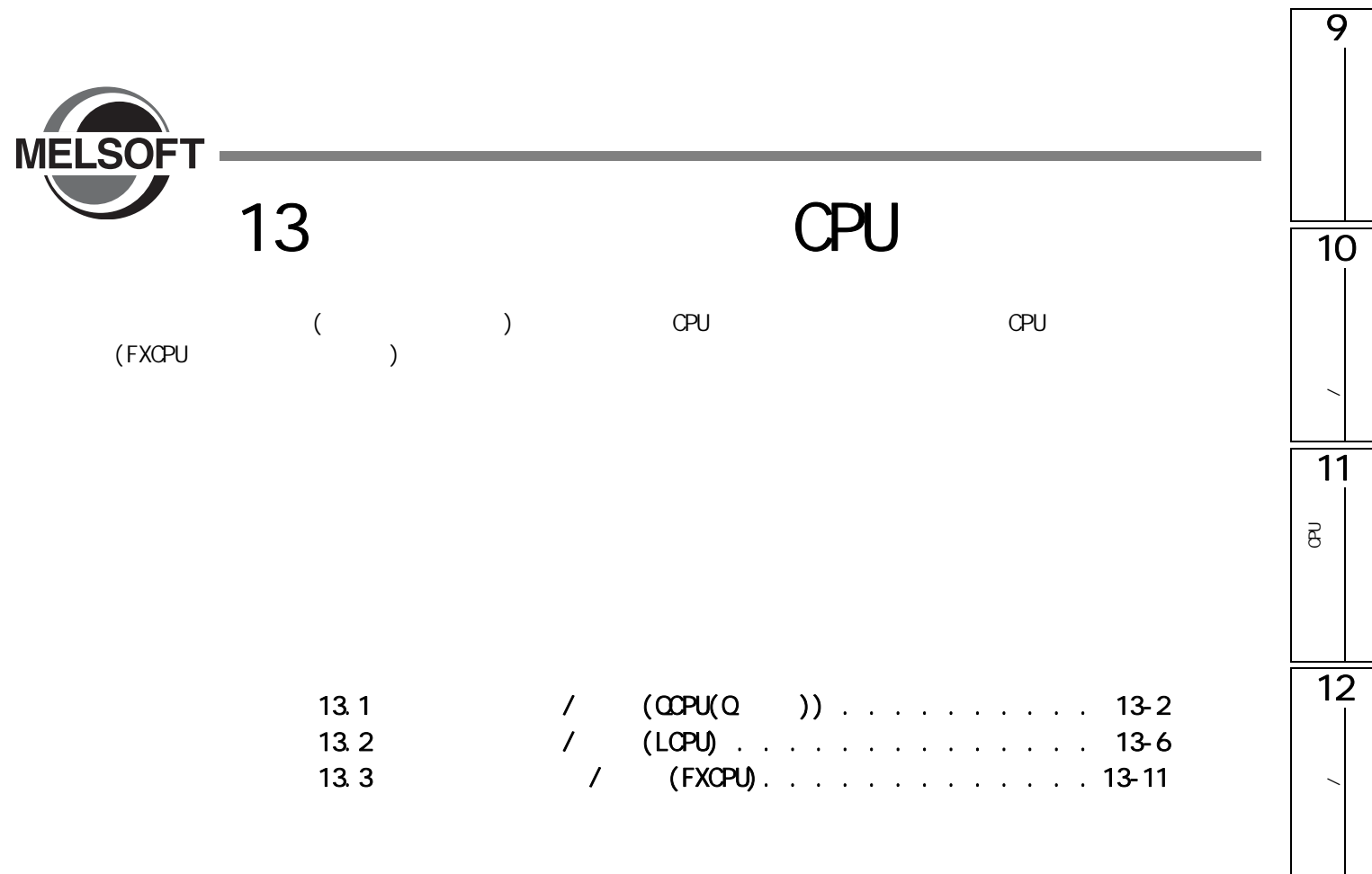

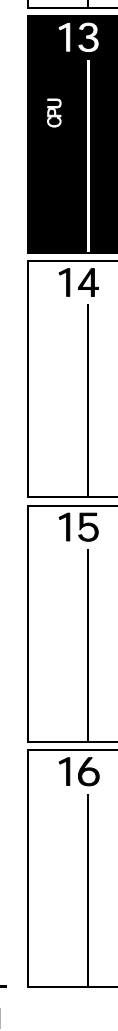

<span id="page-321-0"></span>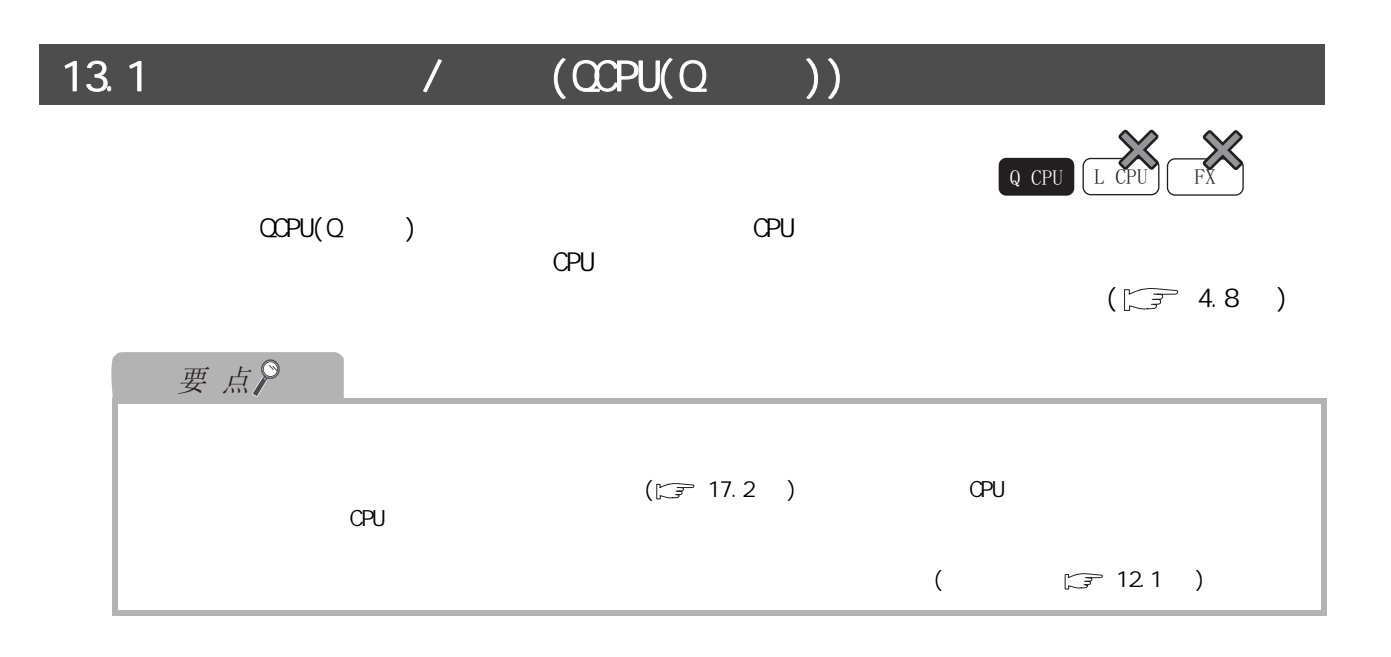

# $13.1.1$  /

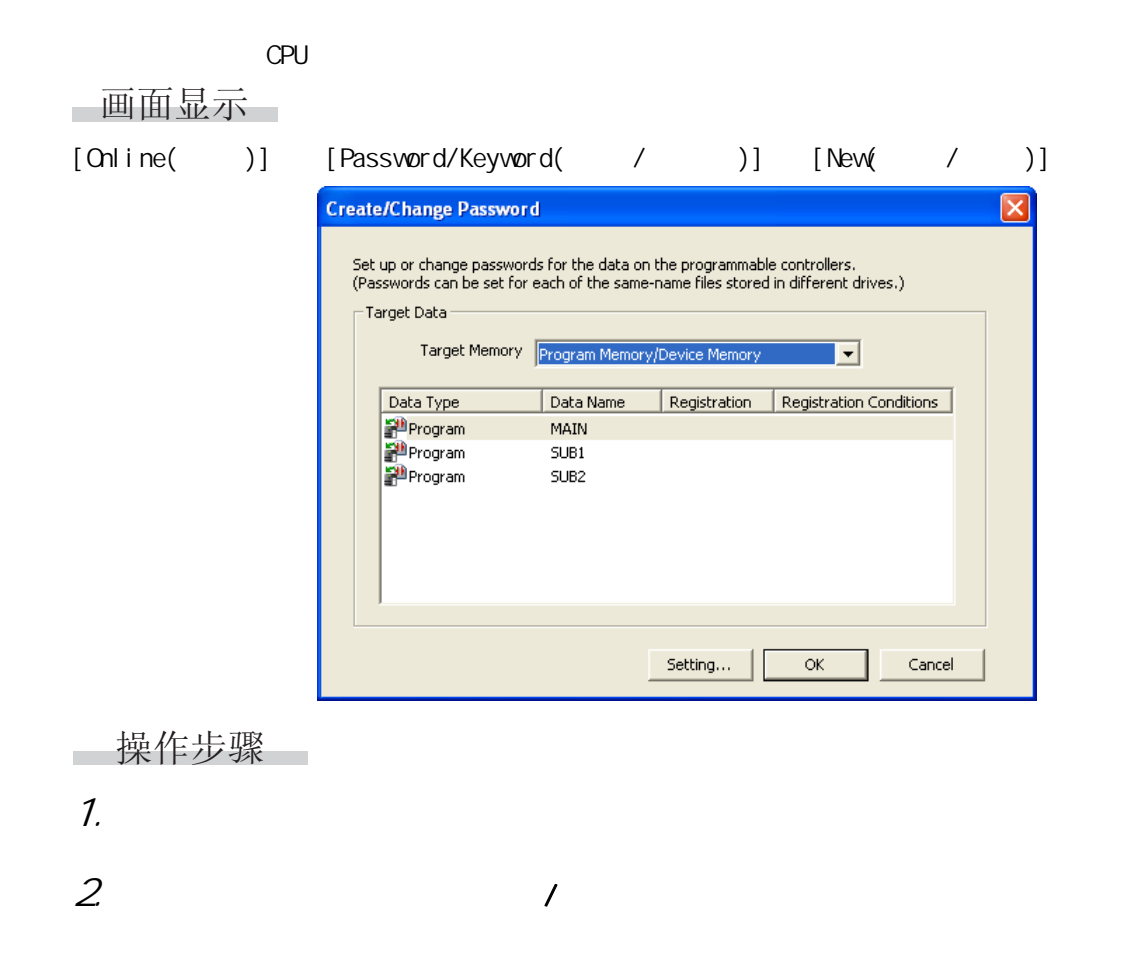

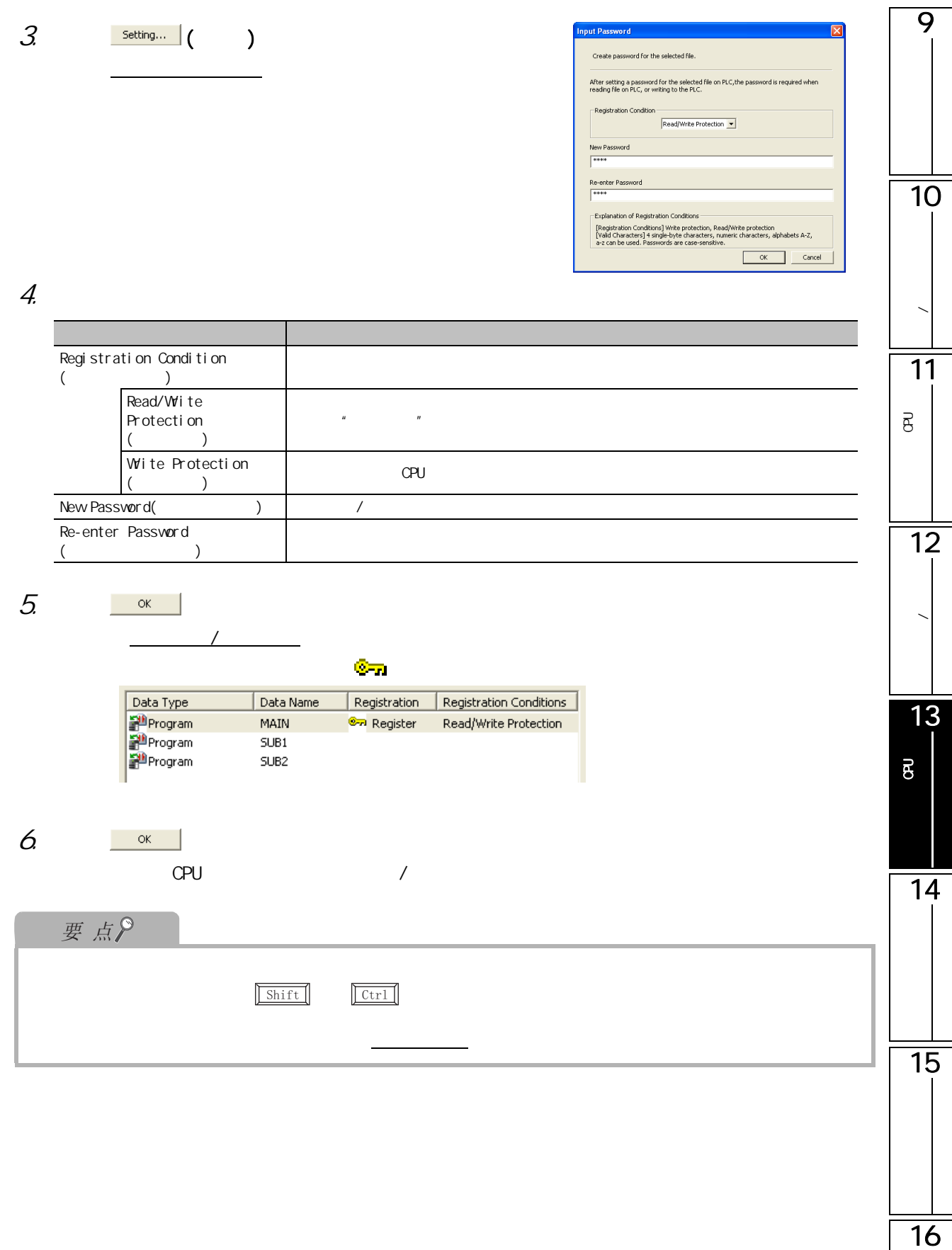

## $13.1.2$

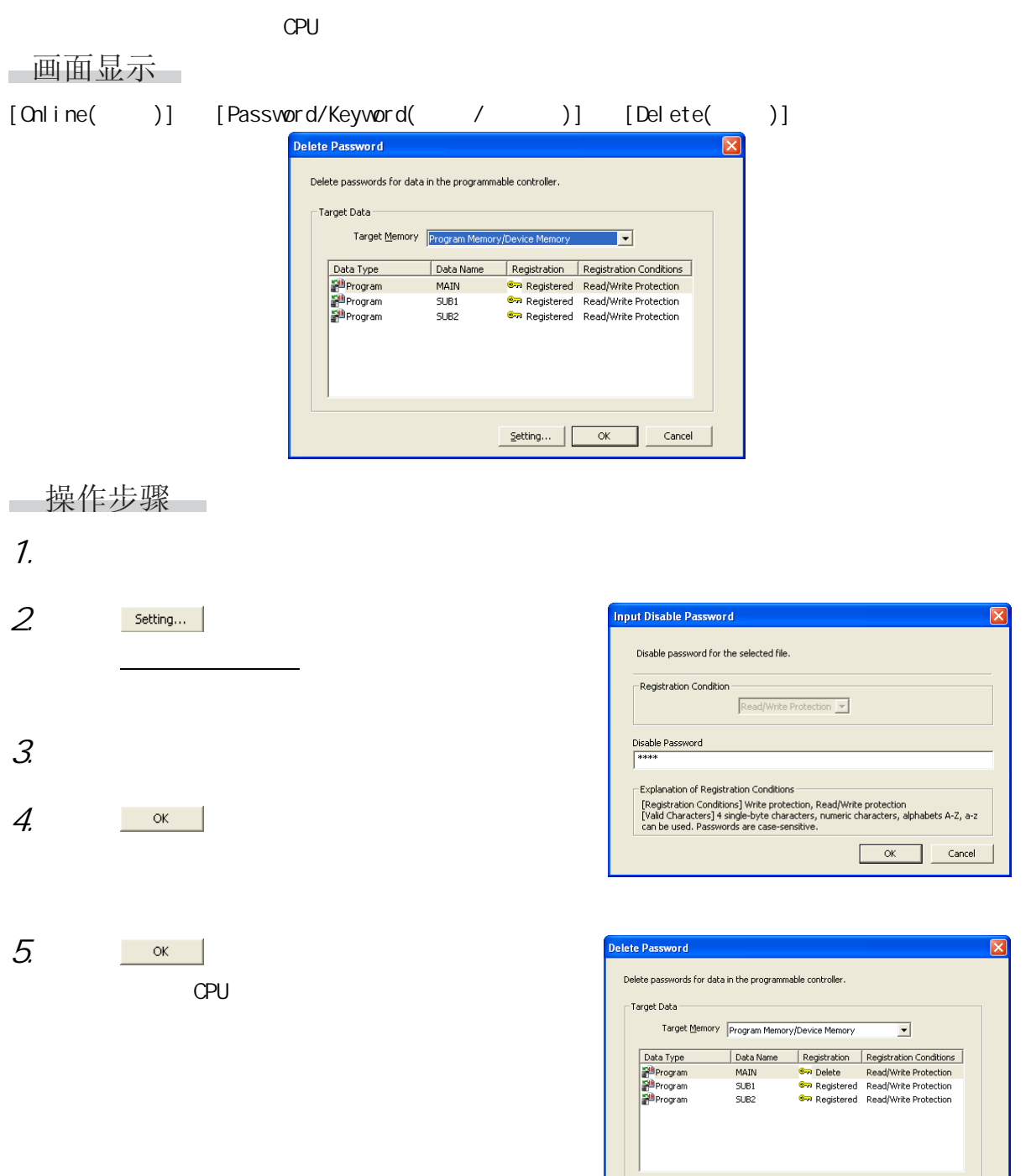

 $\fbox{\parbox{1.5cm} {\begin{tabular}{|c|c|c|} \hline \multicolumn{1}{|c|}{\text{Setting}} \dots \end{tabular}} & $\hspace{6pt}$ $\text{or} $\hspace{6pt}$ & $\hspace{6pt}$ \text{Cancel} \end{tabular} }$
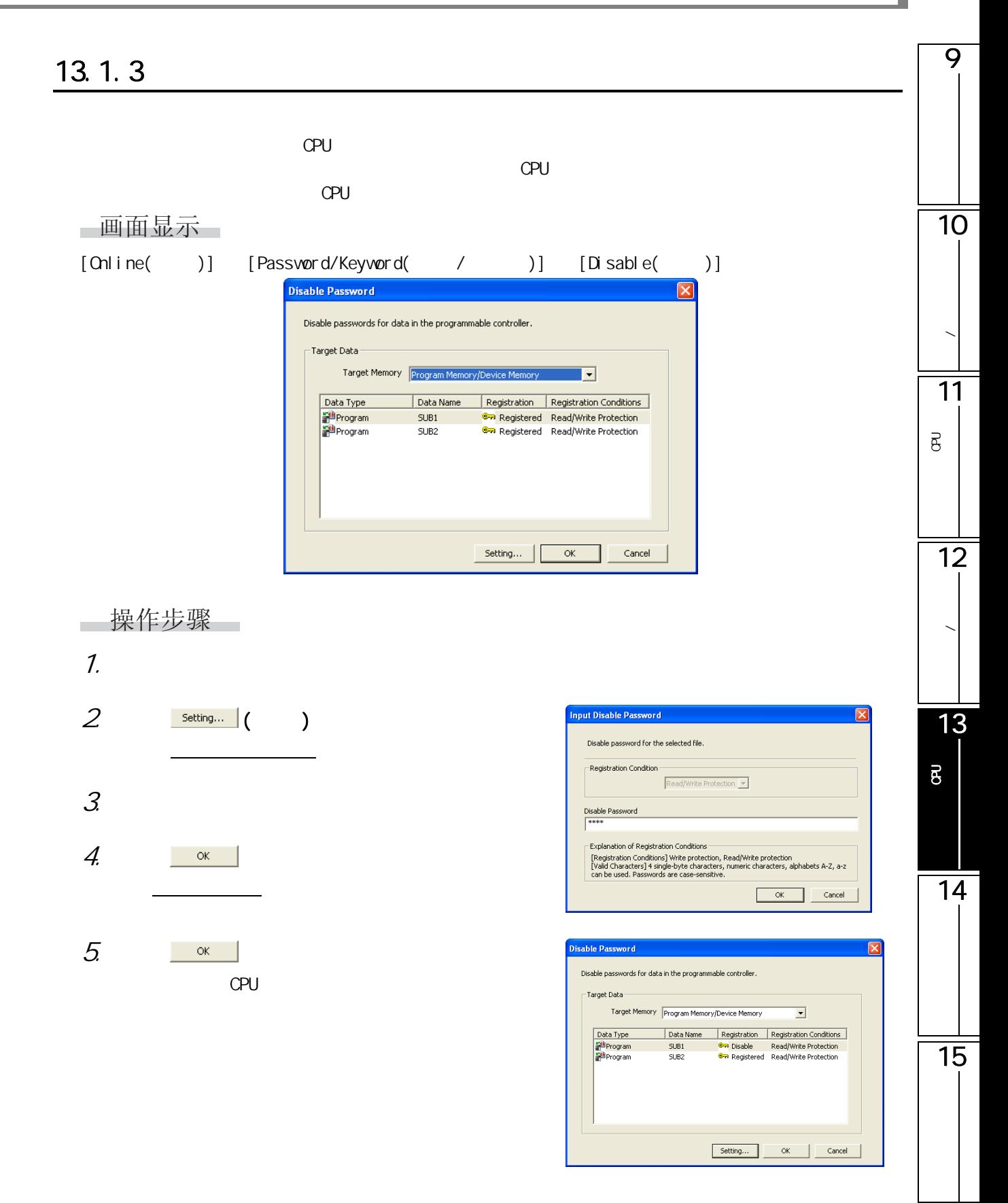

16

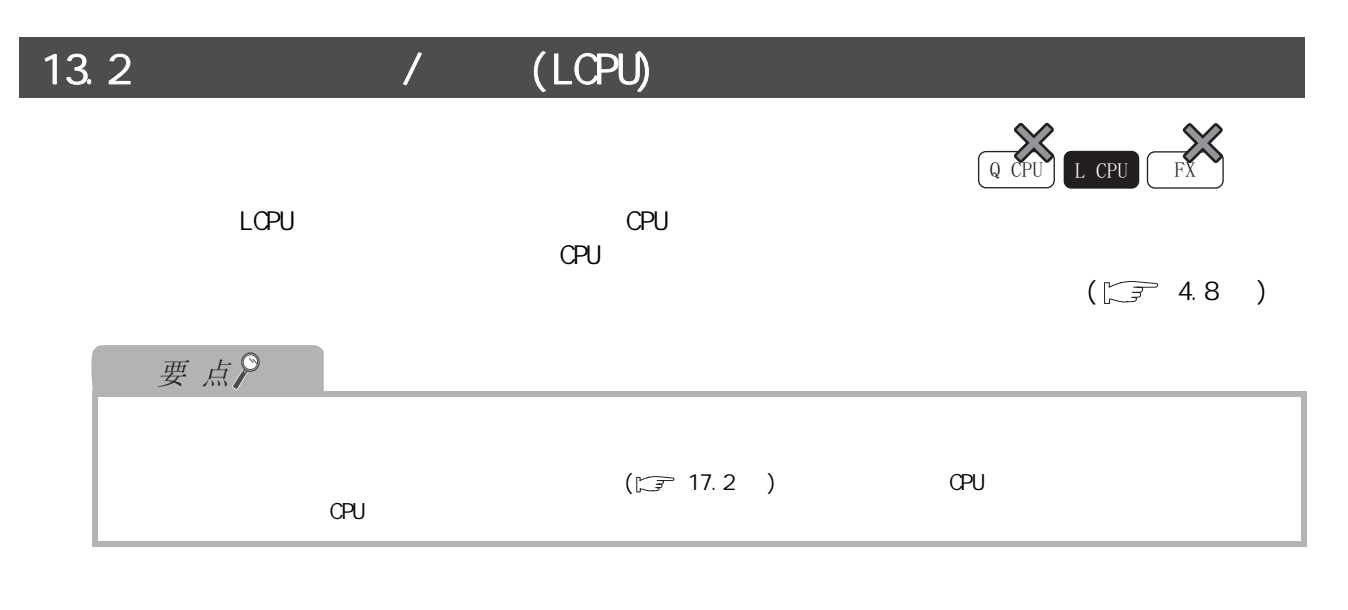

# $13.2.1$  /

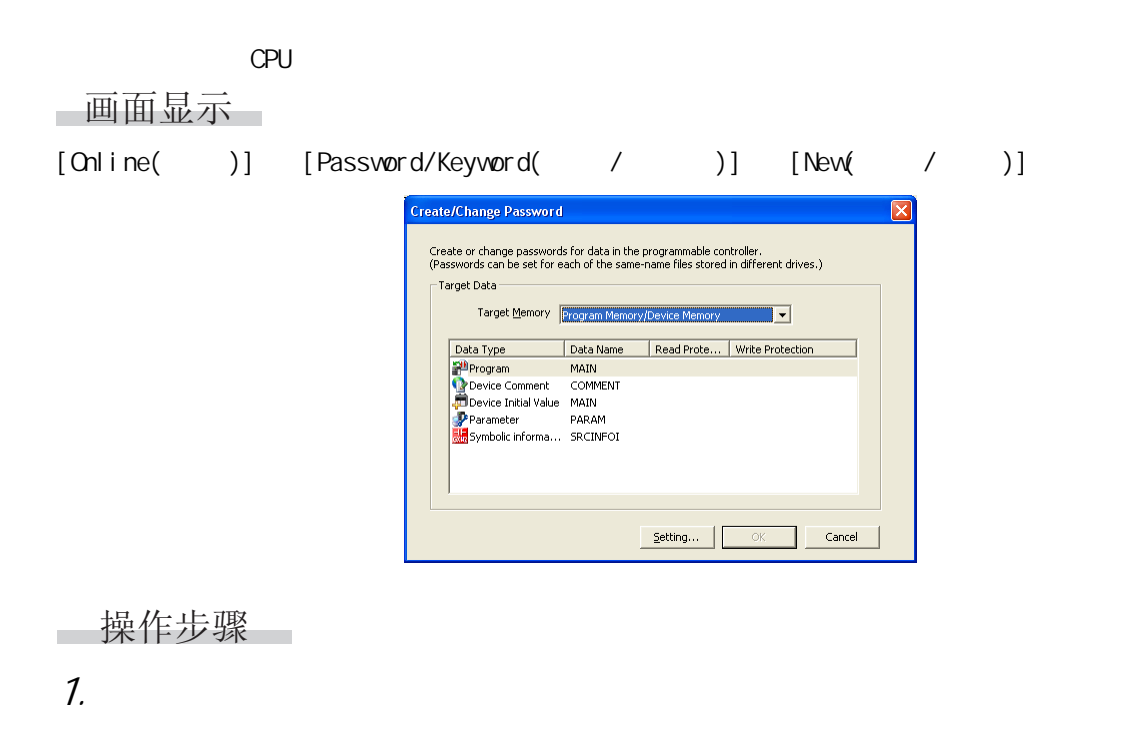

2.  $\lambda$ 

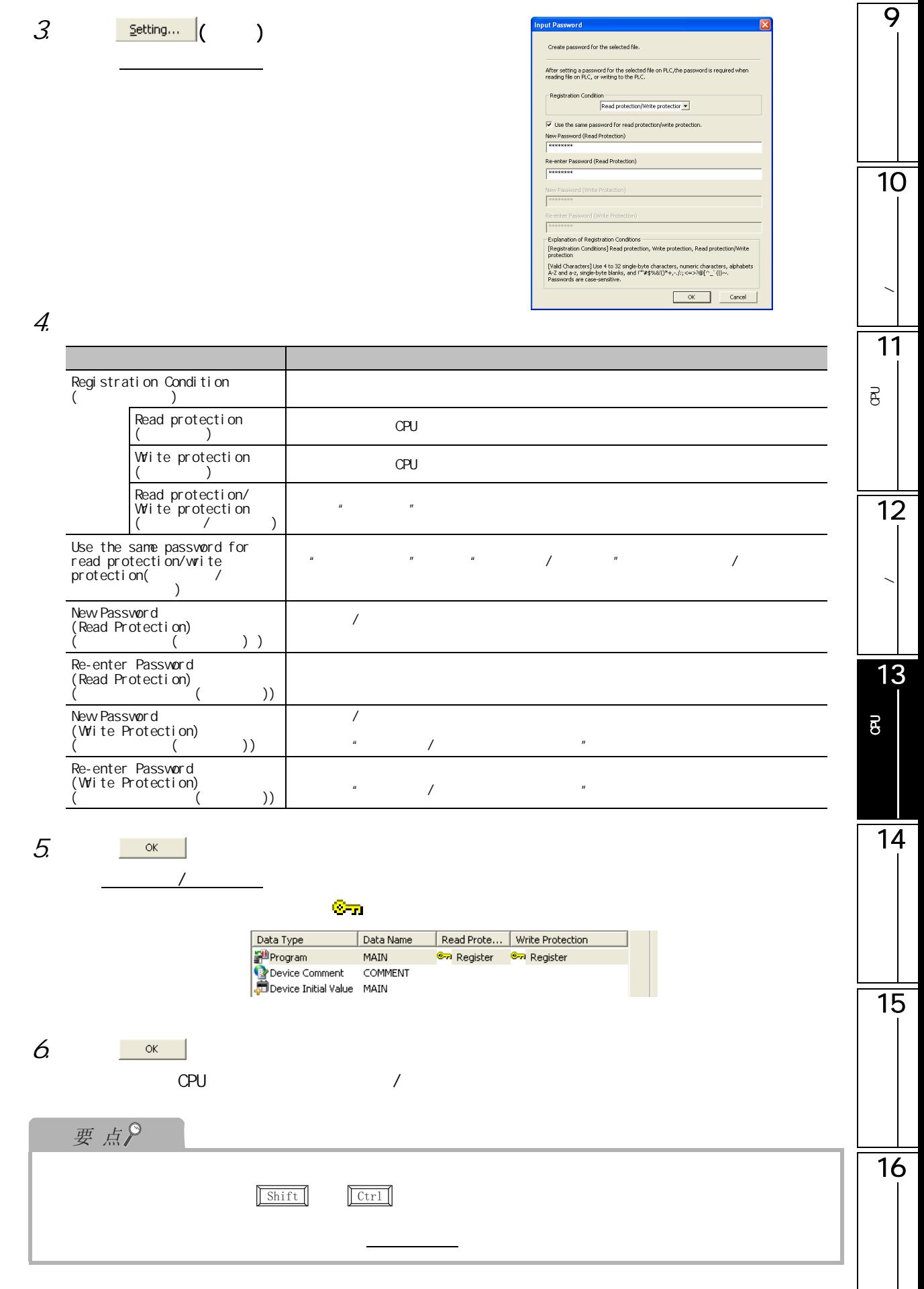

## 13.2.2

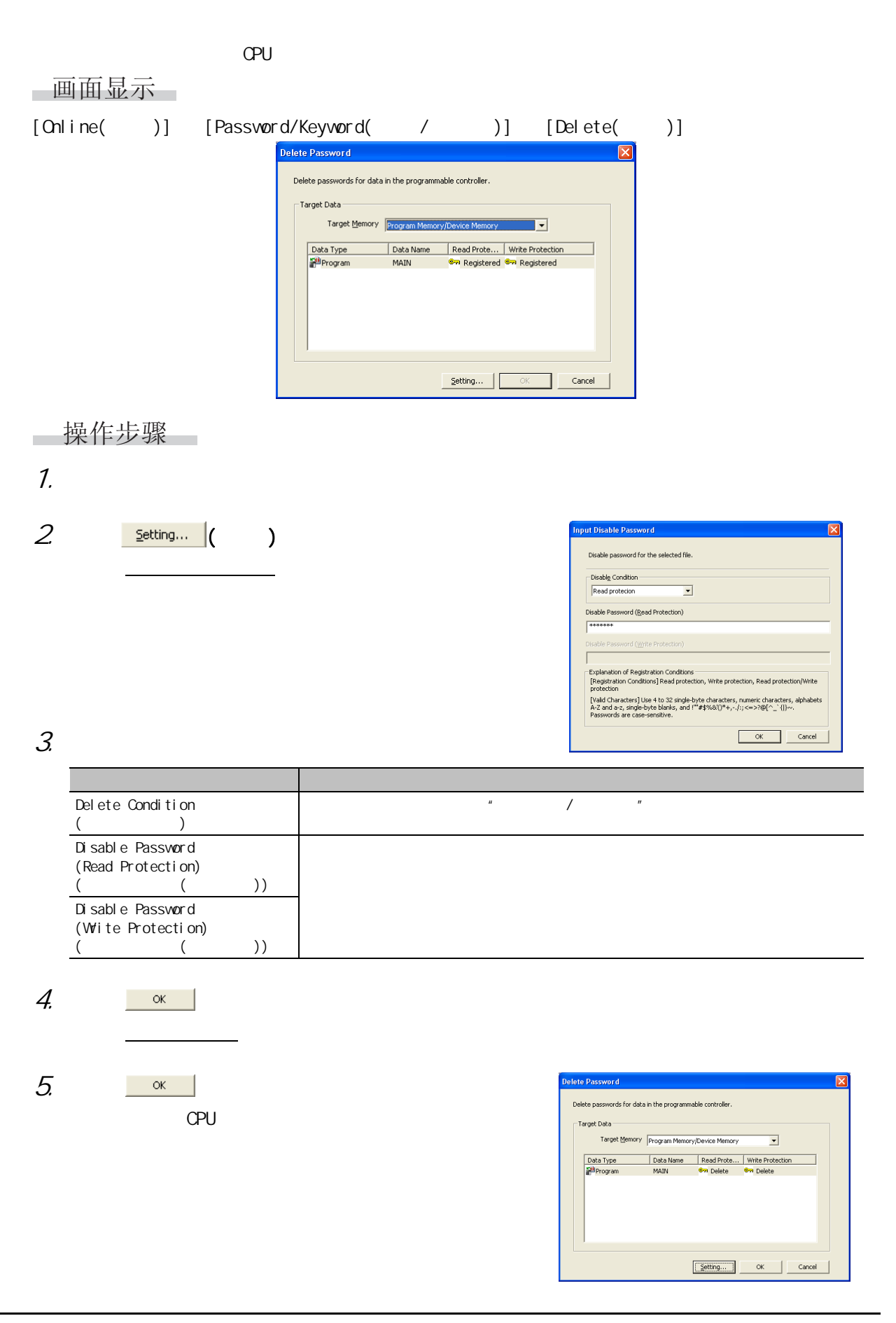

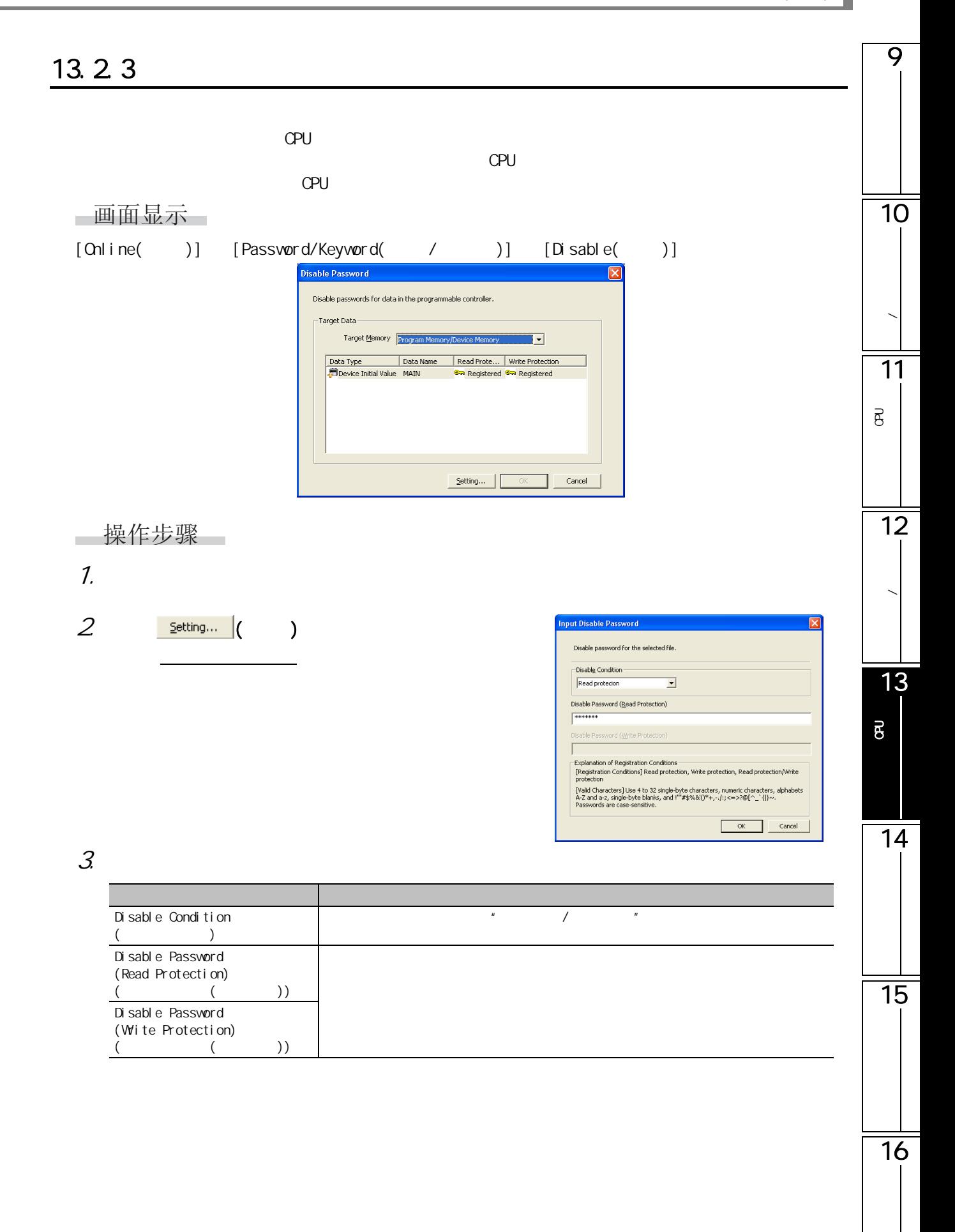

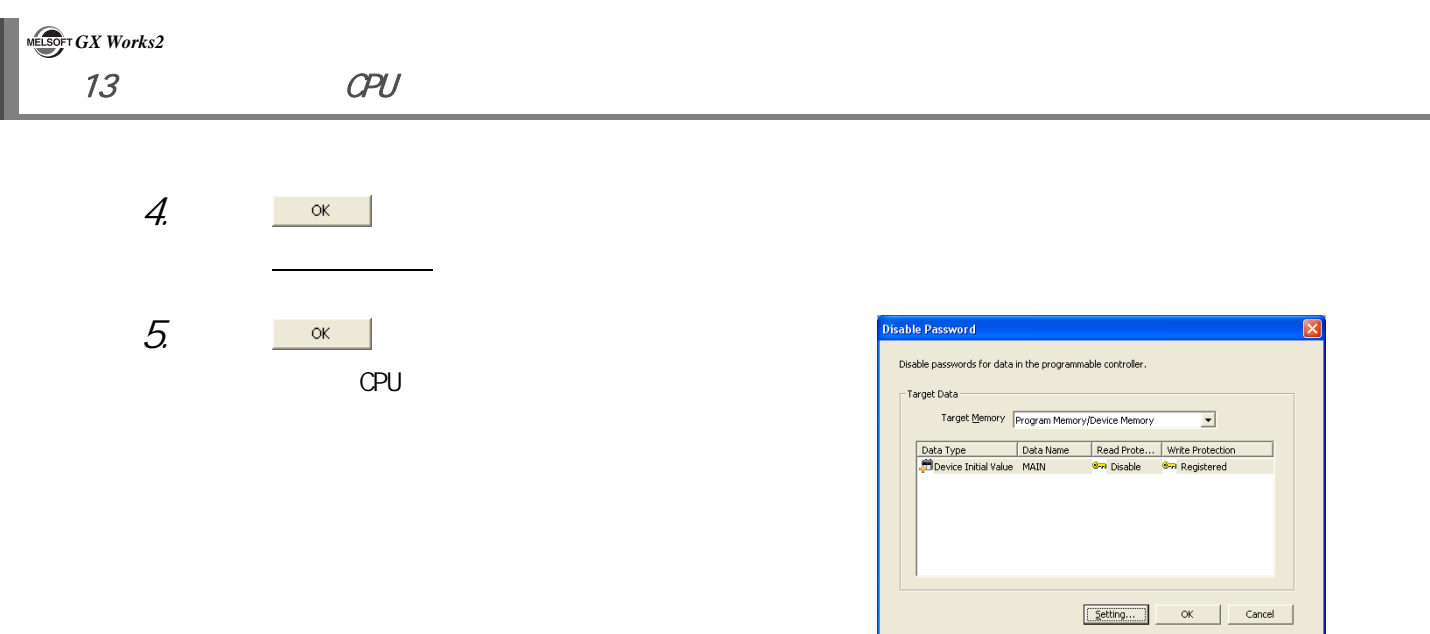

13.3 / (FXCPU)

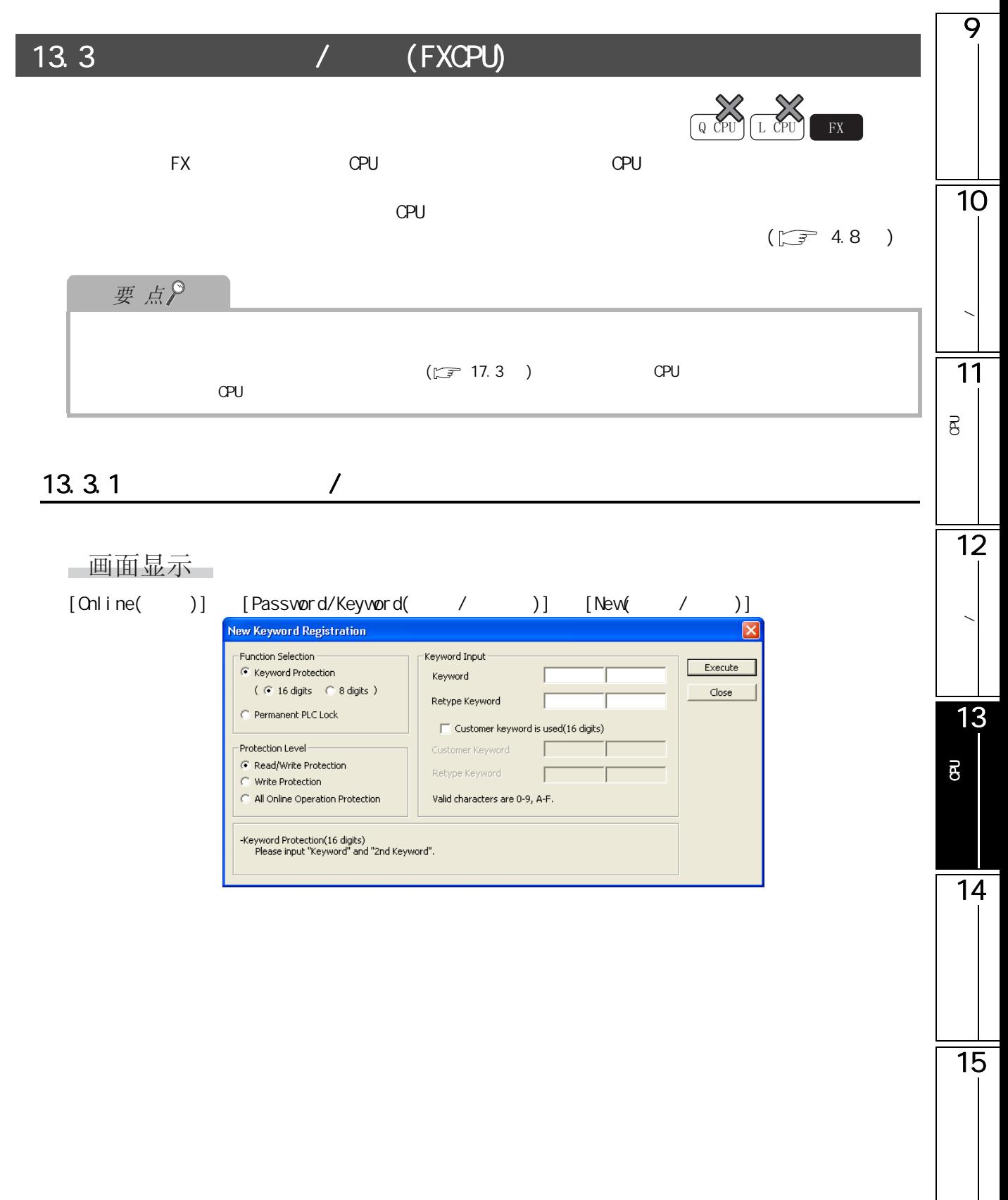

 $\frac{1}{16}$ 

# ■操作步骤

# 1. 对保护类型进行选择。( 仅 FX3G、FX3U、FX3UC)

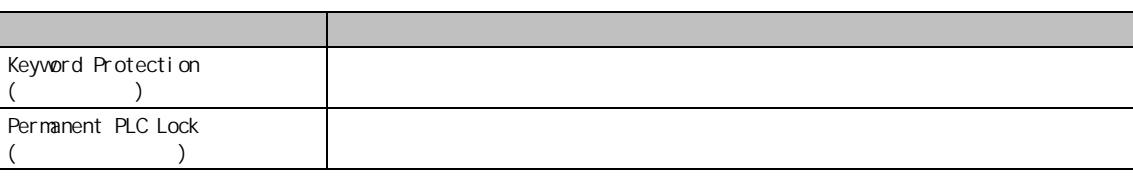

## $2 \times$

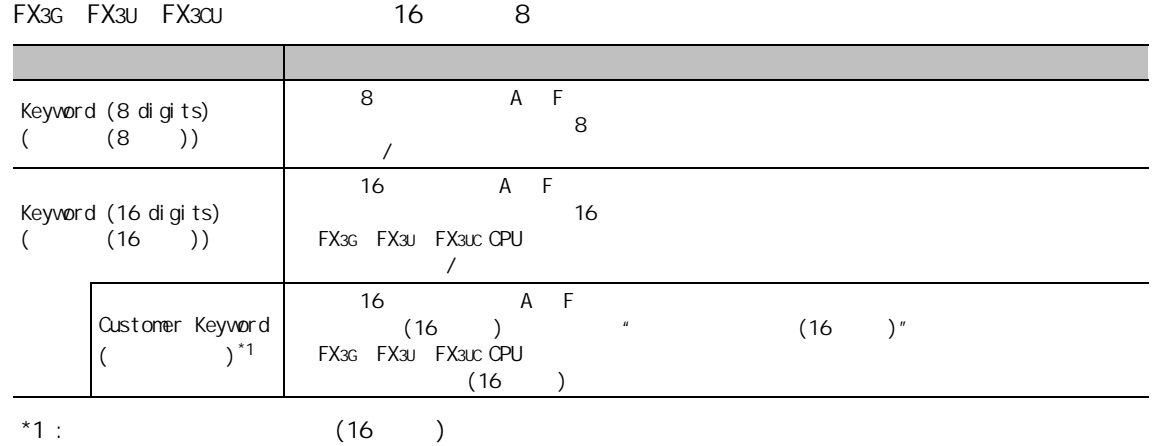

## $\mathcal{Z}$

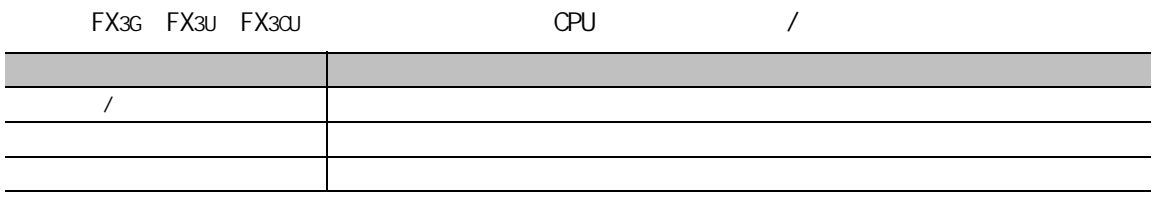

 $\frac{4}{5}$   $\frac{5}{10}$   $\frac{1}{10}$   $\frac{1}{10}$   $\$ 

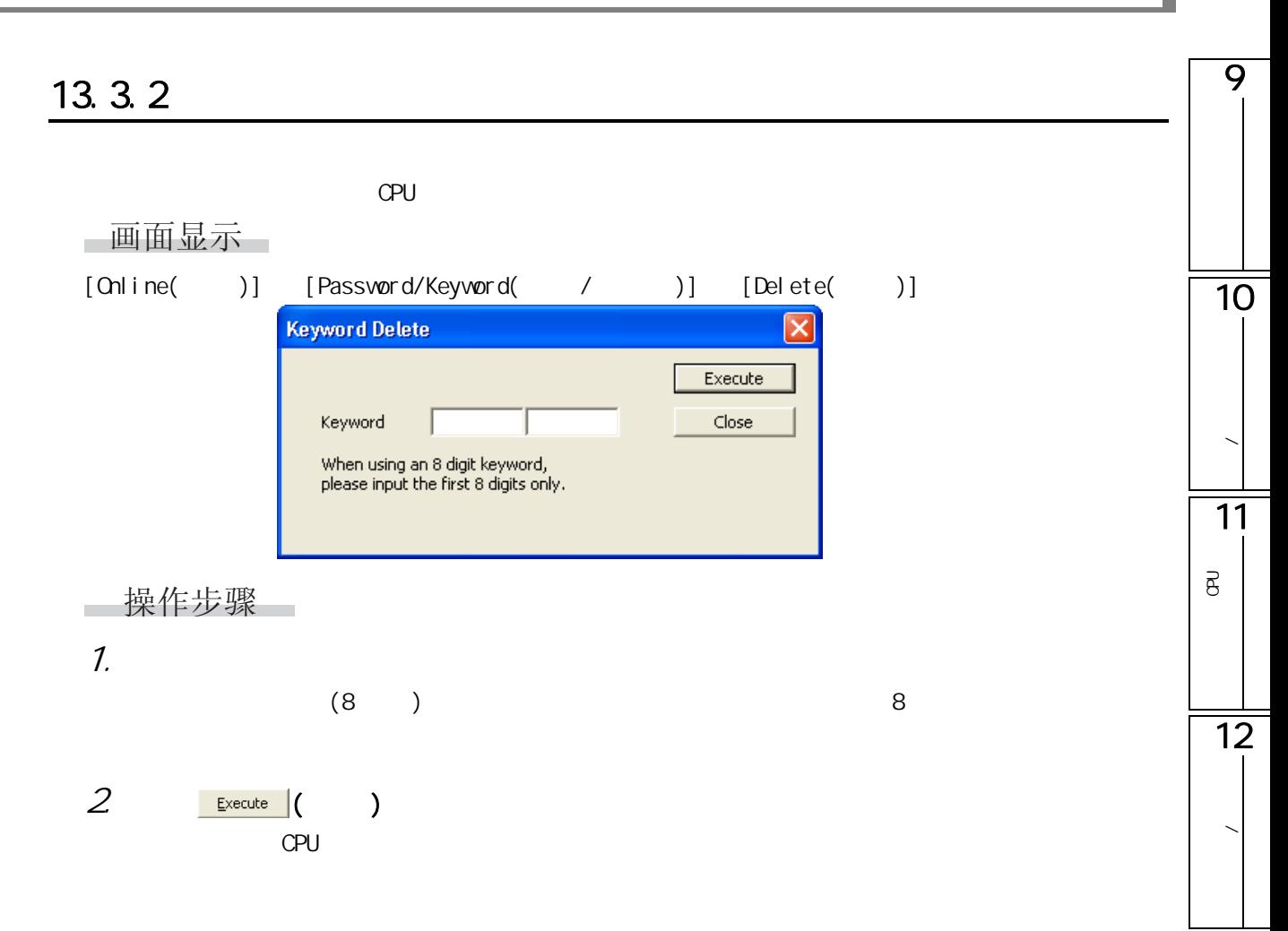

13

14

15

16

可编程控制器 CPU 的 数据保护

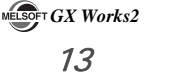

# $13.3.3$

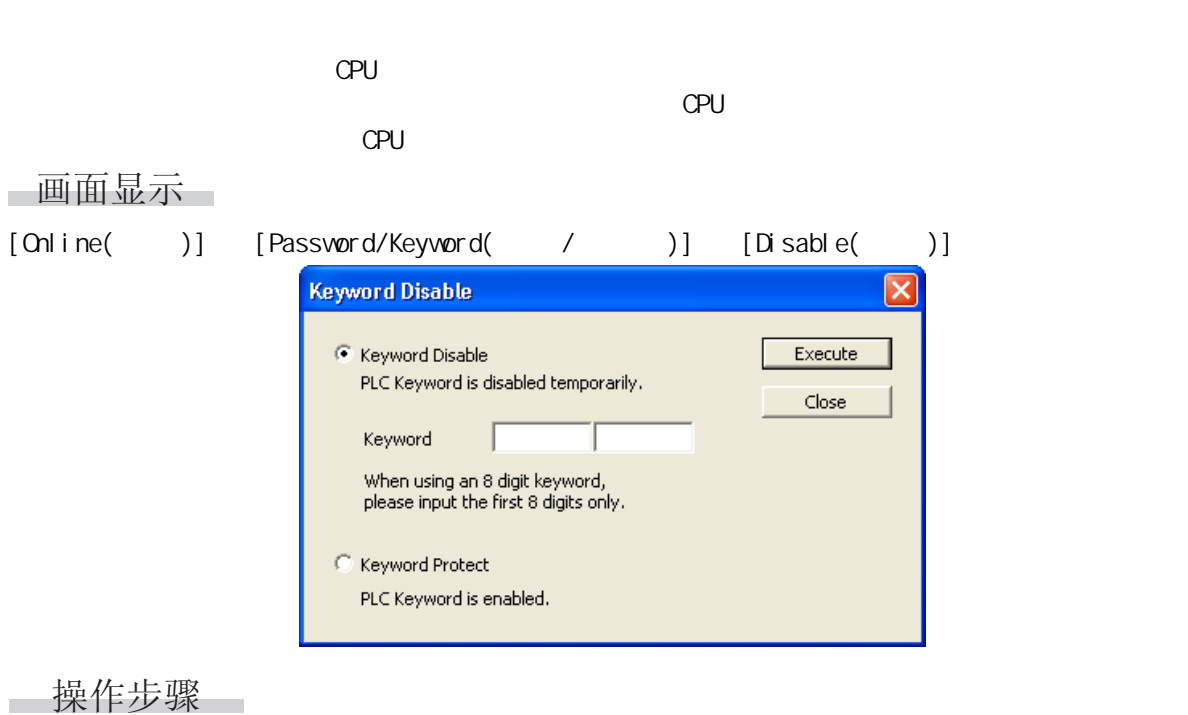

 $1.$ 

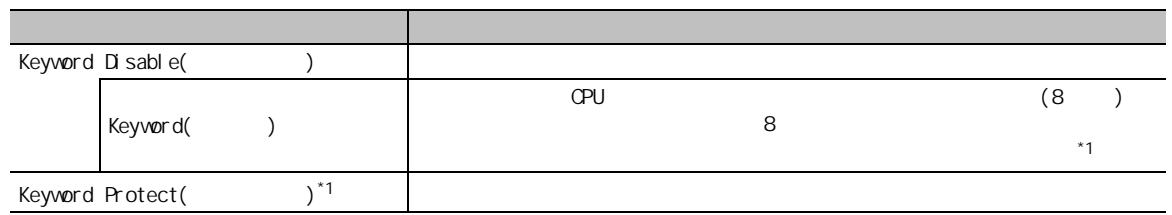

 $*1$  : FX3G FX3U FX3UC

 $2 \frac{\text{Execute}}{\text{Execute}}$  ( )  $\frac{1}{2}$  (  $\frac{1}{2}$  )

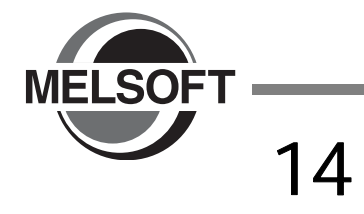

 $CPU$  and  $CPU$  and  $CPU$  and  $CPU$ 

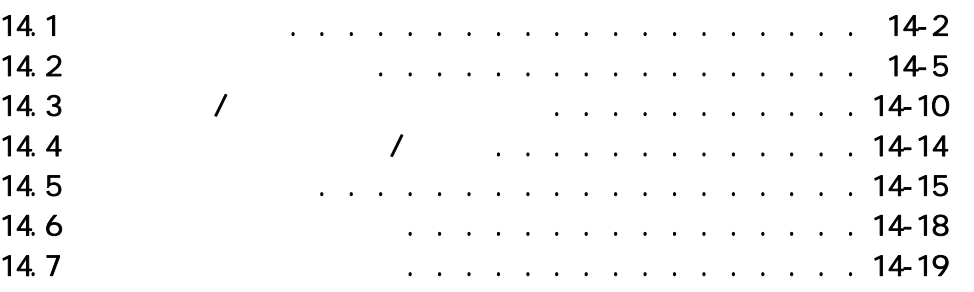

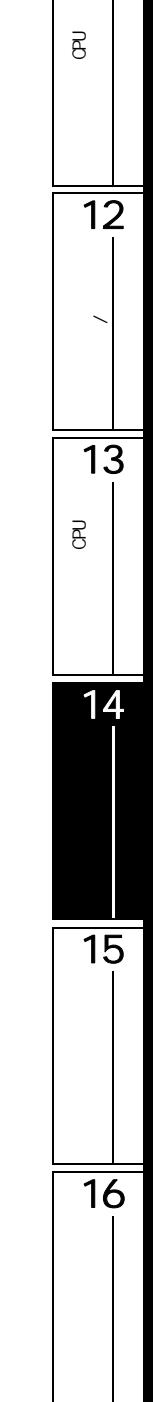

9

 $\overline{10}$ 

**/** 

11

<span id="page-335-0"></span>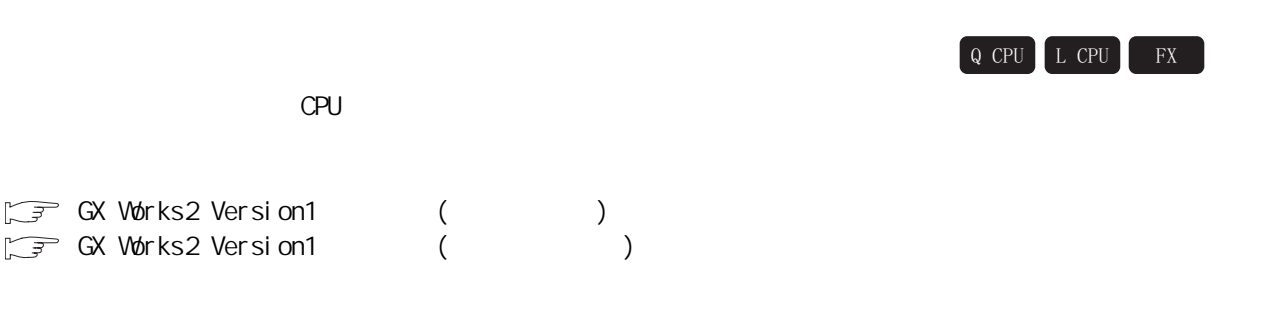

<span id="page-335-1"></span>14.1.1

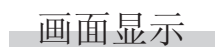

[Online( )] [Monitor( )] [Start Monitoring( )]

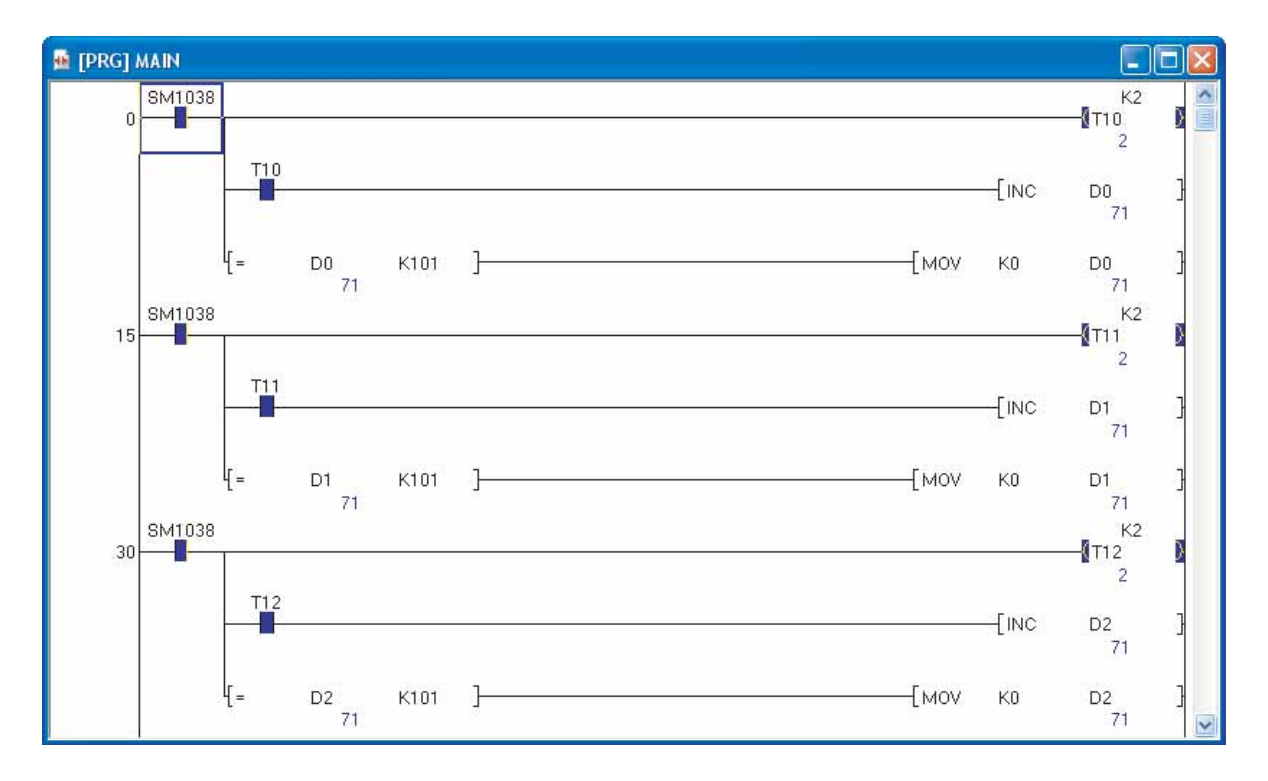

 $\mathsf{r}$ 

<span id="page-336-0"></span>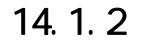

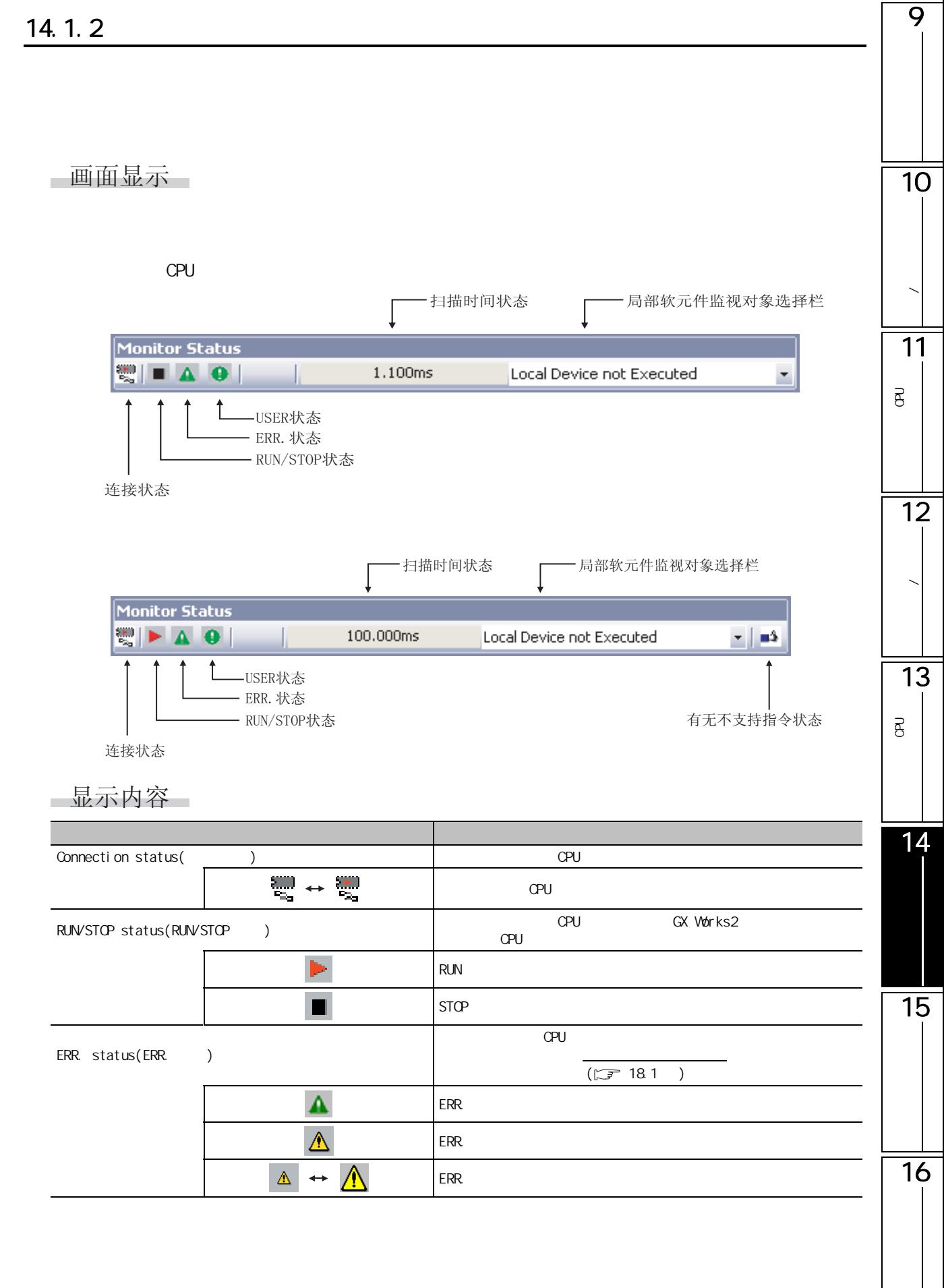

14 **MELSOFT GX Works2** 

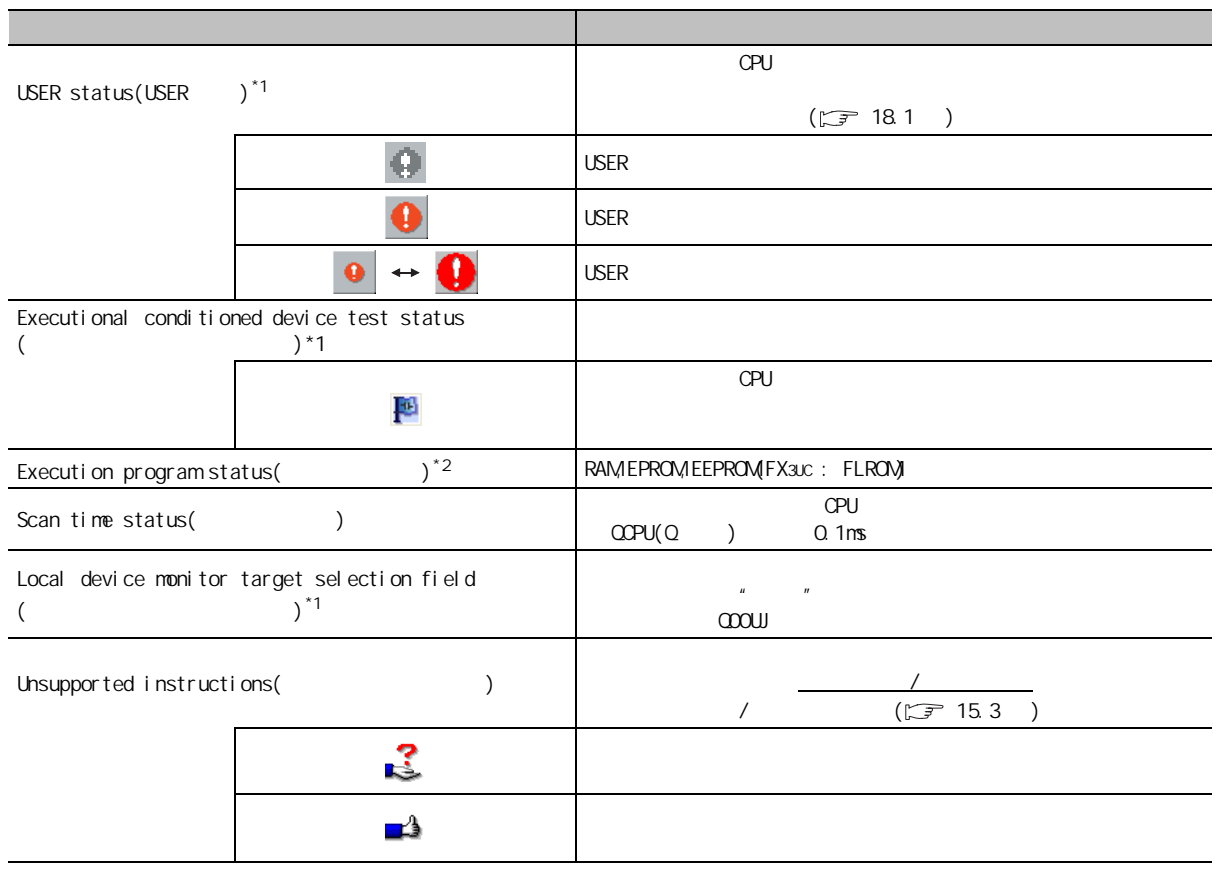

 $*1$  : FXCPU

 $*2$  :  $\mathsf{QCPU}(\mathsf{Q}$  )/LCPU

#### <span id="page-338-1"></span><span id="page-338-0"></span>9  $14.2$ 4&38 /&38 );1014.21 **/**  $\frac{1}{\sqrt{2\pi}}$ 画面显示 11[View( )] [Docking Window( )] [Watch1( 1)] [Watch4( 4)]。 P<br>B<br>C  $\overline{e}$ Watch 1 反 Current Value Data Type Class Device/Label Device Address Comment  $x \times 0$ Bit  $\times 0$ ModuleReady  $\times 0$ POU\_01/counter M8191  $2M \times 0.8$ Bit VAR DY0 Bit DY0  $2QX1.0$ VAR\_GLOBAL\_CONSTANT SM401 12pop3 Bit πì Watch 1 | Watch 2 | Watch 3 | Watch 4 | 数据的写入 / 读取 □显示内容 13项目 内容 Devi ce/Label ( 软元件 / 标签 ) 对软元件 / 标签名进行显示。 P<br>B<br>C  $\overline{B}$  $/$ Current Value  $(10 / 16)$  $($   $)$  $(\sqrt{3} \cdot 14.23)$ Data Type  $($   $)$   $/$ 14Class( 分类 ) 对标签的分类进行显示。软元件的情况下,不显示任何内容。  $D$ evice( )  $\vert$ VAR\_CONSTANT VAR\_GLOBAL\_CONSTANT Address(  $v^*$ <sup>1</sup> / Comment( ) | /  $*1$  : 15

16

# 1. the contract of the Device/Label ( the theory of the set of the set of the set of the set of the set of the  $\mathcal{N}$

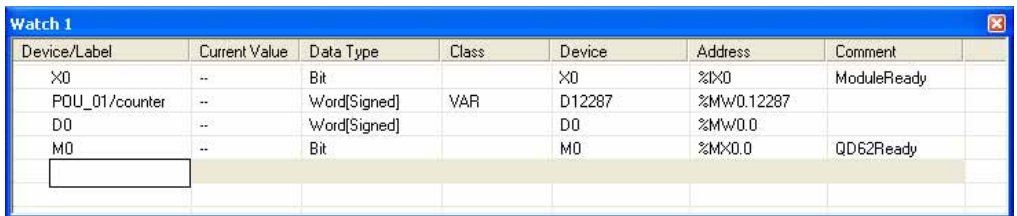

## 2.  $\sqrt{ }$

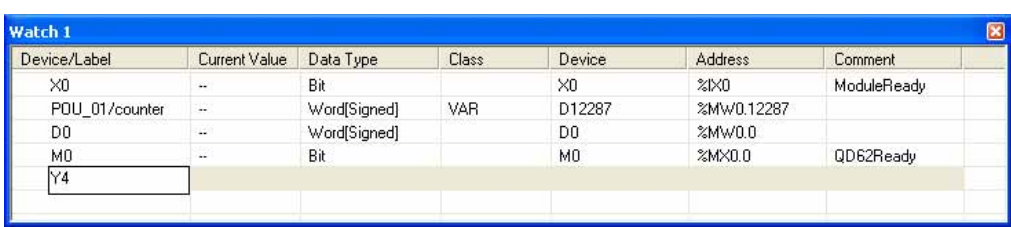

## $\mathcal{S}$  Enter

 $\overline{\phantom{a}}$ 

 $\sqrt{ }$ 

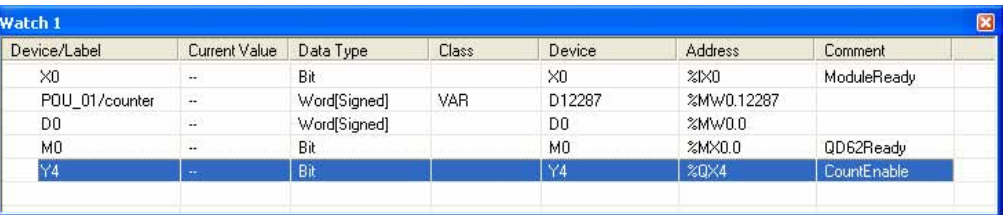

## 4. [Online( )] [Monitor( )] [Start Watching( )]  $\overline{\phantom{a}}$  /  $\overline{\phantom{a}}$

 $\overline{9}$ 

## 14.22

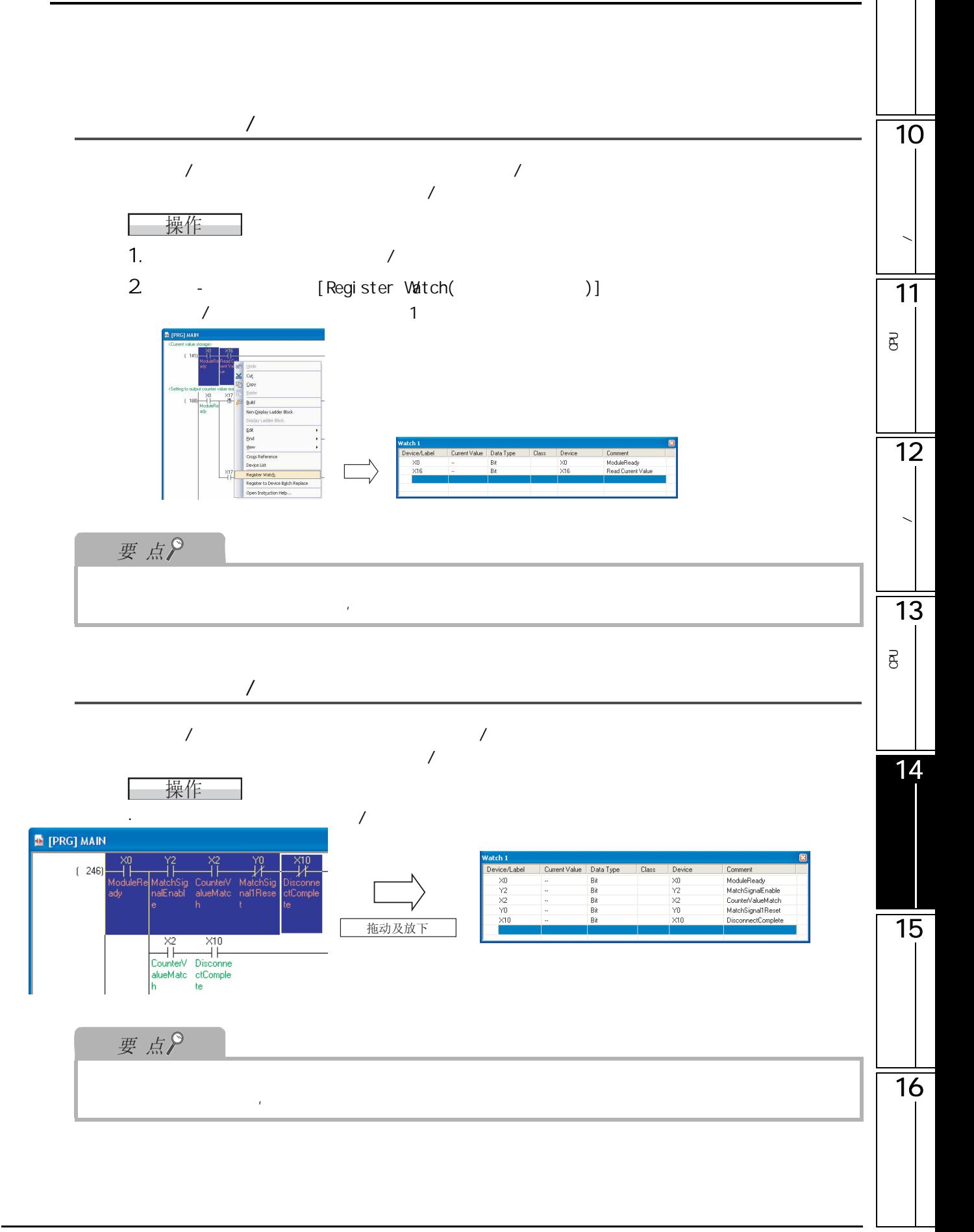

# <span id="page-341-0"></span>14.2.3 (10 /16 )

 $(10 \t/16)$ 

#### 操作步骤  $\sim$

· The contract of the contract of the contract of the contract (Decimal)(  $(10$ ))]/[Change Value Format(Hexadecimal)(  $(16)$ )]

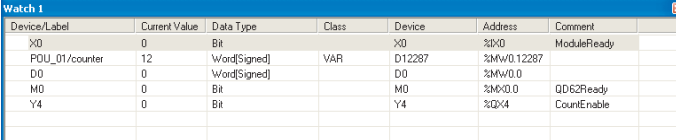

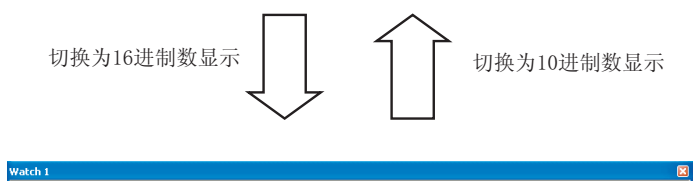

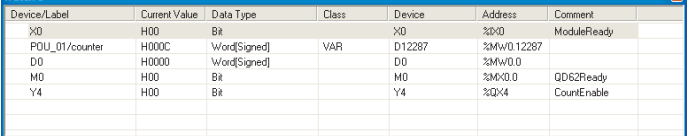

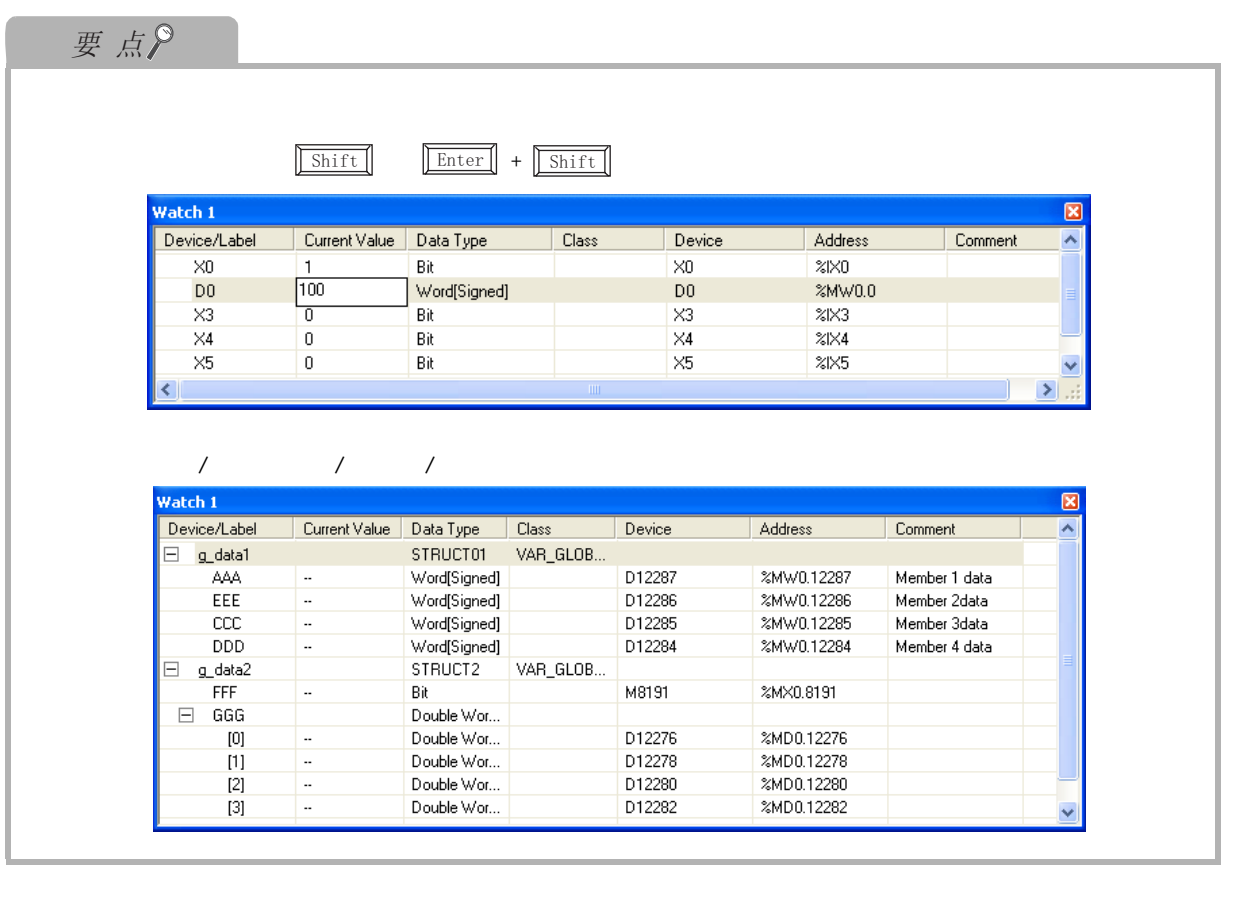

9

10

**/** 

11

P<br>B<br>C

 $\overline{\mathsf{B}}$ 

 $\overline{12}$ 

数据的写入 / 读取

 $\frac{1}{15}$ 

<span id="page-343-0"></span> $\overline{14.3}$  /

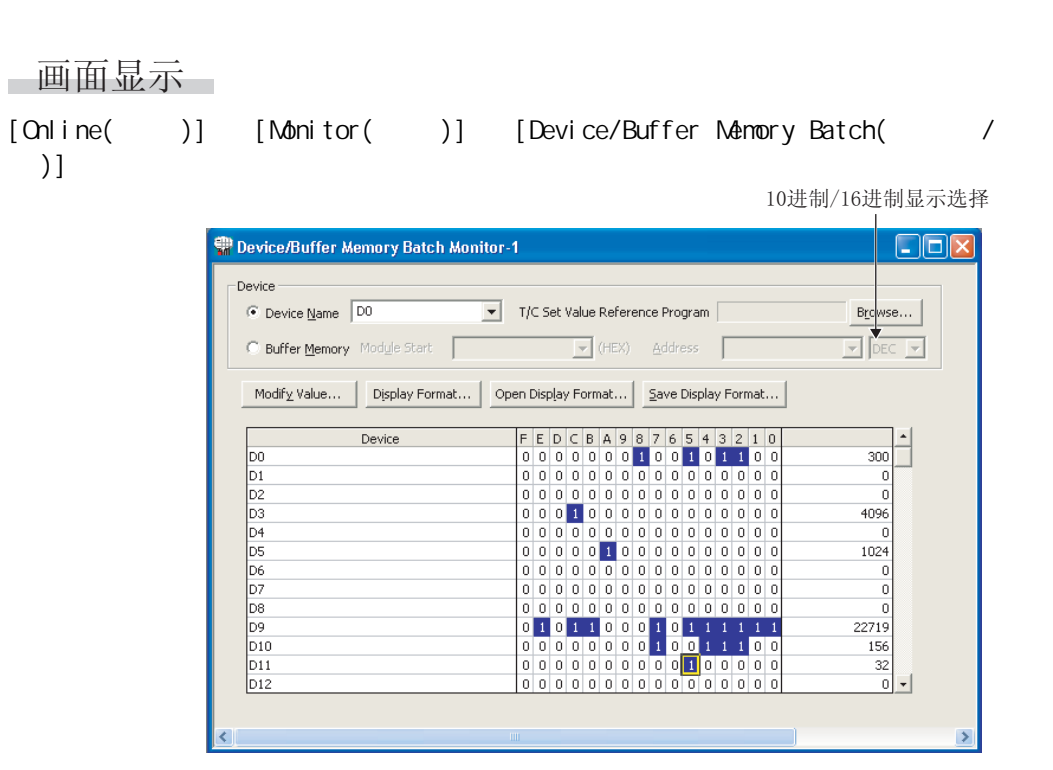

4&38 /&38 );

操作步骤

1.  $\blacksquare$ 

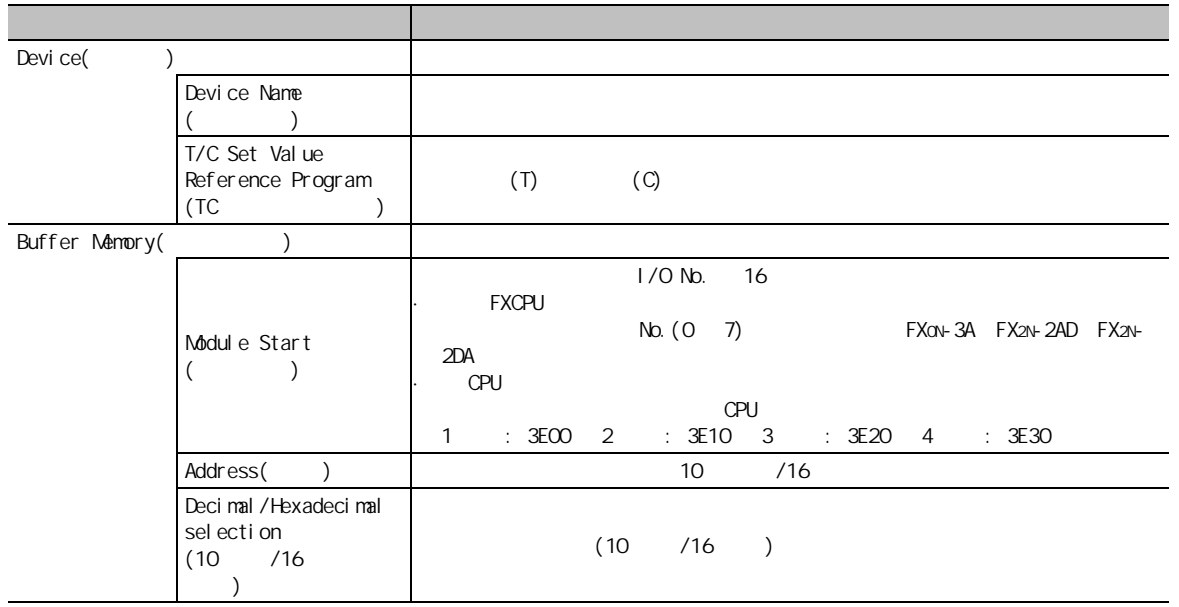

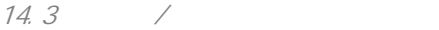

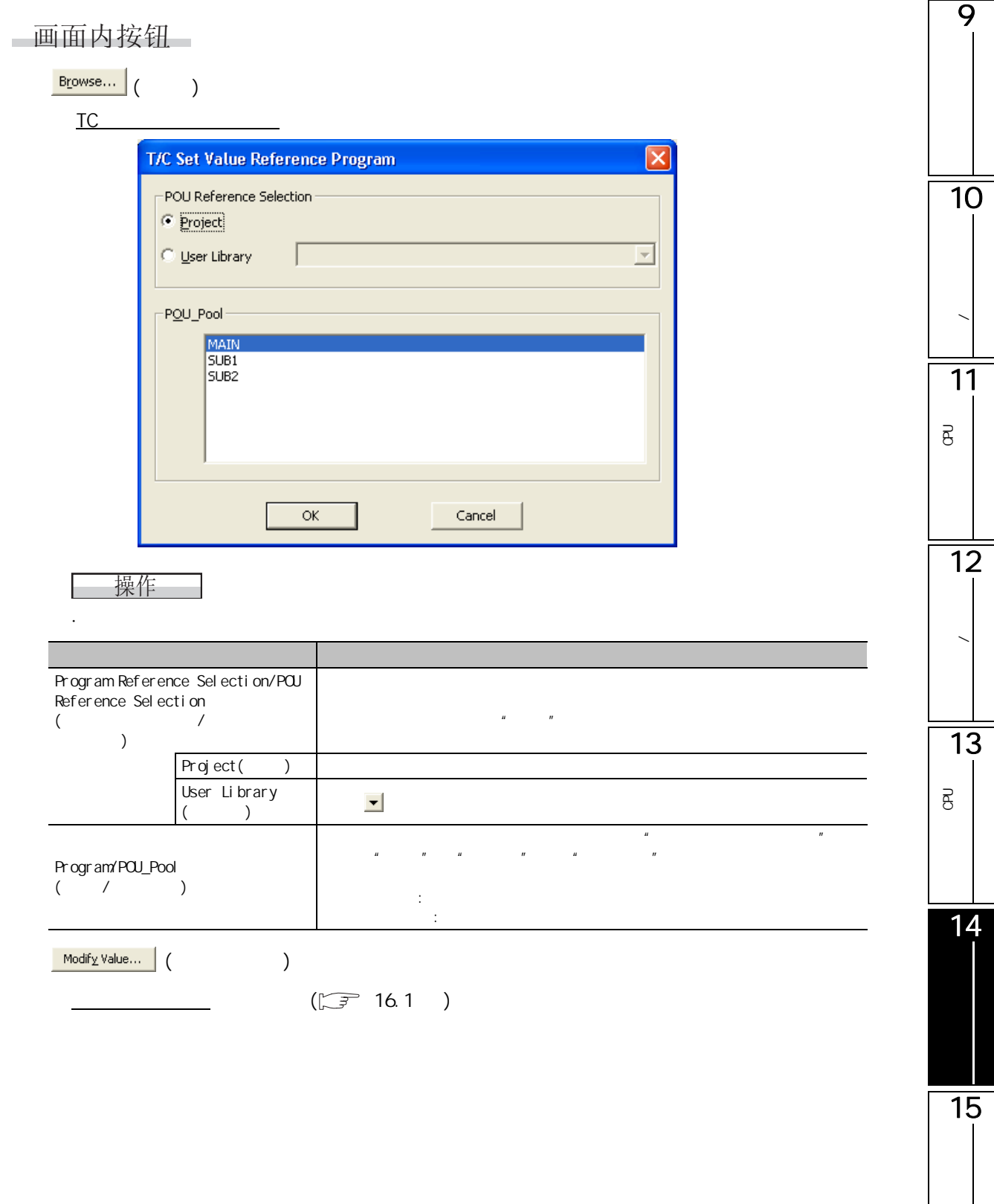

 $\frac{1}{16}$ 

 $\fbox{\textcolor{red}{\textbf{D}}}\xspace\textcolor{red}{\textbf{S}}\xspace\textcolor{red}{\textbf{D}}\xspace\textcolor{red}{\textbf{S}}\xspace\textcolor{red}{\textbf{D}}\xspace\textcolor{red}{\textbf{S}}\xspace\textcolor{red}{\textbf{D}}\xspace\textcolor{red}{\textbf{S}}\xspace\textcolor{red}{\textbf{D}}\xspace\textcolor{red}{\textbf{S}}\xspace\textcolor{red}{\textbf{D}}\xspace\textcolor{red}{\textbf{S}}\xspace\textcolor{red}{\textbf{D}}\xspace\textcolor{red}{\textbf{S}}\xspace\textcolor{red}{\text$ 

对显示形式画面进行显示。

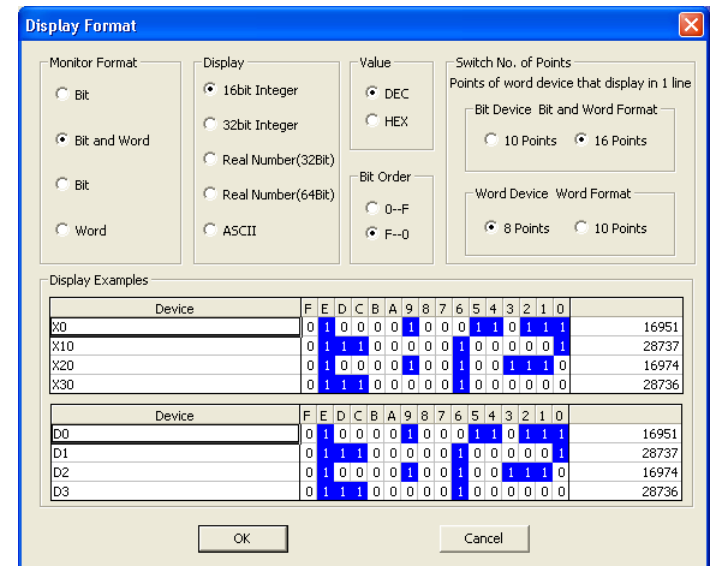

■操作 ■

·对画面的项目进行设置。

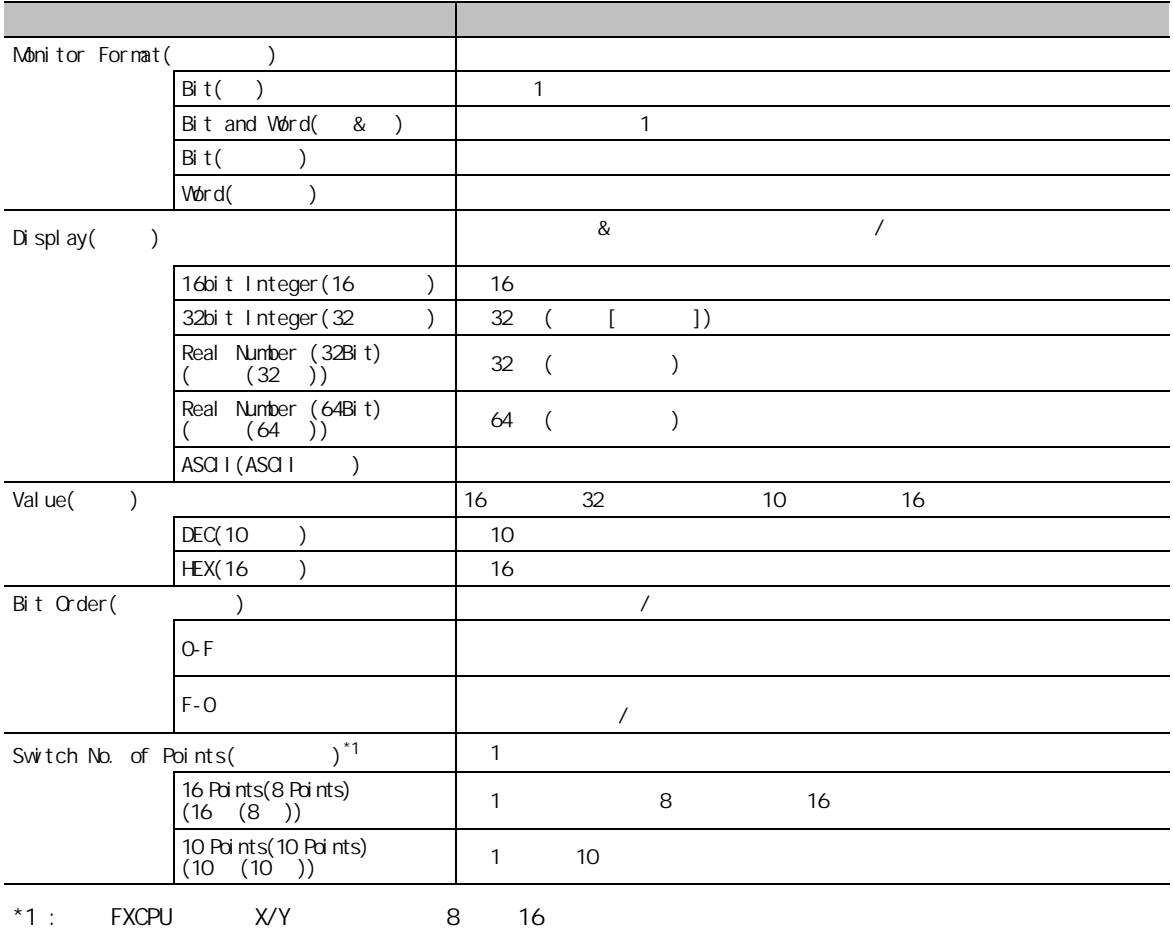

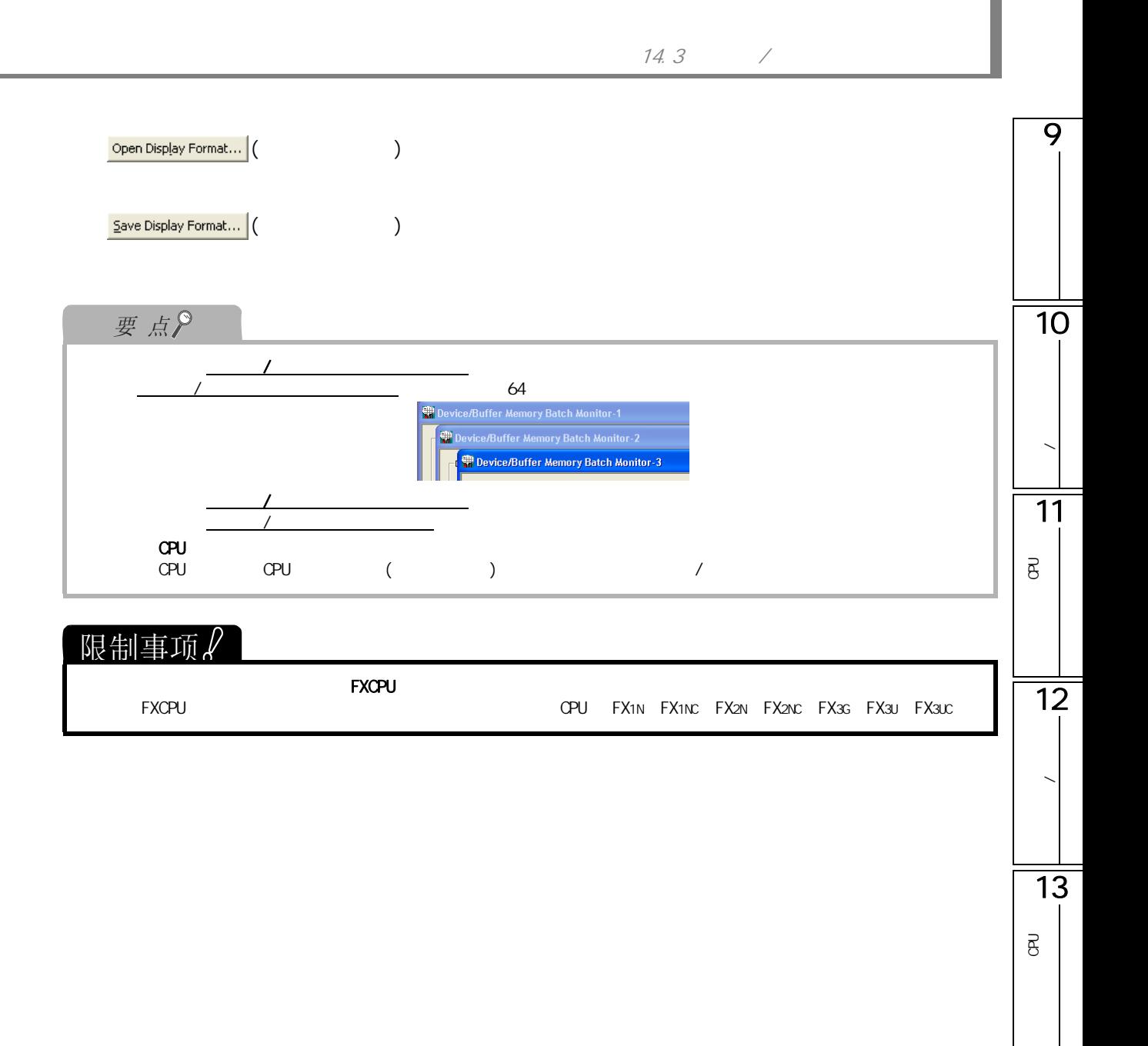

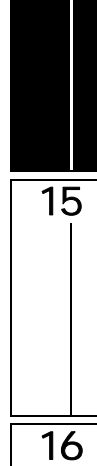

14

<span id="page-347-0"></span>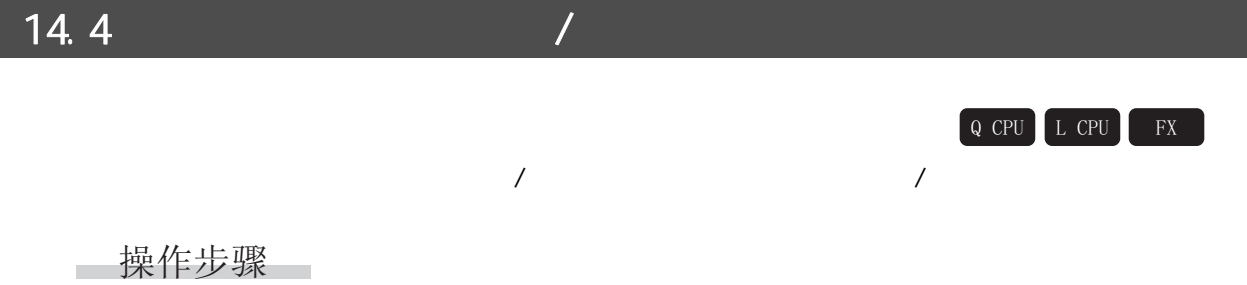

· [Online( )] [Monitor( )] [Start Monitoring (All Windows)( ( ))]/[Stop Monitoring (All Windows)( ( ))]

#### <span id="page-348-0"></span>9 14.5  $Q$  CPU  $L$  CPU 画面显示 10 $[Online( )] [Monive] [Monive]$ **Program List Monitor**  $\overline{\mathsf{x}}$ -<br>Entire Scan Time -<br>Detail of Scan Time for Scan Execution -**/**  $\frac{1}{0.000}$ Monitoring Time(ms) | Total Scan Time(ms) | Program(ms) Scan  $\overline{200}$  $0,500$ END Processing Time(ms)  $0.300$ Initial  $0.000$ Low Speed Program(ms)  $0.000$ Low Speed  $0.000$ Constant Wait(ms)  $0.200$ 11-Execution Status of Programs Start Program... P<br>B<br>C Program Execution Scan Time(ms) Execution Count ਨੋ  $\overline{\mathsf{M}}$  $0.100$ 26135 Stop Program...  $\overline{1}$ Scan<br>Wait SUB1  $0.000$  $\overline{2}$ ᅙ Fixed Scan  $\overline{3}$  $SUB2$ ō  $\overline{4}$  $\frac{1}{6}$  $\overline{7}$  $\frac{1}{8}$ 12 $\overline{9}$ Start Monitor | Stop Monitor Close 数据的写入 / 读取 ■显示内容 项目 内容 Entire Scan Time(  $\qquad$  )  $\qquad$  RAS WDT 13Monitoring Time( 监视时间 ) 对扫描程序、初始程序、低速程序各自的监视时间进行显示。如果扫描时间超 P<br>B<br>C  $CPU$ है Total Scan Time( ) Detail of Scan Time for Scan Execution  $($ 0.000ms Execution Status of Programs 14 $($  )  $)$ Program( ) and the set of the set of the set of the set of the set of the set of the set of the set of the set of the set of the set of the set of the set of the set of the set of the set of the set of the set of the set o Execution(  $Scan Time($  )  $\qquad \qquad$   $\qquad \qquad$   $\qquad \$ 0.000ms Execution Count( a a count of the CPU RUN terms of the CPU RUN terms of the CPU state of the CPU state of the C  $65536$ 15 画面内按钮 Start Program... ( Chang )  $(\sqrt{r})$ of Stop Program...  $($ 16  $(\begin{array}{cc} \sqrt{3} & \mathbb{R} \\ \mathbb{R} & \mathbb{R} \end{array})$

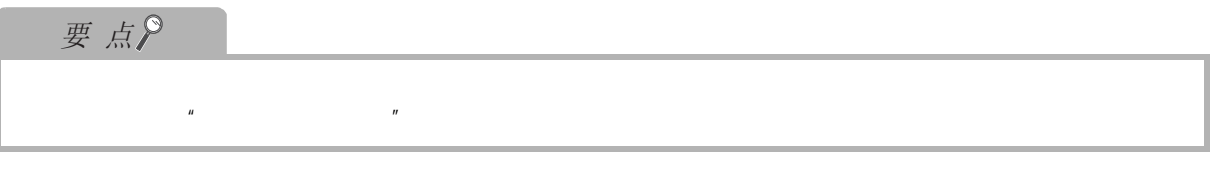

## <span id="page-349-0"></span>画面显示

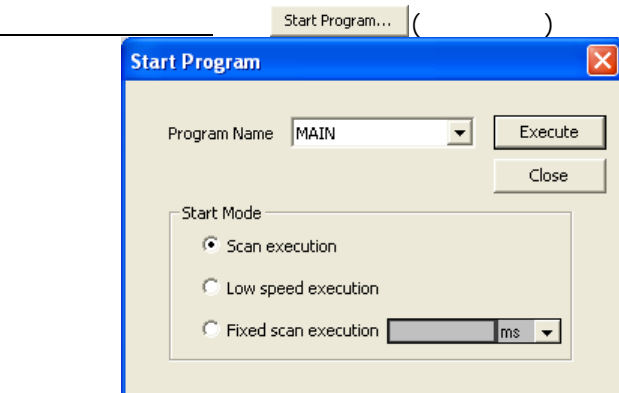

## □操作步骤

## $1.$

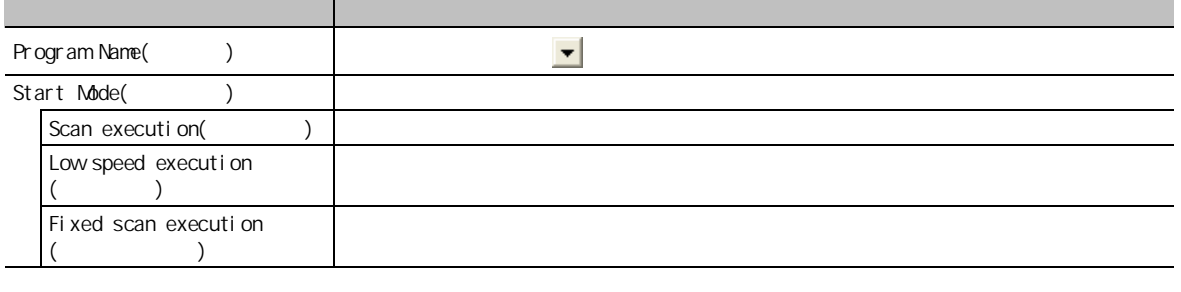

 $2 \frac{\text{Execute}}{\text{Execute}}$  ( )

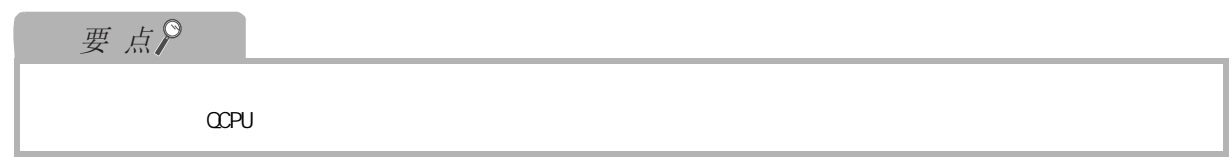

## <span id="page-350-0"></span>9 画面显示 ■ Stop Program... ( ) **Stop Program** × 10Program Name MAIN Execute  $\vert \cdot \vert$ Close Stop Mode **/**  $\bullet$  Stop output after stop<br>(Turns output of OUT instruction OFF, Equivalent to POFF instruction)  $\bigcirc$  Hold output after stop<br>(Holds output, Equivalent to PSTOP instruction) 11P<br>B<br>C  $\overline{e}$ ■ 操作步骤 1.  $\blacksquare$ 12项目 内容 Program Name(  $\blacksquare$ ) 数据的写入 / 读取 Stop Mode( ) · 如果对扫描执行类型的程序执行,则在下一个扫描中将输出置为 OFF( 非执行处理 )。 Stop output after stop  $($  POFF  $)$  $($ · 如果对低速执行类型的程序执行,则将低速执行类型的执行中断,在下一个扫描中将  $\sigma$ FF $\sigma$ 13Hold output after stop  $($   $)$   $\qquad$   $*$   $*$   $*$  OUT P<br>B<br>C  $\overline{e}$  $2 \t\t \mathbb{E}$   $\mathbb{E}$   $\mathbb{E}$  (  $\mathbb{E}$  ) 要点 14 $\alpha$ PU ·即使执行了 "停止后,输出停止",根据指令也有可能发生输出不变为 OFF 的现象。关于详细内容,请参阅下述 POFF  $\begin{pmatrix} \mathbb{R}^n & \mathbb{R}^n \\ \mathbb{R}^n & \mathbb{R}^n \end{pmatrix}$  (  $\begin{pmatrix} \mathbb{R}^n & \mathbb{R}^n \\ \mathbb{R}^n & \mathbb{R}^n \end{pmatrix}$  $\begin{pmatrix} \mathbb{R}^n & \mathbb{R}^n \\ \mathbb{R}^n & \mathbb{R}^n \end{pmatrix}$  (  $\begin{pmatrix} \mathbb{R}^n & \mathbb{R}^n \\ \mathbb{R}^n & \mathbb{R}^n \end{pmatrix}$ 15 16

<span id="page-351-0"></span>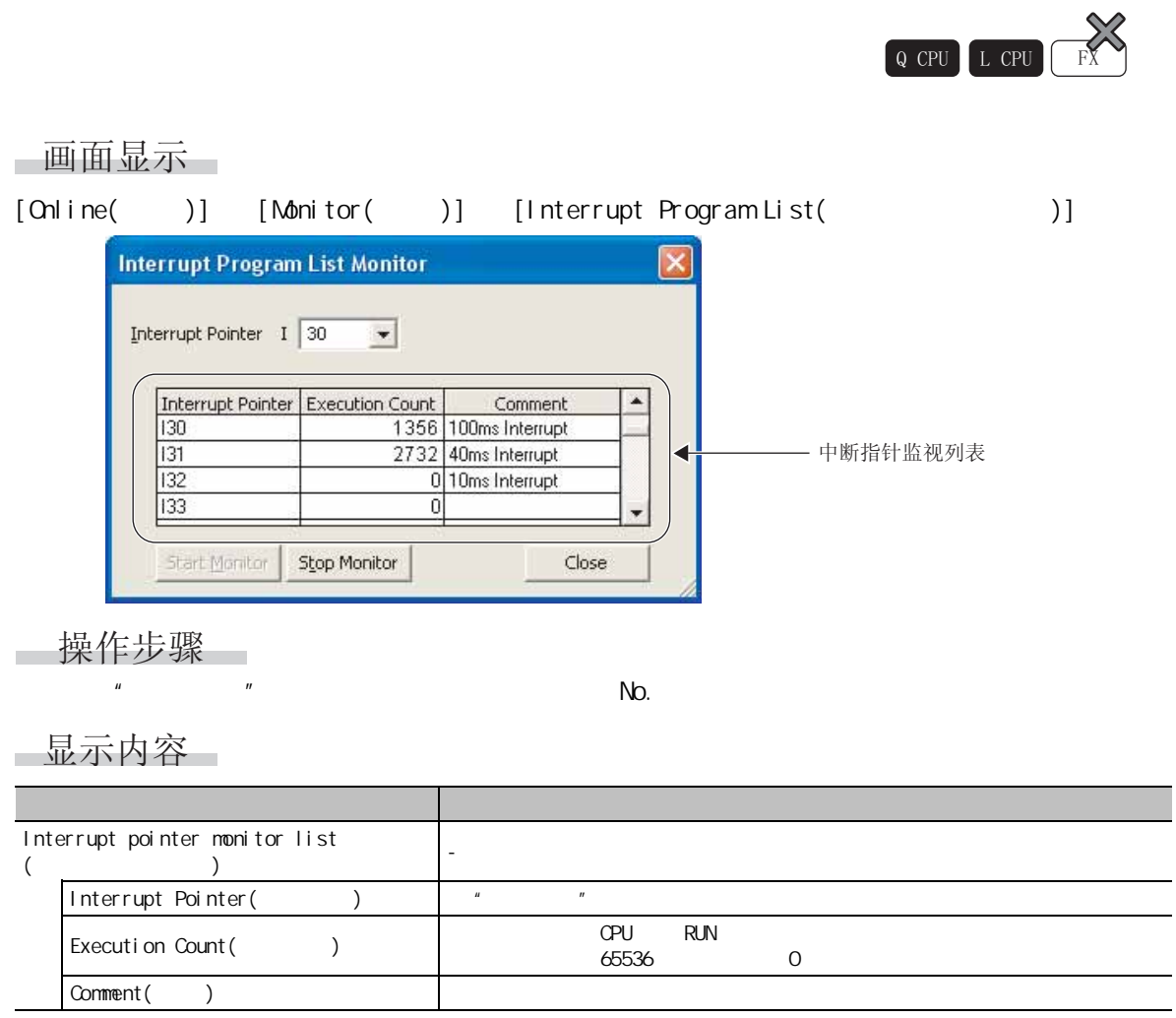

# <span id="page-352-0"></span> $\overline{9}$  $14.7$  $Q$  CPU  $L$  CPU  $R$  $\mathbb{Z}$  GX Works2 Version1 (  $\qquad$  )  $\overline{10}$ **/** 11P<br>B<br>C  $\overline{B}$ 12数据的写入 / 读取 13P<br>B<br>C  $\overline{B}$ 1415 16

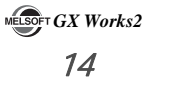

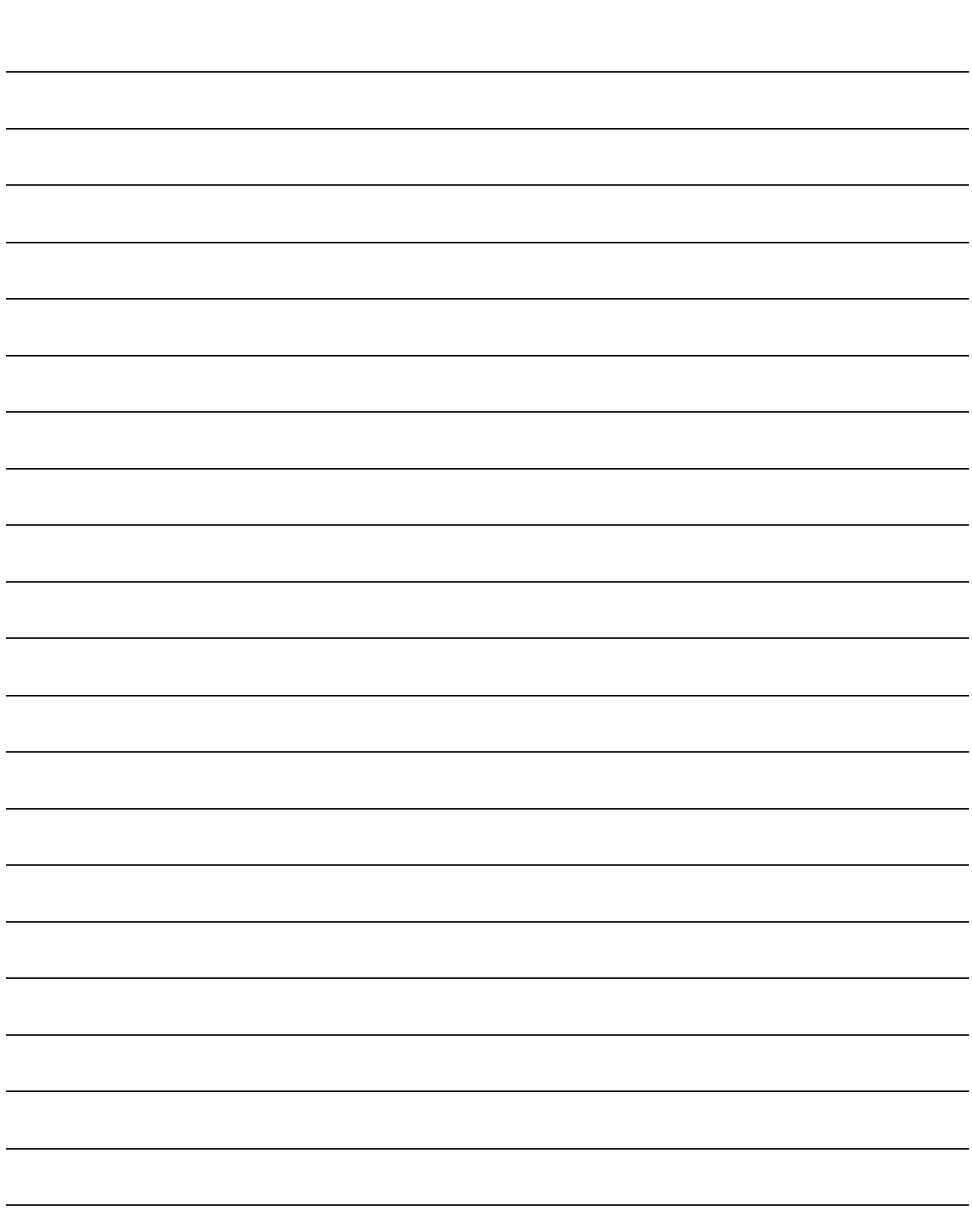

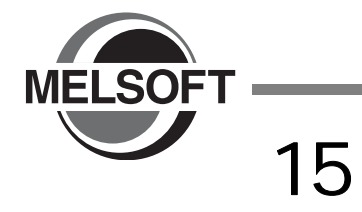

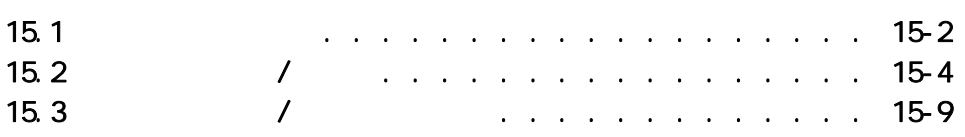

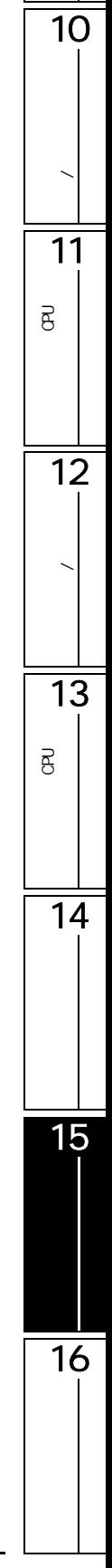

9

<span id="page-355-0"></span>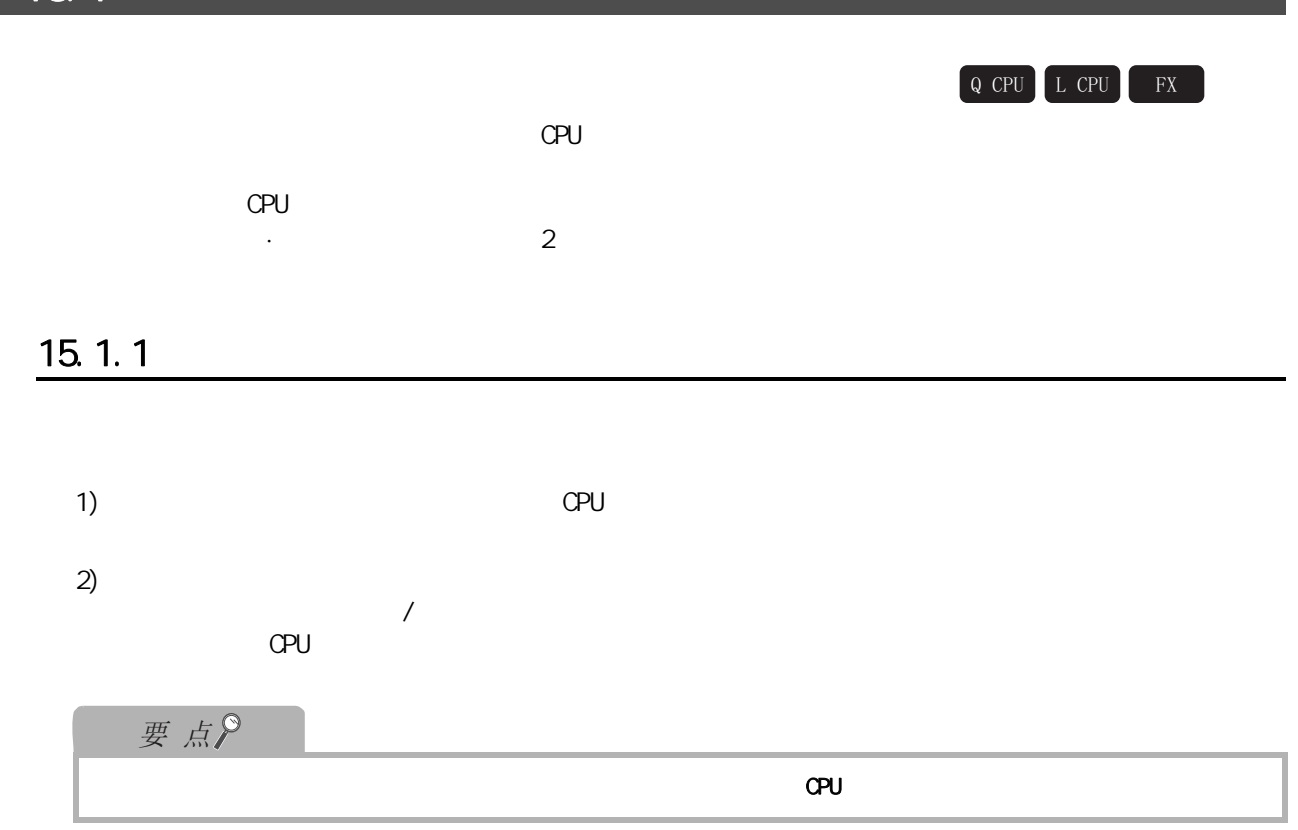

## $15.1.2$

 $\begin{array}{c} \hline \end{array}$ 

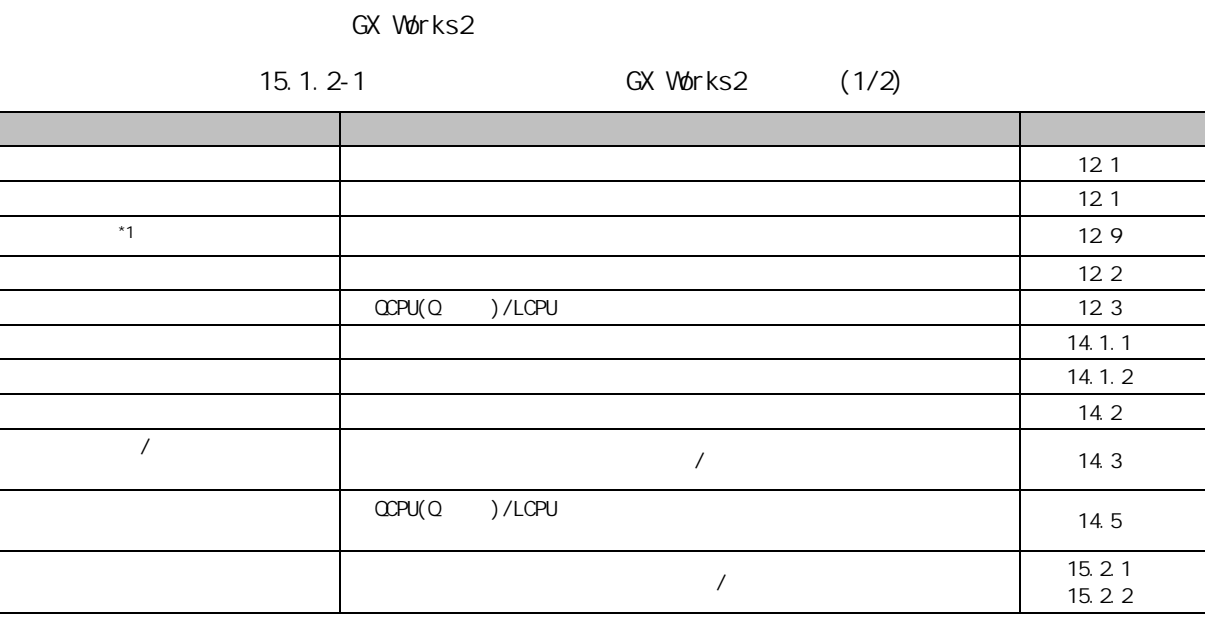

 $*1$  : FXCPU

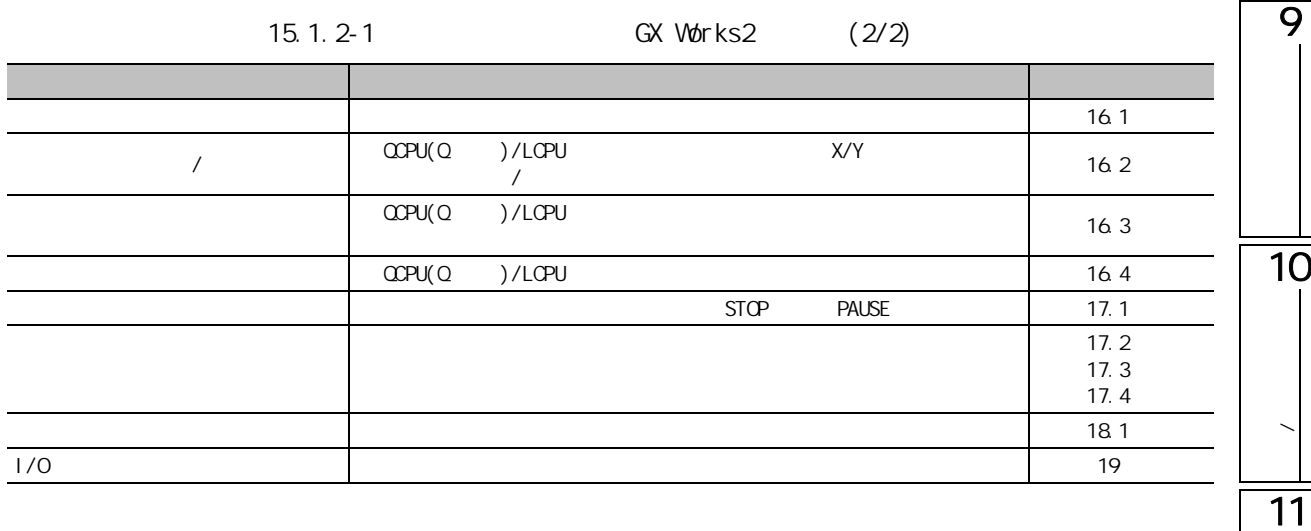

しょうしょう あいしゃ しゅうしゅう しゅうしゅう しゅうしゅう しゅうしゅう しゅうしゅう しゅうしゅう しゅうしゅう しゅうしゅう しゅうしゃ しゅうしゃ しゅうしゃ  $\overline{\mathbf{g}}$  $\overline{12}$ 数据的写入 / 读取 13

可编程<br>C

 $\overline{\mathsf{B}}$ 

 $\overline{14}$ 

15

 $\frac{1}{16}$ 

## $15.2$  /

<span id="page-357-0"></span>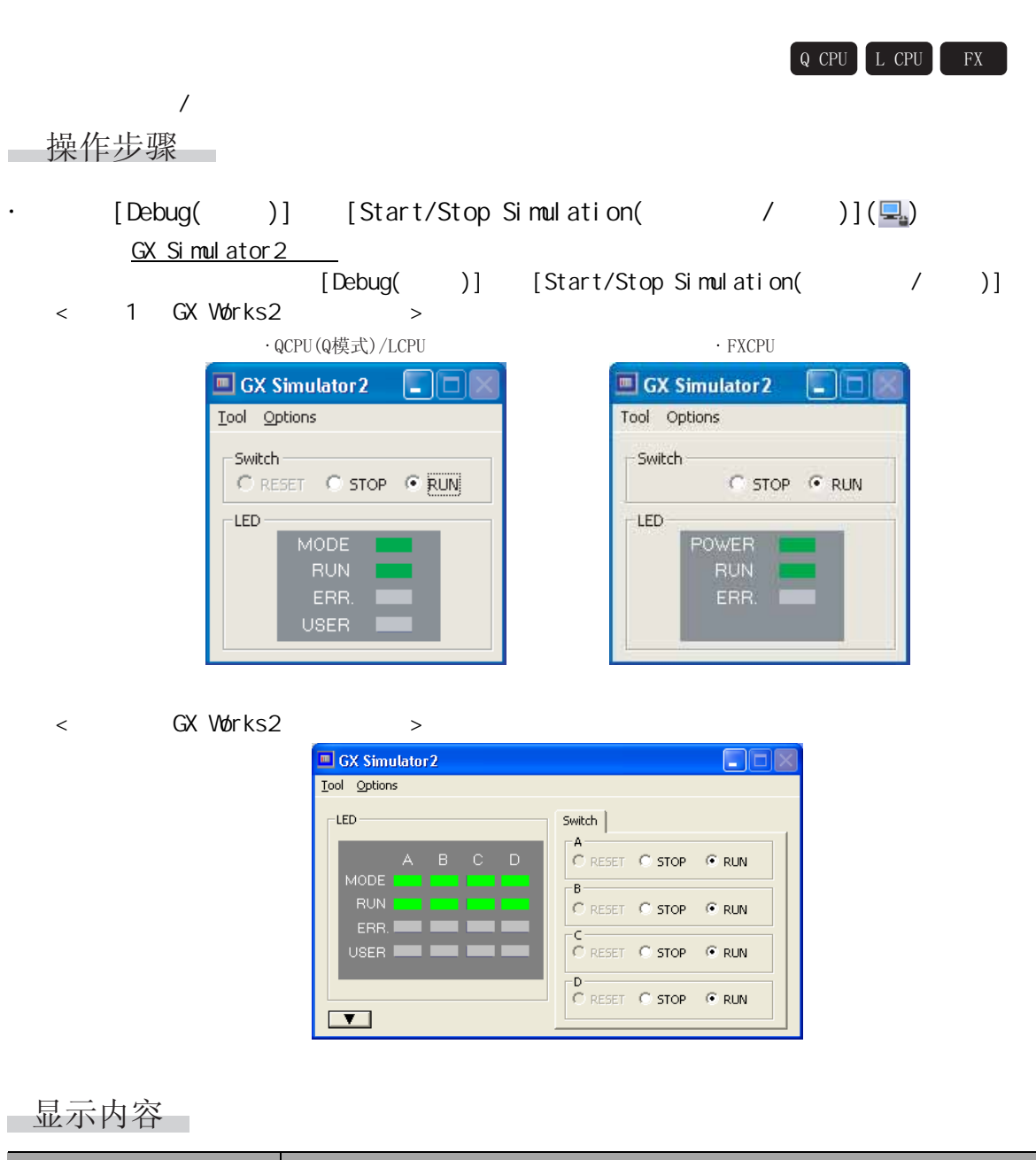

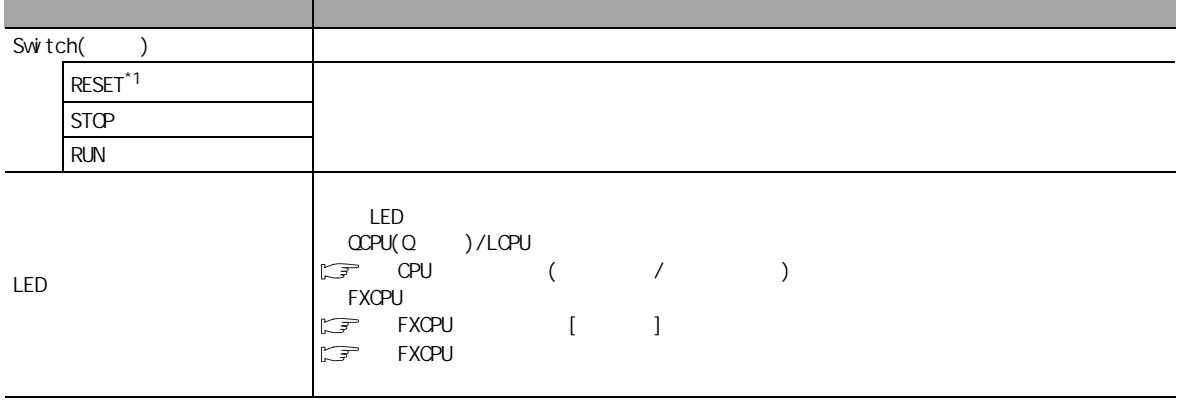

### $*1$  : FXCPU

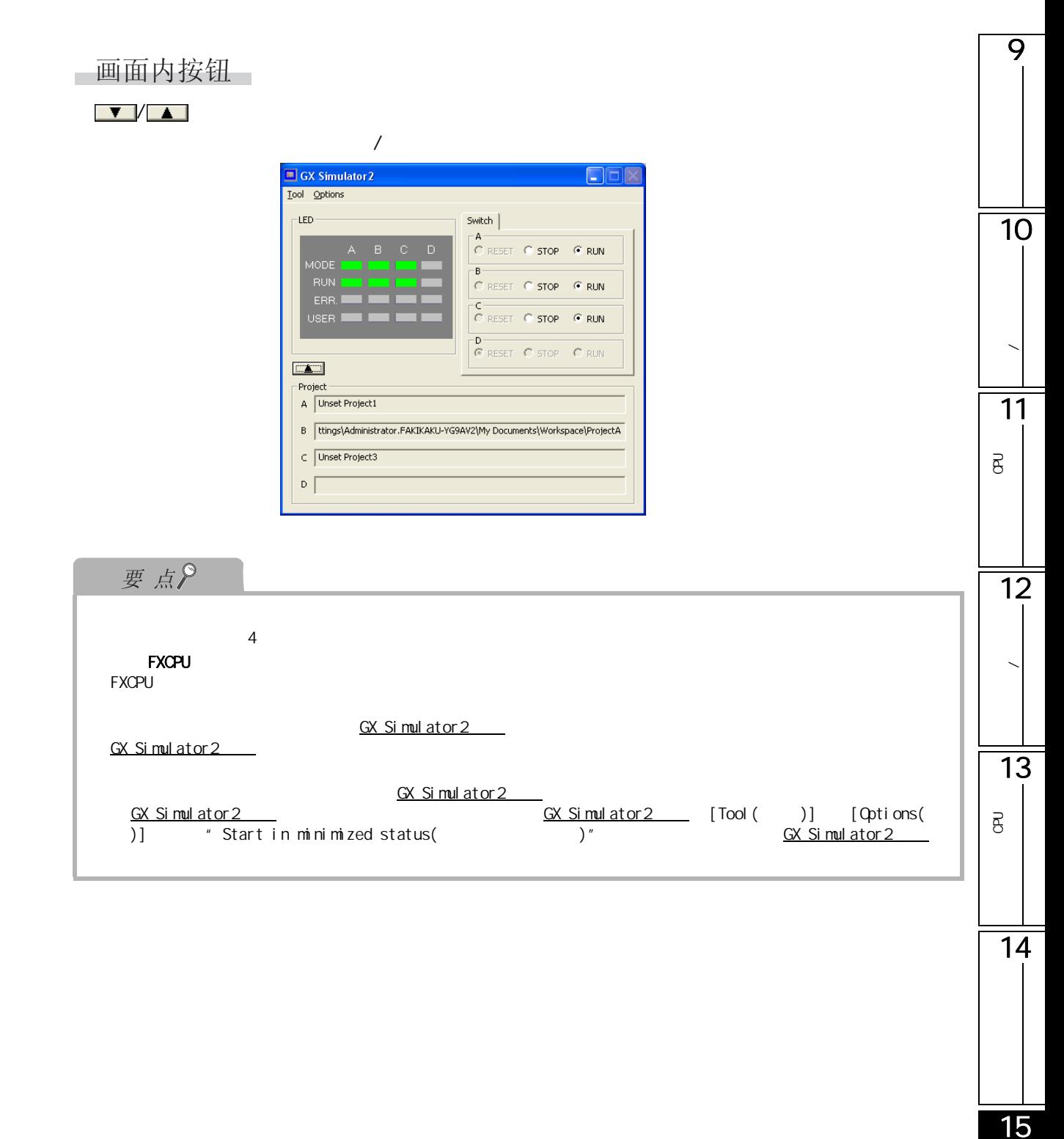

 $\frac{1}{16}$ 

## <span id="page-359-0"></span>15.2.1 /

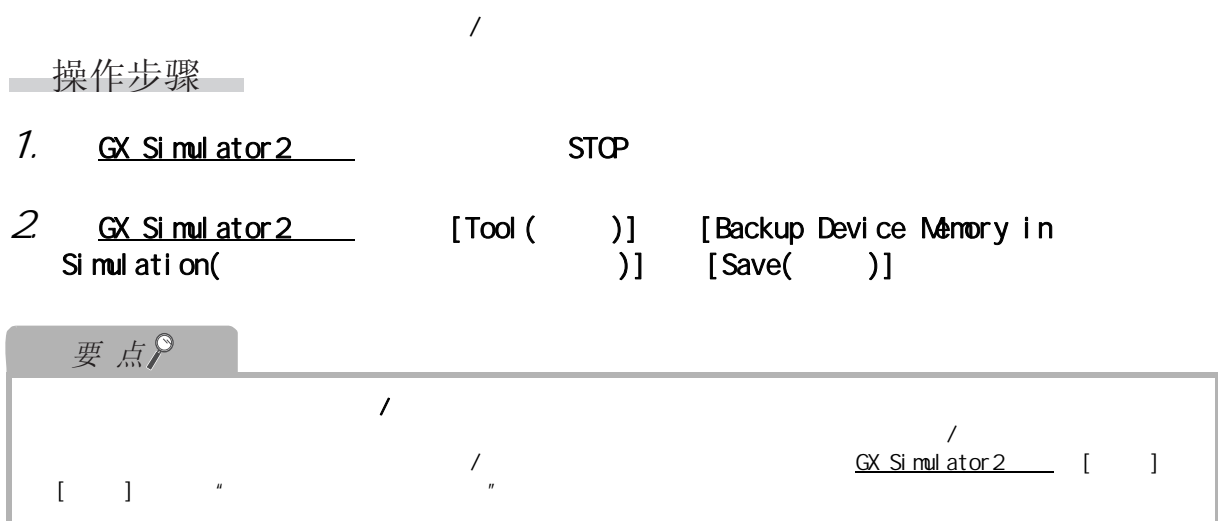

<span id="page-359-1"></span>15.2.2 软元件存储器 / 缓冲存储器内容的读取

 $/$ ■操作步骤 ■ 1.  $\alpha$  Simulator 2 and STOP 2 GX Simulator2 [Tool( )] [Backup Device Memory in  $Simplation($  )]  $[Read( )]$
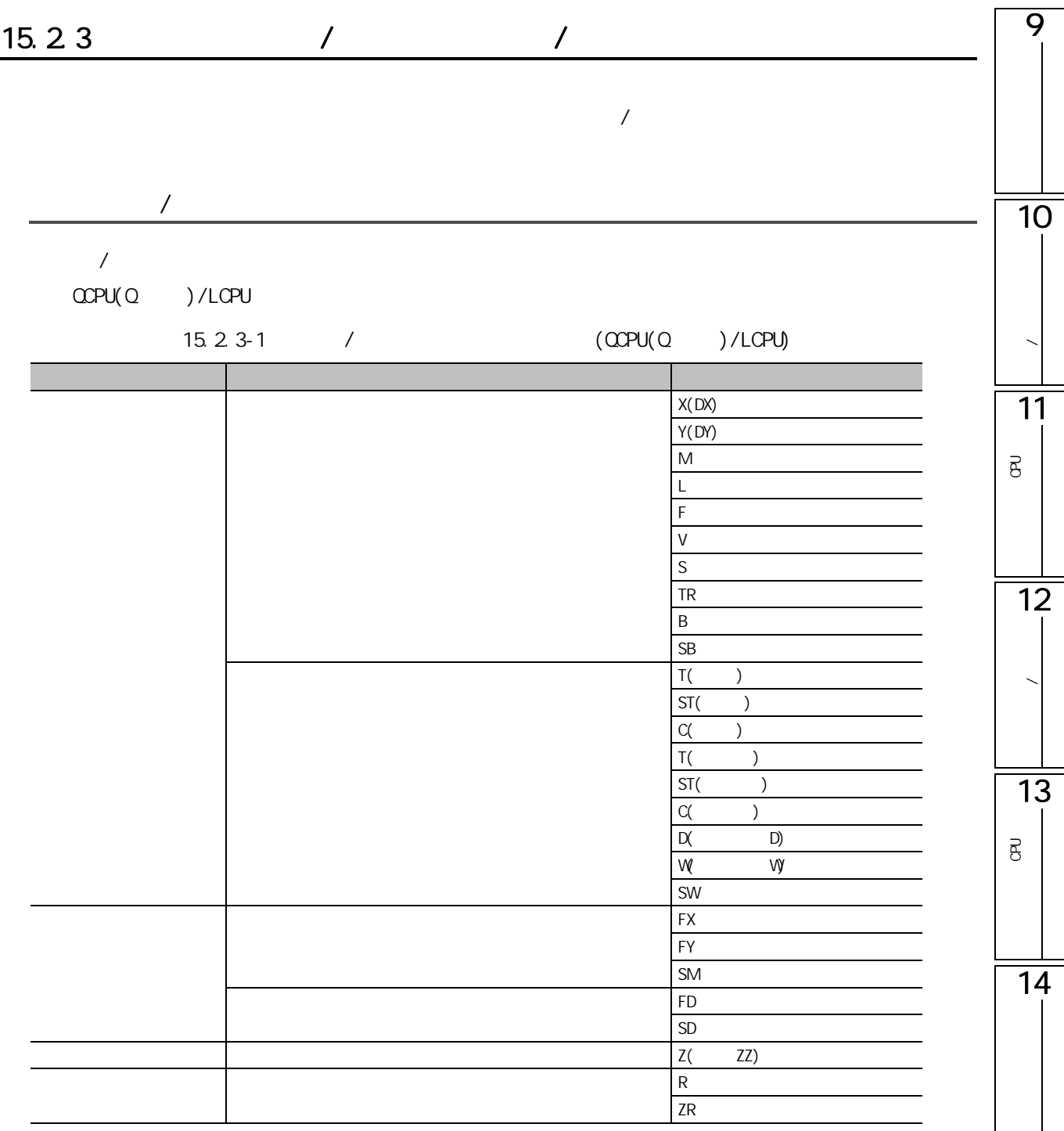

15

**FXCPU** 

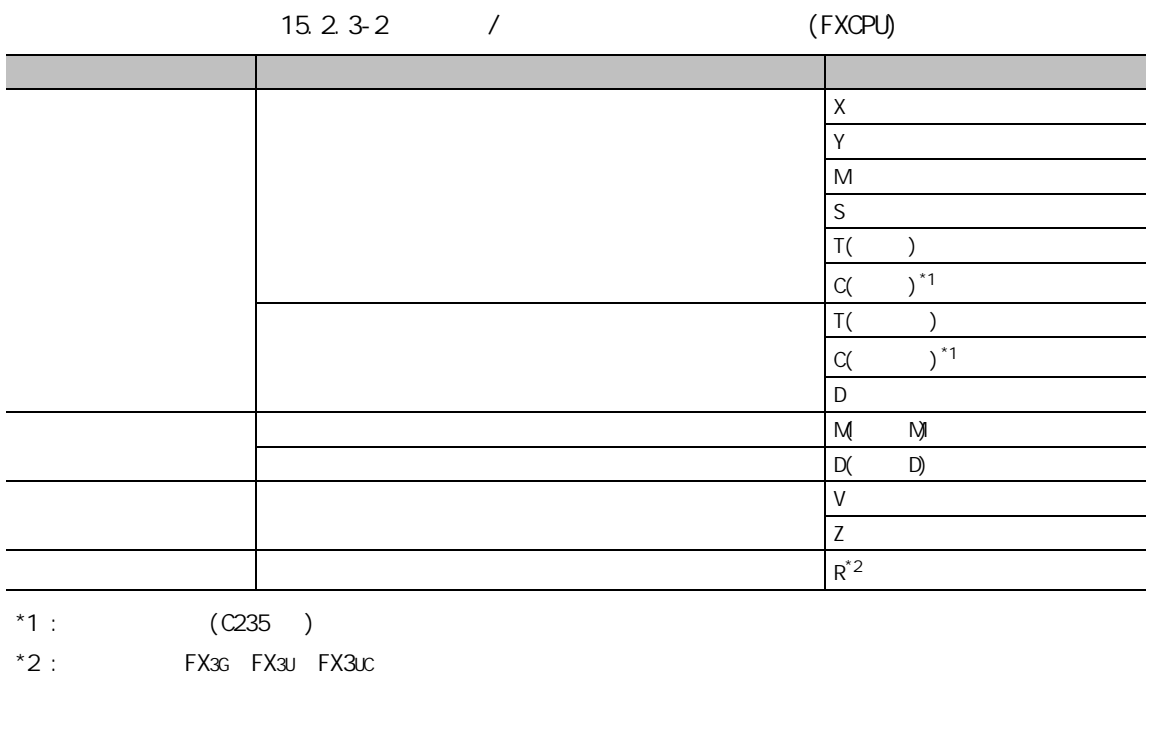

 $\frac{1}{2}$ 

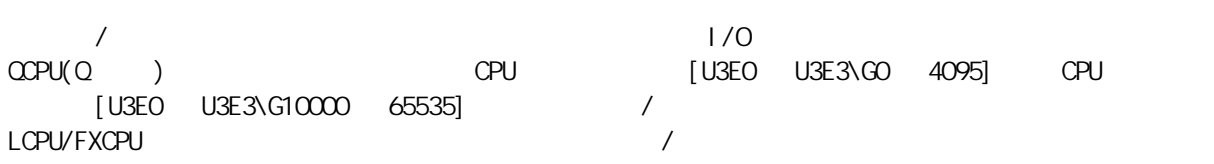

### $\overline{9}$  $15.3$  /  $\begin{bmatrix} Q & CPU \end{bmatrix}$   $\begin{bmatrix} L & CPU \end{bmatrix}$   $\begin{bmatrix} FX \end{bmatrix}$ 画面显示 10[Debug( )] [Show Restricted Instructions( )] Unsupport Instruction/Device × **/** Program<br>E MAIN Step Instruction/Device  $\overline{\phantom{a}}$ 7 PSWAPP "EFGH" "ABCD" M10 7 PSWAPP EFGH<sup>2</sup> ABCD<sup>2</sup><br>132 PR D0 Y10<br>140 PUNLOADP "ABCD" M10<br>248 CHKST<br>307 CHK 11 $\vert$   $\equiv$  SUB1 1 PUNLOADP "ABCD" M10 P<br>B<br>C  $\overline{e}$ ×  $\overline{\mathbf{S}}$  $\mathbf{z}$  $\boxed{\begin{array}{|c|c|}\hline \text{OK} & \text{OK} \\\hline \end{array}}$ 12数据的写入 / 读取 13P<br>B<br>C  $\overline{B}$ 14

15

16

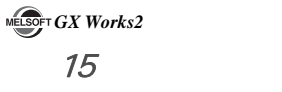

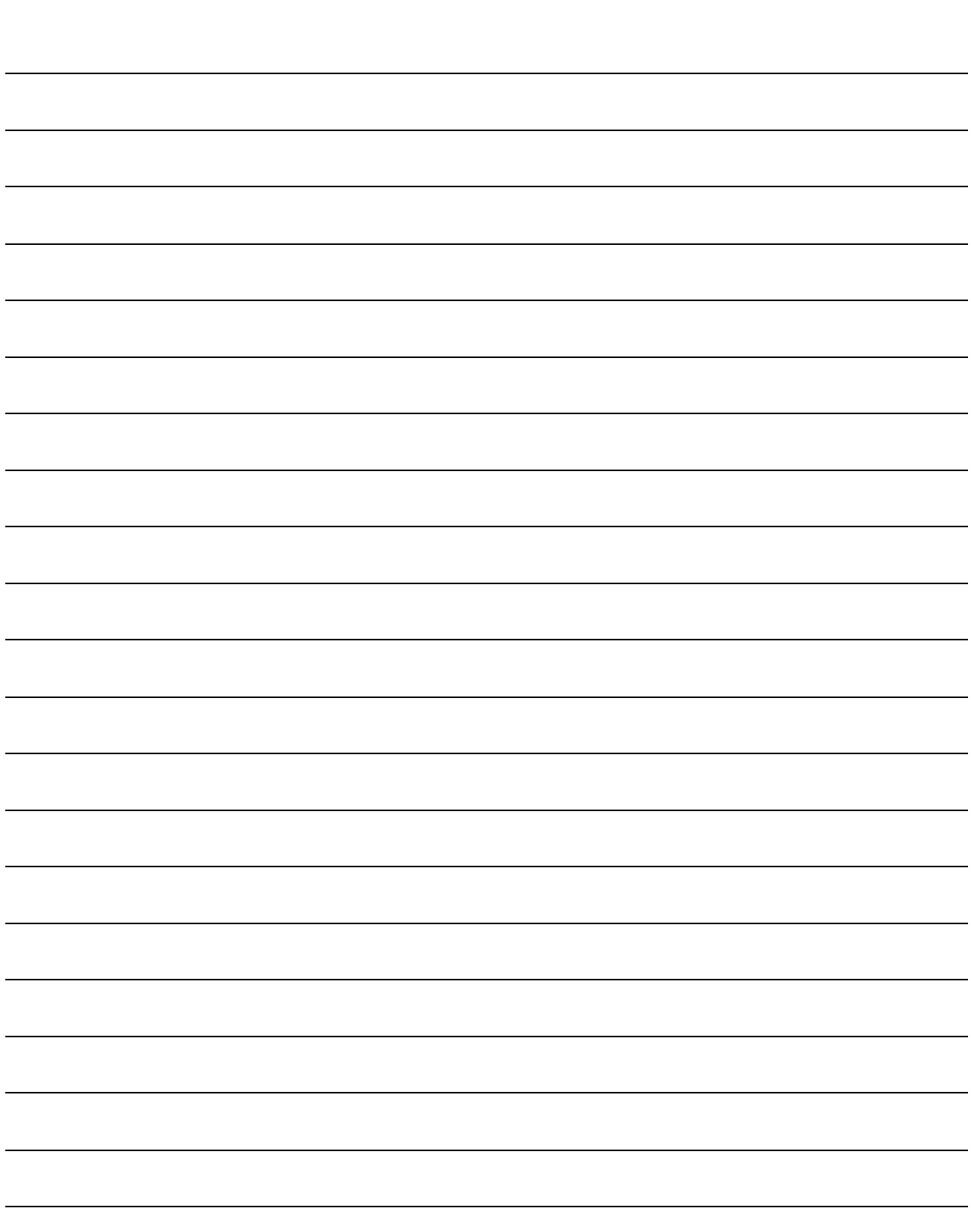

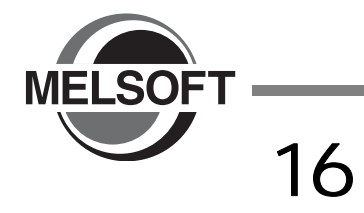

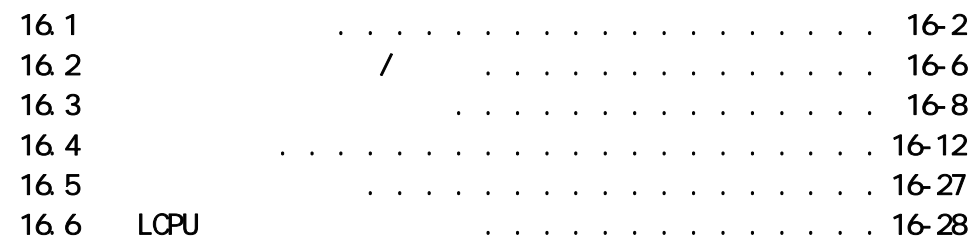

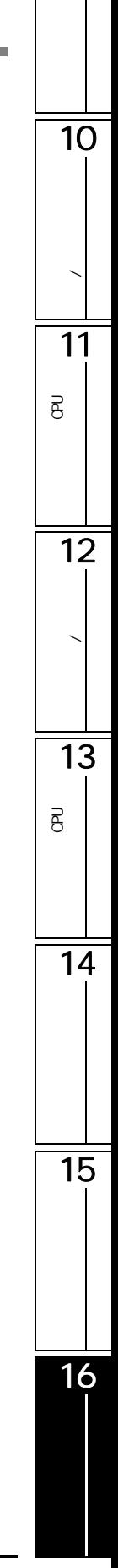

9

<span id="page-365-0"></span>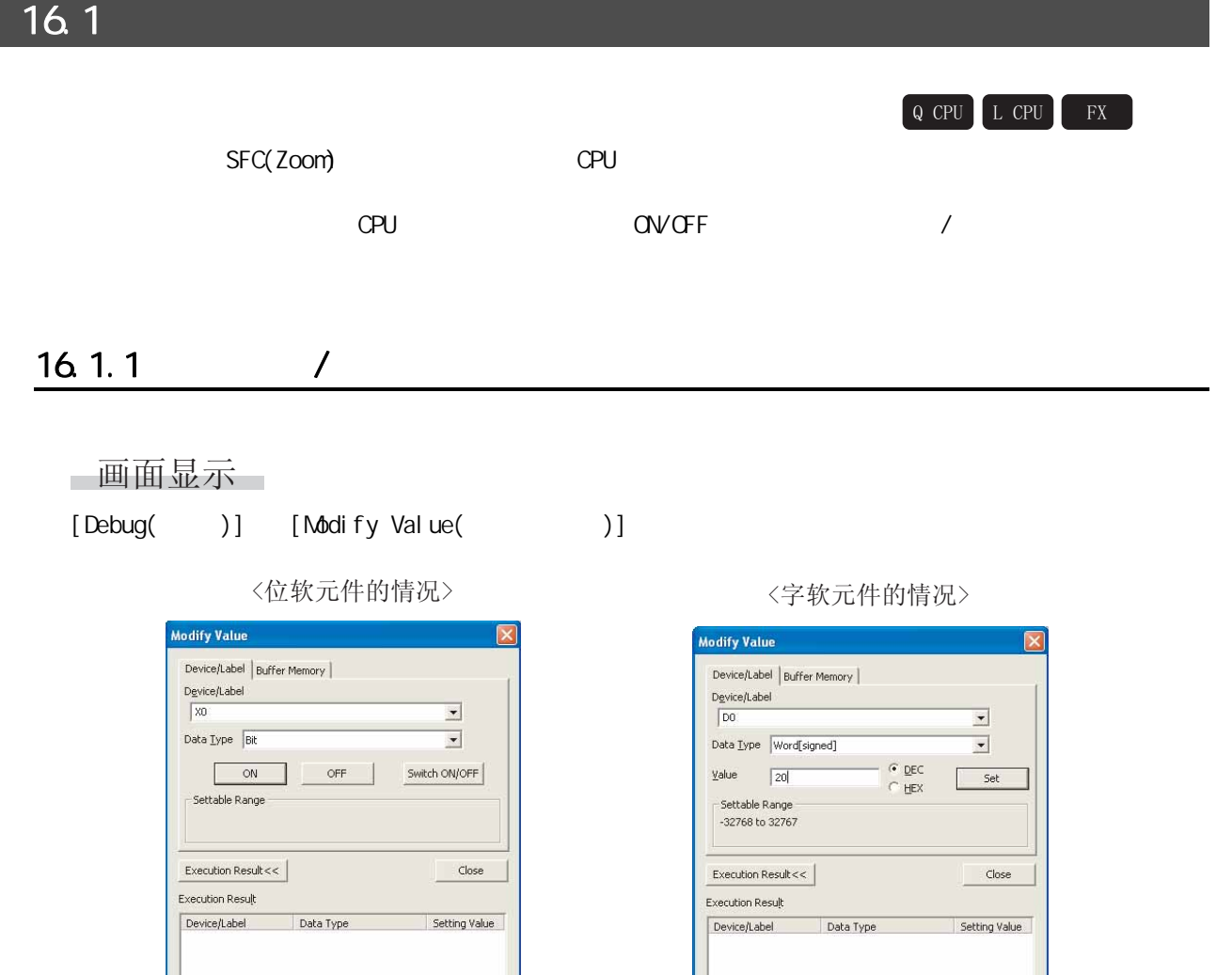

Reregister Clear |

Reregister | Clear |

9

操作步骤

Ė

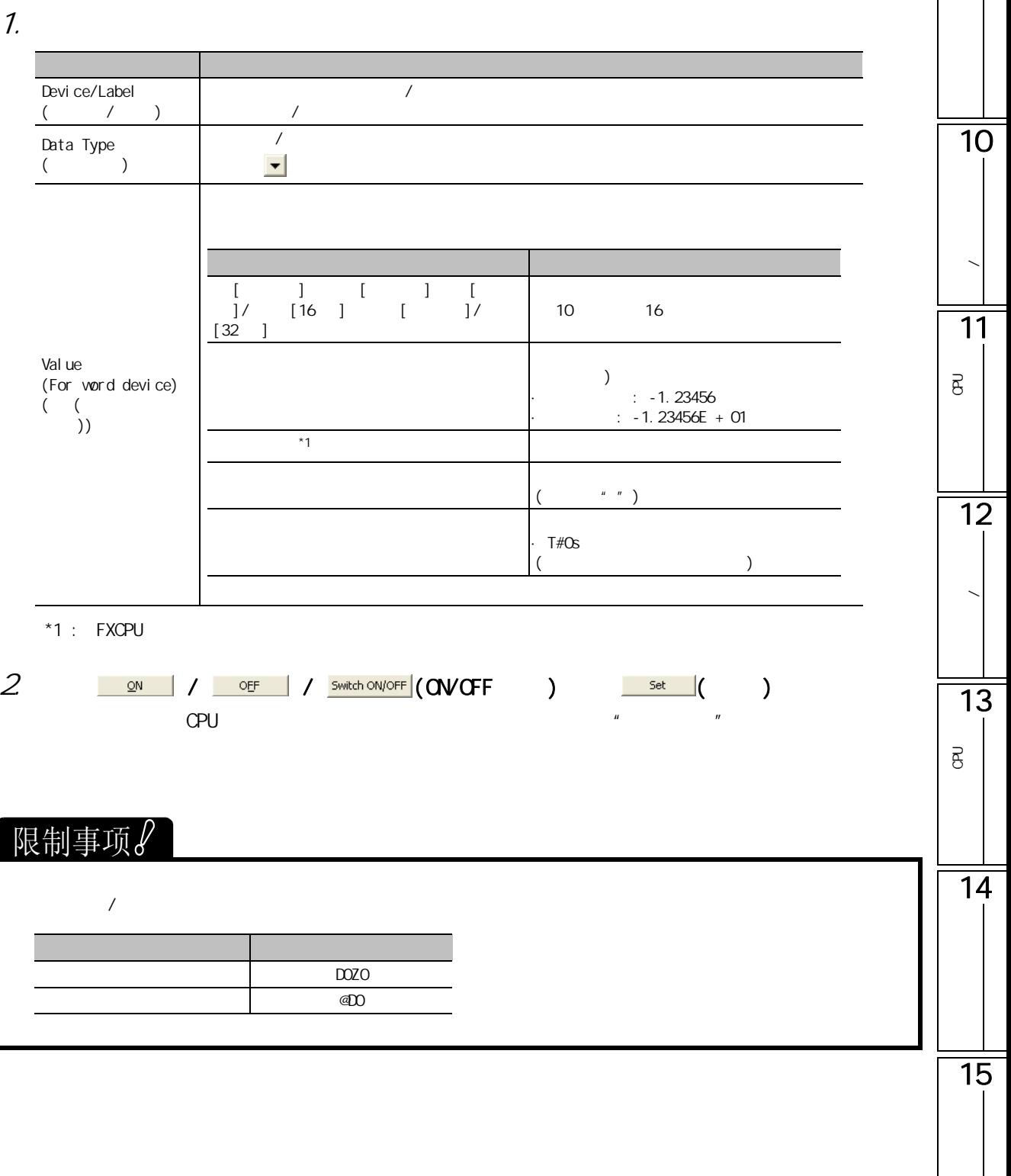

## 16.1.2

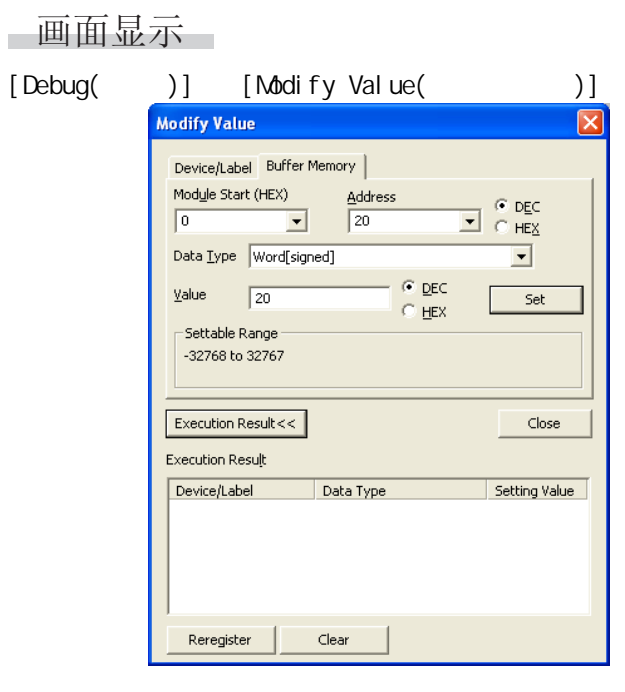

□操作步骤 □

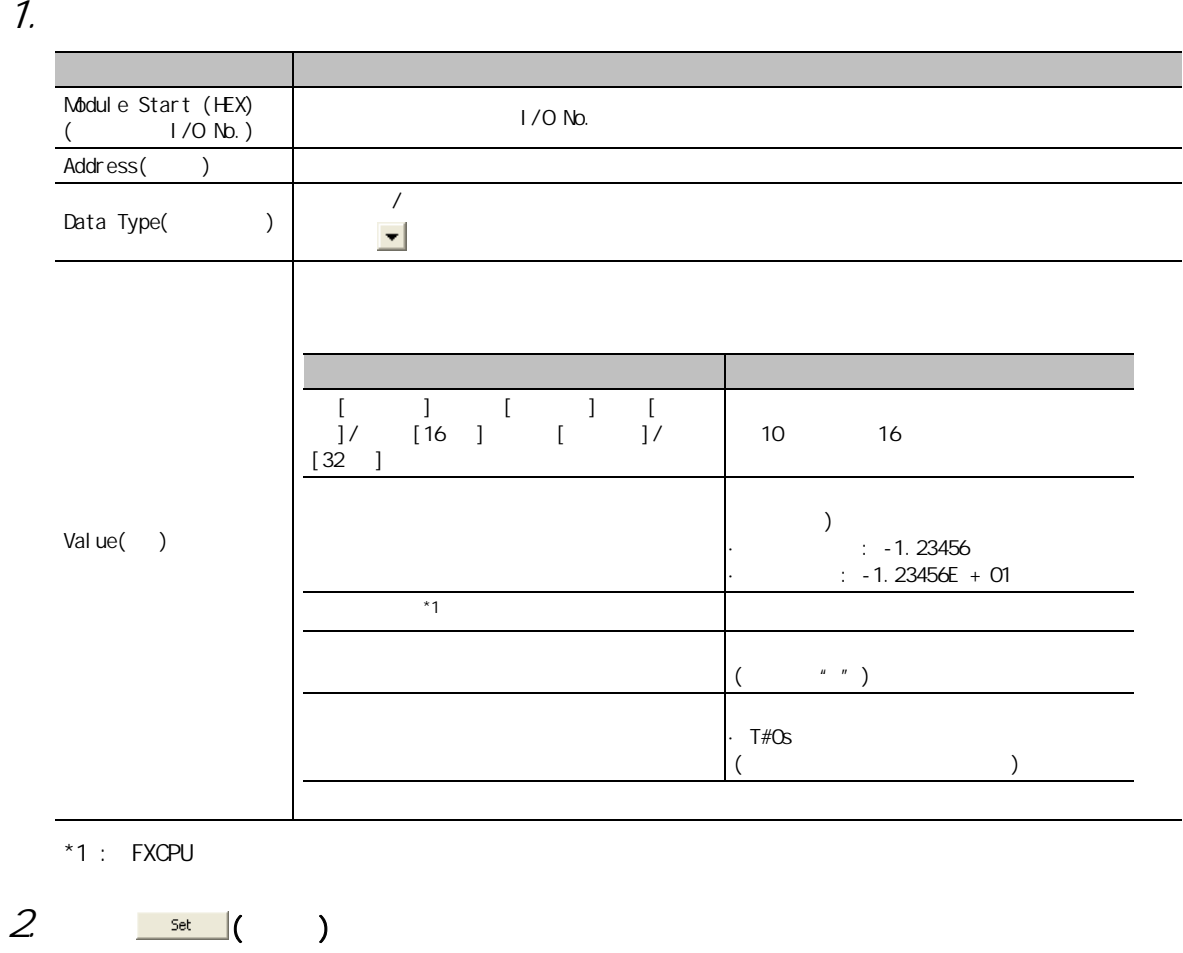

 $\mu$  =  $\mu$ 

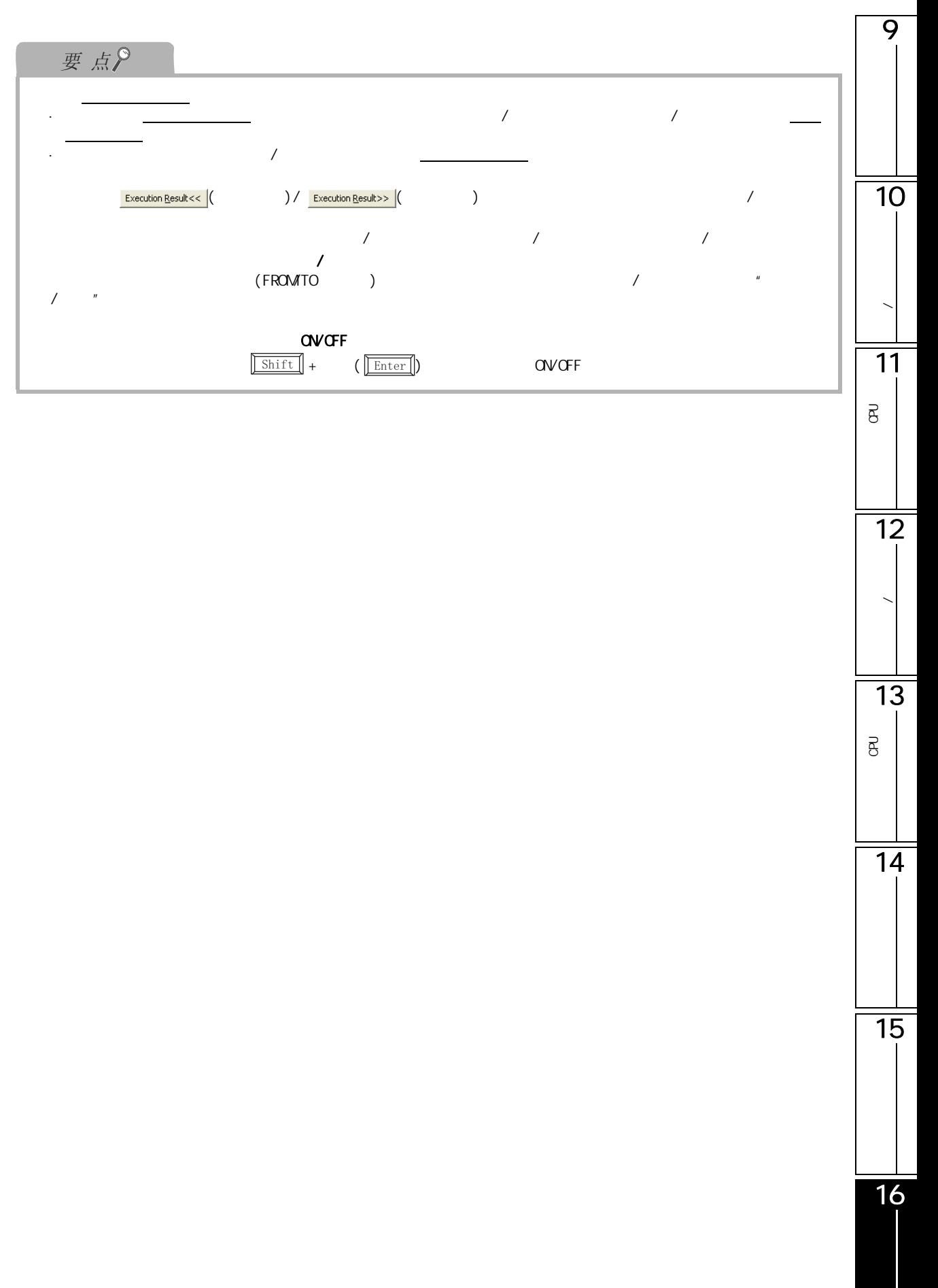

#### <span id="page-369-0"></span> $16.2$  /  $\ast 1$  $Q$  CPU  $L$  CPU  $*1:$   $QQPU$  $\sqrt{a^2 + b^2}$  $\alpha$  opu ON/OFF □画面显示 [Debug( )] [Forced Input Output Registration/Cancellation( / )] Forced Input Output Registration/Cancellation  $\mathbf{\overline{X}}$  $D$ evice Register FORCE ON | Cancel Registration  $\mathbb{I}$  $\overline{\phantom{0}}$ Register FORCE OFF  $\begin{array}{c} \hline \text{No.} \\ 1 \times 0 \end{array}$ ON/OFF  $\frac{\text{No.}}{17}$ ON/OFF Device Device  $OFF$  $2$   $Y10$ 18  $19$ 3 k  $20$  $\overline{\phantom{a}}$  $21$  $\frac{22}{23}$  $6$ 登录状况  $\begin{array}{r} 7 \\ \hline 8 \\ \hline 9 \\ \hline 10 \end{array}$ 显示区  $\frac{24}{25}$   $\frac{25}{26}$  $11$  $12$  ${\bf 28}$ 13 29  $\begin{array}{|c|c|}\n\hline\n & 14 \\
\hline\n & 15 \\
\hline\n & 16\n\end{array}$ 30  $\frac{31}{32}$ Update Status Batch Cancel Registration Close 1. **ON/OFF**  $\nabla$ 2. **Register FORCE ON** ( ON )/ Register FORCE OFF ( OFF ) and only offer the state of the control of the control of the control of the control of the control of the control of the control of the control of the control of the control of the control of the control of the control of QV OFF 画面内按钮  $\begin{array}{|l|} \hline \texttt{Cancel Regulation} & \texttt{\textbf{(}} & \texttt{\textbf{[}} & \texttt{\textbf{[}} \texttt{\textbf{[}} & \texttt{\textbf{[}} & \texttt{\textbf{[}} \texttt{\textbf{[}} & \texttt{\textbf{[}} & \texttt{\textbf{[}} & \texttt{\textbf{[}} & \texttt{\textbf{[}} & \texttt{\textbf{[}} & \texttt{\textbf{[}} & \texttt{\textbf{[}} & \texttt{\textbf{[}} & \texttt{\textbf{[}} & \texttt{\textbf{[}} & \texttt{\textbf{[}} & \texttt{\textbf{[}} & \texttt{\textbf{[}} & \texttt{\$ 对可编程控制器 CPU 中登录的软元件的强制 ON/OFF 进行解除。  $\frac{U}{U}$ pdate Status  $\left| \begin{pmatrix} 1 & 0 & 0 \\ 0 & 1 & 0 \\ 0 & 0 & 0 \end{pmatrix} \right|$ 对可编程控制器 CPU 的当前登录状况进行读取。  $\boxed{\text{Batch} \text{ Cancel Region} \begin{pmatrix} \text{Cyl.} \end{pmatrix} }$ 对可编程控制器 CPU 中登录的所有强制输入输出登录进行解除。

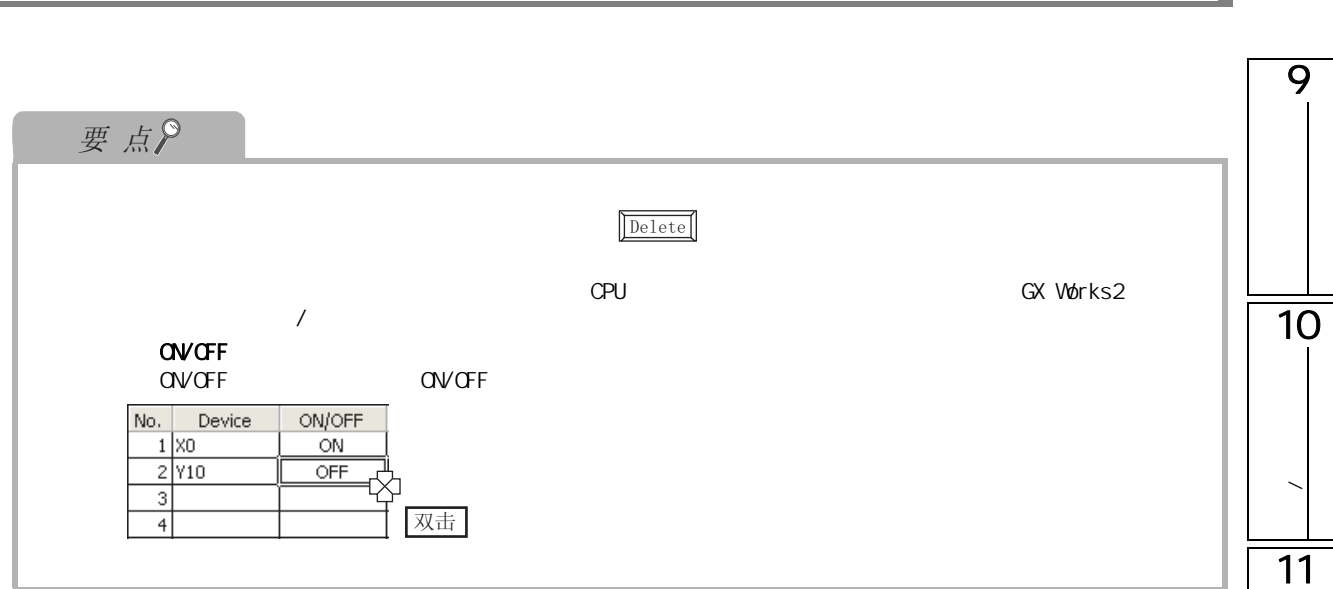

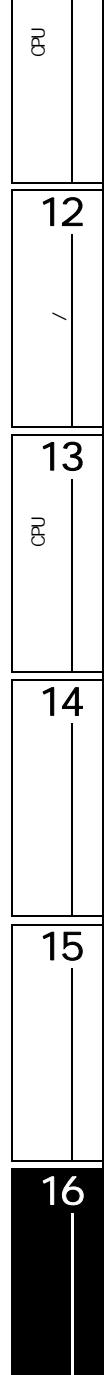

 $\sqrt{16.3}$ 

Execution Timing: Before Executing Instruction

 $\overline{\phantom{a}}$ 

<span id="page-371-0"></span>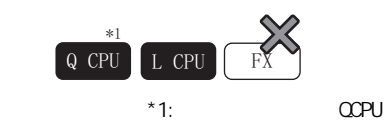

## 16.3.1

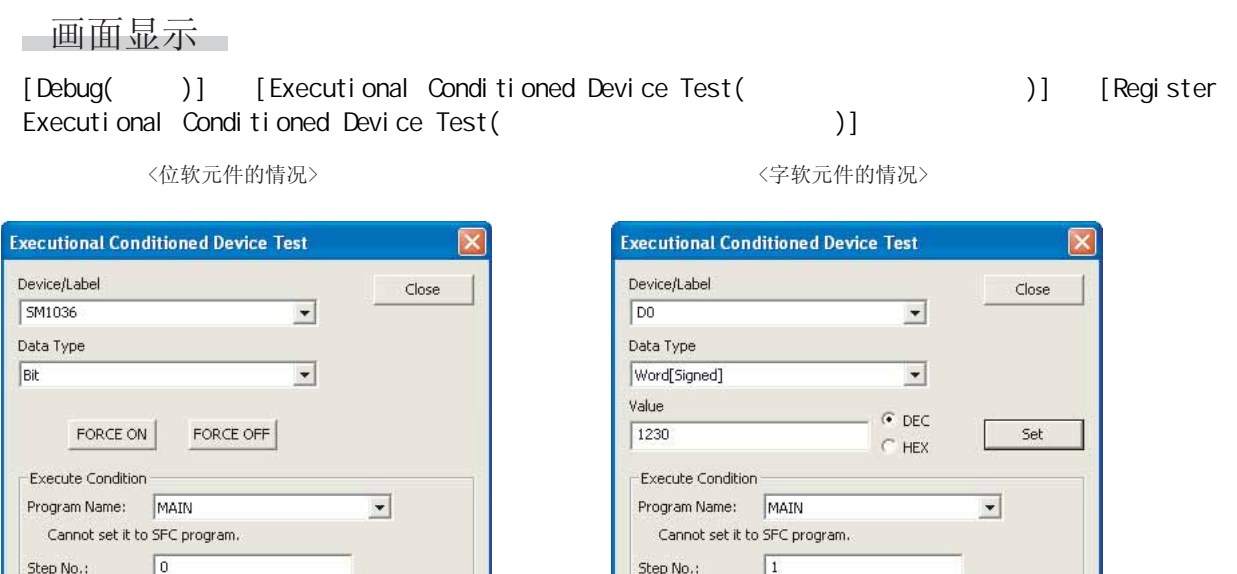

Execution Timing: Before Executing Instruction

 $\overline{\phantom{a}}$ 

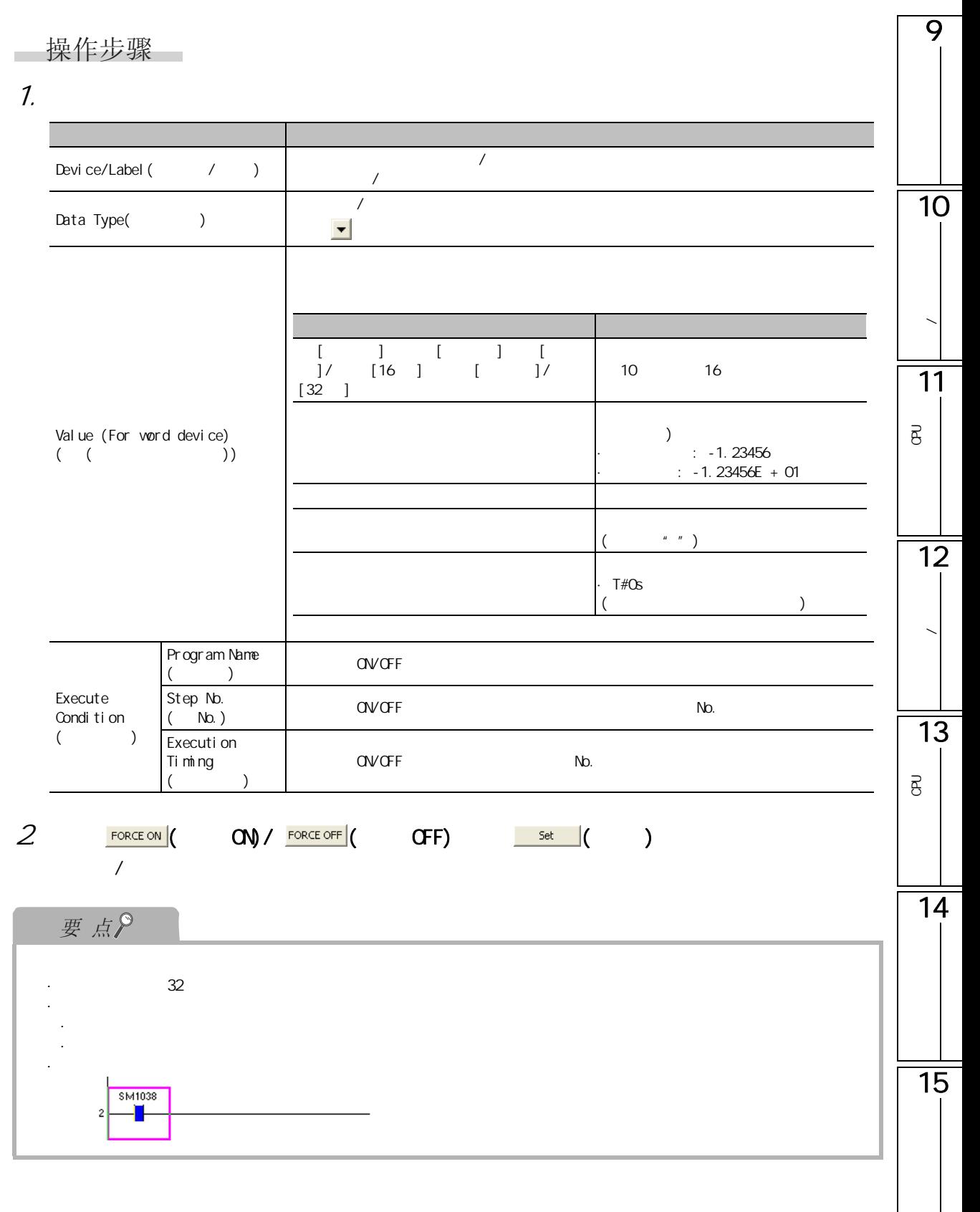

16.3.2 带执行条件软元件测试的确认 / 解除

### 一画面显示

[Debug( )] [Executional Conditioned Device Test( )] [Check/<br>Disable Executional Conditioned Device Test( / )] Disable Executional Conditioned Device Test(  $\qquad \qquad / \qquad )$ ]

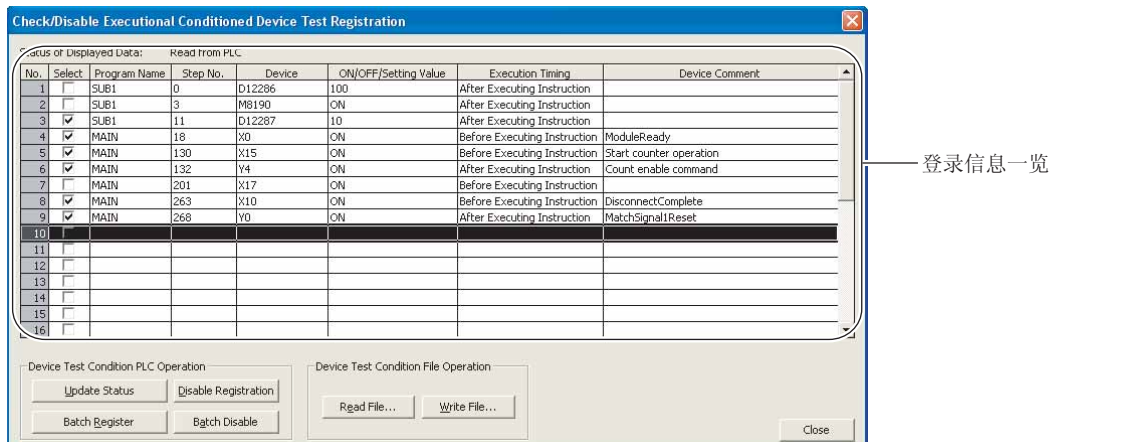

### 显示内容

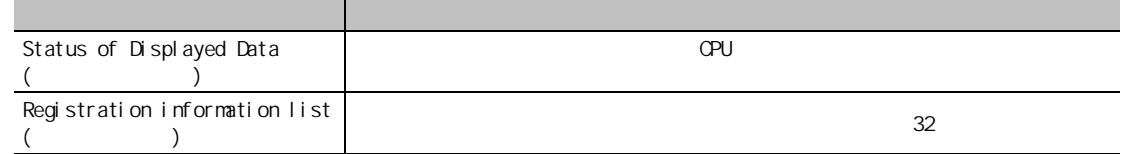

一画面内按钮

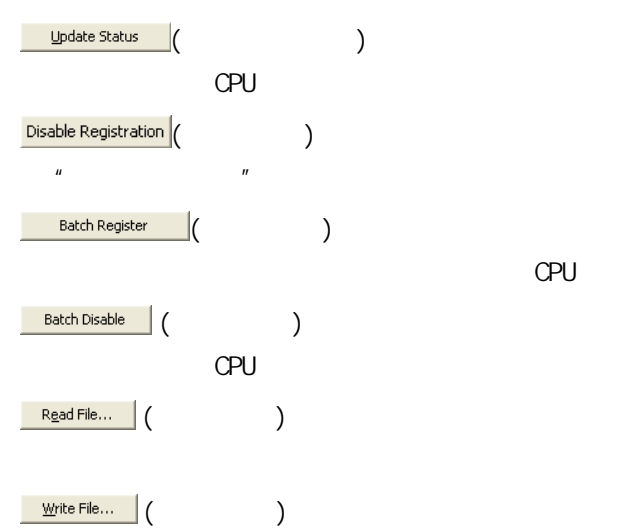

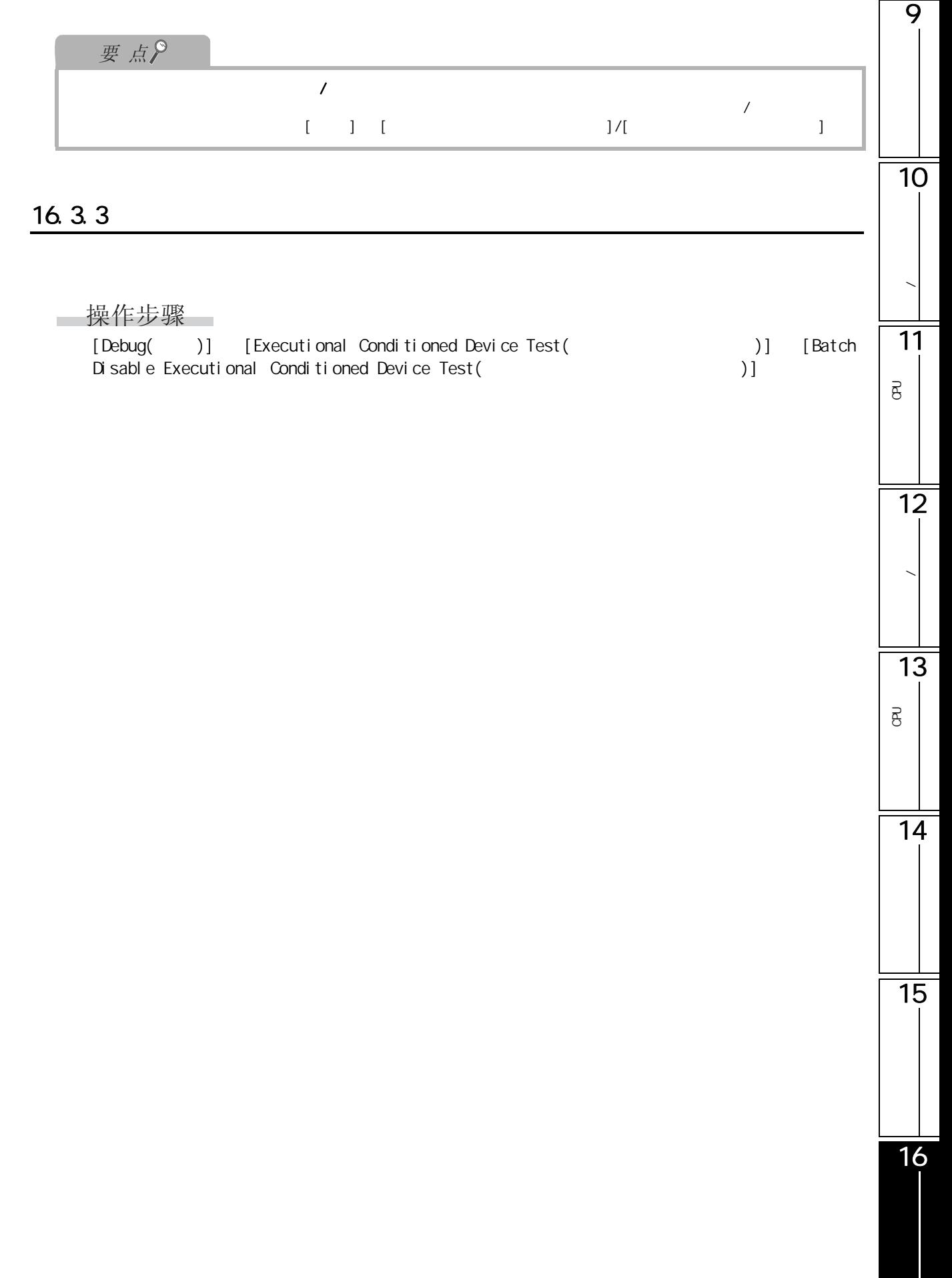

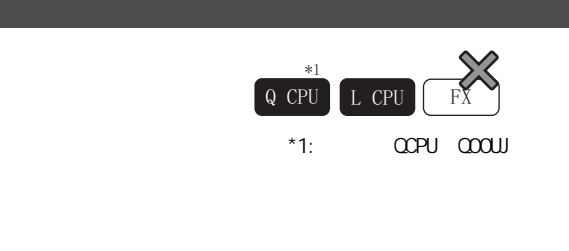

<span id="page-375-0"></span>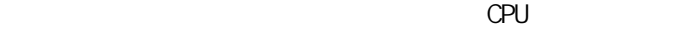

# $16.4.1$

□操作步骤

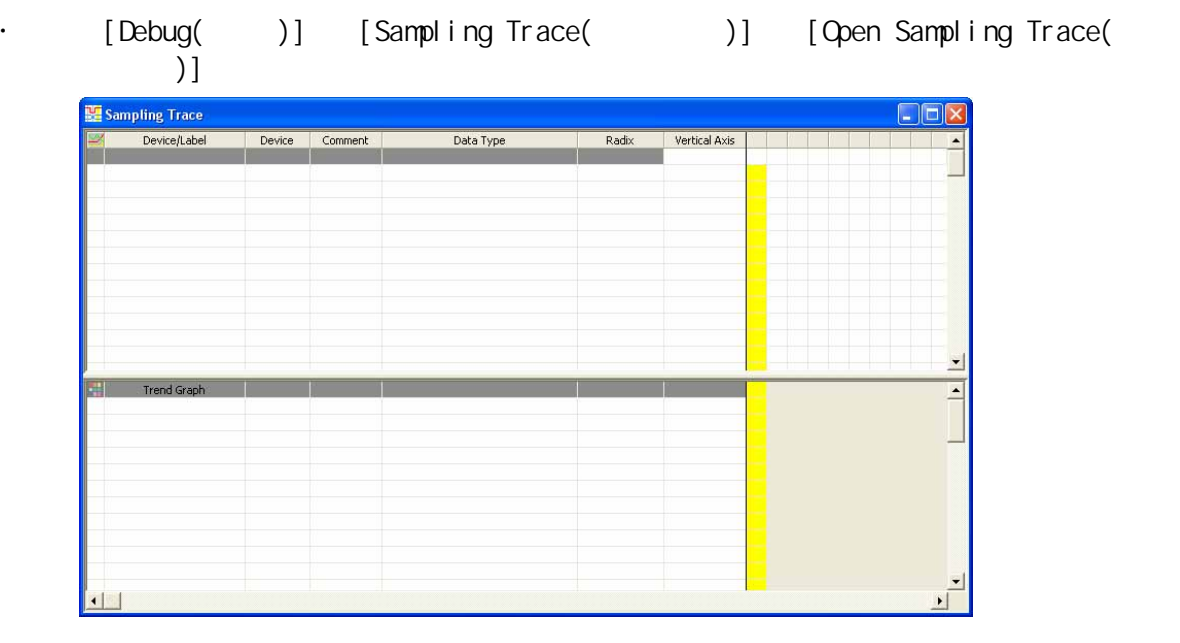

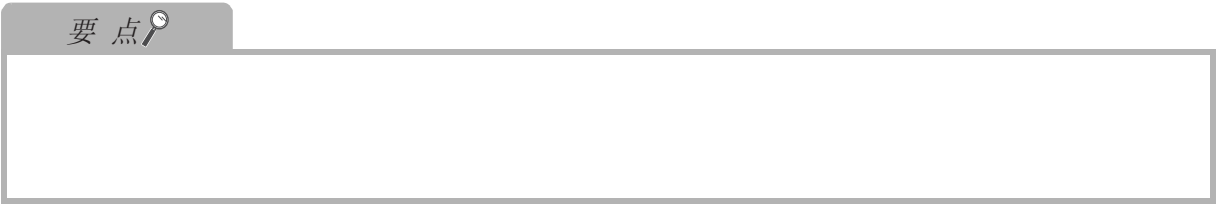

9

### 16.4.2

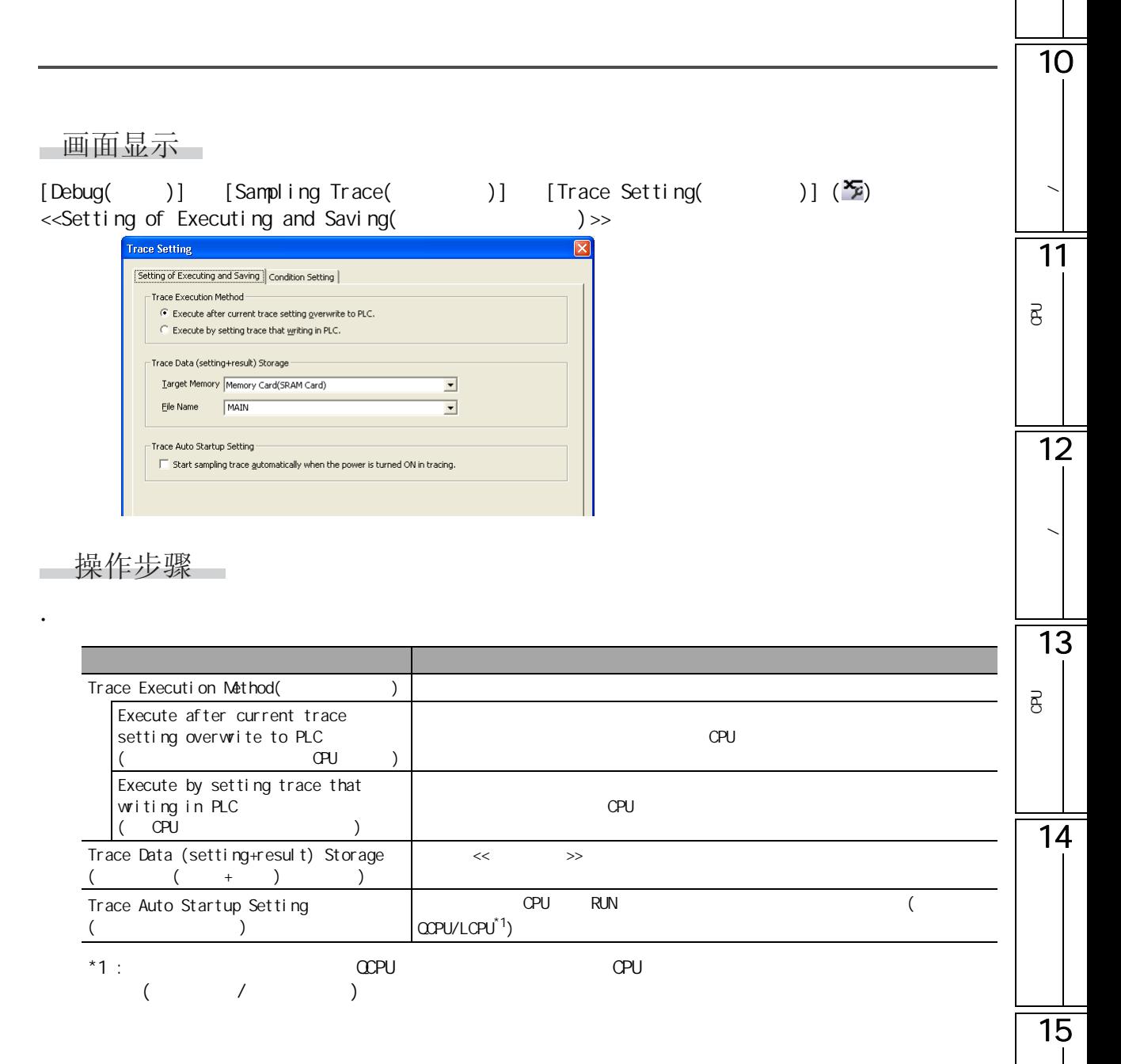

16

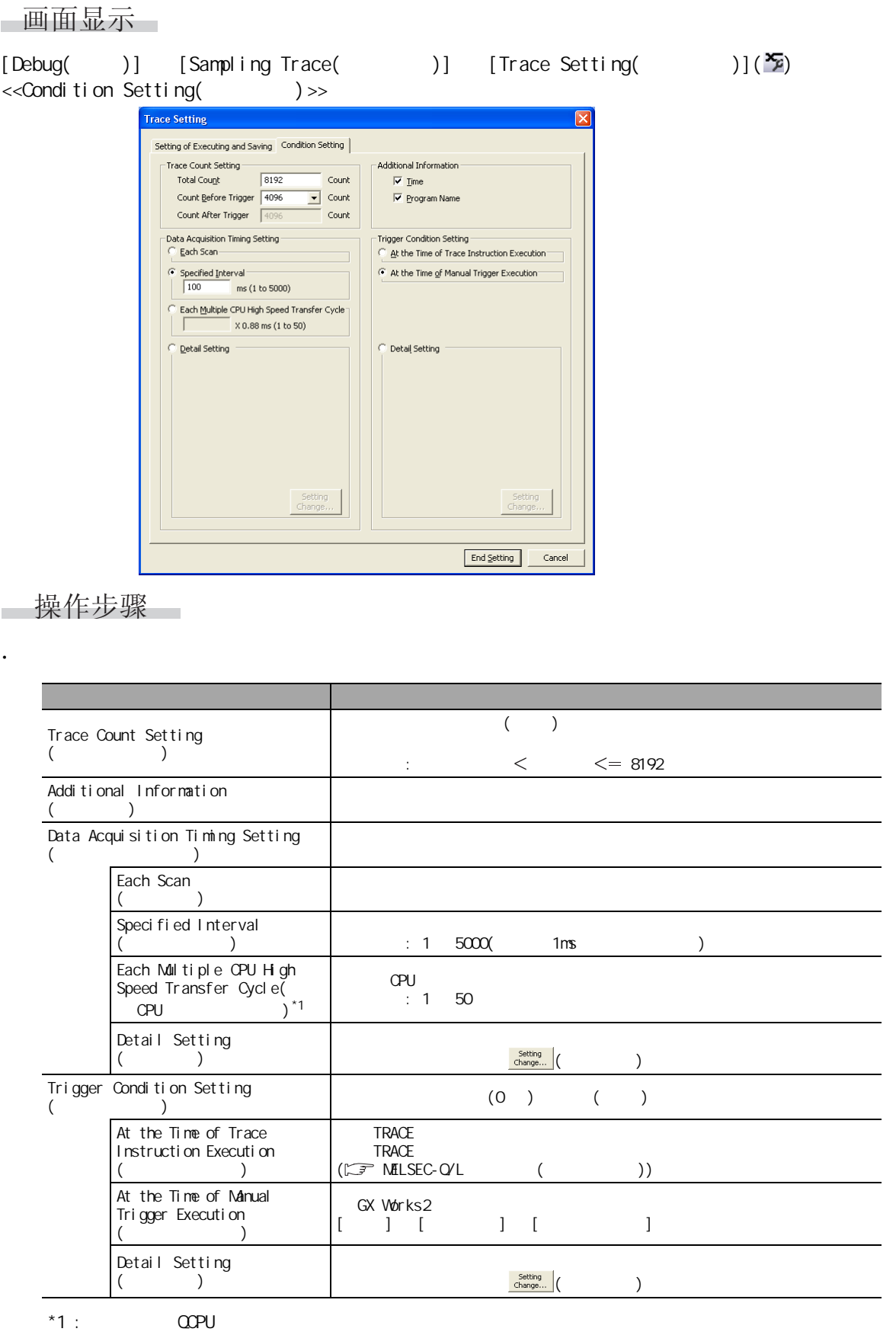

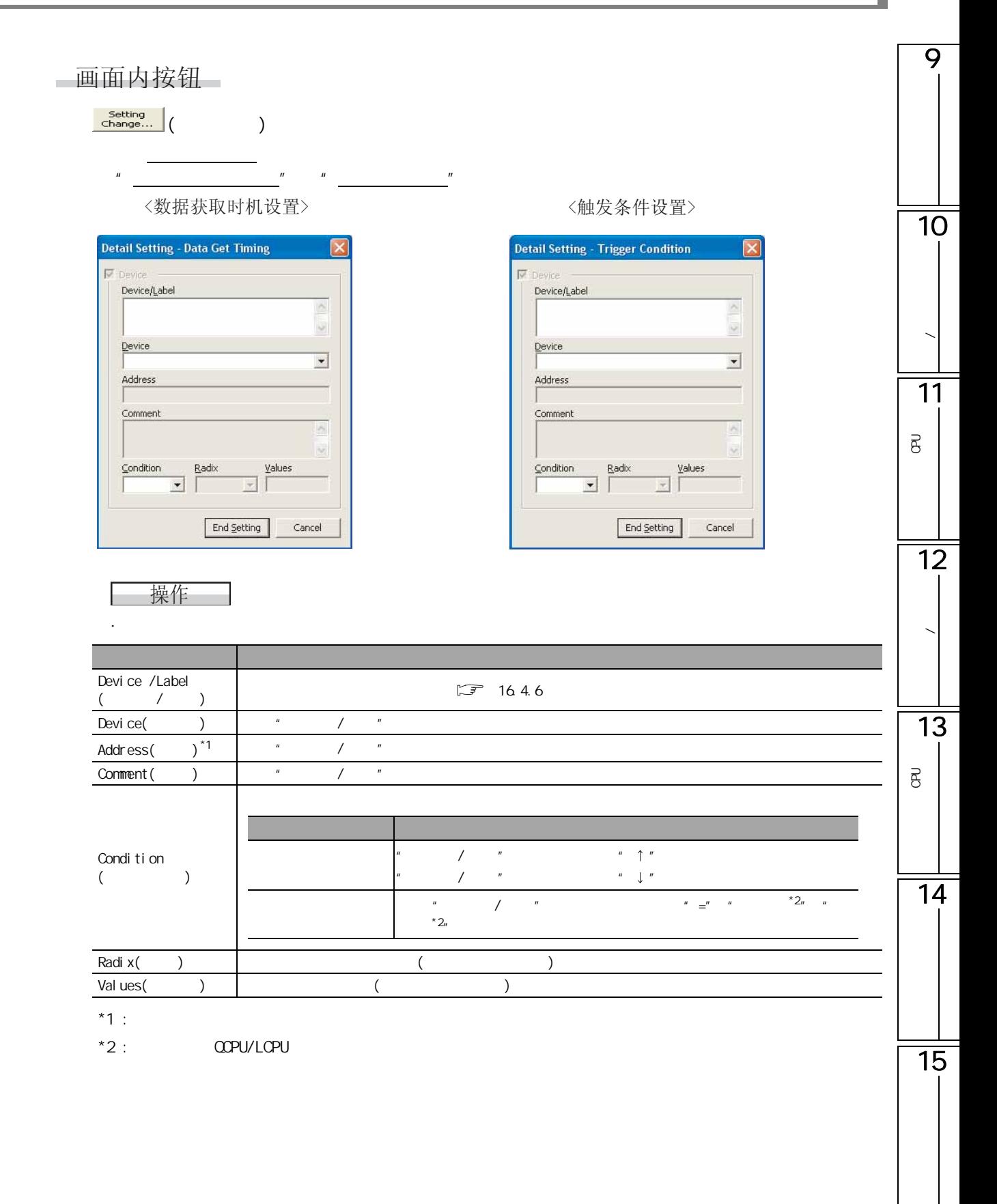

## $16.4.3$  /

 $\lambda$ □操作步骤□

· 对执行采样跟踪的软元件 / 标签进行登录。  $\prime$ 

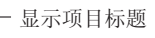

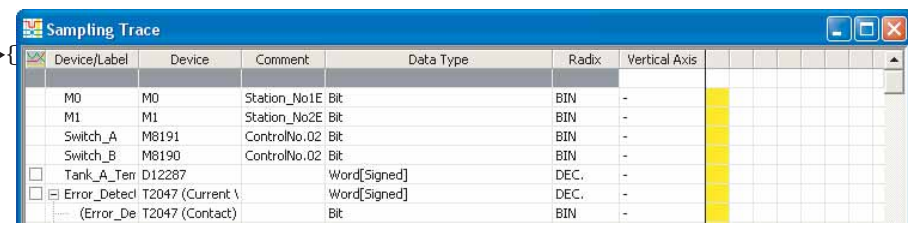

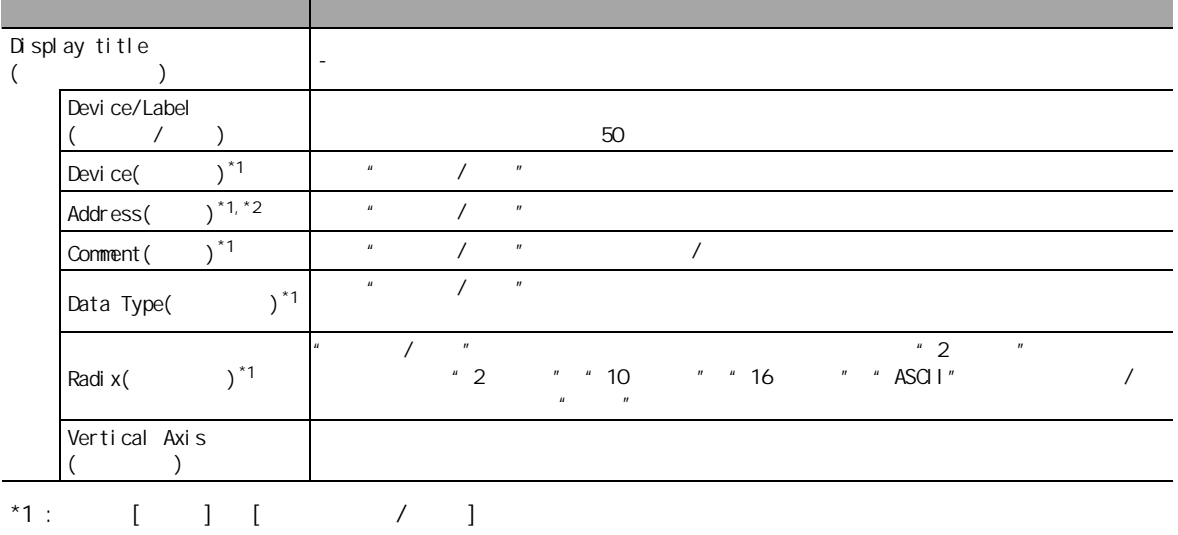

 $*2:$ 

#### $\left( \begin{array}{c} \end{array} \right)$  $\rm D10$  "  $[$   $]$ " " $[$   $]$ "

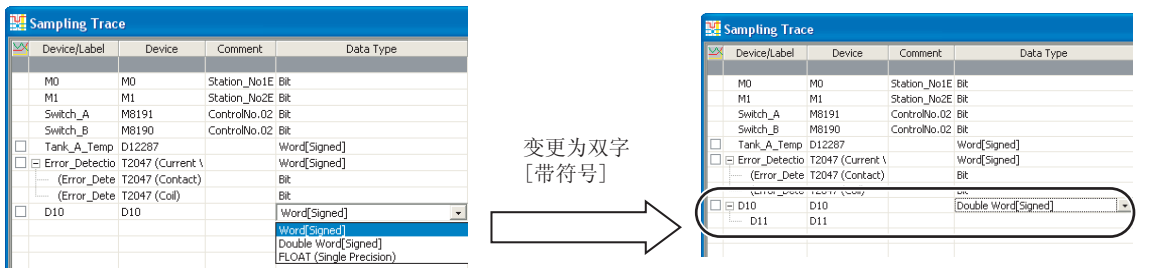

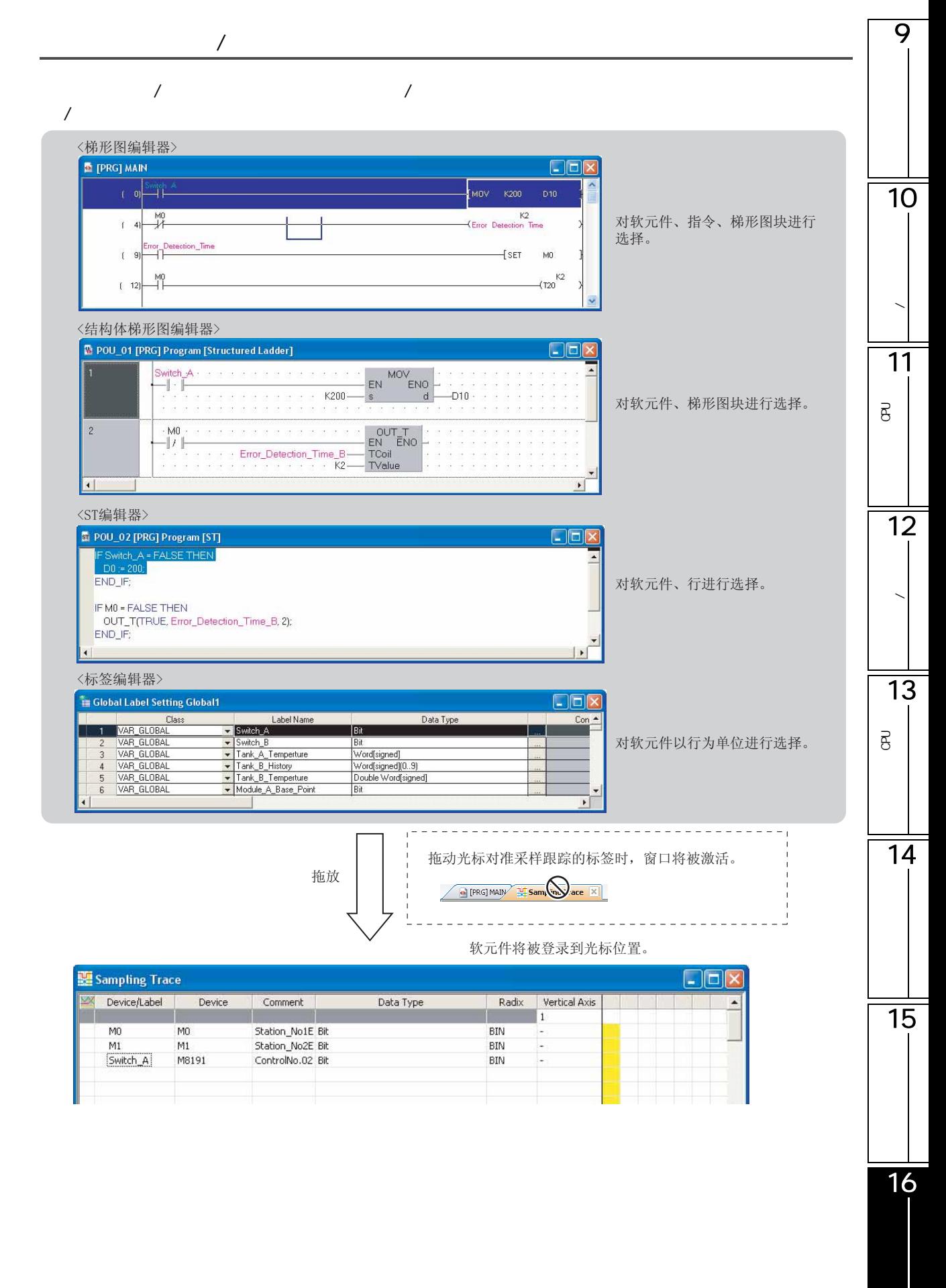

16.4.4

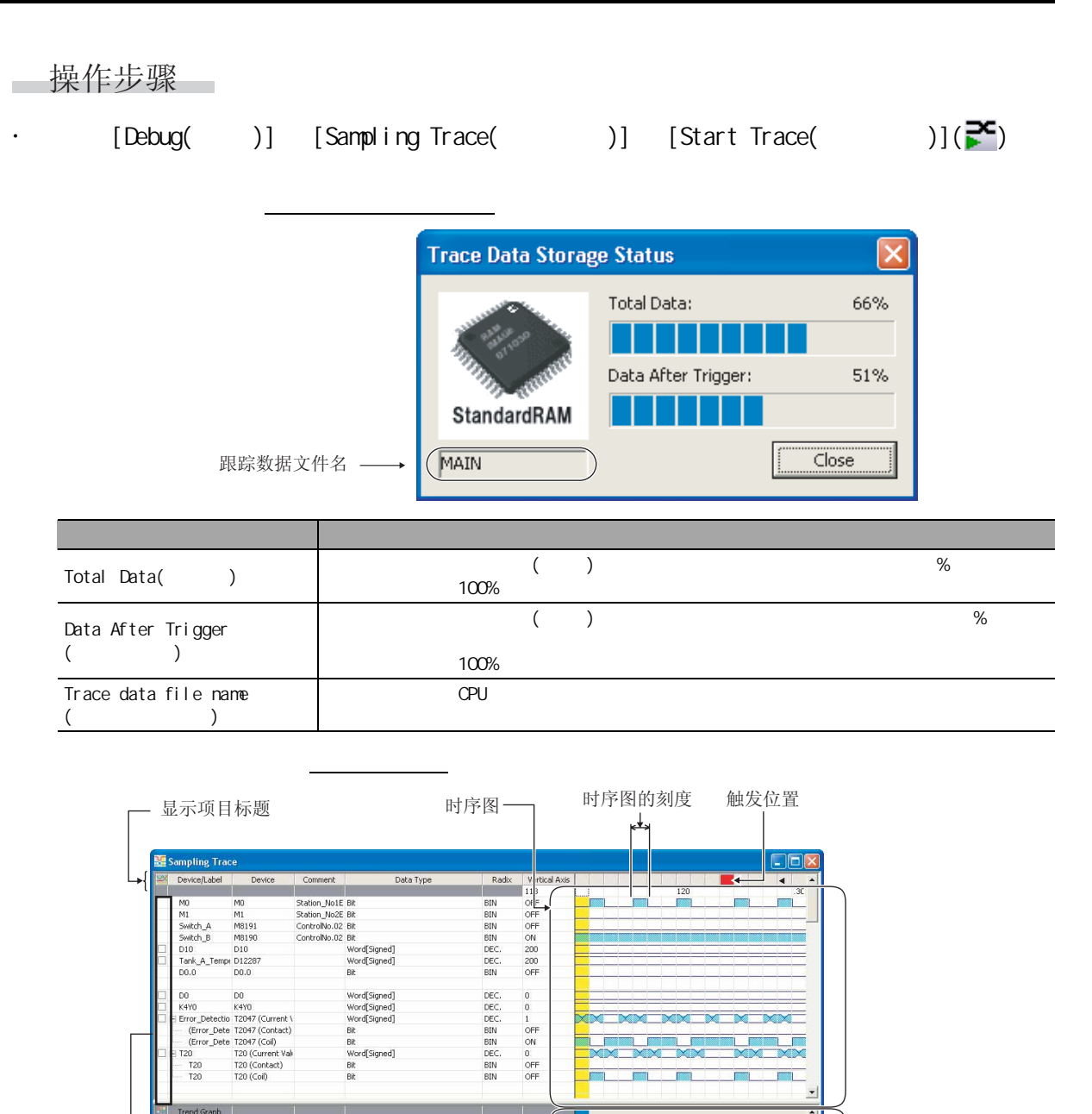

趋势图

- 纵轴信息线

→ 趋势图登录对象

 $\overline{9}$ 

10

**/** 

11

P<br>B<br>C

 $\overline{\mathsf{B}}$ 

12

数据的写入 / 读取

13

P<br>B<br>C

14

□显示内容

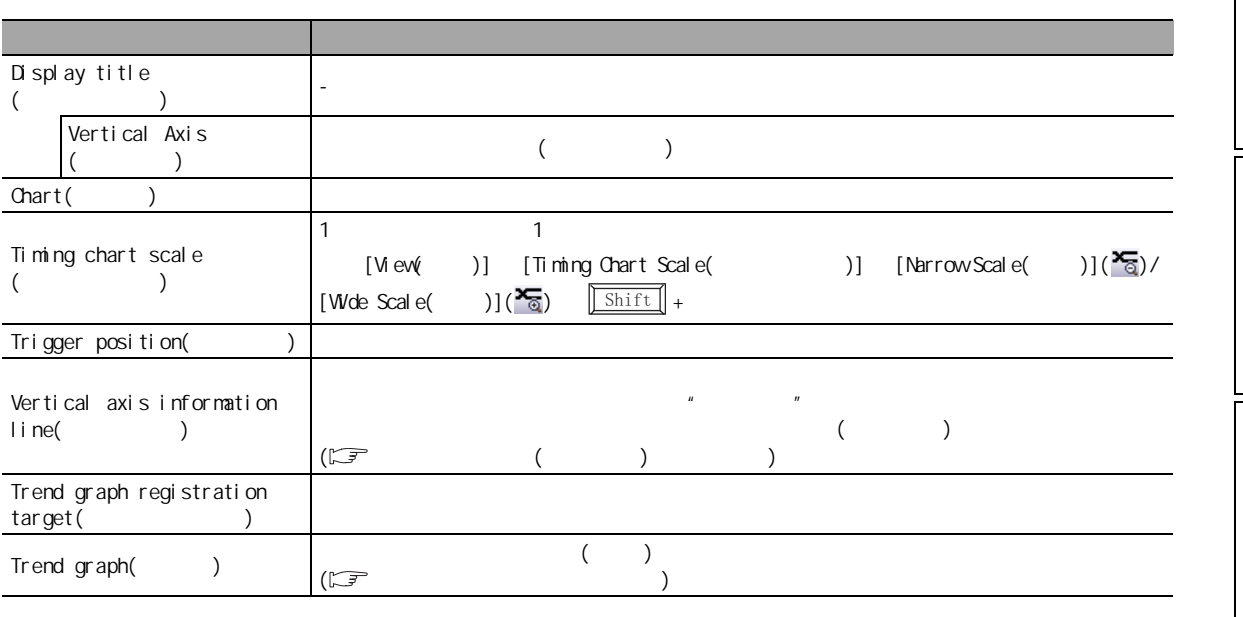

要点 [Debug( )] [Sampling Trace( )] [Register Trace( )]  $(SN & 0)$  $\alpha$  and  $\alpha$  -  $\alpha$  -  $\$  $[Debug( )]$ <br>( $\sqrt{77}$  [16.4.5](#page-385-0) ) [Sampling Trace( )] [Read from PLC( )] ) DO D1 D2 D3 D0  $\overline{B}$  $D2$  discovery positive polynomial  $D0$  and  $4$  $\Omega$ CPU/LCPU [Debug( )] [Sampling Trace( )] [Forced Execution Registration Effective(  $)$ ]  $(SM 800)$  $GX$  Developer, GX Developer,  $GX$ Works2 (SM800=0)

16

<span id="page-383-0"></span>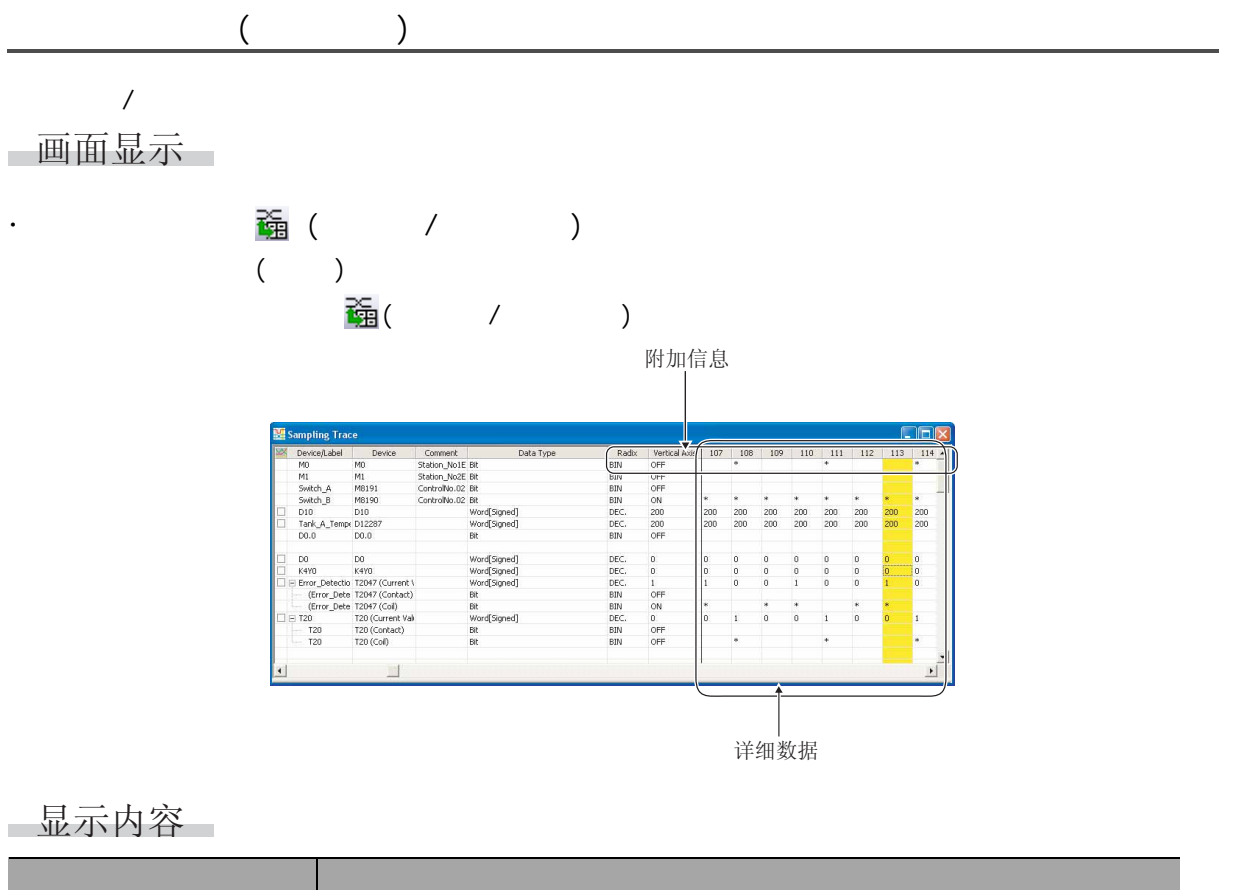

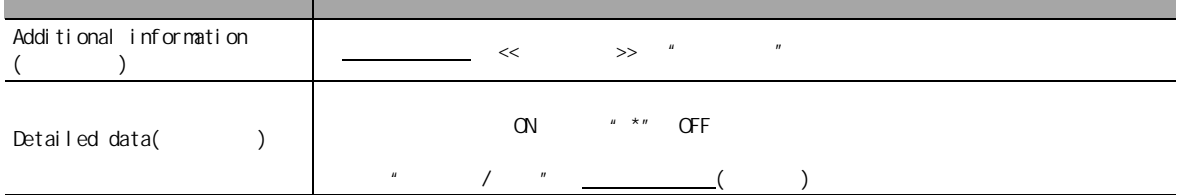

<span id="page-384-0"></span>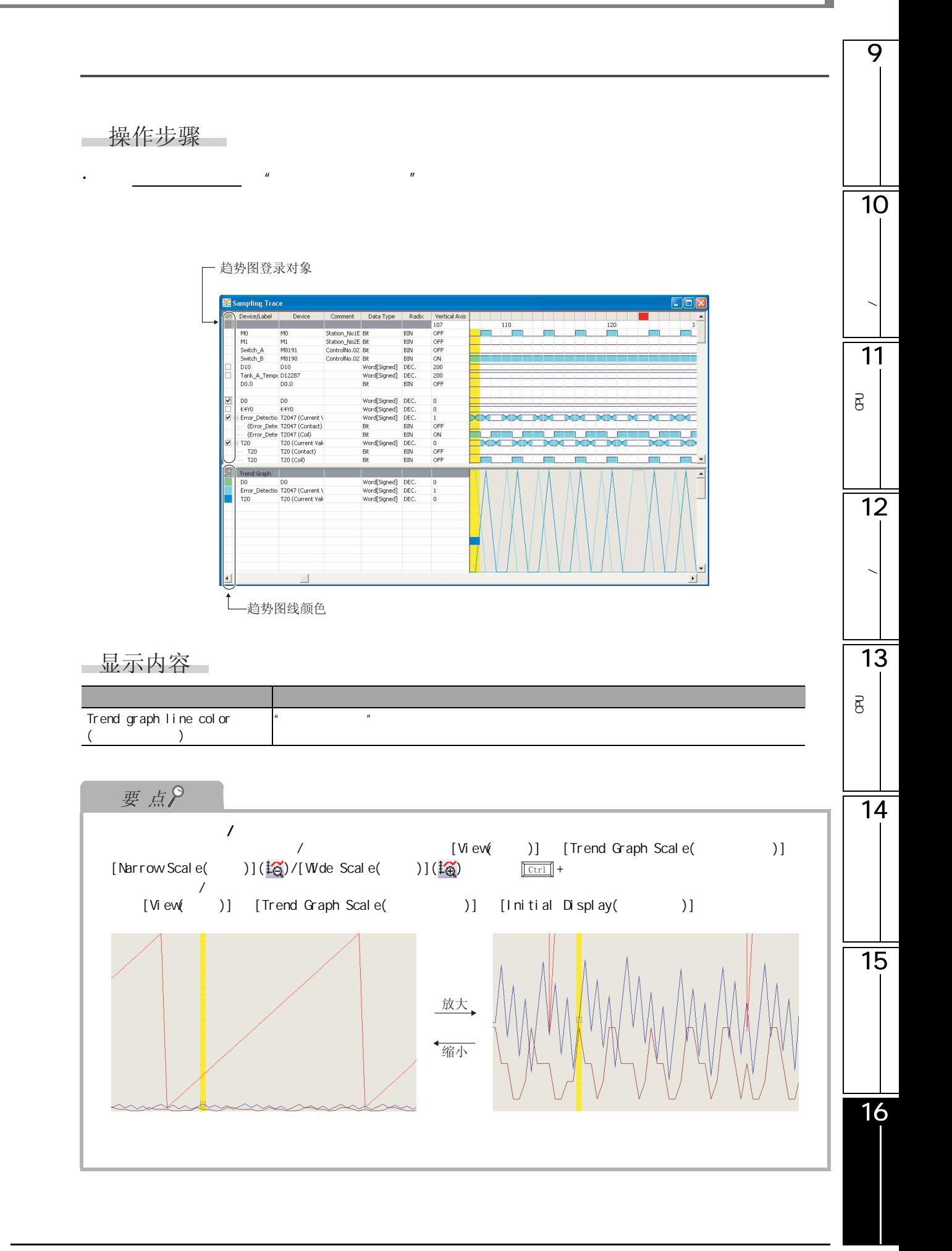

<span id="page-385-0"></span>16.4.5

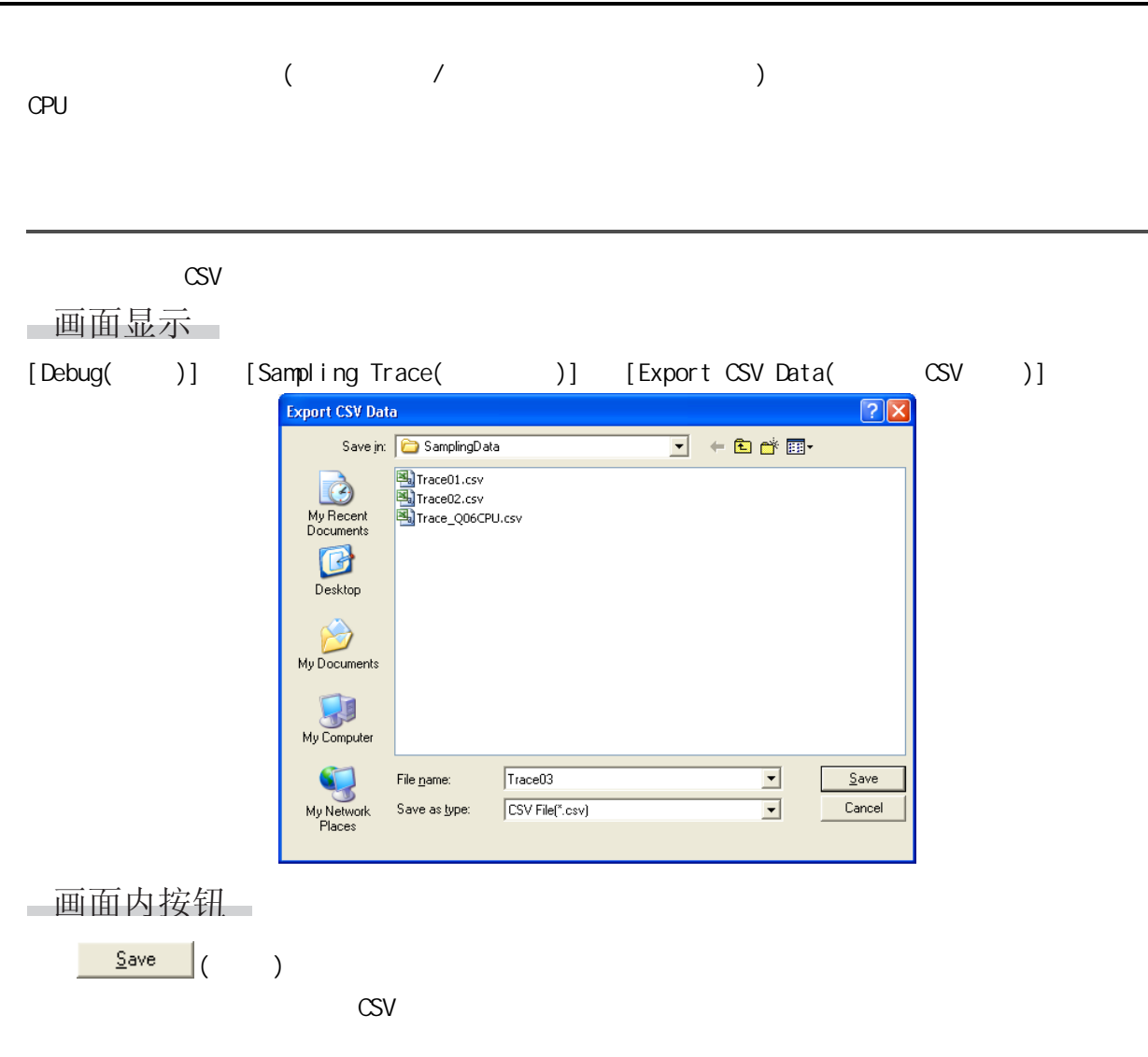

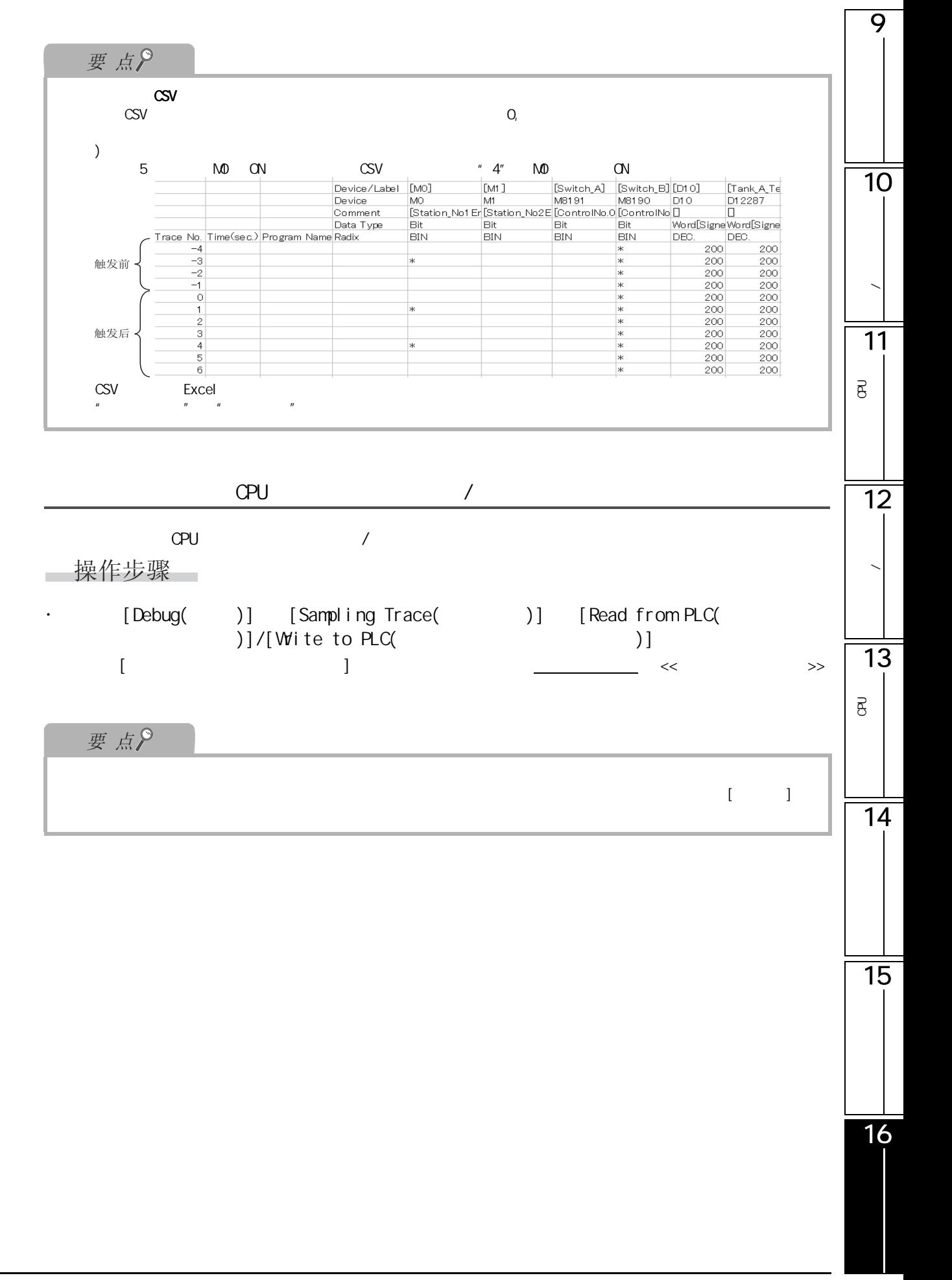

<span id="page-387-0"></span> $16.4.6$  /

16.4.6-1 分类 软元件类型 软元件 采样跟踪画面 数据获取 时机 触发条件  $\begin{array}{|c|c|c|c|c|}\n\hline\nX & & \bigcap^{*1} & & \bigcap^{*1}\n\hline\n\end{array}$  $\bigcirc$  $\circ$  $\begin{array}{|c|c|c|c|c|c|}\n\hline\n\end{array}$  Y  $\begin{array}{|c|c|c|c|c|}\n\hline\n\end{array}$   $\begin{array}{|c|c|c|c|c|}\n\hline\n\end{array}$   $\begin{array}{|c|c|c|c|}\n\hline\n\end{array}$   $\begin{array}{|c|c|c|c|}\n\hline\n\end{array}$   $\begin{array}{|c|c|c|}\n\hline\n\end{array}$  $\bigcirc$  $\mathsf{M}$   $\bigcap^{*1}$   $\bigcap^{*1}$  $\bigcirc$ 锁存继电器 L \*1 \*1  $\mathsf{F}$   $\bigcap^{*1}$   $\bigcap^{*1}$   $\bigcap^{*1}$  $\bigcirc$  $\circ$  $\begin{array}{ccc} \vert & V \vert & \vert & \bigcirc^{*1} \vert & \vert & \bigcirc^{*1} \end{array}$ 步继电器 S × × ×  $\circ$  $\mathsf{B}$   $\bigcap^{*1}$   $\bigcap^{*1}$   $\bigcap^{*1}$ 链接用特殊继电器 SB \*1 \*1  $\circ$  $\bigcirc$  $\overline{O}$  $\bigcirc$ 当前值 T 触点 TS \*2 \*2 \*2  $TC$   $0^{*2}$   $\times$   $\times$  $\overline{\bigcirc}$  $\bigcirc$  $\overline{O}$ 当前值 C  $\begin{array}{|c|c|c|c|c|c|}\n\hline\n\text{CS} & & \text{ $\bigcirc$}^{*2} & & \text{ $\bigcirc$}^{*2} & & \text{ $\bigcirc$}^{*2}\n\hline\n\end{array}$  $\begin{array}{|c|c|c|c|c|c|}\n\hline\n\text{CC} & & \text{ $\bigcirc$}^{\star}2 & & \times & & \times\n\end{array}$ 当前值 ST  $\bigcirc$  $\circ$  $\circ$ 触点 STS \*2 \*2 \*2 线圈 STC \*2 × ×  $\overline{D}$   $\overline{C}$ <sup>\*1</sup>  $\overline{C}$ <sup>\*1</sup>  $\overline{C}$ <sup>\*1</sup>  $\overline{C}$ <sup>\*1</sup> 链接寄存器 W \*1 \*1 \*1 链接特殊寄存器 SW \*1 \*1 \*1  $\bigcirc$  $\overline{O}$  $\bigcirc$ 功能输入 FX  $\circlearrowright$  $\bigcirc$  $\bigcirc$ 功能输出 FY  $\circ$  $\begin{array}{|c|c|c|c|c|}\n\hline\n\text{SM} & \text{${\bf \textsf{N}}$} \n\hline\n\end{array}$   $\begin{array}{|c|c|c|c|c|}\n\hline\n\text{SM} & \text{${\bf \textsf{N}}$} \n\hline\n\end{array}$  $\Box$  FD  $\Box$   $\Box$ <sup>\*1</sup>  $\Box$ <sup>\*1</sup>  $\Box$ <sup>\*1</sup>  $\big|$  SD  $\big|$   $\bigcap^{*1}$   $\big|$   $\bigcap^{*1}$   $\big|$   $\bigcap^{*1}$ 链接输入 J \X \*1 \*1 ×  $J \Box Y \Box$   $\Box^* 1$   $\Box^* 1$   $\times$  $J\Box V\Box$   $\Box$   $\bigcirc$  \*1  $\Box$   $\bigcirc$  \*1  $\Box$   $\times$ 链接特殊寄存器 J \SW \*1 \*1 ×  $J\Box$ \B $\Box$   $\bigcirc$ <sup>\*1</sup>  $\Big|\bigcirc$ <sup>\*1</sup>  $\times$  $\overline{J}$   $\overline{S}$   $\overline{S}$   $\overline{$  $R$  and  $\bigcirc$ <sup>\*1</sup>  $\bigcirc$ <sup>\*1</sup>  $\bigcirc$ <sup>\*1</sup>  $\bigcirc$ <sup>\*1</sup> ZR  $\bigcirc^{*1}$   $\bigcirc^{*1}$   $\bigcirc^{*1}$   $\bigcirc^{*1}$  $\begin{array}{|c|c|c|c|c|}\hline Z&\circ&\circ&\circ&\times \\\hline \end{array}$  $ZZ \qquad \qquad \begin{array}{c|c|c|c|c|c|c} \times \end{array} \qquad \qquad \begin{array}{c|c|c|c|c} \times \end{array} \qquad \qquad \times \qquad \qquad \qquad \times$  $\begin{array}{|c|c|c|c|c|c|c|c|c|c|c|} \hline \multicolumn{1}{c|}{\textbf{U} \setminus \textbf{G} \sqcup \textbf{I}} & \multicolumn{1}{c|}{\textbf{0}}^{\star} \textbf{1}} & \multicolumn{1}{c|}{\textbf{x}} & \multicolumn{1}{c|}{\textbf{x}} & \multicolumn{1}{c|}{\textbf{0}} & \multicolumn{1}{c|}{\textbf{0}} & \multicolumn{1}{c|}{\textbf{0}} & \multicolumn{1}{c|}{\textbf{0}} & \multicolumn{1}{c|}{\textbf{0}} & \multicolumn{1}{c|$  $CPI$   $U3E N1$   $O<sup>*1</sup>$   $A<sup>*1</sup>$   $X<sup>*</sup>$ 

嵌套 嵌套 N × × ×

|         |                 |                                            |          |          |          | 9                       |
|---------|-----------------|--------------------------------------------|----------|----------|----------|-------------------------|
|         |                 | $\sf P$                                    | $\times$ | $\times$ | $\times$ |                         |
|         |                 | $\mathbf{I}$                               | $\times$ | $\times$ | $\times$ |                         |
|         | ${\sf SFC}$     | BL                                         | $\times$ | $\times$ | $\times$ |                         |
|         | ${\rm SFC}$     | <b>TR</b>                                  | $\times$ | $\times$ | $\times$ |                         |
|         | No.             | J                                          | $\times$ | $\times$ | $\times$ |                         |
|         | $1/0$ No.       | $\sf U$                                    | $\times$ | $\times$ | $\times$ | 10                      |
|         |                 | $\mathsf{V}\mathsf{D}$                     | $\times$ | $\times$ | $\times$ |                         |
|         | 10 <sup>°</sup> | $\mathsf K$                                | $\times$ | $\times$ | $\times$ |                         |
|         | 16              | $\boldsymbol{\mathsf{H}}$                  | $\times$ | $\times$ | $\times$ |                         |
|         |                 | $\mathsf{E}% _{0}$                         | $\times$ | $\times$ | $\times$ |                         |
|         |                 | $\mathsf{E}% _{0}\left( \mathsf{E}\right)$ | $\times$ | $\times$ | $\times$ |                         |
|         |                 | $\mathbf{u}$ as                            | $\times$ | $\times$ | $\times$ | 11                      |
| $*1$ :  |                 |                                            |          |          |          | $\overline{\mathtt{B}}$ |
| $\cdot$ |                 |                                            |          |          |          |                         |
|         |                 |                                            |          |          |          |                         |
| $*2:$   |                 |                                            |          |          |          |                         |
|         |                 |                                            |          |          |          | 12                      |
|         |                 |                                            |          |          |          |                         |

 $16.4.62$ 

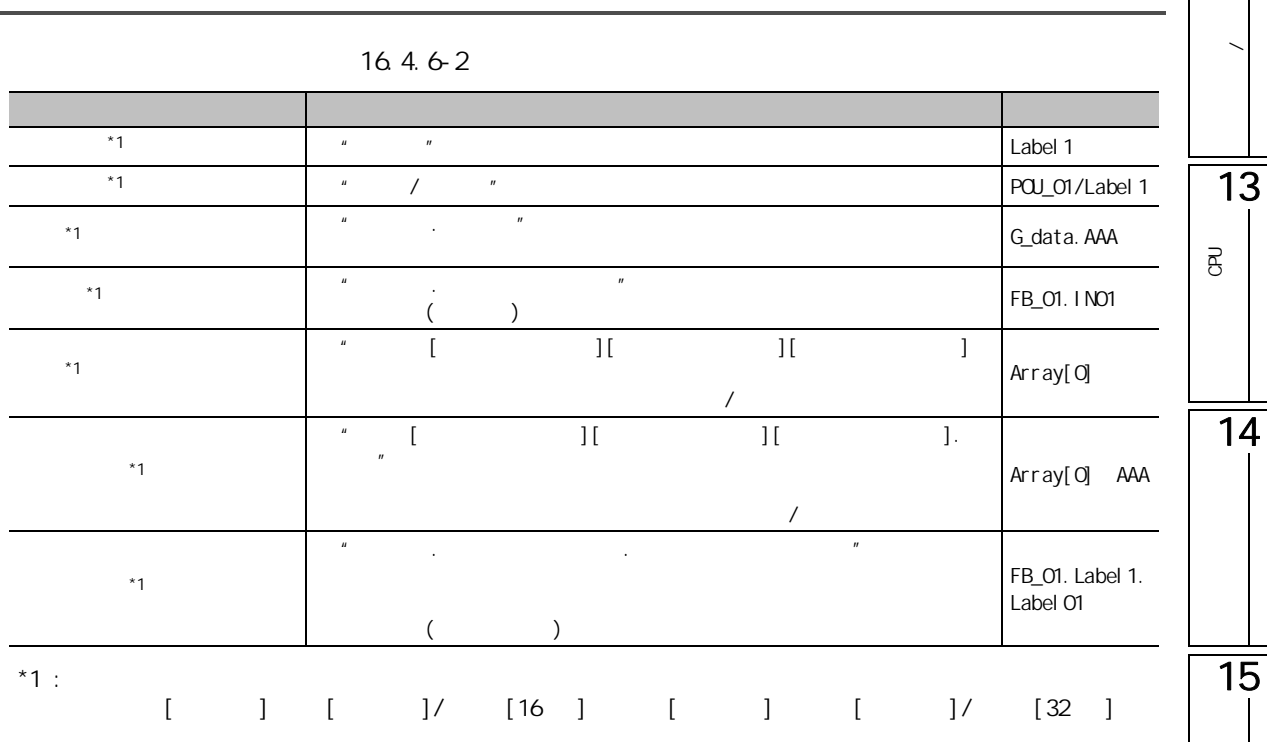

16.4.7

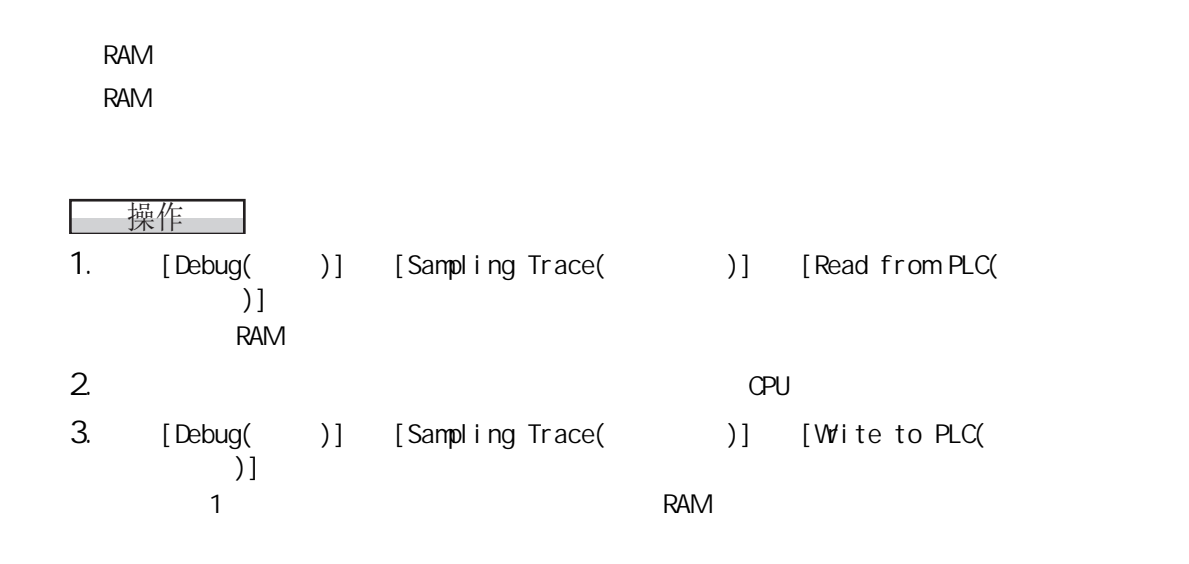

## 16.4.8 GX Devel oper

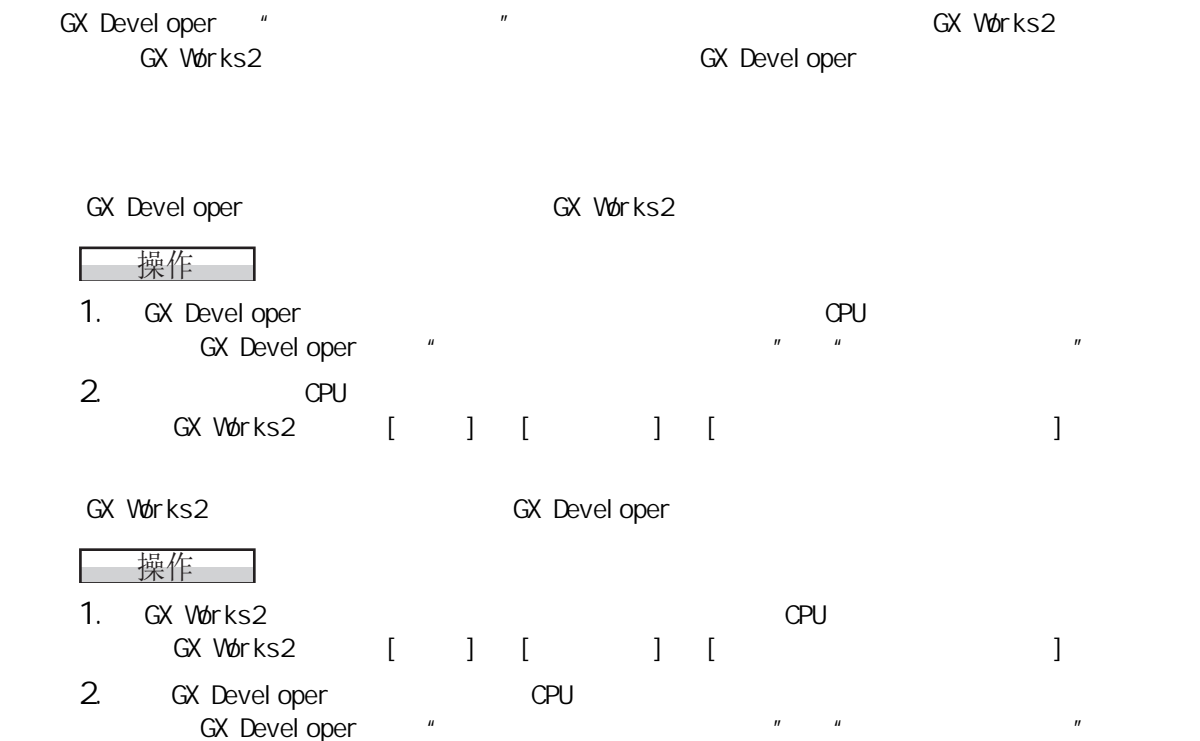

<span id="page-390-0"></span>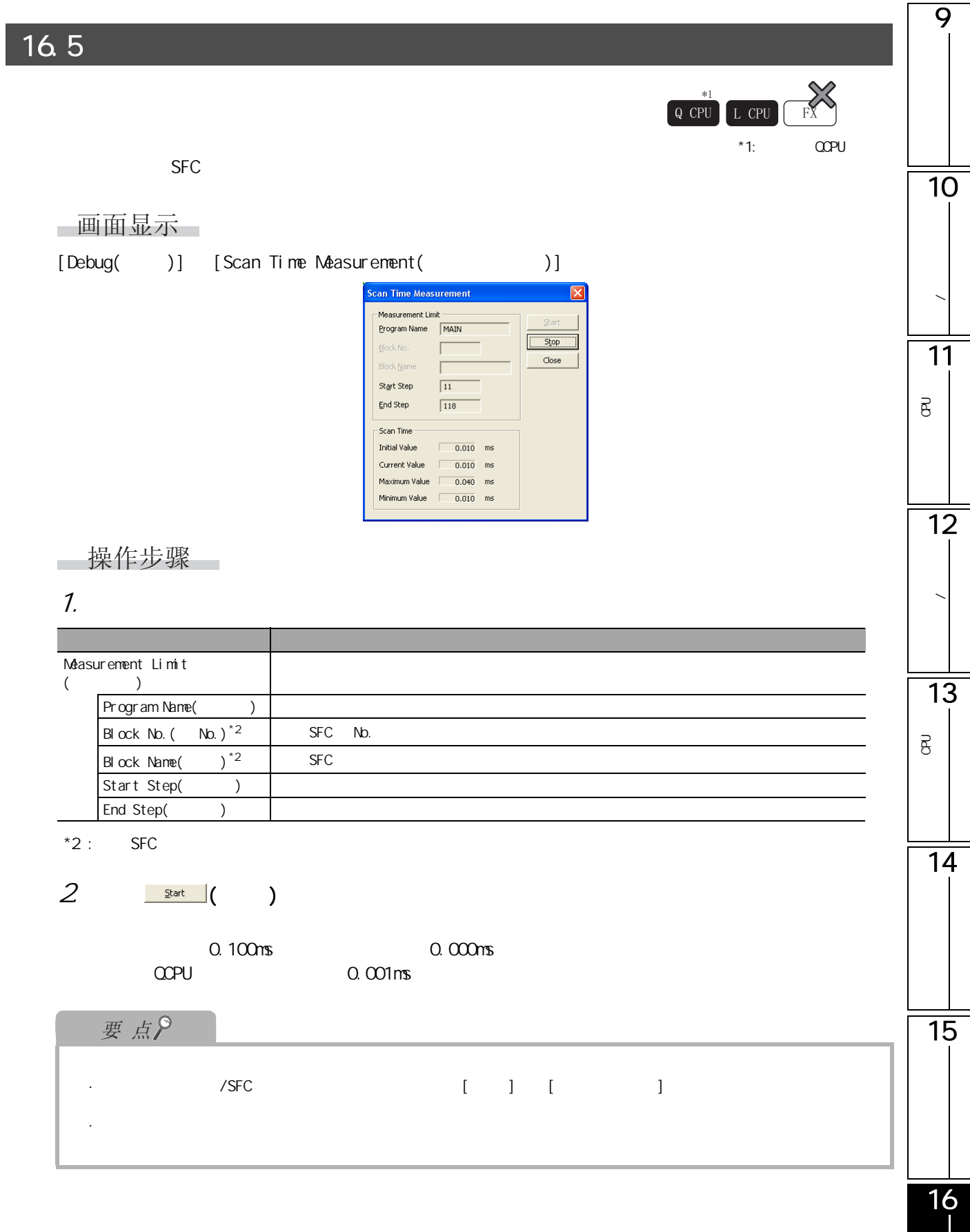

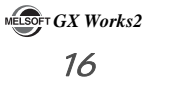

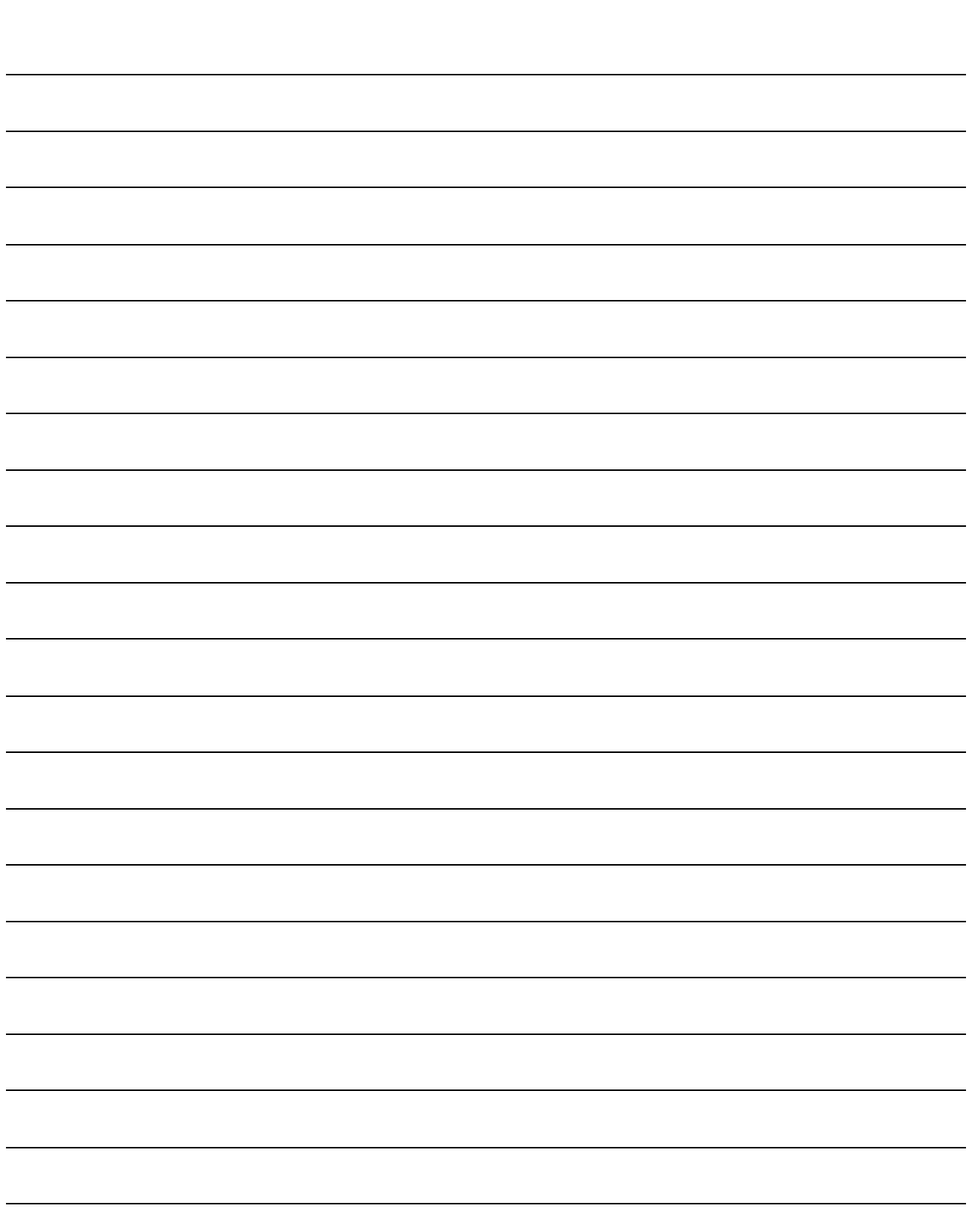

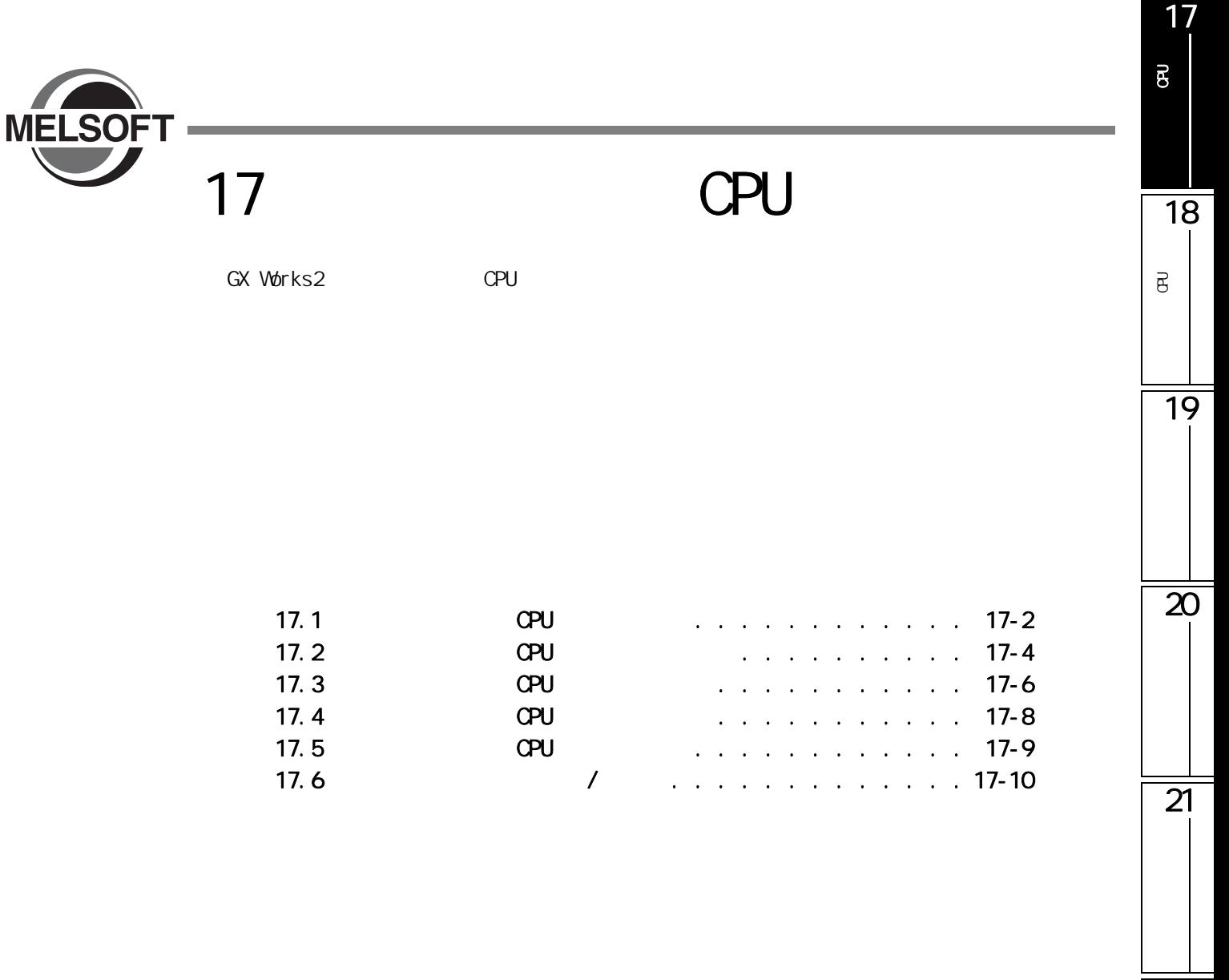

<span id="page-393-0"></span>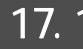

CPU

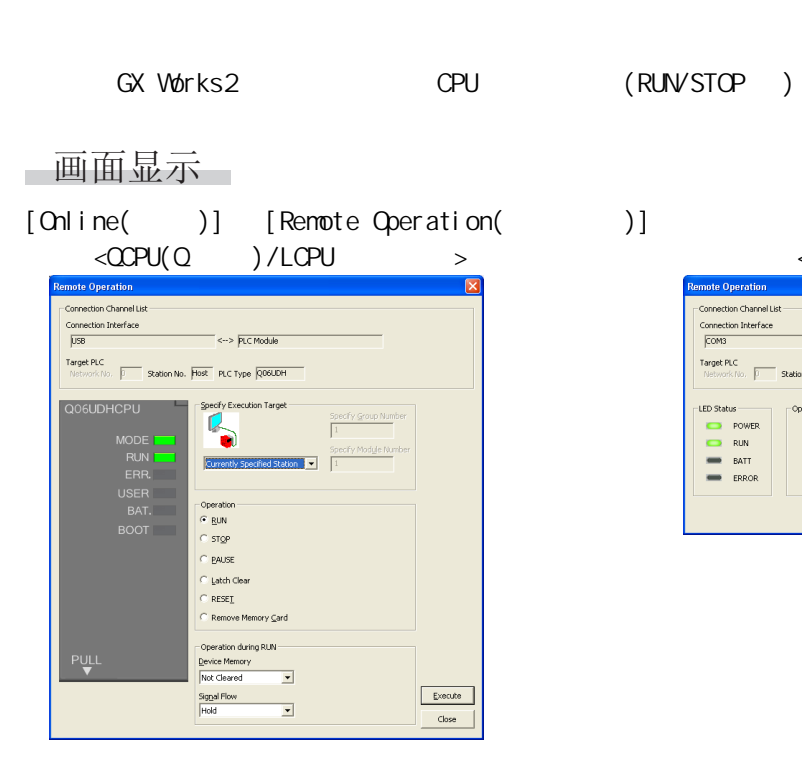

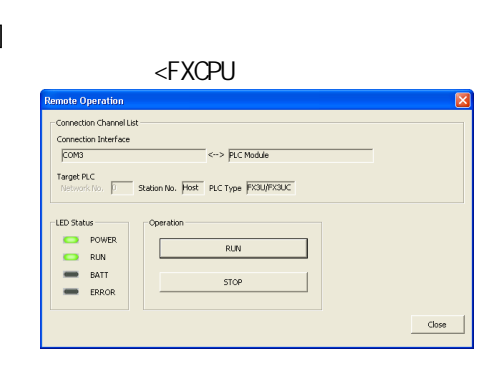

 $\begin{bmatrix} Q & CPU & L & CPU & FX \end{bmatrix}$ 

■操作步骤 ■

### 1.  $\blacksquare$

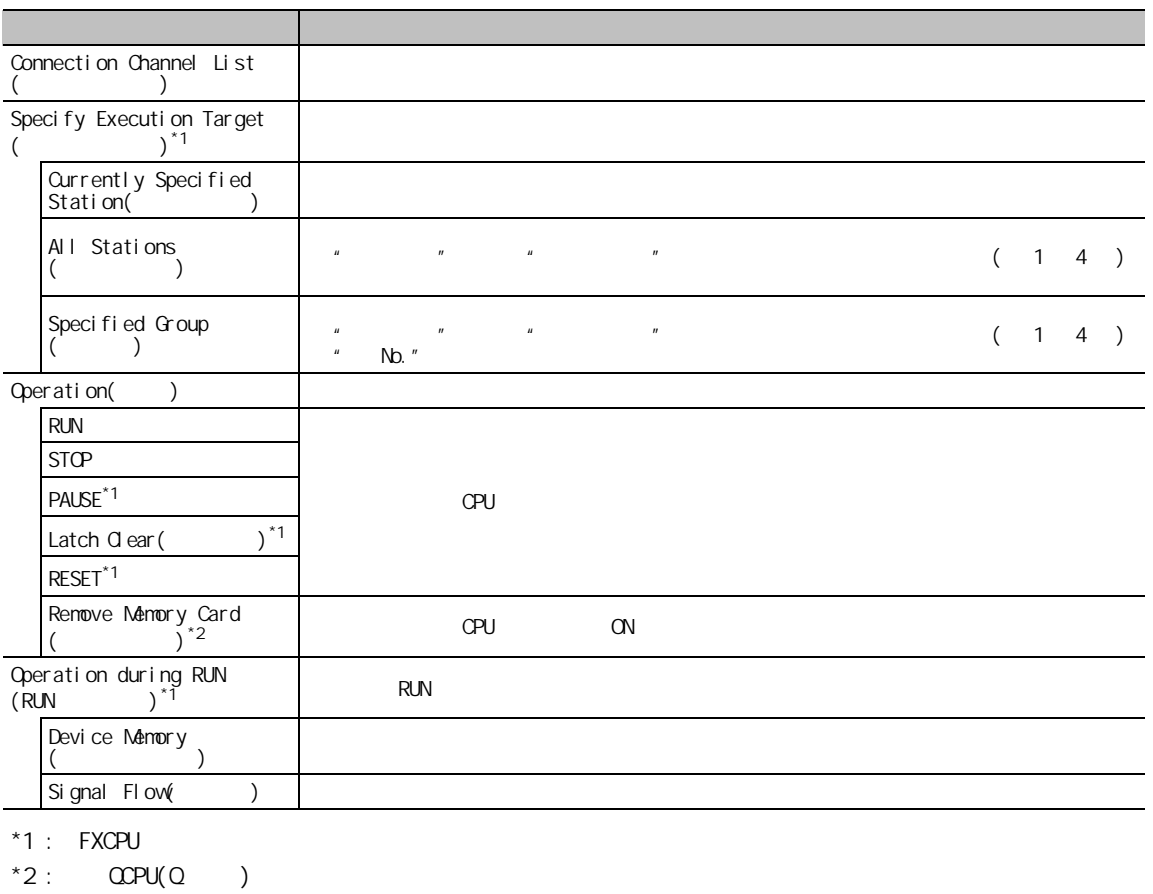

#### 17 $2 \frac{\text{Execute}}{\text{Execute}}$  ( ) **CPU** 可编程控制器 CPU 的 操作 要点 acpu(Q )/LCPU RUNVSTOP RUNVSTOP RUNV 通过远程操作、RUN/STOP 开关、或远程 RUN/PAUSE 触点对可编程控制器 CPU 进行的操作不相同的情况下,可编程控 18 $C$ PU  $\rightarrow$ 可编程<br>C 对可编程控制器 CPU 的操作 优先顺序  $\overline{B}$ STOP 1 PAUSE 2 RUN 3 CPU RUN/STOP RUN/PAUSE 19  $\begin{array}{c|c|c|c|c|c} \hline \text{CPU} & \text{RUNSTOP} & \text{ON} \ \hline \end{array}$  $R\text{UN}$   $STOP$  (  $OPU STOP$  ) RUN RUN STOP STOP STOP STOP | STOP | STOP | STOP PAUSE PAUSE STOP STOP STOP  $*1$   $*2$  RESET  $*2$  RESET RESET  $\overline{20}$  $*2$   $*2$  $*1$  :  $*2$  :  $STOP$ SM605 OFF  $\mathbb{C}P$ U  $\mathbb{C}P$ U FXCPU  $\overline{21}$  $M8035$ ( RUN )  $M8036$ ( RUN)  $M8037$ ( STOP) CPU RUN/STOP CPU FX1S、FX1N、FX2N、FX1NC、FX2NC、FX3G、FX3U、FX3UC

<span id="page-395-0"></span>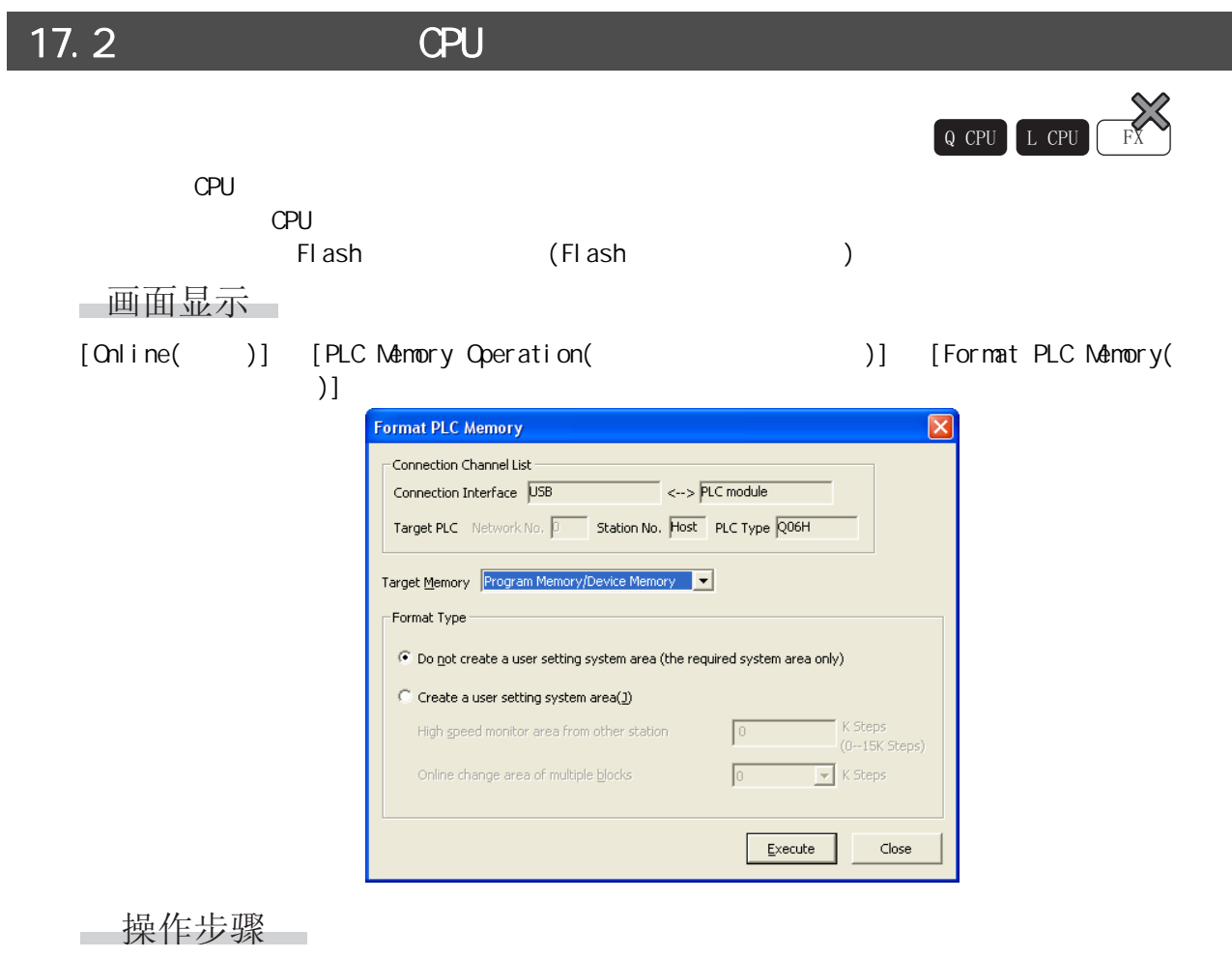

1.  $\blacksquare$ 

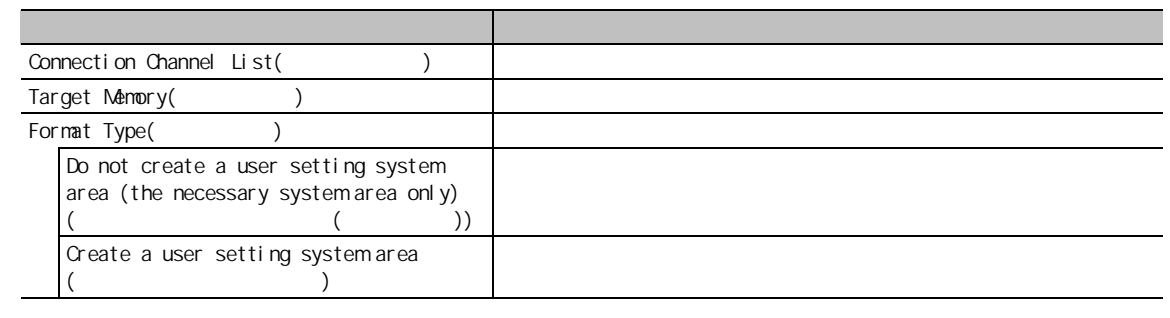

 $2 \frac{\text{Execute}}{\text{(}}$
17.2 OPU

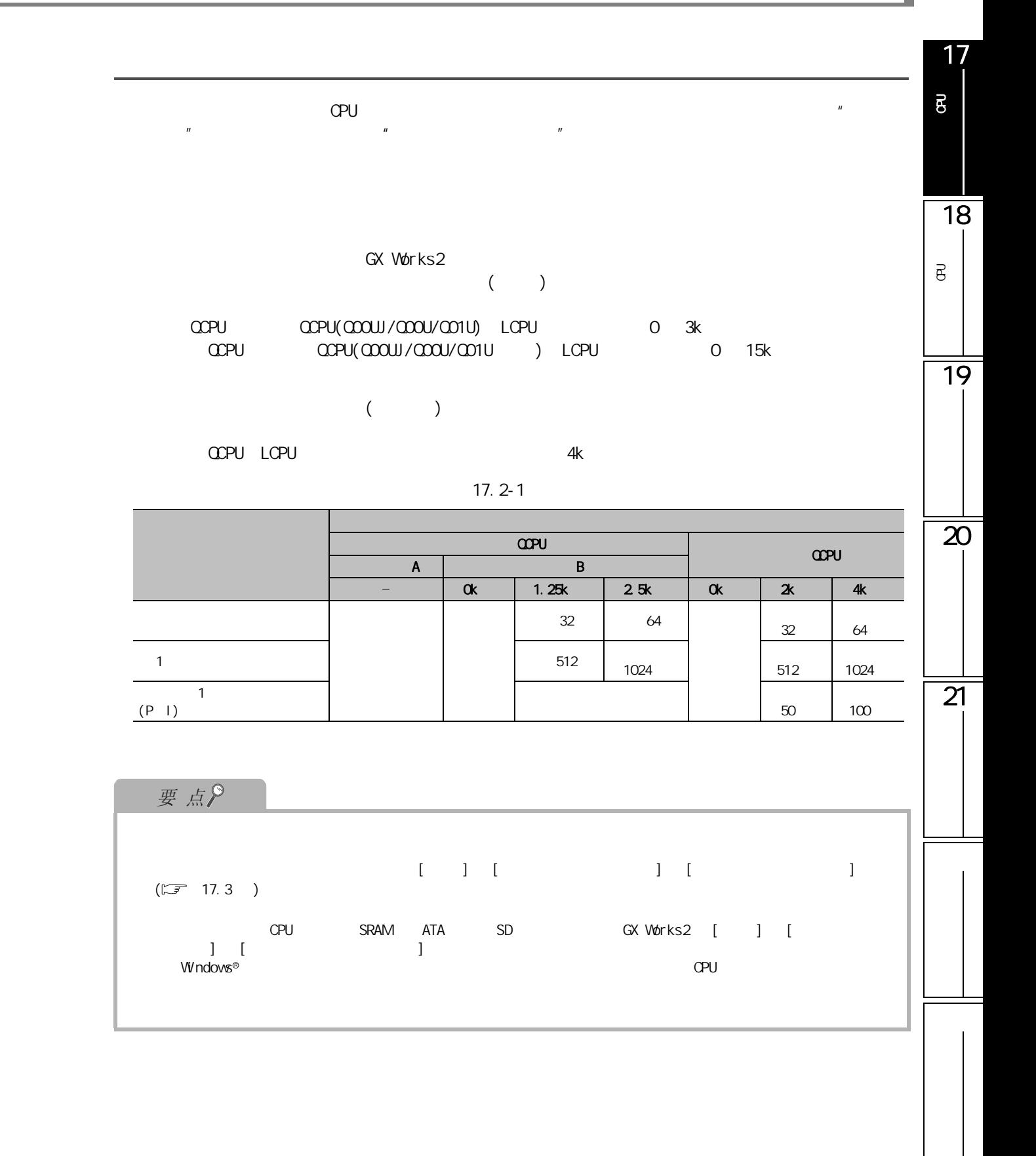

<span id="page-397-0"></span>I

<span id="page-397-1"></span>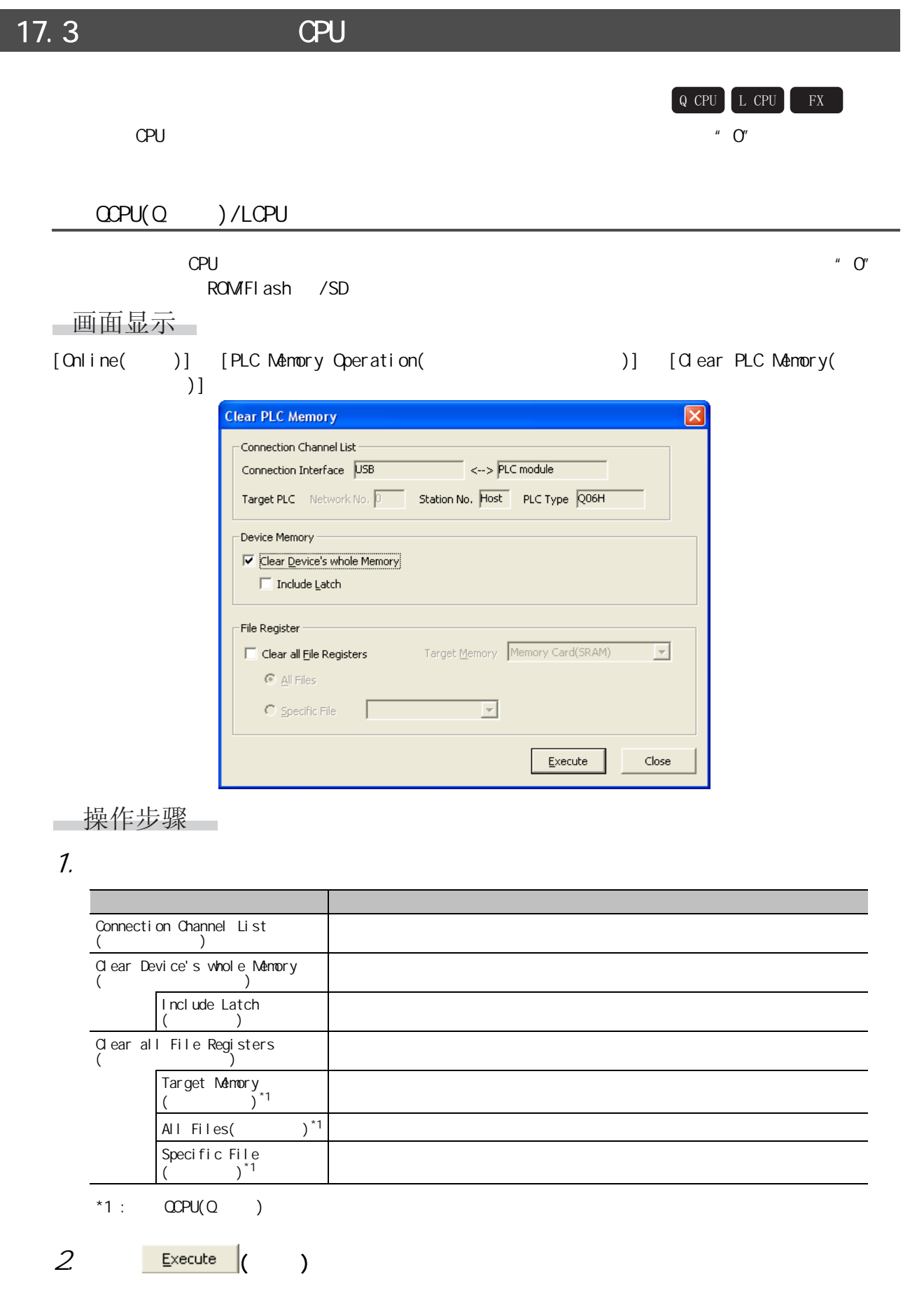

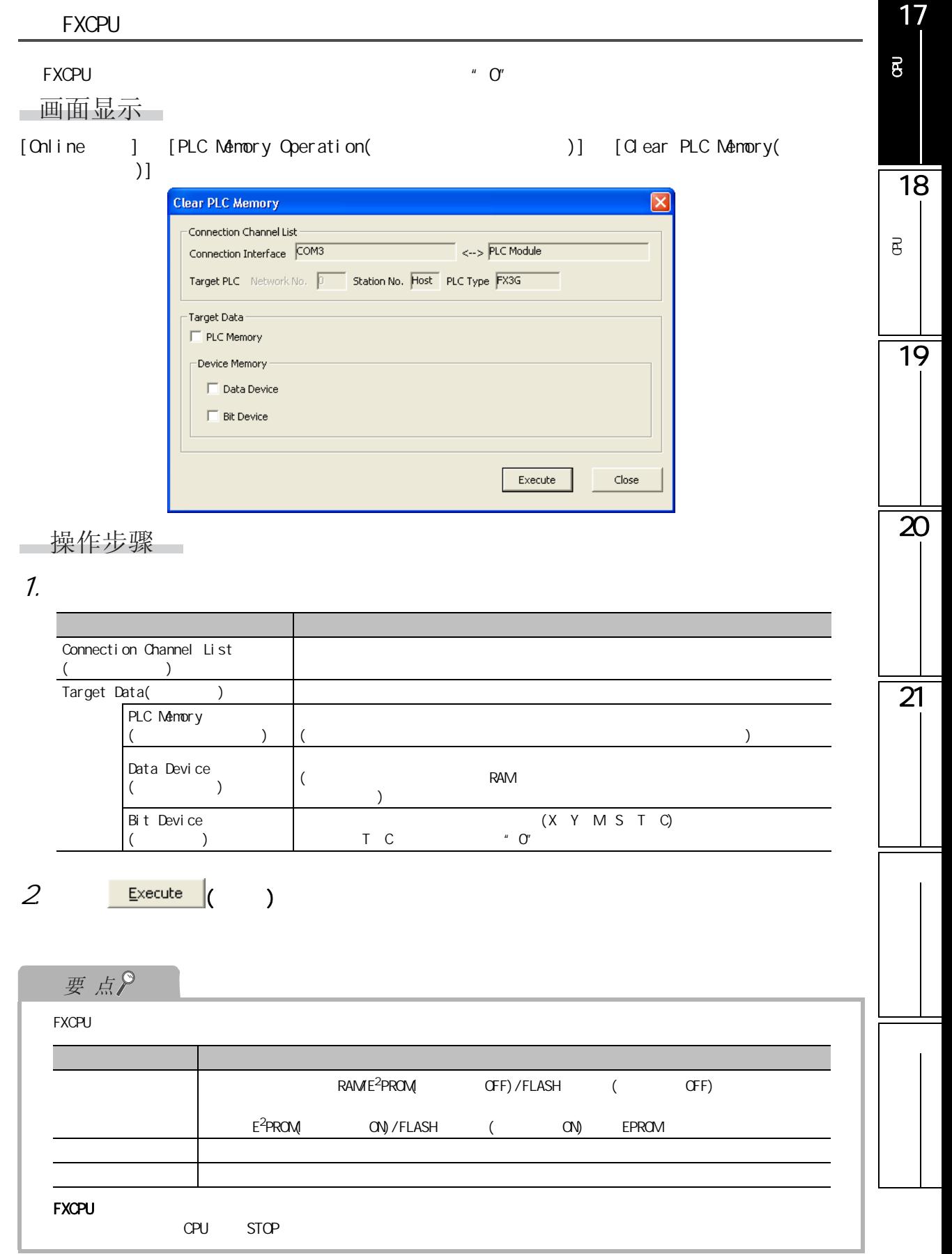

<span id="page-399-0"></span>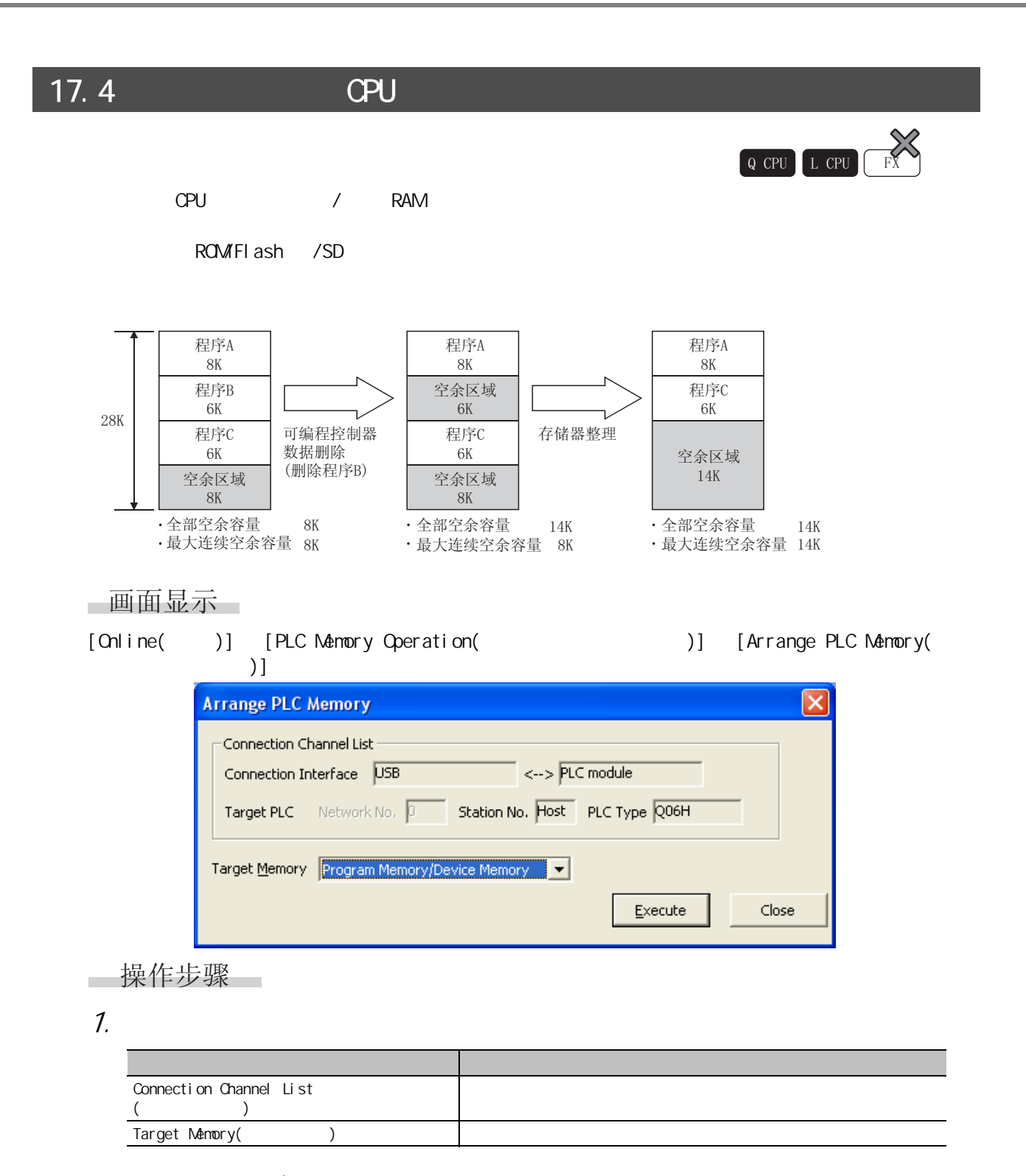

 $2 \quad \frac{\text{Execute}}{\text{}(\quad)}$ 

17.5 CPU

<span id="page-400-0"></span>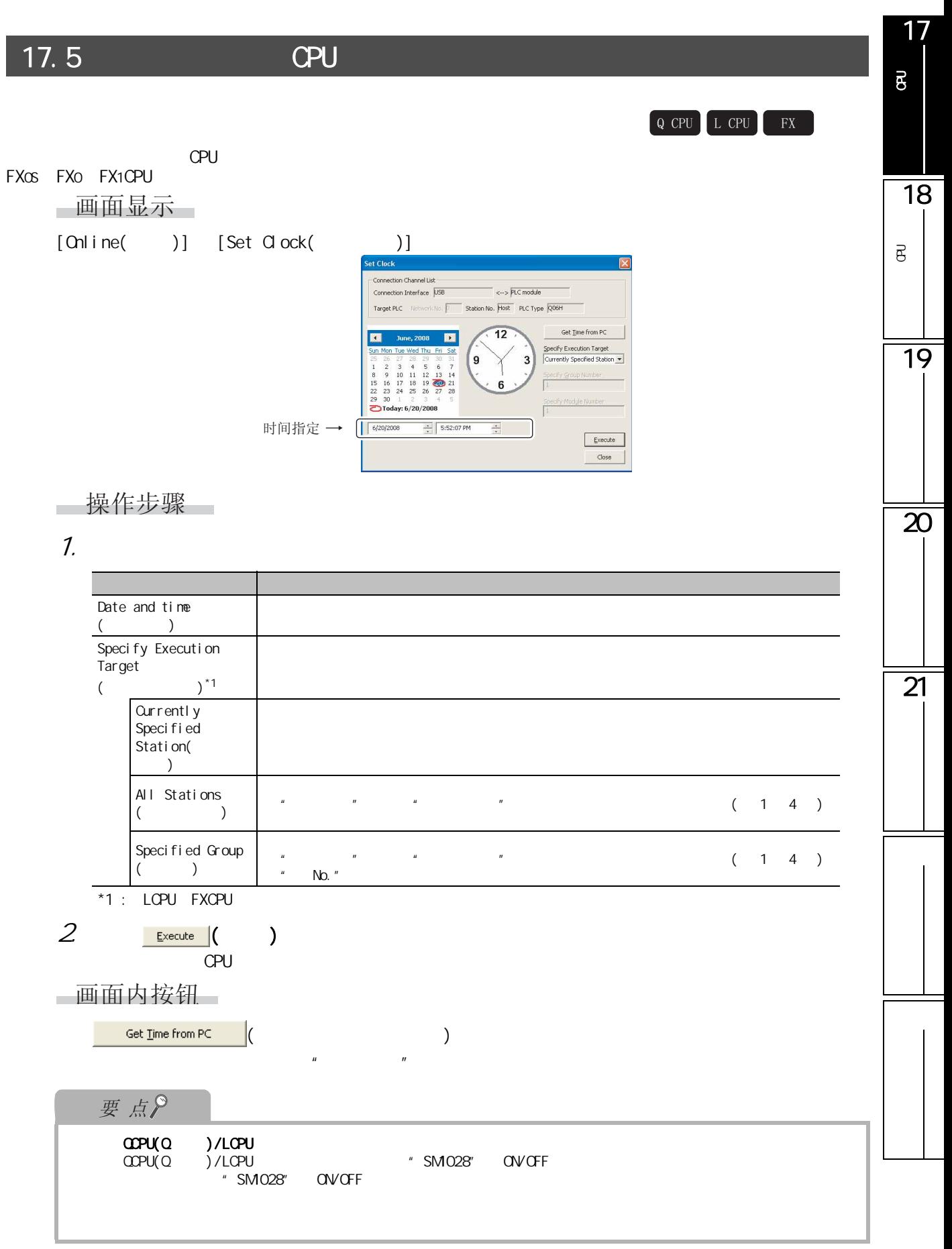

#### $17.6$  /

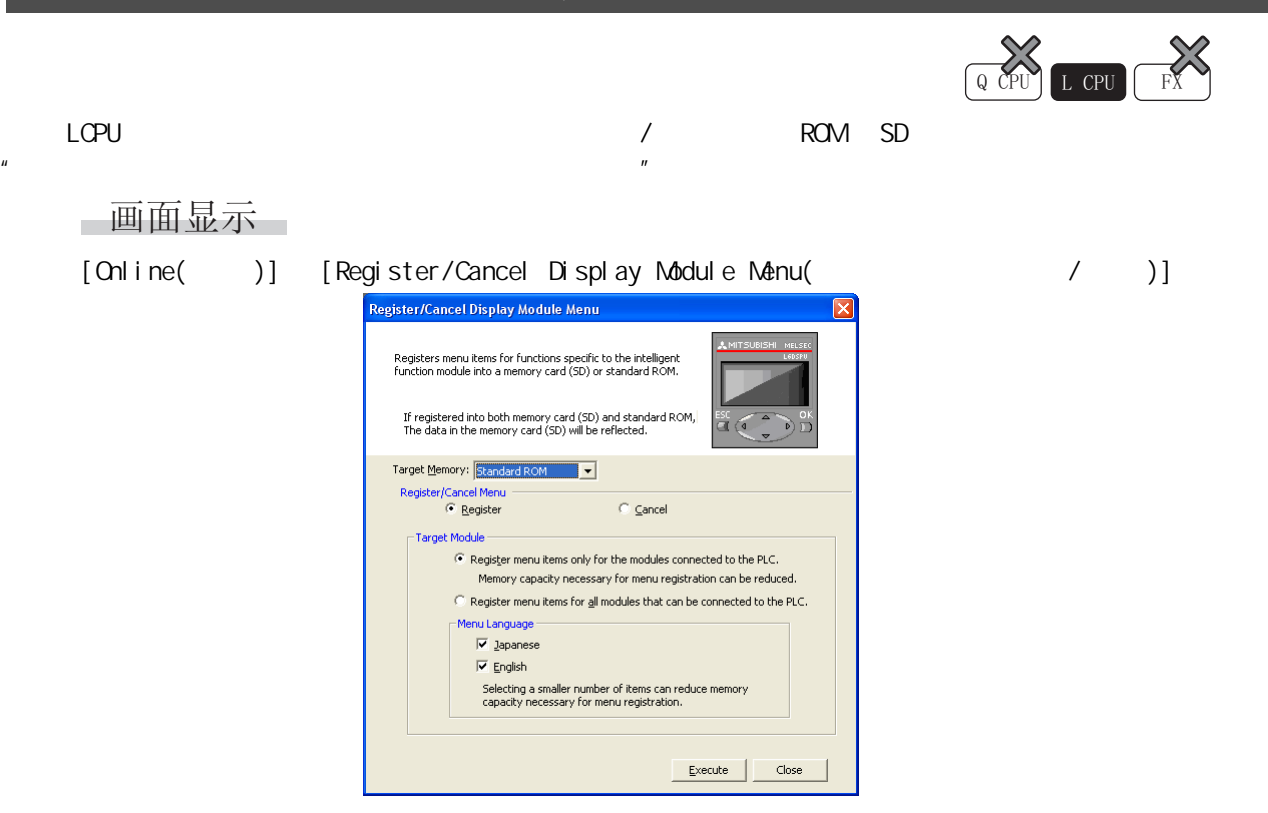

■操作步骤 ■

1.  $\blacksquare$ 

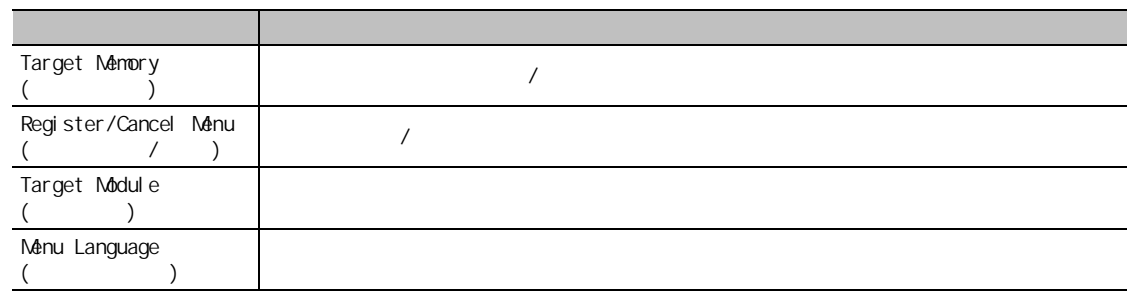

 $2 \frac{\text{Execute}}{\text{ (}} \text{)}$ 

 $\overline{a}$  /  $\overline{a}$  /  $\overline{a}$ 

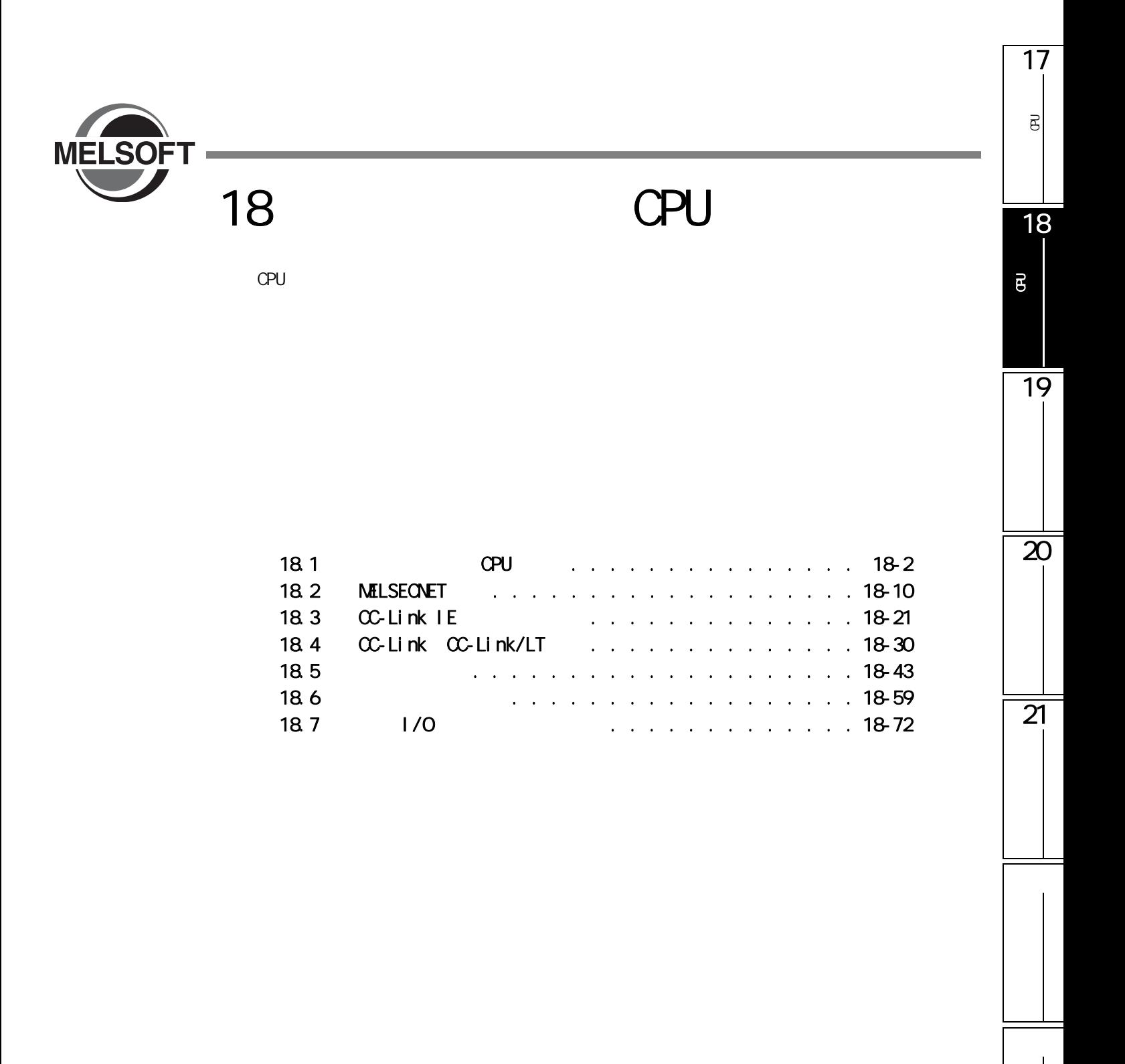

# <span id="page-403-1"></span><span id="page-403-0"></span>18.1 CPU  $C$ PU  $C$ 18.1.1 QCPU(Q )/LCPU **CPU**

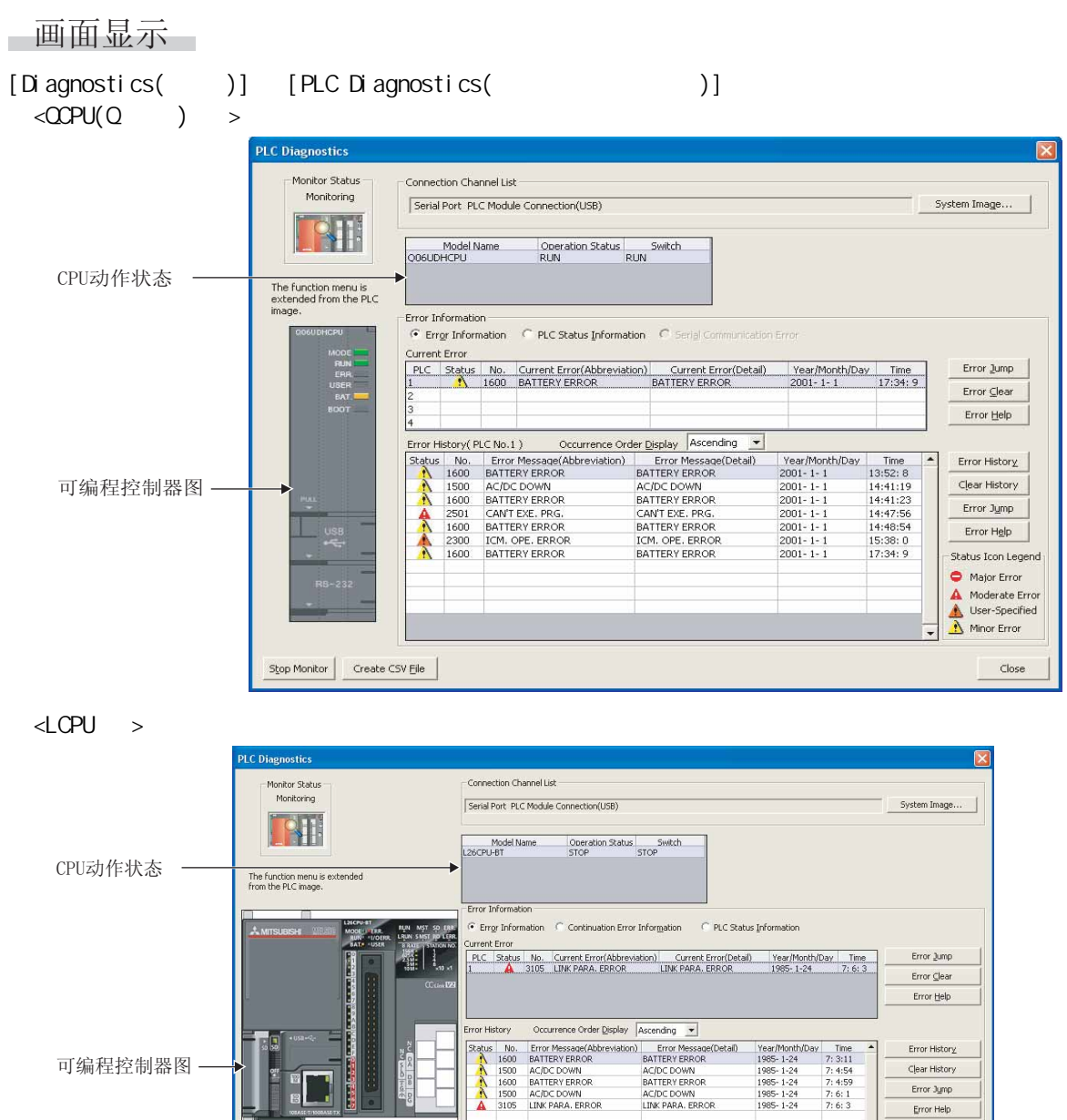

 $Q$  CPU  $L$  CPU  $R$ 

Error Help

 $Close$ 

Status Icon Legend<br>
C Major Error<br>
A Moderate Error<br>
A More Specified<br>
C Minor Error

Stop Monitor Create CSV Ele

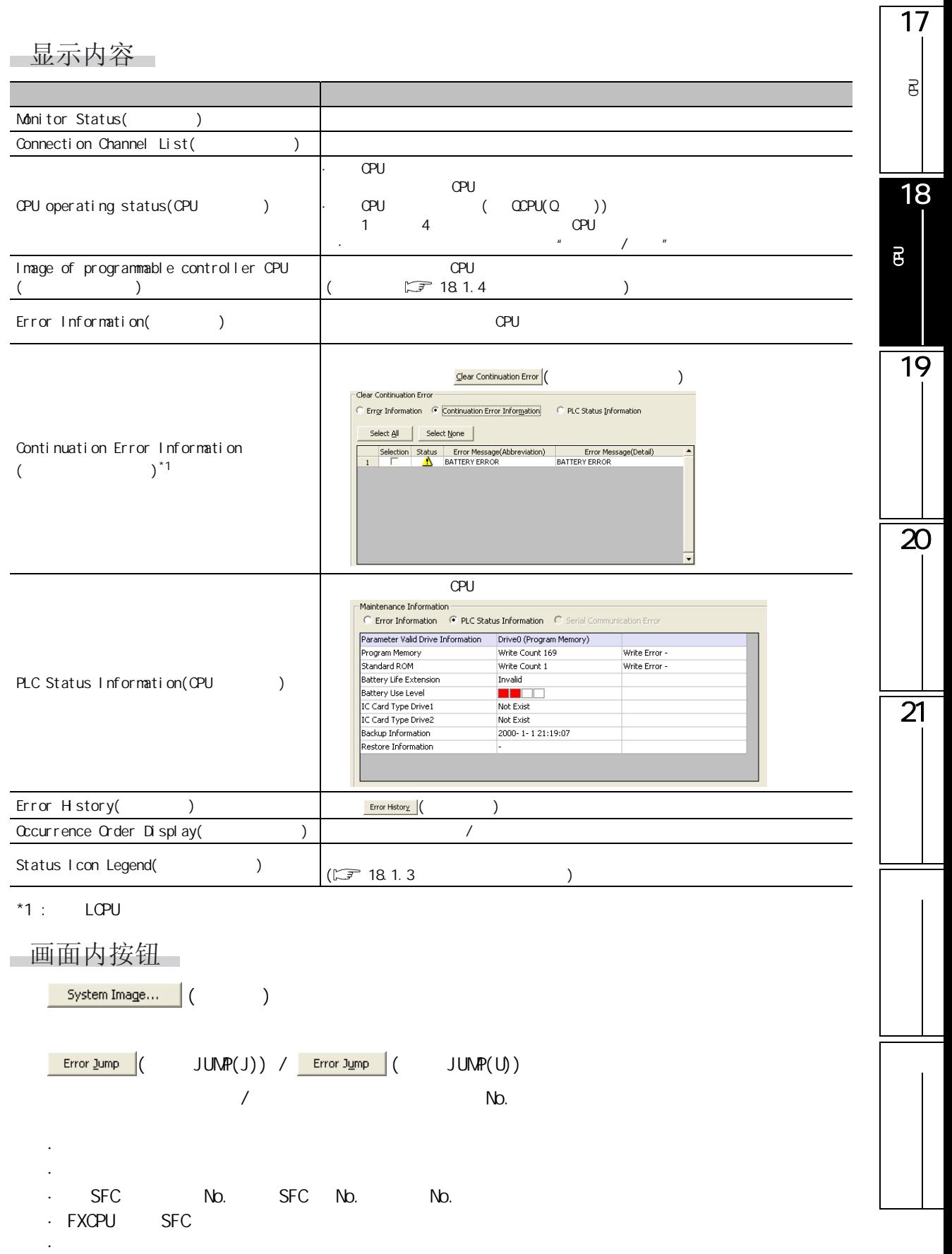

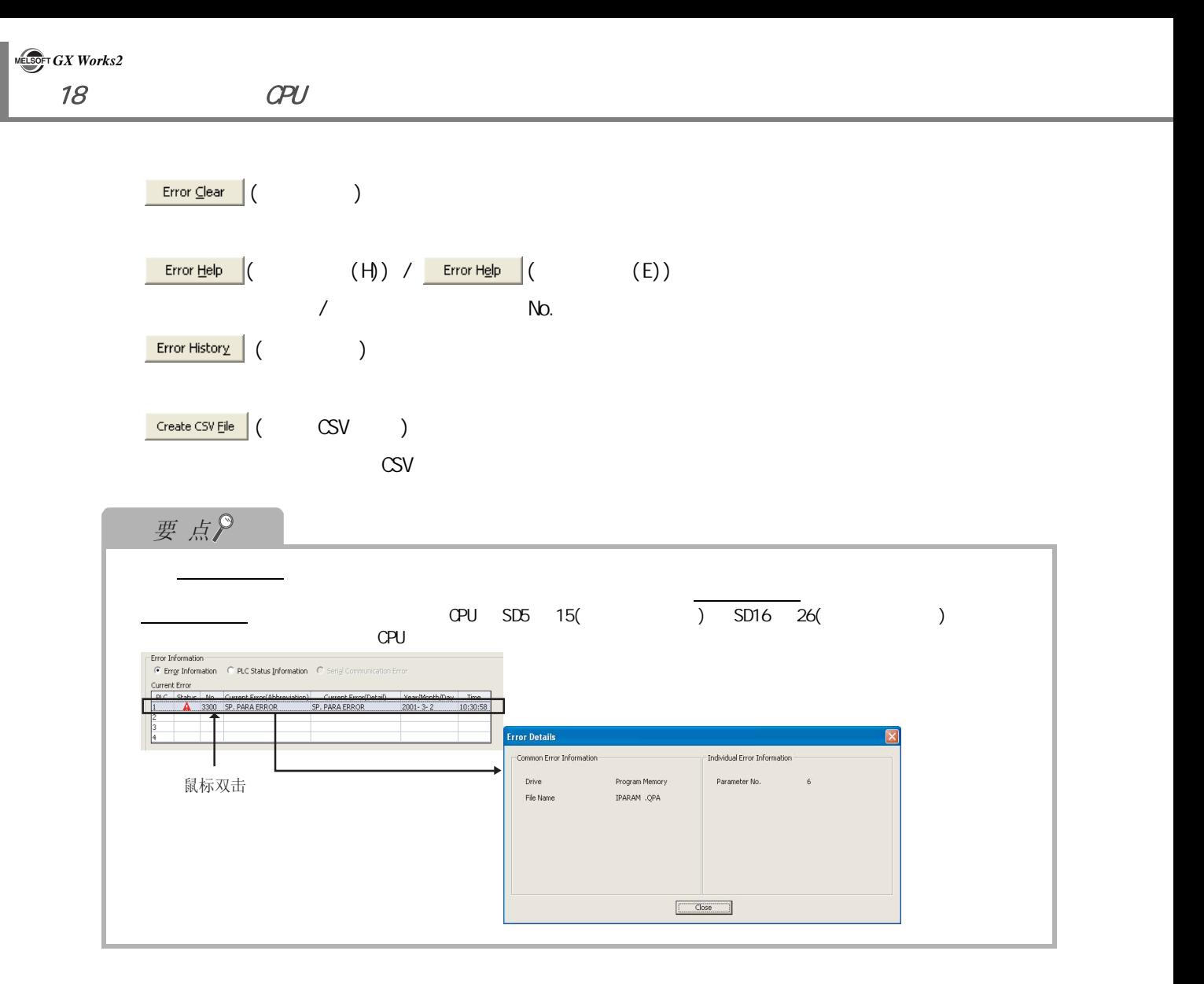

18.1 CPU

#### 1718.1.2 FXCPU 可编程<br>C  $L$  CPU  $R$  $\overline{\mathrm{e}}$  $OPL$ 18画面显示 [Diagnostics( )] [PLC Diagnostics( )] 可编程控制器 CPU的状态 的诊断 **PLC Diagnostics** Connection Channel List Serial Port PLC Module Connection(RS-232C) System Image... 19 Error Information Current Error Error Jump Error Help Status Icon Legend Status No. Error Step Current Error<br>I/O Configuration Error Year/Month/Day<br>2010-1-12  $Time$ <br>17:1:49 b. Major Error Moderate Error Minor Error  $\overline{20}$ PLC Panel Monitor Status Remote RUN LED Status Remote STOP **POWER** PLC Information **NO** RUN Clear PLC Memory Memory Type RAM  $\overline{\phantom{a}}$ BATT ERROR CPU Version 2.27 Set Clock u)  $\overline{21}$ Stop Monitor Close

#### ■显示内容

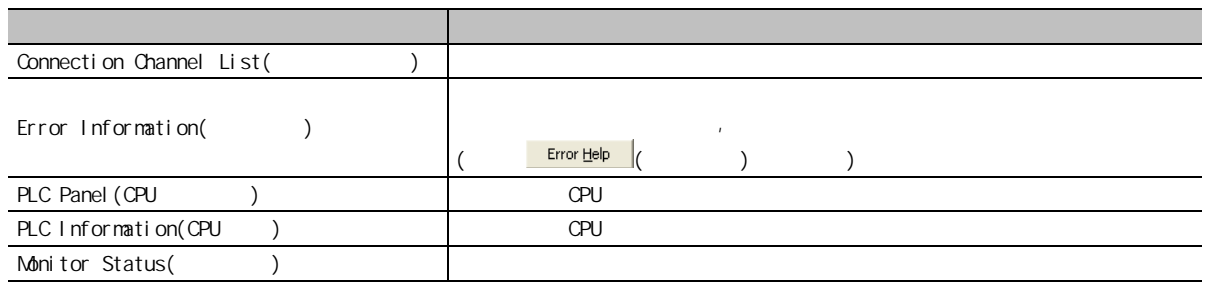

画面内按钮

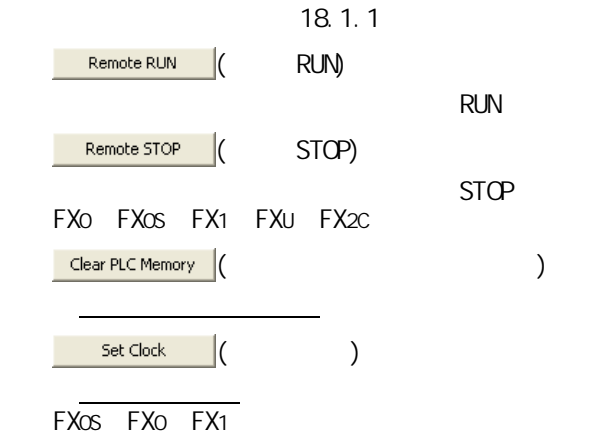

#### <span id="page-408-0"></span> $18.1.3$

 $\begin{array}{|c|c|c|c|c|} \hline \text{Q CPU} & \text{L CPU} & \text{FX} \\\hline \end{array}$ 

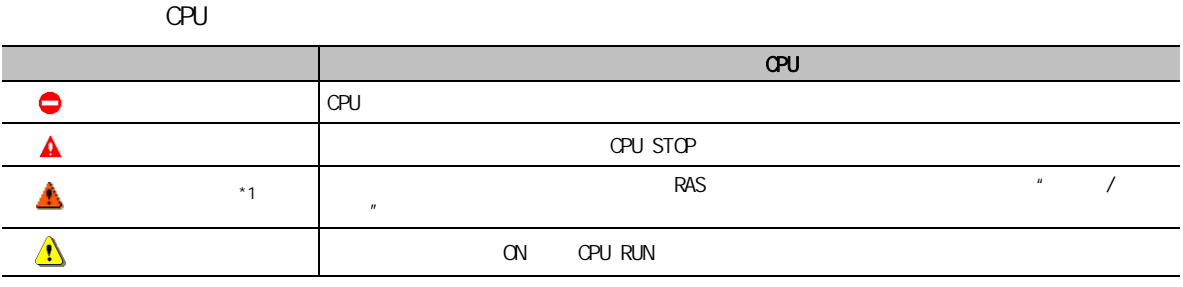

 $*1$  : FXCPU

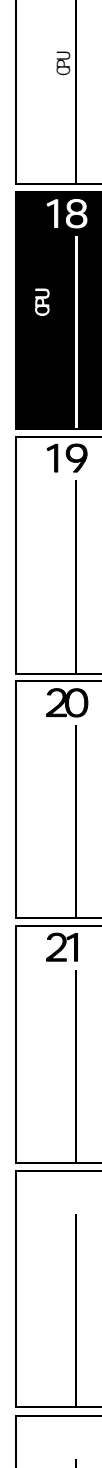

17

<span id="page-409-0"></span>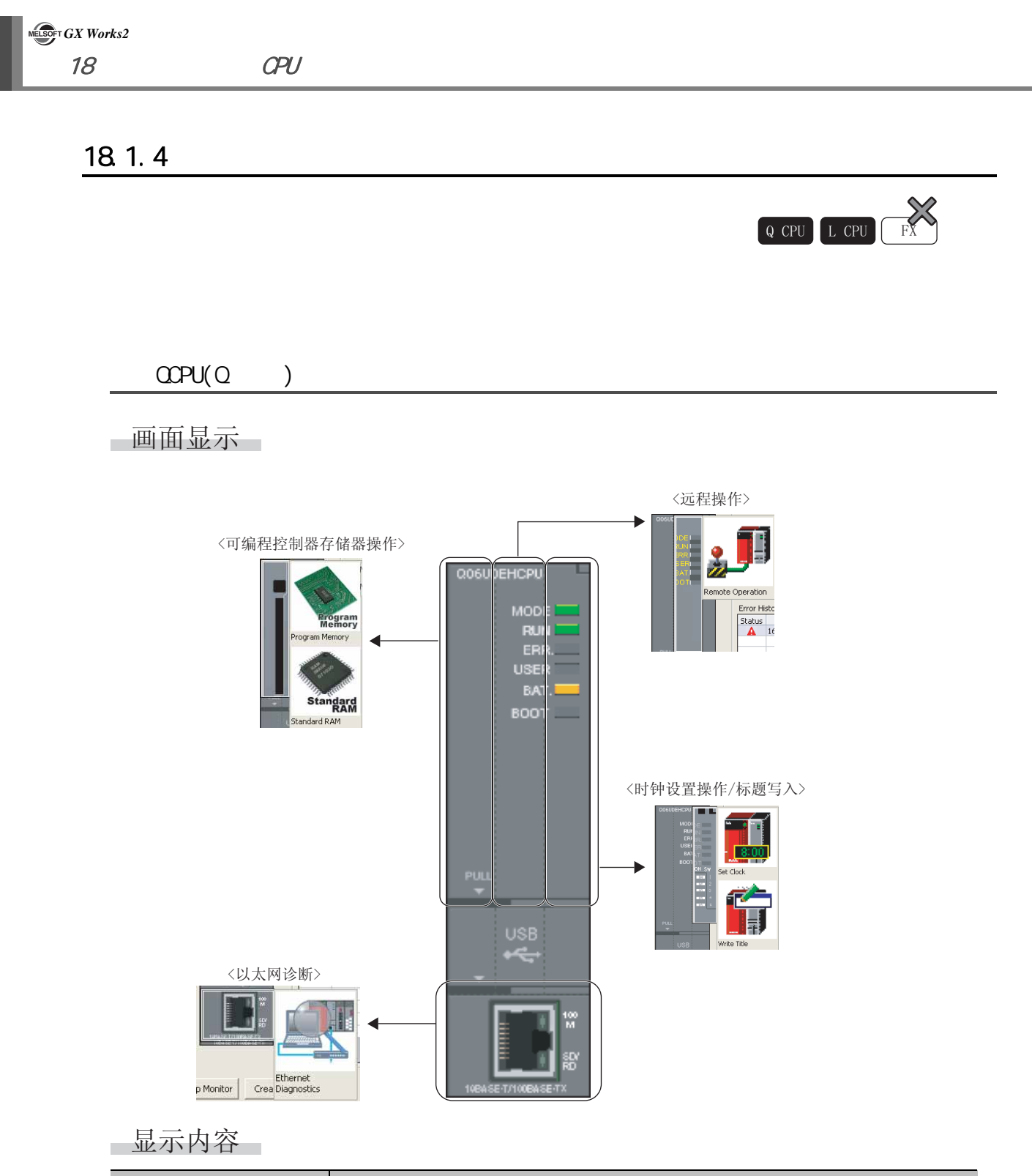

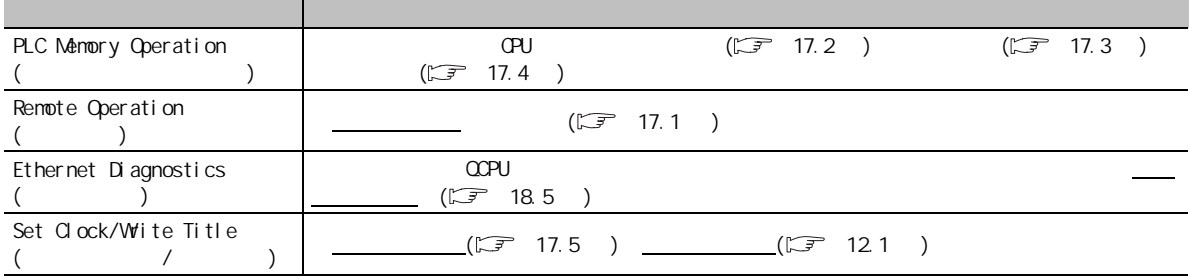

#### LCPU

#### 一画面显示

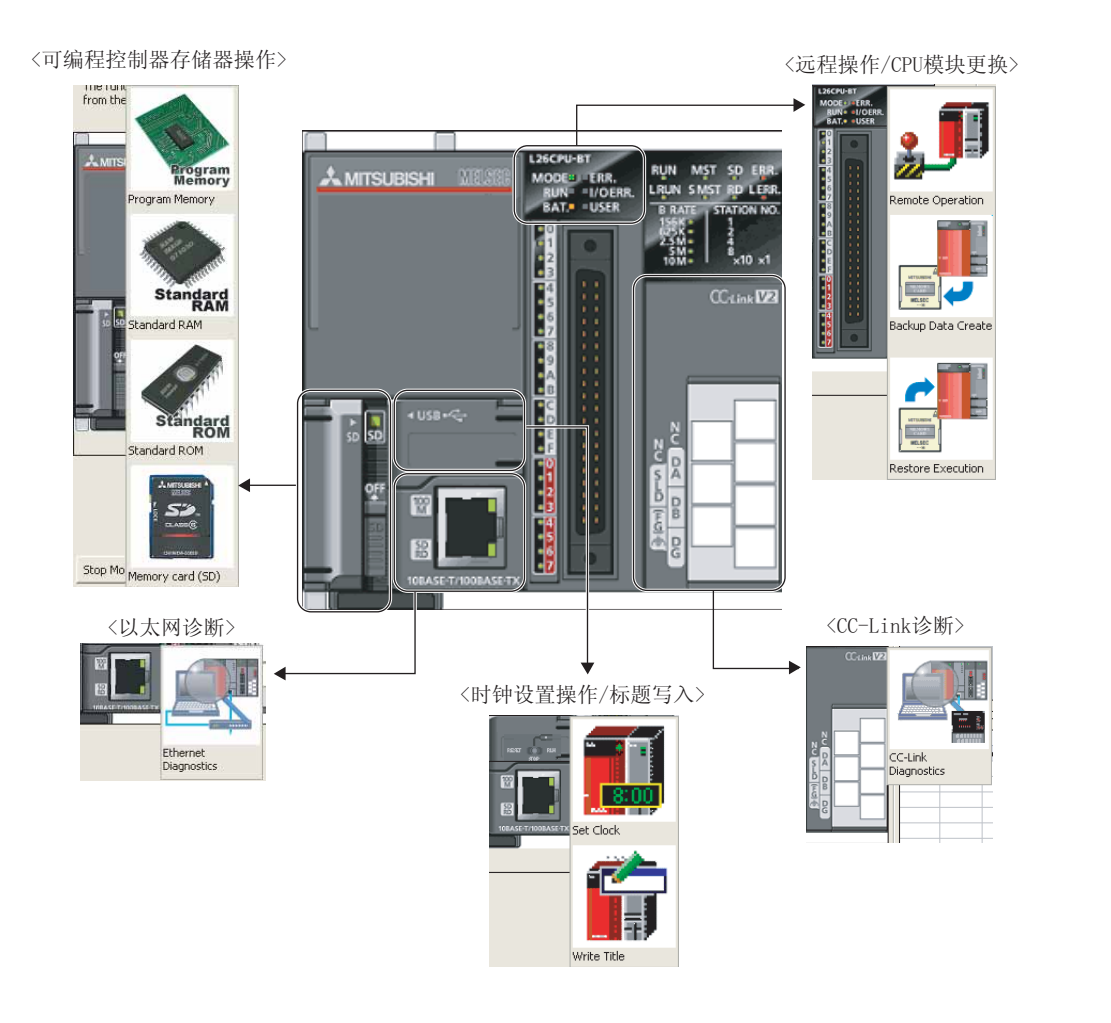

#### □显示内容

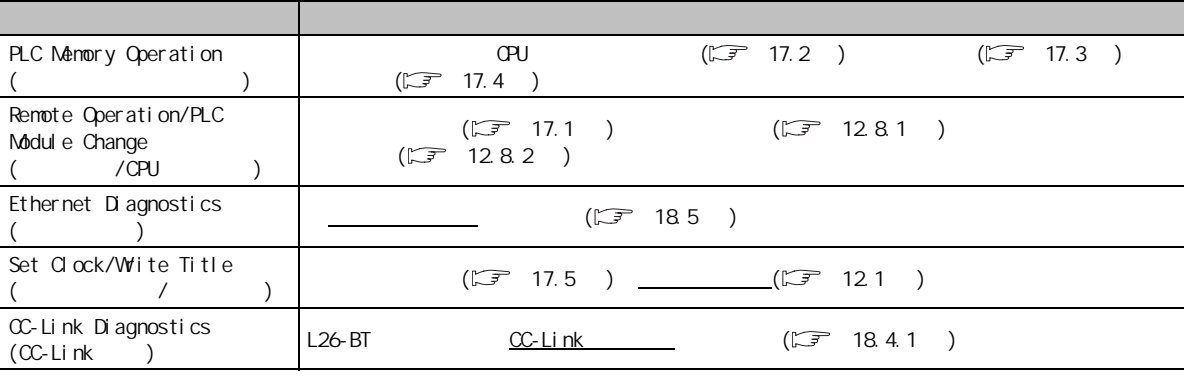

17

可编程<br>C

 $\overline{\texttt{B}}$ 

18

19

 $\overline{20}$ 

 $\overline{21}$ 

可编程控制器 CPU的状态 的诊断

#### <span id="page-411-0"></span>18.2 MELSECNET

#### NELSECNET/10(H)

#### □画面显示

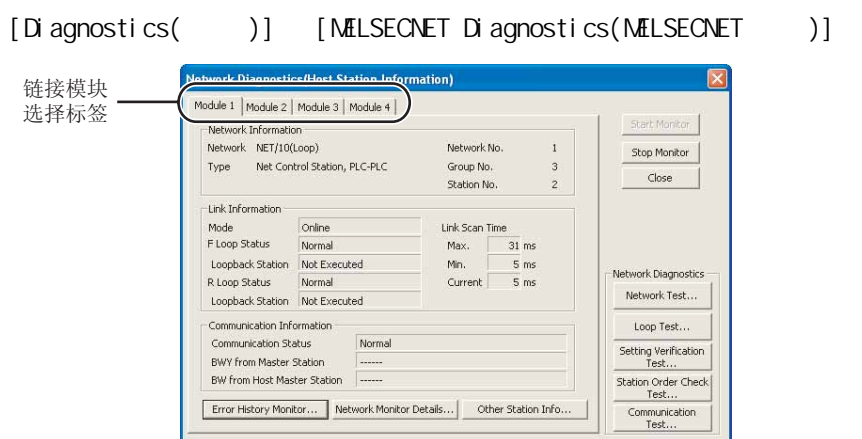

Error History Monitor... Network Monitor Details... | Other Station Info... |

#### □显示内容

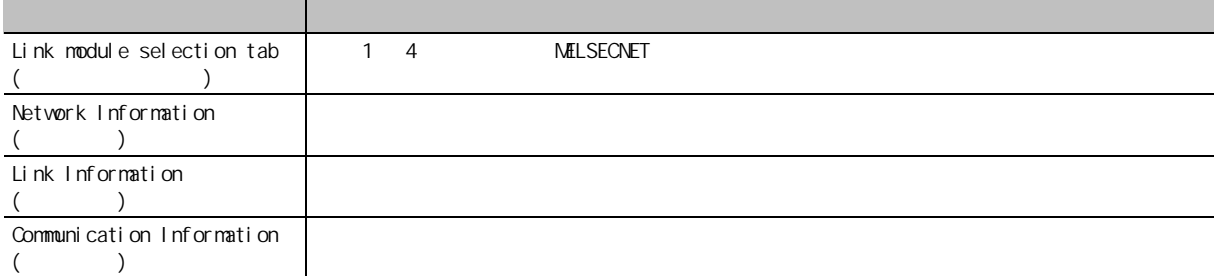

 $Q$  CPU  $L$  CPU  $R$ 

### 画面内按钮

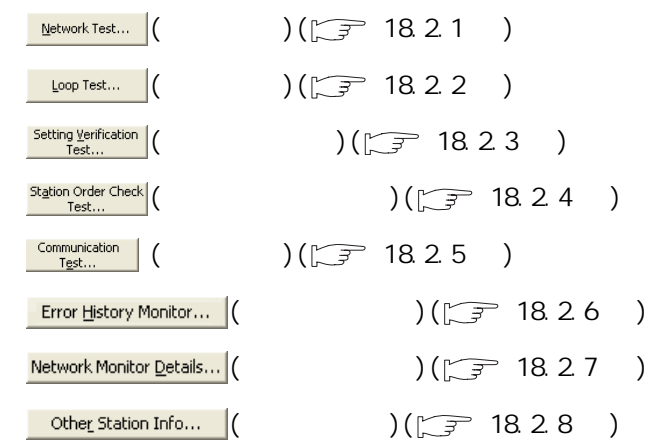

18.2 MELSECNET

19

 $\Gamma$ 

 $\overline{\mathbf{z}}$ 

 $\overline{21}$ 

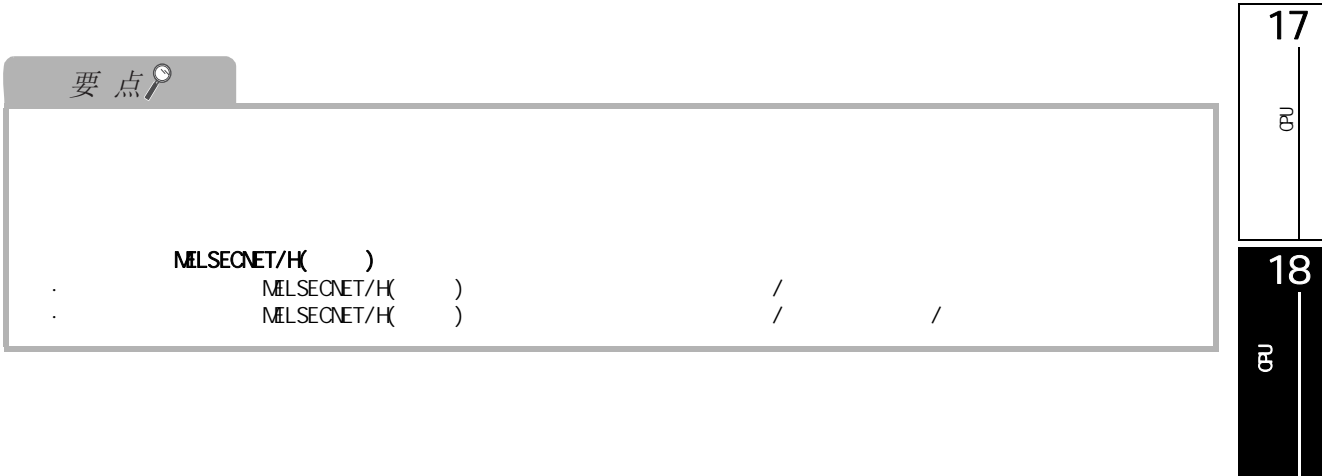

# <span id="page-413-0"></span> $18.2.1$

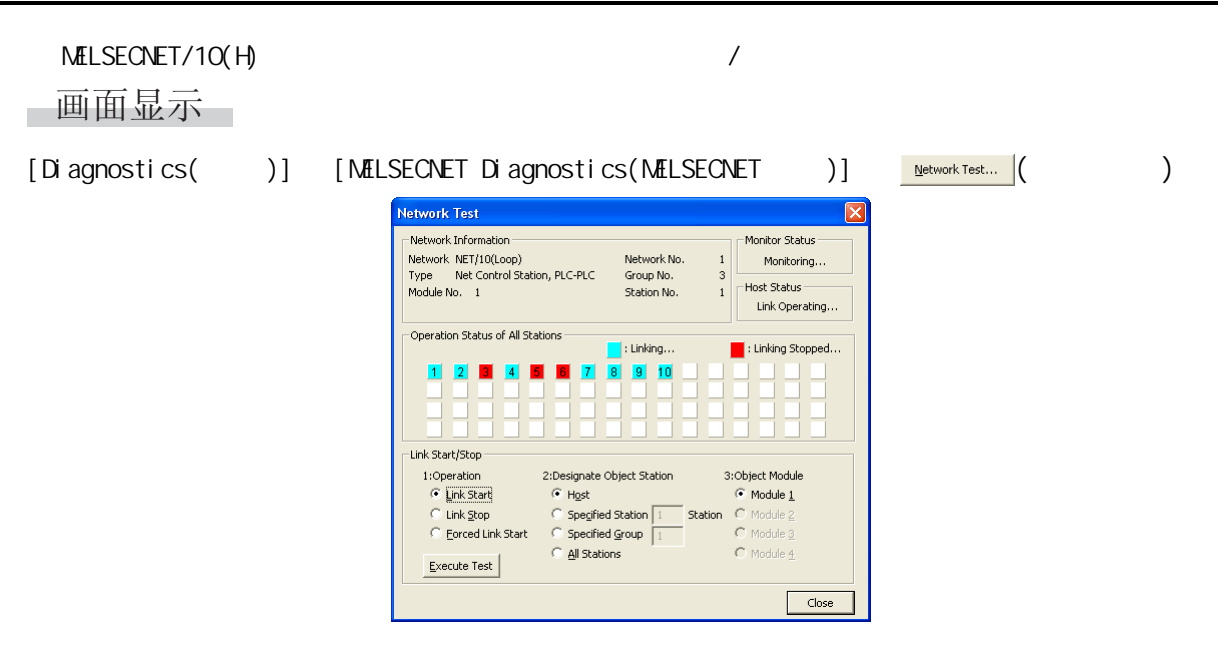

 $\overline{\phantom{0}}$ 

#### □显示内容

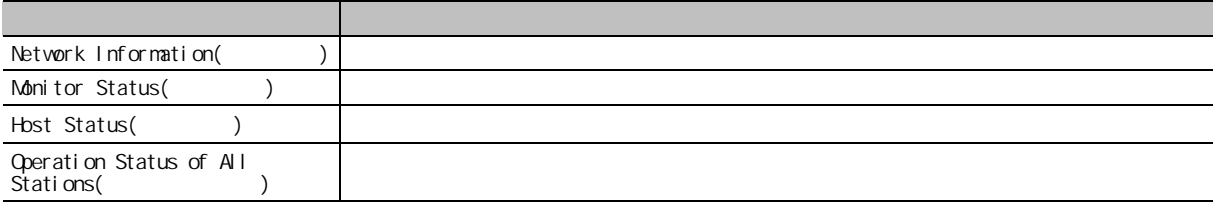

■操作步骤 ■

1.  $\blacksquare$ 

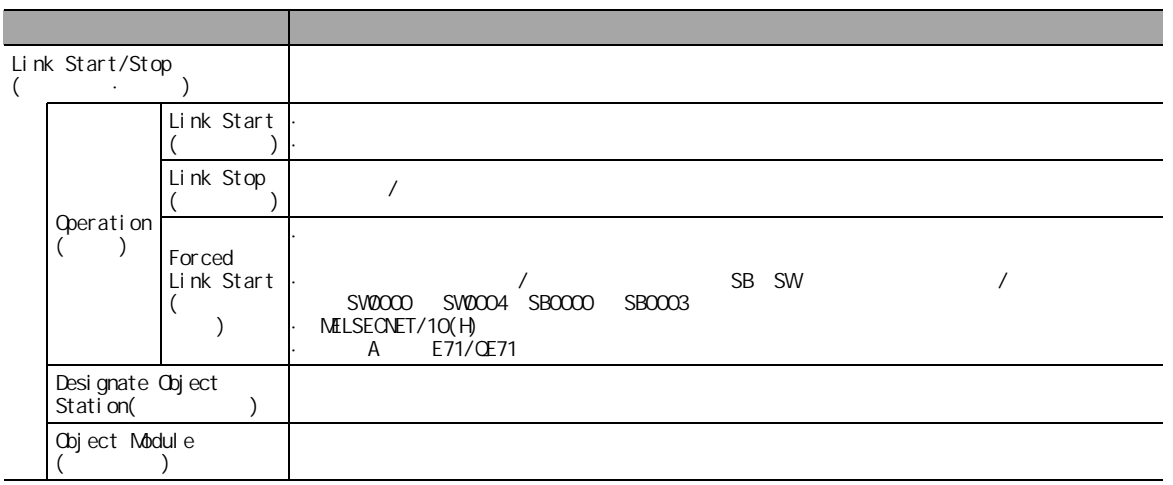

#### $2 \frac{\text{Execute Test}}{\text{[}}($

要点

<span id="page-414-0"></span>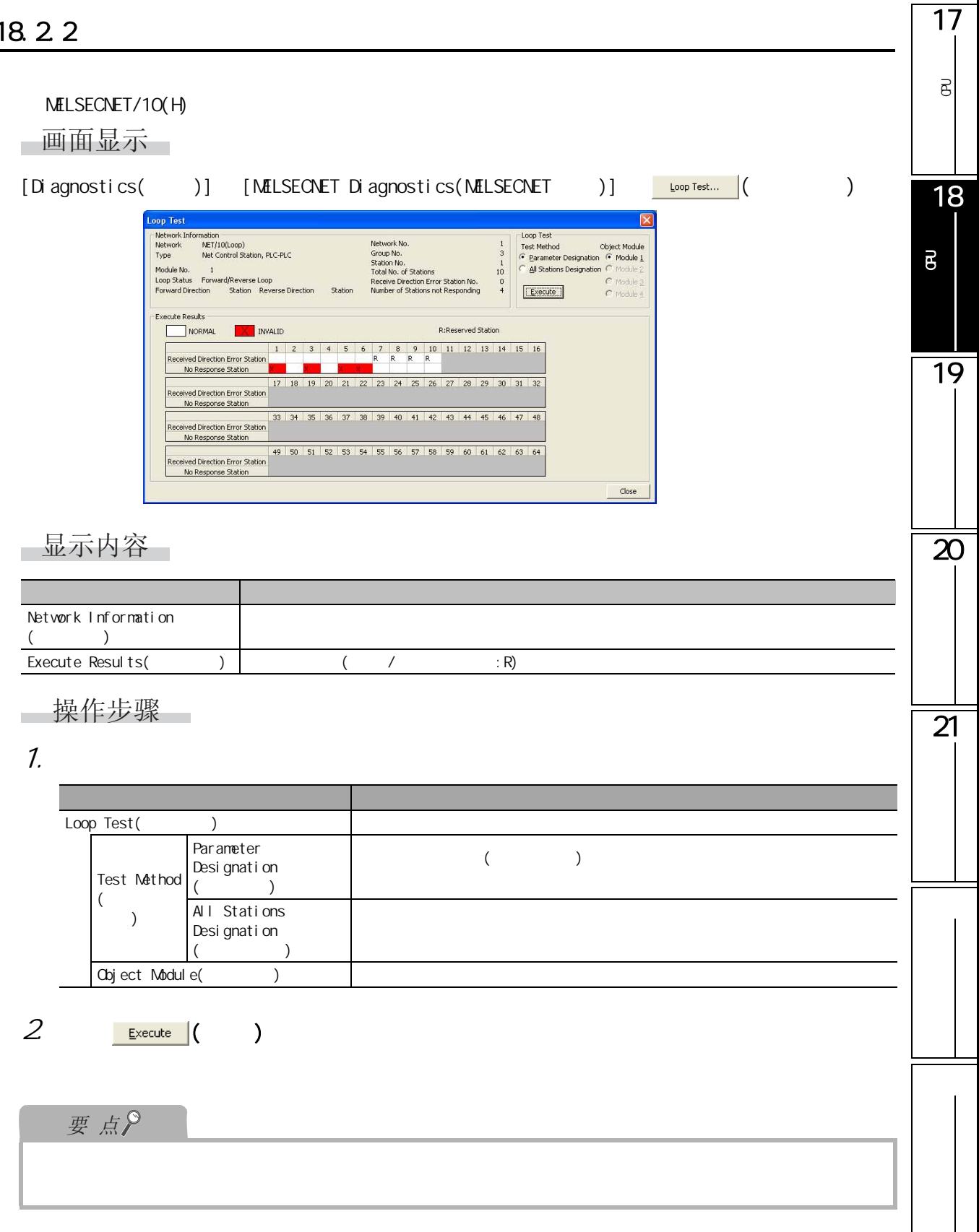

<span id="page-415-0"></span> $N$ b.  $N$ b.

#### 画面显示

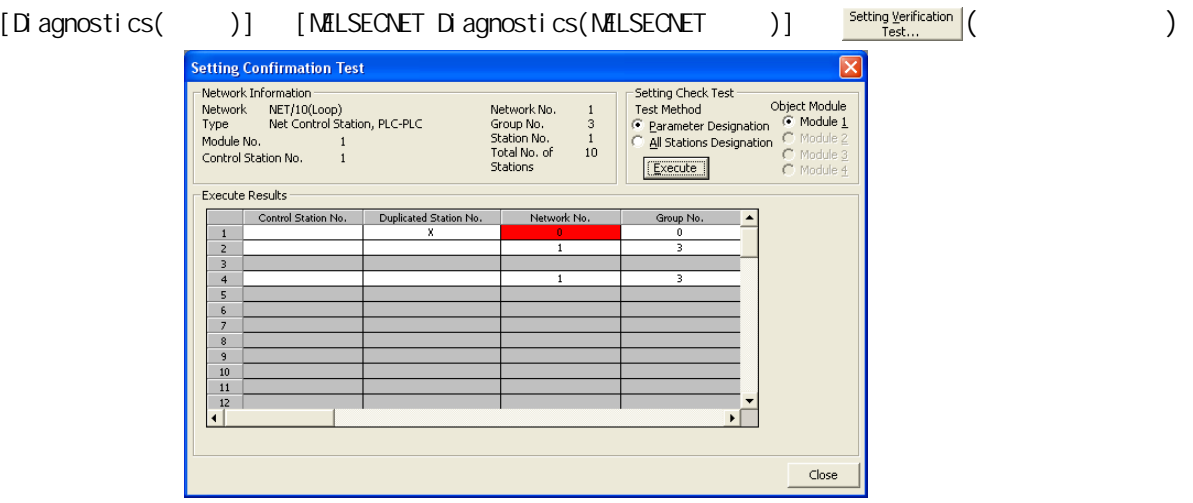

#### □显示内容

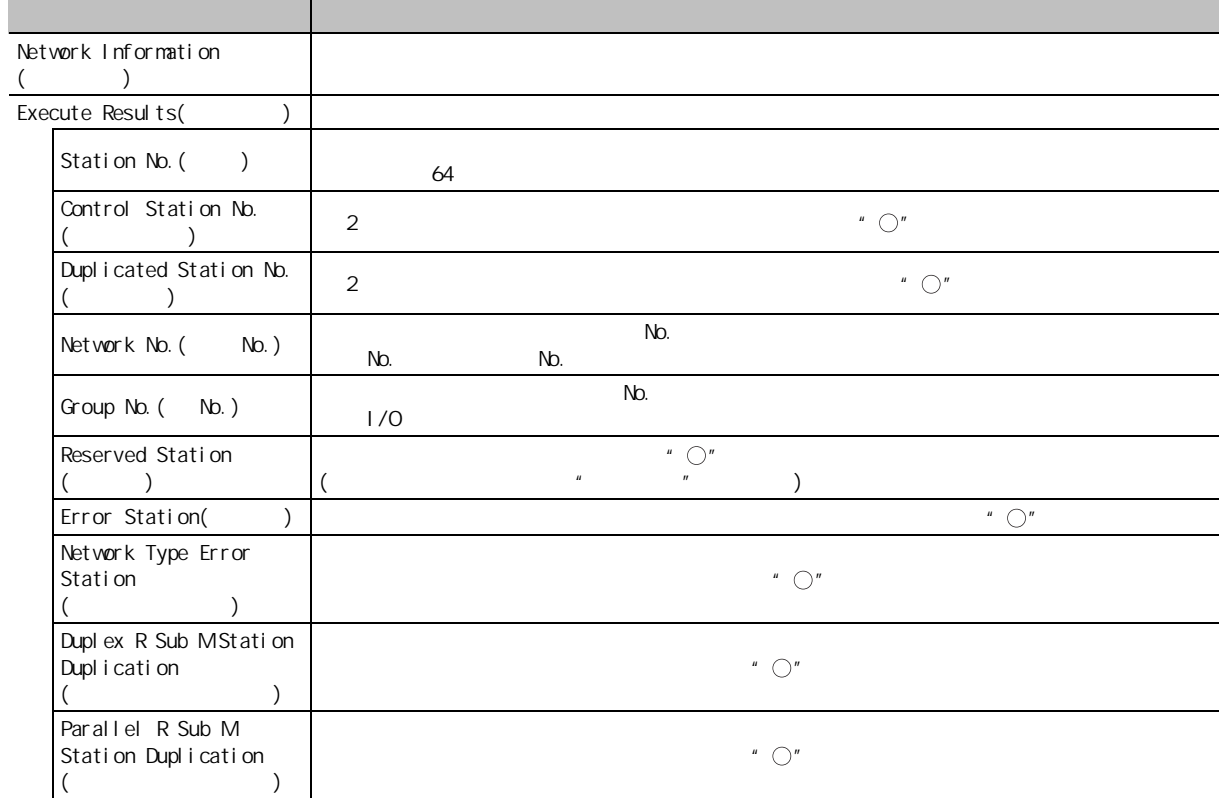

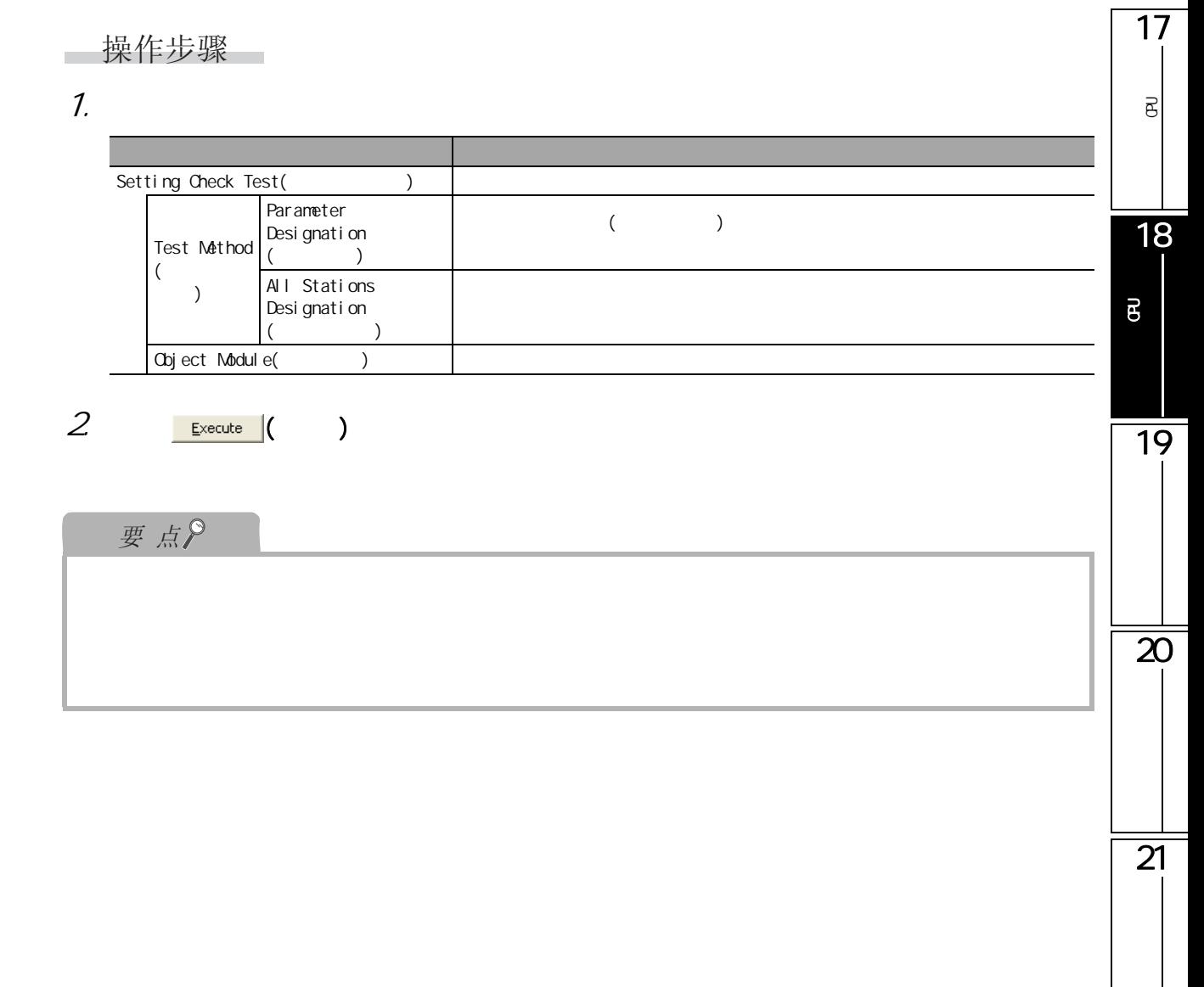

<span id="page-417-0"></span>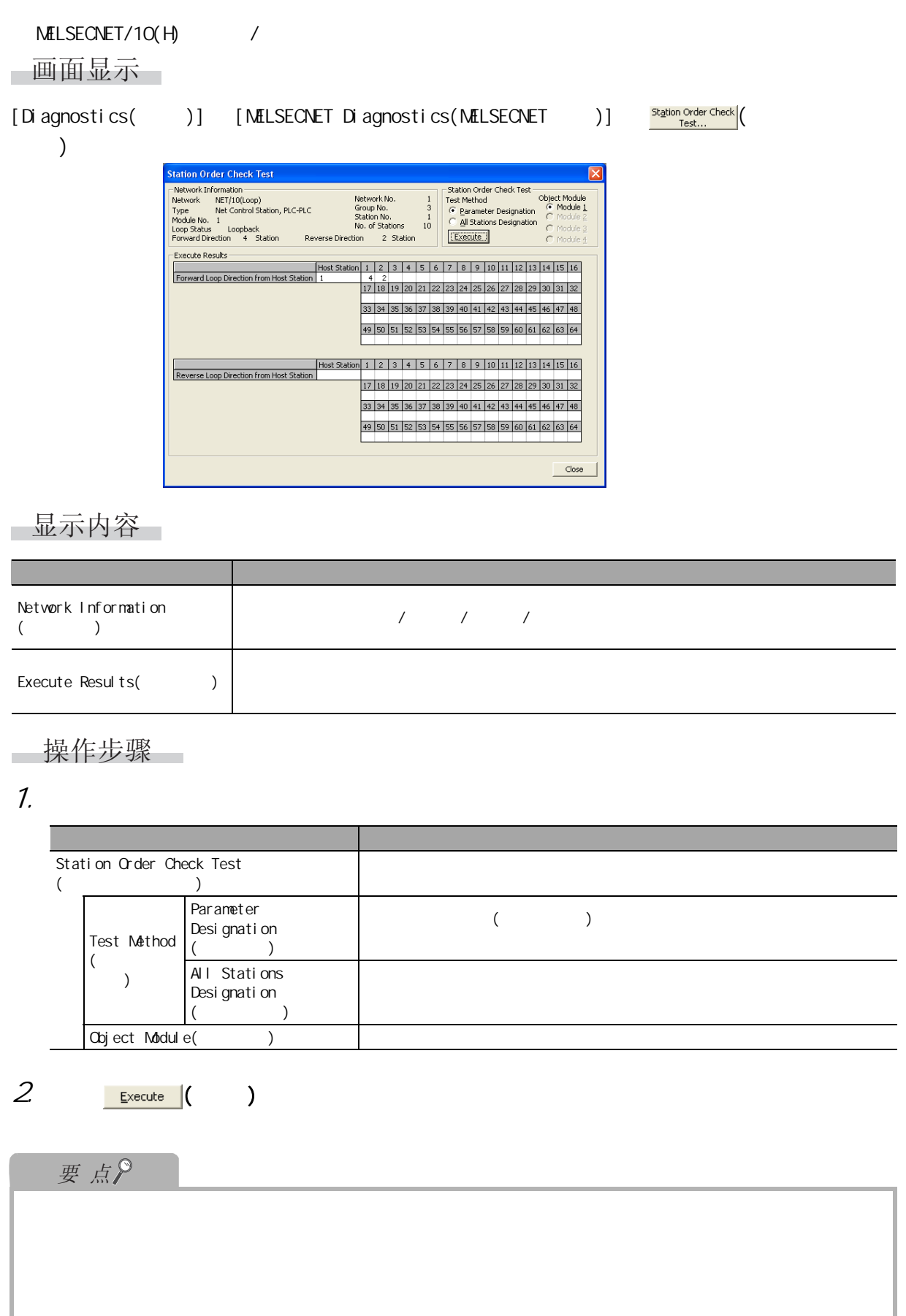

#### <span id="page-418-0"></span>1718.25 可编程<br>C  $\overline{\mathrm{e}}$ NELSECNET/10(H) 画面显示 [Diagnostics( )] [MELSECNET Diagnostics(MELSECNET )]  $\frac{\text{Commutation}}{\text{Test...}}$  ( ) 18iommunication Test Execute Results Own Station Network No. Station No. Station No. Network No 可编程控制器 CPU的状态 的诊断 Network No.  $\sqrt{1}$  $4 \overline{1}$  $\overline{1}$  $\begin{array}{|c|c|c|}\n\hline\n1 & 4\n\end{array}$ .<br>Station No.  $\sqrt{1}$  $\frac{1}{1}$  $\frac{1}{2}$   $\frac{1}{2}$   $\frac{1}{2}$  $\sqrt{2}$ -<br>Communication Information  $\overline{\phantom{a}}$  $\overline{1}$ Communication Count<br>1 Times<br>Communication Time<br>0 X 100ms  $-1$ 19  $-1$  $\mathsf{L}$ -<br>Destination Station -Network No.  $\sqrt{2}$  $\overline{z}$ Station No. .<br>Communication Test 1:Destination 2:Communication Data  $\sqrt{\frac{100}{100}}$  Bytes  $\frac{2}{\sqrt{2}}$  $\mathop{\mathsf{Data}}\nolimits$  Length Network No. Communication Count 1<br>Watchdog Time  $\overline{\phantom{0}}$  $\underline{\mathsf{Station}}$  No.  $\Box$  $\overline{20}$ Execute  $Close$ 显示内容 项目 内容 Execute Results( )  $\overline{21}$ 操作步骤 1.  $\blacksquare$ 项目 内容 Communication Test( ) Destination( ) No. Communication Data  $(1~900)$   $(1~100)$  $(1 100)$  $($  $2 \frac{y}{2}$  Execute Test  $($ 要点

<span id="page-419-0"></span>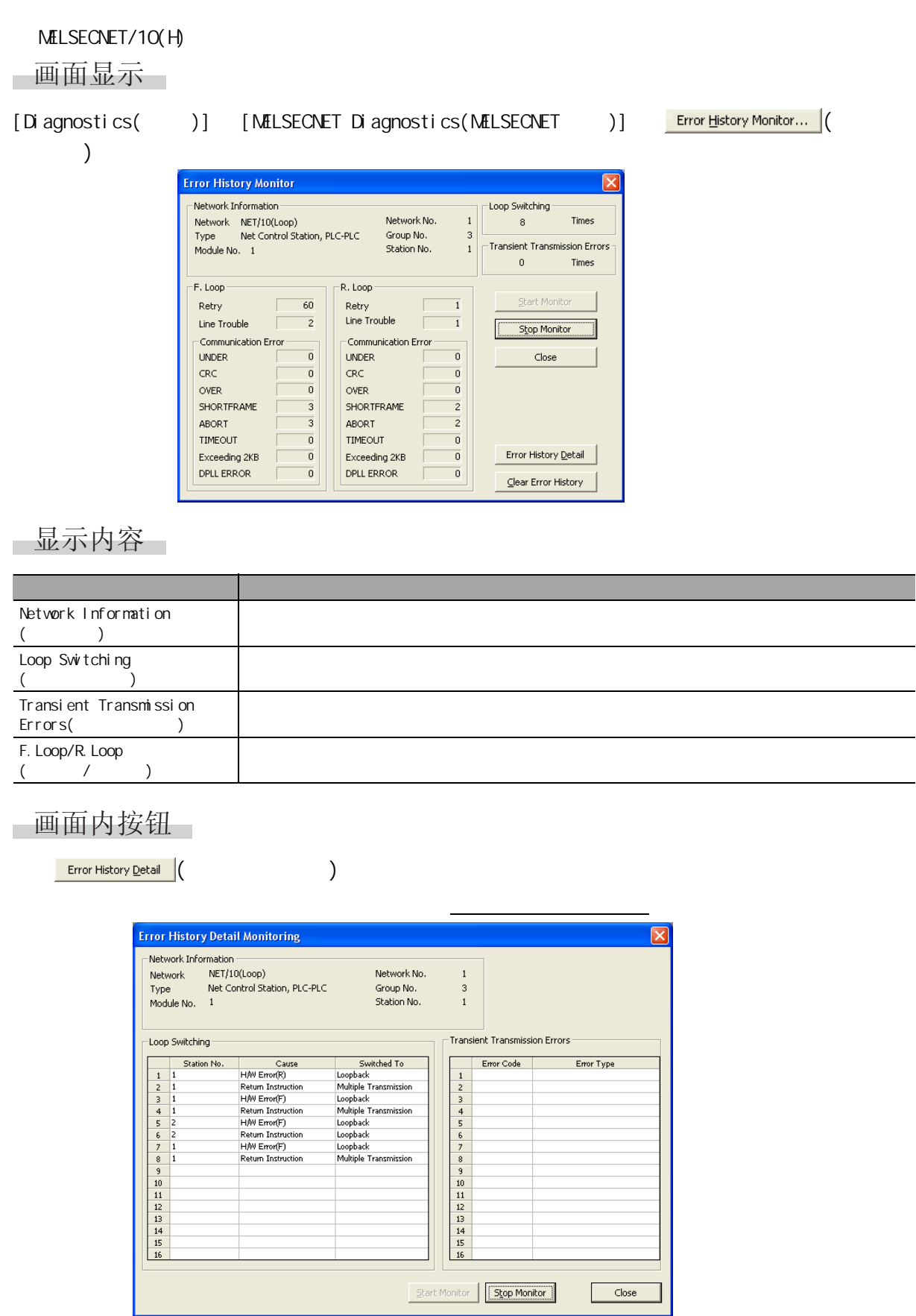

┛

<span id="page-420-0"></span>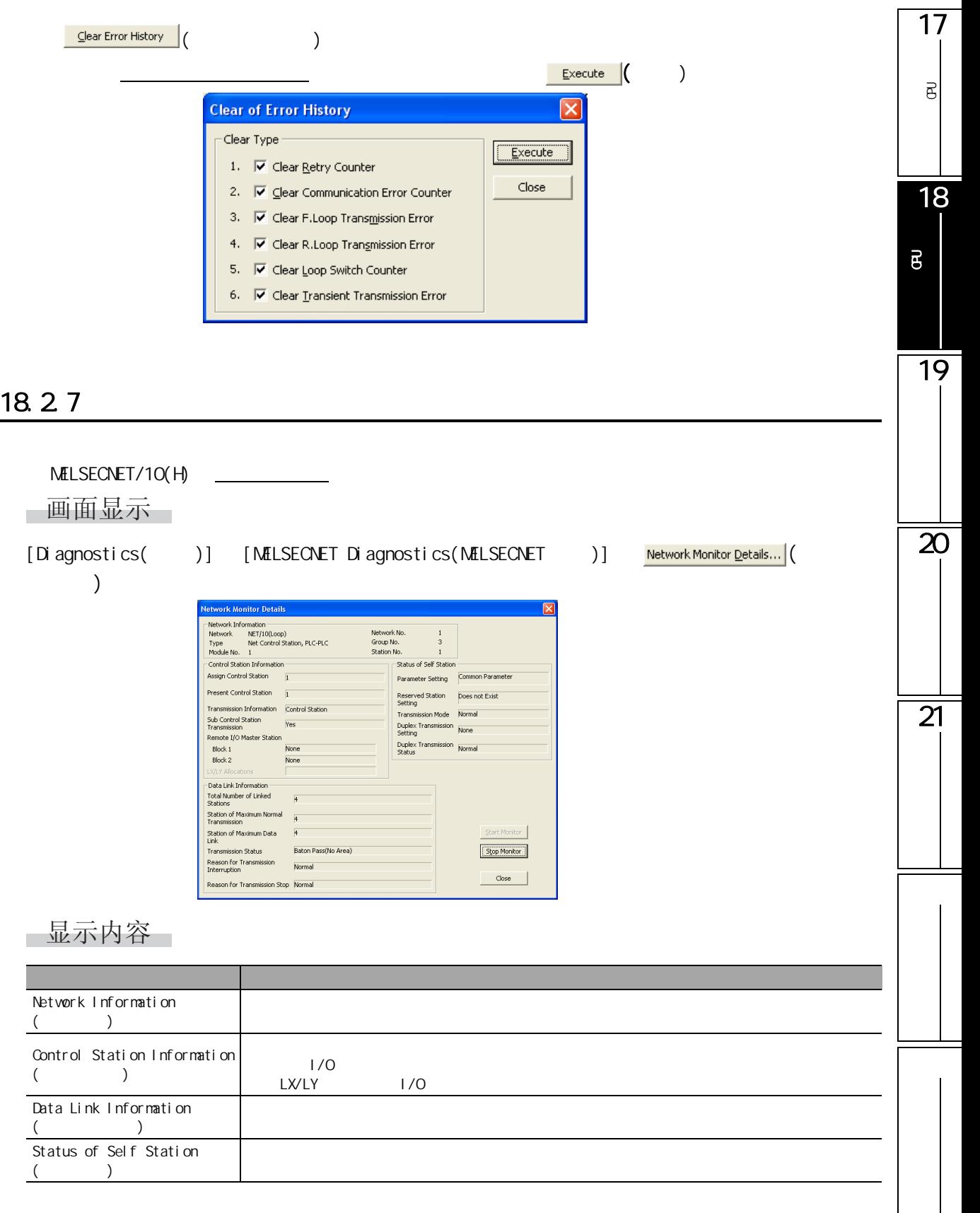

<span id="page-421-0"></span>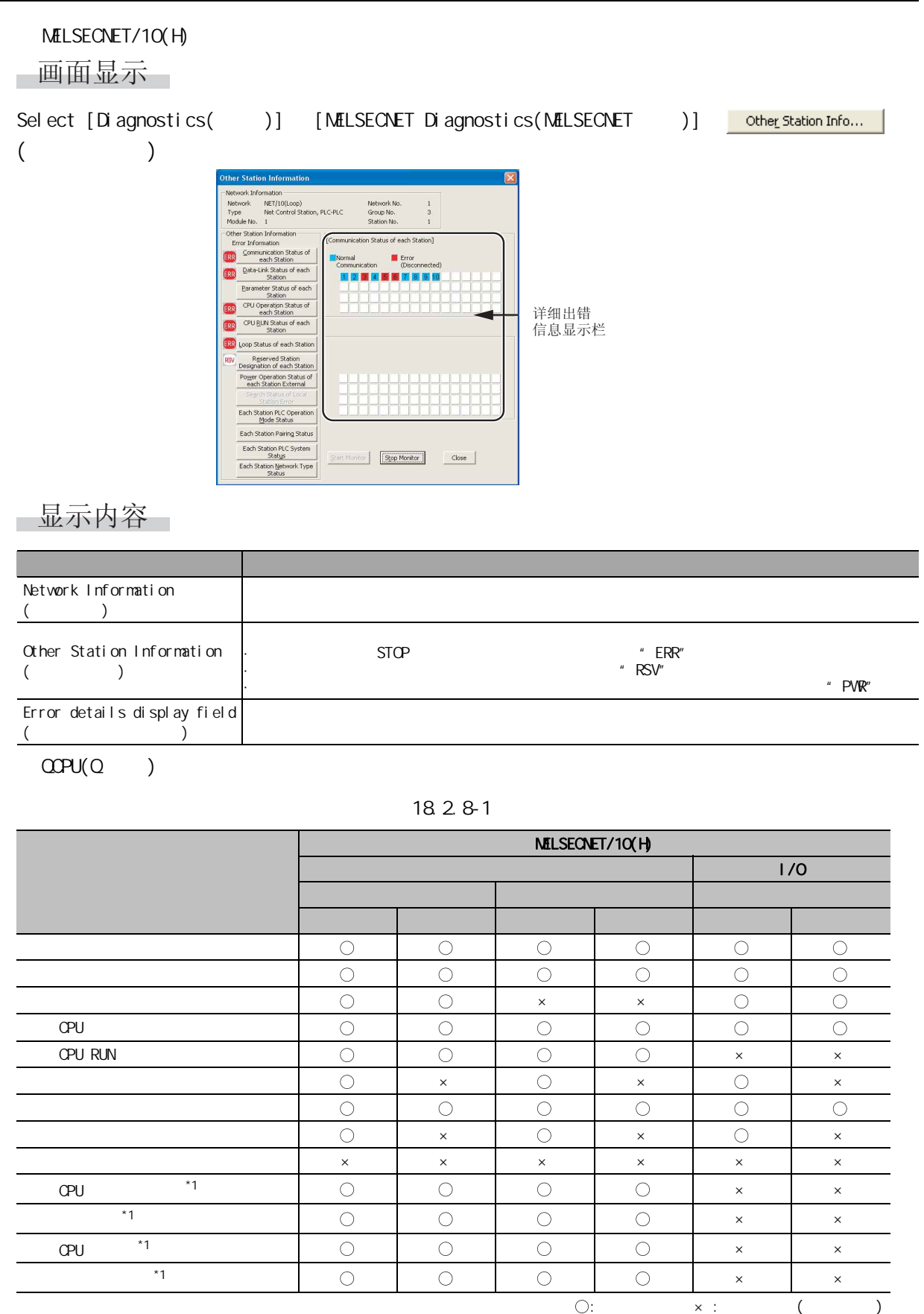

 $*1$  :  $M\text{ILSECNET/H}$ 

<span id="page-422-0"></span>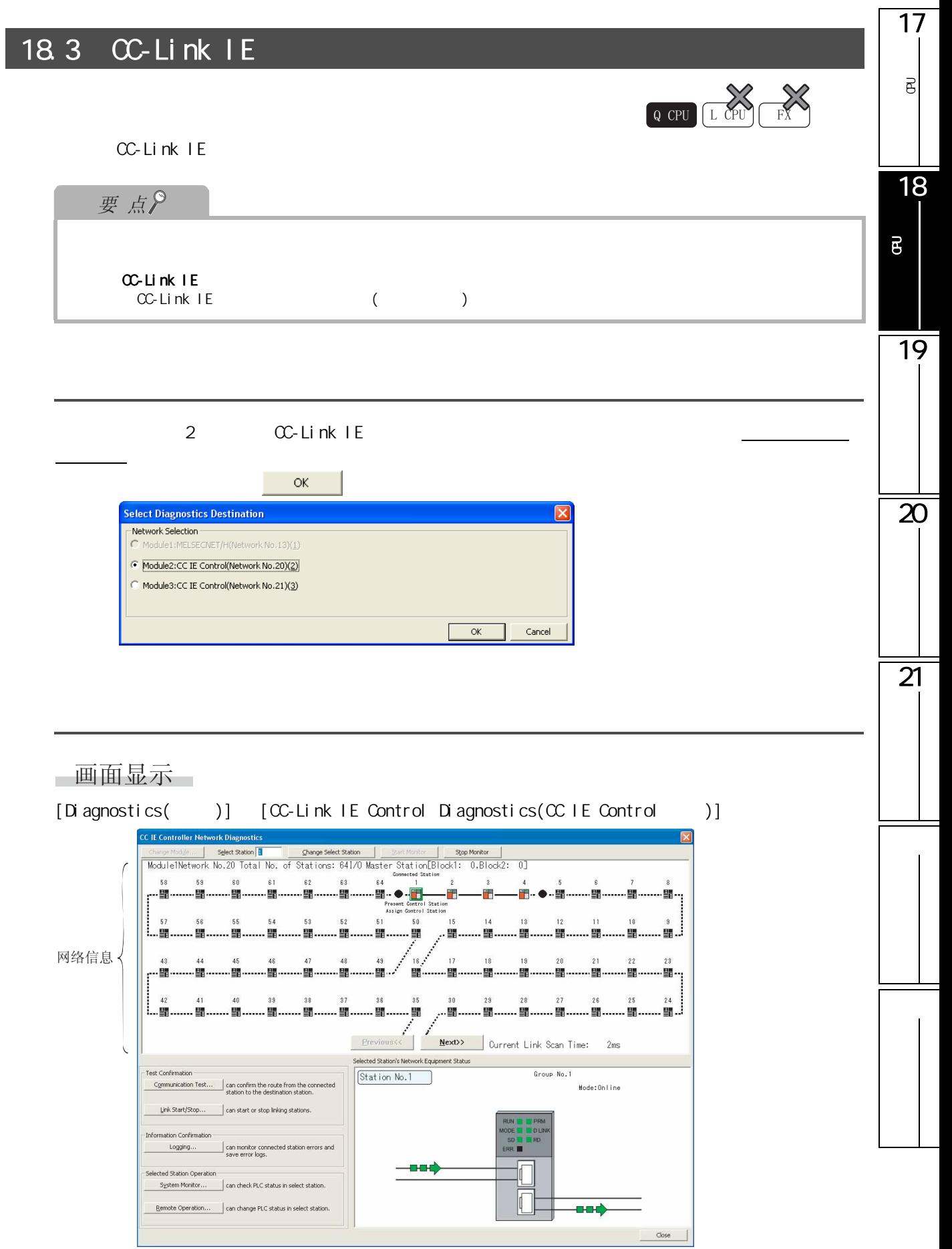

显示内容

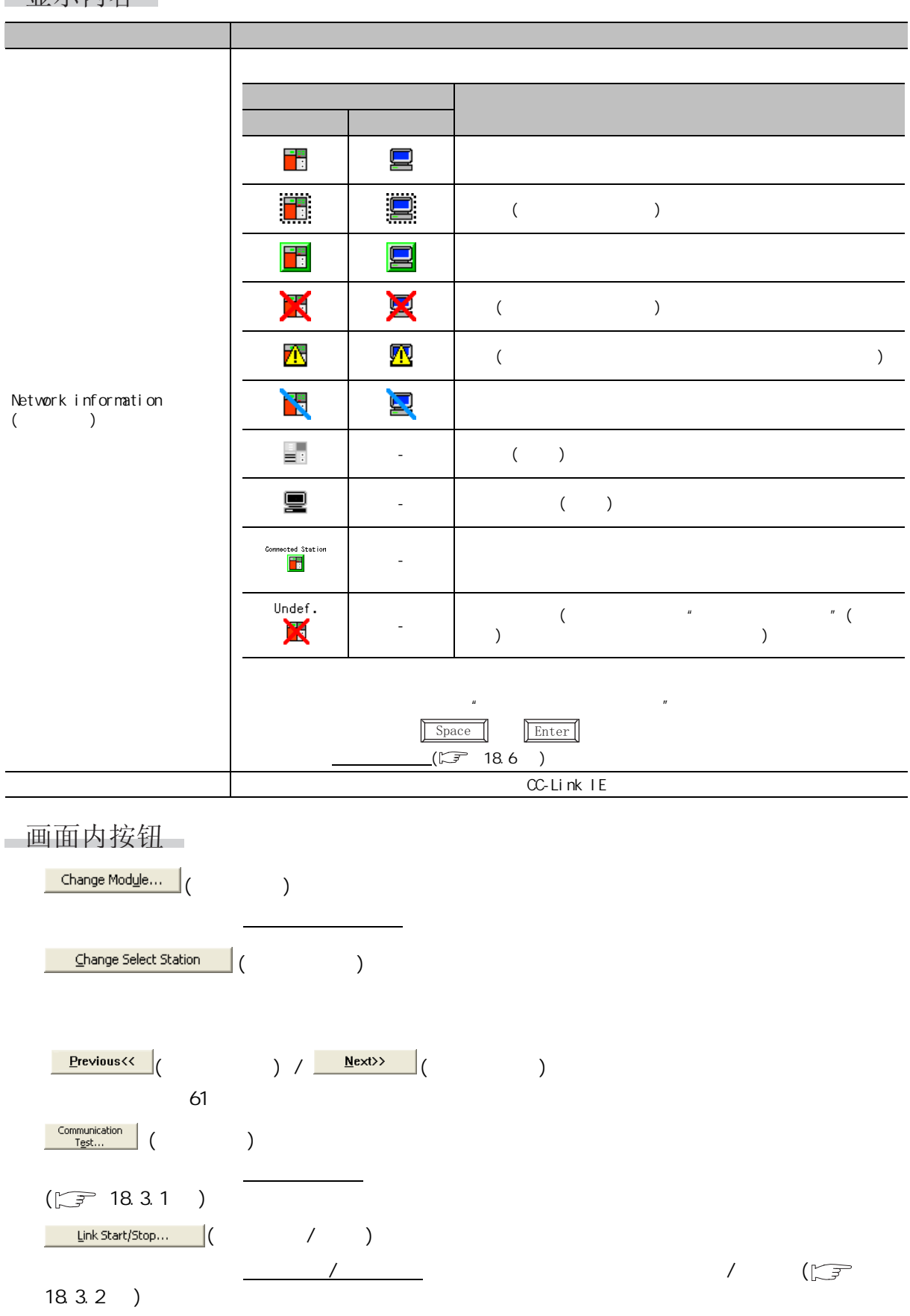

18.3 CC-Link IE

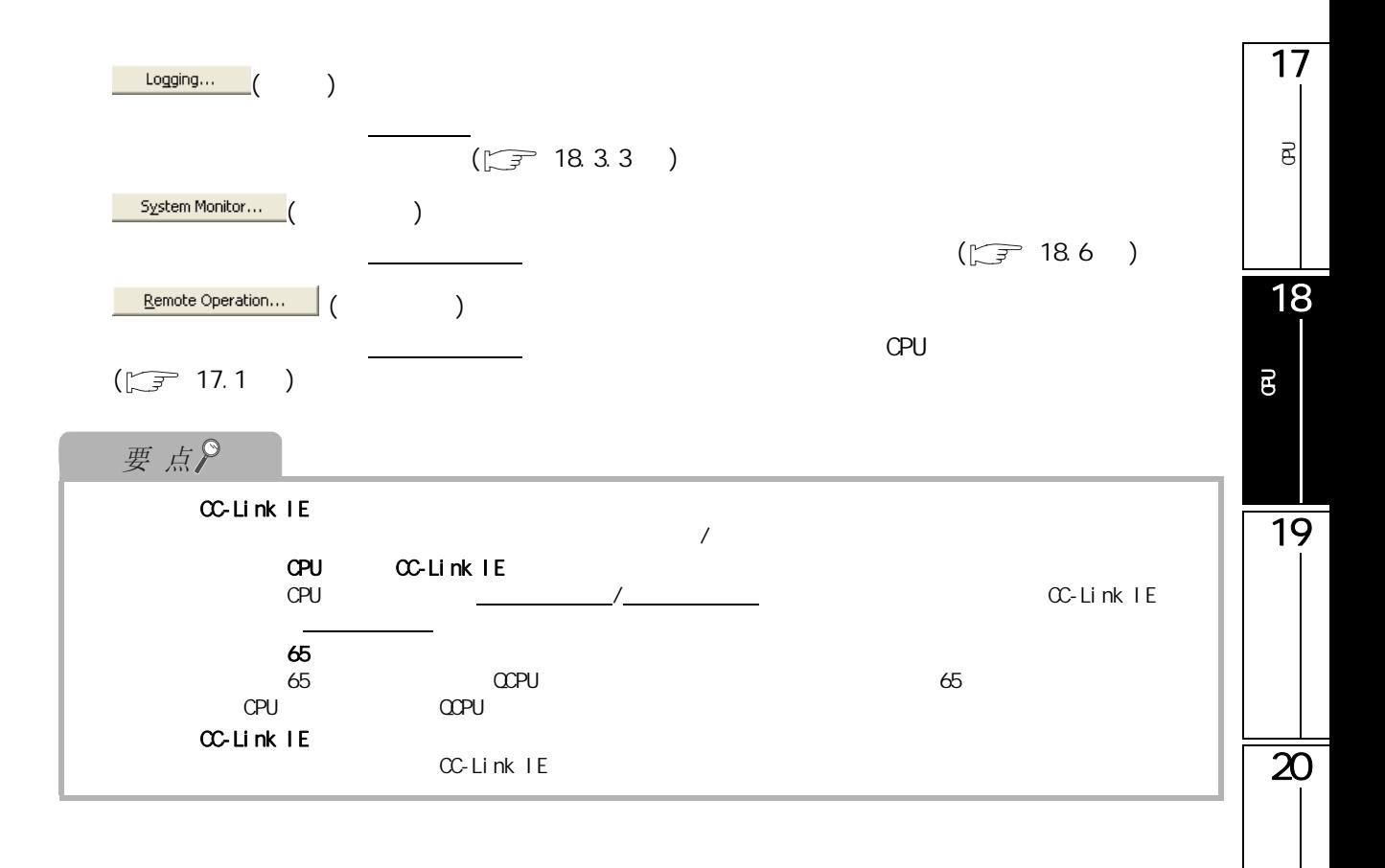

 $\overline{21}$ 

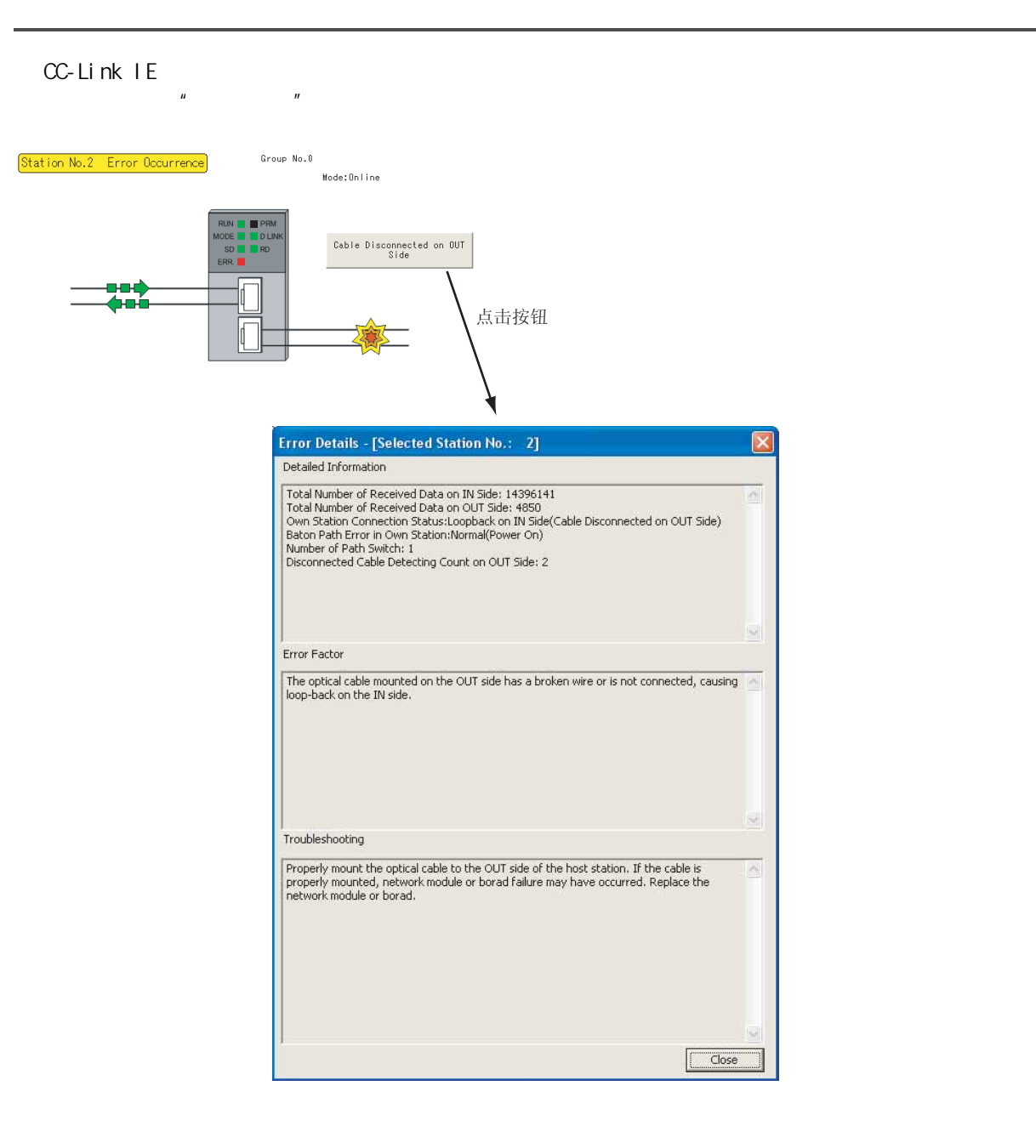

<span id="page-426-0"></span>1718.3.1 可编程<br>C  $\overline{e}$  $CC$ -Link IE 一画面显示  $[Di]$  agnostics( )]  $[CC-Li]$ nk IE Control Diagnostics(CC IE Control )] 18Communication Test...  $($ **Communication Test** 可编程控制器 CPU的状态 的诊断 Communication Test Content 1:Target Station 2:Communication Data Setting  $\overline{20}$ Network No. Data Length  $\boxed{100}$  Byte Communication<br>Communication  $\overline{1}$ Station No.  $\overline{1}$  Count **Execute Test** 19 Watchdog <u>T</u>ime  $\overline{5}$  Second Communication Test Result Outward | Inward | Network No.  $N<sub>0.10</sub>$  $N<sub>0.20</sub>$ 20 R 18  $Host$ Target 21 Communication Information Target Station --Host Communication  $\boxed{1}$  Count  $\boxed{20}$ Network No.  $\boxed{10}$ Network No. Communication<br>Count<br>Eine  $\overline{0}$   $\times$  100ms  $\boxed{1}$ Station No. Station No.  $\overline{\phantom{a}}$ Time Close 显示内容 项目 内容 Communication Test Result 从自站 ( 连接站 ) 至通信目标为止所经由的网络数的网络及站将显示在 <<Outward( 去路 )>>  $\le$   $\le$  hward( ) >>  $($ 操作步骤  $1.$ 项目 内容 Communication Test Content ( 通信测试内容 ) 对执行测试的内容进行设置。 Target Station  $\left( \begin{array}{ccc} \n\text{na} & \text{neq} & \text{na} & \text{na} & \text{na} \n\end{array} \right)$  No. Communication Data  $(1 ~ 900 )$   $(1 ~ 100 )$   $(1$ Setting(  $100$  )

 $2 \frac{1}{\frac{1}{2} \cdot \frac{1}{2} \cdot \frac{1}{2}$ 

<span id="page-427-0"></span>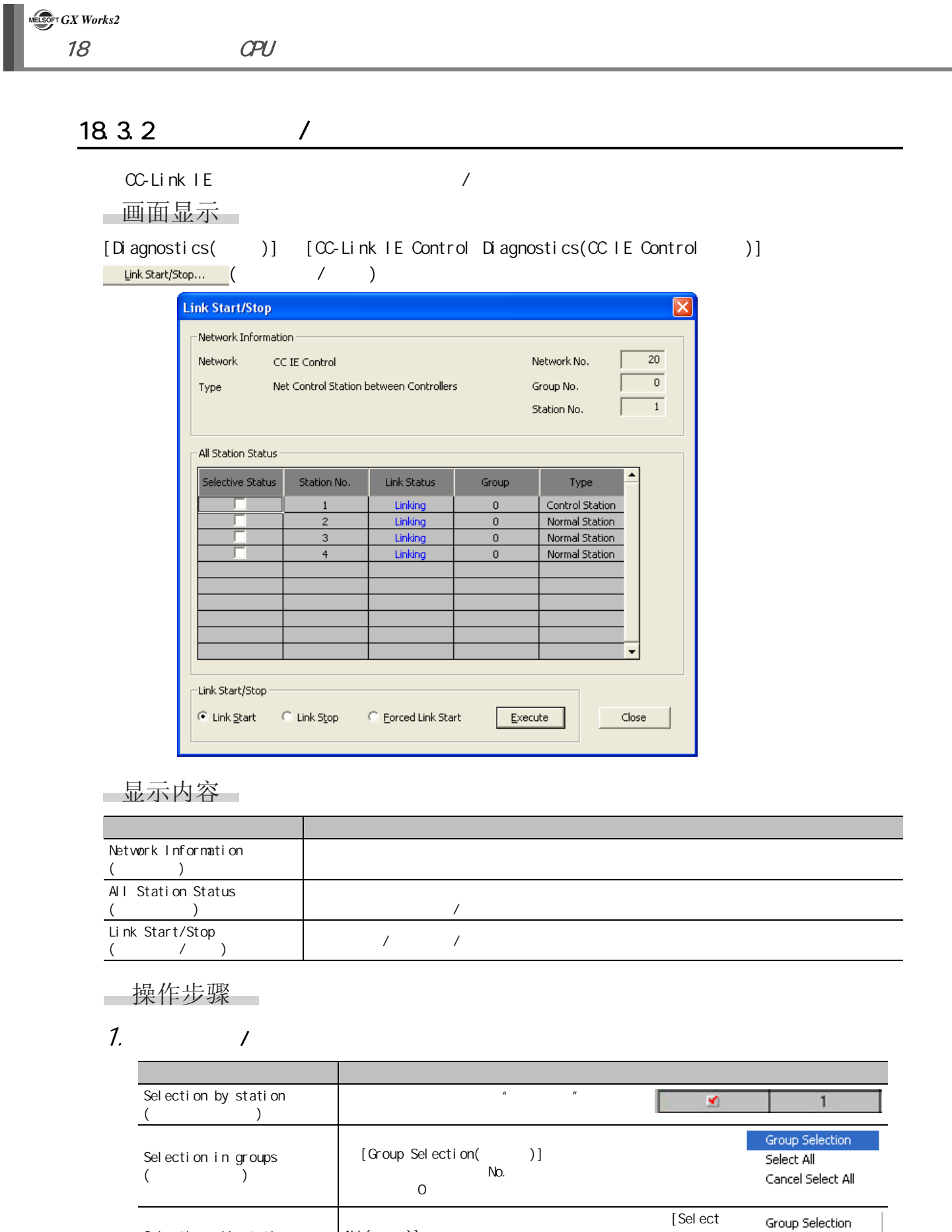

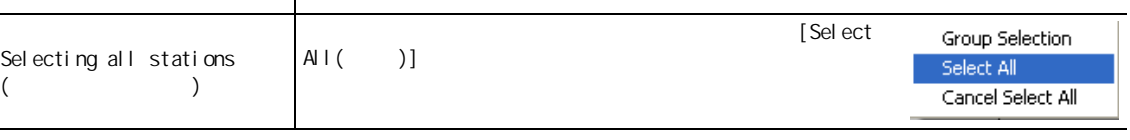

- $2$  .  $1$  /  $1$  .
- $3 \t\t \t\frac{1}{2}$   $\frac{1}{2}$   $\frac{1$ 
	- $\overline{\phantom{a}}$  $\mu$  ,  $\mu$  ,  $\mu$  ,  $\mu$  ,  $\mu$

可编程<br>C  $\overline{\mathsf{e}}$ 18可编程控制器 CPU的状态 的诊断 19  $\overline{\mathbf{z}}$  $\overline{21}$ 

17

#### <span id="page-429-0"></span>18.3.3

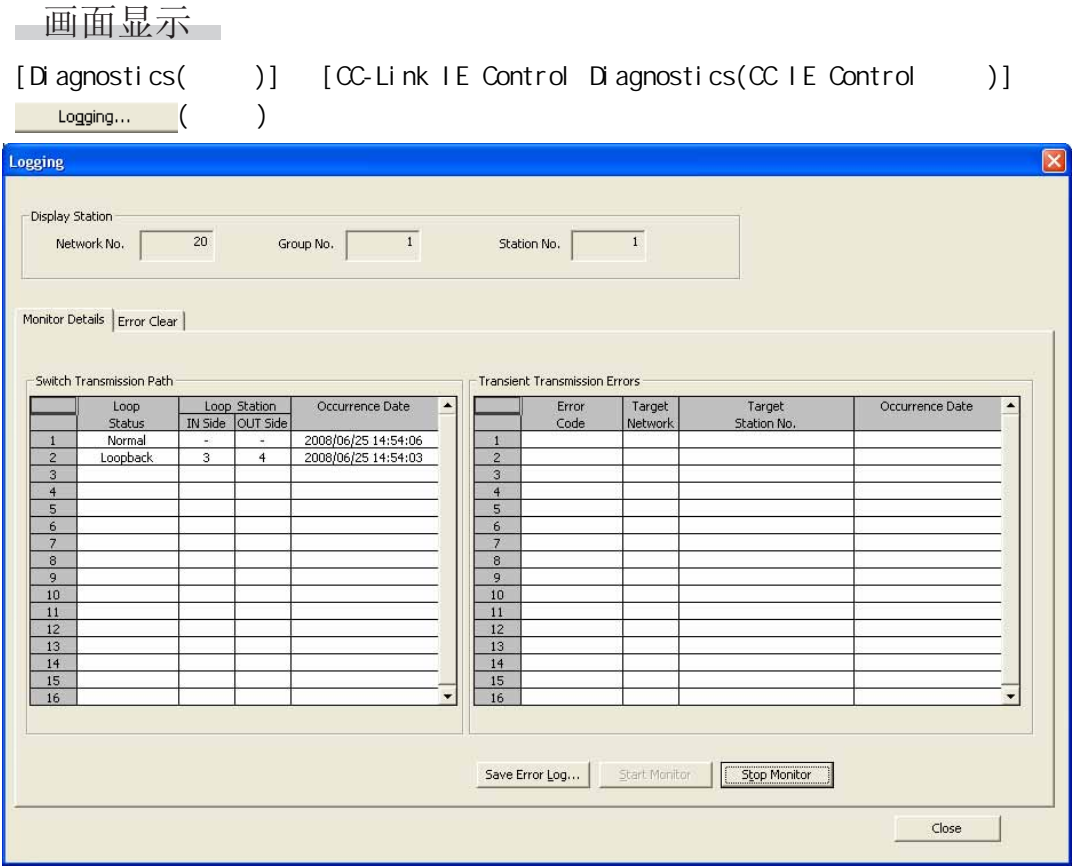

■显示内容

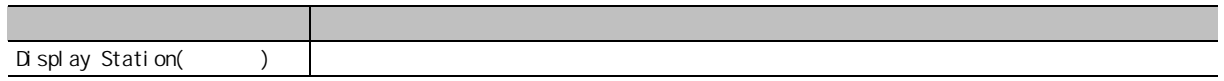

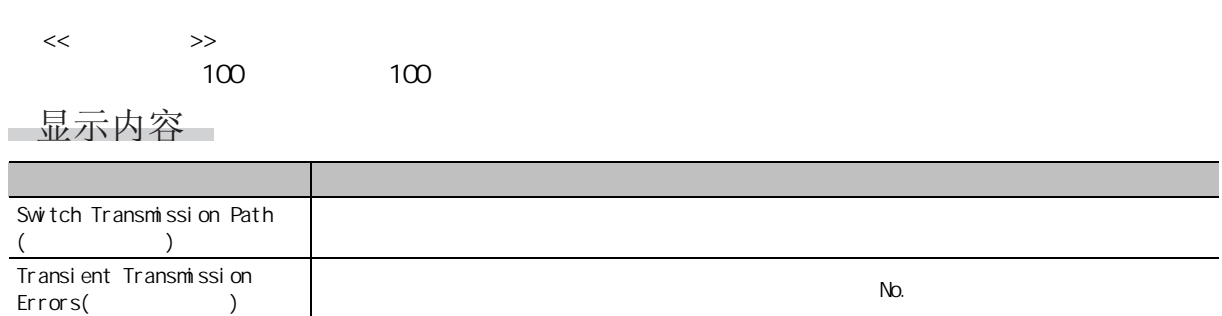

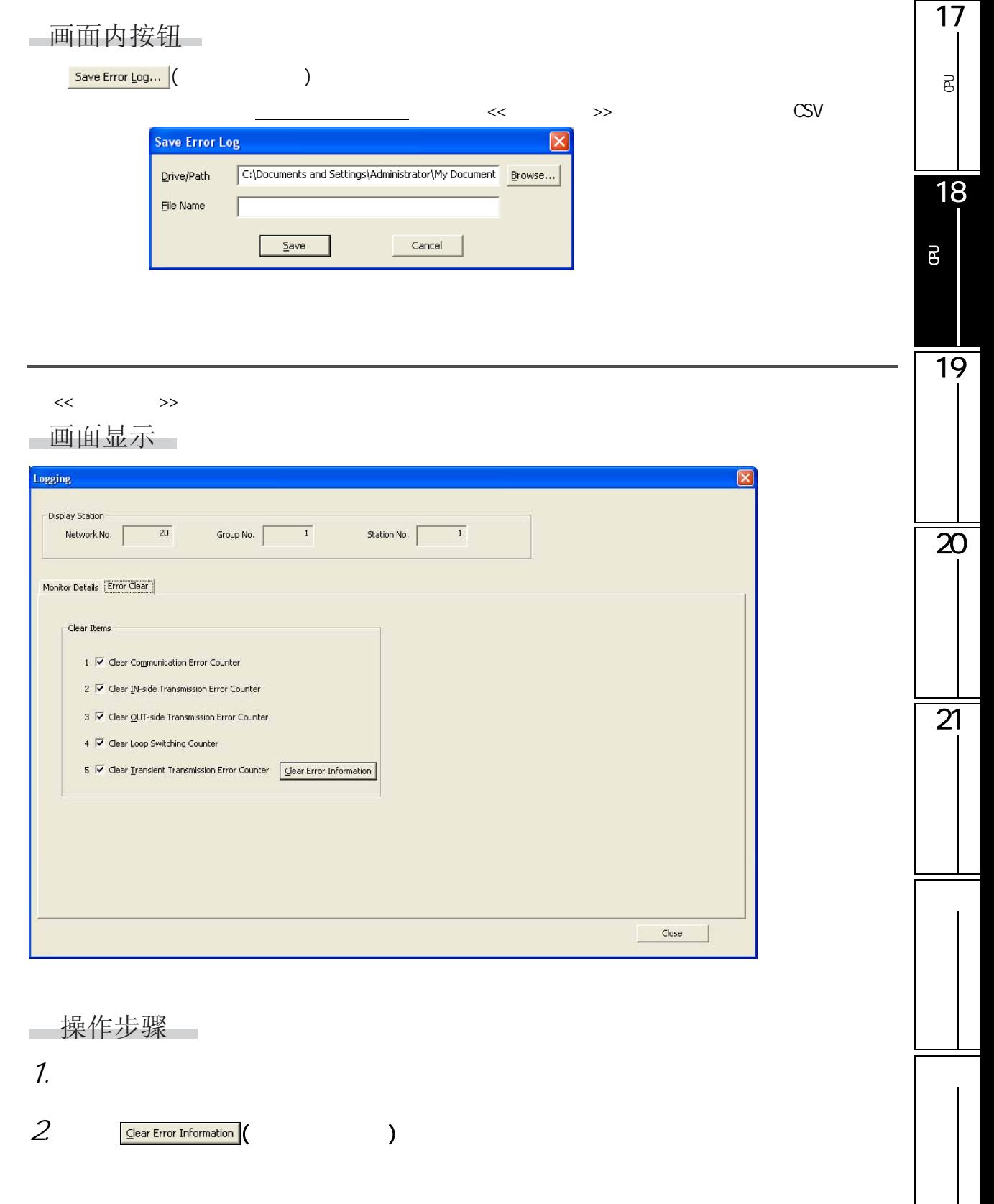

#### <span id="page-431-0"></span> $18.4$  CC-Link CC-Link/LT

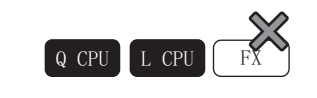

<span id="page-431-1"></span> $18.4.1$  /

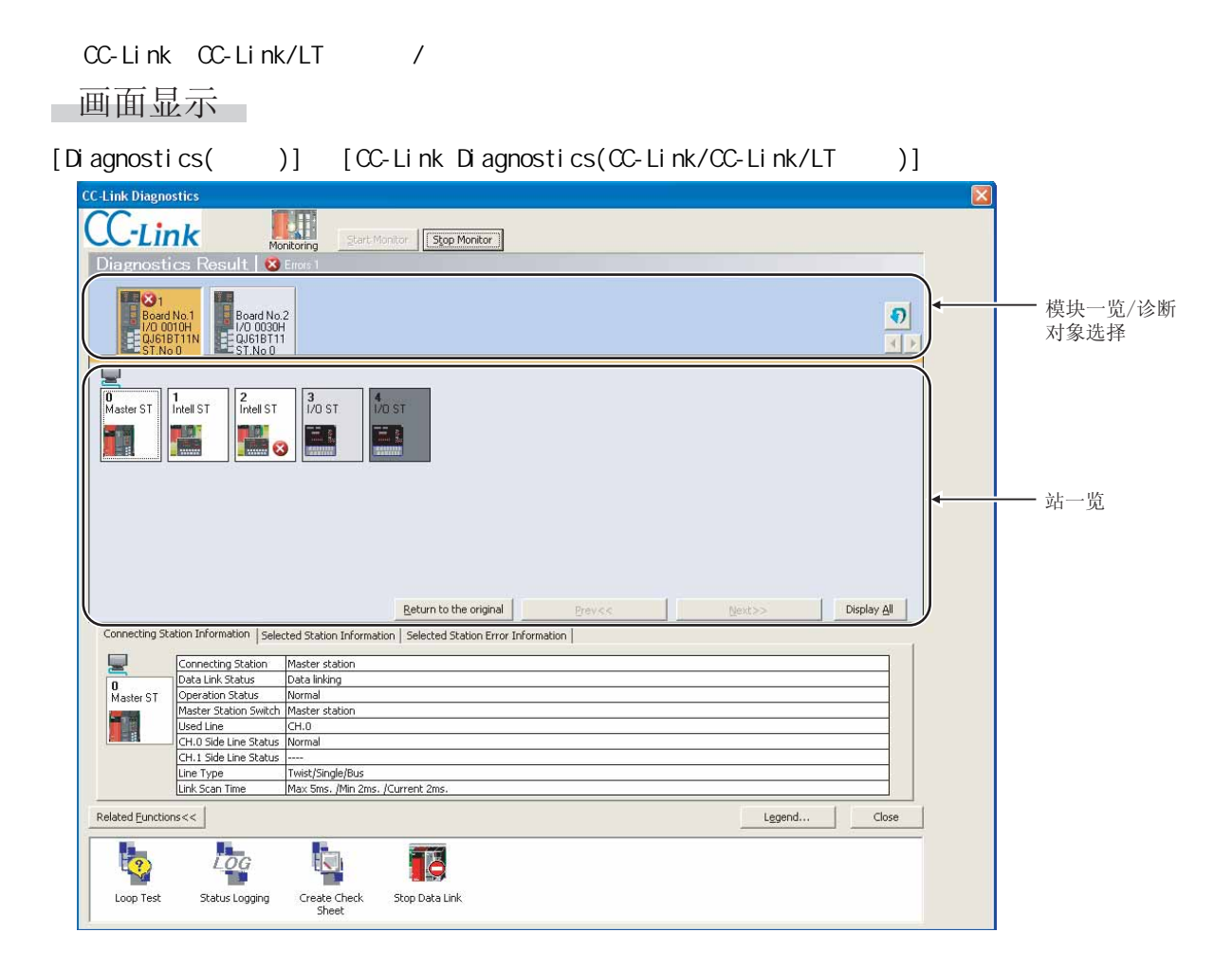
一显示内容

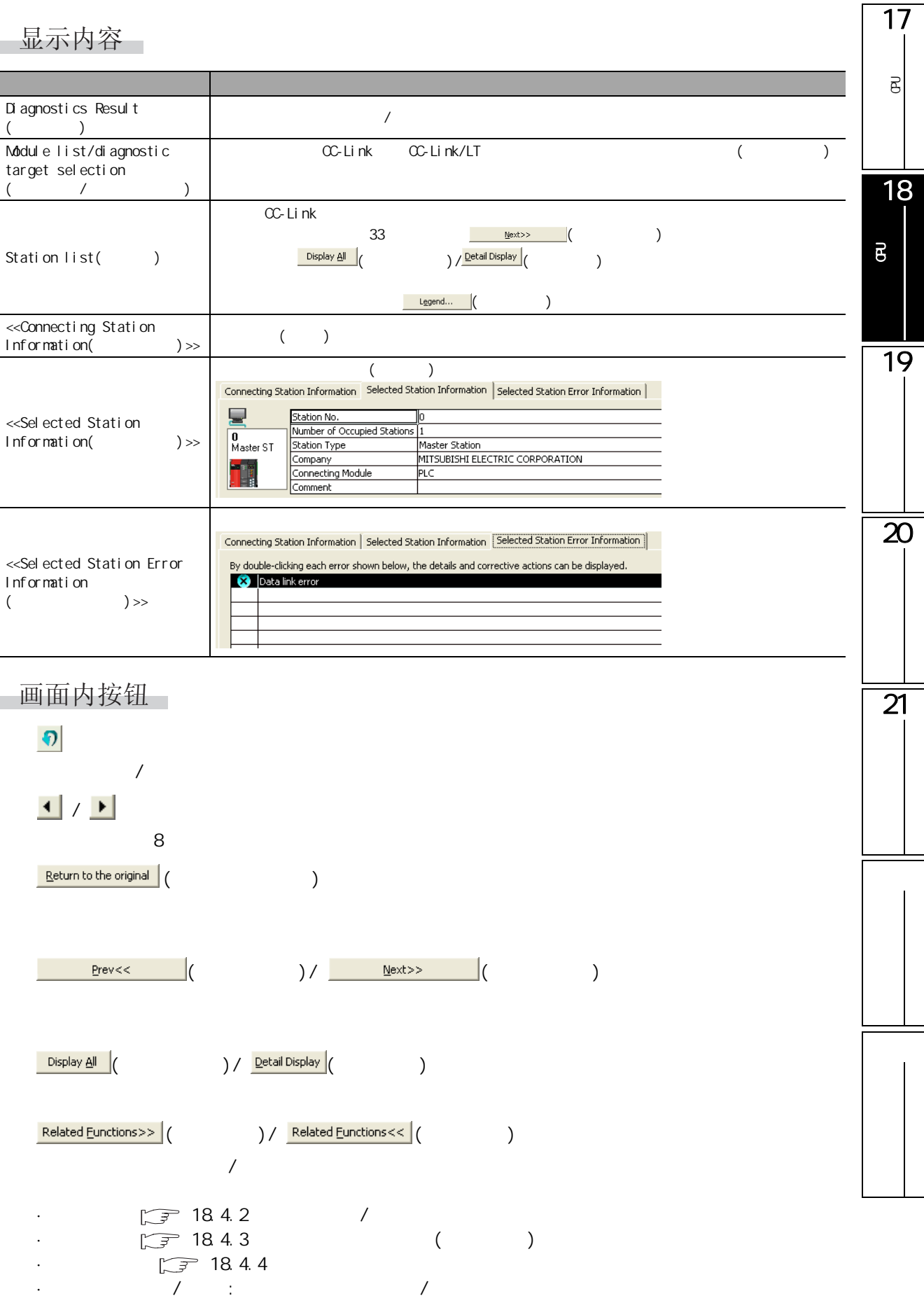

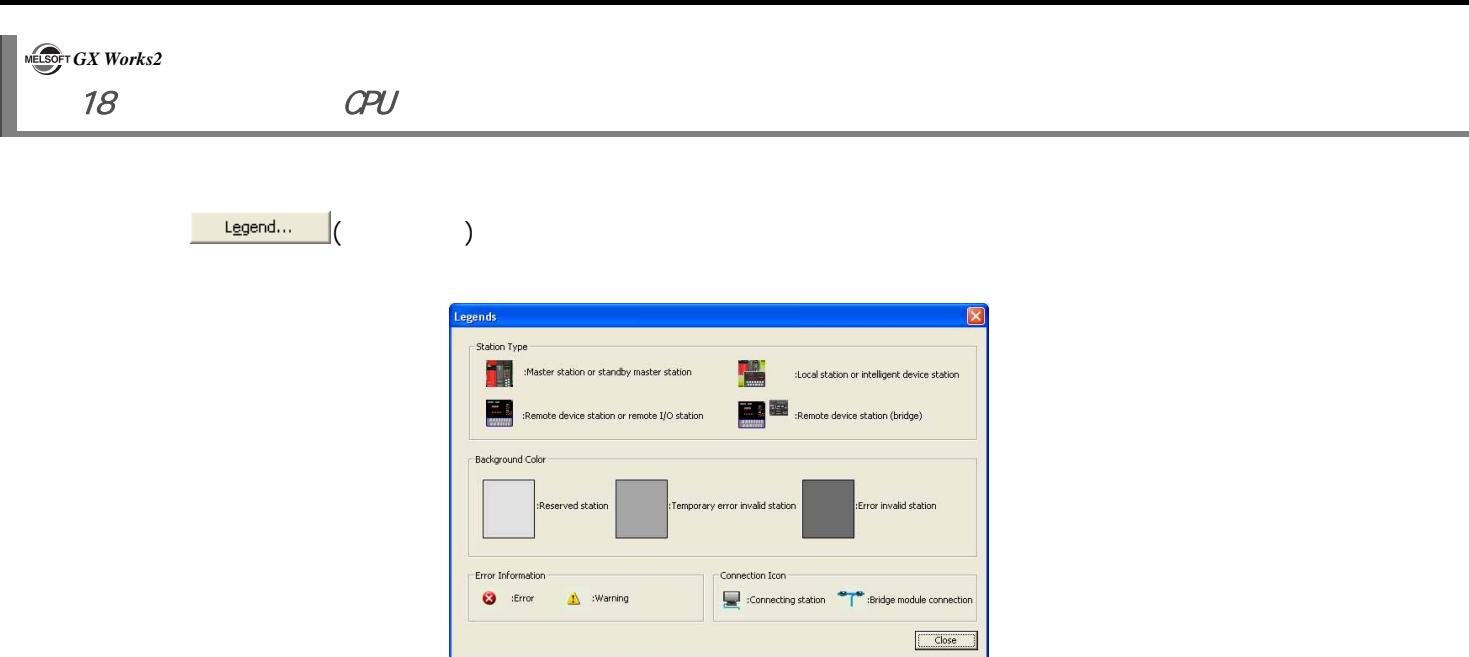

18.4  $CC$ -Link  $CC$ -Link/LT

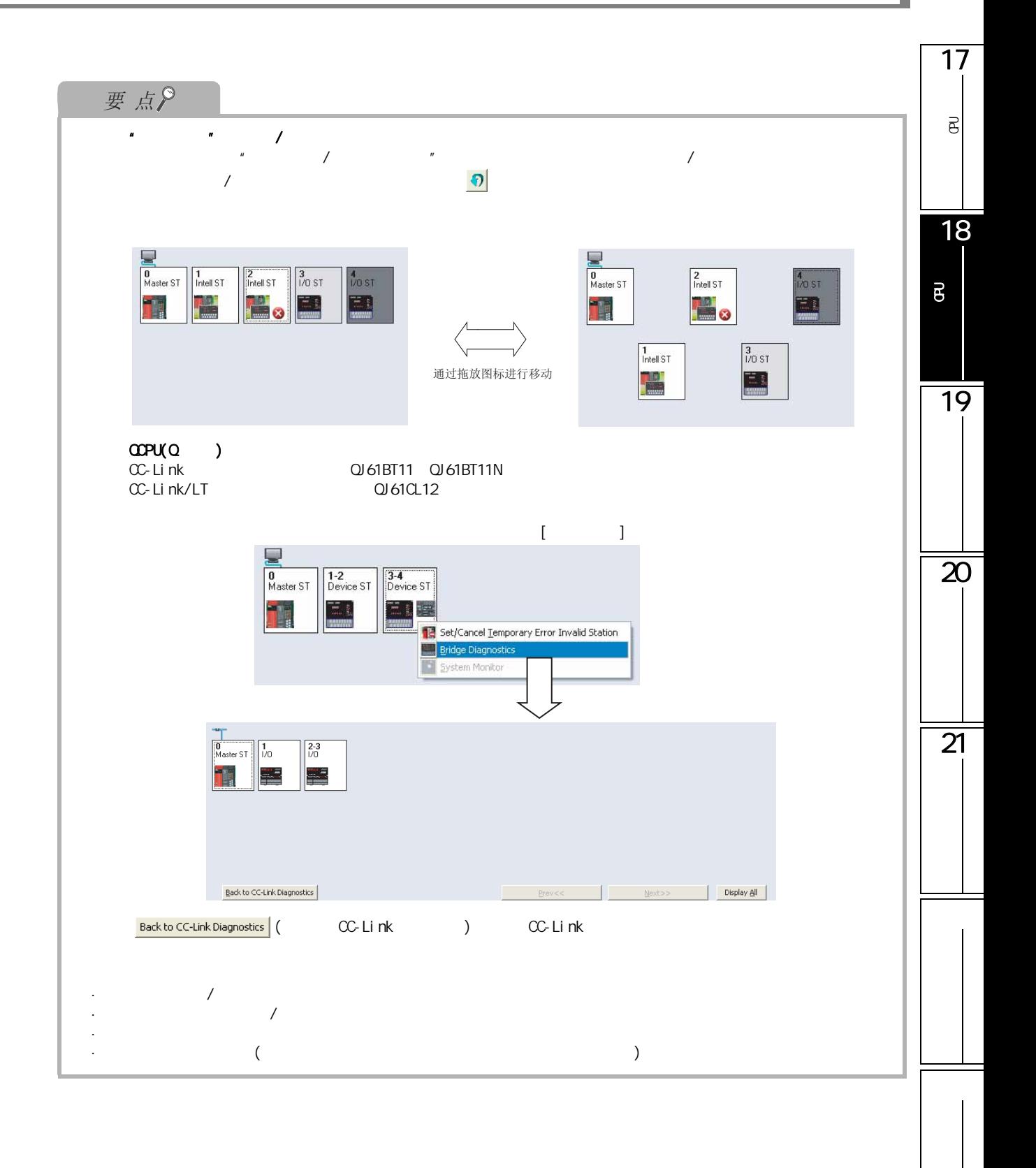

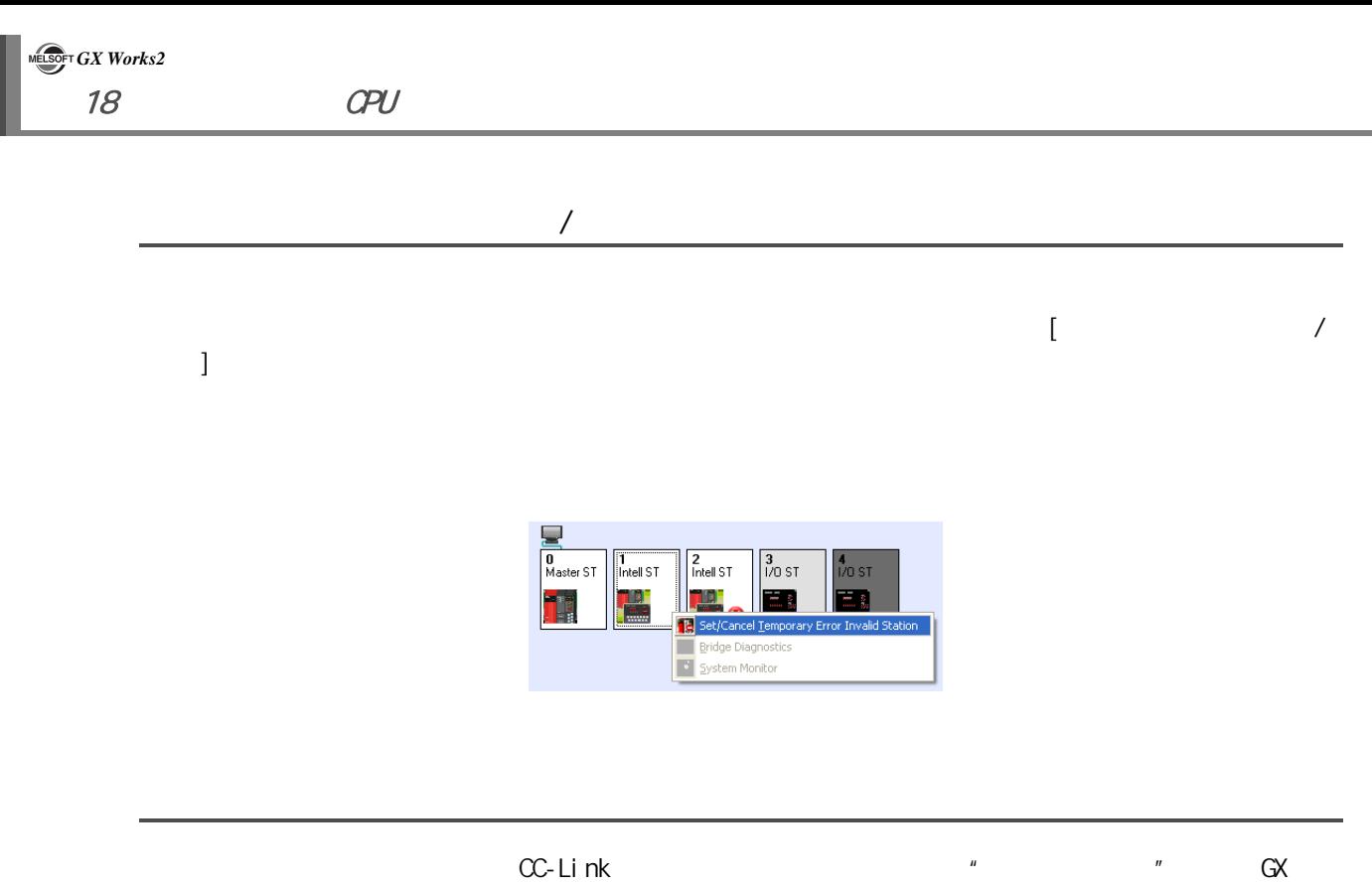

Works2

重新开始通过 GX Works2 的通信时,需要对数据链接停止站的可编程控制器 CPU 进行复位后,再次启动

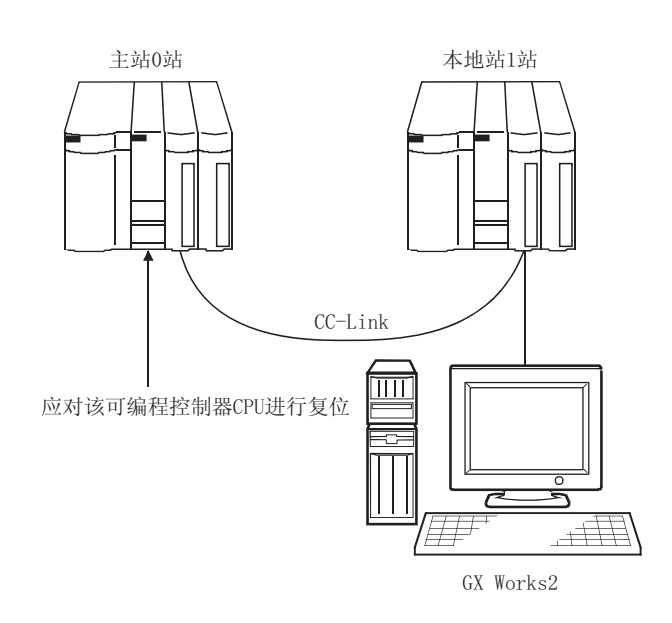

17

可编程<br>C

 $\overline{\mathsf{e}}$ 

18

 $\overline{\mathbf{20}}$ 

 $\overline{21}$ 

可编程控制器 CPU的状态 的诊断

1) CC-Link

 $2)$ 

3) (PARTNER.DAT)

C:/Program Files/MELSOFT/Dnavi Zero/Dnavi Satellite/CCLink

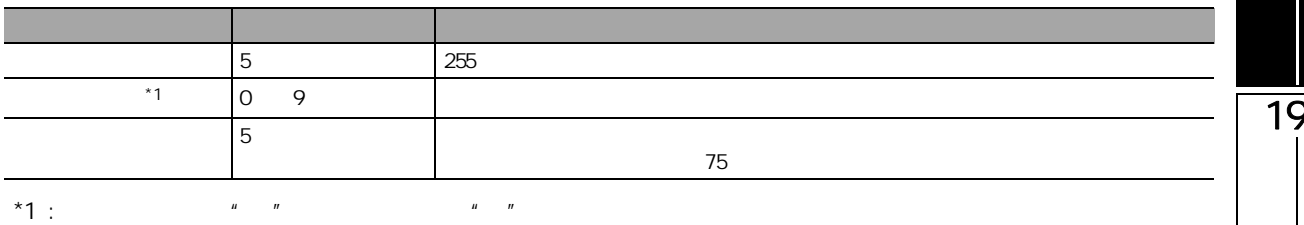

例 : "xxxxx Co., Ltd"

PARTNER. DAT

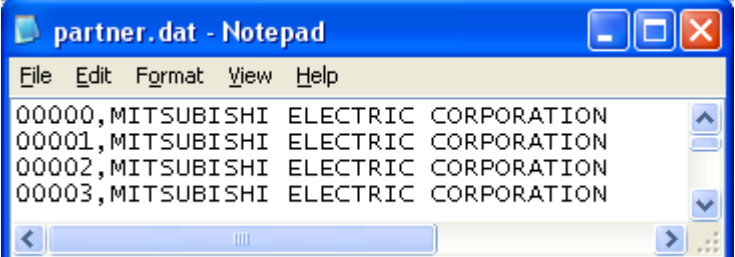

GX Works2

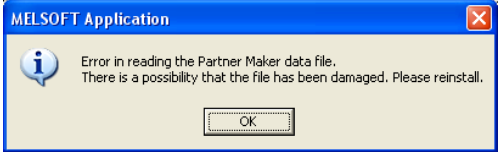

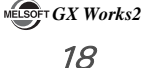

<span id="page-437-0"></span>18.4.2 /

画面显示

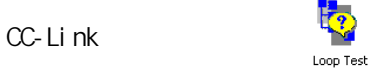

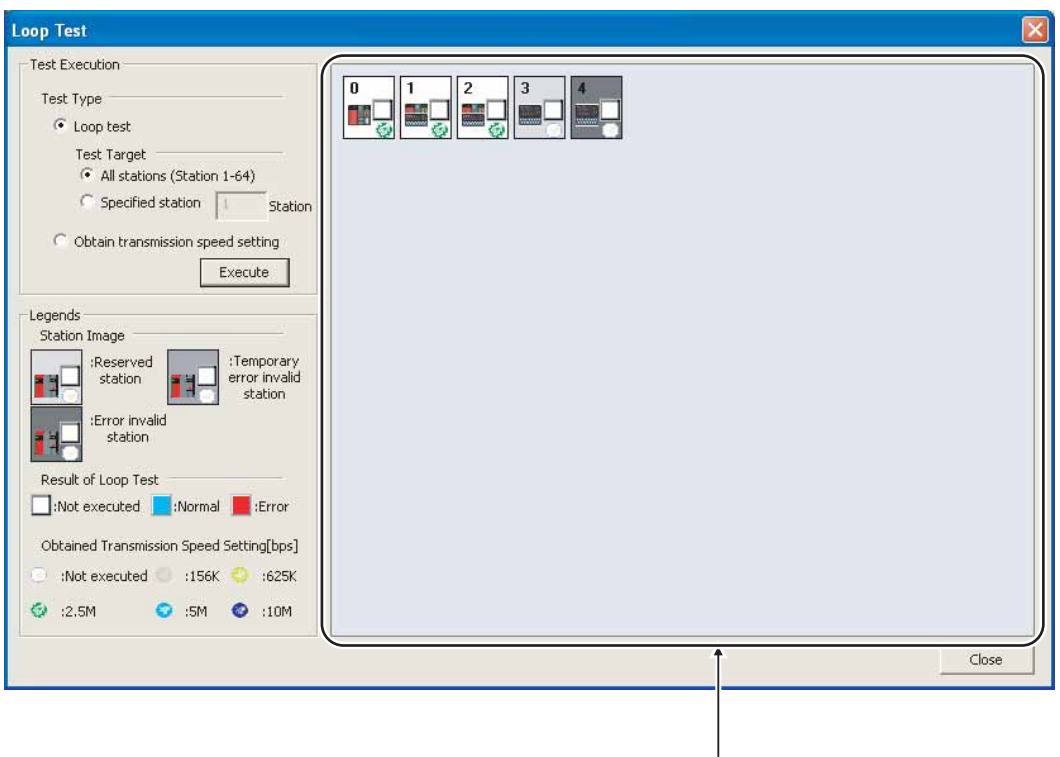

测试结果

18.4  $CC$ -Link  $CC$ -Link/LT

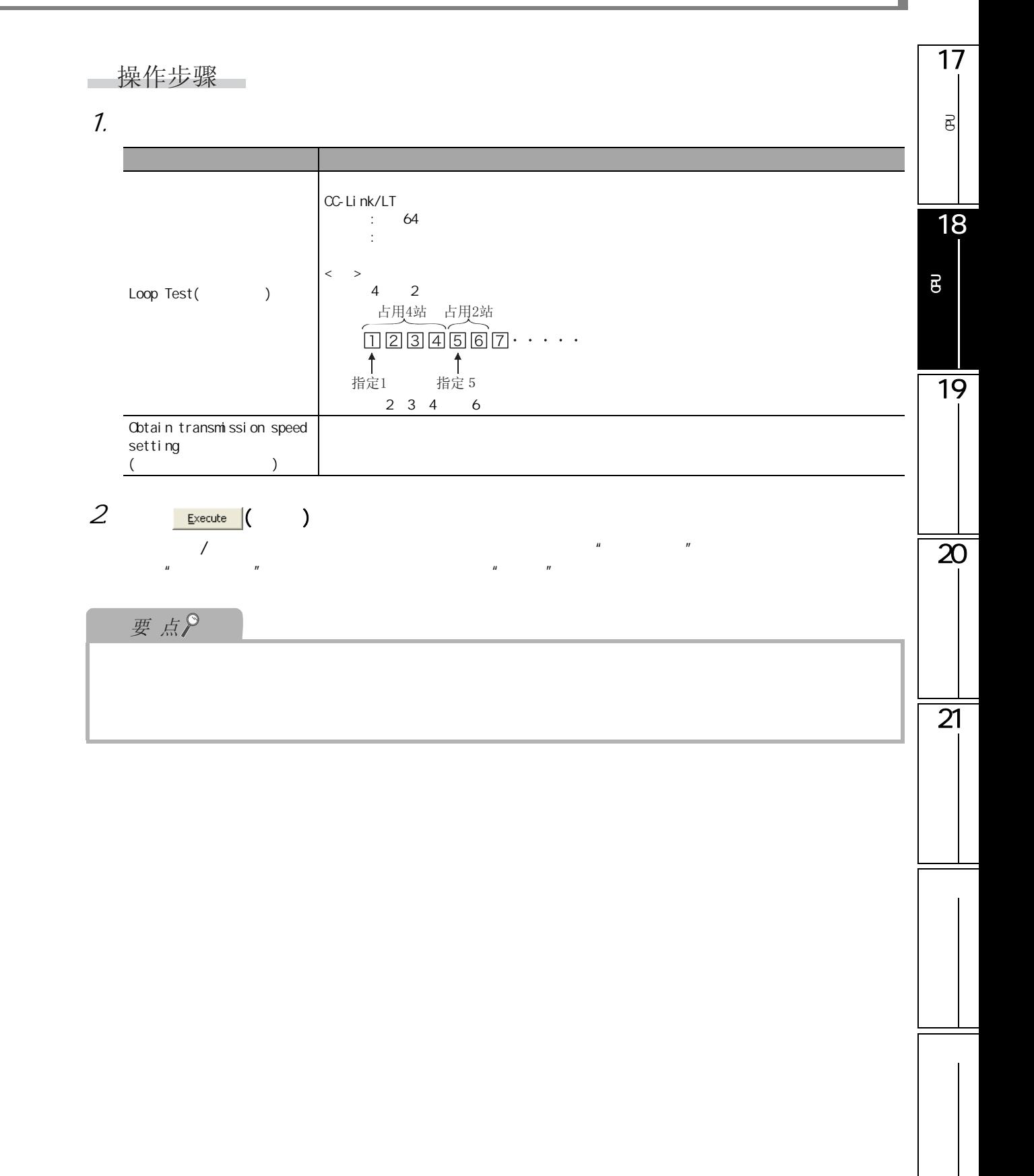

<span id="page-439-0"></span>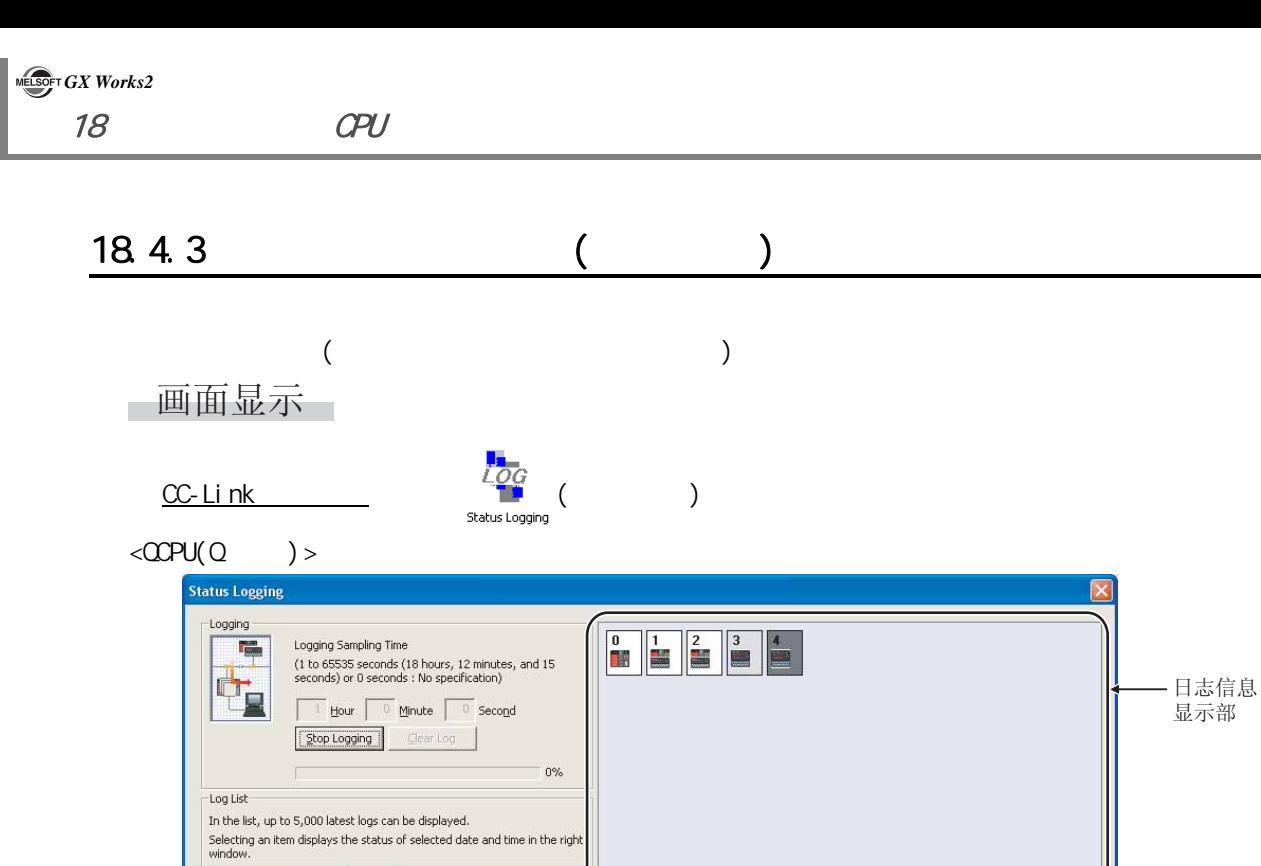

#### <LCPU>

whistory<br>
2009/12/22 10:55:17<br>
2009/12/22 10:55:17<br>
2009/12/22 10:55:17<br>
2009/12/22 10:55:13<br>
2009/12/22 10:55:13<br>
2009/12/22 10:55:13<br>
2009/12/22 10:55:12<br>
Returned normally,<br>
2009/12/22 10:55:12<br>
Returned normally,

2009/12/22 10:55:05

Data Link Error(Station No.2)<br>Data Link Error(Station No.1,2)<br>Data Link Error(Station No.2)<br>Returned normally,

Data Link Error(Station No.2)

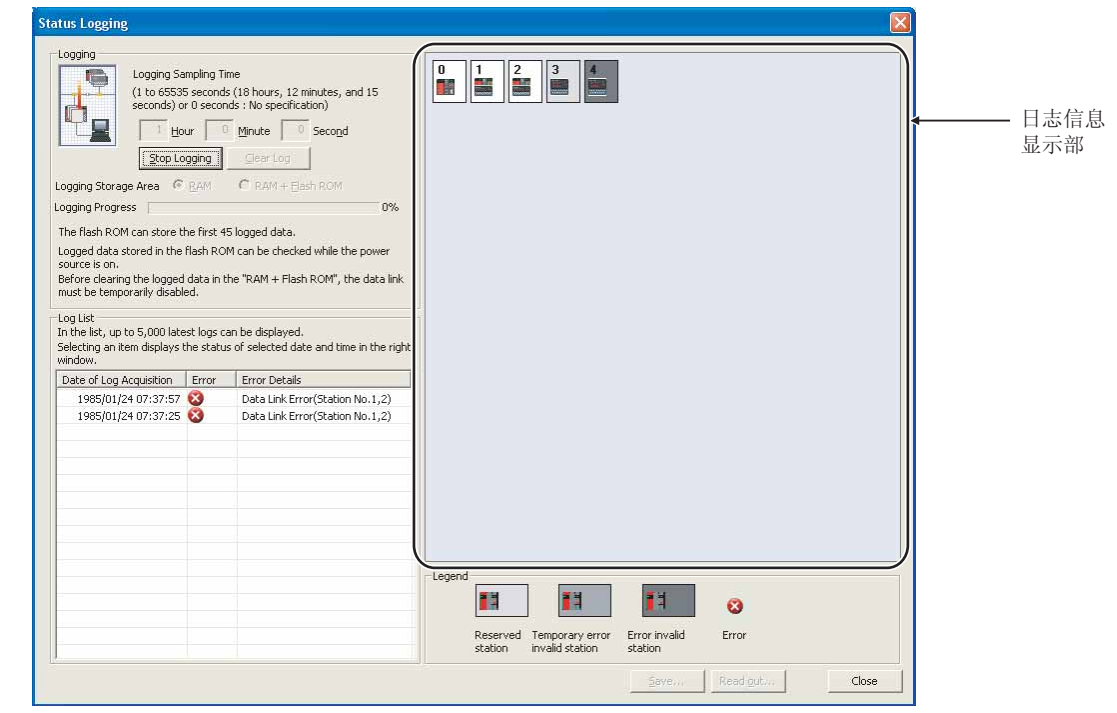

11

Reserved Temporary error Error invalid<br>station invalid station station

n

 $H$ 

 $\bullet$ 

Error

 $\sqrt{2}$ ave $\cdots$  <u>P</u>ead, **Close** 

17

 $\overline{21}$ 

# 操作步骤

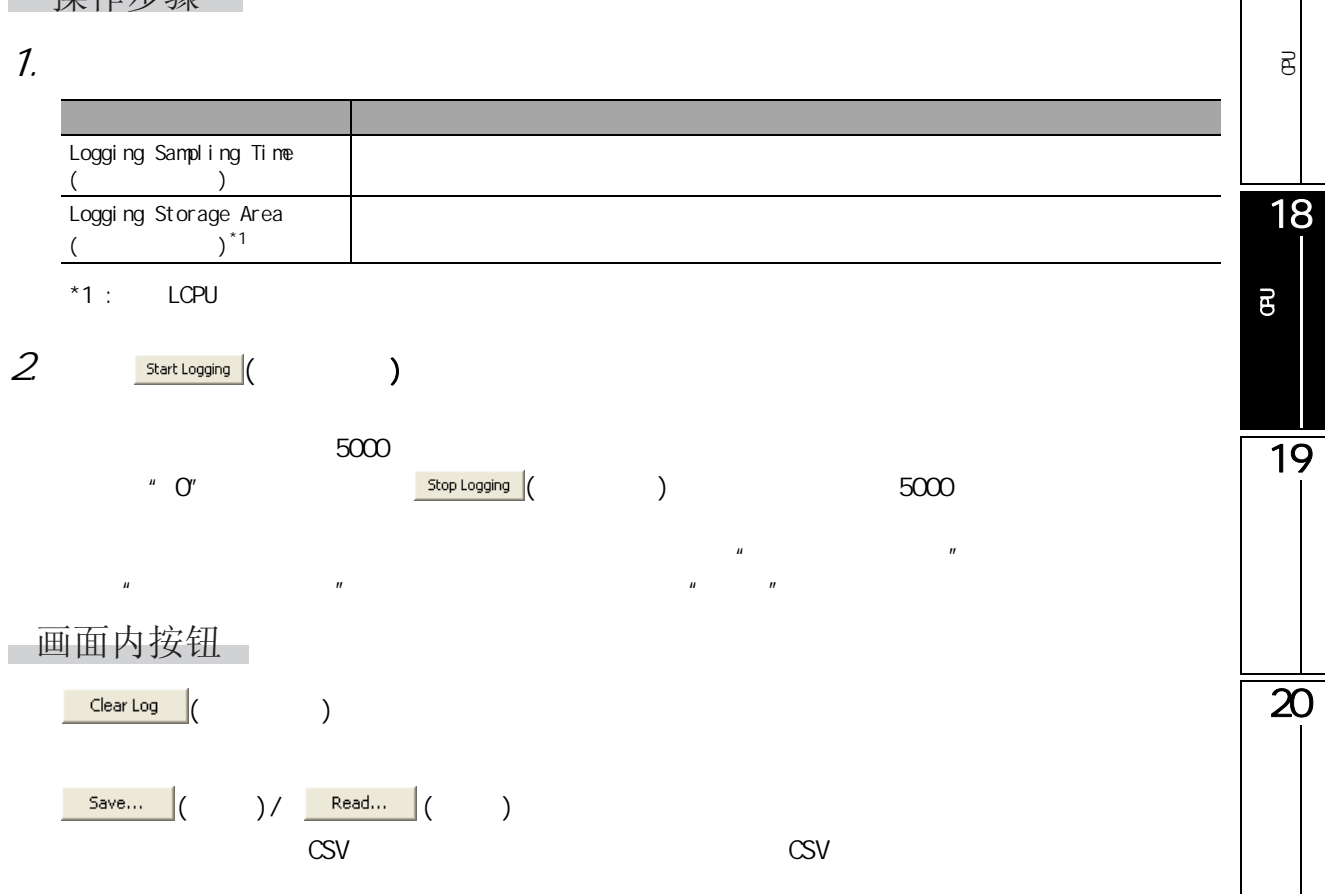

### <span id="page-441-0"></span>18.4.4

操作步骤

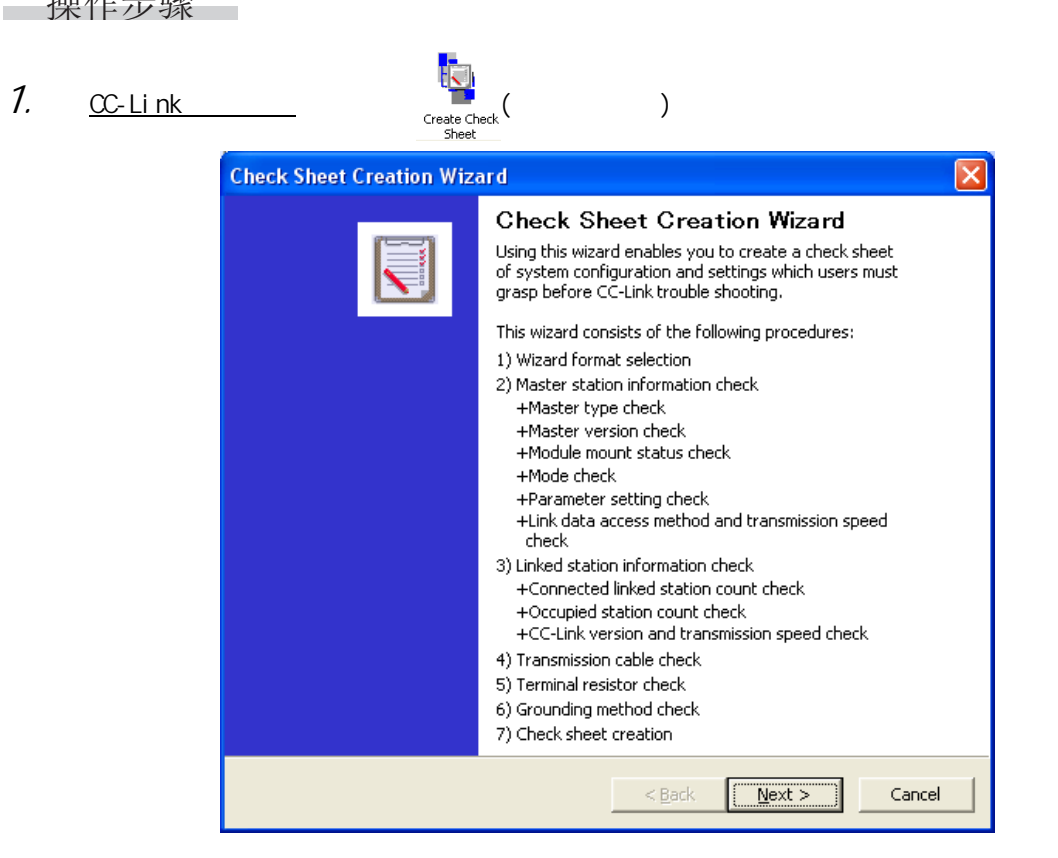

 $2\,$ 

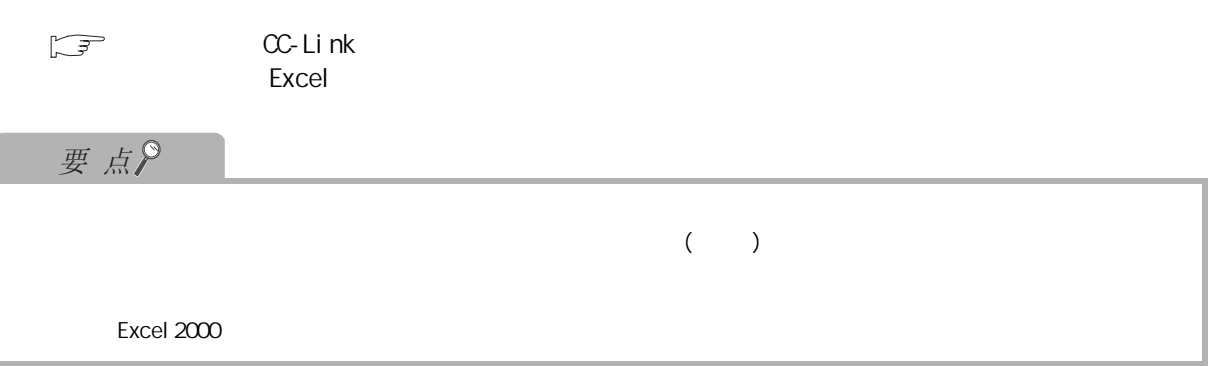

#### Excel 2000

确认表的创建示例 :

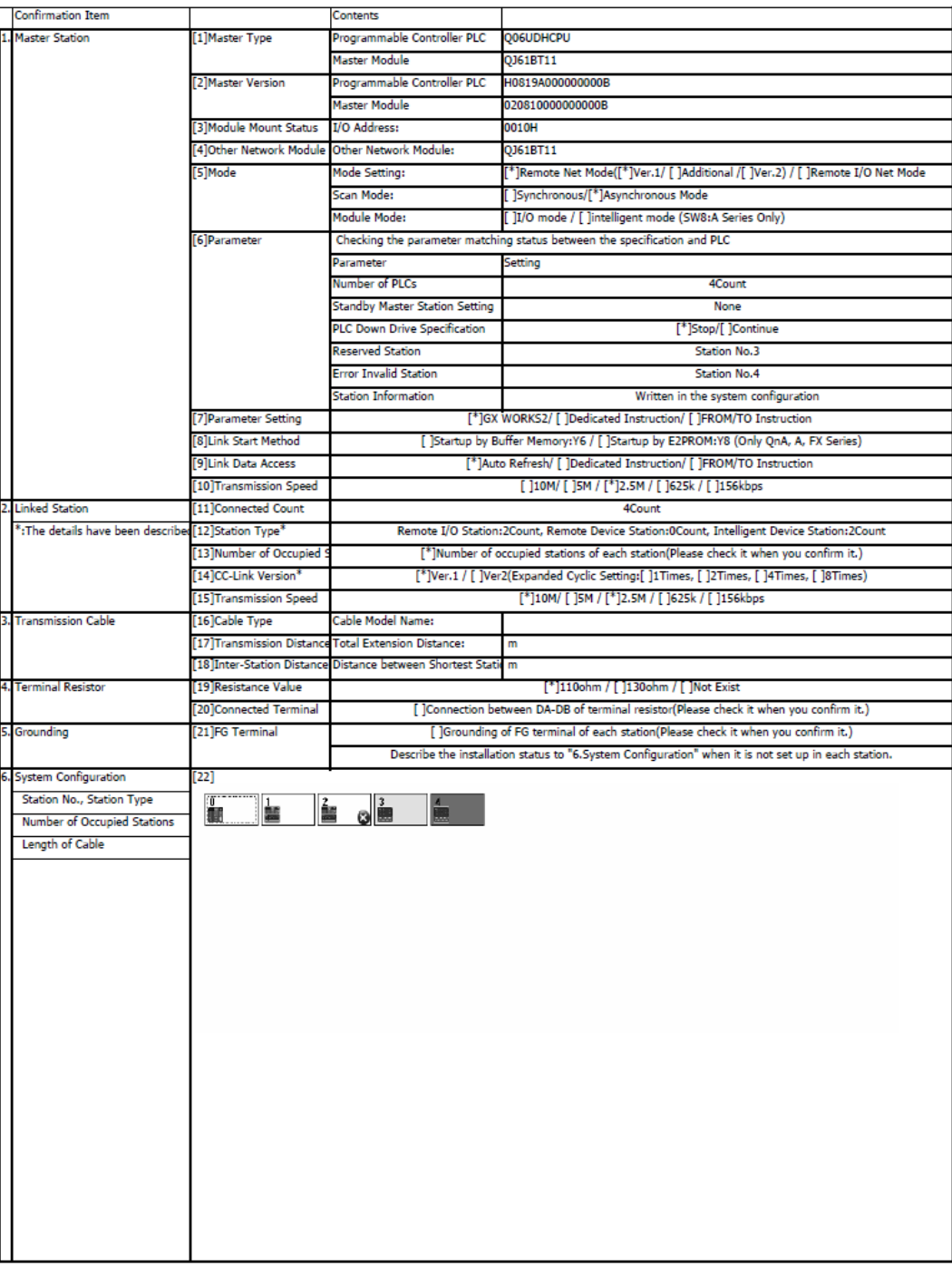

可编程<br>C  $\overline{\mathsf{e}}$ 18

可编程控制器 CPU的状态 的诊断

17

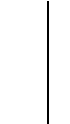

 $\overline{\mathbf{z}}$ 

19

 $\overline{21}$ 

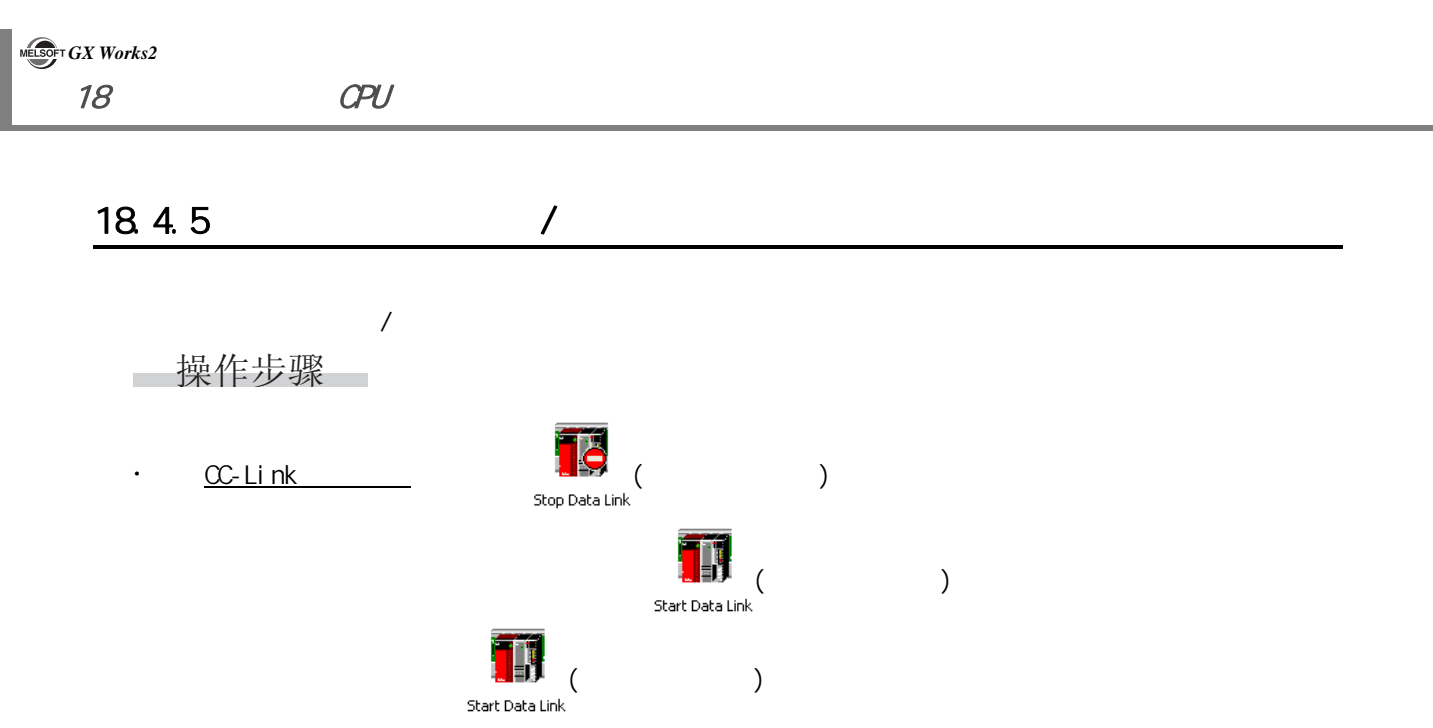

I

18.5

<span id="page-444-0"></span>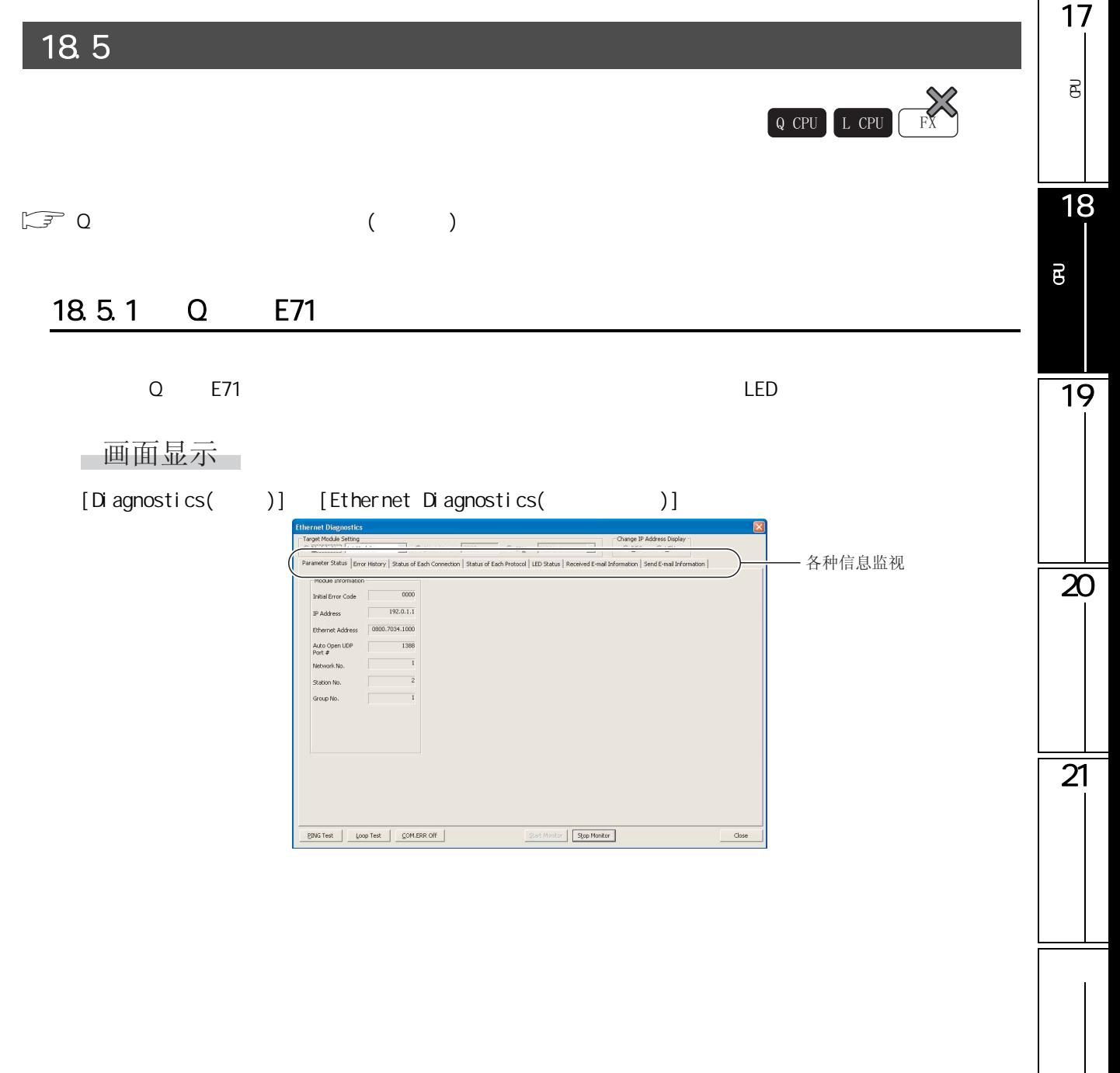

一显示内容

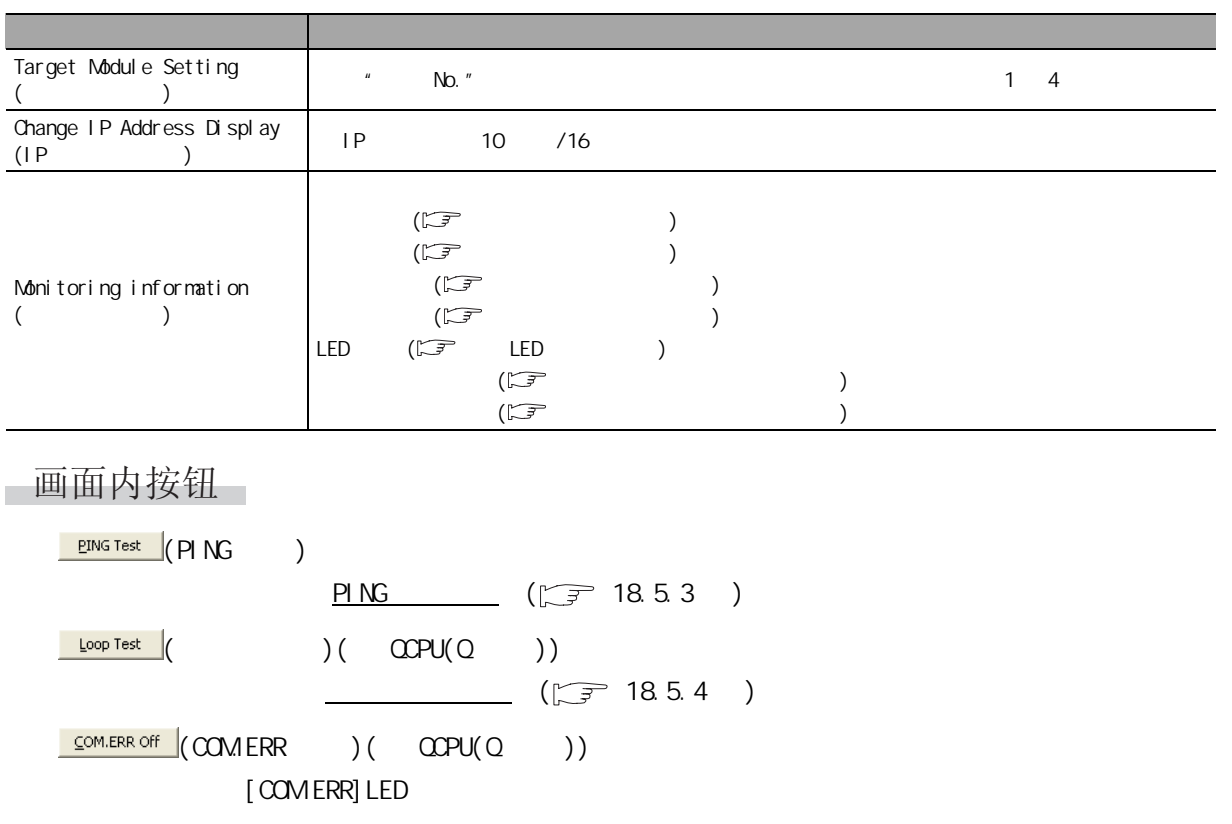

# <span id="page-445-0"></span>画面显示

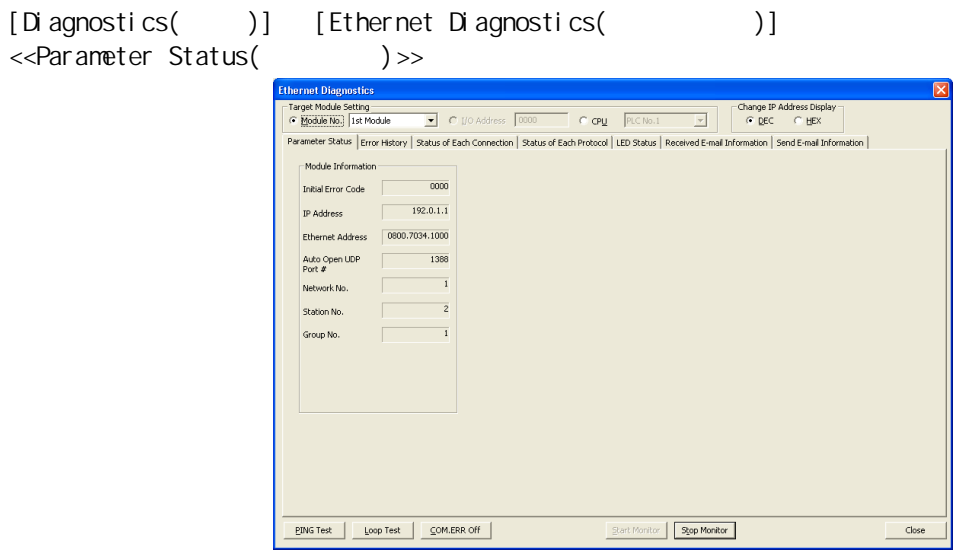

<span id="page-446-1"></span><span id="page-446-0"></span>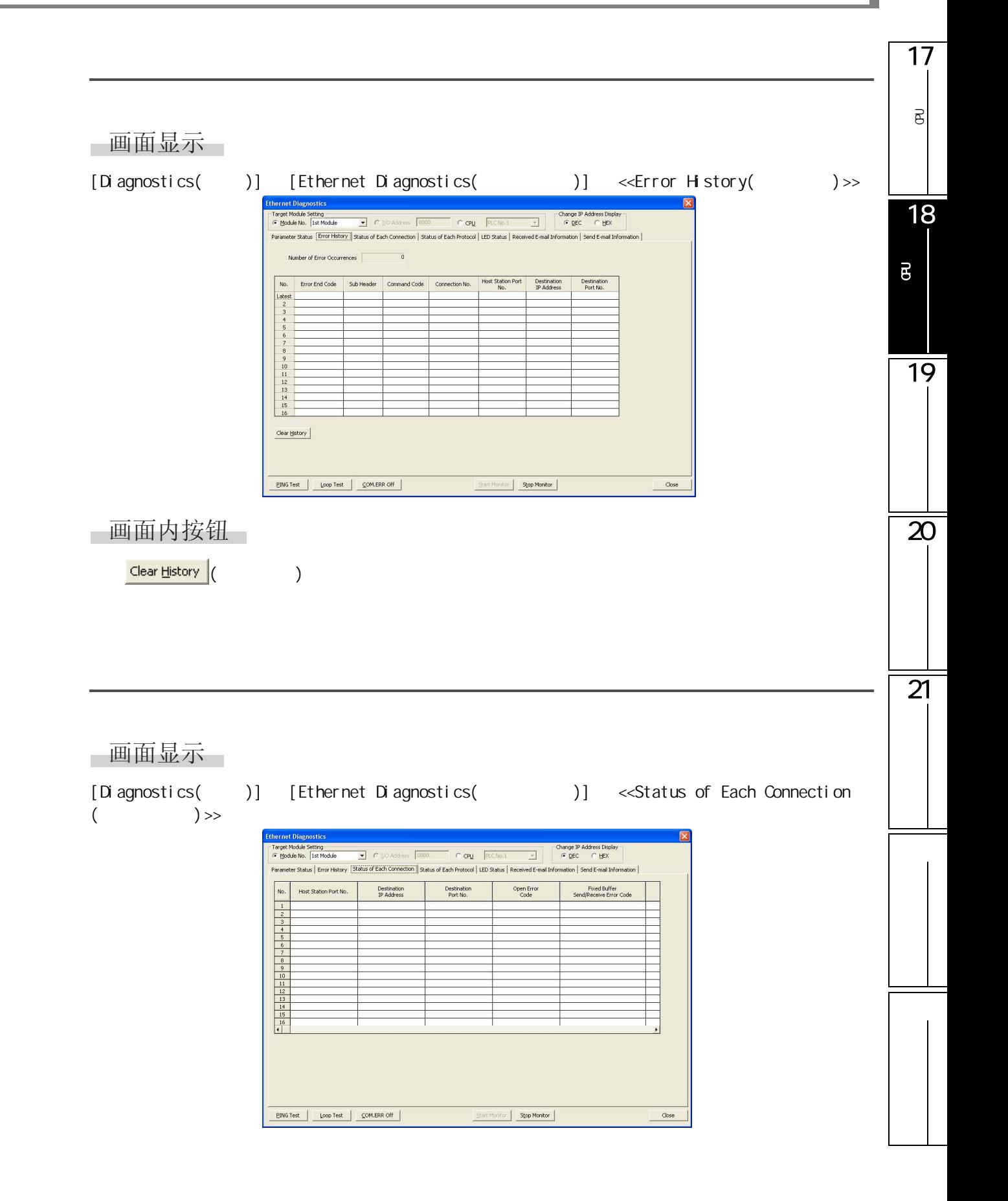

<span id="page-447-0"></span>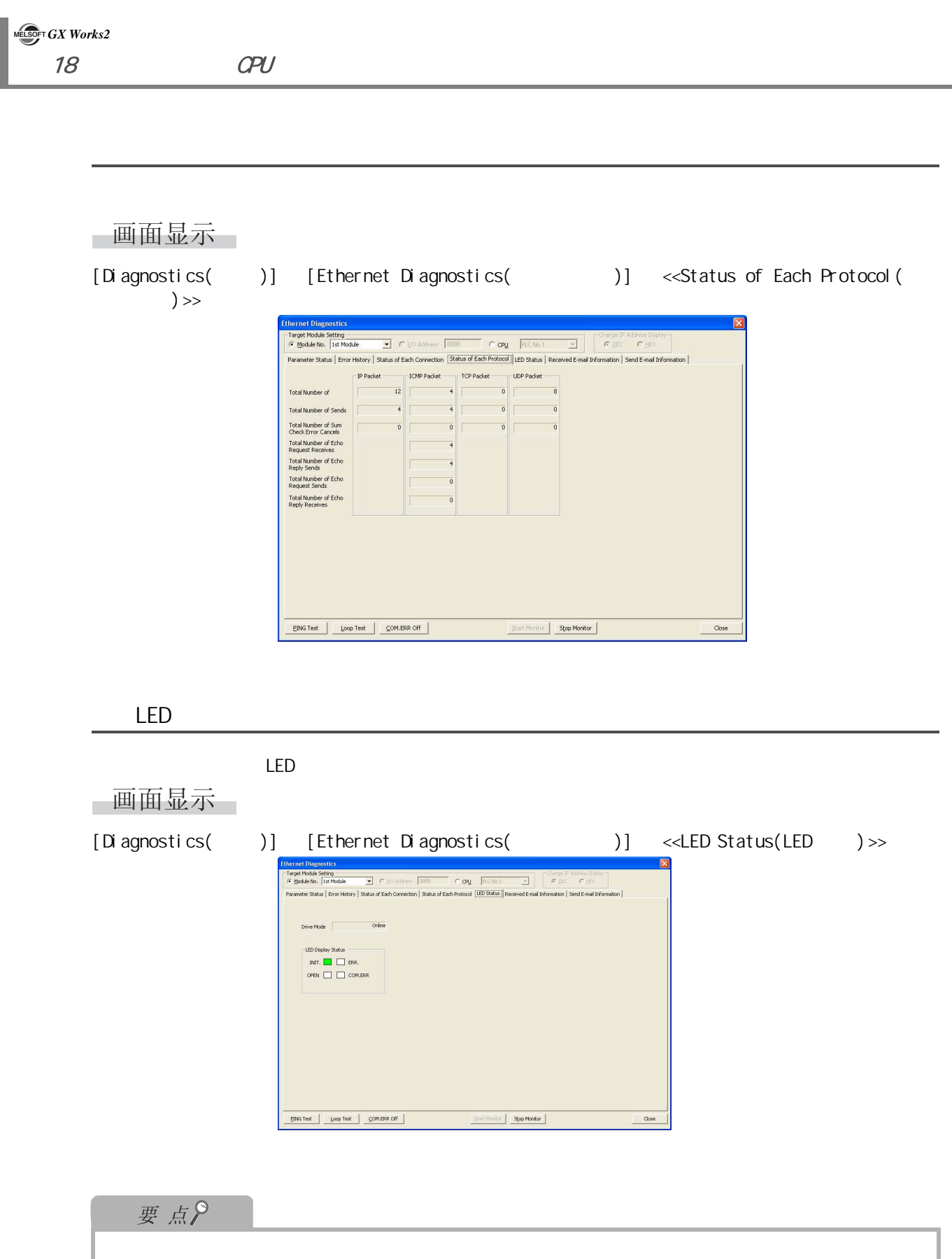

<span id="page-447-1"></span> $RAM$  and  $ROM$ 

<span id="page-448-0"></span>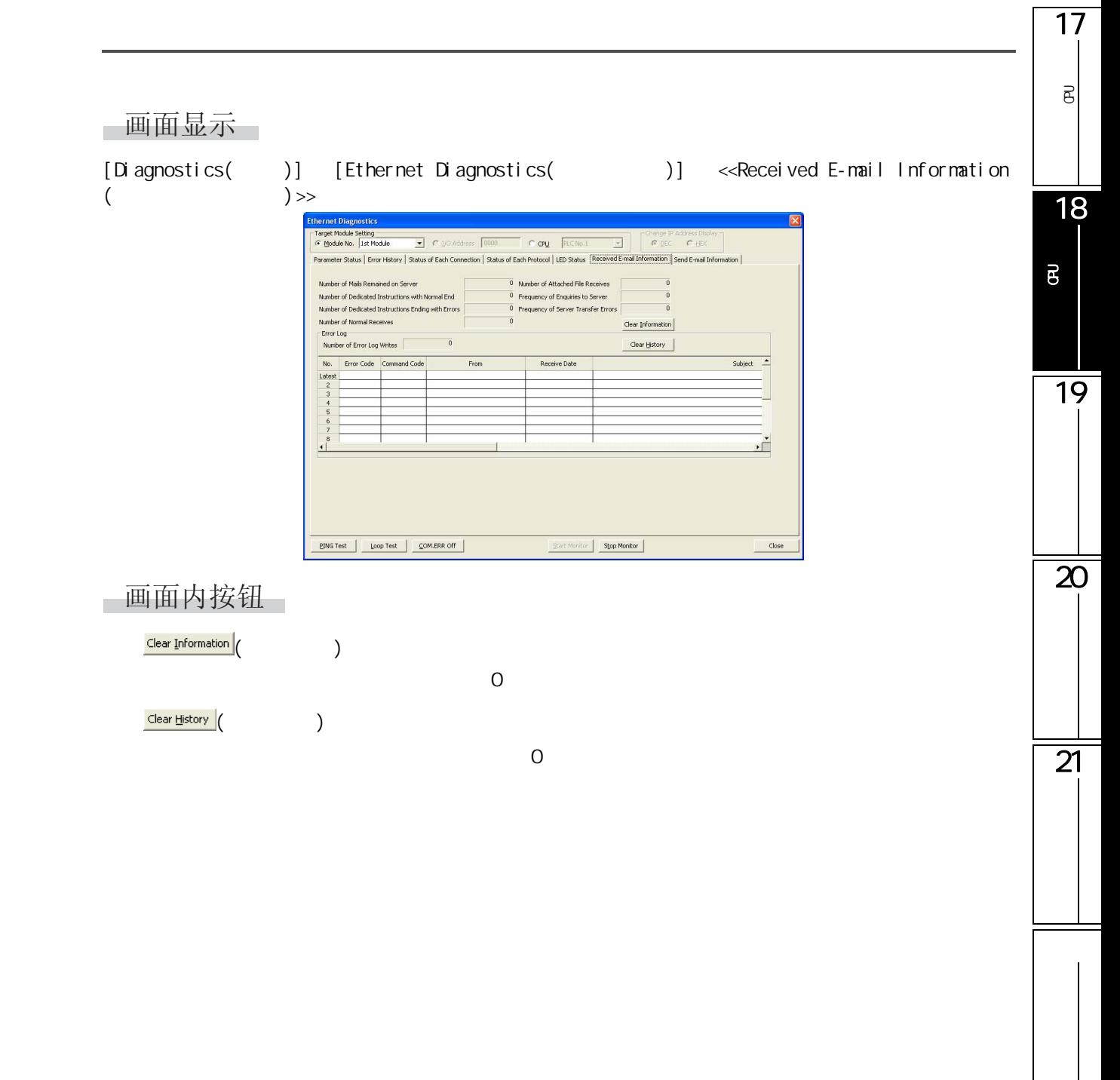

<span id="page-449-0"></span>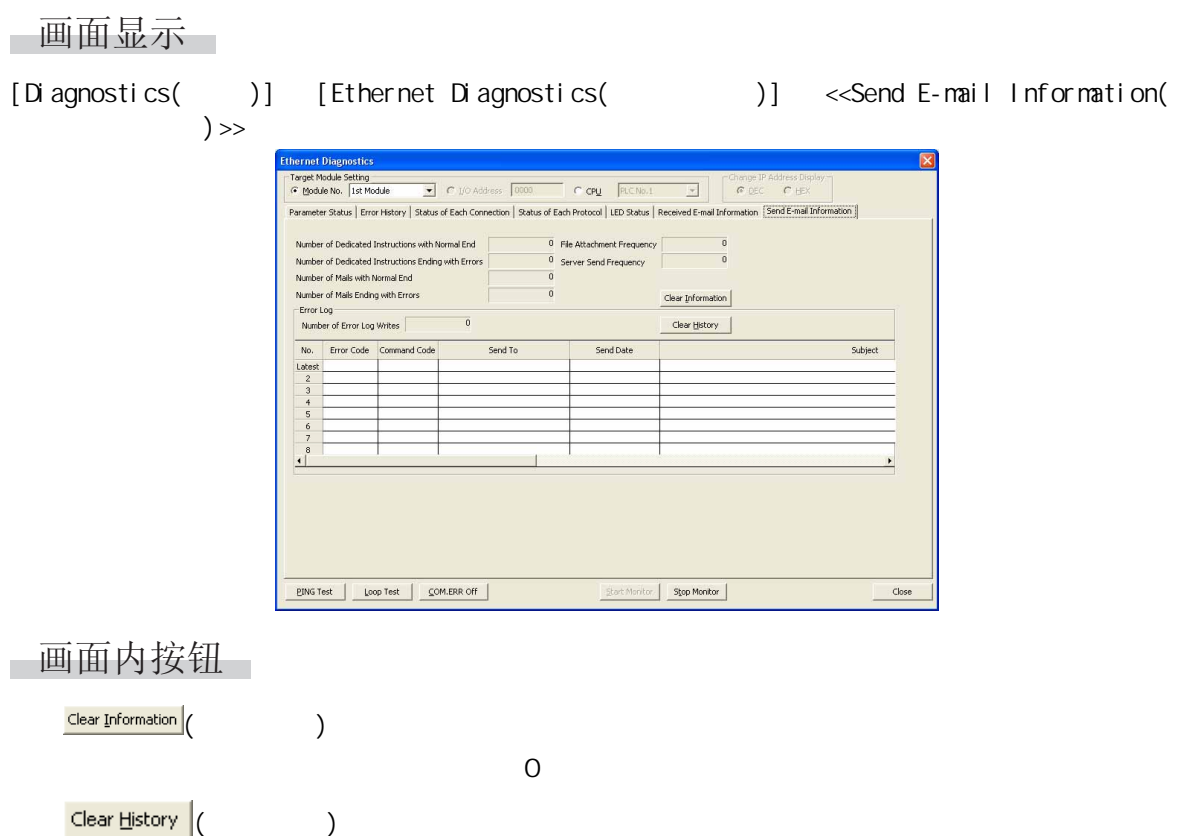

 $\overline{a}$ 

### 1718.5.2 according to the control of the control of the control of the control of the control of the control of the control of the control of the control of the control of the control of the control of the control of the con 可编程<br>C  $\overline{\mathsf{B}}$ **CCPU/LCPU** 画面显示 18[Diagnostics( )] [Ethernet Diagnostics( )] 可编程控制器 CPU的状态 的诊断 - 各种信息监视 Status Error History | Status of Ear |<br>| Status | Time Setting Status |  $192.0.1.6$ IP Address 255.255.255.0 Subnet Mask Pattern  $10.10.10.1$ Default Router IP Address PPPP.PPPP.PPPP 19 iter. **Stop Monitor BING Test** | Loop  $\overline{20}$ 显示内容 项目 内容 Target Module Setting( 对 "CPU"进行选择后,对执行监视的 CPU 的机号进行指定。  $\overline{\phantom{a}}^{*1}$ 1 4 Ohange IP Address Display | IP 10 /16<br>(IP )  $\overline{21}$ 参数状态 ( [■ 参数状态的监视](#page-451-0) ) Monitoring information  $(\begin{array}{cc} \sqrt{3} & \sqrt{3} \\ \sqrt{3} & \sqrt{3} \end{array})$  $($  $\left(\begin{array}{c}\n\sqrt{2} \\
\sqrt{2}\n\end{array}\right)$ 线路状态 ( [■ 线路状态的监视](#page-453-0) )  $\left(\begin{array}{c}\right.\left.\right.\right.\right.$  $*1$  :  $\alpha$ PU( $\alpha$  ) □画面内按钮 18.5

<span id="page-451-0"></span>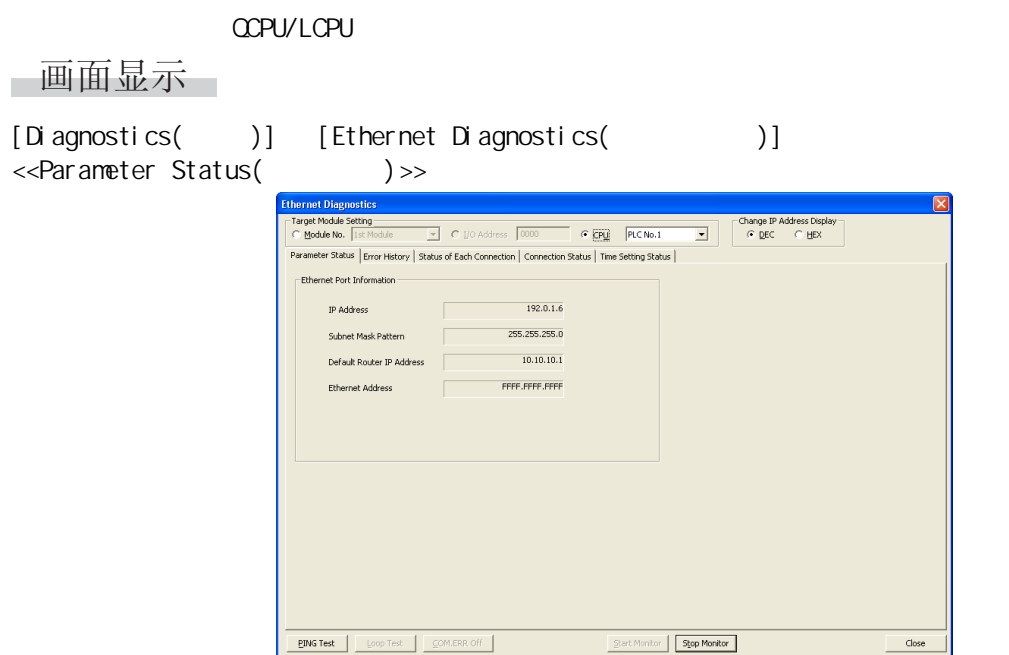

<span id="page-451-1"></span>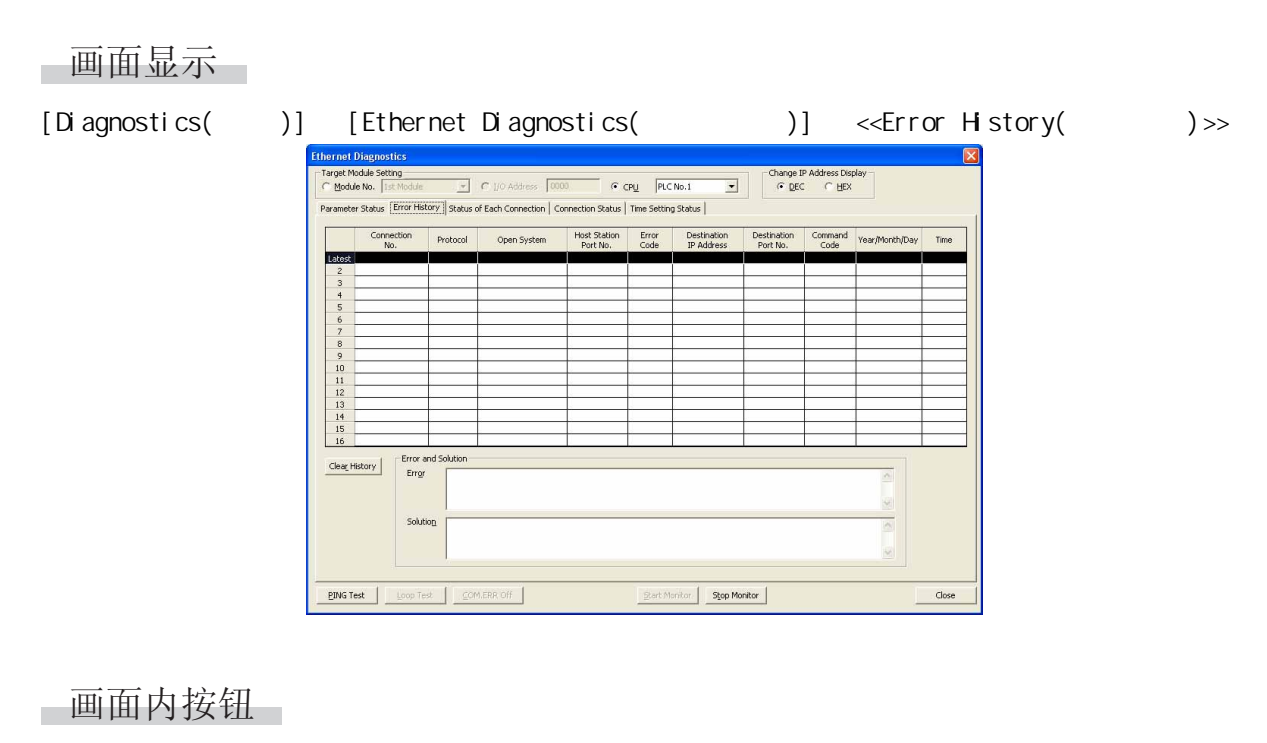

 $\frac{\text{Clear History}}{\text{[}}$  (  $\qquad \qquad$  )

<span id="page-452-0"></span>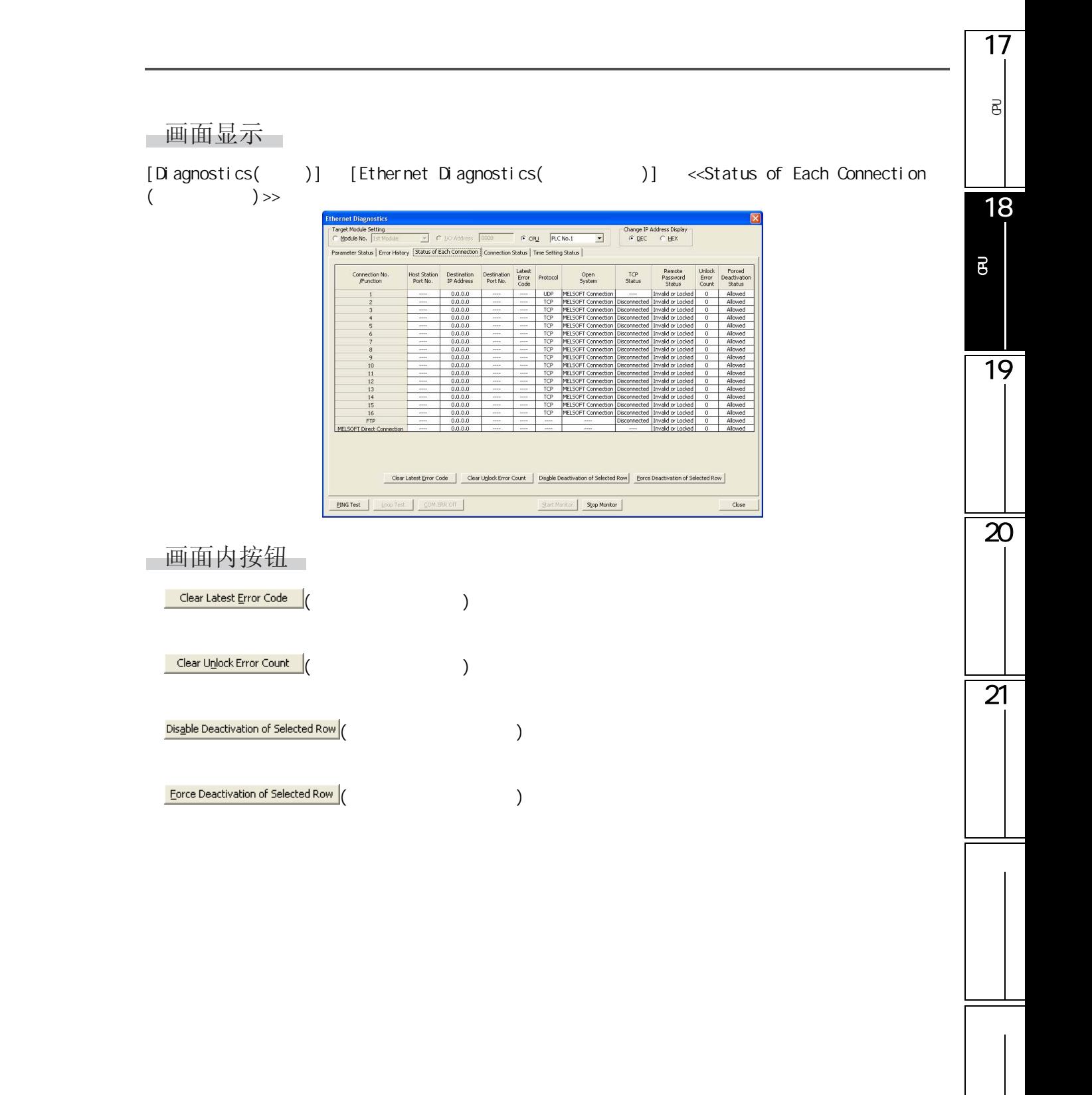

<span id="page-453-0"></span>18 CPU **MELSOFT GX Works2** 

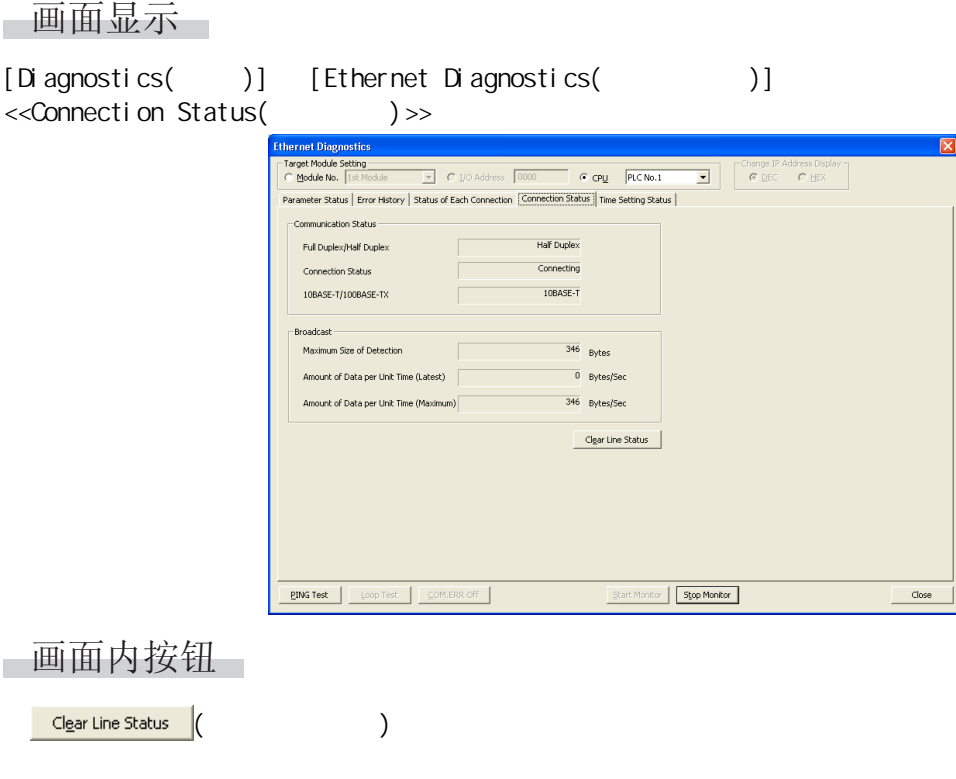

# <span id="page-453-1"></span>画面显示

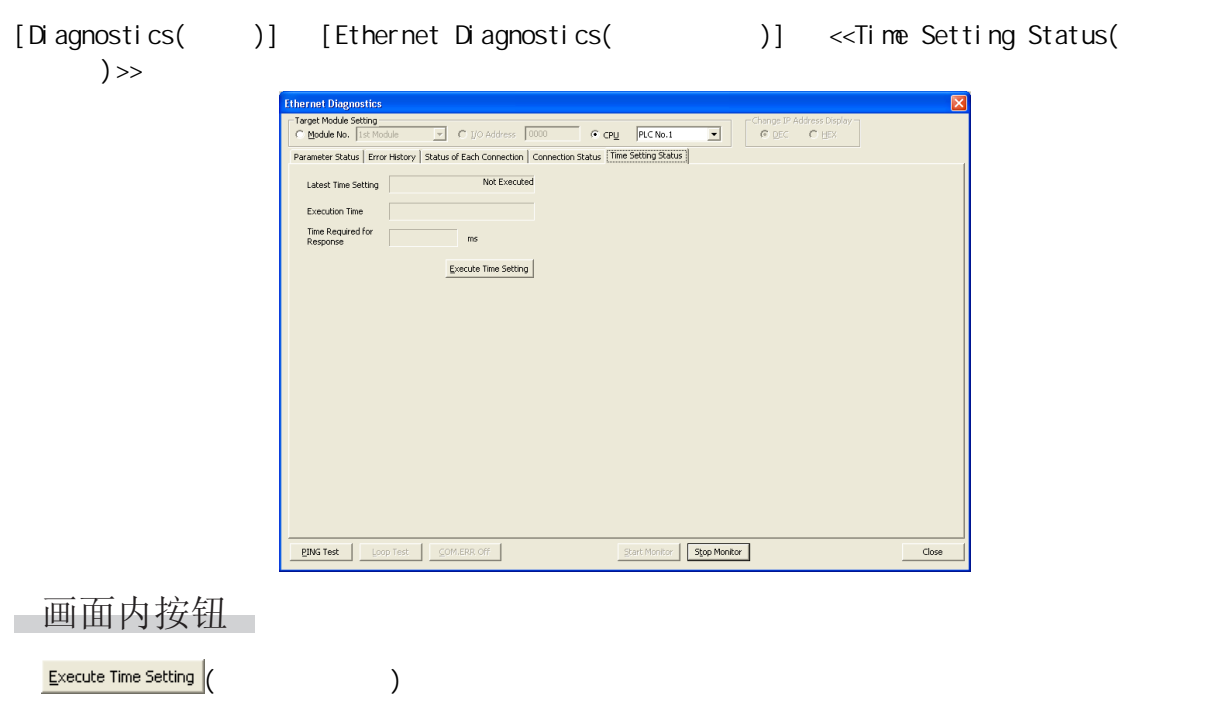

18.5

<span id="page-454-0"></span>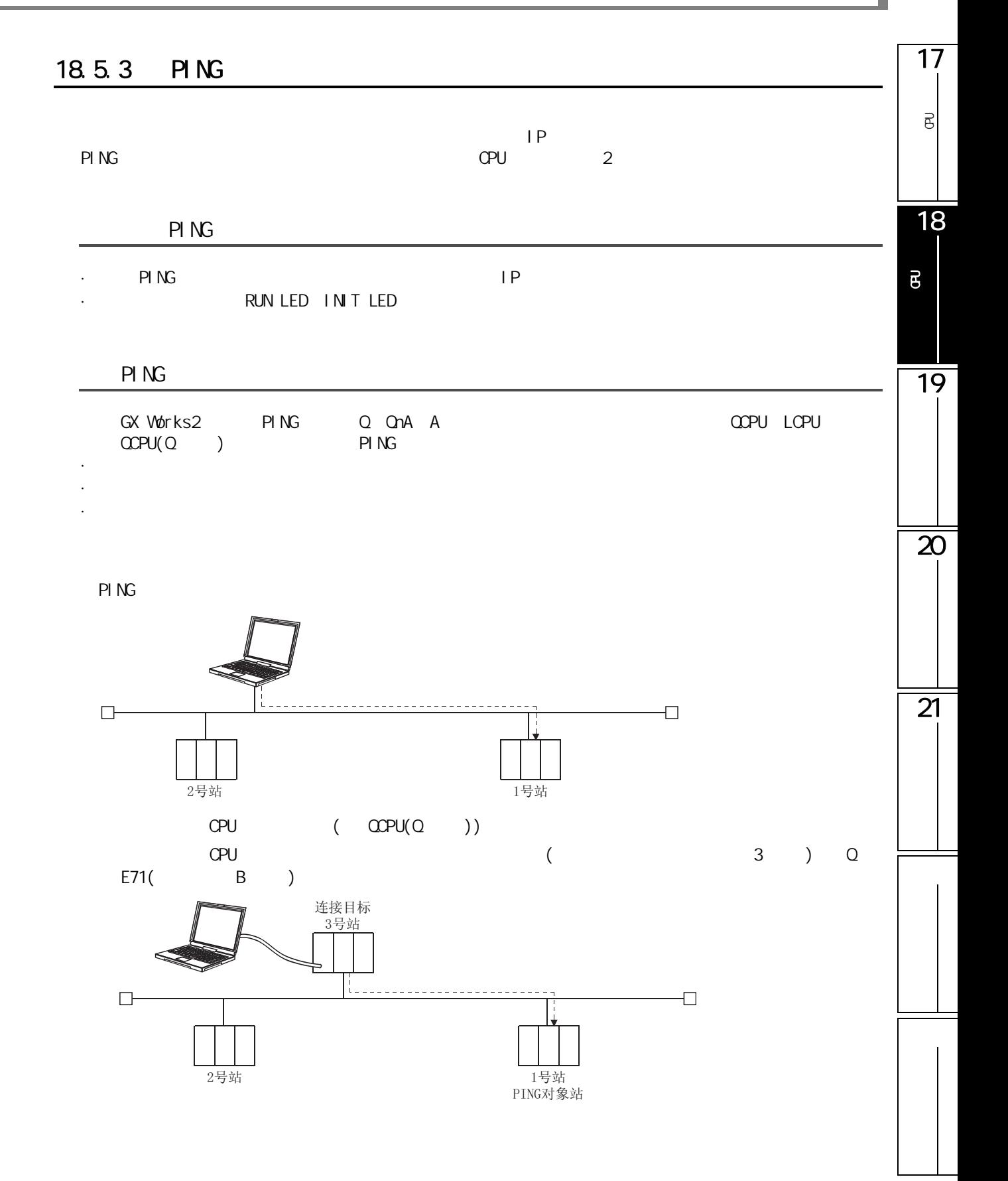

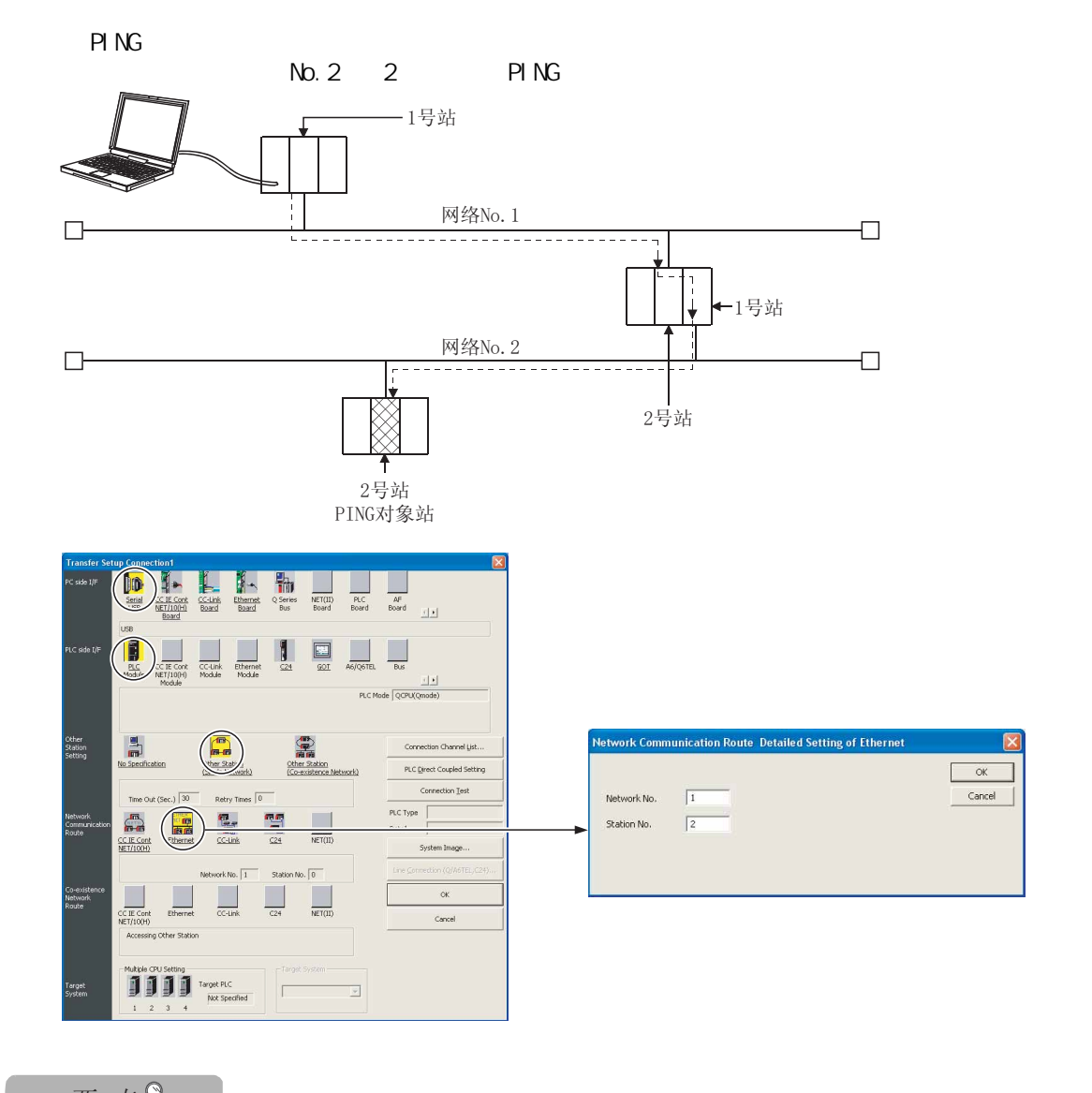

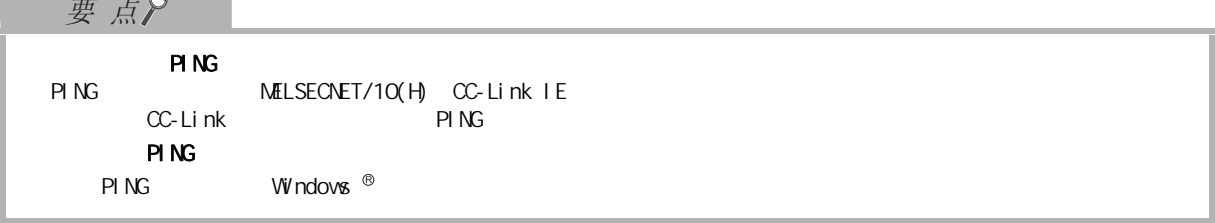

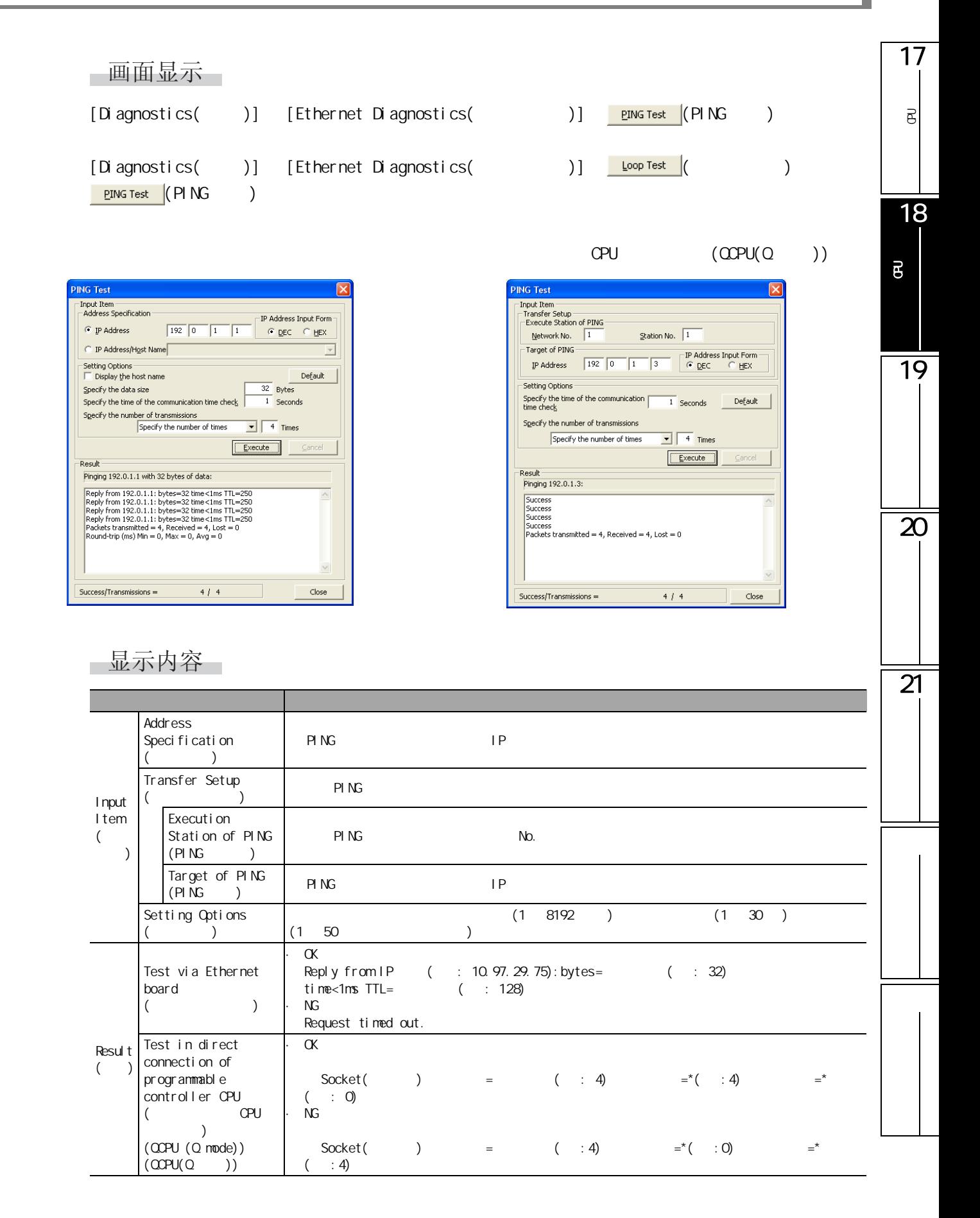

<span id="page-457-0"></span>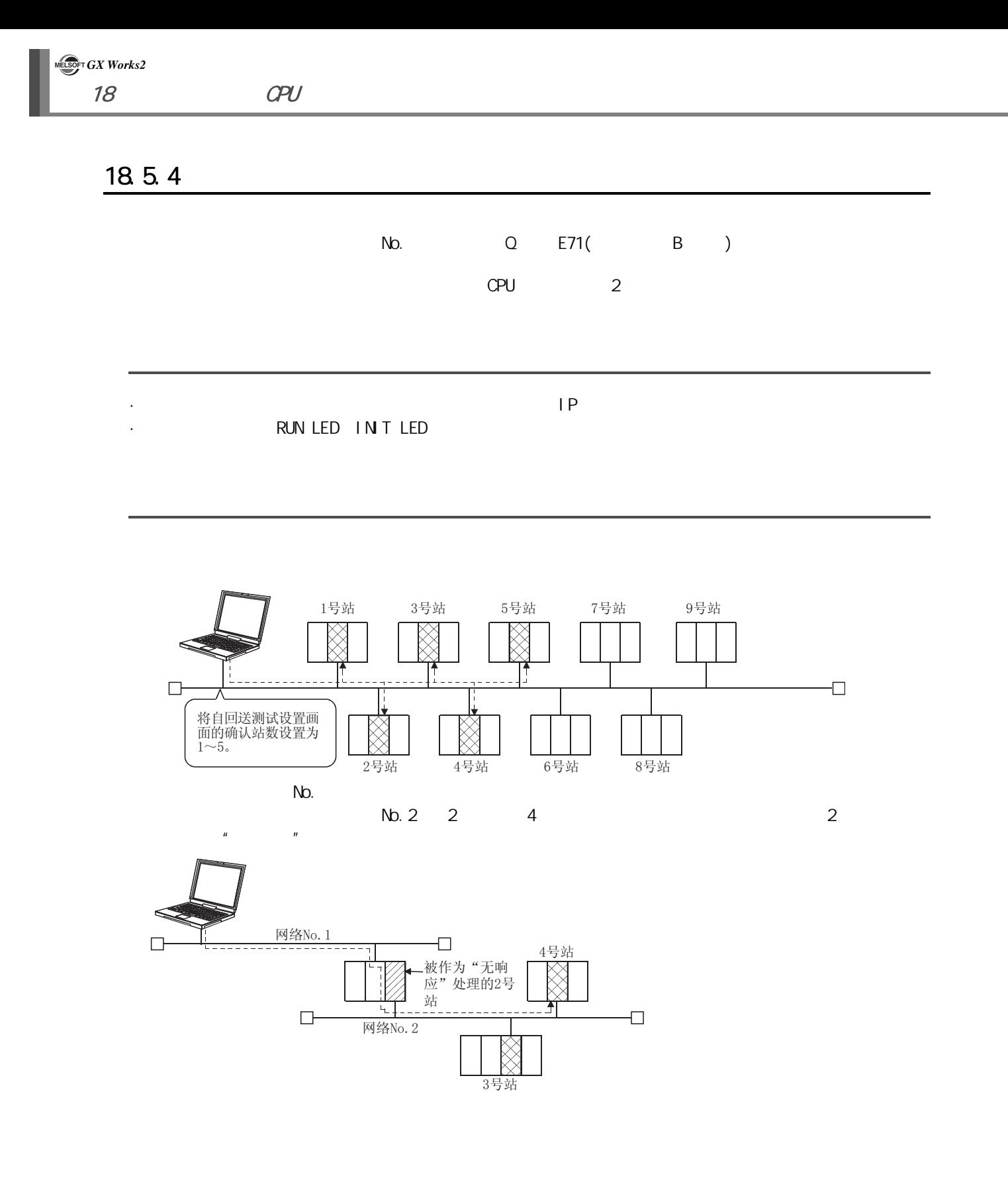

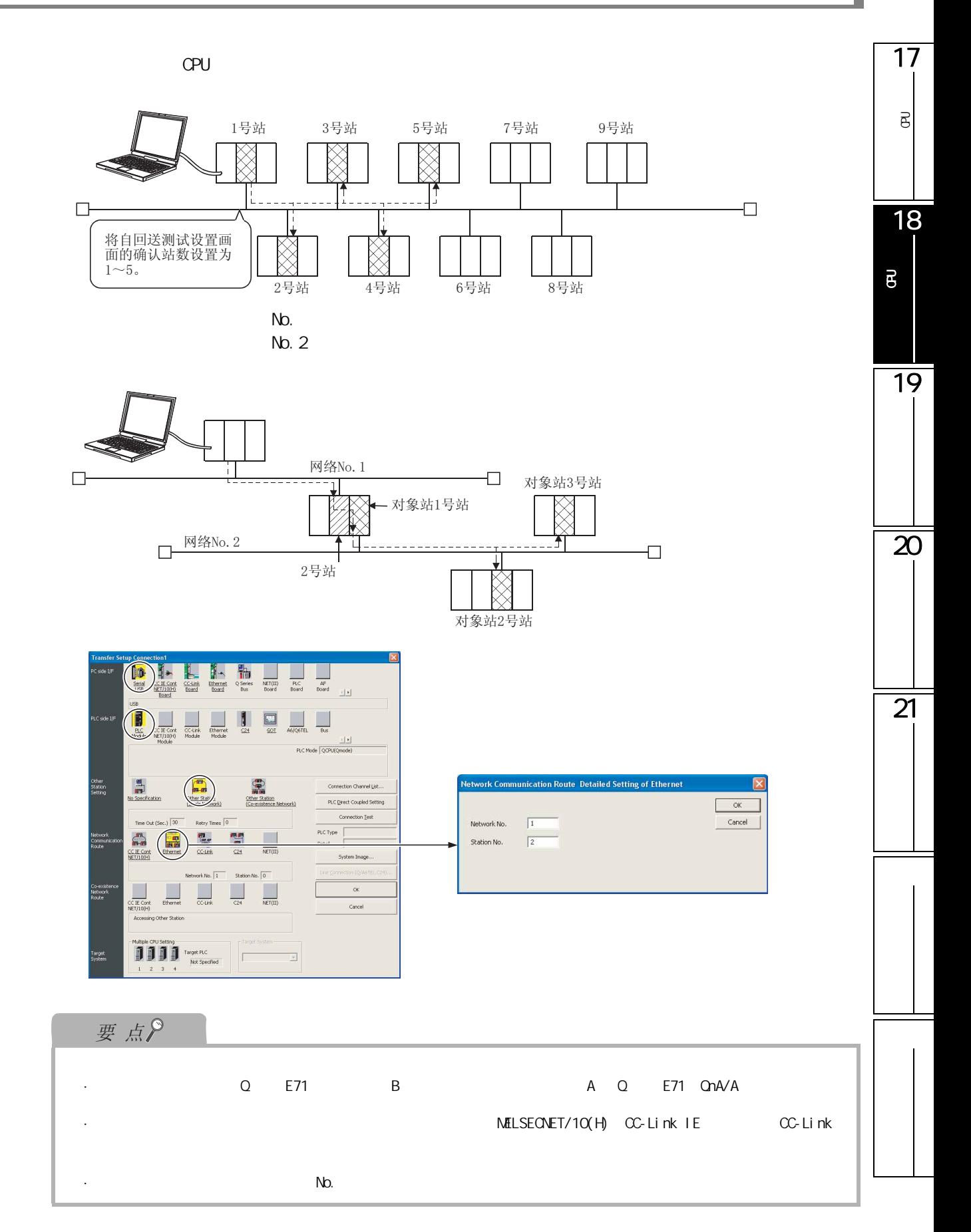

# 画面显示

- 
- **Loopback Test**  $\overline{\mathbf{x}}$ -<br>Setting Item  $\boxed{\phantom{a}}$  Execute  $\overline{1}$ Network No. Number of Starting Node<br>
Number of Starting Node End Node<br>
Confirmation Nodes | 1 - | 4  $PING Test$ Check at<br>Communication Time 10 Seconds  $\mathsf{Close}$ Result<br>Station No.  $\begin{array}{r|l} \text{IP Address/Error Code} & \bullet & \bullet \\ \text{1P Address/Error Code} & \text{192.0.1.1} \\ \text{192.0.1.2} & \text{192.0.1.3} \\ \text{192.0.1.4} & \end{array}$ -<br>TP Address Input Style - $C$  DEC  $\overline{\mathsf{C}}$  HEX Number of Resp<br> $\sqrt{\frac{4}{1}}$
- [Diagnostics( )] [Ethernet Diagnostics( )]  $\frac{L^{cop}Test}{\sqrt{2}}$

# 一显示内容

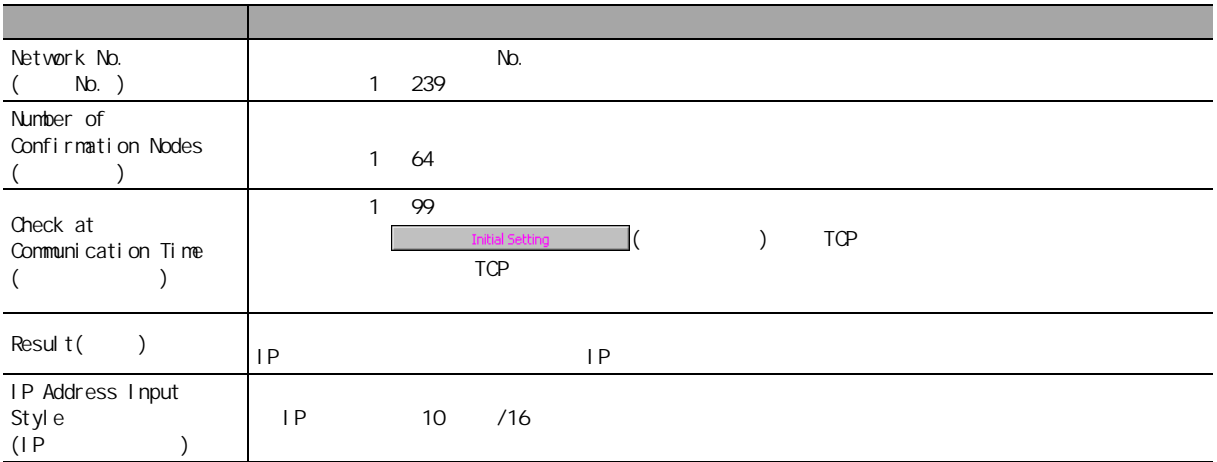

18.6

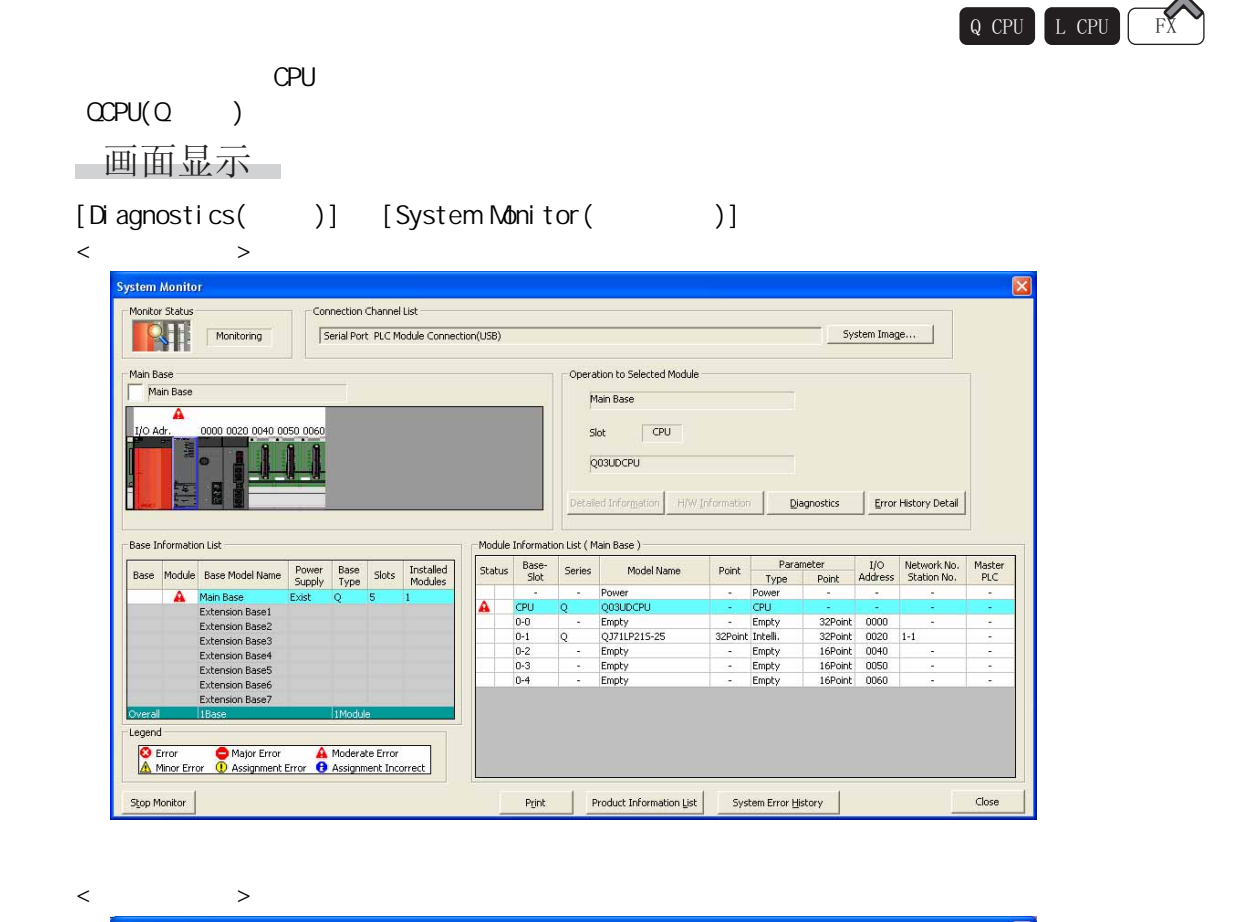

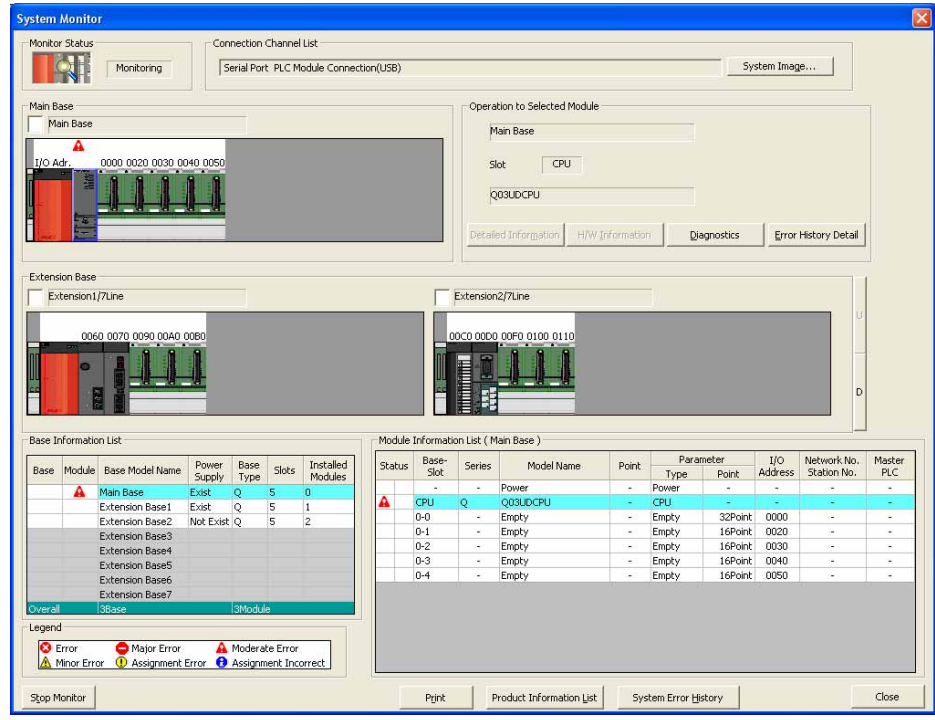

17

g

■显示内容

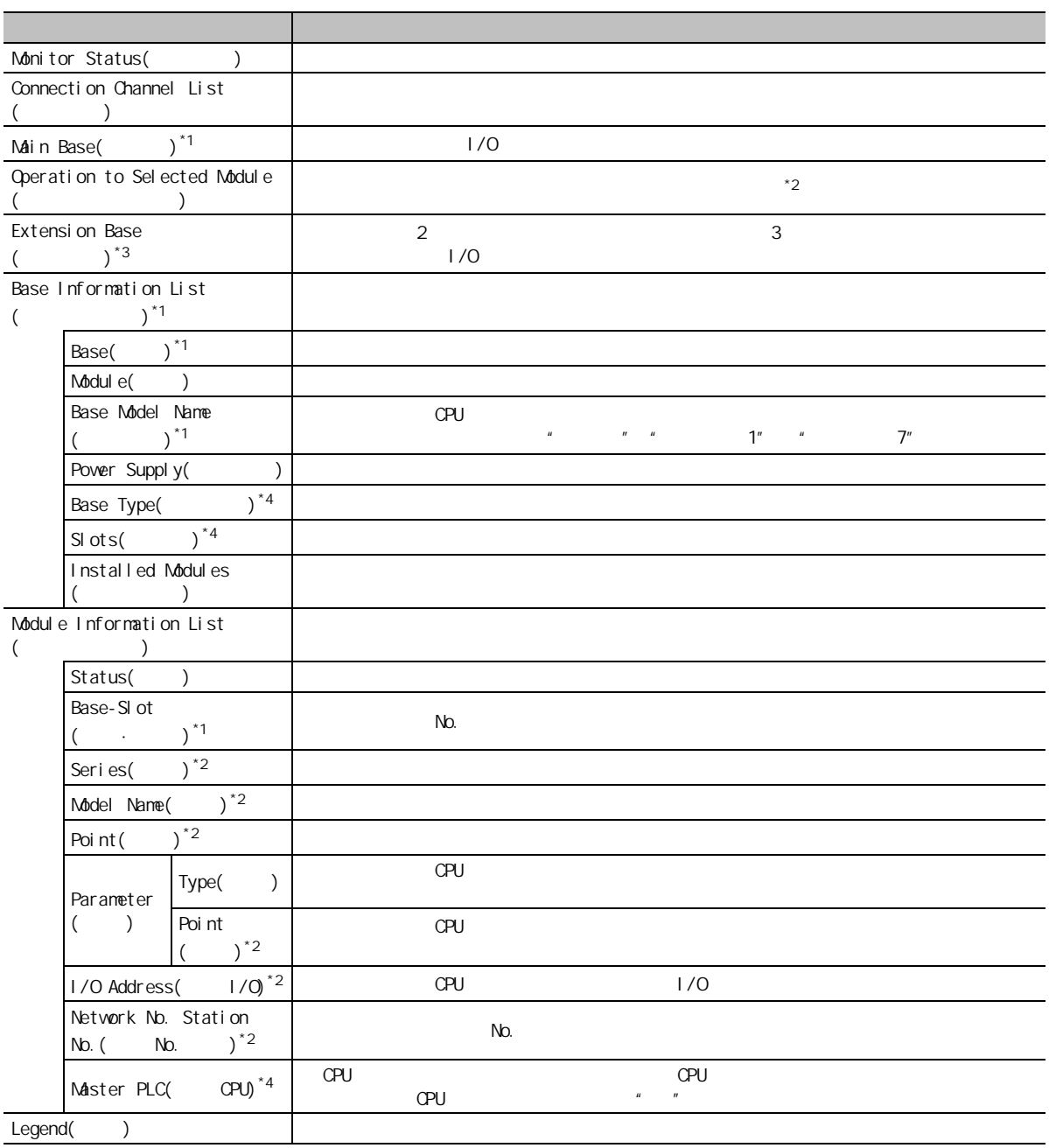

 $*1$  :

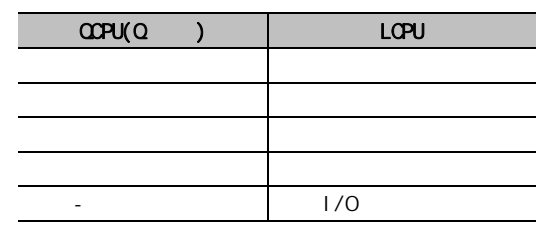

\*2 :  $\sqrt{2}$  ,  $\sqrt{2}$  ,  $\sqrt{2}$ 

 $*3:$ 

 $*4:$   $\alpha$ PU(Q )

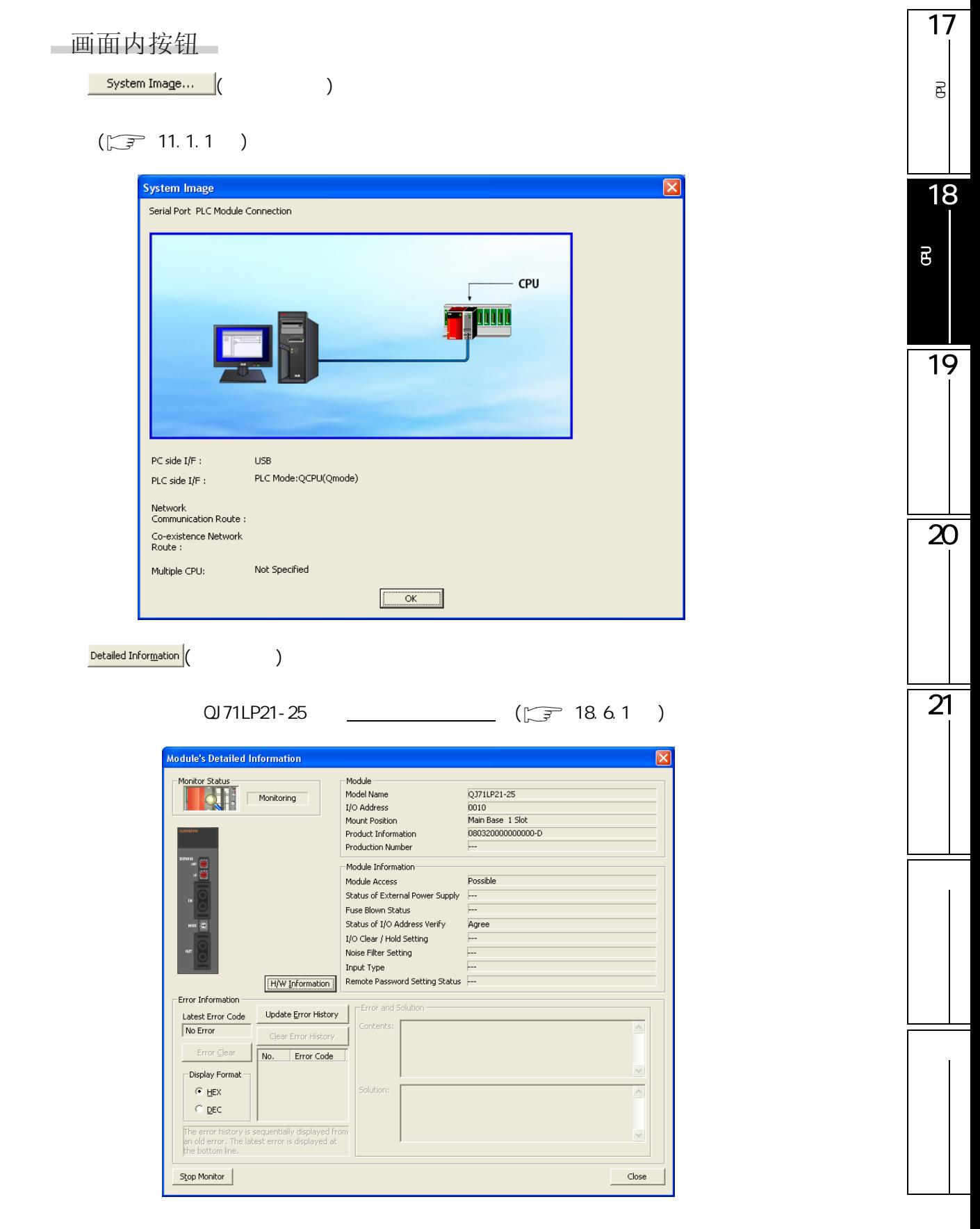

 $H/W$  Information  $(H/W)$ H/W LED  $H/W$ 

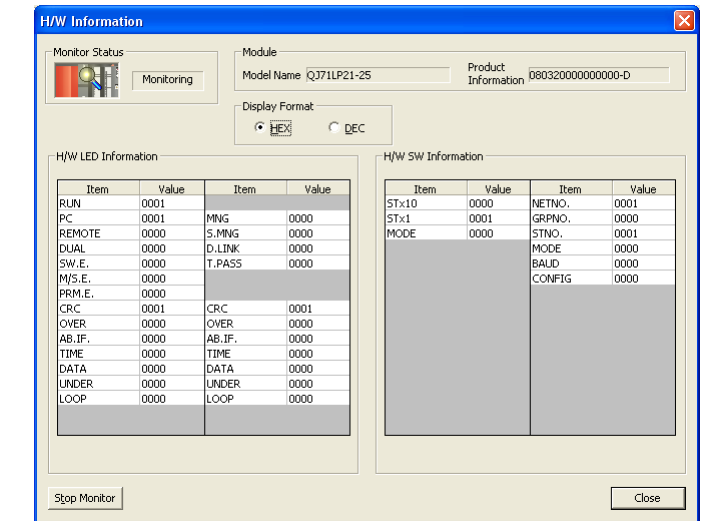

**Diagnostics**  $($ 

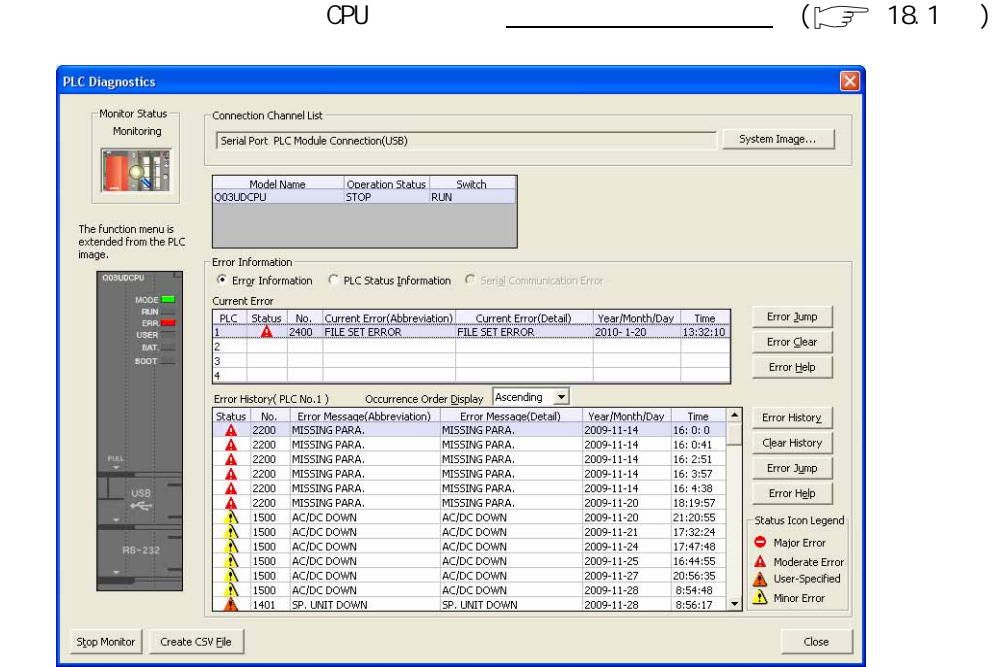

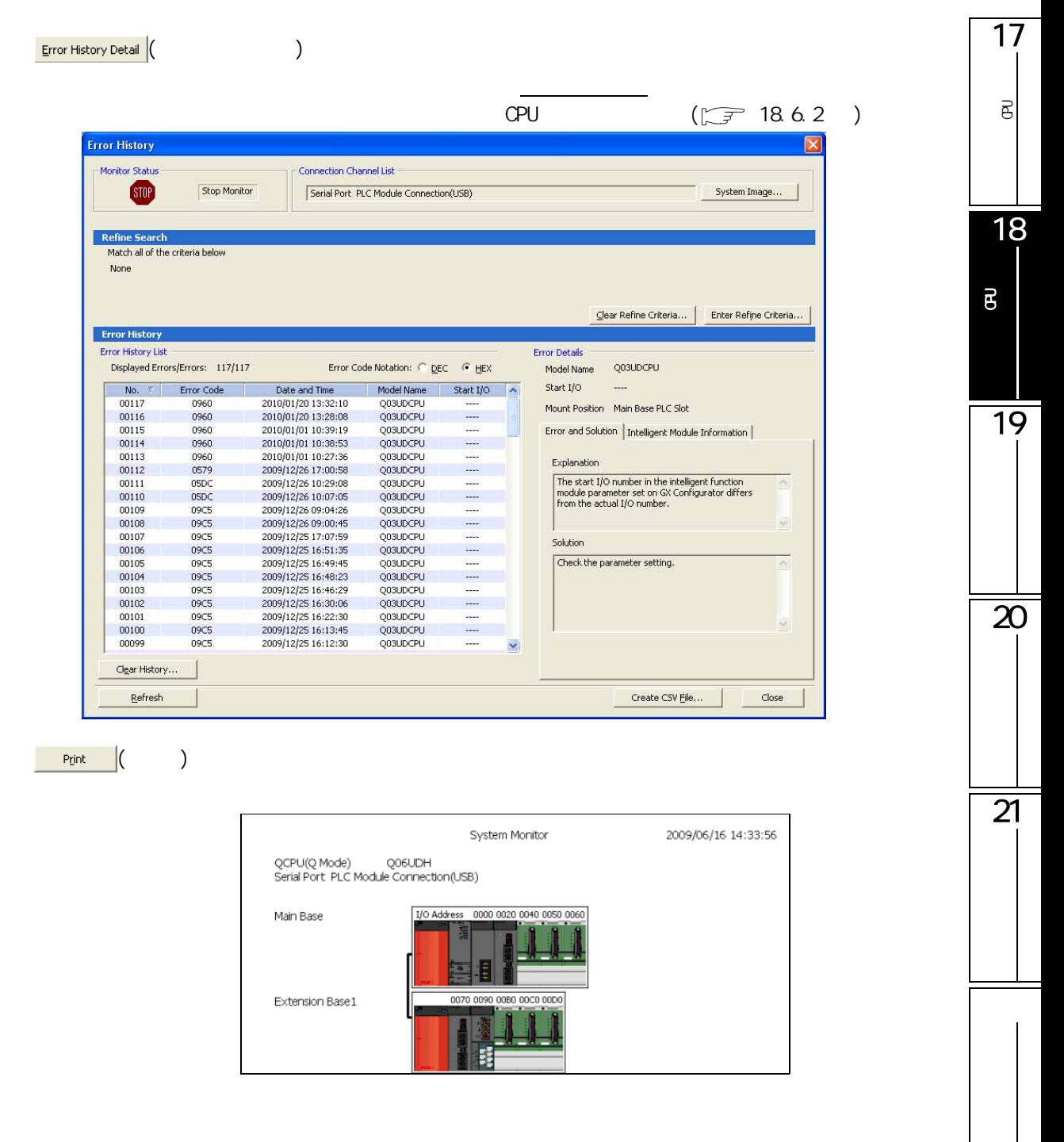

Product information List... (Chapter 2012)

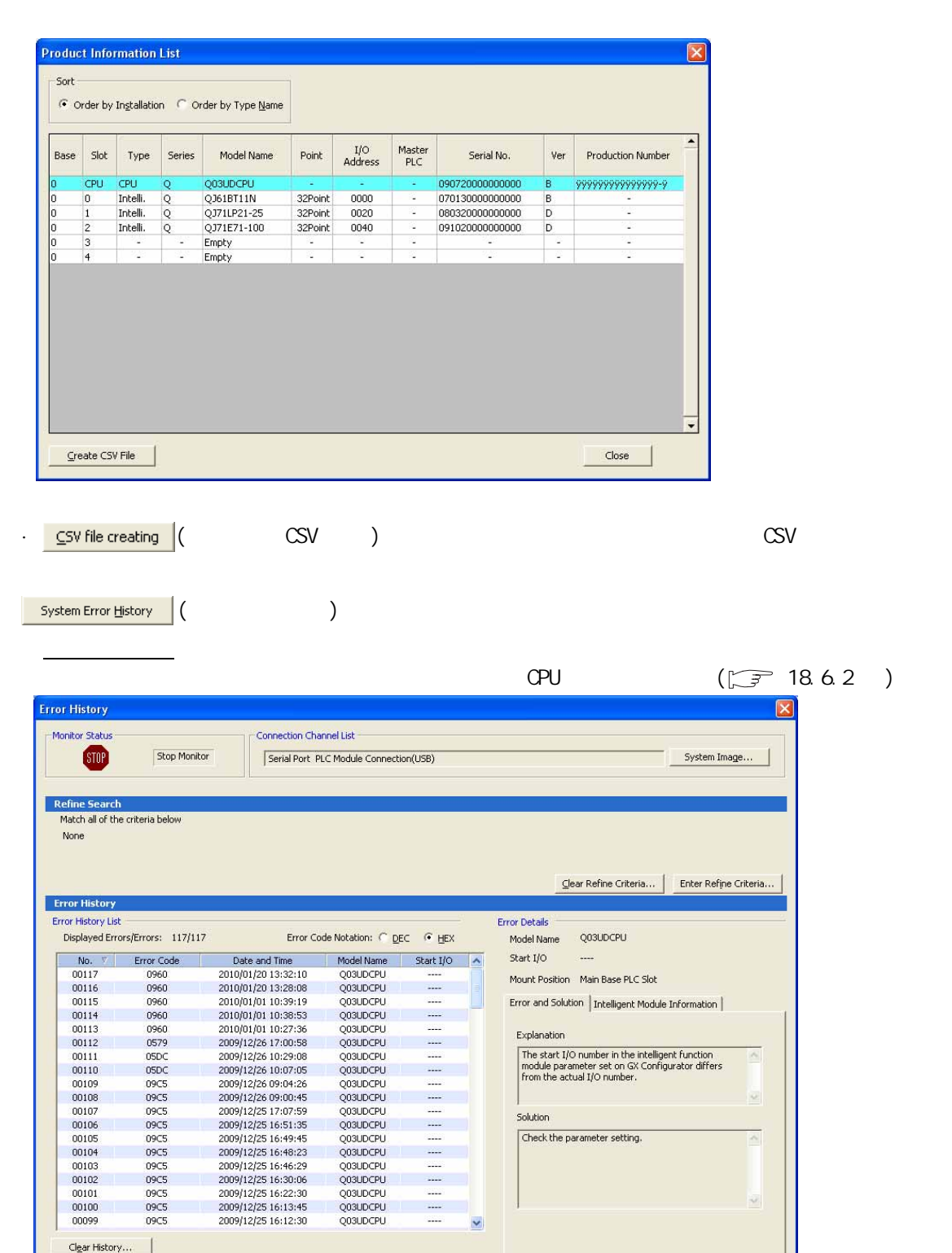

Create CSV Elle... Close

 $Refresh$ 

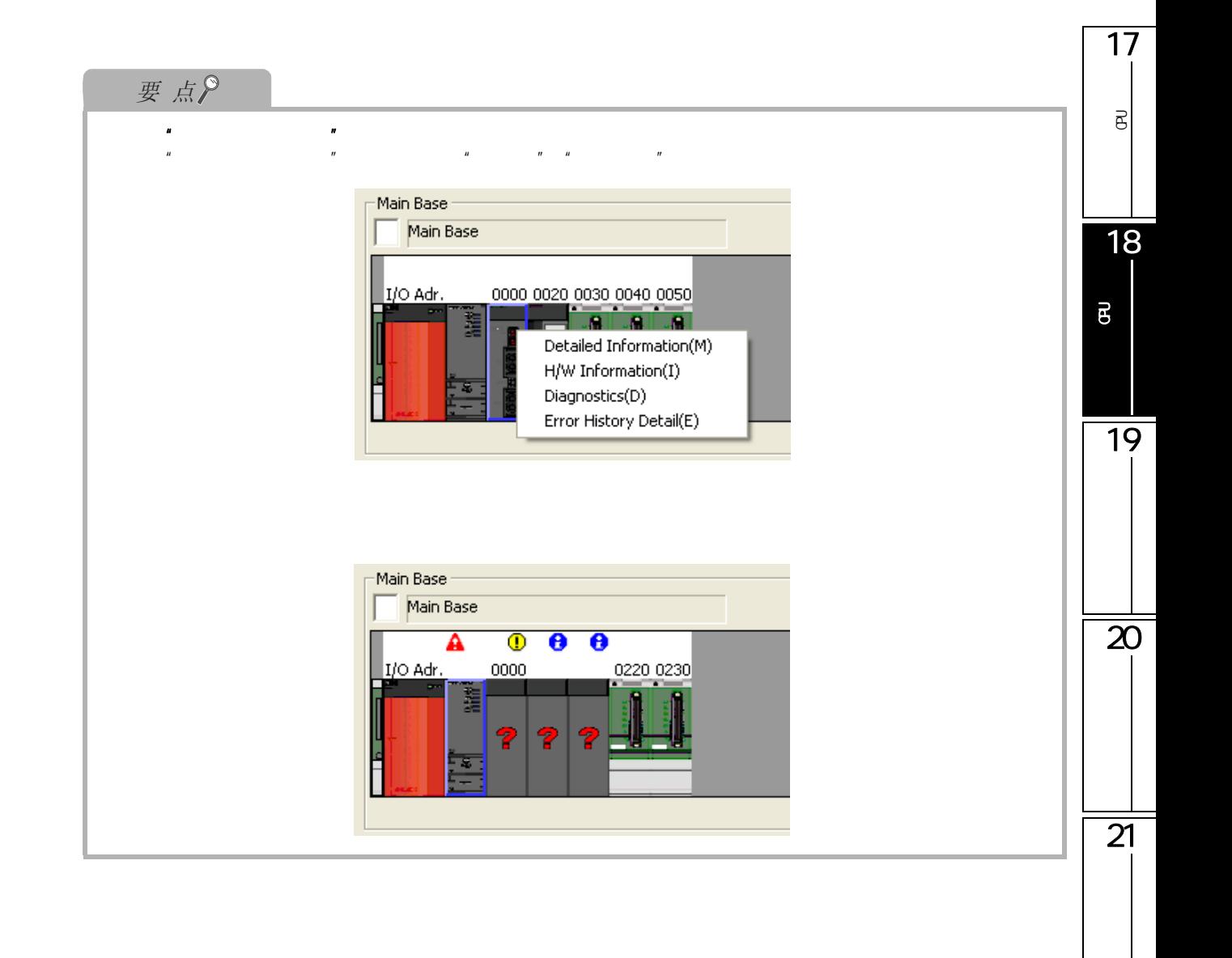

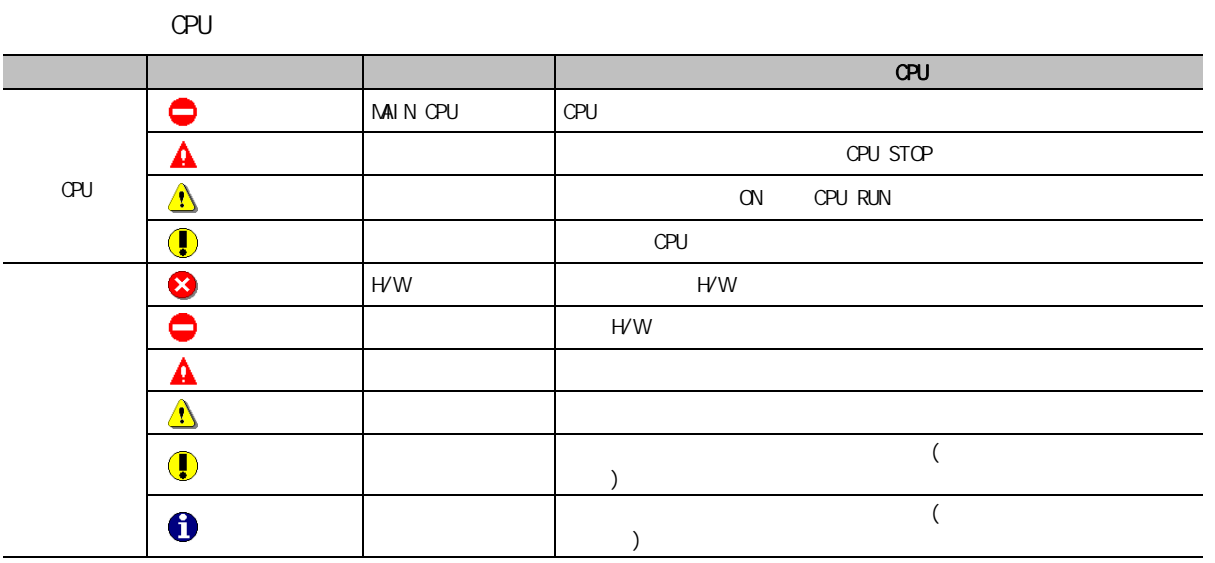

 $1/0$ 

 $1/O$   $''$   $''$   $''$  $\frac{1}{0}$  I/O  $\frac{1}{0}$  I/O  $\frac{1}{0}$   $\frac{1}{0}$   $\frac$ 或参数与实际安装状态不相同的情况下,将显示 "\*\*\*\*\*"、"-"、"\*\*"。

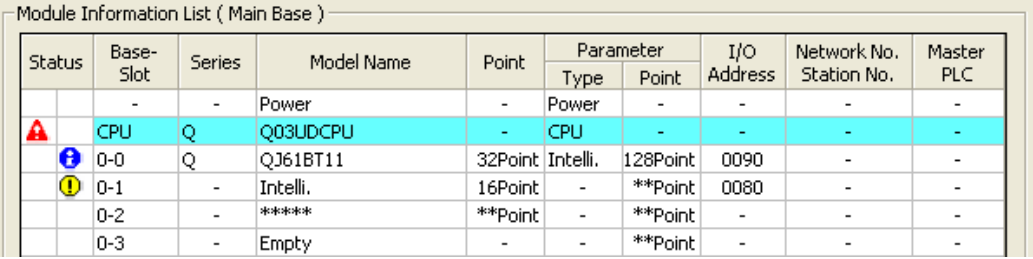
17

 $\overline{\phantom{0}}$ 

18.6.1

<span id="page-468-0"></span>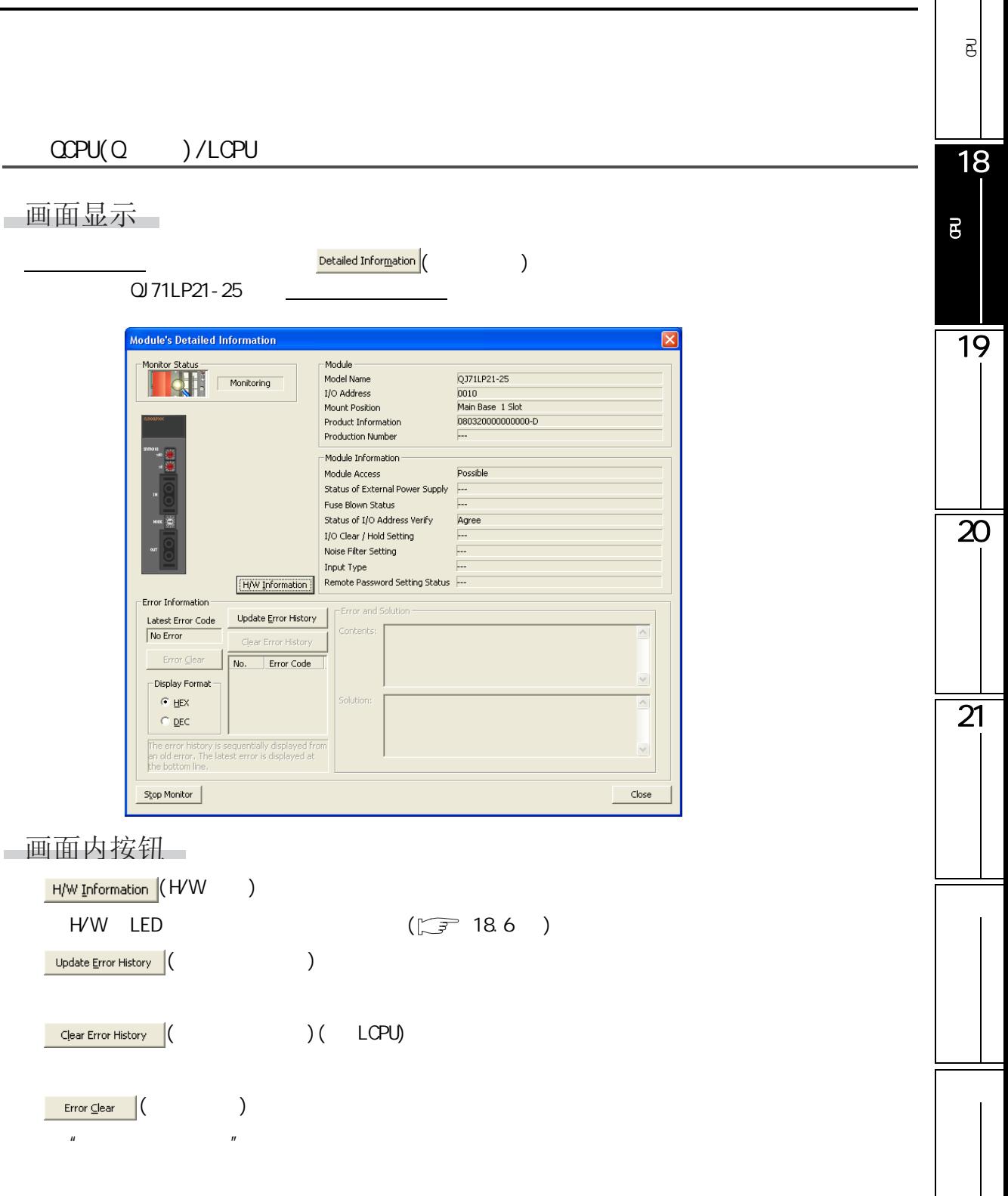

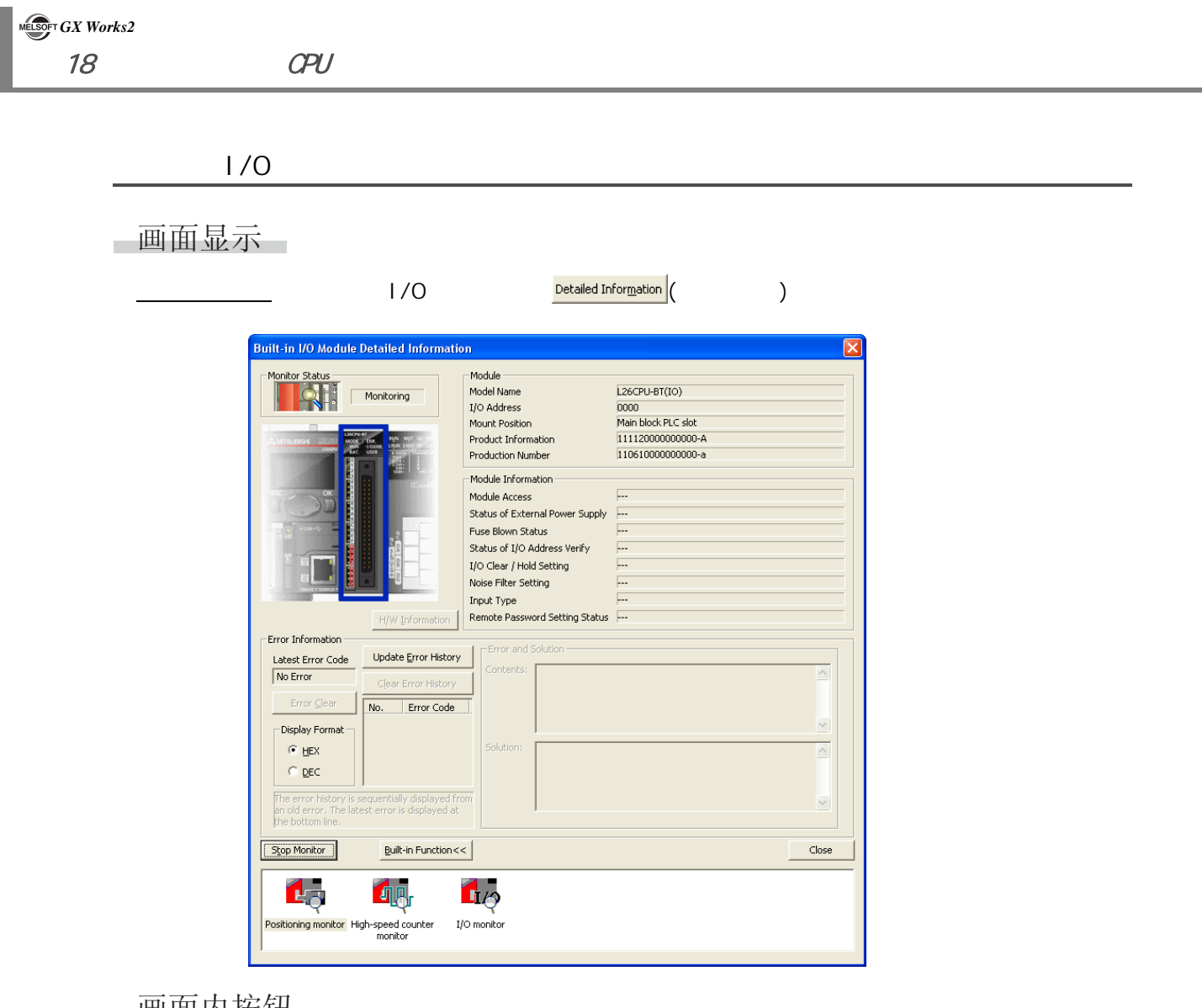

一画面内按钮

I

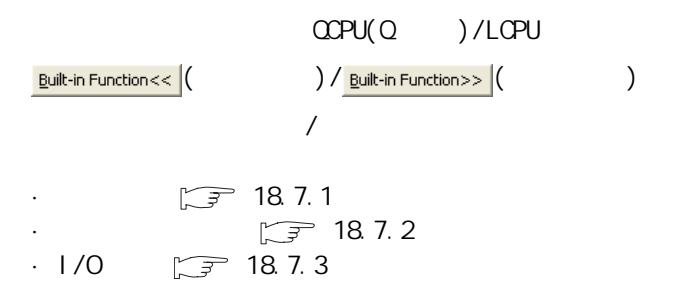

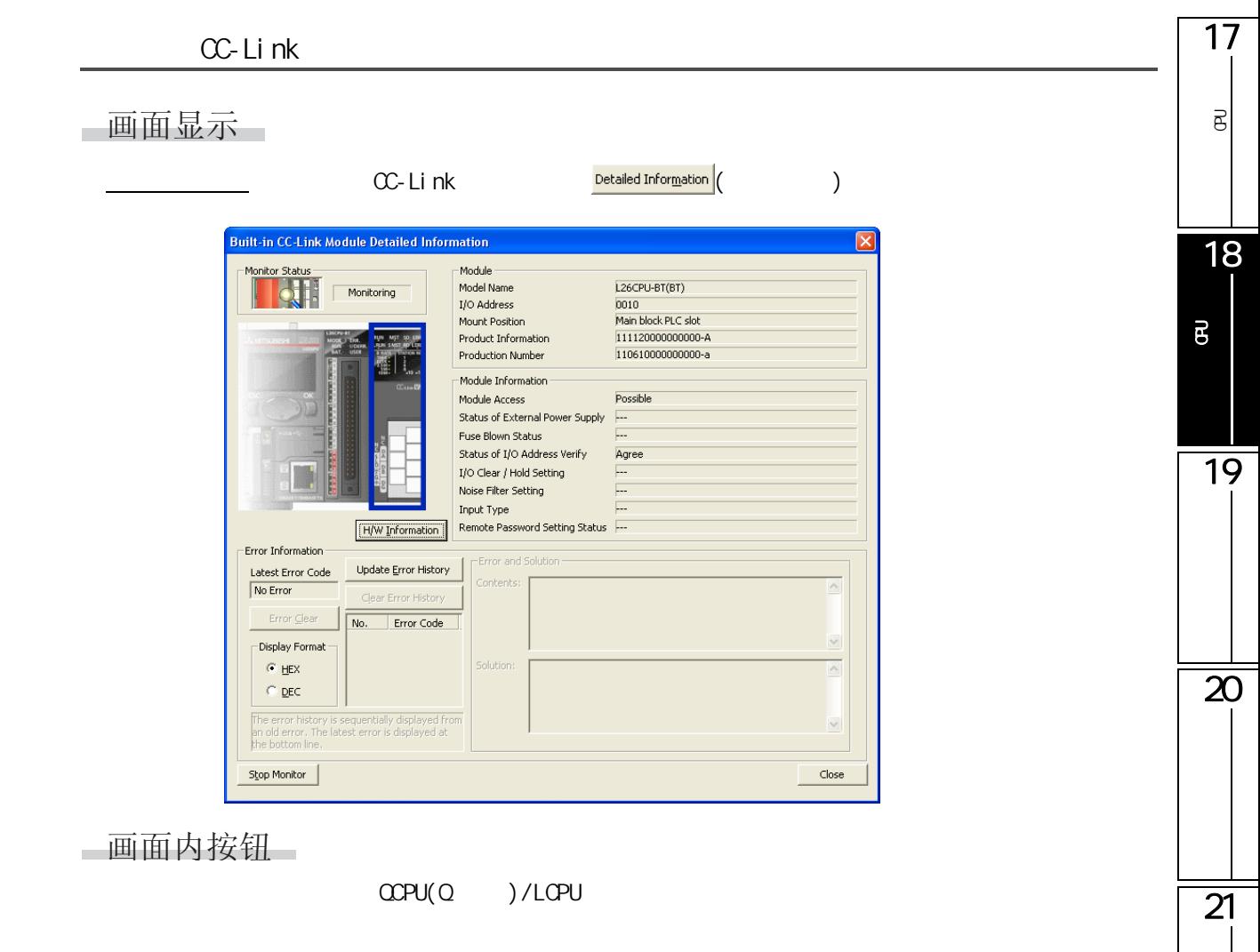

18.6.2

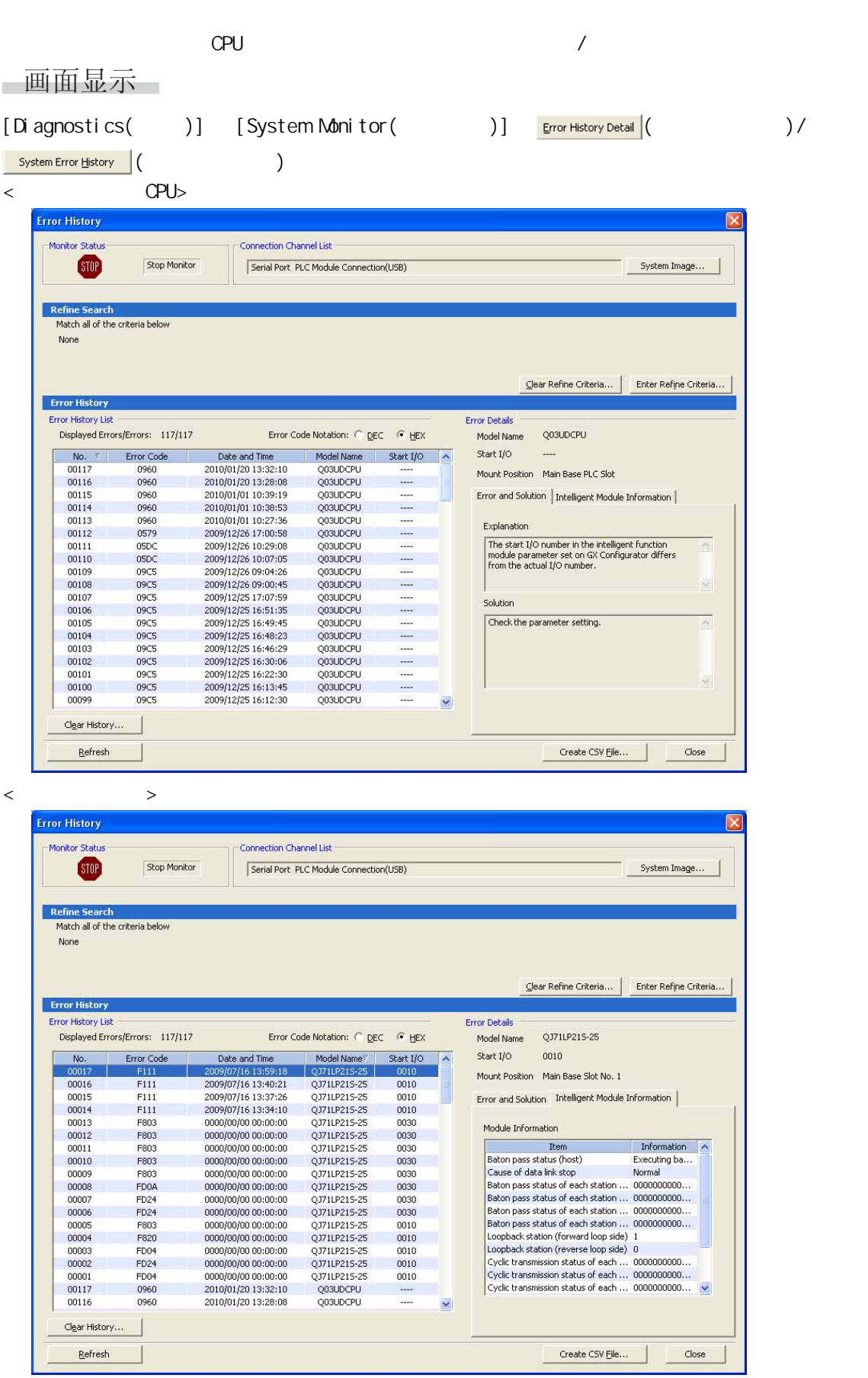

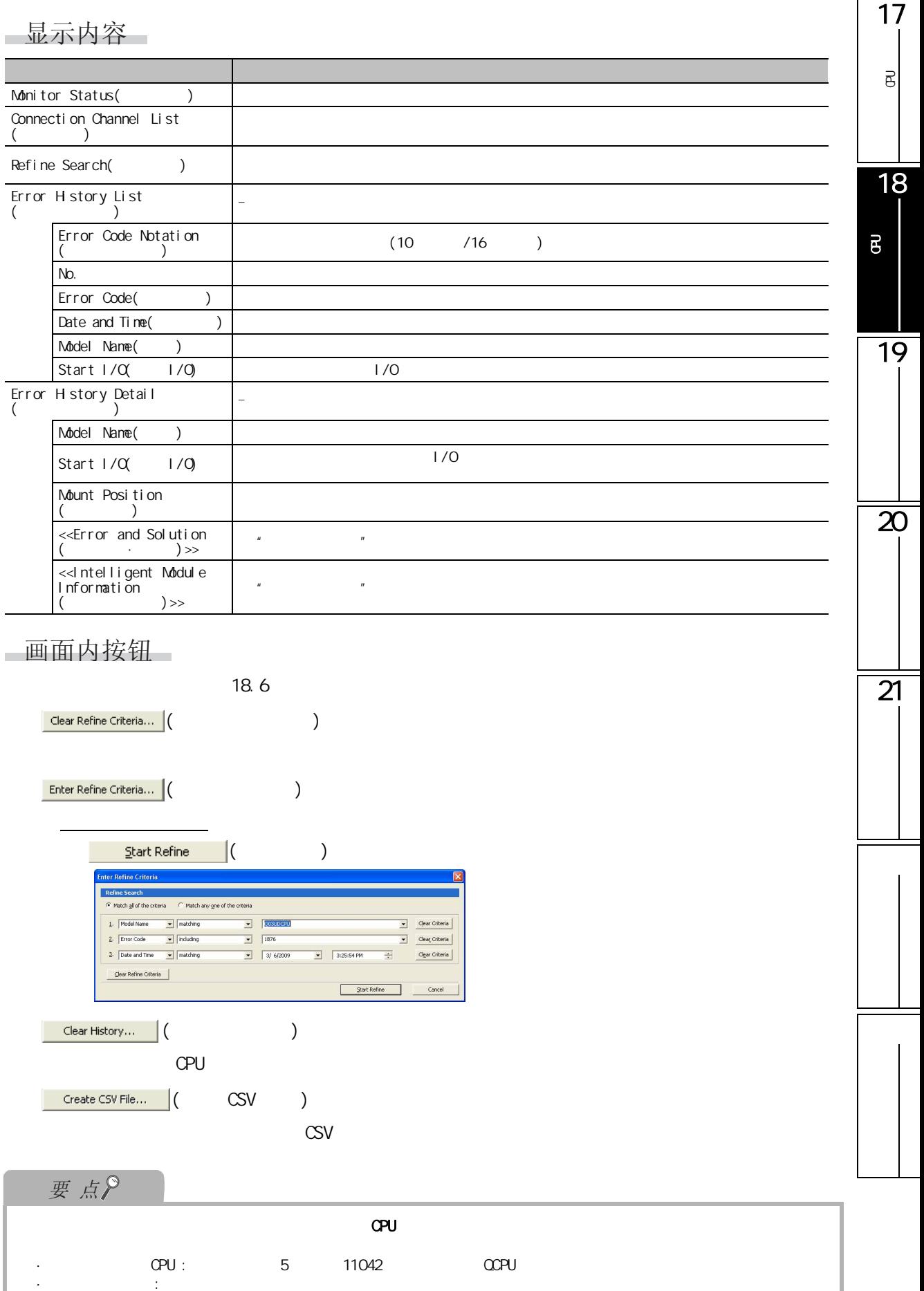

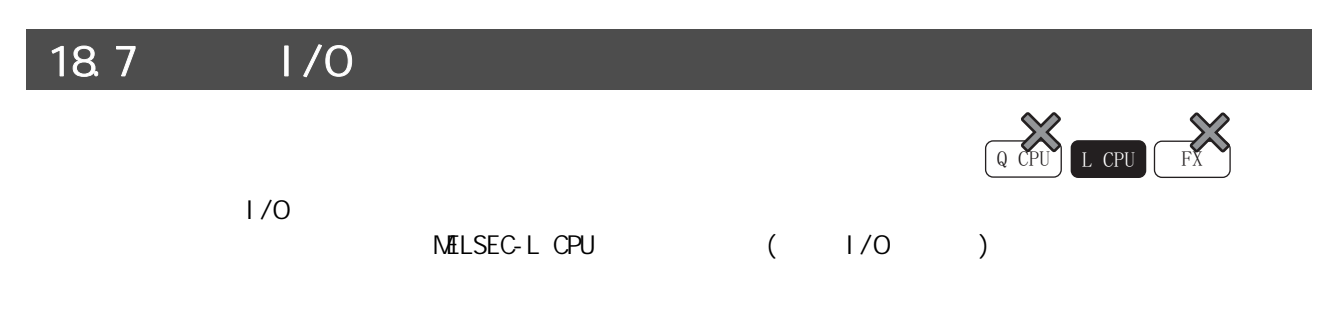

## <span id="page-473-0"></span>18.7.1

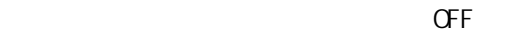

画面显示 [Tool( )] [Built-In I/O Module Tool( I/O ( )] [Positioning Monitor(  $)$ ]

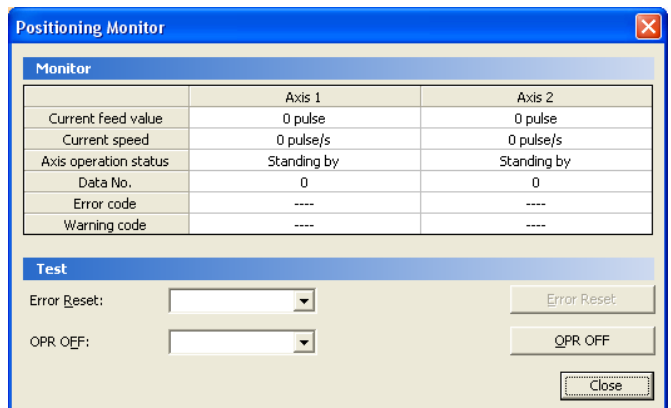

■显示内容

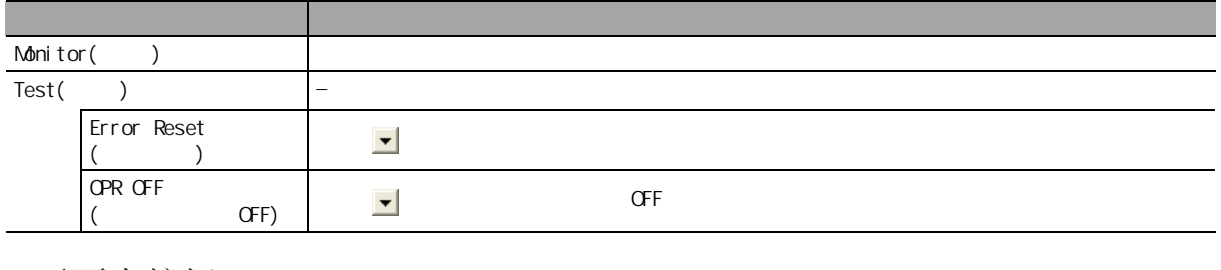

画面内按钮

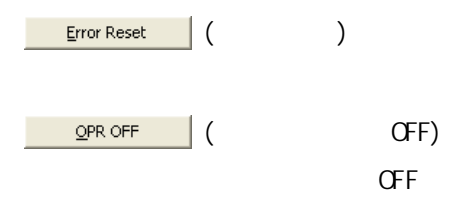

18.7  $1/0$ 

#### <span id="page-474-0"></span>1718.7.2 可编程<br>C  $\overline{\mathrm{e}}$ 画面显示 18[Tool( )] [Built-In I/O Module Tool( I/O ()] [High-Speed Counter Monitor( )] 可编程控制器 CPU的状态 的诊断 igh-Speed Counter Monitor Monito CH1<br>Normal mode  $CH2$ Operation mode Normal mode Operation mode<br>
Current value<br>
Ring counter upper limit value<br>
Ring counter lower limit value<br>
Preset value setting<br>
Latch count value 2<br>
Latch count value<br>
2<br>
Sampling count value  $\mathbf{0}$  $\overline{\mathbf{0}}$ 19  $\mathfrak o$  $\mathfrak o$ Latch count value 2<br>Sampling count value 2<br>Coincidence output No.1 point setting<br>Coincidence output No.2 point setting<br>Measured frequency value<br>Measured rotation speed<br>Measured rotation setting<br>PWM output cycle time settin  $\begin{matrix} 0 \\ 0 \end{matrix}$  $\begin{array}{c} 0 \\ 0 \end{array}$  $\overline{20}$ Test Current Value Preset:  $\overline{\phantom{a}}$ Current Value Prese  $\sqrt{2}$  $\overline{\phantom{0}}$ Error Reset: Error Reset  $\boxed{\fbox{Close}}$ ■显示内容  $\overline{21}$ 项目 内容 Monitor() Test() Current Value  $\left| \cdot \right|$ Preset( ) Error Reset  $($  )  $\blacksquare$ 画面内按钮 ● ( 当前值预置 )  $CPU$ Error Reset ( ( )

# <span id="page-475-0"></span>18.7.3 I/O

画面显示

[Tool( )] [Built-In I/O Module Tool(  $1/0$  )] [I/O Monitor(I/O )]

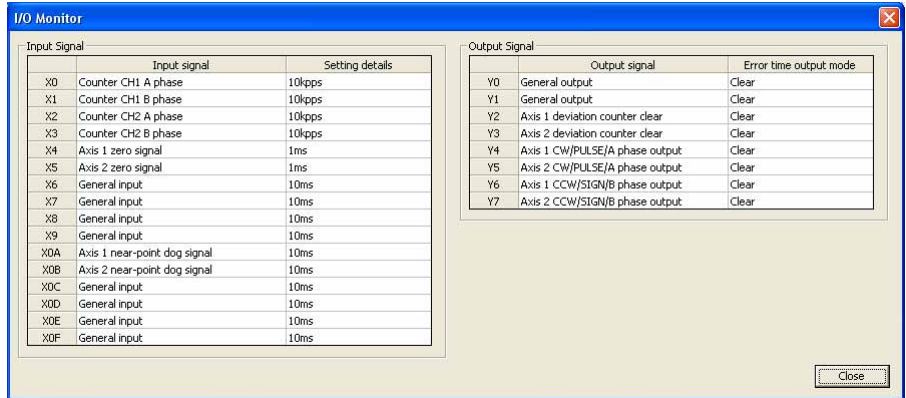

■显示内容

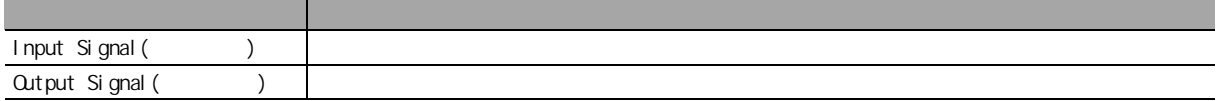

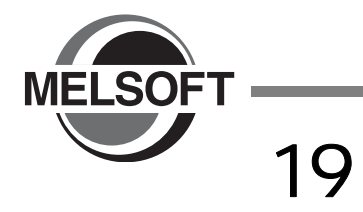

 $1/0$ 

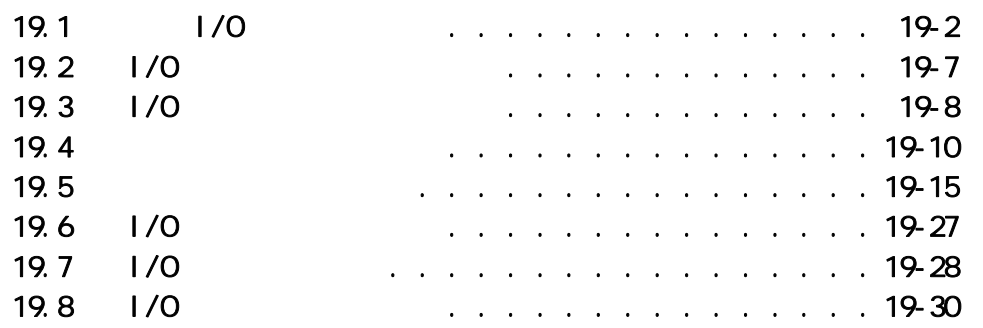

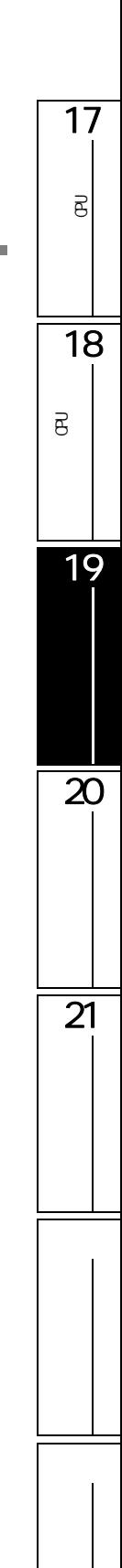

<span id="page-477-0"></span>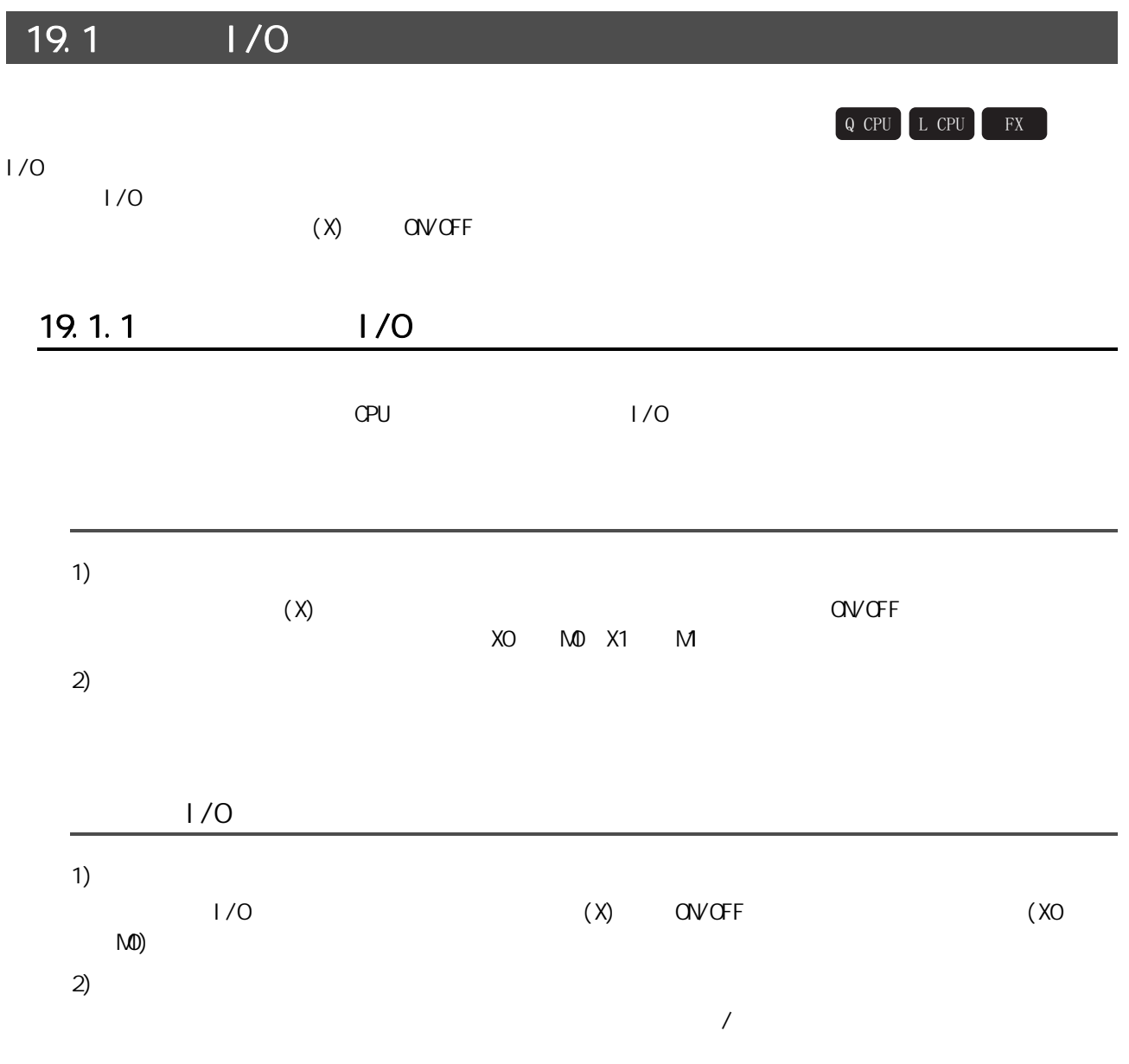

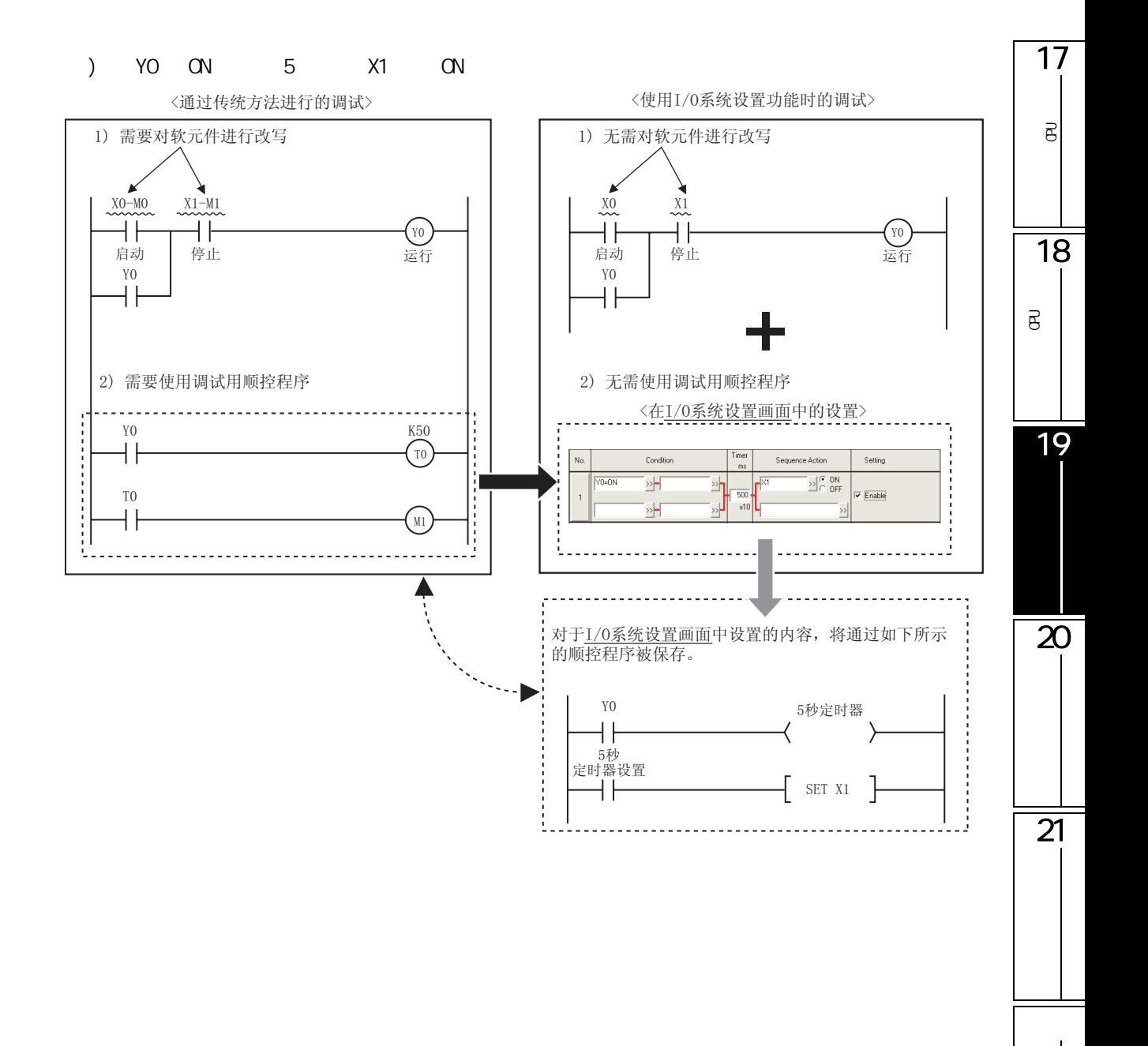

## 19.1.2

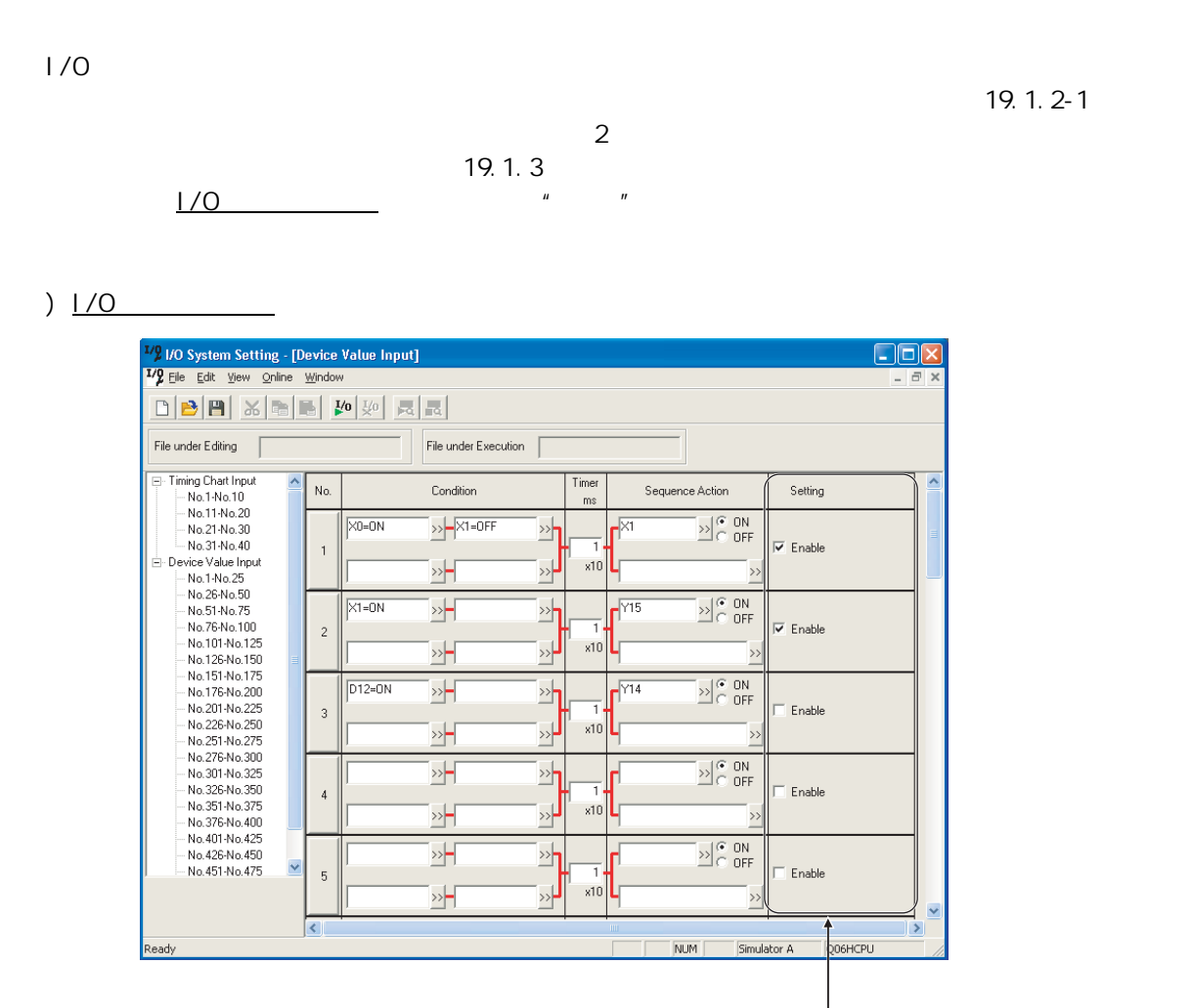

通过对勾选与否进行切换,可以 ㅔ֓ഄᇍ䇗䆩⫼乎ᑣࡼ䖯 行切换。

<span id="page-480-0"></span>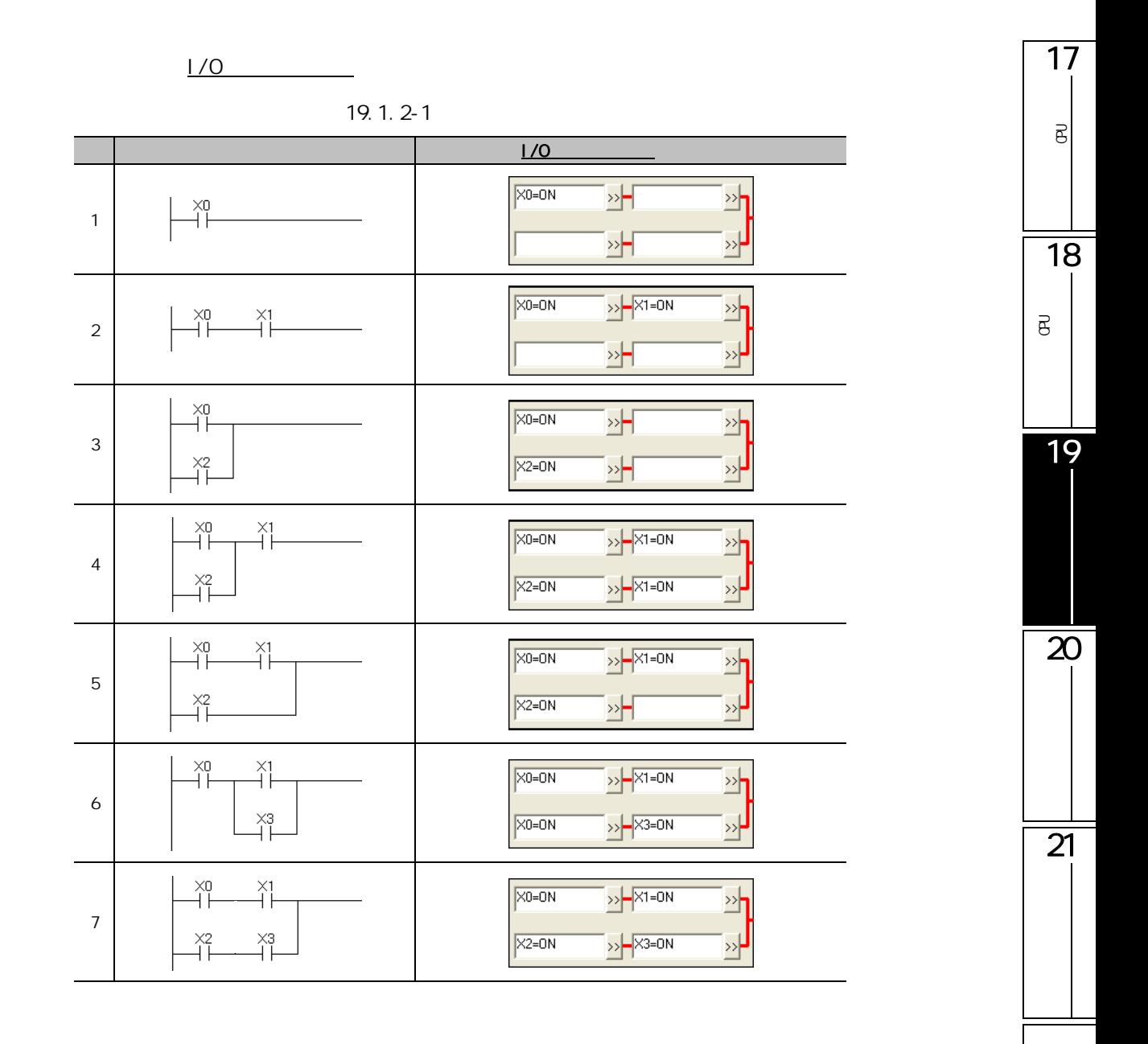

## <span id="page-481-0"></span>19.1.3

 $1/0$   $2$ 

#### 例) "YO为ON且经过5秒后将XO及X3置为ON" τ ↴

ᴵӊ ᅮᯊ఼ 乎ᑣࡼ

〈软元件值输入设置〉

 $\overline{1}$ 

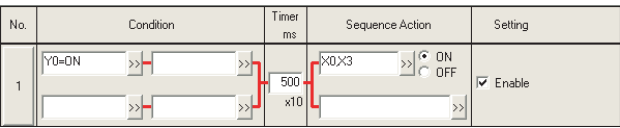

例)"Y0为ON时使D0计数到,通过X0的ON将Y0置为OFF"

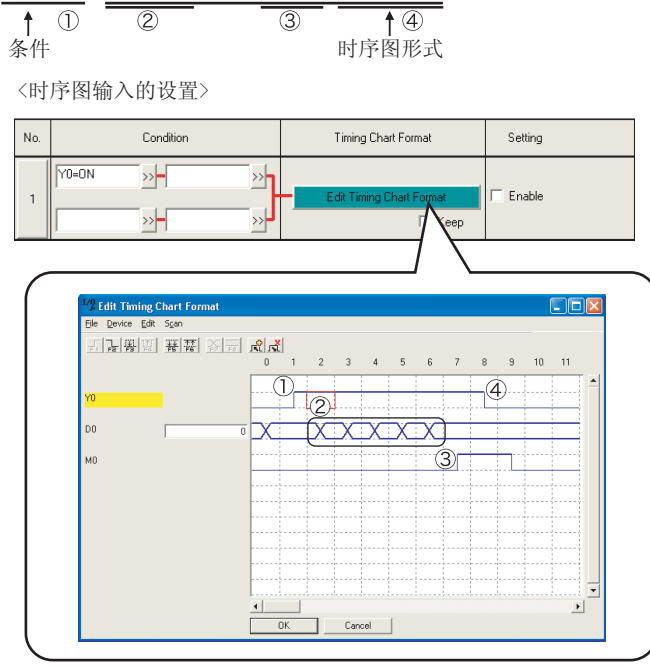

19.2 | / 0

<span id="page-482-0"></span>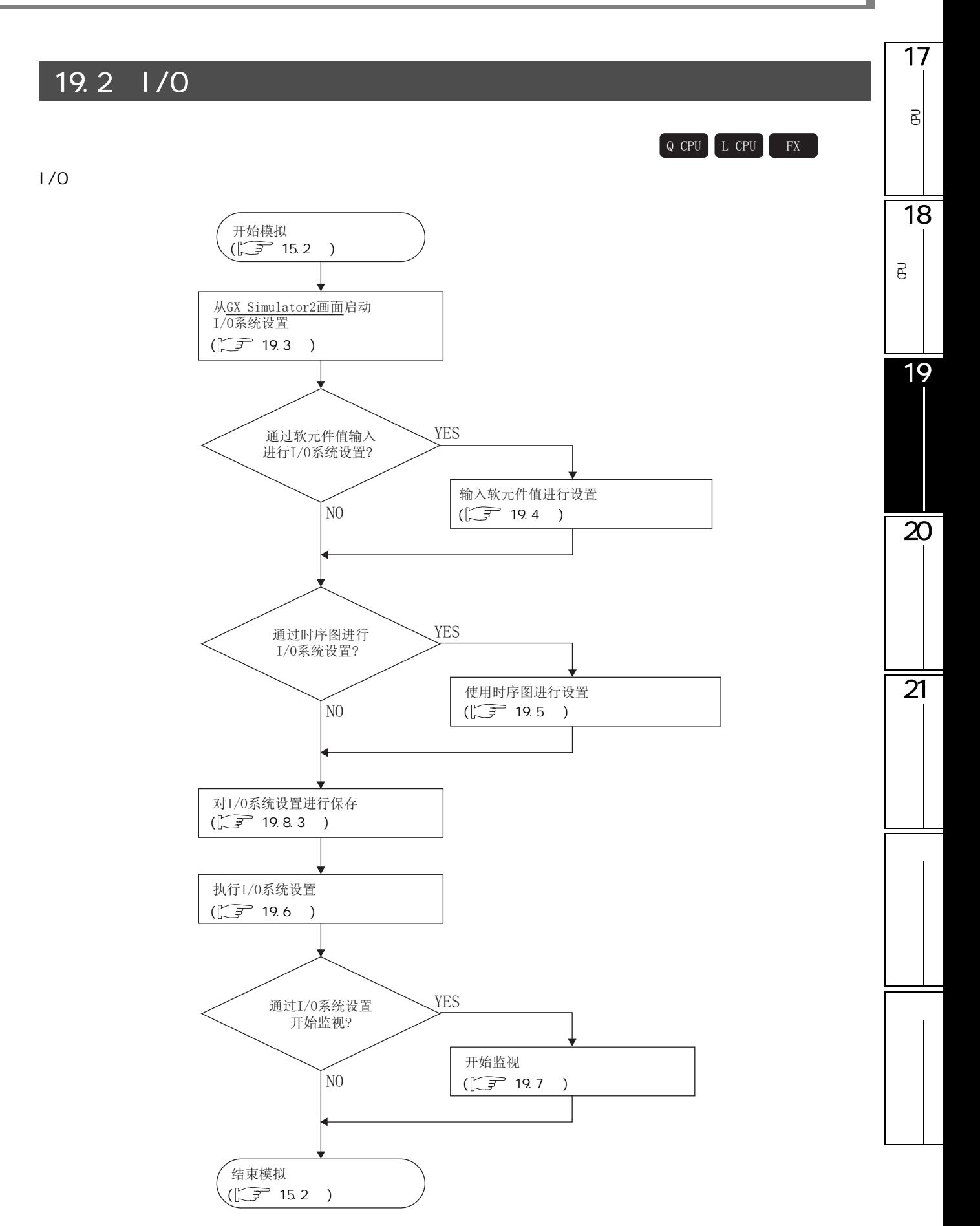

<span id="page-483-1"></span><span id="page-483-0"></span> $19.3$   $1/0$ 

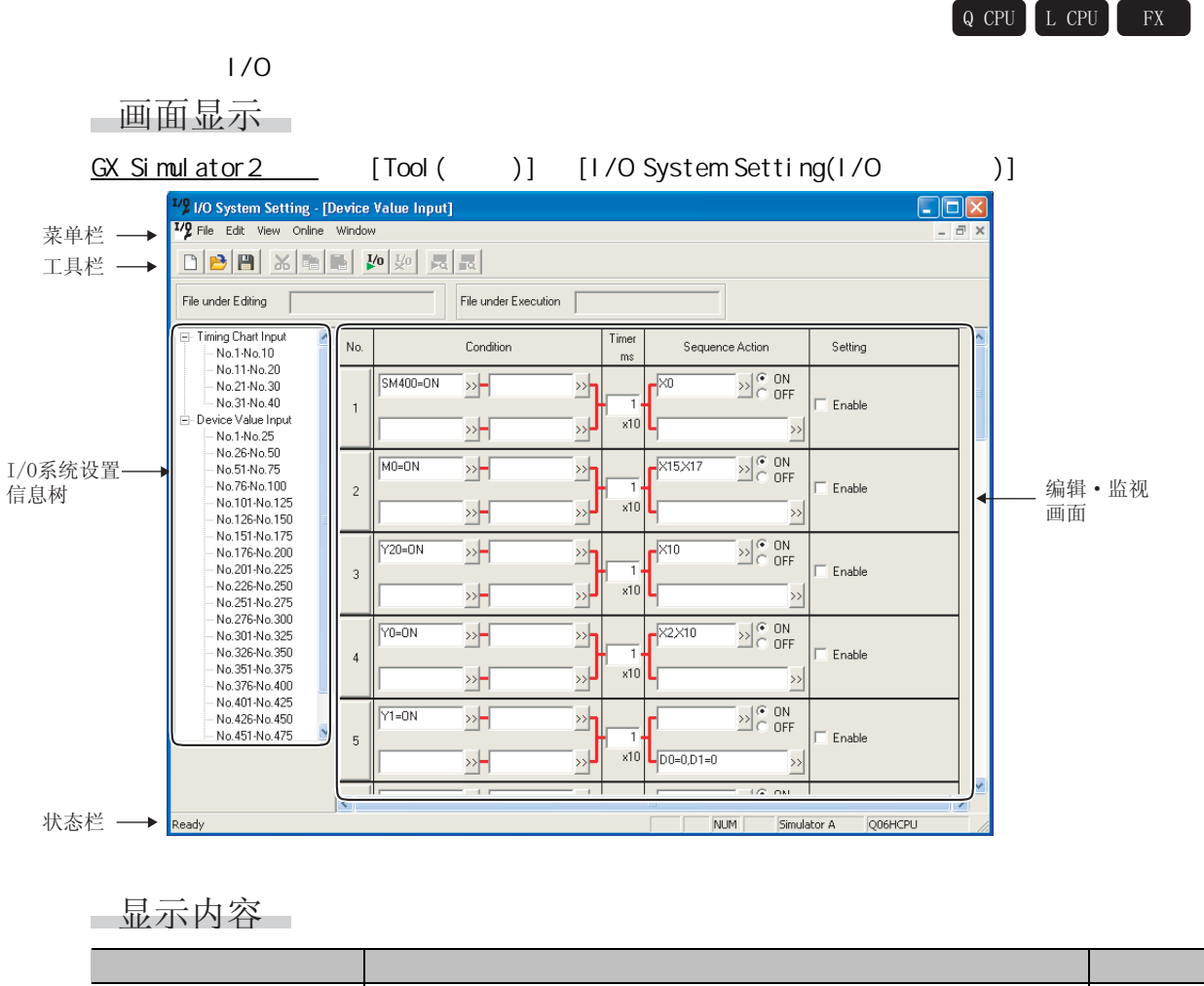

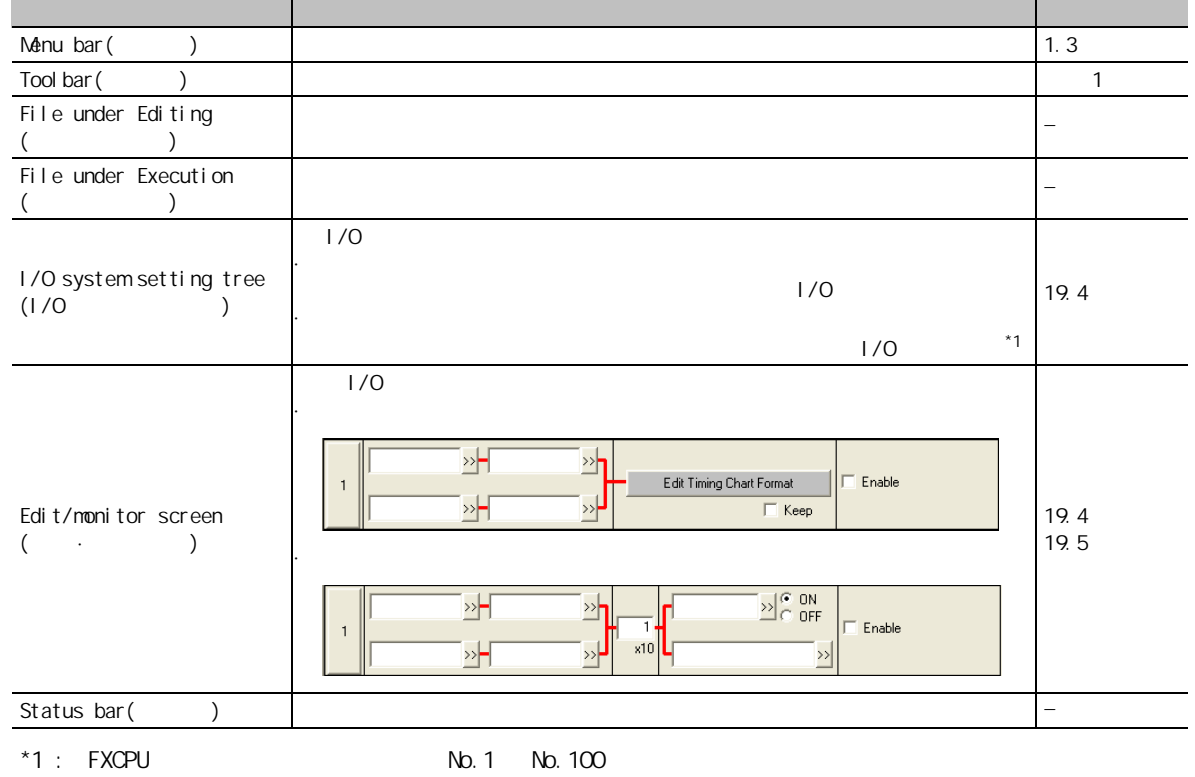

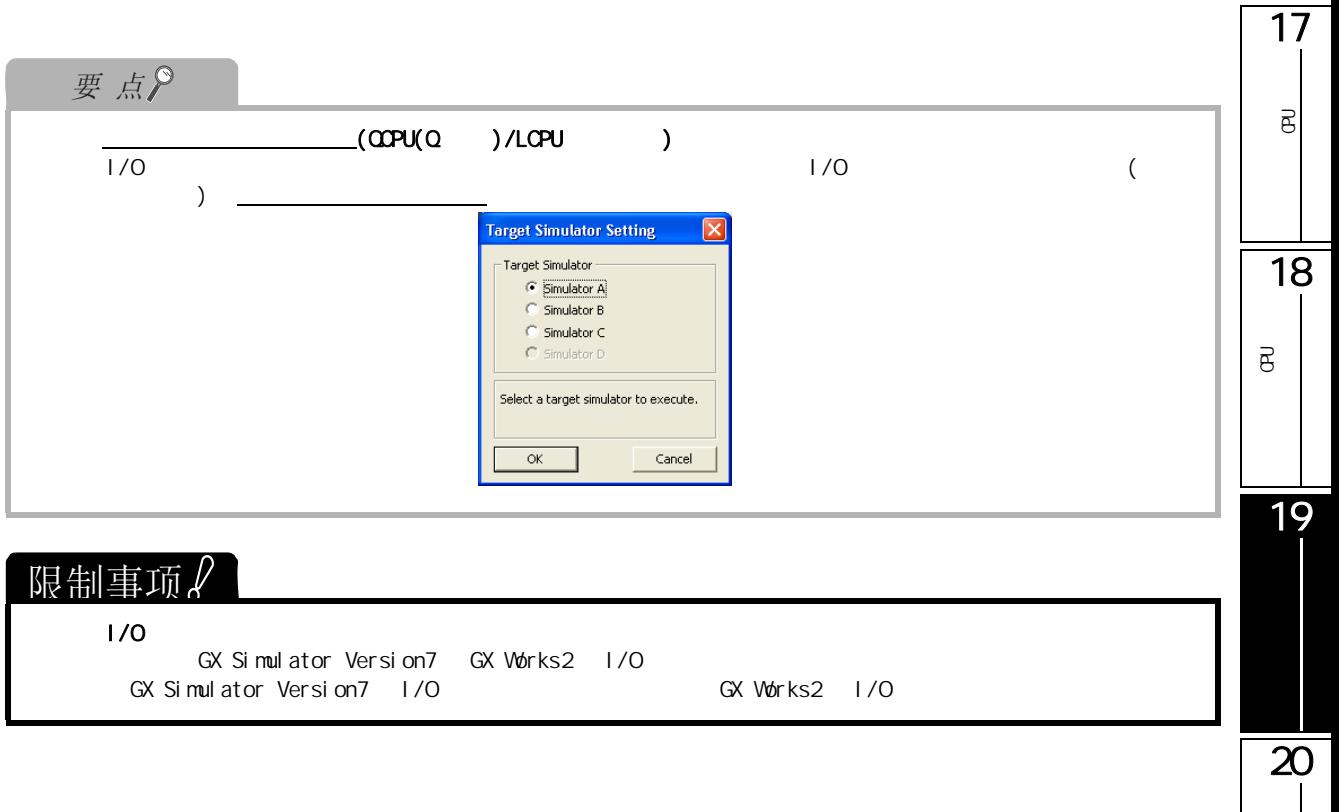

 $\overline{21}$ 

<span id="page-485-1"></span><span id="page-485-0"></span>19.4

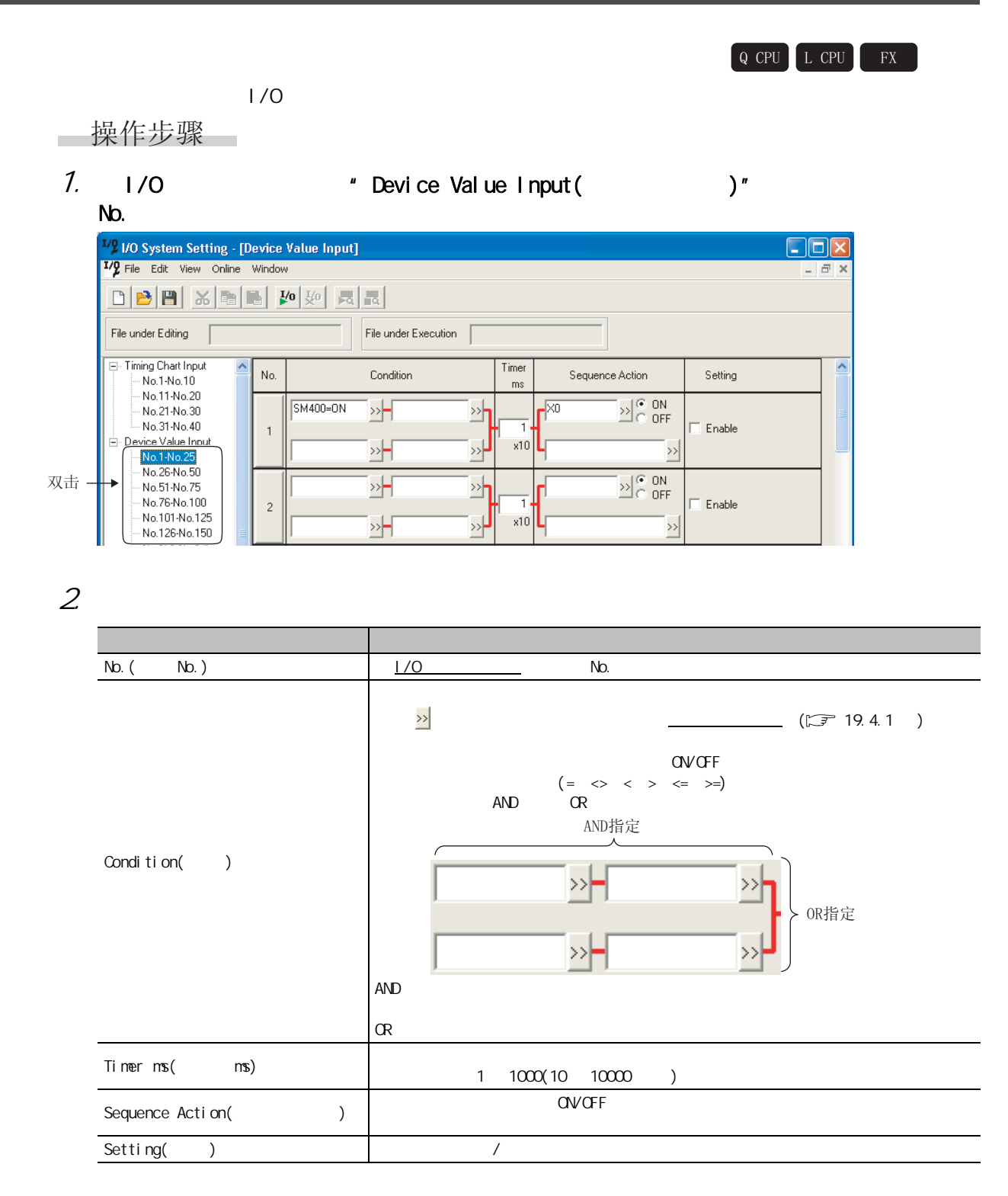

19.4

<span id="page-486-1"></span><span id="page-486-0"></span>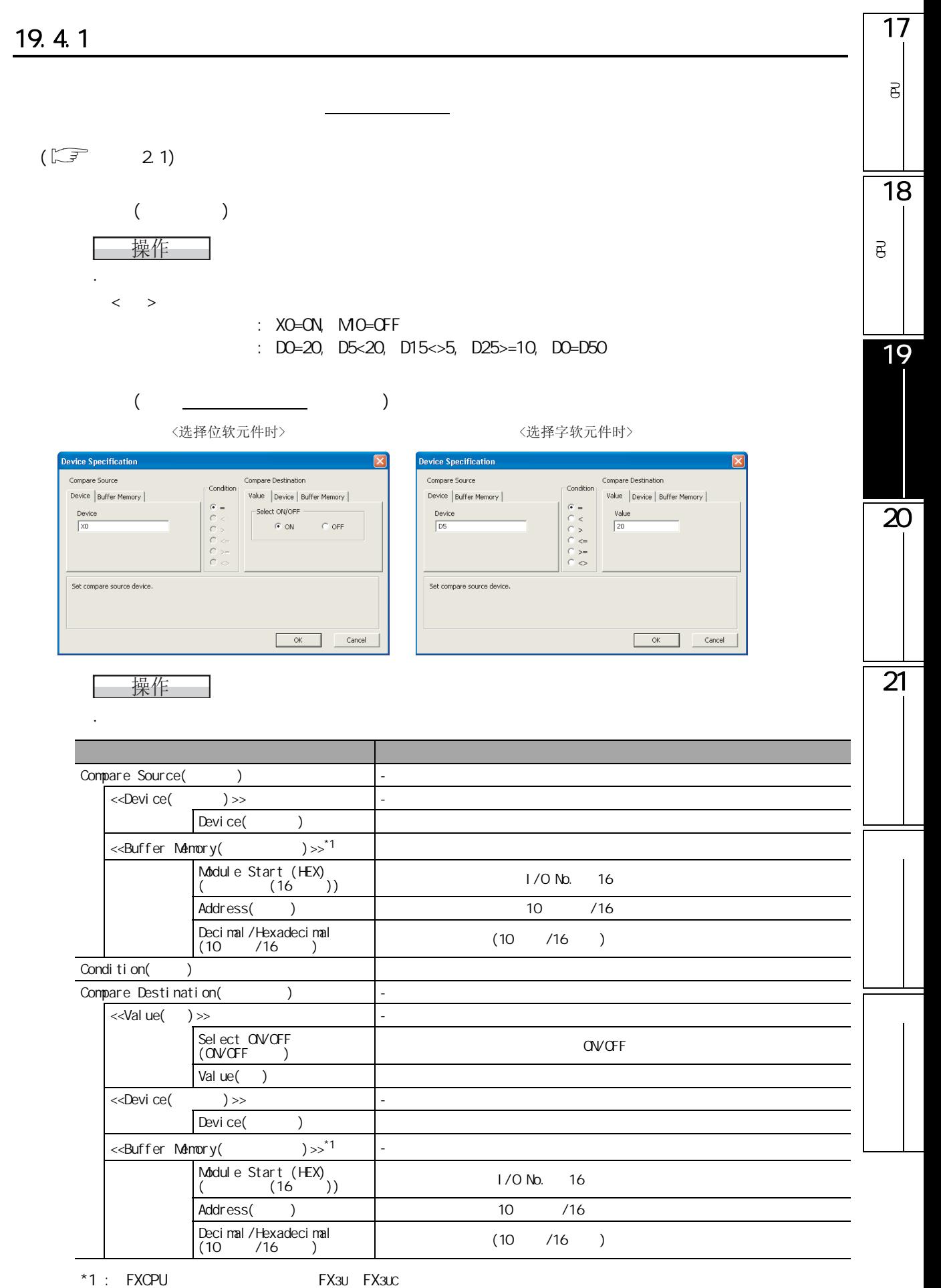

# 19. 4. 2

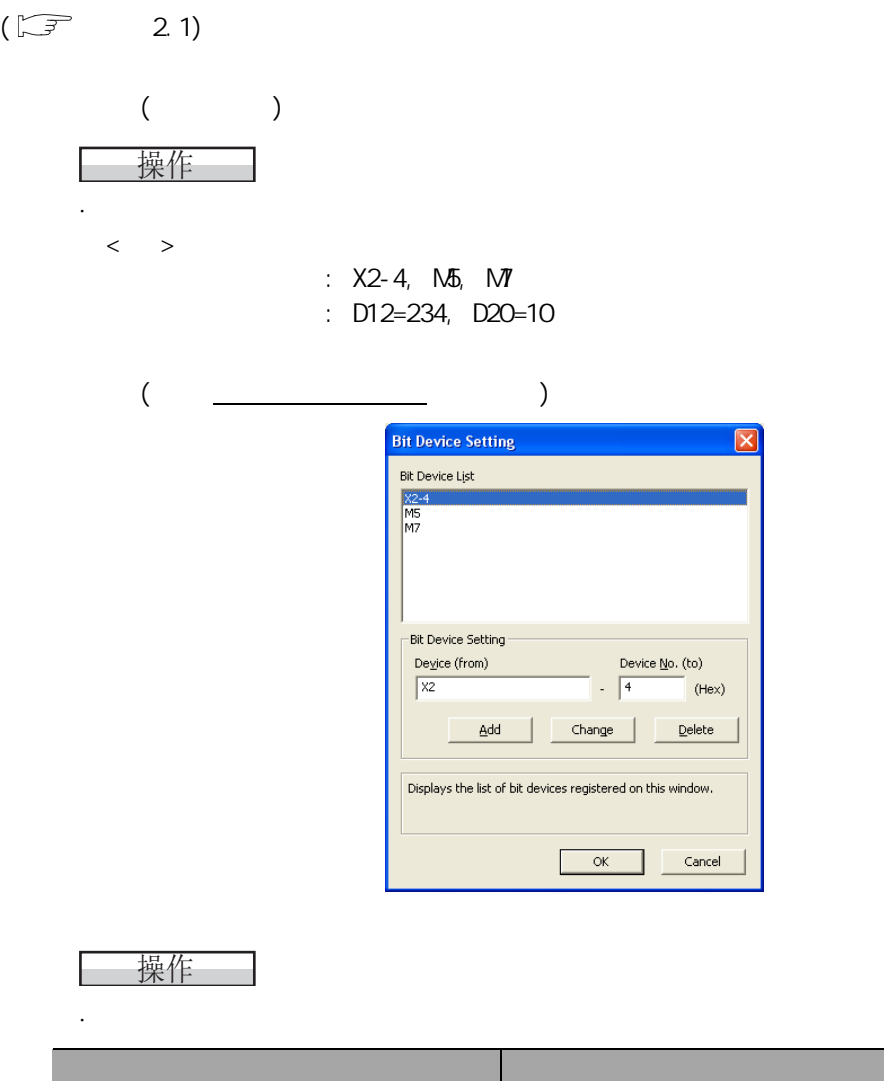

顺控程序动作的设置中,有直接输入的方法及通过位软元件指定画面或字软元件指定画面进行输入的方

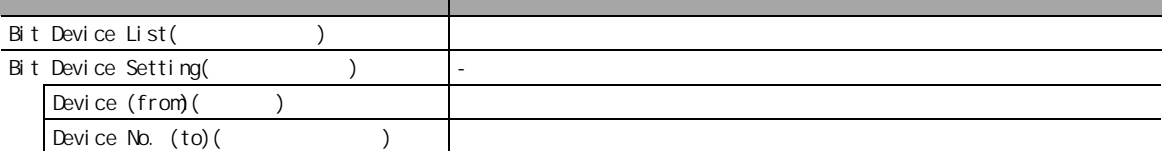

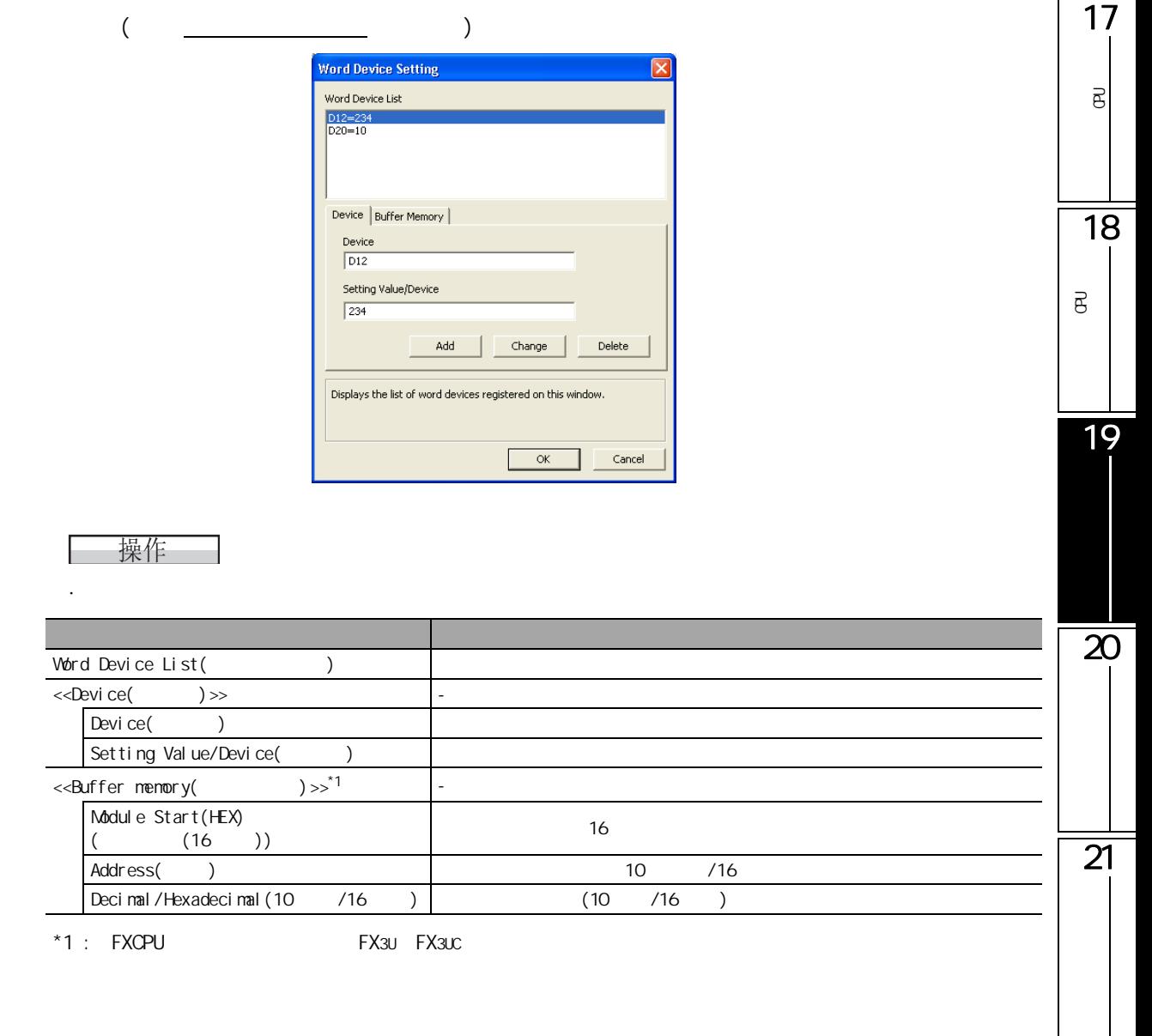

 $\langle$  > XO, X2, MO-20 D0=100, W0=100

 $\mu = \mu$ 

设置连续的软元件的情况下,将软元件编号的起始及最终用 "-"相连。

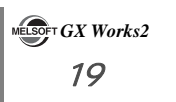

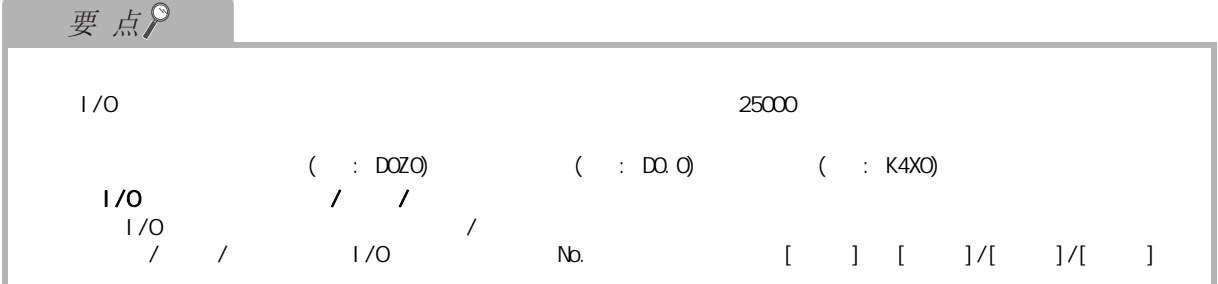

19.5

<span id="page-490-0"></span>1719.5 可编程<br>C  $\overline{\mathrm{e}}$ Q CPU L CPU FX  $1/0$ 操作步骤 18 $\sim$ 可编程<br>C  $1.1$   $1/0$   $1/0$   $1/0$   $1/0$   $1/0$   $1/0$   $1/0$   $1/0$   $1/0$   $1/0$   $1/0$   $1/0$   $1/0$   $1/0$   $1/0$   $1/0$   $1/0$   $1/0$   $1/0$   $1/0$   $1/0$   $1/0$   $1/0$   $1/0$   $1/0$   $1/0$   $1/0$   $1/0$   $1/0$   $1/0$   $1/0$   $1/0$   $1/0$   $1/0$   $1/0$   $1/0$  $\overline{\mathsf{B}}$ No.。 <sup>1/</sup><sup>2</sup> I/O System Setting - [Timing Chart Input]  $\Box$ ok V<sub>2</sub> File Edit View Online Window  $\mathbf{y}$ 19File under Editing | File under Execution F Timing Chart Input No. Condition Timing Chart Format Setting - No. 1-No. 10<br>-- No. 11-No. 20 双击  $\sqrt{Y0=ON}$ λН  $\overline{\mathbb{Z}}$ No.21-No.30  $No.31-No.40$ Edit Timing Chart Format  $\Box$  Enable  $\overline{1}$ 햁 Device Value Input  $\mathbb{R}^2$  $\Box$  Keep No.1-No.25 No.26-No.50 λН '∞ե  $No.51-No.75$  $\overline{20}$ 2.  $\Box$ 项目 内容 No. ( No.)  $\vert$   $\vert$  /O No. Condition( )  $(\Box \overline{\mathcal{F}} 19.4.1)$  $(\Box \overline{\mathcal{F}} 19.4.1)$  $(\Box \overline{\mathcal{F}} 19.4.1)$ Timing Chart Format Edit Timing Chart Format ( )  $\overline{21}$  $($ 画面  $Keep($  ) and  $Keep($ Setting( ) / carrier and and particular and  $\sim$  / carrier and  $\sim$ 要点  $\frac{1}{0}$  / / /  $\frac{1}{0}$  / / / / / /  $\frac{1}{0}$  / / / /  $\frac{1}{0}$  / / /  $\frac{1}{0}$  / /  $\frac{1}{0}$  / /  $\frac{1}{0}$  / /  $\frac{1}{0}$  /  $\frac{1}{0}$  /  $\frac{1}{0}$  /  $\frac{1}{0}$  /  $\frac{1}{0}$  /  $\frac{1}{0}$  /  $\frac{1}{0}$  /  $\frac{1}{0}$  /  $\frac{1}{0}$  /  $1/0$  /  $/$ *|* / |/O No. [ ] [ ]/[ ]/[ ]

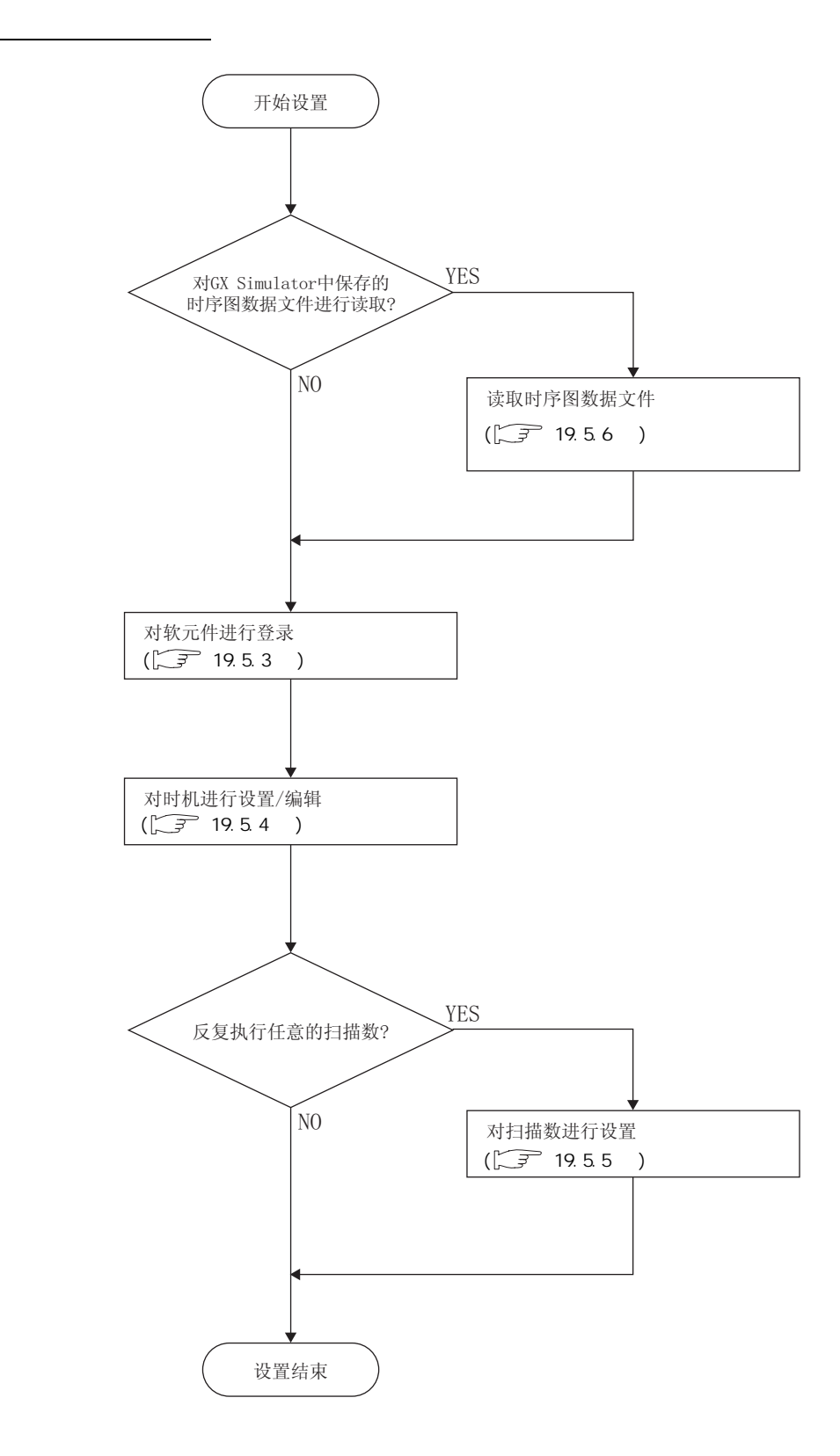

17

可编程<br>C

 $\overline{\mathsf{e}}$ 

18

可编程<br>C

 $\overline{\mathsf{e}}$ 

19

 $\frac{1}{20}$ 

# 19.5.2

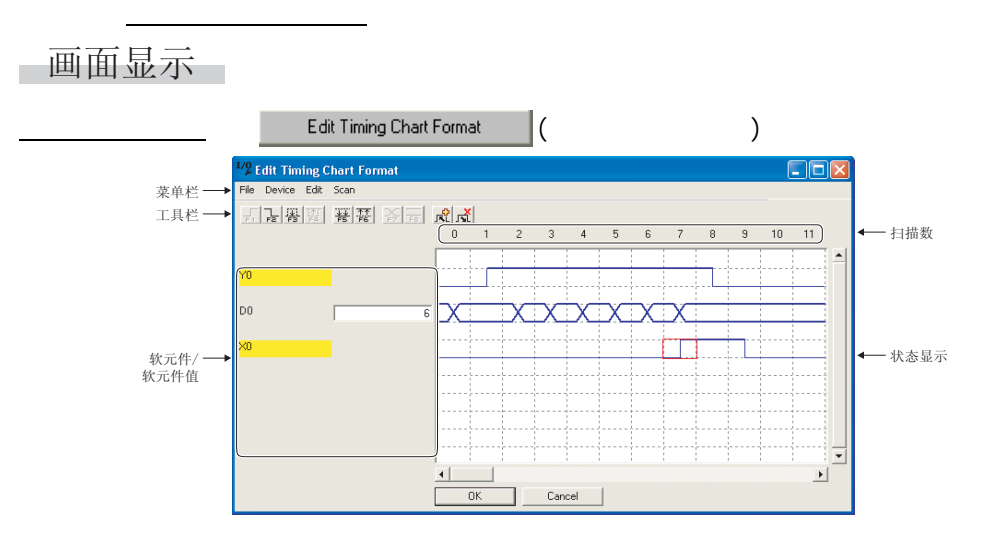

显示内容 项目 内容 参阅章节 Menu bar(  $\qquad$  )  $\qquad$   $\qquad$  [1.3](#page-30-0)  $\qquad$  1.3  $\qquad$  1.3  $\qquad$  1.3  $\qquad$  1.3  $\qquad$  1.3  $\qquad$  1.4  $\qquad$  1.5  $\qquad$  1.5  $\qquad$  1.5  $\qquad$  1.5  $\qquad$  1.5  $\qquad$  1.5  $\qquad$  1.5  $\qquad$  1.5  $\qquad$  1.5  $\qquad$  1.5  $\qquad$  1.5  $\qquad$  1.5  $\qquad$  1 Toolbar( 工具栏 ) 对执行各功能的工具按钮进行显示。 [附录 1](#page-527-0) 对软元件登录画面中登录的软元件进行显示。 · 位软元件

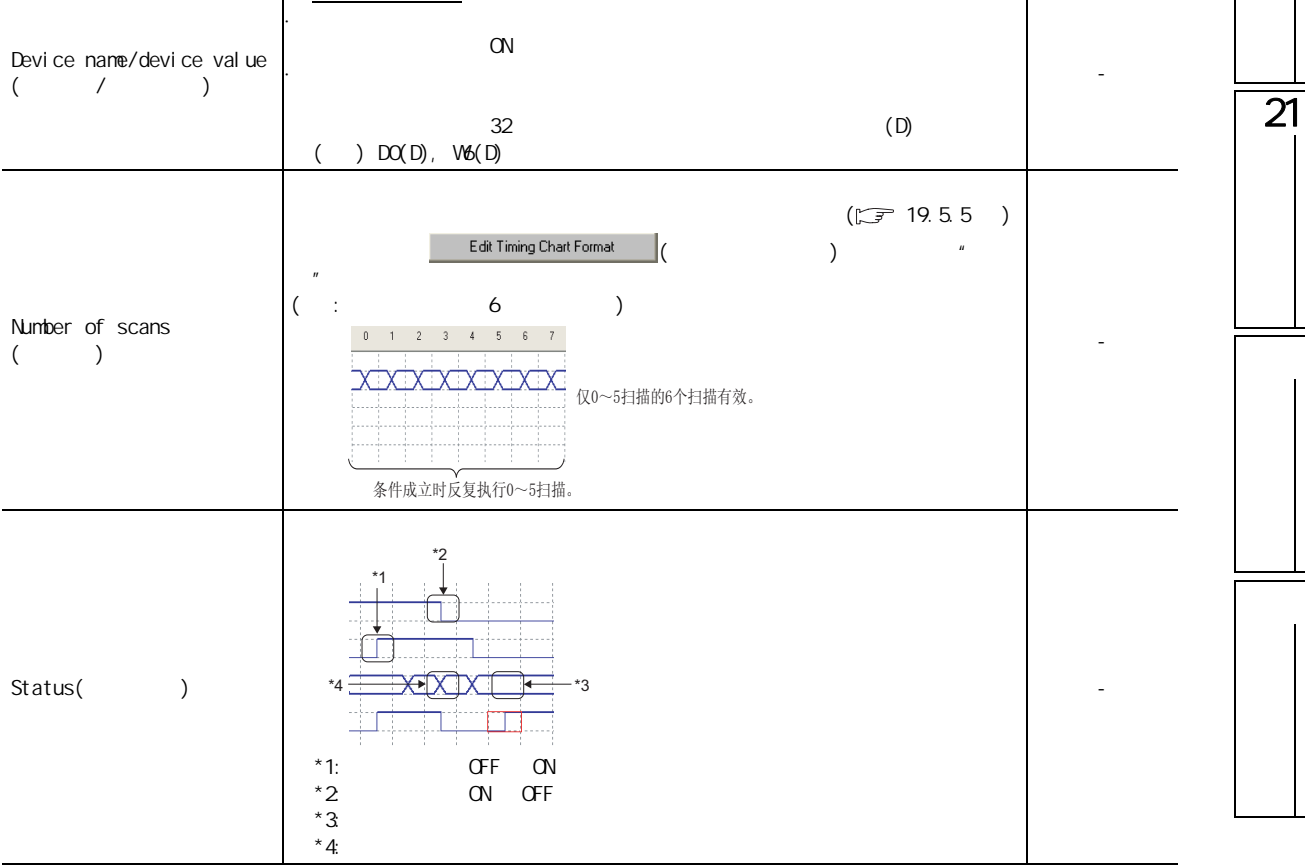

<span id="page-493-0"></span> $\sim$ 

操作步骤

 $1.$   $\frac{1}{\sqrt{1-\frac{1}{\sqrt{1-\frac{1}{\sqrt{$ 〈位软元件〉 〈字软元件〉 nter Device **Enter Device** Device | Buffer Memory | [Device] Buffer Memory | .<br>Display Format Value<br>
Dec  $\frac{D \text{evice}}{D0}$  $\frac{D \text{evice}}{\mid \text{X0} \mid}$  $\sqrt{2}$  $\overline{z}$  $\overline{\phantom{0}}$ -<br>Toitial Value -<br>Initial Value View<br>|<br>|16 Bit Integer  $\overline{\phantom{a}}$  $\sqrt{2}$  $\infty$  off  $\sqrt{1686 \text{ Integer}}$  $\sqrt{20}$  $\overline{\mathbf{r}}$ Specify an initial value of device to be registered. Select when entering devices. Apply Close Apply Close <缓冲存储器> nter Device Device Buffer Memory .<br>Display Formal Value Module Start (HEX) Addres C Decima  $\sqrt{\text{Dec}}$  $\overline{\phantom{0}}$ C Hexaded -<br>Initial Valu View<br>16 Bit Integer  $\overline{\phantom{0}}$  $\sqrt{0}$ Specify the buffer memory initial value to be registered. Apply Close 2.  $\Box$ 项目 内容 <<Device( )>> Device( ) Initial Value() **ON/OFF** <<Buffer Memory( )>>\*1 Module Start (HEX) ( ) Address() Decimal/Hexadecimal(10 /16 ) / Initial Value() Display Format(
) Value $($ View( 显示 ) 对软元件的显示形式进行选择。 \*1 : FXCPU FX3U FX3U 要点  $[$  Device( )]  $[$  Delete Device( )]

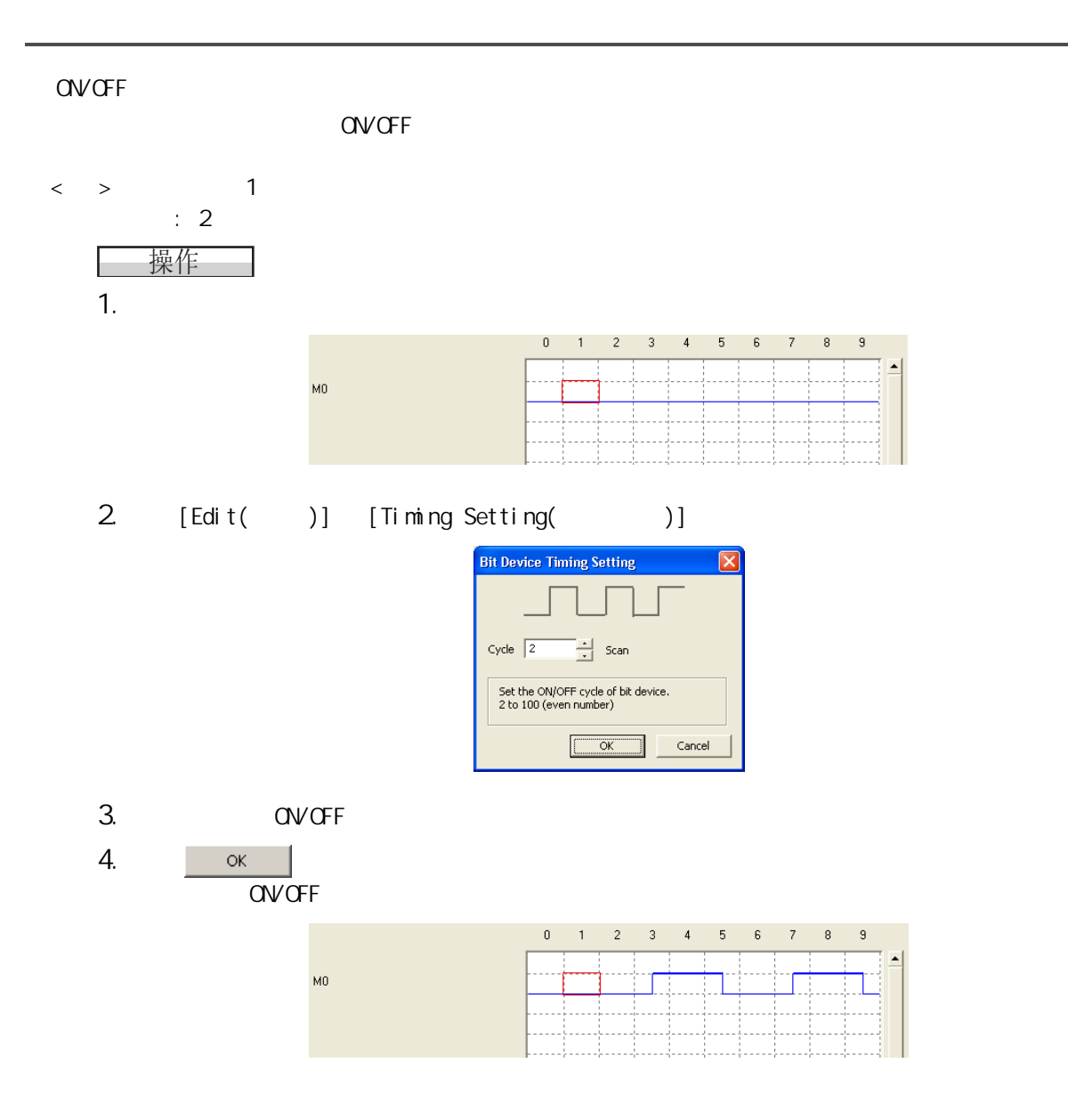

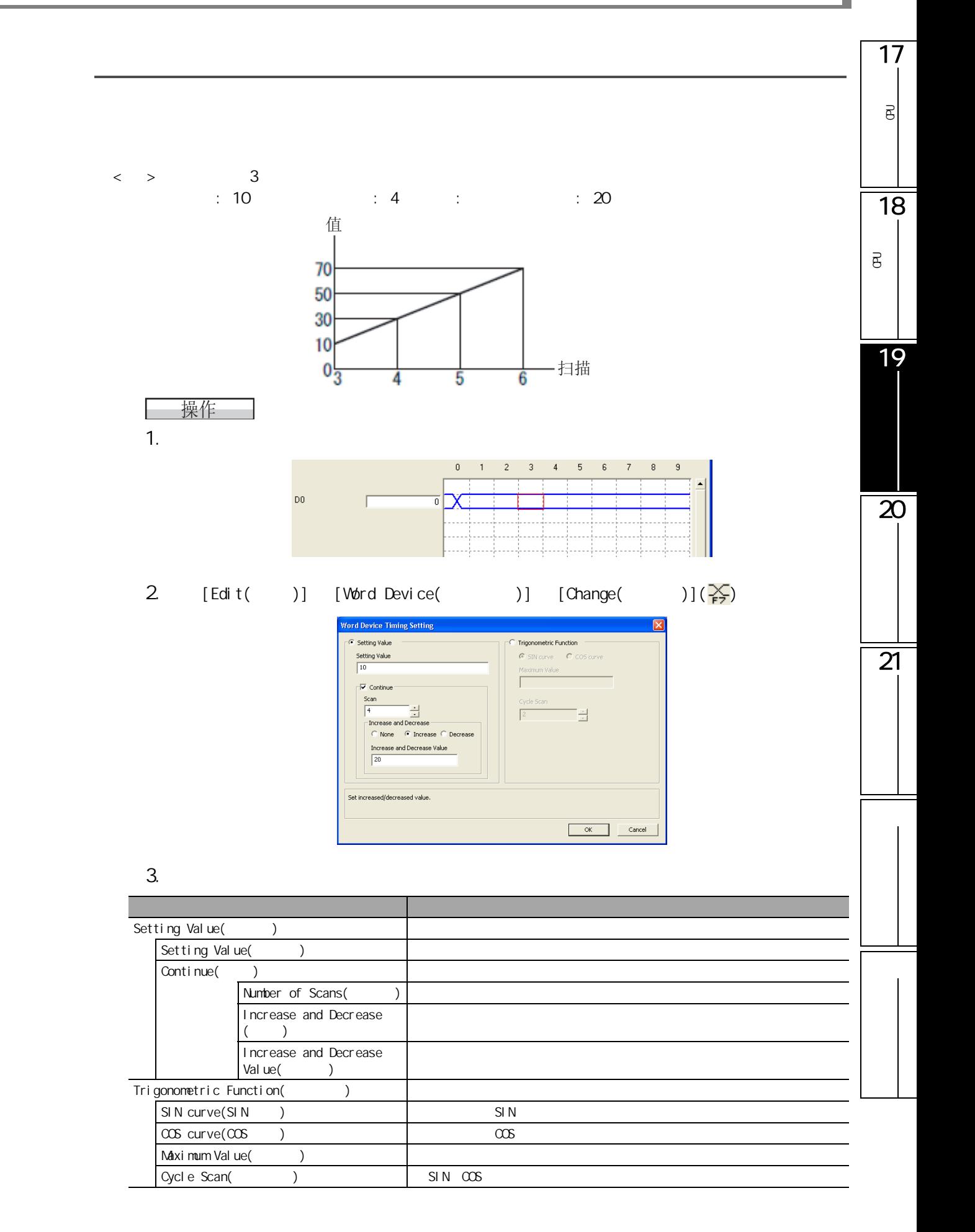

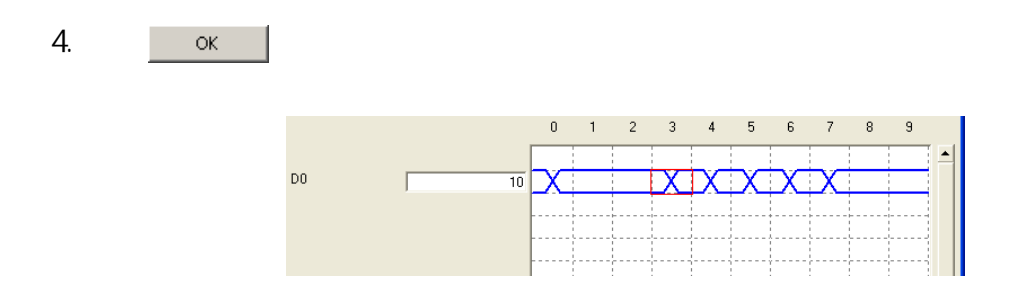

<span id="page-497-0"></span>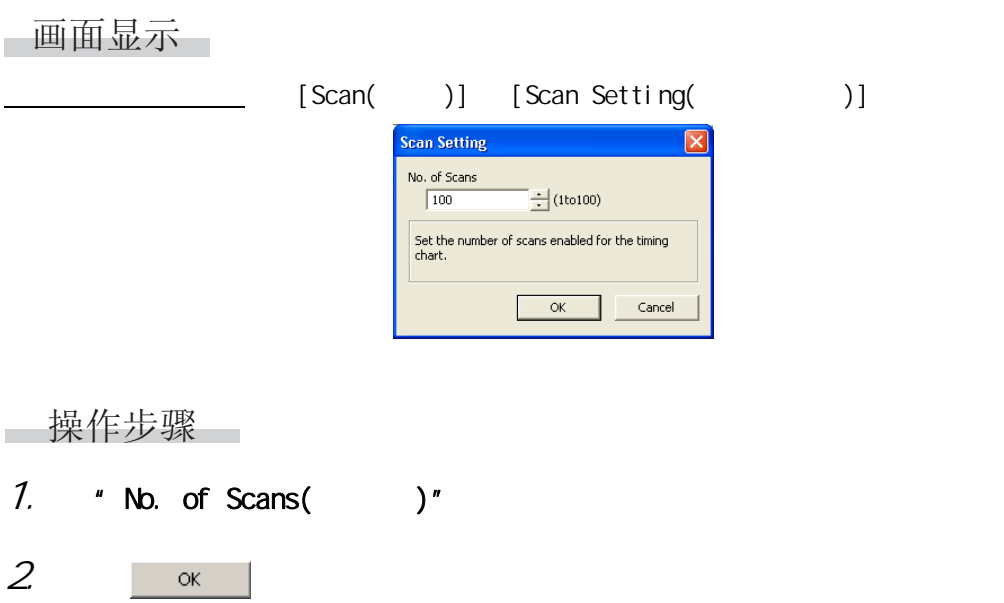

#### <span id="page-498-0"></span>1719.5.6 已<br><br><br>  $\overline{\texttt{B}}$ 可以将 GX Simulator 的时序图中保存的时序图数据文件 (\*.DAT) 读取后,进行引用。 画面显示 18 $[Fi1e( )]$  [Open File( )] 可编程<br>C .<br>Open File  $2x$  $\overline{\mathsf{B}}$ Look in:  $\boxed{\bigcirc}$  Data  $\overline{\mathbf{F}}$  + b  $\overline{\mathbf{F}}$   $\overline{\mathbf{F}}$ My Recent<br>Documents<br>Desktop **E** sample 19My Document My Computer C  $\sqrt{\text{sample}}$  $\overline{\mathbf{r}}$  $0<sub>pen</sub>$ My Net File name: nik Timing Chart Data File(".DAT)  $\overline{\mathbf{r}}$ Files of type:  $\qquad \qquad \text{Cancel}$  $\overline{\mathbf{z}}$ 限制事项  $16$  $\sim$  16  $\sim$  $1/0$   $\qquad \qquad$  0  $\frac{99}{1}$  $\overline{21}$  $100$   $100$  $\overline{(\ }$ GX Simulator

画面显示

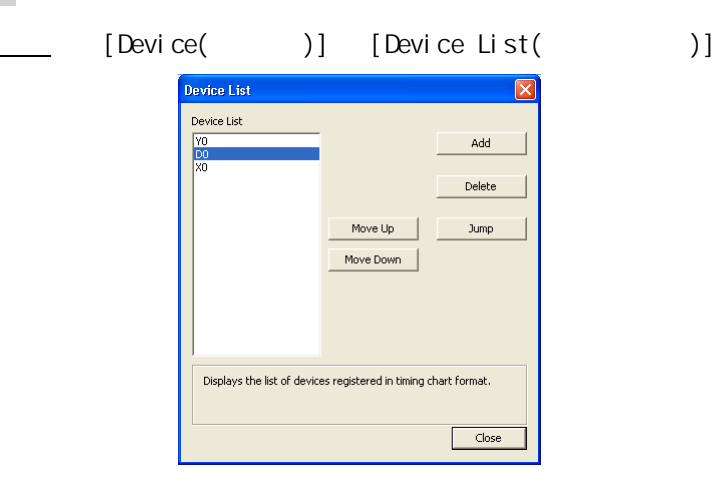

■显示内容

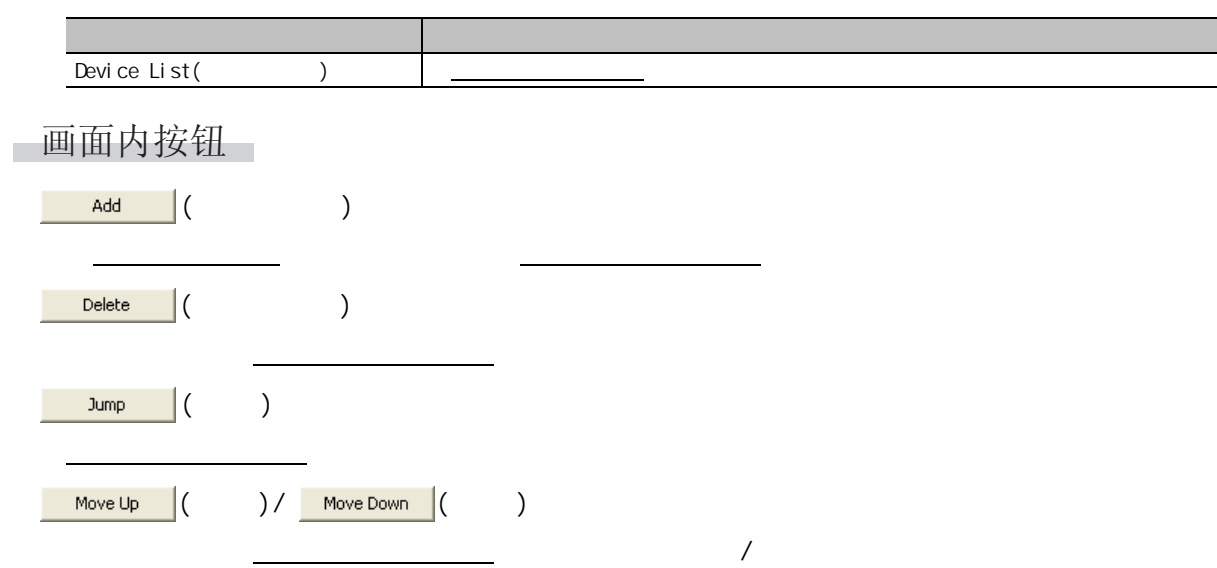

操作步骤 ..

 $\sim$ 

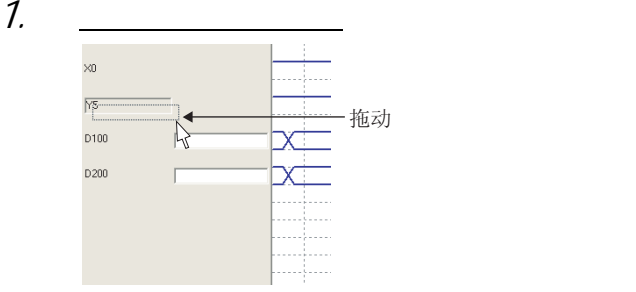

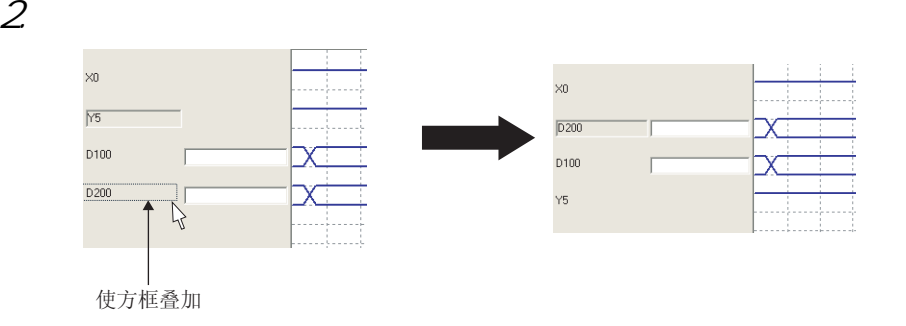

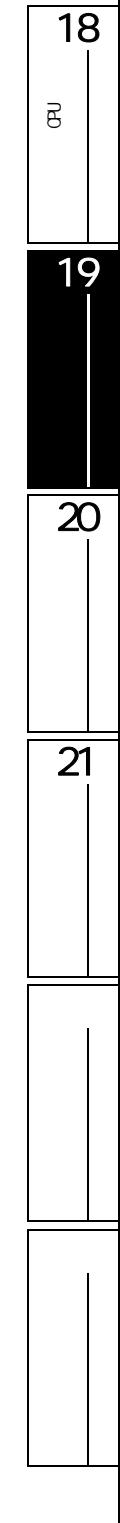

17

已<br><br><br>

 $\overline{\mathsf{e}}$ 

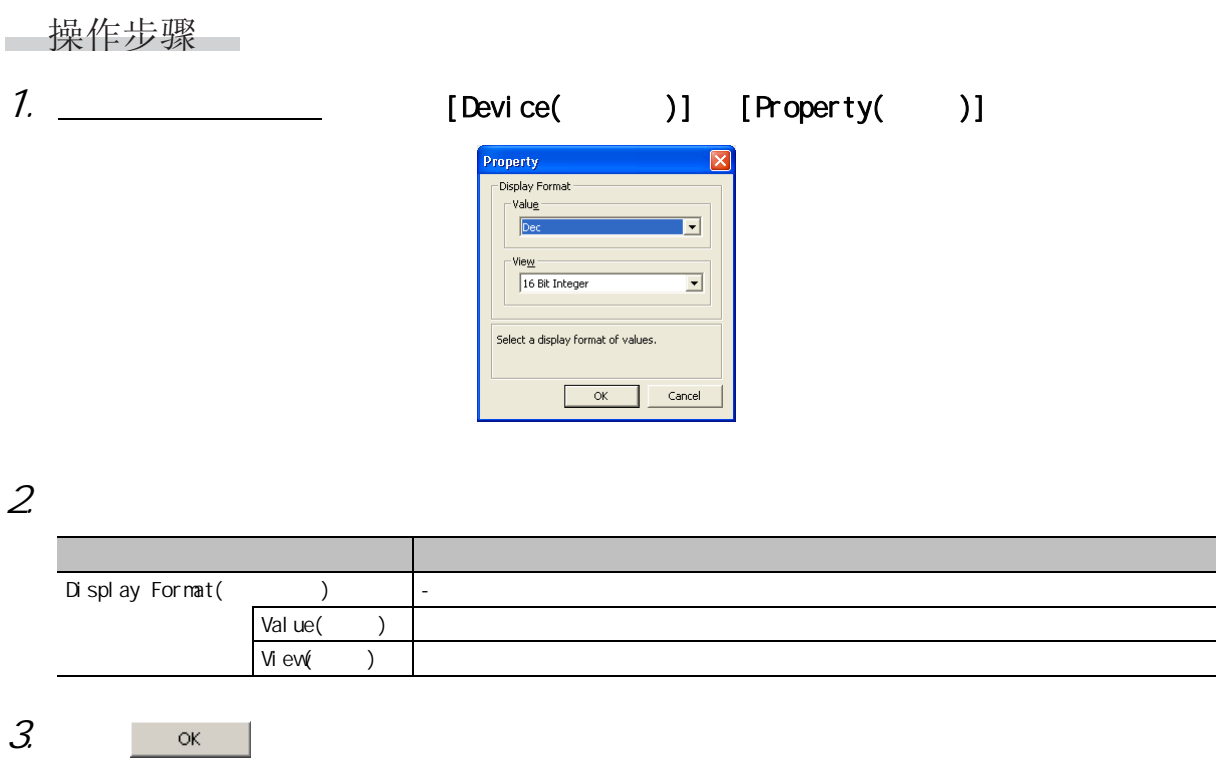

可以对时序图形式编辑画面中登录的软元件的显示形式进行变更。

<span id="page-502-0"></span>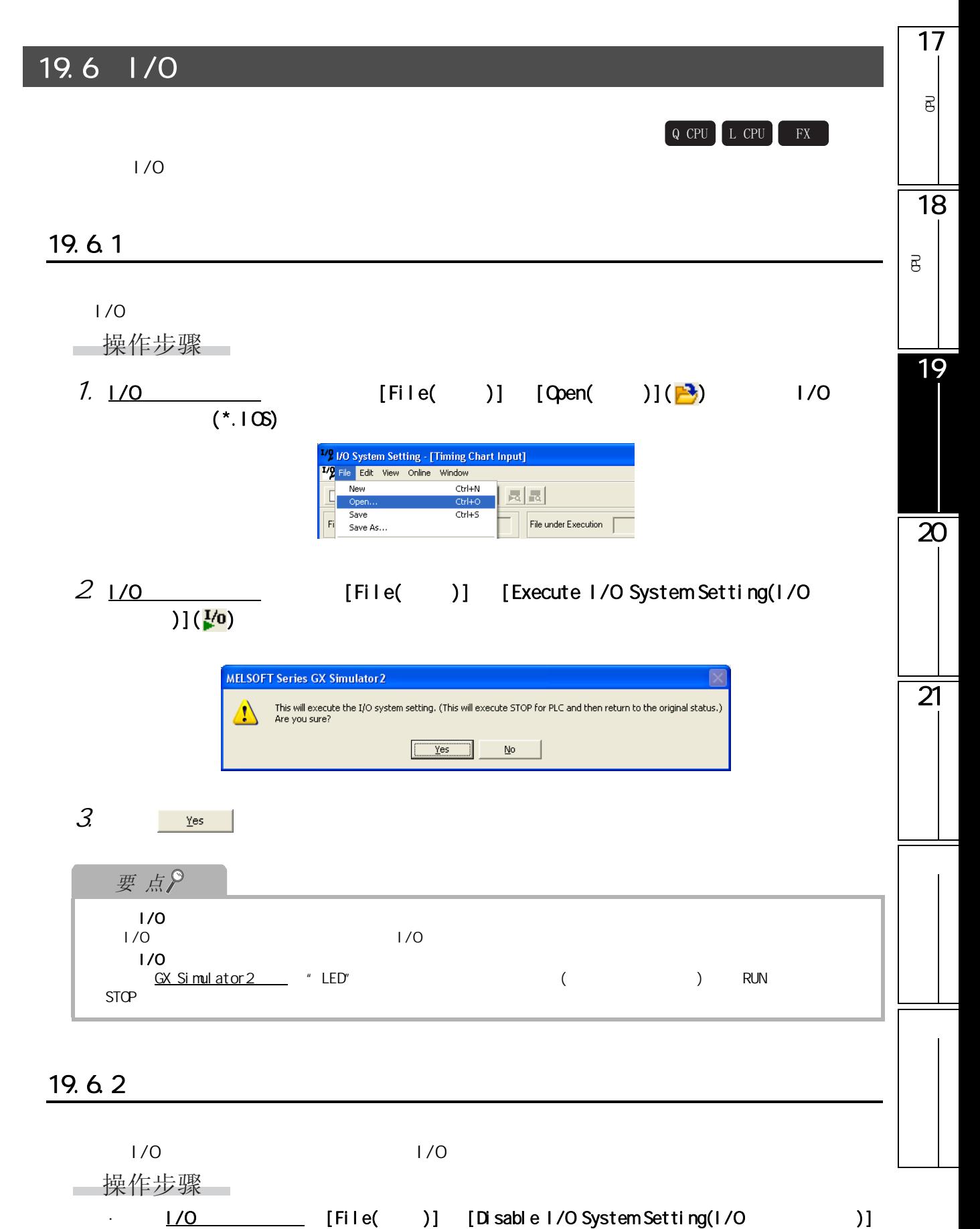

 $\left(\frac{I}{2}\right)$ 

<span id="page-503-0"></span>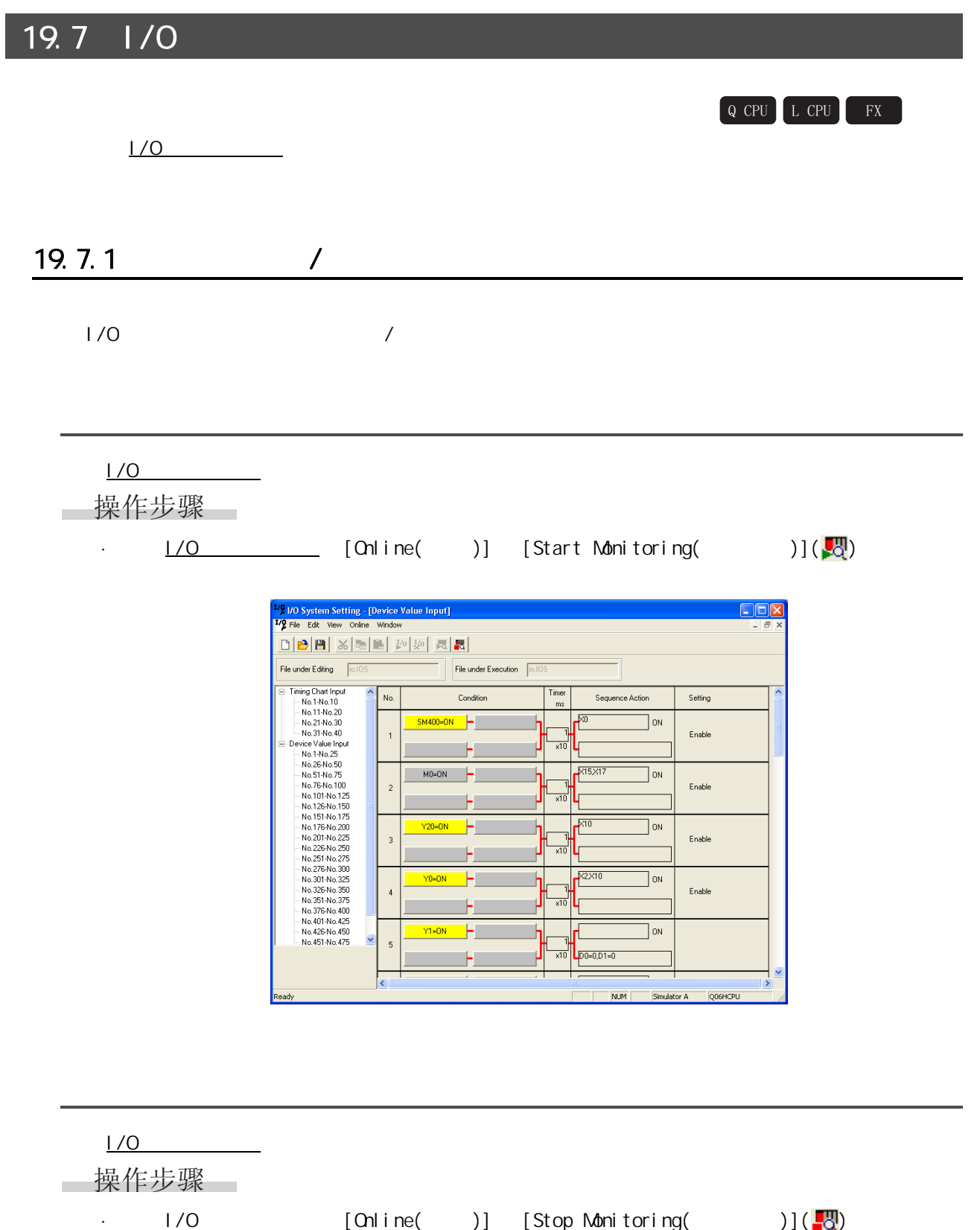
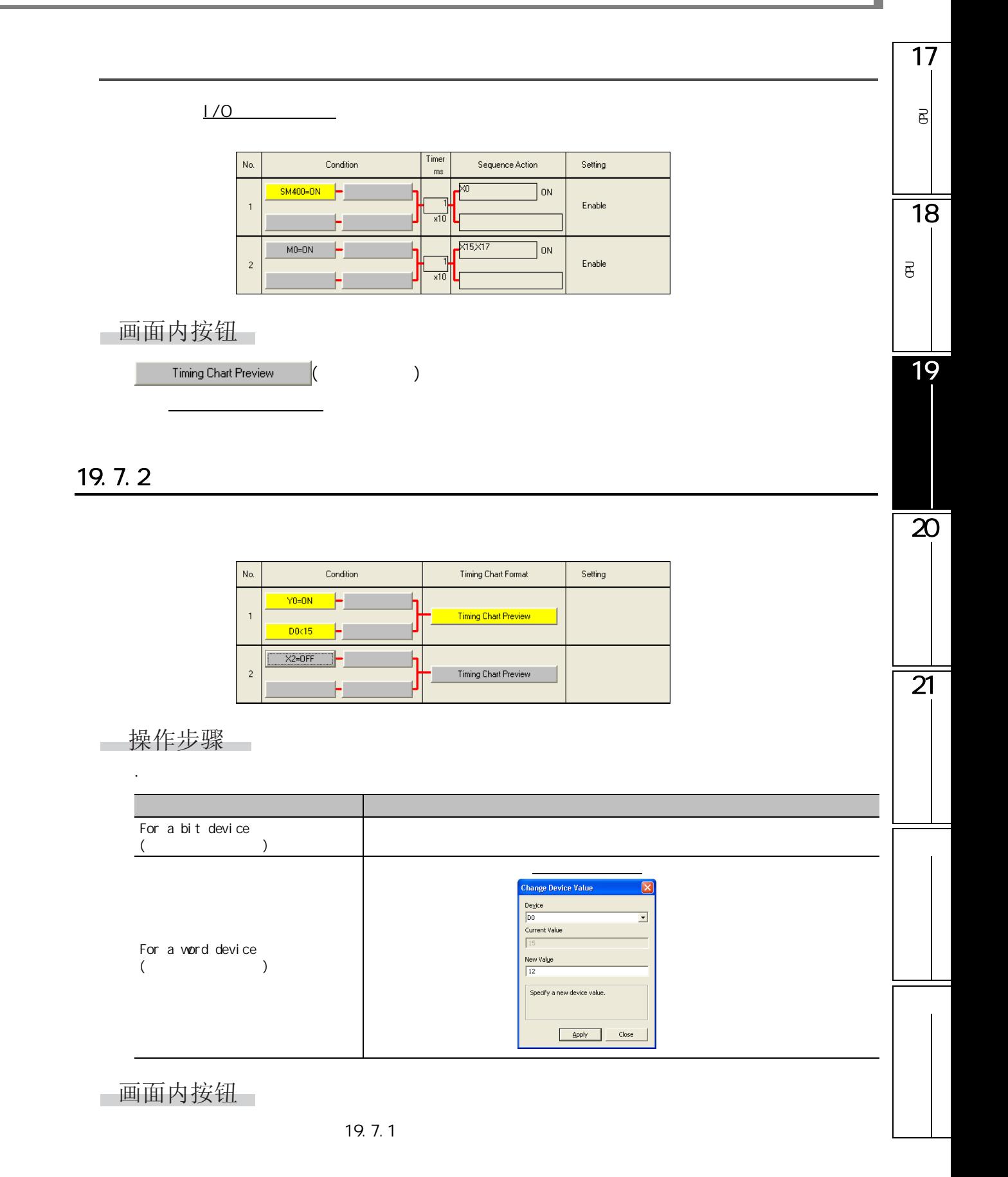

# $19.8$   $1/0$

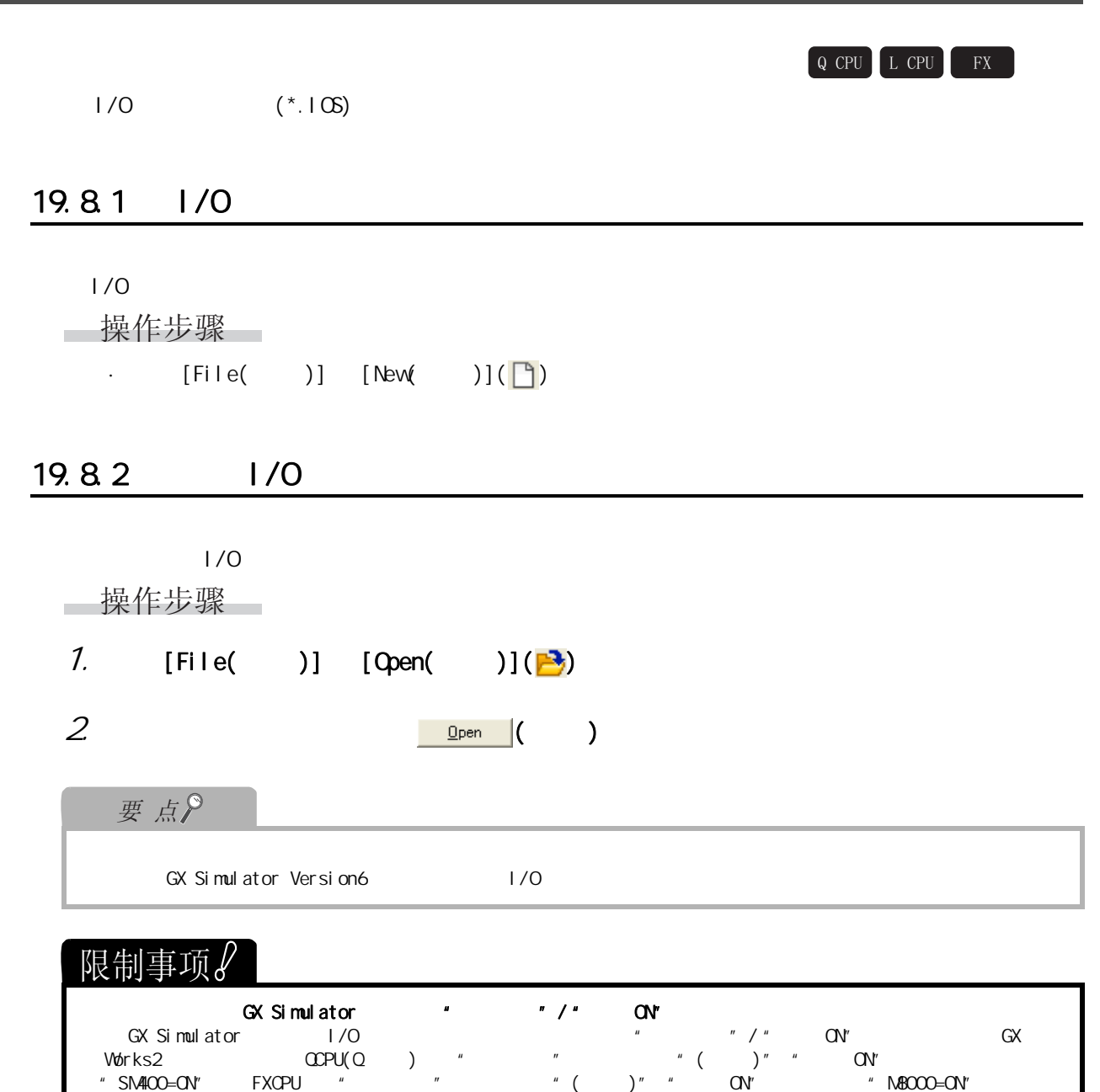

## $19.83$   $1/0$

ı

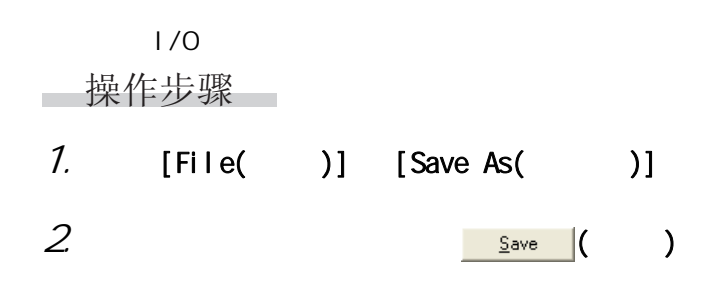

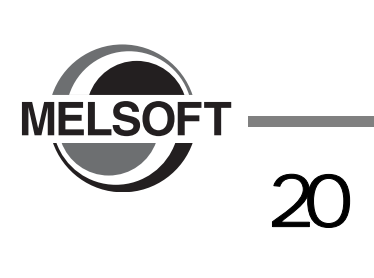

GX Works2

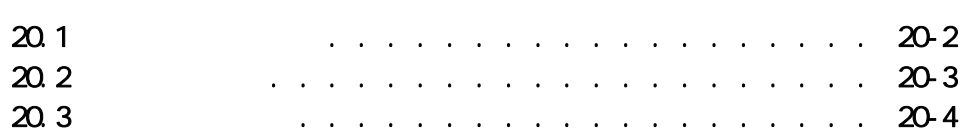

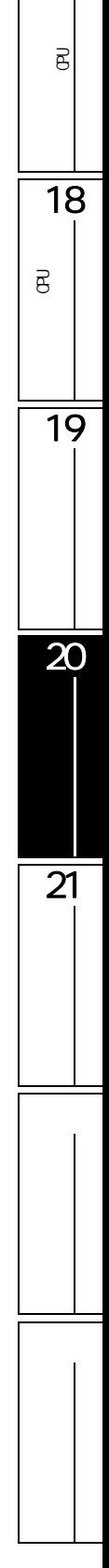

17

<span id="page-507-0"></span>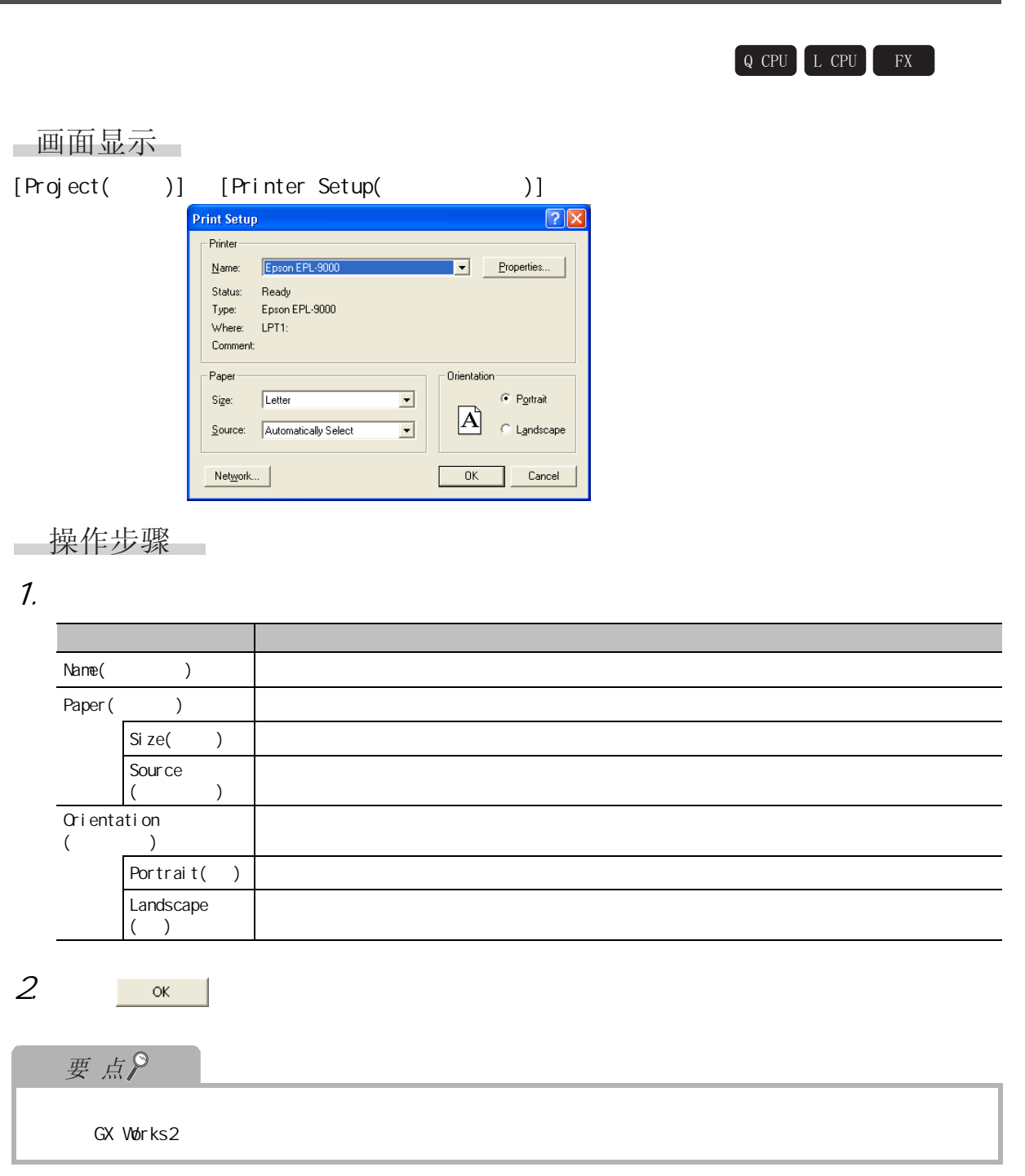

<span id="page-508-0"></span>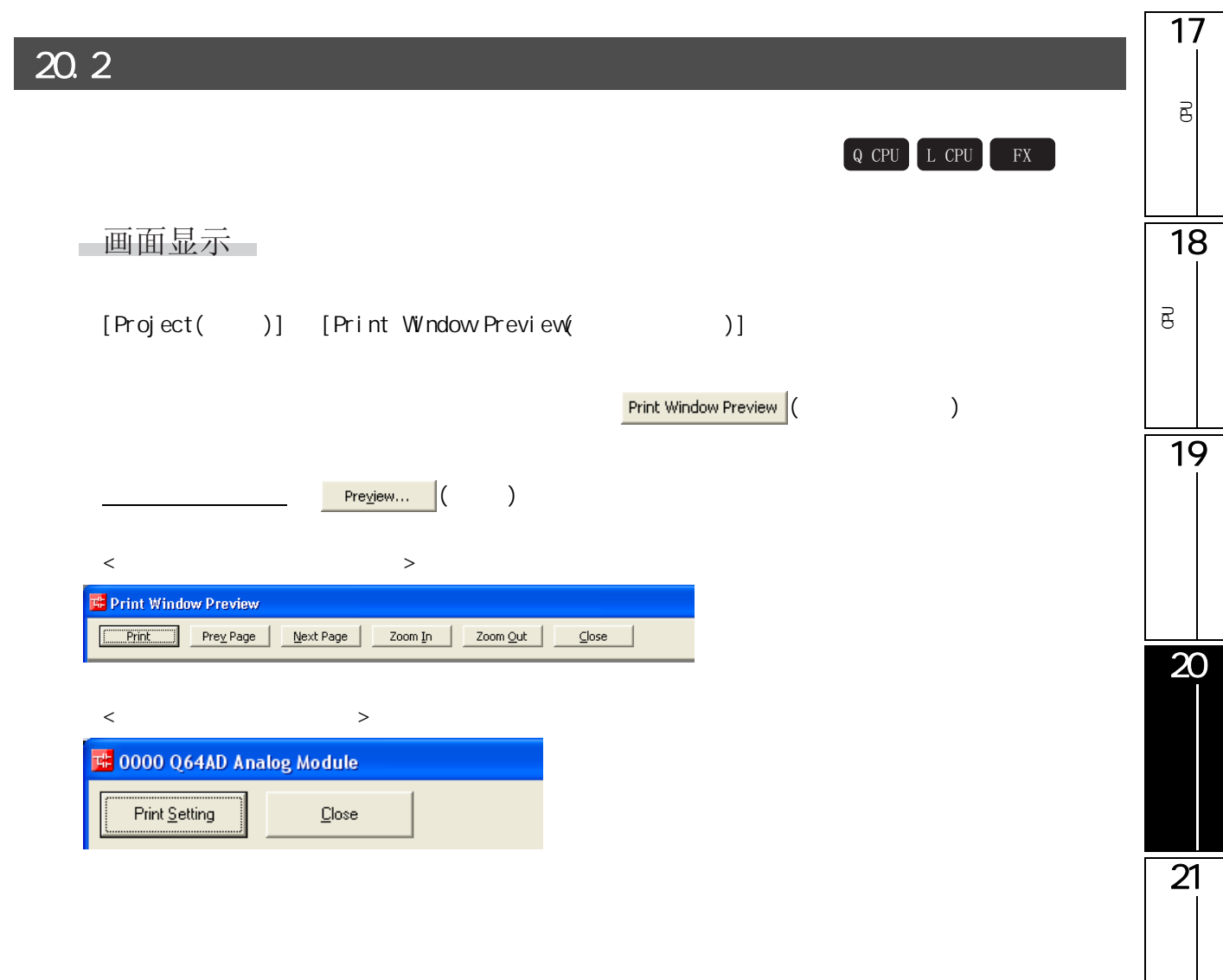

<span id="page-509-0"></span>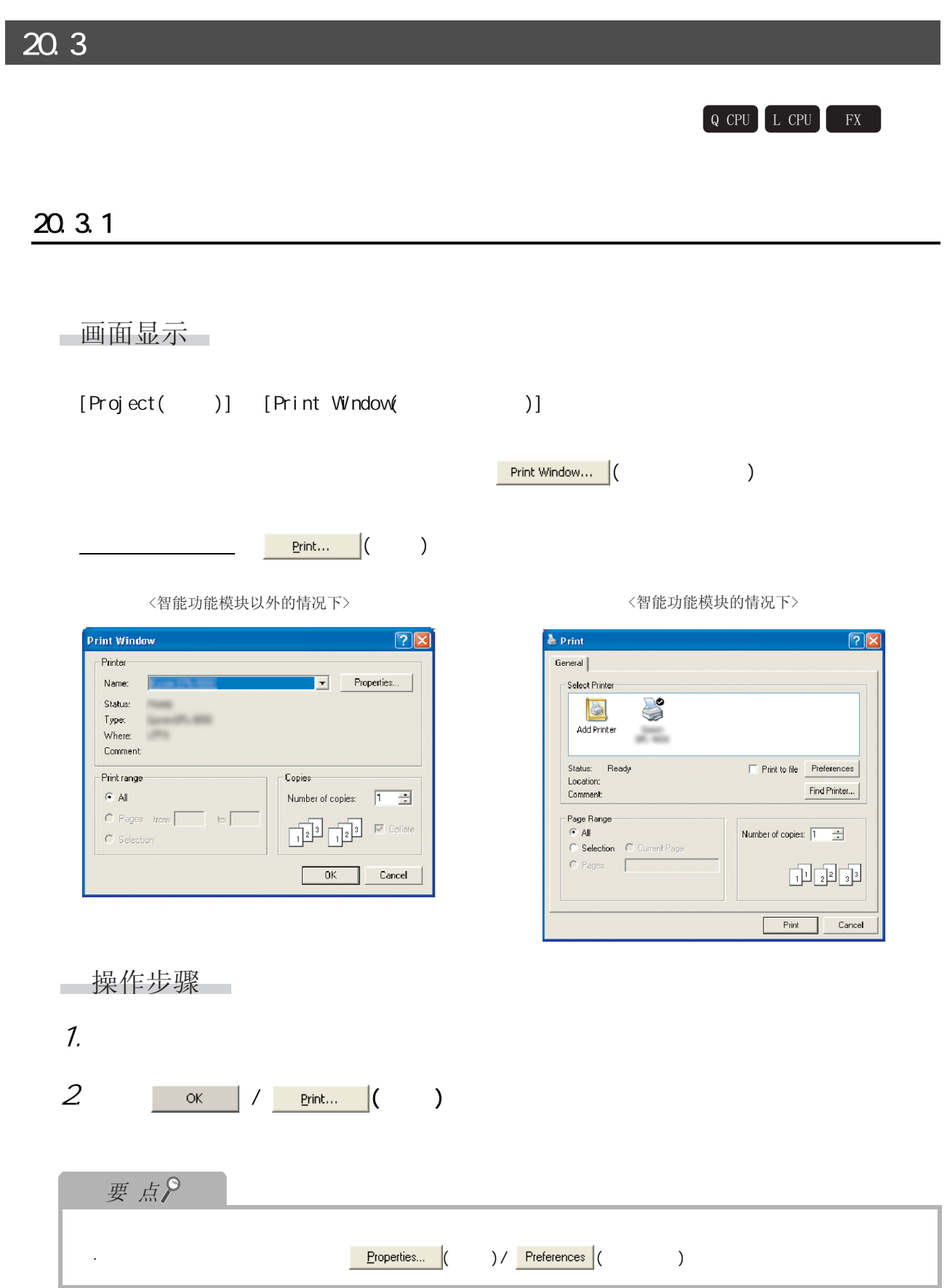

17

可编程<br>C

 $\overline{\mathsf{e}}$ 

18

可编程<br>C

 $\overline{\mathsf{B}}$ 

19

 $\overline{\overline{20}}$ 

 $\overline{21}$ 

## 20.3.2

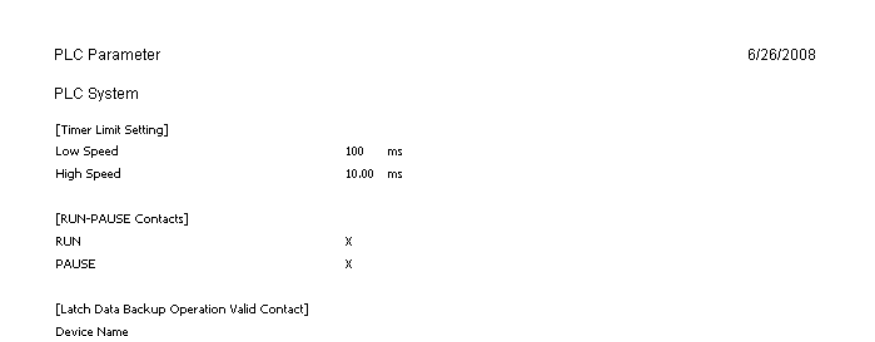

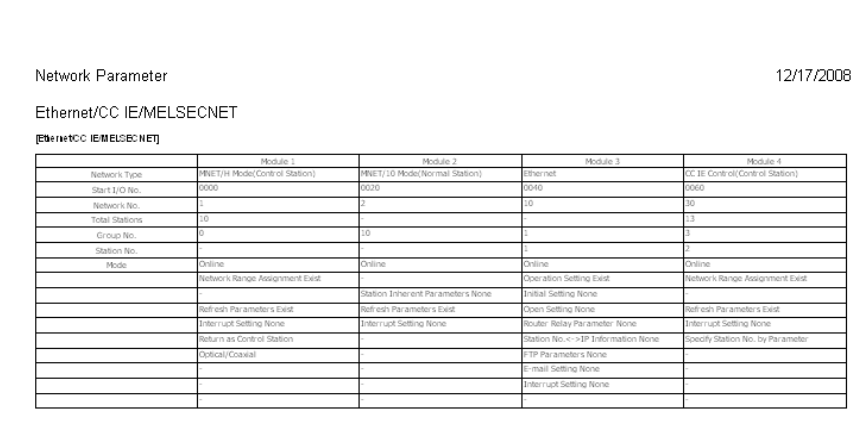

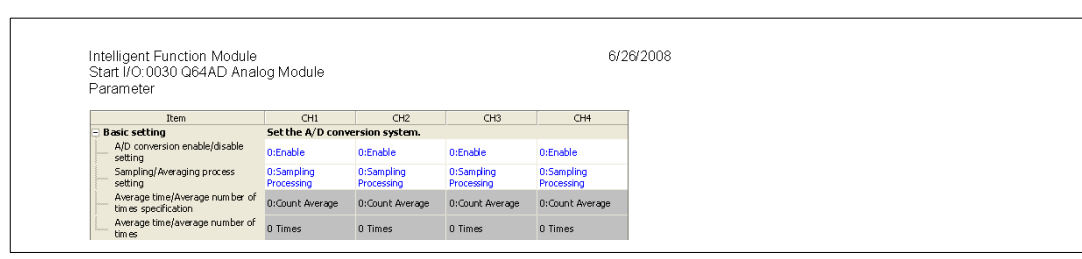

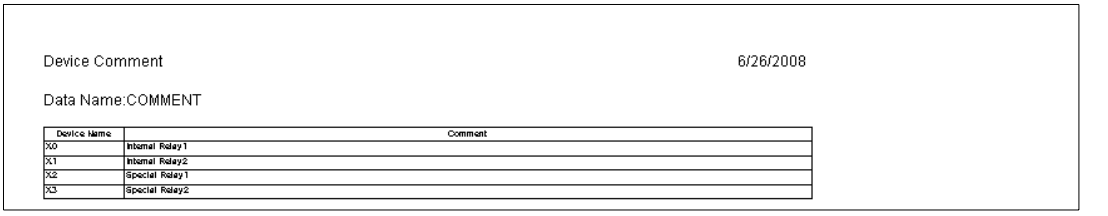

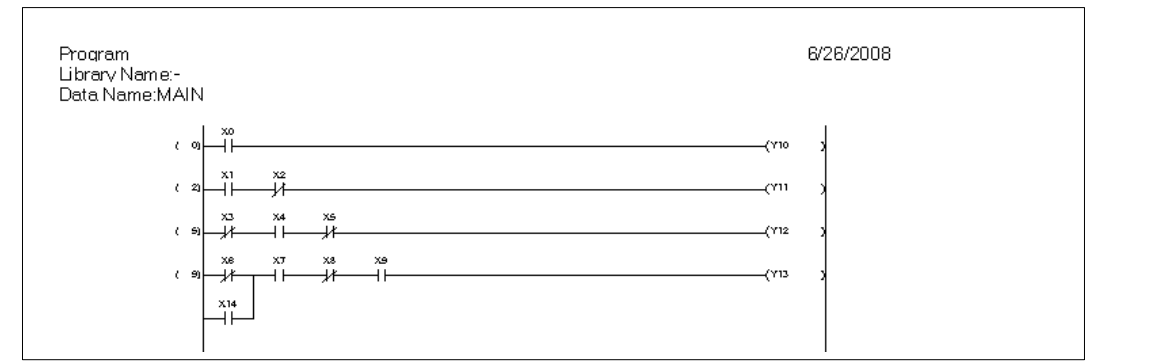

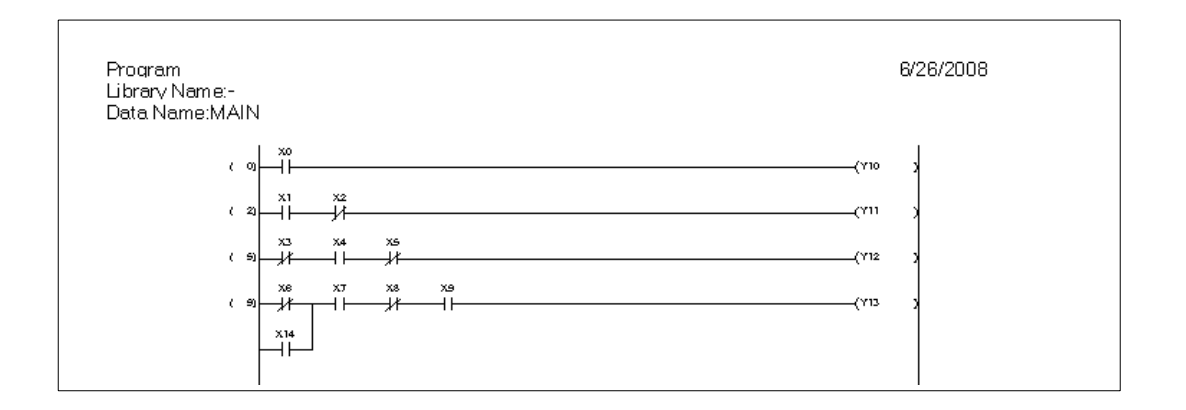

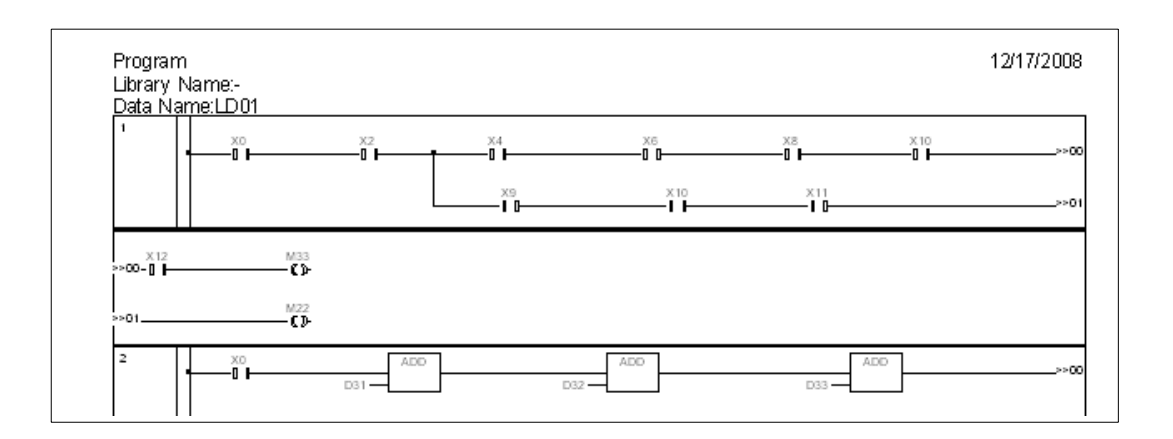

17

可编程<br>C

 $\overline{\mathsf{e}}$ 

18

可编程<br>C

 $\overline{\mathsf{B}}$ 

19

 $\overline{\mathbf{20}}$ 

 $\overline{21}$ 

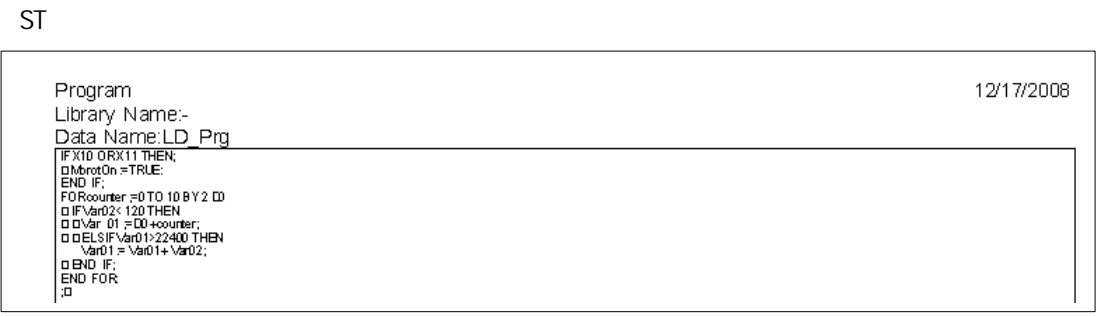

#### SFC

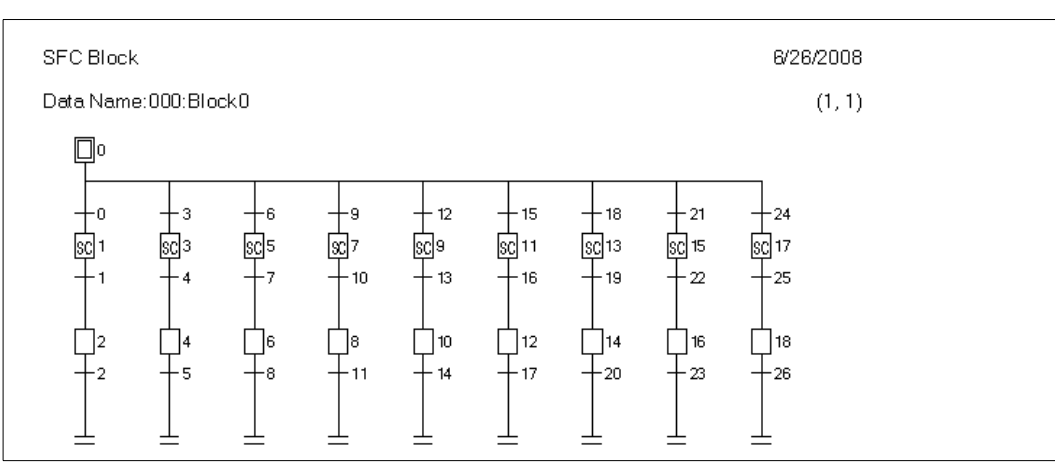

#### $SFC$

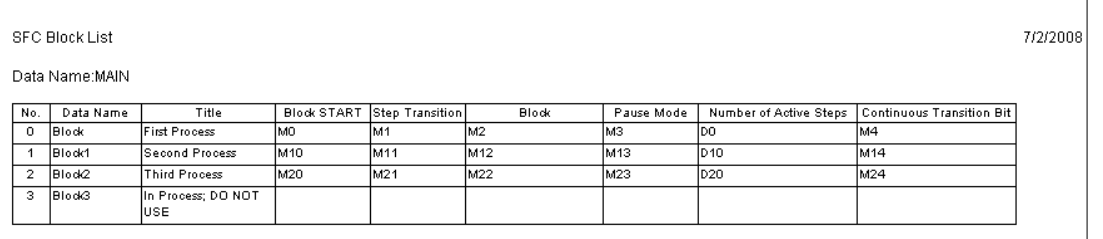

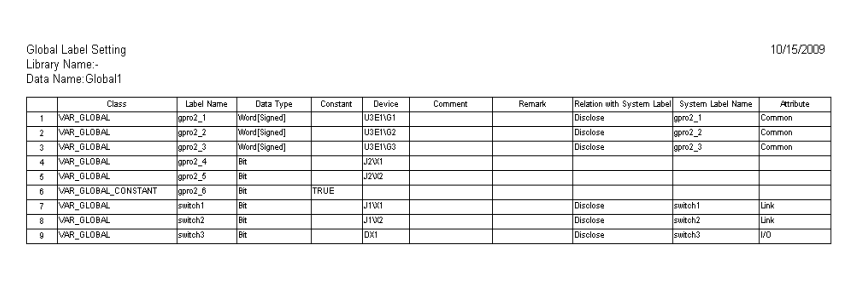

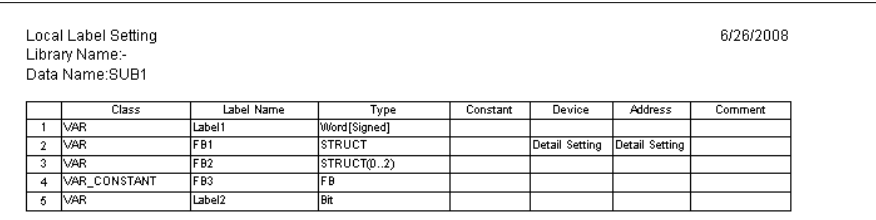

 $\overline{1}$ 

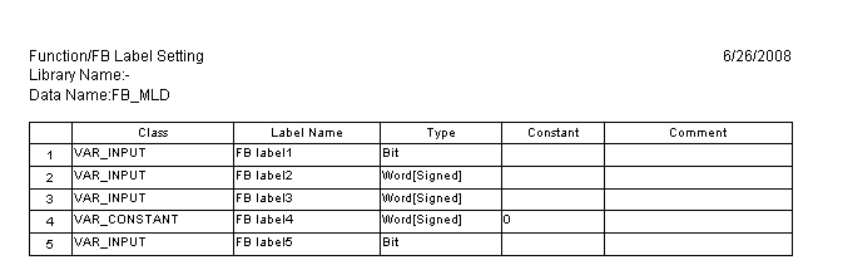

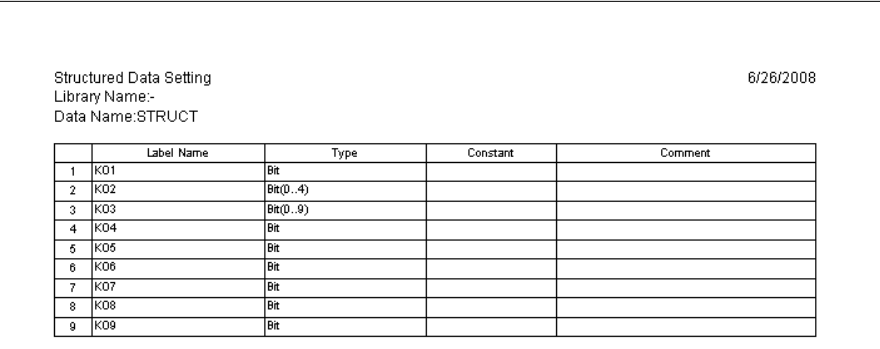

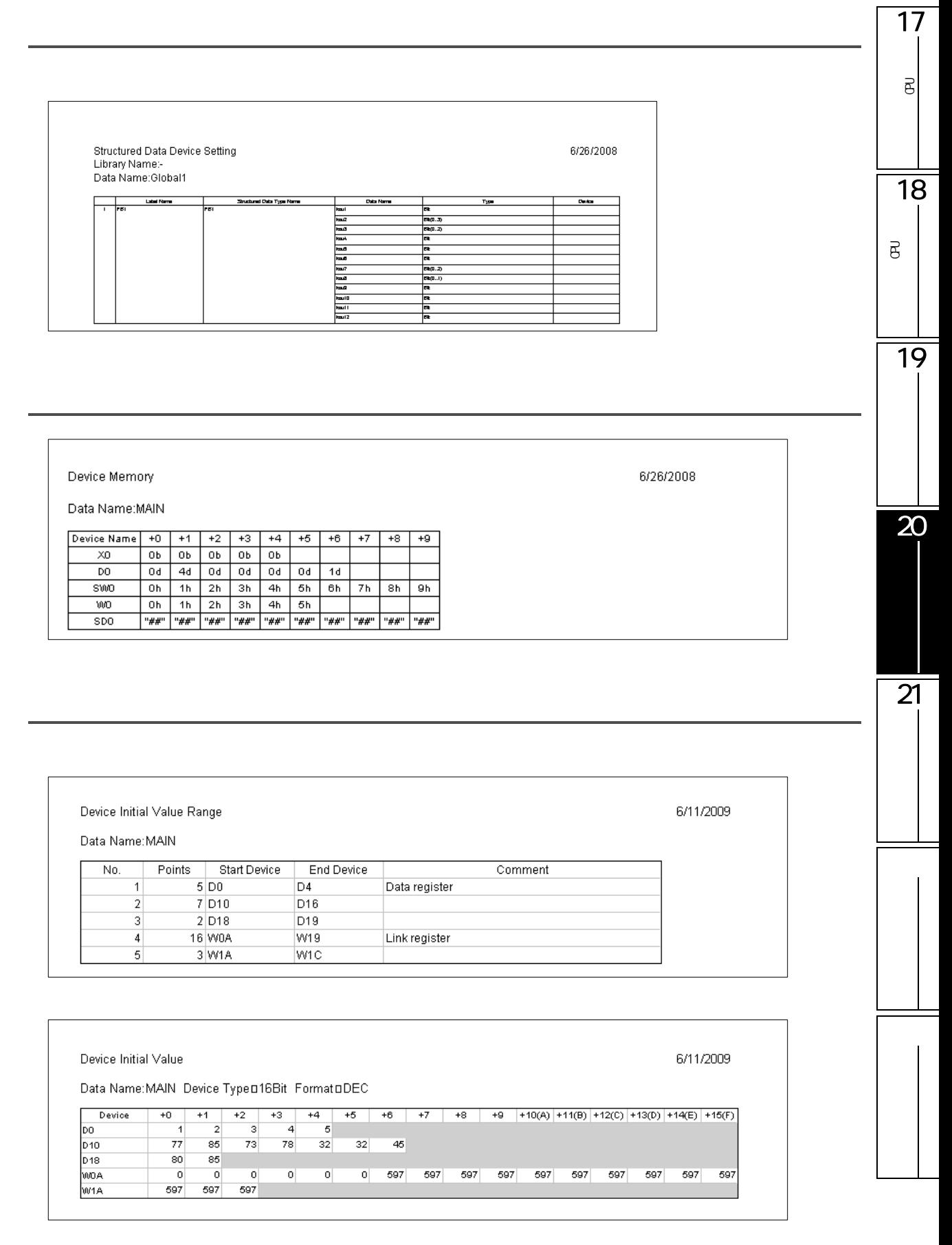

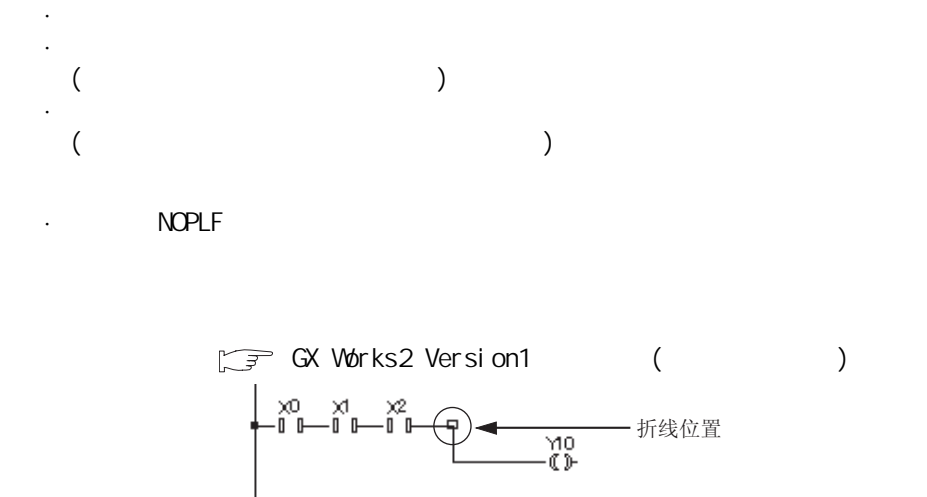

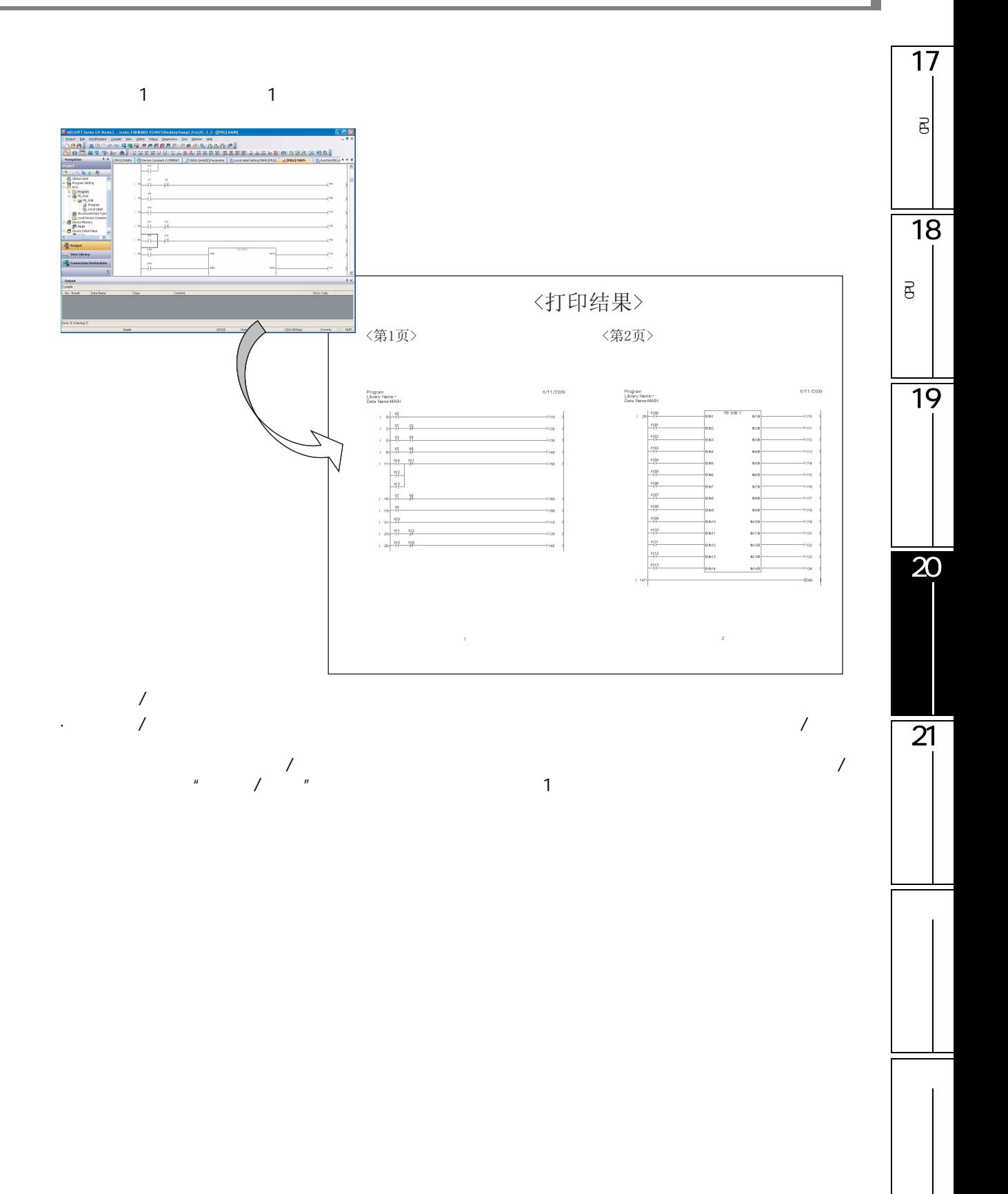

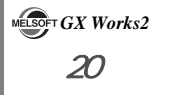

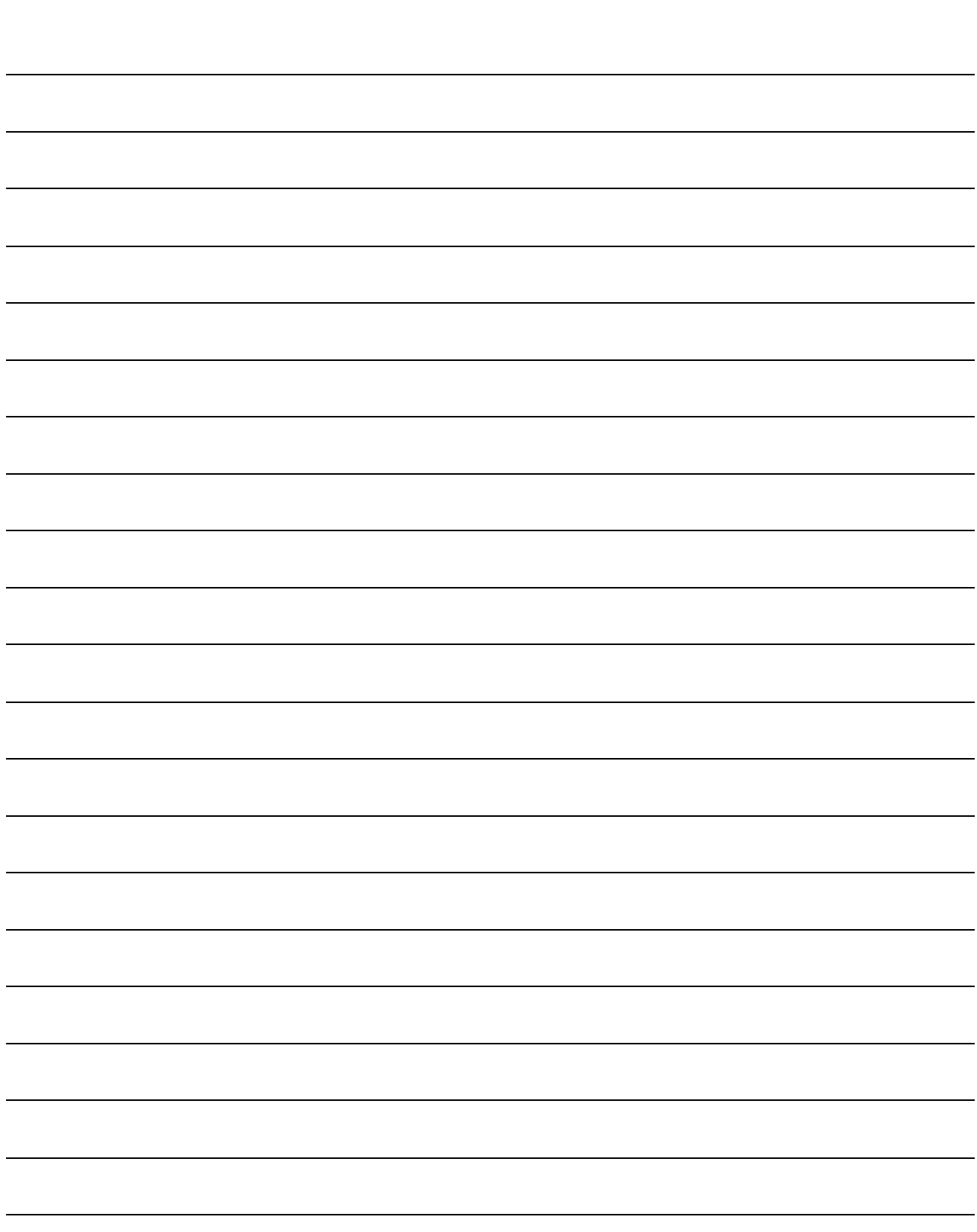

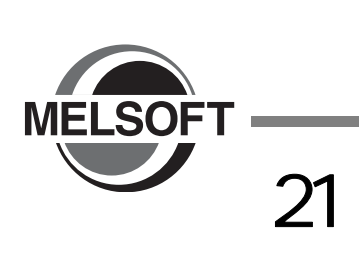

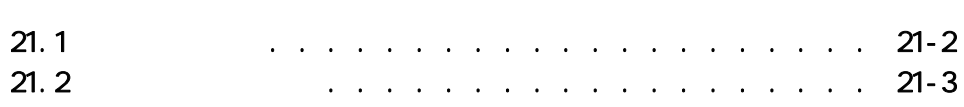

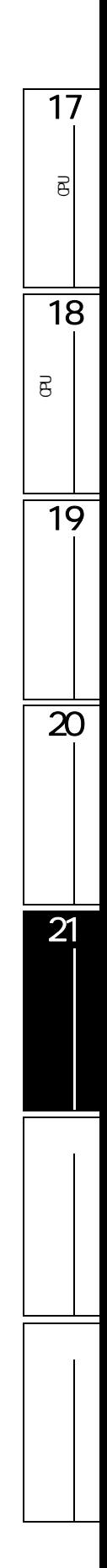

<span id="page-519-0"></span> $\overline{21.1}$ 

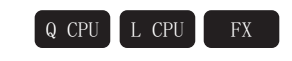

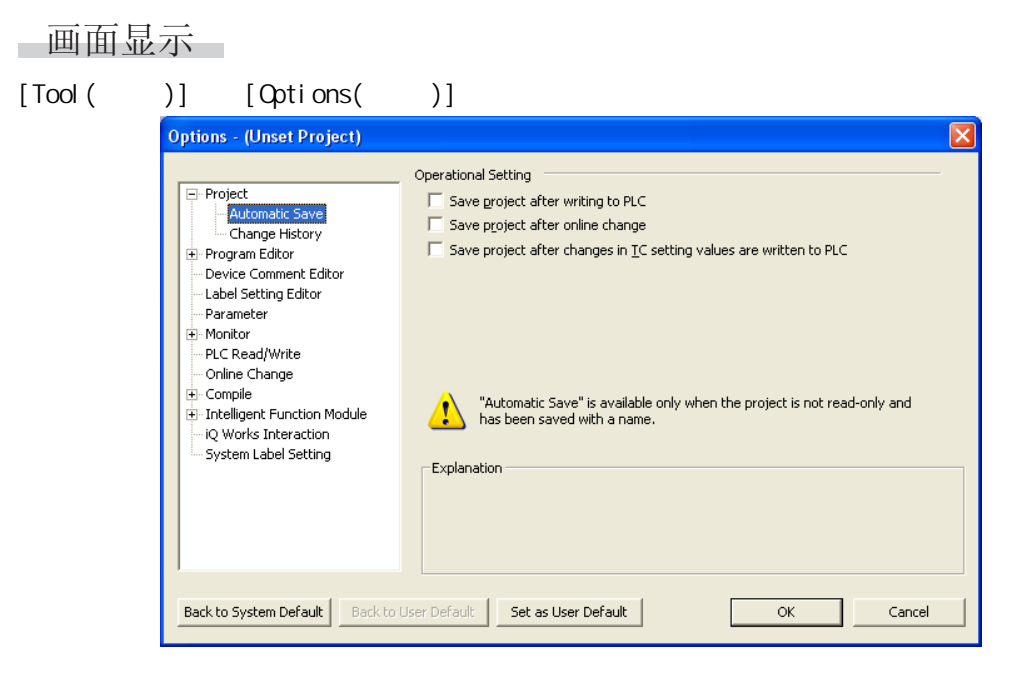

操作步骤

 $\overline{\phantom{a}}$ 

· 对画面的项目进行设置。

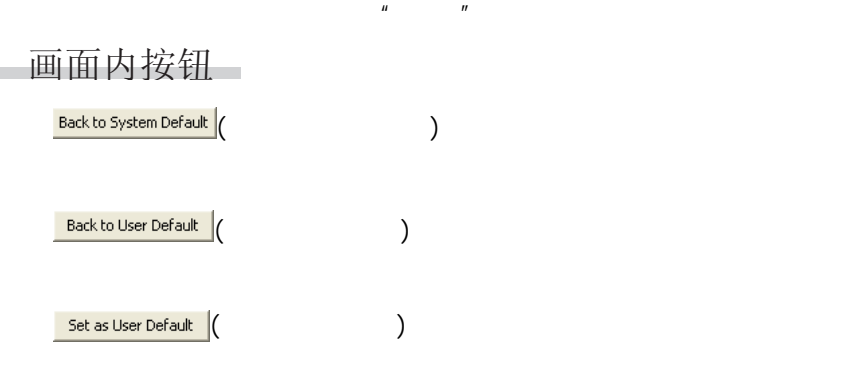

<span id="page-520-0"></span>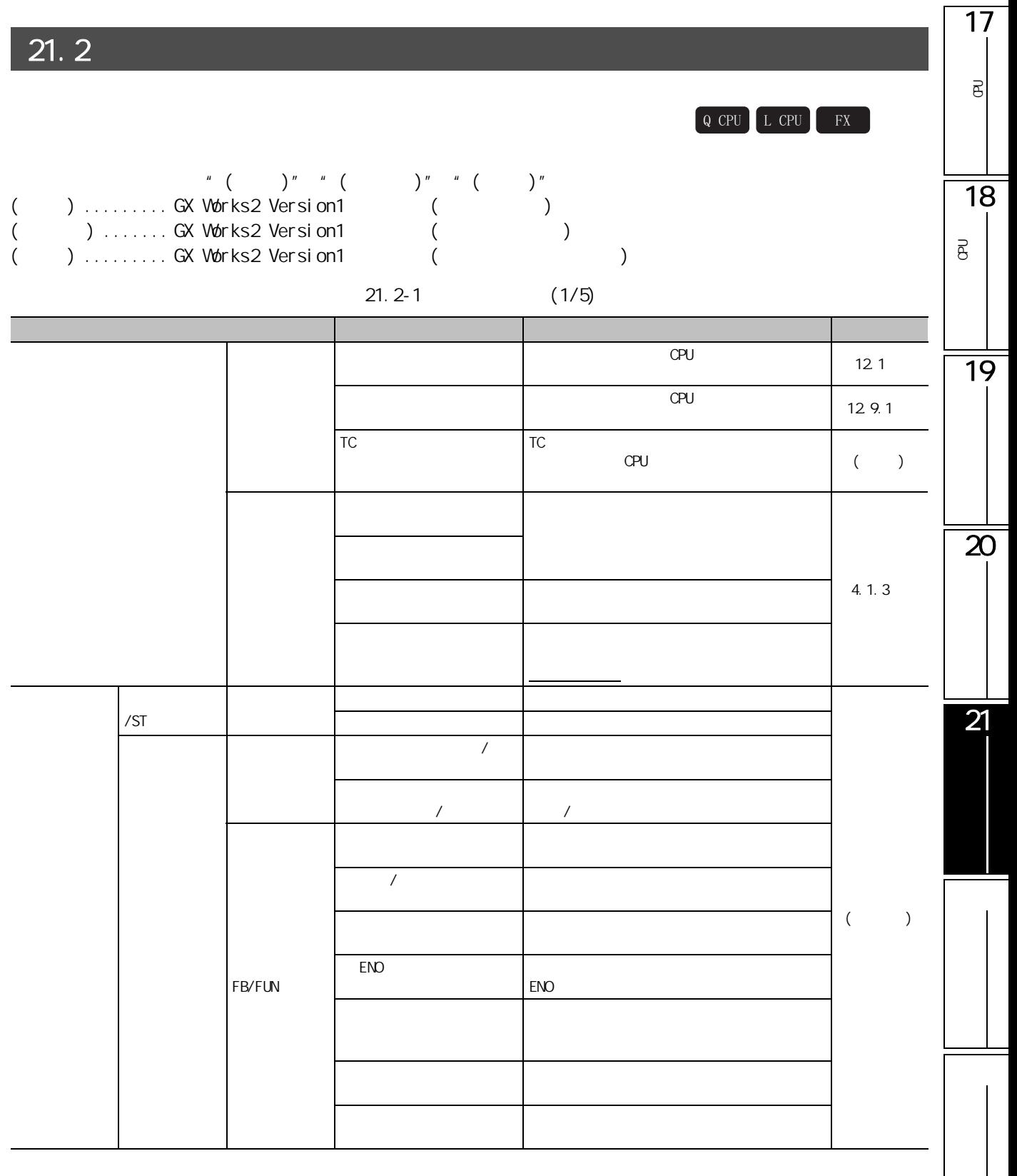

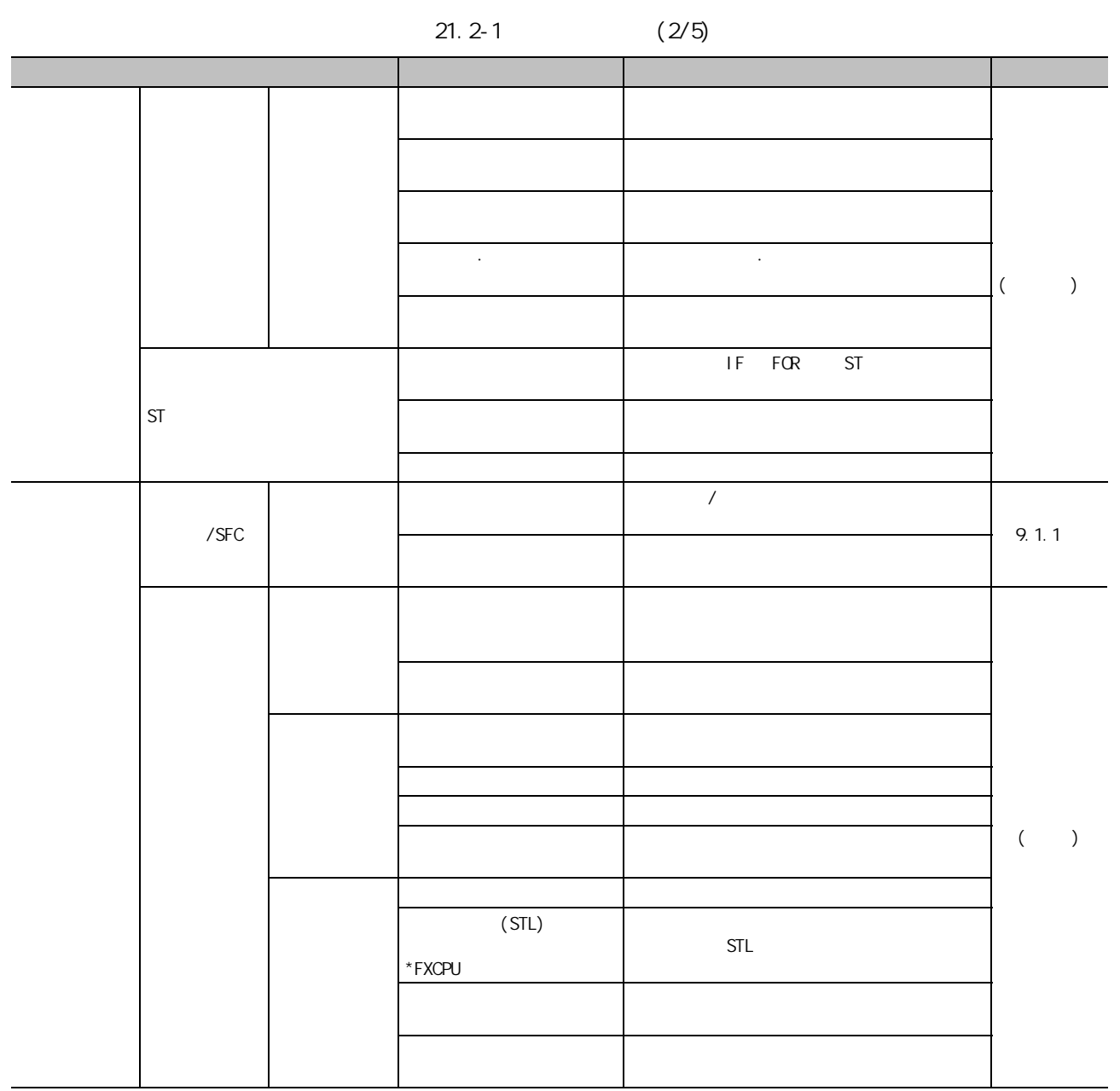

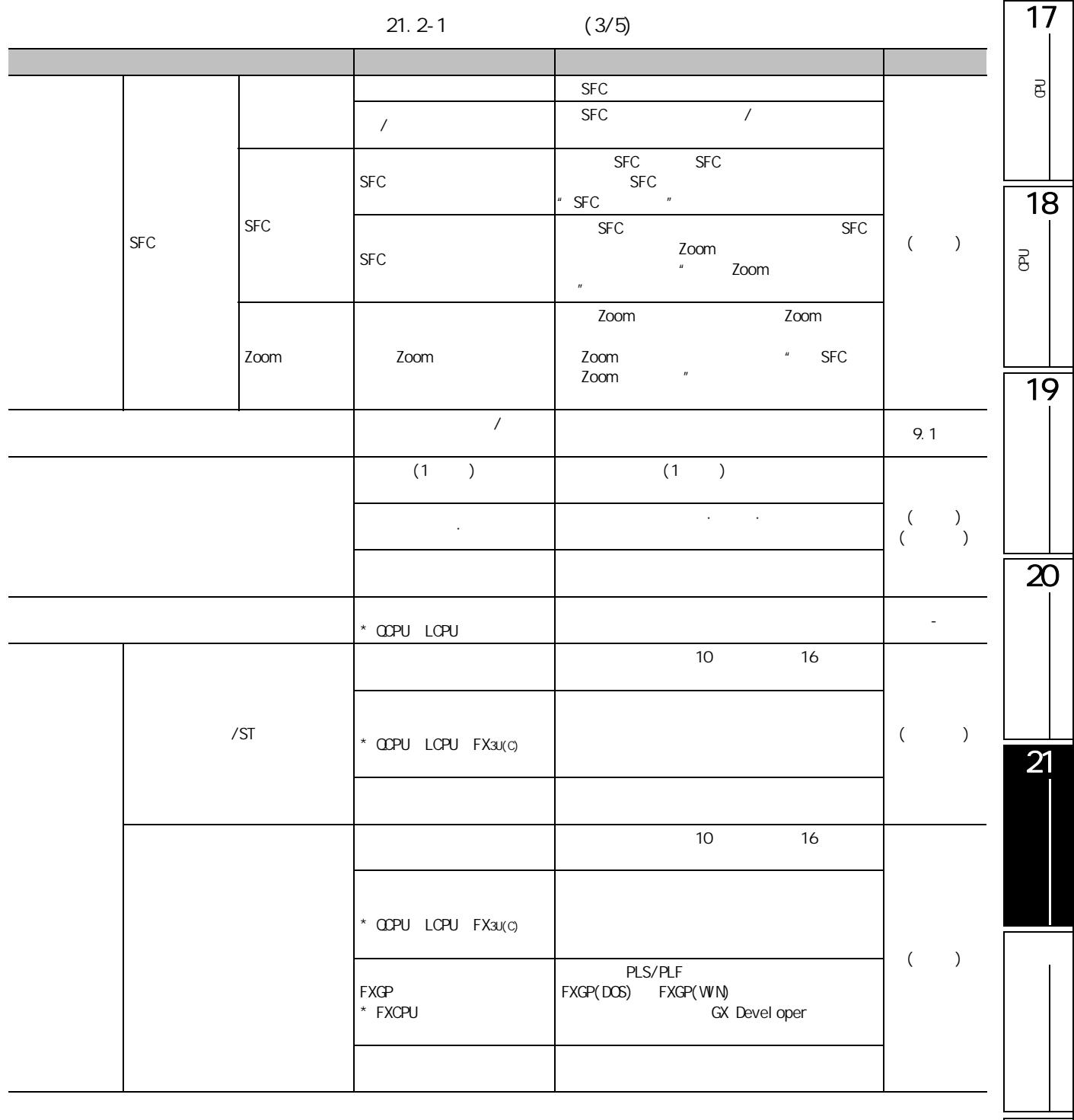

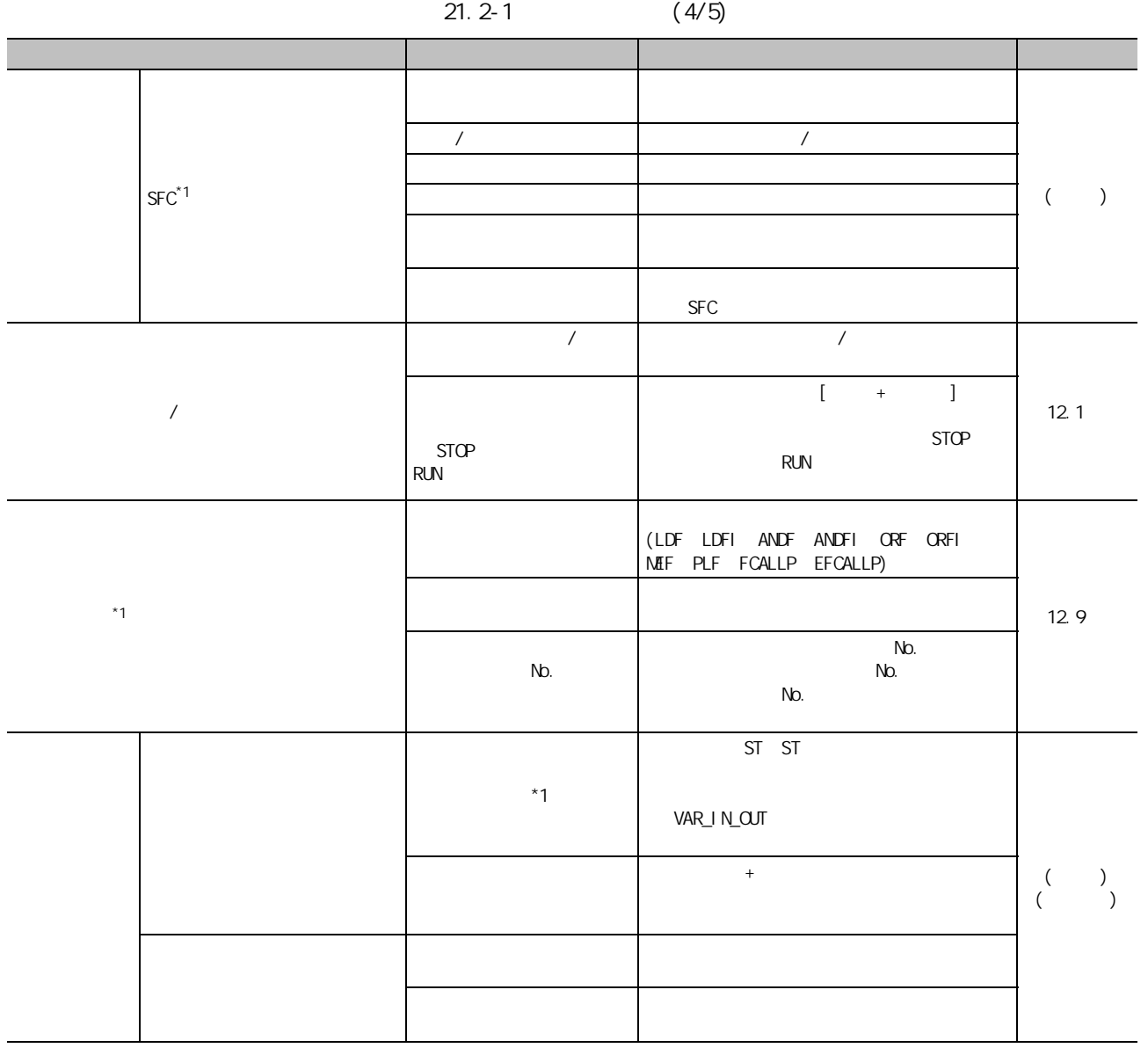

 $*1$  : FXCPU

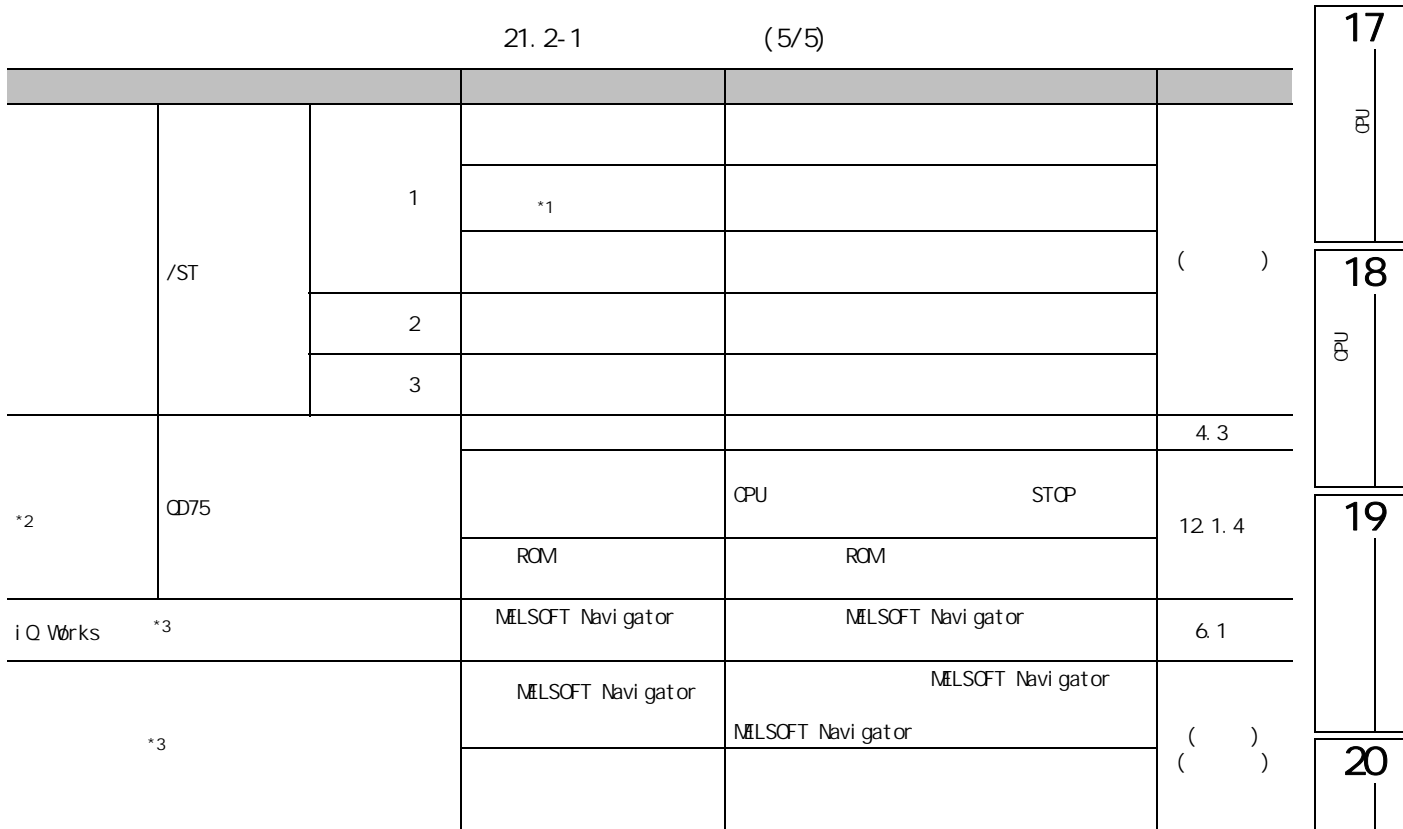

 $*1$  :

 $*2:$  FXCPU

 $*3$  : LCPU FXCPU

21

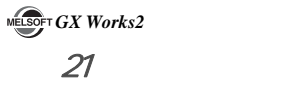

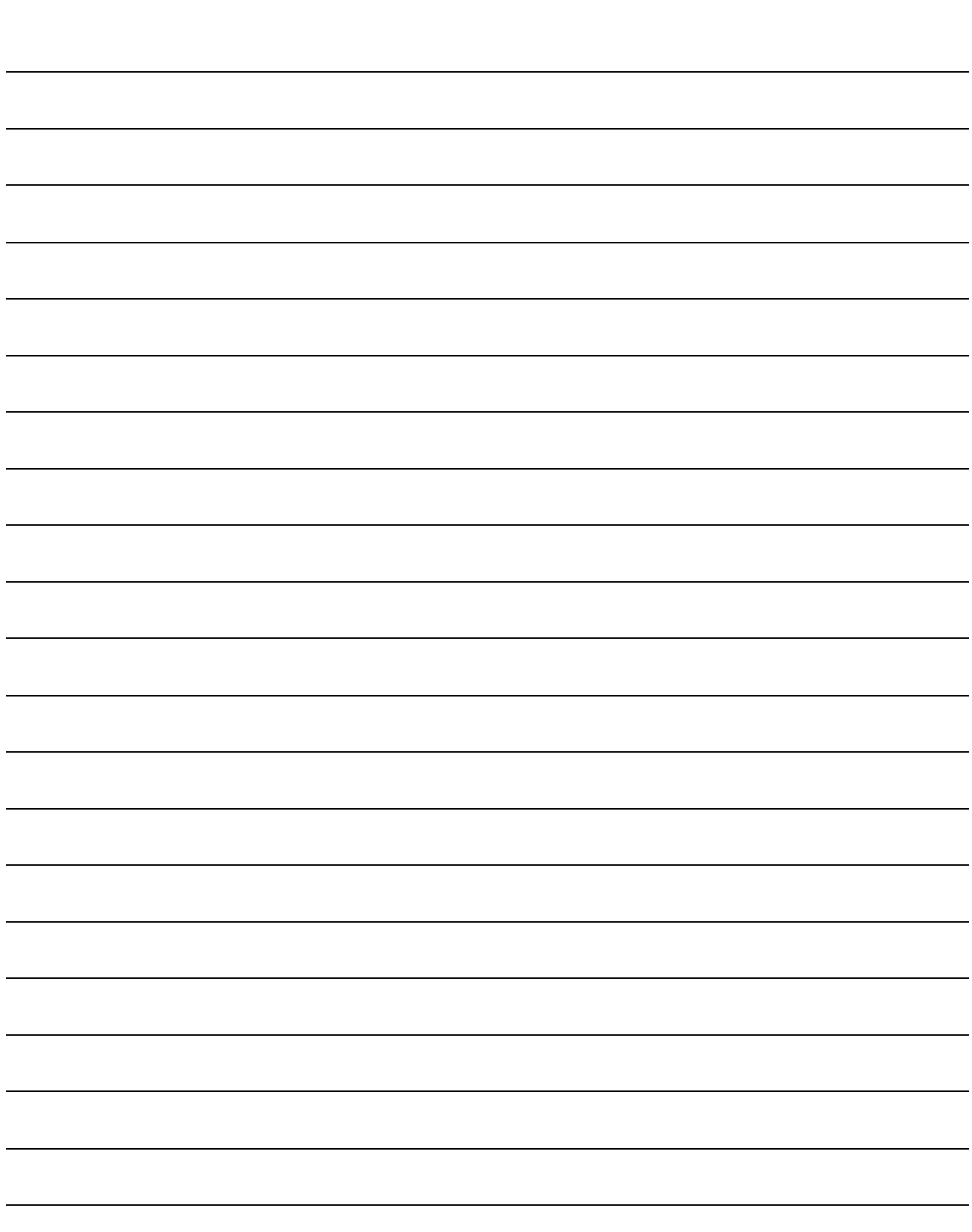

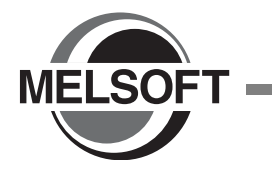

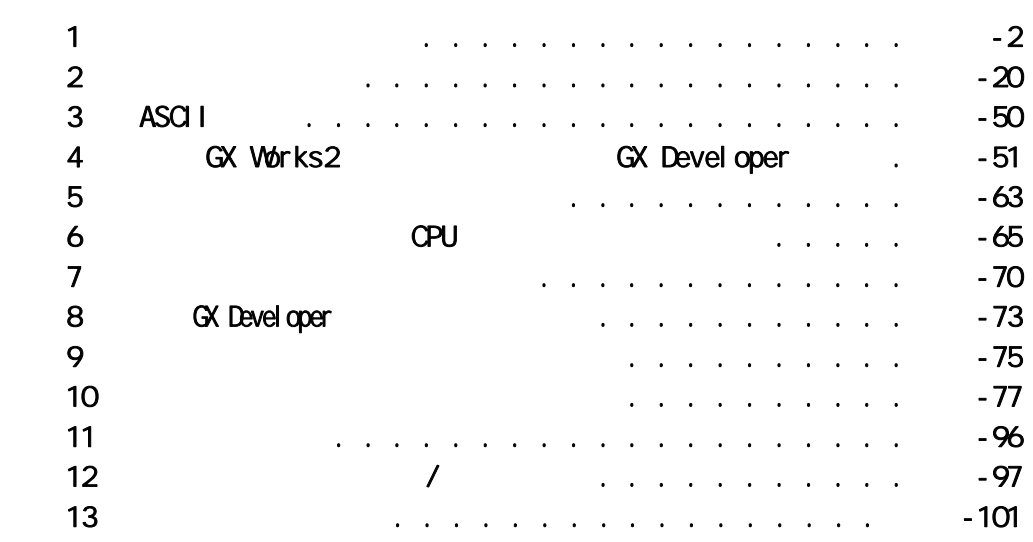

17可编程<br>C  $\overline{\mathsf{e}}$ 18可编程<br>C  $\overline{\mathsf{B}}$ 19  $\overline{\mathbf{z}}$  $\overline{21}$ 

<span id="page-527-0"></span>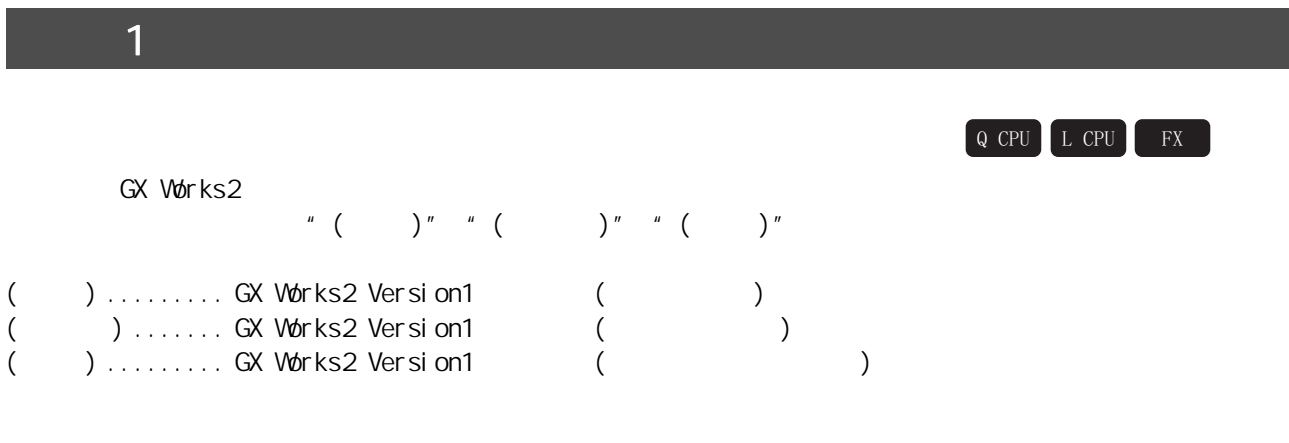

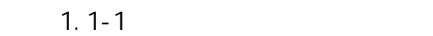

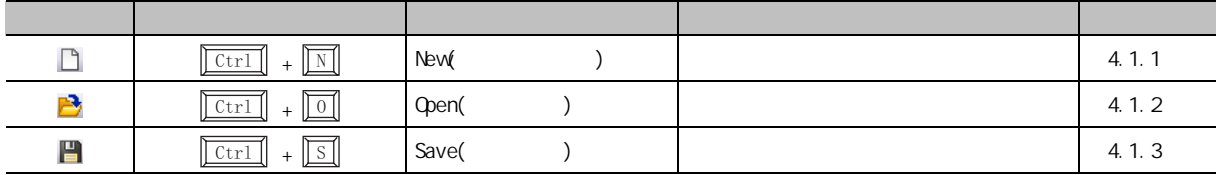

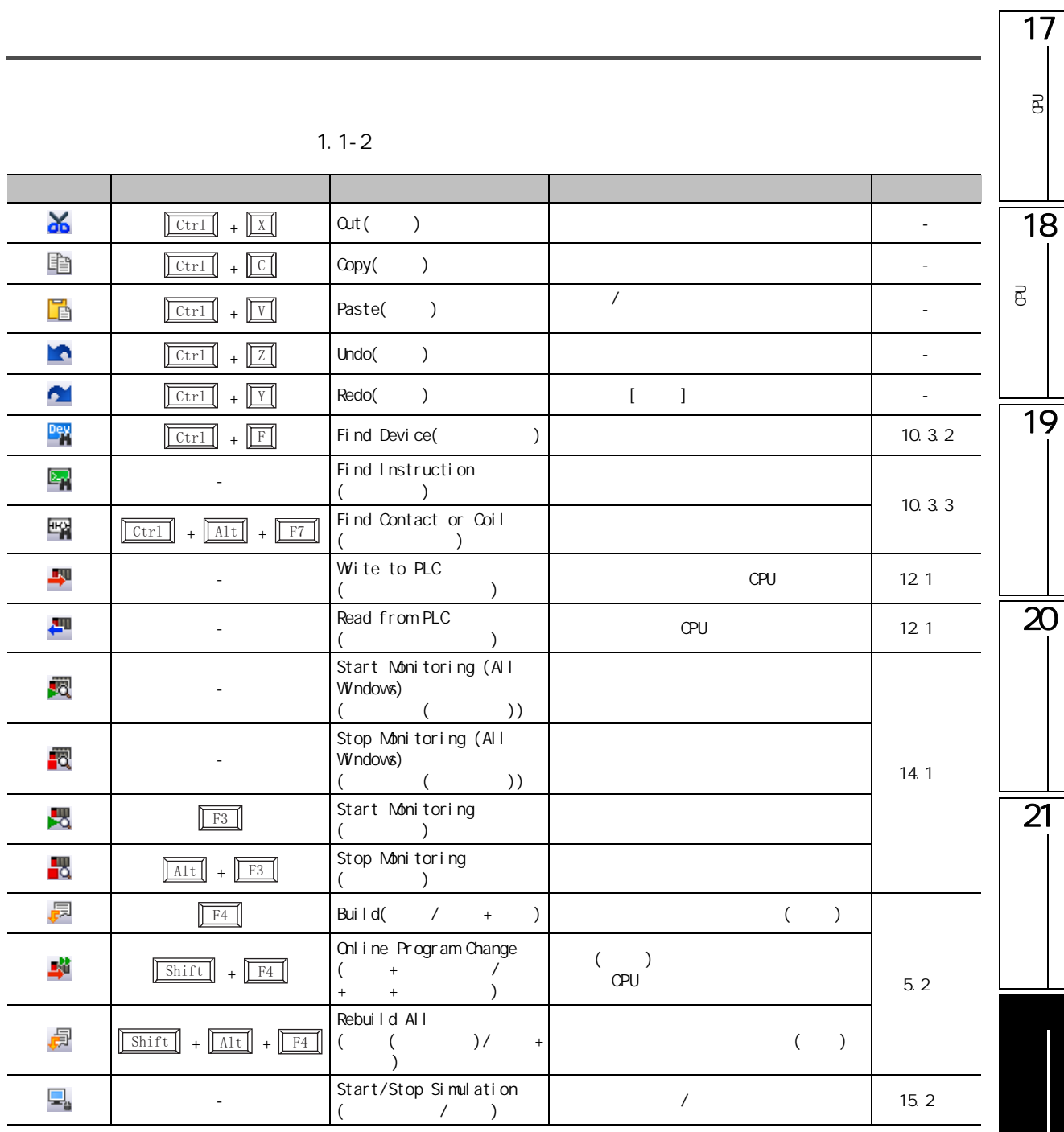

|                               | ن - ۱۰۰ - ۱۰                            |      |
|-------------------------------|-----------------------------------------|------|
|                               |                                         |      |
| 氓                             | Navigation Window                       | 3.25 |
| O                             | Function Block Selection<br>Window      |      |
|                               | Output window                           |      |
| 뾆                             | Cross Reference                         | 10.1 |
| $\frac{\text{Dev}}{\text{f}}$ | Device List                             | 10.2 |
| <b>Dev</b>                    | Watch(                                  | 14.2 |
| Î٩                            | Intelligent Function<br>Modul e Monitor | 14.7 |
|                               | Fi nd/Repl ace                          | 10.3 |

 $1.1 - 3$ 

 $1.1 - 4$ 

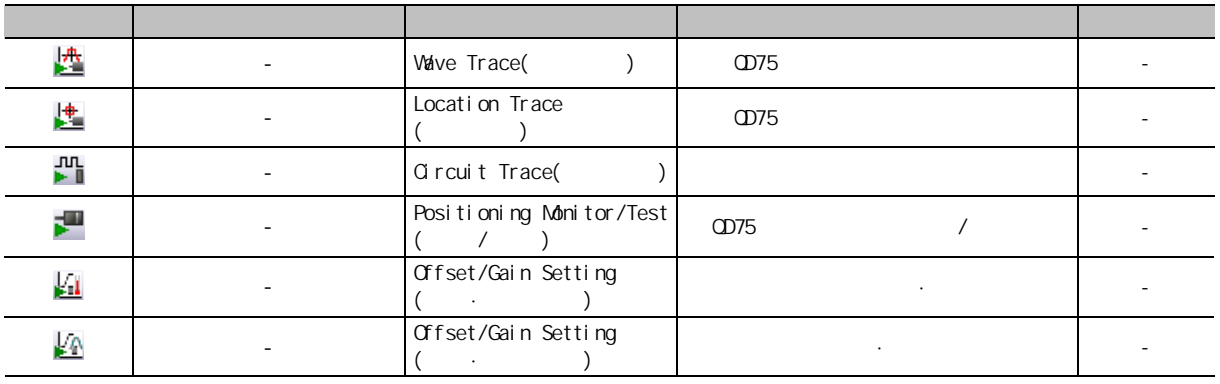

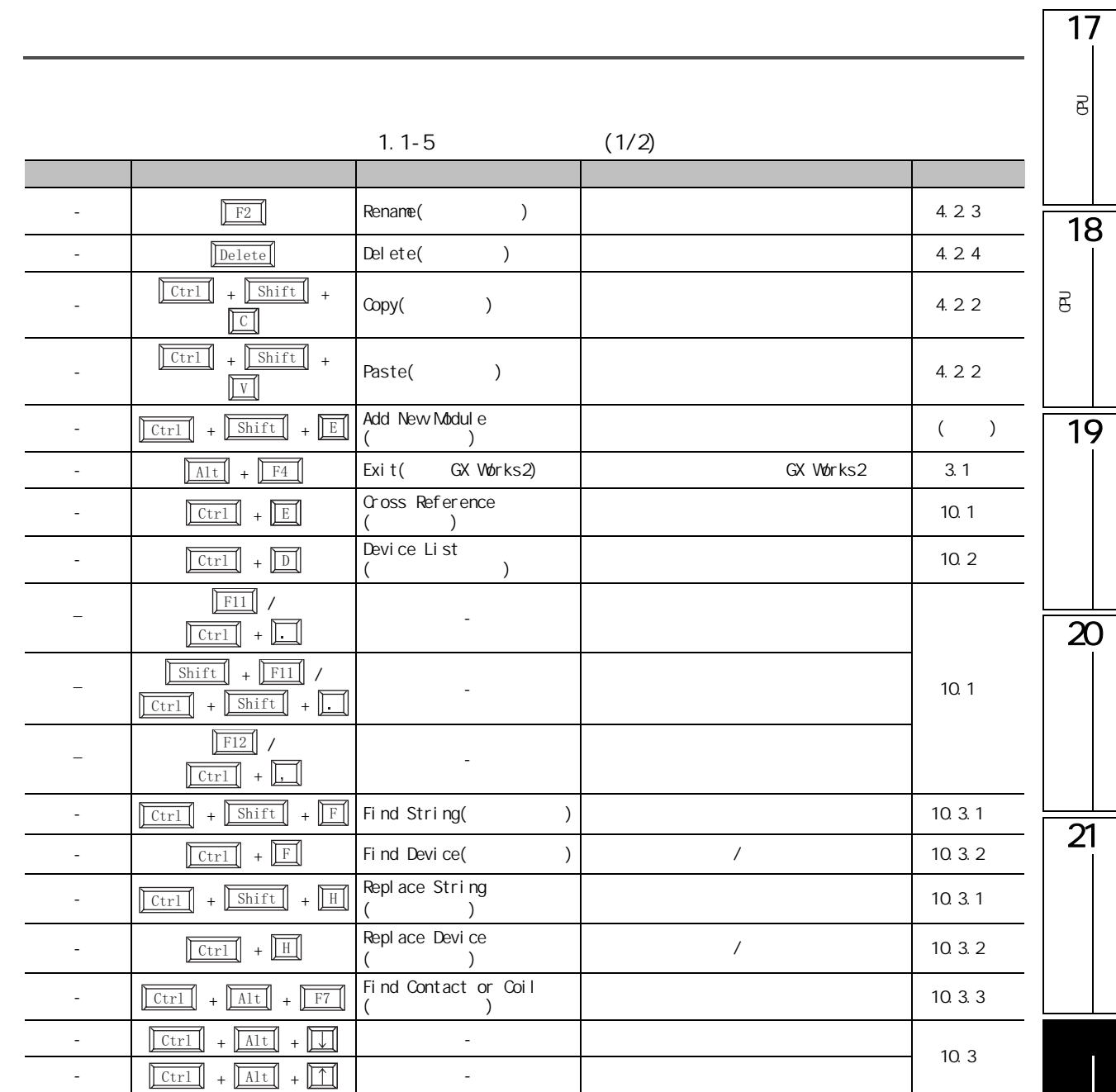

|                                                                     | 1. I-O                                          | (212)                      |      |  |
|---------------------------------------------------------------------|-------------------------------------------------|----------------------------|------|--|
|                                                                     |                                                 |                            |      |  |
| $+$ F <sub>3</sub><br>Shift                                         | Start Watching                                  |                            | 14.2 |  |
| $\boxed{\text{Shift}}$ + $\boxed{\text{Alt}}$ + $\boxed{\text{F3}}$ | Stop Watching(                                  |                            |      |  |
| $+$ Enter<br>Shift                                                  | Modify Value                                    | SFC(Zoon)<br><b>OV OFF</b> | 16.1 |  |
| Enter<br>$  \cot^{-1}$<br>$+$                                       | Register Executional<br>Conditioned Device Test | <b>CCPU/LCPU</b>           | 16.3 |  |
| $+$ $F4$<br>  Ctrl                                                  | $\overline{\phantom{a}}$                        |                            |      |  |
| F6                                                                  |                                                 |                            |      |  |

 $1.1-5$   $(2/2)$ 

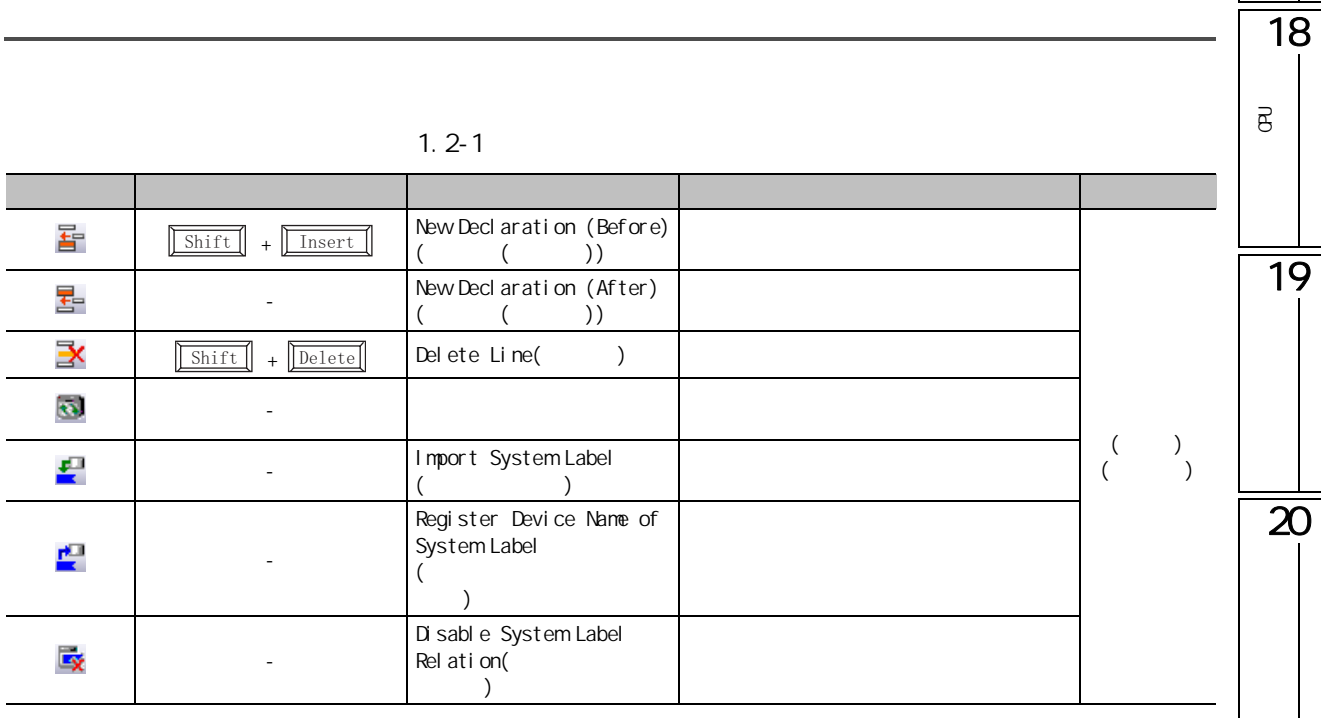

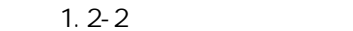

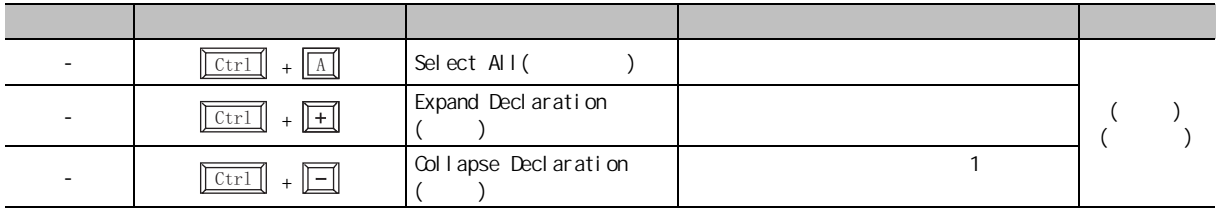

 $\overline{21}$ 

17

可编程<br>C

 $\overline{e}$ 

### $\sim$  1.3

| $\overline{\mathbf{2}}$ |                         | Di spl ay Mode/Bi nary<br>/2                                                          | $\overline{2}$ |       |  |
|-------------------------|-------------------------|---------------------------------------------------------------------------------------|----------------|-------|--|
| $\overline{\mathbf{8}}$ |                         | Di spl ay Mode/Octal<br>/8<br>$\lambda$                                               | $\,8\,$        |       |  |
| 画                       |                         | Di spl ay Mdde/Deci mal<br>/10                                                        | 10             |       |  |
| 16                      |                         | Di spl ay Mode/Hexadeci mal<br>/16                                                    | 16             |       |  |
| 1.23                    |                         | Di spl ay Mode/Fl oat<br>$\sqrt{2}$<br>$\rightarrow$                                  |                |       |  |
| <b>ABC</b>              |                         | Di spl ay Mode/String<br>$\sqrt{2}$                                                   |                | 7.25  |  |
| <b>ASC</b>              |                         | Di spl ay Mode/String<br>$(ASCI \text{ on } y)$ (<br>ASCI()<br>$\sqrt{2}$<br>$\left($ | ASCI I         |       |  |
| 16                      |                         | Register/16-bit<br>/16                                                                |                |       |  |
| 32                      |                         | Register/32-bit<br>/32                                                                |                |       |  |
| 64<br>Lit               |                         | Register/64-bit<br>/64<br>$\rightarrow$                                               | 64             |       |  |
| 嘐                       | Ctr1<br>$+$ $\boxed{1}$ | I nput Devi ce<br>$\left($<br>$\mathcal{E}$                                           |                | 7.22  |  |
| 疁                       |                         | FILL()                                                                                |                | 7.24  |  |
| 急                       |                         | Read Device Memory from<br>PLC(                                                       | CPU            | 7.4.1 |  |
| ÷Àv                     |                         | Wite Device Memory to<br>PLC(                                                         |                |       |  |
| 儡                       |                         | Import from Excel File<br>Excel<br>$\left($                                           | Excel          | 7.4.2 |  |
| ۳à                      |                         | Export to Excel File<br>Excel<br>$\mathcal{L}$                                        | Excel          |       |  |

 $1.3 - 1$ 

 $1.3 - 2$ 

| Inser <sup>.</sup> | nsert<br>Li ne( | $\sqrt{2}$ |
|--------------------|-----------------|------------|

 $\sim$  1.4

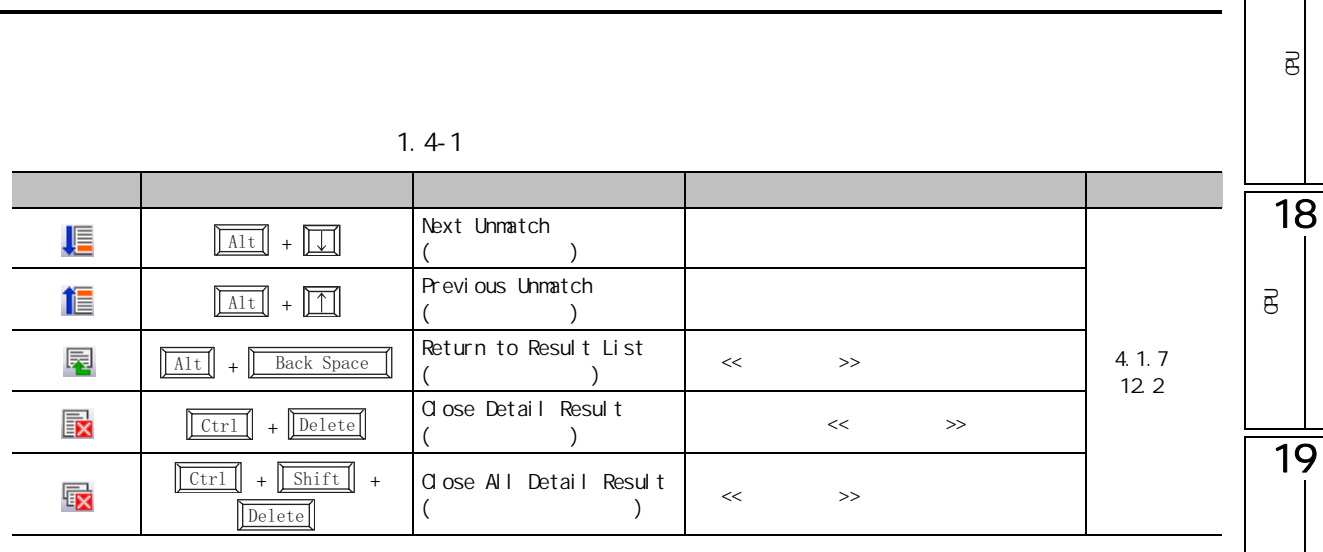

 $1.5$ 

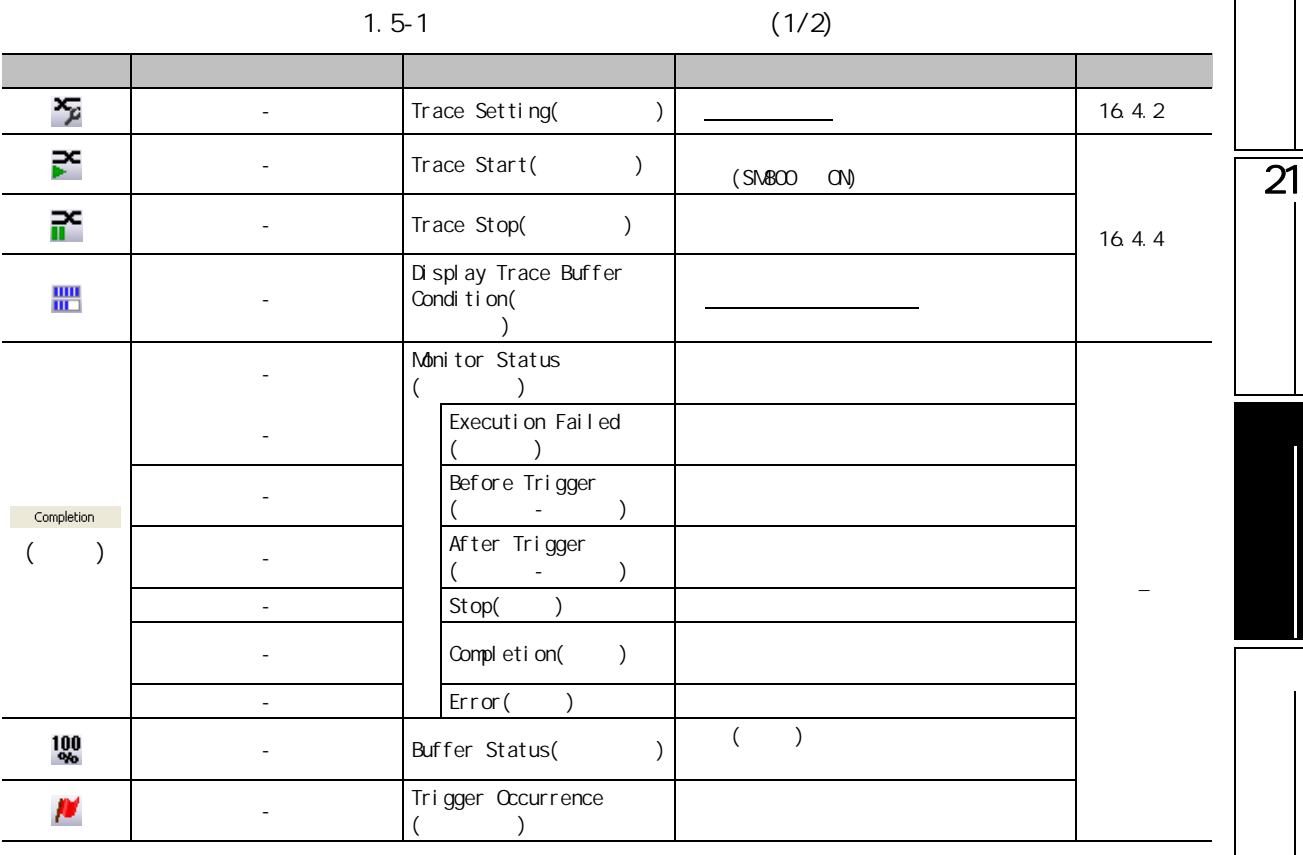

17

 $\overline{B}$ 

 $\overline{\overline{20}}$ 

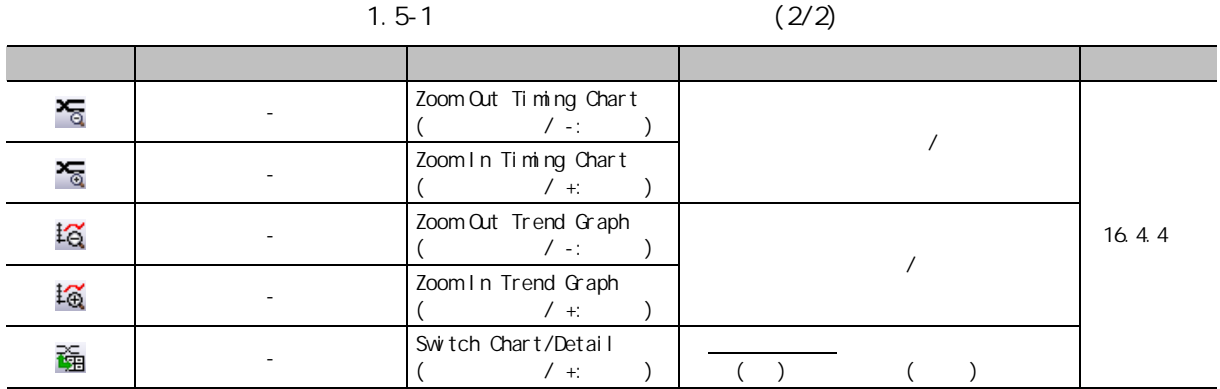

 $1.6-1$  (1/3)

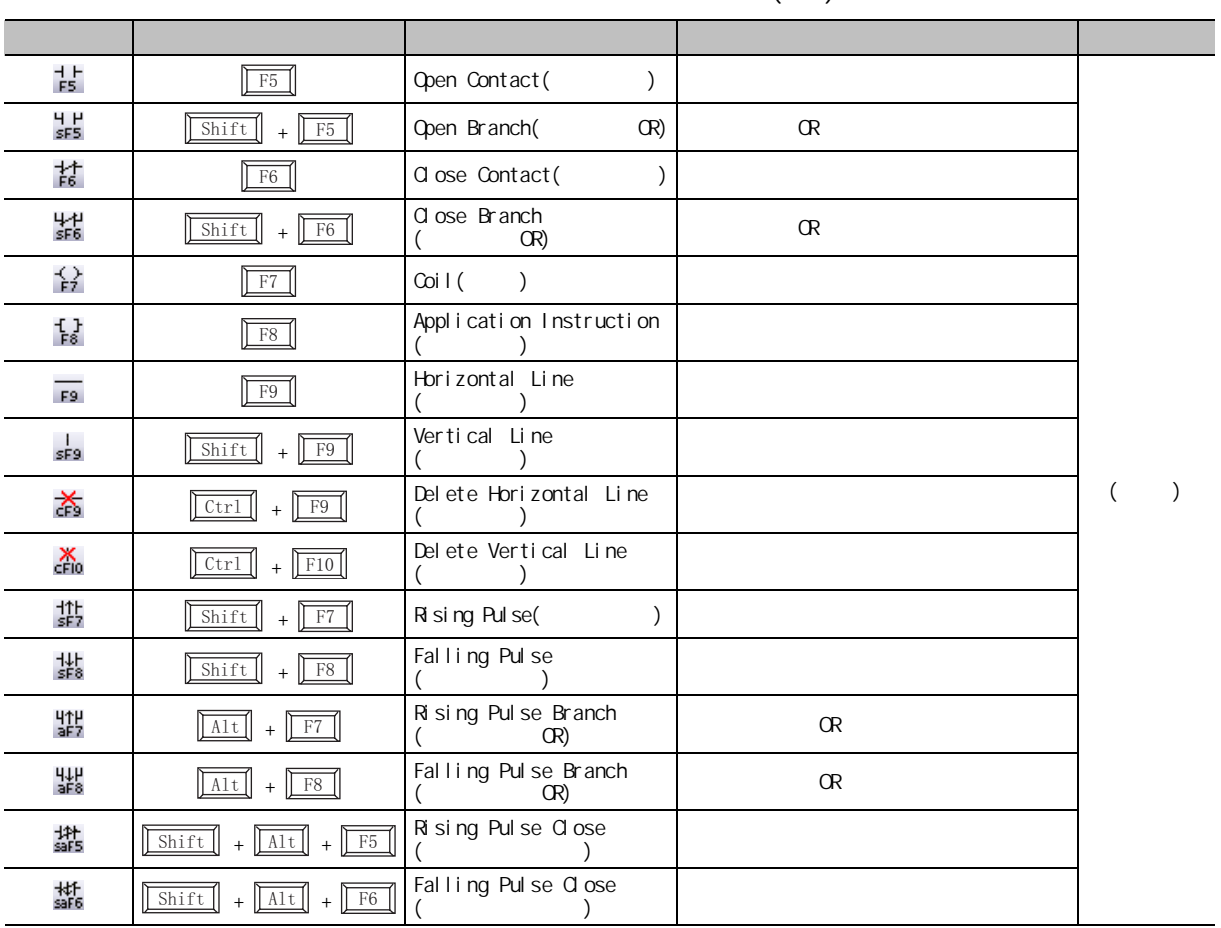

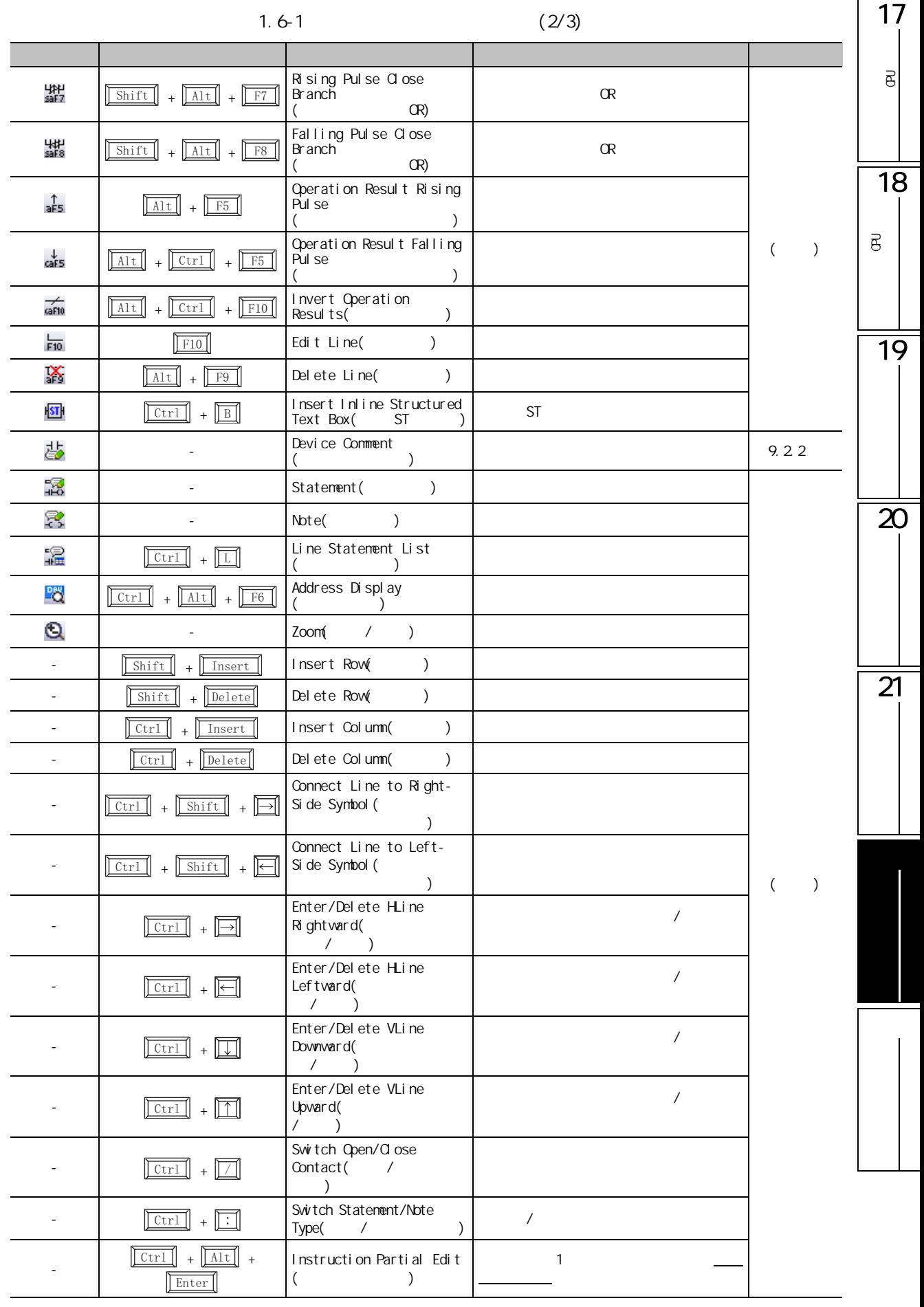

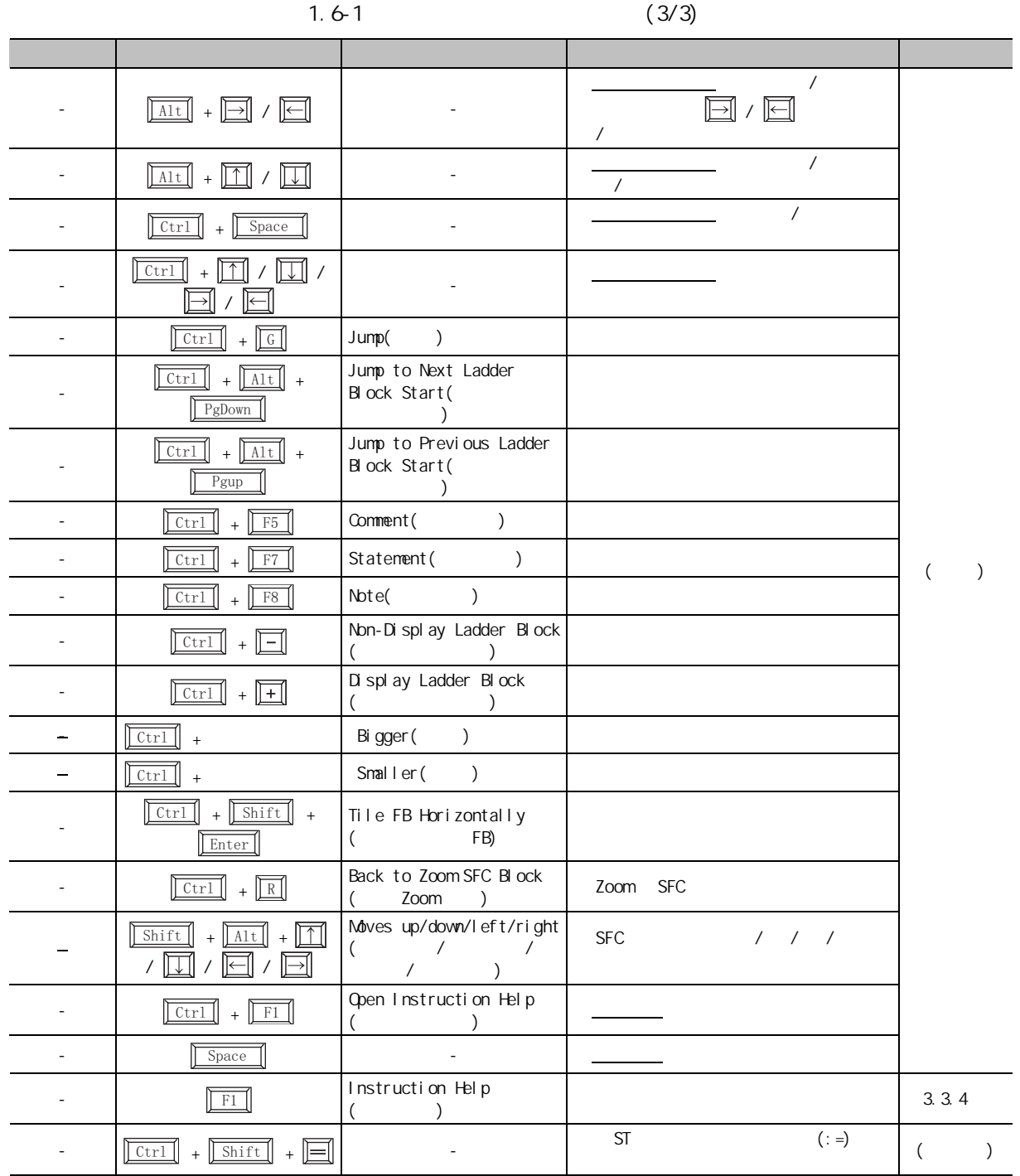

ST

| <b>ST</b>                |                                                                                |                                                         |                        |        |                  | $\overline{e}$ |                         |
|--------------------------|--------------------------------------------------------------------------------|---------------------------------------------------------|------------------------|--------|------------------|----------------|-------------------------|
| $1.6 - 2ST$              |                                                                                |                                                         |                        |        |                  |                |                         |
|                          |                                                                                |                                                         |                        |        |                  |                |                         |
| 5                        | F2                                                                             | List Operands(<br>$\mathcal{L}$                         |                        |        |                  |                | 18                      |
| Ô.                       | $\boxed{\text{Ctrl}}$ + F7                                                     | Toggl e Bookmark<br>$\sqrt{2}$                          |                        |        |                  |                |                         |
| 慍                        | $\blacksquare$                                                                 | Bookmark List(<br>$\lambda$                             |                        |        |                  |                | $\overline{\mathsf{e}}$ |
| 噜                        | F7                                                                             | Next Bookmark                                           |                        |        |                  |                |                         |
| ŤА                       | $\boxed{\text{Shift}}$ + F7                                                    | Previous Bookmark                                       |                        |        |                  |                | 19                      |
| Ľx                       | $\boxed{\text{Ctrl}}$ + $\boxed{\text{Shift}}$<br>$\ddot{+}$<br>F <sub>7</sub> | Delete All Bookmarks<br>$\mathcal{L}$<br>(              |                        |        |                  |                |                         |
| $^\circledR$             | + $Num\boxed{+}^{\ast 1}$<br>$\overline{\text{Ctrl}}$                          | Zoom In(<br>$\lambda$                                   | $\mathbf{1}$           |        |                  |                |                         |
| a                        | + Num $\boxed{=}$ <sup>*1</sup><br>ctr1                                        | Zoom Out (<br>$\lambda$                                 | $\mathbf{1}$           |        | $\overline{(\ }$ | $\lambda$      |                         |
|                          | $\boxed{\text{Ctrl}} + \boxed{\text{FI}}$                                      | Create Template                                         | $\sqrt{2}$<br>$\prime$ |        |                  |                |                         |
|                          | $+$ $\boxed{\text{Alt}}$ + $\boxed{\leftarrow}$<br>$\overline{\text{Ctrl}}$    | Mark Template (Left)<br>$($ $)$                         |                        |        |                  |                | 20                      |
|                          | $+$ $\boxed{\text{Alt}}$ + $\boxed{\rightarrow}$<br>$\overline{\text{Ctrl}}$   | Mark Template (Right)<br>$)$ )<br>$\left($              |                        |        |                  |                |                         |
|                          | $+$ $\boxed{G}$<br>ctr1                                                        | Jump(<br>$\lambda$                                      |                        |        |                  |                |                         |
| $\sim$                   | $+$ $\boxed{F2}$<br>Shift                                                      | Zoom Header / BodyHeader<br>$\sqrt{2}$<br>$\mathcal{L}$ |                        |        |                  |                |                         |
| $\overline{\phantom{0}}$ | $+$ Insert<br>ctr1                                                             | Copy(<br>$\left( \right)$                               |                        |        |                  |                | 21                      |
|                          | $\boxed{\text{Shift}}$ + $\boxed{\text{Delete}}$                               | $\left( \right)$<br>Out(                                |                        |        |                  |                |                         |
| -                        | $\boxed{\text{Shift}}$ + $\boxed{\text{Insert}}$                               | Paste(<br>$\left( \right)$                              | $\sqrt{2}$             |        |                  |                |                         |
|                          | $\overline{F1}$                                                                | Instruction Help                                        |                        |        | 3.3.4            |                |                         |
|                          | Ctr1<br>$+$<br>Shift<br>$+ \boxdot$                                            |                                                         | <b>ST</b>              | $(:=)$ | $\left($         |                |                         |

 $*1$  : " Num"

17

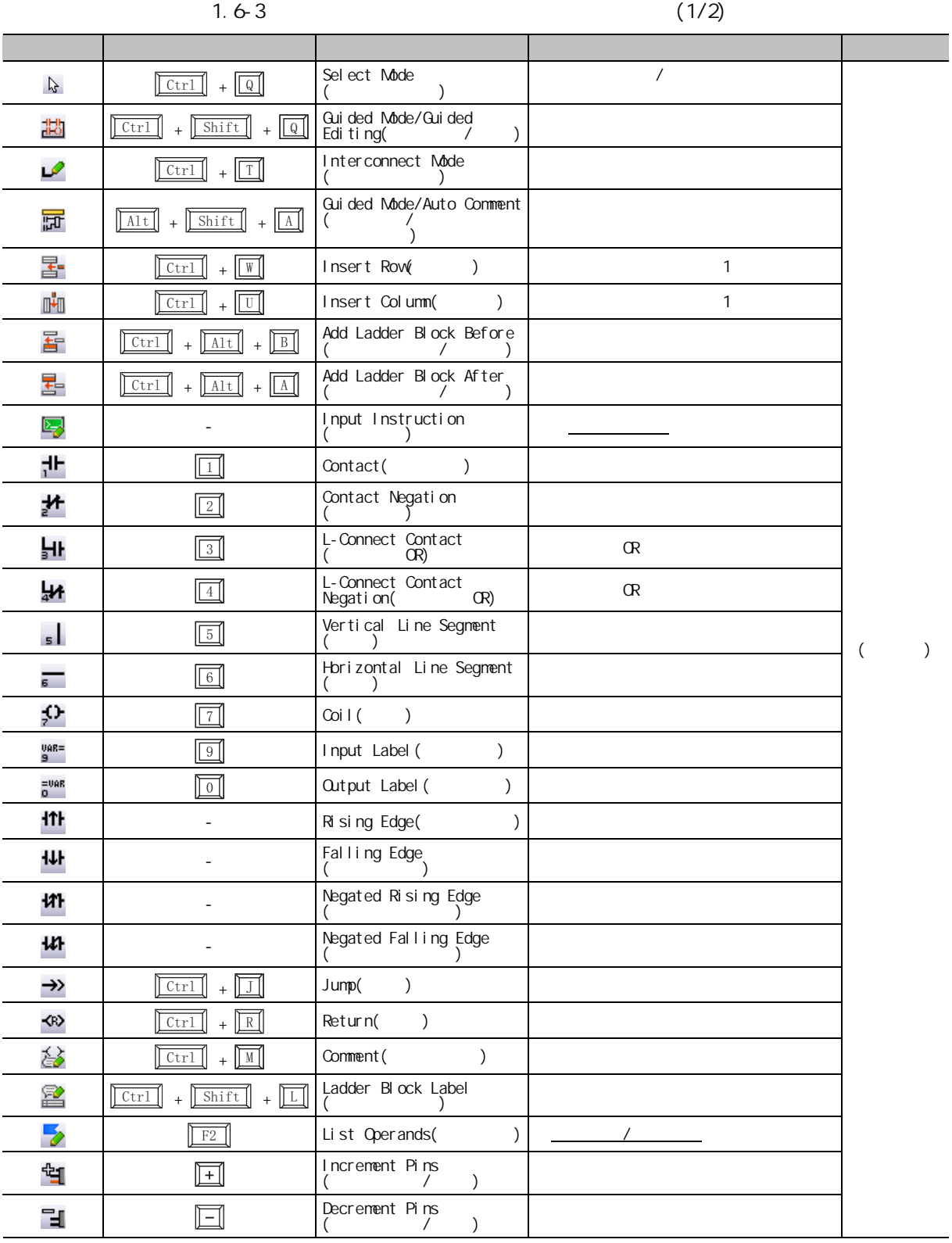
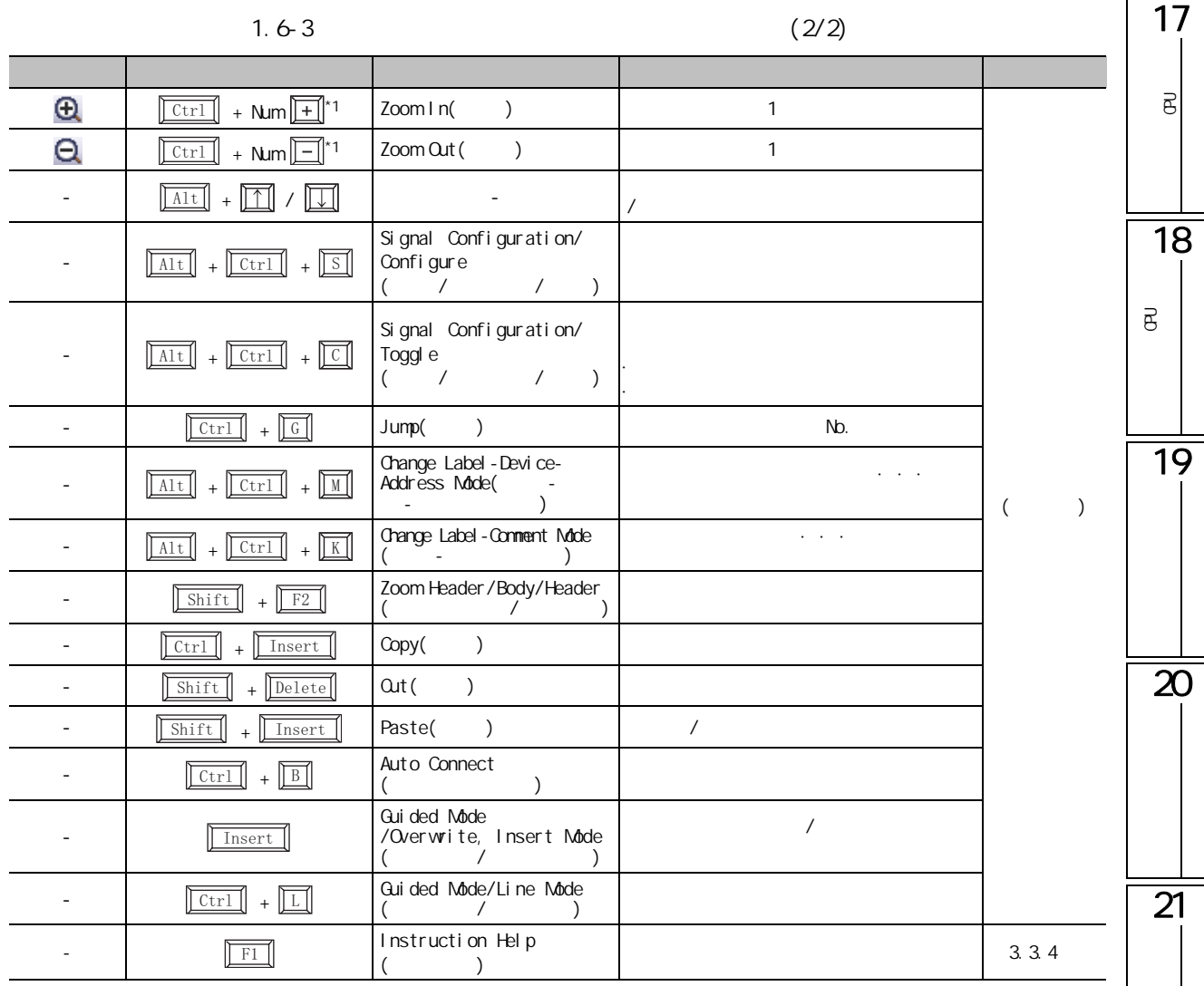

 $*1$  : " Num"

#### SFC

 $SFC$ 

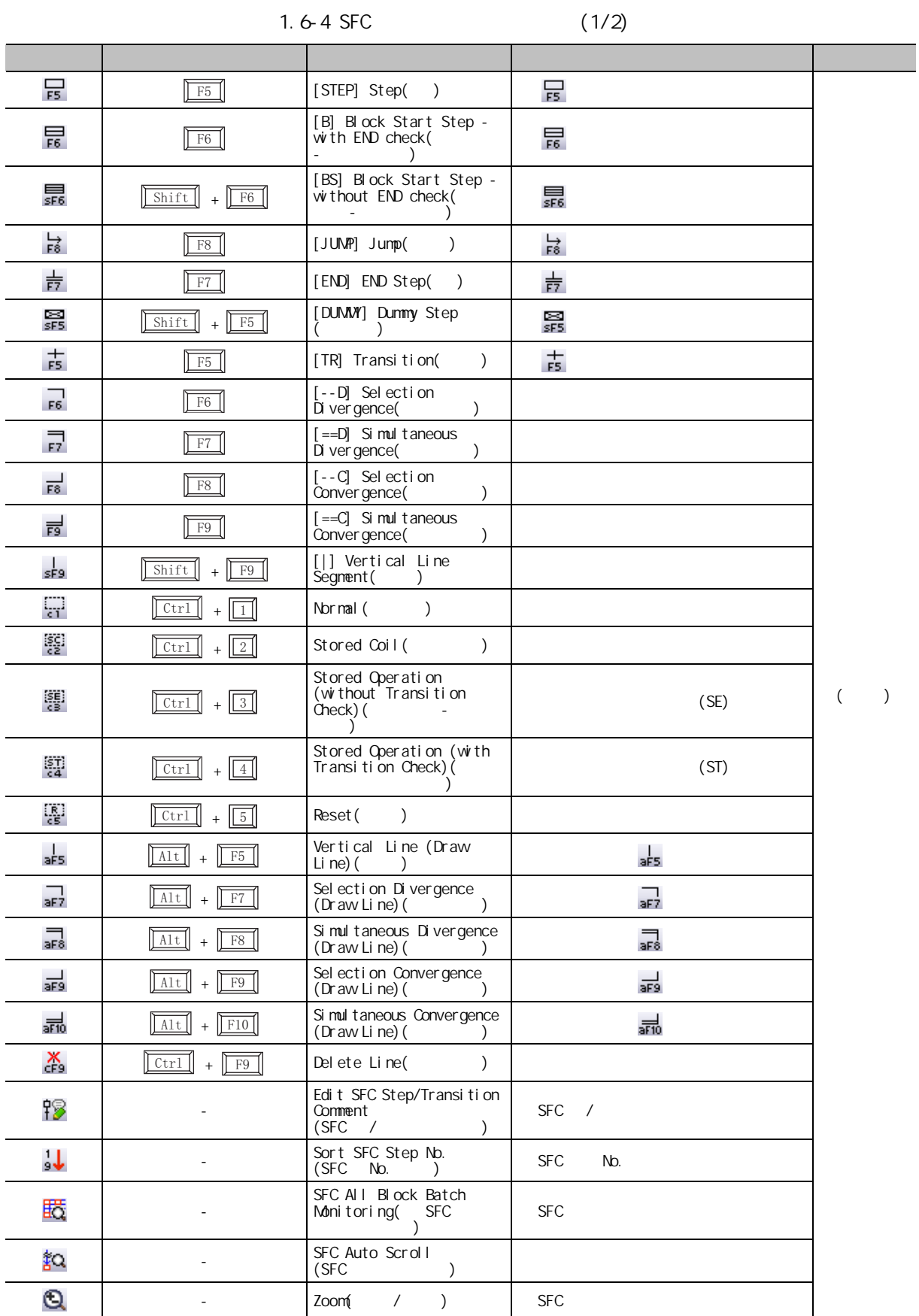

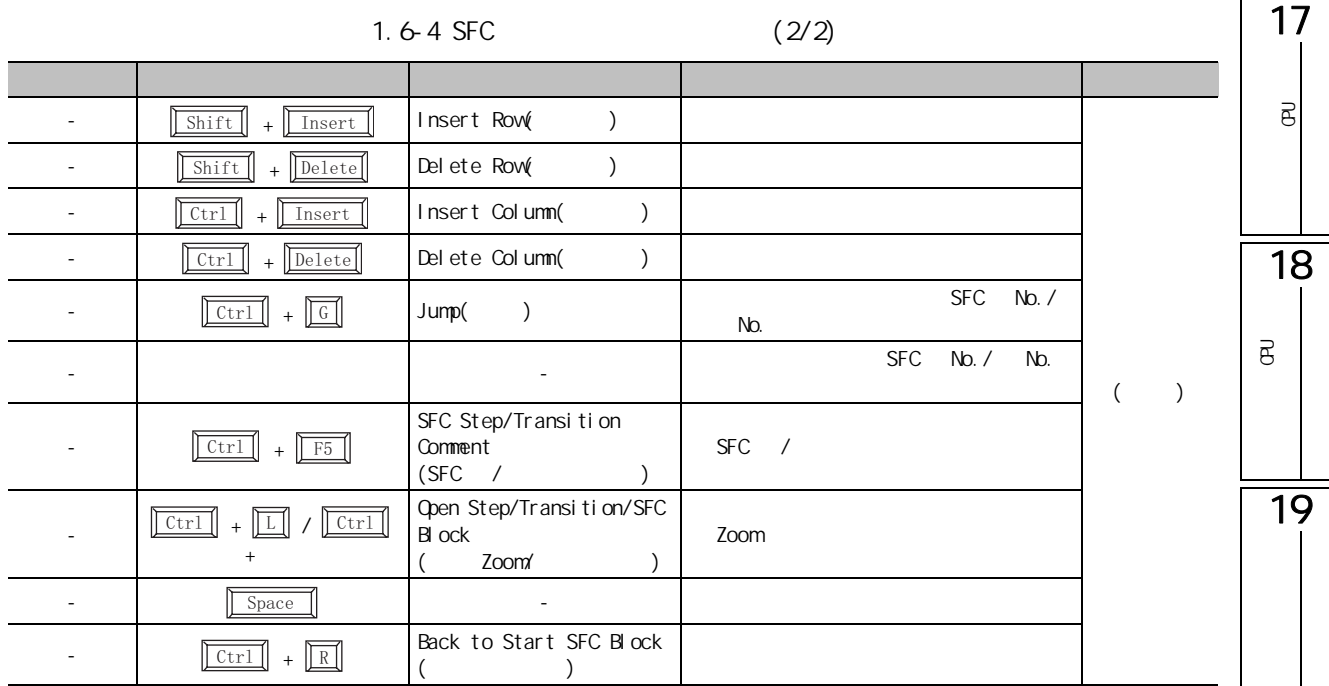

 $SFC$ 

SFC <sub>2</sub>

 $1.6 - 5$  SFC

|   | -Ctr'      | Jump(                          | No.        |  |  |
|---|------------|--------------------------------|------------|--|--|
| - |            | $\overline{\phantom{0}}$       | Nb         |  |  |
|   | F5<br>Ctr! | SFC Block List Comment<br>(SFC | <b>SFC</b> |  |  |

 $\overline{\mathbf{z}}$ 

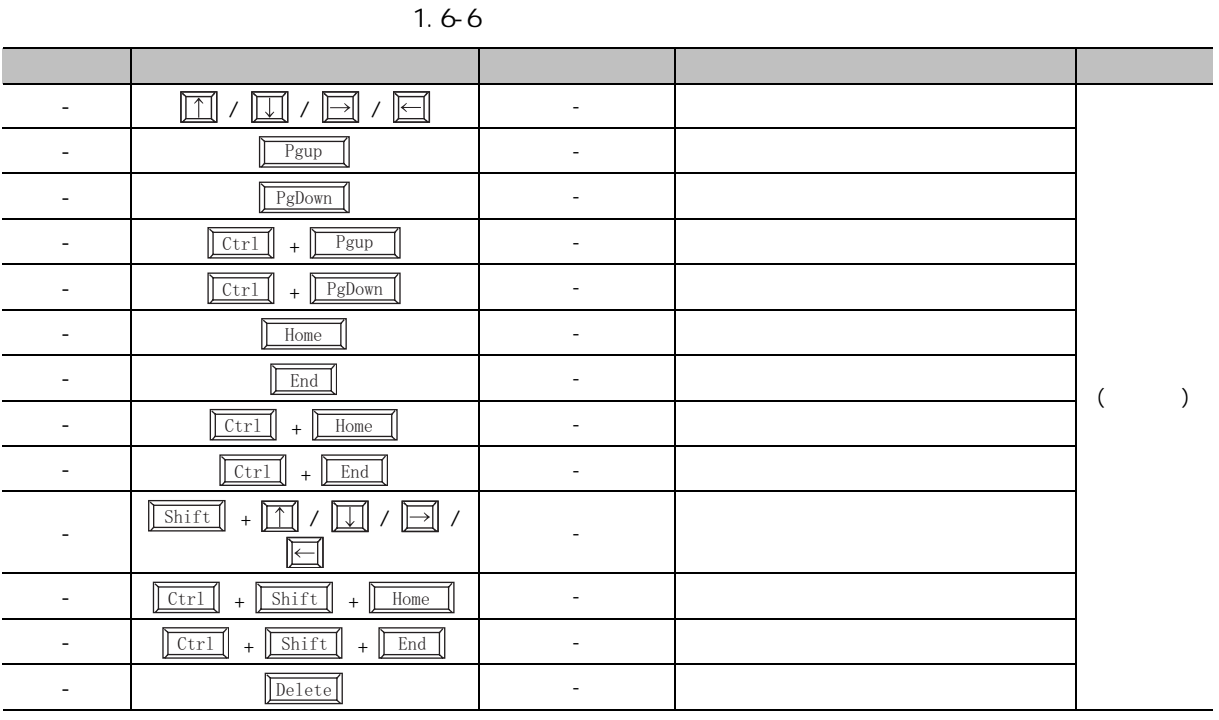

### $1.7$   $1/0$

 $1/0$ 

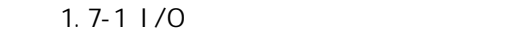

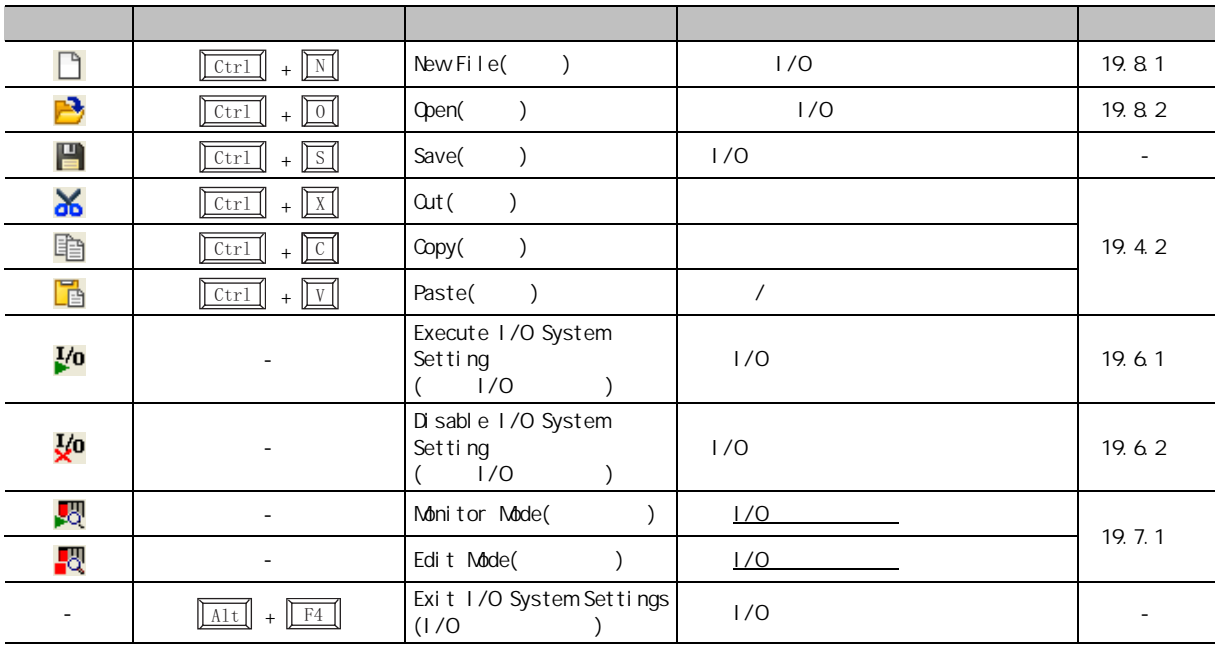

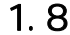

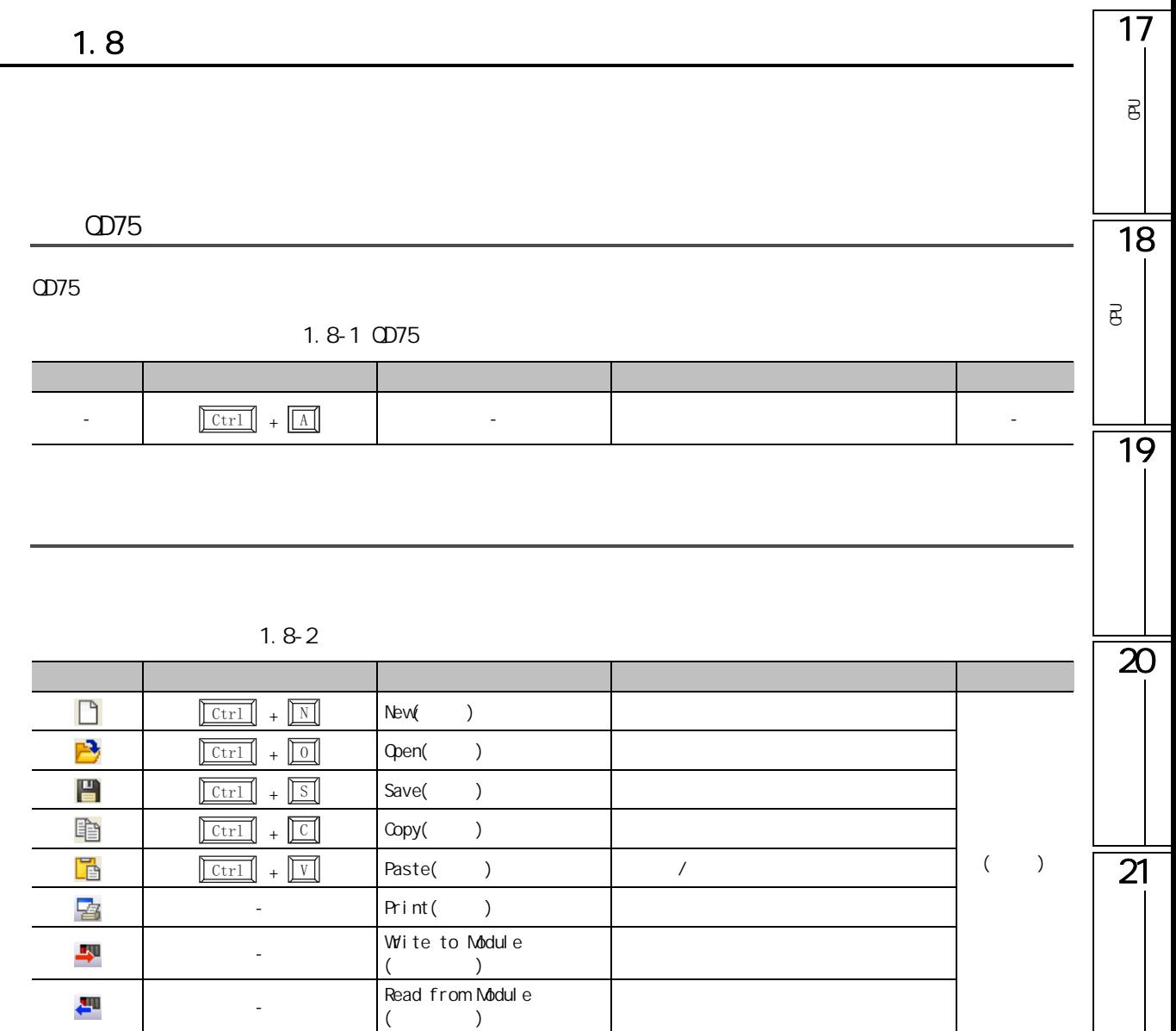

 $\overline{2}$  2  $\overline{2}$  extended by  $\overline{2}$ 

Q CPU L CPU FX

 $C$ PU  $C$ 

2.1

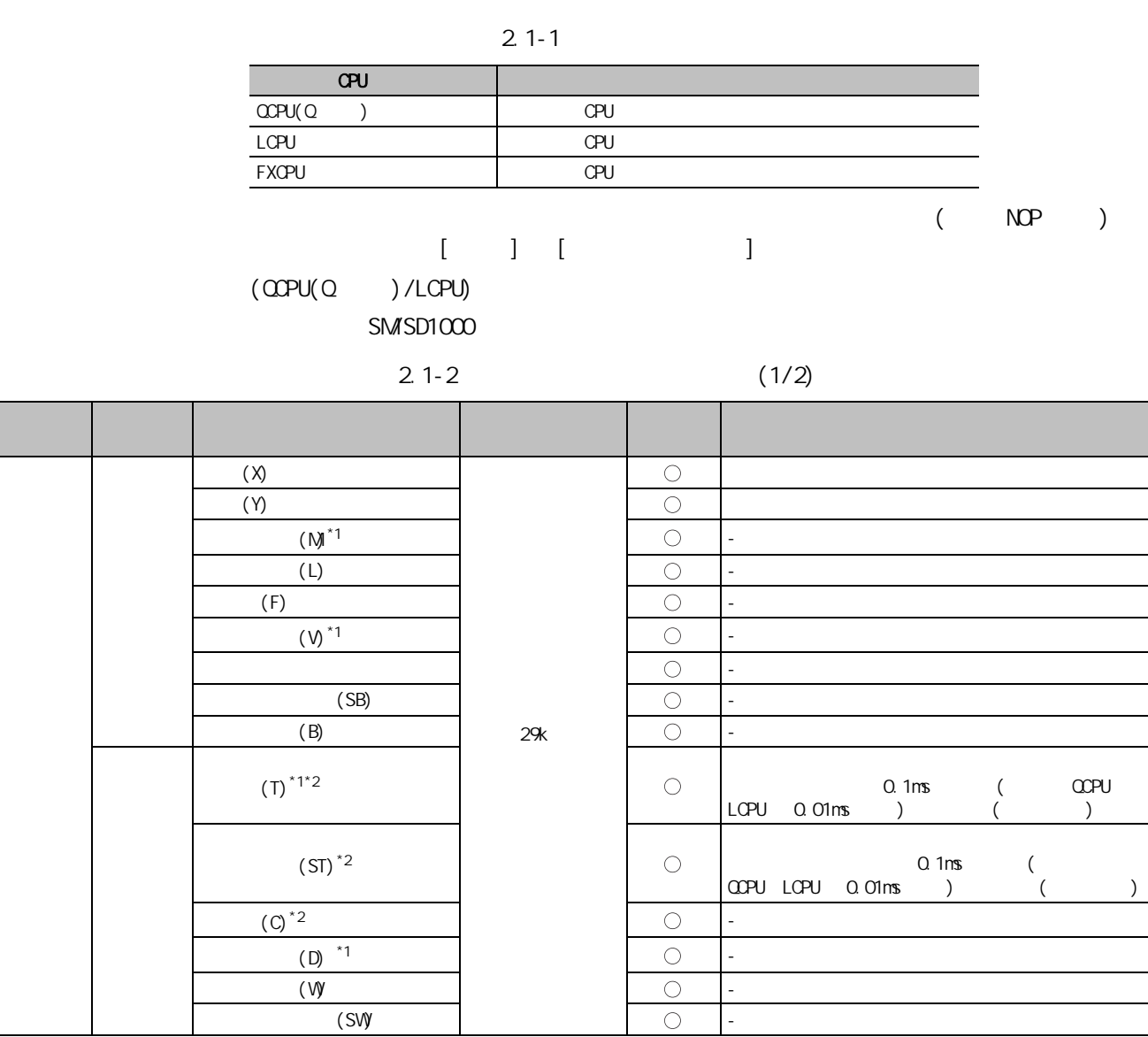

 $\bigcirc:$   $\qquad \times :$  -:

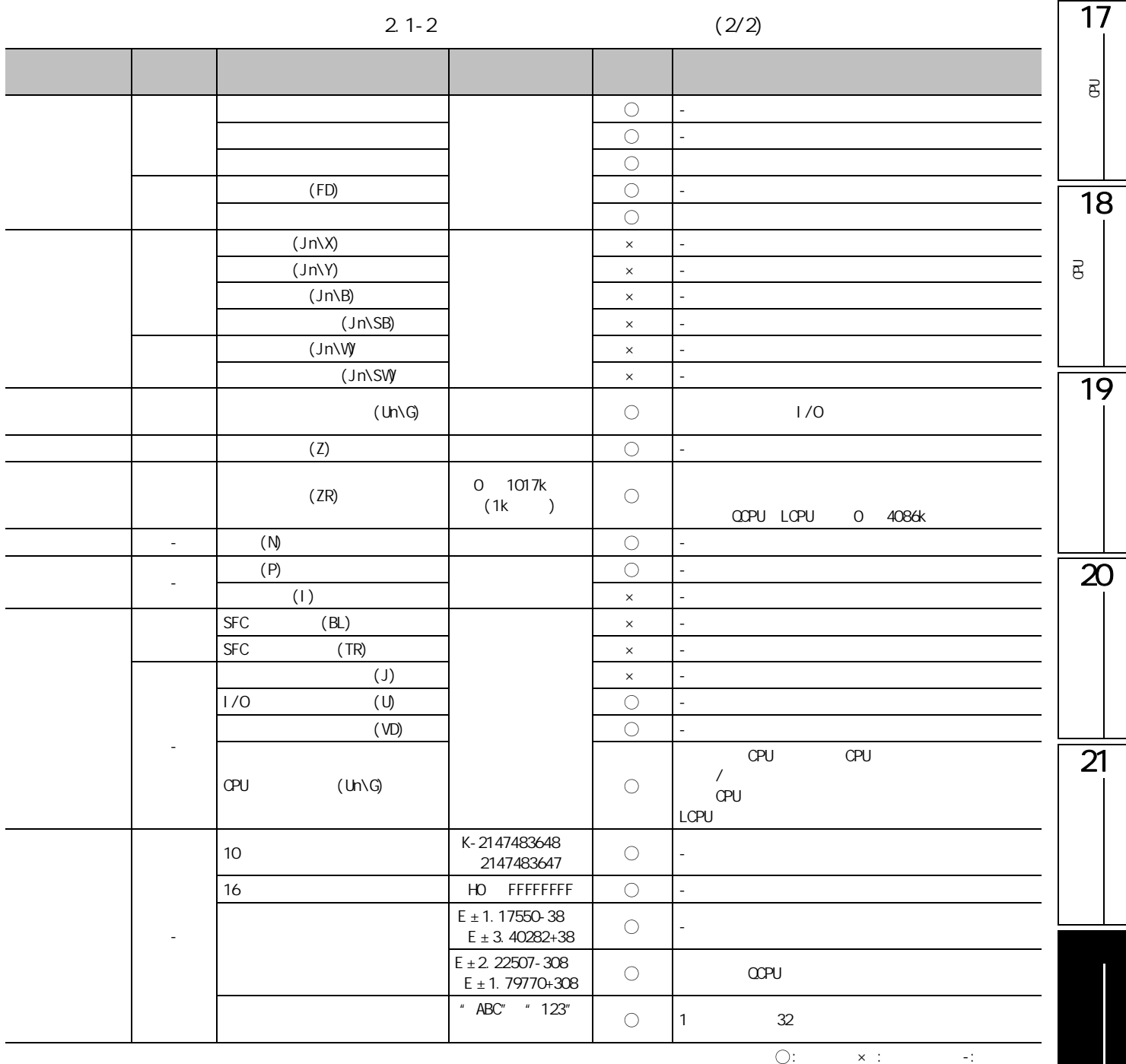

 $*1$  :

 $*2$  :

●软元件一览 (FXCPU)

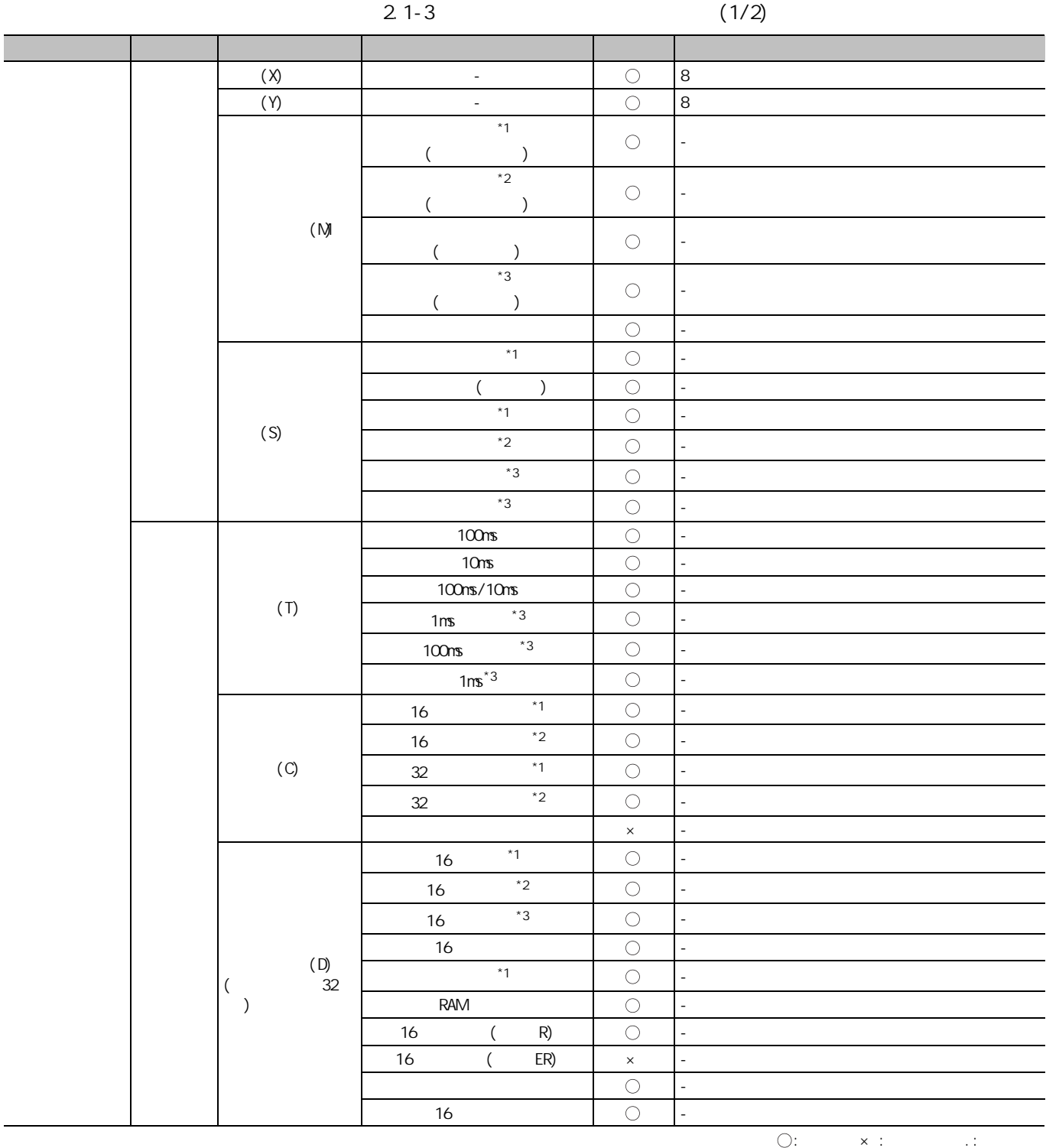

 $*1$  :

 $z^*$  :

 $*3$  :

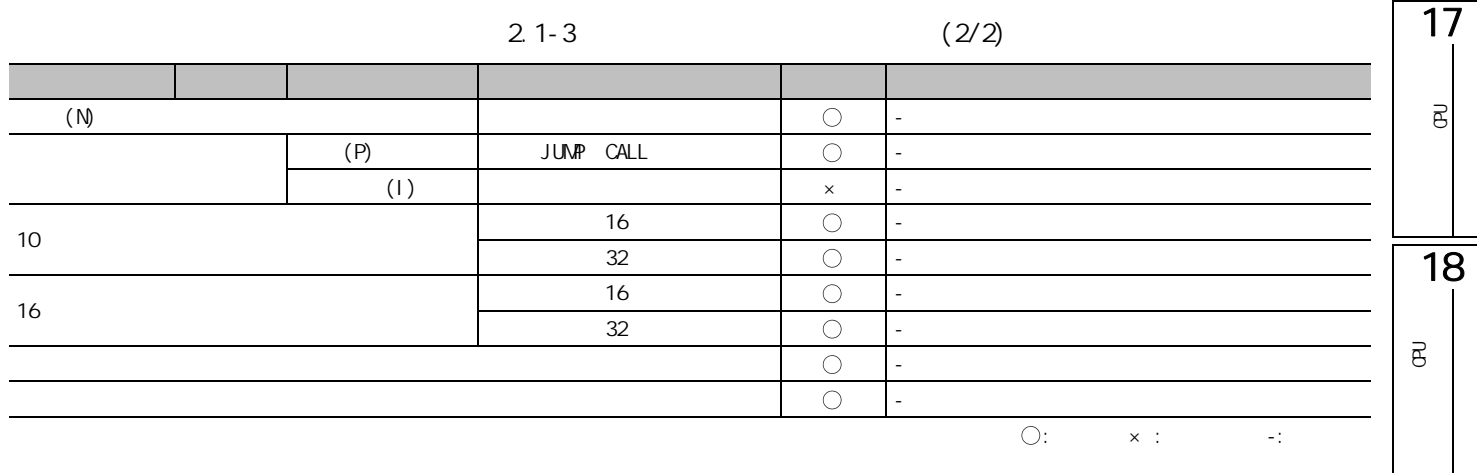

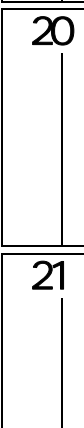

 $\frac{1}{19}$ 

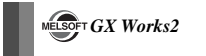

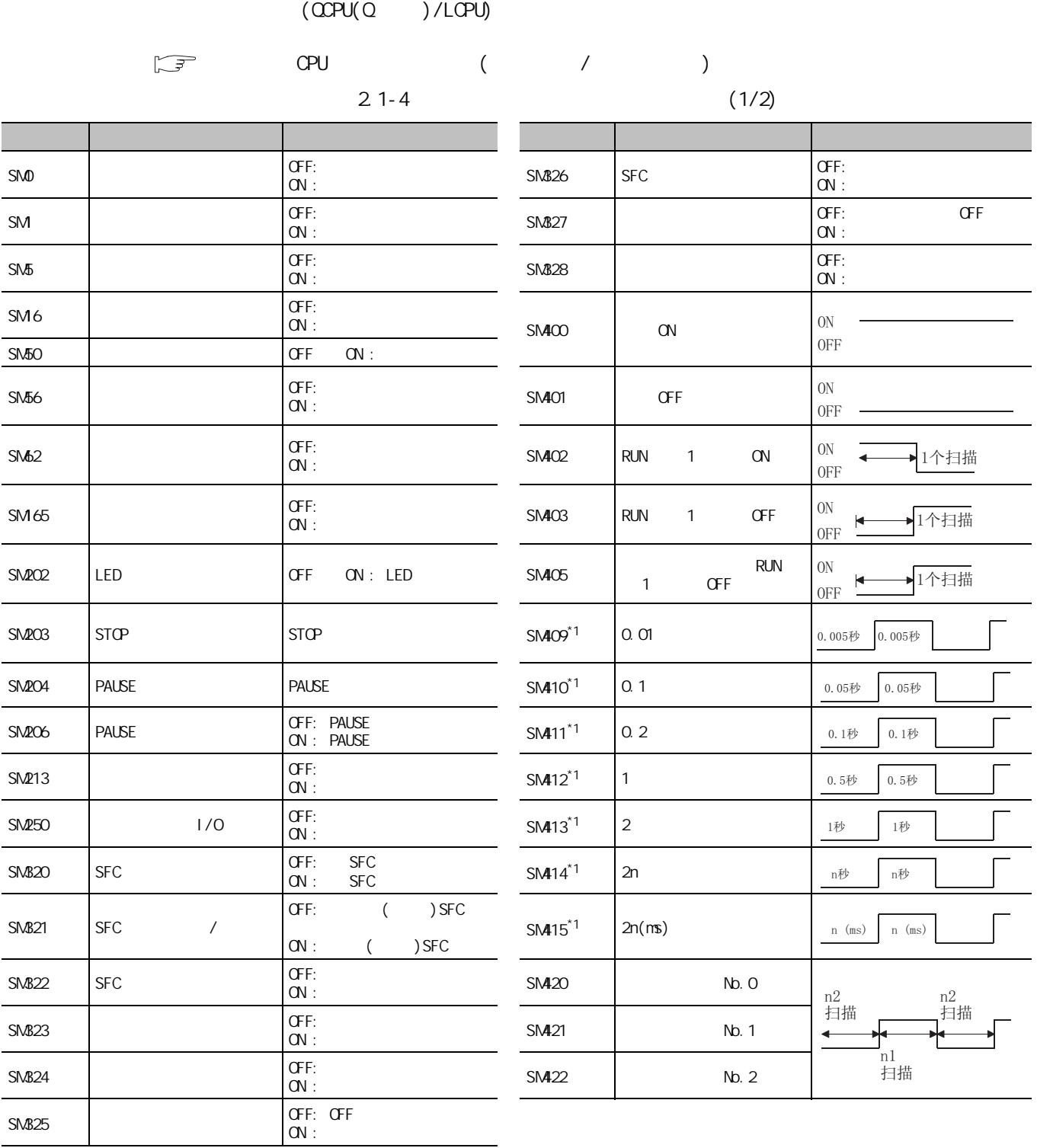

$$
(\text{CPU}(\text{Q} \qquad)
$$

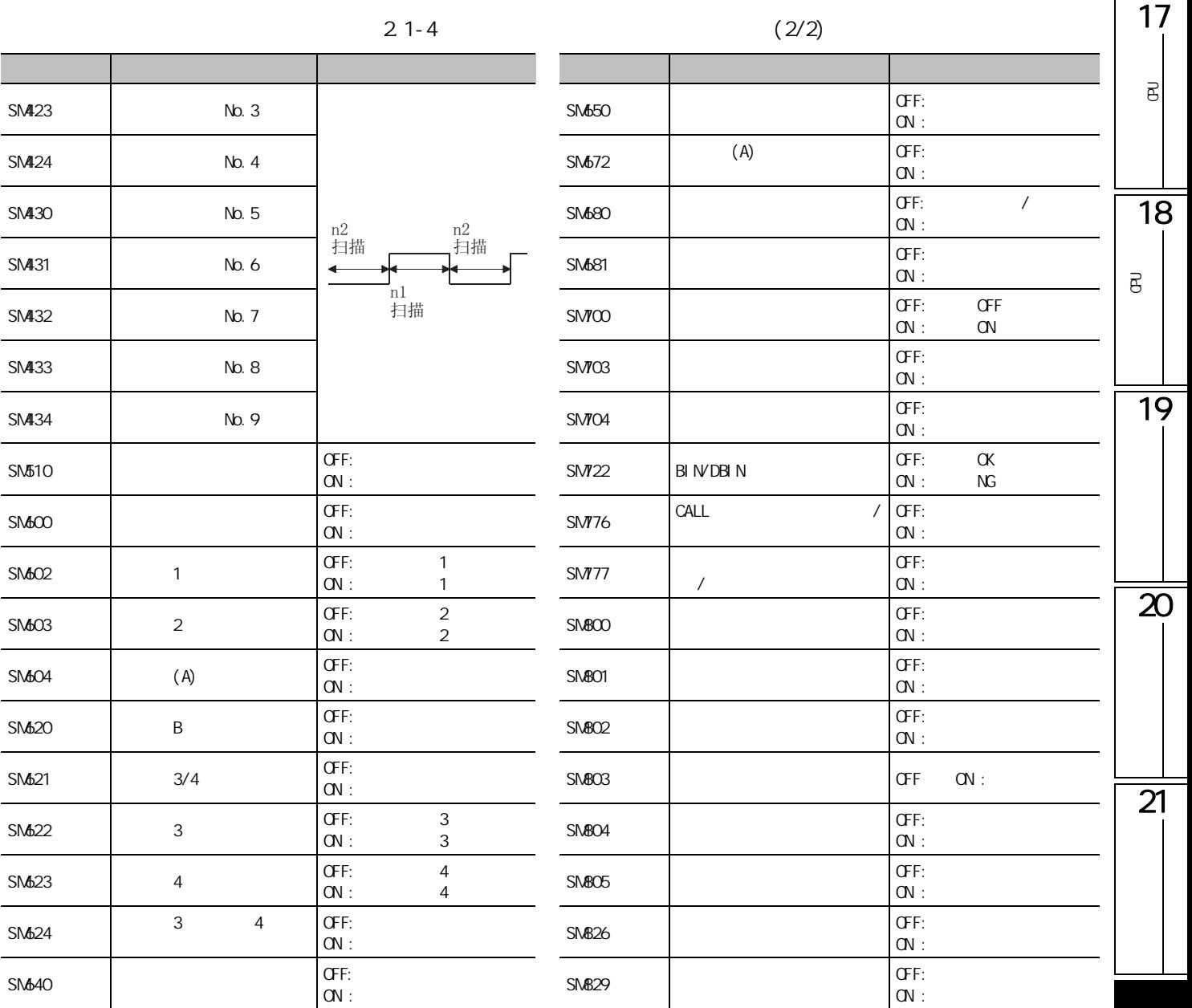

\*1 :  $-$ 

 $\alpha$  on  $\alpha$  is the second second second second second second second second second second second second second second second second second second second second second second second second second second second second secon

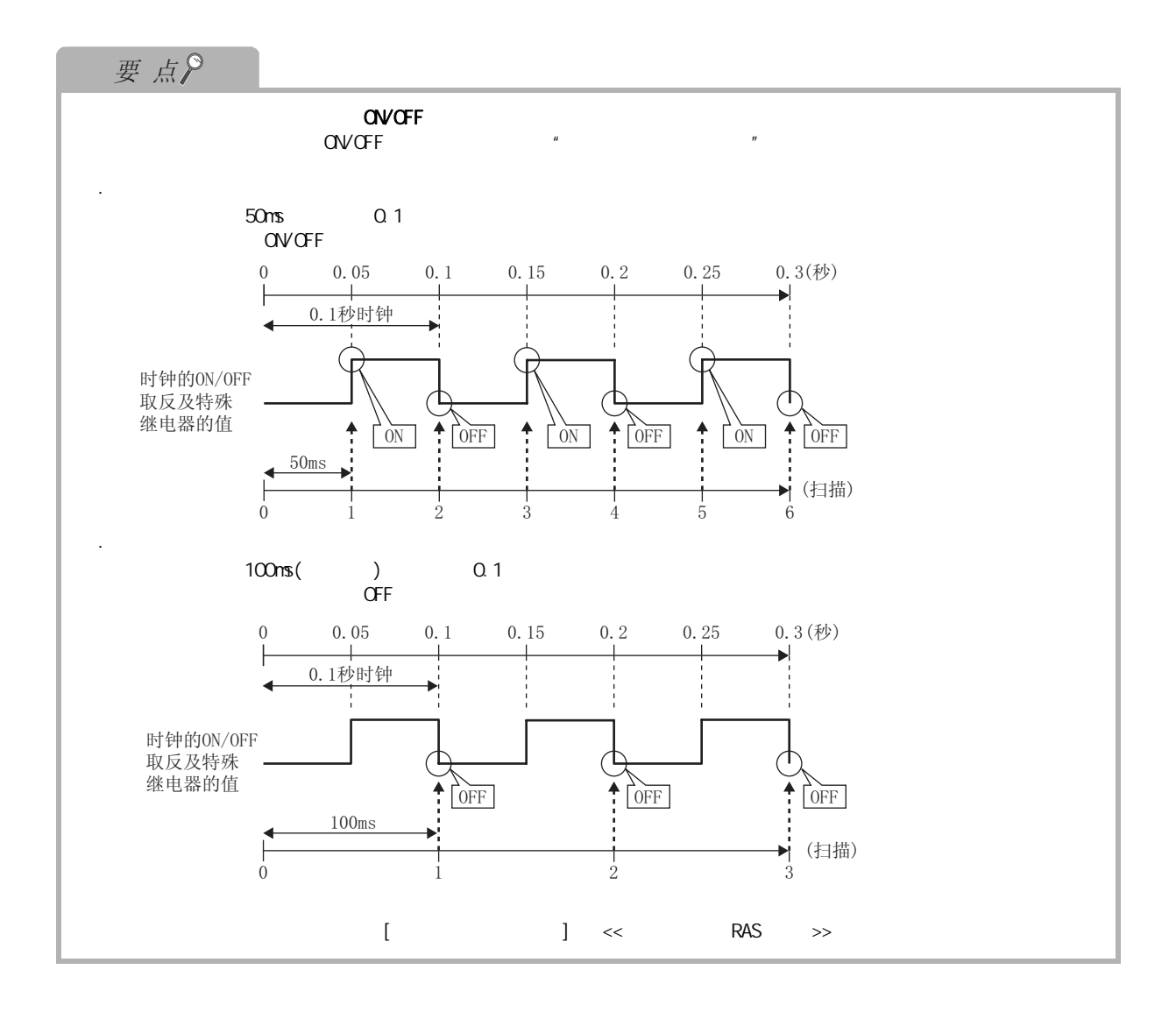

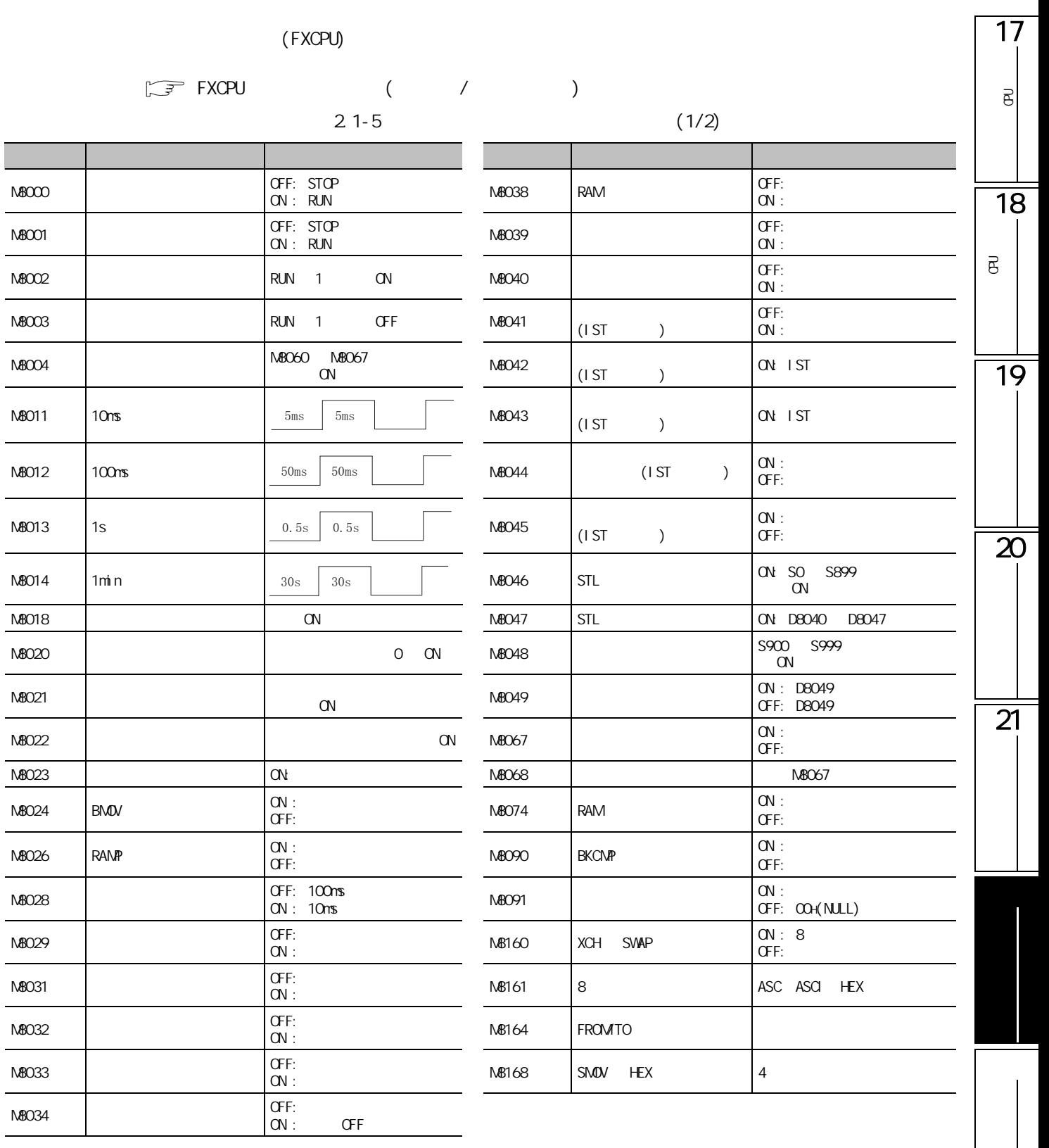

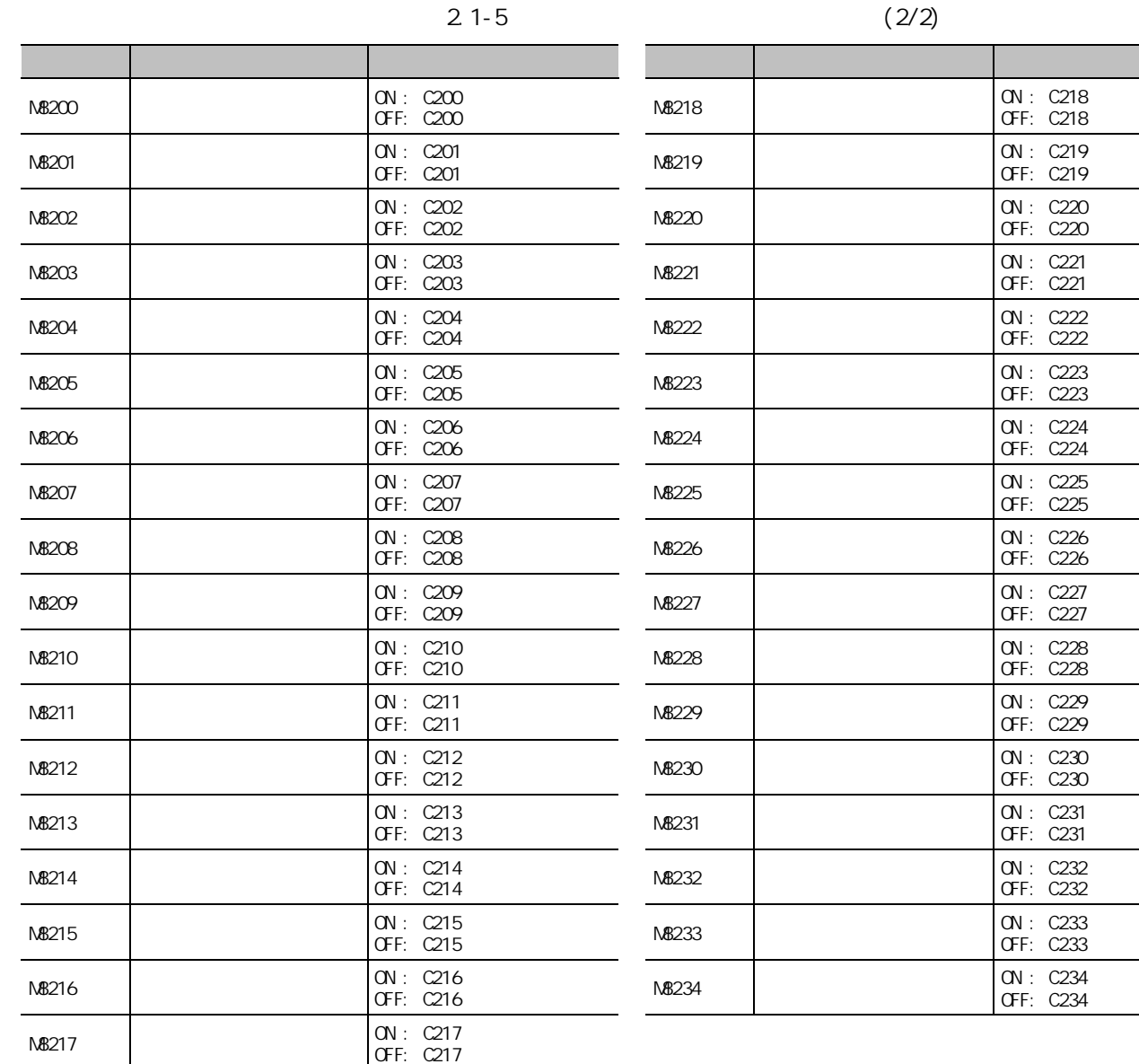

OFF: C219

OFF: C220

ON: C224<br>OFF: C224

ON: C226<br>OFF: C226

 $OFF: C228$ 

ON: C229<br>OFF: C229

OFF: C230

OFF: C231

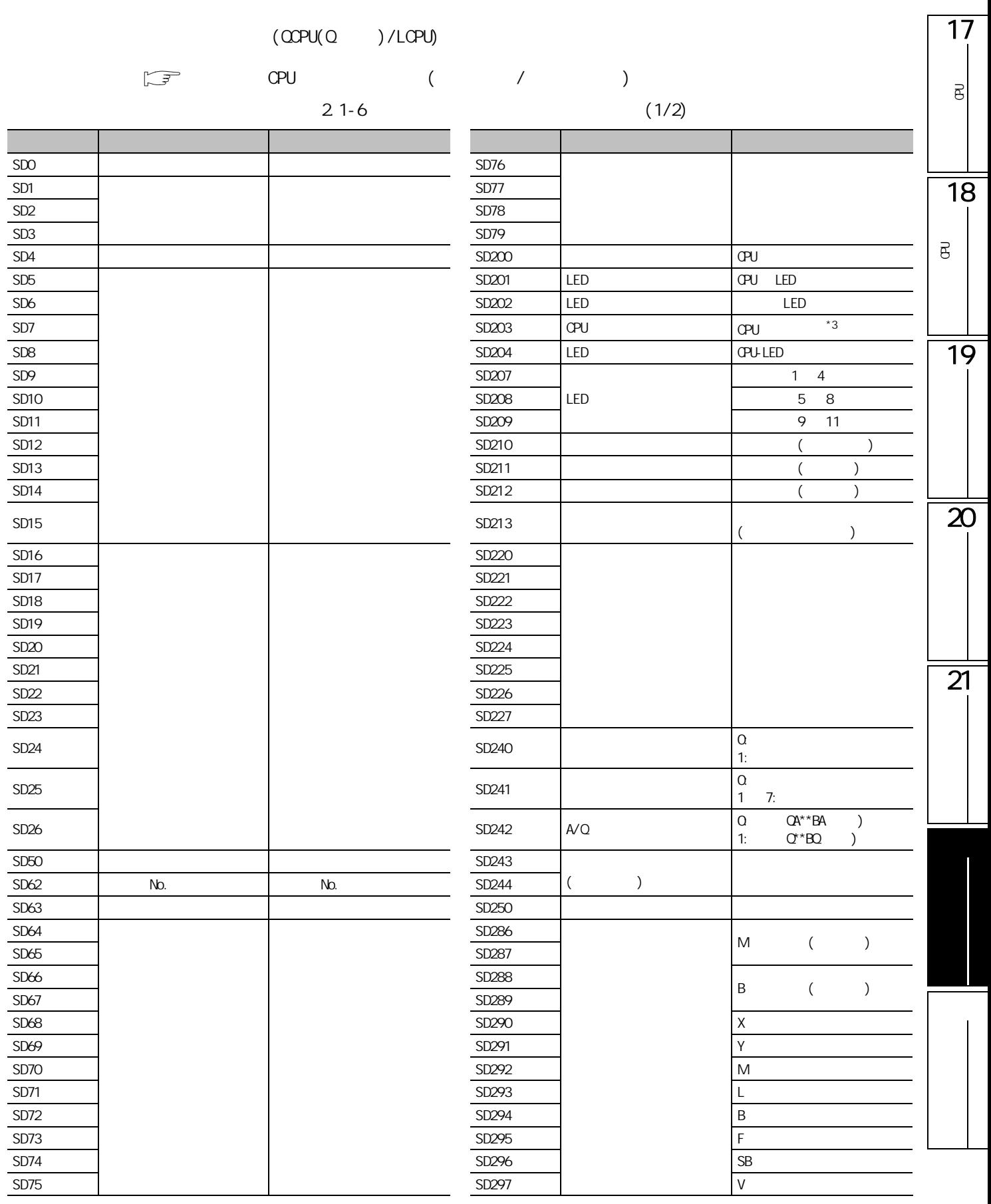

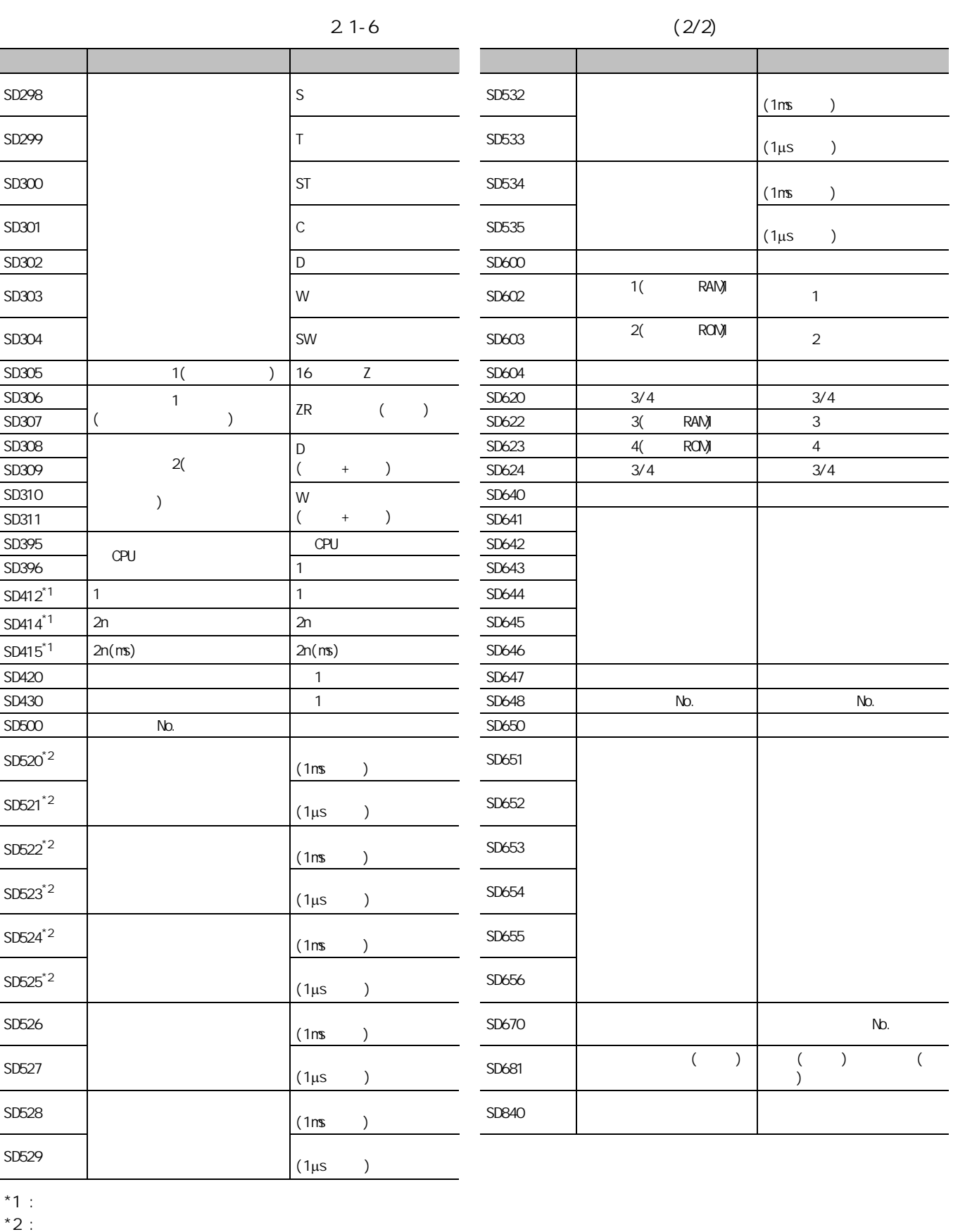

 $*3:SD203$   $QPU$   $STOP/PAUSE$  0

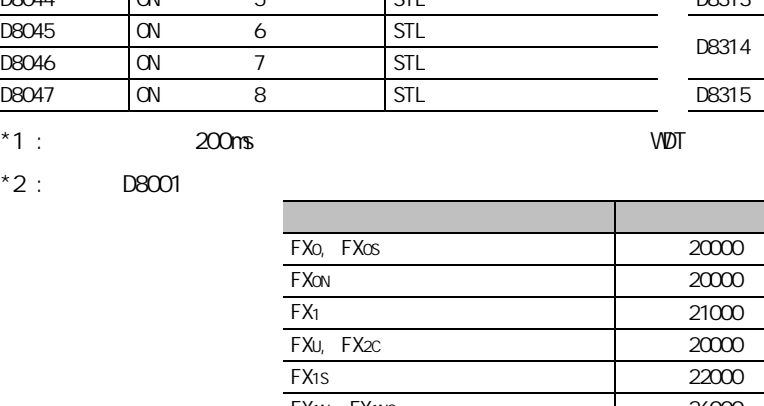

(FXCPU)

 $D8000$   $200 \text{ns}^*1$ 

 $*2$ 

D8004 M N8060 N8068

 $D8010$   $Q \text{ 1ms}$   $*3$ 

 $D8012$  MAX  $Q1ns$   $*3$ 

D8013 秒 作为 1 秒时钟动作

 $D8042$  ON 3 STL

D8001

D8002

D8014

 $\begin{pmatrix} \mathbb{F} & \mathbb{F} & \mathbb{F} \\ \mathbb{F} & \mathbb{F} & \mathbb{F} \end{pmatrix}$  (  $\begin{pmatrix} \mathbb{F} & \mathbb{F} & \mathbb{F} \\ \mathbb{F} & \mathbb{F} & \mathbb{F} \end{pmatrix}$ 

 $2.1 - 7$ 

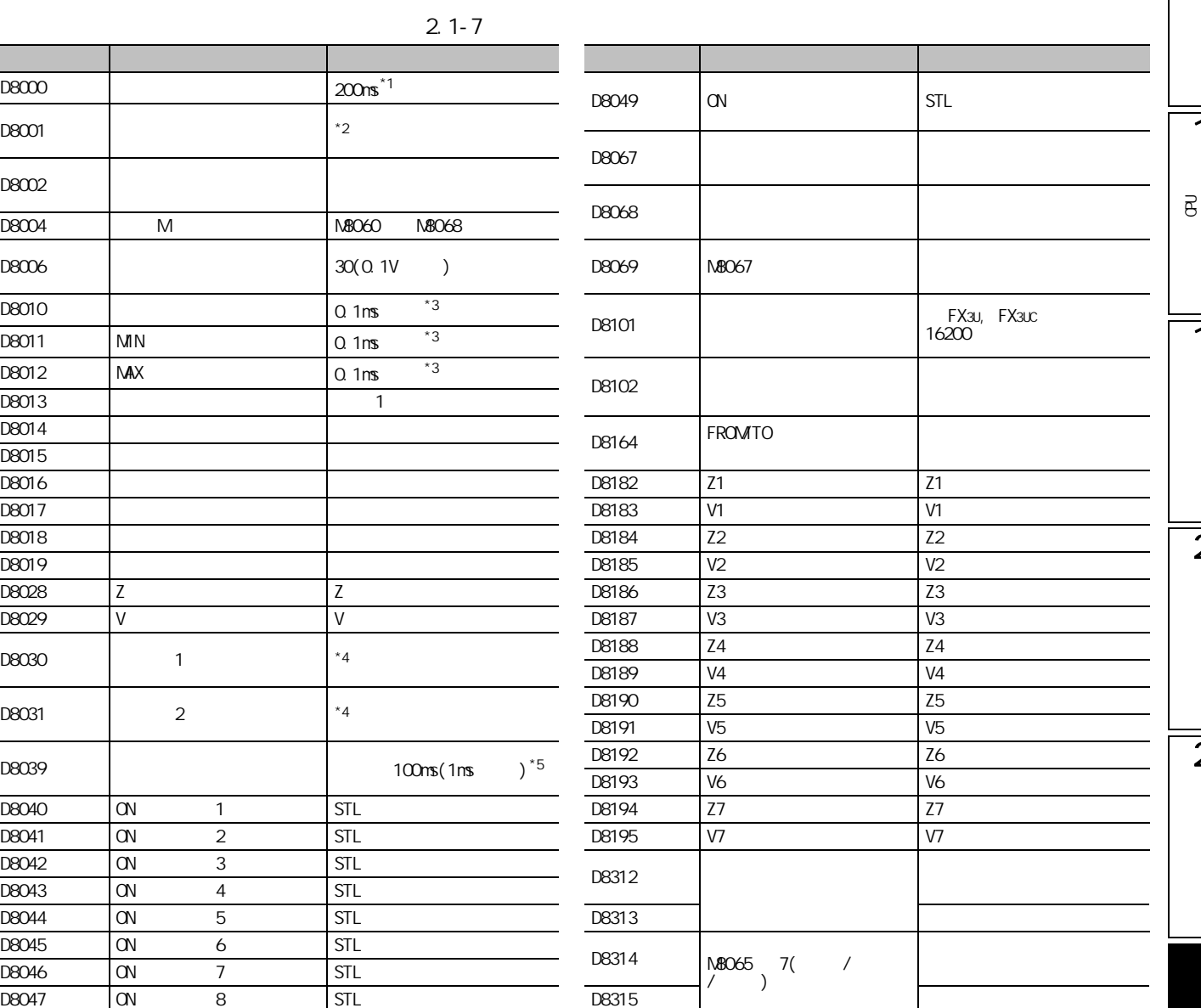

 $D8045$  ON

可编程控制器类型 内容  $\overline{20000}$ **20000**  $21000$  $20000$ **22000 FX1N, FX1NC 26000** FX2N, FX2NC 24000 FX3G 26000 FX3U, FX3UC 24000

 $*3:$   $*3:$ 

 $A \cdot 4$  :  $A \cdot 60$   $A \cdot 60$   $B \cdot 60$   $C \cdot 60$   $D \cdot 60$   $D \cdot 60$   $D \cdot 60$   $D \cdot 60$ 

 $*5: 1$ 

17

可编程<br>C

 $\overline{\mathsf{e}}$ 

18

可编程<br>C

19

20

 $\overline{21}$ 

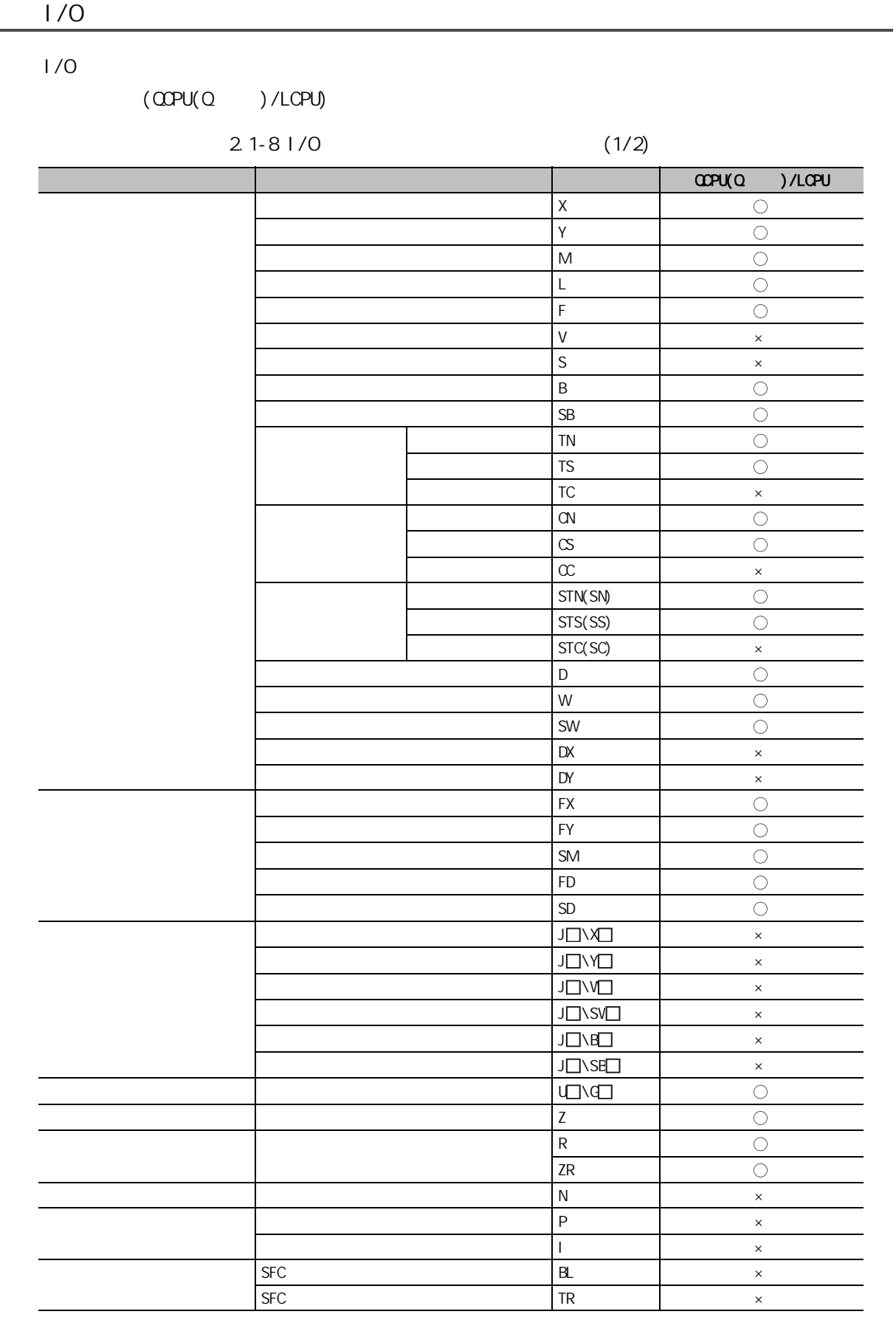

 $\bigcirc:$   $\times :$ 

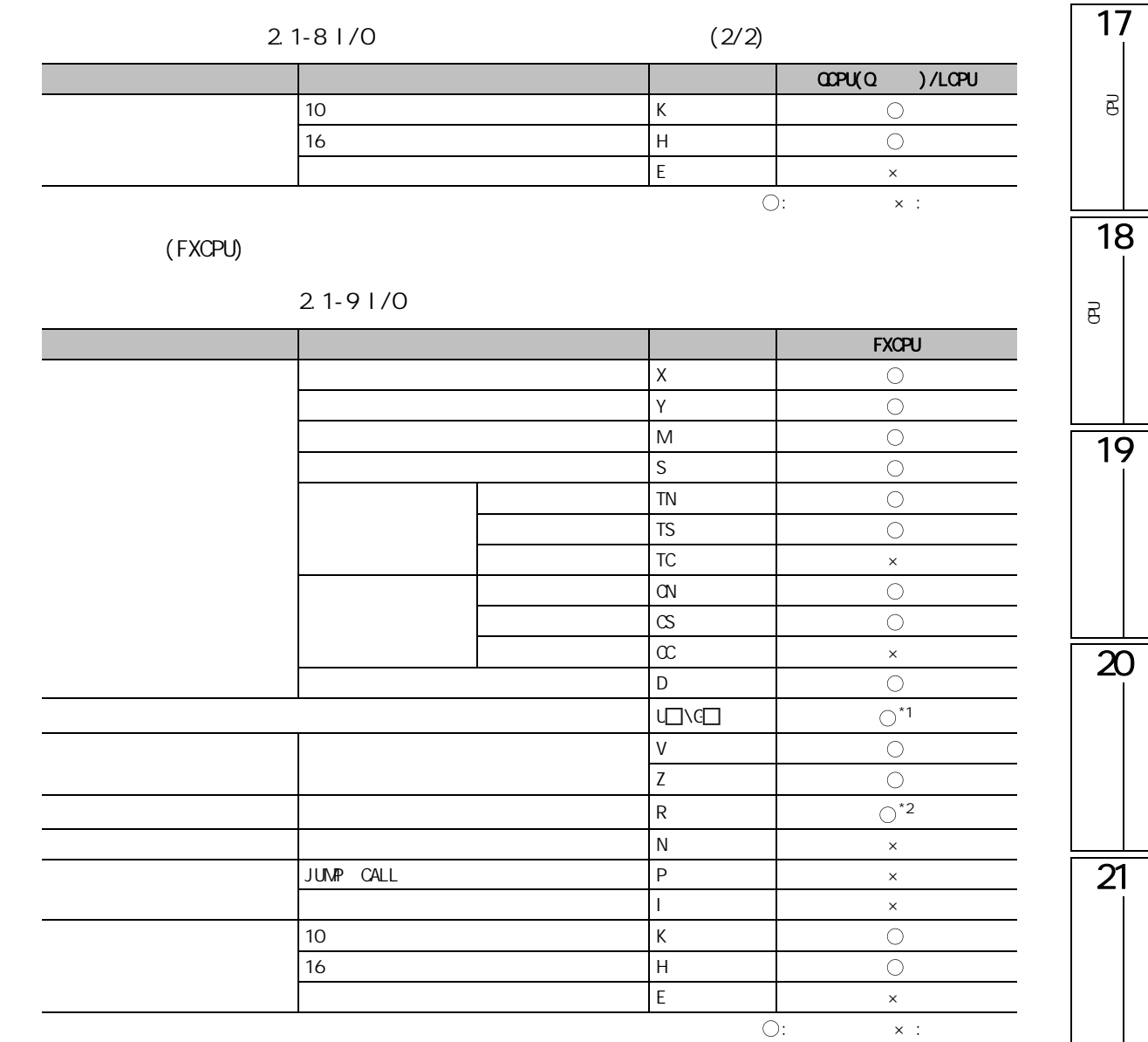

- $*1$  : FX3U FX3UC
- \*2 : FX3U FX3UC FX3G

# <span id="page-559-0"></span>2.2

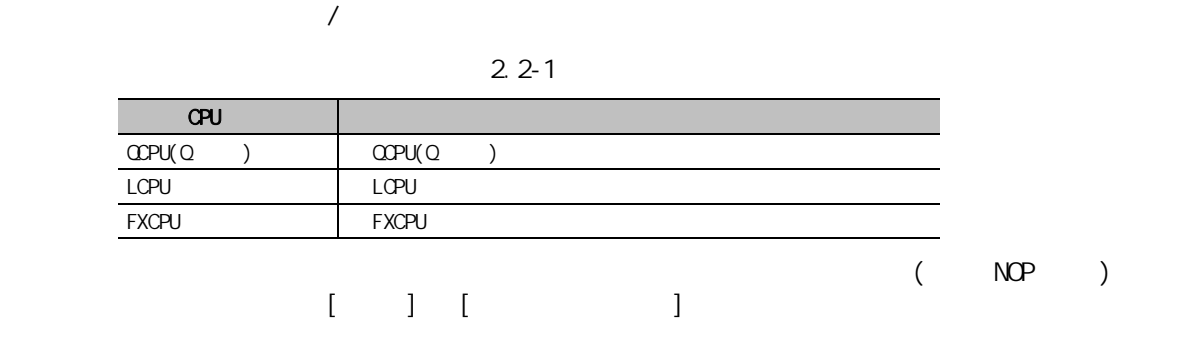

 $\text{CCPU}(\text{Q}) / \text{LCPU}$ 

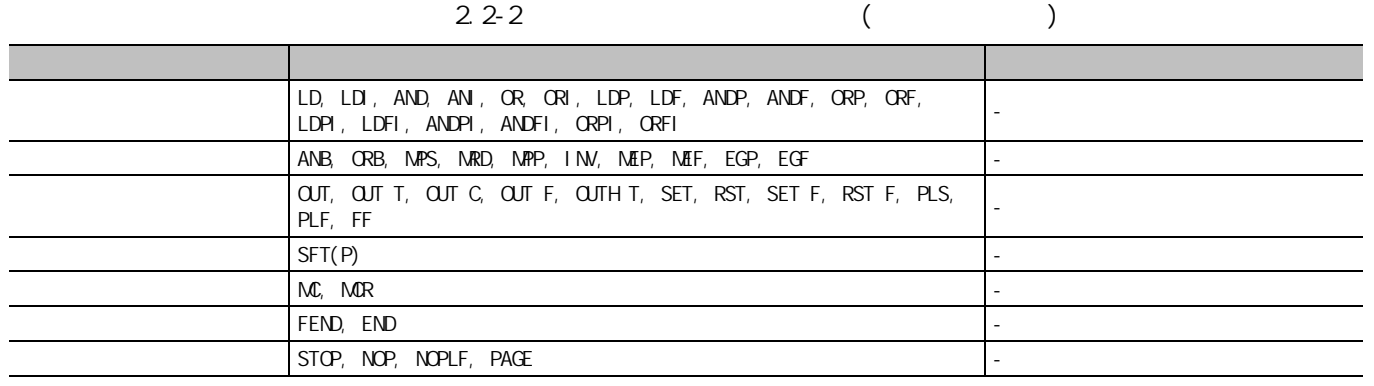

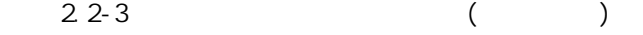

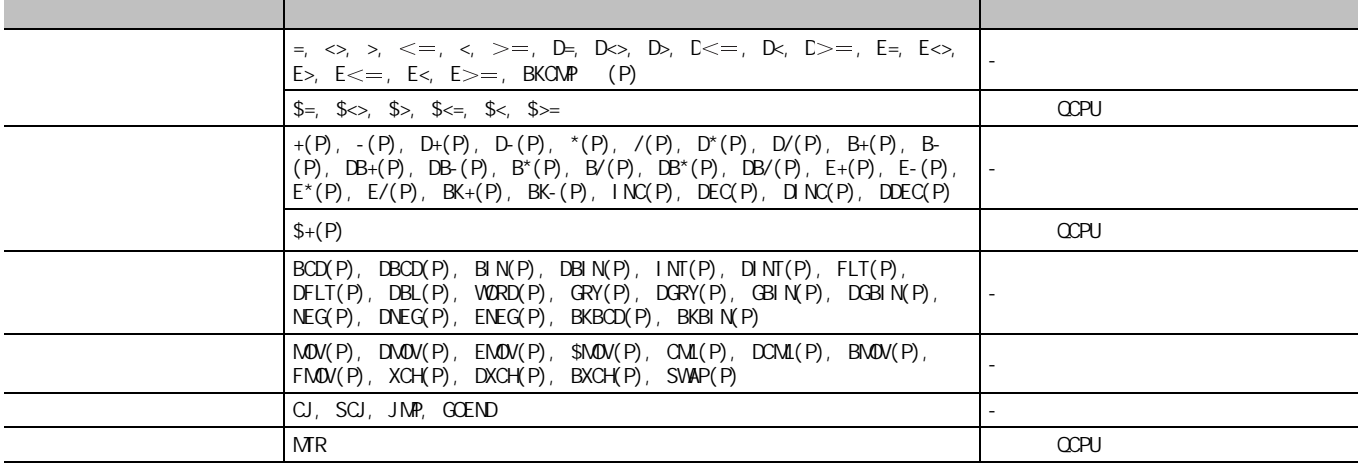

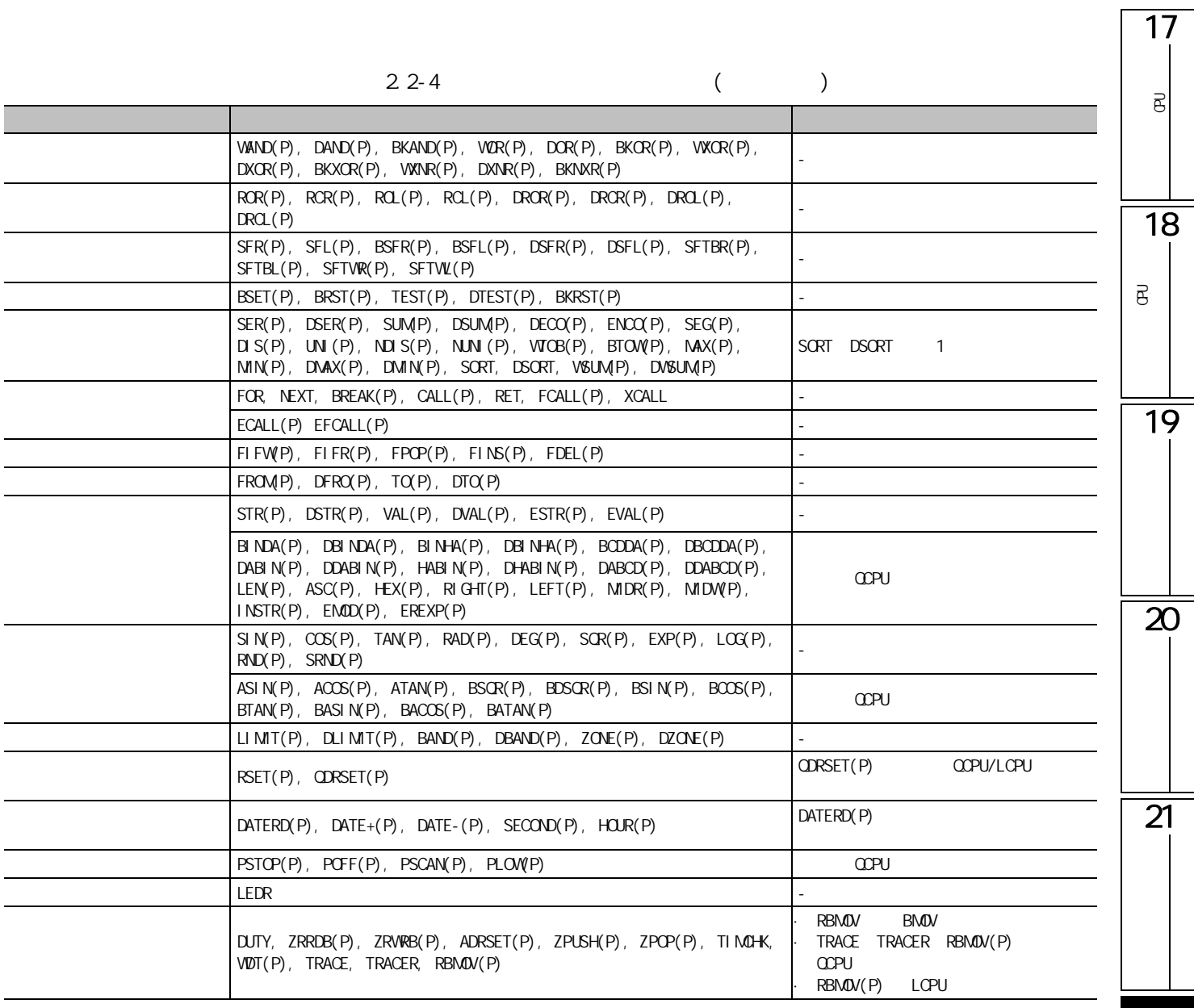

●多 CPU 间专用指令

附表 2.2-5 模拟功能中支持的指令一览 ( 多 CPU 间专用指令 )

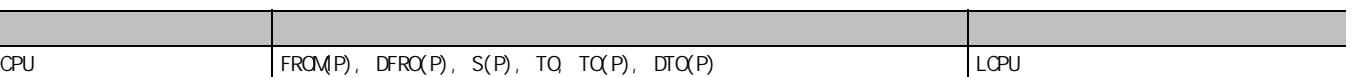

#### **FXCPU**

 $\begin{pmatrix} 1 & 1 & 1 \\ 0 & 0 & 1 \end{pmatrix}$  (

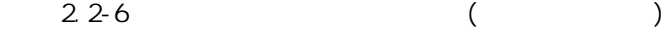

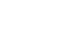

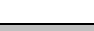

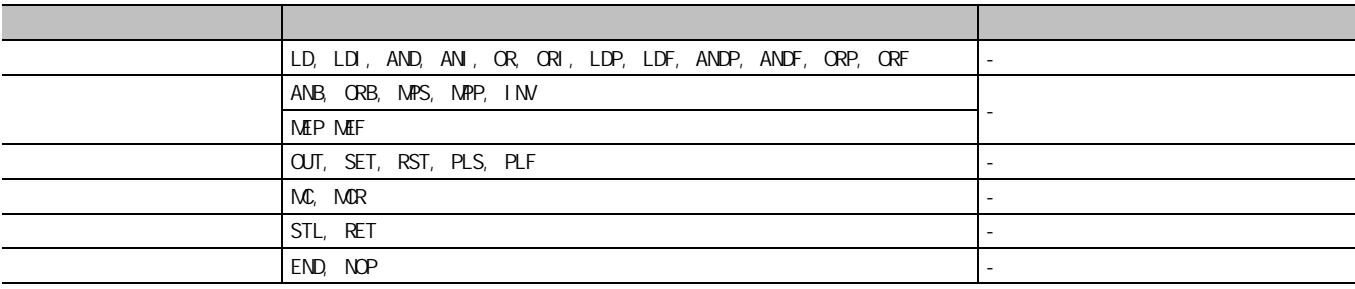

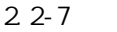

#### $($   $)$  $(1/4)$

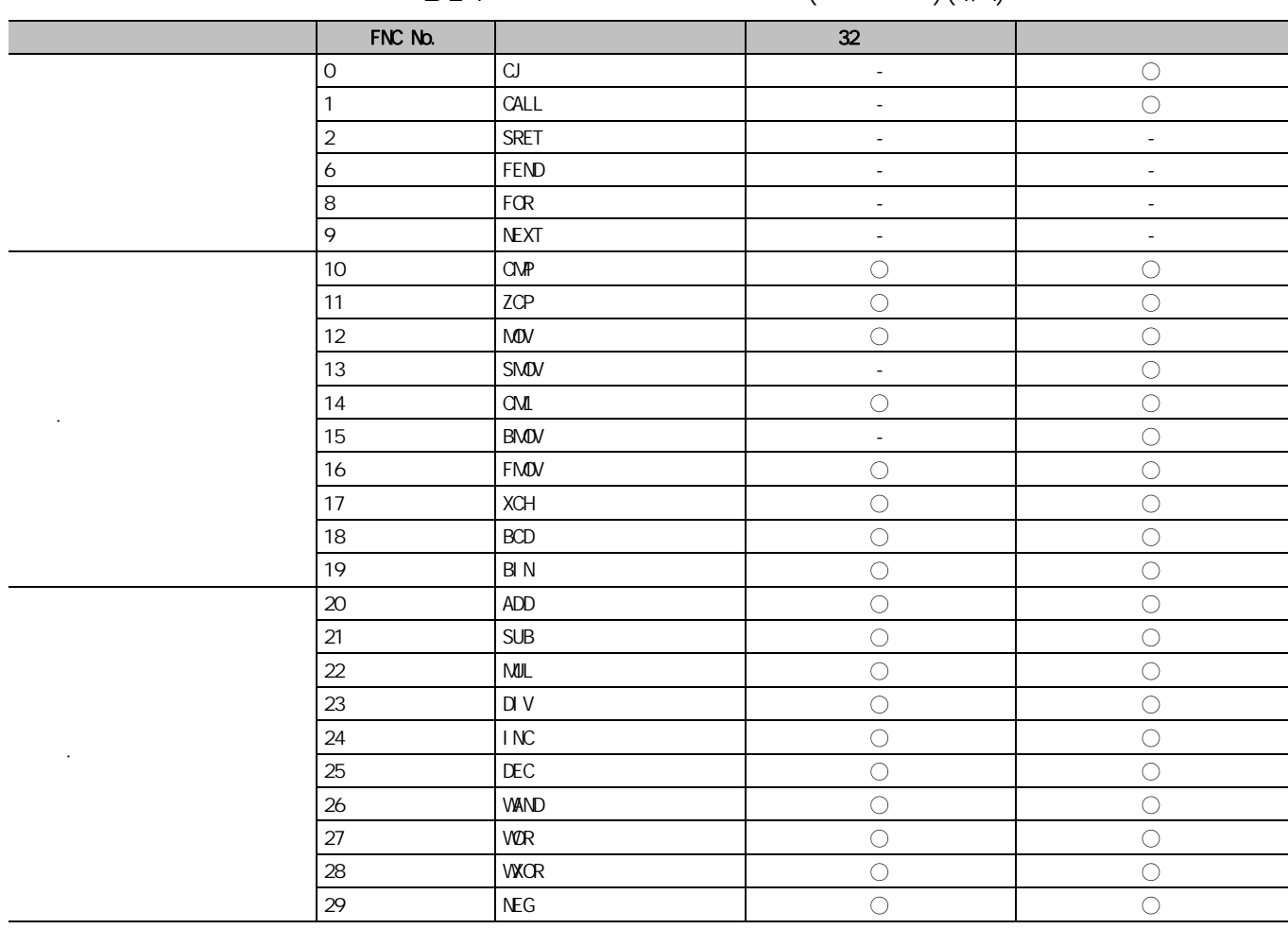

 $\overline{\bigcirc}:$  -:

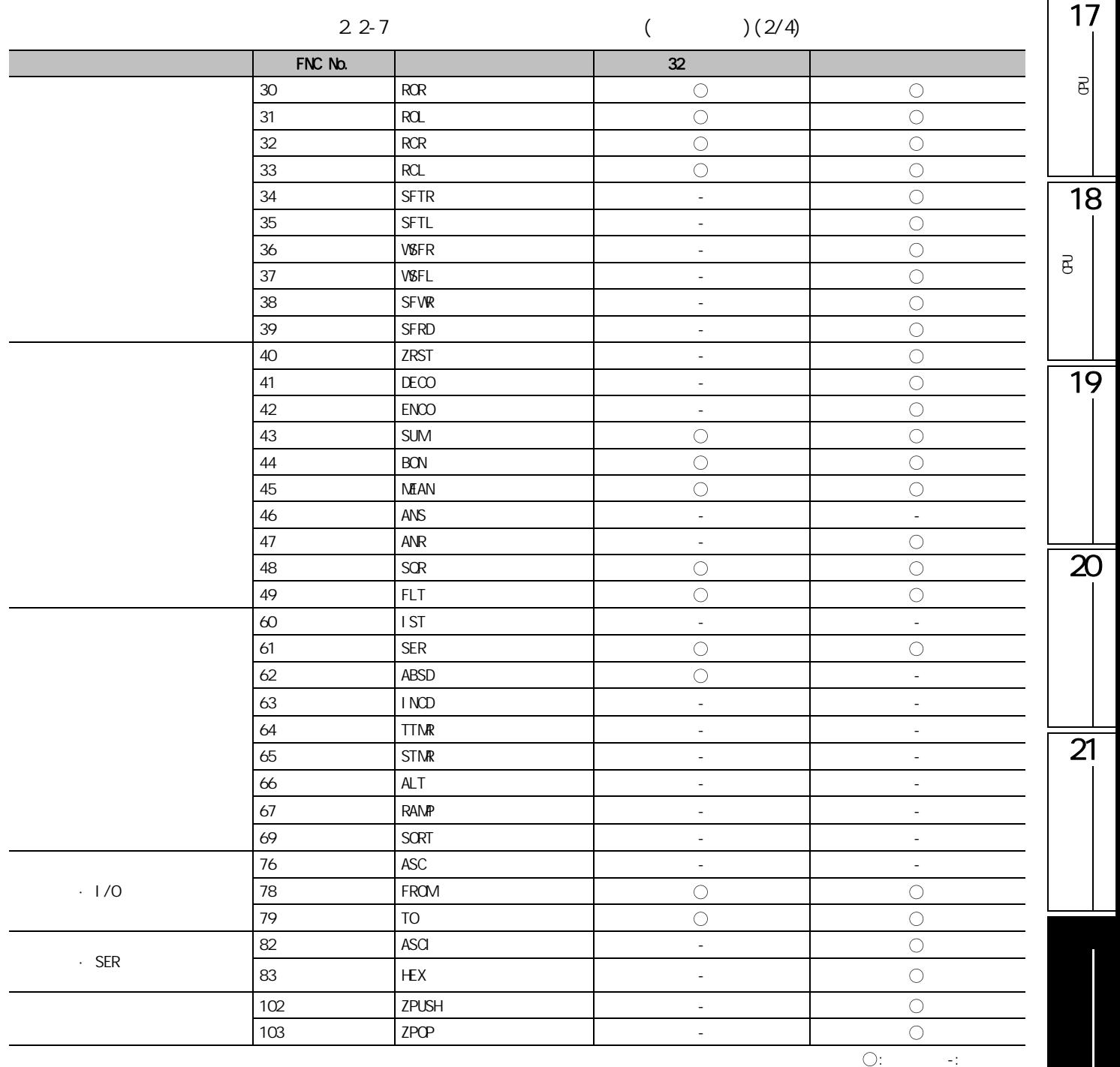

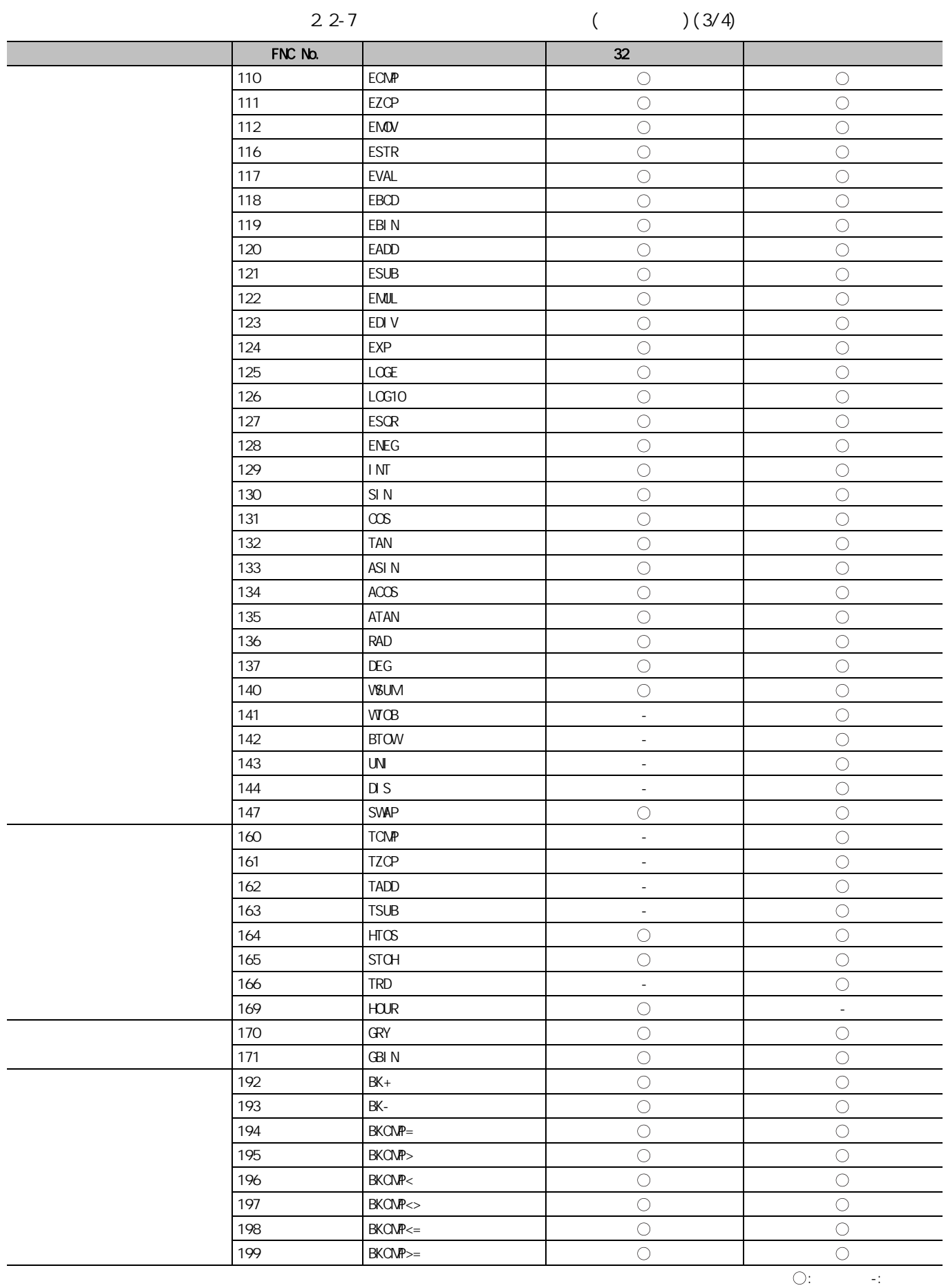

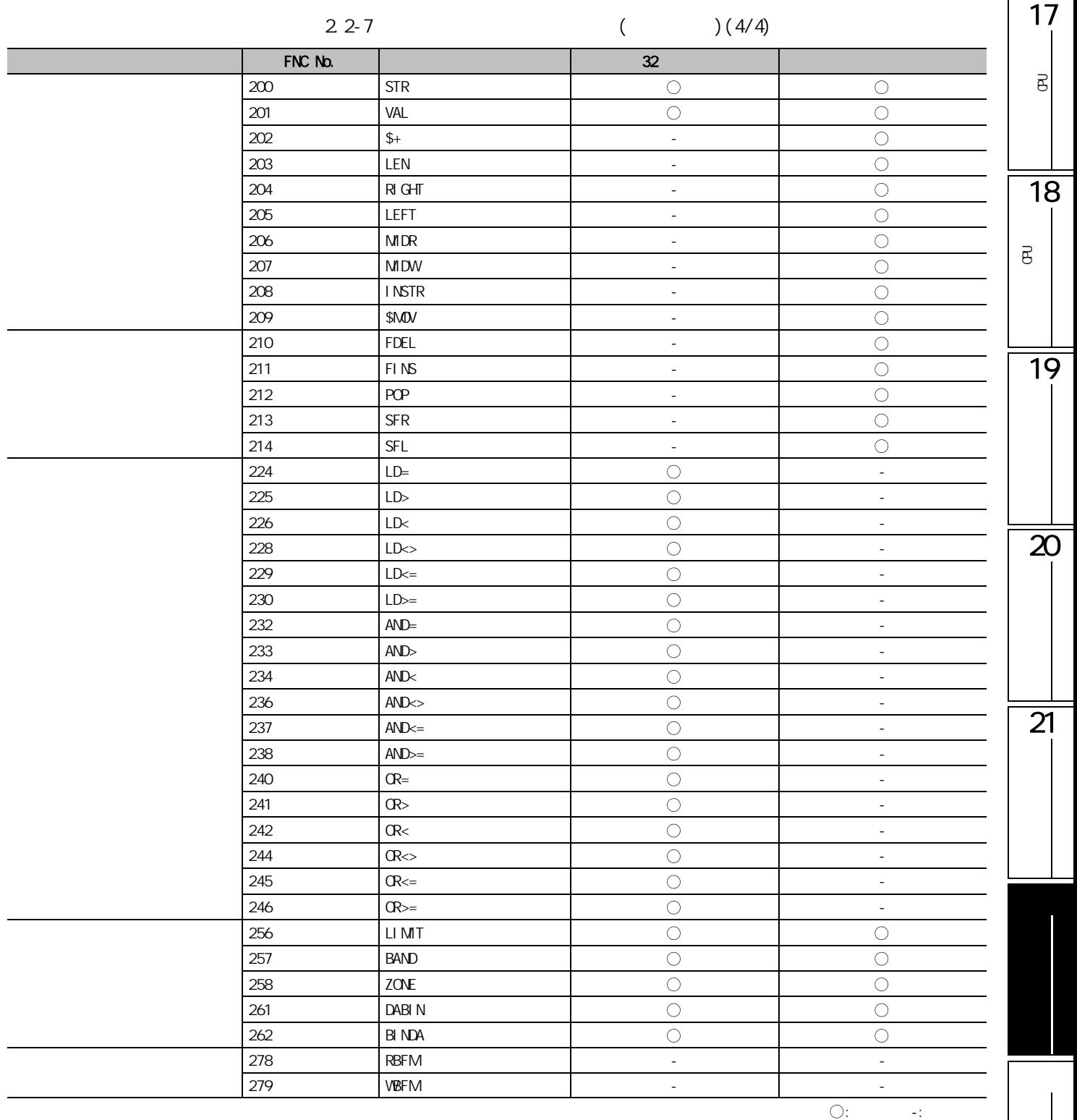

## $2.3$  /

GX Works2

 $CPPU(Q)$  )/LCPU

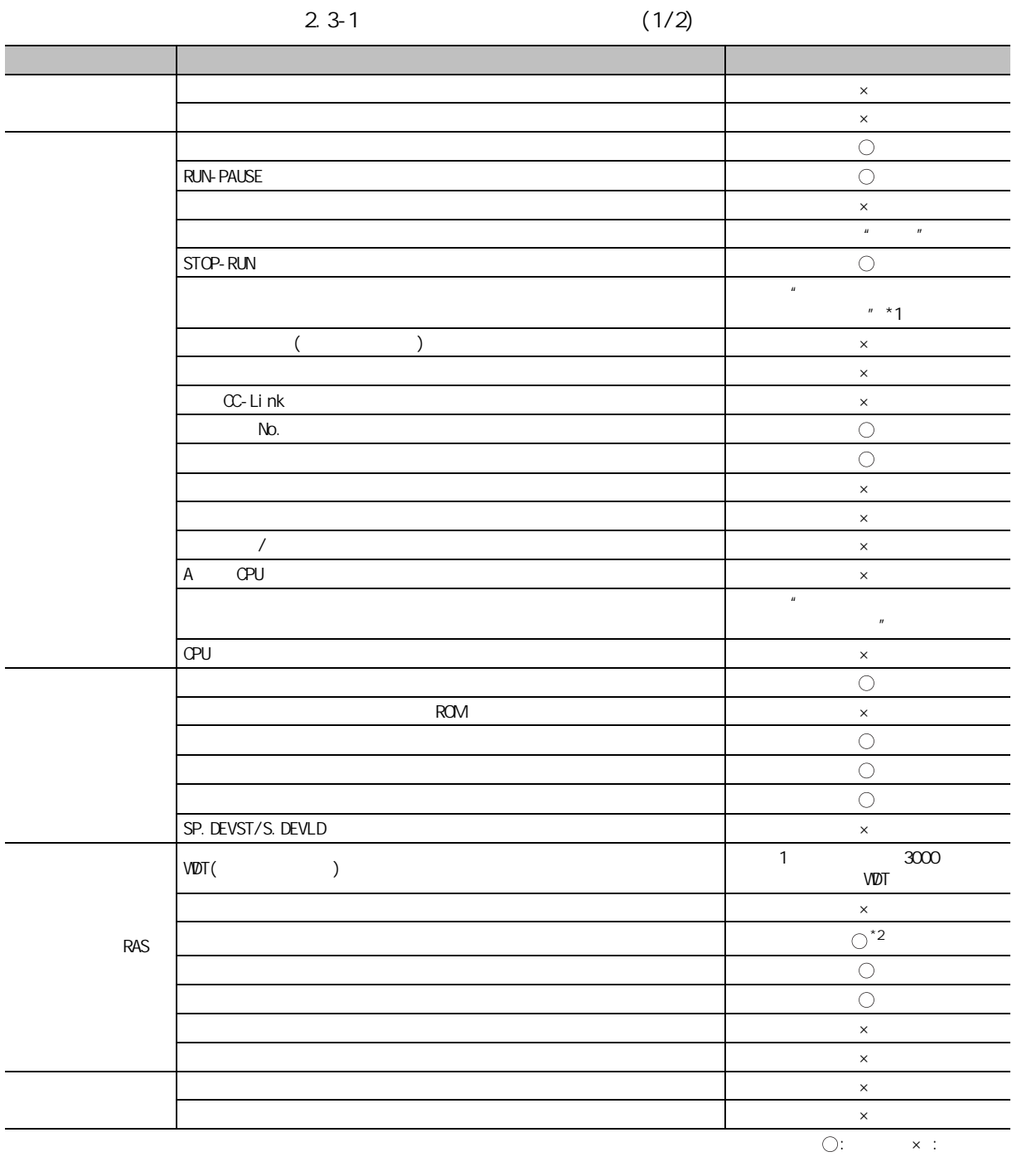

 $*1$  :

 $*2:$   $"$   $"$   $"$   $"$   $"$   $"$ 

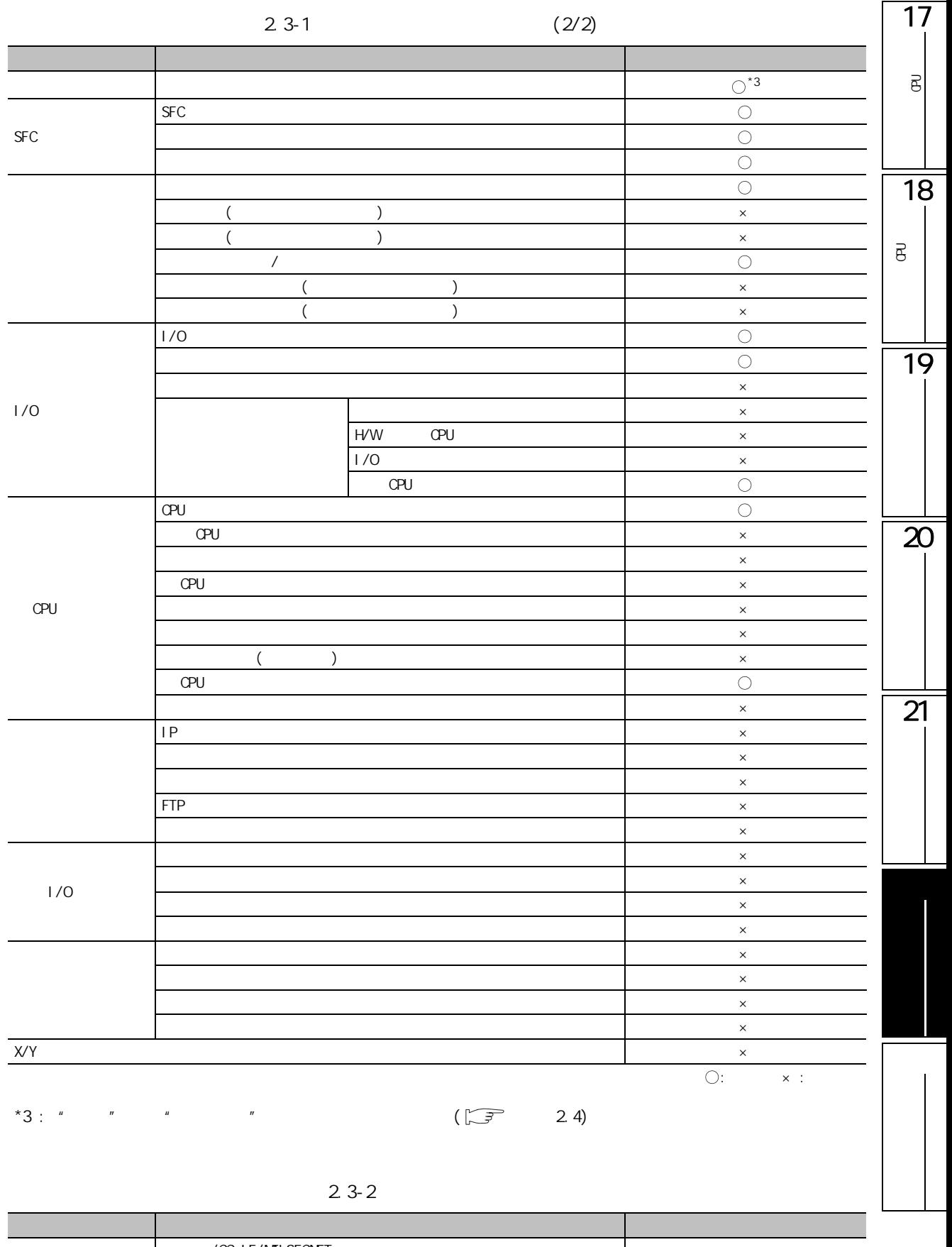

 $\frac{\sqrt{CC}}{CC-Li}$ nk  $\frac{x}{\sqrt{CC}}$  $\bigcirc:$   $\qquad \times :$  **FXCPU** 

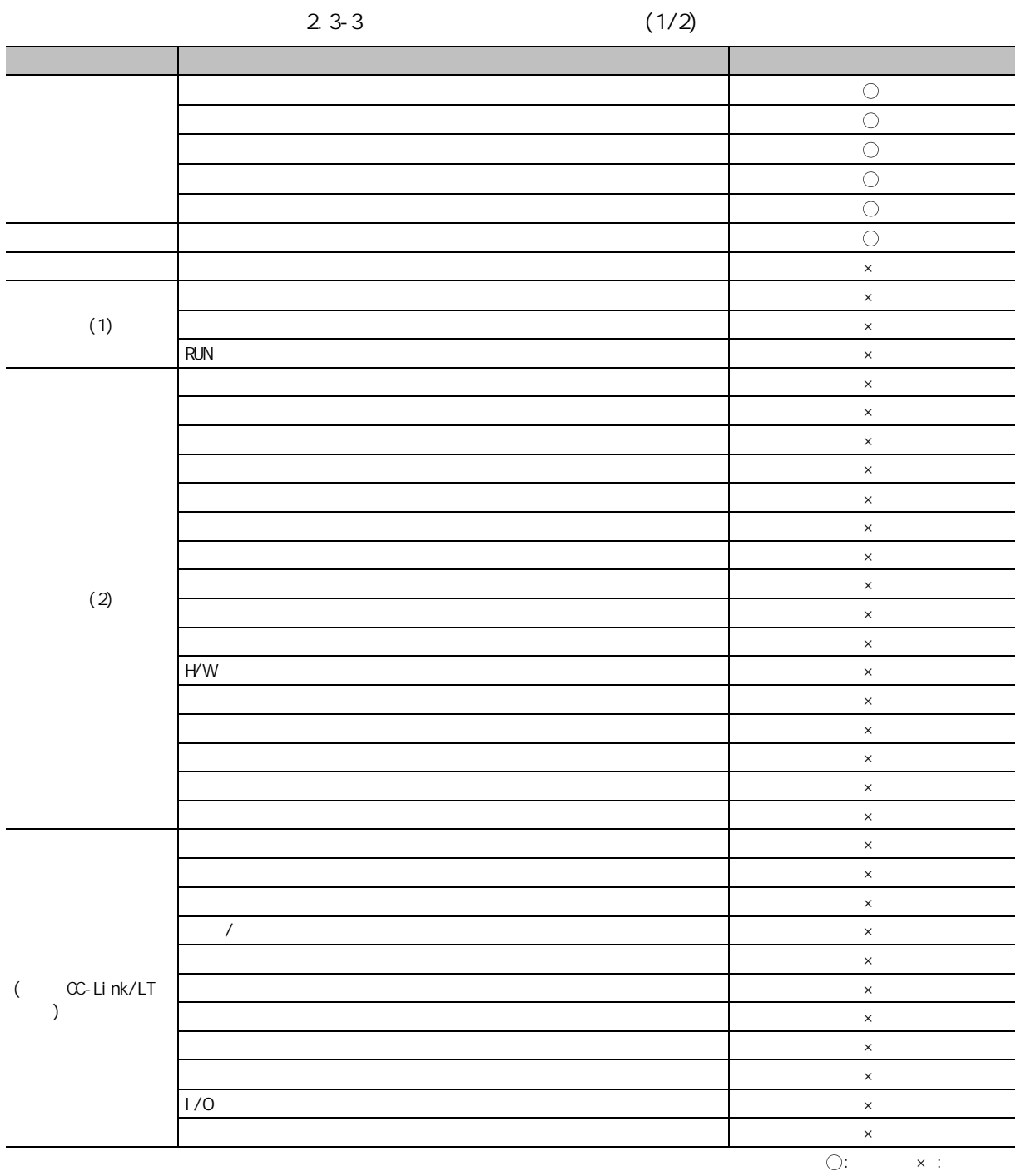

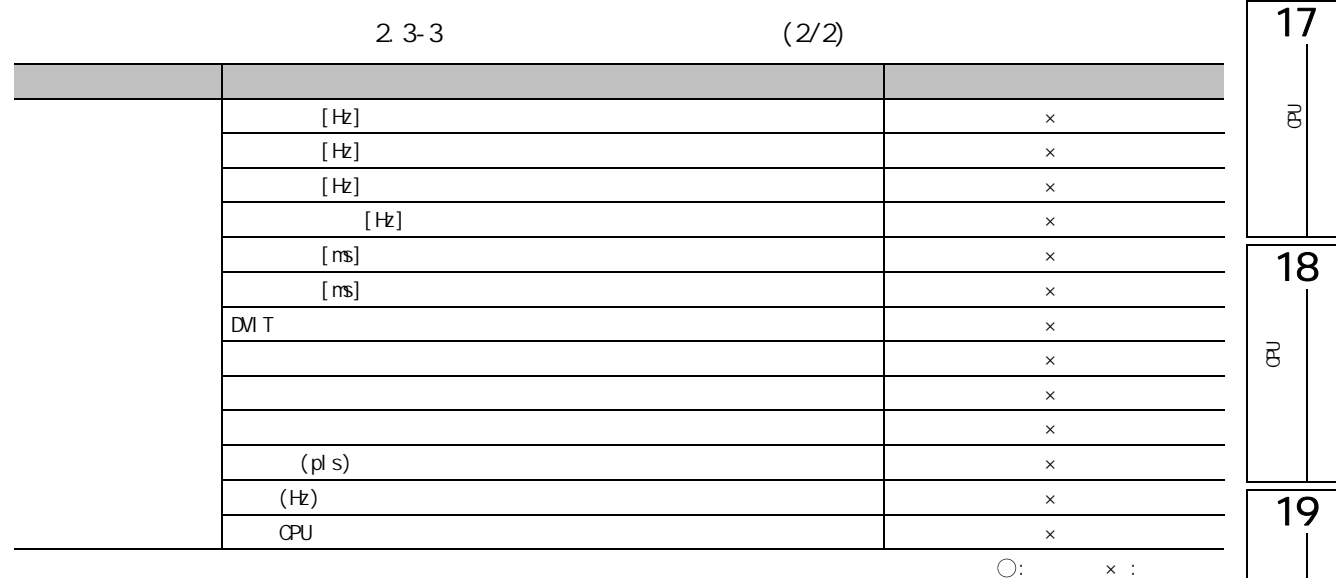

 $\overline{21}$ 

 $\overline{\mathbf{z}}$ 

<span id="page-569-0"></span> $2.4$ 

 $CCPU(Q)$  )/LCPU

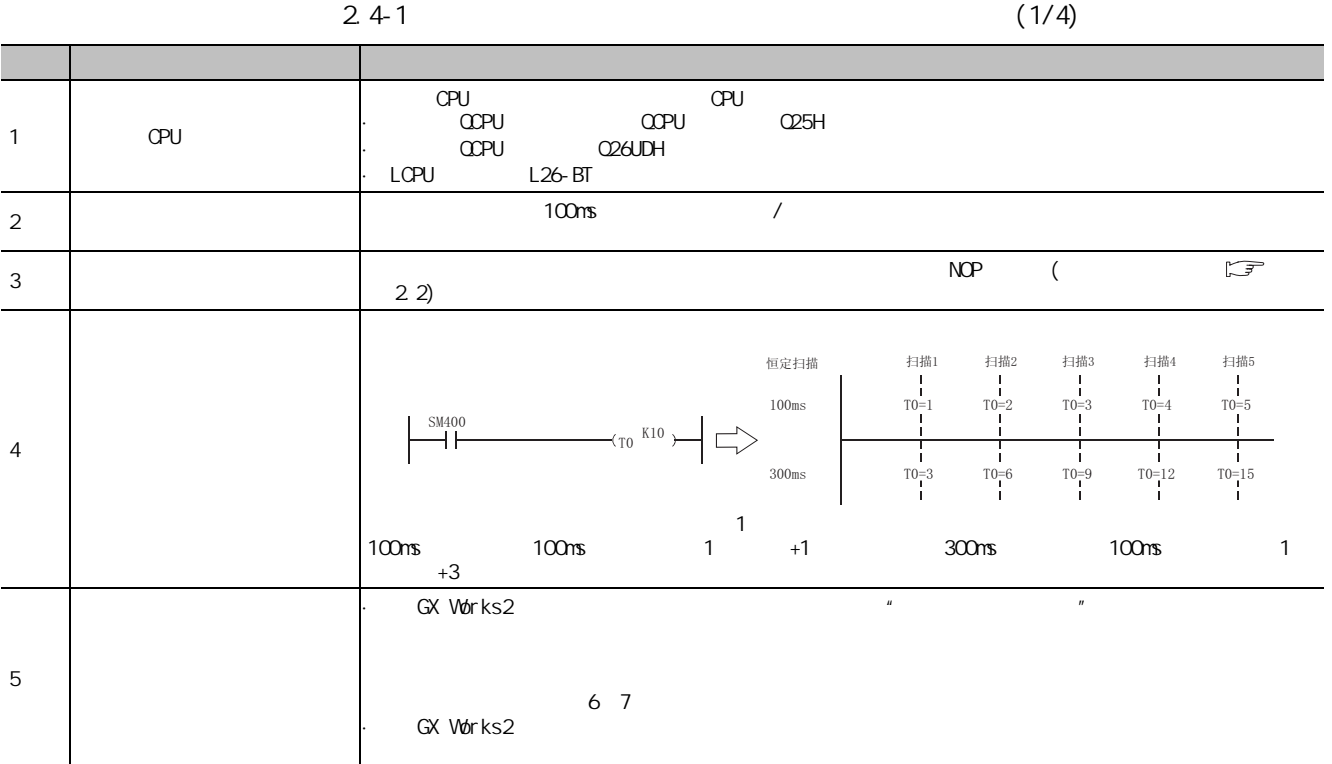

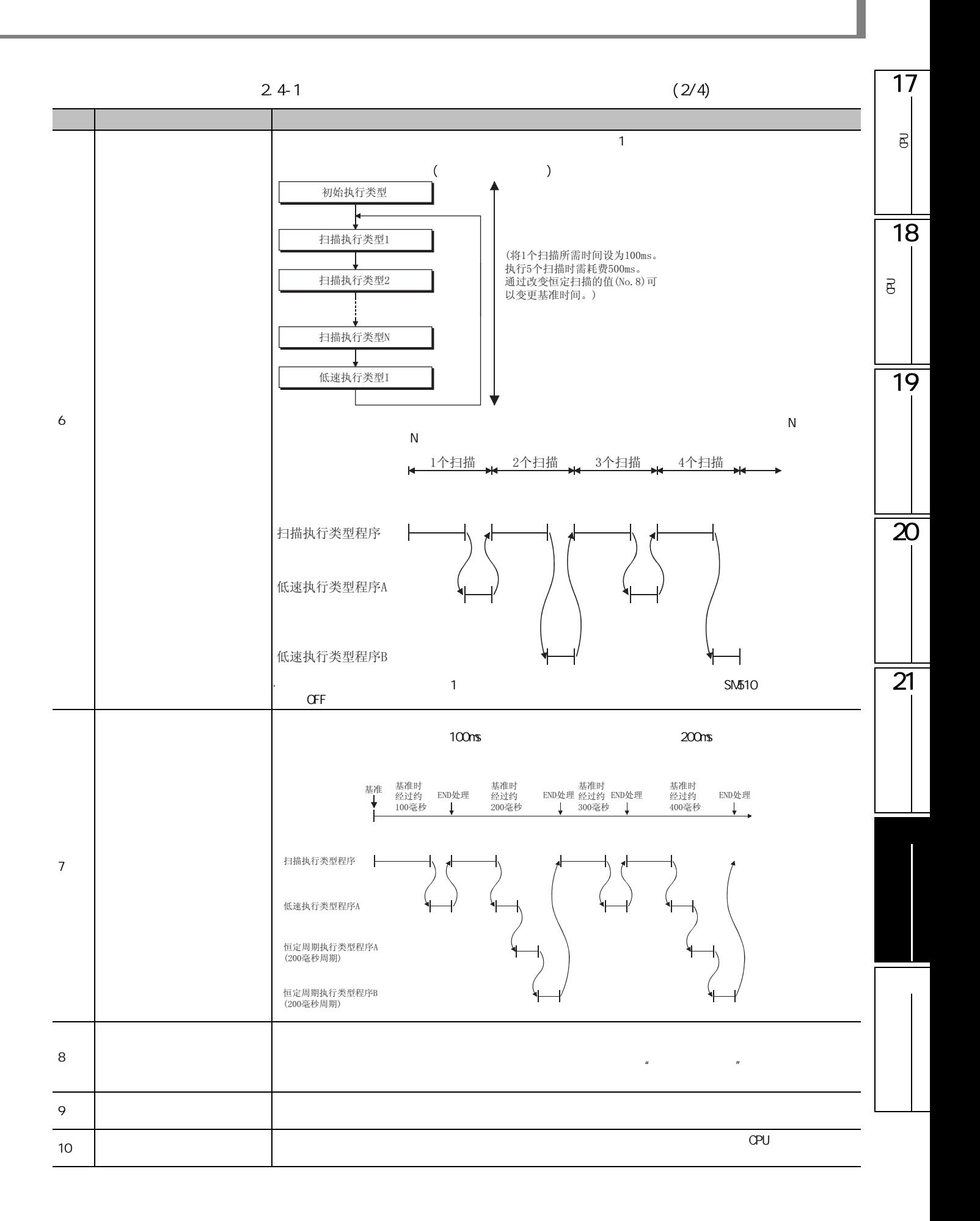

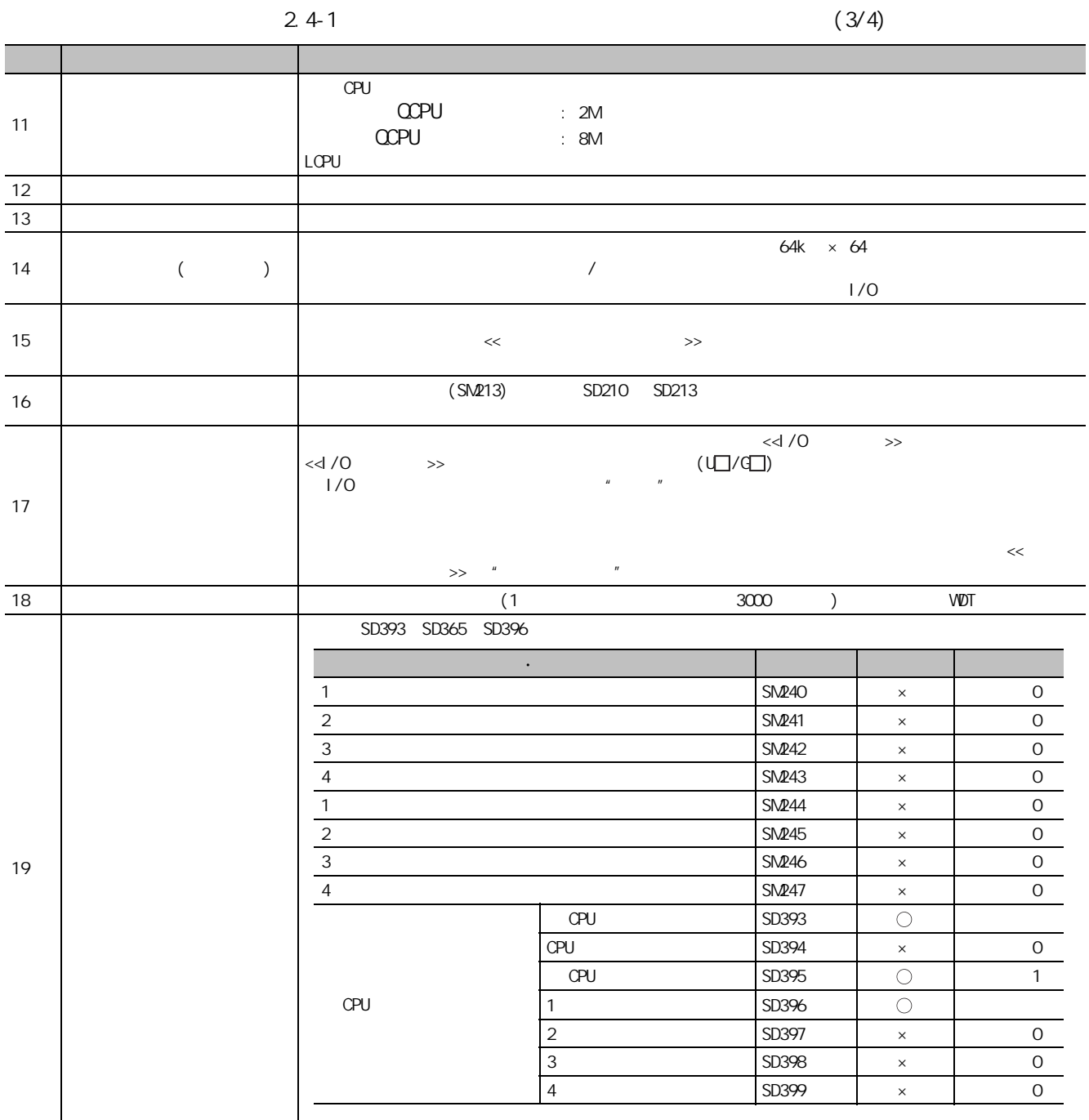

附录 - 46

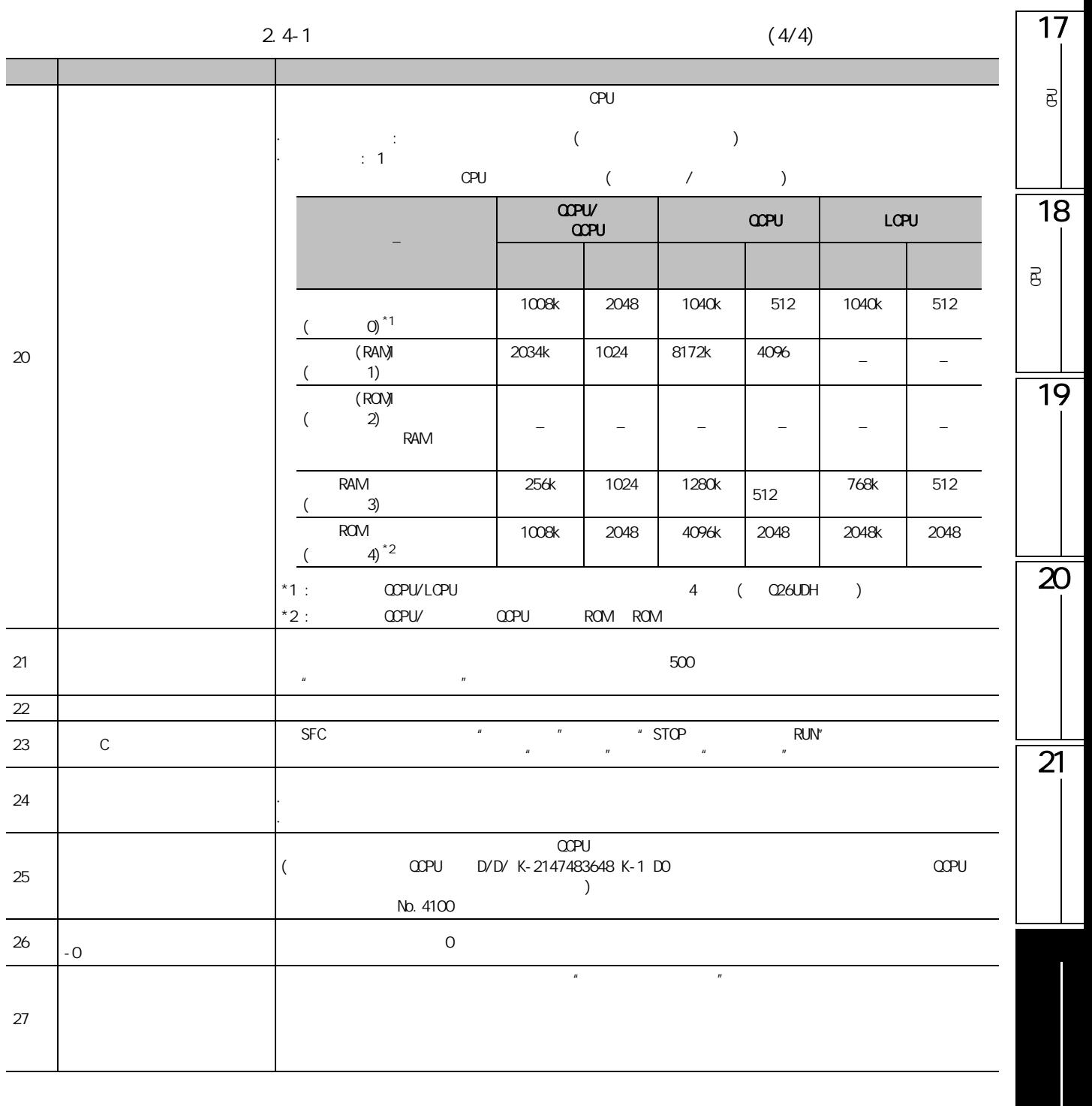

**FXCPU** 

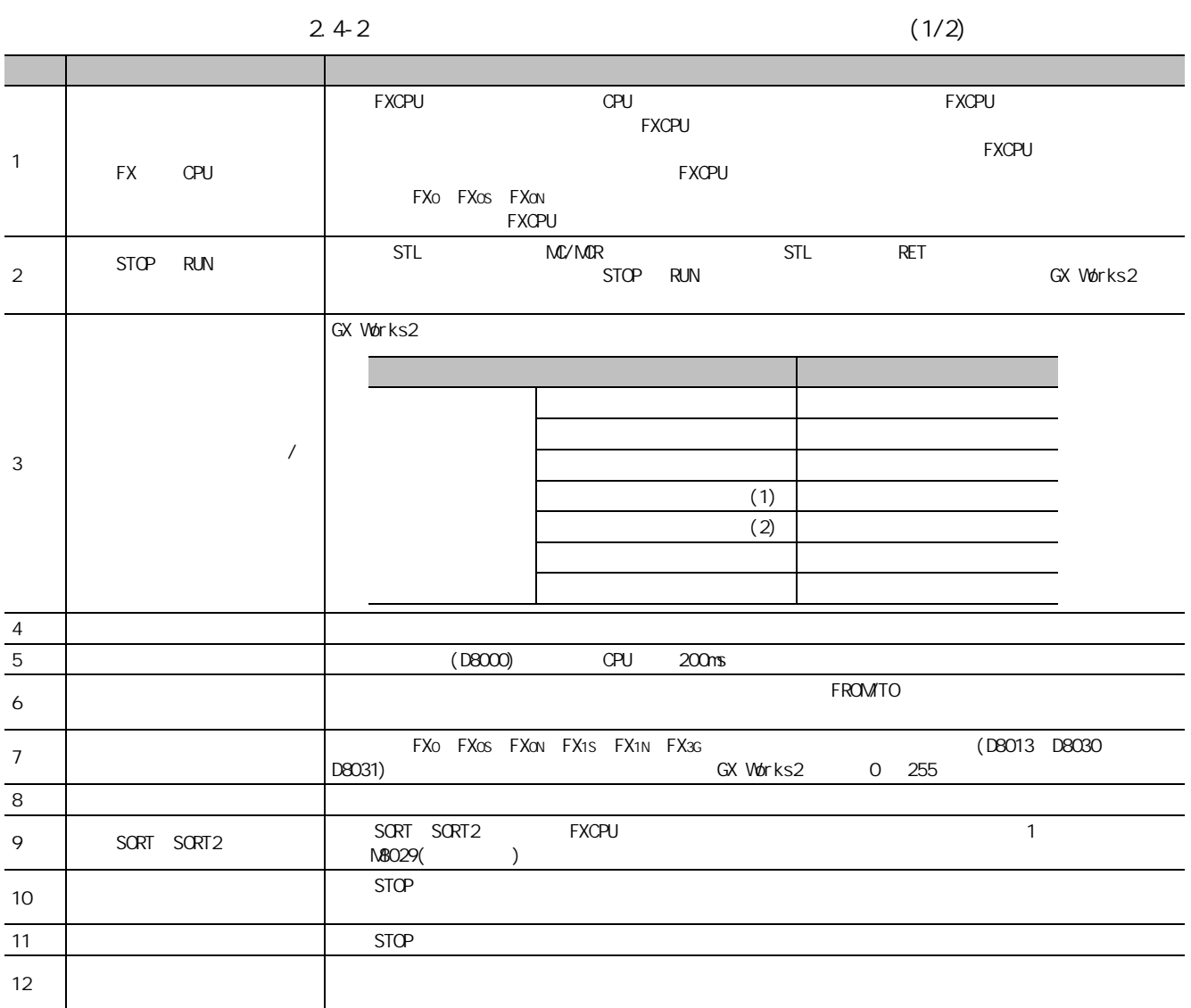

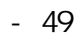

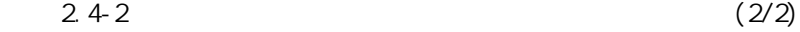

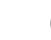

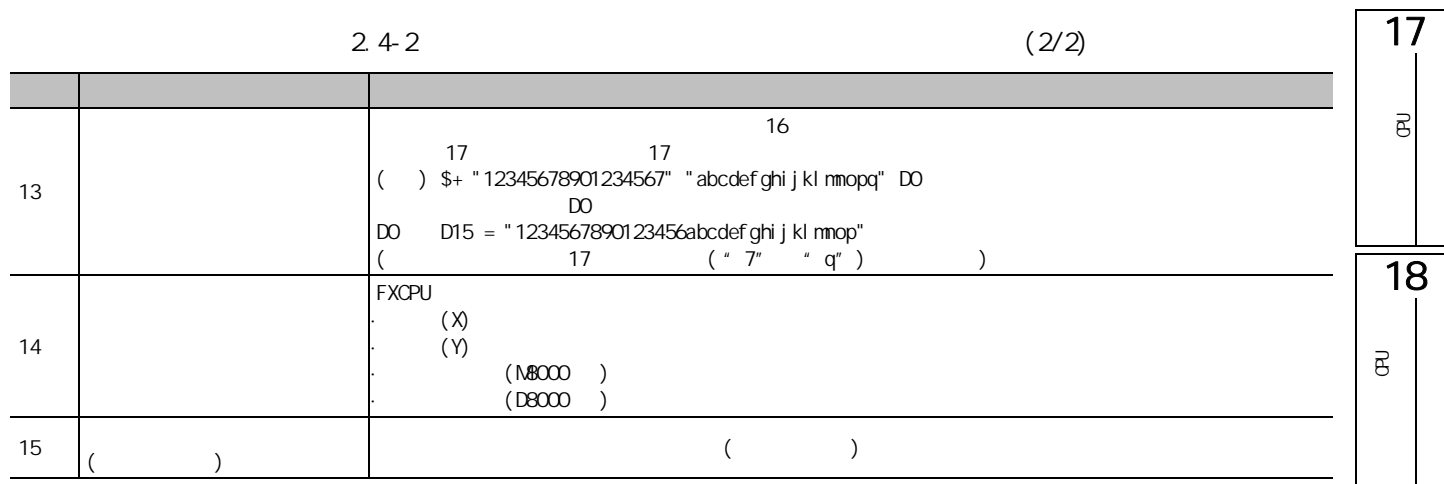

 $\overline{19}$ 

 $\overline{21}$ 

 $\overline{\mathbf{z}}$ 

3 ASCII

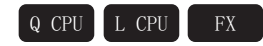

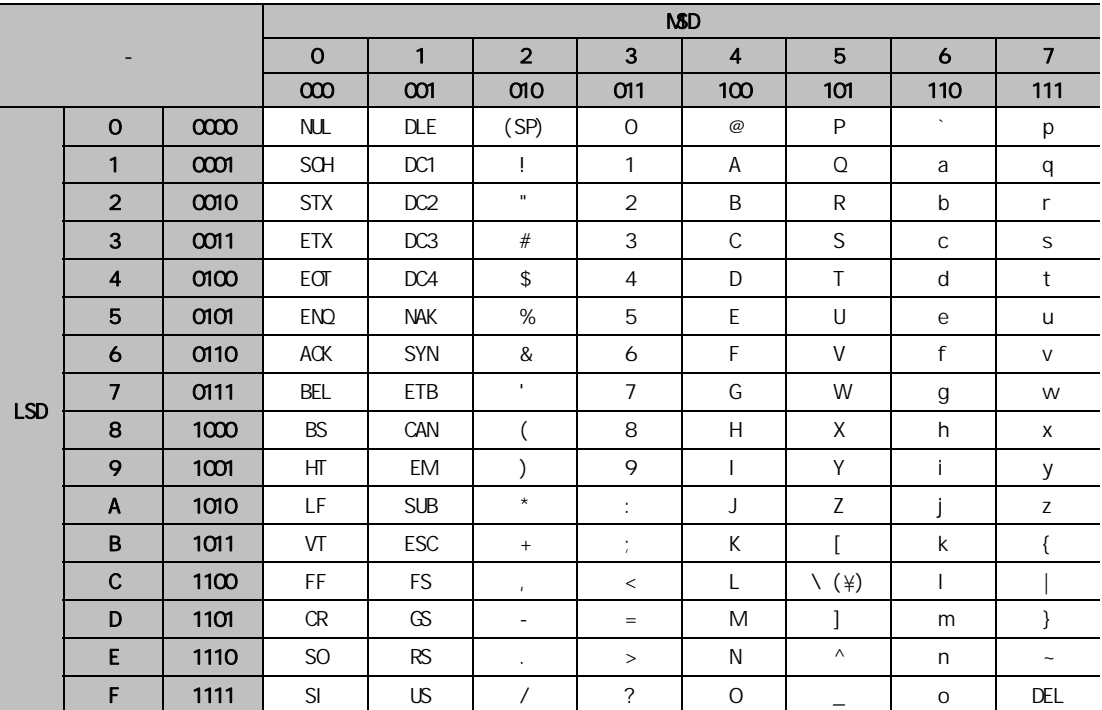
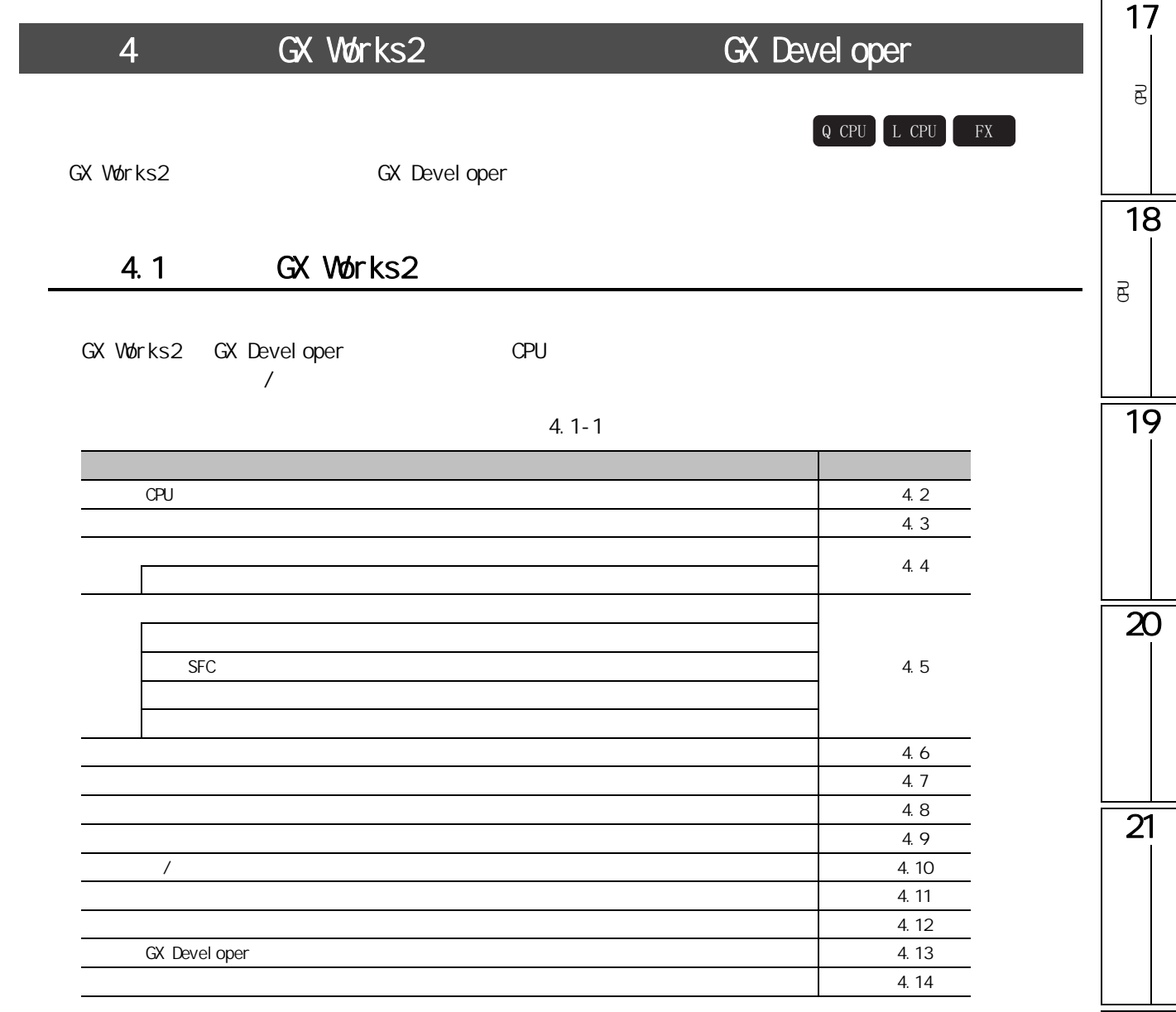

# <span id="page-577-0"></span>4.2 CPU

GX Works2 CPU

### 附表 4.2-1

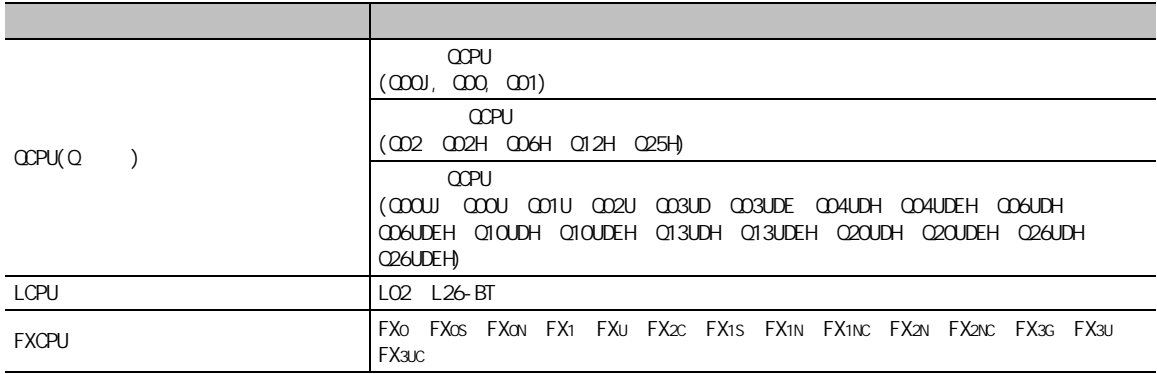

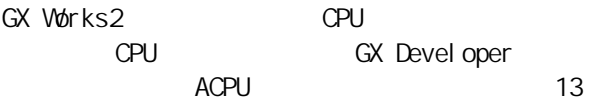

### 附表 4.2-2

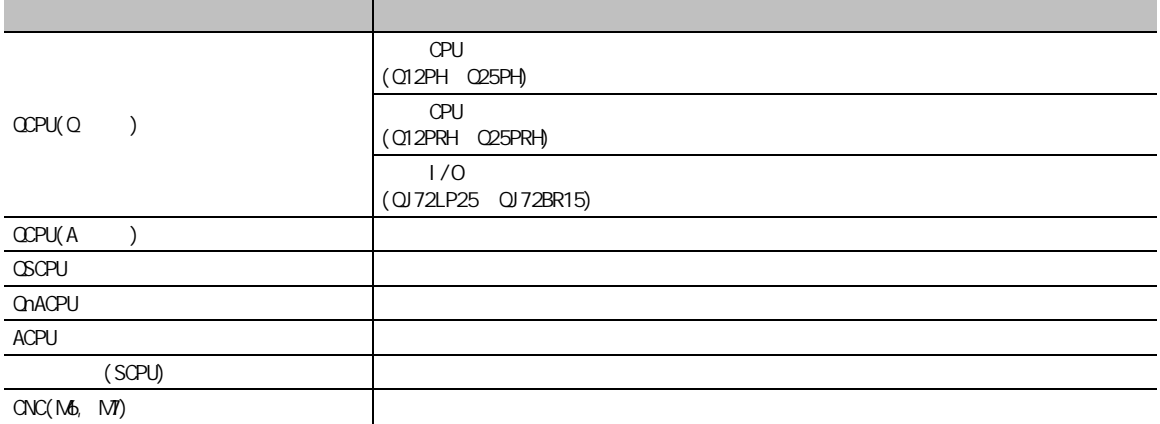

#### <span id="page-578-0"></span>174.3 可编程<br>C  $\overline{\texttt{B}}$ GX Works2 GX Developer GX Simulator GX Configurator 附表 4.3-1 18**不安持的** S/W Single Single Single Single Single Single Single Single Single Single Single 在线功能 TEL 功能 可编程<br>C  $\overline{\mathsf{B}}$  $\frac{1}{\sqrt{2\pi}}$ GX Devel oper 跳出 / 部分 / 步执行功能 GX Simulator  $ST$   $\qquad \qquad \qquad$ FB GX Configurator-SC 智能功能模块的编程功能 协议 FB 支持功能 19 GX Devel oper GX Devel oper explorer and GX Explorer GX Explorer GX Explorer GX Developer PX Devel oper PX Developer PX Developer CX Developer GX Converter GX Converter GX Converter GX Converter GX Developer MEDOC **NEDOC NEDOC** GX Developer  $\overline{\mathbf{20}}$ GX Devel oper<br>GX Configurator 在线功能 通过系统监视的智能功能模块的诊断功能 GX Developer  $\frac{1}{\sqrt{2}}$  No. © CX Developer

\* FXCPU

·配置功能 ·采样跟踪功能

 $\overline{21}$ 

## 4.4

### <span id="page-579-0"></span>GX Works2

#### 附表 4.4-1

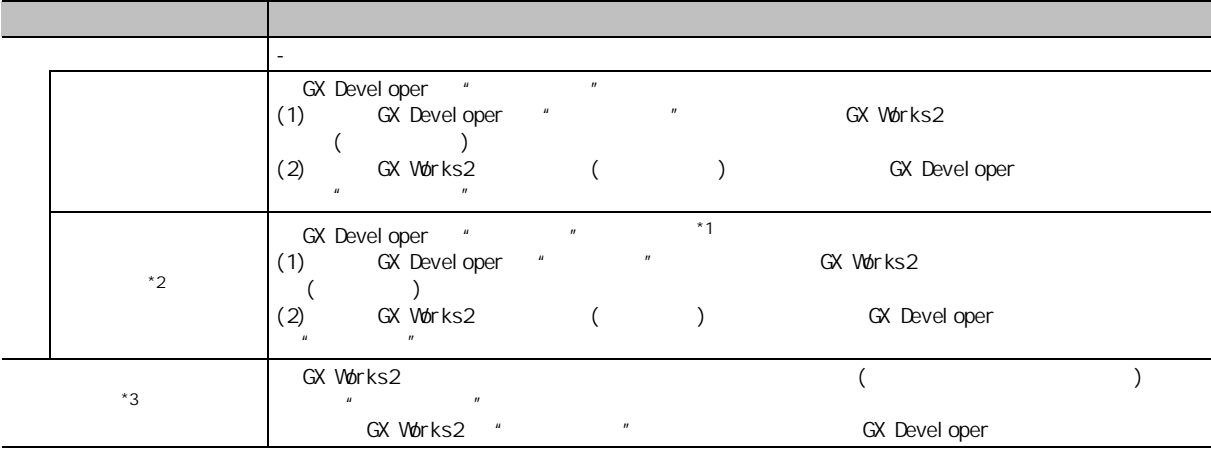

\*1 : FXCPU GX Developer "

 $*2$  : FXCPU FX0 FX0S FX0N FXU FX2C

 $*3$  : FXCPU FX<sub>1</sub>

### GX Works2

### $4.4-2$

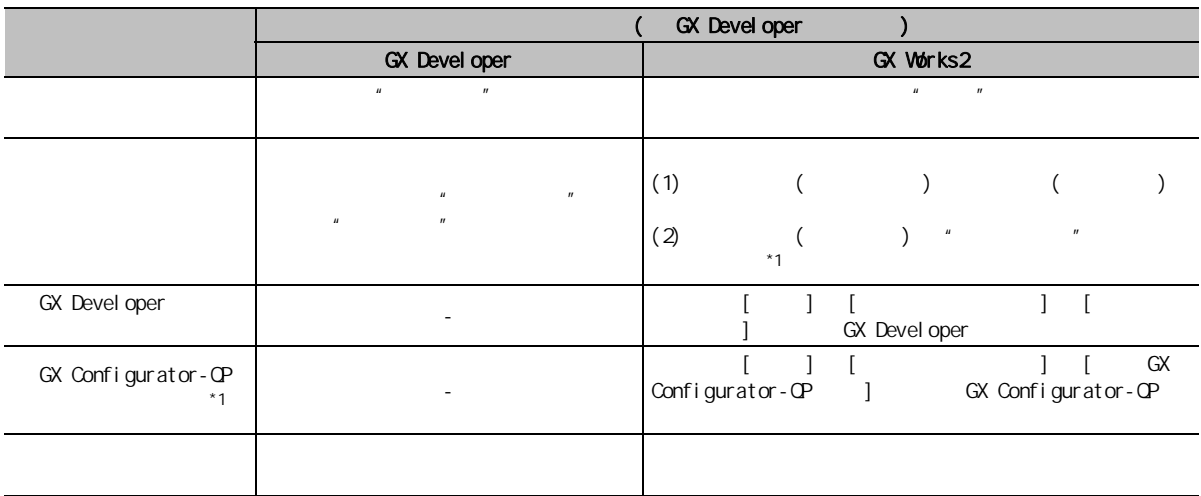

 $*1$  : FXCPU

# 4.5

GX Works2

附表 4.5-1

<span id="page-580-0"></span>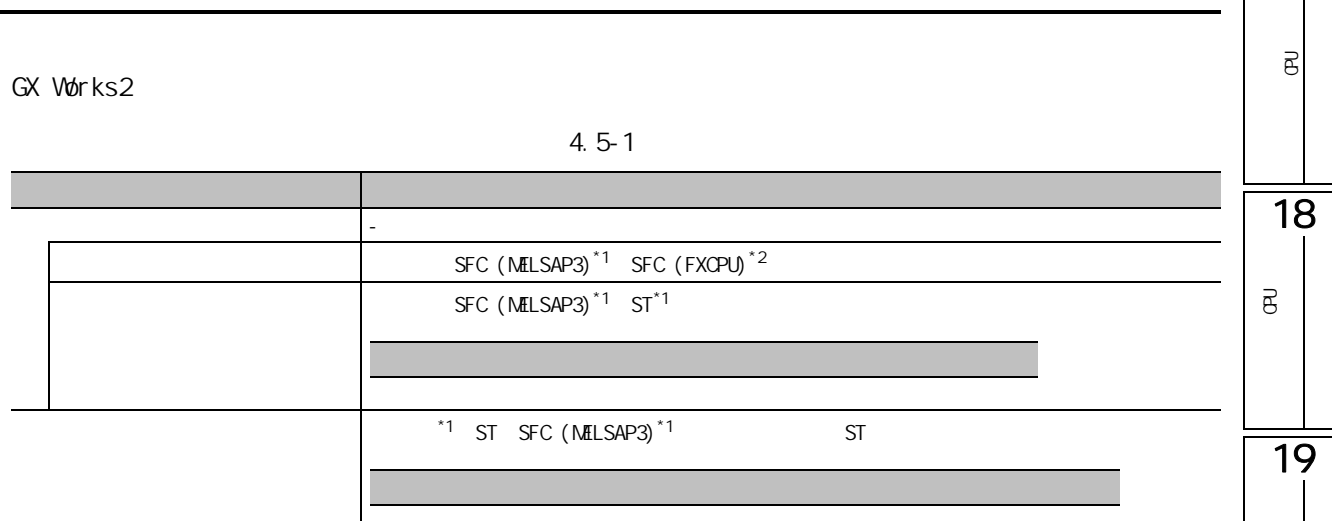

 $*1$  : FXCPU

 $*2$  :  $\alpha$ PU(Q )/LCPU

GX Works2

GX Devel oper

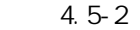

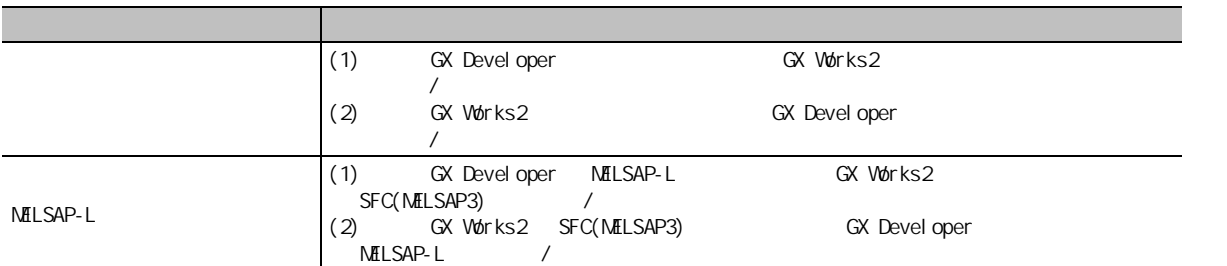

17

 $\overline{\mathsf{e}}$ 

 $\overline{\mathbf{z}}$ 

 $\overline{21}$ 

### GX Works2

### 附表 4.5-3

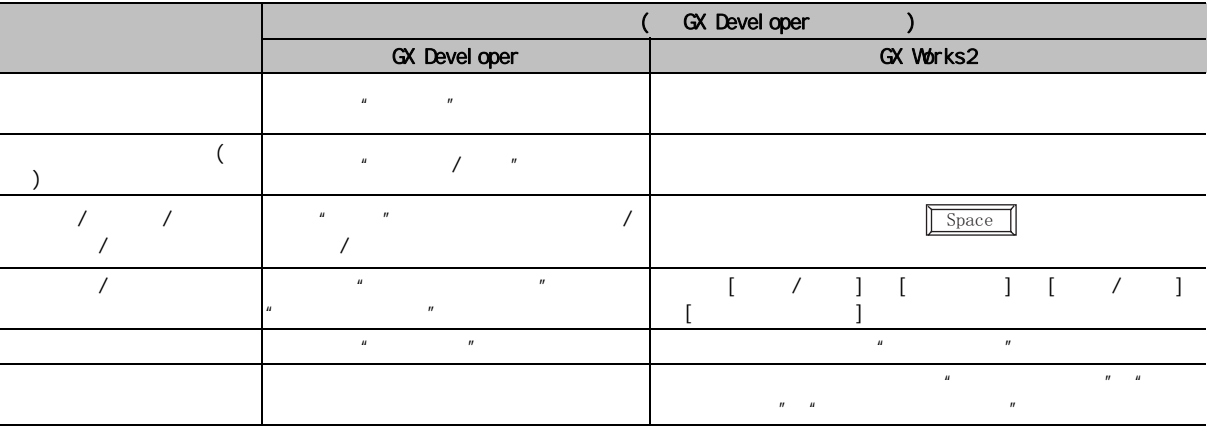

SFC

### GX Works2 SFC(MELSAP3) SFC(FXCPU)

### 附表 4.5-4

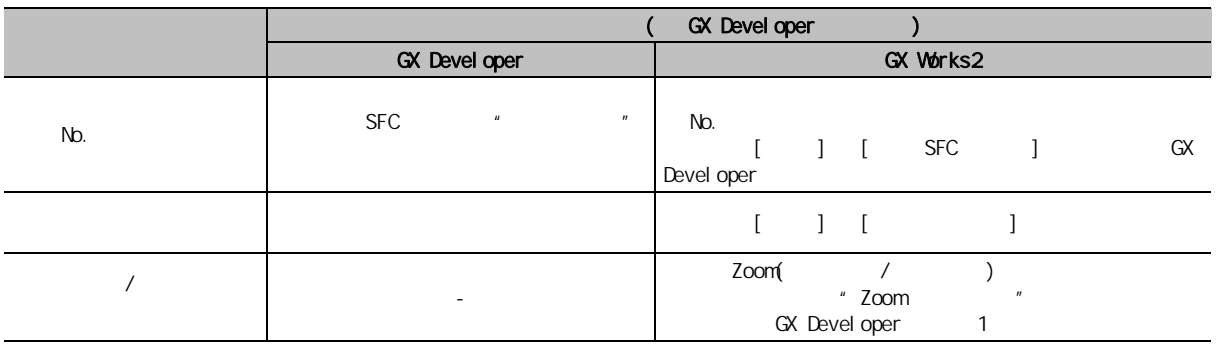

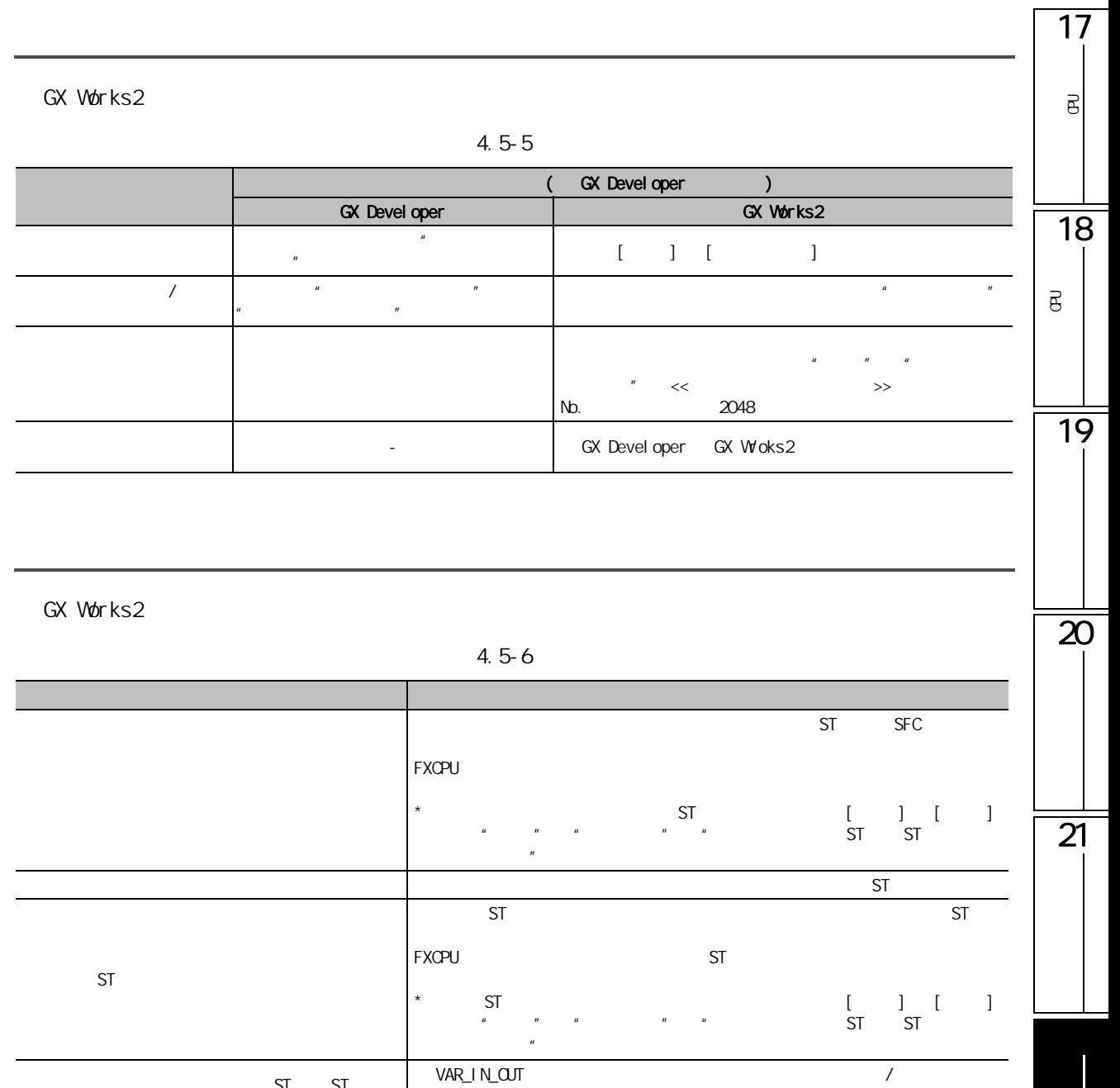

 $ST$  ST

**FXCPU** 

# <span id="page-583-0"></span>附录 4.6 使用软元件注释时

GX Works2

附表 4.6-1

| <b>GX Devel oper</b> |  |  |                                                        |  |                  |                   |  |
|----------------------|--|--|--------------------------------------------------------|--|------------------|-------------------|--|
| <b>GX Devel oper</b> |  |  |                                                        |  | GX Works2        |                   |  |
|                      |  |  | $\begin{bmatrix} 1 & 1 & 1 \\ 0 & 0 & 1 \end{bmatrix}$ |  |                  |                   |  |
|                      |  |  |                                                        |  |                  |                   |  |
|                      |  |  |                                                        |  | $\boldsymbol{u}$ | $^{\prime\prime}$ |  |
|                      |  |  |                                                        |  |                  |                   |  |

## <span id="page-583-1"></span>4.7

GX Works2

附表 4.7-1

|       | $\mathbf{u}$ | $\boldsymbol{\mathcal{H}}$ | GX Devel oper |       |
|-------|--------------|----------------------------|---------------|-------|
| Excel |              | Excel                      |               | Excel |
|       | Excel        |                            |               |       |

# <span id="page-583-2"></span>附录 4.8 使用软元件初始值时

GX Works2

附表 4.8-1

|                | GX Devel oper        |           |  |  |  |
|----------------|----------------------|-----------|--|--|--|
|                | <b>GX Devel oper</b> | GX Works2 |  |  |  |
|                |                      | 800       |  |  |  |
| No.            | <b>CPU</b>           |           |  |  |  |
| $\overline{C}$ |                      |           |  |  |  |

# 4.9

GX Works2

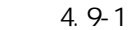

<span id="page-584-0"></span>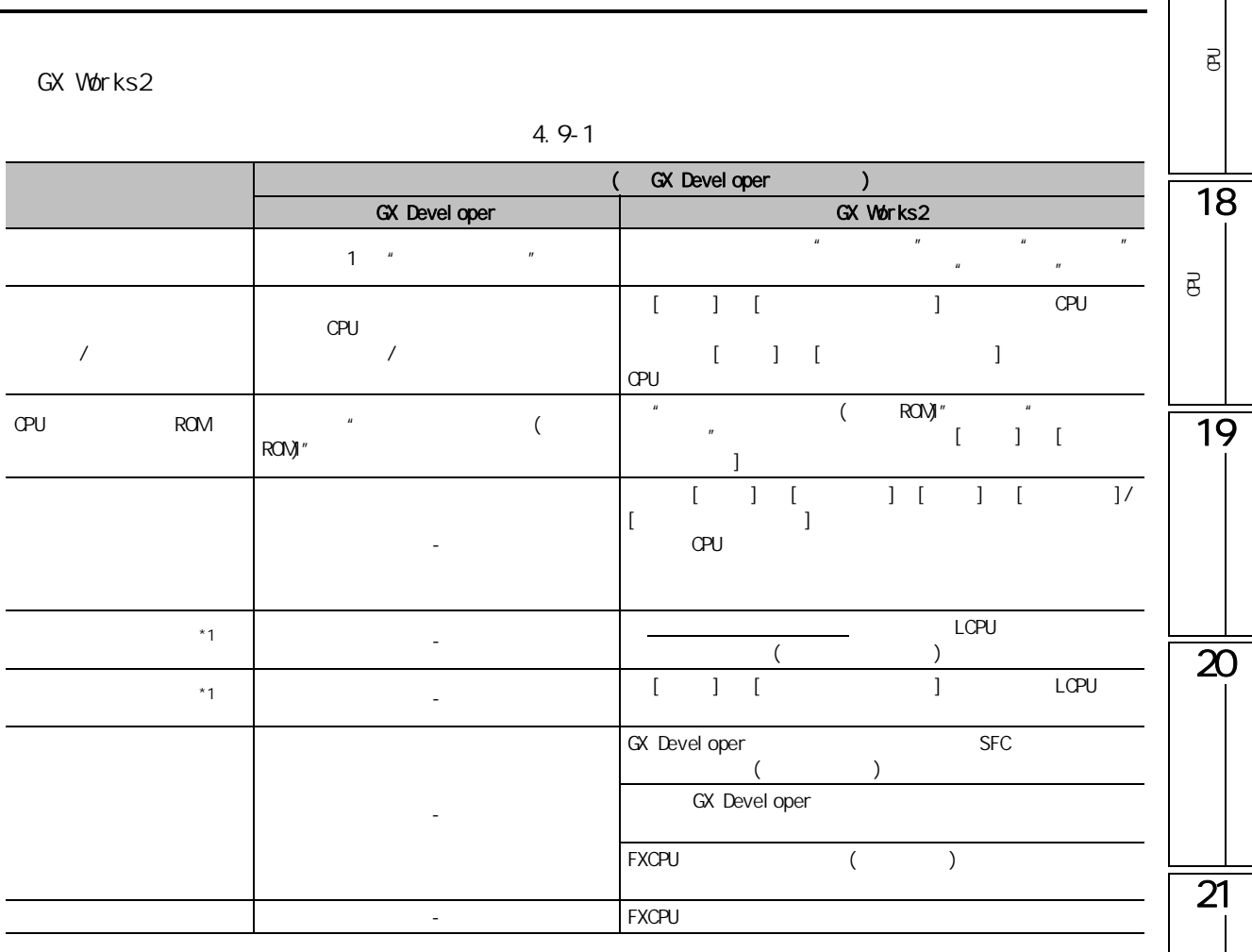

 $*1$  : LCPU

17

 $\overline{\mathsf{e}}$ 

# <span id="page-585-0"></span>4.10 /

GX Works2 /

附表 4.10-1

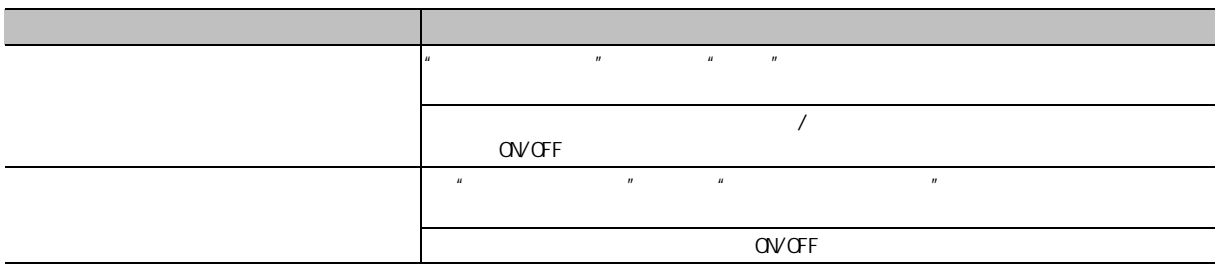

<span id="page-585-1"></span>4.11

GX Works2

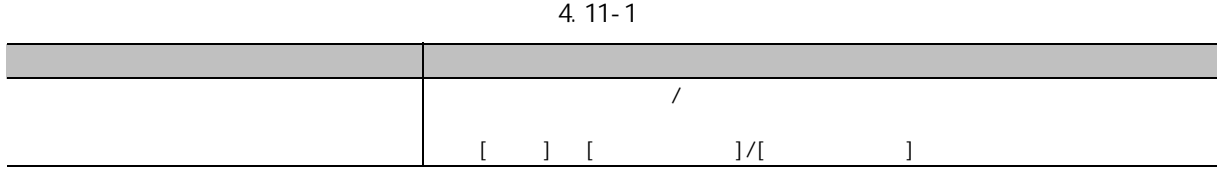

<span id="page-585-2"></span>4.12

GX Works2

附表 4.12-1

|               | GX Devel oper        |
|---------------|----------------------|
| GX Devel oper | GX Works2            |
|               |                      |
|               | " workspacelist.xml" |

# 4.13 GX Developer

GX Developer GX Works2

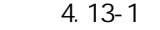

<span id="page-586-0"></span>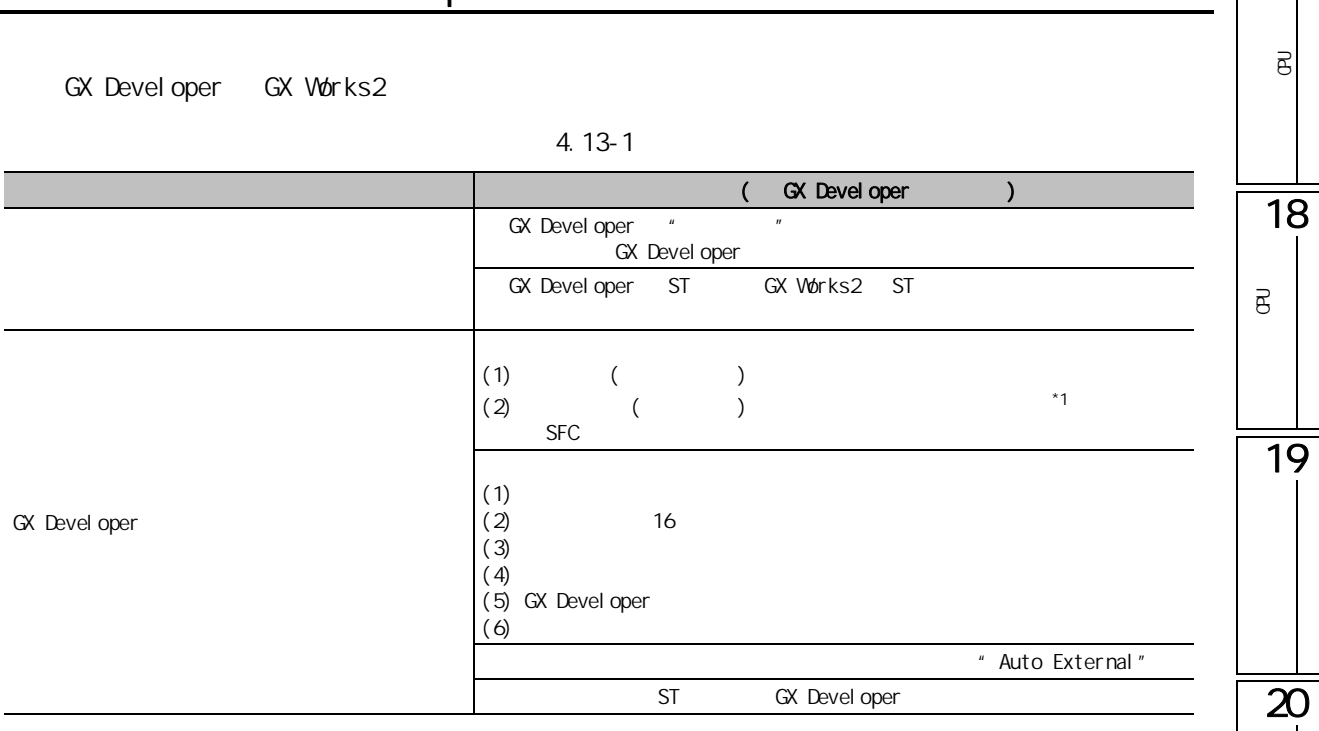

 $*1$  : FXCPU

17

 $\overline{\mathsf{e}}$ 

 $\overline{21}$ 

# 4.14

<span id="page-587-0"></span>GX Developer GX Works2

附表 4.14-1

|          |          |                                     |                | GX Devel oper                                  | GX Works2                                        |
|----------|----------|-------------------------------------|----------------|------------------------------------------------|--------------------------------------------------|
|          |          |                                     |                | Shift<br>$+$ $F2$                              | $-1$                                             |
|          |          |                                     |                | F2                                             | $-1$                                             |
| $\prime$ |          |                                     |                | $\overline{\phantom{0}}$                       | $\overline{\text{Ctrl}}$ + $\overline{\text{E}}$ |
|          |          |                                     |                | $\overline{\phantom{0}}$                       | $+$ $\boxed{D}$<br>Ctr1                          |
|          |          |                                     | $\sqrt{2}$     | $\boxed{\text{Alt}}$ + $\boxed{0}$             | $\overline{\phantom{a}}$                         |
|          |          |                                     |                | $\boxed{\text{Alt}}$ + $\boxed{7}$             | $\blacksquare$                                   |
|          | $\prime$ |                                     | $\overline{1}$ | Alt<br>$+$ $F1$                                | $\blacksquare$                                   |
|          |          | $\overline{(\ }$<br>$\mathcal{C}$   |                | $\vert$ Ctrl $\vert$<br>$+$ F <sub>3</sub>     | ٠                                                |
|          |          | $\left($<br>$\mathcal{E}$           |                | Shift<br>$+$ F <sub>3</sub>                    | $\overline{\phantom{a}}^*2$                      |
|          |          | $\overline{\phantom{a}}$<br>$\big)$ |                | $+$ $\overline{\text{Alt}}$ +<br>ctr1<br>F3    | L,                                               |
|          |          |                                     | <b>OV OFF</b>  | $+$ $\boxed{1}$<br>$\overline{Alt}$            | $\overline{\phantom{a}}$                         |
|          |          |                                     |                | $\boxed{2}$<br>Alt<br>$\ddot{\phantom{1}}$     | L,                                               |
|          |          |                                     |                | $+ 31$<br>Alt                                  | $\overline{a}$                                   |
|          |          |                                     | CPU            | $+$ $4$<br>Alt                                 | ÷,                                               |
|          |          |                                     |                | $+$ 6<br>$\overline{\lvert \text{Alt} \rvert}$ | $\overline{\phantom{a}}$                         |

 $*1$  : GX Works2 /

GX Works2  $*2:$  GX Works2 ( )

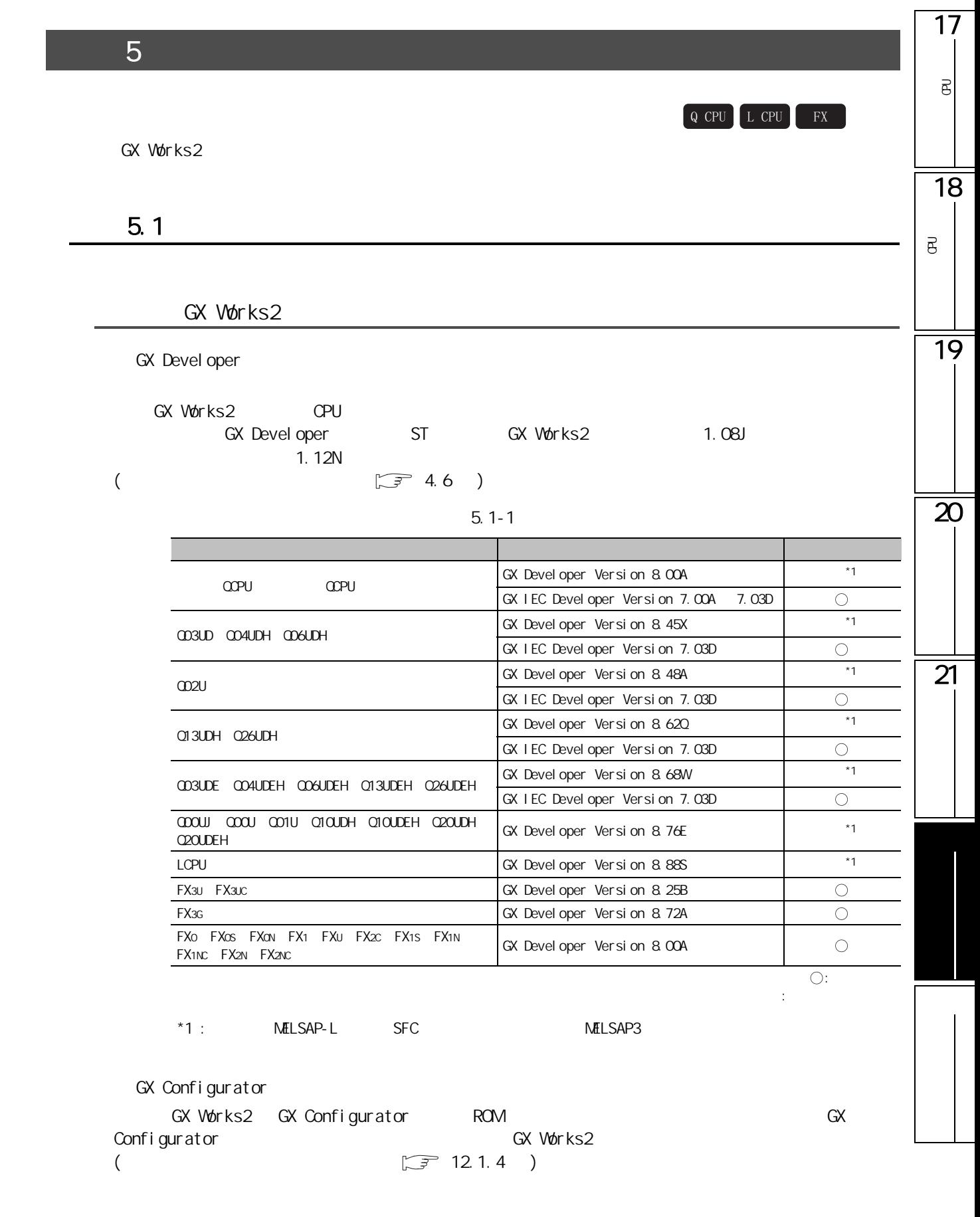

#### GX Works2

GX Devel el oper GX Works2 **has a real of GX Developer**  $\blacksquare$  " GX Of GX  $\blacksquare$ Developer  $(\sqrt{37} \cdot 4.6)$  $(\sqrt{37} \cdot 4.6)$  $(\sqrt{37} \cdot 4.6)$  $GPPQ$   $DOS$ 

**GX Developer** 

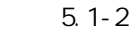

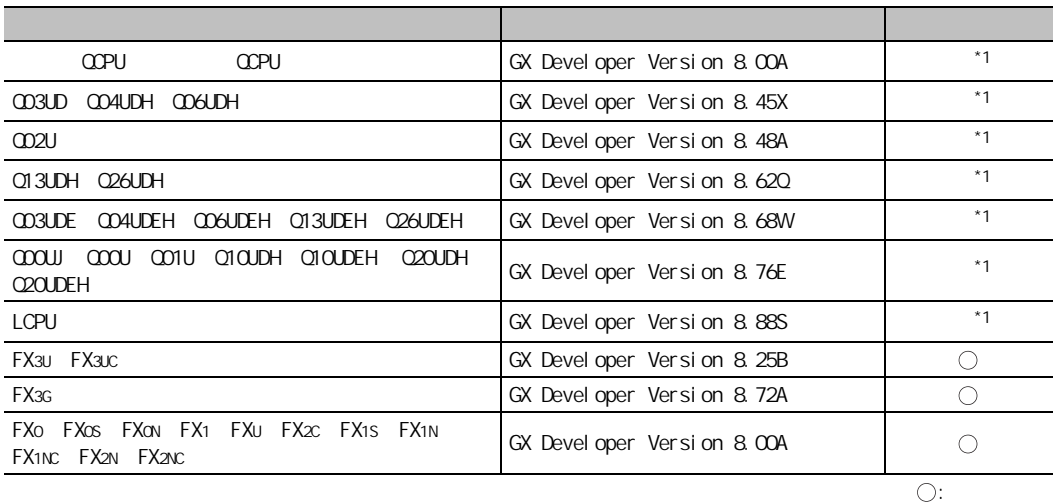

\*1 :  $\bullet$  GX Developer Version8  $\bullet$  GX Developer 容"。

GX Configurator GX Works2 GX Configurator-CP GX Configurator-CP GX Configurator

ROM  $(*. UMD)$  GX Works2 GX Configurator

△ : 带限制可以读取

GX Configurator GX Worsk2 extended GX Works2 GX Works2 GX Configurator  $\sqrt{3}$  [12.1.4](#page-278-0)  $\sqrt{3}$  12.1.4  $\sqrt{3}$ 

17附录 6 关于从可编程控制器 CPU 中读取的数据的兼容性 可编程<br>C  $\overline{e}$  $Q$  CPU  $L$  CPU  $R$ GX Developer CPU GX Works2 18 $6.1$ 可编程<br>C  $\vec{B}$ OPU **GX Works2** 19 CPU GX Works2 GX Works2 CPU  $6.1 - 1$ 可编程控制器类型 应用程序 读取可否  $\frac{\text{GX} \text{Level oper}}{\text{GX} \text{IEC} \text{Level oper}}$  COPU  $\frac{\text{GX} \text{IEC} \text{Level oper}}{\text{GX} \text{IEC} \text{Level oper}}$  Version 7, 00A 7, 03D  $\bigcirc$ 20 GX IEC Developer Version 7.00A  $\overline{\bigcirc}$ Q03UD Q04UDH Q06UDH GX Developer Version 8.45X  $\bigcirc$ GX IEC Developer Version 7.03D  $\bigcirc$ Q02U GX Developer Version 8.48A  $\bigcirc$ GX IEC Developer Version 7.03D  $\overline{O}$ Q13UDH Q26UDH GX Developer Version 8.62Q  $\circ$ GX IEC Developer Version 7.03D  $\bigcirc$ 21 Q03UDE Q04UDEH Q06UDEH Q13UDEH Q26UDEH GX Developer Version 8.68W  $\circ$ GX IEC Developer Version 7.03D  $\bigcirc$ Q00UJ、Q00U、Q01U、Q10UDH、Q10UDEH、Q20UDH、 GX Developer Version 8.48A  $\circ$ LCPU LCPU GX Developer Version 8.88S  $\overline{\bigcirc}$ FX3U FX3UC GX Developer Version 8.25B  $\circ$ FX3G GX Developer Version 8.72A  $\overline{\bigcirc}$ FX1s FX1N FX1NC GX Developer Version 6.00A  $\circ$ FXo FXos FXon FX1 FXu FX2C FX2N FX2nc GX Developer Version 2.00A  $\circ$ : 可以读取

 $\times$  :

### a Works2 GX Works2 GPU

GX Works2 CPU

 $C$ PU  $\sim$ 

### $6.1 - 2$

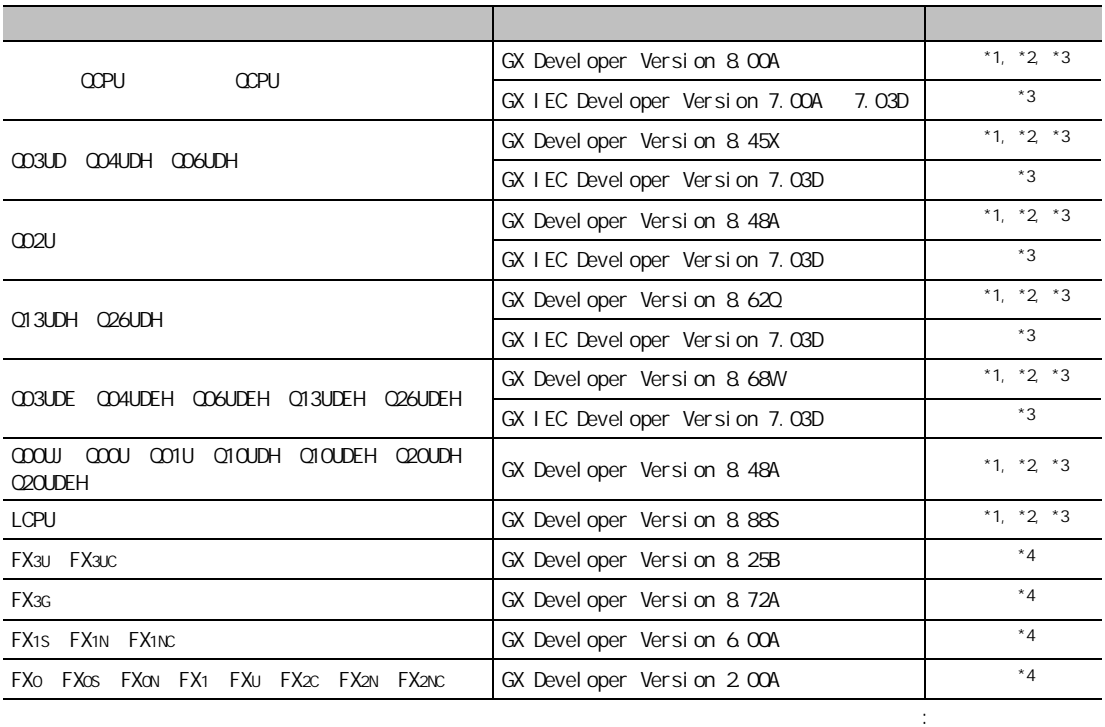

 $\times$  :

 $*1$  :

 $/$ \*2 : GX Developer Version8.03D  $\blacksquare$  "  $GX$  Developer Version8.03D  $\hspace{1cm}$  "

 $*3$  :  $\hspace{1.6cm}$  /ST  $\hspace{1.6cm}$ 

GX Devel oper

 $A^*4$  :  $($  and  $)$ 

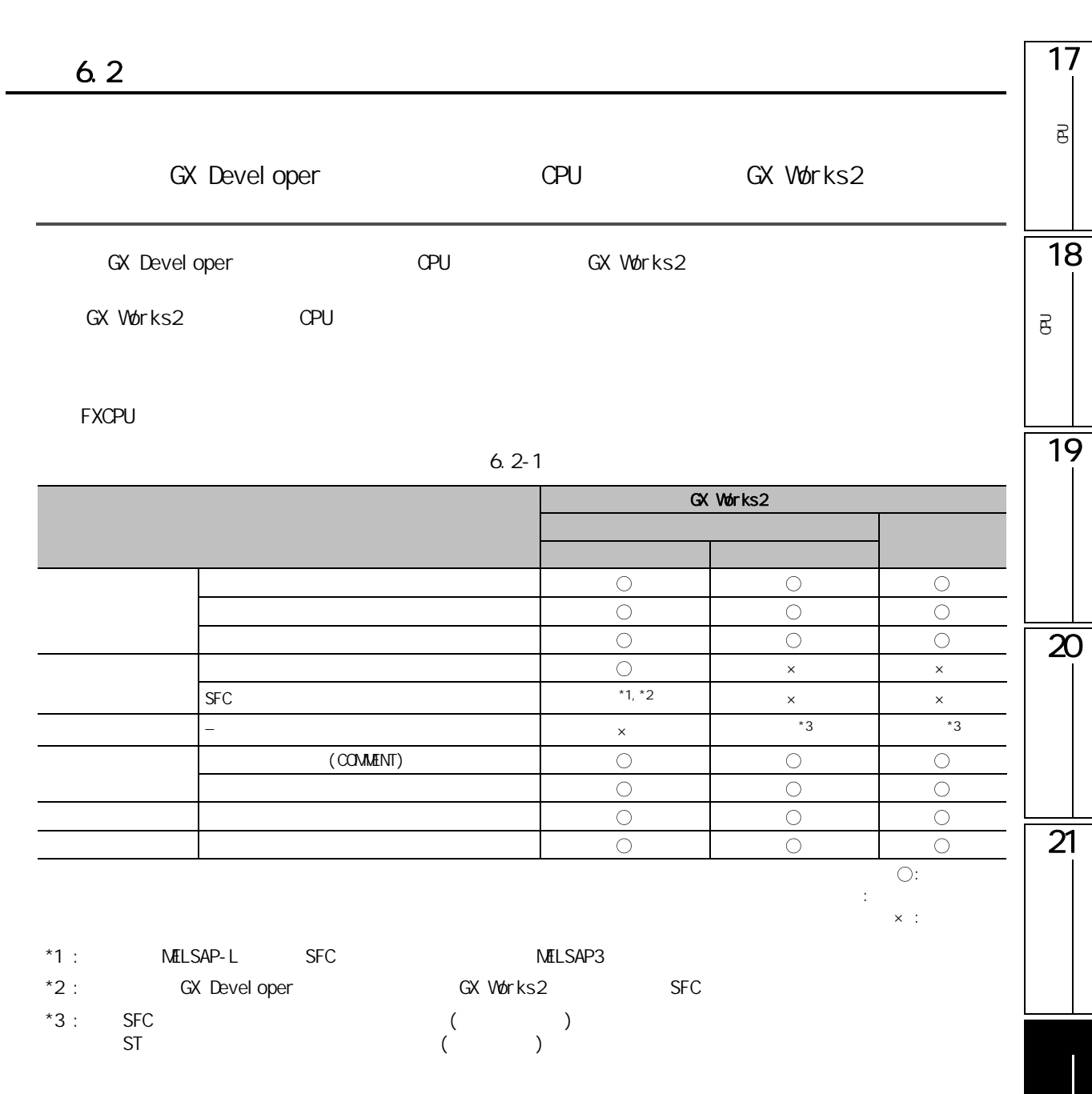

# $(\text{OPU}(\text{Q} \qquad) \qquad )$

 $6.2 - 2$ 

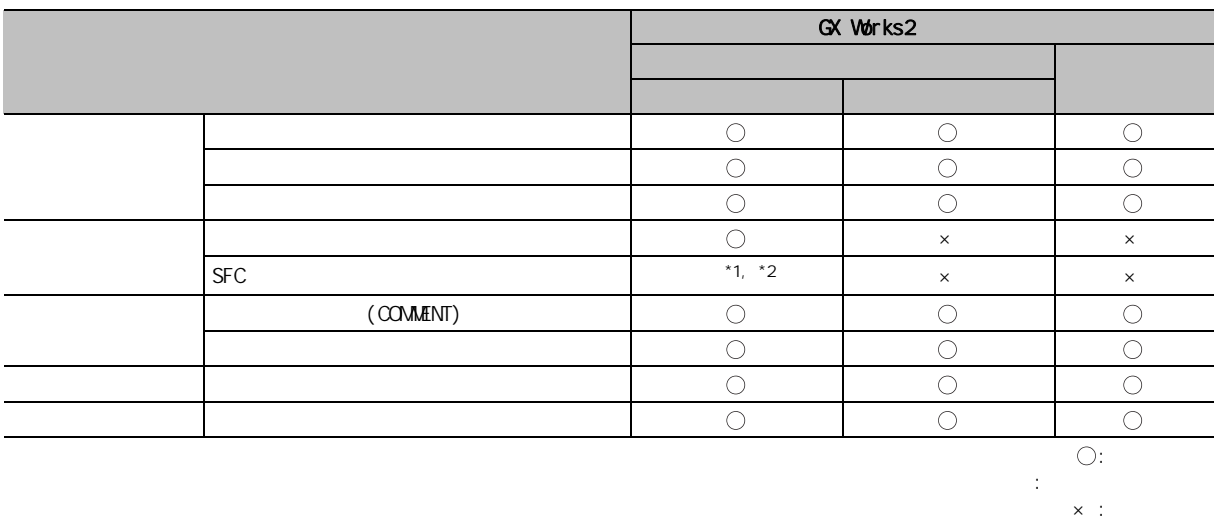

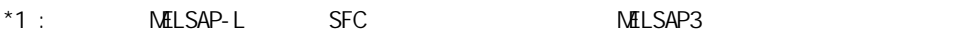

\*2 : GX Developer GX Developer GX Works2 SFC

(FXCPU )

 $6.2 - 3$ 

|           | GX Works2 |          |
|-----------|-----------|----------|
|           |           |          |
|           |           | $\times$ |
|           |           | $\times$ |
| (COMMENT) |           | $\times$ |
|           | $\times$  | $\times$ |
|           |           | $\times$ |
|           |           |          |

 $\times$  :

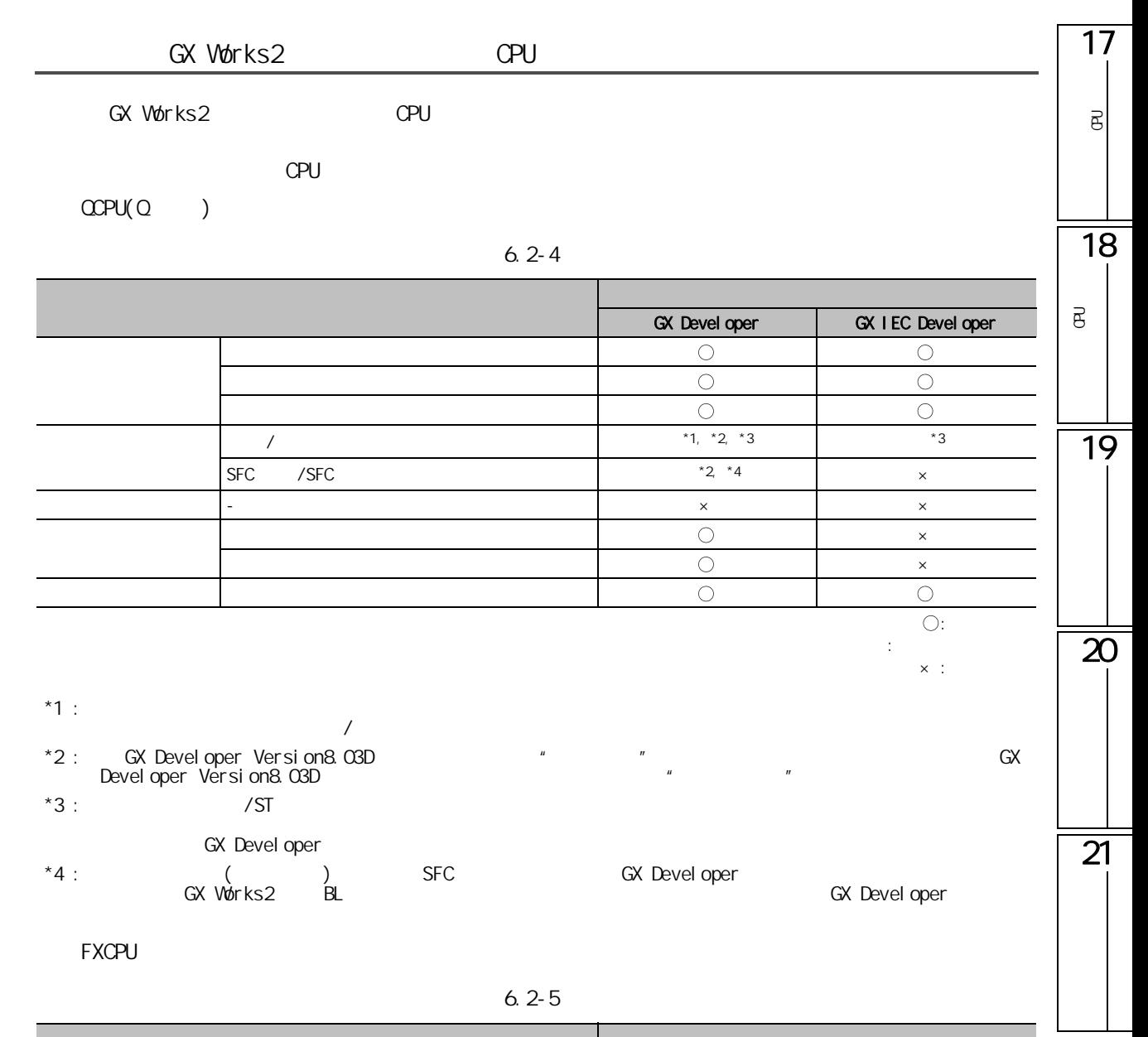

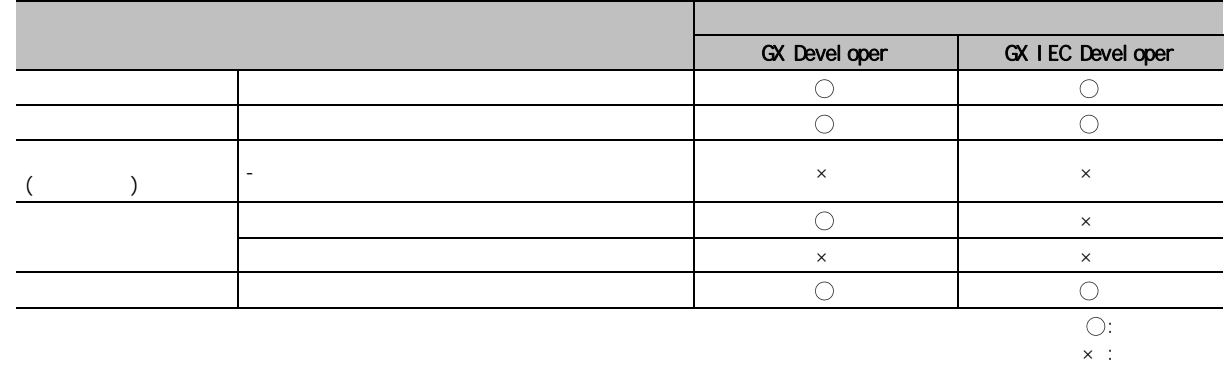

 $\overline{7}$  7  $\overline{7}$  3  $\overline{7}$  3

 $\begin{bmatrix} Q & CPU \end{bmatrix}$  L CPU  $\begin{bmatrix} FX \end{bmatrix}$ 

GX Works2 Version 1.05F

GX Works2 Version1.08J 
GX Works2 Version 1.05F

 $7 - 1$ 

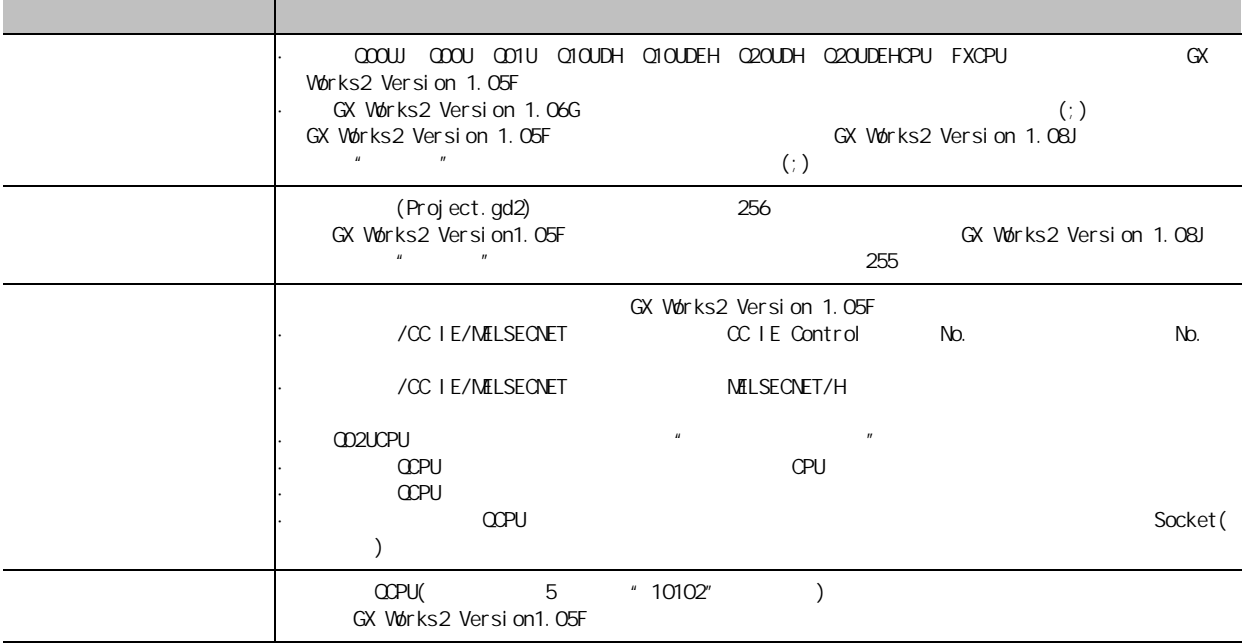

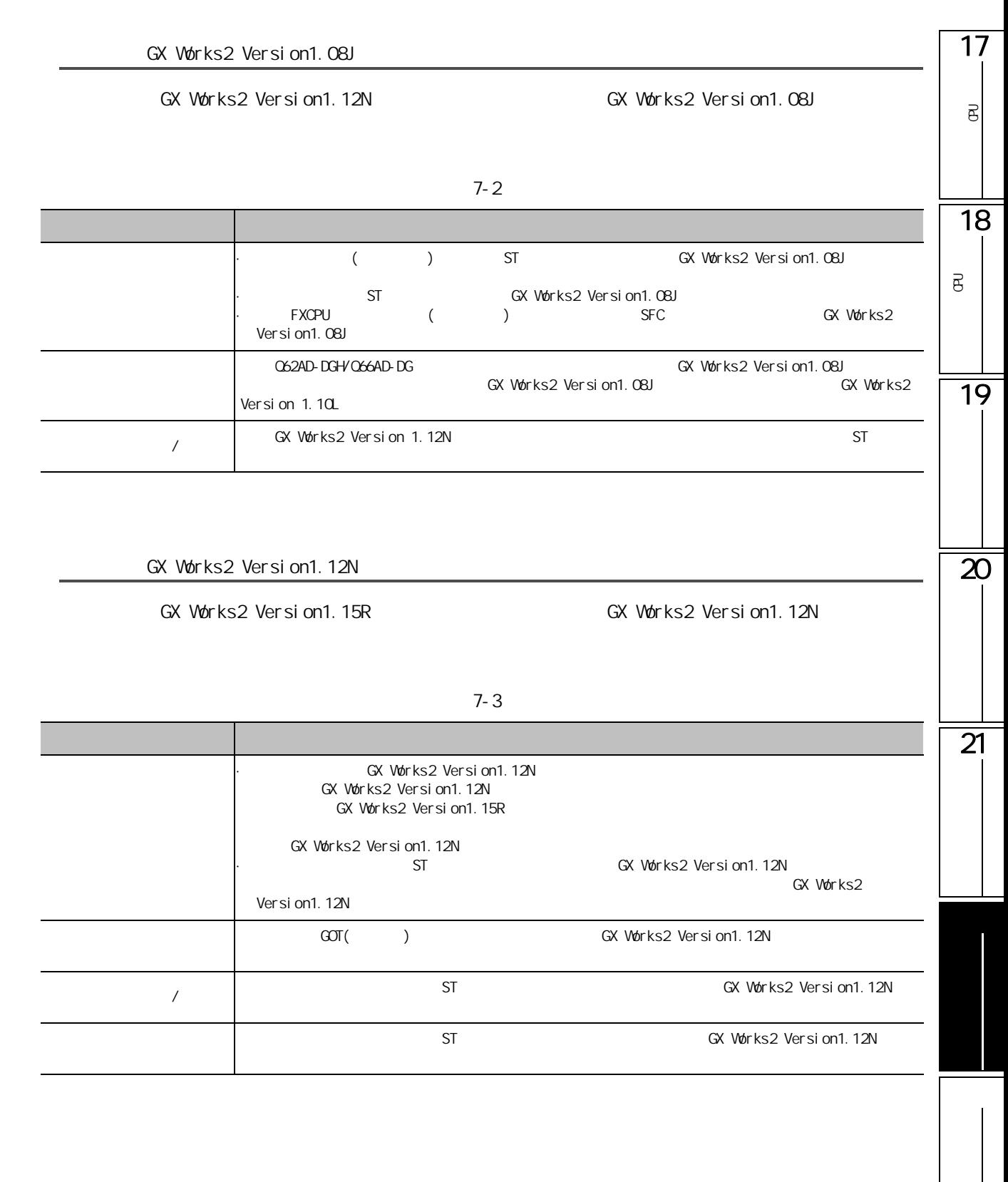

GX Works2 Version1.15R

### GX Works2 Version1.24A GX Works2 Version1.15R

![](_page_597_Picture_49.jpeg)

![](_page_597_Picture_50.jpeg)

![](_page_598_Picture_195.jpeg)

 $*1$  : FXCPU

\*2 : GX Works2 GX Developer GX Developer GX Developer GX Developer GX Developer GX  $\frac{1}{2}$ Devel oper

# 8.1 GX Works2 GX Developer ST

# ST GX Works2 GX Developer ST

GX Developer GX Developer GX Developer  $ST$ 

8.1-1 GX Works2 GX Developer ST

![](_page_599_Picture_172.jpeg)

17附录 9 标签名及数据名中不能使用的字符串 可编程<br>C g 4&38 /&38 );18/  $\overline{a}$ 可编程<br>C ළි  $9-1$  (1/2) 分类 → Property → Property → Property → Property → Property → Property → Property → Property → Property → Property → VAR, VAR\_RETAIN, VAR\_ACCESS, VAR\_CONSTANT, VAR\_CONSTANT\_RETAIN, VAR\_INPUT, VAR\_INPUT\_RETAIN, 19 VAR\_OUTPUT, VAR\_OUTPUT\_RETAIN, VAR\_IN\_OUT, VAR\_IN\_EXT, VAR\_EXTERNAL, VAR\_EXTERNAL\_CONSTANT, VAR\_EXTERNAL\_CONSTANT\_RETAIN, VAR\_EXTERNAL\_RETAIN, VAR\_GLOBAL, VAR\_GLOBAL\_CONSTANT, VAR\_GLOBAL\_CONSTANT\_RETAIN, VAR\_GLOBAL\_RETAIN BOOL, BYTE, INT, SINT, DINT, LINT, UINT, USINT, UDINT, ULINT, WORD, DWORD, LWORD, ARRAY, REAL, LREAL, TIME, STRING ANY, ANY\_NUM, ANY\_BIT, ANY\_REAL, ANY\_INT, ANY\_DATE, ANY\_SIMPLE, ANY16, ANY32 20 软元件名 X, Y, D, M, T, B, C, F, L, P, V, Z, W, I, N, U, J, K, H, E, A, SD, SM, SW, SB, FX, FY, DX, DY, FD, TR, BL, SG, VD, ZR, ZZ  $($   $+$   $)$   $|$  XO  $ST$  NOT,  $NOD, (, ),$ LD, LDN, ST, STN, S, S1, R, R1, AND, ANDN, OR, ORN, XOR, XORN, ADD, SUB, MUL, DIV, GT, GE, EQ, NE, LE, LT, JMP, JMPC, JMPCN, CAL, CALC, CALCN, RET, RETC, RETCN, LDI, LDP, LDF, ANI, ANDP, ANDF,  $IL$ 21 ANB, ORI, ORP, ORF, ORB, MPS, MRD, MPP, INV, MEP, MEF, EGP, EGF, OUT(H), SET, RST, PLS, PLF, FF, DELTA(P), SFT(P), MC, MCR, STOP, PAGE, NOP, NOPLF  $DMOD$ ,  $PCHK$ ,  $INC(P)$ GX Works2  $\mathbb{CP}$  MELSEC-Q/L ( ) MELSEC-Q/L ( )) SFCP, SFCPEND, BLOCK, BEND, TRANL, TRANO, TRANA, TRANC, TRANCA, TRANOA, SEND, TRANOC, TRANOCA,  $SFC$ TRANCO, TRANCOC, STEPN, STEPD, STEPSC, STEPSE, STEPST, STEPR, STEPC, STEPG, STEPI, STEPID, STEPISC, STEPISE, STEPIST, STEPIR, TRANJ, TRANOJ, TRANOCJ, TRANCJ, TRANCOJ, TRANCOCJ RETURN, IF, THEN, ELSE, ELSIF, END\_IF, CASE, OF, END\_CASE, FOR, TO, BY, DO, END\_FOR, WHILE, END\_WHILE, REPEAT, UNTIL, END\_REPEAT, EXIT, TYPE, END\_TYPE, STRUCT, END\_STRUCT, RETAIN, ST VAR\_ACCESS, END\_VAR, FUNCTION, END\_FUNCTION, FUNCTION\_BLOCK, END\_FUNCTION\_BLOCK, STEP, INITIAL\_STEP, END\_STEP, TRANSITION, END\_TRANSITION, FROM, TO, UNTIL, WHILE

![](_page_601_Picture_86.jpeg)

![](_page_601_Figure_2.jpeg)

![](_page_602_Picture_285.jpeg)

附录 - 78

![](_page_603_Picture_150.jpeg)

附表 10.1-1

 $/$ 

<span id="page-603-0"></span>![](_page_603_Picture_151.jpeg)

<span id="page-604-1"></span><span id="page-604-0"></span>![](_page_604_Picture_318.jpeg)

# ■ 从 QCPUQ03UDE、Q04UDEH、Q06UDEH、Q10UDEH、Q13UDEH、Q20UDEH、Q26UDEH 变更

![](_page_605_Picture_176.jpeg)

<span id="page-605-1"></span>![](_page_605_Picture_177.jpeg)

 $\alpha$  PU

 $10.2 - 4$ 

<span id="page-605-0"></span>![](_page_605_Picture_178.jpeg)

LCPU

附表 10.2-5

<span id="page-605-2"></span>

|         | L <sub>02</sub><br>L <sub>26</sub> -BT<br>LJ 71C24 | QJ 71C24/CMD                                      |                            |  |  |
|---------|----------------------------------------------------|---------------------------------------------------|----------------------------|--|--|
|         |                                                    |                                                   |                            |  |  |
| CC-Link |                                                    | " H/W<br>$\boldsymbol{\mathit{H}}$<br>$\pmb{\mu}$ | $\boldsymbol{\mathcal{H}}$ |  |  |
|         |                                                    |                                                   |                            |  |  |

<span id="page-606-0"></span>![](_page_606_Picture_140.jpeg)

### ■ 从高性能型 QCPU 变更的情况下

### $10.3 - 2$

<span id="page-607-0"></span>![](_page_607_Picture_154.jpeg)

# ■ 从 Q03UD、Q04UDH、Q06UDH、Q10UDH、Q13UDH、Q20UDH、Q26UDH 变更的情况下

附表 10.3-3

<span id="page-607-1"></span>![](_page_607_Picture_155.jpeg)

# ■ 从 Q03UDE、Q04UDEH、Q06UDEH、Q10UDEH、Q13UDEH、Q20UDEH、Q26UDEH 变更的情

 $10.3 - 4$ 

<span id="page-608-1"></span>![](_page_608_Picture_157.jpeg)

 $\alpha$  PU

附表 10.3-5

<span id="page-608-0"></span>![](_page_608_Picture_158.jpeg)

17

 $\overline{e}$ 

 $\overline{\mathbf{z}}$ 

 $\overline{21}$ 

LCPU

附表 10.3-6

<span id="page-609-0"></span>

|            | L <sub>02</sub>                                                             |                          |                          |                          |
|------------|-----------------------------------------------------------------------------|--------------------------|--------------------------|--------------------------|
|            | QJ 71C24/CMD<br>LJ71C24                                                     |                          |                          |                          |
|            | $L26$ -BT                                                                   |                          |                          |                          |
|            |                                                                             | $\sim$                   | $\overline{\phantom{a}}$ | $\overline{\phantom{a}}$ |
|            | $1/0$ No.                                                                   |                          |                          |                          |
|            |                                                                             |                          |                          |                          |
|            | coou coou conu                                                              |                          |                          |                          |
|            | $\boldsymbol{u}$<br>$\boldsymbol{n}$<br><b>ROM</b><br>$\overline{u}$        |                          |                          |                          |
|            | $\boldsymbol{n}$<br>$\boldsymbol{u}$                                        |                          |                          |                          |
| <b>RAS</b> | $\boldsymbol{n}$<br>$\pmb{u}$                                               |                          |                          |                          |
|            | $\infty$                                                                    |                          |                          |                          |
|            |                                                                             | $\overline{\phantom{a}}$ | $\overline{\phantom{a}}$ | $\overline{\phantom{a}}$ |
|            | " $\,$ H/W $\,$<br>$\boldsymbol{n}$<br>$\boldsymbol{n}$<br>$\boldsymbol{u}$ |                          |                          |                          |
|            |                                                                             |                          |                          |                          |
|            | $1/0$ No.<br>$\mathbf{1}$                                                   |                          |                          |                          |
| CC-Link    | $\overline{2}$<br>$1/0$ No.<br>$0000$                                       |                          |                          |                          |
|            |                                                                             |                          |                          |                          |
|            |                                                                             |                          |                          |                          |
|            |                                                                             |                          |                          |                          |

 $\frac{1}{2}$ 

<span id="page-610-1"></span><span id="page-610-0"></span>![](_page_610_Picture_267.jpeg)

### ■ 从基本型 QCPU 变更的情况下

 $10.4 - 3$ 

<span id="page-611-0"></span>

|     | ______                                                                                                    |                                                      |                          |
|-----|----------------------------------------------------------------------------------------------------|------------------------------------------------------|--------------------------|
|     |                                                                                                    |                                                      |                          |
|     |                                                                                                    |                                                      |                          |
|     |                                                                                                    |                                                      |                          |
|     | $\boldsymbol{\mathsf{H}}$<br>$\boldsymbol{\mu}$                                                                   |                                                      |                          |
|     | S.<br>$D$ .<br>(നയ<br>$\sqrt{3}$<br>11)                                                                           |                                                      |                          |
|     | $\overline{\phantom{0}}$                                                                                          | $\overline{\phantom{a}}$<br>$\overline{\phantom{a}}$ | $\overline{\phantom{a}}$ |
|     | $\Omega$<br>$\infty$<br>$\pmb{\mathit{u}}$<br>$\boldsymbol{u}=-\boldsymbol{u}$<br>: MAIN"<br>RAM "<br>$\sim 10^6$ |                                                      |                          |
| CPU |                                                                                                    |                                                      |                          |
|     |                                                                                                    |                                                      |                          |
|     |                                                                                                    | $\cdot$                                              |                          |

LCPU

附表 10.4-4

<span id="page-611-1"></span>

|         | L <sub>02</sub><br>L <sub>26</sub> -BT                                  |                          |         |  |
|---------|-------------------------------------------------------------------------|--------------------------|---------|--|
|         | LJ 71C24<br>QJ 71 C24/CMD                                               |                          |         |  |
|         |                                                                         | $\overline{\phantom{a}}$ |         |  |
| CC-Link | H/W<br>$\mathbf{u}$<br>$\boldsymbol{\mathcal{H}}$<br>$\pmb{\mathit{u}}$ |                          |         |  |
|         |                                                                         |                          | $\cdot$ |  |
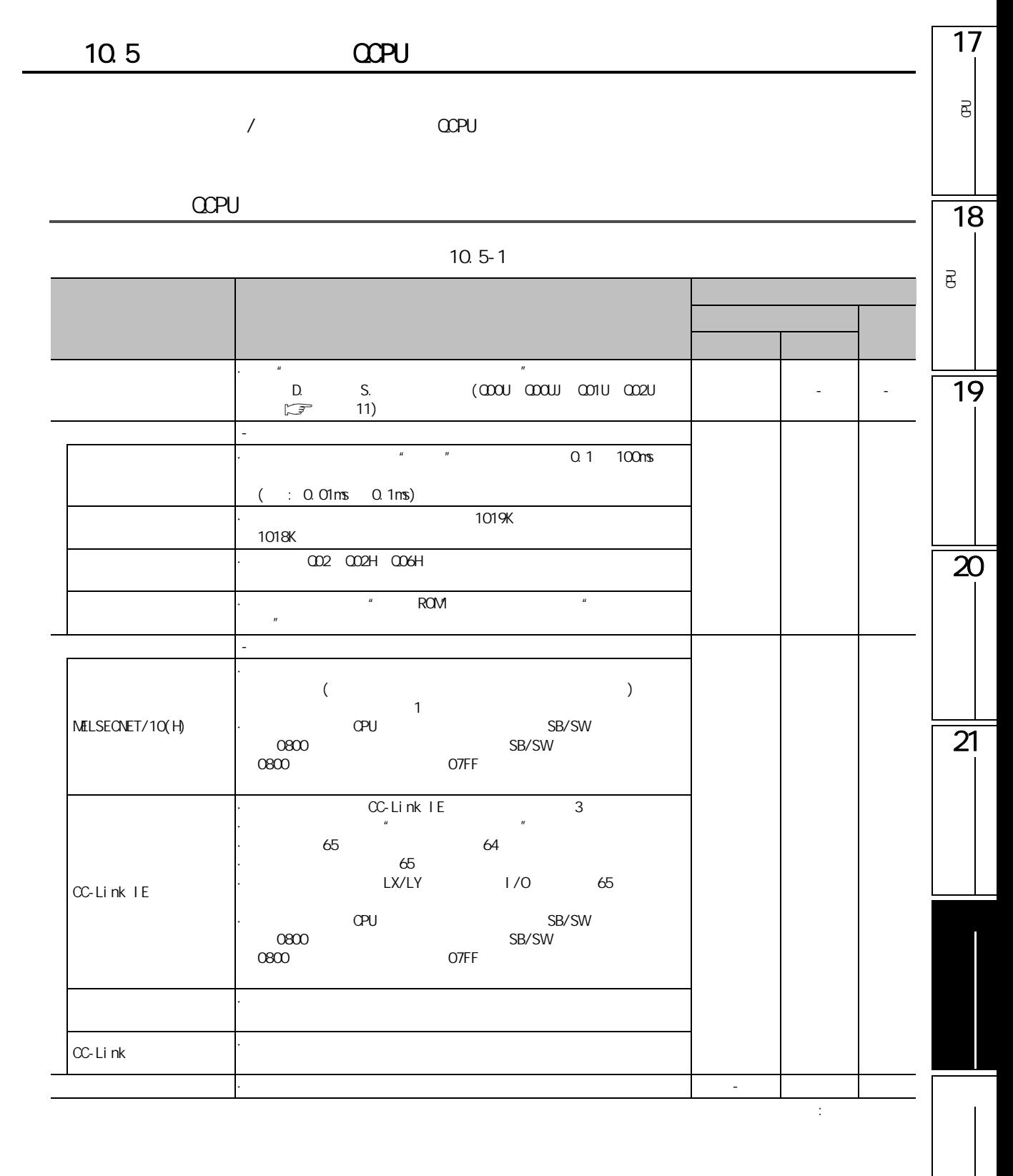

#### $\alpha$  PU

附表 10.5-2

|     | $\overline{\phantom{a}}$  |          |         |       |                  |  | $\overline{\phantom{a}}$ |  |
|-----|---------------------------|----------|---------|-------|------------------|--|--------------------------|--|
|     | $\infty$                  | $\Omega$ |         |       | $\boldsymbol{u}$ |  |                          |  |
|     | $\mathbf{n}$ $\mathbf{n}$ |          | $\cdot$ | RAM " | : MAIN"          |  |                          |  |
| CPU |                           |          |         |       |                  |  |                          |  |
|     |                           |          |         |       |                  |  |                          |  |
|     |                           |          |         |       |                  |  |                          |  |
|     |                           |          |         |       |                  |  |                          |  |

LCPU

#### 附表 10.5-3

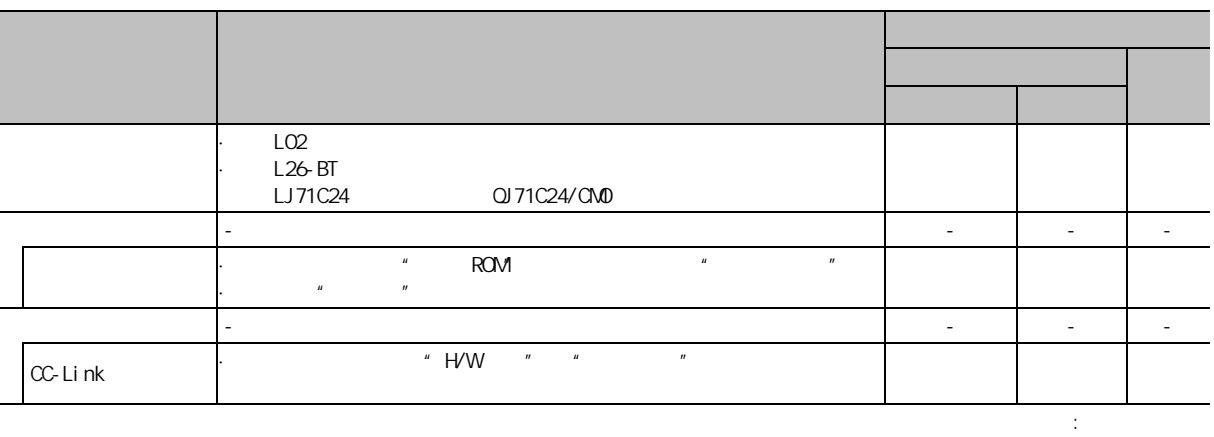

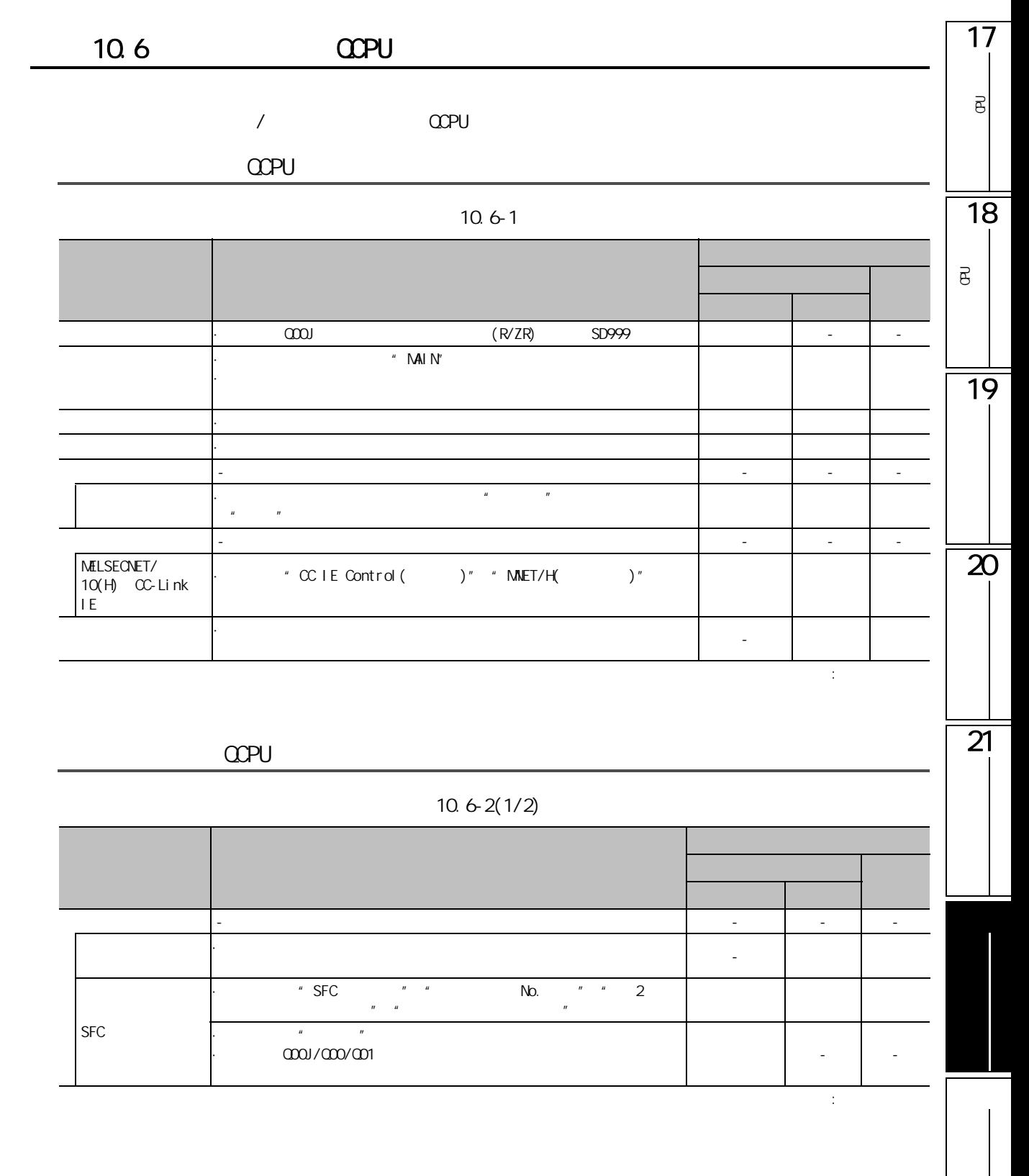

附表 10.6-2 (2/2)

|  | -                |                                 |  | ۰ | - |
|--|------------------|---------------------------------|--|---|---|
|  | $\boldsymbol{u}$ | \ <i>n</i><br>$^{\prime\prime}$ |  |   |   |
|  | mai n            | $\mathsf{ROM}$<br><b>ROM</b>    |  |   |   |
|  |                  |                                 |  |   |   |

#### $\alpha$  PU

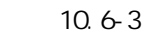

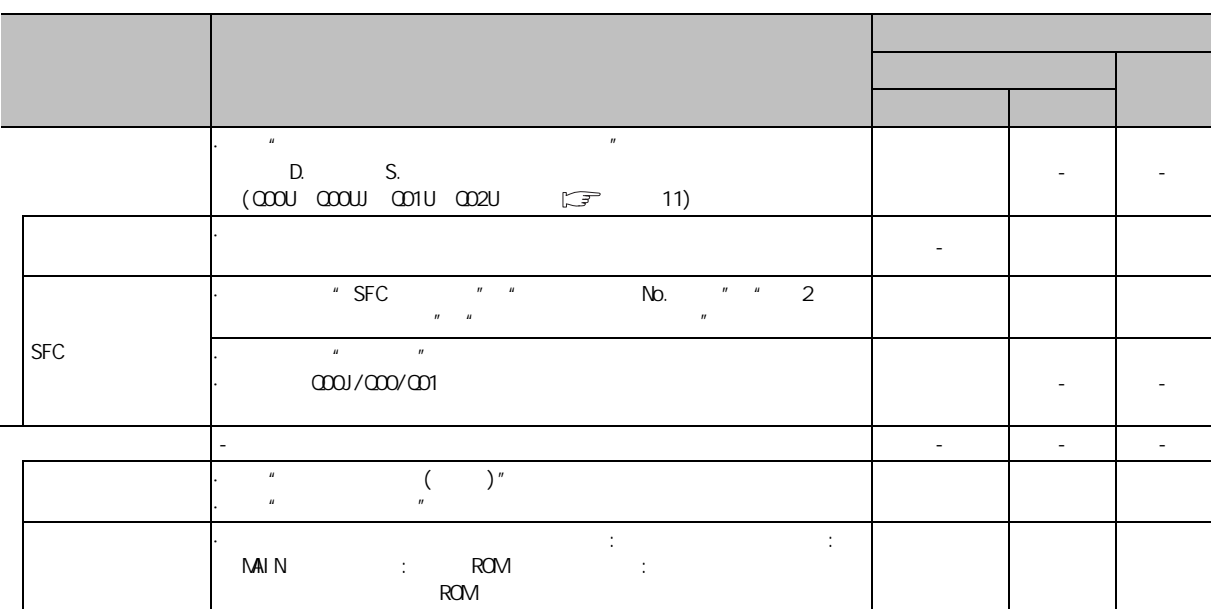

 $\frac{1}{\sqrt{2}}$ 

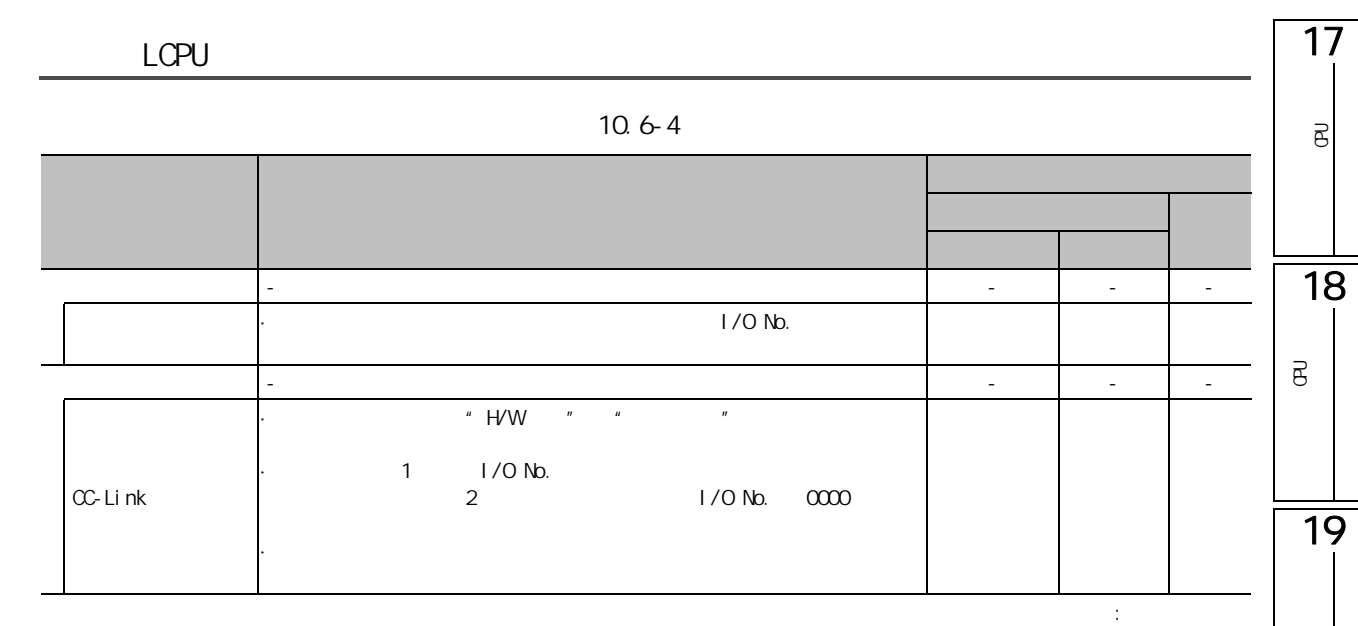

 $\overline{21}$ 

 $\overline{\mathbf{z}}$ 

### 10.7 LCPU

从各可编程控制器系列 / 类型变更为 LCPU 时的限制事项如下所示。

LCPU

附表 10.7-1

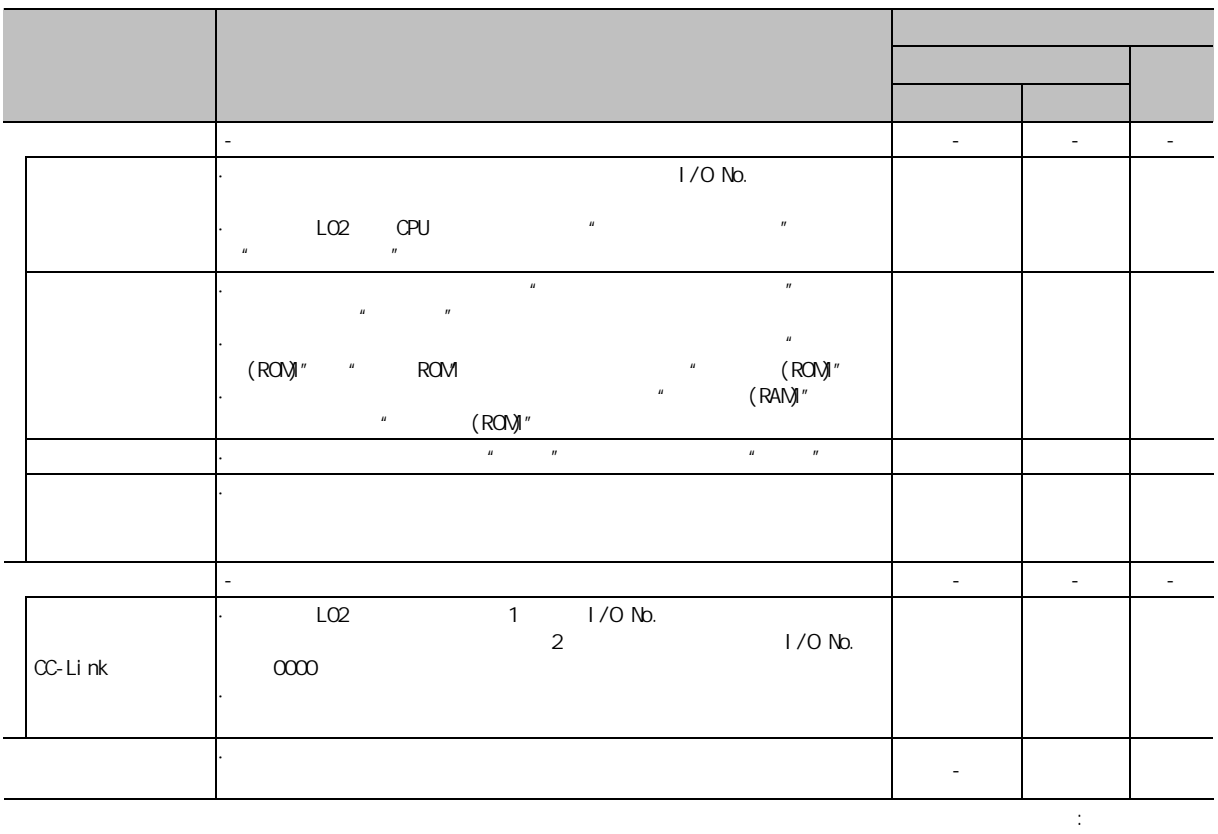

■ 从高性能型 QCPU 变更的情况下

附表 10.7-2

| $L_{02}$<br>L <sub>26</sub> -BT<br>LJ 71C24 |                    | QJ 71C24/CMD |  |  |
|---------------------------------------------|--------------------|--------------|--|--|
| ۰                                           |                    |              |  |  |
|                                             | $\boldsymbol{\mu}$ | (ROV)"       |  |  |
|                                             |                    |              |  |  |

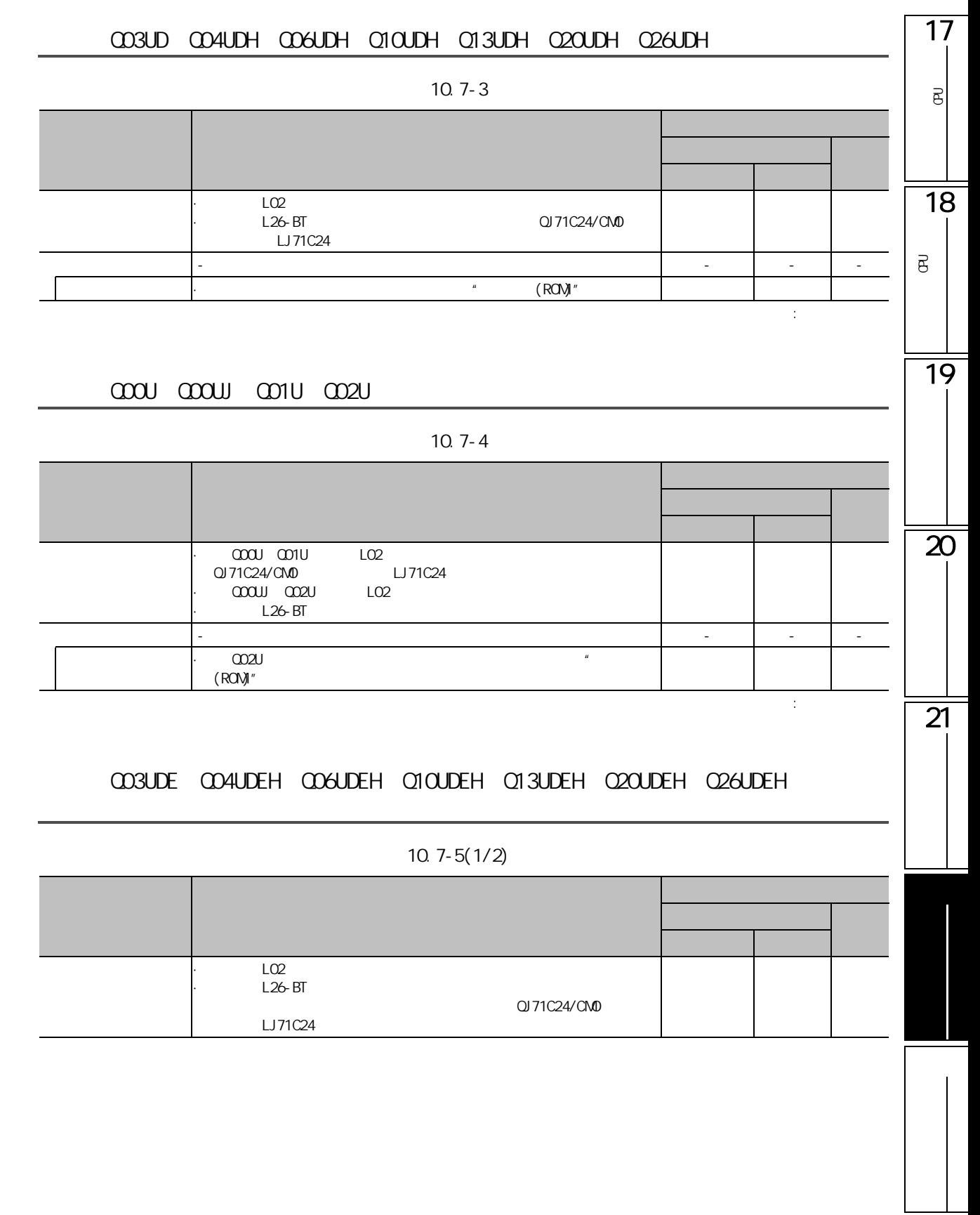

附表 10.7-5 (2/2)

|  | - |              |              |  |  |  |
|--|---|--------------|--------------|--|--|--|
|  |   | $\mathbf{u}$ | $\mathbf{u}$ |  |  |  |
|  |   |              |              |  |  |  |
|  |   |              | (ROM)"       |  |  |  |
|  |   |              |              |  |  |  |

#### $\alpha$  PU

#### 附表 10.7-6

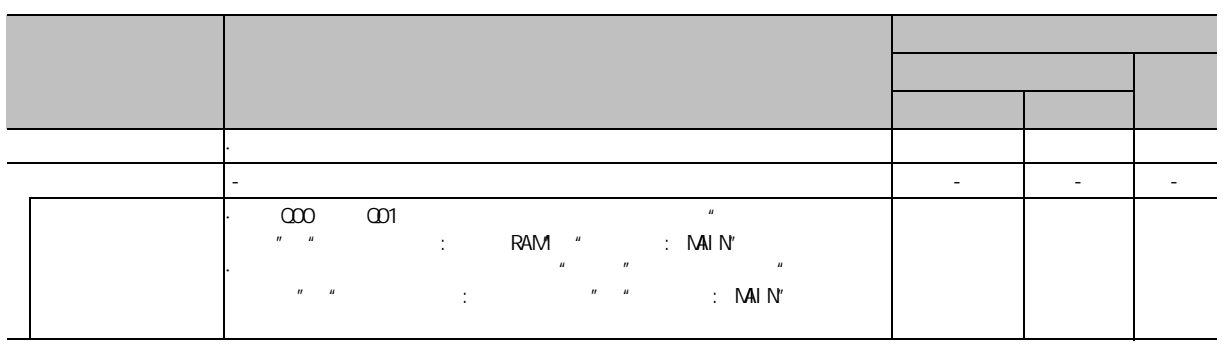

 $\sim$  1

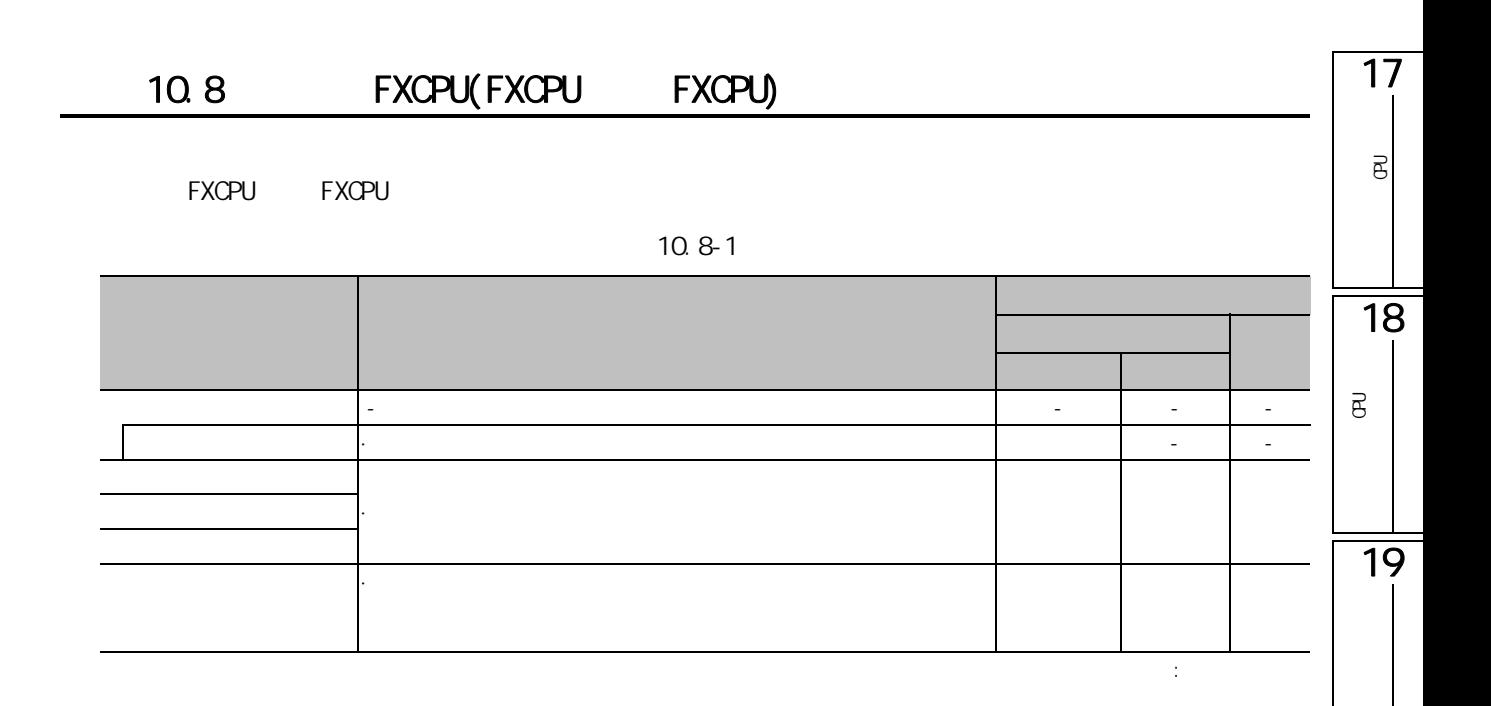

 $\overline{\mathbf{z}}$ 

 $\overline{21}$ 

<span id="page-621-0"></span>**11** 

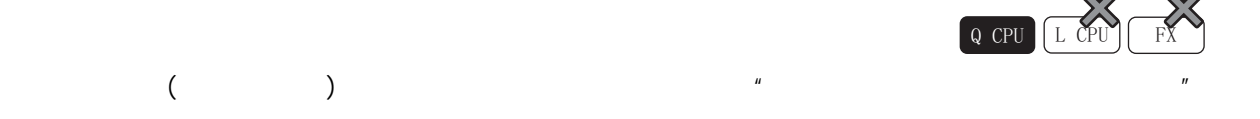

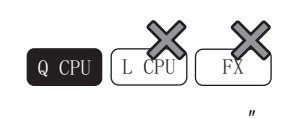

 $\alpha$  PU

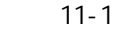

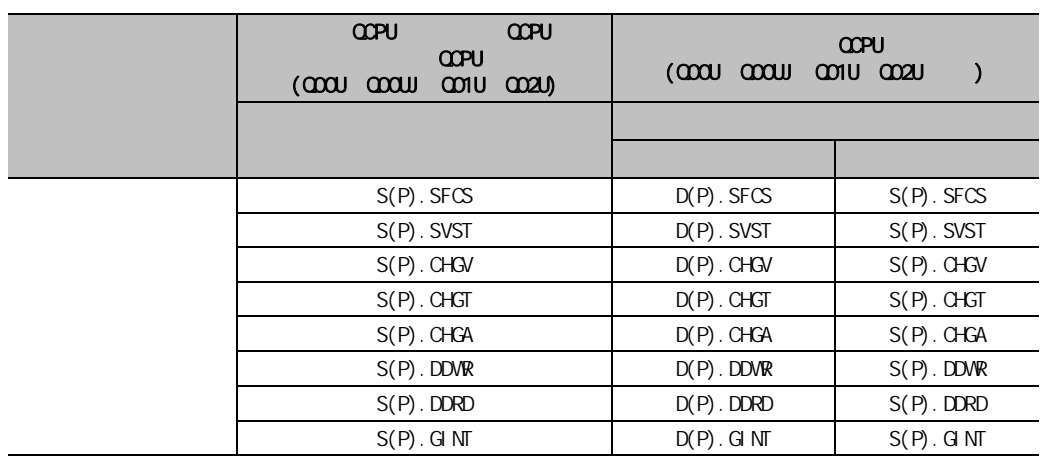

 $\alpha$  PU

 $11 - 2$ 

| <b>CCPU</b>   | <b>COPU</b>                     | <b>CCPU</b><br><b>CCPU</b><br>Q<br><b>CO2U)</b> |
|---------------|---------------------------------|-------------------------------------------------|
|               |                                 |                                                 |
|               |                                 |                                                 |
| $D(P)$ . SFCS | $S(P)$ . $SFCS^*$ <sup>1</sup>  | SM 255                                          |
| $D(P)$ . SVST | $S(P)$ . SVST <sup>*2</sup>     | SM 255                                          |
| $D(P)$ . CHGV | $S(P)$ . CHGV <sup>*2</sup>     | SM 255                                          |
| $D(P)$ . CHGT | $S(P)$ . CHGT <sup>*2</sup>     | SM 255                                          |
| $D(P)$ . CHGA | $S(P)$ . CHGA <sup>*2</sup>     | SM 255                                          |
| $D(P)$ . DDVR | $S(P)$ . DDV $R^*$ <sup>3</sup> | SM 255                                          |
| $D(P)$ . DDRD | $S(P)$ . DDRD <sup>*3</sup>     | SM 255                                          |
| $D(P)$ . GINT | $S(P)$ . GINT <sup>*4</sup>     | SM 255                                          |

- \*1 :  $2$
- $*2: 3$

 $*3$  :

\*4 : 3

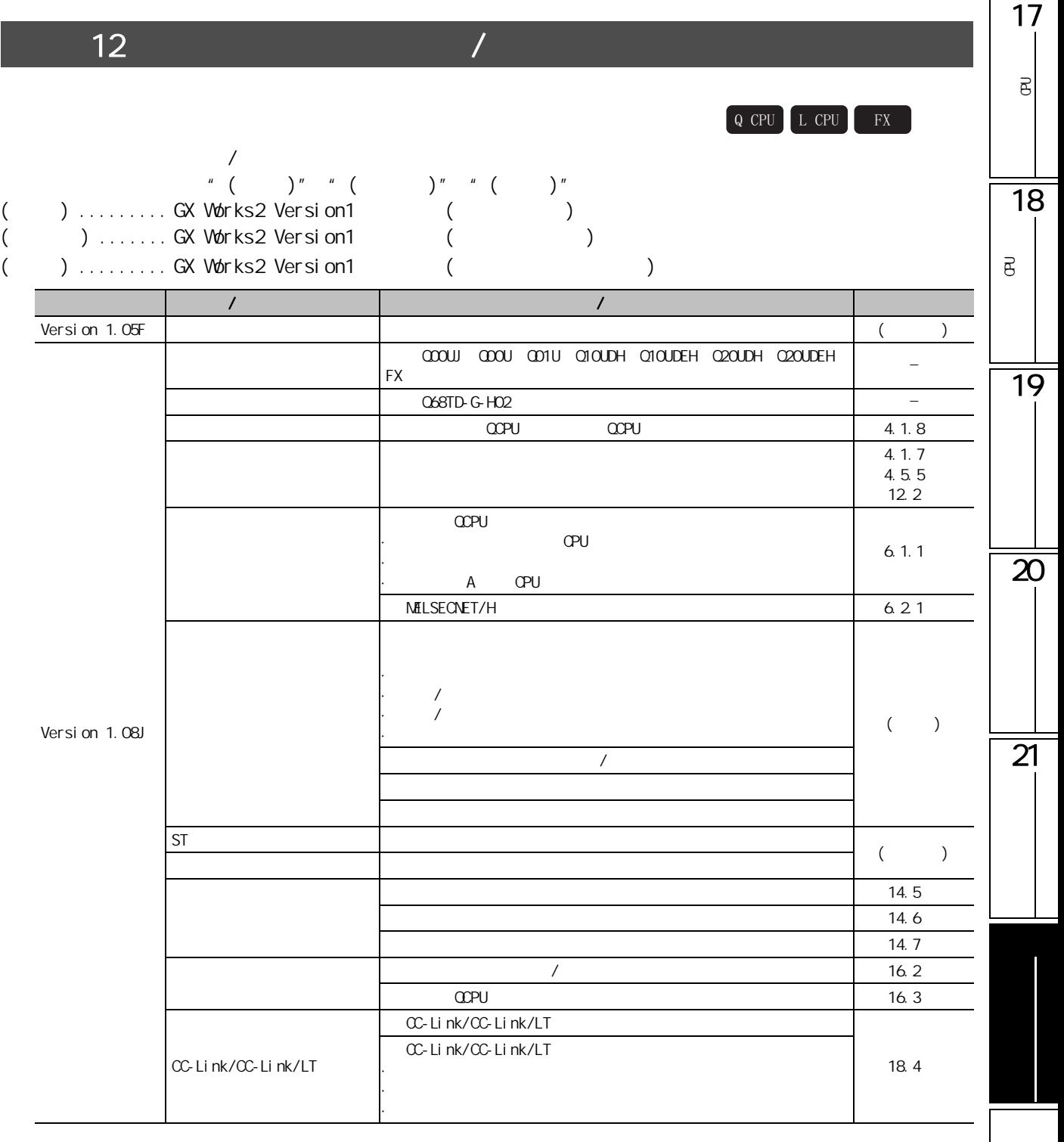

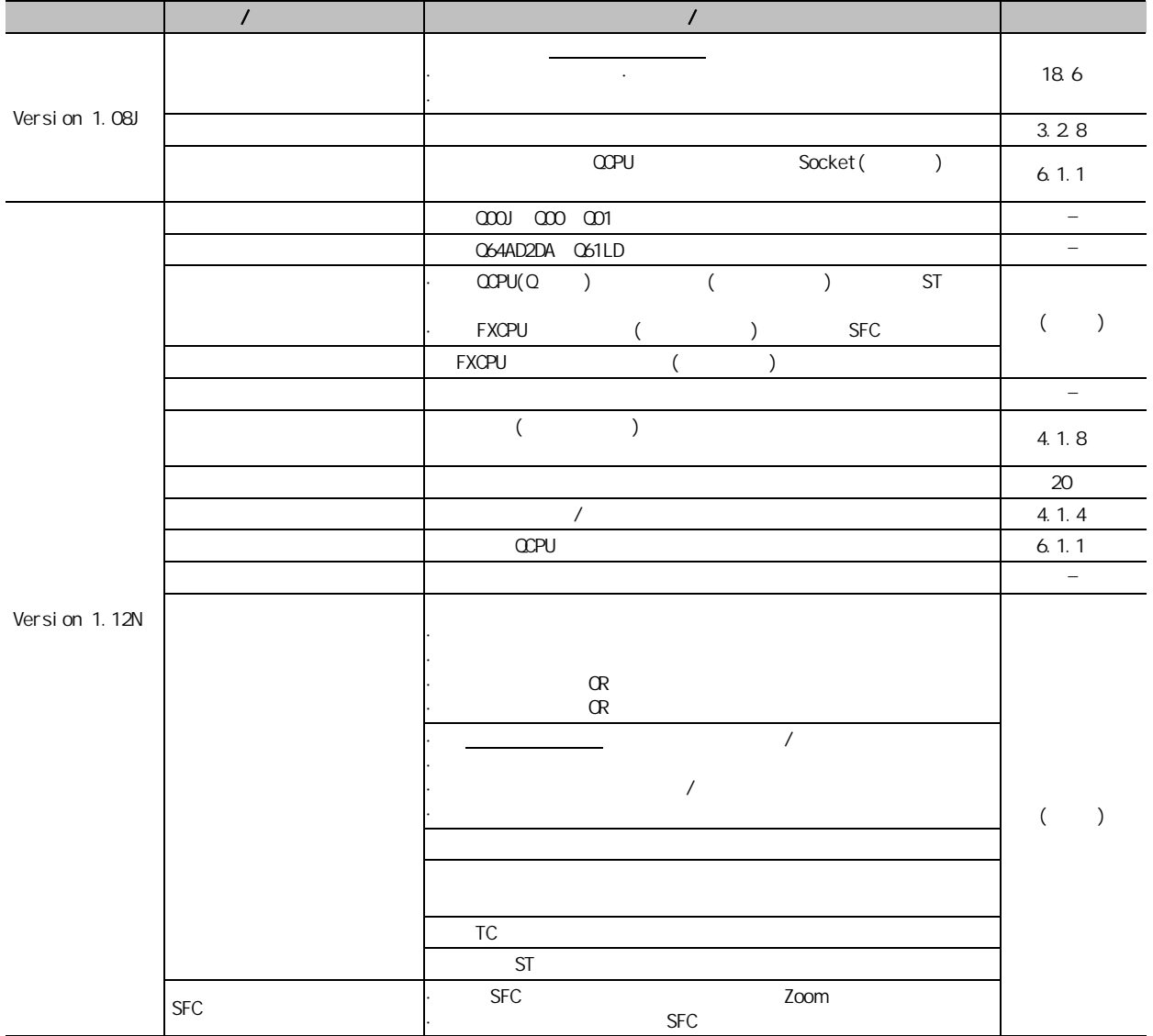

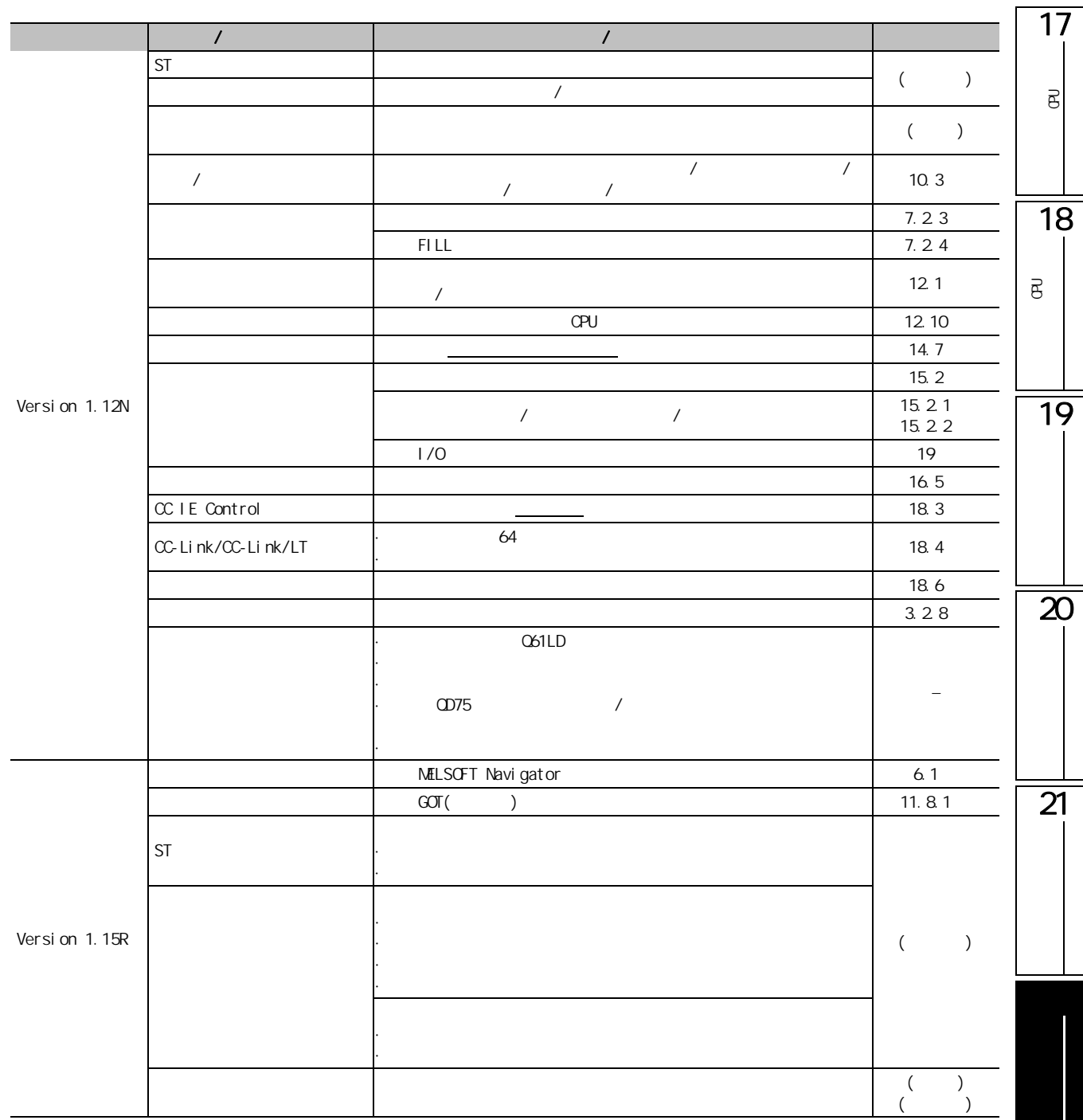

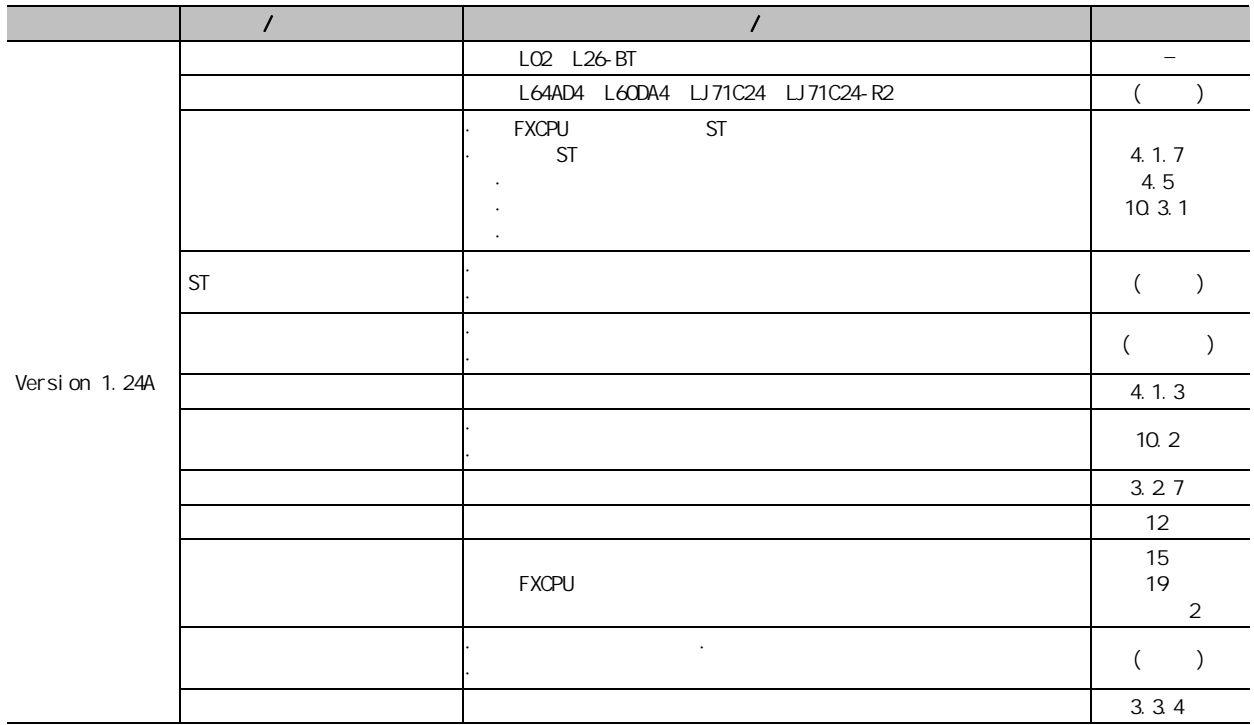

1713 可编程<br>C  $\overline{\mathrm{e}}$ 4&38 /&38 ); 18MELSOFT 可编程<br>C  $\overline{\mathsf{B}}$ wellsoft methods and the control of the control of the control of the control of the control of the control of the control of the control of the control of the control of the control of the control of the control of the co entinue Anyway │ ( ) ( )  $\frac{|\text{Alt}|}{|\text{Alt}|}$  +  $\frac{|\text{Tab}|}{|\text{Tab}|}$ 19 Software Installation The software you are installing has not passed Windows Logo testing to verify its compatibility with Windows XP. <u>[Tell me why</u> this testing is important.] ⚠ Continuing your installation of this software may impair<br>or destabilize the correct operation of your system<br>either immediately or in the future. Microsoft strongly<br>recommends that you stop this installation now and<br>contac  $\overline{20}$ Continue Anyway STOP Installation  $\overline{21}$ 

 $M\text{ELSGFT}$ 

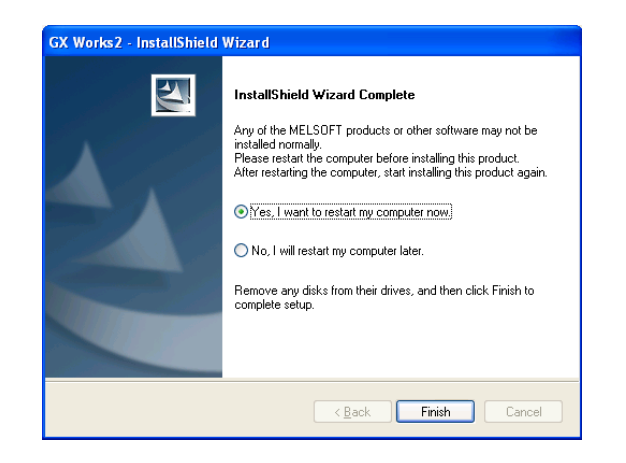

Windows Vista<sup>®</sup>

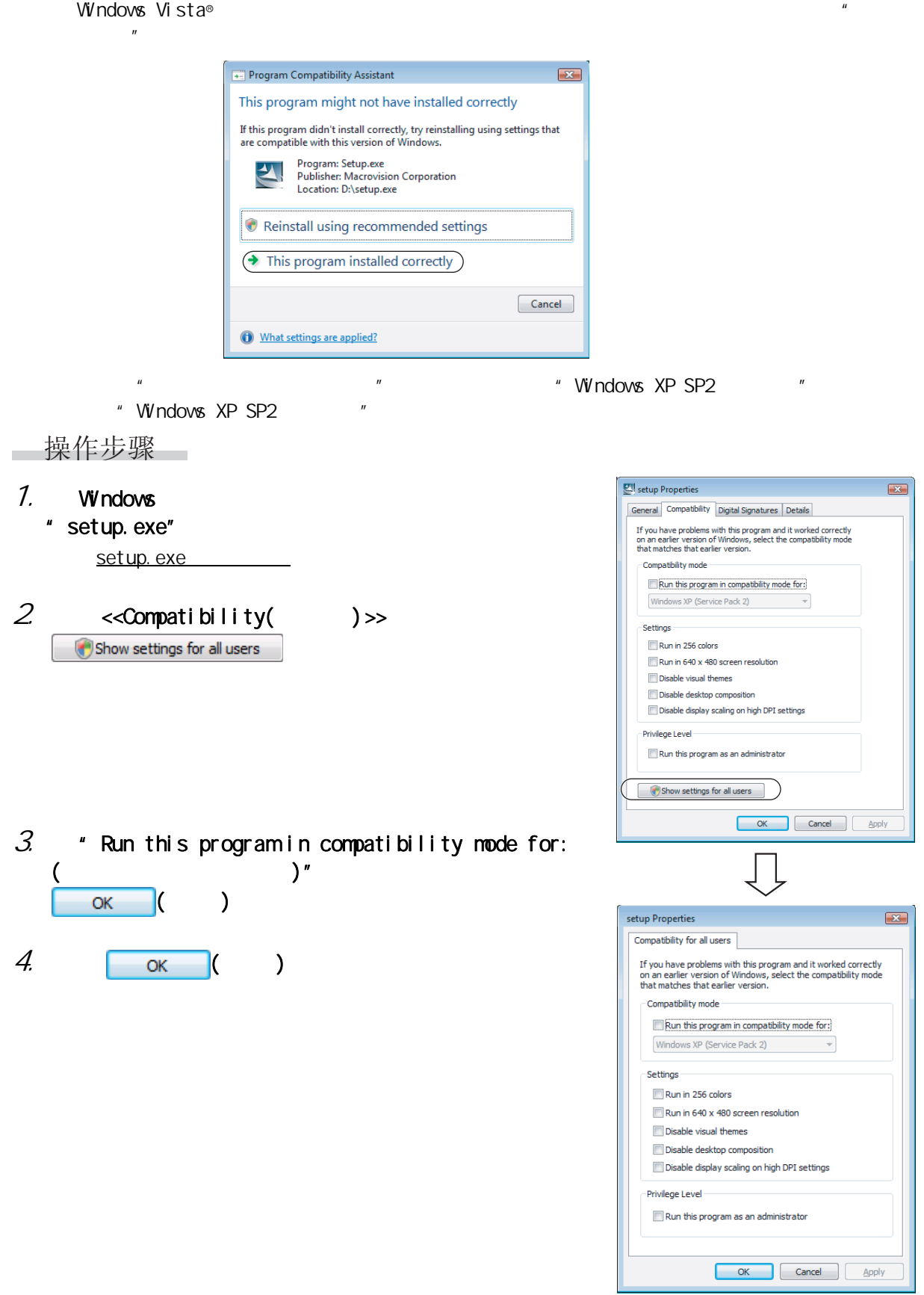

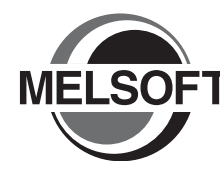

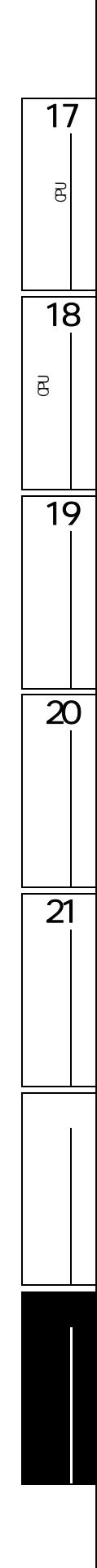

#### $\overline{a}$  $\overline{1}$

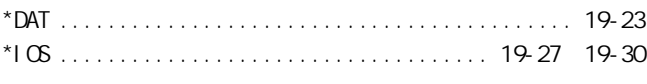

## $[ \, A ]$

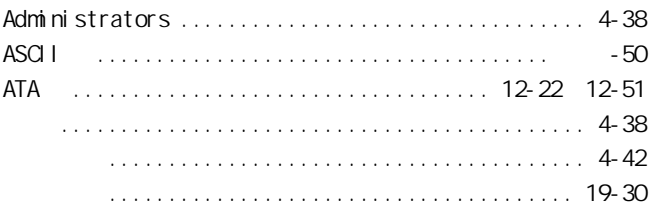

## $[ B ]$

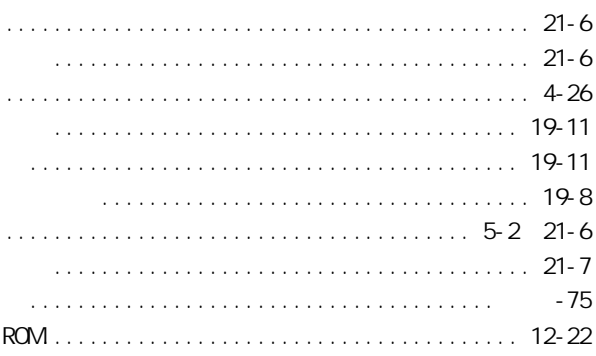

## $[{\rm C}]$

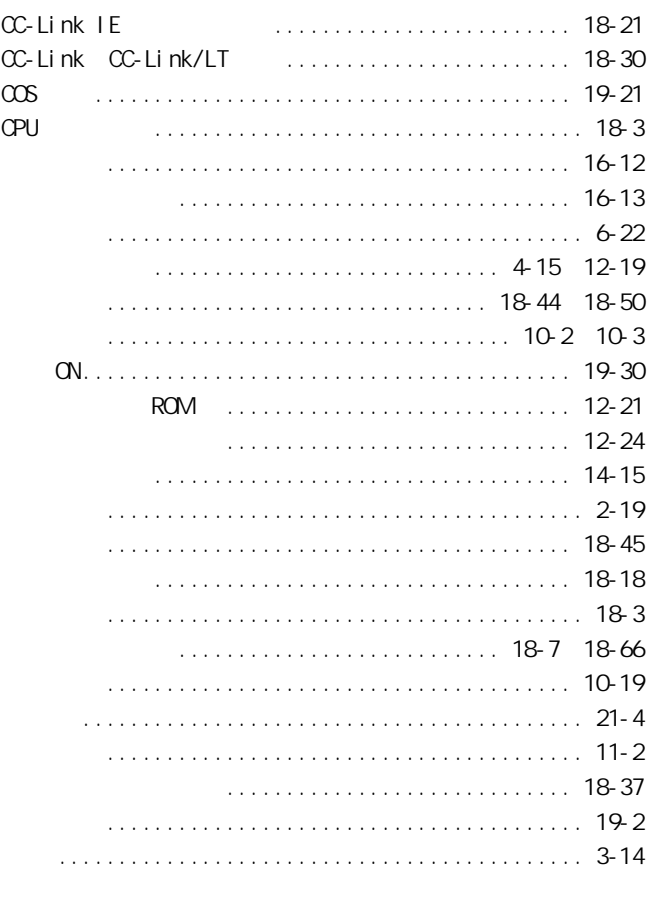

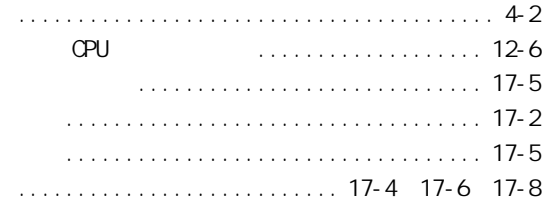

## $[D] % \begin{center} % \includegraphics[width=\linewidth]{imagesSupplemental_3.png} % \end{center} % \caption { % Our method can be used for the use of the image. % Note that the image is the same as the image. % Note that the image is the same as the image. % Note that the image is the same as the image. % Note that the image is the same as the image. % Note that the image is the same as the image. % Note that the image is the same as the image. % Note that the image is the same as the image. % Note that the image is the same as the image. % Note that the image is the same as the image. % Note that the image is the same as the image. % Note that the image is the same as the image. % Note that the image is the same as the image. % Note that the image is the same as the image. % Note that the image is the same as the image. % Note that$

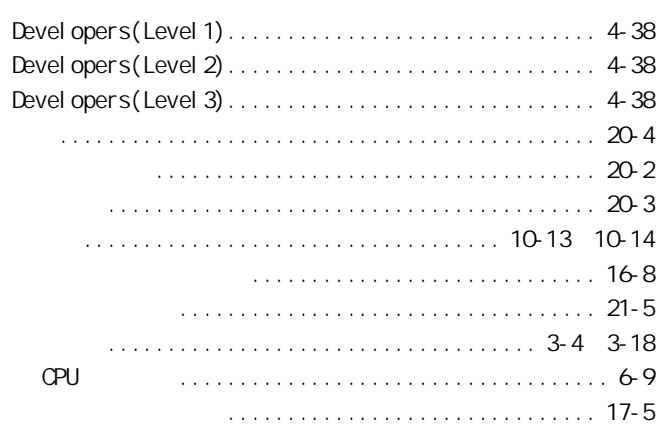

## 

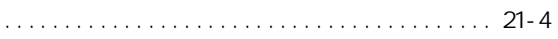

# $[ F ]$

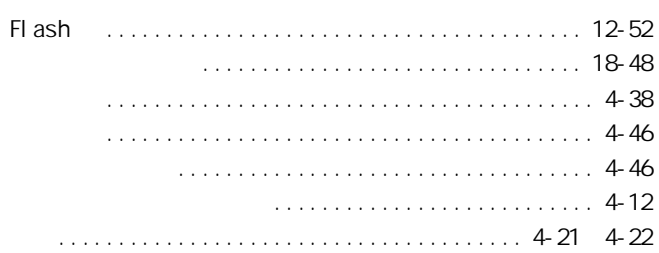

## $[\, G]$

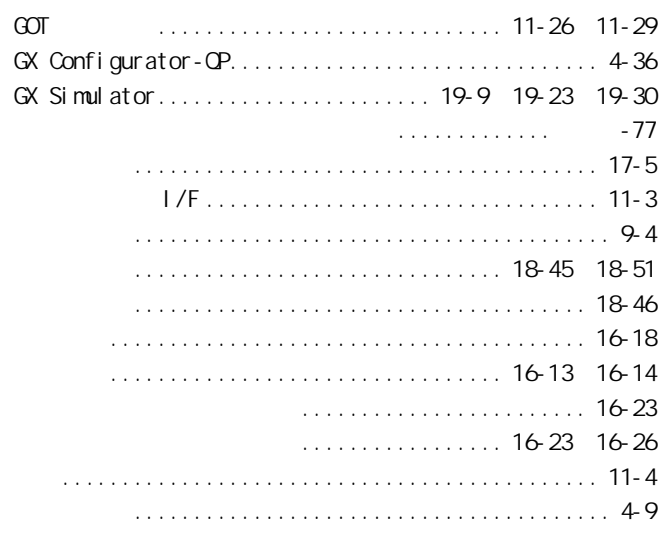

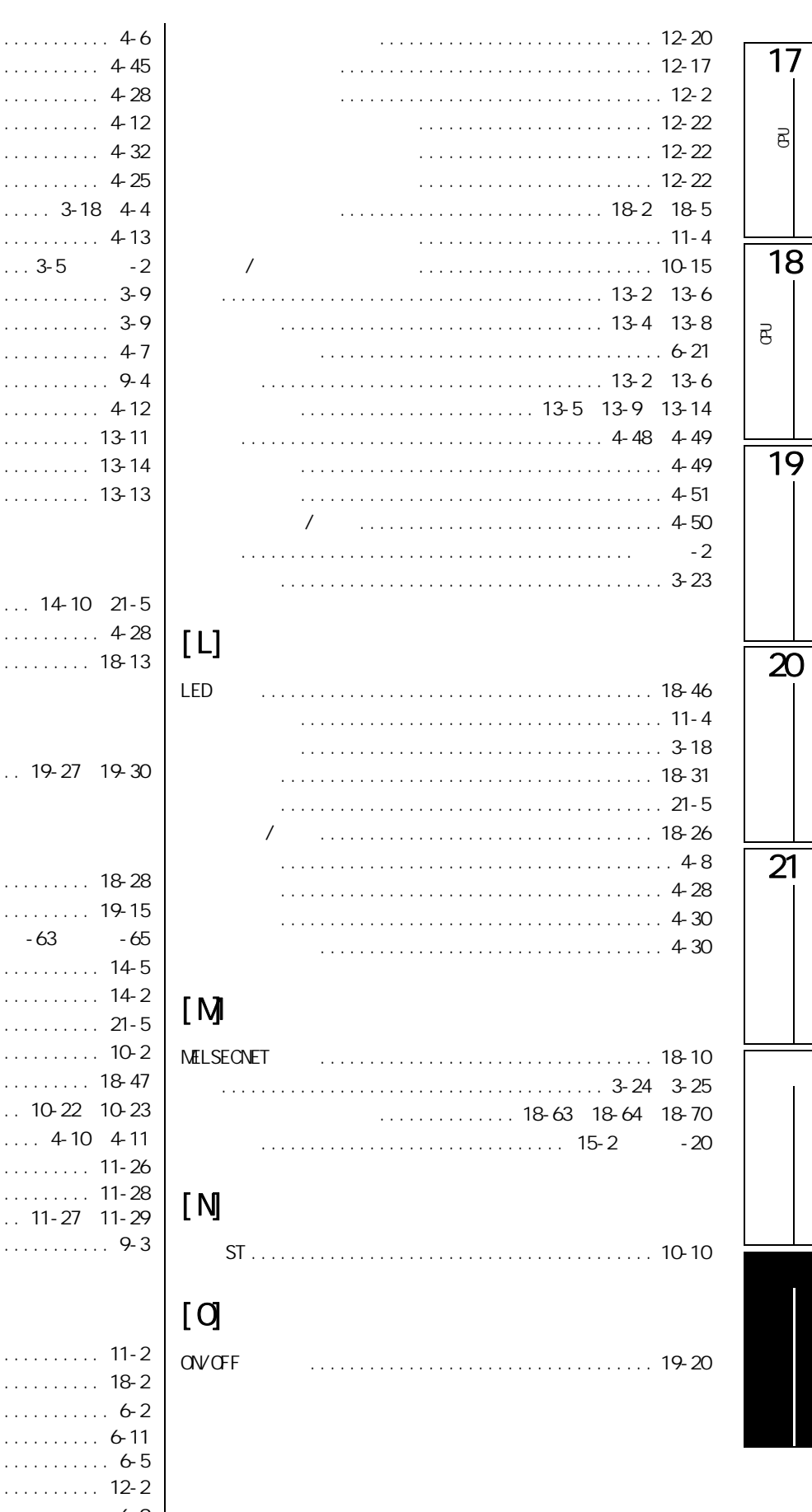

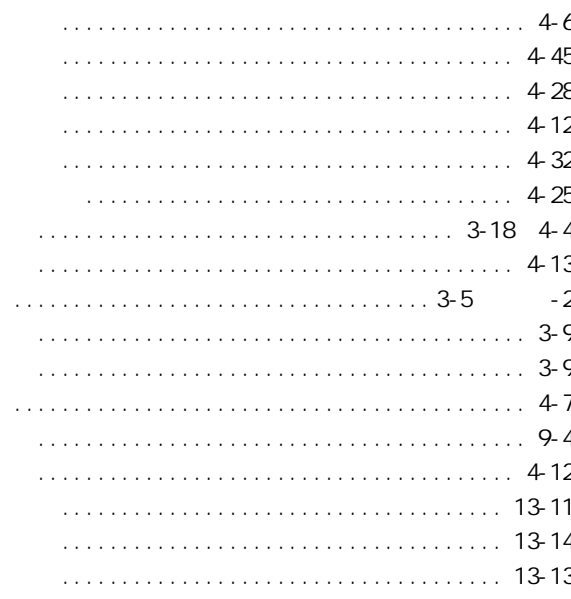

## $[H]$

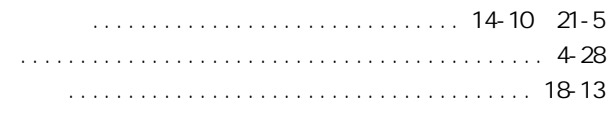

# 

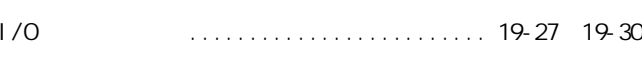

## $\begin{bmatrix} 1 \\ 0 \end{bmatrix}$

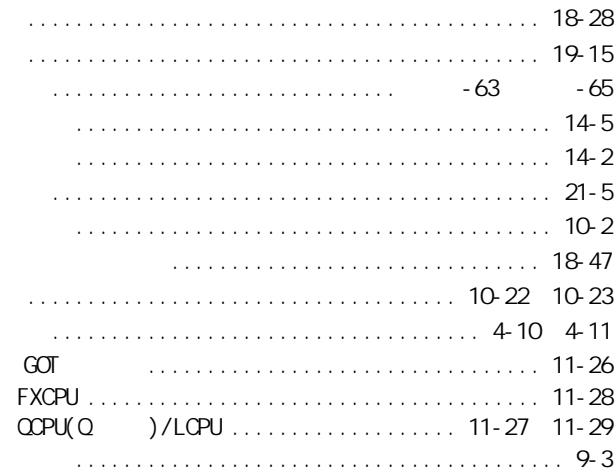

# $[ K ]$

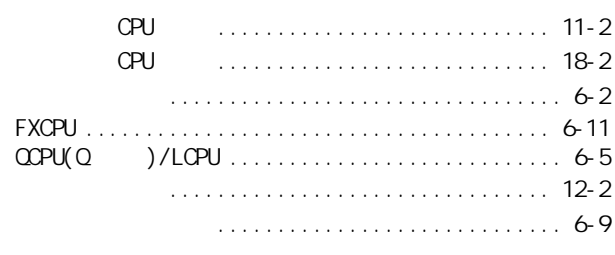

### $[ P ]$

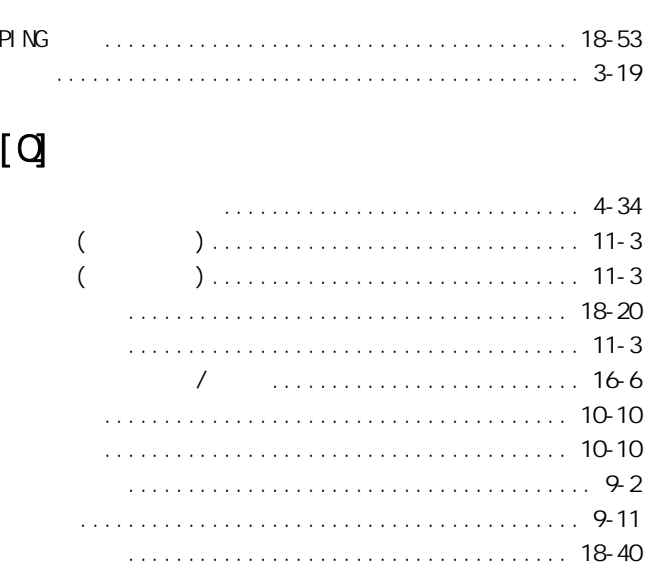

## $[ R ]$

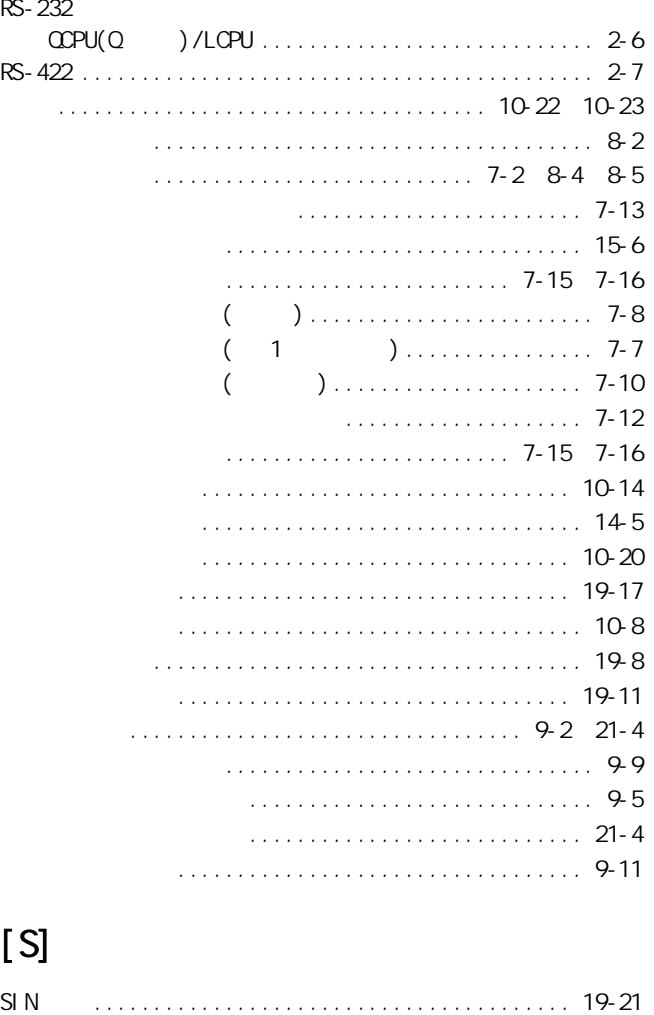

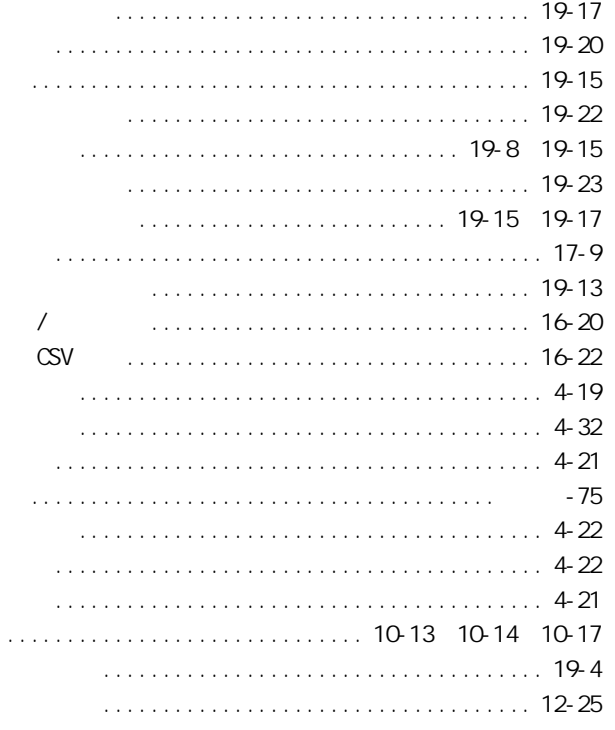

### $[T] % \centering \includegraphics[width=0.9\columnwidth]{figures/fig_10.pdf} \caption{The average of the number of~\acp{fig_10}~(a) and the average of~\acp{fig_10}~(b) and the average of~\acp{fig_10}~(c) and the average of~\acp{fig_10}~(d) and the average of~\acp{fig_10}~(d) and the average of~\acp{fig_10}~(e) and the average of~\acp{fig_10}~(d) and the average of~\acp{fig_10}~(d) and the average of~\acp{fig_10}~(d) and the average of~\acp{fig_10}~(e) and the average of~\ac$

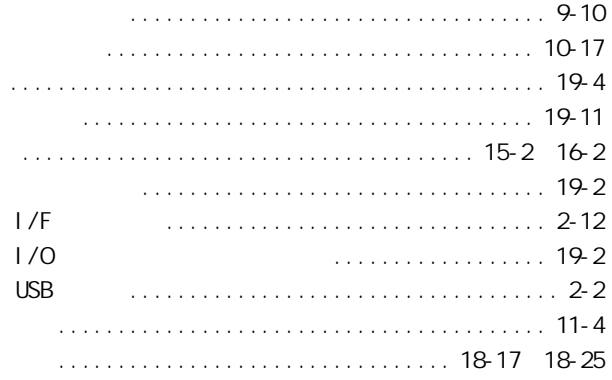

## $[U]$

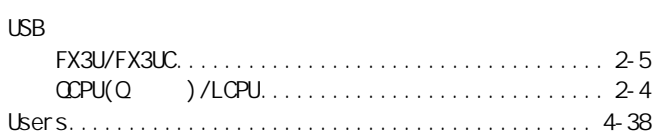

### [W]

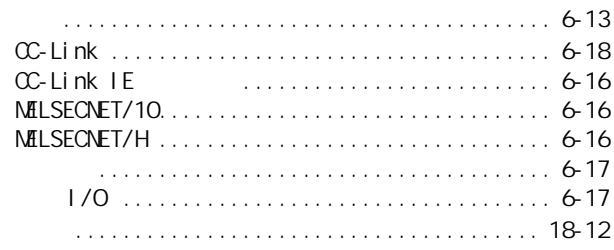

 $SRAM$  .....

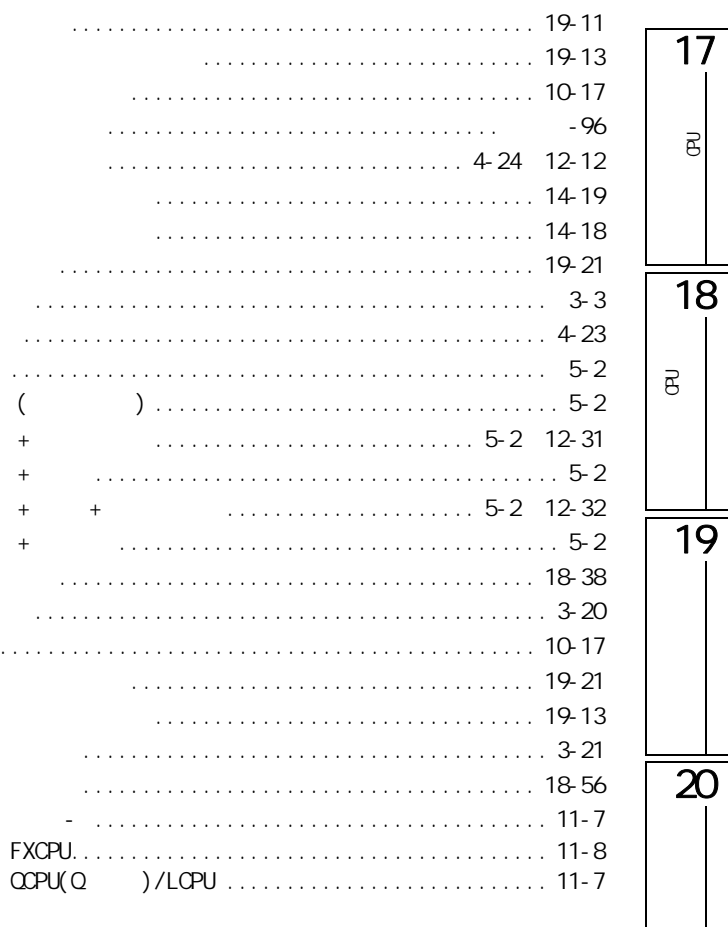

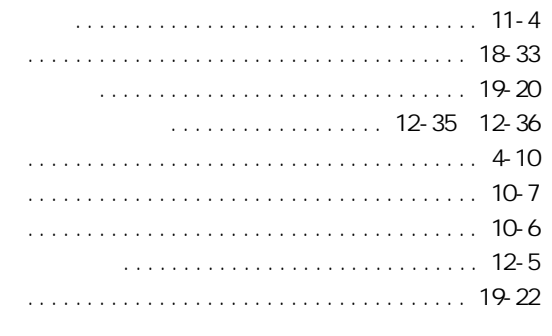

# $[ \mathsf{X} ]$

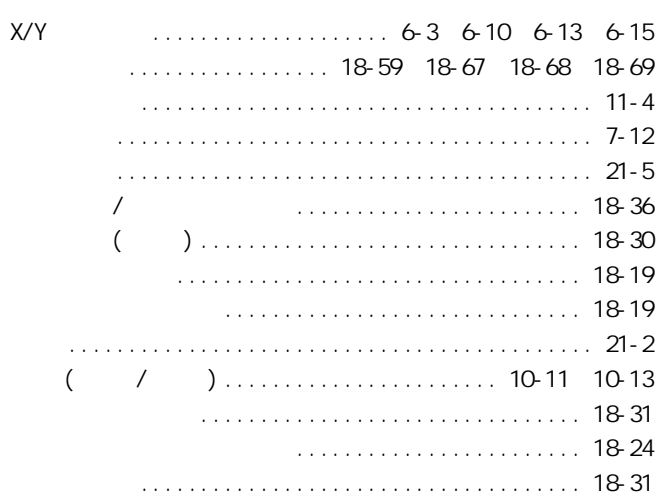

## $[ Y ]$

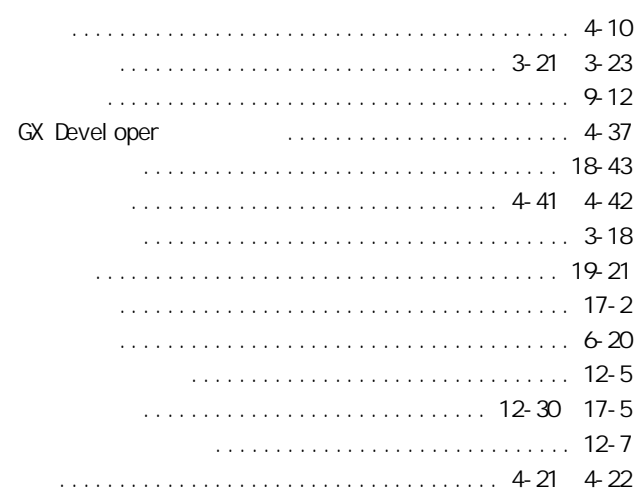

# $[Z]$

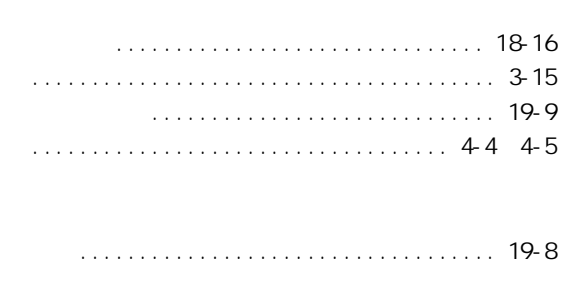

 $\overline{21}$ 

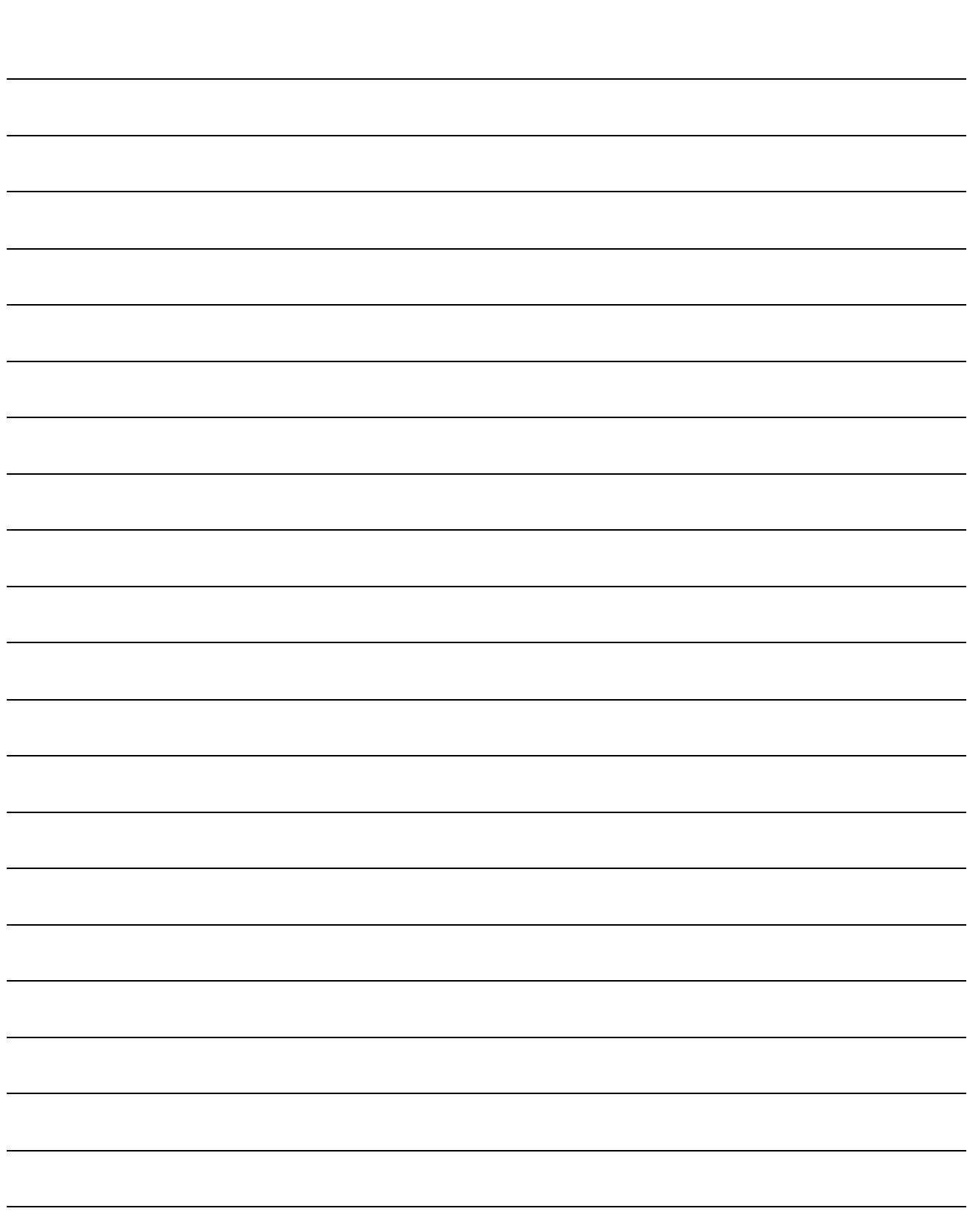

Microsoft Windows Microsoft Corporation 2019 Ethernet Xerox Corporation 2019

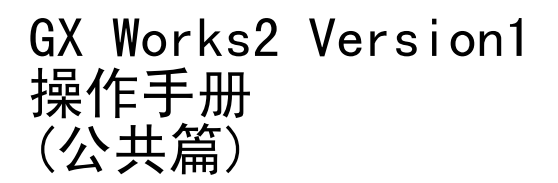

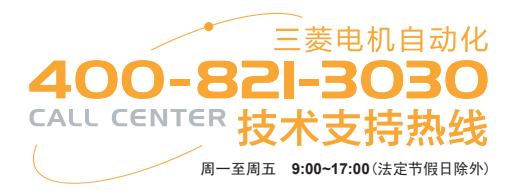

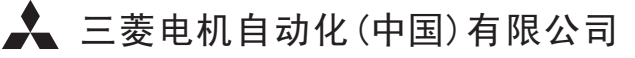

地址:上海市黄浦区南京西路288号创兴金融中心17楼 邮编:200003

电话:021-23223030 传真:021-23223000

网址:www.meas.cn

书号 | SH(NA)-080932CHN-A(1004)STC 印号 STC-GXWorks2V1(C)-OM(1004)

内容如有更改 恕不另行通知

÷,